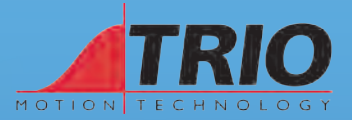

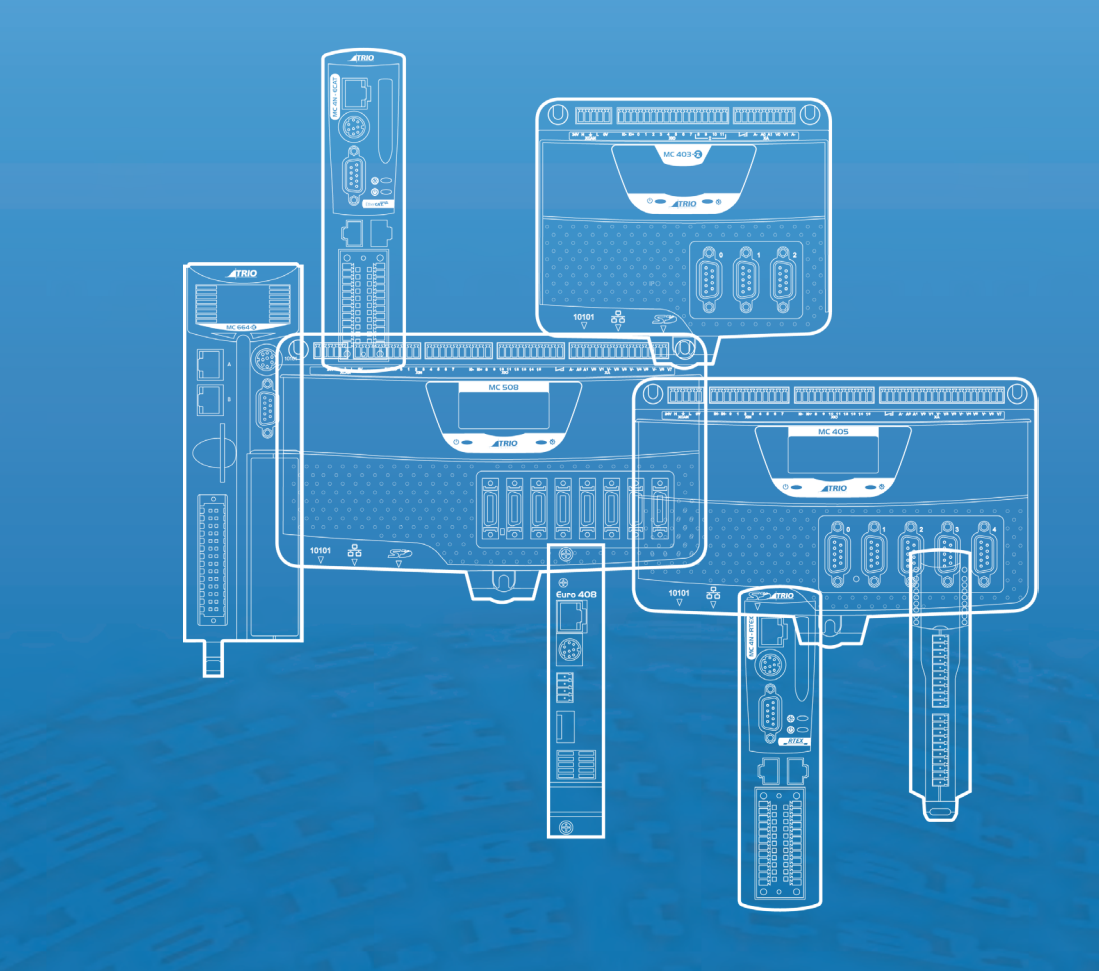

# **Motion Coordinator - 4xx Range**

**HARDWARE REFERENCE MANUAL Version 7.6** **SOFTWARE REFERENCE MANUAL (page 152)Version 7.5**

## **Trio Motion Technology**

### *Motion Coordinator* **4xx Range**  Hardware Reference Manual

Seventh Edition • 2016 Revision 6

All goods supplied by Trio are subject to Trio's standard terms and conditions of sale. This manual applies to systems based on the *Motion Coordinator* MC4 range.

The material in this manual is subject to change without notice. Despite every effort, in a manual of this scope errors and omissions may occur. Therefore Trio cannot be held responsible for any malfunctions or loss of data as a result.

> Copyright (C) 2000-2016 Trio Motion Technology Ltd. All Rights Reserved

> > **UK** Trio Motion Technology Ltd. Phone: +44 (0)1684 292333 Fax: +44 (0)1684 297929

**USA** Trio Motion Technology LLC. Phone: + 1 724 472 4100 Fax: +1 724 472 4101

**CHINA** Trio Shanghai Tel: +86 21 587 976 59 Fax: +86 21 587 942 89

**INDIA** Trio India Phone: +91 827 506 5446

## **SAFETY WARNING**

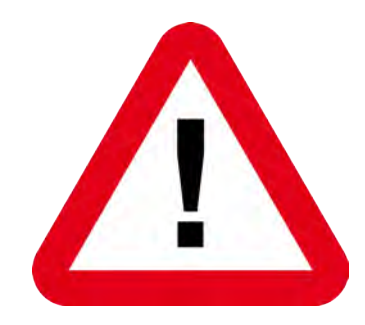

**During the installation or use of a control system, users of Trio products must ensure there is no possibility of injury to any person, or damage to machinery.**

**Control systems, especially during installation, can malfunction or behave unexpectedly.**

**Users must ensure that in all cases of normal operation, controller malfunction, or unexpected behaviour, the safety of operators, programmers or any other person is totally ensured.** 

This manual uses the following icons for your reference:

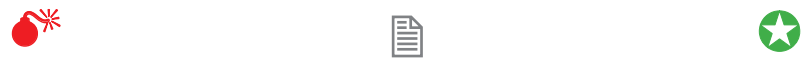

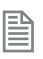

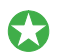

Information that relates to safety issues and critical software information

Information to highlight key features or methods.

Useful tips and techinques.

### **Contents**

### **Contents**

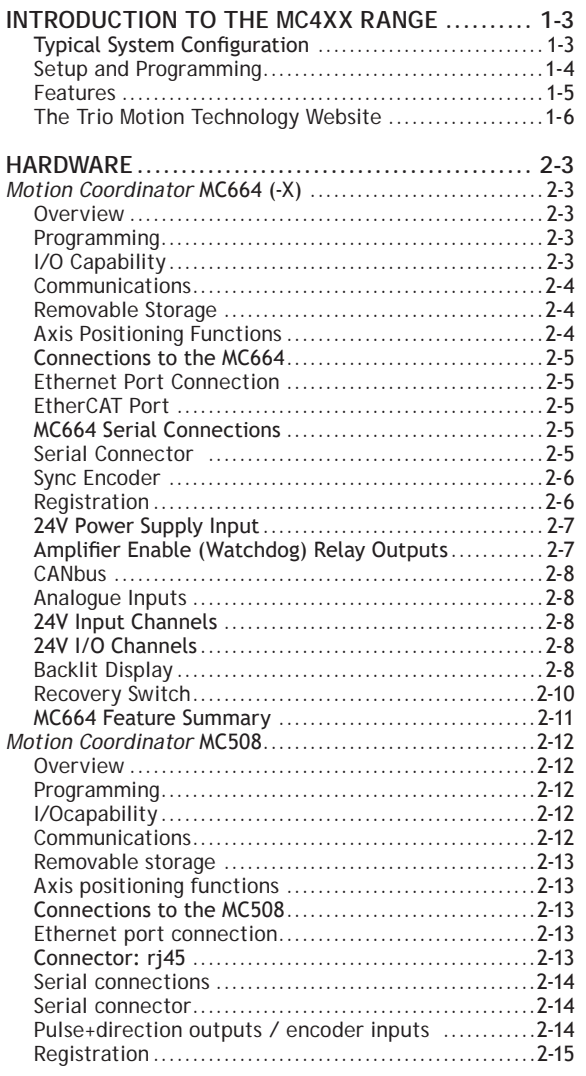

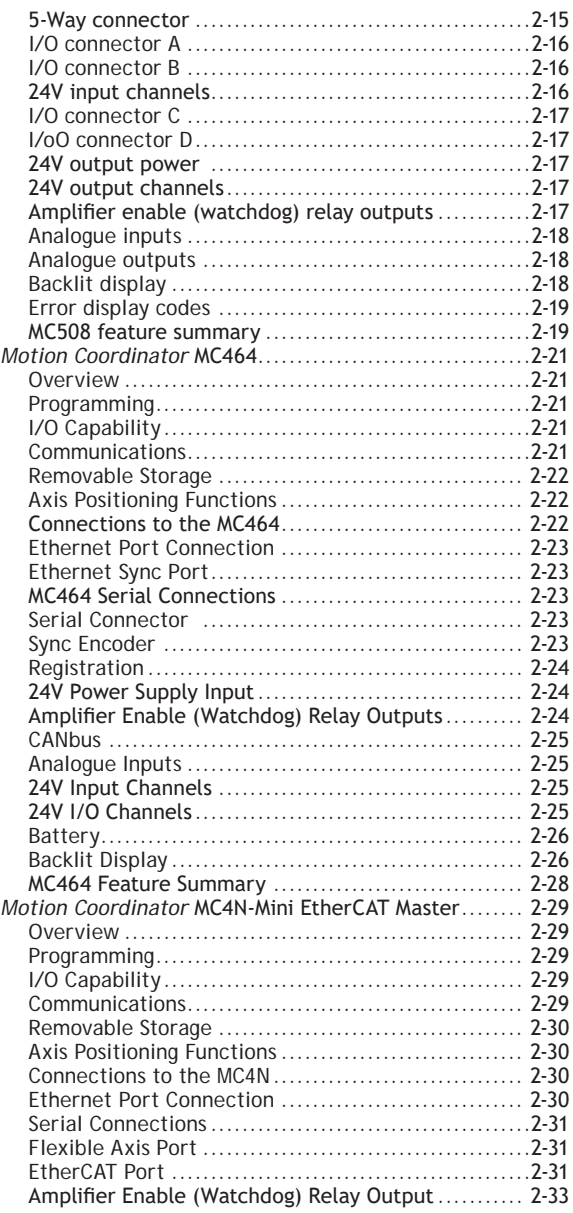

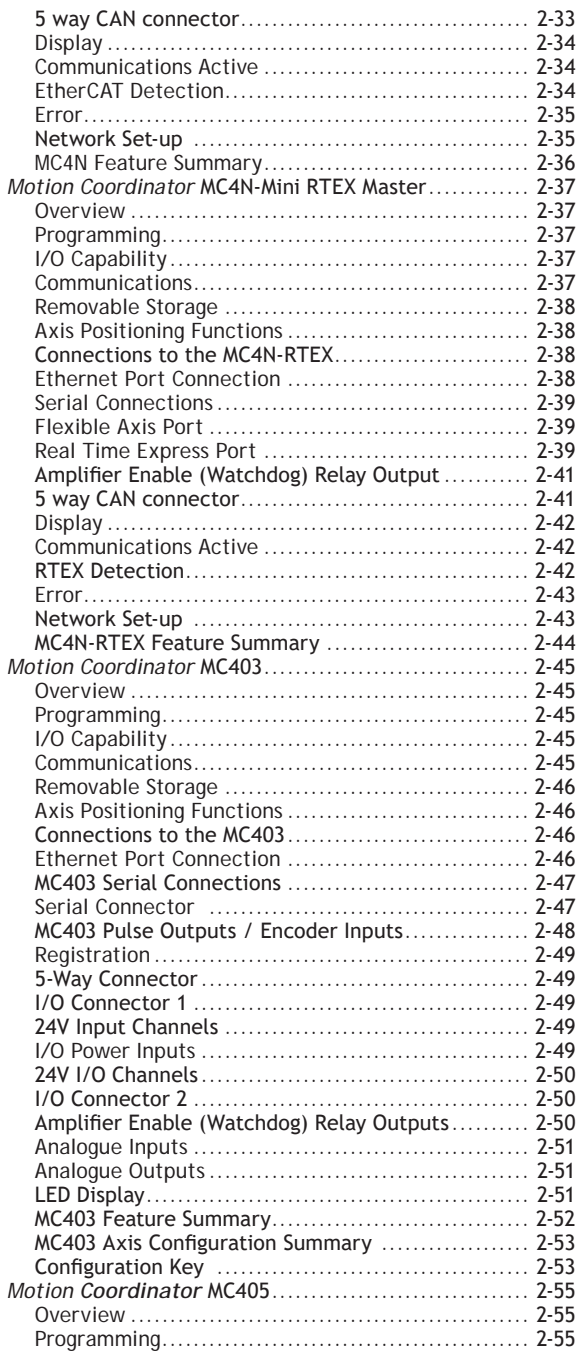

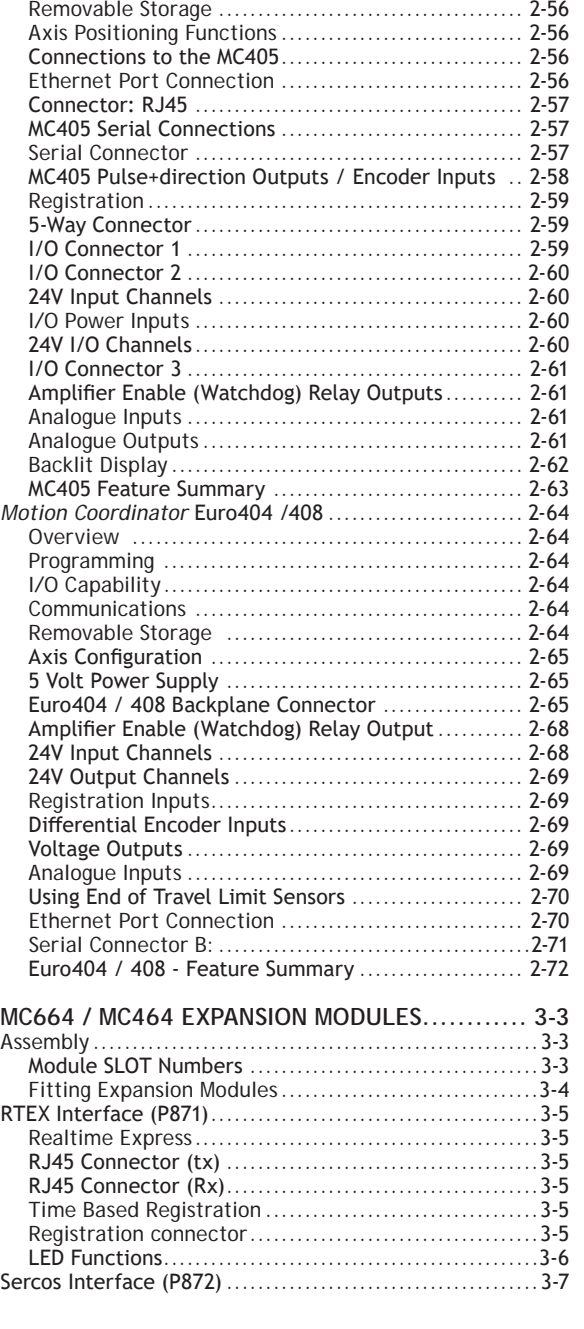

[I/O Capability..............................................](#page-68-0) 2-55 [Communications...........................................](#page-68-0) 2-55

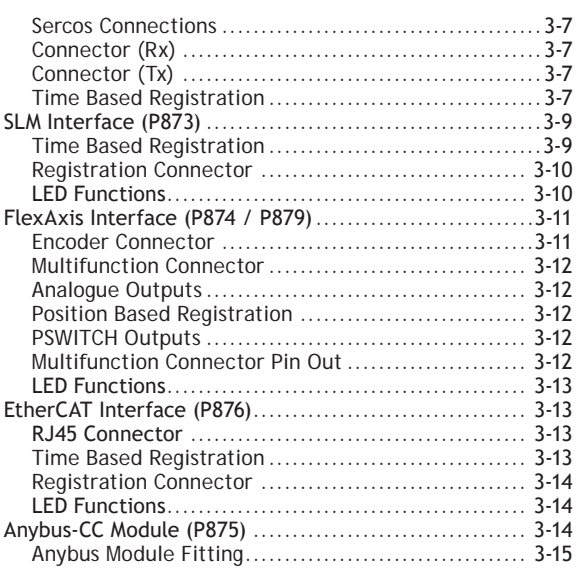

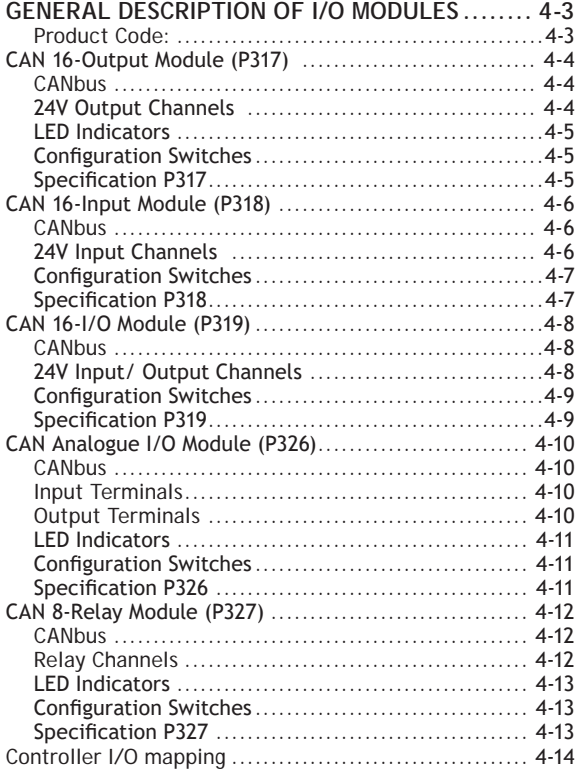

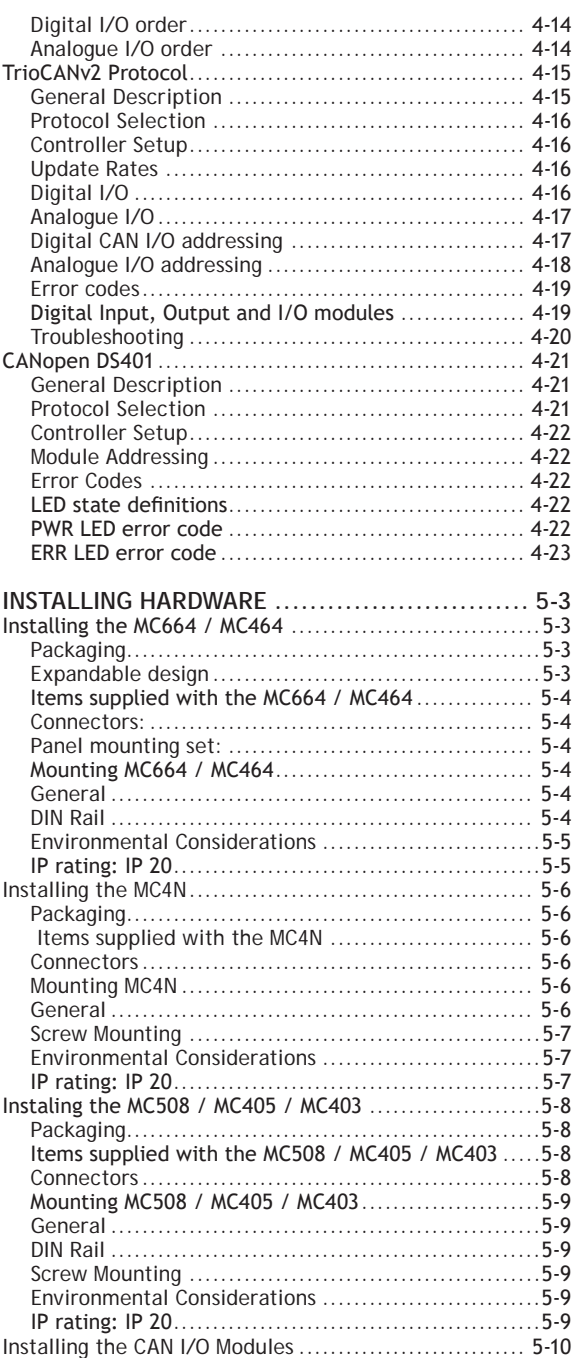

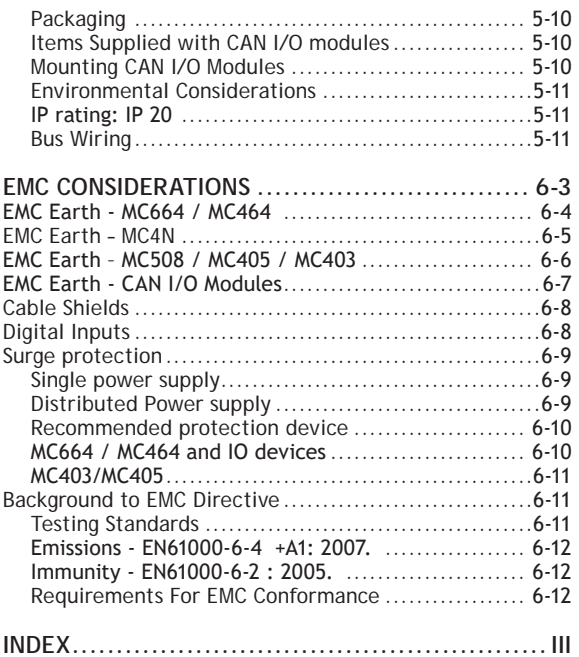

## **INTRODUCTION**

### **Introduction to the MC4xx Range**

<span id="page-10-0"></span>The MC4 range *Motion Coordiantors* are the latest in the Trio pedigree representing over 25 years of motion control experience. Run your machine faster and with greater precision with these new generation *Motion Coordinator*s based on a 64 bit technology.

Choose the motor and drives to best suit your application without compromise, the MC4xx range provides interface options for traditional servo, stepper and piezo control together with many digital interfaces for current digital servo drives. Increase the flexibility of your equipment with support for up to 64 axes of motion control. Trio's tradition of modular configuration has evolved into convenient MC464 clip-on modules allowing the system designer to precisely build the configuration needed for the job.

The MC405 and MC403 share the same advanced software and hardware techniques with the MC464, but come in 2 compact and cost-effective packages for machine applications requiring lower axis counts.

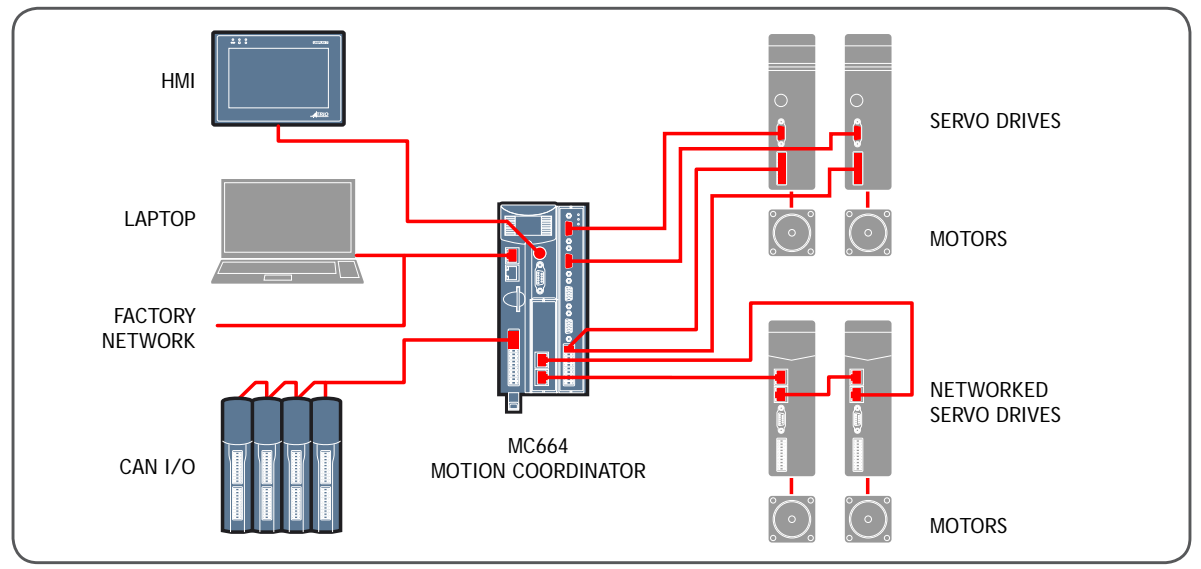

*Typical System Configuration*

### **TYPICAL SYSTEM CONFIGURATION**

The MC4xx range supports programs written in TrioBASIC, allowing a smooth upgrade path from earlier types of *Motion Coordinator*. In addition, the standard IEC 61131-3 languages are supported, allowing both logical I/O and motion programming in Ladder, Function Block, Structured Text and Sequential Function Chart. A rich set of motion function blocks allows the programmer to have full access to the familiar Trio Motion command set.

I/O expansion is provided via a built-in CANbus interface. The built-in Ethernet port supports both the programming interface and many Ethernet based fieldbuses. These can be used simultaneously. Further fieldbus networks supporting common factory protocols are supported in the MC464 via the HMS AnyBus® adapter module.

<span id="page-11-0"></span>The MC664 and MC464 axis expansion modules feature many options for Drive Network interfaces, analogue servo, pulse/direction, absolute or incremental feedback and accurate hardware registration. Up to 7 halfheight expansion modules or 3 full-height expansion modules can be attached. This modular approach along with Trio's feature enable code system for axis activation allows the whole system to be scaled exactly to need.

The MC4N-ECAT is dedicated to running remote servo and stepper drives via the EtherCAT real time automation bus. The MC4N-RTEX runs Panasonic Real Time EXpress drives. Versions of the MC4N-ECAT and MC4N-RTEX are available for 2, 4, 8, 16 and 32 motor axes

The MC403 and MC405 each come in 2 main variants; either 3 or 5 axis pulse+direction output, or as 2 or 4 axis servo with a single 5th axis encoder port.

#### **SETUP AND PROGRAMMING**

To program the *Motion Coordinator*, a PC is connected via an Ethernet link. The dedicated *Motion* Perfect program is normally used to provide a wide range of programming facilities on a PC running Microsoft Windows XP, Vista or Windows 7 versions.

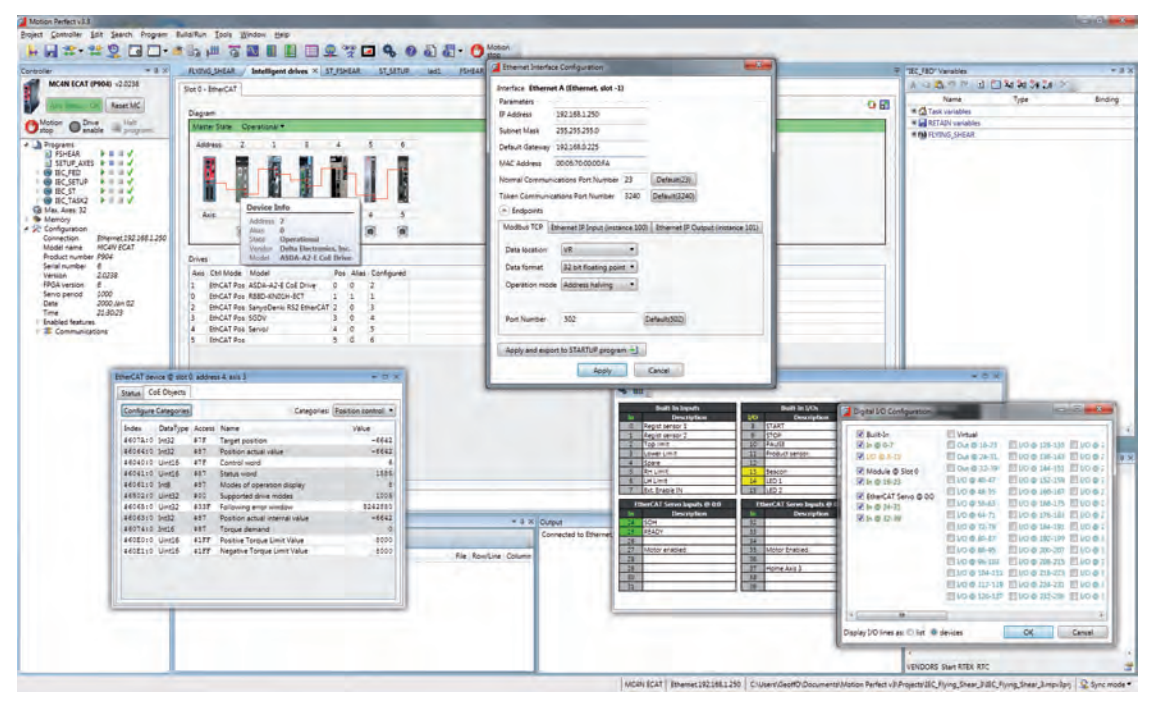

*Motion Perfect 3*

Once connected to the *Motion Coordinator*, the user has direct access to TrioBASIC which provides an easy and rapid way to develop control programs. All the standard program constructs are provided; variables, loops, input/output, maths and conditions. Extensions to this basic instruction set exist to permit a wide variety of motion control facilities, such as single axis moves, synchronised multi axis moves and unsynchronised multi axis moves as well as the control of the digital I/O.

<span id="page-12-0"></span>The MC4 xx range features multi-tasking TrioBASIC and the standard IEC 61131-3 language. Multiple TrioBASIC programs plus Ladder Diagram (LD), Function Block (FB), Structured Text (ST) and Sequential Function Chart (SFC) can be constructed and run simultaneously to make programming complex applications much easier. *Motion* Perfect version 3 is needed to access the full IEC 61131-3 functionality. MPv3 provides a seamless programming, compilation and debug environment that can work in real-time with any of the MC4 range *Motion Coordinator*s. A motion library is provided which enables the familiar Trio Motion Technology commands to be included in IEC 61131-3 programs.

### **FEATURES**

- Supports digital drive systems up to 128 axis
- Based on 64bit MIPS and ARM processor technology
- 64bit position integers
- High accuracy double floating point resolution
- Multi-tasking BASIC programming
- IEC61131-3 programming support
- Motion buffers up to 64 moves
- Robotics, gears, interpolation and synchronisation built-in
- I/O expansion up to 528 I/O points
- Ethernet programming interface
- Backlit LCD display (MC664, MC464, MC4N MC508 and MC405)
- Expansion flexibility with clip on modules allowing quick interchangibility (MC664 and MC464)
- Anybus Module support allowing flexible factory communication options (MC664 and MC464)

### <span id="page-13-0"></span>**THE TRIO MOTION TECHNOLOGY WEBSITE**

The Trio website contains up to the minute news, information and support for the *Motion Coordinator* product range.

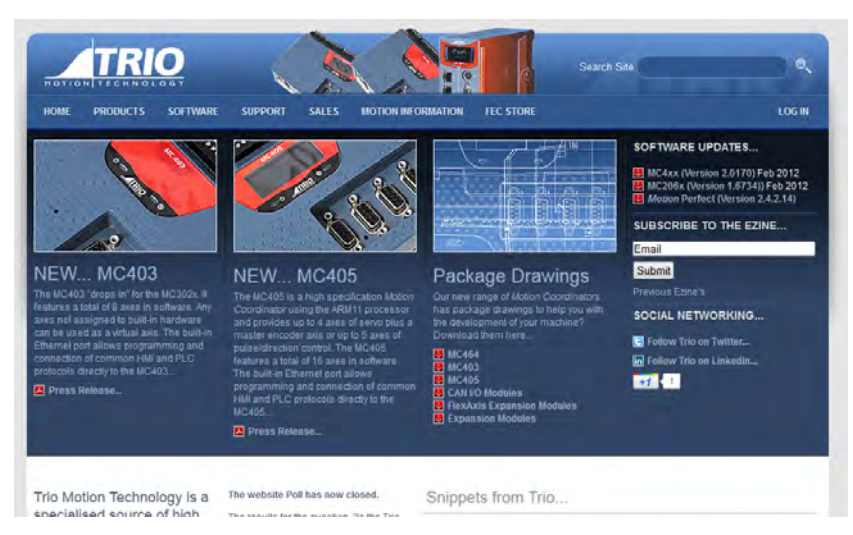

- Website Features
- Latest News
- Product Information
- Manuals
- Programming Tools
- System Software Updates
- Technical Support
- User's Forum
- Application Examples
- Employment Opportunities

#### WWW.TRIOMOTION.COM

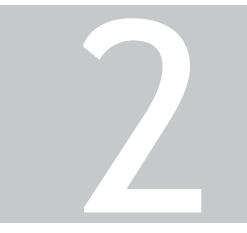

## HARDWARE OVERVIEW

### **Hardware**

## *Motion Coordinator* **MC664 (-X)**

### <span id="page-16-0"></span>**OVERVIEW**

The *Motion Coordinator* MC664 is Trio's highest specification modular servo control positioner with the ability to control servo or stepper motors by means of Digital Drive links (e.g. EtherCAT, RTEX, etc) or via traditional analogue and encoder or pulse and direction. A maximum of 7 expansion modules can be fitted to control up to 128 axes which gives the flexibility required in modern system design. The MC664 is housed in a rugged plastic case with integrated earth chassis and incorporates all the isolation circuitry necessary for direct connection to external equipment in an industrial environment. Filtered power supplies are included so that it can be powered from the 24V d.c. logic supply present in most industrial cabinets.

It is designed to be configured and programmed for the application using a PC running the *Motion* Perfect application software, and then may be set to run "standalone" if an external computer is not required for the final system.

There are two versions of the MC664. A single core processor allowing the MC664 to replace the MC464 in most applications. The MC664-X includes a quad-core A9 processor and is recommended for high performance applications such as robotics and for systems with large numbers of axes.

The Multi-tasking version of TrioBASIC for the MC664 allows up to 22 TrioBASIC programs to be run simultaneously on the controller using pre-emptive multi-tasking. In addition, the operating system software includes the IEC 61131-3 standard run-time environment (licence key required).

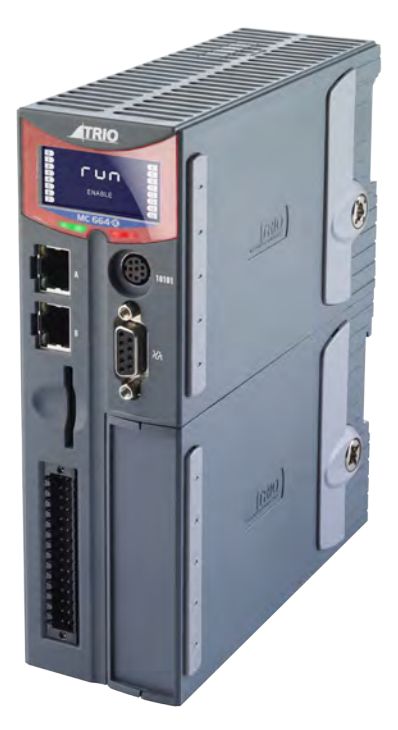

### **PROGRAMMING**

The Multi-tasking ability of the MC664 allows parts of a complex application to be developed, tested and run independently, although the tasks can share data and motion control hardware. IEC 61131-3 programs can be run at the same time as TrioBASIC allowing the programmer to select the best features of each. The MC664-X runs applications and motion in seperate cores for increased performance.

### **I/O CAPABILITY**

The MC664 has 8 built-in 24V inputs and 8 bi-directional I/O channels. These may be used for system interaction or may be defined to be used by the controller for end of travel limits, registration, datuming and feedhold functions if required. Each of the Input/Output channels has a status indicator to make it easy to check them at a glance. The MC664 can have up 512 external Input/Output channels connected using DIN

<span id="page-17-0"></span>rail mounted CAN I/O modules. These units connect to the built-in CAN channel. In addition, the built-in EtherCAT port can support up to 1024 I/O points.

### **COMMUNICATIONS**

A 10/100 base-T Ethernet port is fitted as standard and this is the primary communications connection to the MC664. Many protocols are supported including Telnet, Modbus TCP, Ethernet IP and TrioPCMotion. Check the Trio website (www.triomotion.com) for a complete list.

The MC664 has one built in RS232 port and one built in duplex RS485 channel for simple factory communication systems. Either the RS232 port or the RS485 port may be configured to run the Modbus or Hostlink protocol for PLC or HMI interfacing.

If the built-in CAN channel is not used for connecting I/O modules, it may optionally be used for CAN communications. E.g. DeviceNet slave or CanOpen master.

A second RJ45 socket is enabled for precisely timed EtherCAT communication with drives and I/O devices.

The Anybus CompactCom Carrier Module (P875) can be used to add other fieldbus communications options

#### **REMOVABLE STORAGE**

The MC664 has a SD Card slot which allows a simple means of transferring programs, firmware and data without a PC connection. Offering the OEM easy machine replication and servicing.

The memory slot is compatable with a wide range of SD cards up to 16Gbytes using the FAT32 compatible file system.

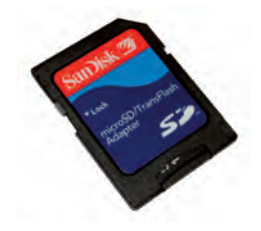

### **AXIS POSITIONING FUNCTIONS**

The motion control generation software receives instructions to move an axis or axes from the TrioBASIC or IEC 61131-3 language which is running concurrently on the same processor. The motion generation software provides control during operation to ensure smooth, coordinated movements with the velocity profiled as specified by the controlling program. Linear interpolation may be performed on groups of axes, and circular, helical or spherical interpolation in any two/three orthogonal axes. Each axis may run independently or they may be linked in any combination using interpolation, CAM profile or the electronic gearbox facilities.

Consecutive movements may be merged to produce continuous path motion and the user may program the motion using programmable units of measurement (e.g. mm, inches, revs etc.). The module may also be programmed to control only the axis speed. The positioner checks the status of end of travel limit switches which can be used to cancel moves in progress and alter program execution.

The processing power of the MC664 allows real-time robotic transforms to be run which convert world coordinates into the required motor angles. Many typical mechanical arrangements are handled including Scara, Delta, complex "wrist" and 6 degrees of freedon (D.O.F).

### <span id="page-18-0"></span>**CONNECTIONS TO THE MC664** 7 **MC 664**

Display

4

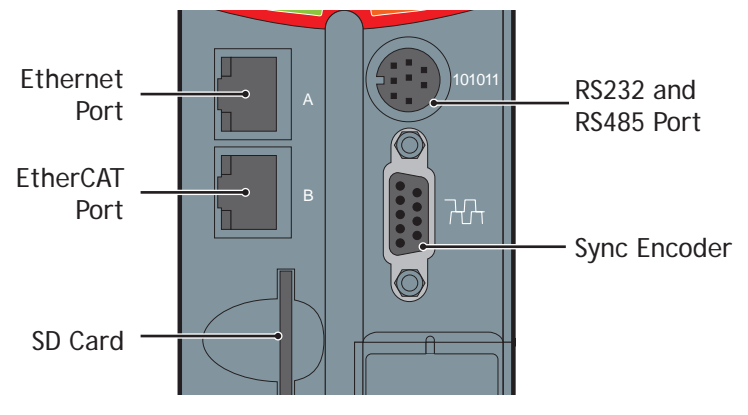

12

### **ETHERNET PORT CONNECTION**

Physical layer: 10/100 base-T

### Connector: RJ45

If the anti-time part is the actual to controller the books of the books of the programming. The Ethernet port is the default connection between the *Motion Coordinator* and the

### **ETHERCAT PORT**

EtherCAT master port for connection to servo/stepper drives and I/O devices using industry standard EtherCAT protocols.

### **MC664 SERIAL CONNECTIONS**

The MC664 features two serial ports. Both ports are accessed through a single 8 pin connector.

### **SERIAL CONNECTOR**

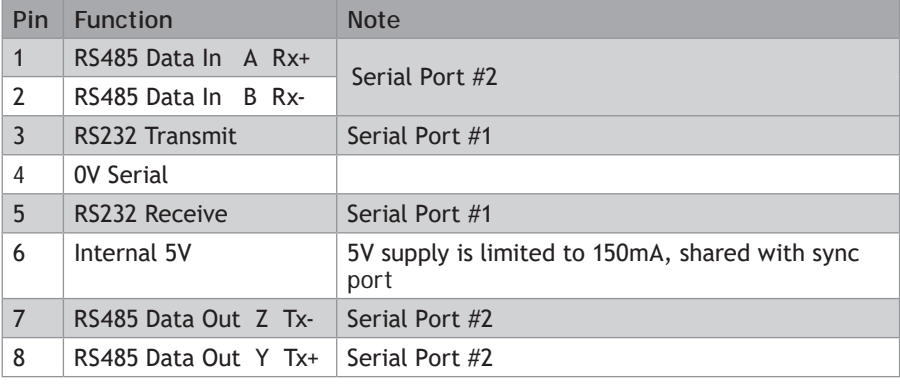

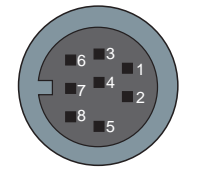

### <span id="page-19-0"></span>**SYNC ENCODER**

The sync encoder port is bidirectional. It can be used as a reference encoder input or as an encoder simulation output to act as a master reference for other parts of the system.

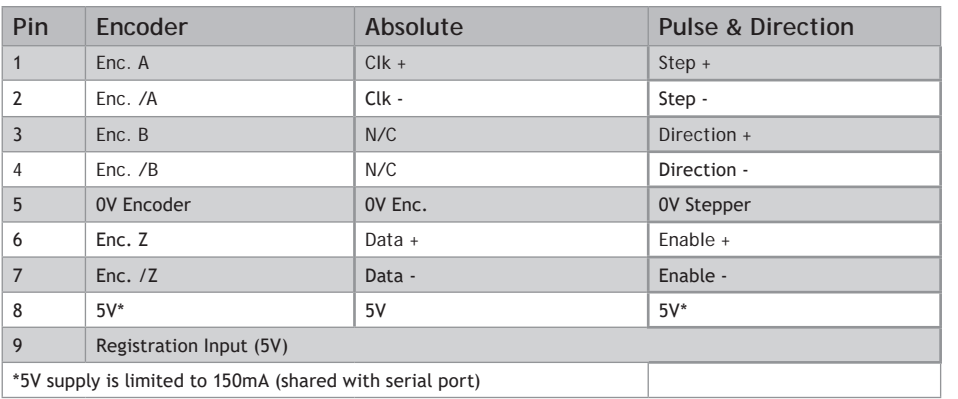

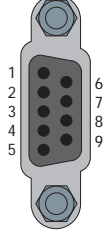

### **REGISTRATION**

The MC664 built in port has 2 available registration events. These can be used with the Z mark, the registration input on the sync port, or up to 2 inputs of the MC664 digital inputs 0 - 7, mapped by **REG \_ INPUTS**.

### <span id="page-20-0"></span>**24V POWER SUPPLY INPUT**

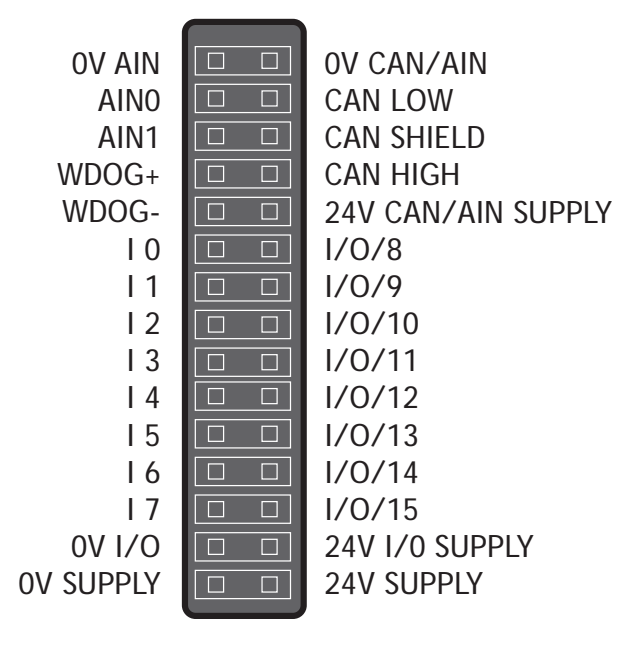

The MC664 is powered entirely via the 24V d.c.supply connections. The unit uses internal DC-DC converters to generate independent 5V logic supply, the encoder/serial 5V supply and other internal power supplies. I/O, analogue and CANbus circuits are isolated from the main 24V power input and must be powered separately. For example; it is often necessary to power the CANbus network remotely via the CANbus cable.

閶

24V d.c., Class 2 transformer or power source required for **UL** compliance. The MC664 is grounded via the metal chassis. It MUST be installed on an unpainted metal plate or DIN rail which is connected to earth.

### **AMPLIFIER ENABLE (WATCHDOG) RELAY OUTPUTS**

One internal relay contact is available to enable external amplifiers when the controller has powered up correctly and the system and application software is ready. The amplifier enable is a solid-state relay with an ON resistance of 25 ohms at 100mA. The enable relay will be open circuit if there is no power on the controller OR a motion error exists on a servo axis OR the user program sets it open with the **w**DOG=OFF command.

The amplifier enable relay may, for example, be incorporated within a hold-up circuit or chain that must be intact before a 3-phase power input is made live.

 $\mathbb X$  All stepper and servo amplifiers must be inhibited when the amplifier enable output is open circuit

### <span id="page-21-0"></span>**CANBUS**

The MC664 features a built-in CAN channel. This is primarily intended for Input/Output expansion via Trio's range of CAN digital and analogue I/O modules. It may be used for other purposes when I/O expansion is not required.

The CANbus port is electrically equivalent to a DeviceNet node.

### **ANALOGUE INPUTS**

Two built-in 12 bit analogue inputs are provided which are set up with a scale I 1 In the bank in Table analogue inputs are provided minds are seeding mind state.<br>Of 0 to 10V. External connection to these inputs is via the 2-part terminal strip on the lower front panel.

A 24V d.c. supply must be applied to the CANbus port to provide power for the analogue input circuit.  $\mathbf{r}$ 

### **24V INPUT CHANNELS**

The *Motion Coordinator* has 16 24V Input channels built into the master unit. These may be expanded to 1024 Inputs by the addition of CAN-16 I/O modules and EtherCAT I/O.

The first 8 channels (0 ... 7) are input only, using high speed opto-isolators suitable for position capture (**REGISTRATION**). Channels 8 to 15 are bidirectional and may be used for Input or Output to suit the application.

### **24V I/O CHANNELS**

Input/output channels 8..15 are bi-directional and may be used for Input or Output to suit the application. The inputs have a protected 24V sourcing output connected to the same pin. If the channel is to be used as an Input then the Output should not be switched on in the program. The output circuit has electronic over-current protection and thermal protection which shuts the output down when the current exceeds 250mA.

Care should be taken to ensure that the 250mA limit for the output circuit is not exceeded, and that the total load for the group of 8 outputs does not exceed 1A

### **BACKLIT DISPLAY**

The information display area shows the IP address and subnet mask during power-up and whenever an Ethernet cable is first connected to the MC664. During operation, this display shows run, Off or Err to indicate the MC664 status. Below the main status display are the ERROR and ENABLE indicators.

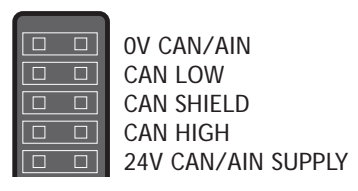

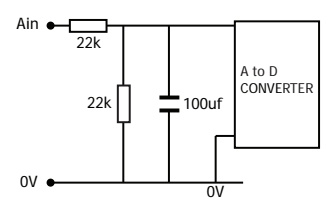

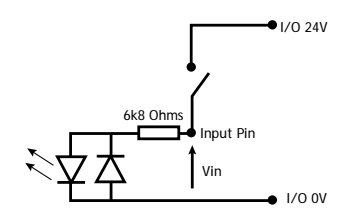

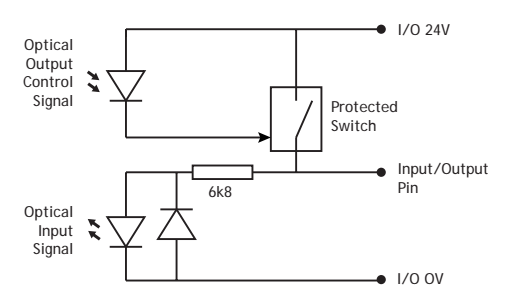

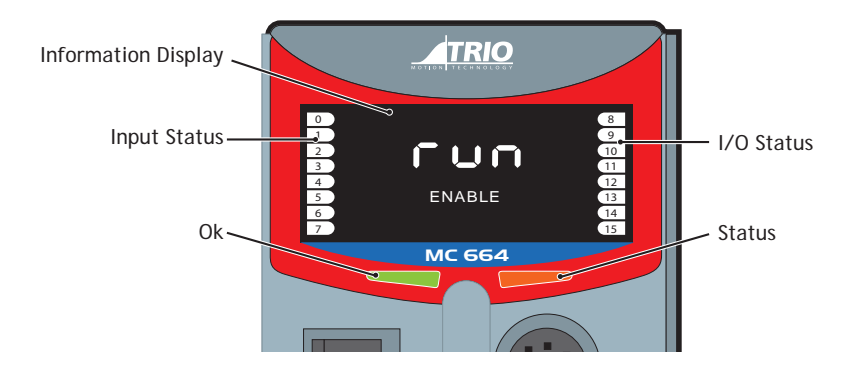

### A **ERROR** An error has occurred (see Error Display Codes table below for details). **ENABLE** When illuminated, WDOG is ON.

B the state of I/O8 to I/O15. The I/O displayed can be altered using the **DISPLAY** command. A bank of 8 indicators at the left side shows the Digital Input States and a similar bank on the right shows

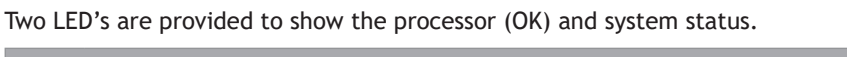

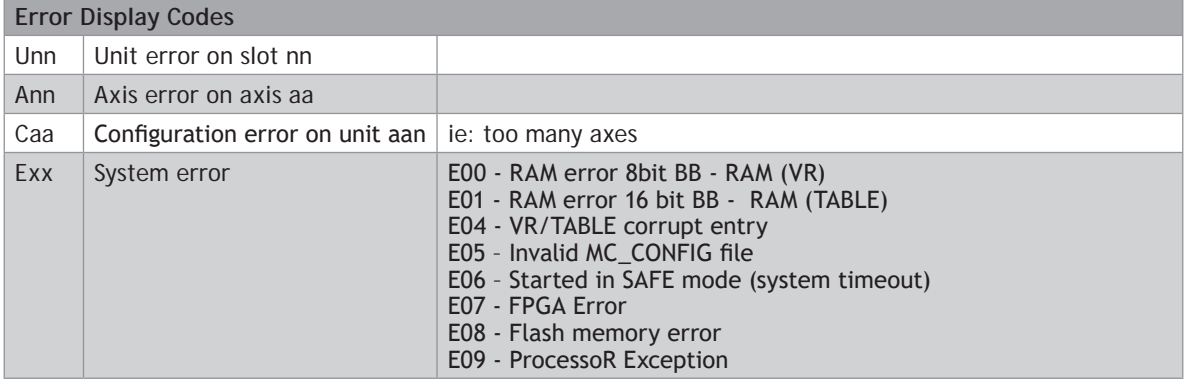

### <span id="page-23-0"></span>**RECOVERY SWITCH**

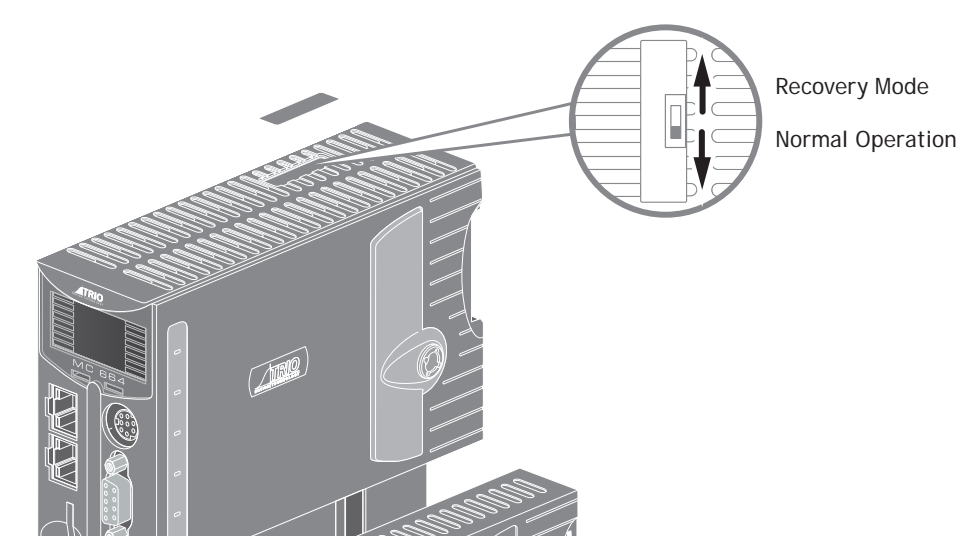

### <span id="page-24-0"></span>**MC664 FEATURE SUMMARY**

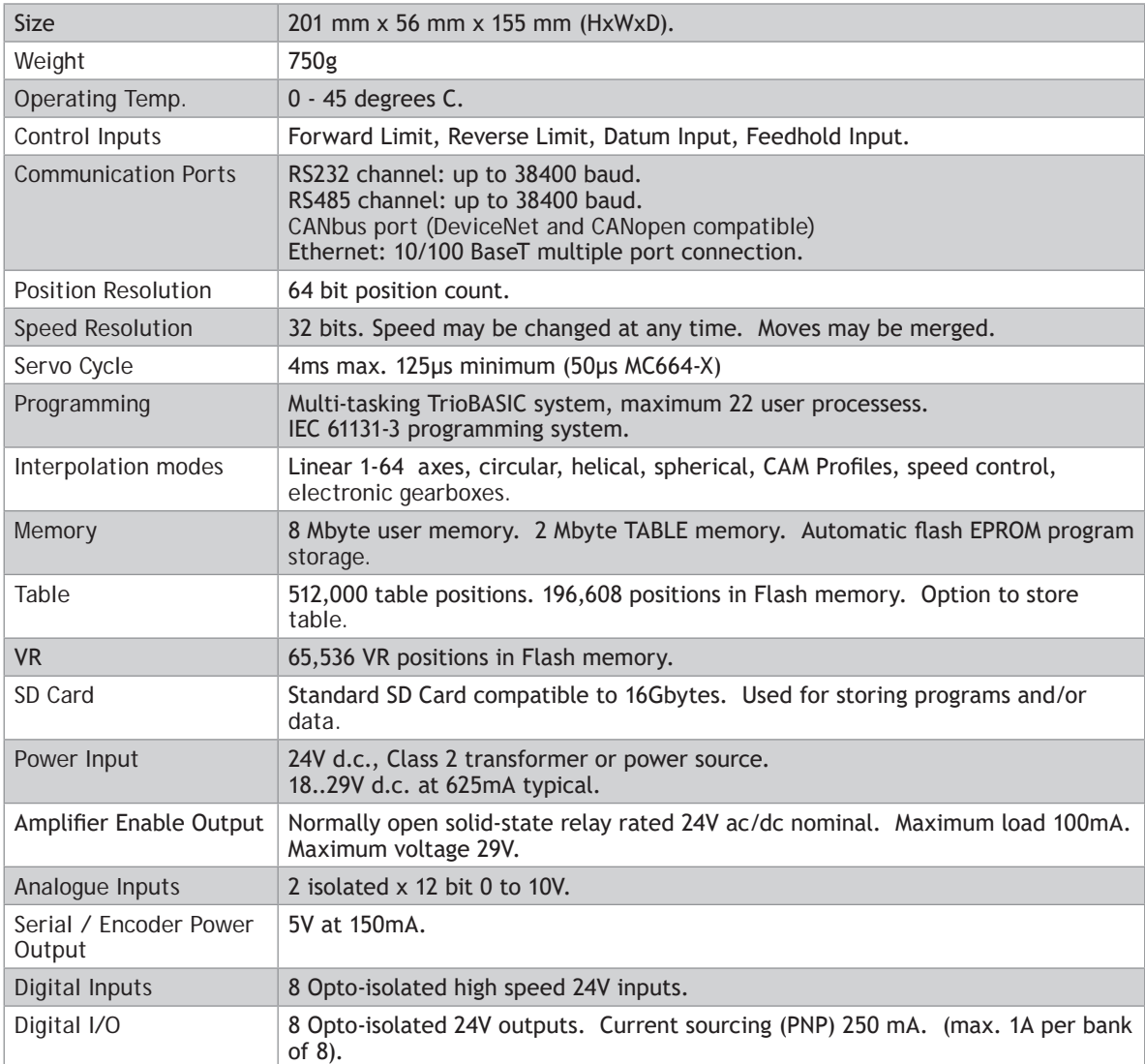

### <span id="page-25-0"></span>*Motion Coordinator* **MC508**

### **OVERVIEW**

The *Motion Coordinator* MC508 is based on Trio's high-performance ARM Coretex-A9 ® double-precision technology and provides 8 axes of servo, or 8 - 16 axes of pulse+direction control for stepper drives or pulseinput servo drives. Trio uses advanced **FPGA** techniques to reduce the size and fit the pulse output and servo circuitry in a compact DIN-rail mounted package. The MC508 is housed in a rugged plastic case with integrated earth chassis and incorporates all the isolation circuitry necessary for direct connection to external equipment in an industrial environment. Filtered power supplies are included so that it can be powered from the 24V d.c. logic supply present in most industrial cabinets.

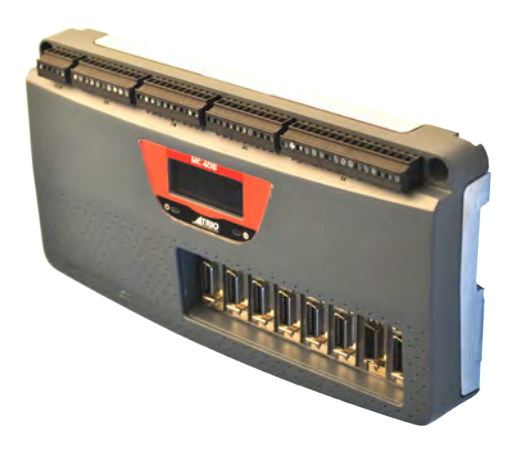

#### It is designed to be configured and programmed for

the application using a PC running Trio's *Motion* Perfect application software, and then may be set to run "standalone" if an external computer is not required for the final system. Programs and data are stored directly to **FLASH** memory, thus eliminating the need for battery backed storage.

The Multi-tasking version of TrioBASIC for the MC508 allows up to 22 TrioBASIC programs to be run simultaneously on the controller using pre-emptive multi-tasking. In addition, the operating system software includes a the IEC 61131-3 standard run-time environment (licence key required).

### **PROGRAMMING**

The Multi-tasking ability of the MC508 allows parts of a complex application to be developed, tested and run independently, although the tasks can share data and motion control hardware. The 22 available tasks can be used for TrioBASIC or IEC 61131-3 programs, or a combination of both can be run at the same time, thus allowing the programmer to select the best features of each.

### **I/OCAPABILITY**

The MC508 has 16 built in 24V inputs, selectable in banks of 8 between NPN and PNP operation and 16 output channels. These may be used for system interaction or the inputs may be defined to be used by the controller for end-of-travel limits, registration, homing and feedhold functions if required. 16 programmable status indicators are provided for I/O monitoring. The MC508 can have up 512 additional external Input and Output channels connected using DIN rail mounted CAN I/O modules. These units connect to the built-in CANbus port.

### **COMMUNICATIONS**

A 10/100 Base-T Ethernet port is fitted as standard and this is the primary communications connection to the MC508. Many protocols are supported including Telnet, Modbus TCP, UDP, Ethernet IP and TrioPCMotion. Check the Trio website (www.triomotion.com) for a complete list.

<span id="page-26-0"></span>The MC508 has one built in RS232 port and one built in duplex RS485 channel for simple factory communication systems. Either the RS232 port or the RS485 port may be configured to run the Modbus or Hostlink protocol for PLC or HMI interfacing.

If the built-in CAN channel is not used for connecting I/O modules, it may optionally be used for CAN communications. E.g. DeviceNet, CanOpen etc.

### **REMOVABLE STORAGE**

The MC508 has a micro-SD Card slot which allows a simple means of transferring programs, firmware and data without a PC connection. Offering the OEM easy machine replication and servicing.

The memory slot is compatible with a wide range of micro-SD cards up to 16 GB using the FAT32 compatible file system.

### **AXIS POSITIONING FUNCTIONS**

The motion control generation software receives instructions to move an axis or axes from the TrioBASIC or IEC 61131-3 language which is running concurrently on the same processor. The motion generation software provides control during operation to ensure smooth, coordinated movements with the velocity profiled as specified by the controlling program. Linear interpolation may be performed on groups of axes, and circular, helical or spherical interpolation in any two/three orthogonal axes. Each axis may run independently or they may be linked in any combination using interpolation, CAM profile or the electronic gearbox facilities.

Consecutive movements may be merged to produce continuous path motion and the user may program the motion using programmable units of measurement (e.g. mm, inches, revs etc.). The module may also be programmed to control only the axis speed. The positioner checks the status of end of travel limit switches which can be used to cancel moves in progress and alter program execution.

### **CONNECTIONS TO THE MC508**

**ETHERNET PORT CONNECTION**

Physical layer: 10/100 Base-T

### **CONNECTOR: RJ45**

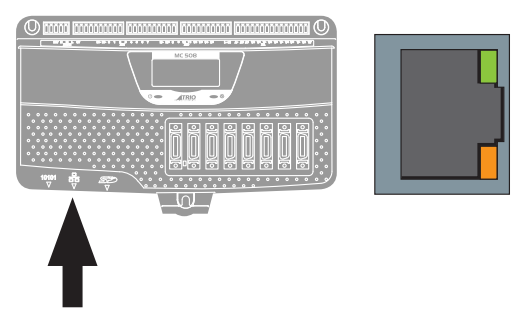

The Ethernet port is the default connection between the *Motion Coordinator* and the host PC running the *Motion* Perfect development application.

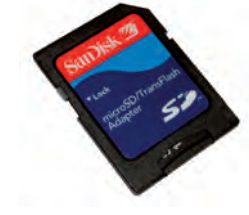

### <span id="page-27-0"></span>**SERIAL CONNECTIONS**

The MC508 features two serial ports. Both ports are accessed through a single 8 pin connector.

#### **SERIAL CONNECTOR**

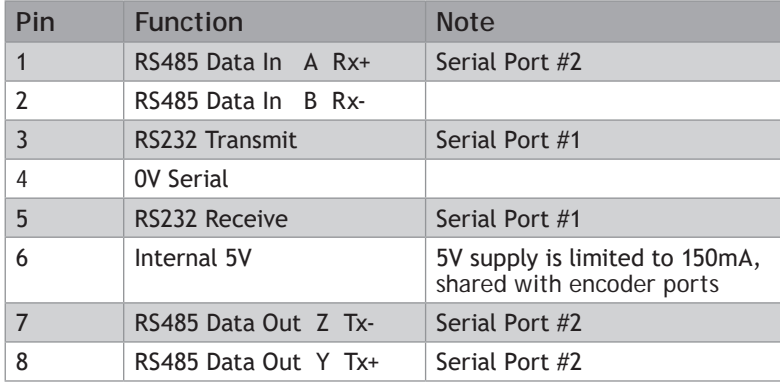

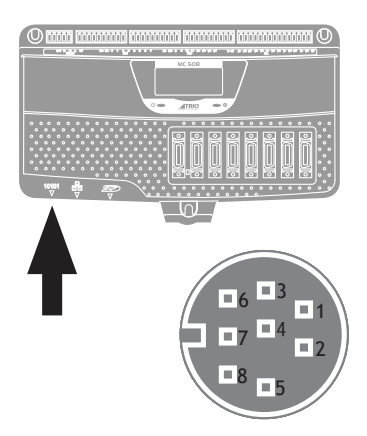

### **PULSE+DIRECTION OUTPUTS / ENCODER INPUTS**

The MC508 is designed to support any combination of servo and pulse driven motor drives on the standard controller hardware. There are 2 versions of the MC508; the servo version and the pulse output only version. In the P848 pulse output version, only axes 0 to 7 can be configured. The P849 servo version makes axes 8 to 15 available as pulse and direction output.

Each of the first eight axes (0-7) can be enabled as servo (P849 version), pulse output or encoder according to the user's requirements by setting the axis **ATYPE** parameter. Axes 8 to 15 can be set as either pulse output or encoder on the P849 version.

The function of the 20-pin MDR connectors will be dependent on the specific axis configuration which has been defined. If the axis is setup as a servo, (P849 only) the connector will provide the analogue speed signal and encoder input. If the axis is configured as a pulse output, the connector provides differential outputs for step/direction or simulated encoder, and enable signals.

The flexible axis connector also provides 2 digital inputs (24V) and a current-limited 5V output capable of powering most encoders. This simplifies wiring and eliminates external power supplies.

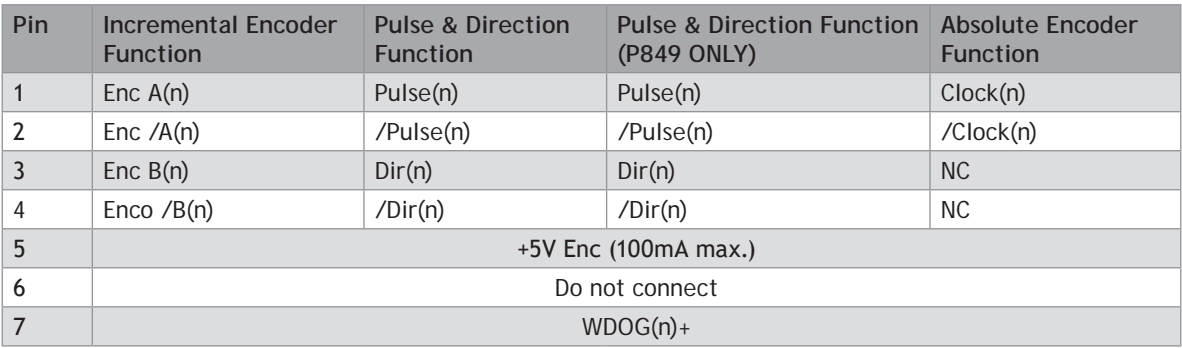

<span id="page-28-0"></span>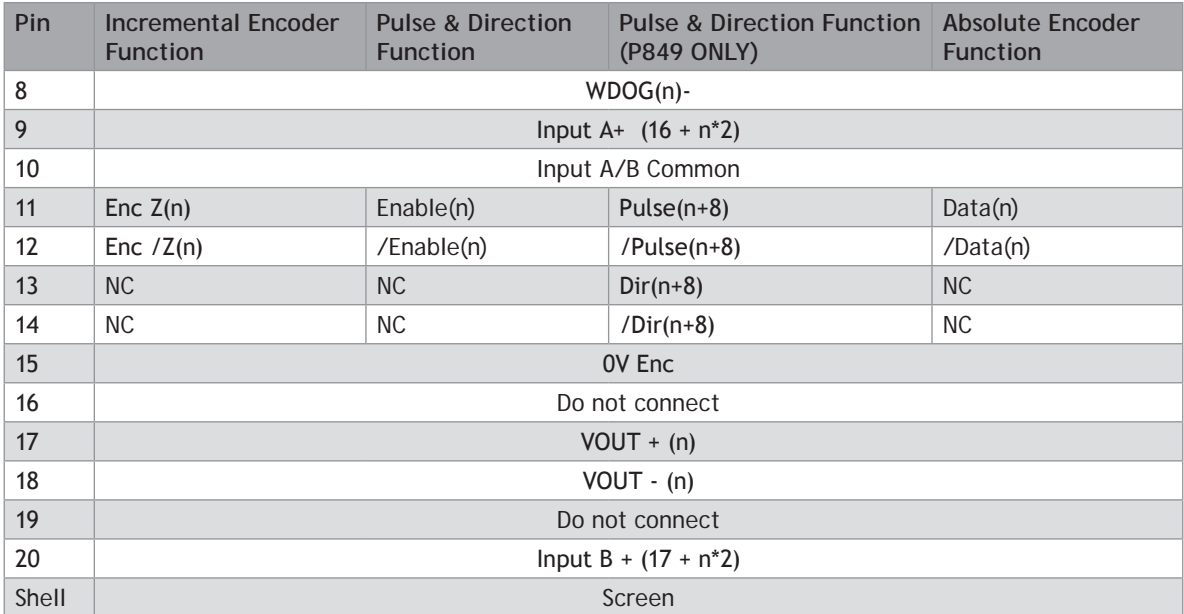

- 1. n=axis number
- 2. WDOG(n)+/- = normally open solid state relay, rated  $24V@100mA$  (one per axis)
- 3. Input A/B Common, 0V\_Enc & VOUT- are all isolated so must be connected with the correct signals.
- 4. +5V Output 400mA maximum current output is shared between all 8 axis connectors and the serial connector. 100mA maximum per axis connector.

### **REGISTRATION**

Axes 0 to 7 each have 2 available registration events. These are assigned in a flexible way to any of the first 8 digital inputs or can be used with the Z mark input on the encoder port.

### **5-WAY CONNECTOR**

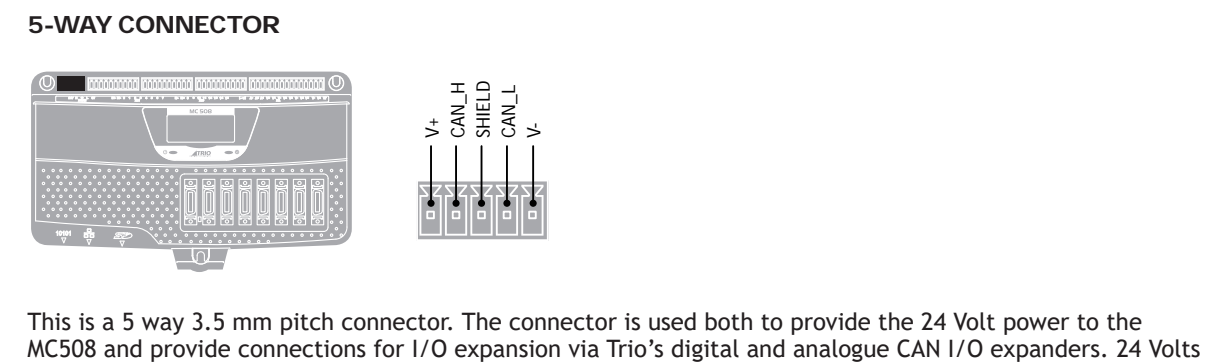

This is a 5 way 3.5 mm pitch connector. The connector is used both to provide the 24 Volt power to the

<span id="page-29-0"></span>must be provided as this powers the unit.

This 24 Volt input is internally isolated from the I/O 24 Volts and the +/-10V voltage outputs.

24V d.c., Class 2 transformer or power source required for UL compliance. The MC508 is grounded via the metal chassis. It MUST be installed on an unpainted metal plate or DIN rail which is connected to earth. An earth screw is also provided on the rear of the chassis for bonding the MC508 to ground.

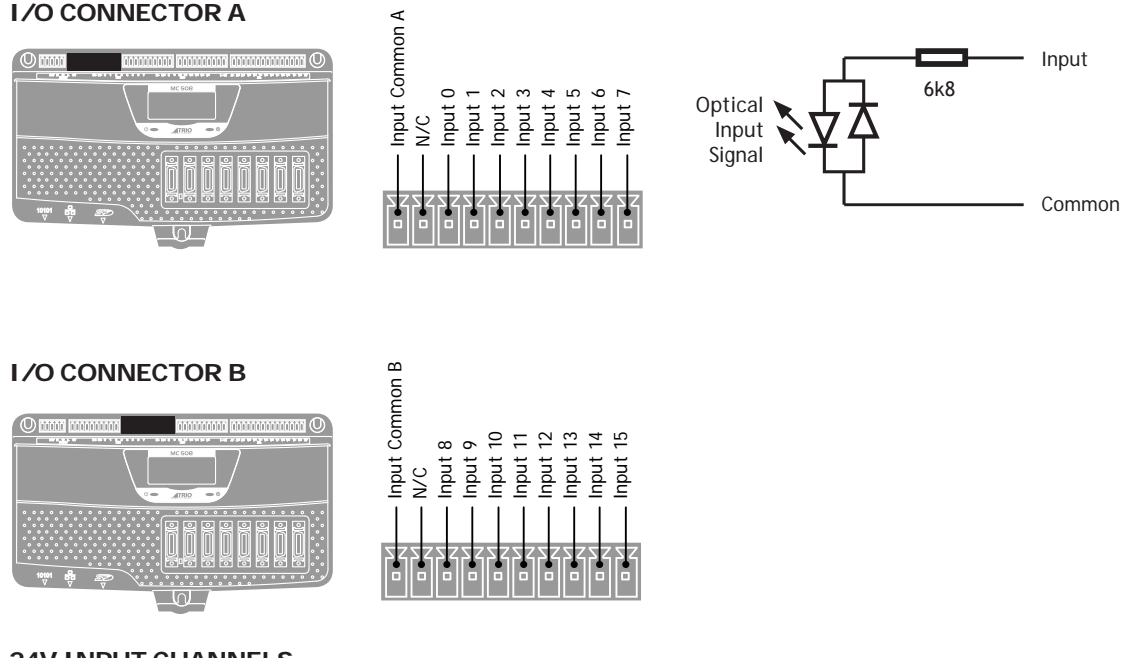

### **24V INPUT CHANNELS**

The MC508 has 32 dedicated 24V Input channels built into the master unit. A further 512 inputs can be provided by the addition of CAN I/O modules. The dedicated input channels are labelled channels 0..7, 8..15 and 2 per flexible axis connector (16..31). Two terminals marked XAC and XBC are provided for the input common connections. Connect XAC/XBC to 0V for PNP (source) input operation or connect to +24V for NPN (sink) operation. Input connectors A and B are independent so one can be PNP while the other is NPN. Flexible axis connector inputs are fixed function PNP inputs.

Inputs 0 to 7 can be used as registration inputs for axes 0 to 7, using the **REGIST** command.

<span id="page-30-0"></span>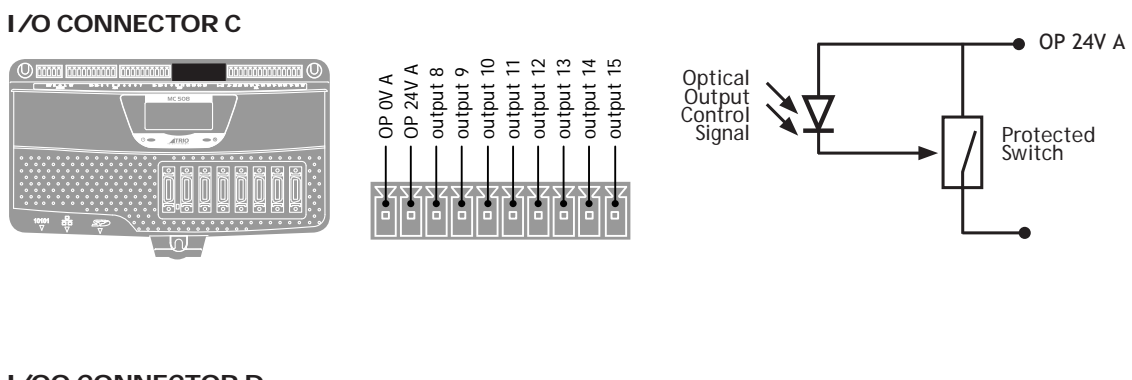

### **I/OO CONNECTOR D**

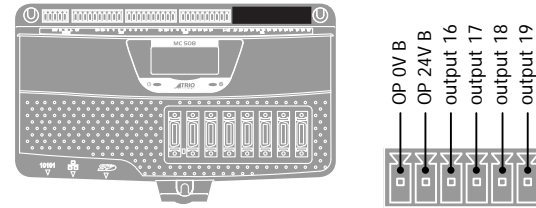

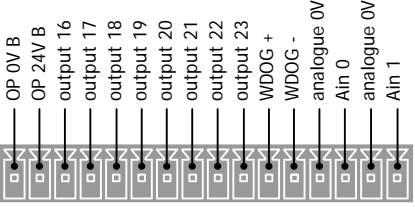

 $\geq$  $\geq$ 

### **24V OUTPUT POWER**

The XC-/XD- 0 Volts and XC+/XD+ 24 Volts are used to power the 24 Volt digital outputs. XD-/XD+ also powers the analogue I/O, including the servo DAC outputs.

Each digital I/O connector is isolated from the module power inputs and from the other I/O connectors.

### **24V OUTPUT CHANNELS**

Output channels 8..23 are output only of PNP type 24V source. The output circuit has electronic overcurrent protection and thermal protection which shuts the output down when the current exceeds 500mA.

Care should be taken to ensure that the 500mA limit for each output circuit is not exceeded, and that the total load for the group of 8 outputs does not exceed 4 Amps.

### **AMPLIFIER ENABLE (WATCHDOG) RELAY OUTPUTS**

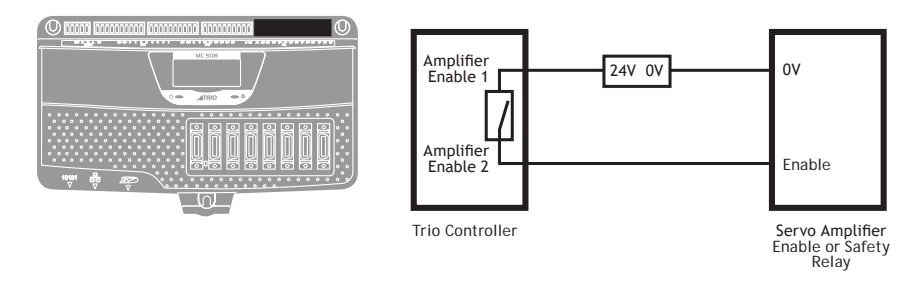

<span id="page-31-0"></span>An internal relay contact is available to enable external amplifiers when the controller has powered up correctly and the system and application software is ready. The amplifier enable is a solid-state relay with an ON resistance of 25Ω at 100mA. The enable relay will be open circuit if there is no power on the controller OR a motion error exists on a servo axis OR the user program sets it open with the **WDOG**=OFF command.

The amplifier enable relay may, for example, be incorporated within a hold-up circuit or chain that must be intact before a 3-phase power input is made live.

 $\mathbb X$  All stepper and servo amplifiers must be inhibited when the amplifier enable output is open circuit

### **ANALOGUE INPUTS**

Two built-in 12 bit analogue inputs are provided which are set up with a scale of 0 to 10V. External connection to these inputs is via the 2-part terminal strip I/O connector D.

A 24V d.c. supply must be applied to I/O connector D (XD+/XD-) to provide power for the analogue input circuit.

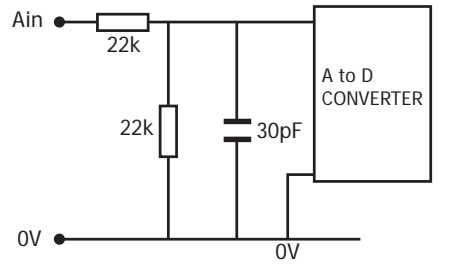

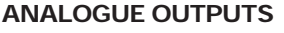

The MC508 has 8 12-bit analogue outputs, one per flexible axis connector, scaled at +/-10V. Each output is assigned to one servo axis, or in the case where the axis is not used, or is set as a pulse+direction/ simulated encoder output, the analogue output may be set to a voltage directly in software.

A 24V d.c. supply must be applied to I/O connector D to provide power for the analogue output circuit.

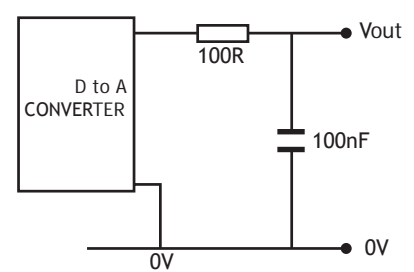

### **BACKLIT DISPLAY**

On power-up, the information display area shows bt during the boot process, then the MC508 version is displayed, showing P848 for the 8 axis pulse output version and P849 for the 8 axis servo + 8 axis pulse output version. The IP address and subnet mask is shown on power-up and whenever an Ethernet cable is first connected to the MC508.

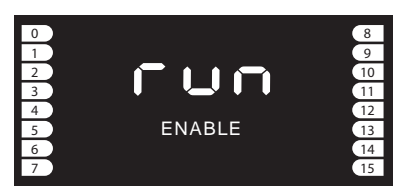

During operation, this display shows run, OFF or Err to indicate the MC508 status. Below the main status display are the **ERROR** and **ENABLE** indicators.

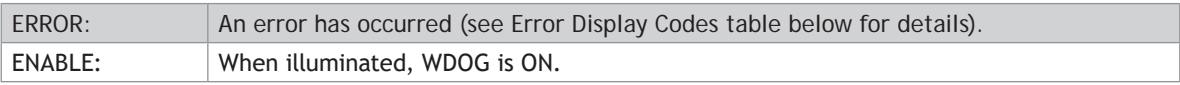

<span id="page-32-0"></span>A bank of 8 indicators at the left side shows the State of digital Inputs 0..7 and a similar bank on the right shows the state of inputs 8..15. The I/O displayed can be altered using the **DISPLAY** command.

Two LED's are provided to show the processor (OK) and system status.

### **ERROR DISPLAY CODES**

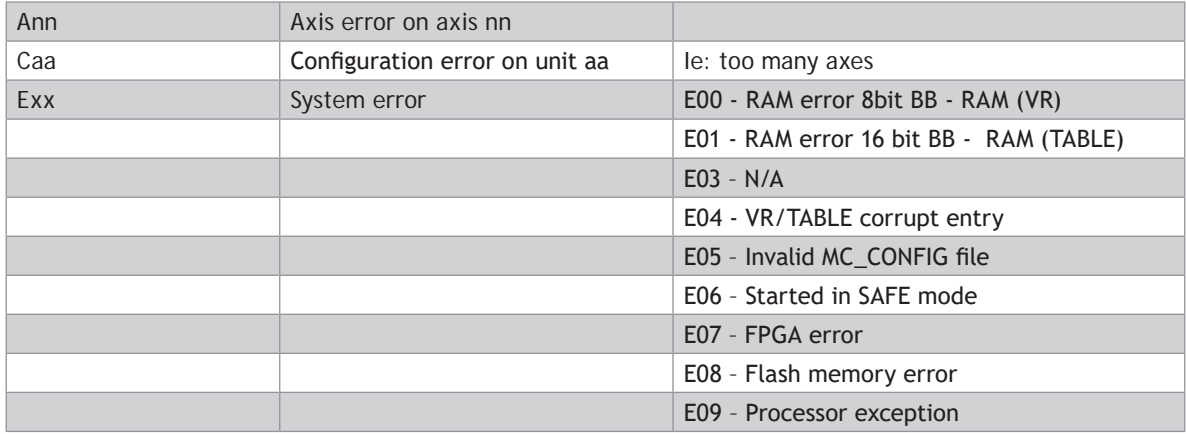

### **MC508 FEATURE SUMMARY**

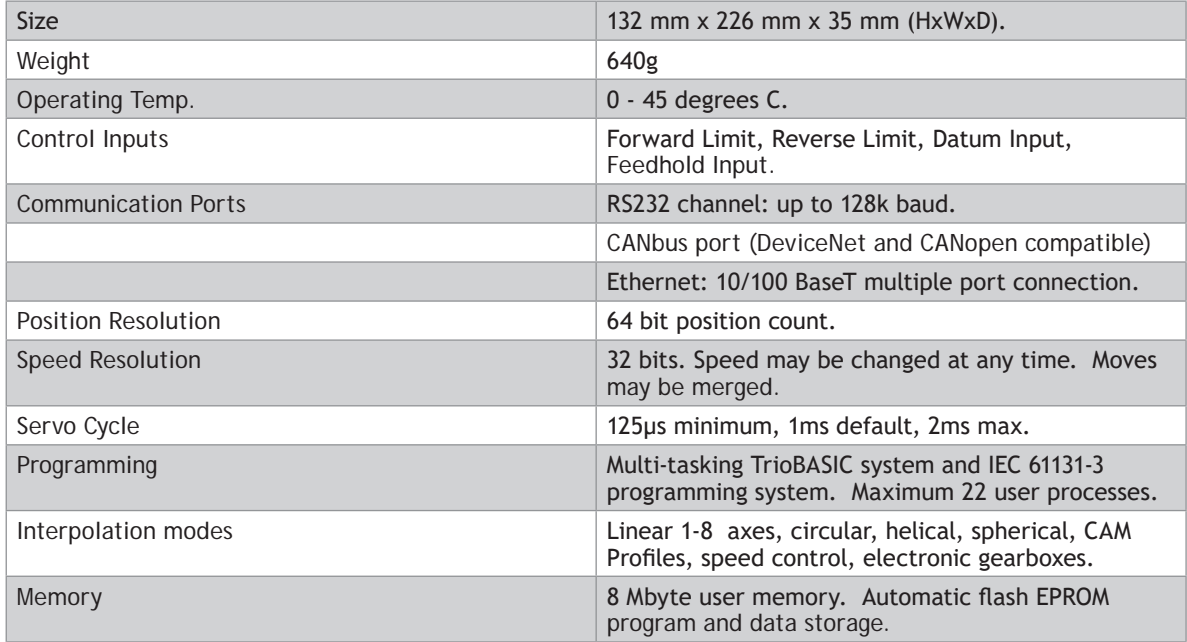

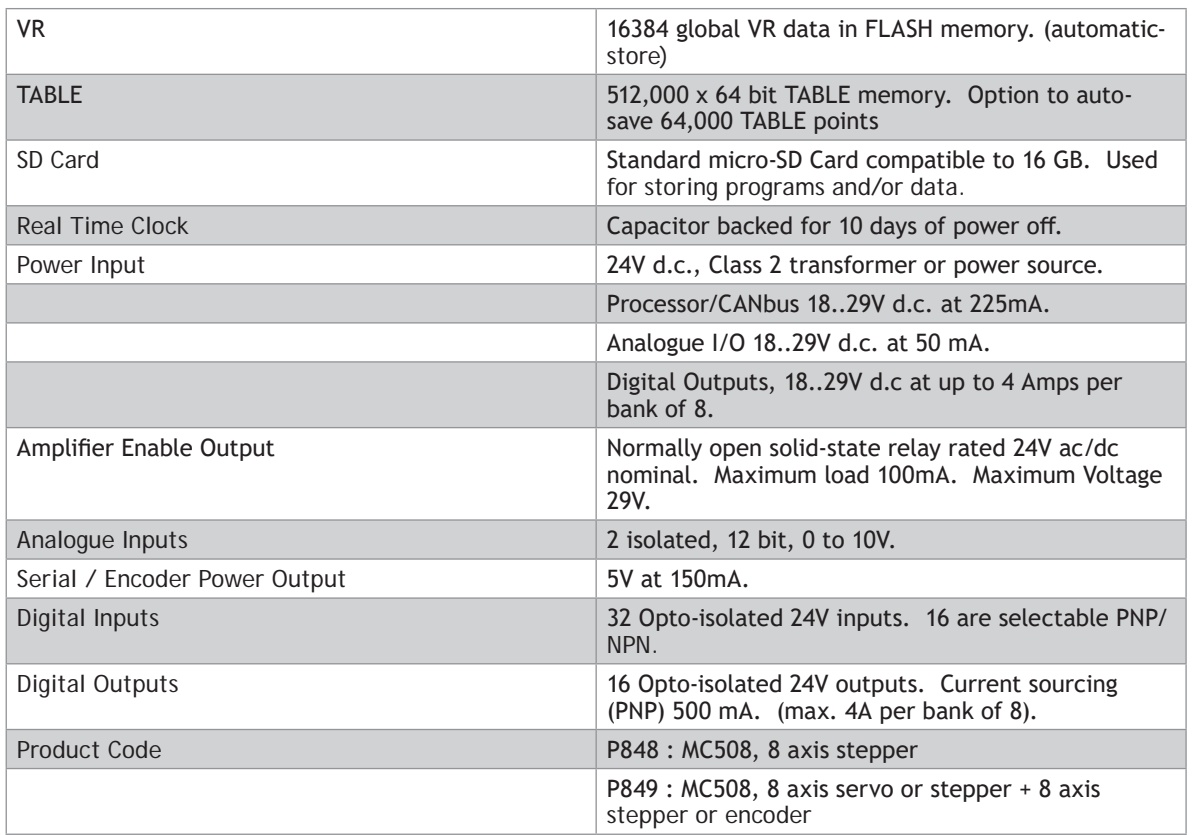

### *Motion Coordinator* **MC464**

### <span id="page-34-0"></span>**OVERVIEW**

The *Motion Coordinator* MC464 is Trio's new generation modular servo control positioner with the ability to control servo or stepper motors by means of Digital Drive links (e.g. EtherCAT, Sercos, etc) or via traditional analogue and encoder or pulse and direction. A maximum of 7 expansion modules can be fitted to control up to 64 axes which gives the flexibility required in modern system design. The MC464 is housed in a rugged plastic case with integrated earth chassis and incorporates all the isolation circuitry necessary for direct connection to external equipment in an industrial environment. Filtered power supplies are included so that it can be powered from the 24V d.c. logic supply present in most industrial cabinets.

It is designed to be configured and programmed for the application using a PC running the *Motion* Perfect application software, and then may be set to run "standalone" if an external computer is not required for the final system.

The Multi-tasking version of TrioBASIC for the MC464 allows up to 22 TrioBASIC programs to be run simultaneously on the controller using pre-emptive multi-tasking. In addition, the operating system software includes the IEC 61131-3 standard run-time environment (licence key required).

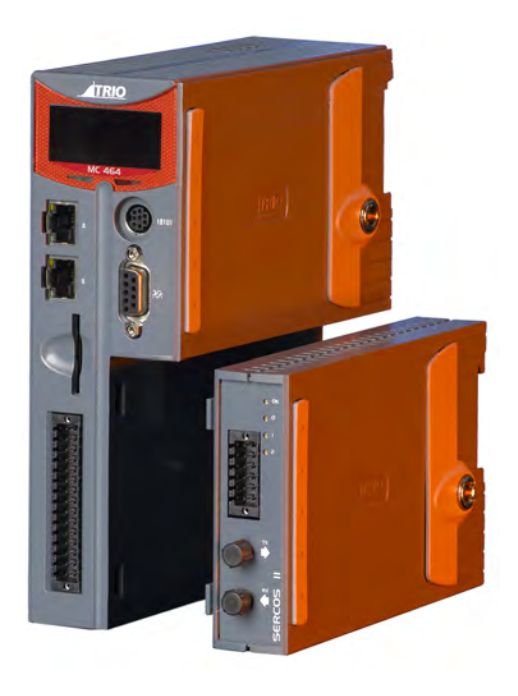

### **PROGRAMMING**

The Multi-tasking ability of the MC464 allows parts of a

complex application to be developed, tested and run independently, although the tasks can share data and motion control hardware. IEC 61131-3 programs can be run at the same time as TrioBASIC allowing the programmer to select the best features of each.

### **I/O CAPABILITY**

The MC464 has 8 built in 24V inputs and 8 bi-directional I/O channels. These may be used for system interaction or may be defined to be used by the controller for end of travel limits, registration, datuming and feedhold functions if required. Each of the Input/Output channels has a status indicator to make it easy to check them at a glance. The MC464 can have up 512 external Input/Output channels connected using DIN rail mounted CAN I/O modules. These units connect to the built-in CAN channel.

### **COMMUNICATIONS**

A 10/100 base-T Ethernet port is fitted as standard and this is the primary communications connection to the MC464. Many protocols are supported including Telnet, Modbus TCP, Ethernet IP and TrioPCMotion. Check the Trio website (www.triomotion.com) for a complete list.

The MC464 has one built in RS232 port and one built in duplex RS485 channel for simple factory

<span id="page-35-0"></span>communication systems. Either the RS232 port or the RS485 port may be configured to run the Modbus or Hostlink protocol for PLC or HMI interfacing.

If the built-in CAN channel is not used for connecting I/O modules, it may optionally be used for CAN communications. E.g. DeviceNet slave or CANopen master.

The Anybus CompactCom Carrier Module (P875) can be used to add other fieldbus communications options

#### **REMOVABLE STORAGE**

The MC464 has a SD Card slot which allows a simple means of transferring programs, firmware and data without a PC connection. Offering the OEM easy machine replication and servicing.

The memory slot is compatable with a wide range of SD cards up to 2Gbytes using the FAT32 compatible file system.

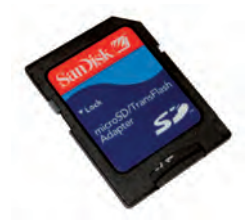

### **AXIS POSITIONING FUNCTIONS**

The motion control generation software receives instructions to move an axis or axes from the TrioBASIC or IEC 61131-3 language which is running concurrently on the same processor. The motion generation software provides control during operation to ensure smooth, coordinated movements with the velocity profiled as specified by the controlling program. Linear interpolation may be performed on groups of axes, and circular, helical or spherical interpolation in any two/three orthogonal axes. Each axis may run independently or they may be linked in any combination using interpolation, CAM profile or the electronic gearbox facilities.

Consecutive movements may be merged to produce continuous path motion and the user may program the motion using programmable units of measurement (e.g. mm, inches, revs etc.). The module may also be programmed to control only the axis speed. The positioner checks the status of end of travel limit switches which can be used to cancel moves in progress and alter program execution. 9

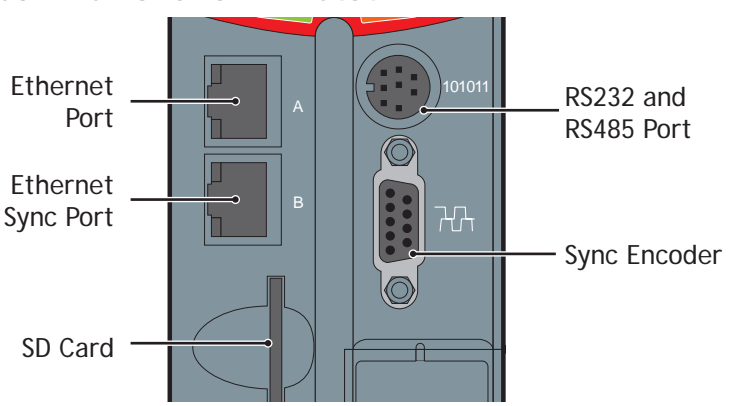

### **CONNECTIONS TO THE MC464**
# **ETHERNET PORT CONNECTION**

Physical layer: 10/100 base\_T

## Connector: RJ45

The Ethernet port is the default connection between the *Motion Coordinator* and the host PC running *Motion* Perfect programming.

# **ETHERNET SYNC PORT**

Not used.

## **MC464 SERIAL CONNECTIONS**

The MC464 features two serial ports. Both ports are accessed through a single 8 pin connector.

# **SERIAL CONNECTOR**

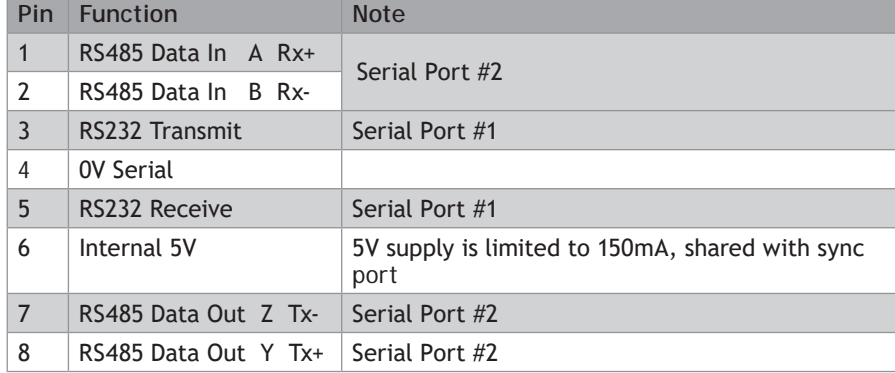

# **SYNC ENCODER**

The sync encoder port is bidirectional. It can be used as a reference encoder input or as an encoder simulation output to act as a master reference for other parts of the system.

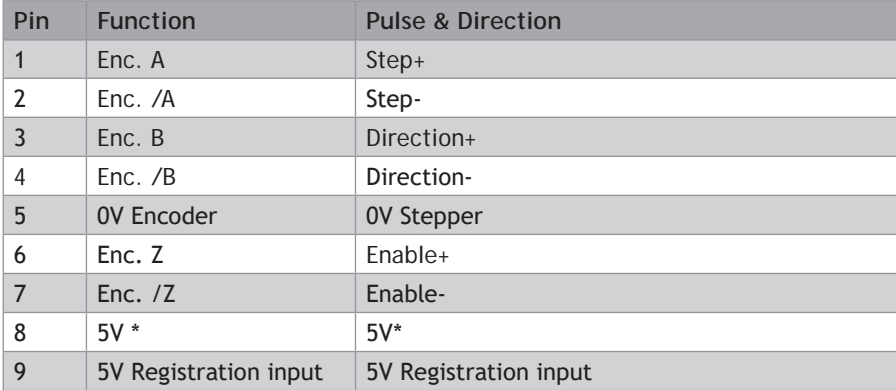

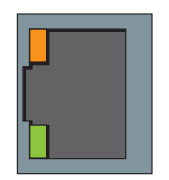

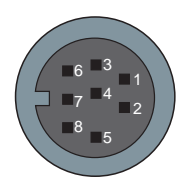

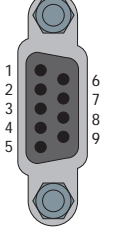

**Pin Function Pulse & Direction**

\*5V supply is limited to 150mA (shared with serial port)

#### **REGISTRATION**

The MC464 built in port has 2 available registration events. These can be used with the Z mark, the registration input on the sync port, input 0 or input 1.

#### **24V POWER SUPPLY INPUT**

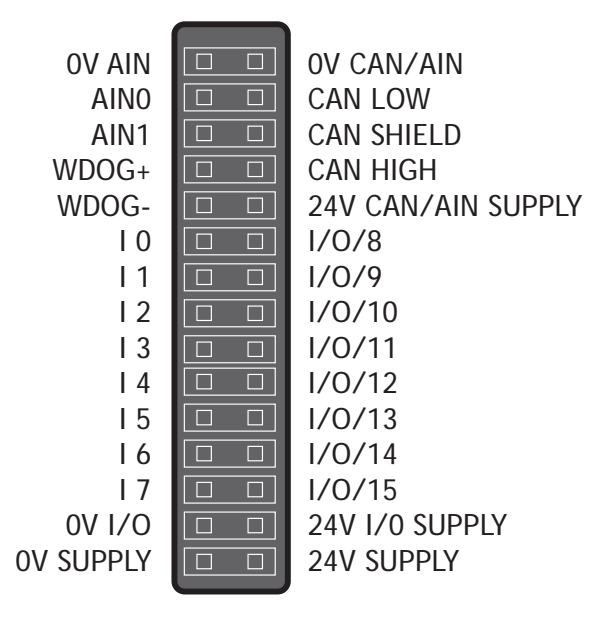

The MC464 is powered entirely via the 24V d.c.supply connections. The unit uses internal DC-DC converters to generate independent 5V logic supply, the encoder/serial 5V supply and other internal power supplies. I/O, analogue and CANbus circuits are isolated from the main 24V power input and must be powered separately. For example; it is often necessary to power the CANbus network remotely via the CANbus cable.

窅

24V d.c., Class 2 transformer or power source required for **UL** compliance. The MC464 is grounded via the metal chassis. It MUST be installed on an unpainted metal plate or DIN rail which is connected to earth.

## **AMPLIFIER ENABLE (WATCHDOG) RELAY OUTPUTS**

One internal relay contact is available to enable external amplifiers when the controller has powered up correctly and the system and application software is ready. The amplifier enable is a solid-state relay with an ON resistance of 25 ohms at 100mA. The enable relay will be open circuit if there is no power on the controller OR a motion error exists on a servo axis OR the user program sets it open with the **WDOG**=OFF

command.

The amplifier enable relay may, for example, be incorporated within a hold-up circuit or chain that must be intact before a 3-phase power input is made live.

 $\%$  All stepper and servo amplifiers must be inhibited when the amplifier enable output is open circuit

## **CANBUS**

The MC464 features a built-in CAN channel. This is primarily intended for Input/Output expansion via Trio's range of CAN digital and analogue I/O modules. It may be used for other purposes when I/O expansion is not required.

The CANbus port is electrically equivalent to a DeviceNet node.

## **ANALOGUE INPUTS**

Two built-in 12 bit analogue inputs are provided which are set up with a scale I 1 In the band in Table analogue inputs are provided miller are set up with a seater of 0 to 10V. External connection to these inputs is via the 2-part terminal strip on the lower front panel.

A 24V d.c. supply must be applied to the CANbus port to provide power for the analogue input circuit.  $\mathbf{r}$ 

## **24V INPUT CHANNELS**

The *Motion Coordinator* has 16 24V Input channels built into the master unit. These may be expanded to 256 Inputs by the addition of CAN-16 I/O modules.

All of the 24V Input channels have the same circuit although 8 on the master unit have 24V Output channels connected to the same pin. These bidirectional channels may be used for Input or Output to suit the application. If the channel is to be used as an Input then the Output should not be switched on in the program.

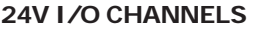

Input/output channels 8..15 are bi-directional and may be used for Input or Output to suit the application. The inputs have a protected 24V sourcing output connected to the same pin. If the channel is to be used as an Input then the Output should not be switched on in the program. The input circuitry is the same as on the dedicated inputs. The output circuit has electronic over-current protection and thermal protection which shuts the output down when the current exceeds 250mA.

Care should be taken to ensure that the 250mA limit for the output circuit is not exceeded, and that the total load for the group of 8 outputs does not exceed 1A

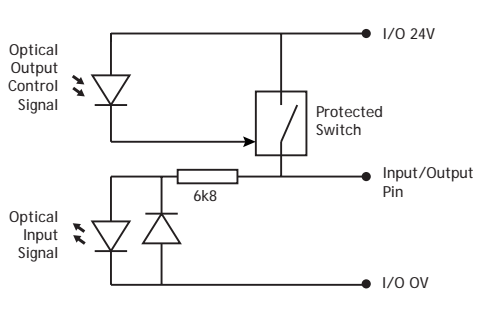

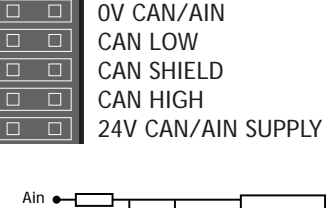

 $\blacksquare$ 

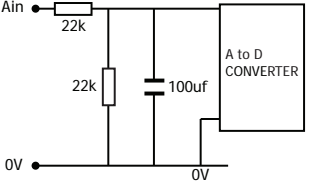

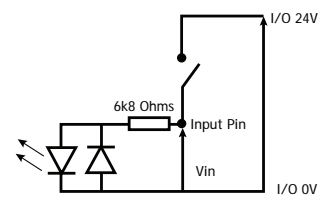

## **BATTERY**

The MC464 incorporates a user replaceable battery for the battery back-up RAM. For replacement, use battery model CR2450 or equivalent.

To replace the battery, insert screwdriver under the frontmost ventilation slot (A) and prize off the battery cover (B) and pull the battery ribbon to lift the battery (C) from the MC464. Replacing is the reverse of the procedure.

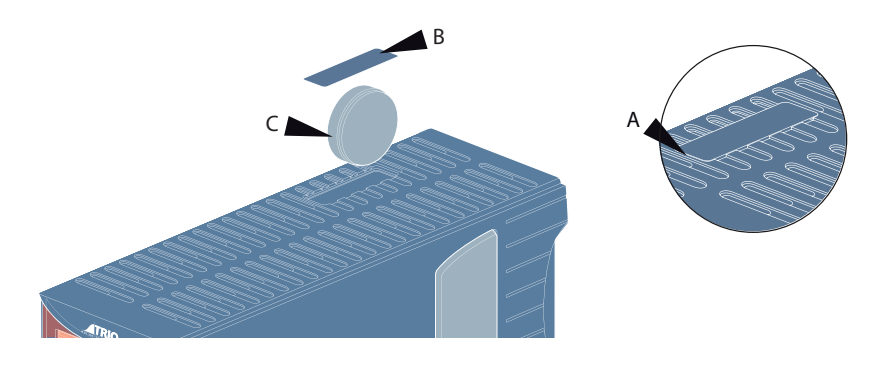

0 **To Avoid losing the memory contents, the new battery should be inserted within 30 seconds of the old one being removed.**

#### **BACKLIT DISPLAY**

The information display area shows the IP address and subnet mask during power-up and whenever an Ethernet cable is first connected to the MC464. During operation, this display shows run, Off or Err to indicate the MC464 status. Below the main status display are the ERROR, ENABLE and BATTERY LOW indicators.

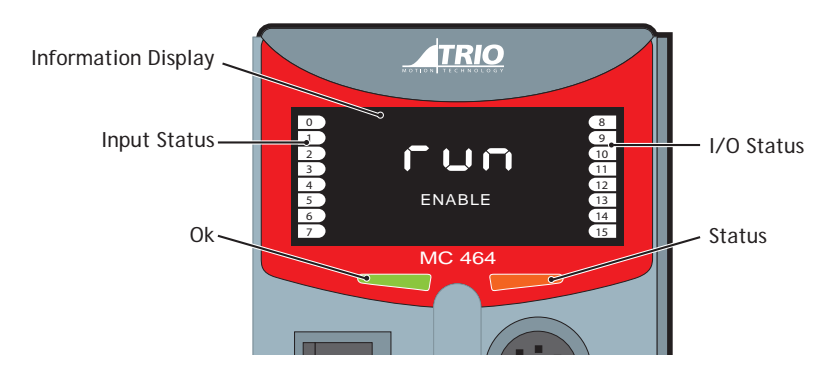

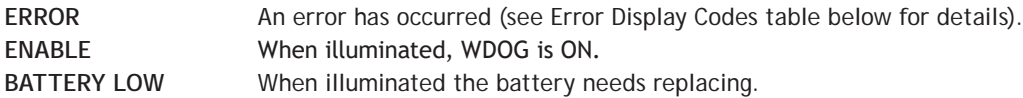

A bank of 8 indicators at the left side shows the Digital Input States and a similar bank on the right shows the state of I/O8 to I/O15. The I/O displayed can be altered using the **DISPLAY** command.

Two LED's are provided to show the processor (OK) and system status.

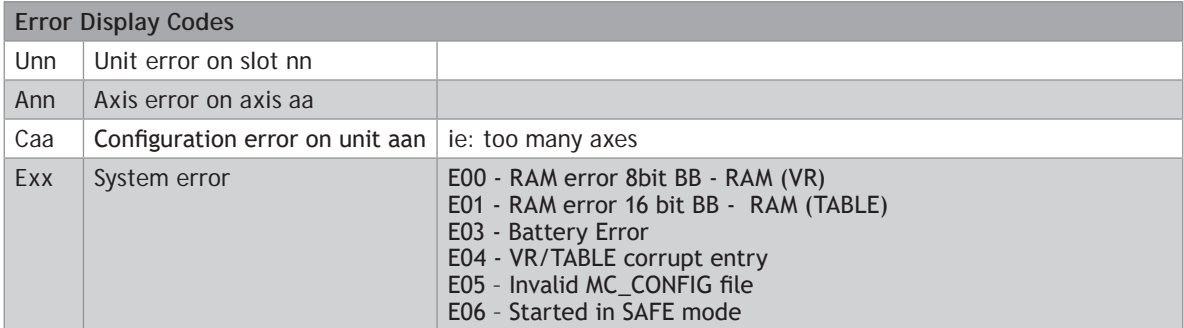

# **MC464 FEATURE SUMMARY**

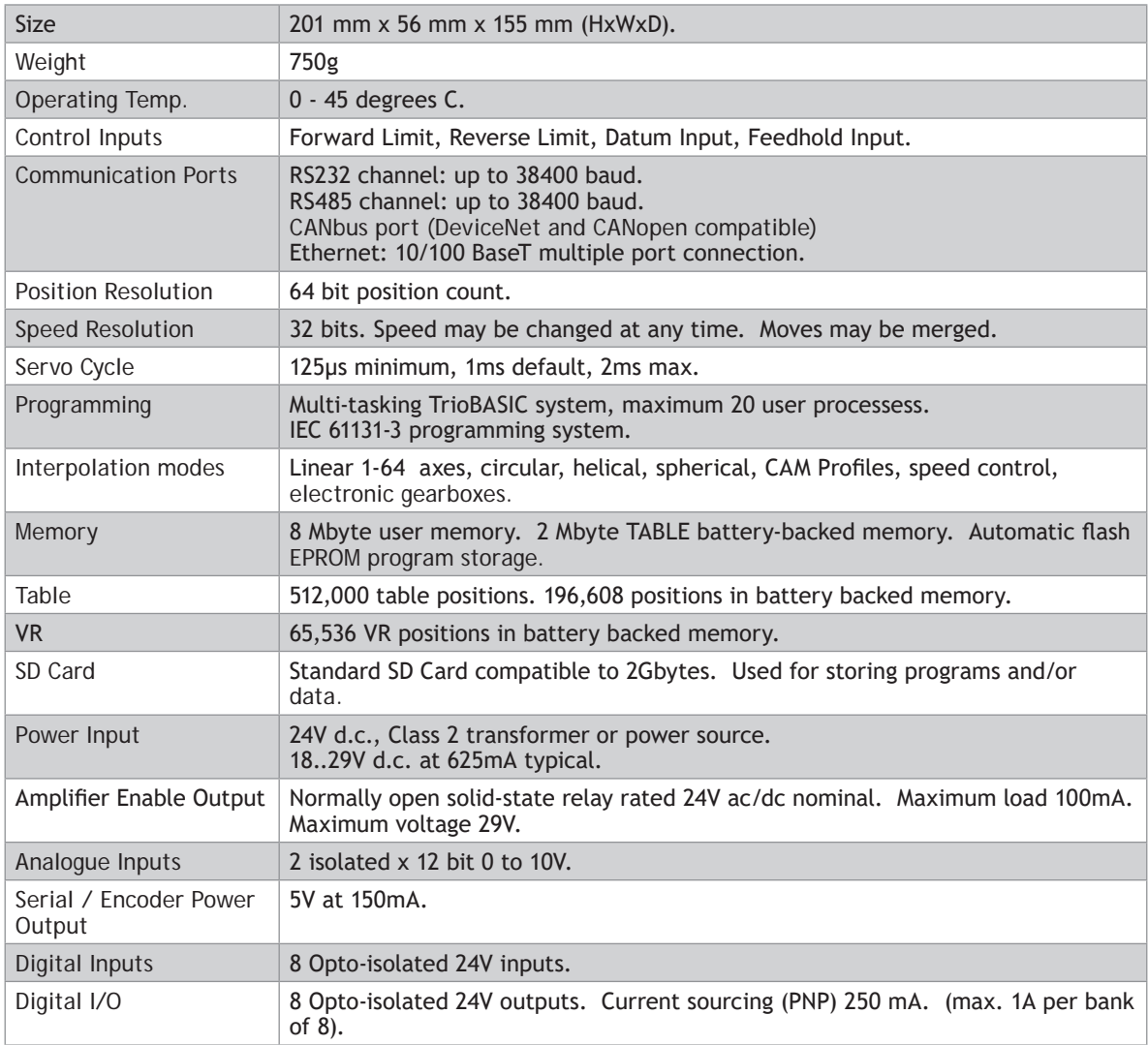

# *Motion Coordinator* **MC4N-Mini EtherCAT Master**

# **OVERVIEW**

The MC4N-ECAT is a new concept in high performance *Motion Coordinator*s which is dedicated to running remote servo and stepper drives via the EtherCAT real time automation bus. It is based on an up-rated version of the 532MHz ARM 11 processor which makes it ideal for high axis count machines or robotic applications.

It is designed to be configured and programmed for the application using a PC running the *Motion* Perfect application software, and then may be set to run "standalone" if an external computer is not required for the final system.

The Multi-tasking version of TrioBASIC for the MC4N-ECAT allows up to 22 TrioBASIC programs to be run simultaneously on the controller using pre-emptive multi-tasking. In addition, the operating system software includes the IEC 61131-3 standard run-time environment (licence key required).

Versions of the MC4N-ECAT are available for 2, 4, 8, 16 and 32 motor axes. All versions feature 32 software axes any of which may be used as virtual axes if not assigned to EtherCAT hardware.

## **PROGRAMMING**

The Multi-tasking ability of the MC4N-ECAT allows parts of a complex application to be developed, tested and run independently, although the tasks can share data and motion control hardware. IEC 61131-3 programs can be run at the same time as TrioBASIC allowing the programmer to select the best features of each.

# **I/O CAPABILITY**

The MC4N has 8 built in 24V inputs and 8 bi-directional I/O channels. These may be used for system interaction or may be defined to be used by the controller for end of travel limits, registration, datuming and feedhold functions if required. Each of the Input/Output channels has a status indicator to make it easy to check them at a glance. The MC4N-ECAT can have up 512 external Input/Output channels connected using

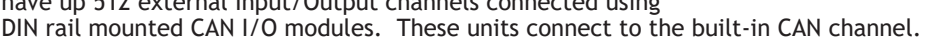

## **COMMUNICATIONS**

A 10/100 base-T Ethernet port is fitted as standard and this is the primary communications connection to the MC4N-ECAT. Many protocols are supported including Telnet, Modbus TCP, Ethernet IP and TrioPCMotion. Check the Trio website (www.triomotion.com) for a complete list.

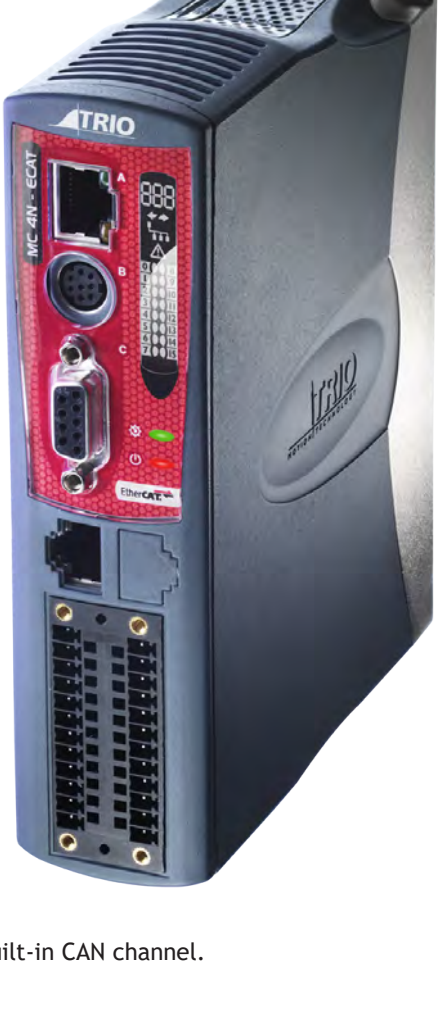

The MC4N-ECAT has one built in RS232 port and one built in duplex RS485 channel for simple factory communication systems. Either the RS232 port or the RS485 port may be configured to run the Modbus or Hostlink protocol for PLC or HMI interfacing.

If the built-in CAN channel is not used for connecting I/O modules, it may optionally be used for CAN communications. E.g. DeviceNet slave or CanOpen master.

#### **REMOVABLE STORAGE**

The SD Card maybe used for storing or transfering programs, reciepes and data to and from the MC4N-ECAT. The card must be FAT32 format and a maximum 16Gb size.

0 **SD Cards may be FAT16 formatted when purchased. Re-format in a PC to FAT32 prior to use.**

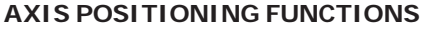

The motion control generation software receives instructions to move an axis or axes from the TrioBASIC or IEC 61131-3 language which is running concurrently on the same processor. The motion generation software provides control during operation to ensure smooth, coordinated movements with the velocity profiled as specified by the controlling program. Linear interpolation may be performed on groups of axes, and circular, helical or spherical interpolation in any two/three orthogonal axes. Each axis may run independently or they may be linked in any combination using interpolation, CAM profiles or the electronic gearbox facilities.

Consecutive movements may be merged to produce continuous path motion and the user may program the motion using programmable units of measurement (e.g. mm, inches, revs etc.). The module may also be programmed to control only the axis speed. The positioner checks the status of end of travel limit switches which can be used to cancel moves in progress and alter program execution.

## **CONNECTIONS TO THE MC4N**

#### **ETHERNET PORT CONNECTION**

Physical layer: 10/100 base\_T

Connector: RJ45

A standard Ethernet connector is provided for use as the primary programming interface.

The Trio programming software, *Motion* Perfect, must be installed on a Windows based PC that is fitted with an Ethernet connection. The IP address is displayed on the MC4N display for a few seconds after power-up or when an Ethernet cable is plugged in.

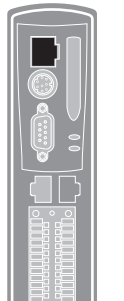

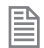

2-30

Ethernet cable must be CAT 5 or better.

The Standard Ethernet connection may also be used for Ethernet-IP, Modbus and other factory communications.

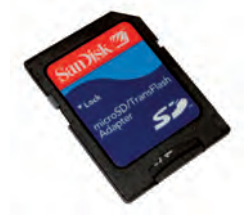

## **SERIAL CONNECTIONS**

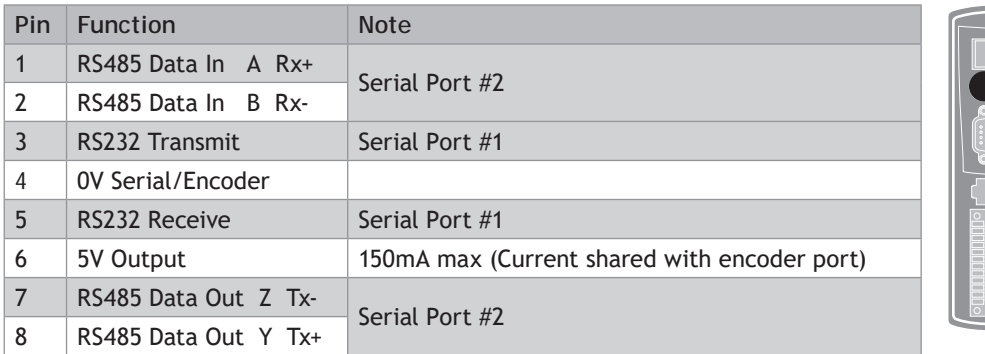

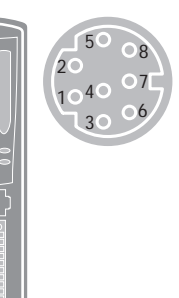

# **FLEXIBLE AXIS PORT**

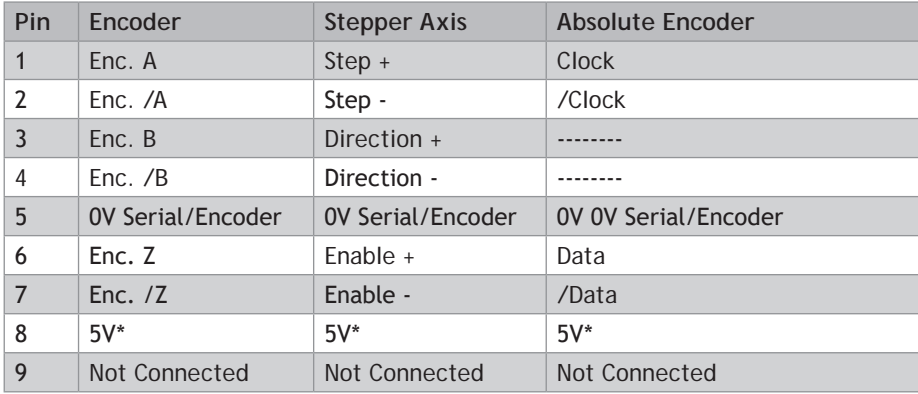

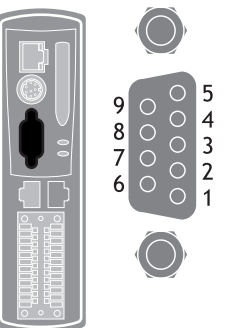

\*Current limit is 150mA max. Shared with serial port.

# **ETHERCAT PORT**

The MC4N-ECAT acts as an EtherCAT master. EtherCAT drives and I/O devices are normally connected in a chain. Other topologies are possible when specialised EtherCAT routers are used in the network.

Up to 32 EtherCAT axes and 1024 digital I/O points may be connected via the EtherCAT bus.

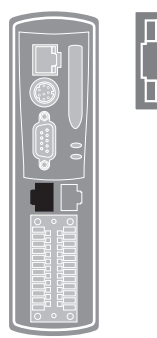

# **I/O CONNECTOR**

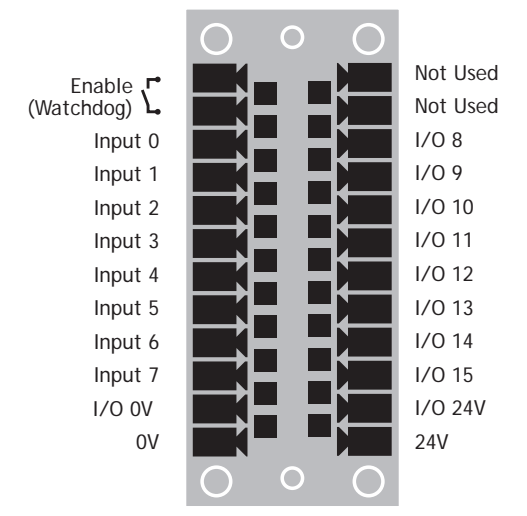

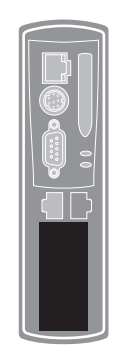

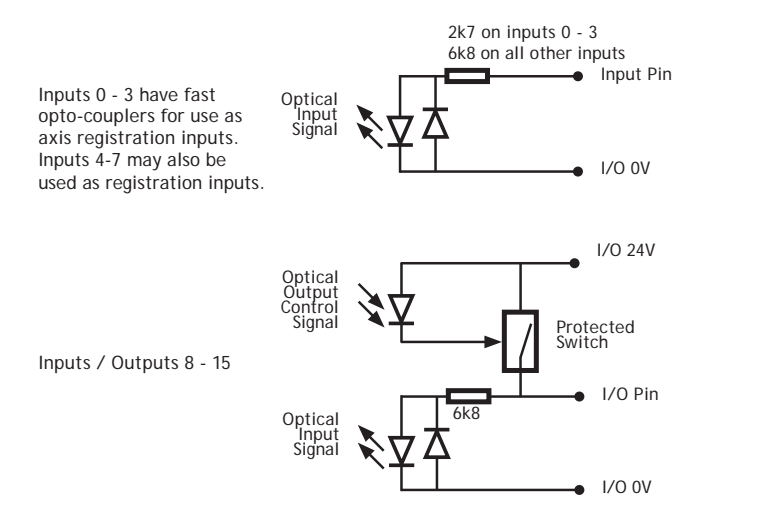

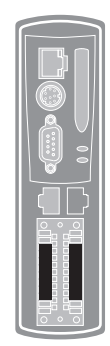

0 **The MC4N is grounded via the metal chassis. Fit a short shield connection between the chassis earth screw and the earthed metal mounting panel / plate.**

# **AMPLIFIER ENABLE (WATCHDOG) RELAY OUTPUT**

An internal relay may be used to enable external amplifiers when the controller has powered up correctly and the system and application software are ready. The amplifier enable is a single pole solid state relay with a normally open "contact". The enable relay contact will be open circuit if there is no power on the controller OR an axis error exists OR the user program sets it open with the **WDOG=OFF** command.

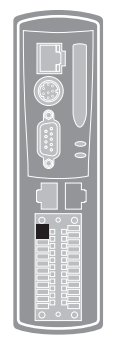

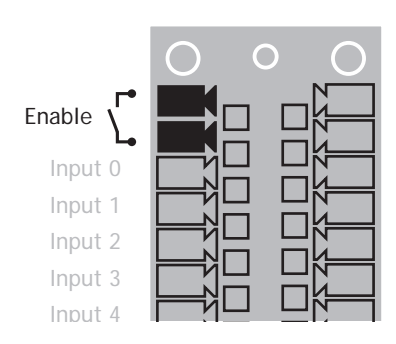

Input 6

EtherCAT drives will be enabled via the EtherCAT network so the "Amplifier Enable" connection is not normally required **normally required.**

**All non EtherCAT stepper and servo amplifiers** MUST **be inhibited when the amplifier enable output is**  0V **open circuit**

**An additional safety relay may be required so as to meet machine safety approvals.**

## **5 WAY CAN CONNECTOR**

This is a 5 way 3.5mm pitch connector. The connector is used both to provide the 24 Volt power to the MC4N CAN circuit and provide connections for I/O expansion via Trio's CAN I/O expanders. A 24V dc, Class 2 transformer or power source should be used.

This 24 Volt input is internally isolated from the I/O 24V and main 24V power.

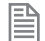

The **CAN** connector may be left unused.

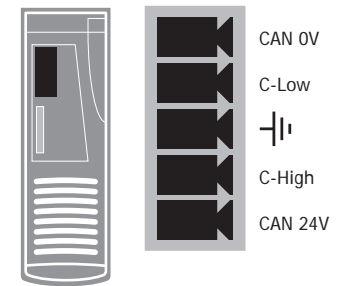

# **DISPLAY**

The IP address and subnet mask of the MC4N-ECAT is shown on the LCD display for a few seconds after power-up. The factory default IP address is 192.168.0.250. This can be changed using the **IP \_ ADDRESS** commands via the *Motion* Perfect software tool.

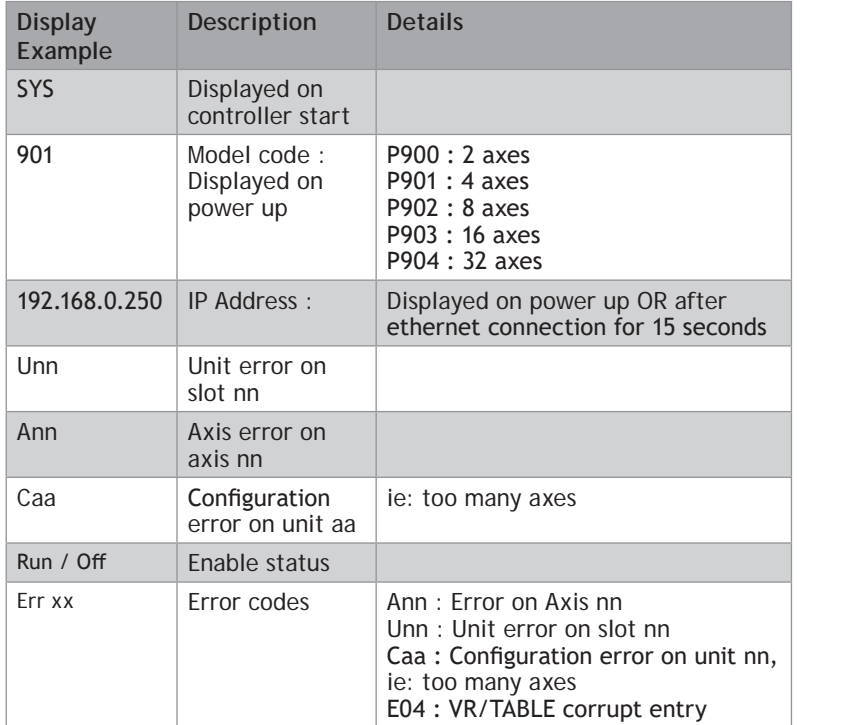

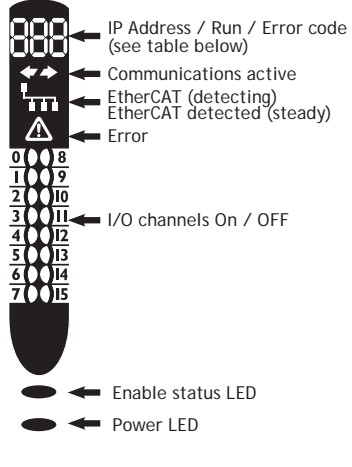

### **COMMUNICATIONS ACTIVE**

◆ This symbol appears when the firmware has detected one or more valid EtherCAT nodes on the network.

#### **ETHERCAT DETECTION**

This symbol shows the EtherCAT connection status. TП

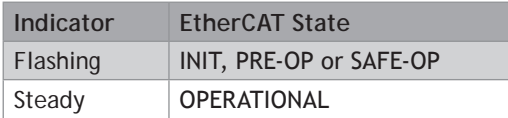

DCHP Server

#### **ERROR**

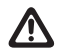

This symbol shows when an error condition has occurred. See the numerical display for more information.

#### **NETWORK SET-UP**

#### **NETWORK CONNECTION**

Set **IP** ADDRESS in MC4N-ECAT to an available unused address. It MUST match the subnet in use. Set the PC to use **DHCP** server.

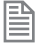

The MC4N always has a fixed **IP \_ ADDRESS**.

#### **POINT-TO-POINT OR CLOSED NETWORK**

(No DHCP server)

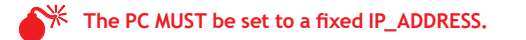

The first 3 "octets" MUST be the same as the MC4N-ECAT and the last MUST be different, but not 000, 254 or 255.

#### **SETTING A FIXED IP ADDRESS**

In Windows 7. Open "Network and Sharing Centre" then change "Adapter Settings". Select the properties of the Local Area Network and the IPv4 properties. The IP Address is set to 192.168.0.100 with subnet mask set to 255.255.255.0. Assuming that the MC4N has **IP \_ ADDRESS**=192.168.0.250 or similar.

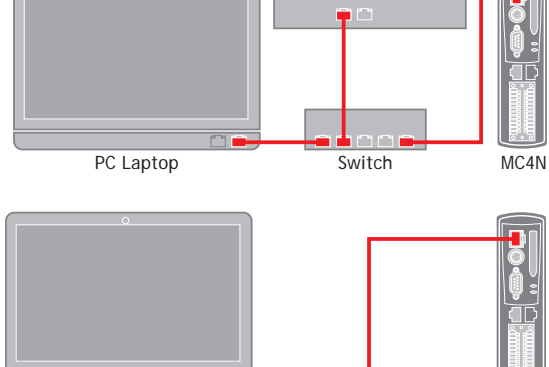

Example : 192.168.0.100 Example : 192.168.0.250 Example : 192.168.0.100 Example : 192.168.0.250

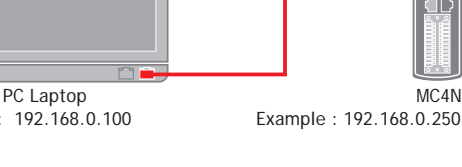

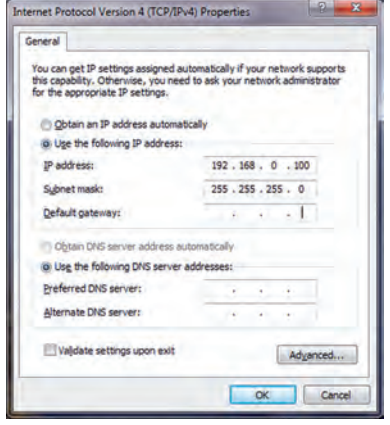

# **MC4N FEATURE SUMMARY**

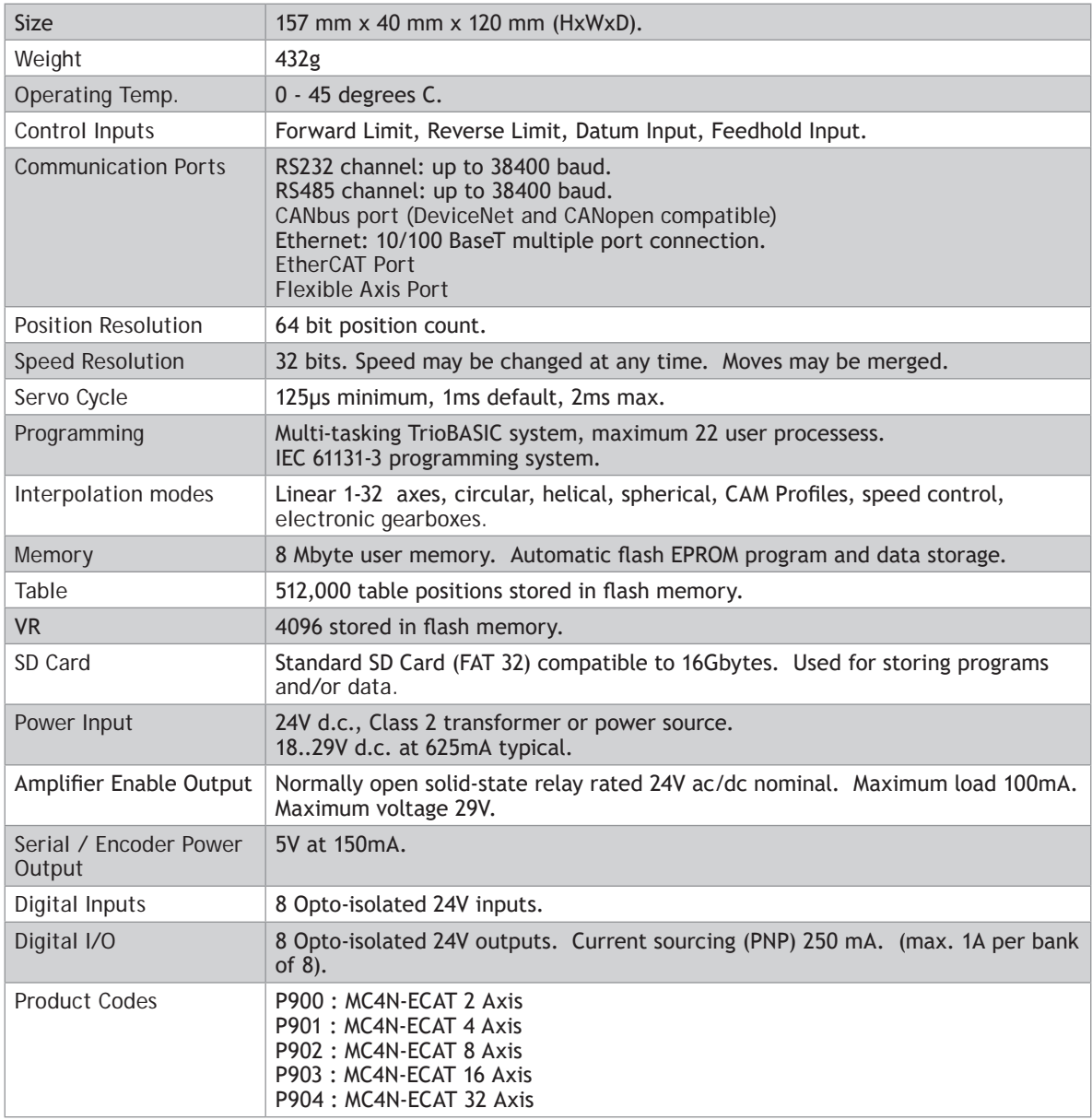

# *Motion Coordinator* **MC4N-Mini RTEX Master**

# **OVERVIEW**

The MC4N-RTEX is a new concept in high performance *Motion Coordinator*s which is dedicated to running remote servo and stepper drives via the RTEX Real Time EXpress automation bus. It is based on an up-rated version of the 532MHz ARM 11 processor which makes it ideal for high axis count machines or robotic applications.

It is designed to be configured and programmed for the application using a PC running the *Motion* Perfect application software, and then may be set to run "standalone" if an external computer is not required for the final system.

The Multi-tasking version of TrioBASIC for the MC4N-RTEX allows up to 22 TrioBASIC programs to be run simultaneously on the controller using pre-emptive multi-tasking. In addition, the operating system software includes the IEC 61131-3 standard run-time environment (licence key required).

Versions of the MC4N are available for 2, 4, 8, 16 and 32 motor axes. All versions feature 32 software axes any of which may be used as virtual axes if not assigned to RTEX hardware.

## **PROGRAMMING**

The Multi-tasking ability of the MC4N-RTEX allows parts of a complex application to be developed, tested and run independently, although the tasks can share data and motion control hardware. IEC 61131-3 programs can be run at the same time as TrioBASIC allowing the programmer to select the best features of each.

## **I/O CAPABILITY**

The MC4N-RTEX has 8 built in 24V inputs and 8 bi-directional I/O channels. These may be used for system interaction or may be defined to be used by the controller for end of travel limits, registration, datuming and feedhold functions if required. Each of the Input/Output channels has a status indicator to make it easy to check them at a glance. The MC4N-RTEX can have up 512 external Input/Output channels connected using DIN rail mounted CAN I/O modules. These units connect to the built-in CAN channel.

# **COMMUNICATIONS**

A 10/100 base-T Ethernet port is fitted as standard and this is the primary communications connection to the MC4N-RTEX. Many protocols are supported including Telnet, Modbus TCP, Ethernet IP and TrioPCMotion. Check the Trio website (www.triomotion.com) for a complete list.

The MC4N-RTEX has one built in RS232 port and one built in duplex RS485 channel for simple factory

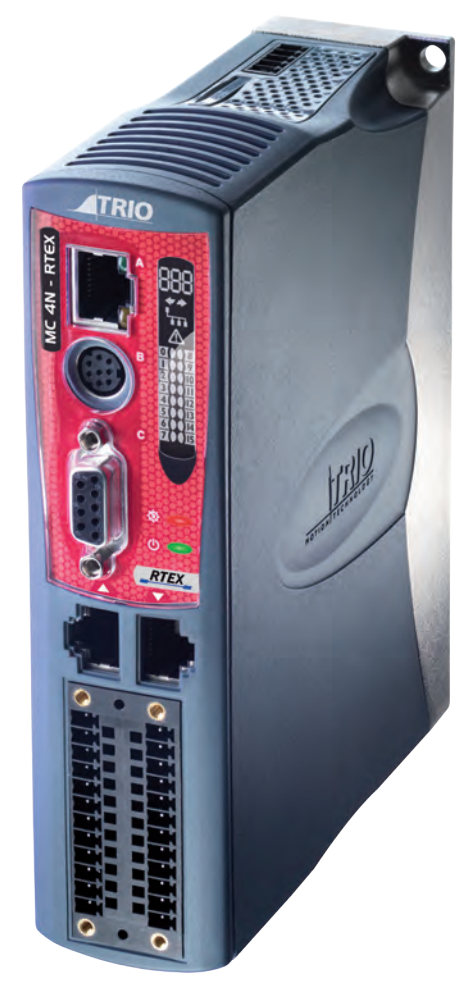

communication systems. Either the RS232 port or the RS485 port may be configured to run the Modbus or Hostlink protocol for PLC or HMI interfacing.

If the built-in CAN channel is not used for connecting I/O modules, it may optionally be used for CAN communications. E.g. DeviceNet slave or CanOpen master.

#### **REMOVABLE STORAGE**

The SD Card maybe used for storing or transfering programs, reciepes and data to and from the MC4N-RTEX. The card must be FAT32 format and a maximum 16Gb size.

0 **SD Cards may be FAT16 formatted when purchased. Re-format in a PC to FAT32 prior to use.**

#### **AXIS POSITIONING FUNCTIONS**

The motion control generation software receives instructions to move an axis or axes from the TrioBASIC or IEC 61131-3 language which is running concurrently on the same processor. The motion generation software provides control during operation to ensure smooth, coordinated movements with the velocity profiled as specified by the controlling program. Linear interpolation may be performed on groups of axes, and circular, helical or spherical interpolation in any two/three orthogonal axes. Each axis may run independently or they may be linked in any combination using interpolation, CAM profiles or the electronic gearbox facilities.

Consecutive movements may be merged to produce continuous path motion and the user may program the motion using programmable units of measurement (e.g. mm, inches, revs etc.). The module may also be programmed to control only the axis speed. The positioner checks the status of end of travel limit switches which can be used to cancel moves in progress and alter program execution.

## **CONNECTIONS TO THE MC4N-RTEX**

**ETHERNET PORT CONNECTION**

Physical layer: 10/100 base T

Connector: RJ45

A standard Ethernet connector is provided for use as the primary programming interface.

The Trio programming software, *Motion* Perfect, must be installed on a Windows based PC that is fitted with an Ethernet connection. The IP address is displayed on the MC4N-RTEX display for a few seconds after power-up or when an Ethernet cable is plugged in.

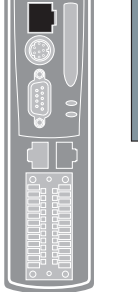

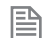

Ethernet cable must be CAT 5 or better.

The Standard Ethernet connection may also be used for Ethernet-IP, Modbus and other factory communications.

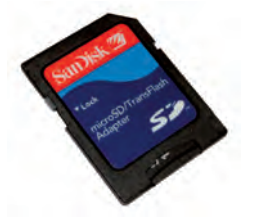

## **SERIAL CONNECTIONS**

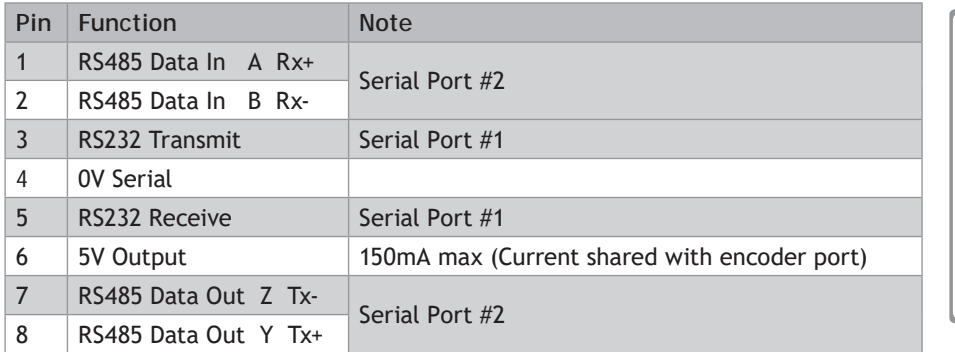

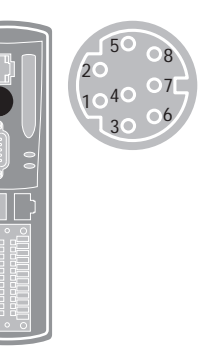

# **FLEXIBLE AXIS PORT**

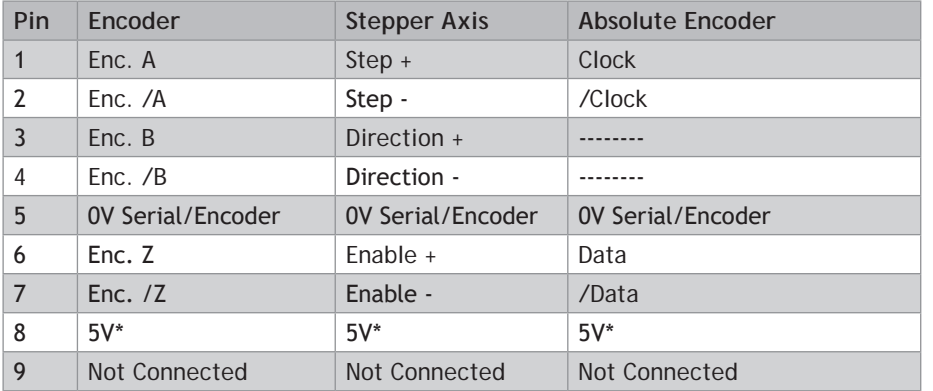

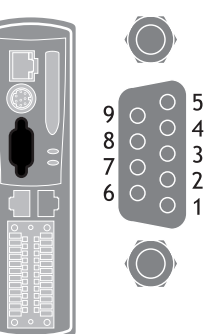

\*Current limit is 150mA max. Shared with serial port.

## **REAL TIME EXPRESS PORT**

The MC4N-RTEX acts as an Panasonic RTEX master. RTEX drives are normally connected in a ring. Up to 32 RTEX axes may be connected via the RTEX bus.

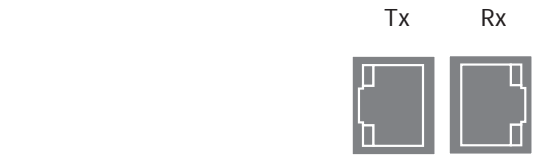

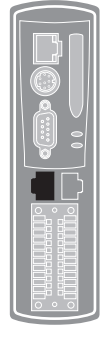

# **I/O CONNECTOR**

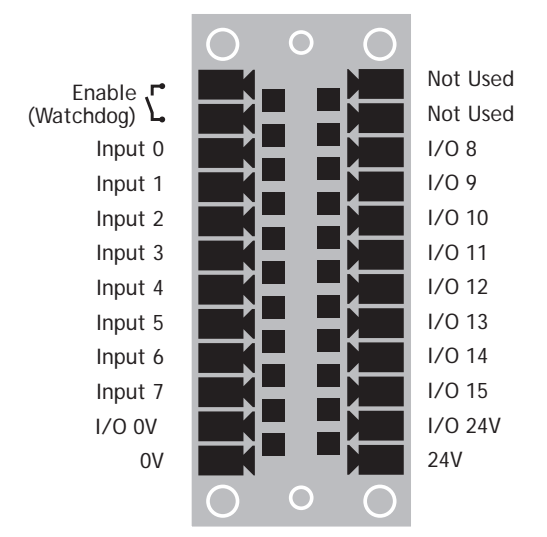

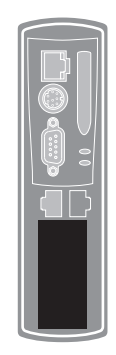

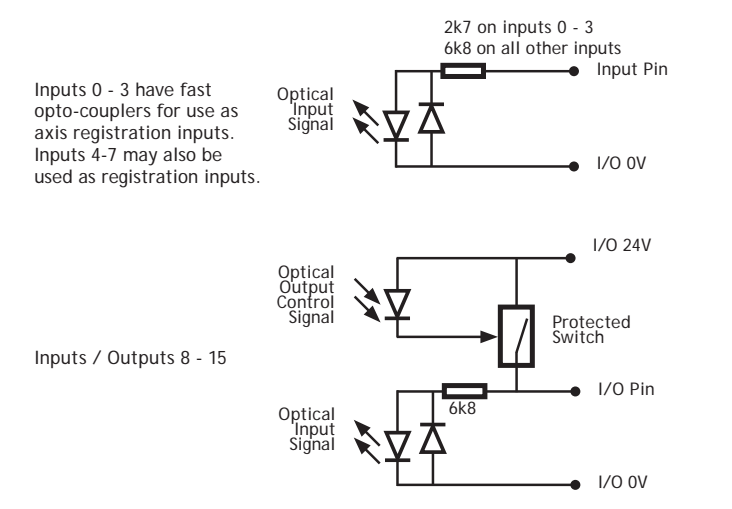

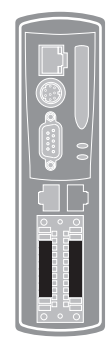

**<sup>\*\*</sup>** The MC4N is grounded via the metal chassis. Fit a short shield connection between the chassis earth **screw and the earthed metal mounting panel / plate.**

# **AMPLIFIER ENABLE (WATCHDOG) RELAY OUTPUT**

An internal relay may be used to enable external amplifiers when the controller has powered up correctly and the system and application software are ready. The amplifier enable is a single pole solid state relay with a normally open "contact". The enable relay contact will be open circuit if there is no power on the controller OR an axis error exists OR the user program sets it open with the **WDOG=OFF** command.

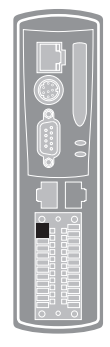

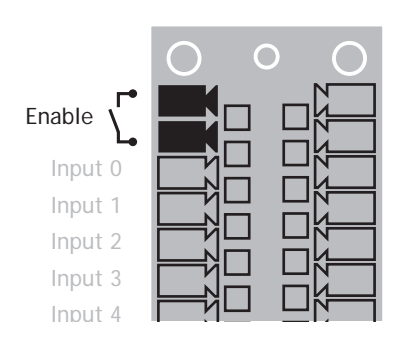

Input 6

**C**<sup> $\frac{1}{2}$  **RTEX drives will be enabled via the RTEX network so the "Amplifier Enable" connection is not normally required</sup> normally required.**

**All non RTEX stepper and servo amplifiers MUST be inhibited when the amplifier enable output is**  0V **open circuit**

**An additional safety relay may be required so as to meet machine safety approvals.**

## **5 WAY CAN CONNECTOR**

This is a 5 way 3.5mm pitch connector. The connector is used both to provide the 24 Volt power to the MC4N CAN circuit and provide connections for I/O expansion via Trio's CAN I/O expanders. A 24V dc, Class 2 transformer or power source should be used.

This 24 Volt input is internally isolated from the I/O 24 Volts and main 24V power.

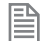

The **CAN** connector may be left unused.

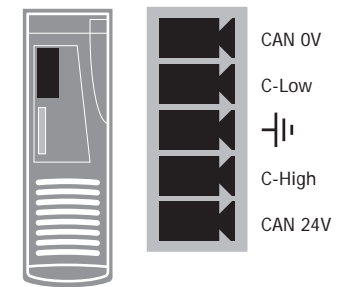

# **DISPLAY**

The IP address and subnet mask of the MC4N is shown on the LCD display for a few seconds after power-up. The factory default IP address is 192.168.0.250. This can be changed using the **IP \_ ADDRESS** command via the *Motion* Perfect v3 software tool.

> IP Address / Run / Error code (see table below) Communications active RTEX detection (detecting)<br>RTEX detected (steady)

 $\overline{\mathbf{H}}$  I/O channels On / OFF

Error

m 74 TТ

> $\sqrt{8}$ ত ١I٥

> > 13 ĪИ **T**

 $\blacktriangleright$   $\blacktriangleleft$  Enable status LED Power LED

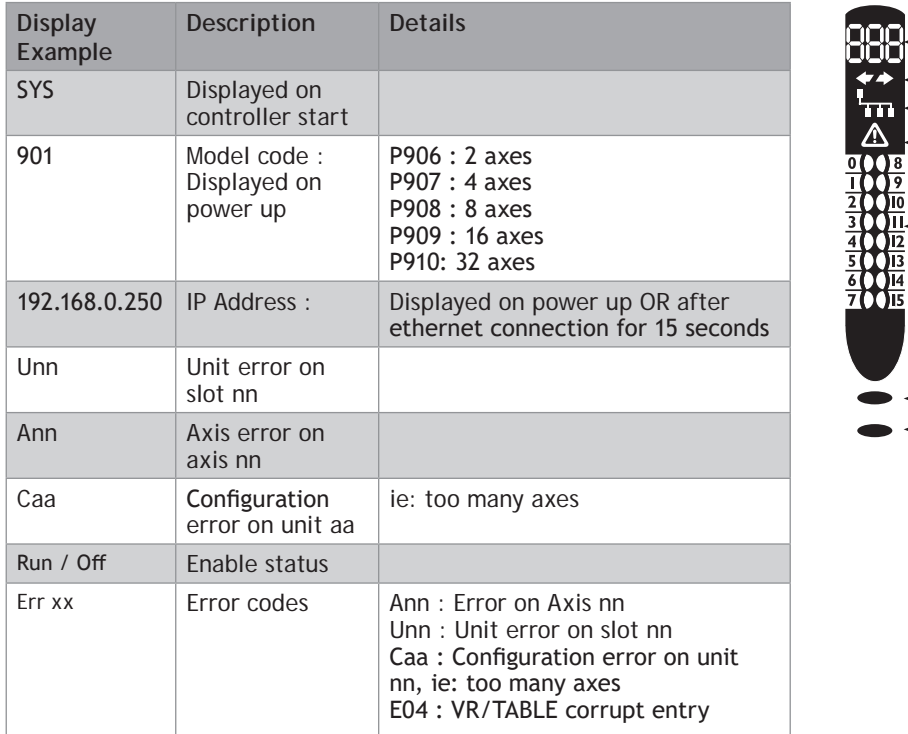

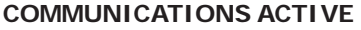

◆ ↑ This symbol appears when the firmware has detected one or more valid RTEX nodes on the network.

## **RTEX DETECTION**

This symbol shows the RTEX connection status. 'm

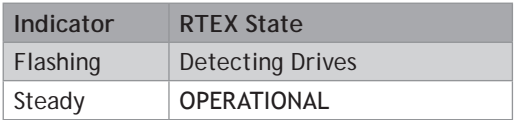

DCHP Server

#### **ERROR**

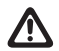

This symbol shows when an error condition has occurred. See the numerical display for more information.

#### **NETWORK SET-UP**

#### **NETWORK CONNECTION**

Set **IP** ADDRESS in MC4N-RTEX to an available unused address. It MUST match the subnet in use. Set the PC to use **DHCP** server.

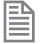

The MC4N always has a fixed **IP \_ ADDRESS**.

#### **POINT-TO-POINT OR CLOSED NETWORK**

(No DHCP server)

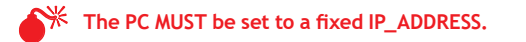

The first 3 "octets" MUST be the same as the MC4N-RTEX and the last MUST be different, but not 000, 254 or 255.

#### **SETTING A FIXED IP ADDRESS**

In Windows 7. Open "Network and Sharing Centre" then change "Adapter Settings". Select the properties of the Local Area Network and the IPv4 properties. The IP Address is set to 192.168.0.100 with subnet mask set to 255.255.255.0. Assuming that the MC4N has **IP \_ ADDRESS**=192.168.0.250 or similar.

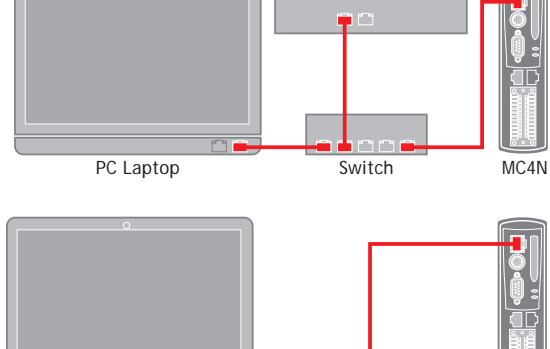

Example : 192.168.0.100 Example : 192.168.0.250 Example : 192.168.0.100 Example : 192.168.0.250

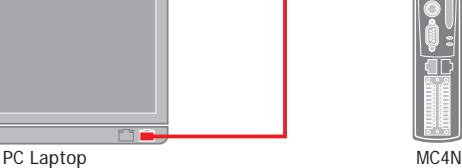

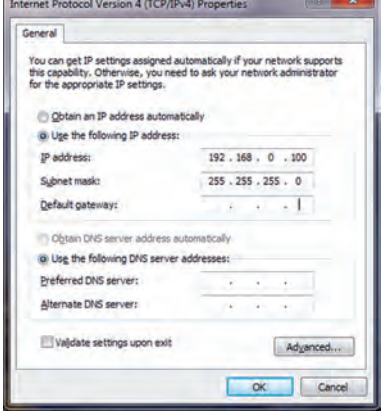

# **MC4N-RTEX FEATURE SUMMARY**

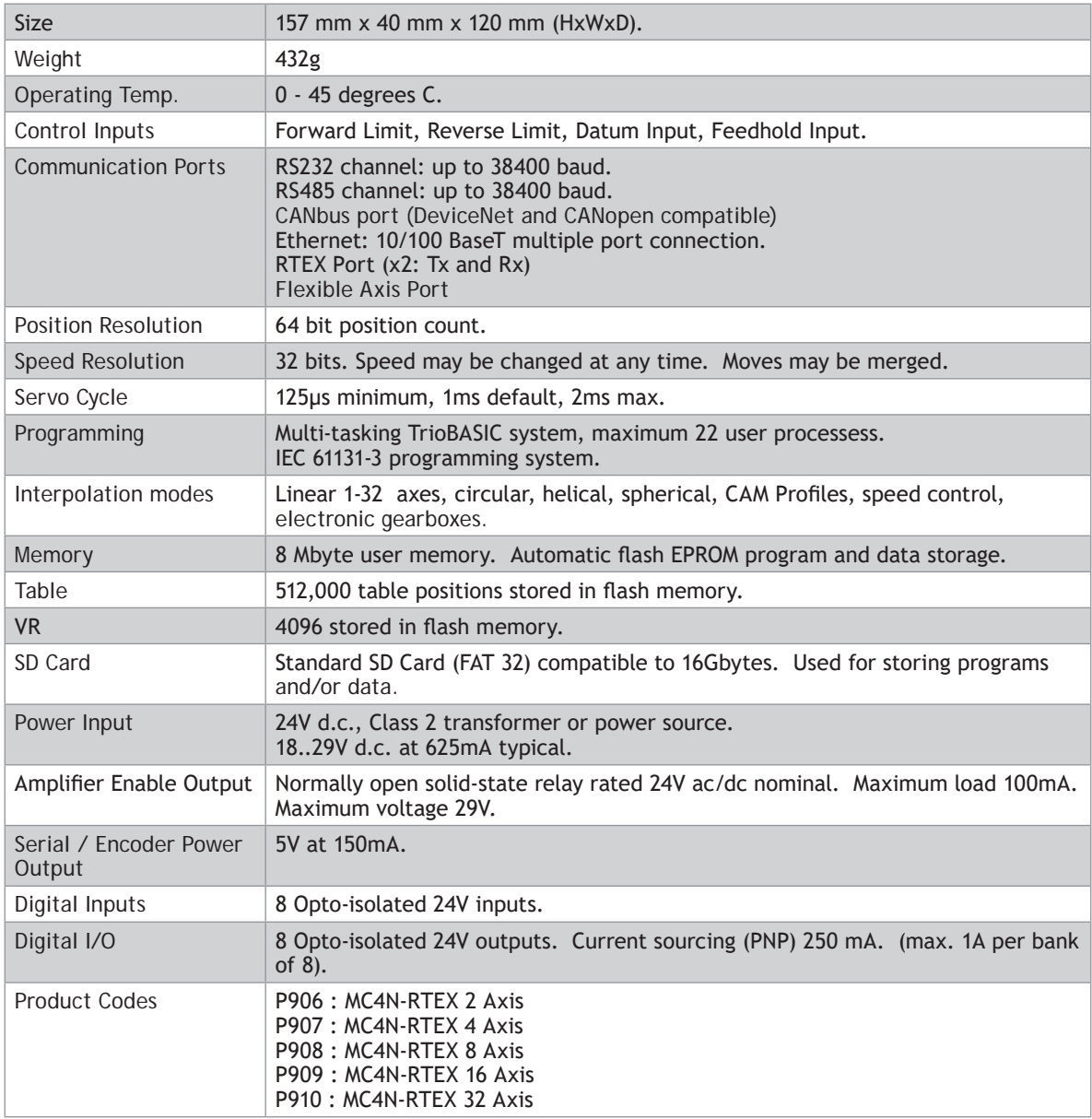

# *Motion Coordinator* **MC403**

#### **OVERVIEW**

The *Motion Coordinator* MC403 is based on Trio's highperformance ARM11 double-precision technology and provides 2 axes of servo plus a master encoder axis, or 3 axes of pulse+direction control for stepper drives or pulseinput servo drives. Trio uses advanced FPGA techniques to reduce the size and fit the pulse output and servo circuitry in a compact DIN-rail mounted package. The MC403 is housed in a rugged plastic case with integrated earth chassis and incorporates all the isolation circuitry necessary for direct connection to external equipment in an industrial environment. Filtered power supplies are included so that it can be powered from the 24V d.c. logic supply present in most industrial cabinets.

It is designed to be configured and programmed for the application using a PC running Trio's *Motion* Perfect application software, and then may be set to run "standalone" if an external computer is not required for the final system. Programs and data are stored directly to Flash memory, thus eliminating the need for battery backed storage.

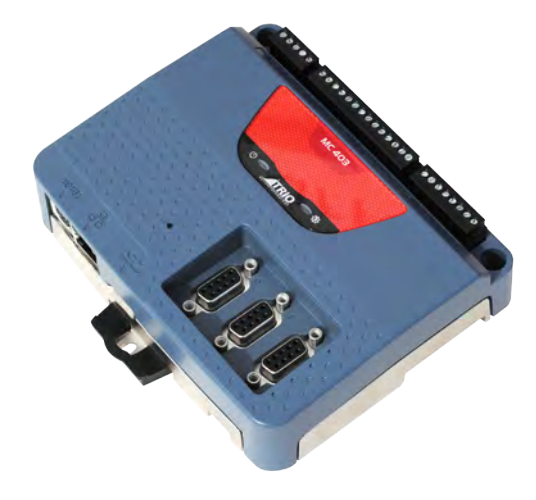

The Multi-tasking version of TrioBASIC for the MC403 allows up to 6 TrioBASIC programs to be run simultaneously on the controller using pre-emptive multi-tasking. In addition, the operating system software includes a the IEC 61131-3 standard run-time environment (licence key required).

A reduced functionality version, the MC403-Z has all the fesatures of the full MC403 except that there are no analogue outputs and the encoder function of axes 0 and 1 is incremental encoder only.

#### **PROGRAMMING**

The Multi-tasking ability of the MC403 allows parts of a complex application to be developed, tested and run independently, although the tasks can share data and motion control hardware. The 6 available tasks can be used for TrioBASIC or IEC 61131-3 programs, or a combination of both can be run at the same time, thus allowing the programmer to select the best features of each.

#### **I/O CAPABILITY**

The MC403 has 8 built in 24V inputs and 4 bi-directional I/O channels. These may be used for system interaction or may be defined to be used by the controller for end of travel limits, registration, datuming and feedhold functions if required. The MC403 can have up 512 external Input and Output channels connected using DIN rail mounted CAN I/O modules. These units connect to the built-in CANbus port.

#### **COMMUNICATIONS**

A 10/100 base-T Ethernet port is fitted as standard and this is the primary communications connection to the MC403. Many protocols are supported including Telnet, Modbus TCP, Ethernet IP and TrioPCMotion. Check the Trio website (www.triomotion.com) for a complete list.

The MC403 has one built in RS232 port and one built in duplex RS485 channel for simple factory communication systems. Either the RS232 port or the RS485 port may be configured to run the Modbus or Hostlink protocol for PLC or HMI interfacing.

If the built-in CAN channel is not used for connecting I/O modules, it may optionally be used for CAN communications. E.g. DeviceNet, CANopen etc.

#### **REMOVABLE STORAGE**

The MC403 has a micro-SD Card slot which allows a simple means of transferring programs, firmware and data without a PC connection. Offering the OEM easy machine replication and servicing.

The memory slot is compatible with a wide range of micro-SD cards up to 16Gbytes using the FAT32 compatible file system.

#### **AXIS POSITIONING FUNCTIONS**

The motion control software receives instructions to move an axis or axes from

the TrioBASIC or IEC 61131-3 language which is running concurrently on the same processor. The motion generation software provides control during operation to ensure smooth, coordinated movements with the velocity profiled as specified by the controlling program. Linear interpolation may be performed on groups of axes, and circular, helical or spherical interpolation in any two/three orthogonal axes. Each axis may run independently or they may be linked in any combination using interpolation, CAM profile or the electronic gearbox facilities.

Consecutive movements may be merged to produce continuous path motion and the user may program the motion using programmable units of measurement (e.g. mm, inches, revs etc.). The module may also be programmed to control only the axis speed. The positioner checks the status of end of travel limit switches which can be used to cancel moves in progress and alter program execution.

## **CONNECTIONS TO THE MC403**

## **ETHERNET PORT CONNECTION**

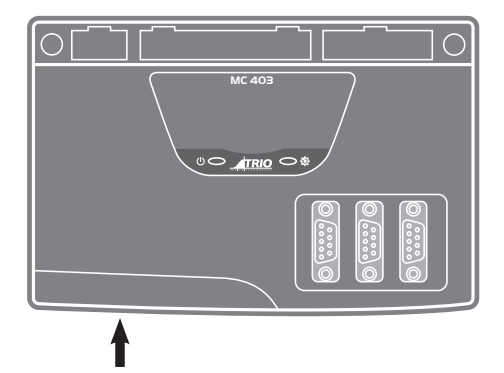

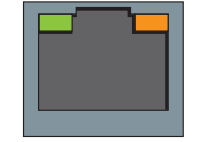

Physical layer: 10/100 base\_T Connector: RJ45

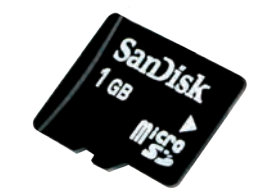

 $0$   $\bigcirc$   $\bigcirc$   $\bigcirc$   $\bigcirc$ 

The Ethernet port is the default connection between the *Motion Coordinator* and the host PC running the *Motion* Perfect development application.

To reset the **IP \_ ADDRESS**, **IP \_ GATEWAY** and **IP \_ NETMASK** to their default values press the IP reset button and power cycle the controller while keeping the button pressed.

## **MC403 SERIAL CONNECTIONS**

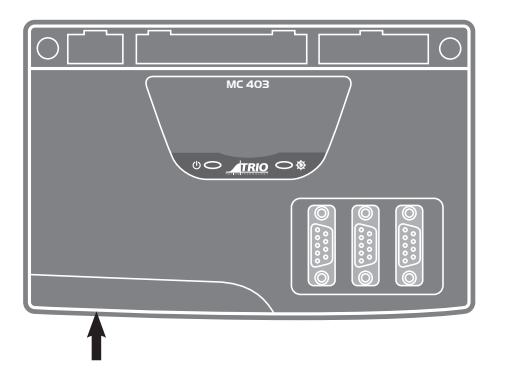

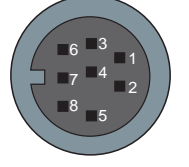

The MC403 features two serial ports. Both ports are accessed through a single 8 pin connector.

#### **SERIAL CONNECTOR**

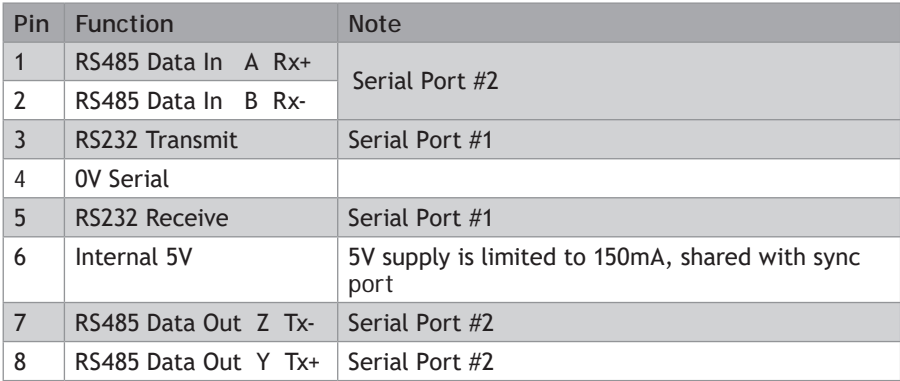

# **MC403 PULSE OUTPUTS / ENCODER INPUTS**

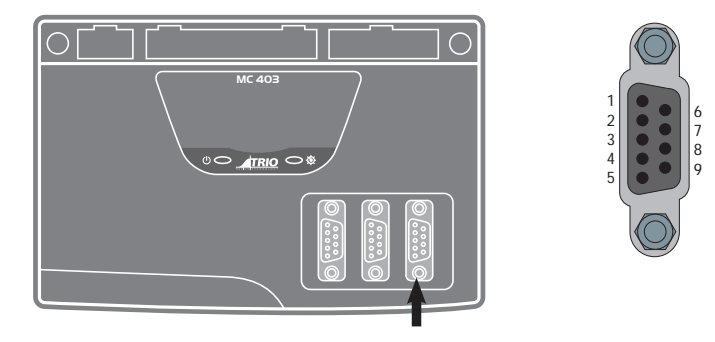

The MC403 is designed to support any combination of servo and pulse input motor drives on the standard controller hardware. The MC403 has 3 versions: 1 axis servo, 2 axis servo and pulse output only. There are also 2 versions of the MC403-Z: 2 axis pulse output and 3 axis pulse output.

Each of the first two axes (0-1) can be enabled as servo(1), pulse and direction or encoder according to the user's requirements by setting the axis **ATYPE** parameter. Axis 2 can be set as either pulse+direction or encoder in all versions.

The function of the 9-pin 'D' connectors will be dependent on the specific axis configuration which has been defined. If the axis is setup as a servo or encoder, the connector will provide the encoder input. If the axis is configured as a pulse+direction, the connector provides differential outputs for step/direction and enable signals.

The encoder port also provides a current-limited 5V output capable of powering most encoders. This simplifies wiring and eliminates external power supplies.

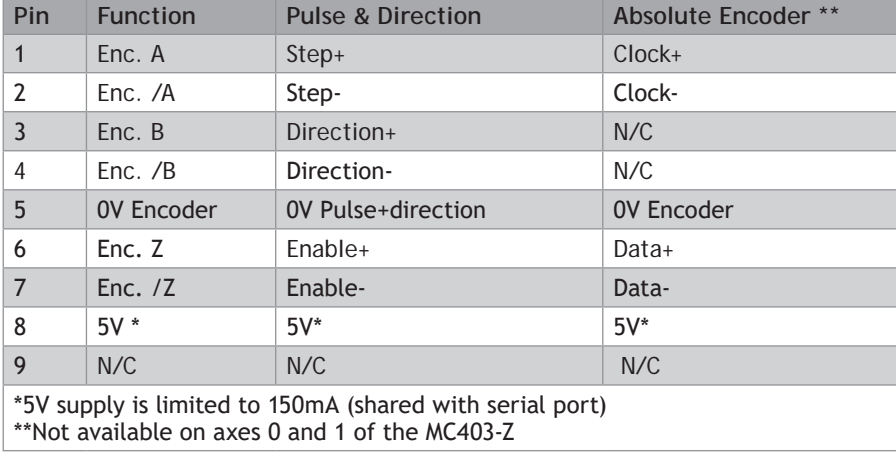

(1) Servo versions of the MC403 only.

## **REGISTRATION**

Each MC403 encoder port has 2 available registration events. These are assigned in a flexible way to any of the 8 digital inputs or can be used with the Z mark input on the encoder port.

## **5-WAY CONNECTOR**

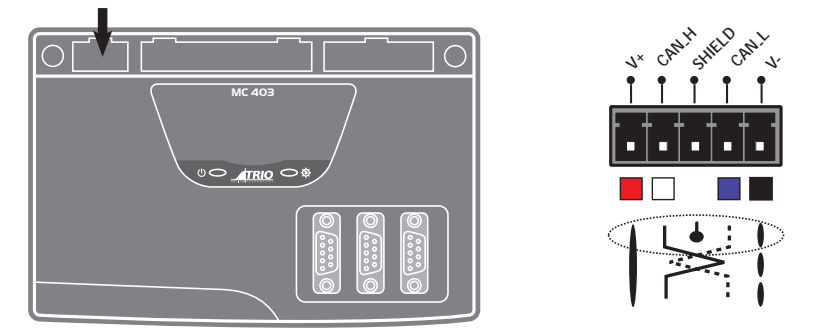

This is a 5 way 3.5 mm pitch connector. The connector is used both to provide the 24 Volt power to the MC403 and provide connections for I/O expansion via Trio's digital and analogue CAN I/O expanders. 24 Volts must be provided as this powers the unit.

This 24 Volt input is internally isolated from the I/O 24 Volts and the +/-10V Voltage outputs.

24V d.c., Class 2 transformer or power source required for **UL** compliance. The MC403 is grounded via the metal chassis. It MUST be installed on an unpainted metal plate or DIN rail which is connected to earth. An earth screw is also provided on the rear of the chassis for bonding the MC403 to ground.

# **I/O CONNECTOR 1**

B

#### **24V INPUT CHANNELS**

The MC403 has 8 dedicated 24V Input channels built into the master unit. A further 256 inputs can be provided by the addition of CAN I/O modules. The dedicated input channels are labelled channels 0..7.

Inputs 0 to 7 can be used as registration inputs for axes 0 to 2, using the **REGIST** command.

# **I/O POWER INPUTS**

The I/O 0 Volts (I/O-) and I/O 24 Volts (I/O+) are used to power the 24 Volt digital IO and the analogue I/O, including the servo DAC outputs.

The digital I/O connections are isolated from the module

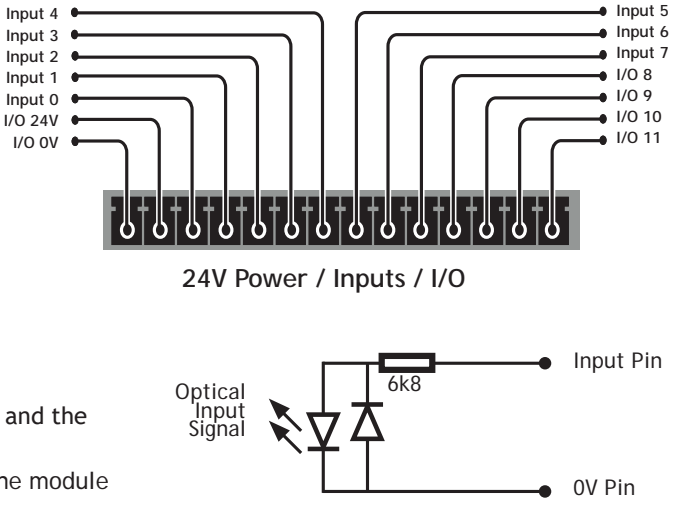

power inputs. The analogue inputs and outputs are isolated from the digital I/O and the module power inputs.

#### **24V I/O CHANNELS**

Input/output channels 8..11 are bi-directional. The inputs have a protected 24V sourcing output connected to the same pin. If the output is unused it may be used as an input in the program. The input circuitry is the same as on the dedicated inputs. The output circuit has electronic over-current protection and thermal protection which shuts the output down when the current exceeds 250mA.

Care should be taken to ensure that the 250mA limit for each output circuit is not exceeded, and that the total load for the group of 4 outputs does not exceed 1 amp.

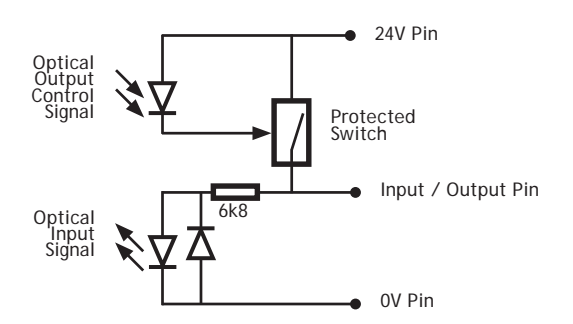

#### **I/O CONNECTOR 2**

#### **AMPLIFIER ENABLE (WATCHDOG) RELAY OUTPUTS**

An internal relay contact is available to enable external amplifiers when the controller has powered up correctly and the system and application software is ready. The amplifier enable is a solid-state relay with an ON resistance of 25Ω at 100mA. The enable relay will be open circuit if there is no power on the controller OR a motion error

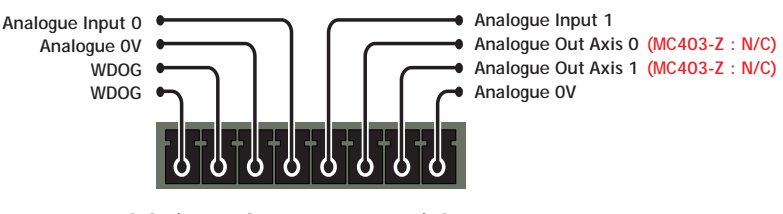

**WDOG / Analogue Inputs / Outputs**

exists on a servo axis OR the user program sets it open with the **WDOG**=OFF command.

The amplifier enable relay may, for example, be incorporated within a hold-up circuit or chain that must be intact before a 3-phase power input is made live.

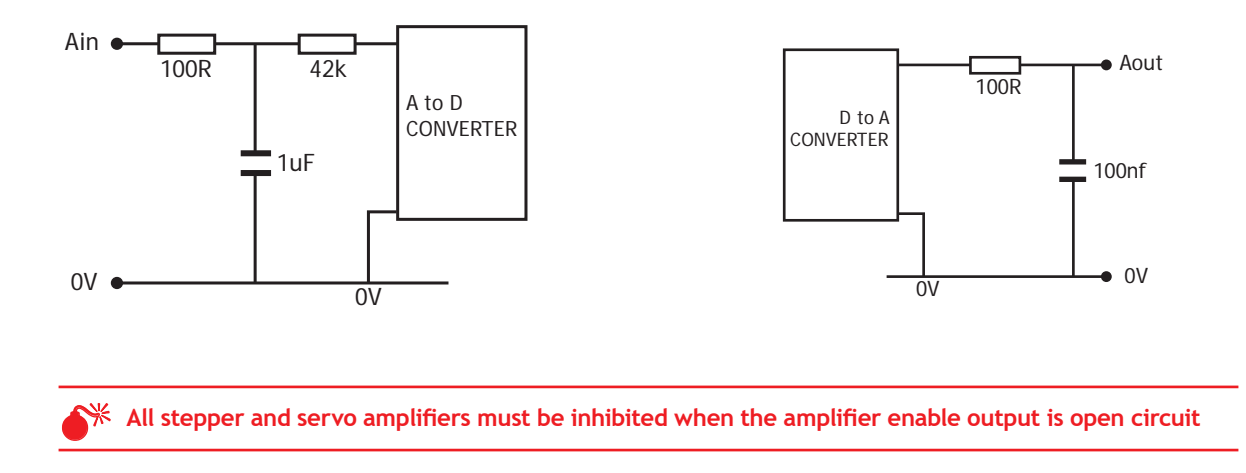

## **ANALOGUE INPUTS**

Two built-in 12 bit analogue inputs are provided which are set up with a scale of 0 to 10V. External connection to these inputs is via the 2-part terminal strip I/O connector 2.

A 24V d.c. supply must be applied to I/O connector 1 to provide power for the analogue input circuit.

#### **ANALOGUE OUTPUTS**

The MC403 has 2 12-bit analogue outputs scaled at +/-10V. Each output is assigned to one servo axis, or in the case where the axis is not used, or is set as a pulse+direction/simulated encoder output, the analogue output may be set to a voltage directly in software.

A 24V d.c. supply must be applied to I/O connector 1 to provide power for the analogue output circuit.

The MC403-Z does not have any analogue outputs.

#### **LED DISPLAY**

On power-up, the LEDs flash to show the MC403 version and the SD card status.

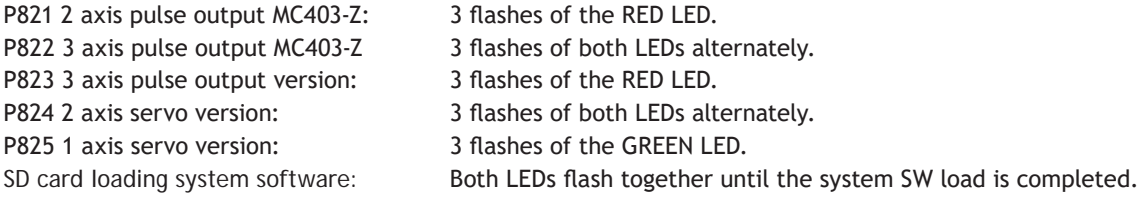

During operation, the two LED's show the processor (OK) and system status.

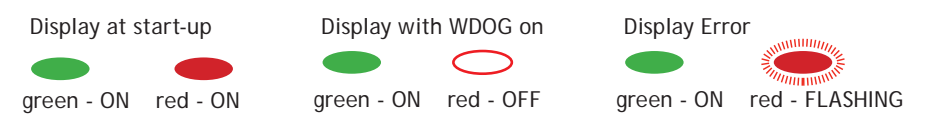

# **MC403 FEATURE SUMMARY**

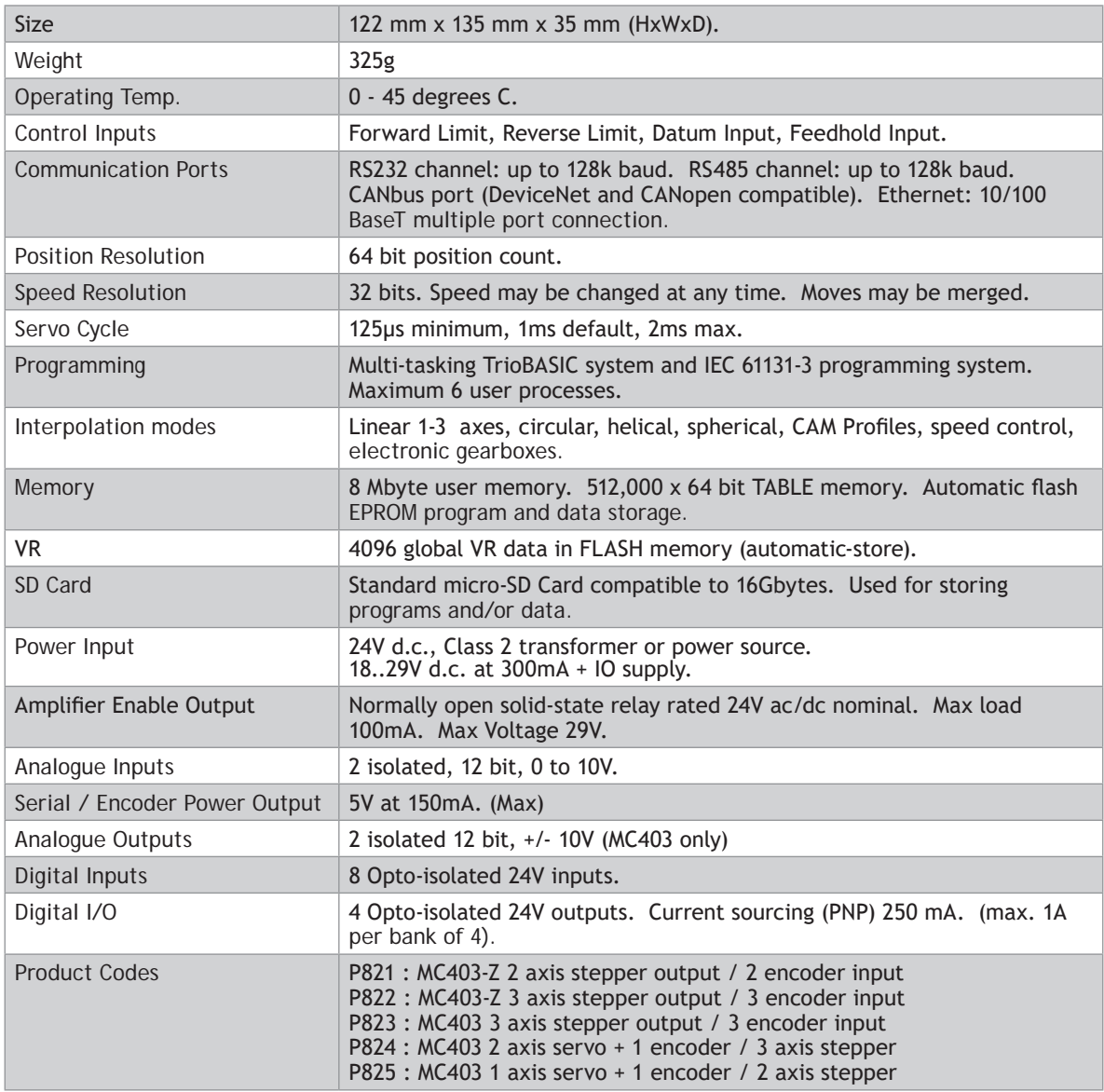

#### **MC403 AXIS CONFIGURATION SUMMARY**

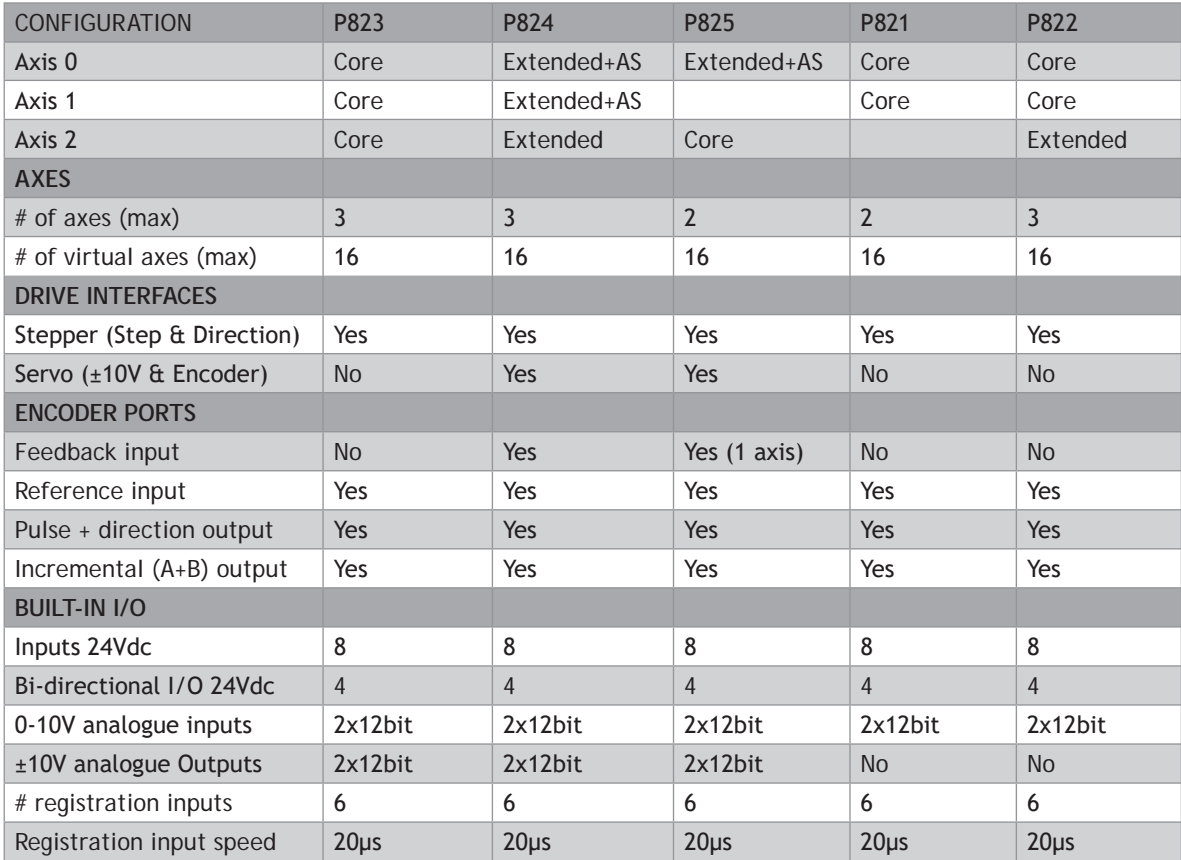

## **CONFIGURATION KEY**

#### **CORE FUNCTIONALITY**

**CORE AXES** – can be configured in software as pulse and direction outputs with stepper or servo drives. They can also be configured for incremental encoder feedback.

Core functionality is a set of ATYPEs (Axis TYPEs) that are available on all controllers. They are based on pulse outputs and incremental encoder feedback.

- ATYPE Description
- 43 Pulse and direction output with enable output
- 45 Quadrature encoder output with enable output
- 63 Pulse and direction output with Z input
- 64 Quadrature encoder output with Z input
- 76 Incremental encoder with Z input
- 78 Pulse and direction with **VFF \_ GAIN** and enable output 1

## **EXTENDED FUNCTIONALITY**

**EXTENDED AXES** – in addition to the Core functionality these axes can also be configured for absolute encoders and closed loop servos (requires voltage output).

**ANALOGUE SERVO** - Only axes marked as **AS** have an analogue output and can be used for closed loop control.

All Extended Axes can use these **ATYPE**'s as feedback.

If you want to just use the feedback and not complete a closed loop servo system set **SERVO** = OFF

- ATYPE Description
- 30 Analogue feedback Servo
- 44 Incremental encoder Servo with Z input
- 46 Tamagawa absolute Servo
- 47 Endat absolute Servo
- 48 SSI absolute Servo
- 60 Pulse and direction feedback Servo with Z input
- 77 Incremental encoder Servo with enable output

# *Motion Coordinator* **MC405**

#### **OVERVIEW**

The *Motion Coordinator* MC405 is based on Trio's high-performance ARM11 double-precision technology and

provides 4 axes of servo plus a master encoder axis, or 5 axes of pulse+direction control for stepper drives or pulse-input servo drives. Trio uses advanced FPGA techniques to reduce the size and fit the pulse output and servo circuitry in a compact DIN-rail mounted package. The MC405 is housed in a rugged plastic case with integrated earth chassis and incorporates all the isolation circuitry necessary for direct connection to external equipment in an industrial environment. Filtered power supplies are included so that it can be powered from the 24V d.c. logic supply present in most industrial cabinets.

It is designed to be configured and programmed for the application using a PC running Trio's *Motion*  Perfect application software, and then may be set to run "standalone" if an external computer is not required for the final system. Programs and data are stored directly to FLASH memory, thus eliminating the need for battery backed storage.

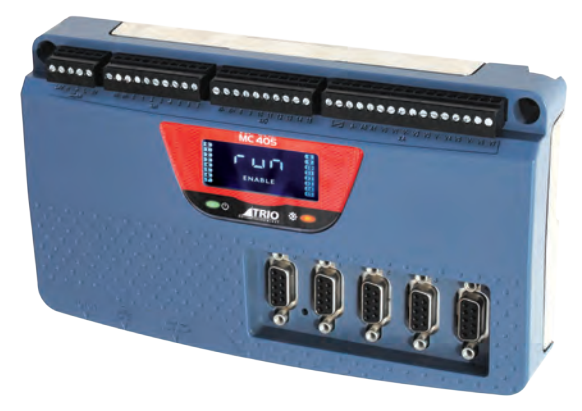

The Multi-tasking version of TrioBASIC for the MC405 allows up to 10 TrioBASIC programs to be run simultaneously on the controller using pre-emptive multi-tasking. In addition, the operating system software includes a the IEC 61131-3 standard run-time environment (licence key required).

#### **PROGRAMMING**

The Multi-tasking ability of the MC405 allows parts of a complex application to be developed, tested and run independently, although the tasks can share data and motion control hardware. The 10 available tasks can be used for TrioBASIC or IEC 61131-3 programs, or a combination of both can be run at the same time, thus allowing the programmer to select the best features of each.

#### **I/O CAPABILITY**

The MC405 has 8 built in 24V inputs and 8 bi-directional I/O channels. These may be used for system interaction or may be defined to be used by the controller for end of travel limits, registration, datuming and feedhold functions if required. Each of the Input/Output channels has a status indicator to make it easy to check them at a glance. The MC405 can have up 512 external Input and Output channels connected using DIN rail mounted CAN I/O modules. These units connect to the built-in CANbus port.

#### **COMMUNICATIONS**

A 10/100 base-T Ethernet port is fitted as standard and this is the primary communications connection to the MC405. Many protocols are supported including Telnet, Modbus TCP, Ethernet IP and TrioPCMotion. Check the Trio website (www.triomotion.com) for a complete list.

The MC405 has one built in RS232 port and one built in duplex RS485 channel for simple factory

communication systems. Either the RS232 port or the RS485 port may be configured to run the Modbus or Hostlink protocol for PLC or HMI interfacing.

If the built-in CAN channel is not used for connecting I/O modules, it may optionally be used for CAN communications. E.g. DeviceNet, CANopen etc.

#### **REMOVABLE STORAGE**

The MC405 has a micro-SD Card slot which allows a simple means of transferring programs, firmware and data without a PC connection. Offering the OEM easy machine replication and servicing.

The memory slot is compatible with a wide range of micro-SD cards up to 2Gbytes using the FAT32 compatible file system.

# **AXIS POSITIONING FUNCTIONS**

The motion control generation software receives instructions to move an axis or axes from the TrioBASIC or IEC 61131-3 language which is running concurrently on the same processor. The motion generation software provides control during operation to ensure smooth, coordinated movements with the velocity profiled as specified by the controlling program. Linear interpolation may be performed on groups of axes, and circular, helical or spherical interpolation in any two/three orthogonal axes. Each axis may run independently or they may be linked in any combination using interpolation, CAM profile or the electronic gearbox facilities.

Consecutive movements may be merged to produce continuous path motion and the user may program the motion using programmable units of measurement (e.g. mm, inches, revs etc.). The module may also be programmed to control only the axis speed. The positioner checks the status of end of travel limit switches which can be used to cancel moves in progress and alter program execution.

## **CONNECTIONS TO THE MC405**

#### **ETHERNET PORT CONNECTION**

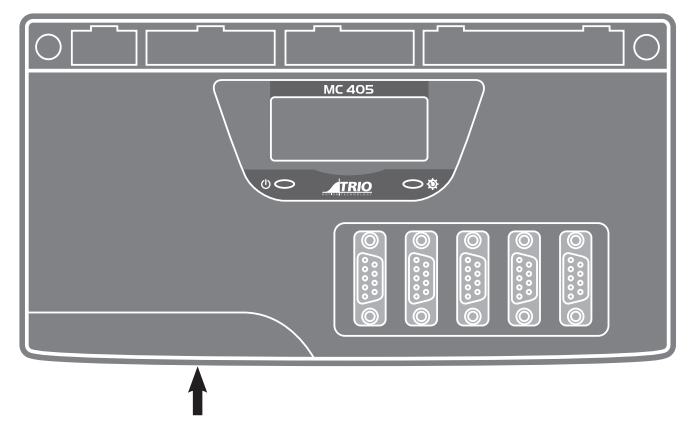

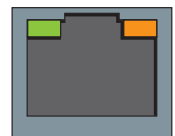

Physical layer: 10/100 base\_T

### **CONNECTOR: RJ45**

The Ethernet port is the default connection between the *Motion Coordinator* and the host PC running the *Motion* Perfect development application.

## **MC405 SERIAL CONNECTIONS**

The MC405 features two serial ports. Both ports are accessed through a single 8 pin connector.

#### **SERIAL CONNECTOR**

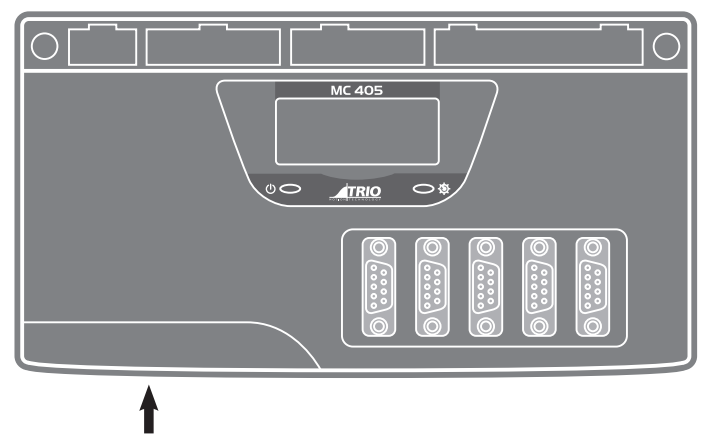

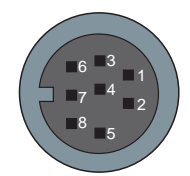

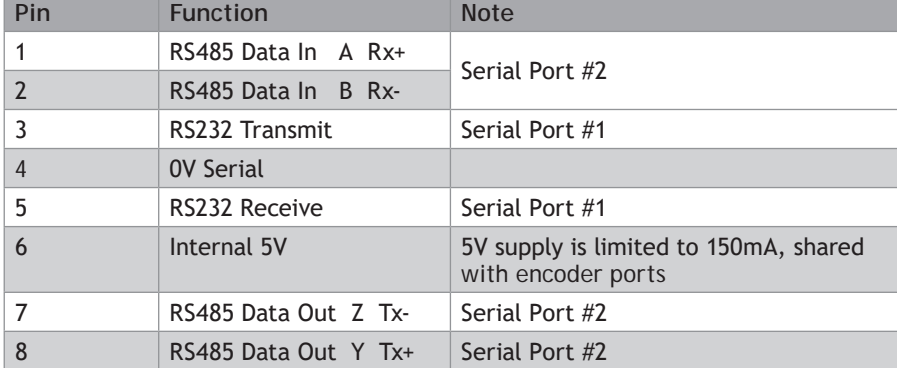

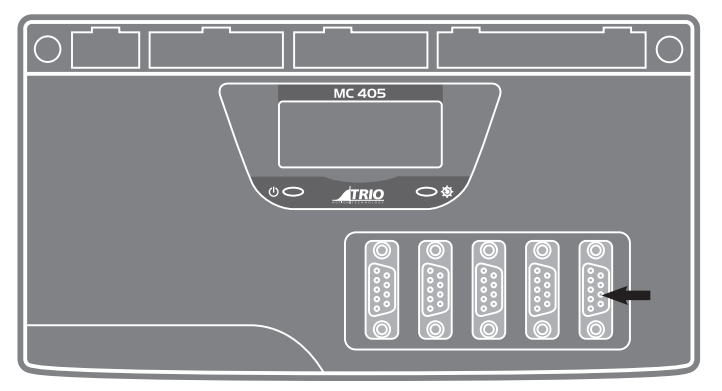

# **MC405 PULSE+DIRECTION OUTPUTS / ENCODER INPUTS**

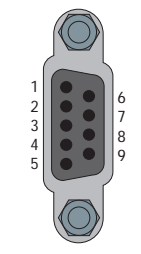

The MC405 is designed to support any combination of servo and pulse driven motor drives on the standard controller hardware. There are 2 versions of the MC405; the servo version and the pulse output only version. In the pulse output only version, only axis 4 can be configured as an encoder input.

Each of the first four axes (0-3) can be enabled as servo(1), pulse output or encoder(1) according to the user's requirements by setting the axis **ATYPE** parameter. Axis 4 can be set as either pulse output, encoder output or encoder input on all versions.

The function of the 9-pin 'D' connectors will be dependent on the specific axis configuration which has been defined. If the axis is setup as a servo, the connector will provide the encoder input(1). If the axis is configured as a pulse output, the connector provides differential outputs for step/direction or simulated encoder, and enable signals.

The encoder port also provides a current-limited 5V output capable of powering most encoders. This simplifies wiring and eliminates external power supplies.

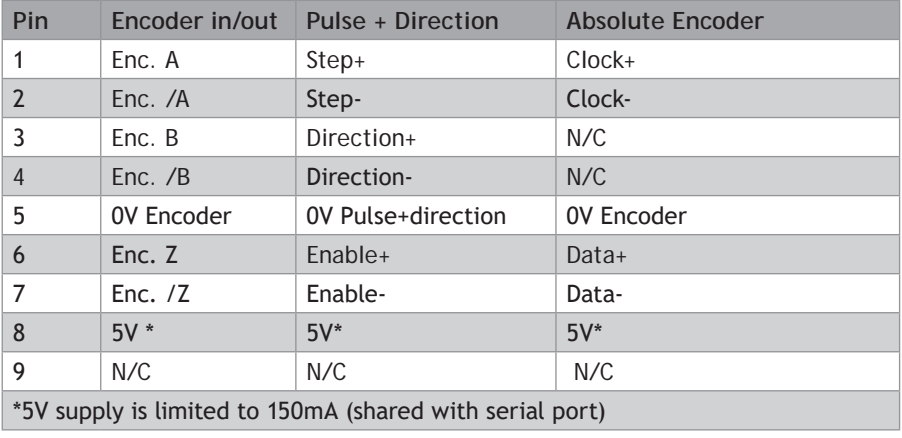

(1) Servo version of the MC405 only.
## **REGISTRATION**

Each MC405 encoder port has 2 available registration events. These are assigned in a flexible way to any of the 8 digital inputs or can be used with the Z mark input on the encoder port.

## **5-WAY CONNECTOR**

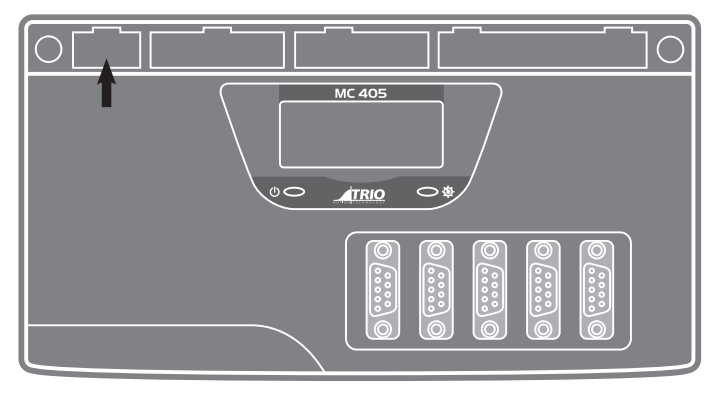

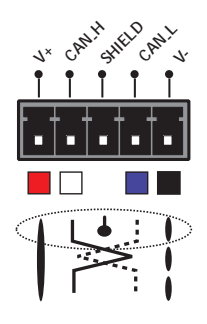

This is a 5 way 3.5 mm pitch connector. The connector is used both to provide the 24 Volt power to the MC405 and provide connections for I/O expansion via Trio's digital and analogue CAN I/O expanders. 24 Volts must be provided as this powers the unit.

This 24 Volt input is internally isolated from the I/O 24 Volts and the +/-10V voltage outputs.

24V d.c., Class 2 transformer or power source required for UL compliance. The MC405 is grounded via the metal chassis. It MUST be installed on an unpainted metal plate or DIN rail which is connected to earth. An earth screw is also provided on the rear of the chassis for bonding the MC405 to ground.

# **I/O CONNECTOR 1**

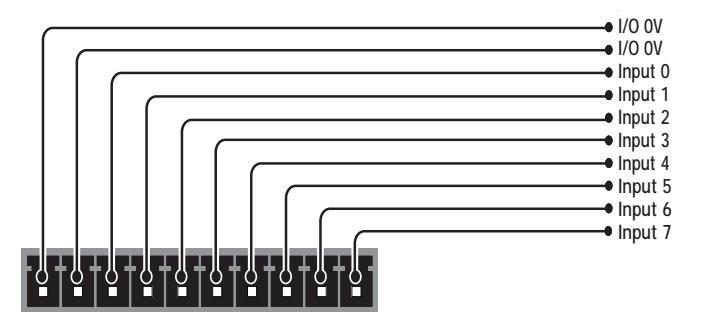

# **I/O CONNECTOR 2**

# **24V INPUT CHANNELS**

The MC405 has 8 dedicated 24V Input channels built into the master unit. A further 256 inputs can be provided by the addition of CAN I/O modules. The dedicated input channels are labelled channels 0..7. Two terminals marked IN- are provided for the input 0V common connections.

Inputs 0 to 7 can be used as registration inputs for axes 0 to 4, using the **REGIST** command.

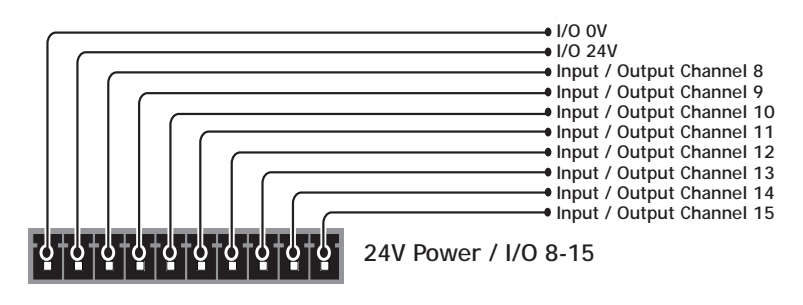

# **I/O POWER INPUTS**

The I/O 0 Volts (I/O-) and I/O 24 Volts (I/O+) are used to power the 24 Volt digital IO and the analogue I/O, including the servo DAC outputs.

The digital I/O connections are isolated from the module power inputs. The analogue inputs and outputs are isolated from the digital I/O and the module power inputs.

# **24V I/O CHANNELS**

Input/output channels 8..15 are bi-directional. The inputs have a protected 24V sourcing output connected to the same pin. If the output is unused it may be used as an input in the program. The input circuitry is the same as on the dedicated inputs. The output circuit has electronic over-current protection and thermal protection which shuts the output down when the current exceeds 250mA.

Care should be taken to ensure that the 250mA limit for each output circuit is not exceeded, and that the total load for the group of 8 outputs does not exceed 1 amp.

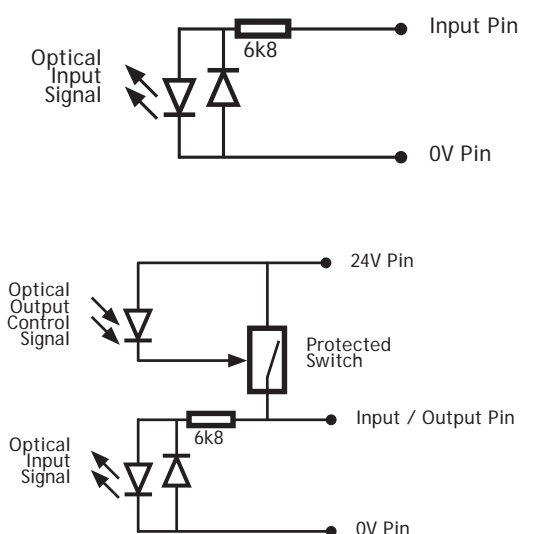

# **I/O CONNECTOR 3**

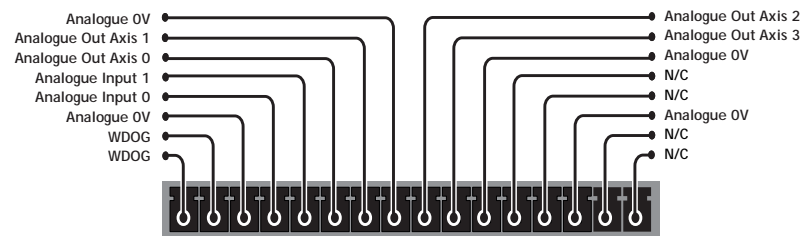

**WDOG / Analogue Inputs / Analogue Outputs**

# **AMPLIFIER ENABLE (WATCHDOG) RELAY OUTPUTS**

An internal relay contact is available to enable external amplifiers when the controller has powered up correctly and the system and application software is ready. The amplifier enable is a solid-state relay with an ON resistance of 25Ω at 100mA. The enable relay will be open circuit if there is no power on the controller OR a motion error exists on a servo axis OR the user program sets it open with the **WDOG**=OFF command.

The amplifier enable relay may, for example, be incorporated within a hold-up circuit or chain that must be intact before a 3-phase power input is made live.

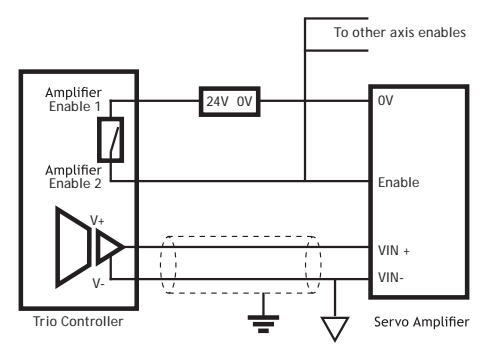

# 0 **All stepper and servo amplifiers must be inhibited when the amplifier enable output is open circuit**

#### **ANALOGUE INPUTS**

Two built-in 12 bit analogue inputs are provided which are set up with a scale of 0 to 10V. External connection to these inputs is via the 2-part terminal strip I/O connector 3.

A 24V d.c. supply must be applied to I/O connector 2 to provide power for the analogue input circuit.

### **ANALOGUE OUTPUTS**

The MC405 has 4 12-bit analogue outputs scaled at +/-10V. Each output is assigned to one servo axis, or in the case where the axis is not used, or is set as a pulse+direction/simulated encoder output, the analogue output may be set to a voltage directly in software.

A 24V d.c. supply must be applied to I/O connector 2 to provide power for the analogue output circuit.

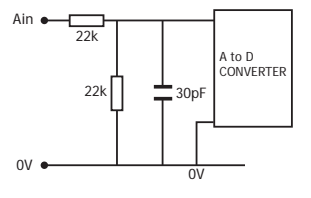

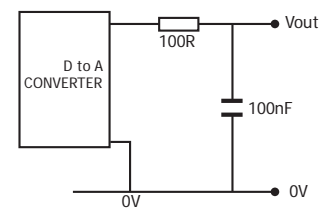

# **BACKLIT DISPLAY**

On power-up, the information display area shows bt during the boot process, then the MC405 version is displayed, showing P826 for the 5 axis pulse output version and P827 for the 4 axis servo version. The IP address and subnet mask is shown on power-up and whenever an Ethernet cable is first connected to the MC405.

During operation, this display shows run, Off or Err to indicate the MC405 status. Below the main status display are the **ERROR** and **ENABLE** indicators.

**ERROR:** An error has occurred (see Error Display Codes table below for details).

**ENABLE:** When illuminated, WDOG is ON.

A bank of 8 indicators at the left side shows the Digital Input States and a similar bank on the right shows the state of I/O8 to I/O15. The I/O displayed can be altered using the **DISPLAY** command.

Two LED's are provided to show the processor (OK) and system status.

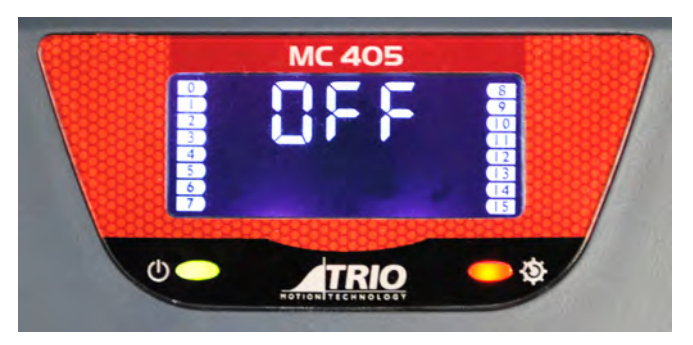

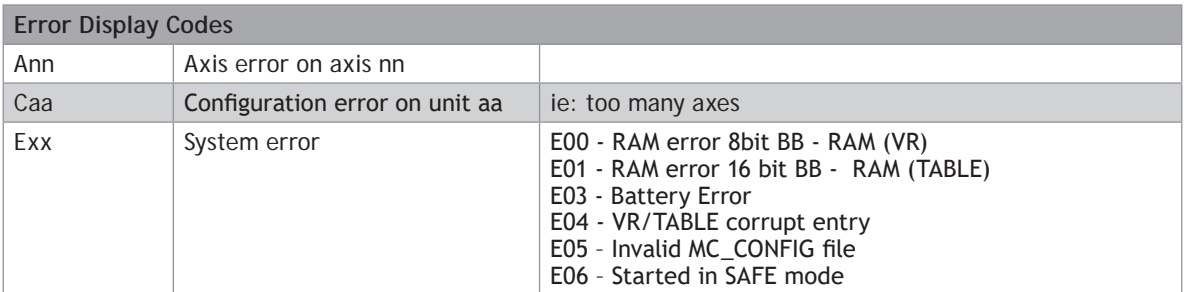

# **MC405 FEATURE SUMMARY**

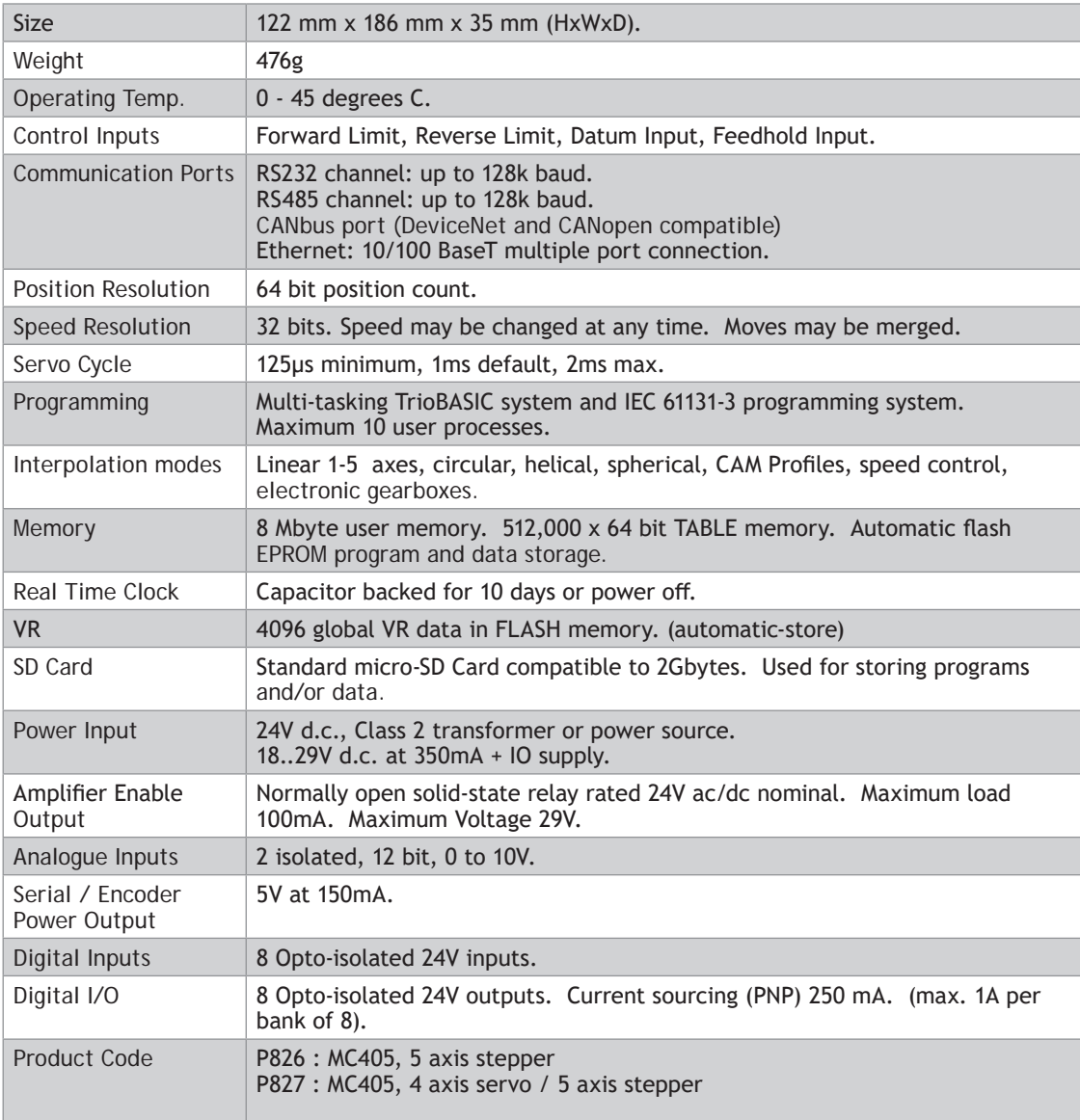

# *Motion Coordinator* **Euro404 /408**

# **OVERVIEW**

The *Motion Coordinator* Euro404 and Euro408 are Eurocard stepper/servo positioners with the built-in ability to control up to 8 servo or stepper motors in any combination. The Euro404 / 408 is designed to provide a powerful yet cost-effective control solution for OEM machine builders who are prepared to mount the unit and provide the power supplies required. It is designed to be configured and programmed for the application with TrioBASIC or IEC61131-3 standard languages using a PC. It may then may be set to run "standalone" if an external computer is not required for the final system. The Multi-tasking version of TrioBASIC for the Euro404 / 408 allows up to 10 TrioBASIC programs to be run simultaneously on the controller using preemptive multi-tasking.

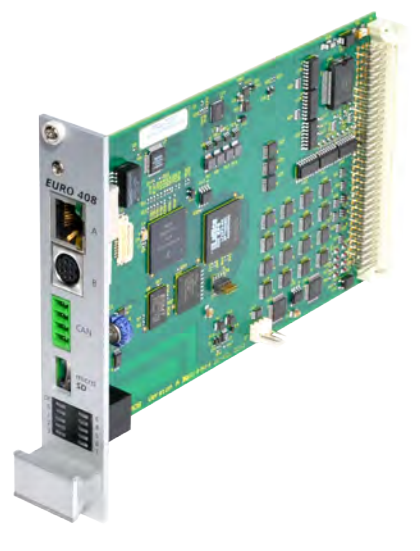

### **PROGRAMMING**

The Multi-tasking ability of the Euro404 / 408 allows parts of a complex application to be developed, tested and run independently, although the tasks can share data and motion control hardware.

## **I/O CAPABILITY**

The Euro404 / 408 has 16 built in 24V inputs and 8 built-in output channels. These may be used for system interaction or may be defined to be used by the controller for end of travel limits, datuming and feedhold functions if required. 8 status LEDs are available which can be set to display the status of banks of inputs or outputs. The Euro404 / 408 can have up to 512 external Input/Output channels, up to 32 analogue input channels and up to 16 analogue output channels connected using DIN rail mounted I/O modules. These units connect to the built-in CAN channel of the Euro404 / 408.

### **COMMUNICATIONS**

The Euro404 / 408 has one Ethernet port for primary communications, one RS-232 port and one RS-485 built in.

The Ethernet port, RS-232 port or the RS485 port may be configured to run the **MODBUS** protocol for PLC or HMI interfacing. If the built-in CAN channel is not used for connecting I/O modules, it may optionally be used for CAN communications or DeviceNet.

### **REMOVABLE STORAGE**

A micro SD card can be used with the Euro404 / 408 allows a simple means of transferring programs without a PC connection. Offering the OEM easy machine replication and servicing. The Euro404 / 408 supports SD cards up to 16Gbytes. Each Micro SD Card must be pre-formatted using a PC to FAT32 before it can be used in the SD Card Adaptor.

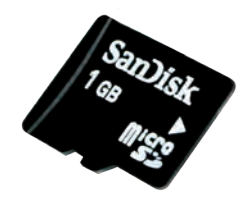

# **AXIS CONFIGURATION**

The Euro404 / 408 is available in 2 configurations. Either as an 8 axis pulse output card or as the full axis servo card.

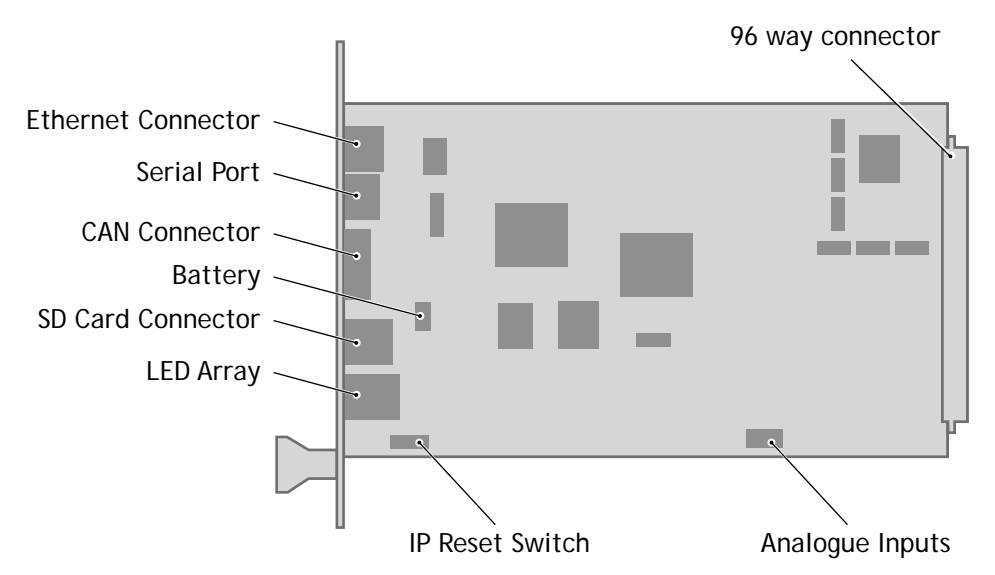

*Connections to the Euro404 / 408*

# **5 VOLT POWER SUPPLY**

The minimum connections to the Euro404 / 408 are just the 0V and 5V pins. The Euro404 / 408 is protected against reverse polarity on these pins. Application of more than 5.25 Volts will permanently damage the *Motion Coordinator* beyond economic repair. All the 0V are internally connected together and all the 5v pins are internally connected together. The 0V pins are, in addition, internally connected to the **AGND** pins. The Euro404 / 408 has a current consumption of approximately 500mA on the 5V supply. The supply should be filtered and regulated within 5%.

### **BUILT-IN CAN CONNECTOR**

The Euro404 / 408 features a built-in CAN channel. This is primarily intended for Input/ Output expansion via Trio's CAN I/O modules. It may be used for other purposes when I/O expansion is not required.

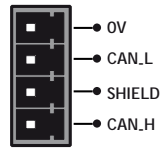

# **EURO404 / 408 BACKPLANE CONNECTOR**

Most connections to the Euro404 / 408 are made via the 96 Way DIN41612 backplane Connector.

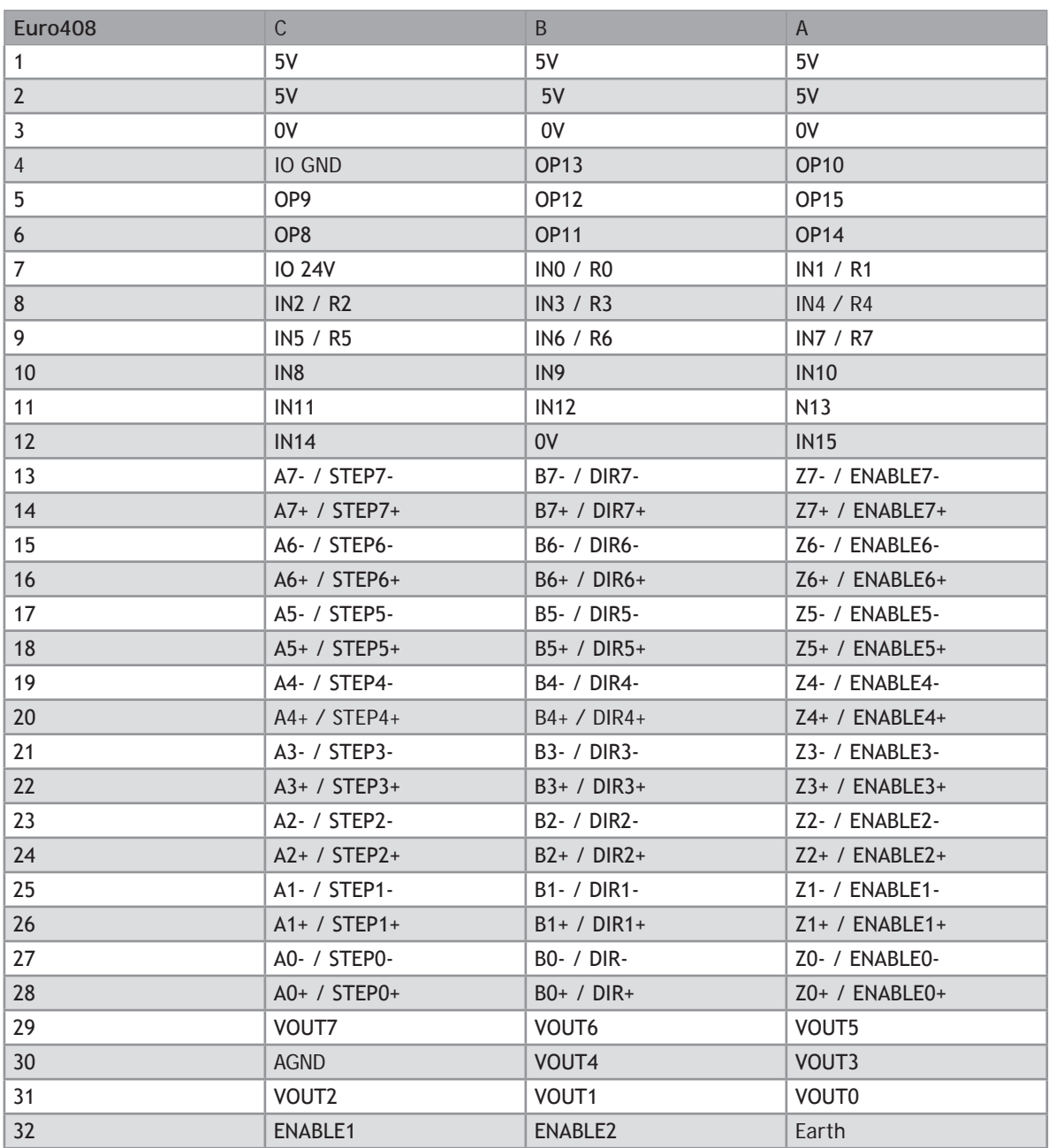

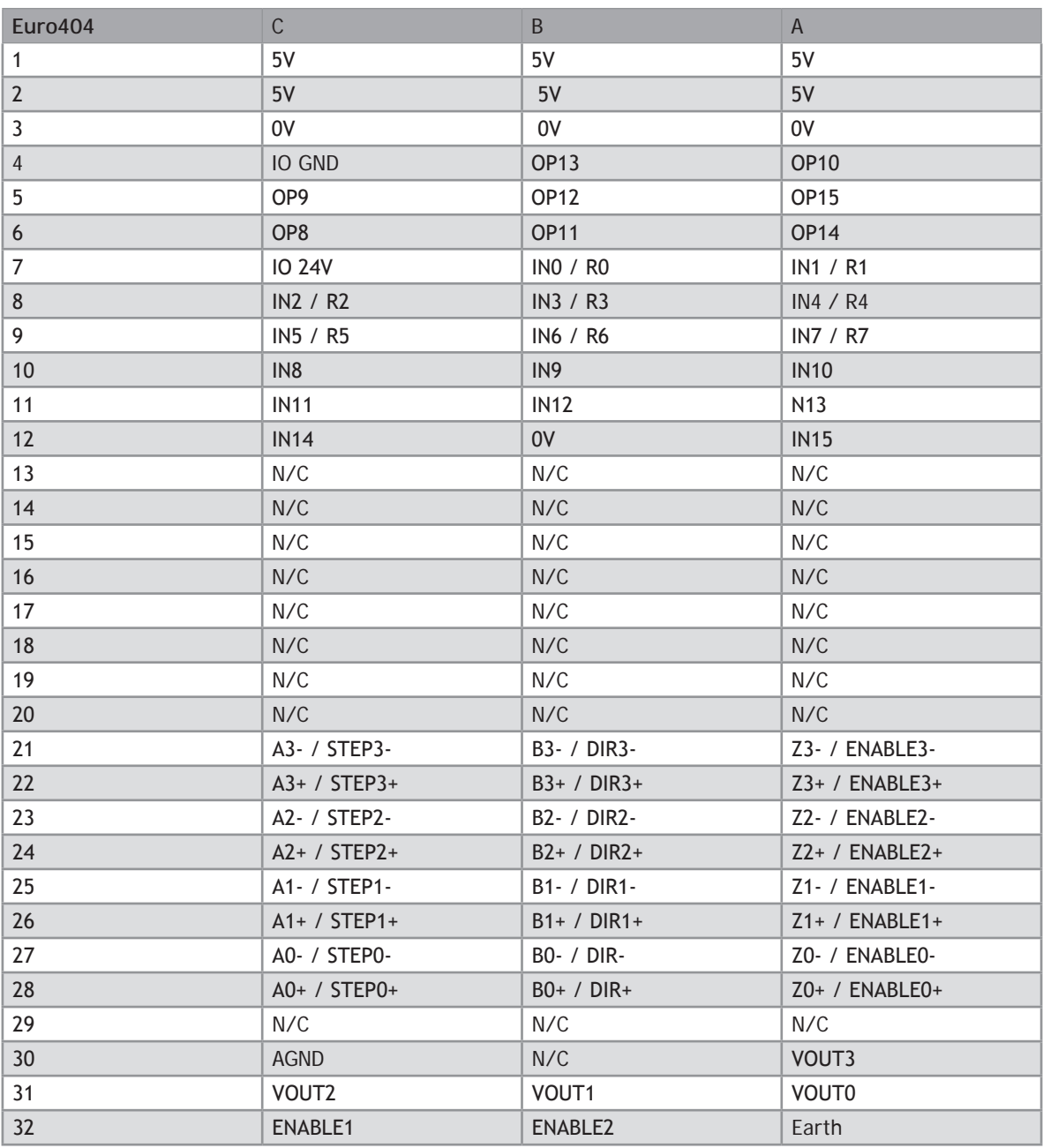

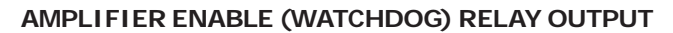

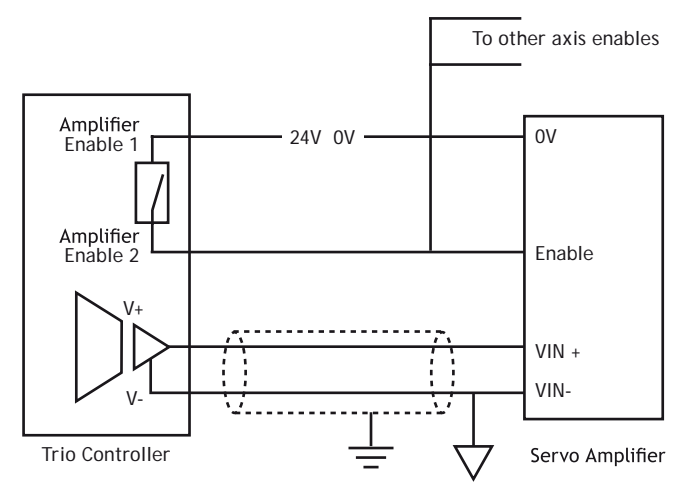

An internal relay contact is used to enable external amplifiers when the controller has powered up correctly and the system and application software is ready. The amplifier enable is a solid-state relay on the Euro404 / 408 with normally open "contacts". The enable relay will be open circuit if there is no power on the controller OR a following error exists on a servo axis OR the user program sets it open with the **WDOG**=OFF command. The amplifier enable relay may, for example, be incorporated within a hold-up circuit or chain that must be intact before a 3-phase power input is made live.

Note: all stepper and servo amplifiers MUST be inhibited when the amplifier enable output is open circuit

#### **24V INPUT CHANNELS**

麠

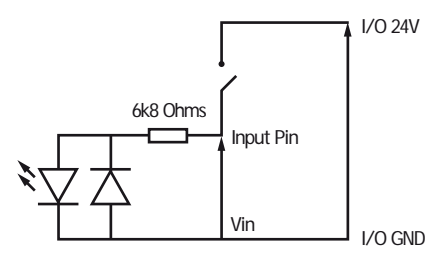

The *Motion Coordinator* has 16 24V Input channels built into the master unit. These may be expanded to 256 Inputs by the addition of CAN-16 I/O modules.

# **24V OUTPUT CHANNELS**

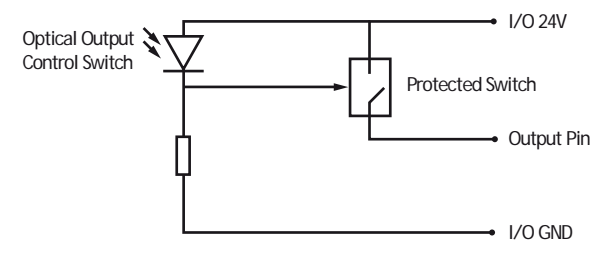

8 output channels are provided. These channels are labelled 8..15 for compatibility with other *Motion Coordinator*s, but are NOT bi-directional as on some *Motion Coordinator*s. Each channel has a protected 24v sourcing output. The output circuit has electronic over-current protection and thermal protection which shuts the output down when the current exceeds 250mA. Care should still be taken to ensure that the 250mA limit for the output circuit is not exceeded, and that the total load for the group of 8 outputs does not exceed 1 amp. Up to 256 further Outputs may be added by the addition of CAN-16I/O modules).

### **REGISTRATION INPUTS**

The registration inputs are 24 Volt isolated inputs that are shared with digital inputs 0 to 7. The Euro404 / 408 can be programmed to capture the position of an encoder axis in hardware when a transition occurs on the registration input.

### **DIFFERENTIAL ENCODER INPUTS**

The encoder inputs on the Euro404 / 408 are designed to be directly connected to 5 Volt differential output encoders. Incremental or absolute encoders can be connected to the ports.

The encoder ports are also bi-directional so that when axes are set to pulse and direction, the encoder port for that axis becomes a Differential output.

Encoder ports and pulse direction ports on the Euro404 / 408 are NOT electrically isolated.

### **VOLTAGE OUTPUTS**

The Euro404 can generate up to 4  $+/-10$ Volt analogue outputs and the Euro408 can generate up to 8  $+/-$ 10Volt analogue outputs for controlling servo-amplifiers. Note that for servo operation the card must be configured as a 4 or 8 axis servo. However, the voltage outputs can be used seperately via the DAC command in TrioBASIC even when the servo axis is not enabled.

### **ANALOGUE INPUTS**

Two built-in 12 bit analogue inputs are provided which are set up with a scale of 0 to 10 Volts. In order to make connection to these inputs, there is a 2 part molex connector behind the front panel. Pin 1 is nearest the front panel.

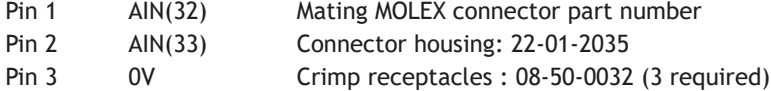

# **USING END OF TRAVEL LIMIT SENSORS**

Each axis of the *Motion Coordinator* system may have a 24v Input channel allocated to it for the functions:

**FORWARD Limit** Forward end of travel limit **REVERSE Limit** Reverse end of travel limit **DATUM Input** Used in datuming sequence **FEEDHOLD Input** Used to suspend velocity profiled movements until the input is released

Switches used for the **FORWARD**/**REVERSE**/**DATUM**/**FEEDHOLD** inputs may be normally closed or normally open but the NORMALLY CLOSED type is recommended.

Each of the functions is optional and may be left unused if not required. Each of the 4 functions are available for each axis and can be assigned to any input channel iincluding remote CAN I/O. An input can be assigned to more than one function if desired.

The axis parameters: **FWD \_ IN**,**REV \_ IN**, **DATUM \_ IN** and **FH \_ IN** are used to assign input channels to the functions. The axis parameters are set to -1 if the function is not required.

# **ETHERNET PORT CONNECTION**

Pysical layer: 10/100 baseT Connector: RJ-45 Connection and activity LED indicators Fixed IP address User settable subnet mask and default gateway **DHCP** client: Not available (fixed IP only)

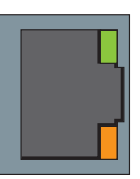

A switch is provided on the board to reset the IP address to a known value. To reset to the default value of 192.168.000.250, slide the switch to the left (RST\_IP) and power up the Euro404 / 408. Make connection with the Euro404 / 408 using *Motion* Perfect on the default address and use the **IP \_ ADDRESS** command to set the required address. e.g. for 192.168.000.123 set **IP \_ ADDRESS=192.168.0.123**.

NOTE: The switch also sets the following:

subnet mask to 255.255.255.0 default gateway to 192.168.0.255

Once the IP address has been set, slide switch 1 to NORM and power down the Eurocard. Next time the Euro404 / 408 is powered up, the new IP address can be used.

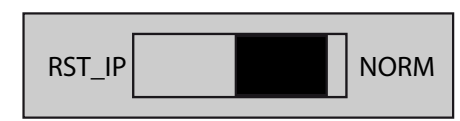

# **SERIAL CONNECTOR B:**

Euro404 / 408 Serial Port Connections

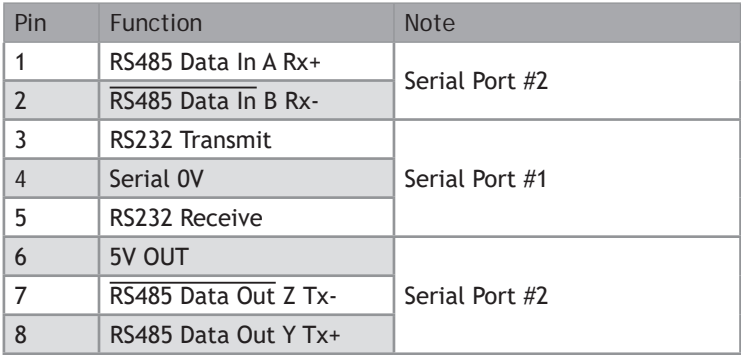

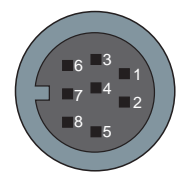

# **EURO404 / 408 - FEATURE SUMMARY**

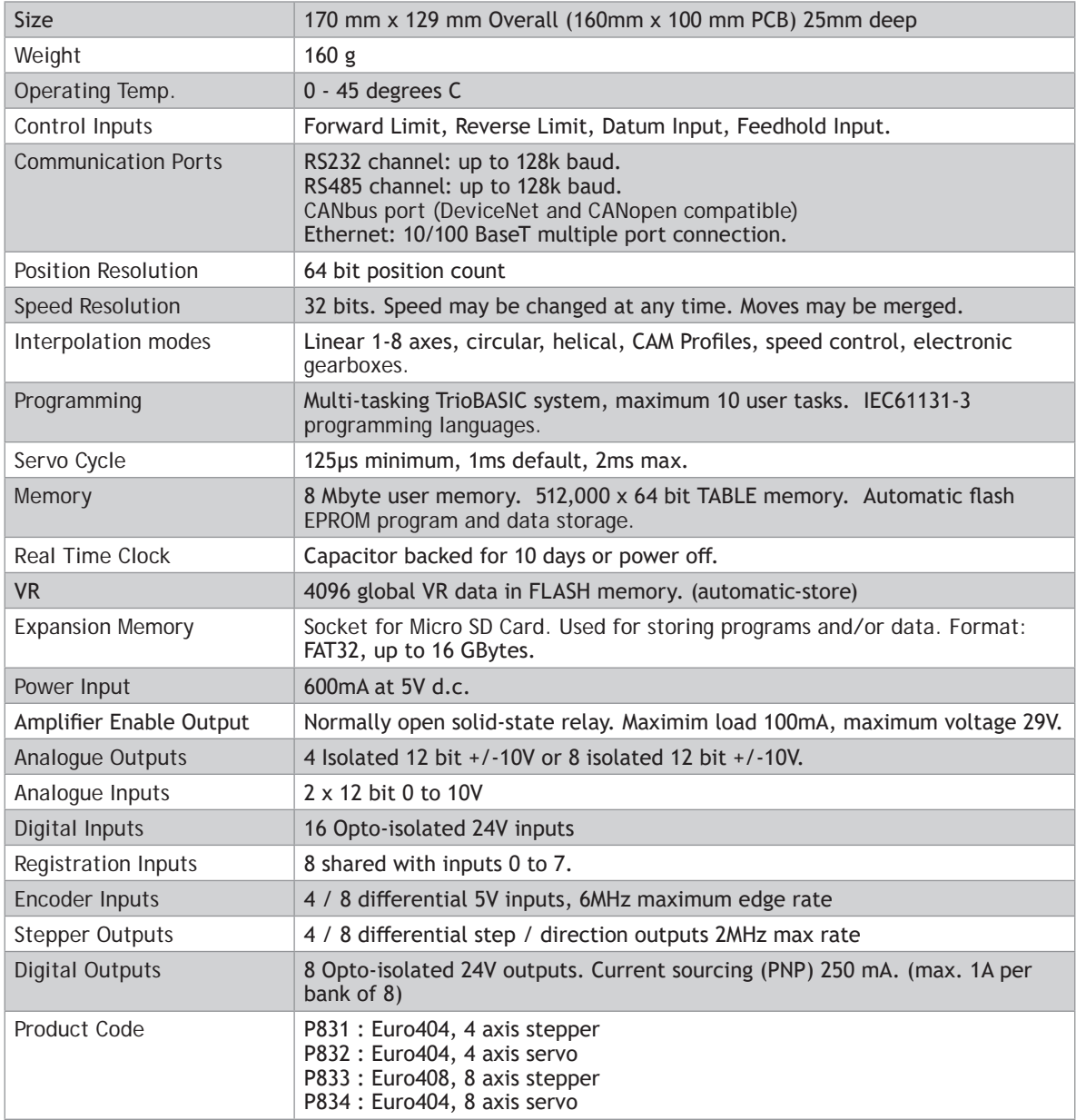

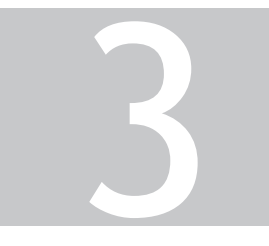

# MC464 EXPANSION MODULES

# **MC664 / MC464 Expansion Modules**

# **Assembly**

A maximum of 7 half height modules or 3 full height modules may be fitted to the MC664 and MC464. A system may be made using any combination of half and full height modules providing that the full height modules are the last to be attached.

# **MODULE SLOT NUMBERS**

**SLOT** Numbers are allocated by the system software in order, left to right, starting with the lower bus. Lower modules are allocated slots 0 to m, then the upper modules become slots m+1 to n. Finally, the Sync Encoder Port is allocated slot n+1. The Sync Encoder Port has SLOT number -1 in addition to the one allocated (1) in this sequence.

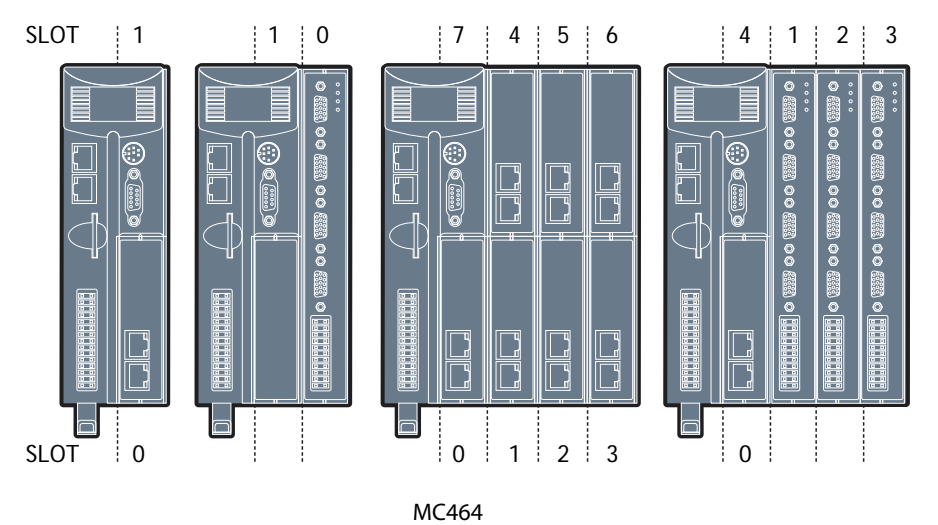

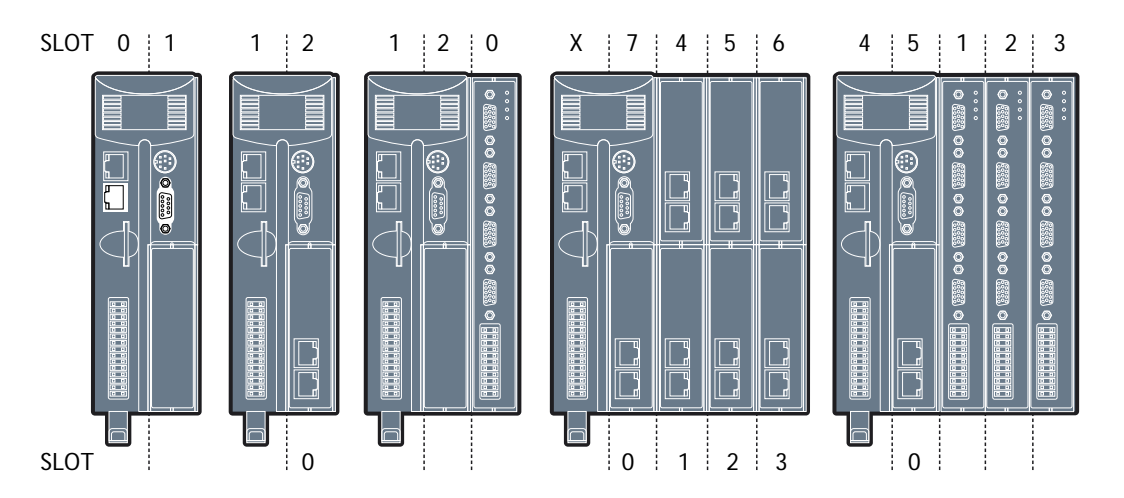

MC664 / MC664-X

# **FITTING EXPANSION MODULES**

- Remove the 2 covers (B) if fitted to the MC664 or MC464 or to the previous expansion module (C).
- Locate the 2 hooks at the front of the module, while holding the rear out at an angle
- Push forward to engage the hooks and at the same time swing the rear of the module in so as to locate the connector.
- Press the connector "home" once it is located.
- Tighten the screw (A) using the tool provided or a small coin
- Clip the provided covers (B) in place as shown.

Removing modules is the reversal of the above procedure.

If the system is to be panel mounted, a kit (P8) comprising 2 x panel mounting brackets and 2 x countersunk screws may be purchaced separately from your Trio distributor.

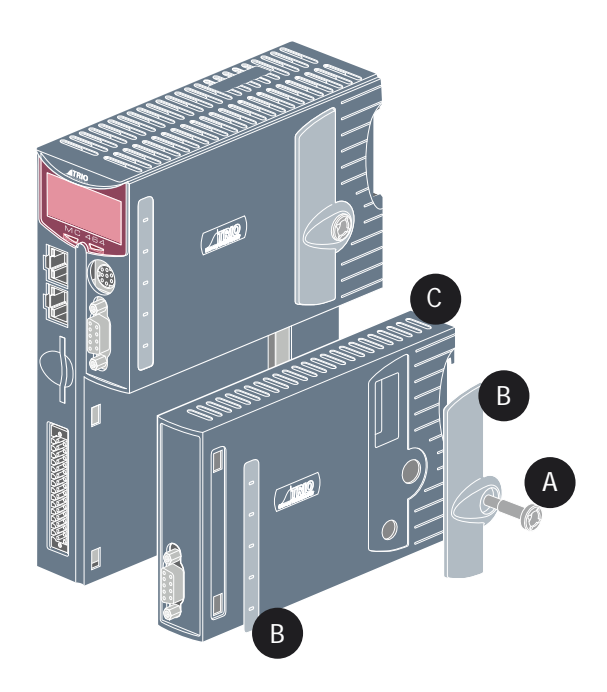

# **RTEX Interface (P871)**

For use with Panasonic amplifiers supporting the Panasonic Real Time Express (RTEX) network. Allows Plug & Play interconnection with Shielded twisted pair (TIA/EIA-568B CAT5e or more) Ethernet cables.

A single interface supports up to 32 axes on the RTEX network. The module comes with 2 axes enabled. Further axes can be enabled with Trio's Feature Enable Codes

# **REALTIME EXPRESS**

The P871 communicates with up to 32 servo amplifiers using Ethernet Real Time Express. The physical layer is standard Ethernet connected in a ring. Each node has a transmit socket and a receive socket to allow easy connection. The maxium cable length between any 2 nodes is 60 meters and the overall network length is limited to 200 meters.

# **RJ45 CONNECTOR (TX)**

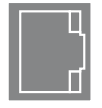

(Top connector)100Mbps Panasonic RTEX transmit – connect to receive of first drive.

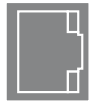

# **RJ45 CONNECTOR (RX)**

(Bottom connector) 100Mbps Panasonic RTEX receive – connect to transmit of last drive.

### **TIME BASED REGISTRATION**

Time based registration uses a 10MHz clock to record the time of a registration event which is then referenced to time stamps on the axis position from the digital drive network. An accurate registration position is then calculated. The 10MHz clock gives a time resolution of 100nsec. The position and speed of the axis are recorded so that the user can compensate for any fixed delays in the registration circuit.

Any time based registration input can be assigned to any Digital or Virtual axis. This makes the registration very flexible and enables multiple registration channels per axis. Each registration channel can be armed independently and assigned to an axis at any time.

### **REGISTRATION CONNECTOR**

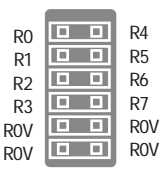

R0-R7 registration inputs (24V).

0V common 0V return.

Registration inputs can be allocated to any axis by software.

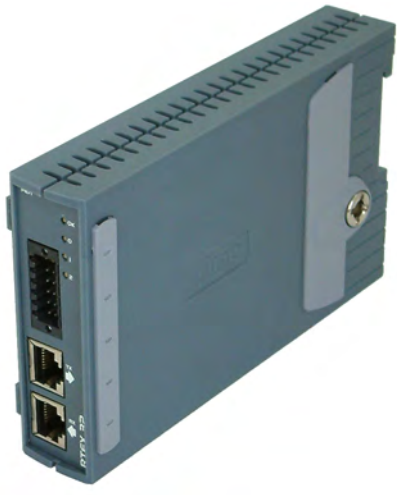

# **LED FUNCTIONS**

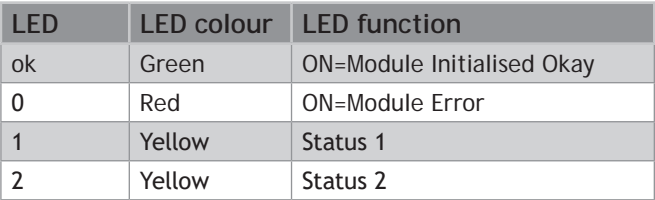

# **Sercos Interface (P872)**

The sercos interface module is designed to control up to 16 servo amplifiers using the standard sercos fibre-optic ring. Benefits of this system include full isolation from the amplifiers and greatly reduced wiring.

For use with any sercos IEC61491 compliant drive. The module allows control of up to 16 axes via sercos with cycle times down to 250usec. Multiple sercos interface modules can be used to increase axes count to 64.

2, 4, 8 and 16 Mbit / sec

Software settable intensity

# **SERCOS CONNECTIONS**

Sercos is connected by 1mm polymer or glass fibre optic cable terminated with 9mm FSMA connectors. The sercos ring is completed by connecting TX to RX in a series loop. The maximum fibre cable length between 2 nodes is 40m for plastic optical fibre (POF) and 200m for hard clad silica (HCS). The total length for POF is 680m and 3,400 for HCS.

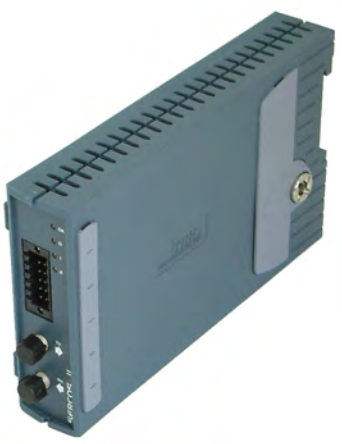

# **CONNECTOR (RX)**

(Top connector) sercos fibre-optic transmit. 9mm FSMA.

# **CONNECTOR (TX)**

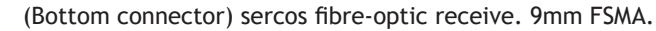

# **TIME BASED REGISTRATION**

Time based registration uses a 10MHz clock to record the time of a registration event which is then referenced to time stamps on the axis position from the digital drive network. An accurate registration position is then calculated. The 10MHz clock gives a time resolution of 100nsec. The position and speed of the axis are recorded so that the user can compensate for any fixed delays in the registration circuit.

Any time based registration input can be assigned to any Digital or Virtual axis. This makes the registration very flexible and enables multiple registration channels per axis. Each registration channel can be armed independently and assigned to an axis on the fly.

# **REGISTRATION CONNECTOR**

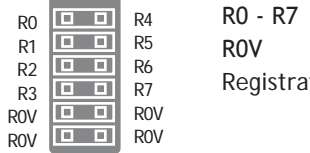

registration inputs (24V).

registration common 0V return.

Ition inputs can be allocated to any axis by software.

# **LED FUNCTIONS**

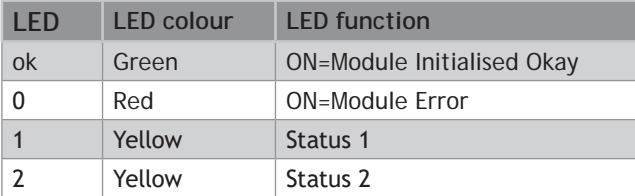

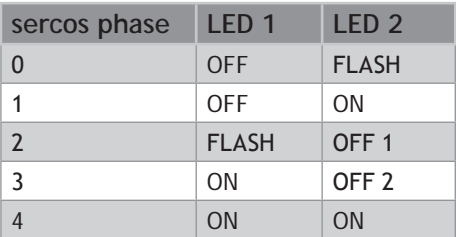

# **SLM Interface (P873)**

For use with drives supporting the Control Techniques SLM protocol. Each module supports 6 axes which can be individual drives or two drives using the CT Multiax concept.

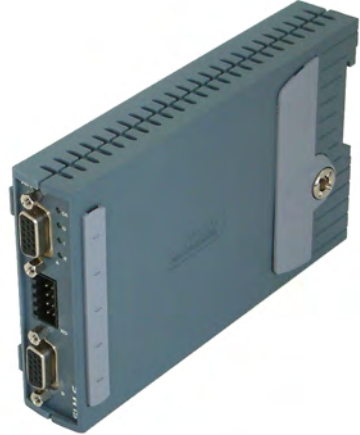

# **SLM CONNECTOR**

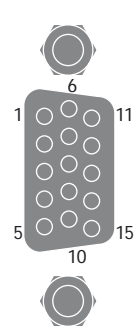

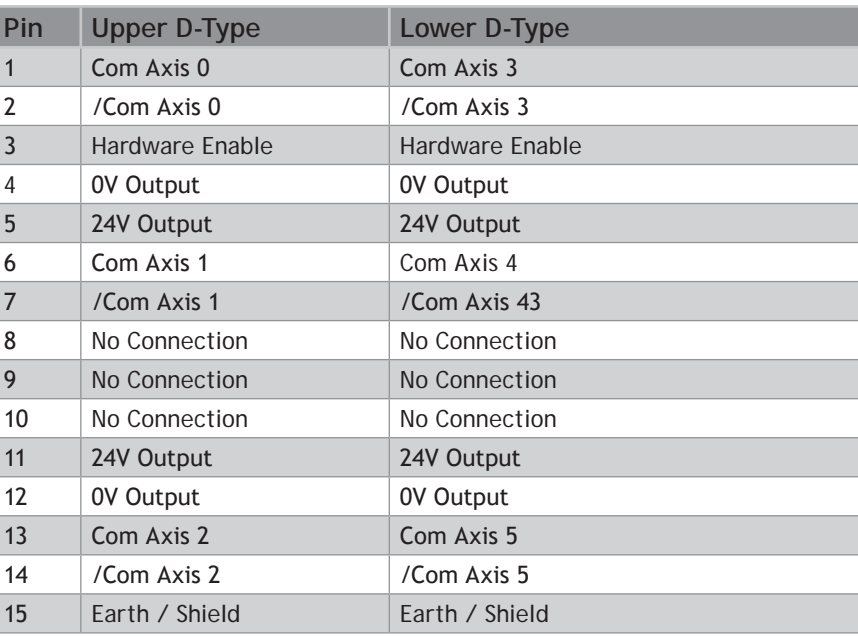

#### **TIME BASED REGISTRATION**

Time based registration uses a 10MHz clock to record the time of a registration event which is then

referenced to time stamps on the axis position from the digital drive network. An accurate registration position is then calculated. The 10MHz clock gives a time resolution of 100nsec. The position and speed of the axis are recorded so that the user can compensate for any fixed delays in the registration circuit.

Any time based registration input can be assigned to any Digital or Virtual axis. This makes the registration very flexible and enables multiple registration channels per axis. Each registration channel can be armed independently and assigned to an axis on the fly.

### **REGISTRATION CONNECTOR**

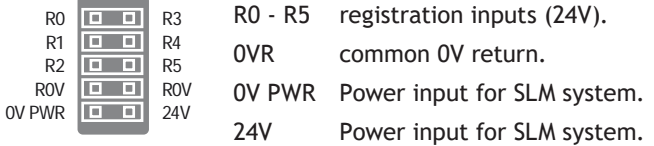

# **LED FUNCTIONS**

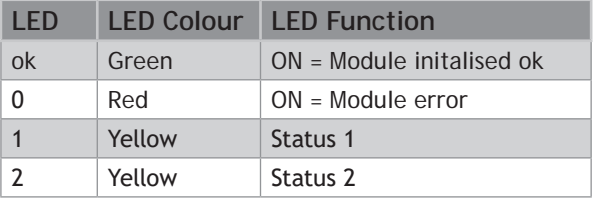

# **FlexAxis Interface (P874 / P879)**

For use with Stepper, Analogue Servo & Piezo motors. The FlexAxis Interface is available in 4 axes (P879) and 8 axes (P874) versions.

Each axis provides a 16 bit analogue output, up to 8 x 24Vdc high speed registration inputs and a 6MHz encoder input. The encoder port can be configured to drive a stepper motor or an encoder simulation port, both at 2MHz.

# **ENCODER CONNECTOR**

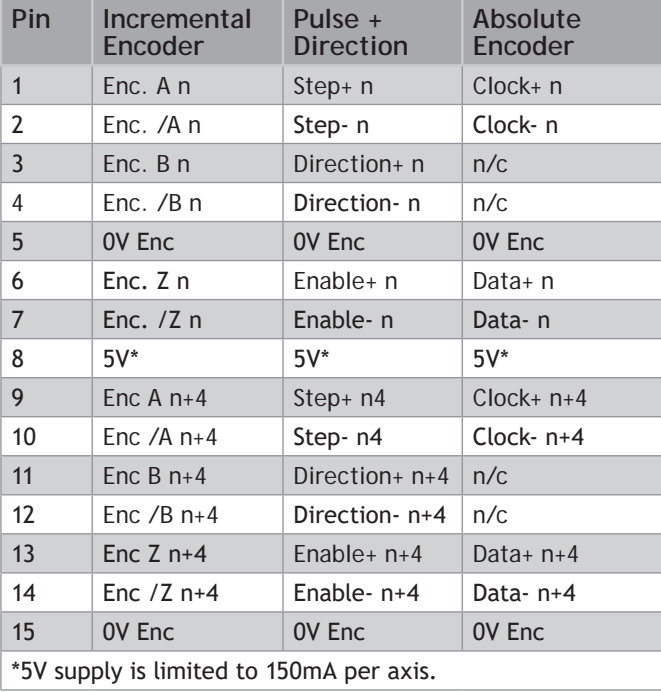

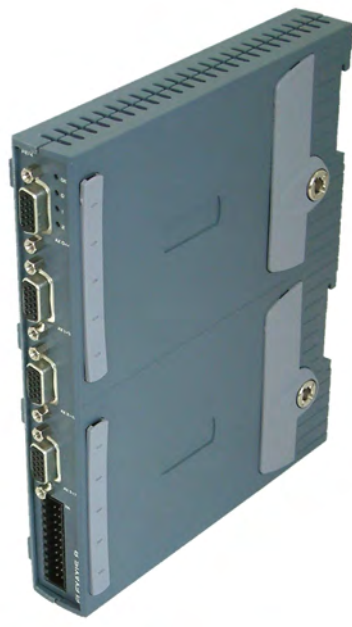

B

Absolute encoder is only available on axes 4-7 on the P874 and on axes 2-3 on P879.

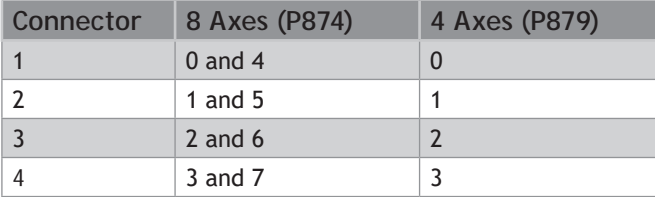

# **MULTIFUNCTION CONNECTOR**

The 22 pin multifunction connector provides terminals for 8 registration inputs, 8 voltage outputs and 4 hardware PSWITCH outputs.

## **ANALOGUE OUTPUTS**

8 +/-10V 16Bit analogue outputs are available for servo axis control (4 in the P879). Connect V0 as the velocity command signal for the first axis, V1 for the second axis and so on. The maximum load per axis together is 10mA.

# **POSITION BASED REGISTRATION**

Position based registration uses the encoder signal. When the registration event occurs the encoder position is latched in hardware. The speed of the axis is also recorded so that the user can compensate for any fixed electronic delays in the registration circuit. Flexible allocation of registration inputs to axes is provided. Each axis can have a number of registration events assigned to it and the source of these events can be from any of the registration channels.

The Flex Axis module has 8 registration inputs in addition to the Z mark for each axis. The first axis has 8 registration events which can be assigned to use any of the registration inputs or its own Z mark. The remaining axes have 2 registration events which can be assigned to use any of the registration inputs or their own Z mark.

# **PSWITCH OUTPUTS**

Inputs R4 to R7 are bi-directional and can be used as outputs for high accuracy PSWITCH operation. When used in this mode, the outputs are controlled by the position value of an axis within the same P874 / P879 module.

### **MULTIFUNCTION CONNECTOR PIN OUT**

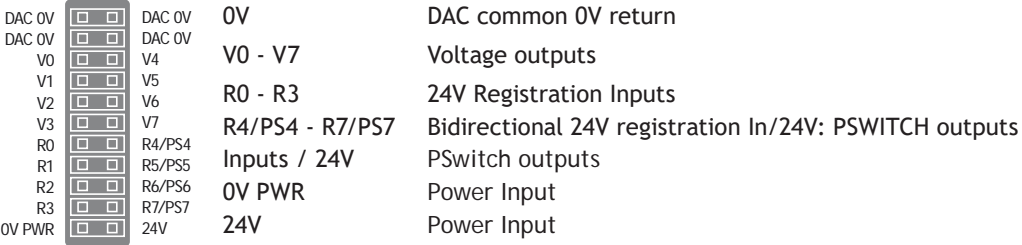

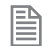

4 axis version uses voltage outputs V0 - V3 only.

Special versions are available for the 8 axis **SSI** and BiSS encoders.

1

2

3

4

# **LED FUNCTIONS**

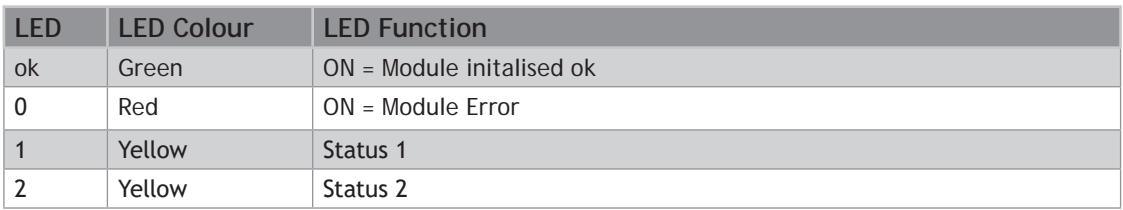

# **EtherCAT Interface (P876)**

For use with EtherCAT compliant drives, this module allows control of up to 64 axes via standard shielded twisted pair (TIA/EIA-568B CAT5e or more) Ethernet cables.

Multiple EtherCAT Interface Modules can be used.

EtherCAT is an open, high performance ethernet based fieldbus system, which has been integrated into several IEC standards (IEC 61158, IEC 61784 and IEC61800). It is a high performance, deterministic protocol, with high bandwidth usage, low latency and low communication jitter. Various network topologies are supported, including line, tree or star. The EtherCAT compliant servo amplifiers from any number of vendors may be included in a network.

The module supports both the CANopen and servo drive (sercos, IEC 61491) EtherCAT profiles, along with the mailbox transfer protocol to exchange configuration, status and diagnostic information between the master and slave.

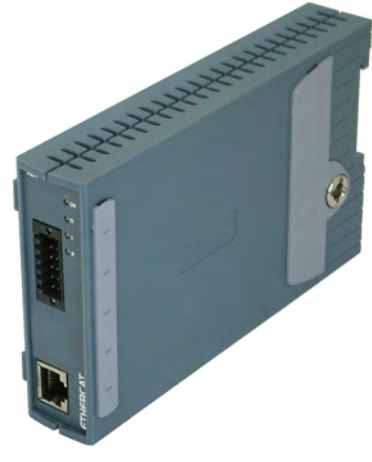

# **RJ45 CONNECTOR**

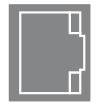

100 base-T Ethernet (EtherCat Master).

### **TIME BASED REGISTRATION**

Time based registration uses a 10MHz clock to record the time of a registration event which is then referenced to time stamps on the axis position from the digital drive network. An accurate registration position is then calculated. The 10MHz clock gives a time resolution of 100nsec. The position and speed of the axis are recorded so that the user can compensate for any fixed delays in the registration circuit.

Any time based registration input can be assigned to any Digital or Virtual axis. This makes the registration very flexible and enables multiple registration channels per axis. Each registration channel can be armed independently and assigned to an axis on the fly.

# **REGISTRATION CONNECTOR**

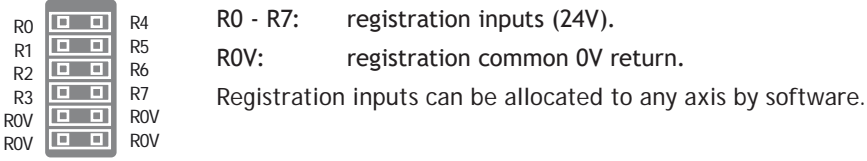

### **LED FUNCTIONS**

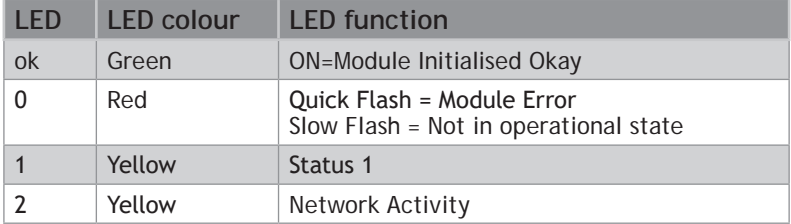

# **Anybus-CC Module (P875)**

Open communications is an important aspect to any control system. This module adds support for the Anybus CompactCom device modules.

Anybus-CC is a plug-in module supporting all major Fieldbus and Ethernet networks. Its innovative design and versatile functionality offers the Anybus-CC optimal flexibility for OEM manufacturers.

The Anybus modules can be found at: www.anybus.com

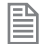

Anybus CompactCom Module shown for illustration only. Anybus **CC** Modules may be purchased seperately.

Anybus CC Modules support (firmware v2.0263).

- AB6211 **CC**-Link
- AB6201 DeviceNet
- AB6200 Profibus
- AB6216 EtherCAT
- AB6224 Ethernet/**IP** 2 port
- AB663 Modbus **TCP** 2 port
- AB6221 Prifinet-**IO** 2 port

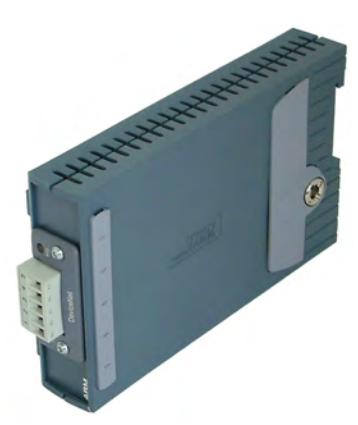

### **ANYBUS MODULE FITTING**

Push the Anybus® module (A) into the Trio Expansion Interface taking care to keep its base in contact with the PCB and align guide slots (B) with the connector rails inside.

Ensure that the moulded hooks (C) on the lower front edge of the Anybus® module locate under the P875 PCB at the front.

When the module is flush with the face of the Trio Expansion Interface, tighten the two "Torx" head screws (D) to locate the two lugs (E) and secure the Anybus® module.

To remove the module, reverse this procedure.

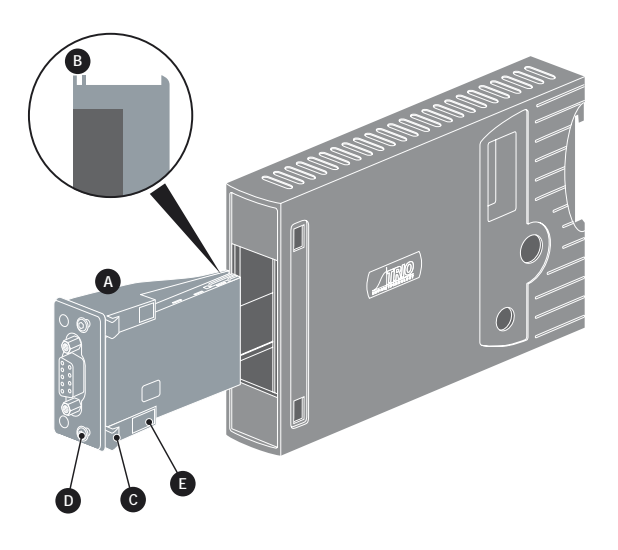

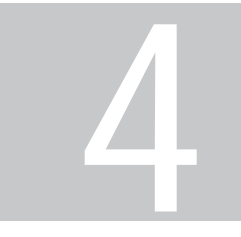

# **I/O EXPANSION MODULES**

# **General Description of I/O Modules**

Trio Motion Technology's range of digital and analogue input/output expansion modules are designed to enable simple and scalable I/O extension for Trio's *Motion Coordinator*s. In addition to 24V input, output and bi-directional modules, there are relay and analogue I/O modules.

The *Motion Coordinator* I/O expansion system uses CANbus to reduce wiring and allow input/output modules to be distributed remotely. Up to 32 Digital modules and up to 4 Analogue modules may be added to the system.

All CAN Input, Output and I/O modules are DIN rail mounted with the I/O connections located conveniently on the front face. They have been designed with a spaced-saving footprint only 26mm wide so allowing large amounts of Digital and Analogue I/O to be packed in an area no bigger than the average PLC. Address selection is simply done by setting DIP switches that are neatly located under the pull-up flap. LEDs show the I/O state and indicate an error code for straight forward system commissioning and de-bugging.

To install CAN modules, see ["Installing the CAN I/O Modules" on page 5-10](#page-133-0).

CANbus is used for communication and control between the *Motion Coordinator* and the CAN I/O modules. CANbus is a tried and tested, well known industrial data link which is reliable, noise immune and flexible. All CAN I/O modules are compatible with any *Motion Coordinator* that has a CANbus port and they support various CAN protocols.

#### **PRODUCT CODE:**

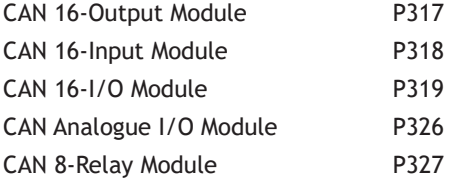

# **CAN 16-Output Module (P317)**

The Trio CAN 16 Output module offers a compact DIN rail mounted relay input expansion capability for all

Trio *Motion Coordinator*s. Using remote I/O on the Trio CANbus can significantly reduce the machine wiring.

Up to 16 output modules may be connected to the CAN network which may be up to 100m long. This provides up to 256 distributed output channels at 24Vdc level. All outputs are short-circuit proof and completely isolated from the CANbus. P317 modules may be mixed on the same bus, with other types of Trio CAN I/O modules on the same network to build the I/O configuration required for the system.

Convenient disconnect terminals are used for all I/O connections.

# **CANBUS**

The CANbus port has over voltage and reverse polarity protection. Various protocols can selected using the configuration switches.

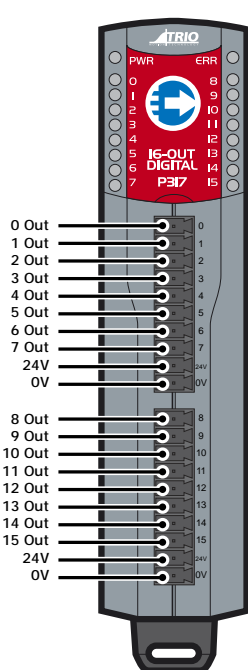

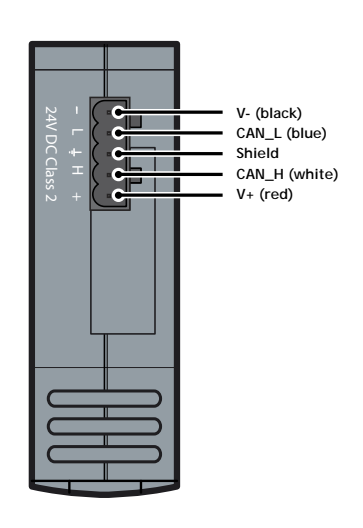

# **24V OUTPUT CHANNELS**

The P317 has two banks of eight outputs,

both banks of outputs are electrically isolated and require their own 24V and 0V. Output channels have a protected 24V sourcing output connected to the output pin. The output circuit has electronic over-current protection and thermal protection which shuts the output down when the current exceeds 250mA.

Care should be taken to ensure that the 250mA limit for the output circuit is not exceeded, and that the total load for the group of 8 outputs does not exceed 1 amp.

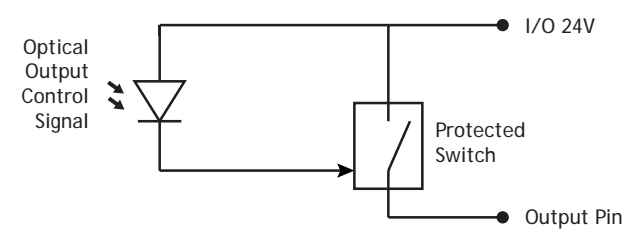

With no load, the outputs may 'float' up to 24V even when off. Fit a load resistor, for example 10k, when bench testing the P317.

# **LED INDICATORS**

The green power (PWR) LED and red error (ERR) LED display the status of the CAN I/O module. The actual status displayed will depend on the protocol selected.

The status LEDs marked 0 - 15 represent the output channels 0 - 15 of the module. The actual outputs as seen by the *Motion Coordinator* software will depend on the modules' address.

# **CONFIGURATION SWITCHES**

The switches are hidden under the display window. These can be adjusted to set the module address, protocol and data rate.

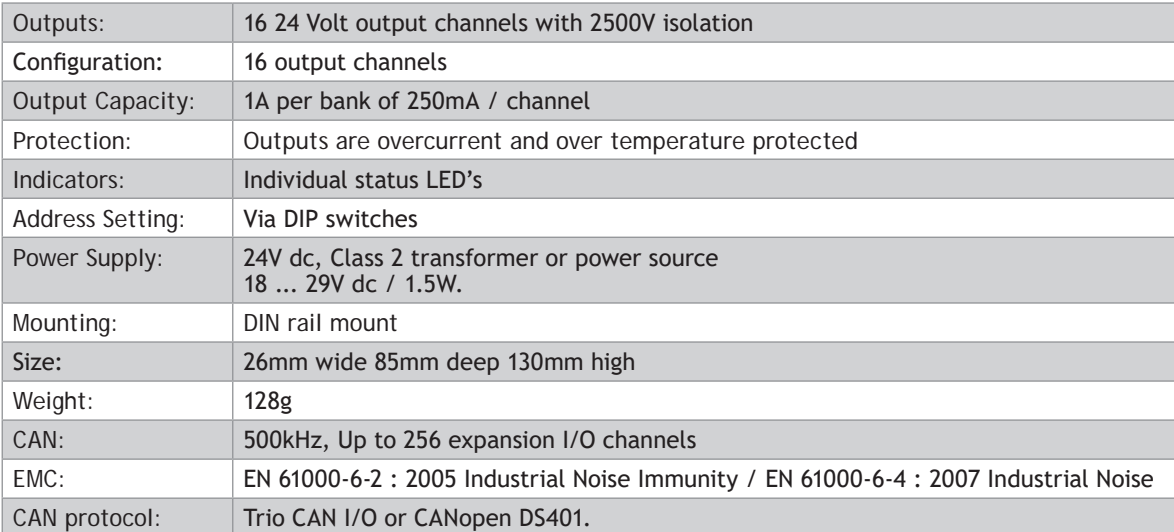

# **SPECIFICATION P317**

# **CAN 16-Input Module (P318)**

The Trio CAN 16 Input module offers a compact DIN rail mounted relay input expansion capability for all Trio

*Motion Coordinator*s. Using remote I/O on the Trio CANbus can significantly reduce the machine wiring.

Up to 16 input modules may be connected to the CAN network which may be up to 100m long. This provides up to 256 distributed input channels at 24Vdc level. All input points are high level (24V in = ON) and completely isolated from the CANbus. P318 modules may be mixed on the same bus, with other types of Trio CAN I/O modules on the same network to build the I/O configuration required for the system.

Convenient disconnect terminals are used for all I/O connections.

# **CANBUS**

The CANbus port has over voltage and reverse polarity protection. Various protocols can selected using the configuration switches.

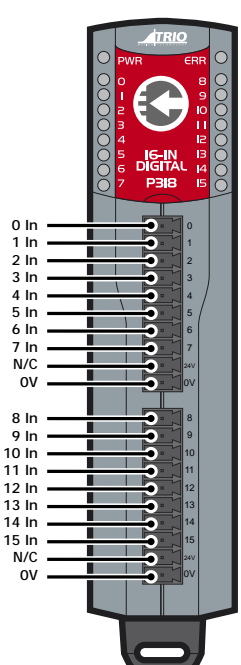

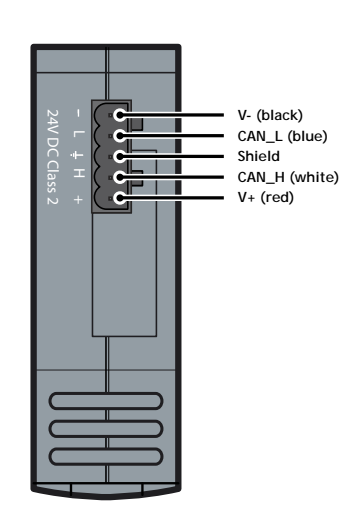

# **24V INPUT CHANNELS**

The P318 has two banks of eight inputs,

both banks of outputs are electrically isolated and have independent 0V. Input channels are opto-isolated 24V, which are designed to be ON when the input voltage is greater than 18 Volts and OFF when the signal voltage is below 2V. The input has a 6k8 resistor in series and so provides a load of approximately 3.5mA at 24V.

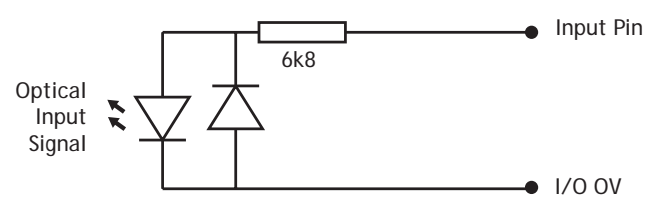

# **LED INDICATORS**

The green power (PWR) LED and red error (ERR) LED display the status of the CAN I/O module. The actual status displayed will depend on the protocol selected.

The status LEDs marked 0 - 15 represent the input channels 0 - 15 of the module. The actual input as seen by the *Motion Coordinator* software will depend on the modules' address.

# **CONFIGURATION SWITCHES**

The switches are hidden under the display window. These can be adjusted to set the module address, protocol and data rate.

# **SPECIFICATION P318**

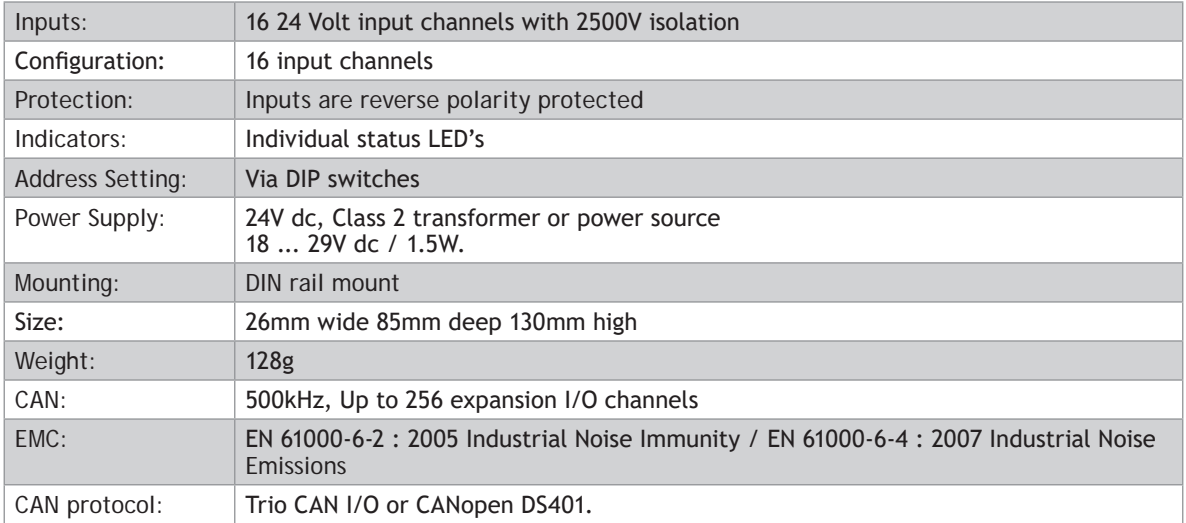
## **CAN 16-I/O Module (P319)**

The Trio CAN 16 Input/ Output module offers a compact DIN rail mounted relay input expansion capability

for all Trio *Motion Coordinator*s. Using remote I/O on the Trio CANbus can significantly reduce the machine wiring.

Up to 16 I/O modules may be connected to the CAN network which may be up to 100m long. This provides up to 256 distributed bi-directional input/output channels at 24Vdc level. All input points are high level (24V in = ON) all outputs are short-circuit proof and the I/O is completely isolated from the CANbus. P319 modules may be mixed on the same bus, with other types of Trio CAN I/O modules on the same network to build the I/O configuration required for the system.

Convenient disconnect terminals are used for all I/O connections.

#### **CANBUS**

The CANbus port has over voltage and reverse polarity protection. Various protocols can selected using the configuration switches.

#### **24V INPUT/ OUTPUT CHANNELS**

The P319 has two banks of eight bi-directional input/ outputs, both banks are electrically isolated and require their own 24V and 0V. Input/output channels are bi-directional, so can be used as an input or output. Bi-directional inputs have a protected 24V sourcing output connected to the same pin. If the output is unused, the pin may be used as an input in the program. The output circuit has electronic over-current protection and thermal protection which shuts the output down when the current exceeds 250mA.

Care should be taken to ensure that the 250mA limit for the output circuit is not exceeded, and that the total load for the group of 8 outputs does not exceed 1 amp.

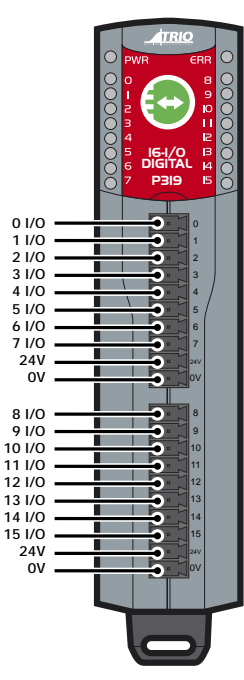

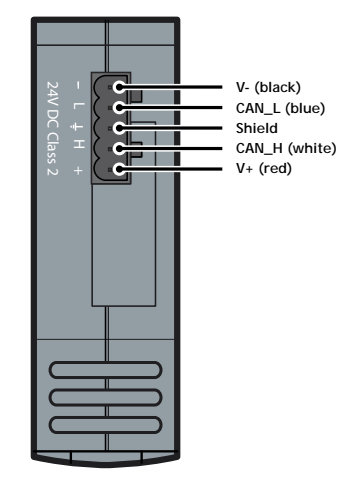

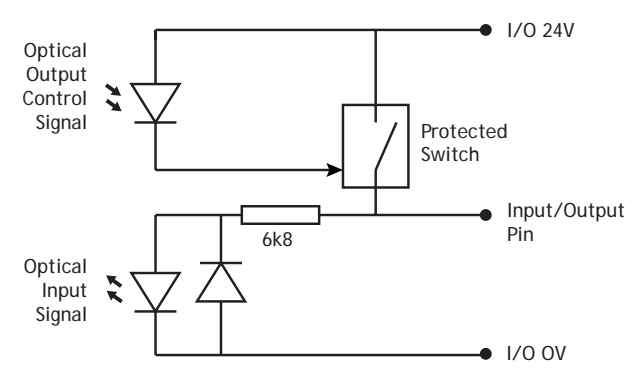

#### **LED INDICATORS**

The green power (PWR) LED and red error (ERR) LED display the status of the CAN I/O module. The actual status displayed will depend on the protocol selected.

The status LEDs marked 0 - 15 represent the I/O channels 0 - 15 of the module. The actual I/O as seen by the *Motion Coordinator* software will depend on the modules' address.

#### **CONFIGURATION SWITCHES**

The switches are hidden under the display window. These can be adjusted to set the module address, protocol and data rate.

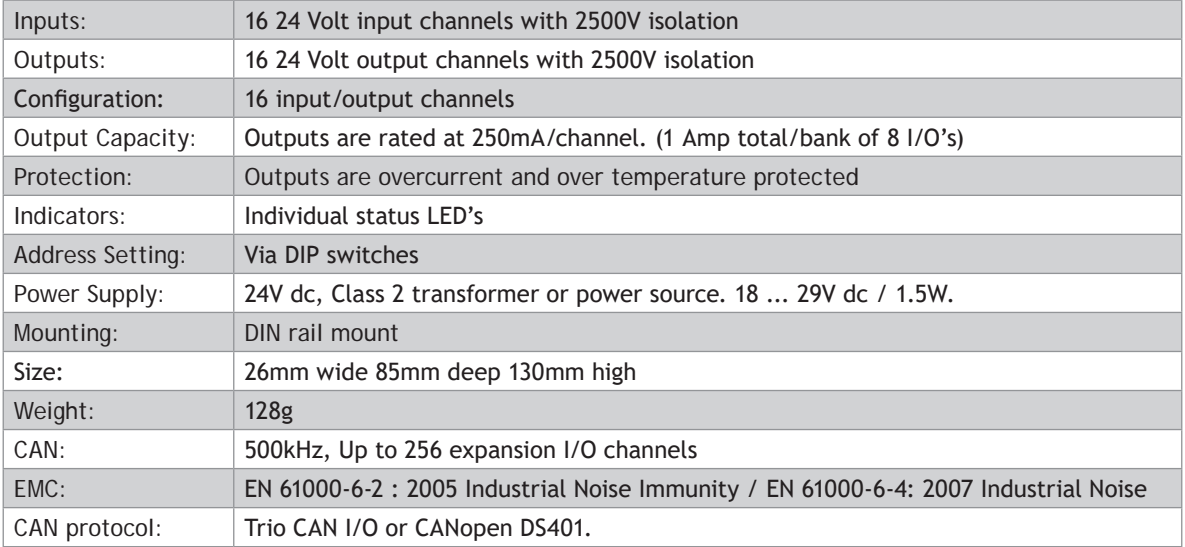

#### **SPECIFICATION P319**

## **CAN Analogue I/O Module (P326)**

The Trio CAN Analogue I/O module offers a compact DIN rail mounted relay output expansion capability for

**0 Ain 1 Ain 2 Ain 3 Ain 4 Ain 5 Ain 6 Ain 7 Ain N/C**  $\alpha$ **0 Vout 0V 1 Vout 0V 2 Vout 0V 3 Vout 0V N/C**  $\sim$ 

 $\frac{10}{4}$ 

Ĕ

В 2

F

**V- (black) CAN\_L (blue) Shield CAN\_H (white) V+ (red)**

24V DC Class 2 - L H +

 $\mathcal{L}$  . The set of  $\mathcal{L}$ 

8 9

all Trio *Motion Coordinator*s. Using remote I/O on the Trio CANbus can significantly reduce the machine wiring.

Up to 4 analogue modules may be connected to the CAN network which may be up to 100m long. This provides up to 32 distributed analogue inputs and 16 analogue outputs

. Each module provides 8 channels of 12 bit analogue inputs (+/-10v) and 4 channels of 12-bit (+/-10v) analogue outputs. All analogue I/O are completely isolated from the CANbus. P326 modules may be mixed on the same bus, with other types of Trio CAN I/O modules on the same network to build the I/O configuration required for the system.

Convenient disconnect terminals are used for all I/O connections.

#### **CANBUS**

The CANbus port has over voltage and reverse polarity protection. Various protocols can selected using the configuration switches.

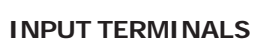

The 8 analogue inputs are single-ended and have a common 0V. Analogue input nominal impedance = 42k Ohm.

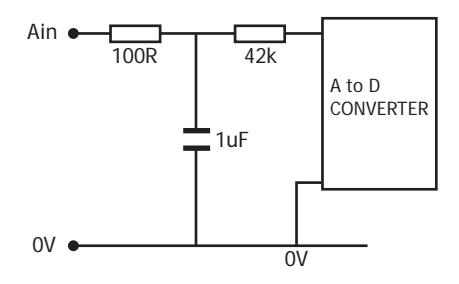

#### **OUTPUT TERMINALS**

The 4 analogue outputs are single-ended and have a common 0V. Analogue output nominal impedance = 100 Ohm.

The recommended minimum load resistance on the output is 2k Ohm.

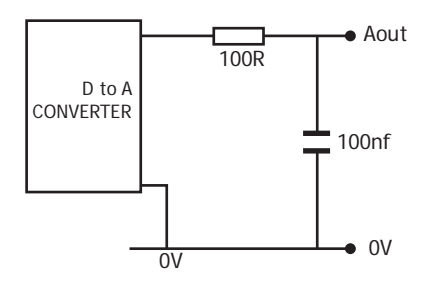

#### **LED INDICATORS**

The green power (PWR) LED and red error (ERR) LED display the status of the CAN I/O module. The actual status displayed will depend on the protocol selected.

The status LEDs marked 0 - 3 are only used to display an error.

#### **CONFIGURATION SWITCHES**

The switches are hidden under the display window. These can be adjusted to set the module address, protocol and data rate.

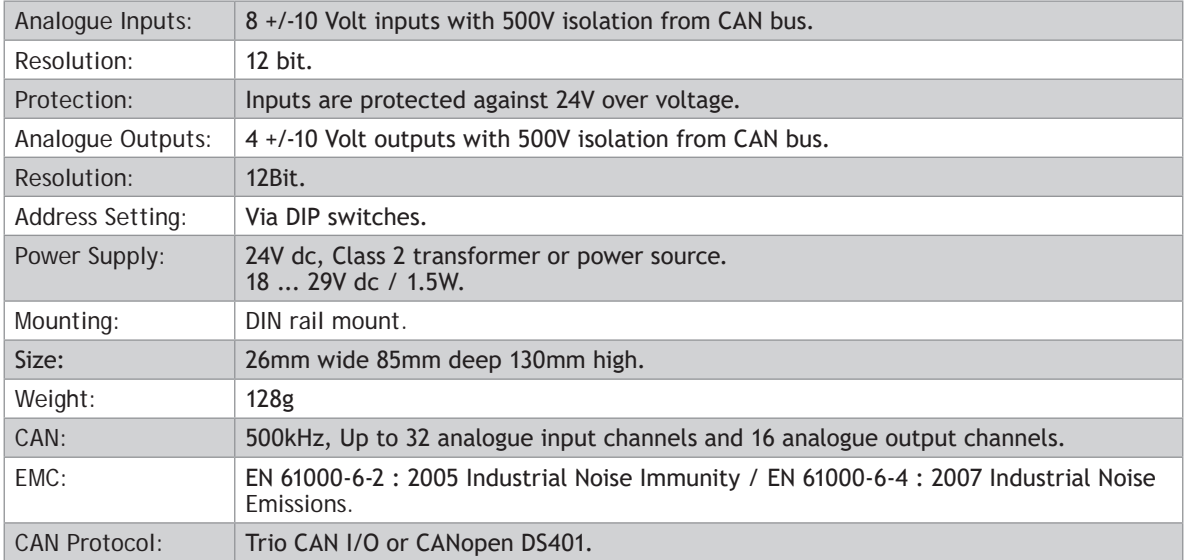

#### **SPECIFICATION P326**

## **CAN 8-Relay Module (P327)**

The Trio CAN 8 Relay module offers a compact DIN rail mounted relay output expansion capability for all Trio

*Motion Coordinator*s. Using remote I/O on the Trio CANbus can significantly reduce the machine wiring.

Up to 16 relay modules may be connected to the CAN network which may be up to 100m long. This provides up to 128 distributed low power relay channels at up to 30Vdc or 49Vac. Four of the 8 channels in each module are change-over contact and the remaining four are normally-open contacts. All output points are voltagefree contacts and are completely isolated from the CANbus. P327 modules may be mixed on the same bus, with other types of Trio CAN I/O modules on the same network to build the I/O configuration required for the system.

Convenient disconnect terminals are used for all I/O connections.

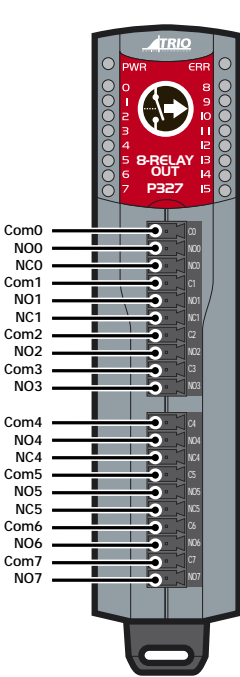

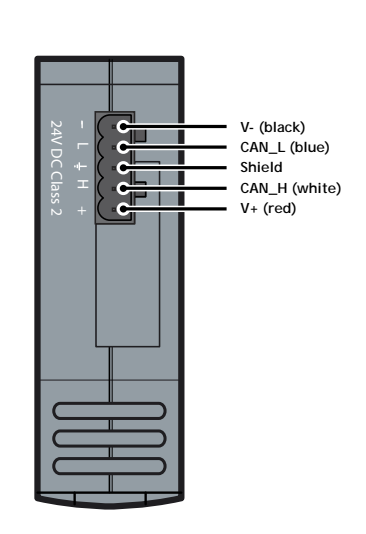

0 **Do not connect 24V and 0V to the bottom two pins (Com3, NO3 and Com7, NO7) on the connectors as the pin connections are different to the details molded into the plastic case.**

#### **CANBUS**

The CANbus port has over voltage and reverse polarity protection. Various protocols can selected using the configuration switches.

#### **RELAY CHANNELS**

Each relay channel is an independent isolated voltage free set of contacts. Channels 0, 1, 4 and 5 are change-over contacts and channels 2, 3, 6 and 7 are normally open contacts only. Each contact is rated at 30Vdc (24 Watts) or 49Vac (62.5 VA). Absolute maximum current for any one contact is 1A under all conditions.

Relay contacts do not have built-in suppression so external EMC suppression components must be fitted as required.

0 **Using the Relay in a circuit where the Relay will be ON continuously for long periods (without switching) can lead to unstable contacts, because the heat generated by the coil itself will affect the insulation, causing a film to develop on the contact surfaces. Be sure to use a fail-safe circuit design that provides protection against contact failure or coil burnout.**

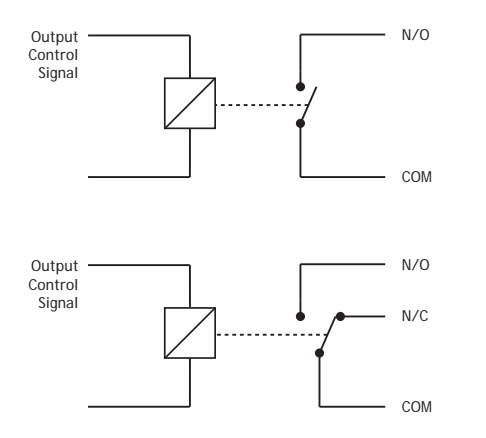

#### **LED INDICATORS**

The green power (PWR) LED and red error (ERR) LED display the status of the CAN I/O module. The actual status displayed will depend on the protocol selected.

The status LEDs marked 0 - 7 represent the relay channels 0 - 7 of the module. The actual output as seen by the *Motion Coordinator* software will depend on the modules' address.

#### **CONFIGURATION SWITCHES**

The switches are hidden under the display window. These can be adjusted to set the module address, protocol and data rate.

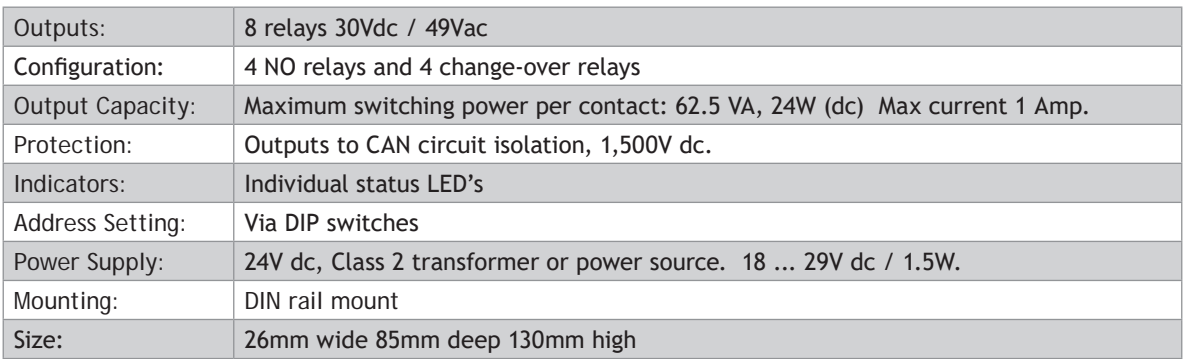

#### **SPECIFICATION P327**

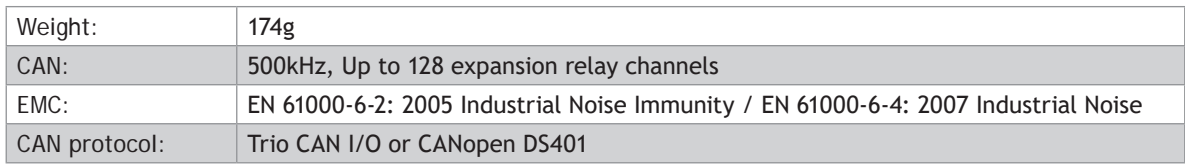

## **Controller I/O mapping**

#### **DIGITAL I/O ORDER**

The controller has different sources of I/O which it has to map to IN and OP. This includes I/O from built in I/O, module I/O and CAN I/O. All of these sources are mapped in blocks of 8, some modules have more than 8 I/O so will take up multiple blocks. Any modules using less than 8 will consume a block of 8 and the remainder of the block will be virtual I/O.

By default built in controller I/O is mapped first followed by module I/O then CAN I/O. **MODULE \_ IO \_ MODE** is used to configure a different order or to disable the module I/O. When mapping the blocks of separate input and outputs the controller will overlap any inputs and outputs. Please note that bi-directional I/O cannot be split so can cause gaps in the I/O map.

All supported CAN protocols are mapped into the CAN section. For example a system with a MC464, FlexAxis 8, 1 CAN input and 1 CAN output module would be mapped as follows.

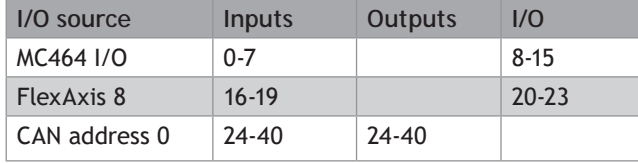

The FlexAxis is mapped to one block of I/O, as only 4 pins are bi-directional, outputs 16-19 are now virtual.

A different system using a MC464, EtherCAT, 1 CAN input and 1 CAN output module would be mapped as follows.

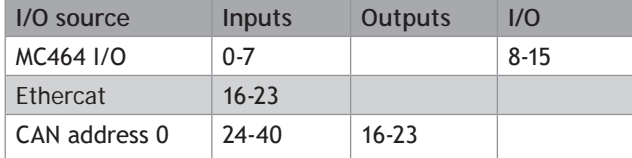

You can see that the EtherCAT inputs and CAN Output module are mapped to the same numbers. It is important to remember that the IN and OP are separate unless they are combined in a bi-directional I/O point.

#### **ANALOGUE I/O ORDER**

Up to 32 CAN analogue inputs can be added to the system these are mapped to AIN in order of the module

address. Analogue inputs are mapped as follows:

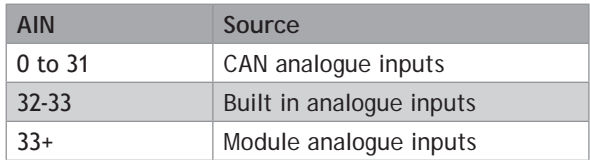

Analogue outputs are mapped to AOUT in order of the module address starting at 0.

## **TrioCANv2 Protocol**

#### **GENERAL DESCRIPTION**

The MC4xx range controllers by default will use TrioCANv2 protocol, this has various enhancements of previous versions of TrioCAN. The protocol allows for a combination of current and older CAN I/O modules though not all features of TrioCANv2 will be available if a P325, P315 or P316 module is used.

Enhancements to the protocol allow for the following:

- Increase the number of CAN inputs to 256
- Increase the maximum number of CAN outputs to 256
- Increase the total sum of Inputs and Outputs to 512 (bi-directional I/O counts as 1 input and 1 output)
- Allow new analogue output functionality
- Recognise digital input modules
- Recognise digital output modules
- Allow up to 32 digital modules by overlapping input and output addresses.
- Allow expansion module registration inputs and hardware PSWITCH outputs to be used as I/O
- Improved error handling any error on the network is reported to the controller

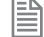

If you need to revert to TrioCANv1 protocol you can set **CANIO \_ MODE** and **MODULE \_ IO \_ MODE**. When using **CANIO \_ MODE=1** all digital input, output and relay modules are treated as bi-directional I/O modules.

These changes will impact how you address the CAN I/O modules and how the I/O is mapped into the controller.

#### **PROTOCOL SELECTION**

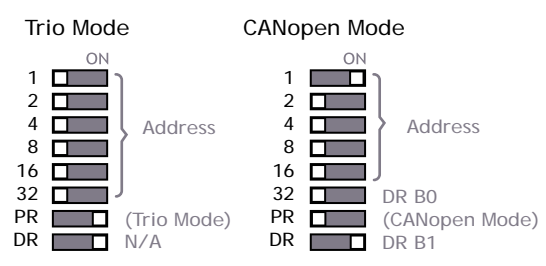

TrioCAN (all versions) can be selected on the CAN I/O modules using the protocol (PR) switch. When the controller initialises the CAN network it will tell the module to either use TrioCANv1 or TrioCANv2. It is recommended to leave the controller using TrioCANv2 however TrioCANv1 can be manually set in the controller using **CANIO \_ MODE.**

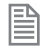

 $\equiv$  It is not possible to mix the CAN I/O modules which are running the TrioCANv2 protocol with DeviceNet The data rate is fixed to 500kHz for TrioCANv2 Protocol, the data rate (DR) switch has no function. equipment or CANopen devices on the same network

#### 8 Address **CONTROLLER SETUP**

All *Motion Coordinator*s are configured by default to look for a TrioCAN network, MC4xx range controllers will automatically use TrioCANv2 if the modules on the network all support it. To force the controller to ...<br>... alv  $\mathbb{R}$ always use TrioCANv1 you can set **CANIO \_ MODE.** 

N/A DR B1 To automatically search the CAN bus for TrioCAN modules on power up, **CANIO \_ ADDRESS** must be set to 32. There is no need to set this as it is the default value.

There are various system parameters available on the controller to check and change the status of the TrioCAN network, these include **CANIO \_ STATUS, CANIO \_ ADDRESS, CANIO \_ ENABLE and CANIO \_ MODE.**

When choosing which I/O devices should be connected to which channels the following points need to be considered:

- Inputs 0 63 ONLY are available for use with system parameters which specify an input, such as **FWD \_ IN**, **REV \_ IN**, **DATUM \_ IN** etc.
- The built-in I/O channels have the fastest operation <1mS
- CAN input modules with addresses 0-3 have the next fastest operation up to 2mS
- The remaining CAN input modules operate up to 20mS
- Outputs are set on demand.

#### **UPDATE RATES**

#### **DIGITAL I/O**

The digital I/O are cascaded through the modules, this means that lower address modules have a higher update rate.

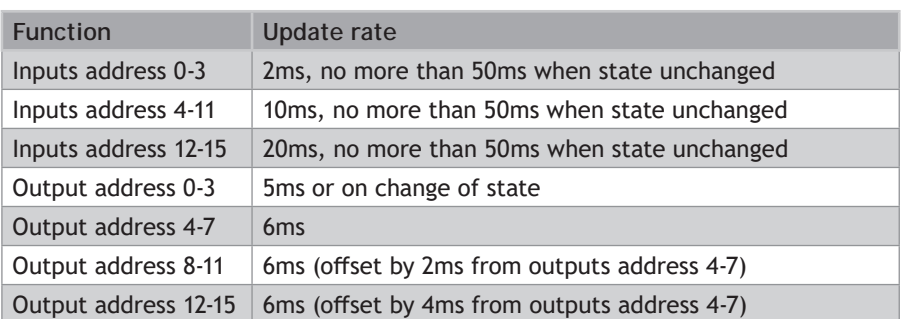

#### **ANALOGUE I/O**

Analogue inputs have a standard operation which is enabled by default. Some applications require higher speed updates for example when using the analogue inputs as feedback into a servo loop.

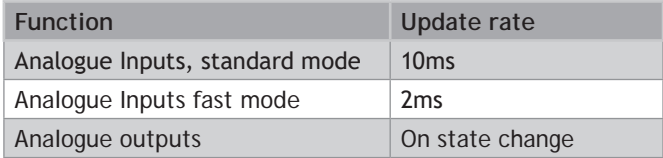

Standard operation is selected by default by the analogue module on power up. Fast operation has to be selected by executing the following **BASIC** in a configuration or startup program:

**CAN(-1, 5, 4, \$50, 8 ,1) CAN(-1, 7, 4, \$04, module\_address, \$00, \$20, \$00, \$00, \$00, \$01)**

#### **DIGITAL CAN I/O ADDRESSING**

To enable up to 32 modules on the TrioCANv2 network and up to 512 I/O points Inputs and Outputs are addressed separately. There are 16 addresses (0-15) available for input modules and 16 addresses (0-15) available for outputs. Bi-directional modules take the same address from both the input and output range. There must be no gaps in the input address range, but gaps are allowed in the output address range.

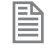

Relay modules are addressed as per digital outputs, they use a block of 16 outputs even though they only have 8.

The total number of digital outputs, digital inputs and total digital I/O are reported by the system parameters NIN, NOP, NIO. The digital configuration is also reported in the startup message.

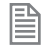

It is important to remember that **IN** and **OP** are only connected if you are using a bi-directional module. When using Input and Output modules with the same address  $\text{IN}(x)$  and  $\text{OP}(x)$  can be physically different I/O. If you need to read the state of an output you should use **READ \_ OP(x)**.

For example a system with 5 CAN 16-Input, 2 16-IO, 7 16-Output and one Relay module could be mapped as per the table below. The CAN I/O start at 16 as the controller has 16 I/O built-in and no module I/O. The start position will move depending on the number of built in I/O and module I/O.

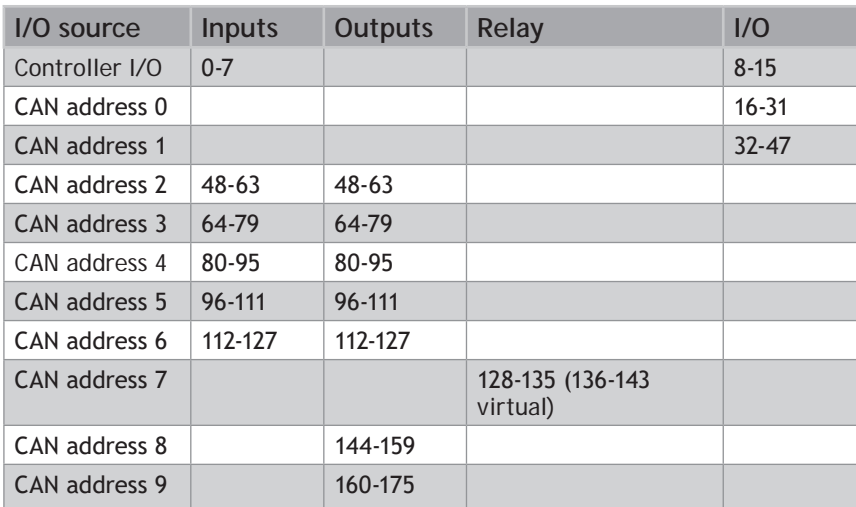

You can see from this chart how the input and output modules are allowed to have overlapping addresses. Bi-directional I/O modules must have a unique address. The relay module only has 8 outputs but uses 1 bank of 16 outputs.

**EXALUAN (v1) treats all modules as bi-directional I/O and so every module must have a unique address. The total number of I/O points is limited to 256 and the network is limited to 15 modules.**

#### **ANALOGUE I/O ADDRESSING**

The address switches on the analogue I/O modules will affect the order in which the I/O is mapped into AIN and **AOUT**. The first analogue module should be address 16 the second to 17 etc, there should be no gaps in the analogue I/O addressing. The addresses are set as a binary sum so for address 17 both switch 16 and 1 must be ON. Trio Protocol Address =  $16$ Analogue Inputs 0..7

The total number of analogue outputs, analogue inputs and total analogue I/O are reported by the system parameters **NAOUT**, **NAIN**, **NAIO**. The analogue configuration is also reported in the startup message.

The analogue I/O are addressed as per the following table.

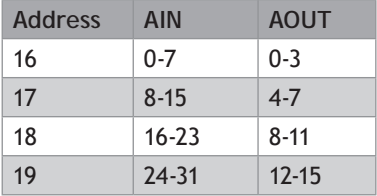

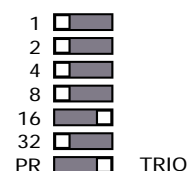

DR<sub>D</sub> NA

#### **ERROR CODES**

When there is a problem with the TrioCANv2 network an error code is displayed on the LED's. All CAN I/O modules have a power LED (PWR) and an error LED (ERR). The power led should be illuminated while the 24V is applied to the CAN connector and the error LED will turn ON when there is an error. The actual error can be read from the status LED's

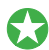

You can detect which modules have errors by reading **CANIO \_ STATUS** in the motion *coordinator*

#### **DIGITAL INPUT, OUTPUT AND I/O MODULES**

When there is an error the left bank of LED's will flash and the ERR LED will be ON. The error code will be displayed as a binary number on LED's 8-11

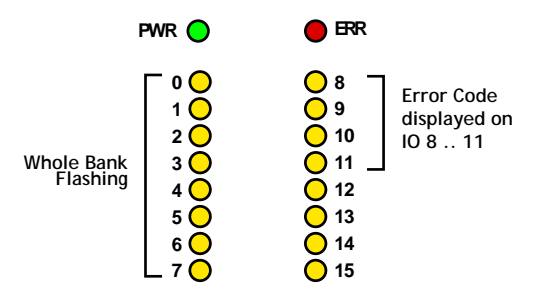

#### **Relay module and Analogue I/O module**

When there is an error the error code will be displayed as a binary number on LED's 0-3 and the ERR LED will be ON.

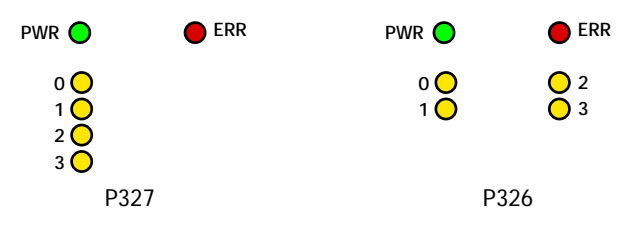

#### **ERROR CODES**

Once the binary number has been read from the CAN I/O LED's then the error is as per the table below. Please note that only the error LED's are shown.

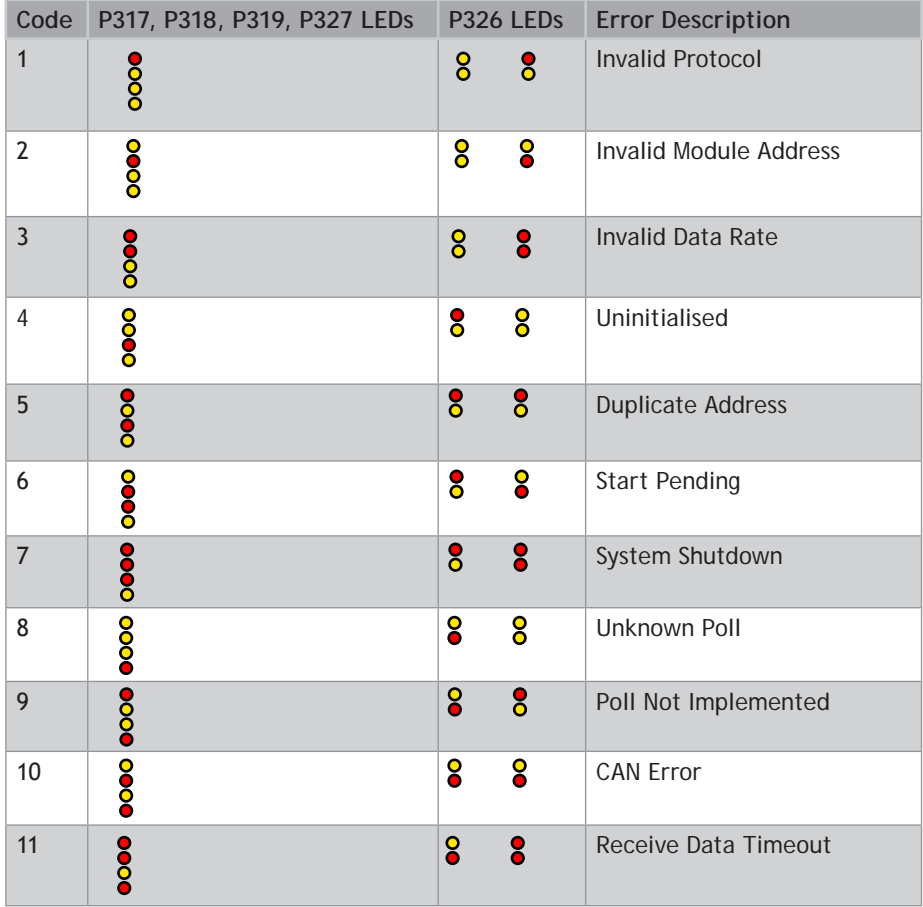

#### **TROUBLESHOOTING**

If the network configuration is incorrect 2 indications will be seen: The CAN module will indicate an error and the *Motion Coordinator* will report the wrong number of digital or analogue I/O.

If the error is 'uninitialised' then please check:

- Terminating 120 Ohm Network Resistors fitted?
- 24Volt Power to Network?
- Are the addresses correct?
- Have you power cycled the I/O modules after setting the address?
- Cable used is the correct CAN bus specification?
- Is **CANIO \_ ADDRESS**=32?

If the network is OK but you are having I/O problems please check:

- 24Volt Power to each I/O bank required?
- You are using the correct I/O in the controller?
- **MODULE** IO MODE is set as you expect?
- **CANIO \_ MODE** is set as you expect?

If the network stops during use please check:

- Terminating 120 Ohm Network Resistors fitted?
- The CAN cable is shielded with the shields correctly connected to earth

Cable used is the correct CAN bus specification?

• Connectors/ wires are not loose

## **CANopen DS401**

#### **GENERAL DESCRIPTION**

The CAN modules can support CANopen DS401 so that they can be used with another manufacturers master or with a Trio *Motion Coordinator* and another manufacturer's module on the network.

#### **PROTOCOL SELECTION**

CANopen is selected on the CAN I/O modules using the protocol (PR) switch on the module.

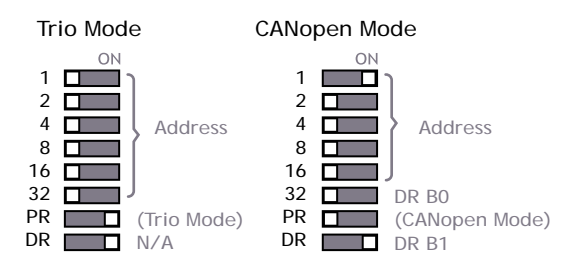

CANopen allows the use of different data rates, this is selected by setting the switches marked 32 and DR. Switch 32 sets bit 0 of the data rate and DR sets bit 1.

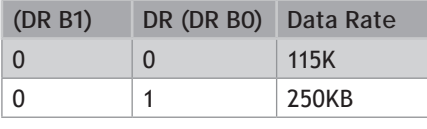

4

Address

4

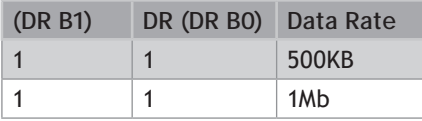

#### **CONTROLLER SETUP**

To use CANopen DS402 an initialisation program must be run that configures the network. Examples of this program can be found on the Trio website. Once The CANopen network is configured then you can use the CAN I/O with the standard **IN, OP, READ \_ OP, AIN** and **AOUT** \*commands as normal.

(\*Future software release)

#### **MODULE ADDRESSING**

Each CAN I/O module becomes a node on the CANopen network. The address switches are used to assign a unique node number to the module.

#### **ERROR CODES**

The power (PWR) and error (ERR) LEDs display the modules current state as per the tables below.

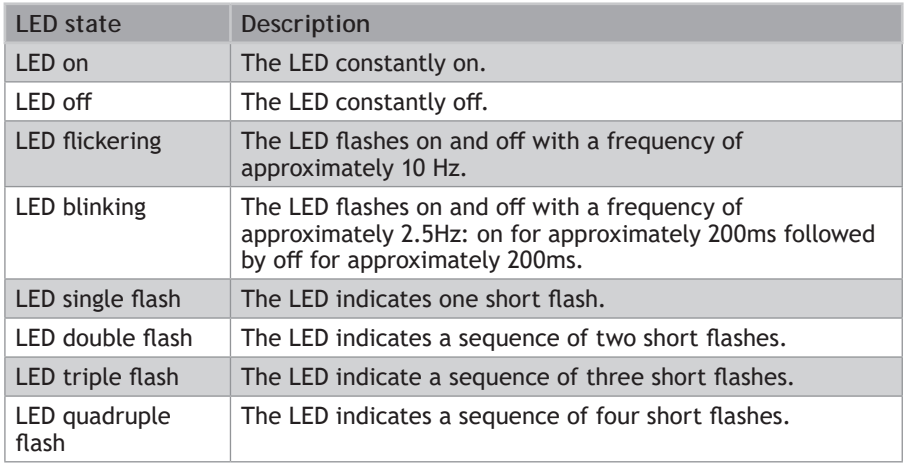

#### **LED STATE DEFINITIONS**

#### **PWR LED ERROR CODE**

The PWR LED is used as the 'CANopen run LED' as recommended by CANopen. Its state displays the following:

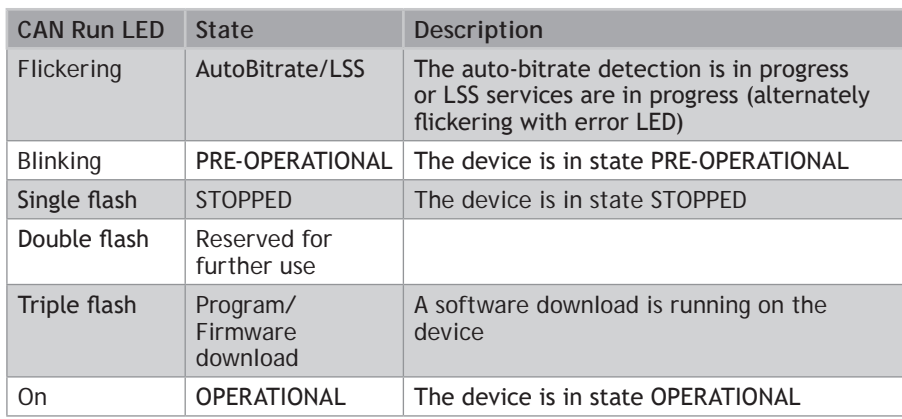

#### **ERR LED ERROR CODE**

The ERR LED is used as the 'CANopen error LED' as recommended by CANopen. Its state displays the following:

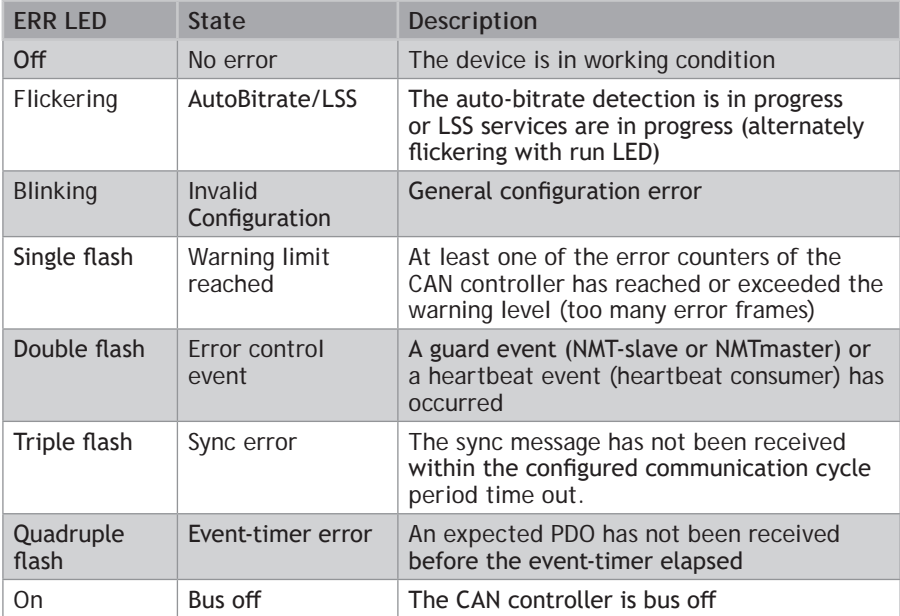

## **INSTALLATION**

## **Installing Hardware**

## **Installing the MC664 / MC464**

#### **PACKAGING**

The *Motion Coordinator* MC664 / MC464 is designed to be mounted on a DIN rail or, by use of optional mounting clips, it can be screwed to a backplate.

A cast metal chassis provides mechanical stability and a reliable earth connection to aid EMC immunity.

The rugged plastic case includes ventilation holes, top and bottom, and a removable cover to access the memory battery.

#### **EXPANDABLE DESIGN**

System expansion is done by adding either single or double height modules. These are clipped to the MC664 / MC464 and secured by a bolt which also acts as the earth connection between the MC664 / MC464 and the module.

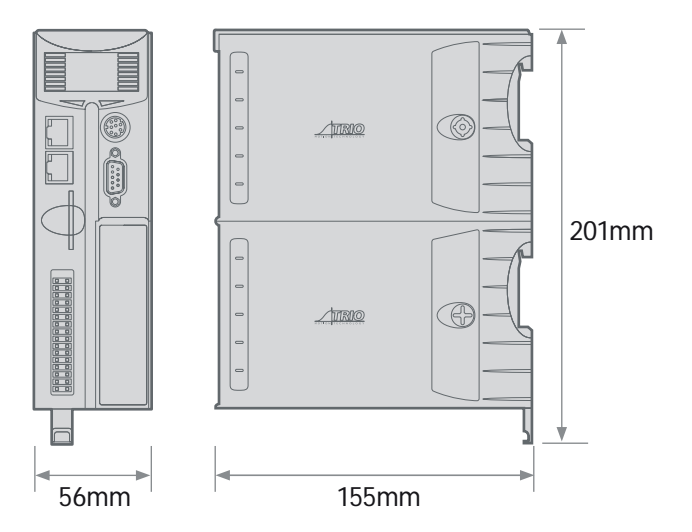

*MC664 / MC464 Dimensions*

#### **ITEMS SUPPLIED WITH THE MC664 / MC464**

#### **CONNECTORS:**

- 9 way D-Type plug
- Quick connect I/O connector (30 way)

#### **PANEL MOUNTING SET:**

- 2 x Mounting bracket
- 1 x M3 x 10mm Countersunk screw
- 1 x M3 x 6mm Countersunk screw
- Quick start guide

#### **MOUNTING MC664 / MC464**

#### **GENERAL**

The MC664 / MC464 must be mounted vertically and should not be subjected to mechanical loading. Care must be taken to ensure that there is a free flow of air vertically around the MC664 / MC464.

#### **DIN RAIL**

Pull down the clip to allow the MC664 / MC464 to be mounted on a single DIN rail. Push up the clip to lock it to the rail.

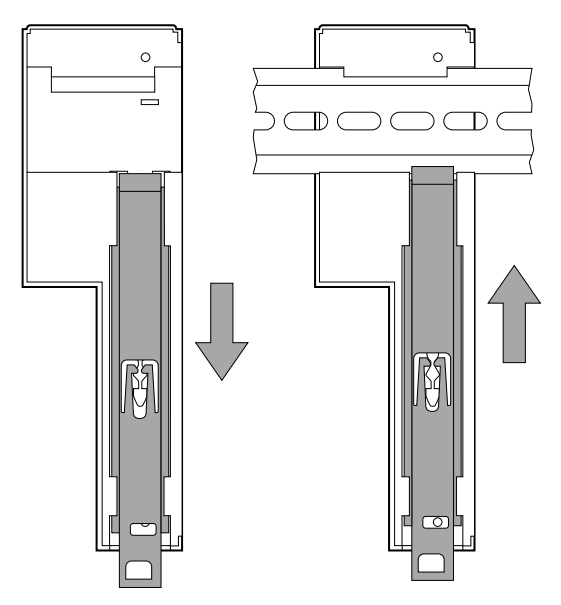

#### **Mounting Clips**

Remove the 2 mounting clips from their packaging and insert one at the top rear of the case, by fitting the small tab into the rectangular slot and fix with the M3 x 6mm screw provided.

The second clip fits to the bottom of the case rear. Line up the DIN rail lever with the hole and slot in the metal chassis, fit the clip into the slot and fix it with the M3 x 10mm screw.

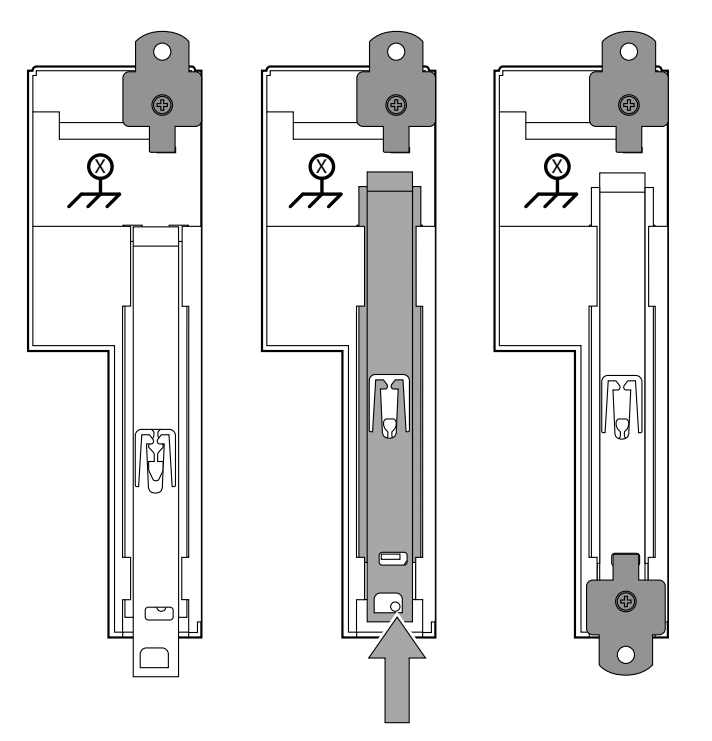

#### **ENVIRONMENTAL CONSIDERATIONS**

The MC664 / MC464 should not be handled whilst the 24 Volt power is connected.

0 **Ensure that the area around the ventilation holes at the top and bottom of the MC664 / MC464 and any additional modules are kept clear. Avoid violent shocks to, of vibration of, the MC664 / MC464, system and modules whilst in use or storage.**

#### **IP RATING: IP 20**

The MC664 / MC464 and add-on modules are protected against solid objects intruding into the case and against humidity levels that do not induce condensation to occur.

# **Installing the MC4N allin<br>Angling**<br>Antion Context<br>Anged plan<br>Angling port

### **PACKAGING )<br>ከ**

The *Motion Coordinator* MC4N is designed to be mounted using the 2 mounting holes located on the backplate.

A cast metal chassis provides superb mechanical stability and a dedicated earth connection point to aid EMC immunity.

The rugged plastic case has conveniently placed access ports for the I/O, encoder inputs, pulse outputs, EtherCAT port, Ethernet and serial connections. A slot is provided for the optional Micro SD card.

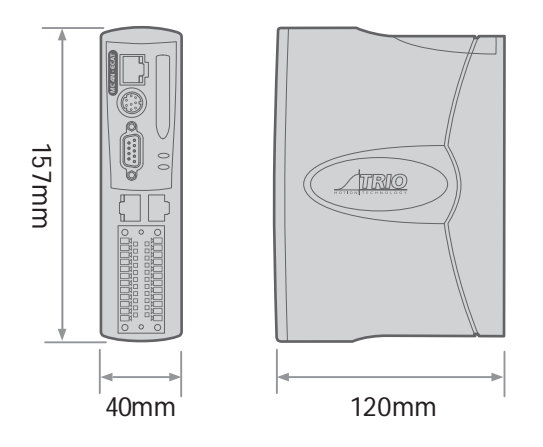

#### **ITEMS SUPPLIED WITH THE MC4N**

#### **CONNECTORS**

- 1 x 9 way D-Type plug and shell
- 1 x 5 way quick dis-connect screw terminal block
- 2 x 12 way quick dis-connect screw I/O connector
- Quick start guide

#### **MOUNTING MC4N**

#### **GENERAL**

The MC4N must be mounted vertically and should not be subjected to mechanical loading. Care must be taken to ensure that there is a free flow of air vertically around the MCN.

#### **SCREW MOUNTING**

Drill and tap 2 mounting holes using the dimensions shown below. Use 2 x M4 pan-head screws, (not supplied) of a suitable length, to fix the MC4N to the panel. Screw the lower screw into the panel, leaving the screw head between 4 and 6 mm above the panel surface. Slide the MC4N down on to the screw and insert the upper screw. Tighten both screws.

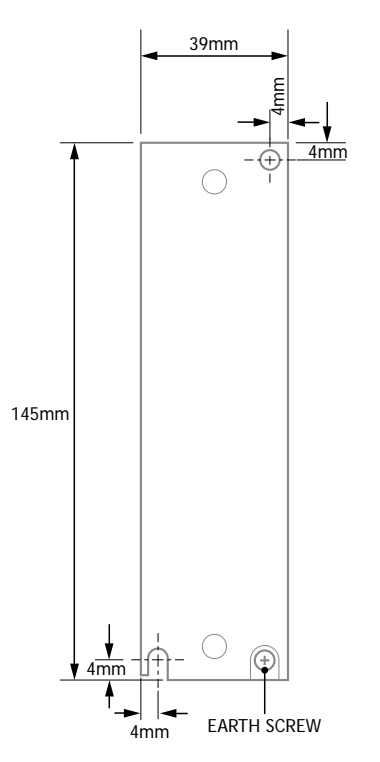

#### **ENVIRONMENTAL CONSIDERATIONS**

The MC4N should not be handled whilst the 24 Volt power is connected.

0 **Ensure that the area around the top and bottom of the MC4N and any additional I/O modules is kept clear. Avoid violent shocks to, of vibration of, the MC4N system and modules whilst in use or storage.**

#### **IP RATING: IP 20**

The MC4N is protected against solid objects intruding into the case and against humidity levels that do not induce condensation to occur.

## **Instaling the MC508 / MC405 / MC403**

#### **PACKAGING**

The *Motion Coordinator* MC508 / MC405 / MC403 is designed to be mounted on a DIN rail or optionally, using the 3 mounting holes, it can be screwed to a back-plate.

A cast metal chassis provides superb mechanical stability and a dedicated earth connection point to aid EMC 182mm immunity.

The rugged plastic case has conveniently placed access ports for the I/O, encoder inputs, pulse outputs,

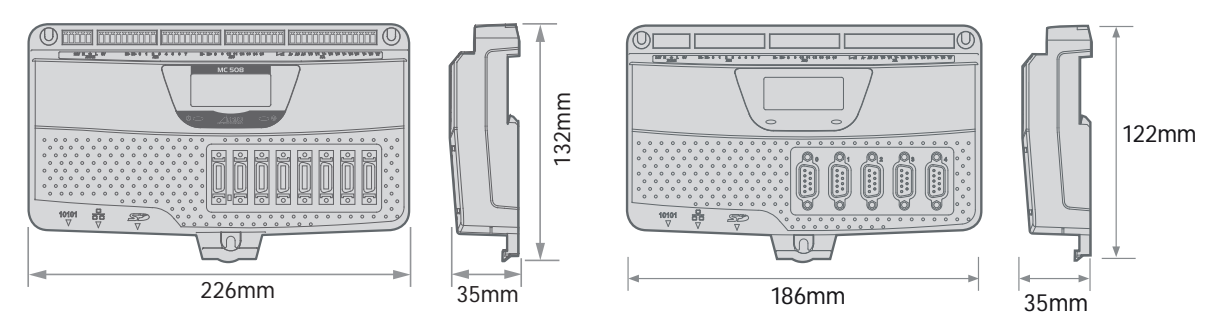

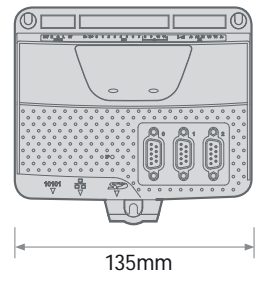

Ethernet and serial connections. A slot is provided for the optional Micro SD card.

#### **ITEMS SUPPLIED WITH THE MC508 / MC405 / MC403**

#### **CONNECTORS**

- 3 or 5 x 9 way D-Type plug and shell (MC405 / MC403)
- 2 x MDR type connectors to flying lead cables (MC508)
- 1 x 5 way quick dis-connect screw terminal block
- 8 way and 14 way quick dis-connect screw terminal block (MC403)
- 8 way and 14 way quick dis-connect screw terminal block (MC403)<br>• 3 x 10 way and 1 x 16 way quick dis-connect screw terminal block (MC405)  $\frac{1}{2}$

130mm

• Quick start guide

#### **MOUNTING MC508 / MC405 / MC403**

#### **GENERAL**

The MC508 / MC405 / MC403 must be mounted vertically and should not be subjected to mechanical loading. Care must be taken to ensure that there is a free flow of air vertically around the MC508 / MC405 / MC403.

#### **DIN RAIL**

Pull down the clip to allow the MC508 / MC405 / MC403 to be mounted on a single DIN rail. Release the spring-loaded clip to lock it to the rail.

#### **SCREW MOUNTING**

Drill and tap 3 mounting holes using the dimensions shown below. Use 3 x M4 pan-head screws, (not supplied) of a suitable length, to fix the MC508 / MC405 / MC403 to the panel. Screw the upper 2 screws into the panel, leaving the screw head between 4 and 6 mm above the panel surface. Slide the MC508 / MC405 / MC403 up on to the 2 screws and insert the remaining lower screw. Tighten all 3 screws.

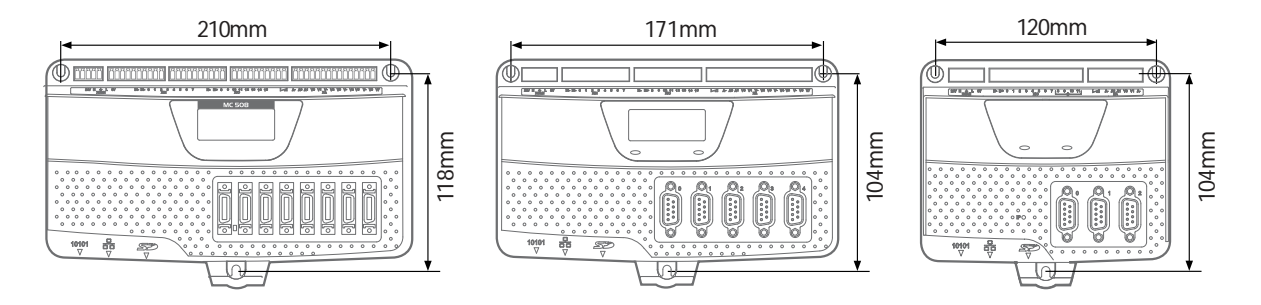

#### **ENVIRONMENTAL CONSIDERATIONS**

The MC508 / MC405 / MC403should not be handled whilst the 24 Volt power is connected.

0 **Ensure that the area around the top and bottom of the MC508 / MC405 / MC403 and any additional I/O modules is kept clear. Avoid violent shocks to, of vibration of, the Mc508 / MC405 / MC403, system and modules whilst in use or storage.**

#### **IP RATING: IP 20**

The MC508 / MC405 / MC403 are protected against solid objects intruding into the case and against humidity levels that do not induce condensation to occur.

## **Installing the CAN I/O Modules**

#### **PACKAGING**

The CAN I/O modules are designed to be mounted on a DIN rail.

The rugged plastic case includes ventilation holes, top and bottom.

The dimensions are shown below.

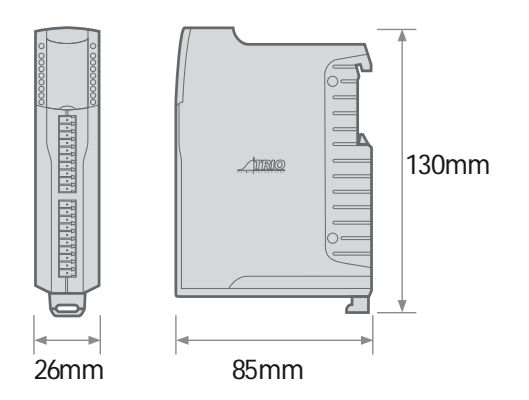

 *CAN Module Dimensions*

#### **ITEMS SUPPLIED WITH CAN I/O MODULES**

- 5 way CAN connector
- 2x 10 way I/O connectors
- 2x 120 Ohm terminating resistors
- Quick start guide

#### **MOUNTING CAN I/O MODULES**

The CAN I/O modules should be mounted vertically and should not be subjected to mechanical loading. Care must be taken to ensure that there is a free flow of air vertically around the CAN I/O module.

1<br>9<br>9

To mount pull down the sprung loaded clip, slot over the DIN rail and release the clip to lock the module to the rail.

#### **ENVIRONMENTAL CONSIDERATIONS**

The CAN I/O should not be handled whilst the 24 Volt power is connected.

0 **Ensure that the area around the ventilation holes at the top and bottom of the CAN I/O are kept clear. Avoid violent shocks to, of vibration of, the can i/o modules whilst in use or storage.** 

#### **IP RATING: IP 20**

#### **BUS WIRING**

The CAN 16-I/O Modules and the *Motion Coordinator* are connected together on a CAN network running at 500kHz. The network is of a linear bus topology. That is the devices are daisy-chained together with spurs from the chain. The total length is allowed to be up to 100m, with drop lines or spurs of up to 6m in length. At both ends of the network, 120 Ohm terminating resistors are required between the CAN\_H and CAN\_L connections. The resistor should be 1/4 watt, 1% metal film.

The cable required consists of:

- Blue/White 24AWG data twisted pair
- Red/Black 22AWG DC power twisted pair
- Screen

B

A suitable type is Belden 3084A.

The CAN 16-I/O modules are powered from

the network. The 24 Volts supply for the

network must be externally connected. The *Motion Coordinator* does NOT provide the network power. In many installations the power supply for the *Motion Coordinator* will also provide the network power.

It is recommended that you use a separate power supply from that used to power the I/O to power the network as switching noise from the I/O devices may be carried into the network.

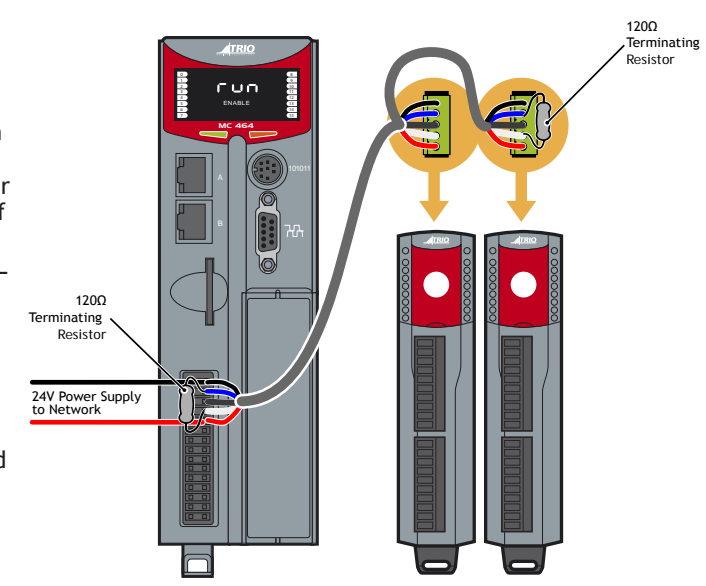

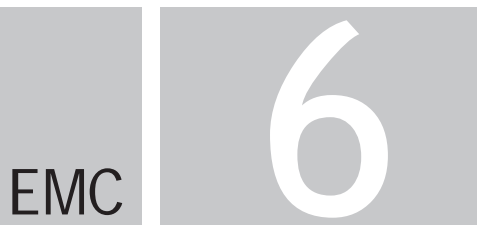

## **EMC Considerations**

Most pieces of electrical equipment will emit noise either by radiated emissions or conducted emissions along the connecting wires. This noise can cause interference with other equipment near-by which could lead to that equipment malfunctioning. These sort of problems can usually be avoided by careful wiring and following a few basic rules.

- Mount noise generators such as contactors, solenoid coils and relays as far away as possible from the *Motion Coordinator*.
- Where possible use solid-state contactors and relays.
- Fit suppressors across coils and contacts.
- Route heavy current power and motor cables away from signal and data cables.
- Ensure all the modules have a secure earth connection.
- Where screened cables are used terminate the screen with a 360 degree termination rather than a "pig-tail". Connect both ends of the screen to earth. The screening should be continuous, even where the cable passes through a cabinet wall or connector.

These are just very general guidelines and for more specific advice on specific controllers, see the installation requirements later in this chapter. The consideration of EMC implications is more important than ever since the introduction of the EC EMC directive which makes it a legal requirement for the supplier of a product to the end customer to ensure that it does not cause interference with other equipment and that it is not itself susceptible to interference from other equipment.

## **EMC Earth - MC664 / MC464**

Best EMC performance is obtained when the MC664 / MC464 is attached to an earthed, unpainted metal panel using the two mounting clips. When screwed directly to the panel, the clips provide the required EMC earth connection.

If the MC664 / MC464 is mounted on a DIN rail, then an additional EMC earth must be attached as shown below. Use a flat braided conductor, minimum width; 4mm. Connect to the earthed metal panel as close to the MC664 / MC464 as possible. Do not use circular cross-section wire. Do not run the conductor to a central star point.

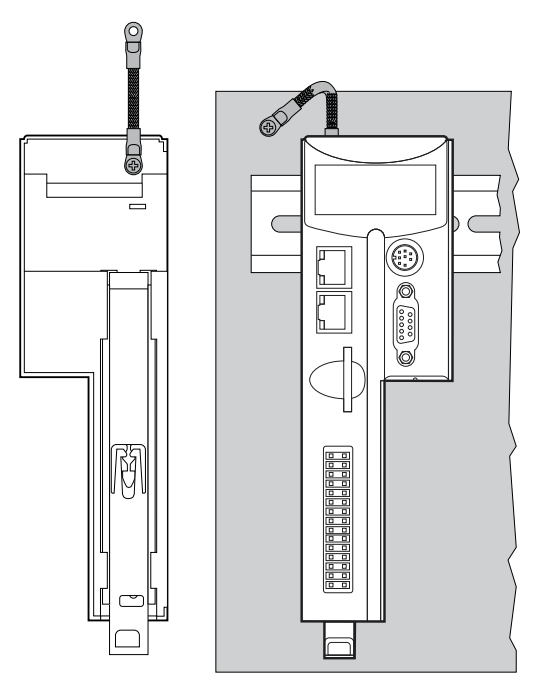

*MC664 / MC464 Earth Braid shown rear (left) and front (right)*

## **EMC Earth – MC4N**

Best EMC performance is obtained when the MC4N is attached to an earthed, unpainted metal panel using two mounting screws. When screwed directly to the panel, the metal chassis provides the required EMC earth connection.

An additional EMC earth can be attached form the earth screw on the MC4N back plate as shown below. Use a flat braided conductor, minimum width 4mm. Connect to the earthed metal panel as close to the *Motion Coordinator* as possible. Do not use circular cross-section wire. Do not run the conductor to a central star point.

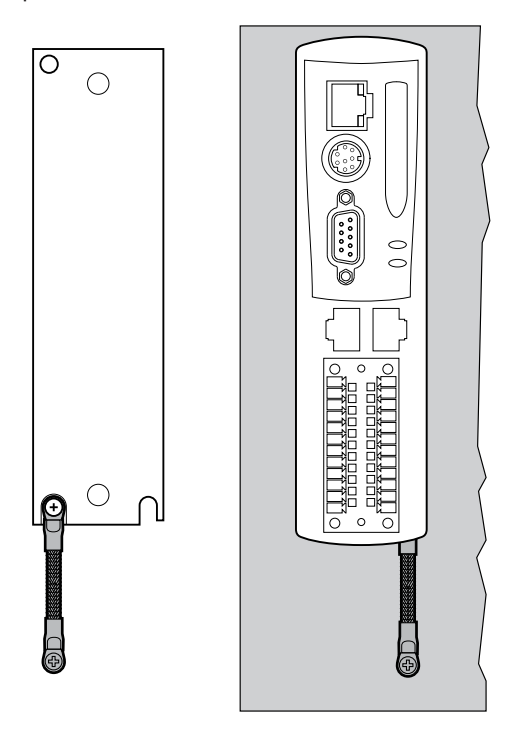

*MC4N Earth Braid shown rear (left) and front (right)*

## **EMC Earth – MC508 / MC405 / MC403**

Best EMC performance is obtained when the MC508/MC405/MC403 is attached to an earthed, unpainted metal panel using three mounting screws. When screwed directly to the panel, the metal chassis provides the required EMC earth connection.

If the MC508/MC405/MC403 is mounted on a DIN rail, then an additional EMC earth must be attached as shown below. Use a flat braided conductor, minimum width 4mm. Connect to the earthed metal panel as close to the *Motion Coordinator* as possible. Do not use circular cross-section wire. Do not run the conductor to a central star point.

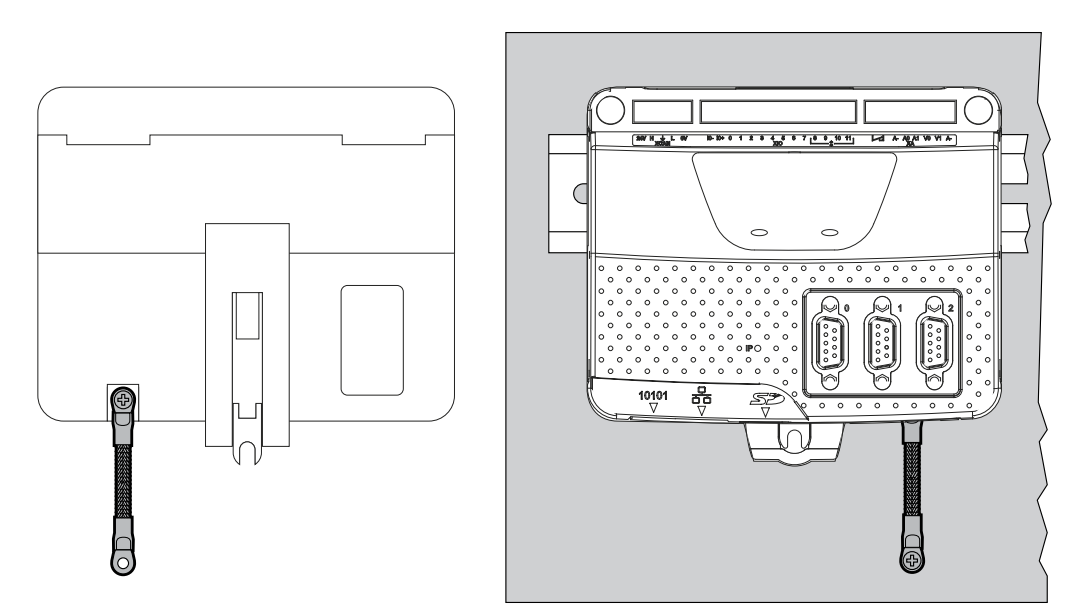

*MC403 Earth Braid. MC508 / MC405 is Similar*

## **EMC Earth - CAN I/O Modules**

Best EMC performance is obtained when the CAN I/O modules have the screen of the CAN cable connected to the shield pin of the 5 way connector. Both ends of the CAN cable must be connected to an earth point on the back panel of the cabinet. The connection must be as close as possible to the last I/O module. Use a flat braided conductor, minimum width 4mm. Do not use circular cross-section wire. Do not run the conductor to a central star point.

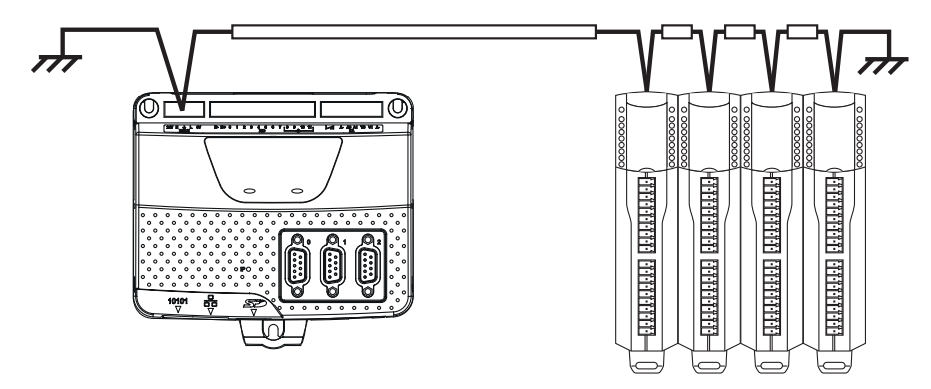

*MC403 and CAN I/O Modules*

## **Cable Shields**

All encoder cables must be terminated in the correct D-type plug, either 9 way or 15 way as required. For best EMC performance use a metal or metalised plastic cover for the D-type connector. Clamp the screen of the encoder cable where it enters the connector cover. Do not make a "pig-tail" connection from the screen to the plug cover. When plugging the D-type into the MC664 / MC464, use the jack-screws to firmly attach the D-type plug to the socket on the *Motion Coordinator*, axis modules or HMI.

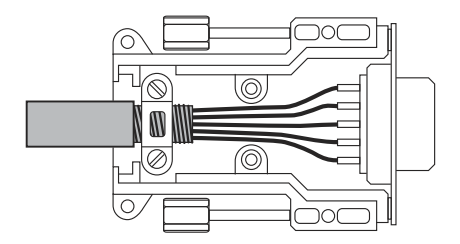

Both ends of the encoder cable's screen must be connected using a 360 degree contact and not a pigtail connection.

The 0V must be connected separately from the screen. Make sure that encoder cables are specified with one extra wire to carry the 0V.

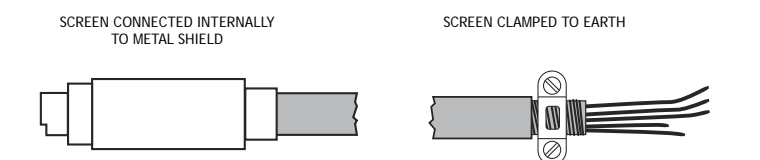

All serial cables must be terminated in an 8-pin mini-DIN connector. For best EMC performance, clamp the screen of the serial cable where it enters the connector cover. Do not make a "pig-tail" connection from the screen to the plug cover.

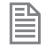

麠

Both ends of the serial cable's screen must be connected using a 360 degree contact and not a pig-tail connection.

The 0V must be connected separately from the screen. Make sure that serial cables are specified with one extra wire to carry the 0V. This applies to RS422/RS485 serial connections as well as RS232.

## **Digital Inputs**

*Motion Coordinator*s MC403, MC403-Z, MC405, MC4n and MC464 do not require shielded cables on the digital inputs. Wiring must be designed according to industry best proctise.

The MC508 and MC664 are fitted with high speed opto-isolated inputs and systems must use shielded cables for all 24V digital inputs to comply with the industry standard.

## **Surge protection**

This section applies to all devices including *Motion Coordinator*s, CAN IO modules and HMIs. The surge protection described is to enable the system components to comply with EMC Generic Immunity for industrial environments standard IEC 61000-6-2:2005.

#### **SINGLE POWER SUPPLY**

Where the device is supplied with 24V dc from one dedicated 24V power source and the connecting cable is less than 3 metres, there is no need for a separate surge protection device.

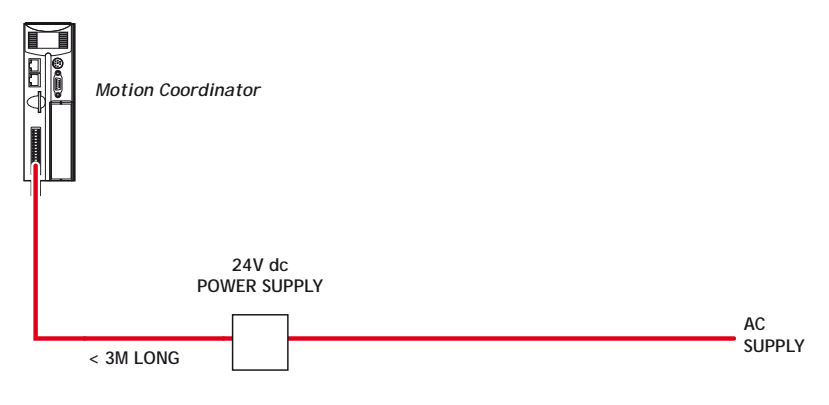

*Motion Coordinator with dedicated power source*

#### **DISTRIBUTED POWER SUPPLY**

If the device is connected to a distributed power supply or the cable length between the power source and the device is longer than 3 metres, then a surge protection device must be fitted to comply with the CE EMC directive.

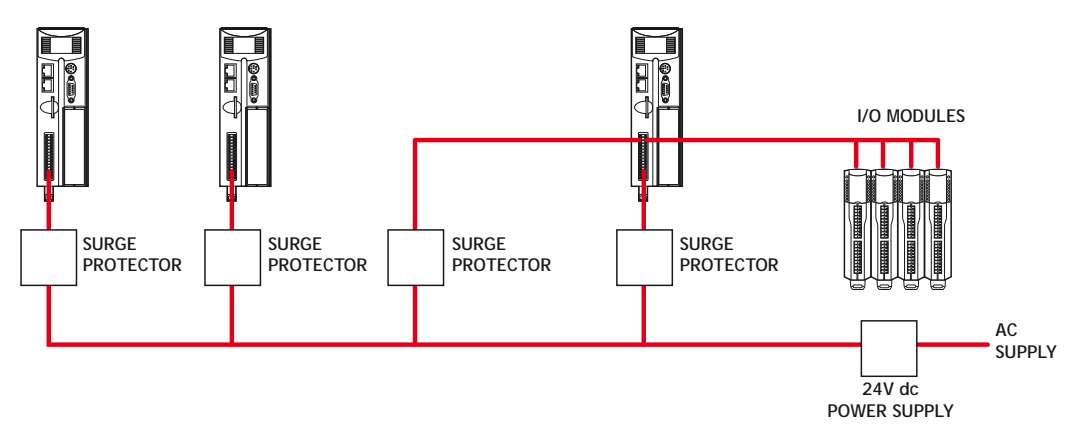

*Distributed power supply with surge protection*
#### **RECOMMENDED PROTECTION DEVICE**

If a surge protector is required, a device conforming to the specification below must be installed as close as possible to the 24V power input requiring protection. In addition, the MC508, MC405 and MC403 require 2 x 220 µF electrolytic capacitors to complete the protection circuit.

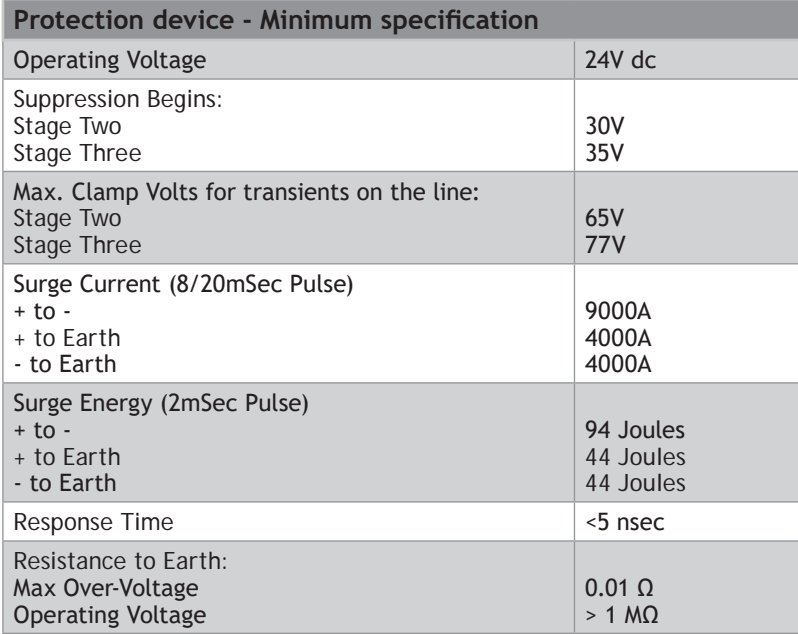

A suggested device is the DC Surge protector TSP-WG6-24VDC-10A-01 from Axiomatic. This protection device is easy to implement with Trio products and is DIN rail mountable. The DC Surge protector and Trio product must be connected to EARTH to make the protection effective.

#### **MC664 / MC464 AND IO DEVICES**

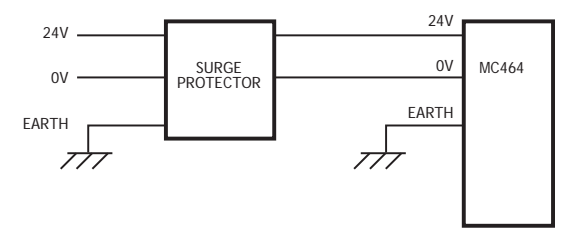

*Surge protection device*

#### <span id="page-145-0"></span>**MC403/MC405**

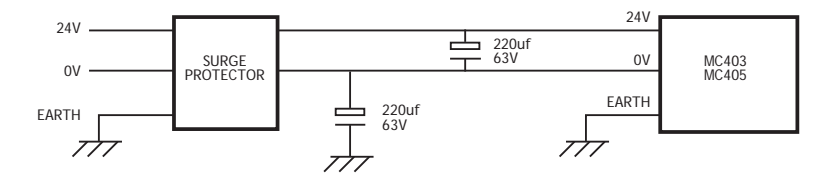

#### *Surge protection device*

麠

If the I/O power is from a different power source to the main device power, then the I/O power must also have a surge protector fitted.

# **Background to EMC Directive**

Since 1st January 1996 all suppliers of electrical equipment to end users must ensure that their product complies with the 89/336/EEC Electromagnetic Compatibility directive. The essential protection requirements of this directive are:

Equipment must be constructed to ensure that any electromagnetic disturbance it generates allows radio and telecommunications equipment and other apparatus to function as intended.

Equipment must be constructed with an inherent level of immunity to externally generated electromagnetic disturbances.

Suppliers of equipment that falls within the scope of this directive must show "due diligence" in ensuring compliance. Trio has achieved this by having products that it considers to be within the scope of the directive tested at an independent test house.

As products comply with the general protection requirements of the directive they can be marked with the CE mark to show compliance with this and any other relevant directives. At the time of writing this manual the only applicable directive is the EMC directive. The low voltage directive (LVD) which took effect from 1st January 1997 does not apply to current Trio products as they are all powered from 24V which is below the voltage range that the LVD applies to.

Just because a system is made up of CE marked products does not necessarily mean that the completed system is compliant. The components in the system must be connected together as specified by the manufacturer and even then it is possible for some interaction between different components to cause problems but obviously it is a step in the right direction if all components are CE marked.

#### **TESTING STANDARDS**

For the purposes of testing, a typical system configuration was chosen because of the modular nature of the *Motion Coordinator* products. Full details of this and copies of test certificates can be supplied by Trio if required.

For each typical system configuration testing was carried out to the following standards:

#### <span id="page-146-0"></span>**EMISSIONS - EN61000-6-4 +A1: 2007.**

The MC4 range of products conform to the Class A limits.

#### **IMMUNITY - EN61000-6-2 : 2005.**

This standard sets limits for immunity in an industrial environment and is a far more rigorous test than part 1 of the standard.

#### **REQUIREMENTS FOR EMC CONFORMANCE**

 $\mathbb{R}\mathbb{X}$  When the Trio products are tested they are wired in a typical system configuration. The wiring **practices used in this test system must be followed to ensure the Trio products are compliant within the completed system.** 

A summary of the guidelines follows:

- The MC664 / MC464 modules must be earthed via the main chassis of the MC4 range using the lower panel mounting clip or an earth strap. This must be done even if DIN rail mounted.
- If any I/O lines are not to be used they should be left unconnected rather than being taken to a terminal block, for example, as lengths of unterminated cable hanging from an I/O port can act as an antenna for noise.
- Screened cables MUST be used for encoder, stepper and registration input feedback signals and for the demand voltage from the controller to the servo amplifier if relevant. The demand voltage wiring must be less than 1m long and preferably as short as possible. The screen must be connected to earth at both ends. Termination of the screen should be made in a 360 degree connection to a metallised connector shell. If the connection is to a screw terminal e.g. demand voltage or registration input the screen can be terminated with a short pig-tail to earth.
- Ethernet cables should be shielded and as a minimum, meet the TIA Cat 5e requirements.
- Connection to the serial ports should be made with a fully screened cable.
- As well as following these guidelines, any installation instructions for other products in the system must be observed.

# INDEX

# **Index**

### $\forall$

Analogue Inputs: MC508 ... *[2-18](#page-31-0)* Analogue Outputs: MC508 ... *[2-18](#page-31-0)* Axis Positioning Functions MC4N ECAT ... *[2-30](#page-43-0)* Axis Positioning Functions: MC4N RTEX ... *[2-38](#page-51-0)* Axis Positioning Functions: MC403 ... *[2-46](#page-59-0)* Axis Positioning Functions MC464 ... *[2-22](#page-35-0)* Axis Positioning Functions: MC508 ... *[2-13](#page-26-0)* Axis Positioning Functions: MC664 ... *[2-4](#page-17-0)*

# B

Backplane Connector: Euro408 / 404 ... *[2-65](#page-78-0)* Battery: MC464 ... *[2-26](#page-39-0)*

# C

Cable Shields ... *[6-8](#page-142-0)* Communications eith the MC664 ... *[2-4](#page-17-0)* Communications: Euro408 / 404 ... *[2-64](#page-77-0)* Communications: MC403 ... *[2-45](#page-58-0)* Communications: MC405 ... *[2-55](#page-68-0)* Communications: MC464 ... *[2-21](#page-34-0), [2-29,](#page-42-0) [2-37](#page-50-0)* Communications: MC508 ... *[2-12](#page-25-0)* Connections to the Euro408 / 404 ... *[2-65](#page-78-0)* Connections to the MC4N-ECAT ... *[2-30](#page-43-0)* Connections to the MC4N-RTEX ... *[2-38](#page-51-0)* Connections to the MC403 ... *[2-46](#page-59-0)* Connections to the MC405 ... *[2-56](#page-69-0)* Connections to the MC464 ... *[2-22](#page-35-0)* Connections to the MC508 ... *[2-13](#page-26-0)* Connections to the MC664 ... *[2-5](#page-18-0)* Controller I/O mapping ... *[4-14](#page-114-0)*

# D

Display: Backlit: MC405 ... *[2-62](#page-75-0)* Display: Backlit MC464 ... *[2-26](#page-39-0)* Display: Backlit: MC508 ... *[2-18](#page-31-0)* Display: Backlit: MC664 ... *[2-8](#page-21-0)* Display: LED: MC403 ... *[2-51](#page-64-0)* Display: MC4N-ECAT ... *[2-34](#page-47-0)* Display: MC4N-RTEX ... *[2-42](#page-55-0)*

E

EMC Conformance: requirements ... *[6-12](#page-146-0)* EMC considerations ... *[6-3](#page-137-0)* EMC Directive: background ... *[6-11](#page-145-0)* EMC Earth - CAN I/O Modules ... *[6-7](#page-141-0)* EMC Earth - MC4N ... *[6-5](#page-139-0)* EMC Earth - MC405 / MC403 ... *[6-6](#page-140-0)* EMC Earth - MC464 ... *[6-4](#page-138-0)* EMC Testing Standards ... *[6-11](#page-145-0)* Encoder Inputs: MC508 ... *[2-14](#page-27-0)* Error Display Codes: MC508 ... *[2-19](#page-32-0)* Expansion Modules MC464 Anybus-CC Module (P875 ... *[3-14](#page-99-0)* Assembly ... *[3-3](#page-88-0)* EtherCAT Interface (P876) ... *[3-13](#page-98-0)* Fitting ... *[3-4](#page-89-0)* FlexAxis Interface (P874 / P879) ... *[3-11](#page-96-0)* RTEX Interface (P871) ... *[3-5](#page-90-0)* Sercos Interface (P872) ... *[3-7](#page-92-0)* SLM Interface (P873) ... *[3-9](#page-94-0)*

# F

Feature Summary: Euro408 / 404 ... *[2-72](#page-85-0)* Feature Summary: MC4N-ECAT ... *[2-36](#page-49-0)* Feature Summary: MC4N-RTEX ... *[2-44](#page-57-0)* Feature Summary: MC403 ... *[2-52](#page-65-0)* Feature Summary: MC405 ... *[2-63](#page-76-0)* Feature Summary: MC464 ... *[2-28](#page-41-0)* Feature Summary: MC508 ... *[2-19](#page-32-0)* Feature Summary: MC664 ... *[2-11](#page-24-0)* Flexible Axis Port: MC4N-ECAT ... *[2-31](#page-44-0)*

I Input / Output Modules CAN 8-Relay Module (P327) ... *[4-12](#page-112-0)* CAN 16-Input Module (P318) ... *[4-6](#page-106-0)* CAN 16-I/O Module (P319) ... *[4-7](#page-107-0)* CAN 16-Output Module (P317) ... *[4-4](#page-104-0)* CAN Analogue I/O Module (P326) ... *[4-10](#page-110-0)* Installation of CAN I/O Modules ... *[5-10](#page-133-0)* Installation of MC4N ... *[5-6](#page-129-0)*

Installation of MC405 / MC403 ... *[5-8](#page-131-0)* Installation of MC664 / MC464 ... *[5-3](#page-126-0)* Introduction to the MC4xx Range ... *[1-3](#page-10-0)* Introduction to Typical System Configuration ... *[1-3](#page-10-0)* I/O Capability ... *[2-3](#page-16-0), [2-21,](#page-34-0) [2-29](#page-42-0), [2-37](#page-50-0), [2-45,](#page-58-0) [2-55](#page-68-0)* I/O Connectors: MC508 ... *[2-16](#page-29-0)* I/O Modules: General Description ... *[4-3](#page-103-0)*

### M

*Motion Coordinator* Euro404 /408 ... *[2-64](#page-77-0) Motion Coordinator* MC4N-ECAT ... *[2-29](#page-42-0) Motion Coordinator* MC4N-RTEX ... *[2-37](#page-50-0) Motion Coordinator* MC403 ... *[2-45](#page-58-0) Motion Coordinator* MC405 ... *[2-55](#page-68-0) Motion Coordinator* MC464 ... *[2-3](#page-16-0) Motion Coordinator* MC508 ... *[2-12](#page-25-0)* Mounting: CAN I/O Modules ... *[5-10](#page-133-0)* Mounting: MC4N ... *[5-6](#page-129-0)* Mounting: MC403 / MC405 ... *[5-9](#page-132-0)* Mounting: MC664 / MC464 ... *[5-4](#page-127-0)*

# N

Network Set-up: MC4N-RTEX ... *[2-43](#page-56-0)* Network Set-up: NC4N-ECAT ... *[2-35](#page-48-0)*

# P

Product Code: I/O Modules ... *[4-3](#page-103-0)* Protocol: CANopen DS401 ... *[4-21](#page-121-0)* Protocol: TrioCANv2 ... *[4-15](#page-115-0)* Pulse + Direction Outputs: MC508 ... *[2-14](#page-27-0)*

### R

Real Time Express Port: MC4N-RTEX ... *[2-39](#page-52-0)* Registration: MC508 ... *[2-15](#page-28-0)* Removable Storage: Euro404 /408 ... *[2-64](#page-77-0)* Removable Storage: MC4N ... *[2-30,](#page-43-0) [2-38](#page-51-0)* Removable Storage: MC403 ... *[2-46](#page-59-0)* Removable Storage: MC405 ... *[2-56](#page-69-0)* Removable Storage: MC464 ... *[2-22](#page-35-0)* Removable Storage: MC664 ... *[2-4](#page-17-0)* Removeable Storage: MC508 ... *[2-13](#page-26-0)*

### S

Serial Connections: Euro408 / 404 ... *[2-71](#page-84-0)*

Serial Connections: MC4N-ECAT ... *[2-31](#page-44-0)* Serial Connections: MC4N-RTEX ... *[2-39](#page-52-0)* Serial Connections: MC403 ... *[2-47](#page-60-0)* Serial Connections: MC405 ... *[2-57](#page-70-0)* Serial Connections: MC464 ... *[2-23](#page-36-0)* Serial Connections: MC508 ... *[2-14](#page-27-0)* Serial Connections: MC664 ... *[2-5](#page-18-0)* SLOT Numbers ... *[3-3](#page-88-0)* Surge protection ... *[6-8](#page-142-0)*

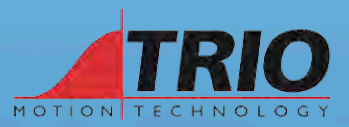

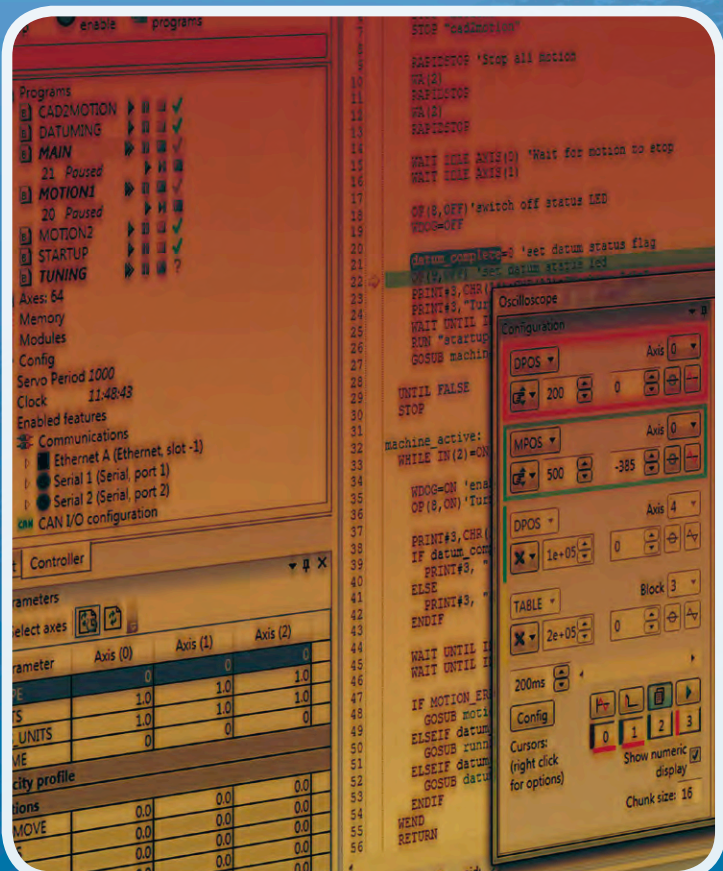

**SOFTWARE REFERENCE MANUAL Version 7.5 Motion Coordinator - 4xx Range**

# **Trio Motion Technology**

# *Motion Coordinator* **4xx Range**  Software Reference Manual

Seventh Edition • 2014 Revision 5

All goods supplied by Trio are subject to Trio's standard terms and conditions of sale. This manual applies to systems based on the *Motion Coordinator* MC4xx range.

The material in this manual is subject to change without notice. Despite every effort, in a manual of this scope errors and omissions may occur. Therefore Trio cannot be held responsible for any malfunctions or loss of data as a result.

> Copyright (C) 2000-2012 Trio Motion Technology Ltd. All Rights Reserved

> > **UK**

Trio Motion Technology Ltd. Phone: +44 (0)1684 292333 Fax: +44 (0)1684 297929

**USA**

Trio Motion Technology LLC. Phone: + 1 724 540 5018 Fax: +1 724 540 5098

**CHINA**

Trio Shanghai Tel: +86 21 5879 7659 Fax: +86 21 5879 4289

**INDIA**

Trio India Phone: +91 20 681 149 02

#### **SAFETY WARNING**

**During the installation or use of a control system, users of Trio products must ensure there is no possibility of injury to any person, or damage to machinery.**

**Control systems, especially during installation, can malfunction or behave unexpectedly. Bearing this in mind, users must ensure that even in the event of a malfunction or unexpected behaviour the safety of an operator or programmer is never compromised.**

This manual uses the following icons for your reference:

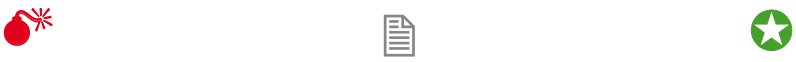

Information that relates to safety issues and critical software information

Information to highlight key features or methods.

Useful tips and techinques.

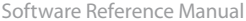

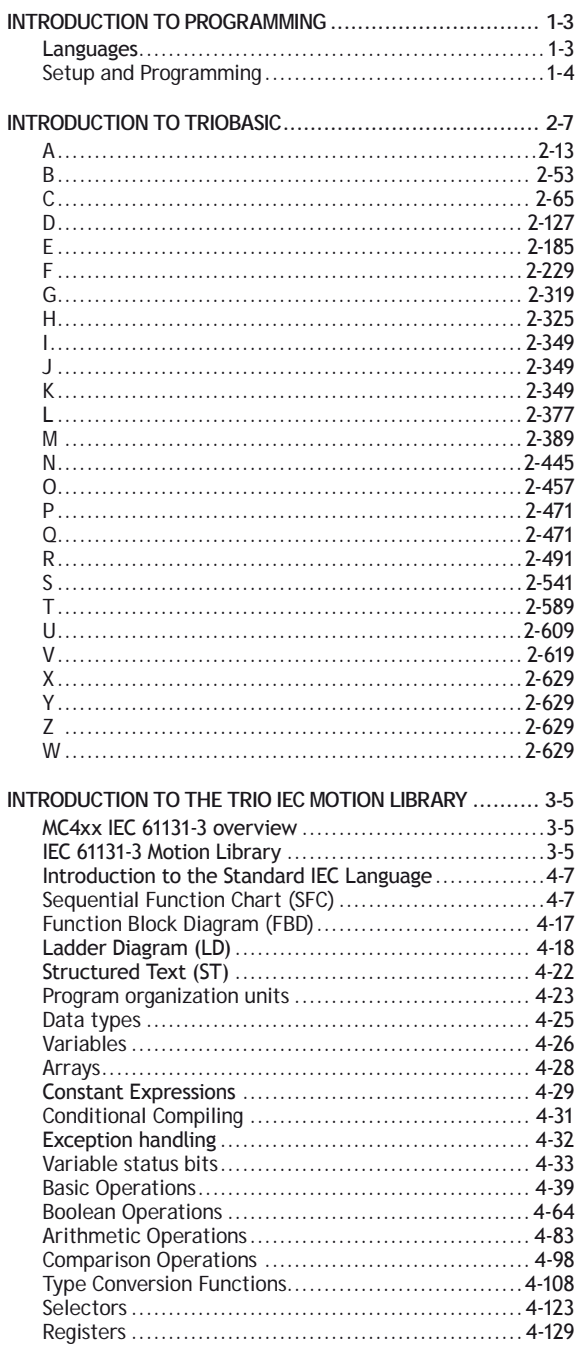

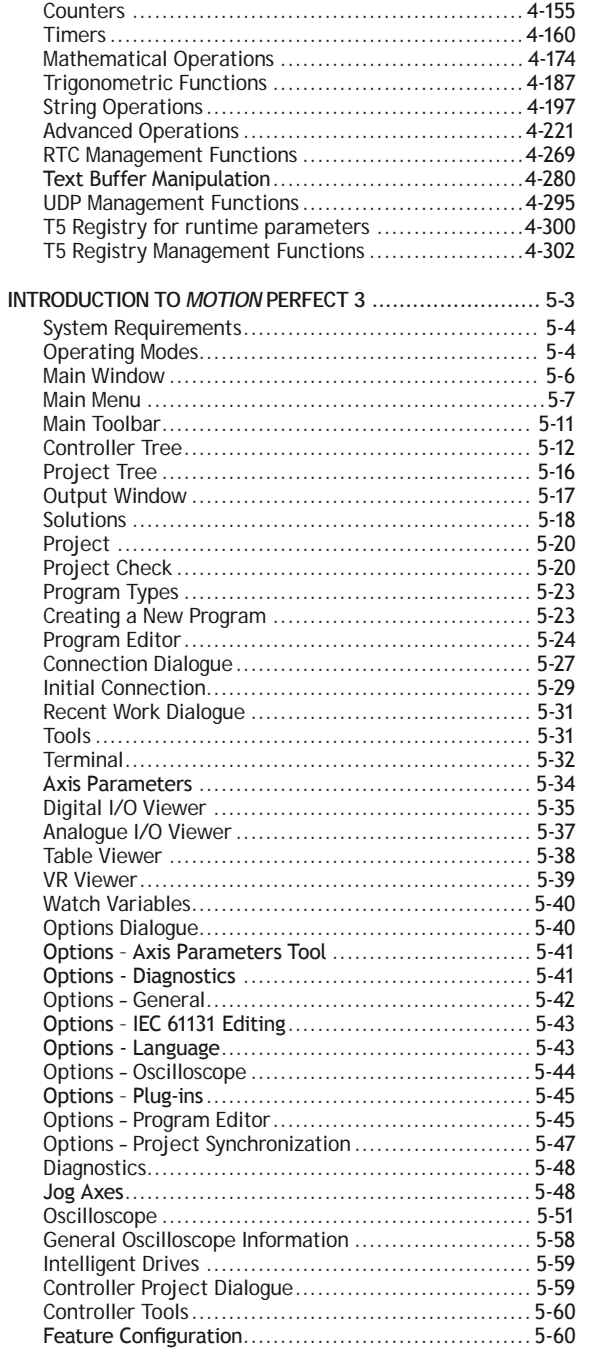

 $\blacksquare$ 

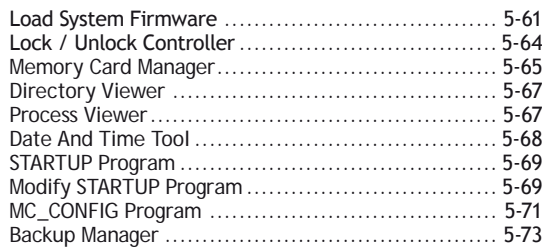

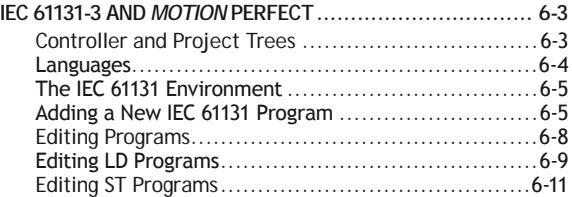

Editing FBD Programs [.......................................](#page-1351-0) 6-12 Editing SFC Programs [........................................](#page-1352-0)6-13 IEC Types Editor [.............................................](#page-1355-0) 6-16 Program Local Variables[....................................](#page-1357-0) 6-18 [Variable Editor...............................................](#page-1357-0) 6-18 [Selecting or Inserting a Variable..........................](#page-1359-0) 6-20 [Selecting or Inserting a Function Block..................](#page-1359-0). 6-20 Compiling [.....................................................](#page-1360-0) 6-21 [Running and Debugging a Program](#page-1361-0) ....................... 6-22 Spy List window[..............................................](#page-1361-0) 6-22 IEC Settings [...................................................](#page-1362-0) 6-23

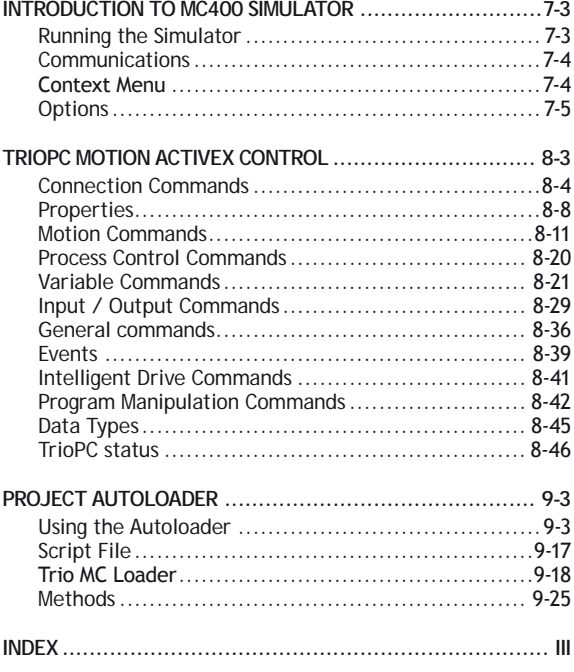

# **INTRODUCTION**

# **Introduction to Programming**

#### <span id="page-162-0"></span>**MC4XX** *MOTION COORDINATOR* **SOFTWARE**

The MC4xx range makes a huge advance in programming as well as with its leading hardware design. This manual is a complete reference work covering all the main programming methods, the programming software and the use of remote access

methods for Microsoft Windows® packages.

The system designer is free to choose the motors, drives and IO components that best suit the application. Interface options are provided for traditional servo, stepper and piezo control together with and expanding range of digital fieldbus connected drives and IO devices. The MC4xx range can support any number of axes between 1 and 64 in a modular, expandable and cost effective way. Precise and fast motion control is run by 64 bit software developed independently by Trio, benefitting from over a quarter of a century of experience on thousands of real machines world-wide.

The choices available to the system designer now extends to the choice of programming software. Motion *Perfect* 3 and the run-time environment in the *Motion Coordinator* firmware support both TrioBASIC and the industry standard IEC61131-3 programming environment. In addition, there is support for text based languages like HPGL and G-Code within the much extended multi-tasking TrioBASIC. For those applications which need a Windows® PC front-end, the well-established TrioPC Motion ActiveX has been extended and improved and is well suited to high speed connection to the *Motion Coordinator* via Ethernet. For more everyday user interface requirements, *Motion* Perfect v3 includes a complete set of visual programming tools for the Trio Uniplay range of integrated HMIs.

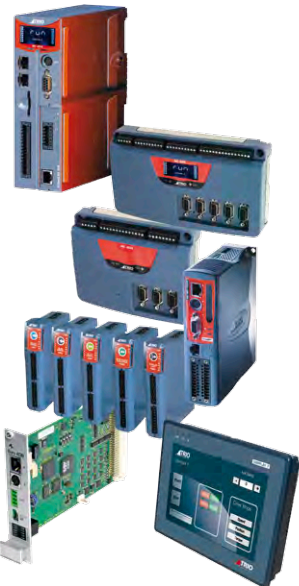

### **Languages**

TrioBASIC has been greatly extended for the MC4xx range. It now includes features such as array variables, string handling, text-file handling and user definable system configuration. The combination of string variable types and the ability to load, save and manipulate text files, is a powerful tool which allows the implementation of text based motion languages like G-Code and HPGL. A new program type, called **MC \_ CONFIG**, is used to store all the user defined system configuration changes. This allows the *Motion* Perfect project to store the complete configuration as well as application programs and data. A "must have" for project maintainability.

*Motion* Perfect v3 introduces the option of constructing programs using up to 4 of the IEC61131-3 methods. Ladder (LD), function block (FB), structured text (ST) and sequential function chart (SFC) are all supported through appropriate editor pages and toolbox functions. Only instruction list (IL) is unsupported because its application to motion programming is very limited. All the familiar Trio motion functions are provided as pre-defined function blocks in two special libraries within the MPv3 toolbox.

<span id="page-163-0"></span>New to the MC4xx range and *Motion* Perfect v3 is the Uniplay HMI programming system. Create your HMI pages with the MPv3 graphical editor and store them within the *Motion Coordinator* as part of the project. The Uniplay HMI downloads the pages from the *Motion Coordinator* during system startup and interacts with the *Motion Coordinator* during run-time. Uniplay HMI programming does away with the need for a separate programming tool for the HMI. All the machine programming can therefore be stored in one place; the MPv3 project, thus making long term support and software maintenance easier to control.

# **Setup and Programming**

To program the *Motion Coordinator*, a PC is connected via an Ethernet link. The dedicated *Motion* Perfect version 3 Windows® application is normally used to provide a wide range of programming facilities on a PC running Microsoft Windows XP, Vista or Windows 7.

Once connected to the *Motion Coordinator*, the user has direct access to TrioBASIC which provides an easy, rapid way to develop control programs. All the standard program constructs are provided; variables, loops, input/output, maths and conditions. Extensions to this basic instruction set exist to permit a wide variety of

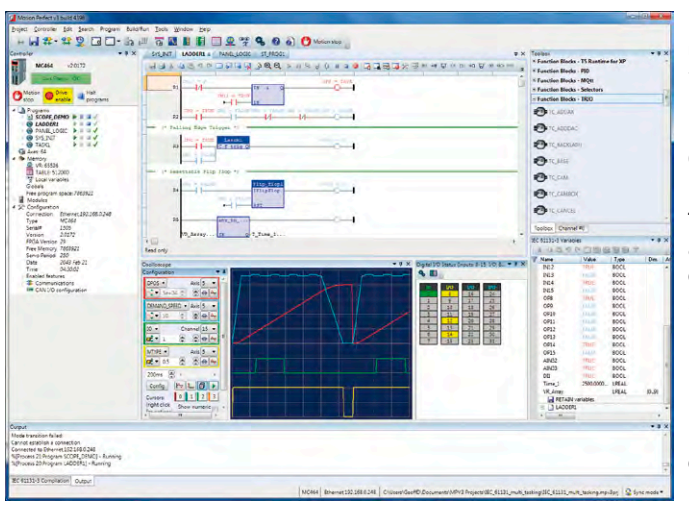

motion control facilities, such as single axis moves, synchronised multi axis moves and unsynchronised multi axis moves as well as the control of the digital I/O. Commands for both 2D and 3D interpolated motion are provided as well as transform algorithms for different robot geometries such as SCARA and Delta arrangements.

The MC4xx range of controllers feature a multi-tasking operating system which efficiently allows TrioBASIC and IEC 61131- 3 programs to work alongside the motion processing. Multiple TrioBASIC programs plus Ladder Diagram (LD), Function Block (FB), Structured Text (ST) and Sequential Function Chart (SFC) can be constructed and run simultaneously to make programming complex applications much easier.

*Motion* Perfect version 3 uses the latest .NET technology to provide a more intuitive and

familiar user experience. It gives a seamless programming, compilation and debug environment that can work in real-time with the MC4xx range. TrioBASIC support is backwards compatible with *Motion* Perfect 2 projects developed on earlier *Motion Coordinator* platforms. A motion library is provided which enables the familiar Trio Motion Technology commands to be included in IEC 61131-3 programs.

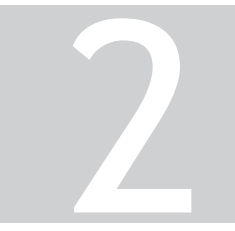

# TRIOBASIC COMMANDS 2

# Contents

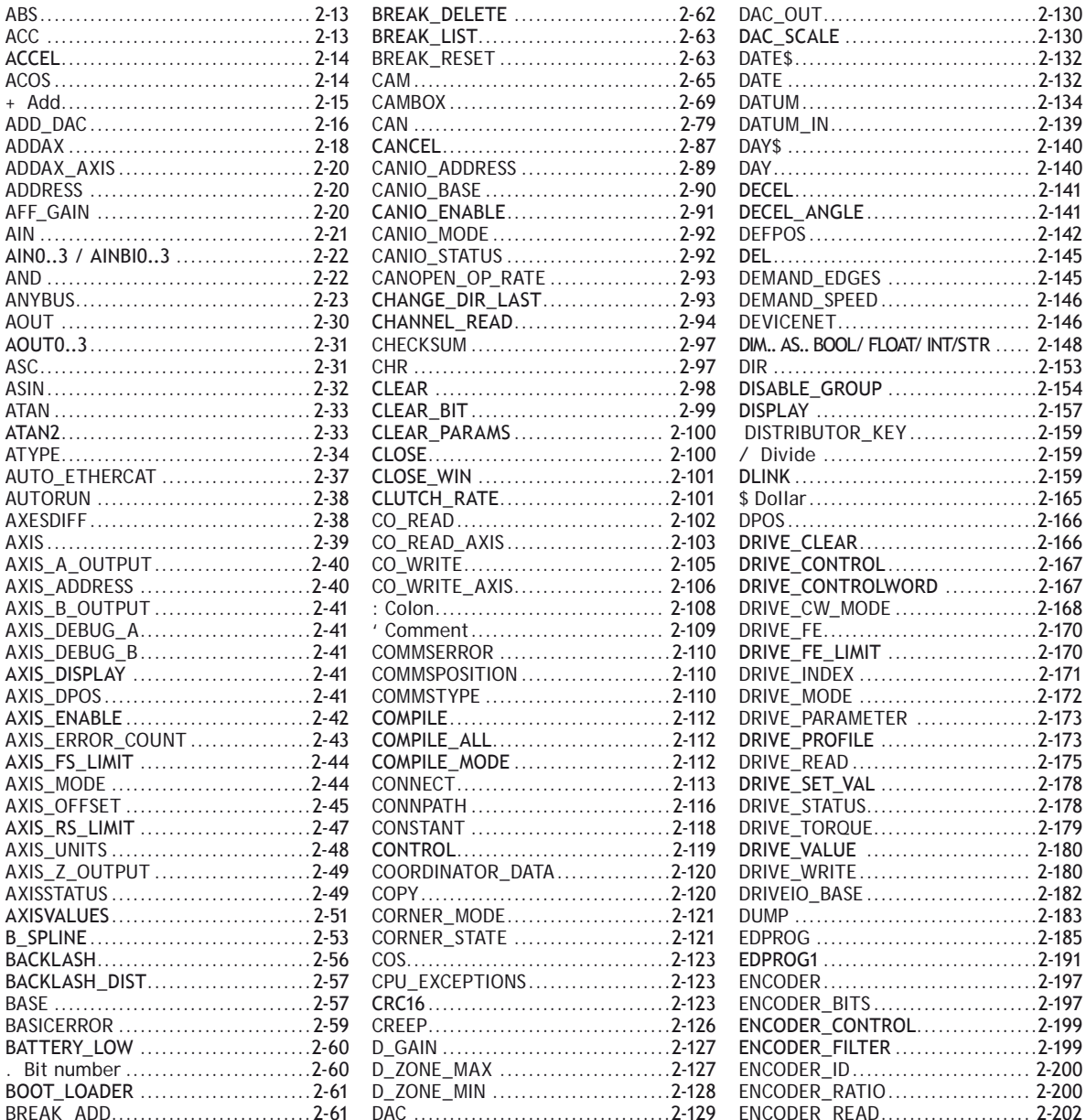

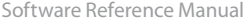

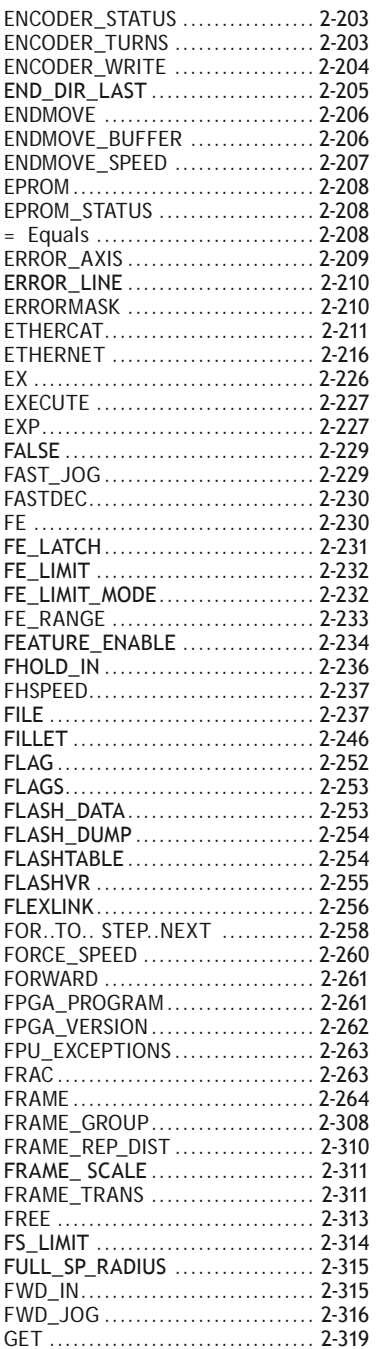

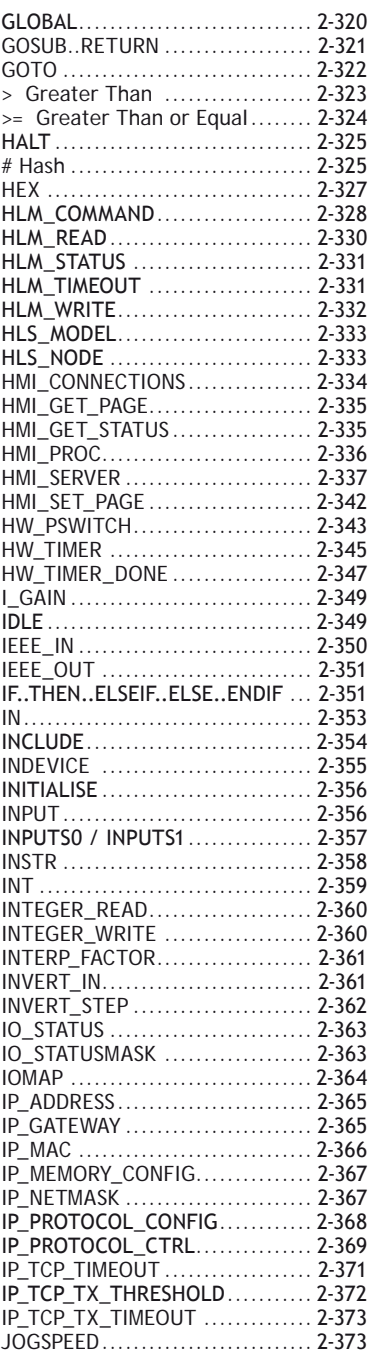

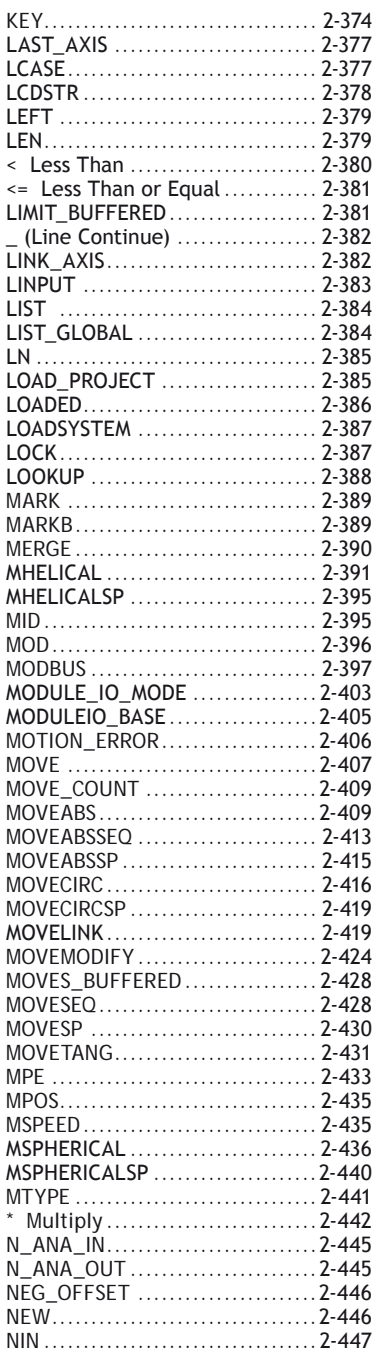

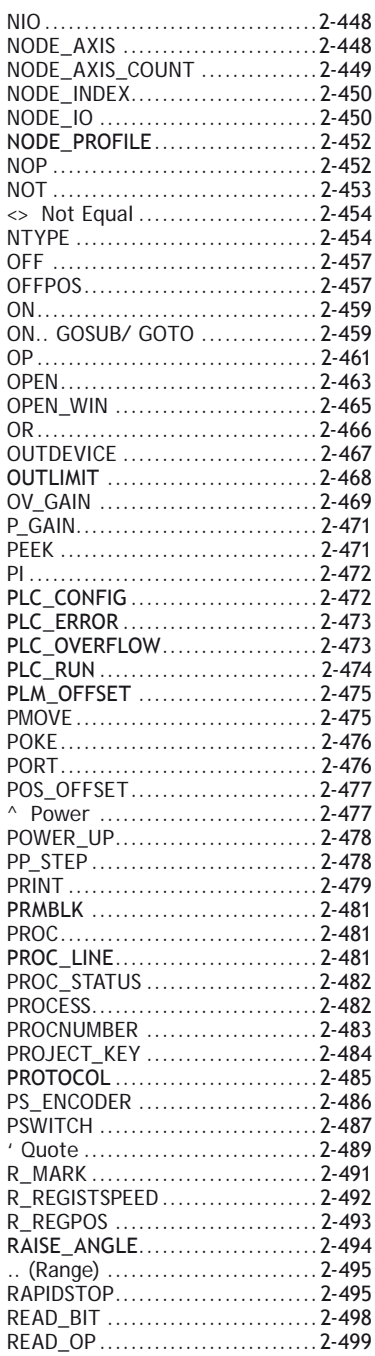

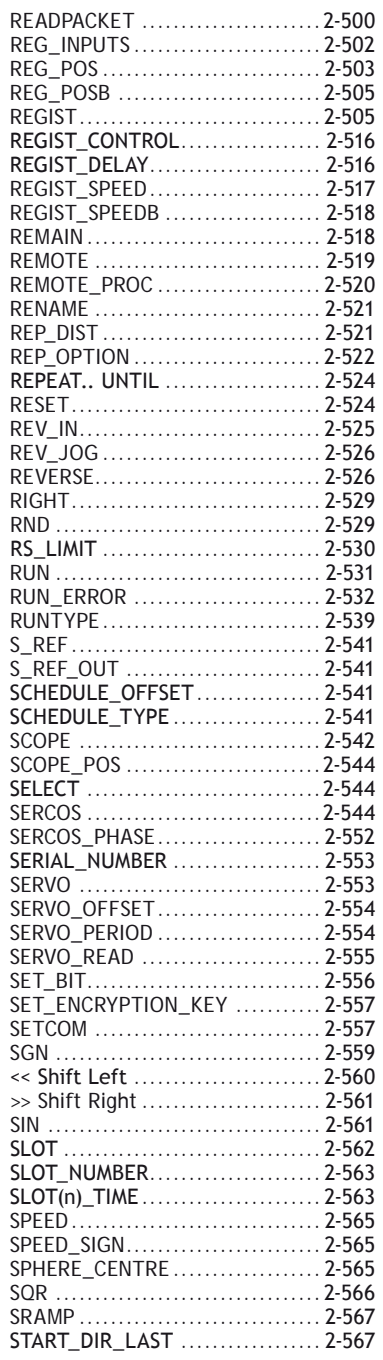

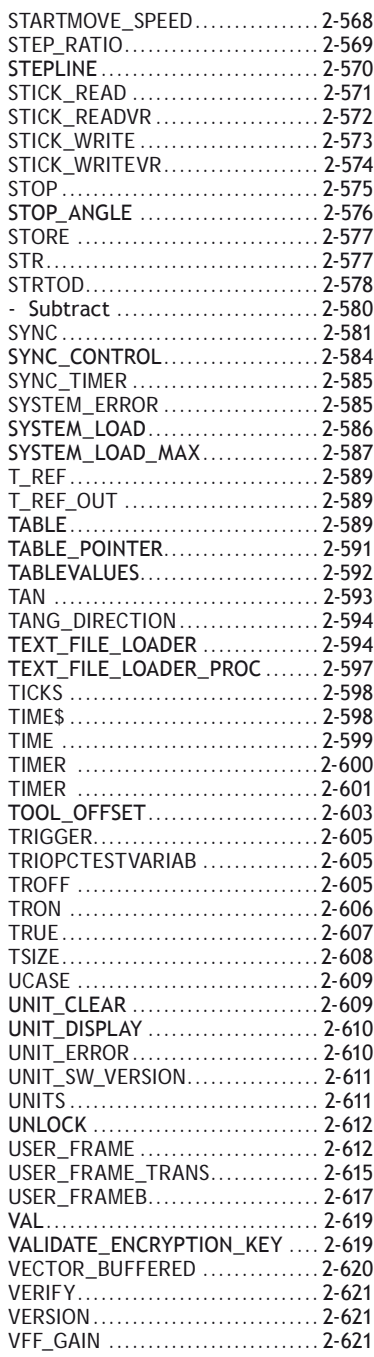

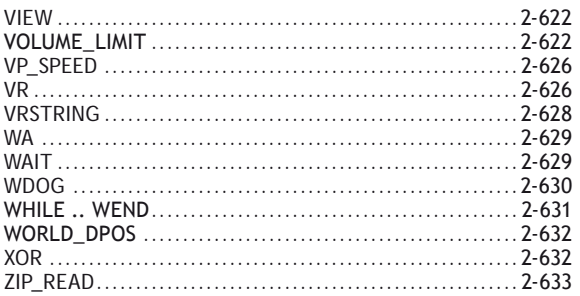

# **Introduction to TrioBASIC**

<span id="page-172-0"></span>TrioBASIC is multi-tasking programming language used by the Trio multitasking *Motion Coordinator* range of programmable motion controllers. The syntax is similar to that of other **BASIC** family languages. A PC running the Microsoft Windows™ operating system is used to develop and test the application programs which coordinate all the required motion and machine functions using Trio's *Motion* Perfect software. *Motion* Perfect provides all editing and debugging functionality needed to write and debug applications written in TrioBASIC. The completed application does not require the PC in order to run.

#### **FEATURES**

- Fast BASIC language for easy standalone machine programming
- • Fully integrated with Trio's *Motion* Perfect application development software
- Comprehensive motion control functions for multiple axes
- • Multi-tasking of multiple programs for improved software structure and maintenance
- • Support for traditional servo or stepper axes as well as modern digital (**SERCOS**, EtherCAT etc) axes
- A comprehensive set of move types supporting multiple axis coordination as well as simple single axis moves. This includes linear, circular, and spherical interpolation as well as cam profiles and software gearboxes
- Real maths (up to 64 bit) including bit operators and variables
- • Support for hardware position capture
- Support for high speed outputs

TrioBASIC has over 300 commands designed to make programming motion functions quick and simple.

### **How to use this this manual**

The TrioBASIC programming reference guide lists all the TrioBASIC keywords used in the MC4xx range of *Motion Coordinator*s in alphabetical order. A TrioBASIC keyword can be a simple parameter, or a command with a clearly defined function, such as **FORWARD** or **HALT**, whereas others may take one or more parameters which affect the operation of the command.

This short introduction is intended to provide a guide to using the main programming reference. It identifies the concepts and some words and phrases which have a particular meaning within the context of this manual.

#### **COMMAND REFERENCE ENTRY**

Each TrioBASIC keyword is described in the technical reference manual using a standard format. The keyword name is given, what type of TrioBASIC keyword it is, an example of syntax and then a description of its parameters and overall operation. Finally an example of it in a typical program is given when available.

Here is the typical layout.

#### **KEYWORD\_NAME**

#### **Type:**

The keyword type; e.g. **SYSTEM PARAMETER**

#### **Syntax:**

The definition of the keyword syntax. Where parameters are optional, they are enclosed in square brackets [].

#### **Description:**

A brief description of command or parameter, informing what it does and how it may interact with other parameters or commands.

#### **Parameters:**

A table of all the parameters for the command. If the keyword is a parameter itself, then this section will be missed.

#### **Examples:**

#### **Example 1:**

Where available, at least one example will be shown. When the command is a motion command, the example may be a small sub-set of the sequence needed to show the command working in a realistic application.

#### **See also:**

A list of other related keywords so that the reader can easily cross-reference.

#### **KEYWORD TYPES**

Keywords are split into groups according to their function, where they may be used and where they are stored in the *Motion Coordinator*. A keyword may have more than one type. For example, a keyword can be a System Variable and be available for use in the **MC\_CONFIG** initialisation program.

Below is a table describing all the keyword types.

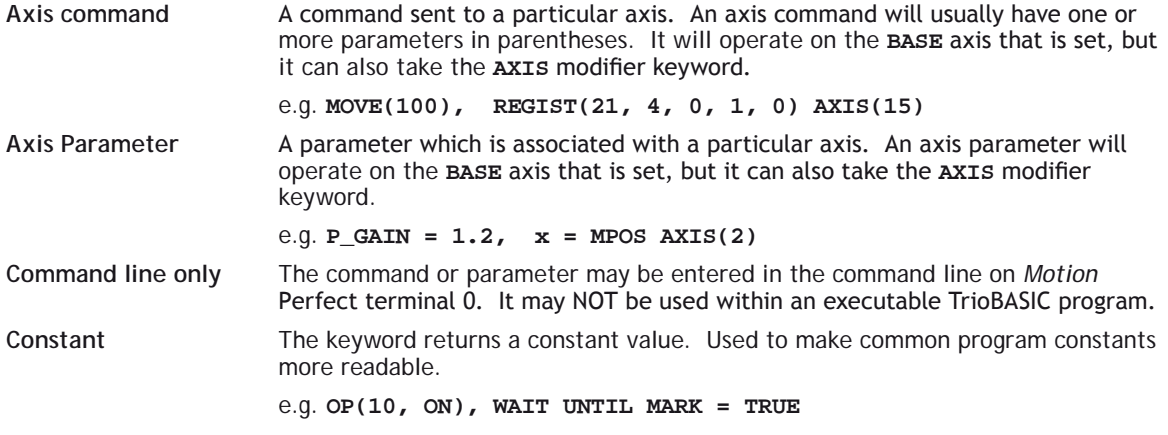

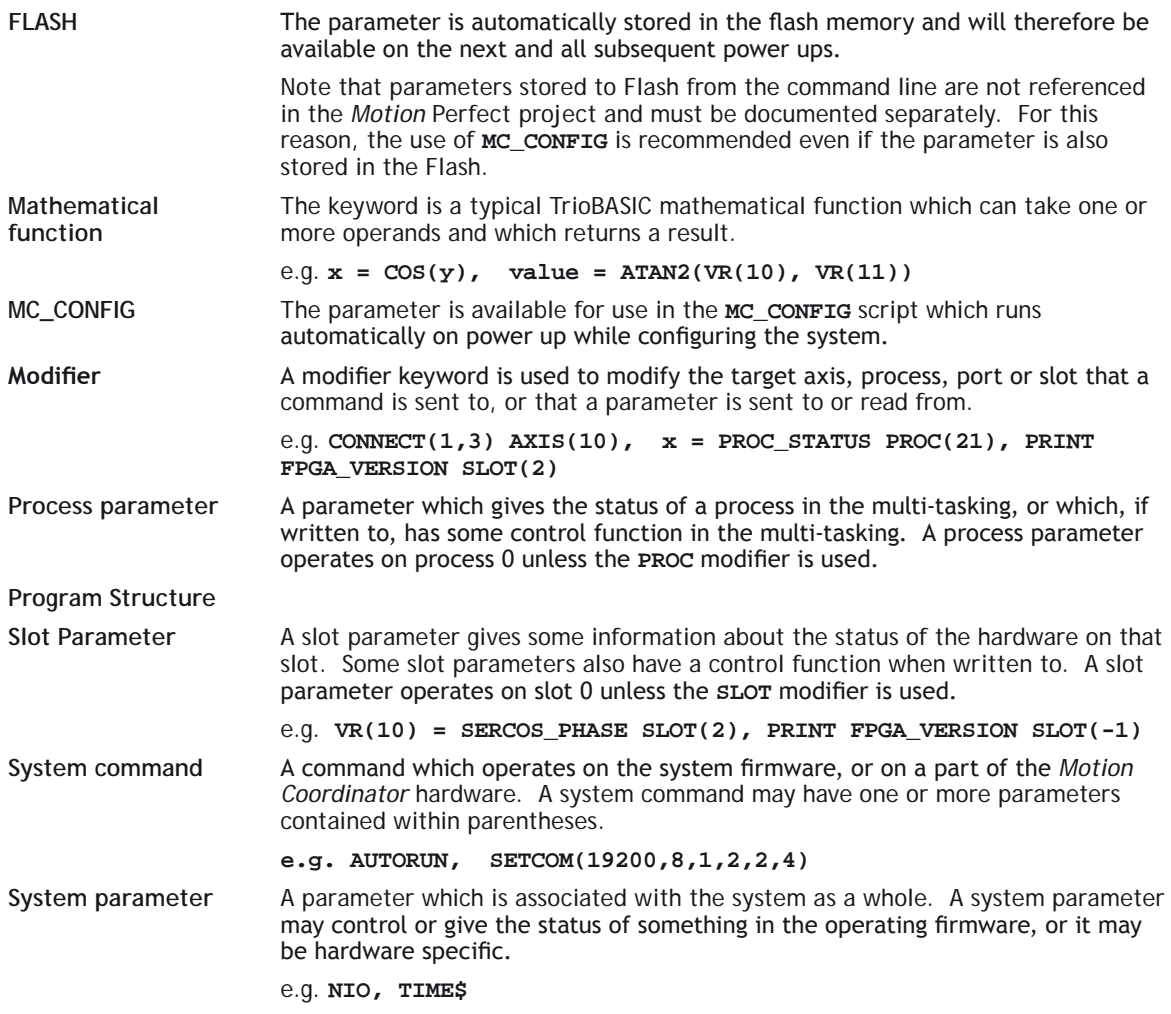

All functions and commands will accept an expression as well as a single variable. For example; a valid expression might be **MOVE(COS(x)\*VR(1)/100)**.

#### **KEYWORD SYNTAX**

Each entry in the TrioBASIC reference manual shows the syntax of the keyword in a standard form. Syntax, the way you use the keyword, appears in 3 formats in TrioBASIC.

#### **COMMAND**

Commands come in 3 types; those which take parameters and those which do not. An example of a command with parameters is shown here.

**MHELICAL(end1, end2, centre1, centre2, direction, distance3 [,mode])**

Parameters are contained within parentheses. (round brackets) If there is more than one parameter, then they are separated by a comma. Optional parameters are shown in the syntax description within square brackets. The square brackets are not used when writing the command in a program, so if the optional parameter is used, just insert the comma and the value or expression without square brackets.

Commands which do not have parameters are just entered as the keyword with no parentheses or brackets. For example; **FORWARD**

#### **FUNCTION**

Functions can both take a value, or values, and will also return a value. The values given to the function are in parentheses, in the same way as for a command. One or more values may be passed to the function. Mathematical functions are typical of this syntax type;

```
value = COS(expression)
```

```
value = ABS(expression)
```
#### **PARAMETER**

A parameter carries a value and therefore works in the same way as a variable. A value can be assigned to a parameter or a value can be read from a parameter. Some parameters are read only. This will be shown in the keyword type information.

Some examples of parameter syntax are;

**P\_GAIN = 1.0 VR(10) = PROC\_STATUS PROC(3) IF MPOS AXIS(10) > (ENDMOVE AXIS(10) – 200) THEN CANIO\_ADDRESS = 40**

#### **CONSTANT**

Some keywords are provided to make common constants available to the programmer. These are, of course, read-only. Constants, for the purpose of syntax, can be thought of as a sub-set of the parameter type. Some examples are;

```
circumference = PI * diameter
IF result = FALSE THEN
WHILE TRUE
OP(30,OFF)
bit3 = ON
```
#### **VARIABLES**

Variables that may be used in expressions or as parameters within a command or function can be stored in volatile RAM, in non-volatile battery backed RAM or in non-volatile Flash memory. A variable may also be local or global.

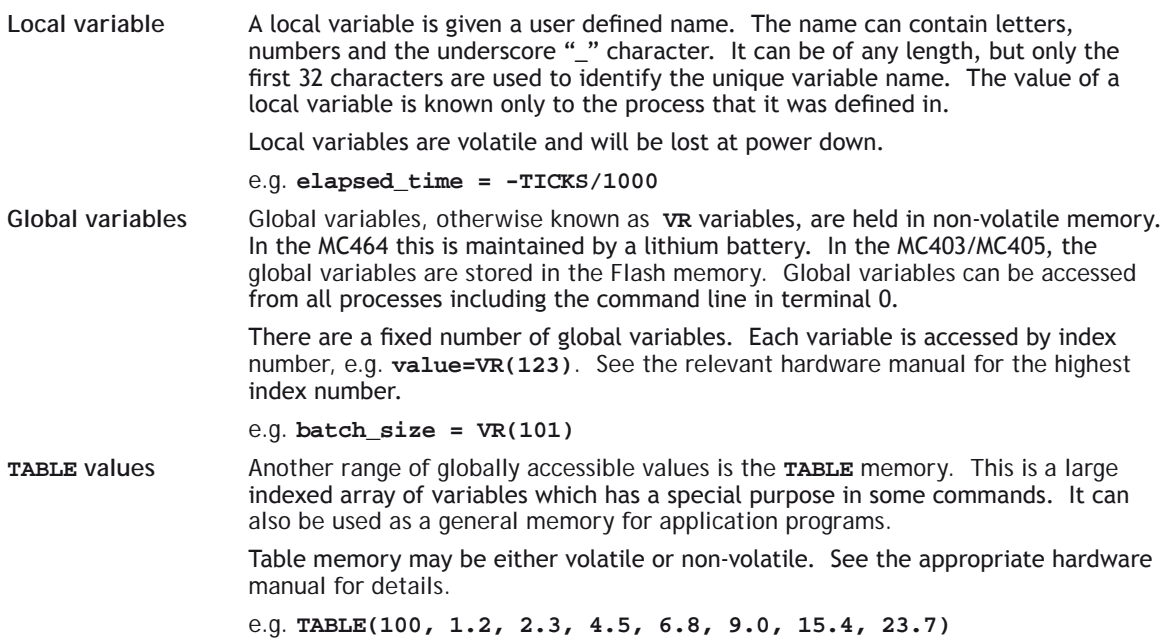

#### **VARIABLE SYNTAX**

The default data type of all variables is double precision float. However, the floating point data type can also store integers up to 52 bits plus sign. Therefore all variables and most parameters can be referenced as if they are integers, without any need to create a separate integer data type definition.

```
my_variable = 450.023 ' decimal float
my_variable = 450 ' decimal integer
my_variable = $FF6A ' hexadecimal integer
mv variable.5 = 1 ' sets bit 5 to 1
```
Versions of firmware released after the middle of 2012 have more advanced data types available. For example the String type can be defined by the use of the DIM statement. See under DIM in the Trio **BASIC** reference manual for further information.

#### **LABELS**

A label is a place marker in the program. Labels are given user defined names. The name can contain letters, numbers and the underscore "\_" character. It can be of any length, but only the first 32 characters are used to identify the unique variable name. The label position is defined by putting the colon ":" character after the label name. The line containing the label can then be referenced within a **GOTO** or **GOSUB** command.

#### **start\_of\_program:**

```
 raduis1 = 123
 GOSUB calc_circle_radius
```
 **PRINT #5,area1 WA(500) GOTO start\_of\_program**

**calc\_circle\_area: area1 = PI \* radius1 ^ 2 RETURN**

#### **EXAMPLES**

Each keyword entry shows one or more example of how to use the keyword in a realistic context. Sophisticated commands, like the main motion commands, will show a reasonably complete example with all the other associated commands which are required to make the core of a typical application.

More complete programming solutions can be found in Trio's wide range of application notes and programming guides.

#### <span id="page-178-0"></span>**TYPE:**

Mathematical function

#### **SYNTAX:**

**value = ABS(expression)**

#### **DESCRIPTION:**

The ABS function converts a negative number into its positive equal. Positive numbers are unaltered.

#### **PARAMETERS:**

Expression: Any valid TrioBASIC expression

#### **EXAMPLE:**

Check to see if the value from analogue input is outside of the range -100 to 100.

```
IF ABS(AIN(0))>100 THEN 
   PRINT "Analogue Input Outside +/-100"
ENDIF
```
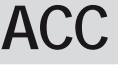

#### **TYPE:** Axis command

**SYNTAX: ACC(rate)**

#### **DESCRIPTION:**

Sets both the acceleration and deceleration rate simultaneously.

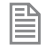

This command is provided to aid compatibility with older Trio controllers. Use the AC**[CEL](file://hyperion/documents/Manual%207/PRINT/Manual%20Software%20v7.4/compiled%20source/ACCEL.docx)** and **[DECEL](file://hyperion/documents/Manual%207/PRINT/Manual%20Software%20v7.4/compiled%20source/DECEL.docx)** axis parameters in new programs.

#### **PARAMETERS:**

**rate:** The acceleration rate in **[UNITS](file://hyperion/documents/Manual%207/PRINT/Manual%20Software%20v7.4/compiled%20source/UNITS.docx)**/SEC/SEC.

#### <span id="page-179-0"></span>**EXAMPLES:**

**EXAMPLE 1:** 

Move an axis at a given speed and using the same rates for both acceleration and deceleration.

```
ACC(120) 'set accel and decel to 120 units/sec/sec
SPEED=14.5 'set programmed speed to 14.5 units/sec
MOVE(200) 'start a relative move with distance of 200
```
#### **EXAMPLE 2:**

Changing the ACC whilst motion is in progress.

```
SPEED=100000 'set required target speed (units/sec)
                         ACC(1000) 'set initial acc rate
FORWARD
WAIT UNTIL VP_SPEED>5000 'wait for actual speed to exceed 5000
ACC(100000) 'change to high acc rate
WAIT UNTIL SPEED=VP_SPEED 'wait until final speed is reached
WAIT UNTIL IN(2)=OFF
CANCEL
```
# **ACCEL**

**TYPE:** Axis parameter

#### **DESCRIPTION:**

The **ACCEL** axis parameter may be used to set or read back the acceleration rate of each axis fitted. The acceleration rate is in **INITS**/sec/sec.

#### **EXAMPLE:**

Set the acceleration rate and print it to the terminal

```
ACCEL=130
PRINT " Acceleration rate= ";ACCEL;"mm/sec/sec"
```
# **ACOS**

**TYPE:** Mathematical Function
### **SYNTAX:**

### **ACOS(expression)**

#### **DESCRIPTION:**

The **ACOS** function returns the arc-cosine of a number which should be in the range 1 to -1. The result in radians is in the range 0..PI

Parameters**:**

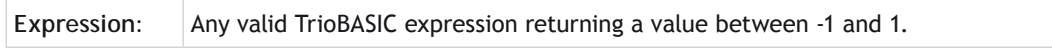

#### **EXAMPLE:**

Print the arc-cosine of -1 on the command line

```
>>PRINT ACOS(-1)
3.1416
>>
```
**+ Add**

**TYPE:** Mathematical operator

**SYNTAX: <expression1> + <expression2>**

**DESCRIPTION:** Adds two expressions

#### **PARAMETERS:**

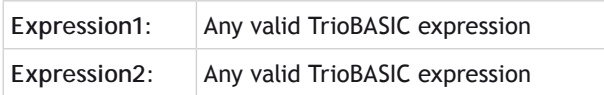

#### **EXAMPLE:**

Add 10 onto the expression in the parentheses and store in a local variable. Therefore 'result' holds the value 28.9

**result=10+(2.1\*9)**

# **ADD\_DAC**

**TYPE:** Axis Command

**SYNTAX: ADD\_DAC(axis)**

#### **DESCRIPTION:**

Adds the output from the servo control block of a secondary axis to the output of the base axis. The resulting **[DAC\\_OUT](file://hyperion/documents/Manual%207/PRINT/Manual%20Software%20v7.4/compiled%20source/DAC_OUT.docx)** of the base axis is then the sum of the two control loop outputs.

The **ADD\_DAC** command is provided to allow a secondary encoder to be used on a servo axis to implement dual feedback control.

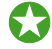

 This would typically be used in applications such as a roll-feed where a secondary encoder to compensate for slippage is required.

#### **PARAMETERS:**

**axis:** Number of the second axis, who's output will be added to the base axis. -1 will terminate the **ADD\_DAC** link.

#### **EXAMPLE:**

Use **ADD\_DAC** to add the output of a measuring wheel to the servo motor axis controlling a roll-feed. Set up the servo motor axis as usual with encoder feedback from the motor drive. The measuring wheel axis must also be set up as a servo. This is so that the software will perform the servo control calculations on that axis.

It is necessary for the two axes to be controlled by a common demand position. Typically this would be achieved by using **[ADDAX](file://hyperion/documents/Manual%207/PRINT/Manual%20Software%20v7.4/compiled%20source/ADDAX.docx)** to produce a matching **[DPOS](file://hyperion/documents/Manual%207/PRINT/Manual%20Software%20v7.4/compiled%20source/DPOS.docx)** on **BOTH** axes. The servo gains are then set up on **BOTH** axes, and the output summed on to one physical output using **ADD\_DAC**.

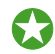

If the required demand positions on both axes are not identical due to a difference in resolution between the 2 feedback devices, **ENCODER\_RATIO** can be used on one axis to produce matching **UNITS**.

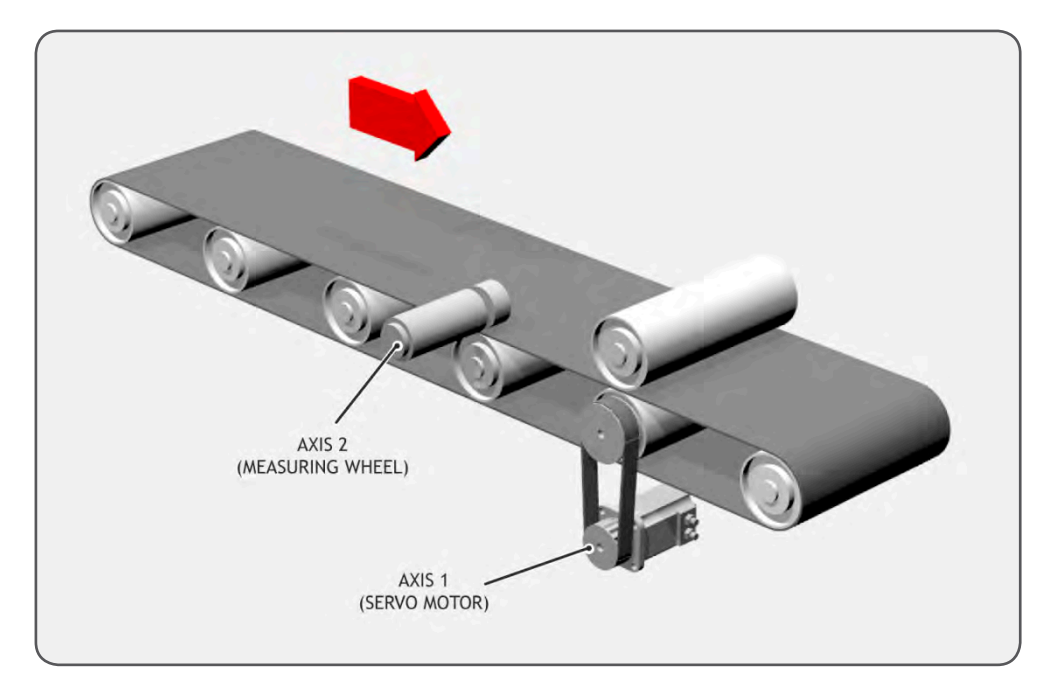

```
BASE(1)
ATYPE = 44
' No need to scale the servo encoder as it is the highest resolution
ENCODER_RATIO(1,1)
' Link to the output of the encoders virtual DAC
ADD_DAC(2)
UNITS = 10000
' Disable the output from the servo control block by setting PGAIN = 0
P_GAIN = 0
SERVO = ON
BASE(2)
' ATYPE must be set to a servo ATYPE to enable the closed position loop
ATYPE = 44
' Set the encoder ratio so that it has the same counts per rev as the 
servo
ENCODER_RATIO(10000,4096)
```

```
' Superimpose axis 1 demand on axis 2
ADDAX(1)
UNITS = 10000
' Use servo control block from encoder axis by setting >0 P_GAIN
P_GAIN = 0.5
SERVO = ON
WDOG=ON
BASE(1)
' Start movements
MOVE(1200)
WAIT IDLE
```
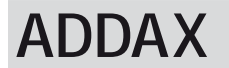

**TYPE:** Axis command

**SYNTAX: ADDAX(axis)**

#### **DESCRIPTION:**

The **ADDAX** command is used to superimpose 2 or more movements to build up a more complex movement profile:

The **ADDAX** command takes the demand position changes from the specified axis and adds them to any movements running on the base axis.

After the **ADDAX** command has been issued the link between the two axes remains until broken and any further moves on the specified axis will be added to the base axis.

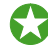

The specified axis can be any axis and does not have to physically exist in the system

The **ADDAX** command therefore allows an axis to perform the moves specified on TWO axes added together.

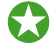

 When using an encoder with **[SERVO](file://hyperion/documents/Manual%207/PRINT/Manual%20Software%20v7.4/compiled%20source/SERVO.docx)**=**[OFF](file://hyperion/documents/Manual%207/PRINT/Manual%20Software%20v7.4/compiled%20source/OFF.docx)** the **[MPOS](file://hyperion/documents/Manual%207/PRINT/Manual%20Software%20v7.4/compiled%20source/MPOS.docx)** is copied into the **[DPOS](file://hyperion/documents/Manual%207/PRINT/Manual%20Software%20v7.4/compiled%20source/DPOS.docx)**. This allows **ADDAX** to be used to sum encoder inputs.

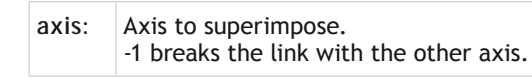

The **ADDAX** command sums the movements in encoder edge units.

#### **EXAMPLES:**

麠

#### **EXAMPLE 1:**

Using **ADDAX** on axis with different **[UNITS](file://hyperion/documents/Manual%207/PRINT/Manual%20Software%20v7.4/compiled%20source/UNITS.docx)**, Axis 0 will move 1\*1000+2\*20=1040 edges.

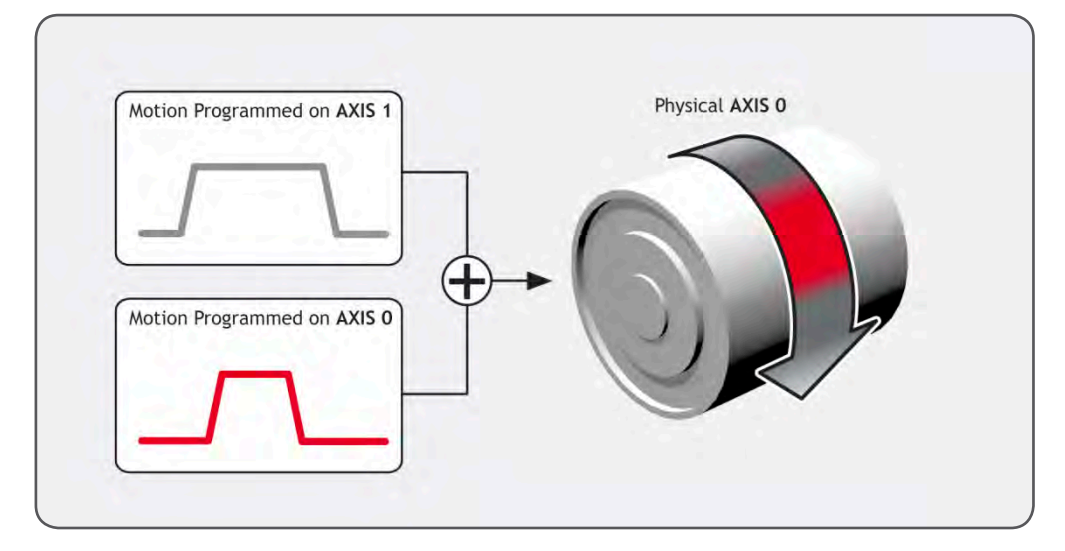

```
UNITS AXIS(0)=1000
UNITS AXIS(1)=20
'Superimpose axis 1 on axis 0
ADDAX(1) AXIS(0)
MOVE(1) AXIS(0)
MOVE(2) AXIS(1)
```
#### **EXAMPLE 2:**

Pieces are placed randomly onto a continuously moving belt and further along the line are transferred to a second flighted belt. A detection system gives an indication as to whether a piece is in front of or behind its nominal position, and how far.

# **ADDAX\_AXIS**

#### **TYPE:**

Axis Parameter (Read Only)

#### **DESCRIPTION:**

Returns the axis currently linked to with the **[ADDAX](file://hyperion/documents/Manual%207/PRINT/Manual%20Software%20v7.4/compiled%20source/ADDAX.docx)** command, if none the parameter returns -1.

#### **EXAMPLE:**

Check if an **[ADDAX](file://hyperion/documents/Manual%207/PRINT/Manual%20Software%20v7.4/compiled%20source/ADDAX.docx)** to axis 2 exists as part of a reset sequence, if it does then cancel it.

```
IF ADDAX_AXIS = 2 then
   ADDAX(-1)
ENDIF
```
### **ADDRESS**

**TYPE:** System Parameter

#### **DESCRIPTION:**

Sets the RS485 or Modbus multi-drop address for the controller.

#### **VALUE:**

Node address, should be in the range of 1..32. If it is set to 255 addressing is not used and all 8 characters from the packet are sent through to the user.

**EXAMPLE:** Initialise Modbus as node 5

> **ADDRESS=5 SETCOM(19200,8,1,2,1,4)**

# **AFF\_GAIN**

**TYPE:** Axis Parameter

#### **DESCRIPTION:**

Sets the acceleration Feed Forward for the axis. This is a multiplying factor which is applied to the rate of change of demand speed. The result is summed to the control loop output to give the **[DAC\\_OUT](file://hyperion/documents/Manual%207/PRINT/Manual%20Software%20v7.4/compiled%20source/DAC_OUT.docx)** value.

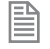

**AFF\_GAIN** is only effective in systems with very high counts per revolution in the feedback. I.e. 65536 counts per rev or greater.

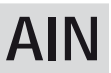

**TYPE:** System Command

**SYNTAX: AIN(channel)**

#### **DESCRIPTION:**

Reads a value from an analogue input. Analogue inputs are either built in to the *Motion Coordinator* or available from the CAN Analogue modules.

The value returned is the decimal equivalent of the binary number read from the A to D converter.

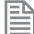

The built in analogue inputs are updated every servo period.

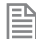

The CAN analogue inputs are updated every 10msec

#### **PARAMETERS:**

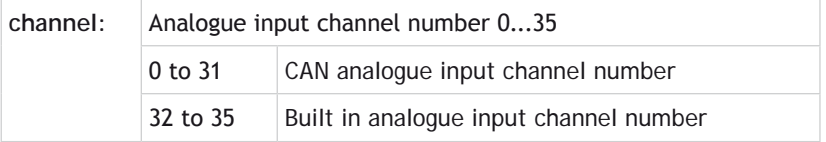

B If no CAN Analog modules are fitted, **AIN**(0) and **AIN**(1) will read the first two built-in channels so as to maintain compatibility with previous versions.

#### **EXAMPLE:**

Material is to be fed off a roll at a constant speed. There is an ultrasonic height sensor that returns 4V when the roll is empty and 0V when the roll is full. A lazy loop is written in the **BASIC** to control the speed of the roll.

**MOVE(-5000)**

```
REPEAT
   a=AIN(1)
   IF a<0 THEN a=0
   SPEED=a*0.25
UNTIL MTYPE=0
```
The analogue input value is checked to ensure it is above zero even though it always should be positive. This is to allow for any noise on the incoming signal which could make the value negative and cause an error because a negative speed is not valid for any move type except **[FORWARD](file://hyperion/documents/Manual%207/PRINT/Manual%20Software%20v7.4/compiled%20source/FORWARD.docx)** or **[REVERSE](file://hyperion/documents/Manual%207/PRINT/Manual%20Software%20v7.4/compiled%20source/REVERSE.docx)**.

# **AIN0..3 / AINBI0..3**

**TYPE:** System Parameter

#### **DESCRIPTION:**

These system parameters duplicate the [AIN\(\)](file://hyperion/documents/Manual%207/PRINT/Manual%20Software%20v7.4/compiled%20source/AIN.docx) command.

AIN0..3 is used for single sided analogue inputs.

AINBI0..3 is used for bipolar inputs.

They provide the value of the analogue input channels in system parameter format to allow the **[SCOPE](file://hyperion/documents/Manual%207/PRINT/Manual%20Software%20v7.4/compiled%20source/SCOPE.docx)** function (Which can only store parameters) to read the analogue inputs.

If no CAN Analogue modules are fitted, AIN0 and AIN1 will read the first two built-in channels.

### **AND**

昬

**TYPE:** Logical and Bitwise operator

**SYNTAX:**

**<expression1> AND <expression2>**

#### **DESCRIPTION:**

This performs an AND function between corresponding bits of the integer part of two valid TrioBASIC expressions.

The AND function between two bits is defined as follows:

**AND 0 1**

**0** 0 0 **1** 0 1

#### **PARAMETERS:**

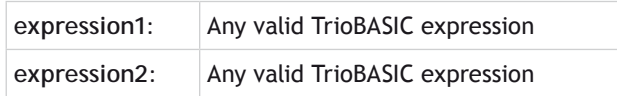

#### **EXAMPLES:**

#### **EXAMPLE 1:**

Using AND to compare two logical expressions, if they are both true then set a local variable.

**IF (IN(6)=ON) AND (DPOS>100) THEN tap=ON ENDIF**

#### **EXAMPLE 2:**

Use AND as a bitwise operator.

**VR(0)=10 AND (2.1\*9)**

### **ANYBUS**

**TYPE:** System Function

#### **SYNTAX:**

**ANYBUS(function, slot [, parameters…])**

#### **DESCRIPTION:**

This function allows the user to configure the active Anybus module and set the network to an operation state. Some networks have limitations on data types and size, please refer the Anybus data sheet for details.

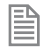

Passive modules require no setup and will appear as a communication channel, they can then be used with **[PRINT](file://hyperion/documents/Manual%207/PRINT/Manual%20Software%20v7.4/compiled%20source/PRINT.docx)**, **[GET](file://hyperion/documents/Manual%207/PRINT/Manual%20Software%20v7.4/compiled%20source/GET.docx)** etc. These modules can be configured using the **[SETCOM](file://hyperion/documents/Manual%207/PRINT/Manual%20Software%20v7.4/compiled%20source/SETCOM.docx)** command.

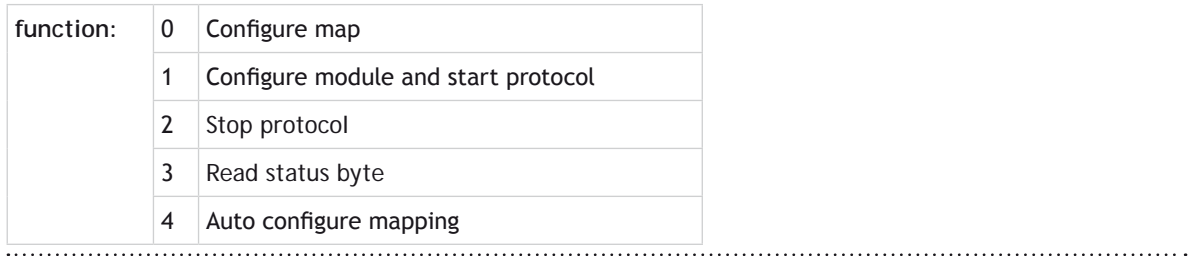

#### **FUNCTION = 0:**

#### **SYNTAX:**

```
value = ANYBUS(0,slot [, map, source [, index, type, count, direction 
[,endian]]])
```
#### **DESCRIPTION:**

Assigns a **VR** or table point to the memory area that is updated over the network. Individual or all maps can be deleted using the first 4 parameters.

The current mapping can be printed to the terminal using the first 2 parameters.

#### **PARAMETERS:**

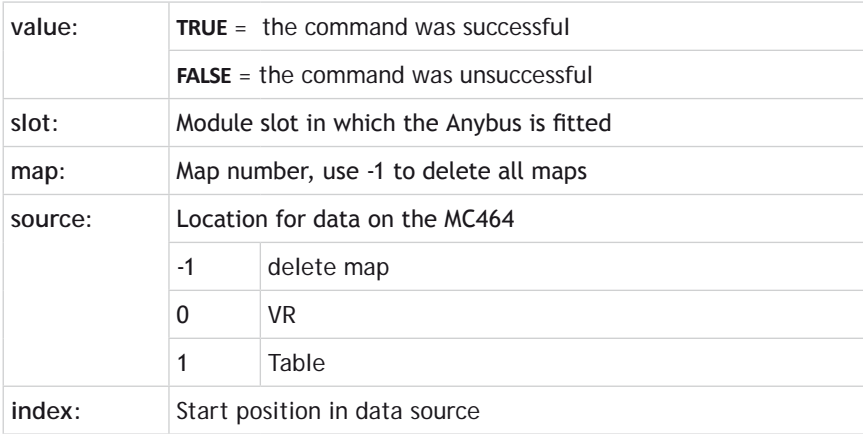

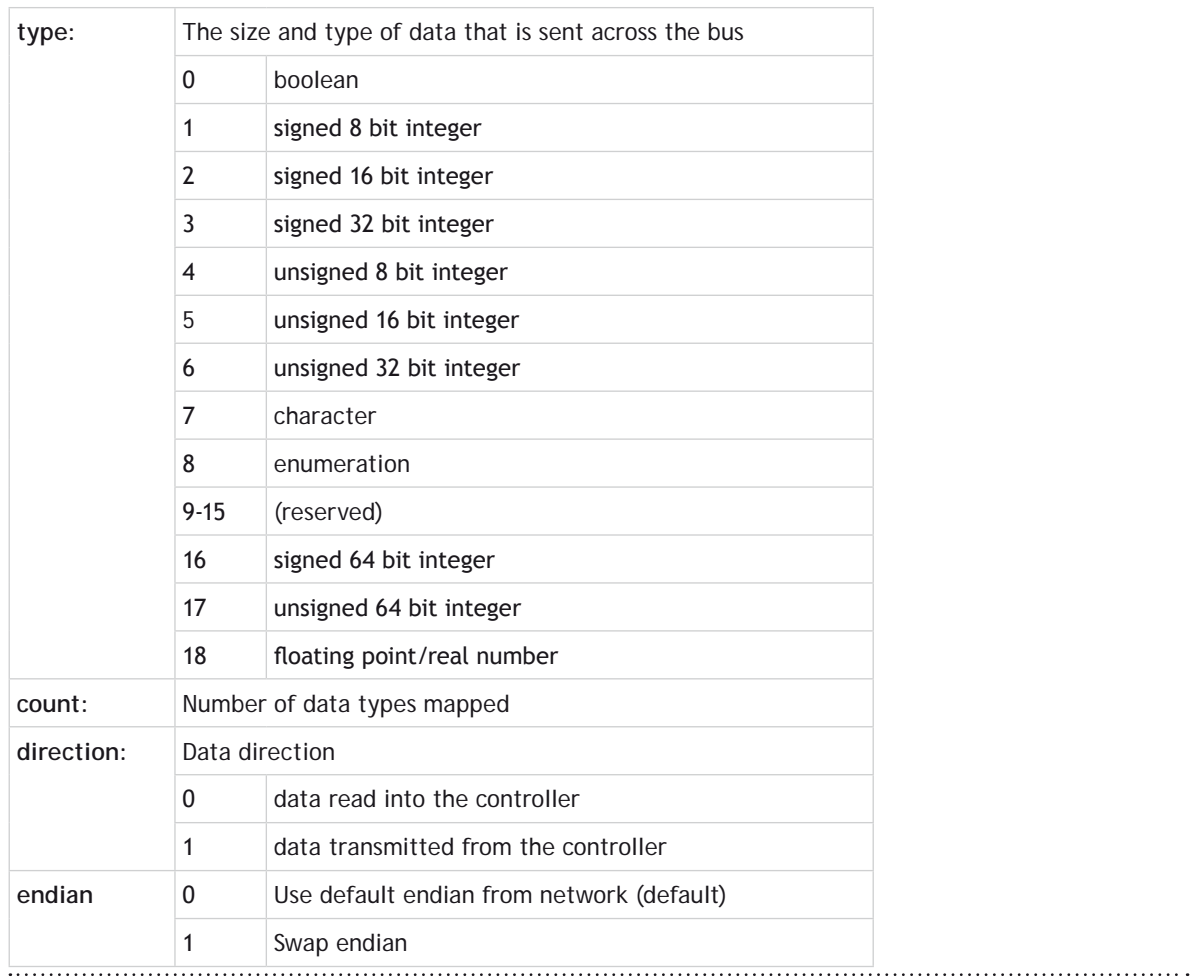

#### **FUNCTION = 1:**

### **SYNTAX:**

**value = ANYBUS(1,slot [, address, baud])**

#### **DESCRIPTION:**

Resets the Anybus module, loads the mapping and then sets the network to operational mode using the parameters provided.

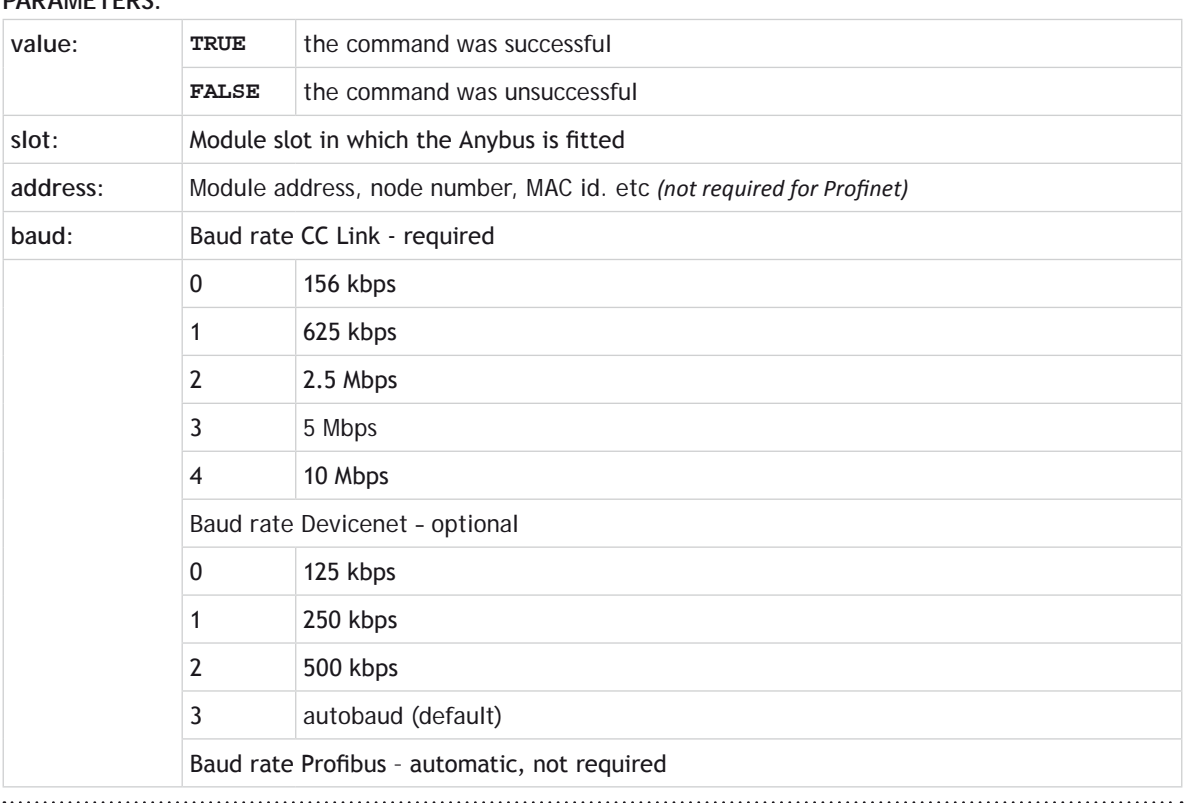

#### **FUNCTION = 2:**

#### **SYNTAX:**

**value = ANYBUS(2,slot)**

#### **DESCRIPTION:**

Stops the cyclic data transfer.

#### **PARAMETERS:**

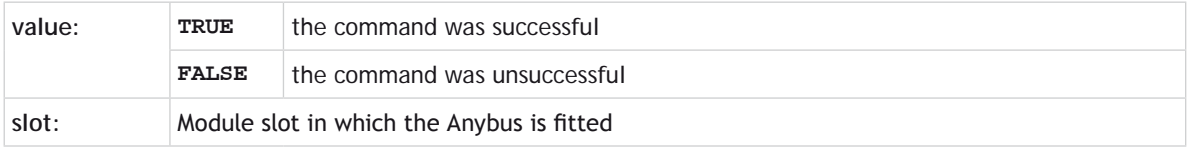

#### **FUNCTION = 3:**

#### **SYNTAX:**

value = **ANYBUS**(3,slot)

#### **DESCRIPTION:**

Reads the status byte from the Anybus module.

#### **PARAMETERS:**

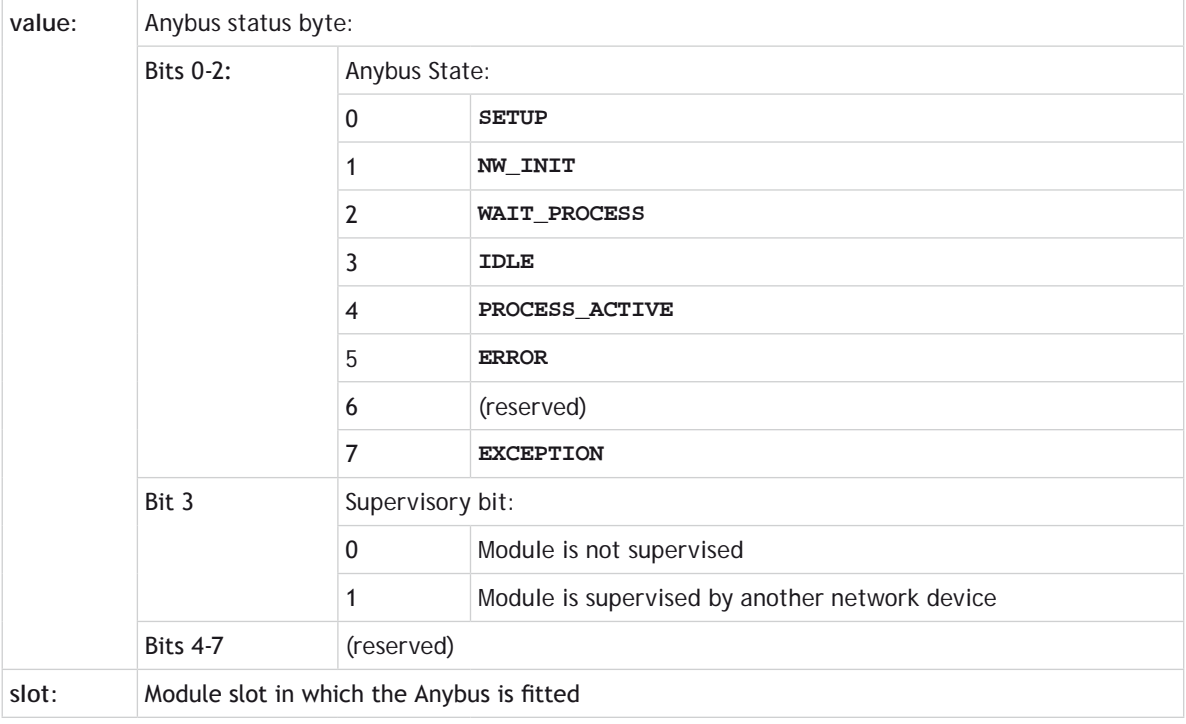

#### **FUNCTION = 4:**

**SYNTAX:**

麠

**value = ANYBUS(4,slot [, address], type, inoff, outoff [,endian])**

#### **DESCRIPTION:**

Auto-configure and start the cyclic network. The mapping can still be read using function 0.

This function only works with Profibus and Profinet. Profinet does not require the address parameter.

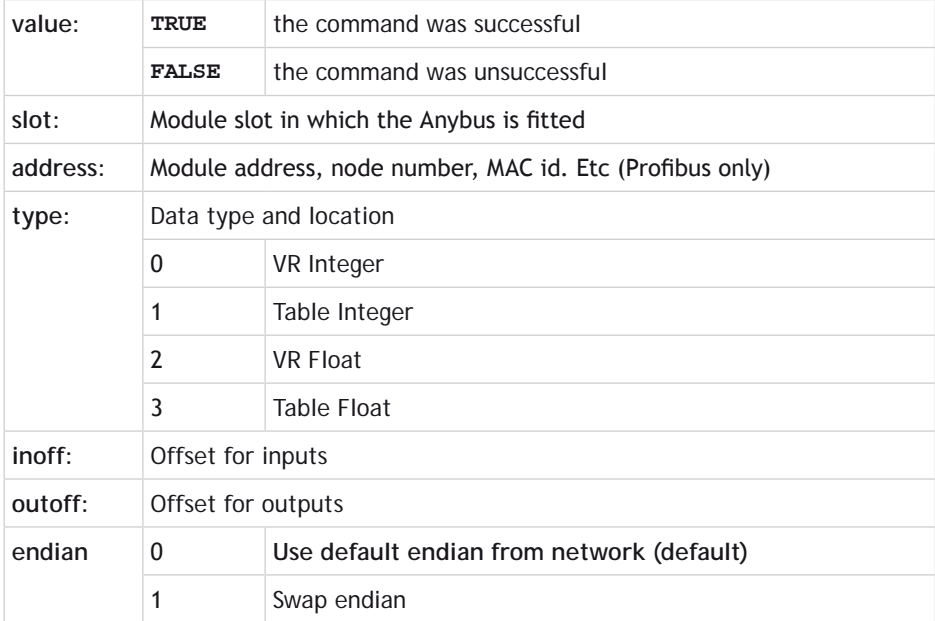

#### **EXAMPLES:**

#### **EXAMPLE 1:**

Configure Device Net with 2 16-bit integer inputs and 2 16-bit integer outputs. This data is transmitted cyclically using the 'Polled Connection' method. Ensure to configure the master identically to the slave otherwise the data will not transmit.

```
device_net:
   slotnum=0 'Local variable with module slot number
'Map data
   map=FALSE
```

```
'Map received data
```

```
 map= ANYBUS(0, slotnum, 1, 0, 0, 2, 4, 0) '4*16-bit Int Rx
 IF map=TRUE THEN
```

```
 'Map transmit data
  map= ANYBUS(0, slotnum, 2, 0, 4, 2, 4, 1) '4*16-bit Int Tx
 ENDIF
```

```
 IF map=FALSE THEN
   PRINT#term, "Mapping failed"
   STOP
 ENDIF
```

```
'Print mapped data to the terminal
  ANYBUS(0,slotnum)
'Start Network
  map= ANYBUS(1, slotnum, 3, 2) 'MAC ID=3, Baud=500k
  IF map=FALSE THEN
    PRINT#term, "Failed to start network"
     STOP
    ELSE
    PRINT#term, "Network Started"
  ENDIF
  RETURN
```
#### **EXAMPLE 2:**

Configure CC-Link with 2 stations, both with 16 bits in, 16 bits out, 2 SINT16 in and 2 SINT16 out. Ensure that the master is configured identically and that the handshaking bits are implemented.

```
cc_link:
    'Function 0 - Set up mapping
    'station 1
       map = ANYBUS(0, slotnum, 0, 0, 0, 0, 16, 0) '16*BOOL Rx
       map = ANYBUS(0, slotnum, 1, 0, 1, 0, 16, 1) '16*BOOL Tx
       map = ANYBUS(0, slotnum, 2, 0, 2, 2, 2, 0)'2*16-bit Int Rx
       map = ANYBUS(0, slotnum, 3, 0, 4, 2, 2, 1) '2*16-bit Int Tx
    'station 2
       map = ANYBUS(0, slotnum, 4, 0, 6, 0, 16, 0) '16*BOOL Rx
       map = ANYBUS(0, slotnum, 5, 0, 7, 0, 16, 1) '16*BOOL Tx
       map = ANYBUS(0, slotnum, 6, 0, 8, 2, 2, 0) '2*16-bit Int Rx
       map = ANYBUS(0, slotnum, 7, 0, 10, 2, 2, 1) '2*16-bit Int Tx
       ANYBUS(0,slotnum) 'print mapping to terminal
    'Function 1 - Start Protocol
       IF map = FALSE THEN
       map = ANYBUS(1, slotnum, 1, 2)
       ENDIF
EXAMPLE 3:
Configure Profibus using the automated mapping. 
    Profibus:
       vrint=0
       tableint=1
       vrfloat=2
       tablefloat=3
```
#### **slotnum=0**

```
 'Function 4, read network mapping, configure and start.
       map=ANYBUS(4, slotnum, 5, vrint, 100, 200)
       IF map=FALSE THEN
         PRINT#term, «Failed to start network»
         STOP
       ENDIF
       ANYBUS(0,slotnum) 'print mapping to terminal
EXAMPLE 4:
Configure Profinet using the automated mapping. 
    Profinet:
       vrint=0
       tableint=1
       vrfloat=2
       tablefloat=3 
       slotnum=0
       'Function 4, read network mapping, configure and start.
       map=ANYBUS(4, slotnum, vrint, 100, 200)
       IF map=FALSE THEN
         PRINT#term, «Failed to start network»
         STOP
```
### **AOUT**

 **ENDIF**

**TYPE:** System Command

**SYNTAX: AOUT(channel)**

#### **DESCRIPTION:**

Writes a value to an analogue output. Analogue outputs available from the CAN Analogue module. The value sent is the decimal equivalent of the binary number to be written to the D to A converter.

channel: Analogue output channel number 0...15

#### **EXAMPLE:**

An output is to be set to the speed input of an open-loop inverter drive. 10V is 1500 rpm and the required speed is 300 rpm.

**value = 300 \* 2048 / 1500 AOUT(1) = value**

The analogue output voltage is set to 2V.

The voltage is approximate and the output must be calibrated by the user if high accuracy is required.

**AOUT0..3**

#### **TYPE:**

System Parameter

#### **DESCRIPTION:**

These system parameters duplicate the **[AOUT](file://hyperion/documents/Manual%207/PRINT/Manual%20Software%20v7.4/compiled%20source/AOUT.docx)** command.

They provide the value of the analogue output channels in system parameter format to allow the **[SCOPE](file://hyperion/documents/Manual%207/PRINT/Manual%20Software%20v7.4/compiled%20source/SCOPE.docx)** function (Which can only store parameters) to read the analogue outputs.

### **ASC**

**TYPE:** String Function

#### **SYNTAX: value = ASC("string")**

#### **DESCRIPTION:**

ASC returns the **ASCII** value of the first character in the provided **[STRING](file://hyperion/documents/Manual%207/PRINT/Manual%20Software%20v7.4/compiled%20source/DIM.docx)** parameter. If the **[STRING](file://hyperion/documents/Manual%207/PRINT/Manual%20Software%20v7.4/compiled%20source/DIM.docx)** is empty then 0 will be returned.

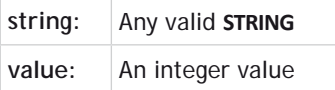

#### **EXAMPLES:**

**EXAMPLE 1:**

Print the **ASCII** value of character 'A' contained within a longer **[STRING](file://hyperion/documents/Manual%207/PRINT/Manual%20Software%20v7.4/compiled%20source/DIM.docx)**.

**>>PRINT ASC("ABCDEF") 65 >>**

```
EXAMPLE 2:
```
Print the **ASCII** value of character '9'.

```
>> PRINT ASC("9")
57
>>
```
**SEE ALSO: [PRINT](file://hyperion/documents/Manual%207/PRINT/Manual%20Software%20v7.4/compiled%20source/PRINT.docx), [STRING,](file://hyperion/documents/Manual%207/PRINT/Manual%20Software%20v7.4/compiled%20source/DIM.docx) [CHR](file://hyperion/documents/Manual%207/PRINT/Manual%20Software%20v7.4/compiled%20source/CHR.docx)**

# **ASIN**

**TYPE:** Mathematical Function

**SYNTAX: ASIN(expression)**

**ALTERNATE FORMAT: ASN(expression)**

**DESCRIPTION:**

The **ASIN** function returns the arc-sine of a number which should be in the range +/-1. The result in radians is in the range -[PI](file://hyperion/documents/Manual%207/PRINT/Manual%20Software%20v7.4/compiled%20source/PI.docx)/2.. +[PI](file://hyperion/documents/Manual%207/PRINT/Manual%20Software%20v7.4/compiled%20source/PI.docx)/2.

**Expression:** Any valid TrioBASIC expression returning a value between -1 and 1.

#### **EXAMPLE:**

Print the arc-sine of -1 on the command line

**>>PRINT ASIN(-1) -1.5708**

### **ATAN**

**TYPE:** Mathematical Function

**SYNTAX: ATAN(expression)**

#### **ALTERNATE FORMAT: ATN(expression)**

#### **DESCRIPTION:**

The **ATAN** function returns the arc-tangent of a number. The result in radians is in the range -[PI](file://hyperion/documents/Manual%207/PRINT/Manual%20Software%20v7.4/compiled%20source/PI.docx)/2.. +[PI](file://hyperion/documents/Manual%207/PRINT/Manual%20Software%20v7.4/compiled%20source/PI.docx)/2

#### **PARAMETERS:**

Expression: Any valid TrioBASIC expression

#### **EXAMPLE:**

Print the arc-tangent of -1 on the command line

**>>PRINT ATAN(1) 0.7854**

**ATAN2**

**TYPE:** Mathematical Function

#### **SYNTAX:**

#### **ATAN2(expression1,expression2)**

#### **DESCRIPTION:**

The ATAN2 function returns the arc-tangent of the ratio expression1/expression2. The result in radians is in the range -[PI](file://hyperion/documents/Manual%207/PRINT/Manual%20Software%20v7.4/compiled%20source/PI.docx).. +[PI](file://hyperion/documents/Manual%207/PRINT/Manual%20Software%20v7.4/compiled%20source/PI.docx)

Use **ATAN2** when calculating vectors as it is quicker to execute than **[ATAN](file://hyperion/documents/Manual%207/PRINT/Manual%20Software%20v7.4/compiled%20source/ATAN.docx)**(x/y)

#### **PARAMETERS:**

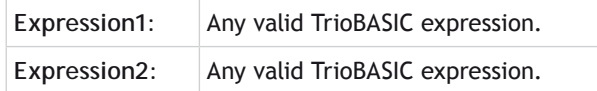

#### **EXAMPLE:**

Print the arc-tangent of 0 divided by 1 on the command line

**>>PRINT ATAN2(0,1)**

**0.0000**

### **ATYPE**

**TYPE:** Axis Parameter (**MC\_CONFIG**)

#### **DESCRIPTION:**

The **ATYPE** axis parameter indicates the type of axis fitted. By default this will be set to match the hardware, but some modules allow configuration of different operation.

If you are setting an **ATYPE**, this must be done during initialisation through the **MC\_CONFIG**.bas program.

麠

When using **ATYPE** in MC**\_CONFIG** you must use the **AXIS** modifier, **BASE** is not allowed.

#### **VALUE:**

The following **ATYPE**'s are currently active values

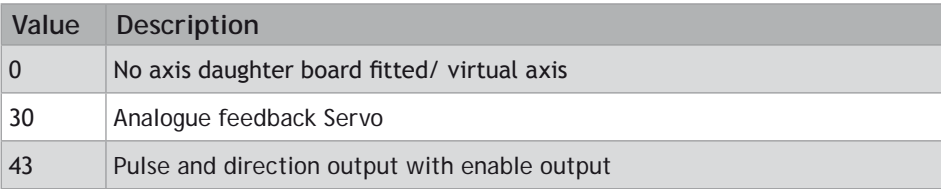

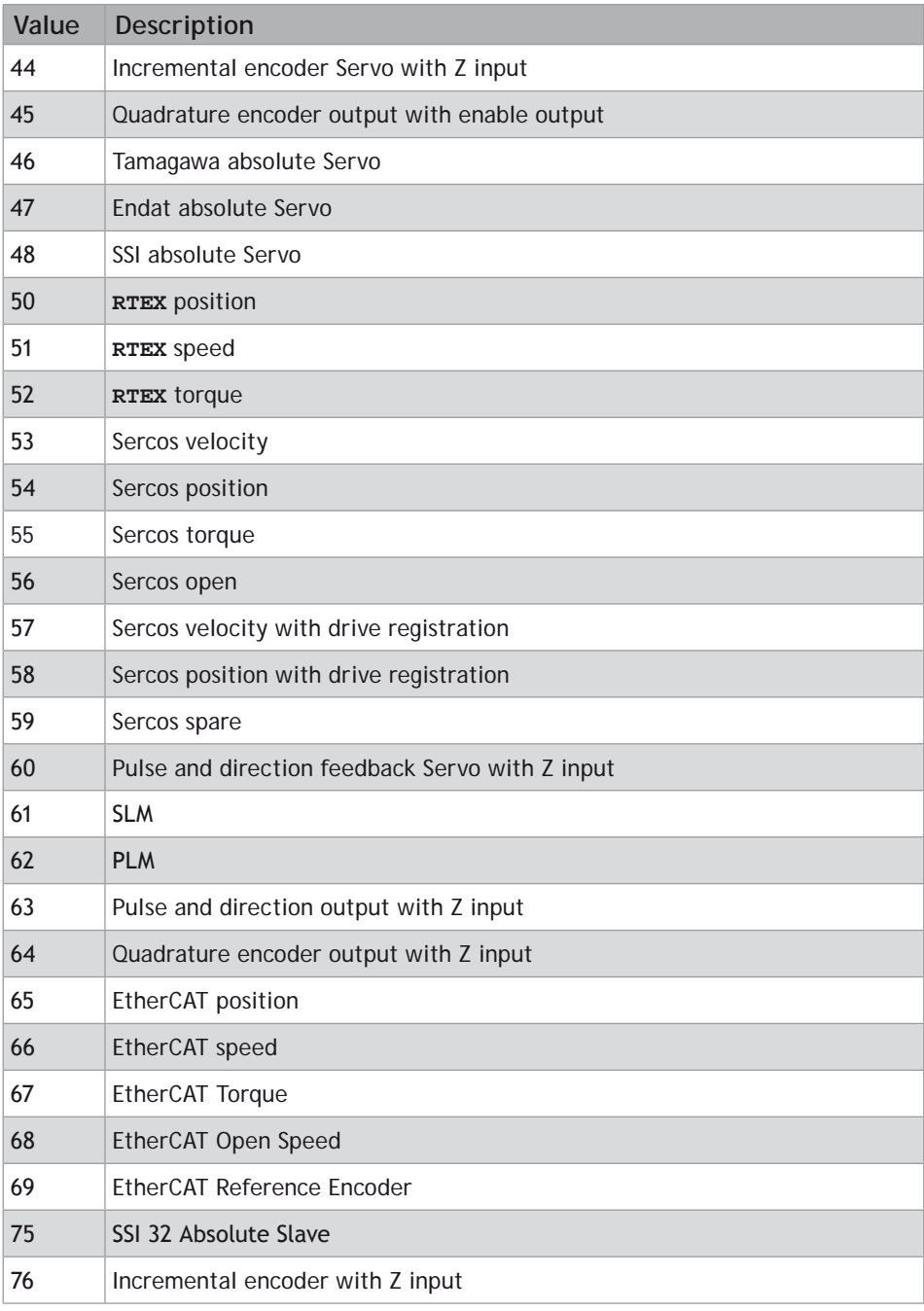

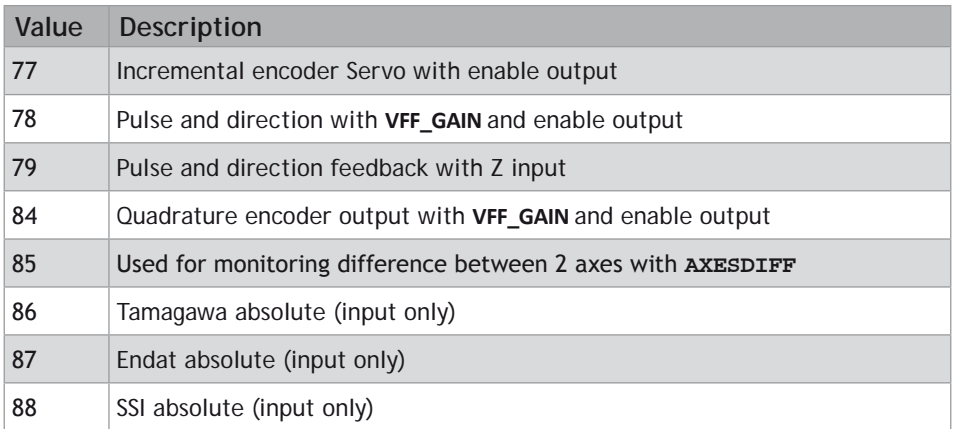

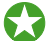

Which **ATYPE**s are supported is controller and module dependent.

#### **EXAMPLES:**

#### **EXAMPLE 1:**

Set a stepper on axis 0 and SSI encoder on axis 1. The default for a flexible axis is servo

```
BASE(0)
ATYPE = 43
BASE(1)
binary = 1
gray = 0
'Set the number of bits
ENCODER_BITS = 24
'Set gray or binary code
ENCODER_BITS.6 = gray
ATYPE = 48
```
#### **EXAMPLE 2:**

Set a the **ATYPE** so a Sercos axis uses velocity mode with drive registration

```
ATYPE AXIS(12)=57
```
#### **EXAMPLE 3:**

Setting the **ATYPE** for the first 4 axis in the **MC\_CONFIG** file so that the first two axes are SSI and the rest incremental servo.

```
ATYPE AXIS(0) = 48
ATYPE AXIS(1) = 48
ATYPE AXIS(2) = 44
ATYPE AXIS(2) = 44
```
#### **EXAMPLE 4:**

Set a EnDAT encoder on **AXIS**(0).

#### **ENCODER\_BITS=25+256\*12 ATYPE=47**

#### **EXAMPLE 5:**

Set a Tamagawa encoder on **AXIS**(0). Remember you may need to change the **FPGA\_PROGRAM** to use the Tamagawa encoder.

**ATYPE=46**

## **AUTO\_ETHERCAT**

#### **TYPE:**

System Parameter (**MC\_CONFIG**)

#### **DESCRIPTION:**

Controls the action of the system software on power up. If present, the EtherCAT network is initialized automatically on power up or soft reset (EX). If this is not required, then setting **AUTO\_ETHERCAT** to OFF will prevent the EtherCAT from being set up and it is then up to the programmer to start the EtherCAT network from a **BASIC** program.

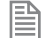

This command should not be used in a TrioBASIC program. You must use it in the special MC**\_CONFIG** script which runs automatically on power up. This parameter is **NOT** stored in FLASH.

#### **VALUE:**

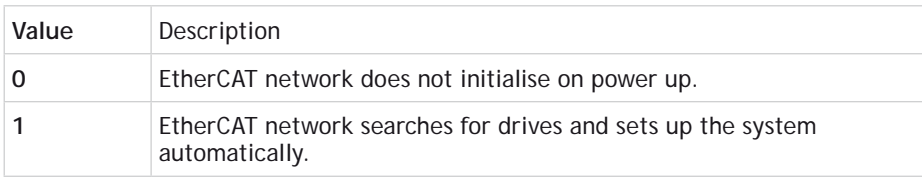

#### **EXAMPLE:**

Prevent the EtherCAT system from starting on power up.

```
' MC_CONFIG script file
AUTO_ETHERCAT = OFF
```
# **AUTORUN**

#### **TYPE:**

System Command

#### **DESCRIPTION:**

Starts running all the programs that have been set to run at power up.

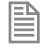

This command should not be used in a TrioBASIC program. You can use it in the command line or a TRIO**INIT**.bas in a SD card.

#### **EXAMPLE:**

Using a **TRIOINIT**.bas file in a SD card to load and run a new project

**FILE "LOAD\_PROJECT" "ROBOT\_ARM" AUTORUN**

### **AXESDIFF**

**TYPE:** Axis command

**SYNTAX: AXESDIFF(axis1, axis2)**

#### **DESCRIPTION:**

The **AXESDIFF** command is used to configure the monitoring of 2 axes performed on an axis with **ATYPE**=85. An axis of **ATYPE**=85 will produce an **MPOS** output based on the difference between **MPOS** of 'axis2' subtracted from **MPOS** of 'axis1', a DAC output will also be produced.

The specified axis can be any axis and does not have to physically exist in the system

#### **PARAMETER:**

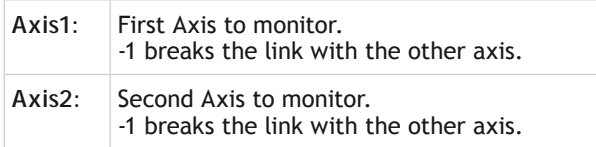

#### **EXAMPLES:**

**EXAMPLE 1:** To monitor axes 3 & 7. **ATYPE=85 AXESDIFF(3,7)**

# **AXIS**

**TYPE:** Modifier (**MC\_CONFIG**)

**SYNTAX: AXIS(expression)**

#### **DESCRIPTION:**

Assigns ONE command, function or axis parameter operation to a particular axis.

 If it is required to change the axis used in every subsequent command, the **[BASE](file://hyperion/documents/Manual%207/PRINT/Manual%20Software%20v7.4/compiled%20source/BASE.docx)** command should be used instead.

#### **PARAMETERS:**

**Expression:** Any valid TrioBASIC expression. The result of the expression should be a valid integer axis number.

#### **EXAMPLES:**

#### **EXAMPLE 1:**

The command line has a default base axis of 0. To print the measured position of axis 3 to the terminal in *Motion* Perfect, you must add the axis number after the parameter name.

```
>>PRINT MPOS AXIS(3)
```
#### **EXAMPLE 2:**

The base axis is 0, but it is required to start moves on other axes as well as the base axis.

**MOVE(450) 'Start a move on the base axis (axis 0) MOVE(300) AXIS(2) 'Start a move on axis 2 MOVEABS(120) AXIS(5) 'Start an absolute move on axis 5**

#### **EXAMPLE 3:**

Set up the repeat distance and repeat option on axis 3, then return to using the base axis for all later commands.

**REP\_DIST AXIS(3)=100 REP\_OPTION AXIS(3)=1 SPEED=2.30 'set speed accel and decel on the BASE axis ACCEL=5.35 DECEL=8.55**

**SEE ALSO: [BASE](file://hyperion/documents/Manual%207/PRINT/Manual%20Software%20v7.4/compiled%20source/BASE.docx)()**

# **AXIS\_A\_OUTPUT**

**TYPE:** Reserved Keyword

# **AXIS\_ADDRESS**

**TYPE:** Axis Parameter (**MC\_CONFIG**)

#### **DESCRIPTION:**

The **AXIS\_ADDRESS** parameter holds the address of the drive or feedback device. For example can be used to specify the Sercos drive address or AIN channel that is used for feedback on the base axis.

#### **VALUE:**

Drive address / node number or analogue input number

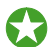

You may require additional Feature Enable Codes before using the remote axis functionality.

#### **EXAMPLE:**

Assigning the Sercos drive with the node address 4 to axis 8 in the controller. Then starting it in position mode with drive registration.

**BASE(8) AXIS\_ADDRES = 4 ATYPE = 58**

# **AXIS\_B\_OUTPUT**

#### **TYPE:** Reserved Keyword

# **AXIS\_DEBUG\_A**

#### **TYPE:** Reserved Keyword

**DESCRIPTION:** Use only when instructed by Trio as part of an operational analysis.

# **AXIS\_DEBUG\_B**

#### **TYPE:** Reserved Keyword

**DESCRIPTION:**

Use only when instructed by Trio as part of an operational analysis.

# **AXIS\_DISPLAY**

**TYPE:** Reserved Keyword

**AXIS\_DPOS**

**TYPE:** Axis Parameter (Read Only)

**ALTERNATE FORMAT: TRANS\_DPOS**

#### **DESCRIPTION:**

**AXIS\_DPOS** is the axis demand position at the output of the **[FRAME](file://hyperion/documents/Manual%207/PRINT/Manual%20Software%20v7.4/compiled%20source/FRAME.docx)** transformation.

**AXIS\_DPOS** is normally equal to **[DPOS](file://hyperion/documents/Manual%207/PRINT/Manual%20Software%20v7.4/compiled%20source/DPOS.docx)** on each axis. The frame transformation is therefore equivalent to 1:1 for each axis (**[FRAME](file://hyperion/documents/Manual%207/PRINT/Manual%20Software%20v7.4/compiled%20source/FRAME.docx)** = 0). For some machinery configurations it can be useful to install a frame transformation which is not 1:1, these are typically machines such as robotic arms or machines with parasitic motions on the axes. In this situation when **[FRAME](file://hyperion/documents/Manual%207/PRINT/Manual%20Software%20v7.4/compiled%20source/FRAME.docx)** is not zero **AXIS\_DPOS** returns the demand position for the actual motor.

**AXIS\_DPOS** is set to **[MPOS](file://hyperion/documents/Manual%207/PRINT/Manual%20Software%20v7.4/compiled%20source/MPOS.docx)** when **[SERVO](file://hyperion/documents/Manual%207/PRINT/Manual%20Software%20v7.4/compiled%20source/SERVO.docx)** or **[WDOG](file://hyperion/documents/Manual%207/PRINT/Manual%20Software%20v7.4/compiled%20source/WDOG.docx)** are [OFF](file://hyperion/documents/Manual%207/PRINT/Manual%20Software%20v7.4/compiled%20source/OFF.docx)

#### **VALUE:**

The axis demand position at the output of the **[FRAME](file://hyperion/documents/Manual%207/PRINT/Manual%20Software%20v7.4/compiled%20source/FRAME.docx)** transformation in **[AXIS\\_UNITS](file://hyperion/documents/Manual%207/PRINT/Manual%20Software%20v7.4/compiled%20source/AXIS_UNITS.docx)**. Default 0 on power up.

#### **EXAMPLE:**

Return the axis position in user **[AXIS\\_UNITS](file://hyperion/documents/Manual%207/PRINT/Manual%20Software%20v7.4/compiled%20source/AXIS_UNITS.docx)** using the command line.

**>>PRINT AXIS\_DPOS 125.22 >>**

**SEE ALSO: [AXIS\\_UNITS](file://hyperion/documents/Manual%207/PRINT/Manual%20Software%20v7.4/compiled%20source/AXIS_UNITS.docx), [FRAME](file://hyperion/documents/Manual%207/PRINT/Manual%20Software%20v7.4/compiled%20source/FRAME.docx)**

### **AXIS\_ENABLE**

**TYPE:** Axis Parameter

#### **DESCRIPTION:**

Can be used to independently disable an axis. [ON](file://hyperion/documents/Manual%207/PRINT/Manual%20Software%20v7.4/compiled%20source/ON.docx) by default, can be set to [OFF](file://hyperion/documents/Manual%207/PRINT/Manual%20Software%20v7.4/compiled%20source/OFF.docx) to disable the axis. The axis is enabled if **AXIS\_ENABLE** = [ON](file://hyperion/documents/Manual%207/PRINT/Manual%20Software%20v7.4/compiled%20source/ON.docx) and **[WDOG](file://hyperion/documents/Manual%207/PRINT/Manual%20Software%20v7.4/compiled%20source/WDOG.docx)** = [ON.](file://hyperion/documents/Manual%207/PRINT/Manual%20Software%20v7.4/compiled%20source/ON.docx)

On stepper axis **AXIS** ENABLE will turn on the hardware enable outputs.

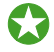

 If the axis is part of a **[DISABLE\\_GROUP](file://hyperion/documents/Manual%207/PRINT/Manual%20Software%20v7.4/compiled%20source/DISABLE_GROUP.docx)** and an error occurs **AXIS\_ENABLE** is set to **[OFF](file://hyperion/documents/Manual%207/PRINT/Manual%20Software%20v7.4/compiled%20source/OFF.docx)** but the **[WDOG](file://hyperion/documents/Manual%207/PRINT/Manual%20Software%20v7.4/compiled%20source/WDOG.docx)** remains **[ON](file://hyperion/documents/Manual%207/PRINT/Manual%20Software%20v7.4/compiled%20source/ON.docx)**.

**VALUE:** Accepts the values [ON](file://hyperion/documents/Manual%207/PRINT/Manual%20Software%20v7.4/compiled%20source/ON.docx) or [OFF](file://hyperion/documents/Manual%207/PRINT/Manual%20Software%20v7.4/compiled%20source/OFF.docx), default is [ON](file://hyperion/documents/Manual%207/PRINT/Manual%20Software%20v7.4/compiled%20source/ON.docx).

#### **EXAMPLE:**

Re-enabling a group of axes after a motion error

**DEFPOS(0) 'Clear the error** For axis number  $= 4$  to 8 **BASE(axis\_number) AXIS\_ENABLE = ON 'Enable the axis NEXT axis\_number**

**SEE ALSO: [DISABLE\\_GROUP](file://hyperion/documents/Manual%207/PRINT/Manual%20Software%20v7.4/compiled%20source/DISABLE_GROUP.docx)**

# **AXIS\_ERROR\_COUNT**

**TYPE:**

Axis Parameter.

#### **DESCRIPTION:**

Each time there is a communications error on a digital axis, the **AXIS\_ERROR\_COUNT** parameter is incremented. Where supported, this value can be used as an indication of the error rate on a digital axis. Not all digital axis types have the ability to count the errors. Further information can be found in the description of each type of digital communications bus.

#### **VALUE:**

The communications error count since last reset.

#### **EXAMPLE:**

Initialise the error counter

```
AXIS_ERROR_COUNT = 0
```
In the terminal, check the latest error count value.

```
>>?AXIS_ERROR_COUNT AXIS(3)
10.0000
>>
```
Keep a record of the overall error rate for an axis.

```
TICKS = 600000
AXIS_ERROR_COUNT = 0
REPEAT
   IF TICKS<0 THEN
     VR(10) = AXIS_ERROR_COUNT ' number of errors counted in ten minutes
     TICKS = 600000
     AXIS_ERROR_COUNT = 0
   ENDIF
   …
 …
UNTIL FALSE
```
# **AXIS\_FS\_LIMIT**

#### **TYPE:**

Axis Parameter

#### **DESCRIPTION:**

An end of travel limit may be set up in software thus allowing the program control of the working range of an axis. This parameter holds the absolute position of the forward travel limit in user **AXIS** UNITS.

Bit 16 of the **[AXISSTATUS](file://hyperion/documents/Manual%207/PRINT/Manual%20Software%20v7.4/compiled%20source/AXISSTATUS.docx)** register is set when the axis position is greater than the **AXIS\_FS\_LIMIT**.

Axis software limits are only enabled when **FRAME**<>0 so that the user can limit the range of motion of the motor/ joint.

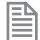

When **[AXIS\\_DPOS](file://hyperion/documents/Manual%207/PRINT/Manual%20Software%20v7.4/compiled%20source/AXIS_DPOS.docx)** reaches **AXIS\_FS\_LIMIT** the controller will **[CANCEL](file://hyperion/documents/Manual%207/PRINT/Manual%20Software%20v7.4/compiled%20source/CANCEL.docx)** all moves on the **[FRAME\\_](file://hyperion/documents/Manual%207/PRINT/Manual%20Software%20v7.4/compiled%20source/FRAME_GROUP.docx) [GROUP](file://hyperion/documents/Manual%207/PRINT/Manual%20Software%20v7.4/compiled%20source/FRAME_GROUP.docx)**, the axis will decelerate at **[DECEL](file://hyperion/documents/Manual%207/PRINT/Manual%20Software%20v7.4/compiled%20source/DECEL.docx)** or **[FASTDEC](file://hyperion/documents/Manual%207/PRINT/Manual%20Software%20v7.4/compiled%20source/FASTDEC.docx)**. Any **[SYNC](file://hyperion/documents/Manual%207/PRINT/Manual%20Software%20v7.4/compiled%20source/SYNC.docx)** is also stopped. As this software limit uses **[AXIS\\_DPOS](file://hyperion/documents/Manual%207/PRINT/Manual%20Software%20v7.4/compiled%20source/AXIS_DPOS.docx)** it will require a negative change in **[AXIS\\_DPOS](file://hyperion/documents/Manual%207/PRINT/Manual%20Software%20v7.4/compiled%20source/AXIS_DPOS.docx)** to move off the limit. This may not be a negative movement on **[DPOS](file://hyperion/documents/Manual%207/PRINT/Manual%20Software%20v7.4/compiled%20source/DPOS.docx)** due to the selected **[FRAME](file://hyperion/documents/Manual%207/PRINT/Manual%20Software%20v7.4/compiled%20source/FRAME.docx)** transformation..

AXIS FS LIMIT is disabled when it has a value greater than **REP\_DIST** or when **[FRAME](file://hyperion/documents/Manual%207/PRINT/Manual%20Software%20v7.4/compiled%20source/FRAME.docx)**=0.

#### **VALUE:**

The absolute position of the software forward travel limit in user **[UNITS](file://hyperion/documents/Manual%207/PRINT/Manual%20Software%20v7.4/compiled%20source/UNITS.docx)**. (default = 200000000000)

#### **EXAMPLES:**

Set up an axis software limit so that the axis operates between 180 degrees and 270 degrees. The encoder returns 4000 counts per revolution.

**AXIS\_UNITS=4000/360 AXIS\_FS\_LIMIT=270 AXIS\_RS\_LIMIT=180**

**SEE ALSO: [AXIS\\_DPOS](file://hyperion/documents/Manual%207/PRINT/Manual%20Software%20v7.4/compiled%20source/AXIS_DPOS.docx), [AXIS\\_RS\\_LIMIT](file://hyperion/documents/Manual%207/PRINT/Manual%20Software%20v7.4/compiled%20source/AXIS_RS_LIMIT.docx), [AXIS\\_UNITS](file://hyperion/documents/Manual%207/PRINT/Manual%20Software%20v7.4/compiled%20source/AXIS_UNITS.docx), [FS\\_LIMIT](file://hyperion/documents/Manual%207/PRINT/Manual%20Software%20v7.4/compiled%20source/FS_LIMIT.docx), [FWD\\_IN](file://hyperion/documents/Manual%207/PRINT/Manual%20Software%20v7.4/compiled%20source/FWD_IN.docx), [REV\\_IN,](file://hyperion/documents/Manual%207/PRINT/Manual%20Software%20v7.4/compiled%20source/REV_IN.docx) [RS\\_LIMIT](file://hyperion/documents/Manual%207/PRINT/Manual%20Software%20v7.4/compiled%20source/RS_LIMIT.docx)**

# **AXIS\_MODE**

**TYPE:** Axis Parameter

#### **DESCRIPTION:**

This parameter enables various different features that an axis can use.

#### **VALUE:**

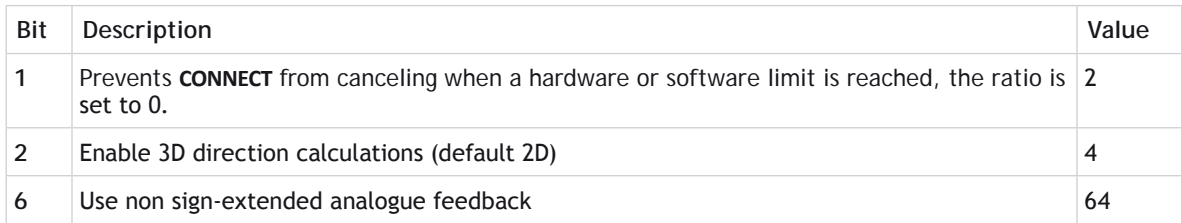

#### **EXAMPLES:**

**EXAMPLE 1:**

Enable bit 2 so that you can use 3D direction calculations, the [AND](file://hyperion/documents/Manual%207/PRINT/Manual%20Software%20v7.4/compiled%20source/AND.docx) is used so that only bit 2 is changed.

#### AXIS MODE  $AXIS(18) = AXIS$  MODE  $AXIS(18)$  AND 4

**EXAMPLE 2:**

Enable bit 6 so that you can use a 0 to 10V analogue input as axis feedback. The [AND](file://hyperion/documents/Manual%207/PRINT/Manual%20Software%20v7.4/compiled%20source/AND.docx) is used so that only bit 6 is changed.

**BASE(5) AXIS\_MODE = AXIS\_MODE AND 64**

**SEE ALSO: [ERRORMASK](file://hyperion/documents/Manual%207/PRINT/Manual%20Software%20v7.4/compiled%20source/ERRORMASK.docx), [DATUM](file://hyperion/documents/Manual%207/PRINT/Manual%20Software%20v7.4/compiled%20source/DATUM.docx)(0)**

# **AXIS\_OFFSET**

**TYPE:** Slot Parameter (**MC\_CONFIG** / **FLASH**)

#### **DESCRIPTION:**

**AXIS\_OFFSET** is the first axis number that a slot tries to assign its axis to. If the axis is already being used (its **[ATYPE](file://hyperion/documents/Manual%207/PRINT/Manual%20Software%20v7.4/compiled%20source/ATYPE.docx)** is non zero) then the axis is assigned to the next free axis. The controller will assign the axis depending on their [SLOT](file://hyperion/documents/Manual%207/PRINT/Manual%20Software%20v7.4/compiled%20source/SLOT.docx)s and the module type as per the following sequence:

- 1. EtherCAT and Panasonic axis will be assigned by **[SLOT](file://hyperion/documents/Manual%207/PRINT/Manual%20Software%20v7.4/compiled%20source/SLOT.docx)** to the first available axis starting at **AXIS\_ OFFSET** (plus node address -1 for Ethercat)
- 2. Then FlexAxis will be assigned by **SLOT** to the first available axis starting at **AXIS\_OFFSET**
- 3. The built in axis is assigned to the first available axis starting at **AXIS\_OFFSET**
- 4. Finally any BASIC axis are assigned as per the BASIC program. This includes **SLM** and **SERCOS** as well as any EtherCAT or Panasonic axis that is configured in BASIC.

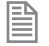

The axis assignment is only performed on power up. **AXIS\_OFFSET** should be put in the MC**\_CONFIG** script to take effect immediately.

#### **VALUE:**

The first axis that the module tries to assign its axis to, range  $= 0$  to max axis, default  $= 0$ .

#### **EXAMPLES:**

```
EXAMPLE 1:
   SLOT -1 = built in, AXIS_OFFSET=0
    SLOT 0 = EtherCAT, 4 axis, no node addresses set, AXIS_OFFSET=0
   AXIS(0-3) Ethercat
   AXIS(4) Built in
   AXIS_OFFSET SLOT(0)=0
   AXIS_OFFSET SLOT(-1)=0
```
麠

This is the default case.

**EXAMPLE 2:**

```
SLOT -1 = built in, AXIS_OFFSET=2
SLOT 0 = EtherCAT, 4 axis, no node addresses set, AXIS_OFFSET=0
AXIS(0-3) Ethercat
AXIS(4) Built in 
AXIS_OFFSET SLOT(0)=0
AXIS_OFFSET SLOT(-1)=2
```
圕

麠

The built in is still last as it is assigned last, the controller tries to assign the built in axis to the *first* available axis from 2 which is 4.

```
EXAMPLE 3:
   SLOT -1 = built in, AXIS_OFFSET=0
   SLOT 0 = EtherCAT, 4 axis, no node addresses set, AXIS_OFFSET=1
   AXIS(0) Built in 
   AXIS(1-4) Ethercat
   AXIS_OFFSET SLOT(0)=1
   AXIS_OFFSET SLOT(-1)=0
```
The offset pushes the Ethercat out one axis so **AXIS**(0) is still spare when the built in axis is assigned

```
EXAMPLE 4:
   SLOT -1 = built in, AXIS_OFFSET=0
    SLOT 0 = EtherCAT, 4 axis, node switches on the drives set to 2, 3, 4, 
    5, AXIS_OFFSET=0
   AXIS(0) Built in
```

```
AXIS(1-4) Ethercat
    AXIS_OFFSET SLOT(0)=0
    AXIS_OFFSET SLOT(-1)=0 
    The EtherCAT axis are set from their node address-1+AXIS_OFFSET
EXAMPLE 5:
    SLOT -1 = built in, AXIS_OFFSET=0
    SLOT 0 = EthernetAT, 4 axis, nodes set to 2, 3, 4, 5, AXIS OFFSET=1AXIS(0) Built in 
    AXIS(2-5) Ethercat
    AXIS_OFFSET SLOT(0)=1
    AXIS_OFFSET SLOT(-1)=0
昬
    The EtherCAT axis are set from their node address-1+AXIS_OFFSET
EXAMPLE 6:
    SLOT -1 = built in, AXIS_OFFSET=0
    SLOT 0 = FlexAxis, 8 axis module, AXIS_OFFSET=1
    AXIS(0) Built in 
    AXES(1-8) FlexAxis
    AXIS_OFFSET SLOT(-1)=0 
    AXIS_OFFSET SLOT(0)=1
```
### **AXIS\_RS\_LIMIT**

**TYPE:** Axis Parameter

#### **DESCRIPTION:**

An end of travel limit may be set up in software thus allowing the program control of the working range of an axis. This parameter holds the absolute position of the reverse travel limit in user AXIS UNITS.

Bit 17 of the **[AXISSTATUS](file://hyperion/documents/Manual%207/PRINT/Manual%20Software%20v7.4/compiled%20source/AXISSTATUS.docx)** register is set when the axis position is less than the **AXIS\_RS\_LIMIT**.

Axis software limits are only enabled when **FRAME**<>0 so that the user can limit the range of motion of the motor/ joint.

When **[AXIS\\_DPOS](file://hyperion/documents/Manual%207/PRINT/Manual%20Software%20v7.4/compiled%20source/AXIS_DPOS.docx)** reaches **AXIS\_RS\_LIMIT** the controller will **[CANCEL](file://hyperion/documents/Manual%207/PRINT/Manual%20Software%20v7.4/compiled%20source/CANCEL.docx)** all moves on the **[FRAME\\_](file://hyperion/documents/Manual%207/PRINT/Manual%20Software%20v7.4/compiled%20source/FRAME_GROUP.docx) [GROUP](file://hyperion/documents/Manual%207/PRINT/Manual%20Software%20v7.4/compiled%20source/FRAME_GROUP.docx)**, the axis will decelerate at **[DECEL](file://hyperion/documents/Manual%207/PRINT/Manual%20Software%20v7.4/compiled%20source/DECEL.docx)** or **[FASTDEC](file://hyperion/documents/Manual%207/PRINT/Manual%20Software%20v7.4/compiled%20source/FASTDEC.docx)**. Any **[SYNC](file://hyperion/documents/Manual%207/PRINT/Manual%20Software%20v7.4/compiled%20source/SYNC.docx)** is also stopped. As this software limit uses **[AXIS\\_DPOS](file://hyperion/documents/Manual%207/PRINT/Manual%20Software%20v7.4/compiled%20source/AXIS_DPOS.docx)** it will require a positive change in **[AXIS\\_DPOS](file://hyperion/documents/Manual%207/PRINT/Manual%20Software%20v7.4/compiled%20source/AXIS_DPOS.docx)** to move off the limit. This may not be a positive movement on **[DPOS](file://hyperion/documents/Manual%207/PRINT/Manual%20Software%20v7.4/compiled%20source/DPOS.docx)** due to the selected **[FRAME](file://hyperion/documents/Manual%207/PRINT/Manual%20Software%20v7.4/compiled%20source/FRAME.docx)** transformation..

**AXIS** RS LIMIT is disabled when it has a value greater than **REP** DIST or when *[FRAME](file://hyperion/documents/Manual%207/PRINT/Manual%20Software%20v7.4/compiled%20source/FRAME.docx)*=0.

#### **VALUE:**

The absolute position of the software forward travel limit in user **[UNITS](file://hyperion/documents/Manual%207/PRINT/Manual%20Software%20v7.4/compiled%20source/UNITS.docx)**. (default = 200000000000)

#### **EXAMPLES:**

An arm on a robots joint can move 90degrees. The encoder returns 400 counts per revolution and there is a 50:1 gearbox

**AXIS\_UNITS=4000\*50/360 AXIS\_FS\_LIMIT=0 AXIS\_RS\_LIMIT=90**

#### **SEE ALSO:**

**[AXIS\\_DPOS](file://hyperion/documents/Manual%207/PRINT/Manual%20Software%20v7.4/compiled%20source/AXIS_DPOS.docx)**, **[AXIS\\_FS\\_LIMIT](file://hyperion/documents/Manual%207/PRINT/Manual%20Software%20v7.4/compiled%20source/AXIS_FS_LIMIT.docx)**, **[AXIS\\_UNITS](file://hyperion/documents/Manual%207/PRINT/Manual%20Software%20v7.4/compiled%20source/AXIS_UNITS.docx)**, **[FS\\_LIMIT](file://hyperion/documents/Manual%207/PRINT/Manual%20Software%20v7.4/compiled%20source/FS_LIMIT.docx)**, **[FWD\\_IN](file://hyperion/documents/Manual%207/PRINT/Manual%20Software%20v7.4/compiled%20source/FWD_IN.docx)**, **[REV\\_IN](file://hyperion/documents/Manual%207/PRINT/Manual%20Software%20v7.4/compiled%20source/REV_IN.docx)**, **[RS\\_LIMIT](file://hyperion/documents/Manual%207/PRINT/Manual%20Software%20v7.4/compiled%20source/RS_LIMIT.docx)**

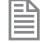

The built-in axis would normally be put after the Flexaxis. Here the Flexaxis is forced to start at axis 1, therefore the built-in axis can take axis 0.

## **AXIS\_UNITS**

**TYPE:** Axis Parameter

**DESCRIPTION:**

AXIS UNITS is a conversion factor that allows the user to scale the edges/ stepper pulses to a more convenient scale. **AXIS\_UNITS** is only used when a **[FRAME](file://hyperion/documents/Manual%207/PRINT/Manual%20Software%20v7.4/compiled%20source/FRAME.docx)** is active and only applies to the parameters in the axis coordinate system (after the **[FRAME](file://hyperion/documents/Manual%207/PRINT/Manual%20Software%20v7.4/compiled%20source/FRAME.docx)**). This includes **[AXIS\\_DPOS](file://hyperion/documents/Manual%207/PRINT/Manual%20Software%20v7.4/compiled%20source/AXIS_DPOS.docx)**, **[AXIS\\_FS\\_LIMIT](file://hyperion/documents/Manual%207/PRINT/Manual%20Software%20v7.4/compiled%20source/AXIS_FS_LIMIT.docx)**, **[AXIS\\_RS\\_LIMIT](file://hyperion/documents/Manual%207/PRINT/Manual%20Software%20v7.4/compiled%20source/AXIS_RS_LIMIT.docx)** and **[MPOS](file://hyperion/documents/Manual%207/PRINT/Manual%20Software%20v7.4/compiled%20source/MPOS.docx)**.

0**[MPOS](file://hyperion/documents/Manual%207/PRINT/Manual%20Software%20v7.4/compiled%20source/MPOS.docx)** will use **[UNITS](file://hyperion/documents/Manual%207/PRINT/Manual%20Software%20v7.4/compiled%20source/UNITS.docx)** when **[FRAME](file://hyperion/documents/Manual%207/PRINT/Manual%20Software%20v7.4/compiled%20source/FRAME.docx)** =0 and **AXIS\_UNITS** when **[FRAME](file://hyperion/documents/Manual%207/PRINT/Manual%20Software%20v7.4/compiled%20source/FRAME.docx)** <> 0

**VALUE:** The number of counts per required units (default =1). Examples:

#### **EXAMPLE:**

A motor on a robot has an 18bit encoder and uses an 18bit encoder and 31:1 ratio gearbox. To simplify reading **AXIS DPOS** the user wants to use radians.

**encoder\_bits = 2^10**

**gearbox\_ratio = 31 radians\_conversion=2\*PI AXIS\_UNITS=( encoder\_bits \* gearbox\_ratio)/ radians\_conversion**

**SEE ALSO: [AXIS\\_DPOS](file://hyperion/documents/Manual%207/PRINT/Manual%20Software%20v7.4/compiled%20source/AXIS_DPOS.docx)**, **[UNITS](file://hyperion/documents/Manual%207/PRINT/Manual%20Software%20v7.4/compiled%20source/UNITS.docx)**

# **AXIS\_Z\_OUTPUT**

**TYPE:** Reserved Keyword

### **AXISSTATUS**

#### **TYPE:** Axis Parameter (Read Only)

#### **DESCRIPTION:**

The **AXISSTATUS** axis parameter may be used to check various status bits held for each axis fitted:

#### **VALUE:**

21 bit value, each bit represents a different status bit.

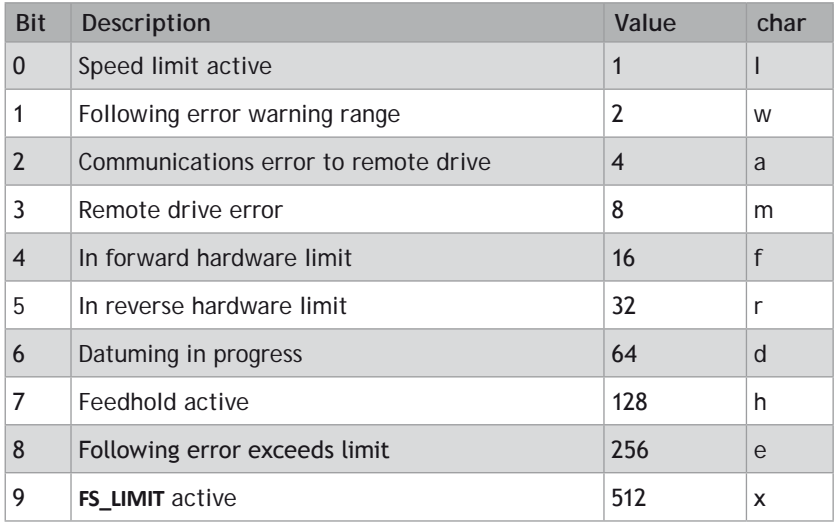

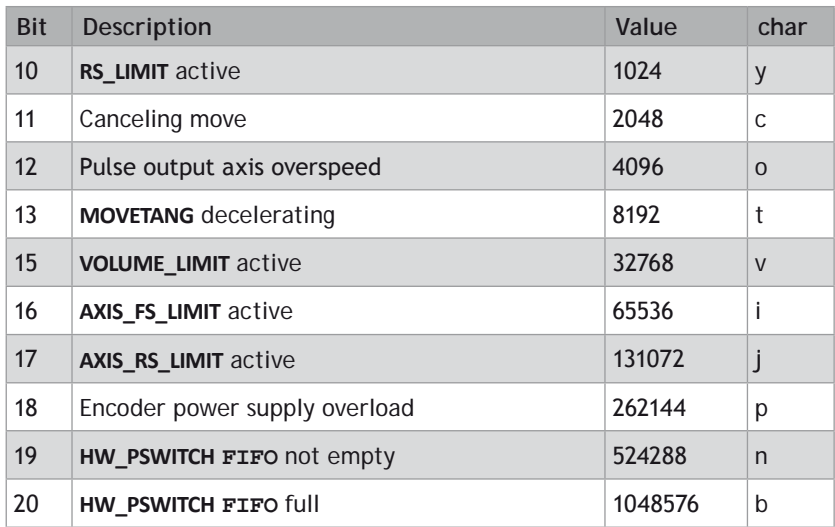

**Motion Perfect uses the characters to display the error in the Axis Parameters window.** 

#### **EXAMPLES:**

#### **EXAMPLE 1:**

Check bit 4 to see if the axis is in forward limit.

**IF (AXISSTATUS AND 16)>0 THEN PRINT "In forward limit" ENDIF**

#### **EXAMPLE 2:**

Check bit 3 to see if there is a remote drive error.

**IF AXISSTATUS.3 = ON THEN PRINT "Remote drive error" ENDIF**

**SEE ALSO: [ERRORMASK](file://hyperion/documents/Manual%207/PRINT/Manual%20Software%20v7.4/compiled%20source/ERRORMASK.docx), [DATUM](file://hyperion/documents/Manual%207/PRINT/Manual%20Software%20v7.4/compiled%20source/DATUM.docx)(0)**
# **AXISVALUES**

**TYPE: AXIS** Command

# **SYNTAX: AXISVALUES(axis,bank)**

# **DESCRIPTION:**

Used by *Motion* Perfect to read a bank of axis parameters. The data is returned in the format: <Parameter> <type>=<value> <Parameter> is the name of the parameter <type> is the type of the value:

- **i** integer
- **F** float
- **S** string
- **C** string of upper and lower case letters, where upper case letters mean an error

<value> is an integer, a float or a string depending on the type

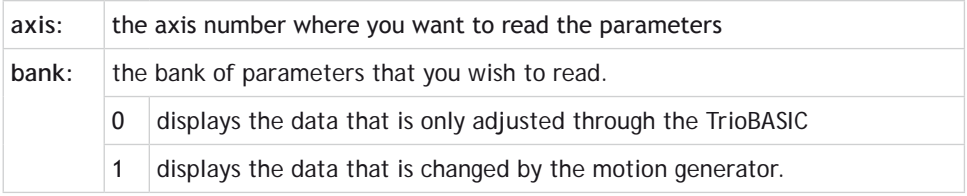

# **B\_SPLINE B**

#### **TYPE:**

Command

#### **SYNTAX:**

```
B_SPLINE(mode, {parameters})
```
#### **DESCRIPTION:**

This function expands data to generate higher resolution motion profiles. It operates in two modes using either B Spline or Non Uniform Rational B Spline (**NURBS**) mathematical methods.

#### **PARAMETERS:**

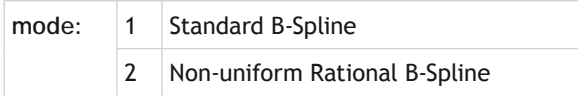

# **MODE = 1:**

#### **SYNTAX:**

**B\_SPLINE(1, data\_in, points, data\_out, expansion\_ratio)**

#### **DESCRIPTION:**

Expands an existing profile stored in the **[TABLE](file:///\\hyperion\documents\Manual%207\Source\BASIC%20Commands\TABLE.docx)** area using the B Spline mathematical function. The expansion factor is configurable and the **B\_SPLINE** stores the expanded profile to another area in the **[TABLE](file:///\\hyperion\documents\Manual%207\Source\BASIC%20Commands\TABLE.docx)**.

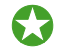

This is ideally used where the source **[CAM](file:///\\hyperion\documents\Manual%207\Source\BASIC%20Commands\CAM.docx)** profile is too coarse and needs to be extrapolated into a greater number of points.

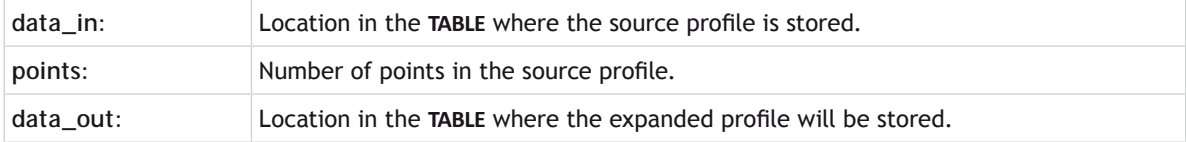

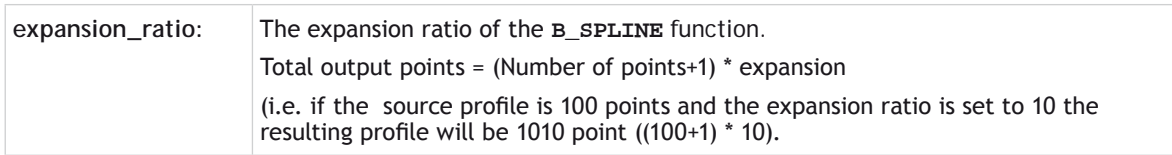

# **EXAMPLE:**

Expands a 10 point profile in **[TABLE](file:///\\hyperion\documents\Manual%207\Source\BASIC%20Commands\TABLE.docx)** locations 0 to 9 to a larger 110 point profile starting at **TABLE** address 200.

**B\_SPLINE(1,0,10,200,10)**

# **MODE = 2:**

#### **SYNTAX:**

**B\_SPLINE(2, dimensions, curve\_type, weight\_op, points, knots, expansion, in\_data, out\_data)**

#### **DESCRIPTION:**

Non Uniform Rational B-Splines, commonly referred to as **NURBS**, have become the industry standard way of representing geometric surface information designed by a CAD system

**NURBS** provide a unified mathematical basis for representing analytic shapes such as conic sections and quadratic surfaces, as well as free form entities, such as car bodies and ship hulls.

**NURBS** are small for data portability and can be scaled to increase the number of target points along a curve, increasing accuracy. A series of **NURBS** are used to describe a complex shape or surface.

**NURBS** are represented as a series of XYZ points with knots + weightings of the knots.

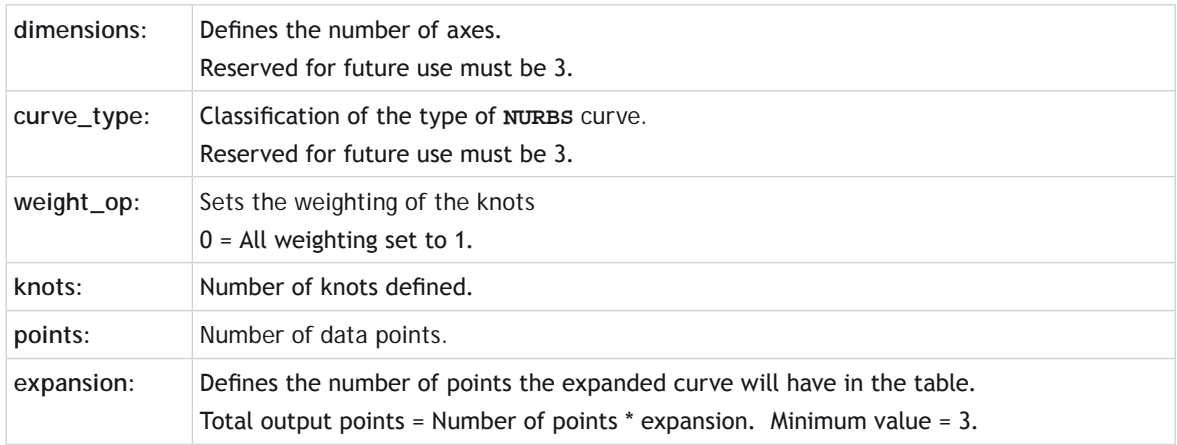

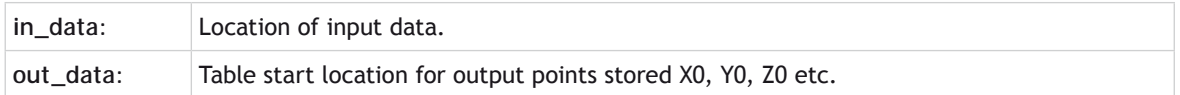

#### **EXAMPLE:**

Starting with 9 sets of X Y Z data point and expanding by 5, resulting with 45 sets of X Y Z data points (135 table points). The profile is then split from the XYZ groups into separate axis so that the profiles can be executed using **[CAMBOX](file:///\\hyperion\documents\Manual%207\Source\BASIC%20Commands\CAMBOX.docx)**.

```
weight_op=0 '0 sets all weights to 1.0
points=9 'number of data points
knots=13 'number of knots
               expansion=5 'expansion factor
in_data=100 'data points
out_data=1000 'table location to construct output
'Data Points:
TABLE(100,150.709,353.8857,0)
TABLE(103,104.5196,337.7142,0)
TABLE(106,320.1131,499.4647,0)
TABLE(109,449.4824,396.4945,0)
TABLE(112,595.3350,136.4910,0)
TABLE(115,156.816,96.3351,0)
TABLE(118,429.4556,313.7982,0)
TABLE(121,213.3019,375.8004,0)
TABLE(124,150.709,353.8857,0)
'Knots:
TABLE,0,0,0,0,146.8154,325.6644,536.0555,763.4151,910.1338,1109.0886)
TABLE(137,1109.0886,1109.0886,1109.0886)
'Expand the curve, generate 5*9=45 XYZ points
'or 135 table locations
B_SPLINE(2, 3, 3, weight_op, points, knots, expansion, in_data, out_
data)
'Split the profile into X Y Z 
FOR p= 0 TO 44
     TABLE(8000+p,TABLE(1000+(p*3)+0))
     TABLE(10000+p,TABLE(1000+(p*3)+1))
     TABLE(12000+p,TABLE(1000+(p*3)+2))
NEXT p
'Execute the profile using CAMBOX, synchronised using axis 4
```

```
BASE(0)
DEFPOS(0,0,0,0)
CAMBOX(8000,8044,1,100,4)
BASE(1)
CAMBOX(10000,10044,1,100,4)
BASE(2)
CAMBOX(12000,12044,1,100,4)
BASE(4)
MOVE(100)
```
# **BACKLASH**

**TYPE:** Axis Command

# **SYNTAX: BACKLASH(enable [,distance, speed, acceleration])**

# **DESCRIPTION:**

This axis function allows backlash compensation to be loaded. This is achieved by applying an offset move when the motor demand is in one direction, then reversing the offset move when the motor demand is in the opposite direction. These moves are superimposed on the commanded axis movements.

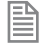

The backlash compensation is applied after a reversal of the direction of change of the **[DPOS](file://hyperion/documents/Manual%207/PRINT/Manual%20Software%20v7.4/compiled%20source/DPOS.docx)** parameter.

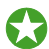

The backlash compensation can be seen in the **AXIS [DPOS](file://hyperion/documents/Manual%207/PRINT/Manual%20Software%20v7.4/compiled%20source/DPOS.docx)** axis parameter. This is effectively **DPOS** + backlash compensation.

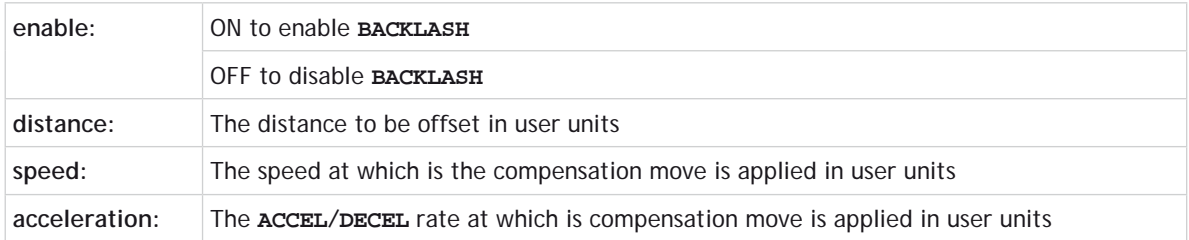

**EXAMPLES**

**EXAMPLE 1: 'Apply backlash compensation on axes 0 and 1: BACKLASH(ON,0.5,10,50) AXIS(0) BACKLASH(ON,0.4,8,50) AXIS(1)**

**EXAMPLE 2:**

**'Turn off backlash compensation on axis 3: BASE(3) BACKLASH(OFF)**

**SEE ALSO: [AXIS\\_DPOS](file://hyperion/documents/Manual%207/PRINT/Manual%20Software%20v7.4/compiled%20source/AXIS_DPOS.docx)**

# **BACKLASH\_DIST**

**TYPE:** Axis Parameter

**DESCRIPTION:**

Amount of backlash compensation that is being applied to the axis when **[BACKLASH](file://hyperion/documents/Manual%207/PRINT/Manual%20Software%20v7.4/compiled%20source/BACKLASH.docx)** is [ON.](file://hyperion/documents/Manual%207/PRINT/Manual%20Software%20v7.4/compiled%20source/ON.docx)

# **EXAMPLE:**

Illuminate a lamp to show that the backlash has been compensated for.

```
IF BACKLASH_DIST>100 THEN
   OP (10, ON) 'show that backlash compensation has reached
                'this value
ELSE
  OP (10, OFF)
END IF
```
**SEE ALSO: [BACKLASH](file://hyperion/documents/Manual%207/PRINT/Manual%20Software%20v7.4/compiled%20source/BACKLASH.docx)**

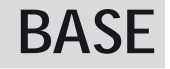

**TYPE:** Process Command

# **SYNTAX:** BASE(axis no<, second axis><, third axis>...)

**ALTERNATE FORMAT:**

**BA(...)**

# **DESCRIPTION:**

The **BASE** command is used to direct all subsequent motion commands and axis parameter read/writes to a particular axis, or group of axes. The default setting is a sequence: 0, 1, 2, 3...

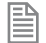

Each process has its own **BASE** group of axes and each program can set **BASE** values independently. So the **BASE** array will be different for each of your programs and the command line.

The values are stored in an array, when you adjust **BASE** the controller will automatically fill in the remaining positions by continuing the sequence and then adding the missed values at the end.

The **BASE** array can be printed on the command line by simply entering **BASE**

#### **PARAMETERS:**

**axis numbers:** The number of the axis or axes to become the new base axis array, i.e. the axis/axes to send the motion commands to or the first axis in a multi axis command.

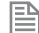

The **BASE** array must use ascending values

#### **EXAMPLES:**

#### **EXAMPLE 1:**

Setting the base array to non sequential values and printing them back on the command line. This example uses a 16 axis controller.

The controller automatically continues the sequence with 10 and then fills in the missed values at the end of the list.

```
>>BASE(1,5,9)
>>BASE
(1, 5, 9, 10, 11, 12, 13, 14, 15, 0, 2, 3, 4, 6, 7, 8)
>>
```
#### **EXAMPLE 2:**

Set up calibration units, speed and acceleration factors for axes 1 and 2.

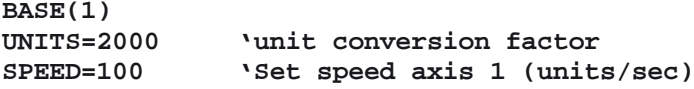

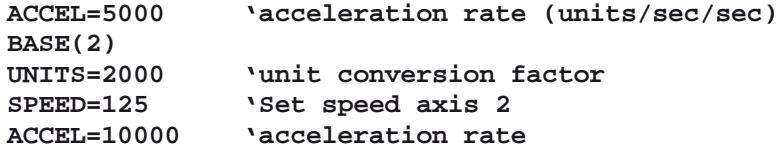

#### **EXAMPLE 3:**

Set up an interpolated move to run on axes;  $0$  (x), 6 (y) and 9 (z). Axis 0 will move 100 units, axis 6 will move -23.1 and axis 9 will move 1250 units. The axes will move along the resultant path at the speed and acceleration set for axis 0.

```
BASE(0,6,9)
SPEED=120
ACCEL=2000
DECEL=2500
MOVE(100,-23.1,1250)
```
**SEE ALSO:**

**[AXIS](file://hyperion/documents/Manual%207/PRINT/Manual%20Software%20v7.4/compiled%20source/AXIS.docx)()**

# **BASICERROR**

# **TYPE:**

System Command

#### **DESCRIPTION:**

This command is used as part of an ON... **[GOSUB](file://hyperion/documents/Manual%207/PRINT/Manual%20Software%20v7.4/compiled%20source/GOSUB.docx)** or ON... **[GOTO](file://hyperion/documents/Manual%207/PRINT/Manual%20Software%20v7.4/compiled%20source/GOTO.docx)**. This lets the user handle program errors. If the program ends for a reason other than normal stopping then the subroutine is executed, this is when **[RUN\\_ERROR](file://hyperion/documents/Manual%207/PRINT/Manual%20Software%20v7.4/compiled%20source/RUN_ERROR.docx)**<>31.

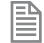

You should include the BASIC**ERROR** statement as the first line of the program

# **EXAMPLE:**

When a program error occurs, print the error to the terminal and record the error number in a **[VR](file://hyperion/documents/Manual%207/PRINT/Manual%20Software%20v7.4/compiled%20source/VR.docx)** so that it can be displayed on an HMI through Modbus.

```
ON BASICERROR GOTO error_routine
....(rest of program)
error_routine:
  VR(100) = RUN ERROR PRINT "The error ";RUN_ERROR[0];
   PRINT " occurred in line ";ERROR_LINE[0]
STOP
```
#### **SEE ALSO:**

**[RUN\\_ERROR](file://hyperion/documents/Manual%207/PRINT/Manual%20Software%20v7.4/compiled%20source/RUN_ERROR.docx), [ERROR\\_LINE](file://hyperion/documents/Manual%207/PRINT/Manual%20Software%20v7.4/compiled%20source/ERROR_LINE.docx)**

# **BATTERY\_LOW**

#### **TYPE:**

System Parameter (Read only)

#### **DESCRIPTION:**

This parameter returns the condition of the non-rechargeable battery.

#### **VALUE:**

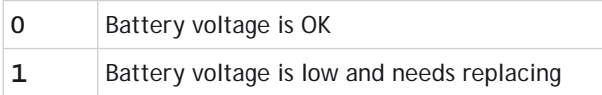

# **. Bit number**

**TYPE:** Mathematical operator

**SYNTAX: <expression1>.bit\_number**

**DESCRIPTION:** Returns the value of the specified bit of the expression.

 $\gamma^*$  As . can be used as a decimal point be careful that you only use it with an expression. There should be no spaced between the expression and the .bit\_number.

# **PARAMETERS:**

**Expression1:** Any valid TrioBASIC expression

**bit\_number:** The bit number of the expression to return

# **EXAMPLES:**

**EXAMPLE 1:** Check the **AXISSTATUS** for remote drive errors, bit3 **IF AXISSTATUS.3 = 1 THEN PRINT "Remote drive error" ENDIF** 

**EXAMPLE2:** Set **VR**(10) to 54.2, then read bit 2 of 54. **VR(10) = 54.2 PRINT (54).2**

# **BOOT\_LOADER**

# **TYPE:**

System Command (command line only)

# **DESCRIPTION:**

Used by *Motion* Perfect to enter the boot loader software.

 $\hat{\mathbb{R}}$  Do not use unless instructed by Trio or a Distributor.

# **BREAK\_ADD**

**TYPE:** System Command (command line only)

#### **SYNTAX: BREAK\_ADD "program name" line\_number**

# **DESCRIPTION:**

Used by *Motion* Perfect to insert a break point into the specified program at the specified line number.

If there is no code at the given line number **BREAK\_ADD** will add the breakpoint at the next available line of code. i.e. If line 8 is empty but line 9 has "**NEXT** x" and a **BREAK\_ADD** is issued for line 8, the break point will be added to line 9.

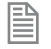

If a non existent line number is selected (i.e. line 50 when the program only has 40 lines), the controller will return an error.

# **PARAMETERS:**

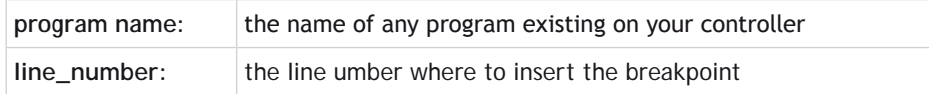

# **EXAMPLE:**

Add a break point at line 8 of program "simpletest"

#### **BREAK\_ADD "simpletest" 8**

# **BREAK\_DELETE**

#### **TYPE:**

System Command (command line only)

#### **SYNTAX:**

**BREAK\_DELETE "program name" line\_number**

#### **DESCRIPTION:**

Used by *Motion* Perfect to remove a break point from the specified program at the specified line number.

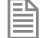

If a non existent line number is selected (i.e. line 50 when the program only has 40 lines), the controller will return an error.

#### **PARAMETERS:**

**program name:** the name of any program existing on your controller

**line\_number:** the line umber where to remove the breakpoint

**EXAMPLE:**

Remove the break point at line 8 of program "simpletest"

**BREAK\_DELETE "simpletest" 8**

# **BREAK\_LIST**

#### **TYPE:**

System Command (command line only)

#### **SYNTAX:**

**BREAK\_LIST "program name"**

# **DESCRIPTION:**

Used by *Motion* Perfect to returns a list of all the break points in the given program name. The program name, line number and the code associated with that line is displayed.

#### **PARAMETERS:**

**program name:** the name of any program existing on your controller

# **EXAMPLE**

Show the breakpoints from a program called "simpletest" with break points inserted on lines 8 and 11.

**>>BREAK\_LIST "simpletest"**

**Program: SIMPLETEST Line 8: SERVO=ON Line 11: BASE(0)**

# **BREAK\_RESET**

**TYPE:** System Command (command line only)

**SYNTAX: BREAK\_RESET "program name"**

**DESCRIPTION:** Used by *Motion* Perfect to remove all break points from the specified program.

# **PARAMETERS:**

**program name:** the name of any program existing on your controller

# **EXAMPLE:**

Remove all break points from program "simpletest"

**BREAK\_RESET "simpletest"**

# **CAM C**

**TYPE:** Axis Command

#### **SYNTAX: CAM(start point, end point, table multiplier, distance)**

#### **DESCRIPTION:**

The CAM command is used to generate movement of an axis according to a table of positions which define a movement profile. The table of values is specified with the **[TABLE](file:///\\hyperion\documents\Manual%207\Source\BASIC%20Commands\TABLE.docx)** command. The movement may be defined with any number of points from 3 up to the maximum table size available. The controller performs linier interpolation between the values in the table to allow small numbers of points to define a smooth profile.

The **[TABLE](file:///\\hyperion\documents\Manual%207\Source\BASIC%20Commands\TABLE.docx)** values are translated into positions by offsetting them by the first value and then multiplying them by the multiplier parameter. This means that a non-zero starting profile will be offset so that the first point is zero and then all values are scaled with the multiplier. These are then used as absolute positions from the start position.

Two or more **CAM** commands executing simultaneously can use the same values in the table.

The speed of the CAM profile is defined through the **[SPEED](file:///\\hyperion\documents\Manual%207\Source\BASIC%20Commands\SPEED.docx)** of the **[BASE](file:///\\hyperion\documents\Manual%207\Source\BASIC%20Commands\BASE.docx)** axis and the distance parameter. You can use these two values to determine the time taken to execute the CAM profile.

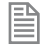

As with any motion command the **[SPEED](file:///\\hyperion\documents\Manual%207\Source\BASIC%20Commands\SPEED.docx)** may be changed at any time to any positive value. The **[SPEED](file:///\\hyperion\documents\Manual%207\Source\BASIC%20Commands\SPEED.docx)** is ramped up to using the current **[ACCEL](file:///\\hyperion\documents\Manual%207\Source\BASIC%20Commands\ACCEL.docx)** value.

To obtain a CAM shape where **[ACCEL](file:///\\hyperion\documents\Manual%207\Source\BASIC%20Commands\ACCEL.docx)** has no effect the value should be set to at least 1000 times the **[SPEED](file:///\\hyperion\documents\Manual%207\Source\BASIC%20Commands\SPEED.docx)** value (assuming the default **[SERVO\\_PERIOD](file:///\\hyperion\documents\Manual%207\Source\BASIC%20Commands\SERVO_PERIOD.docx)** of 1ms).

When the CAM command is executing, the **[ENDMOVE](file:///\\hyperion\documents\Manual%207\Source\BASIC%20Commands\ENDMOVE.docx)** parameter is set to the end of the **PREVIOUS** move

- **start point:** The start position of the cam profile in the **[TABLE](file:///\\hyperion\documents\Manual%207\Source\BASIC%20Commands\TABLE.docx)**
- **end point:** The end position of the cam profile in the **[TABLE](file:///\\hyperion\documents\Manual%207\Source\BASIC%20Commands\TABLE.docx)**
- **multiplier:** The table values are multiplied by this value to generate the positions.
- **distance:** The distance parameter relates the speed of the axis to the time taken to complete the cam profile. The time taken can be calculated using the current axis speed and this distance parameter (which are in user units).

# **EXAMPLES:**

# **EXAMPLE 1:**

A system is being programmed in mm and the speed is set to 10mm/sec. It is required to take 10 seconds to complete the profile, so a distance of 100mm should be specified.

```
SPEED = 10 'axis SPEED<br>time = 10 'time to co
                'time to complete profile
distance = SPEED* time 'distance parameter for CAM
CAM(0, 100, 1, distance)
```
#### **EXAMPLE2:**

苣

Motion is required to follow the **POSITION** equation:

```
t(x) = x^*25 + 10000(1-cos(x))
```
Where x is in degrees. This example table provides a simple oscillation superimposed with a constant speed. To load the table and cycle it continuously the program would be:

```
FOR deg=0 TO 360 STEP 20 'loop to fill in the table
   rad = deg * 2 * PI/360 'convert degrees to radians
   x = deg * 25 + 10000 * (1-COS(rad))
                           'place value of x in table
NEXT deg
WHILE IN(2)=ON 'repeat cam motion while input 2 is on
   CAM(0,18,1,200)
   WAIT IDLE
WEND
```
The subroutine camtable loads the data into the cam **[TABLE](file:///\\hyperion\documents\Manual%207\Source\BASIC%20Commands\TABLE.docx)**, as shown in the graph below.

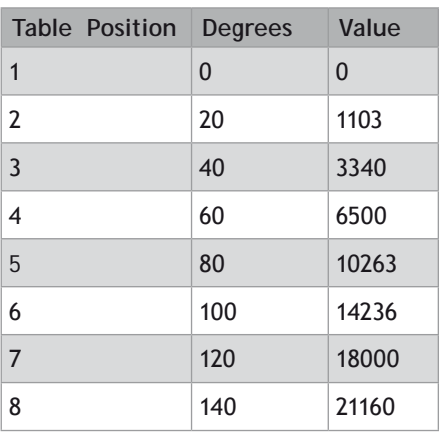

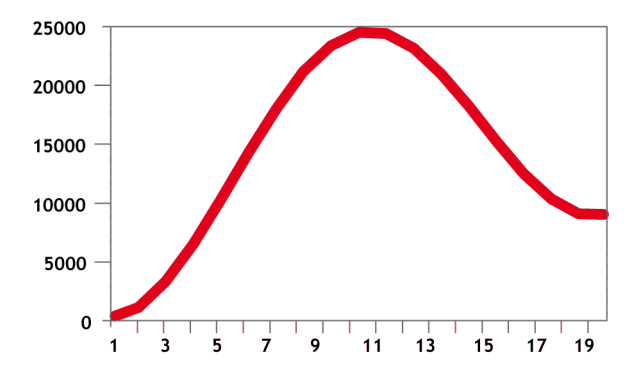

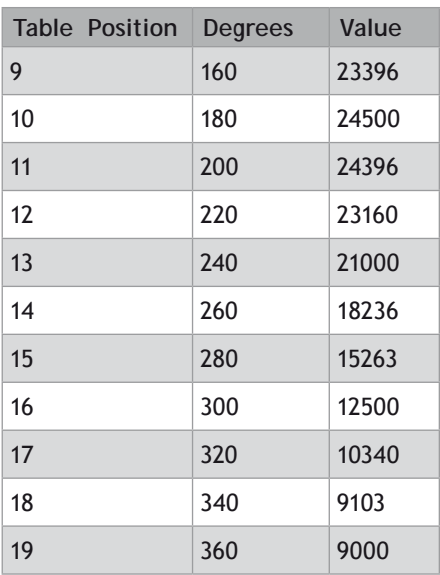

# **EXAMPLE 3:**

A masked wheel is used to create a stencil for a laser to shine through for use in a printing system for the ten numerical digits. The required digits are transmitted through port 1 serial port to the controller as **ASCII** text.

The encoder used has 4000 edges per revolution and so must move 400 between each position. The cam table goes from 0 to 1, which means that the CAM multiplier needs to be a multiple of 400 to move between the positions.

The wheel is required to move to the pre-set positions every 0.25 seconds. The speed is set to 10000 edges/ second, and we want the profile to be complete in 0.25 seconds. So multiplying the axis speed by the required completion time (10000 x 0.25) gives the distance parameter equals 2500.

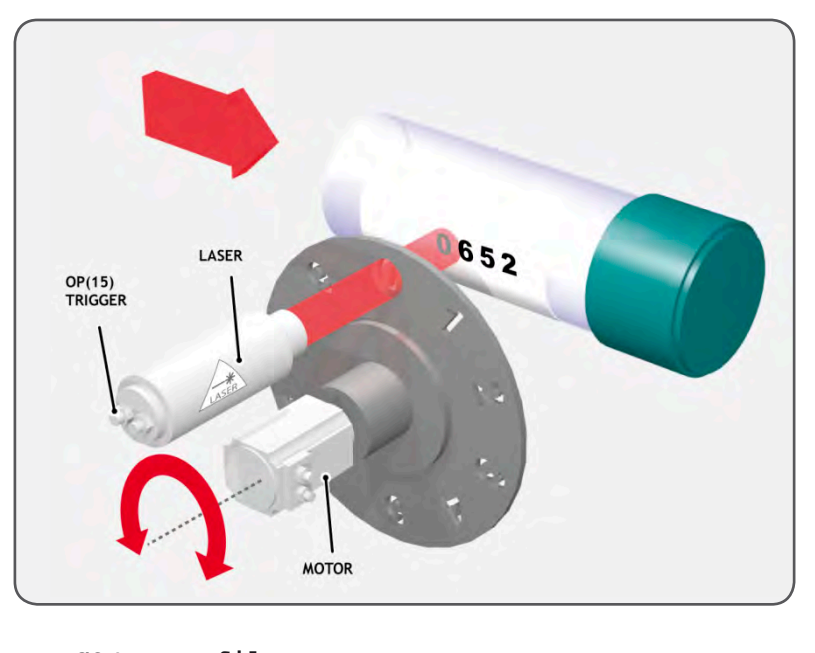

```
GOSUB profile_gen
WHILE IN(2)=ON
                            Waits for character on port 1
   GET#1,k
    EXAMP k<58 THEN 'check for valid ASCII character<br>position=(k-48)*400 'convert to absolute position
                             'convert to absolute position
     multiplier=position-offset 'calculate relative movement
     'check if it is shorter to move in reverse direction
     IF multiplier>2000 THEN 
       multiplier=multiplier-4000
     ELSEIF multiplier<-2000 THEN
       multiplier=multiplier+4000
     ENDIF
     CAM(0,200,multiplier,2500) 'set the CAM movment
     WAIT IDLE
                                   'trigger the laser flash
     WA(20)
     OP(15,OFF)
     offset=(k-48)*400 'calculates current absolute position
   ENDIF
WEND
```
#### **profile\_gen:**

```
 num_p=201
 scale=1.0
 FOR p=0 TO num_p-1
   TABLE(p,((-SIN(PI*2*p/num_p)/(PI*2))+p/num_p)*scale)
 NEXT p
 RETURN
```
#### **EXAMPLE 4:**

A suction pick and place system must vary its speed depending on the load carried. The mechanism has a load cell which inputs to the controller on the analogue channel [\(AIN\)](file:///\\hyperion\documents\Manual%207\Source\BASIC%20Commands\AIN.docx).

The move profile is fixed, but the time taken to complete this move must be varied depending on the [AIN](file:///\\hyperion\documents\Manual%207\Source\BASIC%20Commands\AIN.docx). The [AIN](file:///\\hyperion\documents\Manual%207\Source\BASIC%20Commands\AIN.docx) value varies from 100 to 800, which has to result in a move time of 1 to 8 seconds. If the speed is set to 10000 units per second and the required time is 1 to 8 seconds, then the distance parameter must range from 10000 to 80000. (distance = speed x time)

The return trip can be completed in 0.5 seconds and so the distance value of 5000 is fixed for the return movement. The Multiplier is set to -1 to reverse the motion.

```
GOSUB profile_gen 'loads the cam profile into the table
SPEED=10000:ACCEL=SPEED*1000:DECEL=SPEED*1000
WHILE IN(2)=ON
   OP(15,ON) 'turn on suction
   load=AIN(0) 'capture load value
                       'calculate the distance parameter
   CAM(0,200,50,distance) 'move 50mm forward in time calculated
   WAIT IDLE
   OP(15,OFF) 'turn off suction
   WA(100)
   CAM(0,200,-50,5000) 'move back to pick up position
WEND
profile_gen:
   num_p=201
               'set scale so that multiplier is in mm
   FOR p=0 TO num_p-1
     TABLE(p,((-SIN(PI*2*p/num_p)/(PI*2))+p/num_p)*scale)
   NEXT p
   RETURN
```
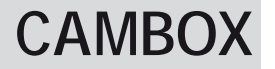

**TYPE:** Axis Command

#### **SYNTAX:**

#### **CAMBOX(start\_point, end\_point, table\_multiplier, link\_distance , link\_ axis[, link\_options][, link\_pos][, offset\_start])**

#### **DESCRIPTION:**

The **CAMBOX** command is used to generate movement of an axis according to a table of **POSITIONS** which define the movement profile. The motion is linked to the measured motion of another axis to form a continuously variable software gearbox. The table of values is specified with the **[TABLE](file://hyperion/documents/Manual%207/PRINT/Manual%20Software%20v7.4/compiled%20source/TABLE.docx)** command. The movement may be defined with any number of points from 3 up to the maximum table size available. The controller interpolates between the values in the table to allow small numbers of points to define a smooth profile.

The **TABLE** values are translated into positions by offsetting them by the first value and then multiplying them by the multiplier parameter. This means that a non-zero starting profile will be offset so that the first point is zero and then all values are scaled with the multiplier. These are then used as absolute positions from the start position.

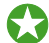

B

Two or more **CAMBOX** commands executing simultaneously can use the same values in the table.

When the **CAMBOX** command is executing the **[ENDMOVE](file://hyperion/documents/Manual%207/PRINT/Manual%20Software%20v7.4/compiled%20source/ENDMOVE.docx)** parameter is set to the end of the **PREVIOUS** move. The **[REMAIN](file://hyperion/documents/Manual%207/PRINT/Manual%20Software%20v7.4/compiled%20source/REMAIN.docx)** axis parameter holds the remainder of the distance on the link axis.

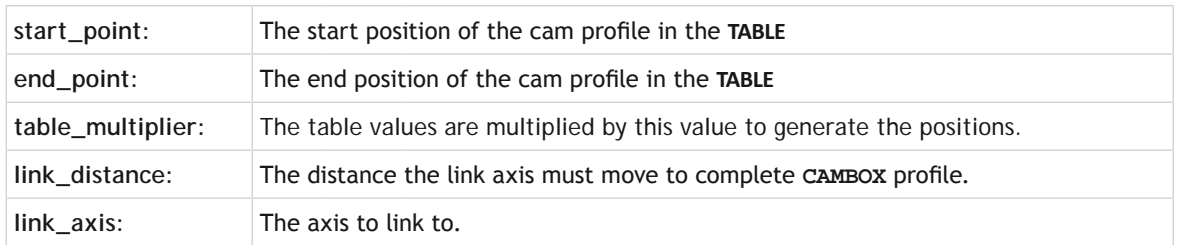

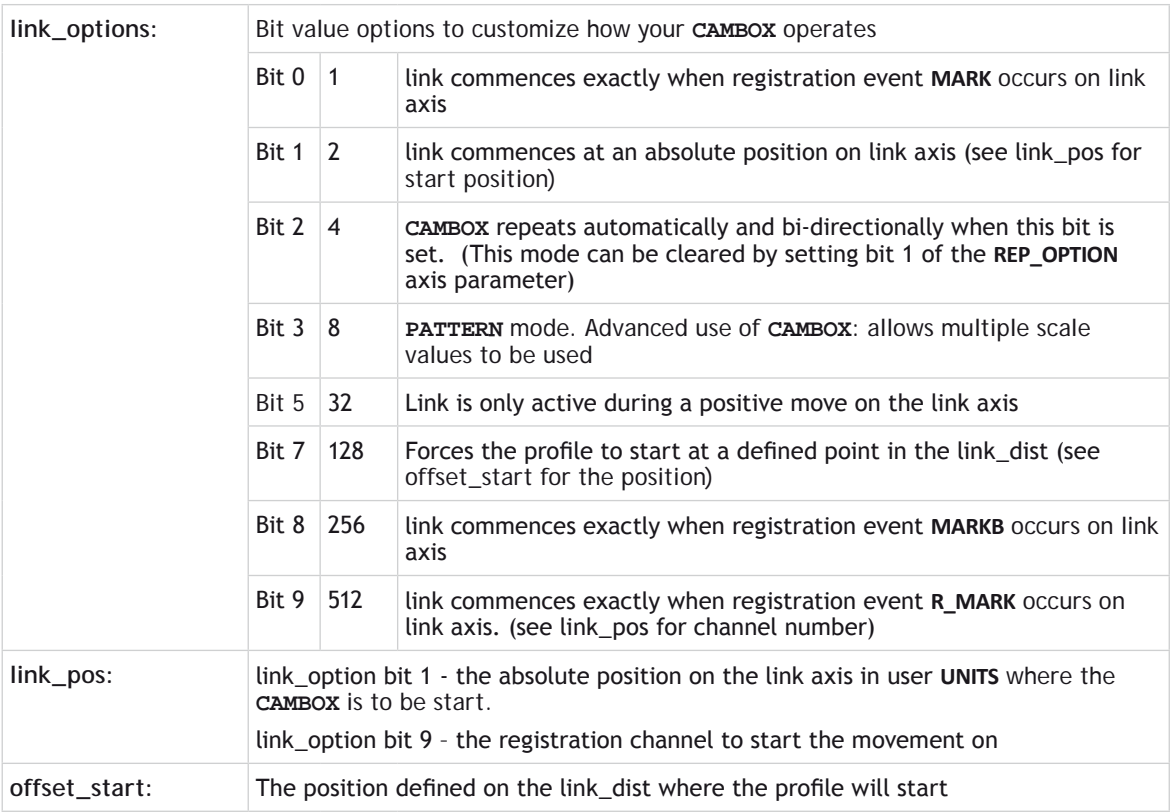

The link\_dist is in the user units of the link axis and should always be specified as a positive distance.

B

昬

The link options for start (bits 0, 1, 8 and 9) may be combined with the link options for repeat (bits 2 and 5) and direction as well as offset\_start (bit 7).

start\_pos cannot be at or within one servo period's worth of movement of the **REP\_DIST** position.

# **EXAMPLES:**

# **EXAMPLE 1:**

A subroutine can be used to generate a **SINE** shaped speed profile. This profile is used in the other examples.

```
 ' p is loop counter
   ' num_p is number of points stored in tables pos 0..num_p
   ' scale is distance travelled scale factor
profile_gen:
   num_p=30
```

```
 scale=2000
 FOR p=0 TO num_p
   TABLE(p,((-SIN(PI*2*p/num_p)/(PI*2))+p/num_p)*scale)
 NEXT p
 RETURN
```
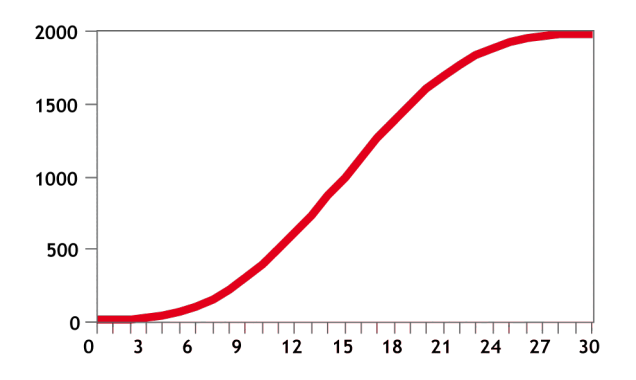

This graph plots **[TABLE](file://hyperion/documents/Manual%207/PRINT/Manual%20Software%20v7.4/compiled%20source/TABLE.docx)** contents against table array position. This corresponds to motor **POSITION** against link **POSITION** when called using **CAMBOX**. The **SPEED** of the motor will correspond to the derivative of the position curve above:

**Speed Curve**

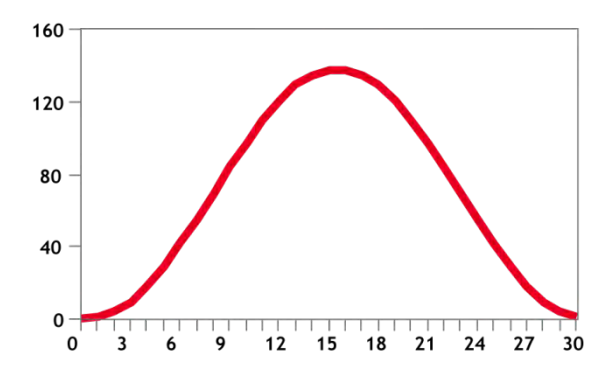

#### **EXAMPLE 2:**

A pair of rollers feed plastic film into a machine. The feed is synchronised to a master encoder and is activated when the master reaches a position held in the variable "start". This example uses the table points 0...30 generated in Example 1:

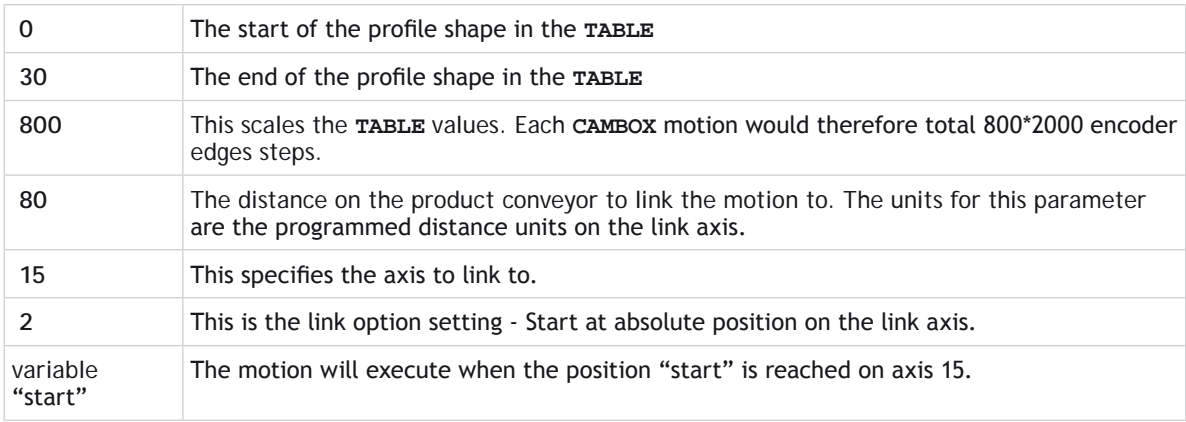

#### **start=1000**

```
FORWARD AXIS(1)
WHILE IN(2)=OFF
   CAMBOX(0,30,800,80,15,2,start)
   WA(10)
  WAIT UNTIL MTYPE=0 OR IN(2)=ON
WEND
CANCEL
CANCEL AXIS(1)
WAIT IDLE
```
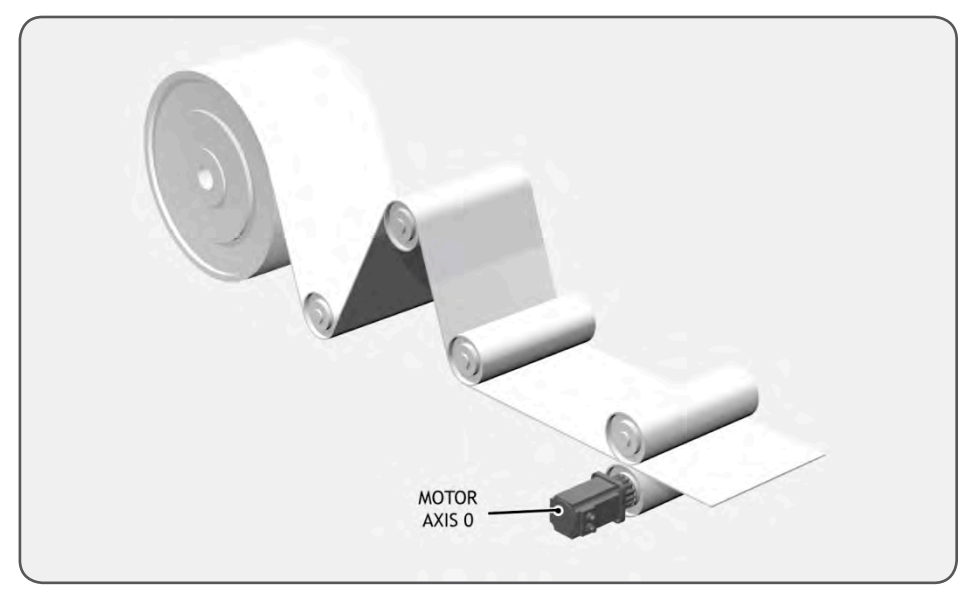

# **EXAMPLE 3:**

麠

A motor on Axis 0 is required to emulate a rotating mechanical CAM. The position is linked to motion on axis 3. The "shape" of the motion profile is held in **[TABLE](file://hyperion/documents/Manual%207/PRINT/Manual%20Software%20v7.4/compiled%20source/TABLE.docx)** values 1000..1035.

The table values represent the mechanical cam but are scaled to range from 0-4000

```
TABLE(1000,0,0,167,500,999,1665,2664,3330,3497,3497)
TABLE(1010,3164,2914,2830,2831,2997,3164,3596,3830,3996,3996)
TABLE(1020,3830,3497,3330,3164,3164,3164,3330,3467,3467,3164)
TABLE(1030,2831,1998,1166,666,333,0)
```

```
BASE(3)
MOVEABS(130)
WAIT IDLE
'start the continuously repeating cambox
CAMBOX(1000,1035,1,360,3,4) AXIS(0)
                   'start camshaft axis
WAIT UNTIL IN(2)=OFF
REP_OPTION = 2 'cancel repeating mode by setting bit 1
                   'waits for cam cycle to finish
CANCEL 'stop camshaft axis
WAIT IDLE
```
The firmware resets bit 1 of **REP OPTION** after the repeating mode has been cancelled.

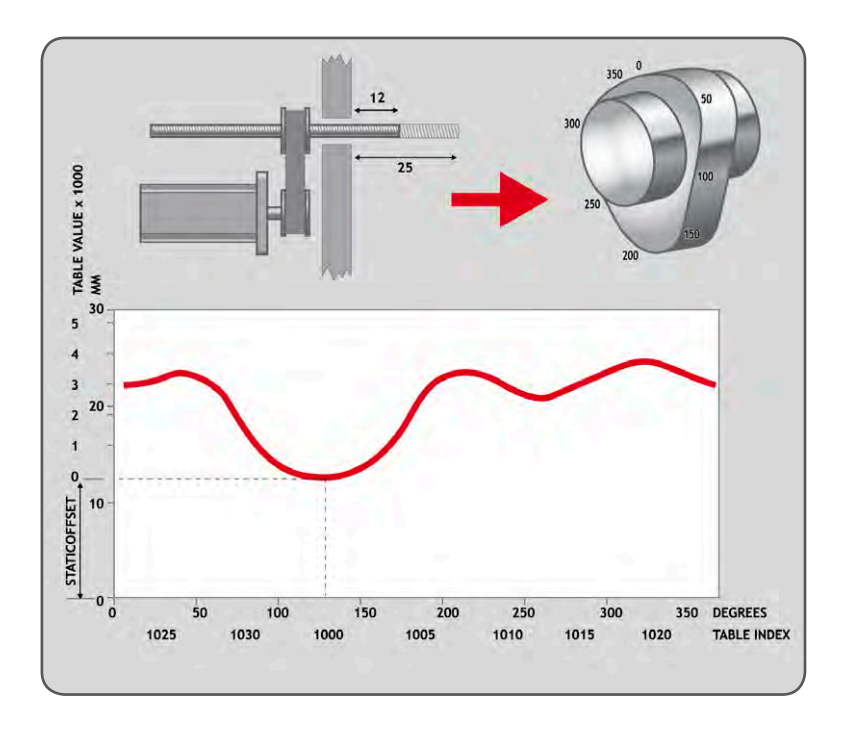

# **CAMBOX PATTERN MODE:**

# **SYNTAX:**

**CAMBOX(start\_point, end\_point, control\_block\_pointer, link\_dist, link\_ axis, options)**

#### **DESCRIPTION:**

Setting bit 3 (value 8) of the link options parameter enables the **CAMBOX** pattern mode. This mode enables a sequence of scaled values to be cycled automatically. This is normally combined with the automatic repeat mode, so the link options parameter should be set to 12. This diagram shows a typical repeating pattern which can be automated with the **CAMBOX** pattern mode:

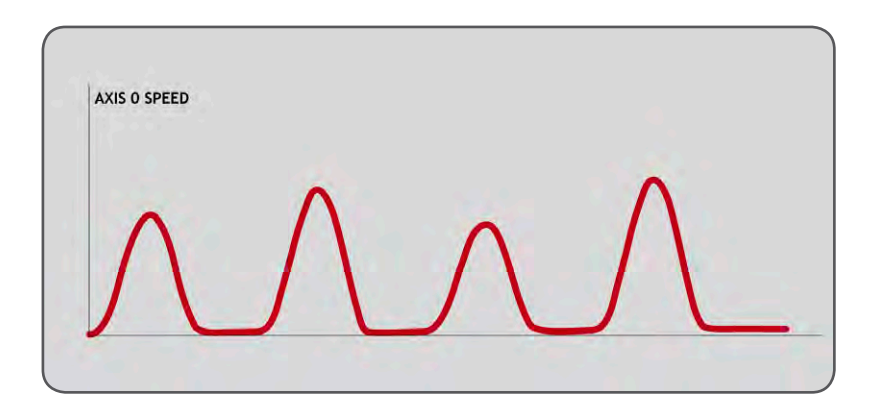

The start and end parameters specify the basic shape profile **ONLY**. The pattern sequence is specified in a separate section of the **[TABLE](file://hyperion/documents/Manual%207/PRINT/Manual%20Software%20v7.4/compiled%20source/TABLE.docx)** memory. There is a new **[TABLE](file://hyperion/documents/Manual%207/PRINT/Manual%20Software%20v7.4/compiled%20source/TABLE.docx)** block defined: The "Control Block". This block of seven **[TABLE](file://hyperion/documents/Manual%207/PRINT/Manual%20Software%20v7.4/compiled%20source/TABLE.docx)** values defines the pattern position, repeat controls etc. The block is fixed at 7 values long.

Therefore in this mode only there are 3 independently positioned **TABLE** blocks used to define the required motion:

**SHAPE BLOCK** This is directly pointed to by the **CAMBOX** command as in any **CAMBOX**.

- **CONTROL BLOCK** This is pointed to by the Control Block pointer. It is of fixed length (7 table values). It is important to note that the control block is modified during the **CAMBOX** operation. It must therefore be re-initialised prior to each use.
- **PATTERN BLOCK** The start and end of this are pointed to by two of the **CONTROL BLOCK** values. The pattern sequence is a sequence of scale factors for the **SHAPE**.
	- Negative motion on link axis:

The axis the **CAMBOX** is linked to may be running in a positive or negative direction. In the case of a negative direction link the pattern will execute in reverse. In the case where a certain number of pattern repeats is specified with a negative direction link, the first control block will produce one repeat less than expected. This is because the **CAMBOX** loads a zero link position which immediately goes negative on the next servo cycle triggering a **REPEAT COUNT**. This effect only occurs when the **CAMBOX** is loaded, not on transitions from **CONTROL BLOCK** to **CONTROL BLOCK**. This effect can easily be compensated for either by increasing the required number of repeats, or setting the initial value of **REPEAT POSITION** to 1.

#### **PARAMETERS:**

B

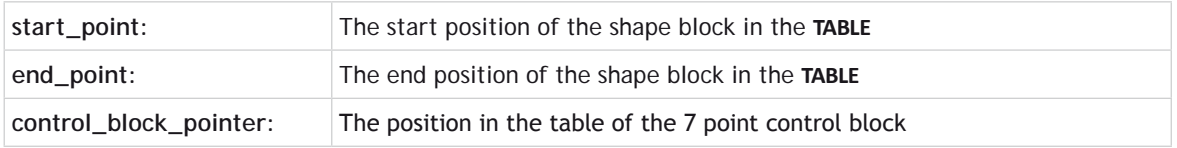

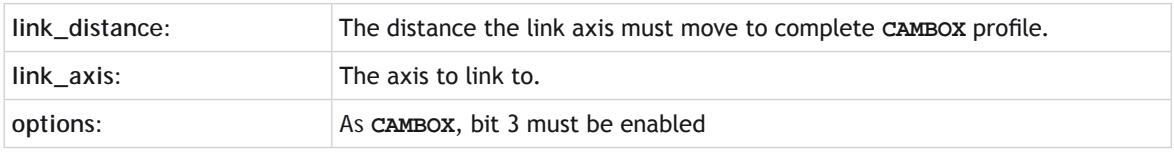

# **CONTROL BLOCK PARAMETERS**

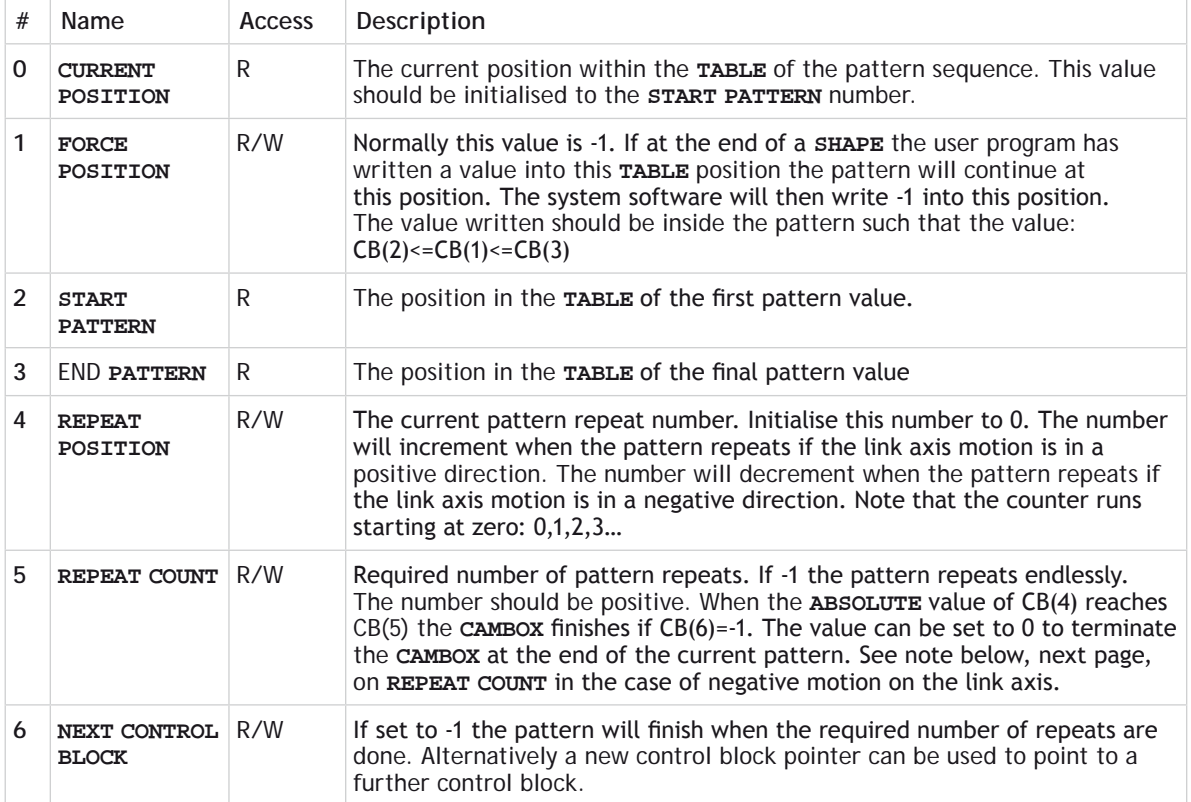

**READ**/**WRITE** values can be written to by the user program during the pattern **CAMBOX** execution.

# **EXAMPLE:**

B

A quilt stitching machine runs a feed cycle which stiches a plain pattern before starting a patterned stitch. The plain pattern should run for 1000 cycles prior to running a pattern continuously until requested to stop at the end of the pattern. The cam profile controls the motion of the needle bar between moves and the pattern table controls the distance of the move to make the pattern.

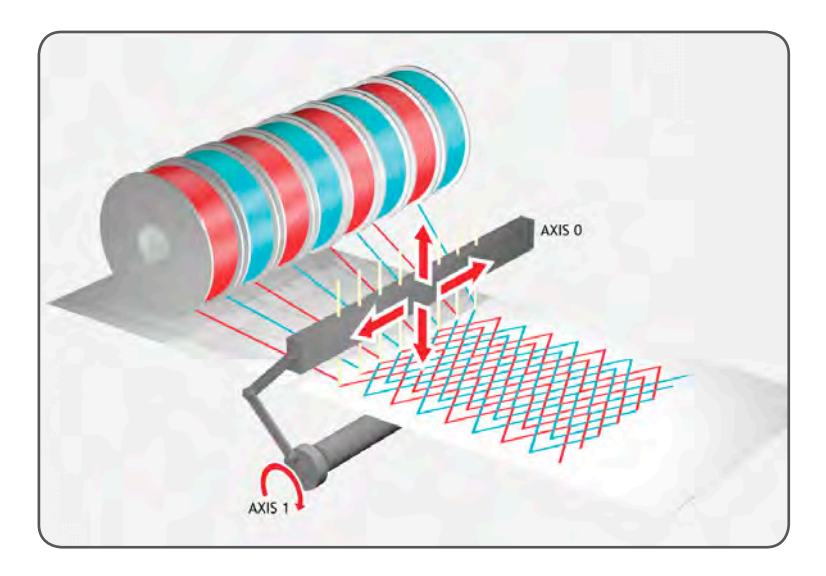

The same shape is used for the initialisation cycles and the pattern. This shape is held in **[TABLE](file://hyperion/documents/Manual%207/PRINT/Manual%20Software%20v7.4/compiled%20source/TABLE.docx)** values 100..150

The running pattern sequence is held in **[TABLE](file://hyperion/documents/Manual%207/PRINT/Manual%20Software%20v7.4/compiled%20source/TABLE.docx)** values 1000..4999

The initialisation pattern is a single value held in **[TABLE](file://hyperion/documents/Manual%207/PRINT/Manual%20Software%20v7.4/compiled%20source/TABLE.docx)**(160)

The initialisation control block is held in **[TABLE](file://hyperion/documents/Manual%207/PRINT/Manual%20Software%20v7.4/compiled%20source/TABLE.docx)**(200)..**[TABLE](file://hyperion/documents/Manual%207/PRINT/Manual%20Software%20v7.4/compiled%20source/TABLE.docx)**(206)

The running control block is held in **[TABLE](file://hyperion/documents/Manual%207/PRINT/Manual%20Software%20v7.4/compiled%20source/TABLE.docx)**(300)..**[TABLE](file://hyperion/documents/Manual%207/PRINT/Manual%20Software%20v7.4/compiled%20source/TABLE.docx)**(306)

```
' Set up Initialisation control block:
TABLE(200,160,-1,160,160,0,1000,300)
' Set up running control block:
TABLE(300,1000,-1,1000,4999,0,-1,-1)
' Run whole lot with single CAMBOX: 
' Third parameter is pointer to first control block
CAMBOX(100,150,200,5000,1,20)
WAIT UNTIL IN(7)=OFF
TABLE(305,0) ' Set zero repeats: This will stop at end of pattern
```
**SEE ALSO: [REP\\_OPTION](file://hyperion/documents/Manual%207/PRINT/Manual%20Software%20v7.4/compiled%20source/REP_OPTION.docx)**

# **CAN**

**TYPE:** System Command

# **SYNTAX: CAN(slot, function[, parameters])**

# **DESCRIPTION:**

This function allows the CAN communication channels to be controlled from the Trio **BASIC**. All *Motion Coordinator's* have a single built-in CAN channel which is normally used for digital and analogue I/O using Trio's I/O modules.

In addition to using the CAN command to control CAN channels, there are specific protocol functions into the firmware. These functions are dedicated software modules which interface to particular devices. The built-in CAN channel will automatically scan for Trio I/O modules if the system parameter **[CANIO\\_ADDRESS](file://hyperion/documents/Manual%207/PRINT/Manual%20Software%20v7.4/compiled%20source/CANIO_ADDRESS.docx)** is set to its default value of 32.

**Channel: Channel Number: Maximum Baudrate:**

**Built-in CAN** -1 1 Mhz

麠 There are 16 message buffers in the controller

# **PARAMETERS:**

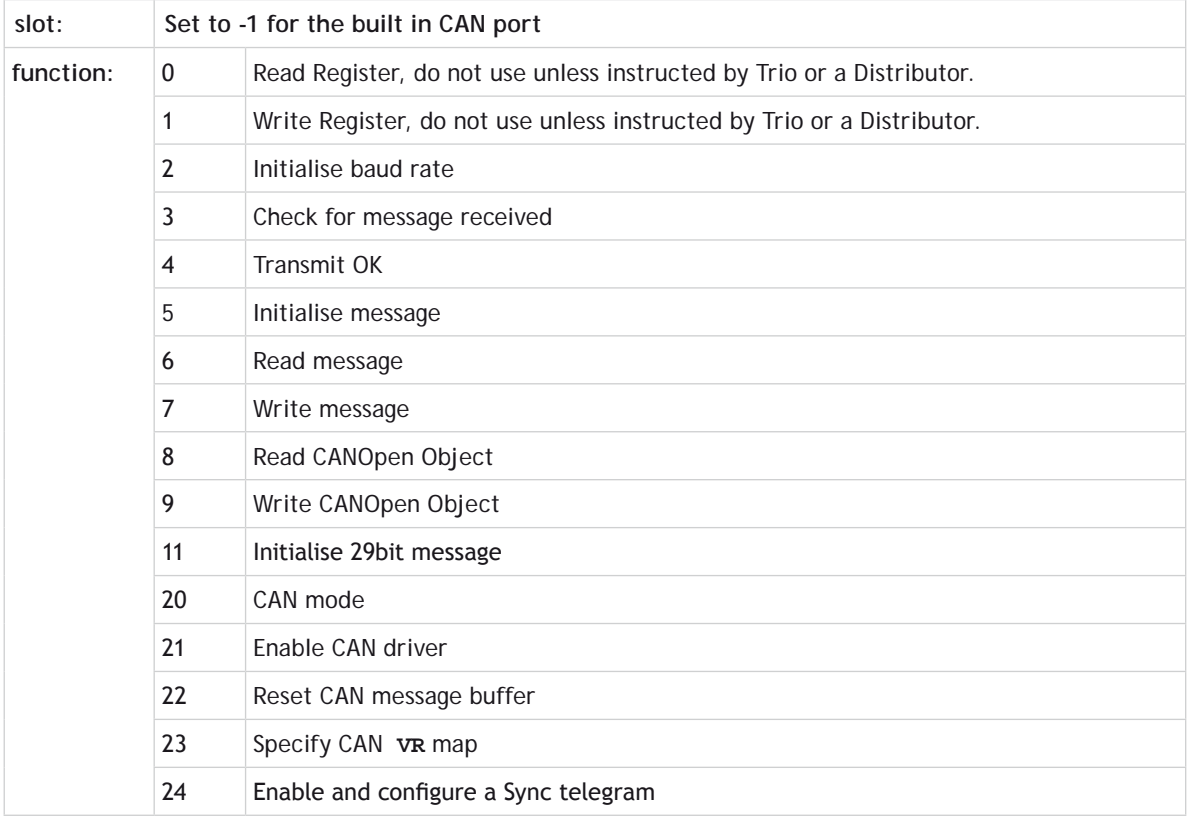

**FUNCTION = 2:**

**SYNTAX: CAN(channel,2,baudrate)**

**DESCRIPTION:** Initialise the baud rate of the CANBus

# **PARAMETERS:**

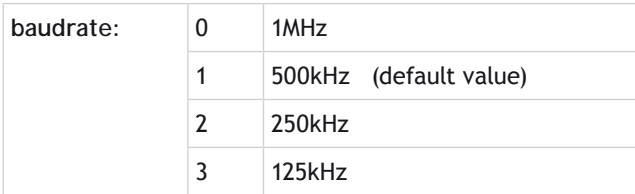

# **FUNCTION = 3:**

# **SYNTAX: value=CAN(channel, 3, message)**

#### **DESCRIPTION:**

Check to see if there is a new message in the message buffer

# **PARAMETERS:**

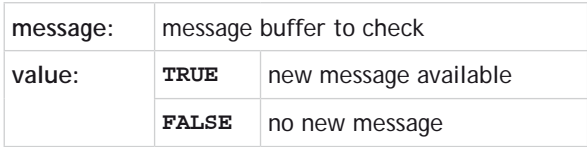

# **FUNCTION = 4:**

# **SYNTAX:**

# **value=CAN(channel, 4, message)**

# **DESCRIPTION:**

Checks that it is ok to transmit a message

# **PARAMETERS:**

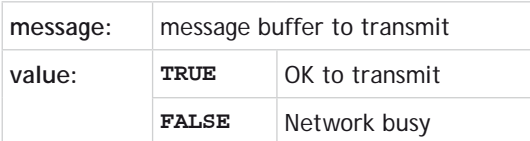

**FUNCTION = 5:**

# **SYNTAX:**

**CAN(channel#, 5, message, identifier, length, rw)**

# **DESCRIPTION:**

Initialise a message by configuring its buffers size and if it is transmit or receive.

#### **PARAMETERS:**

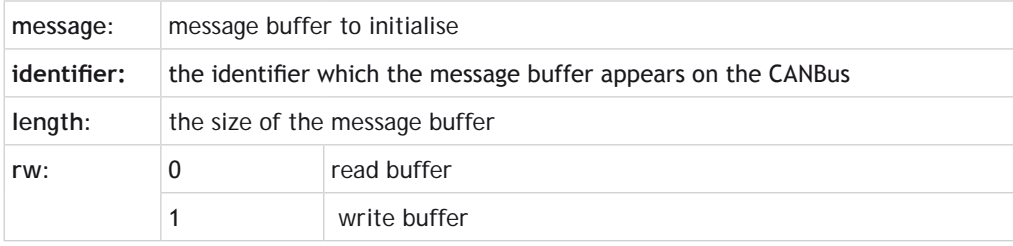

# **FUNCTION = 6:**

# **SYNTAX: CAN(channel, 6, message, variable)**

# **DESCRIPTION:**

Read in the message from the specified buffer to a **[VR](file://hyperion/documents/Manual%207/PRINT/Manual%20Software%20v7.4/compiled%20source/VR.docx)** array.

The first **[VR](file://hyperion/documents/Manual%207/PRINT/Manual%20Software%20v7.4/compiled%20source/VR.docx)** holds the identifier. The subsequent values hold the data bytes from the CAN packet.

# **PARAMETERS:**

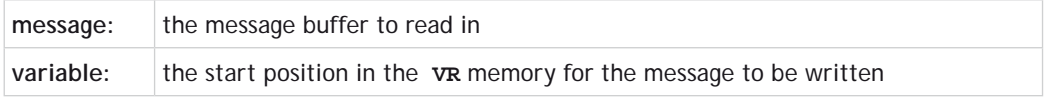

**FUNCTION = 7:**

**SYNTAX: CAN(channel, 7, message, byte0, byte1..)**

# **DESCRIPTION:**

Write a message to a message buffer.

#### **PARAMETERS:**

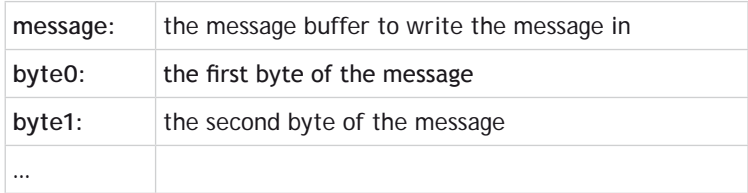

#### **FUNCTION = 8:**

# **SYNTAX:**

# **CAN(channel, 8, transbuf, recbuf, object, subindex, variable)**

# **DESCRIPTION:**

Read a CANOpen object. The first **VR** holds the variable data type. The subsequent values hold the data bytes from the CAN packet.

#### **PARAMETERS:**

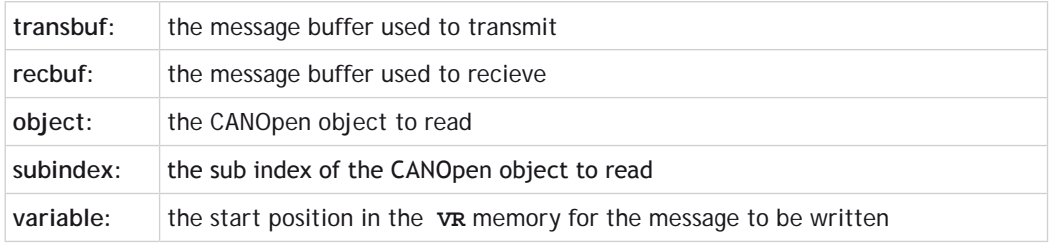

**FUNCTION = 9:**

# **SYNTAX:**

**CAN(channel, 9, transbuf, recbuf, format, object, subindex, value, {valuems})**

#### **DESCRIPTION:**

Write a CANOpen object. This function automatically requests the send so you do not need to use function 4.

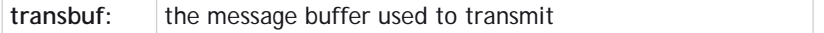

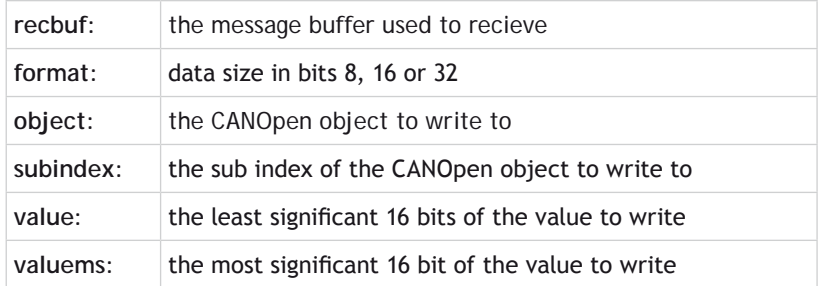

# **FUNCTION = 11:**

#### **SYNTAX:**

**CAN(channel#, 11, message, identifierms, identifier, length, rw)**

#### **DESCRIPTION:**

Initialise a message by configuring its buffers size and if it is transmit or receive using 29 bit identifiers.

# **PARAMETERS:**

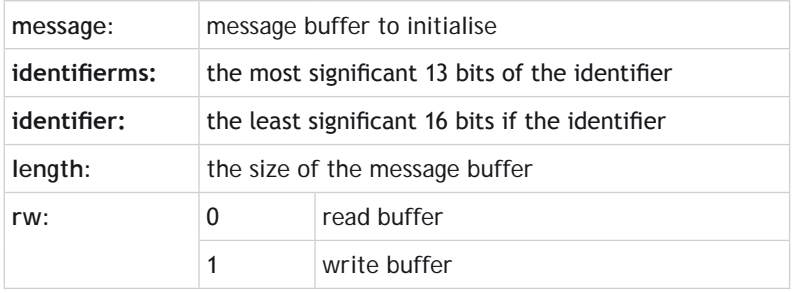

**FUNCTION = 20:**

**SYNTAX: CAN(channel, 20,mode)**

#### **DESCRIPTION:**

Sets the CAN mode, normally this is done using **[CANIO\\_ADDRESS](file://hyperion/documents/Manual%207/PRINT/Manual%20Software%20v7.4/compiled%20source/CANIO_ADDRESS.docx)**

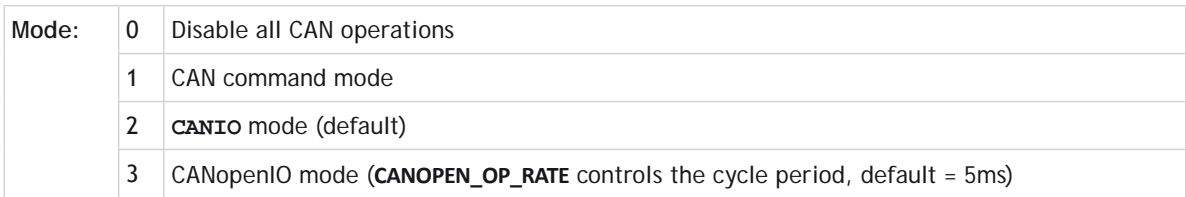

# 0Unlike **[CANIO\\_ADDRESS](file://hyperion/documents/Manual%207/PRINT/Manual%20Software%20v7.4/compiled%20source/CANIO_ADDRESS.docx)** this is **NOT** stored in flash EPROM

# **FUNCTION = 21:**

#### **SYNTAX:**

**CAN(channel, 21,enable)**

#### **DESCRIPTION:**

Provides the ability to reset the CAN driver. Do not use unless instructed by Trio or a Distributor.

#### **PARAMETERS:**

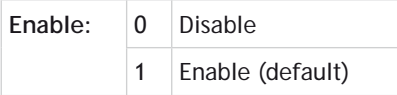

# **FUNCTION = 22:**

# **SYNTAX: CAN(channel, 22, message)**

# **DESCRIPTION:**

Reset a message buffer

#### **PARAMETERS:**

message: the message buffer to reset

# **FUNCTION = 23:**

# **SYNTAX:**

```
CAN(channel, 23, [message, map, offset, length, order, variable, 
direction [,data_type]])
```
# **DESCRIPTION:**

Specify CAN **[VR](file://hyperion/documents/Manual%207/PRINT/Manual%20Software%20v7.4/compiled%20source/VR.docx)** map for use with CANOpenIO mode If no parameters provided then current mappings are displayed

# **PARAMETERS:**

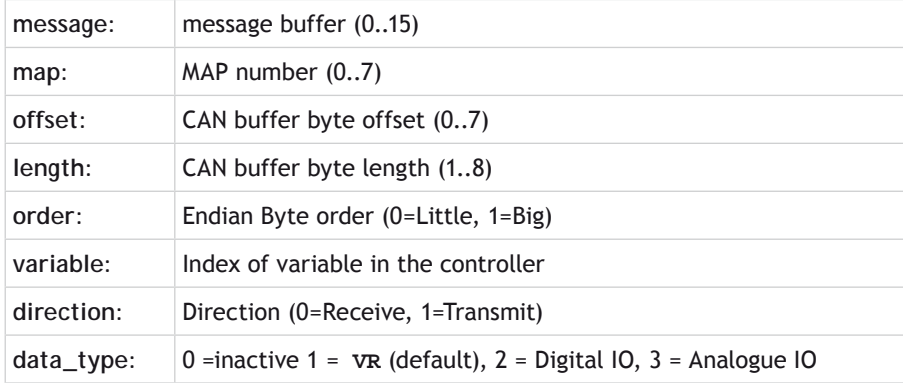

# **FUNCTION = 24:**

# **SYNTAX: CAN(channel, 24, enable, message, period)**

#### **DESCRIPTION:**

Set up a Cyclic Sync Telegram for CANOpenIO mode. After **CANIO ENABLE** is set to 1, the firmware will send the sync telegram at the specified period, synchronised with the internal servo cycle of the *Motion Coordinator*.

# **PARAMETERS:**

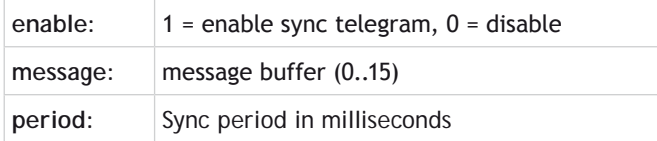

#### **EXAMPLE:**

 **CAN(-1,5,14,128,0,1) ' Set buffer 14 for SYNC CobID=\$80 (128) CAN(-1,24,1,14,4) ' sync telegram every 4 msec**

 **CAN(-1,7,15,1,0) ' Set the CanOpen slave modules to run state CANIO\_ENABLE=1**
**SEE ALSO: [CANIO\\_ADDRESS](file://hyperion/documents/Manual%207/PRINT/Manual%20Software%20v7.4/compiled%20source/CANIO_ADDRESS.docx), [CANOPEN\\_OP\\_RATE](file:///\\TRIONAS\documents\Manual%207\Source\BASIC%20Commands\CANOPEN_OP_RATE.docx)**

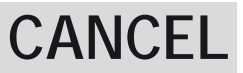

**TYPE:** Axis Command

**SYNTAX: CANCEL([mode])**

#### **ALTERNATE FORMAT: CA([mode])**

# **DESCRIPTION:**

Used to cancel current or buffered axis commands on an axis or an interpolating axis group. Velocity profiled moves, for example; **[FORWARD](file://hyperion/documents/Manual%207/PRINT/Manual%20Software%20v7.4/compiled%20source/FORWARD.docx)**, **[REVERSE](file://hyperion/documents/Manual%207/PRINT/Manual%20Software%20v7.4/compiled%20source/REVERSE.docx)**, **[MOVE](file://hyperion/documents/Manual%207/PRINT/Manual%20Software%20v7.4/compiled%20source/MOVE.docx)**, **[MOVEABS](file://hyperion/documents/Manual%207/PRINT/Manual%20Software%20v7.4/compiled%20source/MOVEABS.docx)**, **[MOVECIRC](file://hyperion/documents/Manual%207/PRINT/Manual%20Software%20v7.4/compiled%20source/MOVECIRC.docx)**, **[MHELICAL](file://hyperion/documents/Manual%207/PRINT/Manual%20Software%20v7.4/compiled%20source/MHELICAL.docx)**, **[MOVEMODIFY](file://hyperion/documents/Manual%207/PRINT/Manual%20Software%20v7.4/compiled%20source/MOVEMODIFY.docx)**, will be ramped down at the programmed **[DECEL](file://hyperion/documents/Manual%207/PRINT/Manual%20Software%20v7.4/compiled%20source/DECEL.docx)** or **[FASTDEC](file://hyperion/documents/Manual%207/PRINT/Manual%20Software%20v7.4/compiled%20source/FASTDEC.docx)** rate then terminated. Other move types will be terminated immediately.

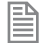

**CANCEL** can be called manually, but also automatically by software limits, hardware limits and **[MOTION\\_ERROR](file://hyperion/documents/Manual%207/PRINT/Manual%20Software%20v7.4/compiled%20source/MOTION_ERROR.docx)**s.

#### **PARAMETERS:**

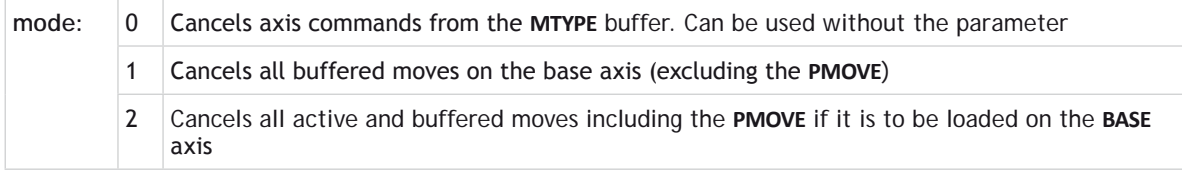

S<sup>X</sup> CANCEL will only cancel the presently executing move. If further moves are buffered they will then be loaded and the axis will not stop.

# **EXAMPLES:**

#### **EXAMPLE 1:**

Move the base axis forward at the programmed **[SPEED](file://hyperion/documents/Manual%207/PRINT/Manual%20Software%20v7.4/compiled%20source/SPEED.docx)**, wait for 10 seconds, then slow down and stop the axis at the programmed **[DECEL](file://hyperion/documents/Manual%207/PRINT/Manual%20Software%20v7.4/compiled%20source/DECEL.docx)** rate.

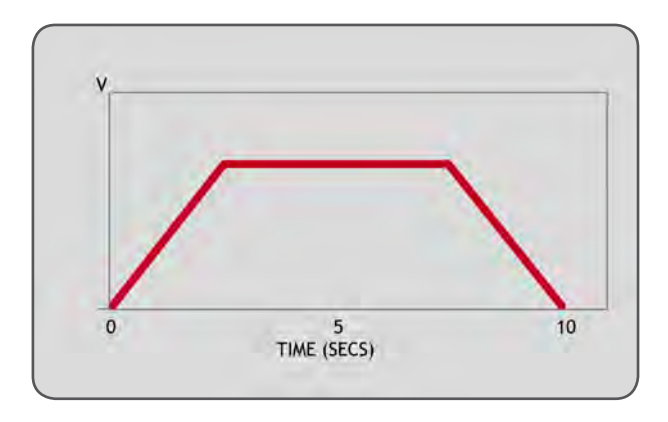

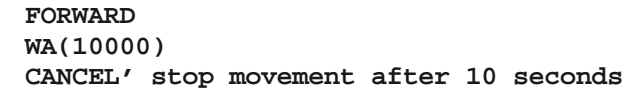

#### **EXAMPLE 2:**

A flying shear uses a sequence of [MOVELINKs](file://hyperion/documents/Manual%207/PRINT/Manual%20Software%20v7.4/compiled%20source/MOVELINK.docx) to make the base axis follow a reference encoder on axis 4. When the shear returns to the top position an input is triggered, this removes the buffered **[MOVELINK](file://hyperion/documents/Manual%207/PRINT/Manual%20Software%20v7.4/compiled%20source/MOVELINK.docx)** and replace with a decelerating **[MOVELINK](file://hyperion/documents/Manual%207/PRINT/Manual%20Software%20v7.4/compiled%20source/MOVELINK.docx)** to ramp down the slave (base) axis.

```
ref axis = 4REPEAT
   MOVELINK(100,100,0,0,ref_axis)
                'make sure the NTYPE buffer is empty each time
UNTIL IN(5)=ON
                CANCEL(1) 'cancel the movelink in the NTYPE buffer
MOVELINK(100,200,0,200,ref_axis) ' deceleration ramp
                'cancel the main movelink, this starts the decel
```
### **EXAMPLE 3:**

Two axes are connected with a ratio of 1:2. Axis 0 is cancelled after 1 second, then axis 1 is cancelled when the speed drops to a specified level. Following the first cancel axis 1 will decelerate at the **[DECEL](file://hyperion/documents/Manual%207/PRINT/Manual%20Software%20v7.4/compiled%20source/DECEL.docx)** rate. When axis 1's **[CONNECT](file://hyperion/documents/Manual%207/PRINT/Manual%20Software%20v7.4/compiled%20source/CONNECT.docx)** is cancelled it will stop instantly.

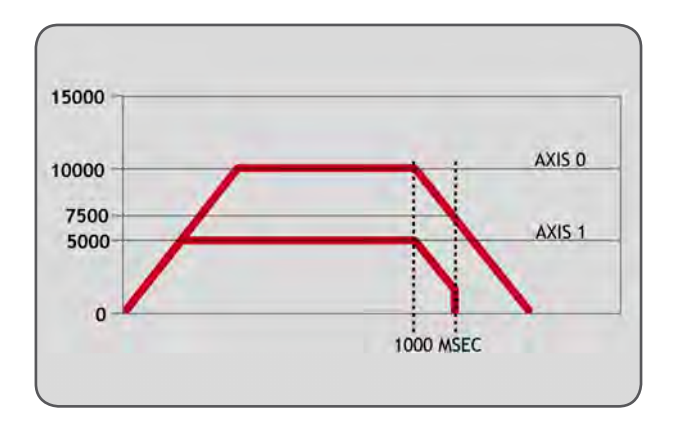

```
BASE(0)
SPEED=10000
FORWARD
CONNECT(0.5,0) AXIS(1)
WA(1000)
CANCEL
WAIT UNTIL VP_SPEED<=7500
CANCEL AXIS(1)
```
### **SEE ALSO: [RAPIDSTOP](file://hyperion/documents/Manual%207/PRINT/Manual%20Software%20v7.4/compiled%20source/RAPIDSTOP.docx), [FASTDEC](file://hyperion/documents/Manual%207/PRINT/Manual%20Software%20v7.4/compiled%20source/FASTDEC.docx)**

# **CANIO\_ADDRESS**

### **TYPE:** System Parameter (**MC\_CONFIG** / **FLASH**)

# **DESCRIPTION:**

**CANIO\_ADDRESS** is used to set the operating mode of the CANBus. You can select between Trio CAN, DeviceNet, CANOpen and a user configuration when implementing your own can protocol.

The value is held in flash EPROM in the controller and for most systems does not need to be set from the default value of 32.

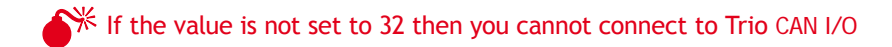

### **VALUES:**

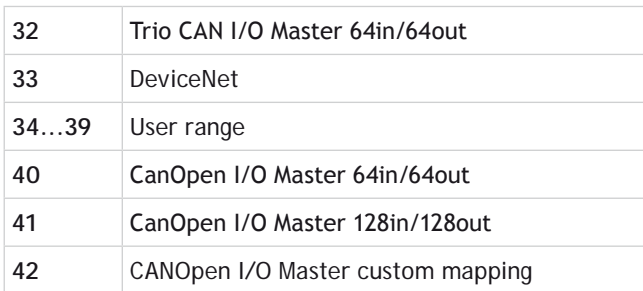

# **CANIO\_BASE**

#### **TYPE:**

System Parameter (**MC\_CONFIG**)

### **DESCRIPTION:**

This parameter sets the start address of any CAN module I/O channels. Together with **[MODULEIO\\_BASE](file://hyperion/documents/Manual%207/PRINT/Manual%20Software%20v7.4/compiled%20source/MODULEIO_BASE.docx)**, [DRIVEIO\\_BASE](file://hyperion/documents/Manual%207/PRINT/Manual%20Software%20v7.4/compiled%20source/DRIVEIO_BASE.docx)and **[NODE\\_IO](file://hyperion/documents/Manual%207/PRINT/Manual%20Software%20v7.4/compiled%20source/NODE_IO.docx)** the I/O allocation scheme can replace and expand the behaviour of **[MODULE\\_IO\\_](file://hyperion/documents/Manual%207/PRINT/Manual%20Software%20v7.4/compiled%20source/MODULE_IO_MODE.docx) [MODE](file://hyperion/documents/Manual%207/PRINT/Manual%20Software%20v7.4/compiled%20source/MODULE_IO_MODE.docx)**, however [MODULE\\_IO\\_MODE](file://hyperion/documents/Manual%207/PRINT/Manual%20Software%20v7.4/compiled%20source/MODULE_IO_MODE.docx)takes precedence if its value has been changed to 2 (**CANIO** followed by **MODULE** IO).

#### **VALUE:**

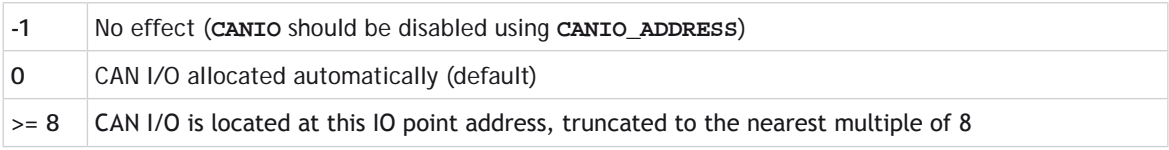

#### **EXAMPLE:**

A system with MC464, a Panasonic module (slot 0) and a **CANIO** Module will have the following I/O assignment:

#### **CANIO\_BASE**=0 + **[DRIVEIO\\_BASE](file://hyperion/documents/Manual%207/PRINT/Manual%20Software%20v7.4/compiled%20source/DRIVEIO_BASE.docx)**=0 + **[MODULEIO\\_BASE](file://hyperion/documents/Manual%207/PRINT/Manual%20Software%20v7.4/compiled%20source/MODULEIO_BASE.docx)**=0

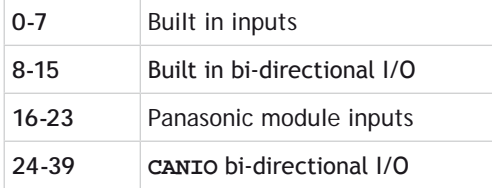

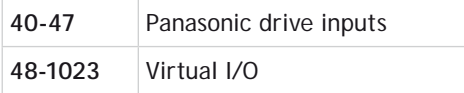

#### **CANIO\_BASE**=100 + **[DRIVEIO\\_BASE](file://hyperion/documents/Manual%207/PRINT/Manual%20Software%20v7.4/compiled%20source/DRIVEIO_BASE.docx)**=0 + **[MODULEIO\\_BASE](file://hyperion/documents/Manual%207/PRINT/Manual%20Software%20v7.4/compiled%20source/MODULEIO_BASE.docx)**=0

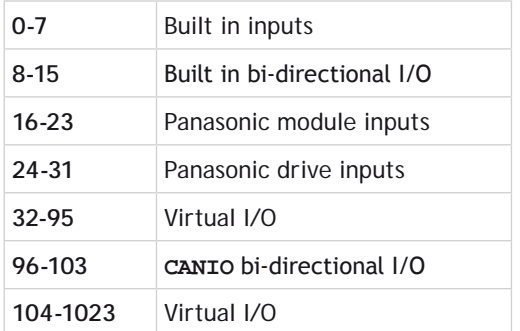

#### **SEE ALSO:**

**[MODULEIO\\_BASE](file://hyperion/documents/Manual%207/PRINT/Manual%20Software%20v7.4/compiled%20source/MODULEIO_BASE.docx), [DRIVEIO\\_BASE,](file://hyperion/documents/Manual%207/PRINT/Manual%20Software%20v7.4/compiled%20source/DRIVEIO_BASE.docx) [NODE\\_IO](file://hyperion/documents/Manual%207/PRINT/Manual%20Software%20v7.4/compiled%20source/NODE_IO.docx), [MODULE\\_IO\\_MODE](file://hyperion/documents/Manual%207/PRINT/Manual%20Software%20v7.4/compiled%20source/MODULE_IO_MODE.docx)**

# **CANIO\_ENABLE**

**TYPE:** System Parameter

#### **DESCRIPTION:**

**CANIO\_ENABLE** enables the Trio CAN I/O or CANOpen protocol.

When using the Trio I/O protocol it is set automatically by firmware. You have to set **CANIO\_ENABLE**[=ON](file://hyperion/documents/Manual%207/PRINT/Manual%20Software%20v7.4/compiled%20source/ON.docx) manually after configuring CANOpen IO.

#### **VALUE:**

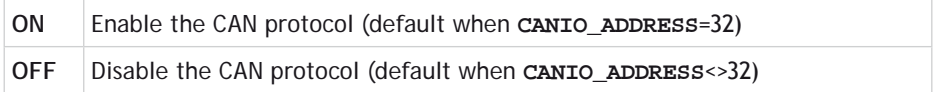

# **CANIO\_MODE**

# **TYPE:**

System Parameter (**MC\_CONFIG** / **FLASH**)

#### **DESCRIPTION:**

**CANIO\_MODE** is used to set the operating mode of the Trio CAN I/O system. The MC4xx *Motion Coordinators* allow separate Input and Output modules to occupy overlapping addresses. This allows up to 32 Input and Output modules to be connected. Alternatively, the **CANIO\_MODE** can be set to force the MC4xx *Motion Coordinator* to work in the same way as the MC2xx series, with only 16 digital modules of any type allowed.

The value is held in flash EPROM and can be set in the **MC\_CONFIG** script.

#### **VALUE:**

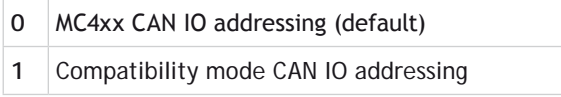

# **CANIO\_STATUS**

**TYPE:**

System Parameter

#### **DESCRIPTION:**

Returns the status of the Trio CAN I/O network. You can set bit 4 to reset the network.

#### **VALUE:**

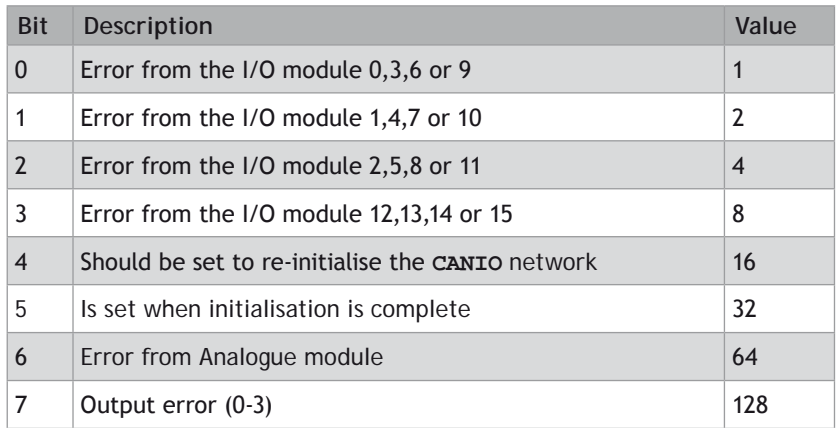

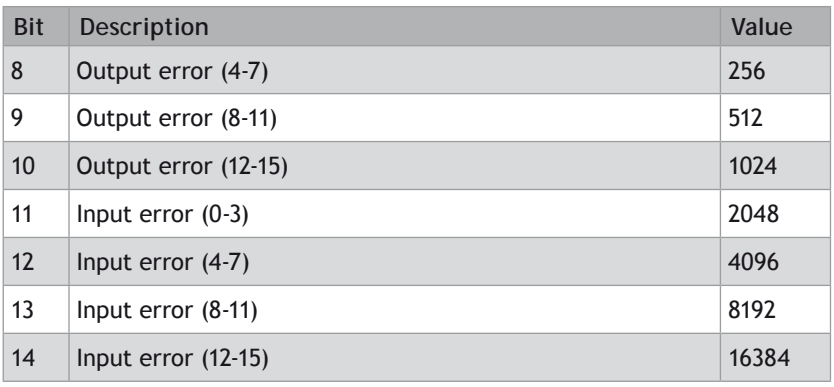

# **CANOPEN\_OP\_RATE**

### **TYPE:**

System Parameter

### **DESCRIPTION:**

Used to adjust the transmission rate of CanOpen I/O PDO telegrams.

# **VALUE:**

Default is 5msec. Adjustable in 1msec steps.

# **CHANGE\_DIR\_LAST**

# **TYPE:**

Axis Parameter (read only)

# **DESCRIPTION:**

Returns the difference between the direction of the end of the previous loaded interpolated motion command and the start direction of the last loaded interpolated motion command. If there is no previous loaded command then **[END\\_DIR\\_LAST](file://hyperion/documents/Manual%207/PRINT/Manual%20Software%20v7.4/compiled%20source/END_DIR_LAST.docx)** can be written to set an initial direction.

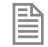

This parameter is only available when using **SP** motion commands such as **[MOVESP](file://hyperion/documents/Manual%207/PRINT/Manual%20Software%20v7.4/compiled%20source/MOVESP.docx)**, **[MOVEABSSP](file://hyperion/documents/Manual%207/PRINT/Manual%20Software%20v7.4/compiled%20source/MOVEABSSP.docx)** etc.

#### **VALUE:**

Change in direction, in radians between 0 and [PI.](file://hyperion/documents/Manual%207/PRINT/Manual%20Software%20v7.4/compiled%20source/PI.docx) Value is always positive.

**EXAMPLE: Perform a 90 degree move and print the change. >>MOVESP(0,100) >>MOVESP(100,0) >>PRINT CHANGE\_DIR\_LAST 1.5708 >>**

**SEE ALSO: [END\\_DIR\\_LAST,](file://hyperion/documents/Manual%207/PRINT/Manual%20Software%20v7.4/compiled%20source/END_DIR_LAST.docx) [START\\_DIR\\_LAST](file://hyperion/documents/Manual%207/PRINT/Manual%20Software%20v7.4/compiled%20source/START_DIR_LAST.docx)**

# **CHANNEL\_READ**

**TYPE:**  System Command

#### **SYNTAX:**

```
x = CHANNEL_READ(channel, storage_buffer[, delimiter_buffer[, escape_
character[, crc]]])
```
#### **DESCRIPTION:**

**CHANNEL\_READ** will read bytes from the channel and store them into the storage buffer.

If the storage buffer is in **VR** then the first value specifies why the **CHANNEL\_READ** stopped: 0 for end of file, 1 for the first delimiter character, 2 for the second delimiter character, etc, and the command returns the number of characters read. The string is null terminated so the **[VRSTRING](file://hyperion/documents/Manual%207/PRINT/Manual%20Software%20v7.4/compiled%20source/VRSTRING.docx)** command can be used to view the buffer as a string.

If the storage buffer is a named string variable then the command returns why the **CHANNEL READ** stopped. The number of characters read can be obtained using the LEN command on the named string variable.

**CHANNEL\_READ** will stop when it has read size bytes, the channel is empty, or the character read from the channel is specified in the delimiter buffer.

If the escape character received then the next character is not interpreted. This allows delimiter characters to be received without stopping the **CHANNEL\_READ**.

The calculated CRC will be stored in the **[VR](file://hyperion/documents/Manual%207/PRINT/Manual%20Software%20v7.4/compiled%20source/VR.docx)**(crc).

#### **PARAMETERS:**

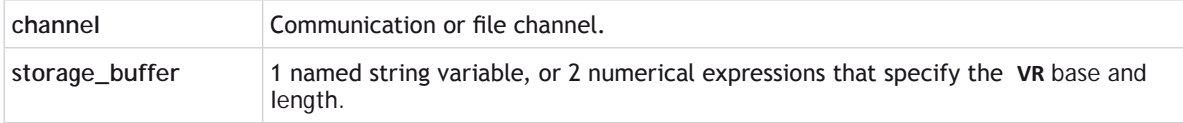

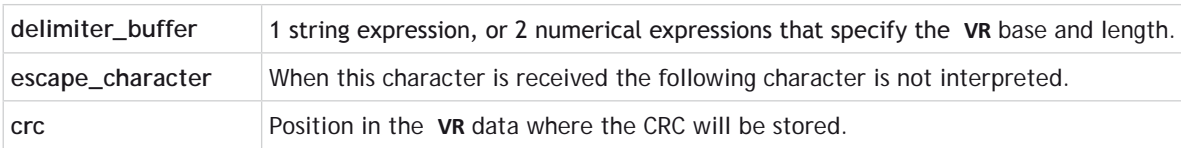

#### **EXAMPLE 1:**

Read numbers from a file: one number per line, using **VR** storage and delimiter buffers.

```
' create a temp file in RAM that contains the numbers 1 to 10,
    ' one line per number
   OPEN #40 AS "ram:test" FOR OUTPUT(1)
   FOR i=1 TO 10
         PRINT #40,i
   NEXT i
   CLOSE #40
    ' set the delimiters
   VR(10)=13'carriage return
   VR(11)=10'line feed
    ' test vr functionality
   OPEN #40 AS "ram:test" FOR INPUT
   PRINT "-------------------- START VR ---------------------"
   REPEAT
         ' read channel 40.
         ' VR(100) has the end status
         ' VR(101)-VR(199) hold the data
         ' VR(10)-VR(11) hold the delimiters
         c=CHANNEL_READ(40,100,100,10,2)
         ' if we have characters then print them
         IF (c > 0) THEN
             PRINT c[0], VR(100)[0], VRSTRING(101)
         ENDIF
         IF VR(100) = 1 THEN
             PRINT "--- CARRIAGE RETURN ----"
         ELSEIF VR(100)=2 THEN
             PRINT "--- LINE FEED ----"
         ENDIF
   UNTIL NOT KEY#40
   PRINT "-------------------- STOP VR ---------------------"
   CLOSE #40
EXAMPLE 2:
```
Read numbers from a file: one number per line, using string storage and delimiter buffers.

```
' create a temp file in RAM that contains the numbers 1 to 10,
' one line per number
OPEN #40 AS "ram:test" FOR OUTPUT(1)
```

```
FOR i=1 TO 10
      PRINT #40,i
NEXT i
CLOSE #40
' declare the buffers
DIM b AS STRING(100)
DIM d AS STRING(2)
' set the delimiters
d=CHR(13)+CHR(10)
' test string functionality
OPEN #40 AS "ram:test" FOR INPUT
PRINT "-------------------- START STRING ---------------------"
REPEAT<br>
read channel 40.
     s=CHANNEL_READ(40,b,d) c=LEN(b)
' if we have characters then print them<br>
IF (c > 0) THEN<br>
PRINT c[0], s[0], b<br>
ENDIF<br>
IF s = 1 THEN<br>
PRINT "--- CARRIAGE RETURN ----"<br>
ELSEIF s=2 THEN<br>
PRINT "--- LINE FEED ----"<br>
ENDIF
UNTIL NOT KEY#40
PRINT "-------------------- STOP STRING ---------------------"
CLOSE #40
```
#### **EXAMPLE 3:**

Read numbers from a file: one number per line, using string storage buffer and **VR** delimiter buffer.

```
' create a temp file in RAM that contains the numbers 1 to 10,
' one line per number
OPEN #40 AS "ram:test" FOR OUTPUT(1)
FOR i=1 TO 10
     PRINT #40,i
NEXT i
CLOSE #40
' declare the buffers
DIM b AS STRING(100)
' set the delimiters
VR(10)=13'carriage return
VR(11)=10'line feed
```

```
' test string functionality
OPEN #40 AS "ram:test" FOR INPUT
PRINT "-------------------- START STRING ---------------------"
REPEAT
     ' read channel 40.
     s=CHANNEL_READ(40,b,10,2)
     c=LEN(b)
     ' if we have characters then print them
     IF (c > 0) THEN
         PRINT c[0], s[0], b
     ENDIF
     IF s = 1 THEN
         PRINT "--- CARRIAGE RETURN ----"
     ELSEIF s=2 THEN
         PRINT "--- LINE FEED ----"
     ENDIF
UNTIL NOT KEY#40
PRINT "-------------------- STOP STRING ---------------------"
CLOSE #40
```
# **CHECKSUM**

**TYPE:** Reserved Keyword

**CHR**

**TYPE:** String Function

**SYNTAX: value = CHR(number)**

### **DESCRIPTION:**

CHR returns the **ASCII** character as a **[STRING](file://hyperion/documents/Manual%207/PRINT/Manual%20Software%20v7.4/compiled%20source/DIM.docx)** which is referred to by the number, this can be assigned to a **[STRING](file://hyperion/documents/Manual%207/PRINT/Manual%20Software%20v7.4/compiled%20source/DIM.docx)** variable or be [PRINT](file://hyperion/documents/Manual%207/PRINT/Manual%20Software%20v7.4/compiled%20source/PRINT.docx)ed.

Parameters:

**number:** Any valid numerical value for an **ASCII** character

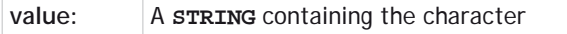

#### **EXAMPLES:**

**EXAMPLE 1:**

Print the character A on the command line

# **>>PRINT CHR(65)**

**A**

**>>**

### **EXAMPLE 2:**

Print a line of text terminating only with a carriage return

```
PRINT#5, "abcdefghijk"; CHR(13)
```
#### **EXAMPLE 3:**

Append a character from the serial port to a **[STRING](file://hyperion/documents/Manual%207/PRINT/Manual%20Software%20v7.4/compiled%20source/DIM.docx)** variable

```
DIM value AS STRING
WHILE KEY#5
   GET#5, char
   value = value + CHR(char)
WEND
```
**SEE ALSO: [PRINT](file://hyperion/documents/Manual%207/PRINT/Manual%20Software%20v7.4/compiled%20source/PRINT.docx), [STRING](file://hyperion/documents/Manual%207/PRINT/Manual%20Software%20v7.4/compiled%20source/DIM.docx)**

# **CLEAR**

**TYPE:** System Command

#### **DESCRIPTION:**

Sets all global (numbered) variables and **VR** values to 0 and sets local variables on the process on which command is run to 0.

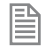

Trio BASIC does not clear the global variables automatically following a **RUN** command. This allows the global variables, which are all battery-backed to be used to hold information between program runs. Named local variables are always cleared prior to program running. If used in a program **CLEAR** sets local variables in this program only to zero as well as setting the global variables to zero.

#### **CLEAR** does not alter the program in memory.

**EXAMPLE: Setting and clearing VR values. VR(0)=44 VR(10)=12.3456 VR(100)=2 PRINT VR(0),VR(10),VR(100) CLEAR PRINT VR(0),VR(10),VR(100)** On execution this would give an output such as: **44.0000 12.345 62.0000 0.0000 0.0000 0.0000**

# **CLEAR\_BIT**

**TYPE:** Logical and Bitwise Command

# **SYNTAX: CLEAR\_BIT(bit, variable)**

# **DESCRIPTION:**

**CLEAR\_BIT** can be used to clear the value of a single bit within a **[VR](file://hyperion/documents/Manual%207/PRINT/Manual%20Software%20v7.4/compiled%20source/VR.docx)**() variable.

# **PARAMETERS:**

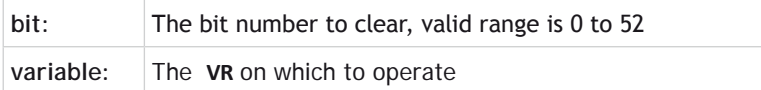

**EXAMPLE:** Set bit 6 in **[VR](file://hyperion/documents/Manual%207/PRINT/Manual%20Software%20v7.4/compiled%20source/VR.docx)** 23 to zero. **CLEAR\_BIT(6,23)**

**SEE ALSO [READ\\_BIT,](file://hyperion/documents/Manual%207/PRINT/Manual%20Software%20v7.4/compiled%20source/READ_BIT.docx) [SET\\_BIT](file://hyperion/documents/Manual%207/PRINT/Manual%20Software%20v7.4/compiled%20source/SET_BIT.docx)**

# **CLEAR\_PARAMS**

### **TYPE:**

System Command (command line only)

### **DESCRIPTION:**

Resets all flash parameters to the default value. This command must only be used on the command line.

You must cycle power after issuing this command to ensure that all parameters take effect.

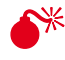

This will reset the **IP** address to the default value and so you may not be able to connect after cycling power.

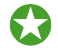

You should use the **MC\_CONFIG** file to set all **FLASH**/ **MC\_CONFIG** parameters so that they are saved as part of the project.

# **CLOSE**

**TYPE:** System command

**SYNTAX: CLOSE channel**

**DESCRIPTION: CLOSE** will close the file on the specified channel.

#### **PARAMETERS:**

**Channel** The TrioBASIC I/O channel to be associated with the file. It is in the range 40 to 44.

**SEE ALSO: [OPEN](file://hyperion/documents/Manual%207/PRINT/Manual%20Software%20v7.4/compiled%20source/OPEN.docx)**

# **CLOSE\_WIN**

**TYPE:** Axis Parameter

**ALTERNATE FORMAT: CW**

**DESCRIPTION:** By writing to this parameter the end of the window in which a registration mark is expected can be defined.

**VALUE:** Position of the end of the position window in user units.

#### **EXAMPLE:**

Set a position window between 10 and 30

**OPEN\_WIN = 10 CLOSE\_WIN = 30**

**SEE ALSO: [OPEN\\_WIN,](file://hyperion/documents/Manual%207/PRINT/Manual%20Software%20v7.4/compiled%20source/OPEN_WIN.docx) [REGIST](file://hyperion/documents/Manual%207/PRINT/Manual%20Software%20v7.4/compiled%20source/REGIST.docx)**

# **CLUTCH\_RATE**

**TYPE:** Axis Parameter

#### **DESCRIPTION:**

This affects operation of **[CONNECT](file://hyperion/documents/Manual%207/PRINT/Manual%20Software%20v7.4/compiled%20source/CONNECT.docx)** by changing the connection ratio at the specified rate/second. Default **CLUTCH\_RATE** is set very high to ensure compatibility with earlier versions.

#### **VALUE:**

Change in connection ratio per second (default 1000000)

### **EXAMPLE:**

The connection ratio will be changed from 0 to 6 when an input is set. It is required to take 2 second to accelerate the linked axis so the ratio must change at 3 per second.

**CLUTCH\_RATE = 3**

**CONNECT(0,0) WAIT UNTIL IN(1)=ON CONNECT(6,0)**

# **CO\_READ**

**TYPE:**

System Command

#### **SYNTAX:**

**CO\_READ(slot, address, index, subindex ,type [,vr\_number])**

#### **DESCRIPTION:**

This function gets a CANopen-over-EtherCAT object from the remote drive or IO device. The Object's index and sub-index are used to request a value and that value is either placed in the **VR** or is displayed in the *Motion* Perfect terminal if the **VR** number is set to -1.

Refer to the remote device's manual for a list of available objects. If the object value is returned successfully, the command returns **TRUE**. (-1) Otherwise, in the case of an error while requesting the value, the command returns **FALSE**.

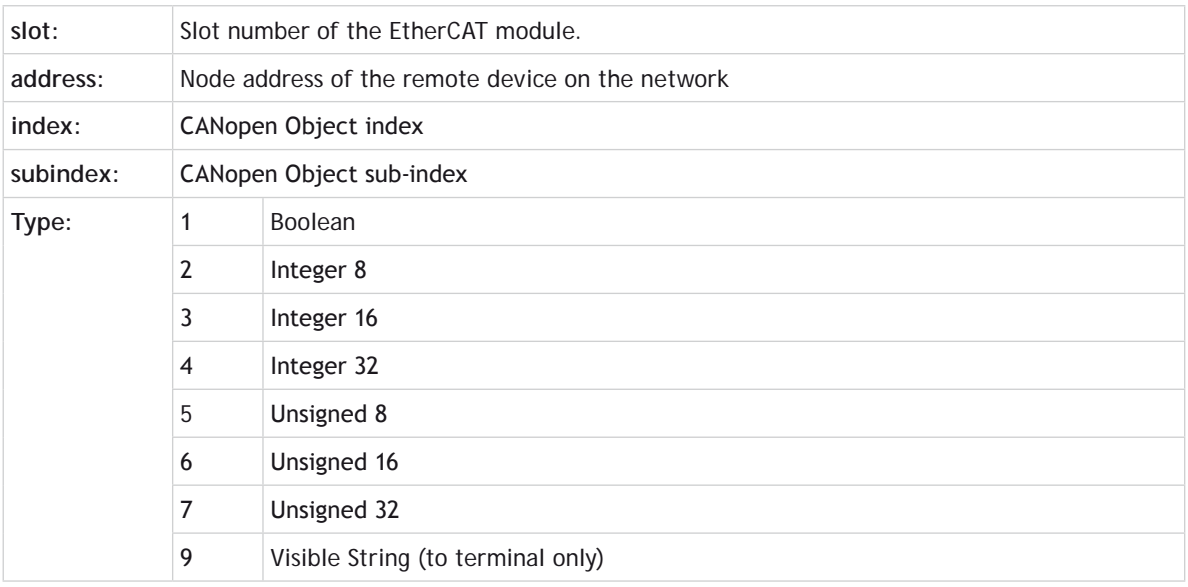

#### **PARAMETERS:**

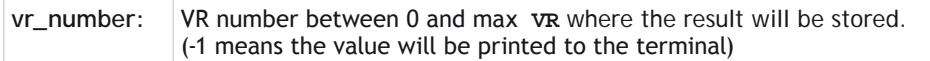

#### **EXAMPLES:**

#### **EXAMPLE 1:**

Read the remote drive mode of operation and display to the terminal

```
>>CO_READ(0, 1, $6061, 0, 2, -1)
8
>>
```
#### **EXAMPLE 2:**

Get the remote drive interpolation time, objects \$60C2 sub-index 1 and sub-index 2, and place in **VR**(200) and **VR**(201).

```
'read object $60C2:01 unsigned 8
CO_READ(0, 5, $60C2, 1, 5, 200)
'read object $60C2:02 signed 8
CO_READ(0, 5, $60C2, 2, 2, 201)
PRINT "Drive at node 5: "; VR(200)[0];"x 10^";VR(201)[0]
```
# **CO\_READ\_AXIS**

**TYPE:** System Command

#### **SYNTAX:**

```
CO_READ_AXIS(axis_number, index, subindex ,type [,vr_number])
```
#### **DESCRIPTION:**

This function gets a CANopen-over-EtherCAT object from the remote drive or IO device. The Object's index and sub-index are used to request a value and that value is either placed in the **VR** or is displayed in the *Motion* Perfect terminal if the **VR** number is set to -1.

Refer to the remote device's manual for a list of available objects. If the object value is returned successfully, the command returns **TRUE**. (-1) Otherwise, in the case of an error while requesting the value, the command returns **FALSE**.

#### **PARAMETERS:**

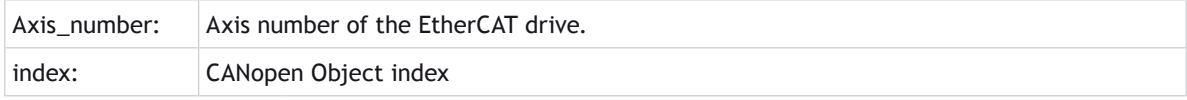

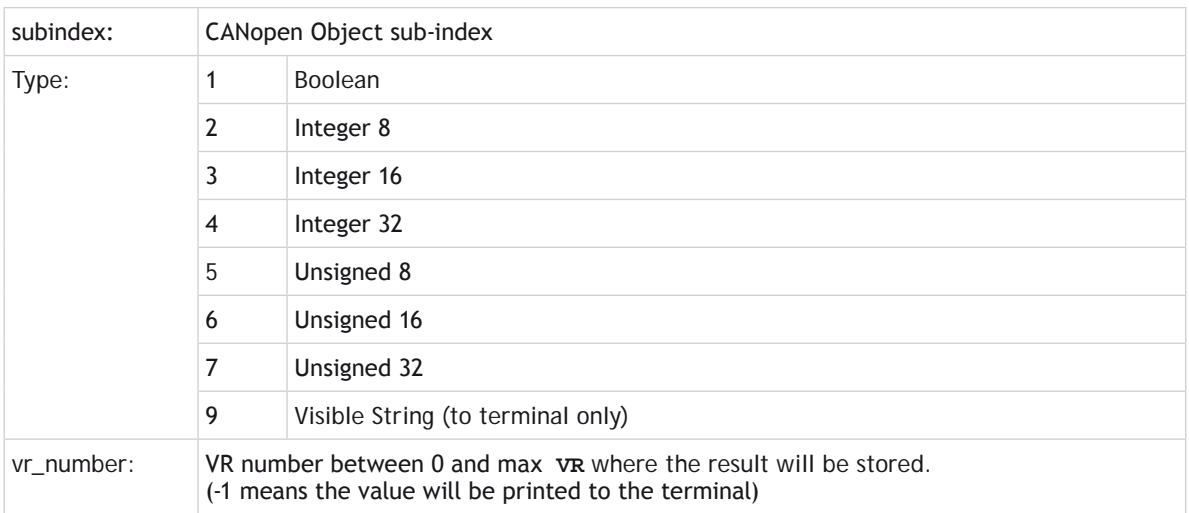

### **EXAMPLES:**

### **EXAMPLE 1:**

Print the value for object 0x6064 sub-index 00, position actual value. This is a 32 bit long word and so has the CANopen type 4.

```
>>CO_READ_AXIS(3, $6064, 0, 4, -1)
5472
>>
```
#### **EXAMPLE 2:**

Get the proportional gain and velocity feedforward gain from the remote drive, and place in **VR**(200) and **VR**(201). Perform a check to make sure the object is supported by the drive.

```
IF CO_READ_AXIS(2, $60FB, 1, 6, 200) = FALSE THEN
   PRINT "Error reading Object $60FB:01"
ELSE
   PRINT "Drive P Gain = ";VR(200)[0]
ENDIF
IF CO_READ_AXIS(2, $60FB, 2, 6, 201) = FALSE THEN
   PRINT "Error reading Object $60FB:02"
ELSE
   PRINT "Drive VFF Gain = ";VR(201)[0]
ENDIF
```
# **CO\_WRITE**

#### **TYPE:**

System Command

### **SYNTAX:**

**CO\_WRITE(slot, address, index, subindex ,type, vr\_number [,value])**

#### **DESCRIPTION:**

This function sets a CANopen-over-EtherCAT object in the remote drive or IO device. The Object's index and sub-index are used to write a value to that object. The value can come from a **VR** or is put into the command directly if the **VR** number is set to -1.

Refer to the remote device's manual for a list of available objects. If the object value is set successfully, the command returns **TRUE**. (-1) Otherwise, in the case of an error while writing the value, the command returns **FALSE**.

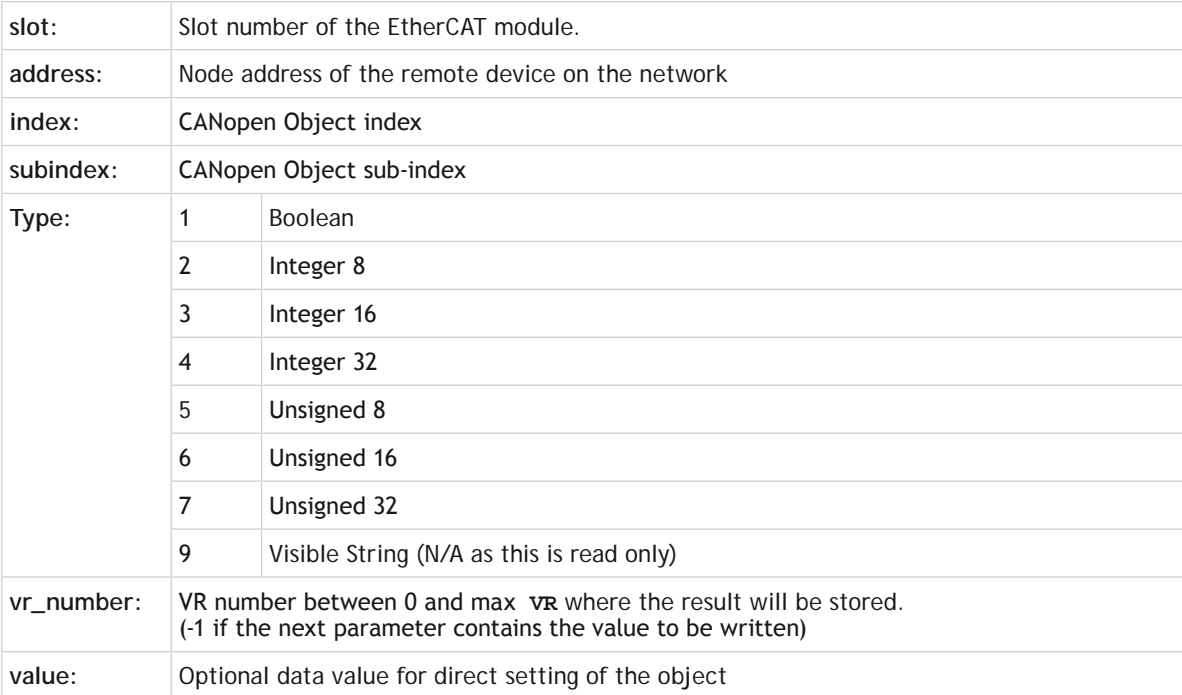

#### **PARAMETERS:**

### **EXAMPLES:**

#### **EXAMPLE 1:**

Set the remote drive at EtherCAT address 3 to homing mode.

```
>>CO_WRITE(0, 3, $6060, 0, 2, -1, 6)
>>
```
#### **EXAMPLE 2:**

Set the remote drive proportional gain and velocity feed forward gain to the values placed in  $vR(21)$  and **VR**(22).

```
VR(21) = 2500
VR(22) = 1000
' both objects are unsigned 16 bit (data type 6)
CO_WRITE(0, 1, $60fb, 1, 6, 21)
CO_WRITE(0, 1, $60fb, 2, 6, 22)
```
**Always refer to the manufacturer's user manual before writing to a CANopen object over EtherCAT.** 

# **CO\_WRITE\_AXIS**

**TYPE:** System Command

#### **SYNTAX:**

```
CO_WRITE_AXIS(axis_number, index, subindex, type, vr_number [,value])
```
#### **DESCRIPTION:**

This function sets a CANopen-over-EtherCAT object in the remote drive or IO device. The Object's index and sub-index are used to write a value to that object. The value can come from a **VR** or is put into the command directly if the **VR** number is set to -1.

Refer to the remote device's manual for a list of available objects. If the object value is set successfully, the command returns **TRUE**. (-1) Otherwise, in the case of an error while writing the value, the command returns **FALSE**.

#### **PARAMETERS:**

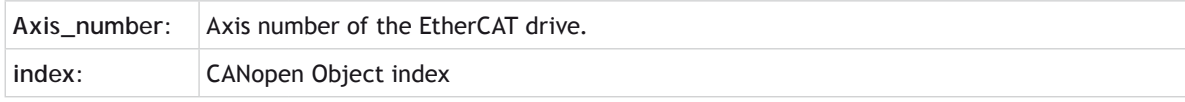

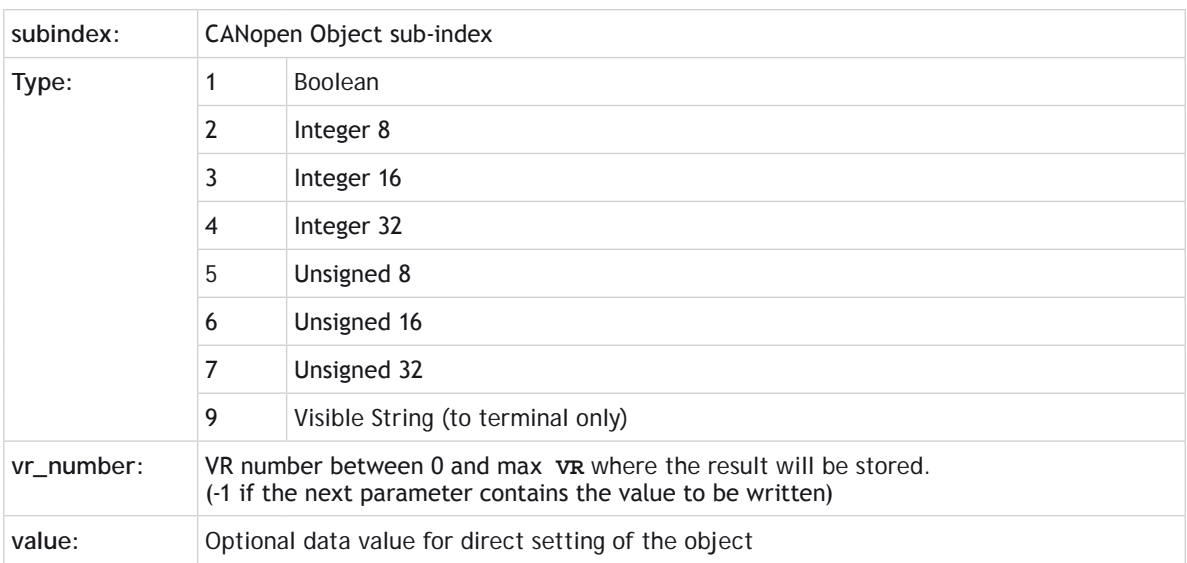

#### **EXAMPLES:**

#### **EXAMPLE 1:**

Write a value of 1 to a manufacturer specific object on servo drive at MC464 axis 3. CoE object 0x2802 subindex 0x00, type 2 (8 bit integer). Get the **TRUE**/**FALSE** success indication and print it to the terminal.

```
>>?CO_WRITE_AXIS(3, $2802, 0, 2, -1, 1)
>>-1.0000
>>
```
#### **EXAMPLE 2:**

Write a position controller velocity feedforward gain value to the servo drive at MC464 axis 12. CoE object 0x60FB sub-index 0x02, type 6 (unsigned 16 bit integer).

```
VR(2010)=1000
' write the value from VR(2010)
error_flag = CO_WRITE_AXIS(12, $60fb, 2, 6, 2010)
IF error_flag = FALSE THEN
   PRINT "Error writing CANopen Object to Drive"
ENDIF
```
**Always refer to the manufacturer's user manual before writing to a CANopen object over EtherCAT.** 

# **: Colon**

### **TYPE:**

Special Character

### **DESCRIPTION:**

The colon character is used as a label terminator and as a command separator.

### **LABEL TERMINATOR**

**SYNTAX: label:**

#### **DESCRIPTION:**

The colon character is used to terminate labels used as destinations for **[GOTO](file://hyperion/documents/Manual%207/PRINT/Manual%20Software%20v7.4/compiled%20source/GOTO.docx)** and **[GOSUB](file://hyperion/documents/Manual%207/PRINT/Manual%20Software%20v7.4/compiled%20source/GOSUB.docx)** commands.

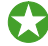

Labels can also be used to aid readability of code.

#### **PARAMETERS:**

**Label** may be character strings of any length but only the first 32 characters are significant. Labels must be the first item on a line and should have no leading spaces.

### **EXAMPLE:**

Use an **ON**…**[GOTO](file://hyperion/documents/Manual%207/PRINT/Manual%20Software%20v7.4/compiled%20source/GOTO.docx)** structure to assign a value into **VR** 10 depending on a local variable 'attempts'.

```
ON attempts GOTO label1, label2, label3
GOTO continue
```

```
label1:
VR(10)=1
GOTO continue
Label2:
VR(10)=5
GOTO continue
Label3:
VR(10)=2
GOTO continue
```
**continue:**

#### **COMMAND SEPERATOR**

**SYNTAX:**

**statement: statement**

#### **DESCRIPTION:**

The colon is also used to separate TrioBASIC statements on a multi-statement line.

#### **PARAMETERS:**

Statement: any valid TrioBASIC statement. The colon separator must not be used after a **THEN** command in a multi-line **IF**..**THEN** construct.

**1.** If a multi-statement line contains a goto the remaining statements will not be executed. Similarly with **GOSUB** because subroutine calls return to the following line.

#### **EXAMPLES:**

#### **EXAMPLE 1:**

Use of **[GOTO](file://hyperion/documents/Manual%207/PRINT/Manual%20Software%20v7.4/compiled%20source/GOTO.docx)** in the line means that any command following it will never be executed. This can be used as a debugging technique but usually happens due to a programming error.

**PRINT "Hello":GOTO Routine:PRINT "Goodbye"** "Goodbye" will not be printed.

#### **EXAMPLE 2:**

Set the speed, a position in the table and execute a move all in one line.

**SPEED=100:TABLE(10,123):MOVE(TABLE(10)**

# **' Comment**

**TYPE:** Special Character

#### **SYNTAX:**

' text

#### **DESCRIPTION:**

A single ' is used to mark the start of a comment. A comment is a piece of text that is not compiled and just used to give the programmer information. It can be used at the start of a line or after a piece of code.

### **PARAMETERS:**

**text** Any notes that you wish to add to your program

### **EXAMPLE:**

Using comments at the start of the program and in line to help document a program

**'Motion program version 1.35 MOVE(100) 'Move to the start position** 

# **COMMSERROR**

# **TYPE:**

Reserved Keyword

# **COMMSPOSITION**

### **TYPE:**

Slot Parameter

# **DESCRIPTION:**

Returns if the expansion module is on the top or the bottom bus.

# **VALUE:**

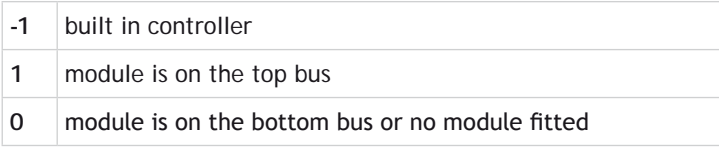

# **COMMSTYPE**

#### **TYPE:** Slot Parameter (read only)

# **DESCRIPTION:**

This parameter returns the type of communications daughter board in a controller slot.

# **VALUE:**

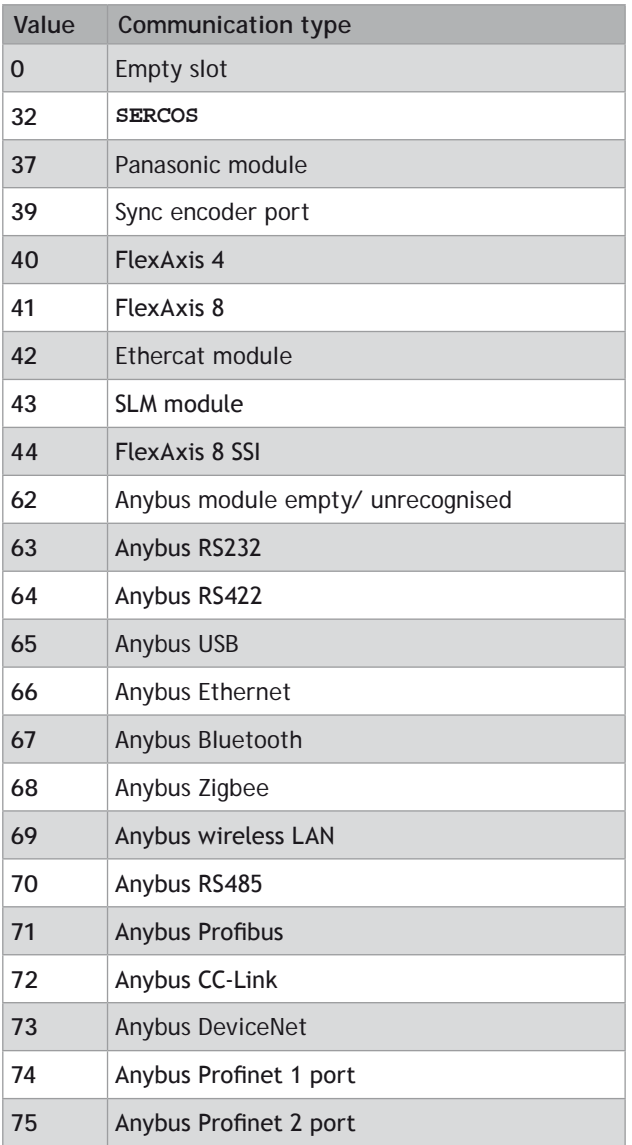

# **EXAMPLE:**

Check that the correct Anybus module is fitted before starting initialisation.

**IF COMMSTYPE SLOT(3) = 71**

```
 GOSUB initialise_profibus
ELSE
   PRINT#5, "No Profibus compact com module detected"
ENDIF
```
# **COMPILE**

**TYPE:** System Command

#### **DESCRIPTION:**

Forces compilation of the currently selected program. Program compilation is performed automatically by the system software prior to program [RUN](file://hyperion/documents/Manual%207/PRINT/Manual%20Software%20v7.4/compiled%20source/RUN.docx) or when another program is [SELECT](file://hyperion/documents/Manual%207/PRINT/Manual%20Software%20v7.4/compiled%20source/SELECT.docx)ed. This command is not therefore normally required.

**SEE ALSO: [SELECT,](file://hyperion/documents/Manual%207/PRINT/Manual%20Software%20v7.4/compiled%20source/SELECT.docx) [COMPILE\\_ALL](file://hyperion/documents/Manual%207/PRINT/Manual%20Software%20v7.4/compiled%20source/COMPILE_ALL.docx)**

# **COMPILE\_ALL**

**TYPE:** System Command

#### **DESCRIPTION:**

Forces compilation of all programs. Program compilation is performed automatically by the system software prior to program [RUN](file://hyperion/documents/Manual%207/PRINT/Manual%20Software%20v7.4/compiled%20source/RUN.docx) or when another program is [SELECT](file://hyperion/documents/Manual%207/PRINT/Manual%20Software%20v7.4/compiled%20source/SELECT.docx)ed. This command is not therefore normally required.

# **SEE ALSO:**

**[SELECT,](file://hyperion/documents/Manual%207/PRINT/Manual%20Software%20v7.4/compiled%20source/SELECT.docx) [COMPILE](file://hyperion/documents/Manual%207/PRINT/Manual%20Software%20v7.4/compiled%20source/COMPILE.docx)**

# **COMPILE\_MODE**

#### **TYPE:**

Startup Parameter (MC\_CONFIG)

#### **DESCRIPTION:**

**COMPILE\_MODE** controls whether or not all used variables have to be defined within a [DIM](file://hyperion/documents/Manual%207/PRINT/Manual%20Software%20v7.4/compiled%20source/DIM.docx) statement as a

prerequisite before use or not.

The default setting (0) is the traditional compile mode where variables can be used without any need for declaration. However, by changing this parameter to 1, either within **MC\_CONFIG** or at any time after startup, means that all new program compilations will require variables to be declared using [DIM.](file://hyperion/documents/Manual%207/PRINT/Manual%20Software%20v7.4/compiled%20source/DIM.docx)

#### **VALUE:**

**0** Local variables do not require explicit declaration (default)

**1** Local variables require explicit declaration using [DIM](file://hyperion/documents/Manual%207/PRINT/Manual%20Software%20v7.4/compiled%20source/DIM.docx)

**EXAMPLES:**

**EXAMPLE 1: COMPILE\_MODE** = 0 'No enforced variable declarations

**EXAMPLE 2: COMPILE\_MODE** = 1 'Force variable declarations via DIM

**SEE ALSO: [DIM](file://hyperion/documents/Manual%207/PRINT/Manual%20Software%20v7.4/compiled%20source/DIM.docx), [COMPILE](file://hyperion/documents/Manual%207/PRINT/Manual%20Software%20v7.4/compiled%20source/COMPILE.docx) and [COMPILE\\_ALL](file://hyperion/documents/Manual%207/PRINT/Manual%20Software%20v7.4/compiled%20source/COMPILE_ALL.docx)**

# **CONNECT**

**TYPE:** Axis Command

**SYNTAX:**

**CONNECT(ratio, driving\_axis)**

**ALTERNATE FORMAT:**

**CO(...)**

#### **DESCRIPTION:**

Links the demand position of the base axis to the measured movements of the driving axes to produce an electronic gearbox.

The ratio can be changed at any time by issuing another **CONNECT** command which will automatically update the ratio at **[CLUTCH\\_RATE](file://hyperion/documents/Manual%207/PRINT/Manual%20Software%20v7.4/compiled%20source/CLUTCH_RATE.docx)** without the previous **CONNECT** being cancelled. The command can be cancelled with a **[CANCEL](file://hyperion/documents/Manual%207/PRINT/Manual%20Software%20v7.4/compiled%20source/CANCEL.docx)** or **[RAPIDSTOP](file://hyperion/documents/Manual%207/PRINT/Manual%20Software%20v7.4/compiled%20source/RAPIDSTOP.docx)** command

You can prevent **CONNECT** from being canceled when a hardware or software limit is reached by setting the bit in **[AXIS\\_MODE](file://hyperion/documents/Manual%207/PRINT/Manual%20Software%20v7.4/compiled%20source/AXIS_MODE.docx)**. When this bit is set the ratio is temporarily set to zero while the limit is active so the axis will slow to a stop at the programmed **[CLUTCH\\_RATE](file://hyperion/documents/Manual%207/PRINT/Manual%20Software%20v7.4/compiled%20source/CLUTCH_RATE.docx)**.

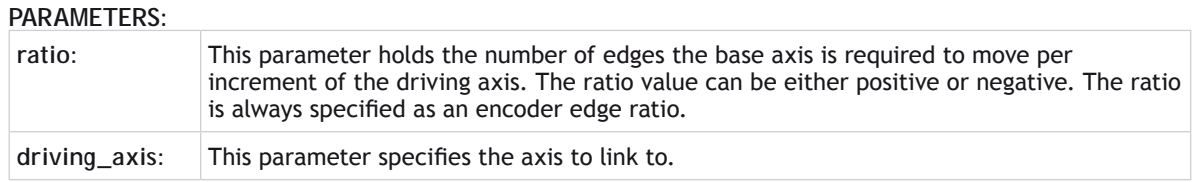

As **CONNECT** uses encoder data it is not affected by *[UNITS](file://hyperion/documents/Manual%207/PRINT/Manual%20Software%20v7.4/compiled%20source/UNITS.docx)*, if you need to change the scale of your encoder feedback you should use *[ENCODER\\_RATIO](file://hyperion/documents/Manual%207/PRINT/Manual%20Software%20v7.4/compiled%20source/ENCODER_RATIO.docx)*

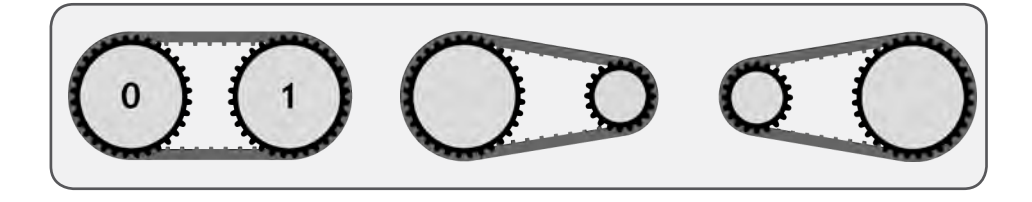

 To achieve an exact connection of fractional ratio's of values such as 1024/3072. The **[MOVELINK](file://hyperion/documents/Manual%207/PRINT/Manual%20Software%20v7.4/compiled%20source/MOVELINK.docx)** command can be used with the continuous repeat link option set to **[ON](file://hyperion/documents/Manual%207/PRINT/Manual%20Software%20v7.4/compiled%20source/ON.docx)**.

### **EXAMPLES:**

B

#### **EXAMPLE 1:**

In a press feed a roller is required to rotate at a speed one quarter of the measured rate from an encoder mounted on the incoming conveyor. The roller is wired to the master axis 0. The reference encoder is connected to axis 1.

**BASE(0) SERVO=ON CONNECT(0.25,1)**

#### **EXAMPLE 2:**

A machine has an automatic feed on axis 1 which must move at a set ratio to axis 0. This ratio is selected using inputs 0-2 to select a particular "gear", this ratio can be updated every 100msec. Combinations of inputs will select intermediate gear ratios. For example 1 [ON](file://hyperion/documents/Manual%207/PRINT/Manual%20Software%20v7.4/compiled%20source/ON.docx) and 2 [ON](file://hyperion/documents/Manual%207/PRINT/Manual%20Software%20v7.4/compiled%20source/ON.docx) gives a ratio of 6:1.

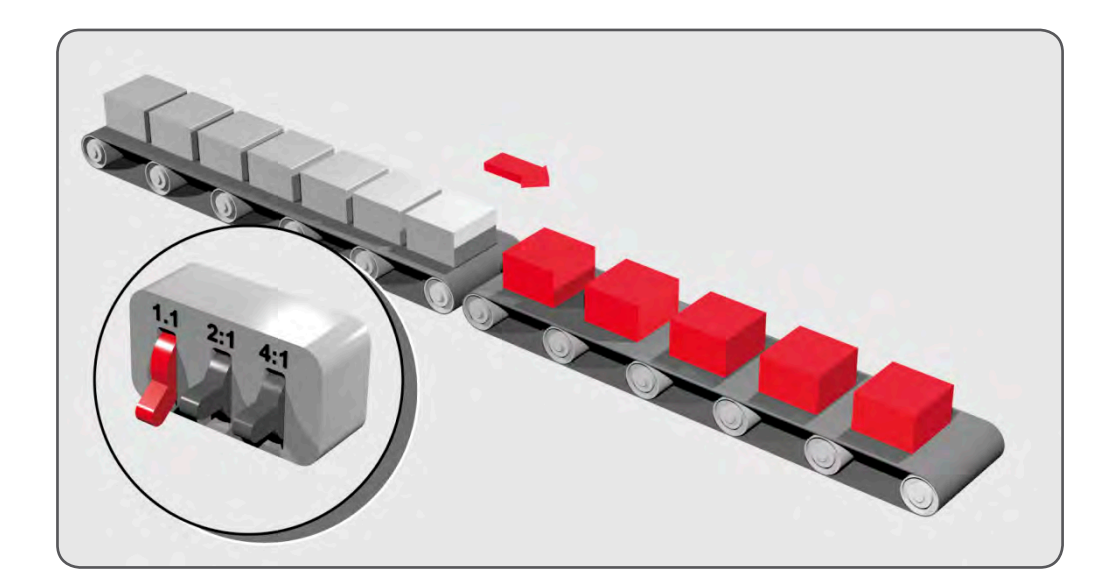

```
BASE(1)
FORWARD AXIS(0)
WHILE IN(3)=ON
  WA(100)
  gear = IN(0,2)
  CONNECT(gear,0)
WEND
                'cancel the FORWARD and the CONNECT
```
# **EXAMPLE 3:**

Axis 0 is required to run a continuous forward, axis 1 must connect to this but without the step change in speed that would be caused by simply calling the **CONNECT**. **CLUTCH** RATE is used along with an initial and final connect ratio of zero to get the required motion.

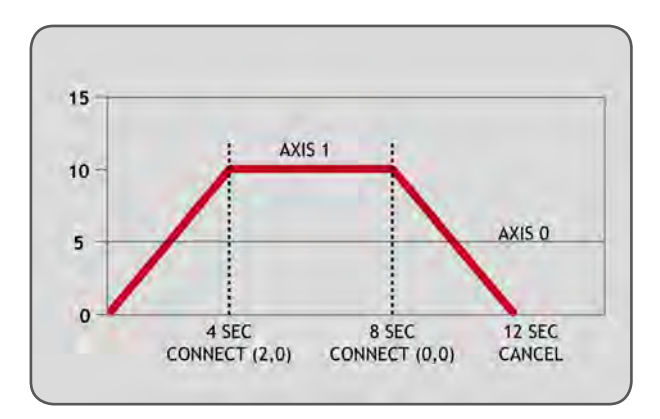

```
FORWARD AXIS(0)
BASE(1)<br>CONNECT(0,0)
                     CONNECT(0,0) 'set intitial ratio to zero
CLUTCH_RATE=0.5 'set clutch rate
CONNECT(2,0) 'apply the required connect ratio
WA(8000)
CONNECT(0,0) vapply zero ratio to disconnect<br>WA(4000) vait for deceleration to complet
WA(4000) 'wait for deceleration to complete
                     CANCEL 'cancel connect
```

```
SEE ALSO:
```
**[AXIS\\_MODE](file://hyperion/documents/Manual%207/PRINT/Manual%20Software%20v7.4/compiled%20source/AXIS_MODE.docx), [CLUTCH\\_RATE,](file://hyperion/documents/Manual%207/PRINT/Manual%20Software%20v7.4/compiled%20source/CLUTCH_RATE.docx) [ENCODER\\_RATIO](file://hyperion/documents/Manual%207/PRINT/Manual%20Software%20v7.4/compiled%20source/ENCODER_RATIO.docx)**

# **CONNPATH**

**TYPE:** Axis Command

**SYNTAX: CONNPATH(ratio , driving\_axis)**

#### **DESCRIPTION:**

Enables you to link to the path of an interpolated movement by linking the demand position of the base axis, to the interpolated path distance of the driving axis.

The ratio can be changed at any time by issuing another **CONNPATH** command which will automatically update the ratio at **[CLUTCH\\_RATE](file://hyperion/documents/Manual%207/PRINT/Manual%20Software%20v7.4/compiled%20source/CLUTCH_RATE.docx)** without the previous **CONNPATH** being cancelled. The command can be cancelled with a **[CANCEL](file://hyperion/documents/Manual%207/PRINT/Manual%20Software%20v7.4/compiled%20source/CANCEL.docx)** or **[RAPIDSTOP](file://hyperion/documents/Manual%207/PRINT/Manual%20Software%20v7.4/compiled%20source/RAPIDSTOP.docx)** command.

As **CONNPATH** uses encoder data it is not affected by **[UNITS](file://hyperion/documents/Manual%207/PRINT/Manual%20Software%20v7.4/compiled%20source/UNITS.docx)**, if you need to change the scale of your encoder feedback you should use **[ENCODER\\_RATIO](file://hyperion/documents/Manual%207/PRINT/Manual%20Software%20v7.4/compiled%20source/ENCODER_RATIO.docx)**

### **PARAMETERS:**

B

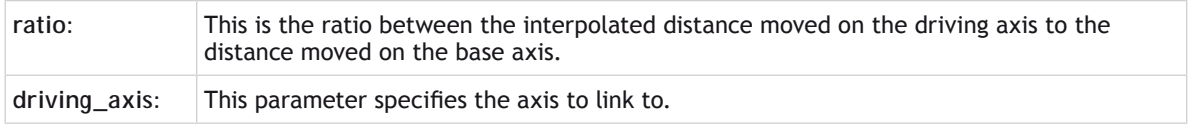

### **EXAMPLES:**

# **EXAMPLE 1:**

A glue laying robot uses a screw feed for the adhesive, this needs to turn a quarter of a revolution for every unit of distance moved.

**BASE(0) SERVO=ON CONNPATH (0.25,1)**

#### **EXAMPLE 2:**

It is required to move 156mm on axis 0 through an interpolated path distance of 100mm on axes 1,2 and 3. This is achieved by using virtual axis 4 as the path distance of the interpolated group and applying a **[MOVELINK](file://hyperion/documents/Manual%207/PRINT/Manual%20Software%20v7.4/compiled%20source/MOVELINK.docx)** from axis 0 to it. **[SPEED](file://hyperion/documents/Manual%207/PRINT/Manual%20Software%20v7.4/compiled%20source/SPEED.docx)** is initially set to zero so that the **[MOVE](file://hyperion/documents/Manual%207/PRINT/Manual%20Software%20v7.4/compiled%20source/MOVE.docx)** and **[MOVELINK](file://hyperion/documents/Manual%207/PRINT/Manual%20Software%20v7.4/compiled%20source/MOVELINK.docx)** start at the same time.

```
CONNPATH(1,1)AXIS(4) 
a=100 
b=100 
c=100 
BASE(1,2,3) 
SPEED=0 
MERGE=ON 
MOVE(a,b,c) 
WA(1) 
MOVELINK(156,REMAIN AXIS(1),0,0,4)AXIS(0) 
SPEED=10
```
**SEE ALSO: [CLUTCH\\_RATE,](file://hyperion/documents/Manual%207/PRINT/Manual%20Software%20v7.4/compiled%20source/CLUTCH_RATE.docx) [ENCODER\\_RATIO](file://hyperion/documents/Manual%207/PRINT/Manual%20Software%20v7.4/compiled%20source/ENCODER_RATIO.docx)**

# **CONSTANT**

# **TYPE:**

System Command

# **SYNTAX:**

```
CONSTANT ["name"[, value]]
```
### **DESCRIPTION:**

Up to 1024 **CONSTANTS** can be declared in the controller, these are then available to all programs. They should be declared on startup and for fast startup the program declaring CONSTANTs should also be the **ONLY** process running at power-up.

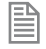

Once a **CONSTANT** has been assigned it cannot be changed, even if you change the program that assigns it.

 While developing you may wish to clear or change a **CONSTANT**. You can clear a single **CONSTANT** by using the first parameter alone. All **CONSTANT**s can be cleared by issuing **CONSTANT**. You can view all **CONSTANTS** using **[LIST\\_GLOBAL](file://hyperion/documents/Manual%207/PRINT/Manual%20Software%20v7.4/compiled%20source/LIST_GLOBAL.docx)**.

#### **PARAMETERS:**

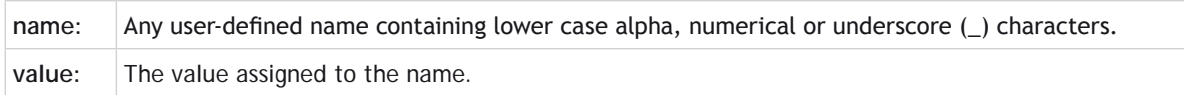

#### **EXAMPLES:**

#### **EXAMPLE 1:**

Declare 2 CONSTANTs and use them within the program

**CONSTANT "nak",\$15 CONSTANT "start\_button",5 IF IN(start\_button)=ON THEN OP(led1,ON) IF key\_char=nak THEN GOSUB no\_ack\_received**

# **EXAMPLE 2:**

Use the command line to clear a defined constant

```
>>CONSTANT "NAK"
```
**>>**

**EXAMPLE 3:**

Use the command line to clear all defined constants

#### **>>CONSTANT >>**

# **SEE ALSO: [GLOBAL](file://hyperion/documents/Manual%207/PRINT/Manual%20Software%20v7.4/compiled%20source/GLOBAL.docx), [LIST\\_GLOBAL](file://hyperion/documents/Manual%207/PRINT/Manual%20Software%20v7.4/compiled%20source/LIST_GLOBAL.docx)**

# **CONTROL**

# **TYPE:**

System Parameter (Read Only)

# **DESCRIPTION:**

The Control parameter returns the ID number of the *Motion Coordinator* in the system:

# **VALUE:**

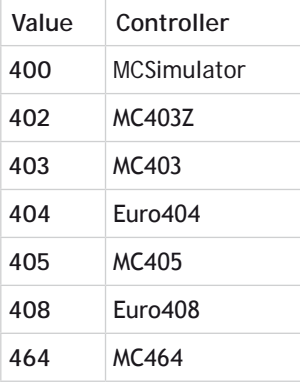

When the *Motion Coordinator* is **LOCKED, 1000 is added to the above numbers. For example a locked<br>MC464 will return 1464<b>.** 

# **EXAMPLES:**

l

# **EXAMPLE 1:**

Checking the control value of a locked controller on the command line:

# **>>PRINT CONTROL**

**1464 >>**

# **EXAMPLE 2:**

Checking the controller type in a program, if it fails then stop the programs. :

**IF CONTROL <> 464 THEN PRINT#terminal, "This program was designed to run a MC464" HALT ENDIF**

# **COORDINATOR\_DATA**

**TYPE:**

Reserved Keyword

# **COPY**

**TYPE:** System Command (command line only)

**SYNTAX: COPY "program" "newprogram"**

**DESCRIPTION:**

Used to make a copy of an existing program in memory under a new name.

# **PARAMETERS:**

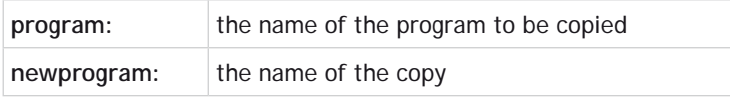

# **EXAMPLE:**

Make a backup of a program named motion

>>COPY "MOTION" "MOTION BACK" **Compiling MOTION Linking MOTION Pass=4 OK >>**

# **CORNER\_MODE**

# **TYPE:**

Axis Parameter

### **DESCRIPTION:**

Allows the program to control the cornering action.

Automatic corner speed control enables system to reduce the speed depending on **[DECEL\\_ANGLE](file://hyperion/documents/Manual%207/PRINT/Manual%20Software%20v7.4/compiled%20source/DECEL_ANGLE.docx)** and **[STOP\\_](file://hyperion/documents/Manual%207/PRINT/Manual%20Software%20v7.4/compiled%20source/STOP_ANGLE.docx) [ANGLE](file://hyperion/documents/Manual%207/PRINT/Manual%20Software%20v7.4/compiled%20source/STOP_ANGLE.docx)**

The **[CORNER\\_STATE](file://hyperion/documents/Manual%207/PRINT/Manual%20Software%20v7.4/compiled%20source/CORNER_STATE.docx)** machine allows interaction with a TrioBASIC program and the loading of buffered moves depending on **[RAISE\\_ANGLE](file://hyperion/documents/Manual%207/PRINT/Manual%20Software%20v7.4/compiled%20source/RAISE_ANGLE.docx)**

Automatic radius speed control enables the system to reduce the speed depending on **[FULL\\_SP\\_RADIUS](file://hyperion/documents/Manual%207/PRINT/Manual%20Software%20v7.4/compiled%20source/FULL_SP_RADIUS.docx)**.

You can enable any combination of the speed control bits.

### **VALUE:**

16bit value, each bit represents a different corner mode.

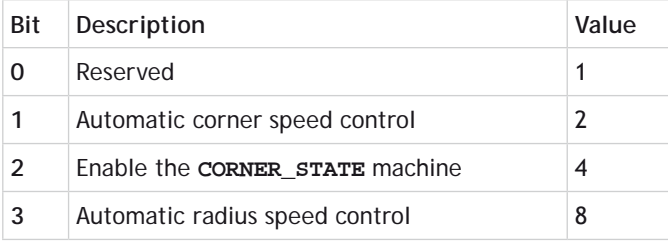

# **EXAMPLE:**

Enable the corner state machine and automatic corner speed control.

#### **CORNER\_MODE= 2+4**

# **SEE ALSO:**

**[CORNER\\_STATE,](file://hyperion/documents/Manual%207/PRINT/Manual%20Software%20v7.4/compiled%20source/CORNER_STATE.docx) [DECEL\\_ANGLE](file://hyperion/documents/Manual%207/PRINT/Manual%20Software%20v7.4/compiled%20source/DECEL_ANGLE.docx), [FULL\\_SP\\_RADIUS](file://hyperion/documents/Manual%207/PRINT/Manual%20Software%20v7.4/compiled%20source/FULL_SP_RADIUS.docx), [RAISE\\_ANGLE,](file://hyperion/documents/Manual%207/PRINT/Manual%20Software%20v7.4/compiled%20source/RAISE_ANGLE.docx) [STOP\\_ANGLE](file://hyperion/documents/Manual%207/PRINT/Manual%20Software%20v7.4/compiled%20source/STOP_ANGLE.docx)**

# **CORNER\_STATE**

**TYPE:** Axis Parameter

#### **DESCRIPTION:**

Allows a **BASIC** program to interact with the move loading process.

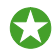

This can be used to facilitate tool adjustment such as knife rotation at sharp corners.

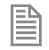

This parameter is only active when **CORNER\_STATE** bit 2 is set. It is also required to use bit 1 of **CORNER\_STATE** with **[STOP\\_ANGLE](file://hyperion/documents/Manual%207/PRINT/Manual%20Software%20v7.4/compiled%20source/STOP_ANGLE.docx)** set to less than or equal to **[RAISE\\_ANGLE](file://hyperion/documents/Manual%207/PRINT/Manual%20Software%20v7.4/compiled%20source/RAISE_ANGLE.docx)** to stop the motion.

#### **VALUE:**

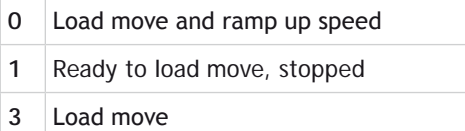

#### **EXAMPLE:**

When a transition exceeds **[RAISE\\_ANGLE](file://hyperion/documents/Manual%207/PRINT/Manual%20Software%20v7.4/compiled%20source/RAISE_ANGLE.docx)** it is required to lift a cutting knife and rotate it to a new position. The following process is required:

- 1. System sets **CORNER\_STATE** to 1 to indicate move ready to be loaded with large angle change.
- 2. BASIC program raises knife.
- 3. BASIC program sets **CORNER\_STATE** to 3.
- 4. System will load following move but with speed overridden to zero. This allows the direction to be obtained from **[TANG\\_DIRECTION](file://hyperion/documents/Manual%207/PRINT/Manual%20Software%20v7.4/compiled%20source/TANG_DIRECTION.docx)**.
- 5. BASIC program orients knife possibly using **[MOVETANG](file://hyperion/documents/Manual%207/PRINT/Manual%20Software%20v7.4/compiled%20source/MOVETANG.docx)**.
- 6. BASIC program clears **CORNER\_STATE** to 0.
- 7. System will ramp up speed to perform the next move.

#### **MOVEABSSP(x,y)**

```
IF CHANGE_DIR_LAST>RAISE_ANGLE THEN
   WAIT UNTIL CORNER_STATE>0
   'Raise Knife
   MOVE(100) AXIS(z)
   CORNER_STATE=3
   WA(10)
   WAIT UNTIL VP_SPEED AXIS(2)=0
   'Rotate Knife
   MOVETANG(0,x) AXIS(r)
   'Lower Knife
   MOVE(-100) AXIS(z)
   'Resume motion
   CORNER_STATE=0
```
#### **ENDIF**

**SEE ALSO: [CORNER\\_MODE](file://hyperion/documents/Manual%207/PRINT/Manual%20Software%20v7.4/compiled%20source/CORNER_MODE.docx), [RAISE\\_ANGLE,](file://hyperion/documents/Manual%207/PRINT/Manual%20Software%20v7.4/compiled%20source/RAISE_ANGLE.docx) [STOP\\_ANGLE](file://hyperion/documents/Manual%207/PRINT/Manual%20Software%20v7.4/compiled%20source/STOP_ANGLE.docx)**

**COS**

**TYPE:** Mathematical Function

**SYNTAX: value = COS(expression)**

**DESCRIPTION:** Returns the **COSINE** of an expression. Input values are in radians.

#### **PARAMETERS:**

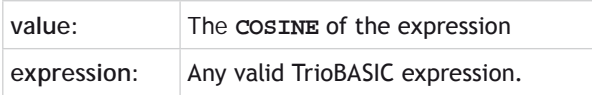

## **EXAMPLE:**

Print the cosine of zero to the command line with 3 decimal places

**>>PRINT COS(0)[3] 1.000**

## **CPU\_EXCEPTIONS**

**TYPE:** Reserved Keyword

## **CRC16**

**TYPE:** Mathematical Command

### **SYNTAX:**

```
result = CRC16(mode,{parameters})
```
### **DESCRIPTION:**

Calculates a 16 bit Cyclic Redundancy Check (CRC) of data stored in contiguous Table Memory or **[VR](file://hyperion/documents/Manual%207/PRINT/Manual%20Software%20v7.4/compiled%20source/VR.docx)** Memory locations.

### **PARAMETERS:**

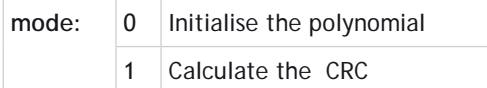

## **MODE = 0:**

**SYNTAX: result = CRC16(0, poly)**

#### **DESCRIPTION:**

Initialises the command with the Polynomial

#### **PARAMETERS:**

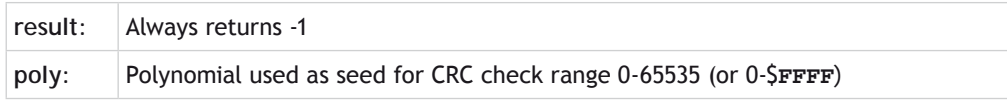

## **MODE = 1:**

```
SYNTAX:
result = CRC16(1, source, start, end, initial)
```
#### **DESCRIPTION:**

Calculates the CRC

#### **PARAMETERS:**

**result:** Returns the result of the CRC calculation. Will be 0 if the calculation fails.

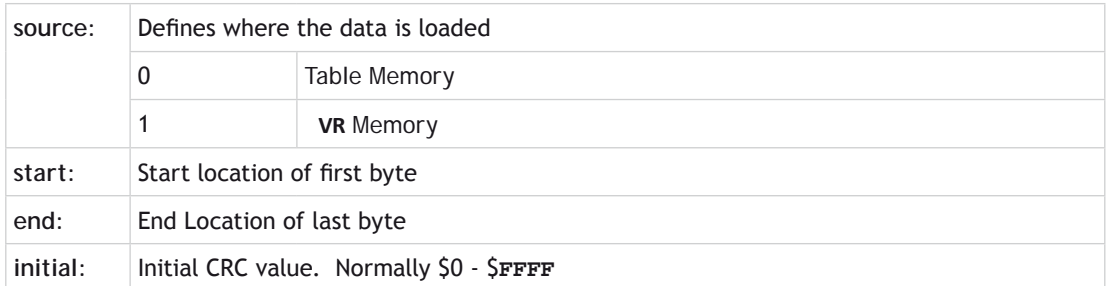

#### **EXAMPLES:**

#### **EXAMLPE 1:**

Calculate the CRC using Table Memory:

```
poly = $8005
CRC16(0, poly) 'Initialise internal CRC table memory
```

```
TABLE(0,1,2,3,4,5,6,7,8) *load data into TABLE memory location 0-7
reginit = 0
calc_crc = CRC16(1,0,0,7,reginit) 'Source Data=TABLE(0..7)
```
### **EXAMPLE 2:**

Calculate the CRC using **VR**s:

```
' generate CRC lookup table
poly=$8005
CRC16(0,poly)
' create test data as "hello"
VR(100)=104
VR(101)=101
VR(102)=108
VR(103)=108
VR(104)=111
VR(105)=0
VR(106)=0
PRINT VRSTRING(100)
' calculate the crc16
crc=0
crc=CRC16(1,1,100,104,crc)
' print the result
PRINT HEX(crc)
```
## **CREEP**

## **TYPE:**

Axis Parameter

## **DESCRIPTION:**

Sets the **CREEP** speed on the current base axis. The creep speed is used for the slow part of a **[DATUM](file://hyperion/documents/Manual%207/PRINT/Manual%20Software%20v7.4/compiled%20source/DATUM.docx)** sequence.

## **VALUE:**

Any positive value in user **[UNITS](file://hyperion/documents/Manual%207/PRINT/Manual%20Software%20v7.4/compiled%20source/UNITS.docx)**

## **EXAMPLE:**

Set up the **CREEP** speeds on 2 axes and then perform a **[DATUM](file://hyperion/documents/Manual%207/PRINT/Manual%20Software%20v7.4/compiled%20source/DATUM.docx)** routine.

**BASE(2) CREEP=10 SPEED=500 DATUM(4) CREEP AXIS(1)=10 SPEED AXIS(1)=500 DATUM(4) AXIS(1)**

**SEE ALSO: [DATUM](file://hyperion/documents/Manual%207/PRINT/Manual%20Software%20v7.4/compiled%20source/DATUM.docx)**

# **D\_GAIN D**

### **TYPE:**

Axis Parameter

### **DESCRIPTION:**

Used as part of the closed loop control, adding derivative gain to a system is likely to produce a smoother response and allow the use of a higher proportional gain than could otherwise be used.

High values may lead to oscillation. For a derivative term  $K_d$  and a change in following error de the contribution to the output  ${\mathsf O}_{\mathsf d}$  signal is:

$$
\mathbf{O}_{\mathrm{d}} = \mathbf{K}_{\mathrm{d}} \times \mathbf{\delta}_{\mathrm{e}}
$$

## **VALUE:**

The derivative gain is a constant which is multiplied by the change in following error. Default value = 0

### **EXAMPLE:**

Setting the gain values as part of a **STARTUP** program

```
P_GAIN=1
I_GAIN=0
D_GAIN=0.25
OV_GAIN=0
…
```
## **D\_ZONE\_MAX**

**TYPE:** Axis Parameter

## **DESCRIPTION:**

Working in conjunction with **[D\\_ZONE\\_MIN](file://hyperion/documents/Manual%207/PRINT/Manual%20Software%20v7.4/compiled%20source/D_ZONE_MIN.docx)**, **D\_ZONE\_MAX** defines a DAC dead band. This clamps the DAC output to zero when the demand movement is complete and the magnitude of the following error is less than the **D\_[ZONE](file://hyperion/documents/Manual%207/PRINT/Manual%20Software%20v7.4/compiled%20source/D_ZONE_MIN.docx)\_MIN** value. The servo loop will be reactivated when either the following error rises above the **D\_ZONE\_MAX** value, or a fresh movement is started.

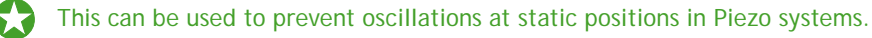

#### **VALUE:**

Above this value the servo loop is reactivated when clamped in the dead band.

## **EXAMPLE:**

The DAC output will be clamped at zero when the movement is complete and the following error falls below 3. When a movement is restarted or if the following error rises above a value of 10, the servo loop will be reactivated

**D\_ZONE\_MIN = 3 D\_ZONE\_MAX = 10**

**SEE ALSO: [D\\_ZONE\\_MIN](file://hyperion/documents/Manual%207/PRINT/Manual%20Software%20v7.4/compiled%20source/D_ZONE_MIN.docx)**

## **D\_ZONE\_MIN**

**TYPE:**

Axis Parameter

#### **DESCRIPTION:**

Working in conjunction with **[D\\_ZONE\\_MAX](file://hyperion/documents/Manual%207/PRINT/Manual%20Software%20v7.4/compiled%20source/D_ZONE_MAX.docx)**, **D\_ZONE\_MIN** defines a DAC dead band. This clamps the DAC output to zero when the demand movement is complete and the magnitude of the following error is less than the **D\_ZONE\_MIN** value. The servo loop will be reactivated when either the following error rises above the **[D\\_ZONE\\_MAX](file://hyperion/documents/Manual%207/PRINT/Manual%20Software%20v7.4/compiled%20source/D_ZONE_MAX.docx)** value, or a fresh movement is started.

This can be used to prevent oscillations at static positions in Piezo systems.

#### **VALUE:**

When the axis is **[IDLE](file://hyperion/documents/Manual%207/PRINT/Manual%20Software%20v7.4/compiled%20source/IDLE.docx)** and the magnitude of the following error is less than this value the DAC is clamped to zero.

#### **EXAMPLE:**

The DAC output will be clamped at zero when the movement is complete and the following error falls below 3. When a movement is restarted or if the following error rises above a value of 10, the servo loop will be reactivated

**D\_ZONE\_MIN = 3 D\_ZONE\_MAX = 10**

**SEE ALSO:**

**[D\\_ZONE\\_MAX](file://hyperion/documents/Manual%207/PRINT/Manual%20Software%20v7.4/compiled%20source/D_ZONE_MAX.docx)**

## **DAC**

## **TYPE:**

Axis Parameter

### **DESCRIPTION:**

Writing to this parameter when **SERVO** = OFF and **AXIS\_ENABLE** = ON allows the user to force a demand value for that axis. On an analogue axis this will set a voltage on the output. On a digital axis this will be the demand value.

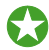

When using a FlexAxis as a stepper or encoder output or anytime with **SERVO** = OFF the voltage outputs are available for user control.

The **WDOG** and **AXIS\_ENABLE** must be ON for the demand value to be set. When the **WDOG** or **AXIS\_ENABLE** is OFF you can write a value to DAC but the actual output (**[DAC\\_OUT](file://hyperion/documents/Manual%207/PRINT/Manual%20Software%20v7.4/compiled%20source/DAC_OUT.docx)**) will be at 0.

### **VALUE:**

The demand value for the axis

For a 12 bit DAC on an analogue axis:

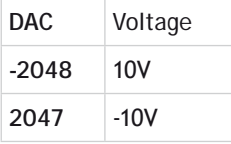

For a 16 bit DAC on an analogue axis:

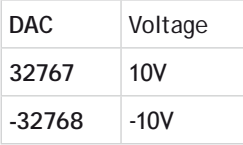

For digital axes check the drive specification for suitable values.

## **EXAMPLE:**

To force a square wave of amplitude +/-5V and period of approximately 500ms on axis 0.

```
WDOG=ON
SERVO AXIS(0)=OFF
square:
   DAC AXIS(0)=1024
   WA(250)
```
 **DAC AXIS(0)=-1024 WA(250) GOTO square**

**SEE ALSO: [DAC\\_OUT,](file://hyperion/documents/Manual%207/PRINT/Manual%20Software%20v7.4/compiled%20source/DAC_OUT.docx) [DAC\\_SCALE,](file://hyperion/documents/Manual%207/PRINT/Manual%20Software%20v7.4/compiled%20source/DAC_SCALE.docx) [SERVO](file://hyperion/documents/Manual%207/PRINT/Manual%20Software%20v7.4/compiled%20source/SERVO.docx)**

## **DAC\_OUT**

**TYPE:** Axis Parameter (Read Only)

#### **DESCRIPTION:**

DAC\_OUT reads the demand value for the axis.

In an analogue system this will be the value sent to the voltage output (the DAC). If **[SERVO](file://hyperion/documents/Manual%207/PRINT/Manual%20Software%20v7.4/compiled%20source/SERVO.docx)** = [ON](file://hyperion/documents/Manual%207/PRINT/Manual%20Software%20v7.4/compiled%20source/ON.docx) this is the output of the closed loop algorithm. If **[SERVO](file://hyperion/documents/Manual%207/PRINT/Manual%20Software%20v7.4/compiled%20source/SERVO.docx)** = [OFF](file://hyperion/documents/Manual%207/PRINT/Manual%20Software%20v7.4/compiled%20source/OFF.docx) it is the value set by the user in [DAC](file://hyperion/documents/Manual%207/PRINT/Manual%20Software%20v7.4/compiled%20source/DAC.docx)

In a digital system it returns the demand value for the axis which could be the actual position, speed or torque depending on the axis **[ATYPE](file://hyperion/documents/Manual%207/PRINT/Manual%20Software%20v7.4/compiled%20source/ATYPE.docx)**.

**VALUE:** Demand value for the axis

#### **EXAMPLE:**

To check that the controller has set the correct voltage for axis 8 on an analogue system read **DAC\_OUT** in the command line.

```
>>PRINT DAC_OUT AXIS(8)
288.0000
>>
```
**SEE ALSO: [DAC,](file://hyperion/documents/Manual%207/PRINT/Manual%20Software%20v7.4/compiled%20source/DAC.docx) [DAC\\_SCALE](file://hyperion/documents/Manual%207/PRINT/Manual%20Software%20v7.4/compiled%20source/DAC_SCALE.docx), [ATYPE](file://hyperion/documents/Manual%207/PRINT/Manual%20Software%20v7.4/compiled%20source/ATYPE.docx)**

## **DAC\_SCALE**

**TYPE:** Axis Parameter

#### **DESCRIPTION:**

**DAC\_SCALE** is an integer that is multiplied to the output of the closed loop algorithm. You can use it to

reverse the polarity of the demand value or to scale it so to effectively reduce the resolution of the closed loop algorithm.

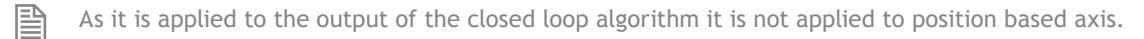

### **VALUE:**

Can be a positive or negative integer. The default values are shown in the following table:

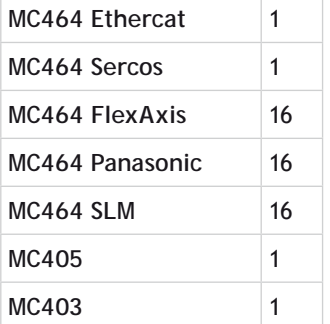

To obtain the highest possible resolution of your system **D**AC**\_SCALE** should be set to 1 or -1.

0To avoid problems with the multiply by 16, **DAC\_SCALE** should be set to 1 for an **SLM** axis

#### **EXAMPLE:**

匩

#### **EXAMPLE 1:**

The FlexAxis uses a 16bit DAC. To make it compatible with the gain settings used on older 12 bit DACs, **DAC\_ SCALE** is set to 16.

The max output from closed loop algorithm is 2048 (for a 12bit system)

The max output from a 16bit DAC is 32768 which is 2048 multiplied by 16

#### **EXAMPLE 2:**

Set up an axis to work in the reverse direction. For a servo axis, both the **DAC\_SCALE** and the **ENCODER\_ RATIO** must be set to minus values.

```
BASE(2) ' set axis 2 to work in reverse direction
DACSCALE = -1ENCODER_RATIO(-1,1)
```
**SEE ALSO: [DAC,](file://hyperion/documents/Manual%207/PRINT/Manual%20Software%20v7.4/compiled%20source/DAC.docx) [DAC\\_OUT,](file://hyperion/documents/Manual%207/PRINT/Manual%20Software%20v7.4/compiled%20source/DAC_OUT.docx) [ENCODER\\_RATIO](file://hyperion/documents/Manual%207/PRINT/Manual%20Software%20v7.4/compiled%20source/ENCODER_RATIO.docx)**

## **DATE\$**

### **TYPE:**

String Function

## **SYNTAX:**

**DATE\$**

#### **DESCRIPTION:**

**DATE**\$ is used as part of a **[PRINT](file://hyperion/documents/Manual%207/PRINT/Manual%20Software%20v7.4/compiled%20source/PRINT.docx)** statement or a **[STRING](file://hyperion/documents/Manual%207/PRINT/Manual%20Software%20v7.4/compiled%20source/DIM.docx)** variable to write the current date from the real time clock. The date is printed in the format DD/MMM/**YYYY**. The month is displayed in short text form.

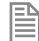

The **DATE**\$ is set through the **[DATE](file://hyperion/documents/Manual%207/PRINT/Manual%20Software%20v7.4/compiled%20source/DATE.docx)** command

#### **PARAMETERS:**

None.

## **EXAMPLES:**

**EXAMPLE 1:** This will print the date in format for example 20th October 2010 will print the value: 20/Oct/2010 **PRINT #5,DATE\$**

**EXAMPLE 2:**

Create an error message to print later in the program

**DIM string1 AS STRING(30) string1 = "Error occurred on the " + DATE\$**

## **DATE**

**TYPE:** System Function

**DESCRIPTION:** Returns or sets the current date held by the real time clock.

#### **SETTING THE DATE:**

**SYNTAX: DATE**=dd:mm:yy

### **DESCRIPTION:**

Sets the date using the two digit year format or the four digit year format.

### **PARAMETERS:**

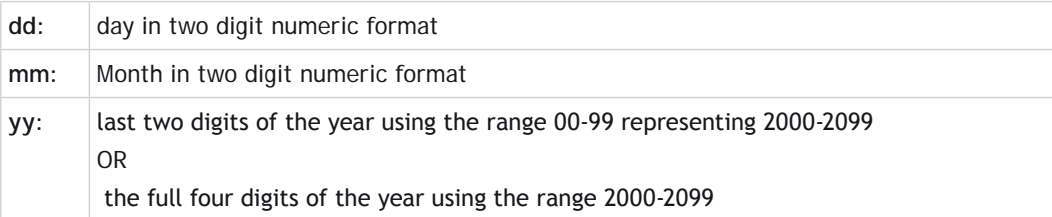

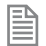

Years outside the range 2000-2099 are invalid.

### **EXAMPLE:**

Set the date to the 20th October 2012

**>>DATE=20:10:12**

or

**>>DATE=20:10:2012**

#### **READING THE DATE:**

**SYNTAX:**  $Value = \text{DATE}(\{mode\})$ 

#### **DESCRIPTION:**

Read the date value from the real time clock as a number.

#### **PARAMETERS:**

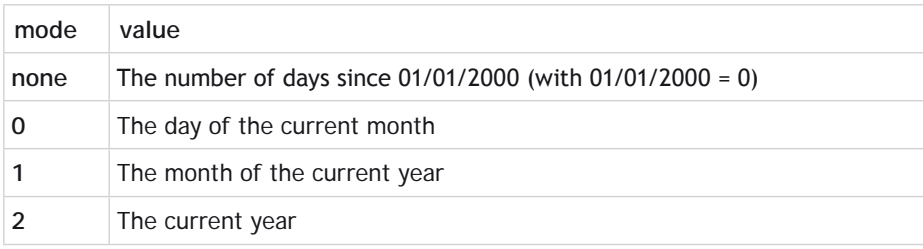

## **EXAMPLES:**

### **EXAMPLE 1:**

Print the number of days since 1st January 2000 (with the 1st being day 0)

```
>>PRINT DATE
4676
>>
```
### **EXAMPLE 2:**

Set a date then print it out using the US format

```
>>DATE=05:08:2008
>>PRINT DATE(1);"/";DATE(0);"/";DATE(2) 'Prints the date in US format.
08/05/2008
>>
```
## **DATUM**

**TYPE:** Axis Command

**SYNTAX: DATUM(sequence)**

### **DESCRIPTION:**

Performs one of 6 datuming sequences to locate an axis to an absolute position. The creep speed used in the sequences is set using **[CREEP](file://hyperion/documents/Manual%207/PRINT/Manual%20Software%20v7.4/compiled%20source/CREEP.docx)**. The programmed speed is set with the **[SPEED](file://hyperion/documents/Manual%207/PRINT/Manual%20Software%20v7.4/compiled%20source/SPEED.docx)** command.

**DATUM**(0) is a special case used for resetting the system after an axis critical error. It leaves the positions unchanged.

#### **PARAMETER:**

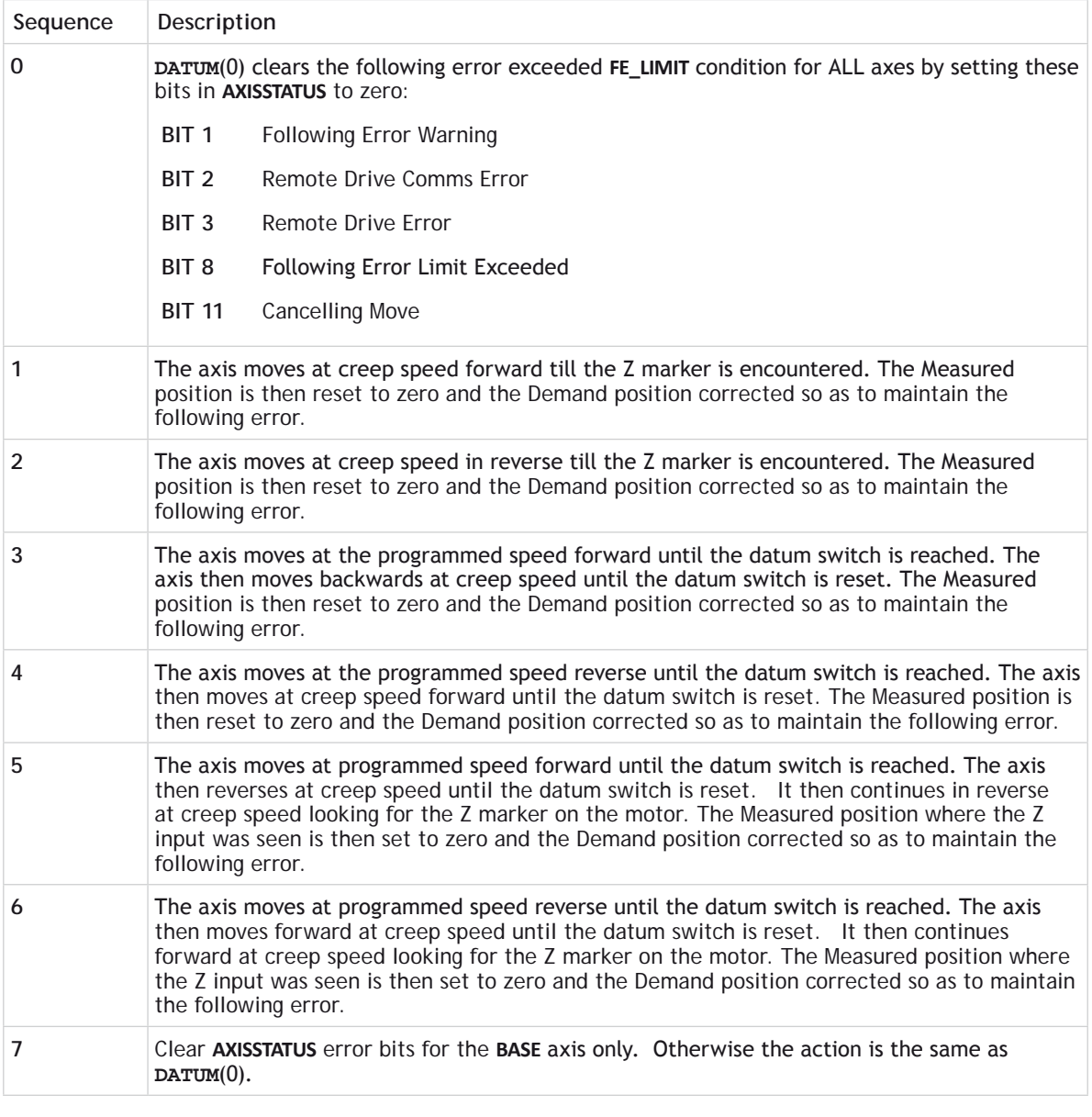

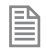

The datuming input set with the **[DATUM\\_IN](file://hyperion/documents/Manual%207/PRINT/Manual%20Software%20v7.4/compiled%20source/DATUM_IN.docx)** which is active low so is set when the input is **[OFF](file://hyperion/documents/Manual%207/PRINT/Manual%20Software%20v7.4/compiled%20source/OFF.docx)**. This is similar to the **[FWD](file://hyperion/documents/Manual%207/PRINT/Manual%20Software%20v7.4/compiled%20source/FWD_IN.docx)**, **[REV](file://hyperion/documents/Manual%207/PRINT/Manual%20Software%20v7.4/compiled%20source/REV_IN.docx)** and **[FHOLD](file://hyperion/documents/Manual%207/PRINT/Manual%20Software%20v7.4/compiled%20source/FHOLD_IN.docx)** inputs which are designed to be "fail-safe".

### **EXAMPLES:**

### **EXAMPLE 1:**

A production line is forced to stop if something jams the product belt, this causes a motion error. The obstacle has to be removed, then a reset switch is pressed to restart the line.

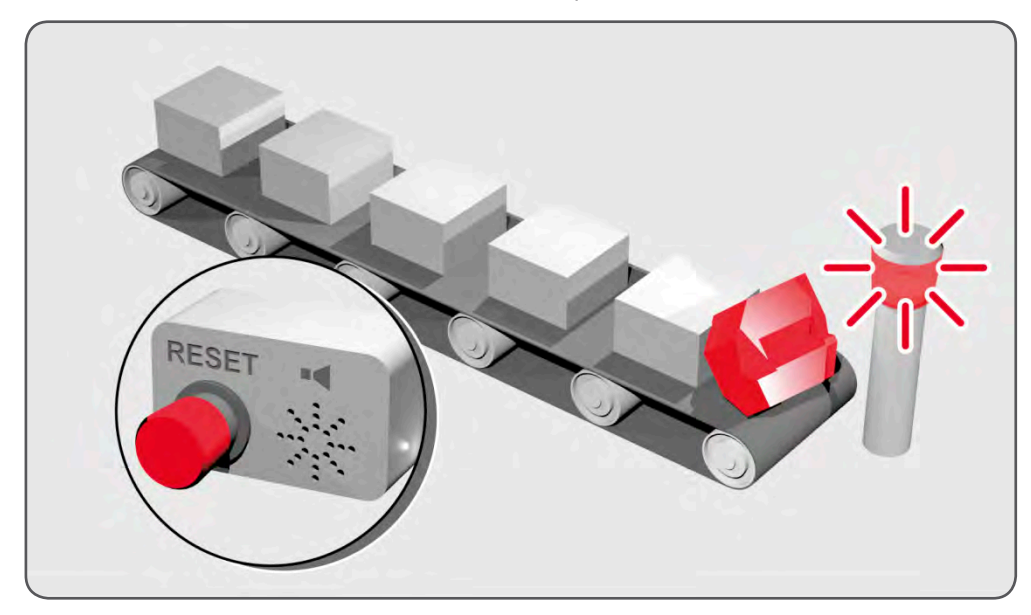

```
 FORWARD 'start production line
   WHILE IN(2)=ON
    IF MOTION_ERROR=0 THEN<br>OP(8,ON) 'gro
                        'green light on; line is in motion
           ELSE
        OP(8, OFF)
       GOSUB error_correct
     ENDIF
   WEND
   CANCEL
   STOP
error_correct:
    REPEAT
     OP(10,ON)
     WA(250)
     OP(10,OFF) 'flash red light to show crash
     WA(250)
```
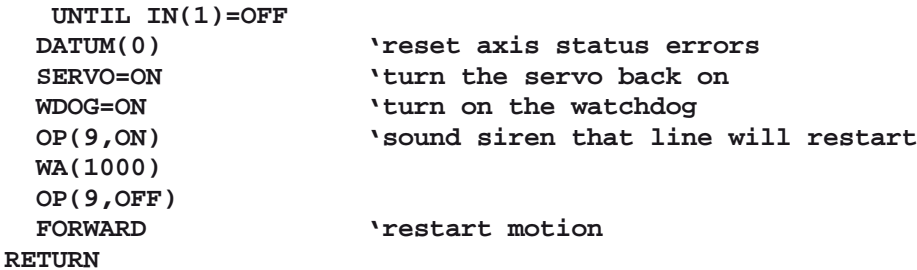

#### **EXAMPLE 2:**

An axis requires its position to be defined by the Z marker. This position should be set to zero and then the axis should move to this position. Using the datum 1 the zero point is set on the Z mark, but the axis starts to decelerate at this point so stops after the mark. A move is then used to bring it back to the Z position.

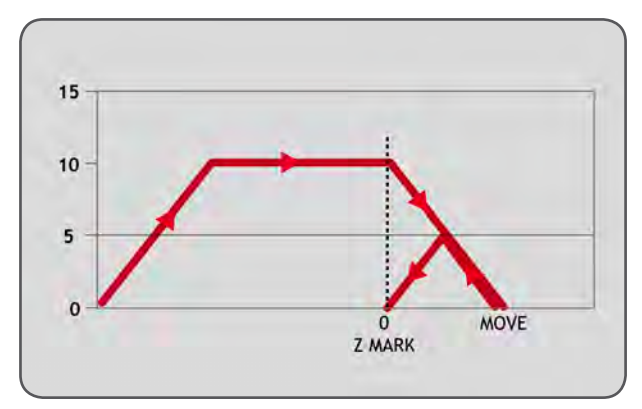

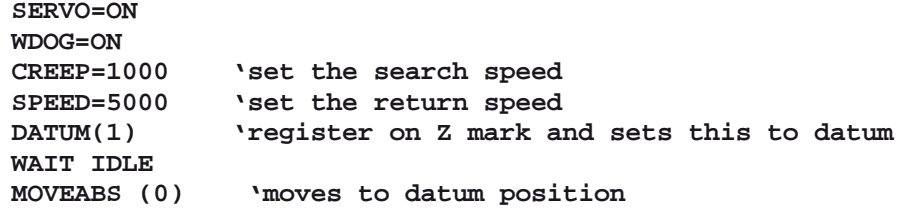

### **EXAMPLE 3:**

A machine must home to its limit switch which is found at the rear of the travel before operation. This can be achieved through using **DATUM**(4) which moves in reverse to find the switch.

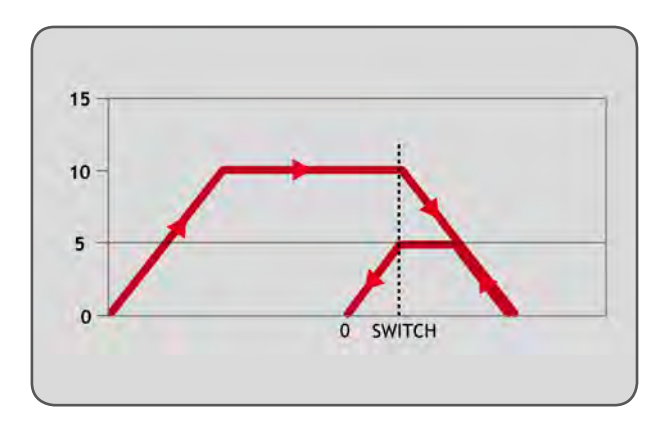

```
SERVO=ON
WDOG=ON
REV_IN=-1 'temporarily turn off the limit switch function
            Sets input 5 for registration
SPEED=5000 'set speed, for quick location of limit switch
CREEP=500 'set creep speed for slow move to find edge of switch
            'find "edge" at creep speed and stop
WAIT IDLE
DATUM_IN=-1
            'restore input 5 as a limit switch again
```
## **EXAMPLE 4:**

A similar machine to Example 3 must locate a home switch, which is at the forward end of travel, and then move backwards to the next Z marker and set this as the datum. This is done using **DATUM**(5) which moves forwards at speed to locate the switch, then reverses at creep to the Z marker. A final move is then needed, if required, as in Example 2 to move to the datum Z marker.

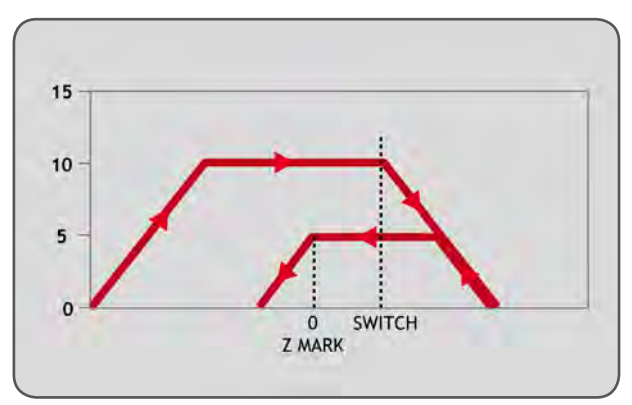

**SERVO=ON WDOG=ON DATUM\_IN=7 'sets input 7 as home switch** 'set speed, for quick location of switch **CREEP=500 'set creep speed for slow move to find edge of switch 'start the homing sequence WAIT IDLE**

**SEE ALSO: [CREEP](file://hyperion/documents/Manual%207/PRINT/Manual%20Software%20v7.4/compiled%20source/CREEP.docx), [DATUM\\_IN](file://hyperion/documents/Manual%207/PRINT/Manual%20Software%20v7.4/compiled%20source/DATUM_IN.docx)**

## **DATUM\_IN**

**TYPE:** Axis Parameter

### **ALTERNATE FORMAT: DAT\_IN**

## **DESCRIPTION:**

This parameter holds a digital input channel to be used as a datum input.

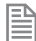

The input used for **DATUM** IN is active low.

## **VALUE:**

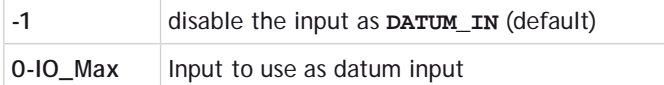

Any type of input can be used, built in, Trio CAN I/O, CANopen, EtherCAT or virtual.

## **EXAMPLE:**

Set input 28 as the **[DATUM](file://hyperion/documents/Manual%207/PRINT/Manual%20Software%20v7.4/compiled%20source/DATUM.docx)** input for axis 0 then perform a homing routine

```
DATUM_IN AXIS(0)=28
DATUM(3)
```
**SEE ALSO: [DATUM](file://hyperion/documents/Manual%207/PRINT/Manual%20Software%20v7.4/compiled%20source/DATUM.docx)**

## **DAY\$**

## **TYPE:**

String Function

### **SYNTAX:**

DAY\$

## **DESCRIPTION:** Used as part of a **[PRINT](file://hyperion/documents/Manual%207/PRINT/Manual%20Software%20v7.4/compiled%20source/PRINT.docx)** statement or a **[STRING](file://hyperion/documents/Manual%207/PRINT/Manual%20Software%20v7.4/compiled%20source/DIM.docx)** variable to write the current day as a string.

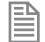

The **DAY**\$ is set through the **[DATE](file://hyperion/documents/Manual%207/PRINT/Manual%20Software%20v7.4/compiled%20source/DATE.docx)** command

## **EXAMPLES:**

**EXAMPLE 1:** Print the day as part of a welcome message: **PRINT#5, "Welcome to Trio on "; DAY\$**

**EXAMPLE 2:** Create a header to be used when writing a log to the SD card.

**DIM header AS STRING(30) header = DAY\$ + "Start of production"**

**SEE ALSO: [DATE](file://hyperion/documents/Manual%207/PRINT/Manual%20Software%20v7.4/compiled%20source/DATE.docx), [DATE\\$,](file://hyperion/documents/Manual%207/PRINT/Manual%20Software%20v7.4/compiled%20source/DATE$.docx) [DAY,](file://hyperion/documents/Manual%207/PRINT/Manual%20Software%20v7.4/compiled%20source/DAY.docx) [PRINT](file://hyperion/documents/Manual%207/PRINT/Manual%20Software%20v7.4/compiled%20source/PRINT.docx), [STRING](file://hyperion/documents/Manual%207/PRINT/Manual%20Software%20v7.4/compiled%20source/DIM.docx)**

## **DAY**

**TYPE:** System Function

**SYNTAX: value = DAY**

## **DESCRIPTION:** Returns the current day as a number.

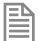

The **DAY** is set through the **DATE** command

#### **RETURN VALUE:**

0..6, Sunday is 0

#### **EXAMPLE:**

Print some text depending on the day **IF DAY=2 THEN**

 **PRINT#5, "Change filter" ENDIF**

**SEE ALSO: [DATE,](file://hyperion/documents/Manual%207/PRINT/Manual%20Software%20v7.4/compiled%20source/DATE.docx) [DAY\\$](file://hyperion/documents/Manual%207/PRINT/Manual%20Software%20v7.4/compiled%20source/DAY$.docx)**

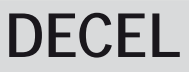

**TYPE:** Axis Parameter

#### **DESCRIPTION:**

The **DECEL** axis parameter may be used to set or read back the deceleration rate of each axis fitted.

**VALUE:** The deceleration rate in **[UNITS](file://hyperion/documents/Manual%207/PRINT/Manual%20Software%20v7.4/compiled%20source/UNITS.docx)**/sec/sec. Must be a positive value.

#### **EXAMPLE:**

Set the deceleration parameter and print it to the user.

**DECEL=100' Set deceleration rate PRINT " Decel is ";DECEL;" mm/sec/sec"**

**SEE ALSO: [ACCEL](file://hyperion/documents/Manual%207/PRINT/Manual%20Software%20v7.4/compiled%20source/ACCEL.docx)**

## **DECEL\_ANGLE**

**TYPE:** Axis Parameter

#### **DESCRIPTION:**

This parameter is used with **[CORNER\\_MODE](file://hyperion/documents/Manual%207/PRINT/Manual%20Software%20v7.4/compiled%20source/CORNER_MODE.docx)**, it defines the maximum change in direction of a 2 axis

interpolated move that will be merged at full speed. When the change in direction is greater than this angle the speed will be proportionally reduced so that:

**[VP\\_SPEED](file://hyperion/documents/Manual%207/PRINT/Manual%20Software%20v7.4/compiled%20source/VP_SPEED.docx)**=**[FORCE\\_SPEED](file://hyperion/documents/Manual%207/PRINT/Manual%20Software%20v7.4/compiled%20source/FORCE_SPEED.docx)** \* (angle – **DECEL\_ANGLE**) / (**[STOP\\_ANGLE](file://hyperion/documents/Manual%207/PRINT/Manual%20Software%20v7.4/compiled%20source/STOP_ANGLE.docx)** – **DECEL\_ANGLE**)

Where angle is the change in direction of the moves.

#### **VALUE:**

The angle to start to reduce the speed, in radians.

#### **EXAMPLE:**

Decelerate to a slower speed when the transition is between 15 and 45 degrees.

```
CORNER_MODE=2
DECEL_ANGLE = 15 * (PI/180)
STOP_ANGLE = 45 * (PI/180)
```
**SEE ALSO: [CORNER\\_MODE,](file://hyperion/documents/Manual%207/PRINT/Manual%20Software%20v7.4/compiled%20source/CORNER_MODE.docx) [STOP\\_ANGLE](file://hyperion/documents/Manual%207/PRINT/Manual%20Software%20v7.4/compiled%20source/STOP_ANGLE.docx)**

## **DEFPOS**

**TYPE:** Axis Command

```
SYNTAX:
DEFPOS(pos1 [,pos2[, pos3[, pos4...]]])
```
**ALTERNATE FORMAT: DP(pos1 [,pos2[, pos3[, pos4...]]])**

#### **DESCRIPTION:**

Defines the current position(s) as a new absolute value. The value pos# is placed in **[DPOS](file://hyperion/documents/Manual%207/PRINT/Manual%20Software%20v7.4/compiled%20source/DPOS.docx)**, while **[MPOS](file://hyperion/documents/Manual%207/PRINT/Manual%20Software%20v7.4/compiled%20source/MPOS.docx)** is adjusted to maintain the [FE](file://hyperion/documents/Manual%207/PRINT/Manual%20Software%20v7.4/compiled%20source/FE.docx) value. This function is completed after the next servo-cycle. **DEFPOS** may be used at any time, even whilst a move is in progress, but its normal function is to set the position values of a group of axes which are stationary.

#### **PARAMETERS:**

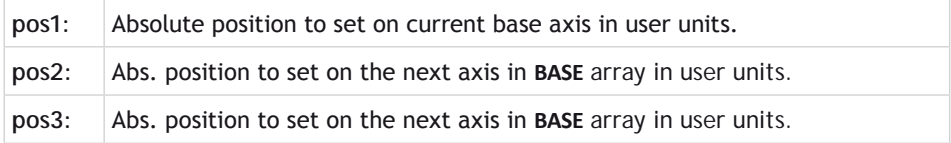

**...**

昏

As many parameters as axes on the system may be specified.

#### **EXAMPLES:**

#### **EXAMPLE 1:**

After homing 2 axes, it is required to change the **[DPOS](file://hyperion/documents/Manual%207/PRINT/Manual%20Software%20v7.4/compiled%20source/DPOS.docx)** values so that the "home" positions are not zero, but some defined positions instead.

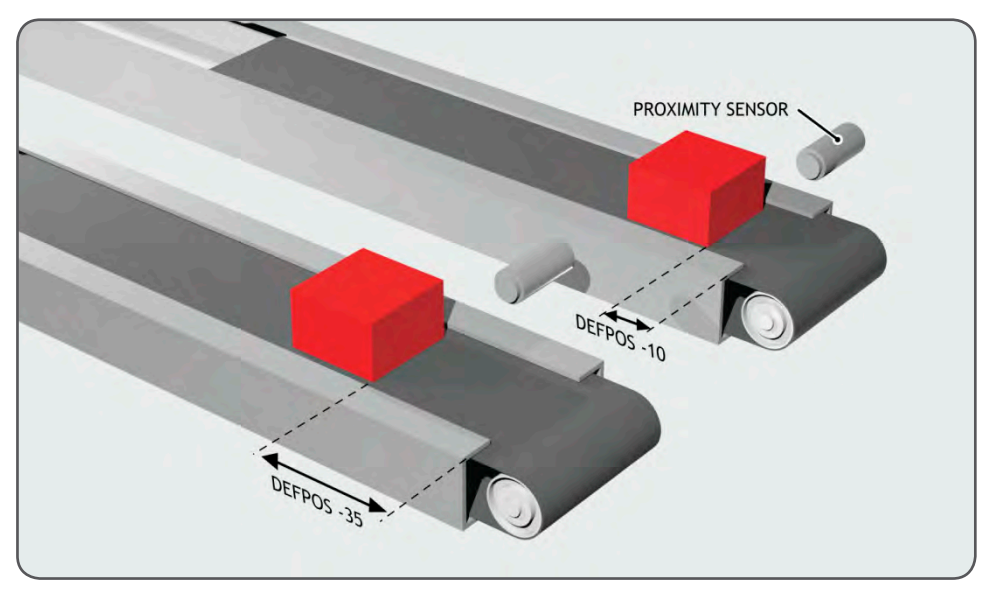

```
DATUM(5) AXIS(1) 'home both axes. At the end of the DATUM DATUM(4) AXIS(3) 'procedure, the positions will be 0,0.
                      'procedure, the positions will be 0,0.
WAIT IDLE AXIS(1)
WAIT IDLE AXIS(3)
BASE(1,3) 'set up the BASE array
DEFPOS(-10,-35) 'define positions of the axes to be -10 and -35
```
### **EXAMPLE 2:**

Define the axis position to be 10, then start an absolute move, but make sure the axis has updated the position before loading the **[MOVEABS](file://hyperion/documents/Manual%207/PRINT/Manual%20Software%20v7.4/compiled%20source/MOVEABS.docx)**.

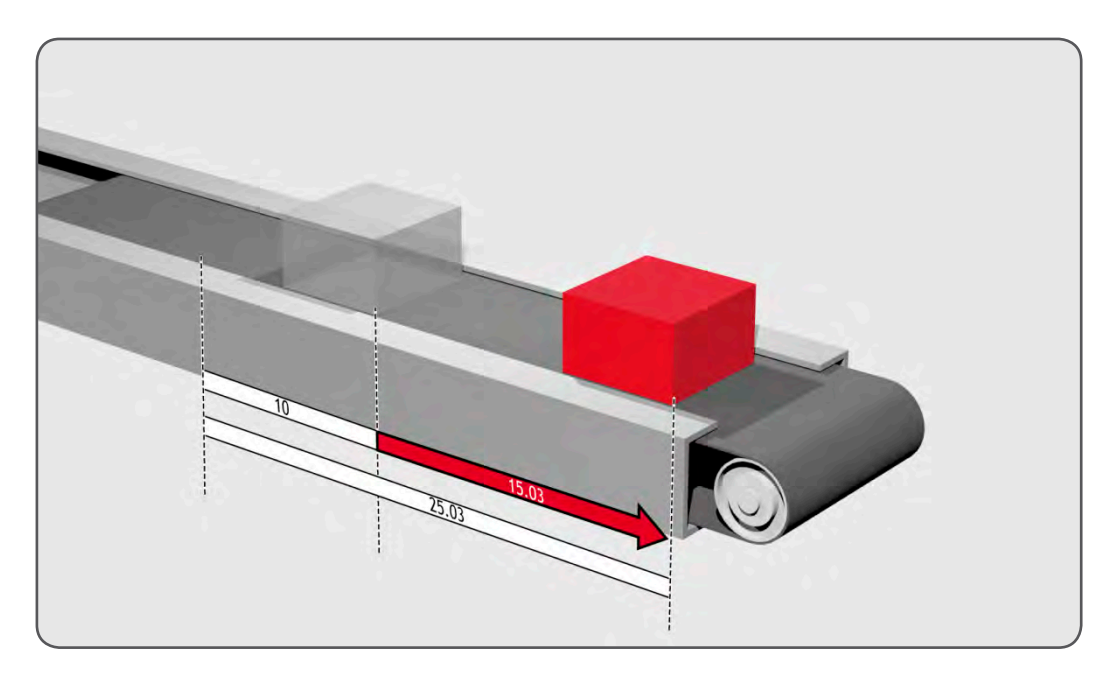

**DEFPOS(10.0) WAIT UNTIL OFFPOS=0' Ensures DEFPOS is complete before next line MOVEABS(25.03)**

#### **EXAMPLE 3:**

From the *Motion* Perfect terminal, quickly set the **[DPOS](file://hyperion/documents/Manual%207/PRINT/Manual%20Software%20v7.4/compiled%20source/DPOS.docx)** values of the first four axes to 0.

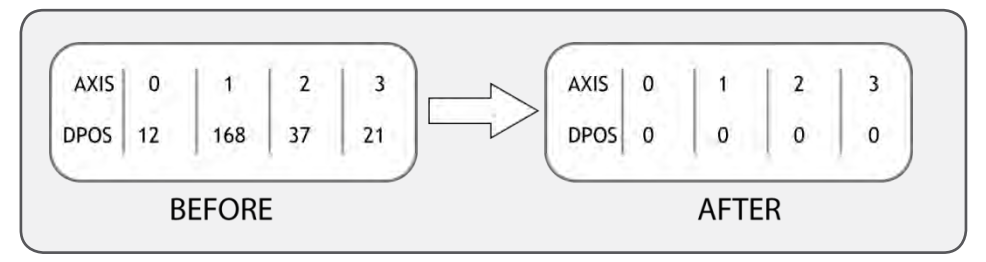

```
>>BASE(0)
>>DEFPOS(0,0,0,0)
>>
```
**SEE ALSO: [OFFPOS](file://hyperion/documents/Manual%207/PRINT/Manual%20Software%20v7.4/compiled%20source/OFFPOS.docx)**

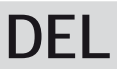

**TYPE:** System Command

**SYNTAX: DEL "program"**

**ALTERNATE FORMAT: RM "program"**

**DESCRIPTION:** Used to delete a program form the controller memory.

**This command should not be used from within** *Motion* **Perfect.** 

### **PARAMETERS:**

program: the name of the program to be deleted

## **EXAMPLE:**

Delete an old program

**>>DEL "oldprog" OK >>**

## **DEMAND\_EDGES**

**TYPE:** Axis Parameter (Read Only)

## **DESCRIPTION:**

Allows the user to read back the current **[DPOS](file://hyperion/documents/Manual%207/PRINT/Manual%20Software%20v7.4/compiled%20source/DPOS.docx)** in encoder edges.

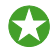

You can use **DEMAND\_EDGES** to check that your **[UNITS](file://hyperion/documents/Manual%207/PRINT/Manual%20Software%20v7.4/compiled%20source/UNITS.docx)** or **[ENCODER\\_RATIO](file://hyperion/documents/Manual%207/PRINT/Manual%20Software%20v7.4/compiled%20source/ENCODER_RATIO.docx)** values are set correctly.

## **VALUE:**

Demand position in encoder edges.

## **EXAMPLE:**

Print the **DEMAND\_EDGES** in the command line **>>PRINT DEMAND\_EDGES AXIS(4) 523**

**>>**

## **DEMAND\_SPEED**

## **TYPE:**

Axis Parameter (Read Only)

#### **DESCRIPTION:**

Returns the speed output of the VPU, this is normally used for low level debug of the motion system.

### **VALUE:**

VPU speed output in user **[UNITS](file://hyperion/documents/Manual%207/PRINT/Manual%20Software%20v7.4/compiled%20source/UNITS.docx)** per servo period.

## **EXAMPLE:**

Check the VPU speed output using the command line

**>>?DEMAND\_SPEED 5.0000**

**>>**

## **DEVICENET**

**TYPE:** System Command

**SYNTAX: DEVICENET(slot, function[,parameters…])**

#### **DESCRIPTION:**

The command **DEVICENET** is used to start and stop the DeviceNet slave function which is built into the *Motion Coordinator*.

Polled IO data is transferred periodically:

From PLC to [**[TABLE](file://hyperion/documents/Manual%207/PRINT/Manual%20Software%20v7.4/compiled%20source/TABLE.docx)**(poll\_base) -> **[TABLE](file://hyperion/documents/Manual%207/PRINT/Manual%20Software%20v7.4/compiled%20source/TABLE.docx)**(poll\_base + poll\_in)] To PLC from [**[TABLE](file://hyperion/documents/Manual%207/PRINT/Manual%20Software%20v7.4/compiled%20source/TABLE.docx)**(poll\_base + poll\_in + 1) -> **[TABLE](file://hyperion/documents/Manual%207/PRINT/Manual%20Software%20v7.4/compiled%20source/TABLE.docx)**(poll\_base + poll\_in + poll\_out)]

#### **PARAMETERS:**

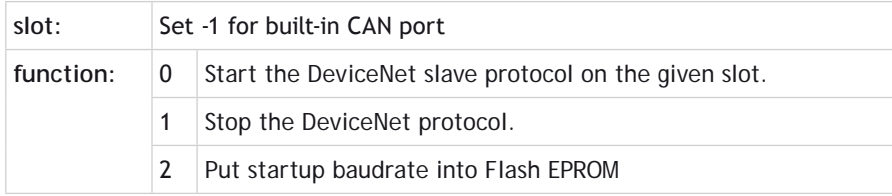

#### **FUNCTION = 0:**

#### **SYNTAX:**

**DEVICENET(slot, 0, baud, mac\_id, poll\_base, poll\_in, poll\_out)**

#### **DESCRIPTION:**

Start the DeviceNet protocol using the specified parameters

#### **PARAMETERS:**

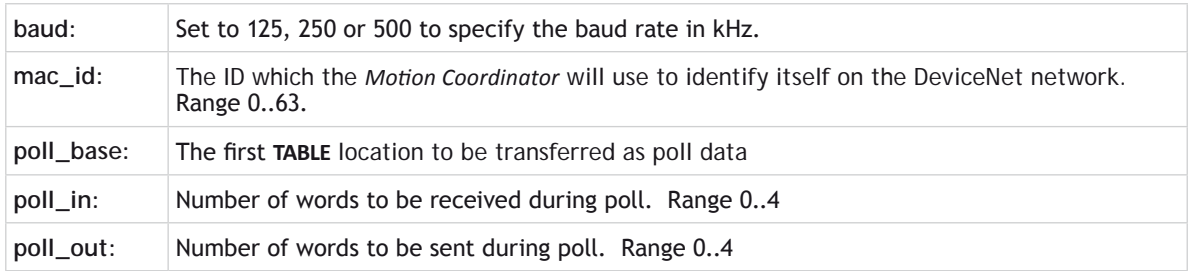

#### **FUNCTION = 1:**

**SYNTAX: DEVICENET(slot, 1)**

#### **DESCRIPTION:**

Stop the DeviceNet protocol from running

#### **FUNCTION = 2:**

#### **SYNTAX:**

**DEVICENET(slot, 2, baud)**

#### **DESCRIPTION:**

Store the baud rate in flash EPROM for power up.

#### **PARAMETERS:**

baud: Set to 125, 250 or 500 to specify the baud rate in kHz.

#### **EXAMPLES:**

**EXAMPLE 1:** Start the DeviceNet protocol on the built-in CAN port **DEVICENET(-1,0,500,30,0,4,2)**

#### **EXAMPLE 2:**

Stop the DeviceNet protocol on the CAN board in slot 2;

**DEVICENET(2,1)**

**EXAMPLE 3:** Set the CAN board in slot 0 to have a baud rate of 125k bps on power-up; **DEVICENET(0,2,125)**

## **DIM.. AS.. BOOLEAN/ FLOAT/ INTEGER/STRING**

**TYPE:** Declaration

```
SYNTAX:
DIM name AS type
DIM name AS FLOAT [(length)]
DIM name AS INTEGER [(length)]
DIM name AS STRING(length)
```
#### **DESCRIPTION**

By default local variables are type **FLOAT** and do not require declaration. It is possible to declare other types of values using the DIM declaration. **BOOLEAN**, **FLOAT**, **INTEGER** and **STRING** can be declared. It is also possible to make arrays of numerical types.

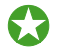

If **[COMPILE\\_MODE](file://hyperion/documents/Manual%207/PRINT/Manual%20Software%20v7.4/compiled%20source/COMPILE_MODE.docx)** =1 then all local variables must be declared.

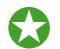

Local variables can be declared in an **[INCLUDE](file://hyperion/documents/Manual%207/PRINT/Manual%20Software%20v7.4/compiled%20source/INCLUDE.docx)** file.

#### **TYPES:**

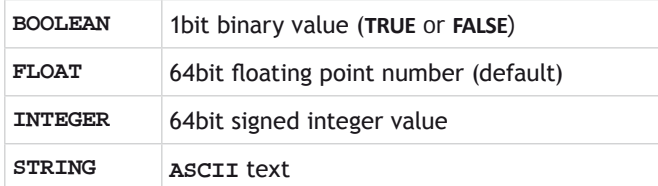

#### **TYPE = BOOLEAN:**

#### **SYNTAX:**

**DIM name AS BOOLEAN[(size [,size [,size]])]**

#### **DESCRIPTION:**

Declare a variable as a **BOOLEAN** value. This can be used with **[TRUE](file://hyperion/documents/Manual%207/PRINT/Manual%20Software%20v7.4/compiled%20source/TRUE.docx)** and **[FALSE](file://hyperion/documents/Manual%207/PRINT/Manual%20Software%20v7.4/compiled%20source/FALSE.docx)**, any non-zero value written to a **BOOLEAN** variable will set its state to **[TRUE](file://hyperion/documents/Manual%207/PRINT/Manual%20Software%20v7.4/compiled%20source/TRUE.docx)**.

#### **PARAMETERS:**

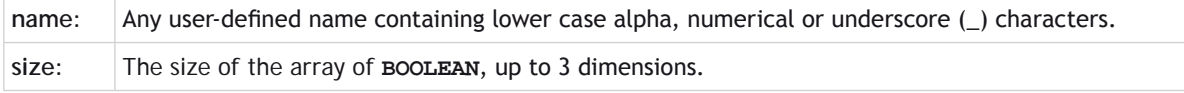

The size must be a number. You cannot use local variables, **VR** etc to set this value.

#### **EXAMPLES:**

昏

Use a local variable as a flag to track the ok status of a machine.

```
DIM machine_ok AS BOOLEAN
```
**machine\_ok = TRUE**

```
WHILE machine_ok = TRUE
  IF MOTION ERROR \lt> 0 AND IN(0) = TRUE THEN
     machine_ok =FALSE
   ENDIF
WEND
```
#### **TYPE = FLOAT:**

#### **SYNTAX:**

**DIM name AS FLOAT[(size [,size [,size]])]**

#### **DESCRIPTION:**

Declare a variable as a floating point value.

#### **PARAMETERS:**

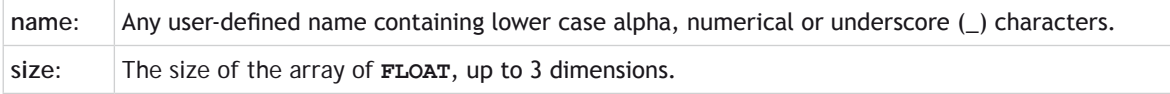

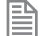

The size must be a number. You cannot use local variables, **VR** etc to set this value.

#### **EXAMPLES:**

Use an array of positions to run a sequence of moves.

```
DIM position AS FLOAT(10)
```

```
position(0) = 0
position(1) = 10.3214
position(2) = 15.123
position(3) = 20.77569
position(4) = 25.2215
position(5) = 22.37895
position(6) = 21.7897
position(7) = 20.1457
position(8) = 15.4457
position(9) = 0
FOR x = 0 TO 9 
 MOVEABS(position(x))
NEXT x
```
**TYPE = INTEGER:**

#### **SYNTAX:**

```
DIM name AS INTEGER[(size [,size [,size]])]
```
#### **DESCRIPTION:**

Declare a variable as an integer value. If a floating point number is assigned to an integer variable then the decimal part is truncated.

#### **PARAMETERS:**

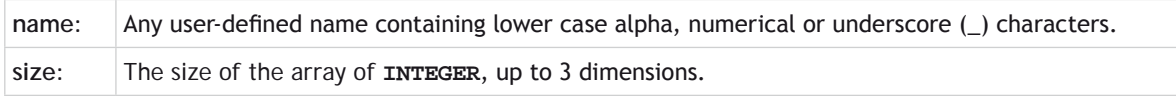

麠 The size must be a number. You cannot use local variables, **VR** etc to set this value.

#### **EXAMPLES:**

Declare a local variable as an integer to use when reading in characters from the serial port.

```
DIM character AS INTEGER
DIM message AS STRING(200)
```

```
WHILE KEY#1
   GET#1, character
   message = message + CHR(character)
WEND
```
**TYPE = STRING:**

**SYNTAX: DIM name AS STRING(length)**

#### **DESCRIPTION:**

Declare a variable as a string so that you can use it in **[PRINT](file://hyperion/documents/Manual%207/PRINT/Manual%20Software%20v7.4/compiled%20source/PRINT.docx)** statements, part of a logical condition or anywhere in the TrioBASIC that uses text. The variable can be assigned by any function or parameter that generates a string or manually.

You can use the **[STR](file://hyperion/documents/Manual%207/PRINT/Manual%20Software%20v7.4/compiled%20source/STR.docx)** function to change a numerical value to a string.

#### **PARAMETERS:**

匩

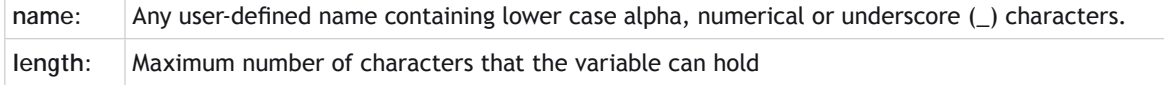

The length must be a number. You cannot use local variables, vne etc to set this value.

### **EXAMPLES:**

#### **EXAMPLE 1:**

Pre-define a set of error strings to use later:

```
DIM error1 AS STRING(20)
error1 = "Feed jammed"
DIM error2 AS STRING(20)
error2 = "Cutter jammed"
DIM error3 AS STRING(20)
error3 = "Out of material"
```

```
display_error:
IF error_number = 1 then
   PRINT error1
ELSEIF error_number = 2 then
   PRINT error2
ELSE
   PRINT error3
ENDIF
```
#### **EXAMPLE 2:**

Read in characters from a channel and append them to a string variable then finally printing them.

```
 DIM captured_text AS STRING(50)
 WHILE char<>13 OR count>50
   TICKS=10000 '5 second timeout on character
   WAIT UNTIL KEY#5 OR TICKS<0
   IF TICKS<0 THEN
     count=100 'exit loop
   ELSE
     GET#5,char
     captured_text = captured_text + CHR(char)
     count=count+1
   ENDIF
 WEND
 PRINT captured_text
```
#### **EXAMPLE 3:**

Using a string variable decide which motion routine to execute:

```
 IF g_value = "G00" THEN ' rapid positioning
   SPEED = fast_speed
   MOVE(x,y,z)
   WAIT IDLE
   SPEED = standard_speed
 ELSEIF g_value = "G01" THEN ' linear move
```
 **MOVE(x,y,z) ELSEIF g\_value = "G02" THEN ' anticlockwise circular move MOVECIRC(x,y,x+i\_value,y+j\_value,0) ELSEIF g\_value = "G03" THEN ' clockwise circular move MOVECIRC(x,y,x+i\_value,y+j\_value,1) ELSE PRINT "Ignoring unsupported token: ";g\_value ENDIF**

**SEE ALSO:**

**[CHR,](file://hyperion/documents/Manual%207/PRINT/Manual%20Software%20v7.4/compiled%20source/CHR.docx) [COMPILE\\_MODE,](file://hyperion/documents/Manual%207/PRINT/Manual%20Software%20v7.4/compiled%20source/COMPILE_MODE.docx) [HEX](file://hyperion/documents/Manual%207/PRINT/Manual%20Software%20v7.4/compiled%20source/HEX.docx), [DATE\\$,](file://hyperion/documents/Manual%207/PRINT/Manual%20Software%20v7.4/compiled%20source/DATE$.docx) [DAY\\$,](file://hyperion/documents/Manual%207/PRINT/Manual%20Software%20v7.4/compiled%20source/DAY$.docx) [TIME\\$](file://hyperion/documents/Manual%207/PRINT/Manual%20Software%20v7.4/compiled%20source/TIME$.docx)**

**DIR**

**TYPE:** System Command (command line only)

**SYNTAX: DIR [option]**

**ALTERNATE FORMAT: LS [option]**

#### **DESCRIPTION:**

Prints a list of all programs including their size and **[RUNTYPE](file://hyperion/documents/Manual%207/PRINT/Manual%20Software%20v7.4/compiled%20source/RUNTYPE.docx)**.

#### **PARAMETERS:**

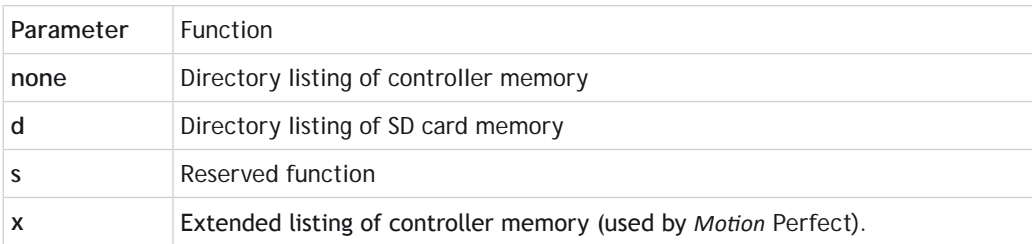

## **DISABLE\_GROUP**

#### **TYPE:**

System Command

### **SYNTAX:**

**DISABLE\_GROUP(parameter[,parameters…])**

#### **DESCRIPTION:**

Used to create a group of axes which will be disabled if there is a motion error in one or more of the group. After the group is created, when an error occurs all the axes in the group will have their **[AXIS\\_ENABLE](file://hyperion/documents/Manual%207/PRINT/Manual%20Software%20v7.4/compiled%20source/AXIS_ENABLE.docx)** set to [OFF](file://hyperion/documents/Manual%207/PRINT/Manual%20Software%20v7.4/compiled%20source/OFF.docx) and **[SERVO](file://hyperion/documents/Manual%207/PRINT/Manual%20Software%20v7.4/compiled%20source/SERVO.docx)** set to [OFF](file://hyperion/documents/Manual%207/PRINT/Manual%20Software%20v7.4/compiled%20source/OFF.docx).

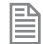

Multiple groups can be made, although one axis cannot belong to more than one group.

 $\%$  Only axes that have individual enables should be used in a disable group. Such as Digital drives and Steppers.

**DISABLE\_GROUP(-1)**

**SYNTAX: DISABLE\_GROUP**(-1)

**DESCRIPTION:** Clears all groups

**DISABLE\_GROUP(AXIS1…)**

**SYNTAX: DISABLE\_GROUP(axis1 [,axis2[, axis3[, axis4.....]]])**

#### **DESCRIPTION:**

Assigns the listed axis to a group

#### **PARAMETERS:**

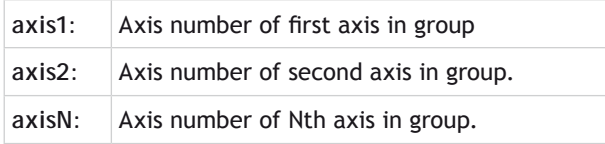

As many parameters as axes on the system may be specified.

#### **EXAMPLES:**

#### **EXAMPLE 1:**

A machine has 2 functionally separate systems, which have their own emergency stop and operator protection guarding. If there is an error on one part of the machine, the other part can safely remain running while the cause of the error is removed and the axis group re-started. We need to set up 2 separate axis groupings.

```
DISABLE_GROUP(-1) 'remove any previous axis groupings
DISABLE GROUP(0,1,2,6) 'group axes 0 to 2 and 6
DISABLE_GROUP(3,4,5,7) 'group axes 3 to 5 and 7
WDOG=ON 'turn on the enable relay and the remote drive enable
FOR ax=0 TO 7
   AXIS_ENABLE AXIS(ax)=ON 'enable the 8 axes
   SERVO AXIS(ax)=ON 'start position loop servo for each axis
NEXT ax
```
#### **EXAMPLE 2:**

Two conveyors operated by the same *Motion Coordinator* are required to run independently so that if one has a "jam" it will not stop the second conveyor.

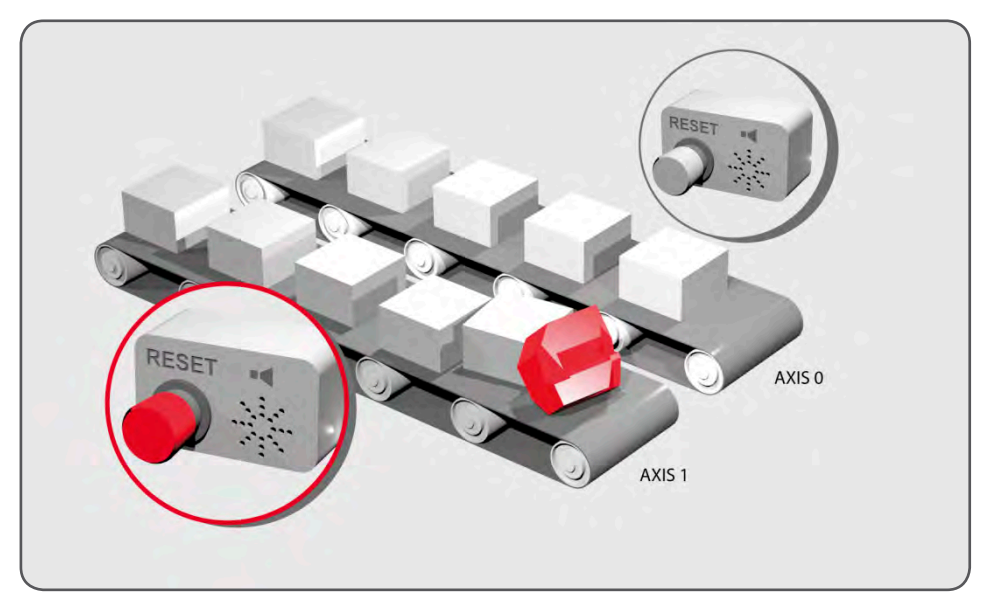

**DISABLE\_GROUP(0) 'put axis 0 in its own group DISABLE\_GROUP(1) 'put axis 1 in another group GOSUB group\_enable0**

```
GOSUB group_enable1
WDOG=ON
FORWARD AXIS(0)
FORWARD AXIS(1)
WHILE TRUE
   IF AXIS_ENABLE AXIS(0)=0 THEN
     PRINT "motion error axis 0"
     reset_0_flag=1
   ENDIF
   IF AXIS_ENABLE AXIS(1)=0 THEN
     PRINT "motion error axis 1"
     reset_1_flag=1
   ENDIF
   IF reset_0_flag=1 AND IN(0)=ON THEN
     GOSUB group_enable0
     FORWARD AXIS(0)
     reset_0_flag=0
   ENDIF
   IF reset_1_flag=1 AND IN(1)=ON THEN
     GOSUB group_enable1
     FORWARD AXIS(1)
     reset_1_flag=0
   ENDIF
WEND
group_enable0:
   BASE(0)
   DATUM(7) ' clear motion error on axis 0
   WA(10)
   AXIS_ENABLE=ON
   SERVO=ON
RETURN
group_enable1:
   BASE(1)
   DATUM(7) ' clear motion error on axis 0
   WA(10)
   AXIS_ENABLE=ON
   SERVO=ON
RETURN
```
### **EXAMPLE 3:**

One group of axes in a machine requires resetting, without affecting the remaining axes, if a motion error occurs. This should be done manually by clearing the cause of the error, pressing a button to clear the

```
controllers' error flags and re-enabling the motion.
```

```
 DISABLE_GROUP(-1) 'remove any previous axis groupings
      DISABLE_GROUP(0,1,2) 'group axes 0 to 2 
      GOSUB group_enable 'enable the axes and clear errors
      WDOG=ON
      SPEED=1000
      FORWARD
      WHILE IN(2)=ON 'check axis 0, but all axes in the group
                       'will disable together
        IF AXIS_ENABLE =0 THEN
          PRINT "Motion error in group 0"
          PRINT "Press input 0 to reset"
                           'checks if reset button is pressed
            GOSUB group_enable 'clear errors and enable axis
            FORWARD 'restarts the motion
          ENDIF
        ENDIF
      WEND
                     'stop program running into sub routine
   group_enable: 'Clear group errors and enable axes
                     'clear any motion errors
      WA(10)
      FOR axis_no=0 TO 2
        AXIS_ENABLE AXIS(axis_no)=ON 'enable axes
                                   'start position loop servo
      NEXT axis_no
      RETURN
SEE ALSO:
```

```
AXIS_ENABLE, SERVO
```
## **DISPLAY**

**TYPE:** System Parameter

#### **DESCRIPTION:**

Determines which group of the I/O channels are to be displayed on the LCD or LED bank.

## **VALUE:**

Controller with an LCD use the following values in **DISPLAY**

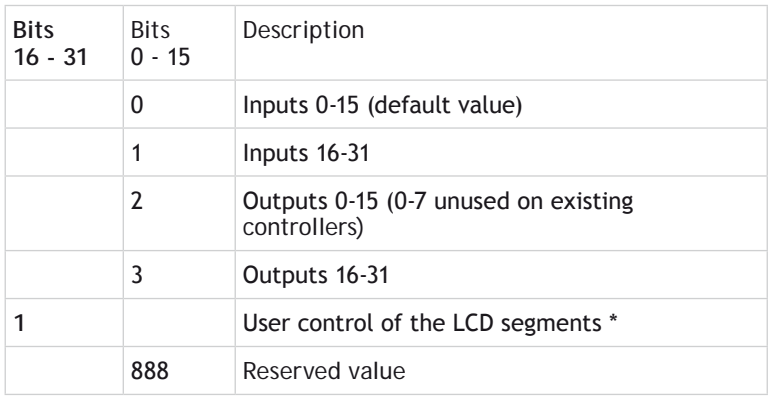

\* MC405 only. When bit 16 is set, user control of the 3x7 segment characters is enabled. By default this is disabled.

Controller with an LED display use the following values in **DISPLAY**

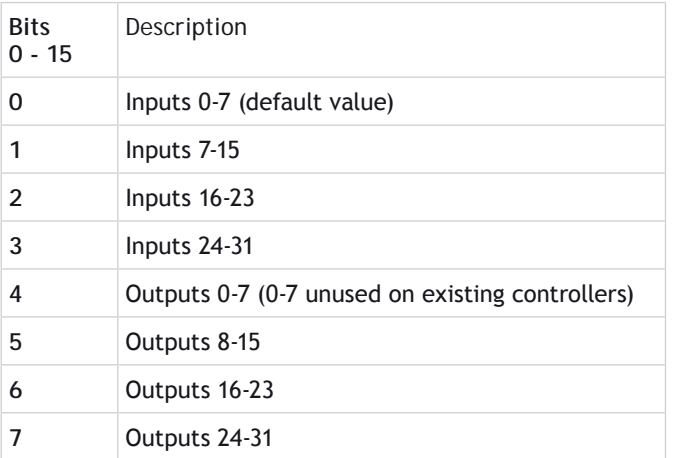

## **EXAMPLE 1:**

Show outputs 16-31 on the MC464

**>>DISPLAY=3**

**>>**

## **EXAMPLE 2:**

Enable user control of 3x7 segments on the MC405

**>>DISPLAY.16 = 1**
#### **>>LCDSTR="123"**

**SEE ALSO: LCDSTR**

# **DISTRIBUTOR\_KEY**

**TYPE:** Reserved Keyword

**/ Divide** 

**TYPE:** Mathematical operator

#### **SYNTAX <expression1> / <expression2>**

**DESCRIPTION:** Divides expression1 by expression2

#### **PARAMETERS:**

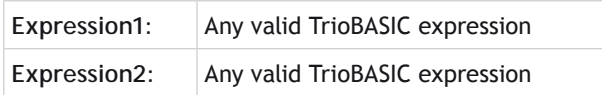

#### **EXAMPLE:**

Calculate a value for 'a' by dividing 10 by the sum of 2.1 and 9. The result is that a=0.9009 **a=10/(2.1+9)**

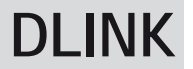

**TYPE:** System Command

#### **SYNTAX: DLINK(function,…)**

#### **DESCRIPTION:**

This is a specialised command, to allow access to the SLM™ digital drive interface. The axis parameters have to be initialised by the **DLINK** function 2 command before the interface can be used for controlling an external drive.

#### **EX** The current **SLM** software dictates that the drive MUST be powered up after power is applied to the *Motion Coordinator*/ **SLM**.

#### **PARAMETERS:**

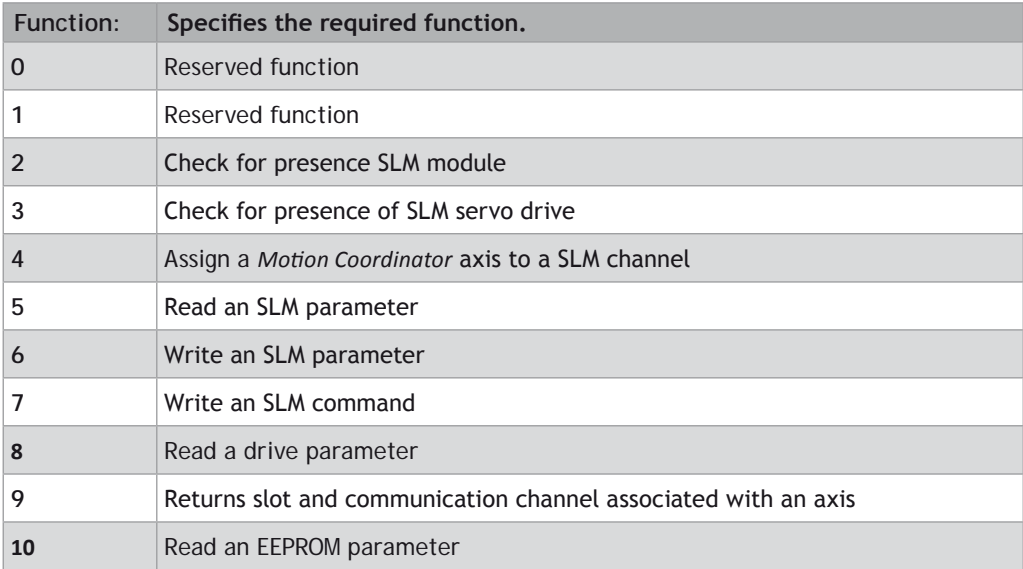

**FUNCTION = 2:**

**SYNTAX: value = DLINK(2, slot, com)**

#### **DESCRIPTION:**

Check for presence SLM module on rear of motor.

#### **PARAMETERS:**

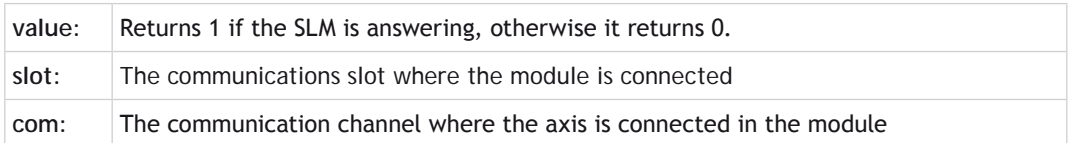

#### **EXAMPLE**

Check for a SLM module on slot 0, communication channel 0

```
>>? DLINK(2,0,0)
1.0000
>>
```
**FUNCTION = 3:**

**SYNTAX: value = DLINK(3, slot, com)**

#### **DESCRIPTION:**

Check for presence of SLM servo drive, such as MultiAx.

#### **PARAMETERS:**

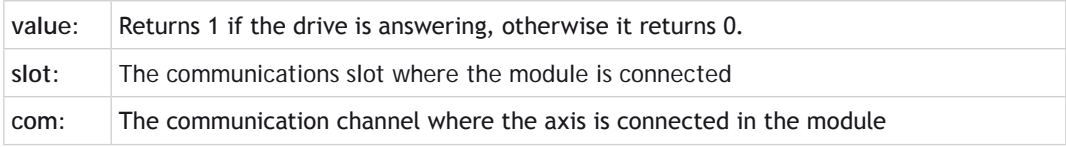

#### **EXAMPLE:**

Check for a SLM drive on slot 0, communication channel 0.

```
>>? DLINK(3,0,0)
0.0000
>>
```
**FUNCTION = 4:**

#### **SYNTAX:**

```
value = DLINK(4, slot, com, axis)
```
#### **DESCRIPTION:**

Assign a *Motion Coordinator* axis to a SLM channel.

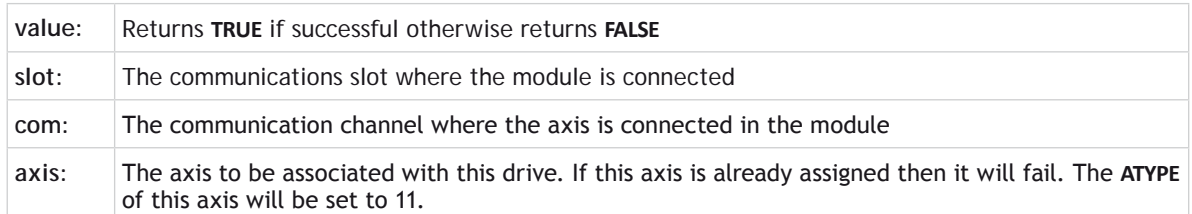

#### **EXAMPLE:**

Assign axis 0 to the drive connected to slot 0 and communication channel 0

#### **>>DLINK(4,0,0,0)**

#### **FUNCTION = 5:**

**SYNTAX: value = DLINK(5, axis, parameter)**

#### **DESCRIPTION:**

Read an SLM parameter

#### **PARAMETERS:**

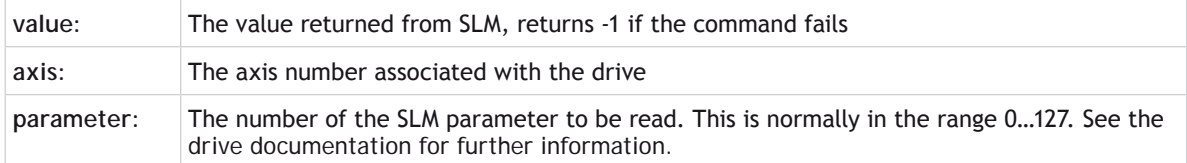

#### **EXAMPLE:**

Print the value of the SLM parameter 5 from axis 0.

```
>>PRINT DLINK(5,0,1)
463.0000
>>
```
#### **FUNCTION = 6:**

#### **SYNTAX:**

. . . . . . .

**value = DLINK(6, axis, parameter, value)**

### **DESCRIPTION:**

Write an SLM parameter

#### **PARAMETERS:**

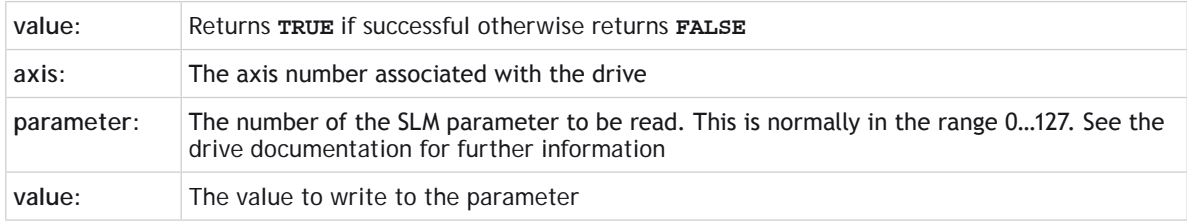

#### **EXAMPLE:**

Set SLM parameter 0 to the value 0 on axis 0.

```
>>DLINK(6,0,0,0)
>>
```
#### **FUNCTION = 7:**

```
SYNTAX:
value = DLINK(7, axis, command)
```
#### **DESCRIPTION:**

Write an SLM command.

#### **PARAMETERS:**

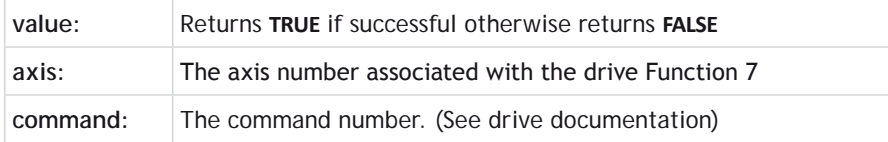

#### **EXAMPLE:**

Write SLM command 250 to axis 0

```
>>PRINT DLINK(7,0,250)
1.0000
```
**>>**

#### **FUNCTION = 8:**

#### **SYNTAX:**

**value = DLINK(8, axis, parameter)**

#### **DESCRIPTION:**

Read a drive parameter

#### **PARAMETERS:**

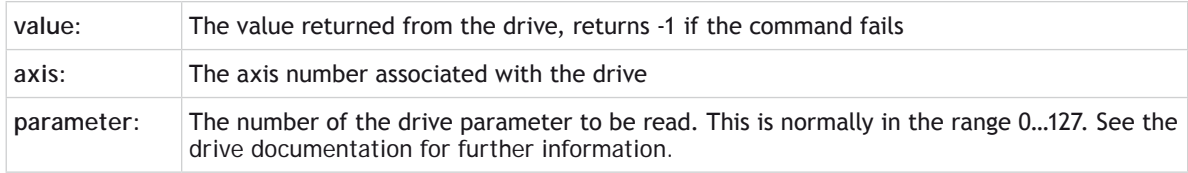

#### **EXAMPLE:**

Read drive parameter 53248 for axis 0

```
>>PRINT DLINK(8,0,53248)
20504.0000
>>
```
**FUNCTION = 9:**

**SYNTAX: value = DLINK(9, axis)**

#### **DESCRIPTION:**

Return slot and communication channel associated with an axis

#### **PARAMETERS:**

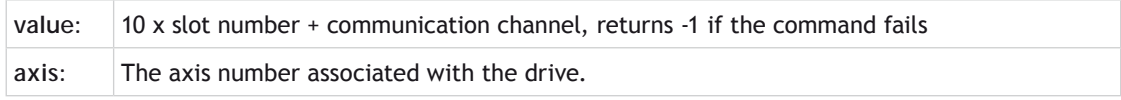

#### **EXAMPLE:**

Read axis 2 SLM information

```
>>PRINT DLINK(9,2)
>>11.0000
```
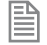

This example is for slot 1, communication channel 1

#### **FUNCTION = 10:**

#### **SYNTAX:**

**value = DLINK(10, axis, parameter)**

#### **DESCRIPTION:**

Read an EEPROM parameter

#### **PARAMETERS:**

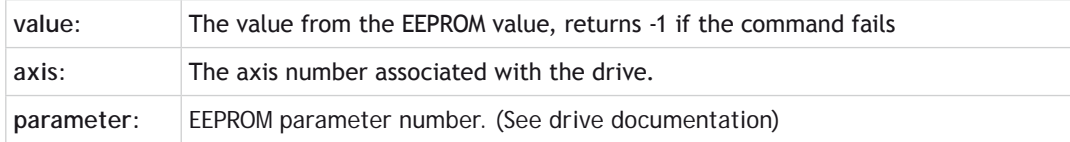

#### **EXAMPLE:**

Return the EEPROM parameter 29, the Flux Angle from axis 0

**>>PRINT DLINK(10,0,29) >>62128.0000**

### **\$ Dollar**

**TYPE:** Special Character

#### **SYNTAX \$number**

#### **DESCRIPTION:**

The \$ symbol is used to specify that the following signed 53bit number is in hexadecimal format.

#### **EXAMPLES:**

**EXAMPLE 1:** Store the hexadecimal value of 38F3B into **VR** 10 and –A58 into **[VR](file://hyperion/documents/Manual%207/PRINT/Manual%20Software%20v7.4/compiled%20source/VR.docx)** 11

**VR(10)=\$38F3B VR(11)=-\$A58**

**EXAMPLE 2:** Turn on outputs 11,12,15,16 **OP(\$CC00)**

### **DPOS**

**TYPE:** Axis Parameter (Read Only)

#### **DESCRIPTION:**

The demand position **DPOS** is the demanded axis position generated by the motion commands. **DPOS** is set to **[MPOS](file://hyperion/documents/Manual%207/PRINT/Manual%20Software%20v7.4/compiled%20source/MPOS.docx)** when **[SERVO](file://hyperion/documents/Manual%207/PRINT/Manual%20Software%20v7.4/compiled%20source/SERVO.docx)** or **[WDOG](file://hyperion/documents/Manual%207/PRINT/Manual%20Software%20v7.4/compiled%20source/WDOG.docx)** are [OFF](file://hyperion/documents/Manual%207/PRINT/Manual%20Software%20v7.4/compiled%20source/OFF.docx) **DPOS** can be adjusted without any motion by using **[DEFPOS](file://hyperion/documents/Manual%207/PRINT/Manual%20Software%20v7.4/compiled%20source/DEFPOS.docx)** or **[OFFPOS](file://hyperion/documents/Manual%207/PRINT/Manual%20Software%20v7.4/compiled%20source/OFFPOS.docx)**. A step change in **DPOS** can be written using **[ENDMOVE](file://hyperion/documents/Manual%207/PRINT/Manual%20Software%20v7.4/compiled%20source/ENDMOVE.docx)**

**VALUE:** Demand position in user units. Default 0 on power up.

**EXAMPLE:** Return the demand position for axis 10 in user units

```
>>? DPOS AXIS(10) 
5432
>>
```
**SEE ALSO: [DEFPOS,](file://hyperion/documents/Manual%207/PRINT/Manual%20Software%20v7.4/compiled%20source/DEFPOS.docx) [ENDMOVE](file://hyperion/documents/Manual%207/PRINT/Manual%20Software%20v7.4/compiled%20source/ENDMOVE.docx), [OFFPOS](file://hyperion/documents/Manual%207/PRINT/Manual%20Software%20v7.4/compiled%20source/OFFPOS.docx), [AXIS\\_DPOS](file://hyperion/documents/Manual%207/PRINT/Manual%20Software%20v7.4/compiled%20source/AXIS_DPOS.docx)**

# **DRIVE\_CLEAR**

**TYPE:** Axis Function

**SYNTAX: value = DRIVE\_CLEAR(parameter)**

#### **DESCRIPTION:**

**DRIVE\_CLEAR** allows the user to clear alarms in the drive. Currently this is only supports Panasonic A4N and A5N drives.

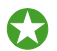

**DRIVE READ** can be used to read the value of the alarm

#### **PARAMETERS:**

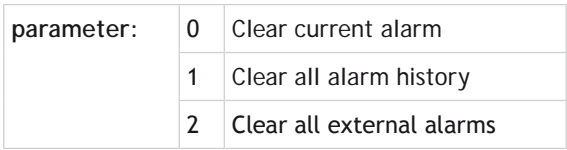

**SEE ALSO: [DRIVE\\_READ](file://hyperion/documents/Manual%207/PRINT/Manual%20Software%20v7.4/compiled%20source/DRIVE_READ.docx)**

### **DRIVE\_CONTROL**

**TYPE:** Reserved Keyword

**SEE ALSO: [DRIVE\\_READ](file://hyperion/documents/Manual%207/PRINT/Manual%20Software%20v7.4/compiled%20source/DRIVE_READ.docx), [DRIVE\\_WRITE](file://hyperion/documents/Manual%207/PRINT/Manual%20Software%20v7.4/compiled%20source/DRIVE_WRITE.docx)**

### **DRIVE\_CONTROLWORD**

**TYPE:** Axis Parameter

#### **DESCRIPTION:**

Sets the Control Word which is sent cyclically to a remote drive connected by a fieldbus. For example in CANopen over EtherCAT (CoE) the **DRIVE\_CONTROLWORD** would set the value in object \$6040 sub-index \$00.

#### **VALUE:**

Example for a CANopen over EtherCAT (CoE) remote drive. See specific drive manuals for further details.

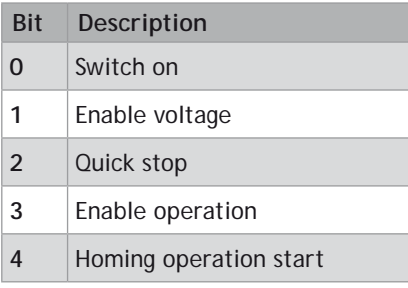

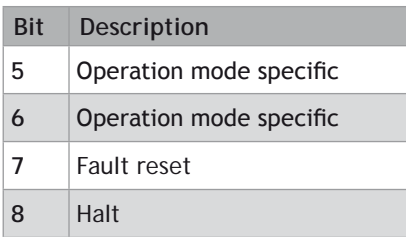

#### **EXAMPLE:**

Write to the CoE control word sent cyclically to the drive connected as axis 6 on an EtherCAT network.

```
BASE(6)
DRIVE_CW_MODE=1 ' take manual control of the Control Word
DRIVE_CONTROLWORD = $2F ' set the bits to enable the drive
```
### **DRIVE\_CW\_MODE**

**TYPE:**

Axis Parameter

#### **DESCRIPTION:**

The operation of the control word sent cyclically to a remote drive is, by default, controlled by the firmware. For example the control word will usually be under the control of the **WDOG** and **AXIS\_ENABLE** parameters so that the drive can be enabled and disabled by software. Optionally, if **DRIVE\_CW\_MODE** is set to non-zero, the control word may be set by a user program.

#### **VALUE:**

The mode of operation for the drive control word.

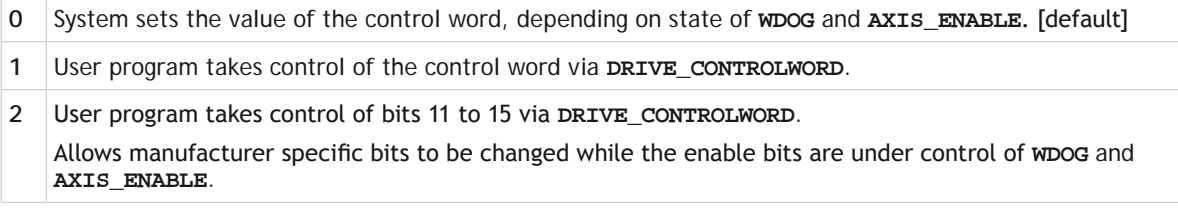

#### **EXAMPLE:**

#### **EXAMPLE1**

Take over the CoE control word sent cyclically to the drive connected as axis 0 on an EtherCAT network. Then toggle the reset bit.

#### **BASE(0)**

```
DRIVE_CW_MODE=1 ' take manual control of the Control Word
DRIVE_CONTROLWORD = $06 ' disable the drive
WA(10)
DRIVE_CONTROLWORD = $86 ' reset the drive
WA(10)
DRIVE_CONTROLWORD = $06
```
#### **EXAMPLE2**

Take over the CoE control word sent cyclically to the drive connected as axis 2 on an EtherCAT network. Then make a sequence to start homing.

```
 BASE(2)
  SERVO=OFF
 DRIVE CW MODE=1 ' set the control word to be user mode
  DRIVE_CONTROLWORD=$06 ' disable the drive
   ' Set the drive to DS402 homing mode
  CO_WRITE_AXIS(ax,$6060,$00,2,-1,6)
   ' wait for the homing mode to be accepted
  VR(100)=0
  REPEAT
    CO_READ_AXIS(ax,$6061,$00,2,100)
  UNTIL VR(100)=6
' set the homing method (1 for +ve direction, 2 for -ve)
  fwd=1
  rev=2
  CO_WRITE_AXIS(ax,$6098,$00,2,-1,fwd)
  DRIVE_CONTROLWORD=$1f 'start homing
  WA(20)
   ' wait for Homing Done flag (bit 12)
  REPEAT
    WA(1)
  UNTIL DRIVE_STATUS.12=1
  WA(20)
  DEFPOS(ENCODER) ' set the axis position to drive's value
  SERVO=ON
  WDOG=ON
  ' Set the drive to position mode
  CO_WRITE_AXIS(ax,$6060,$00,2,-1,8)
   ' Set control word to normal enabled state
  DRIVE_CONTROLWORD=$2f
  DRIVE_CW_MODE=0 ' set the control word back to wdog mode
```
### **DRIVE\_FE**

#### **TYPE:**

Axis Parameter

#### **DESCRIPTION:**

Returns the value of following error calculated by a remote drive in position mode. For this value to be active, the cyclic data transfer from the drive must be first configured to return the drive actual position error value. For a drive connected by CanOpen over EtherCAT (CoE) the value will be configured as part of the Process Data Object. (PDO)

#### **VALUE:**

The drive position error returned in drive units.

#### **EXAMPLE:**

#### **EXAMPLE1**

Display the drive's position error to *Motion* Perfect terminal 5.

**PRINT #5,**"**Drive Position Error =** "**;DRIVE\_FE AXIS(3)**

#### **EXAMPLE2**

Wait for the drive's position error to go below a pre-defined threshold value.

**BASE(2) WAIT UNTIL ABS(DRIVE\_FE) < 300**

### **DRIVE\_FE\_LIMIT**

**TYPE:** Axis Parameter

**ALTERNATE FORMAT: None**

#### **DESCRIPTION:**

This is the maximum allowable following error applied to the **DRIVE\_FE** value. i.e. the actual following error in a remote drive which is received via a fieldbus such as EtherCAT. When exceeded the controller will generate an **[AXISSTATUS](file:///\\hyperion\documents\Manual%207\Source\BASIC%20Commands\AXISSTATUS.docx)** error, by default this will also generate a **[MOTION\\_ERROR](file:///\\hyperion\documents\Manual%207\Source\BASIC%20Commands\MOTION_ERROR.docx)**. The **[MOTION\\_ERROR](file:///\\hyperion\documents\Manual%207\Source\BASIC%20Commands\MOTION_ERROR.docx)** will disable the **wDOG** relay thus stopping further motor operation.

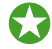

 This limit may be used to guard against fault conditions such as mechanical lock-up, loss of encoder feedback, etc.

When either **DRIVE FE LIMIT** or **FE LIMIT** are exceeded, bit 8 of **AXISSTATUS** is set.

#### **VALUE:**

The maximum allowable following error in user units. The default value is 20000 encoder edges.

#### **EXAMPLE:**

Initialise the axis as part of a **STARTUP** routine. **FE\_LIMIT** is set larger than **DRIVE\_FE\_LIMIT** because the internal calculated FE is usually bigger than the following error calculated within the remote drive.

```
FOR x = 0 to 4
   BASE(x)
   UNITS = 100
   FE_LIMIT = 50
   DRIVE_FE_LIMIT = 10
   SPEED = 100 
   ACCEL=1000
   DECEL=ACCEL
NEXT x
```
**SEE ALSO: [FE](file:///\\hyperion\documents\Manual%207\Source\BASIC%20Commands\FE.docx), [FE\\_LIMIT,](file:///\\hyperion\documents\Manual%207\Source\BASIC%20Commands\FE_LIMIT.docx) [DRIVE\\_FE](file:///\\hyperion\documents\Manual%207\Source\BASIC%20Commands\DRIVE_FE.docx)**

### **DRIVE\_INDEX**

**TYPE:** Axis Parameter

#### **SYNTAX:**

#### **DRIVE\_INDEX AXIS(n) = value**

#### **DESCRIPTION:**

B **DRIVE\_INDEX** is used to map additional **PDO** parameters in the EtherCAT servo drive into **VR** variables. The value given is the base **VR** address for the mapping. The non-standard **PDO** parameters are mapped one per **VR**, starting with the first **PDO** parameter following the standard objects.

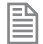

This axis parameter can be added to the **MC\_CONFIG**.

The EtherCAT drive must be configured with an application specific profile before this function can be 曽 used.

#### **PARAMETERS:**

**value:** The **VR** index where incoming PDO data will be mapped

#### **EXAMPLES:**

#### **EXAMPLE 1:**

Transfer application data to and from the drive cyclically in the PDO telegram. The EtherCAT axis is preconfigured for special application software to run in the drive.

```
DRIVE_INDEX = 100
' Get incoming cyclic data
user_status_1 = VR(100)
user_status_2 = VR(101)
' Set outgoing data 
VR(102) = user_control_word
VR(103) = winder mode
VR(104) = ref value 1VR(105) = ref value 2
VR(106) = correction_value
VR(107) = program_state
```
### **DRIVE\_MODE**

**TYPE:** Axis Parameter (**MC\_CONFIG**)

**SYNTAX: DRIVE\_MODE AXIS(n) = value**

#### **DESCRIPTION:**

**DRIVE\_MODE** sets the mode of operation to be used by a remote drive over EtherCAT. This **MUST** be set in **MC\_CONFIG** if the EtherCAT is to be initialised on power up in the required mode. **DRIVE\_MODE** automatically sets the drive's mode of operation and the axis **ATYPE**.

This axis parameter can be added to the **MC\_CONFIG**.

#### **PARAMETERS:**

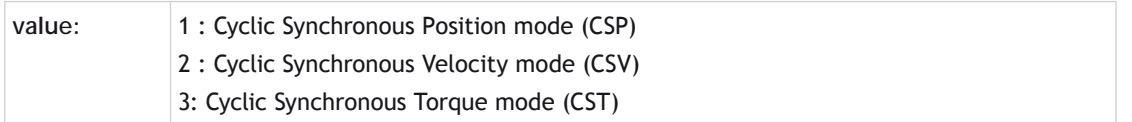

#### **EXAMPLES:**

**EXAMPLE 1:**

Four EtherCAT axes are to be set up, 2 axes in position mode, 1 axis in velocity mode and 1 axis in torque mode. Note that the *Motion Coordinator* can close the position loop when the drive is in CSV or CST mode, or the axis can be operated open-loop.

**' setup 4 axes in MC\_CONFIG ' Note: ATYPE is set automatically, do not set in MC\_CONFIG DRIVE\_MODE AXIS(0)=1 ' position mode DRIVE\_MODE AXIS(1)=1 ' position mode DRIVE\_MODE AXIS(2)=2 ' velocity mode DRIVE\_MODE AXIS(3)=3 ' torque mode**

**SEE ALSO: [DRIVE\\_PROFILE](file:///\\hyperion\documents\Manual%207\Source\BASIC%20Commands\DRIVE_PROFILE.docx)**

### **DRIVE\_PARAMETER**

**TYPE:** Reserved Keyword

**SEE ALSO: [DRIVE\\_READ](file://hyperion/documents/Manual%207/PRINT/Manual%20Software%20v7.4/compiled%20source/DRIVE_READ.docx), [DRIVE\\_WRITE](file://hyperion/documents/Manual%207/PRINT/Manual%20Software%20v7.4/compiled%20source/DRIVE_WRITE.docx)**

### **DRIVE\_PROFILE**

**TYPE:** Axis Parameter (**MC\_CONFIG**)

**SYNTAX: DRIVE\_PROFILE AXIS(n) = value**

#### **DESCRIPTION:**

**DRIVE\_PROFILE** allows the selection of different EtherCAT profiles from the internal database to be used with a remote drive over EtherCAT. This **MUST** be set in **MC\_CONFIG** if the EtherCAT is to be initialised on power up with the required profile.

This axis parameter can be added to the **MC\_CONFIG**.

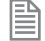

The EtherCAT drive must have an application specific profile within the *Motion Coordinator*'s internal database before this function can be used.

#### **PARAMETERS:**

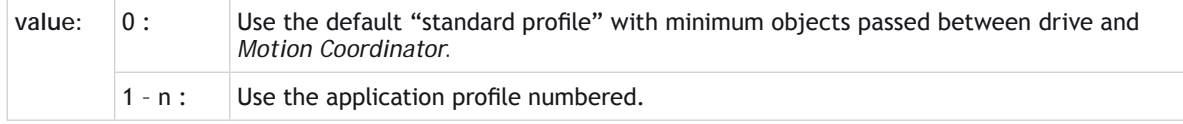

#### **EXAMPLES:**

#### **EXAMPLE 1:**

Set up 4 axes to use application profiles for the cyclic PDO telegram. The EtherCAT axis profiles can be examined with the **ETHERCAT**(\$116, vendor\_ID) command.

In the *Motion* Perfect terminal command line enter **ETHERCAT**(\$120) to see a list of **VENDOR** IDs.

```
ETHERCAT($120)
Kollmorgen (0x0000006A)
```
Next enter **ETHERCAT**(\$116, vendor\_id)

```
ETHERCAT($116,$6a)
Kollmorgen (0x0000006A), AKD (0x00414B44), 65, (0)
Kollmorgen (0x0000006A), AKD (0x00414B44), 65, (1)
Kollmorgen (0x0000006A), AKD (0x00414B44), 65, (2)
etc.
```
The number in parentheses is the profile number. The profile PDO details will also be listed. 65 is the **ATYPE**, in this case EtherCAT velocity control.

In **MC\_CONFIG**, put the required profile number for each axis.

```
DRIVE_PROFILE AXIS(0)=2
DRIVE_PROFILE AXIS(1)=2
DRIVE_PROFILE AXIS(2)=2
DRIVE_PROFILE AXIS(3)=1
```
**SEE ALSO: [DRIVE\\_MODE](file:///\\hyperion\documents\Manual%207\Source\BASIC%20Commands\DRIVE_MODE.docx)**

### **DRIVE\_READ**

#### **TYPE:**

Axis Function

#### **SYNTAX:**

昏

**value = DRIVE\_READ(parameter [,vr\_index])**

#### **DESCRIPTION:**

**DRIVE\_READ** allows the controller to read a parameter from a digital bus connected drive. Currently this is only supports Panasonic A4N and A5N drives.

The parameter index and details can be found in the *Motion* Perfect intelligent drives tool.

#### **PARAMETERS:**

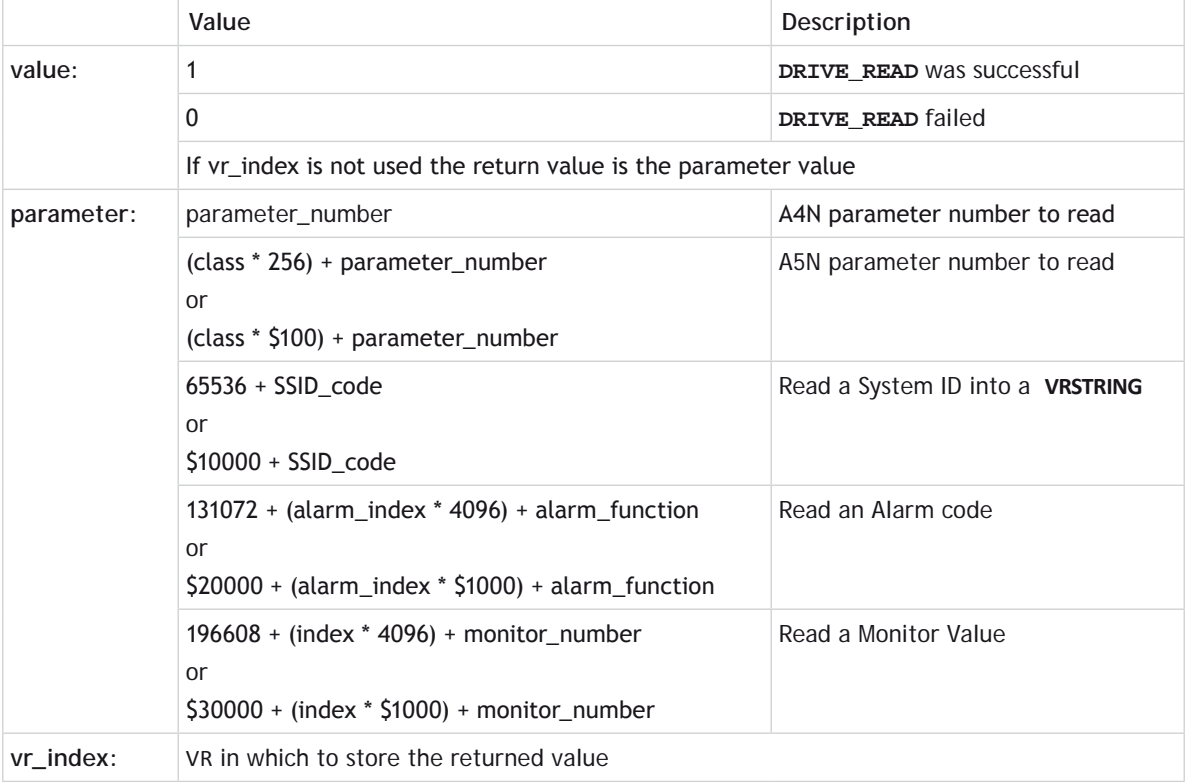

麠

System ID, Alarm codes and Monitor Commands apply to both A4N and A5N drives.

#### **SYSTEM STRING ID CODES**

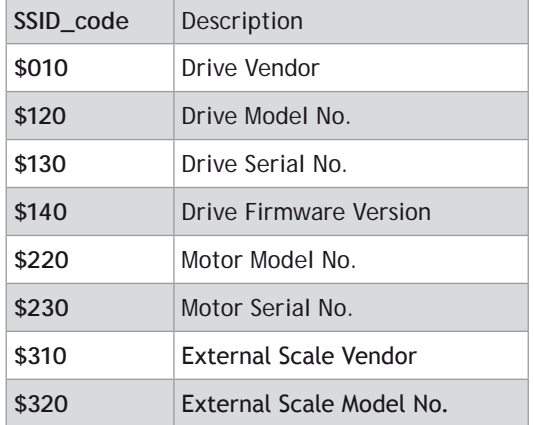

#### **ALARM FUNCTIONS**

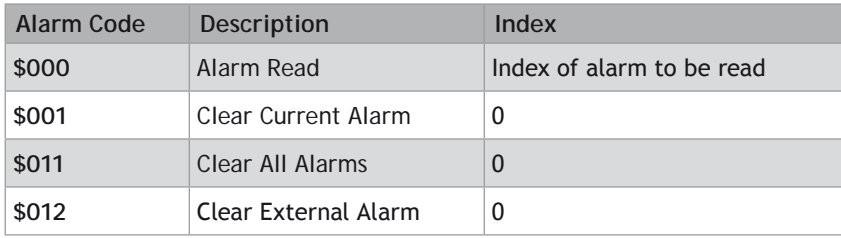

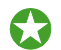

**[DRIVE\\_CLEAR](file://hyperion/documents/Manual%207/PRINT/Manual%20Software%20v7.4/compiled%20source/DRIVE_CLEAR.docx)** can be used to clear alarms

#### **EXAMPLES:**

```
EXAMPLE 1:
```
Read parameter 124, external scale direction from a A4N drive

```
success = DRIVE_READ(124,0)
IF success = 0 THEN 
   PRINT "Error reading drive parameter"
ELSE
   PRINT "External scale direction = "; VR(0)[0]
ENDIF
```
#### **EXAMPLE 2:**

Read class 3 parameter 26, external scale direction from a A5N drive

```
success = DRIVE_READ(3 * 256 + 26,0)
IF success = 0 THEN 
   PRINT "Error reading drive parameter"
ELSE
   PRINT "External scale direction = "; VR(0)[0]
ENDIF
```
#### **EXAMPLE 3:**

Read the system ID to find the Panasonic servo drive serial number into a **[VRSTRING](file://hyperion/documents/Manual%207/PRINT/Manual%20Software%20v7.4/compiled%20source/VRSTRING.docx)** starting at **VR**(0).

```
success = DRIVE_READ($10000 + $130,0)
IF success = 0 THEN
   PRINT "Error reading drive parameter"
ELSE
   PRINT "Driver Serial No. = ";VRSTRING(0)
ENDIF
```
#### **EXAMPLE 4:**

Read the alarm history from the Panasonic servo drive.

```
PRINT "Alarm Read AXIS(";axis_no[0];")"
FOR past alarm = 0 TO 14
   DRIVE_READ($20000 + past_alarm * 4096 + 0 ,0)
  PRINT "Alarm history index "; past alarm[0];" = ";VR(0)[0]
NEXT past_alarm
```
**EXAMPLE 5:**

Read monitor type code 102 to find the encoder resolution of a Panasonic servo drive.

```
success = DRIVE_READ($30000 + $102, 0)
IF success = FALSE THEN
   PRINT "Error reading drive parameter"
ELSE
   PRINT "Encoder resolution = ";VR(0)[0]
ENDIF
```
#### **EXAMPLE 6:**

The following routine can be used to home to the Z mark on the motor encoder using an A4N.This works by waiting for the Z mark o be seen on the drive then reading the mechanical angle.

```
pos = DRIVE_READ($30201)
oneturn=10000' Distance for one turn depends on encoder type
```

```
IF pos \leq -1 THEN
   PRINT "Mechanical offset:";pos[0]
```
**ELSE PRINT "Drive has not yet seen Z mark" MOVE(oneturn) WAIT UNTIL DRIVE\_READ(\$30201)<>-1 CANCEL WAIT IDLE pos = DRIVE\_READ(\$30201) PRINT "Mechanical offset:";pos[0] ENDIF DEFPOS(pos)**

### **DRIVE\_SET\_VAL**

**TYPE:** Reserved Keyword

**SEE ALSO: [DRIVE\\_READ](file://hyperion/documents/Manual%207/PRINT/Manual%20Software%20v7.4/compiled%20source/DRIVE_READ.docx)**, **[DRIVE\\_WRITE](file://hyperion/documents/Manual%207/PRINT/Manual%20Software%20v7.4/compiled%20source/DRIVE_WRITE.docx)**

### **DRIVE\_STATUS**

**TYPE:** Axis Parameter

#### **DESCRIPTION:**

Returns the Status Word received cyclically from a remote drive connected by a fieldbus. For example in CANopen over EtherCAT (CoE) the **DRIVE\_STATUS** would have the value from object \$6041 sub-index \$00.

#### **VALUE:**

Example for a CANopen over EtherCAT (CoE) remote drive. See specific drive manuals for further details.

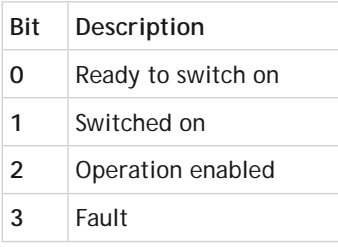

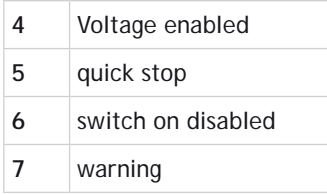

#### **EXAMPLE:**

Read the CoE status from the drive connect as axis 4 on an EtherCAT network.

**PRINT #5,HEX(DRIVE\_STATUS AXIS(4))**

### **DRIVE\_TORQUE**

#### **TYPE:**

Axis Parameter

#### **DESCRIPTION:**

Returns the actual torque value calculated by a remote drive. For this value to be active, the cyclic data transfer from the drive must be first configured to return the drive actual torque value. For a drive connected by CanOpen over EtherCAT (CoE) the value will be configured as part of the Process Data Object. (PDO)

#### **VALUE:**

The drive torque returned in drive units.

#### **EXAMPLE:**

#### **EXAMPLE1**

Display the drive's torque to *Motion* Perfect terminal 5.

**PRINT #5,**"**Drive torque value =** "**;DRIVE\_TORQUE AXIS(2)**

#### **EXAMPLE2**

Wait for the drive's torque value to go below a pre-defined level.

**BASE(16) WAIT UNTIL DRIVE\_TORQUE < 3000**

### **DRIVE\_VALUE**

**TYPE:** Reserved Keyword

**SEE ALSO: [DRIVE\\_READ](file://hyperion/documents/Manual%207/PRINT/Manual%20Software%20v7.4/compiled%20source/DRIVE_READ.docx)**, **[DRIVE\\_WRITE](file://hyperion/documents/Manual%207/PRINT/Manual%20Software%20v7.4/compiled%20source/DRIVE_WRITE.docx)**

### **DRIVE\_WRITE**

**TYPE:** Axis Function

#### **SYNTAX:**

麠

#### **result = DRIVE\_WRITE (parameter, value)**

#### **DESCRIPTION:**

**DRIVE\_WRITE** allows the controller to write to a parameter from a digital bus connected drive. Currently this is only supports Panasonic A4N and A5N drives.

The parameter numbers and details can be found in the *Motion* Perfect intelligent drives tool.

#### **PARAMETERS:**

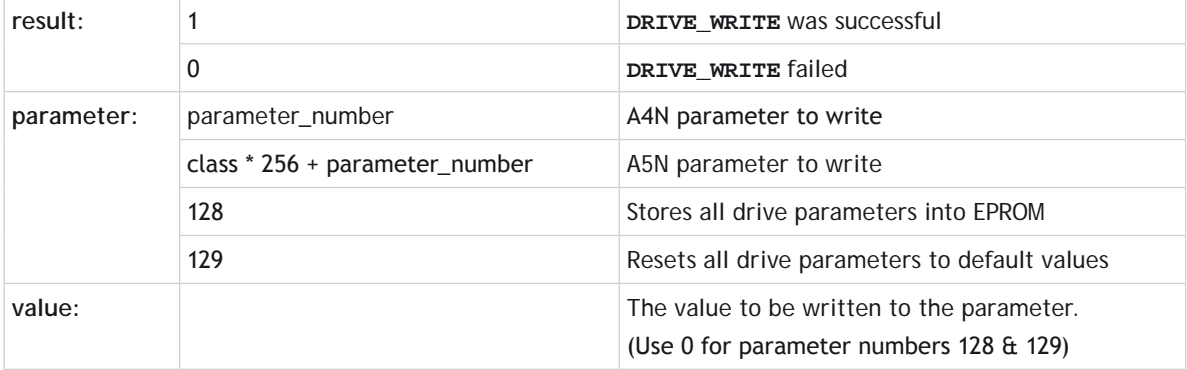

#### **EXAMPLES:**

```
EXAMPLE 1:
Write parameter 122, encoder scale on an A4N drive
    success = DRIVE_WRITE(122, 10000)
    If success = 0 THEN
       PRINT "Error writing drive parameter"
    ELSE
       PRINT "Encoder scale set"
    ENDIF 
EXAMPLE 2:
```

```
Write class 0 parameter 8, encoder scale on an A5N drive
```

```
success = DRIVE_WRITE(0 * 256 + 8, 15000)
If success = 0 THEN
  PRINT "Error writing drive parameter"
ELSE
   PRINT "Encoder scale set"
ENDIF
```
#### **EXAMPLE 3:**

Store all drive parameters in EPROM

```
success = DRIVE_WRITE(128, 0)
IF success = 0 THEN
   PRINT "Error storing drive parameters to EPROM"
ELSE
   PRINT "Drive parameters stored in EPROM"
ENDIF
```
#### **EXAMPLE 4:**

```
Reset all drive parameters to default values
    success = DRIVE_WRITE(129, 0)
    IF success = 0 THEN
       PRINT "Error resetting drive parameters"
    ELSE
       PRINT "Drive parameters reset to defaults"
    ENDIF
```
# **DRIVEIO\_BASE**

#### **TYPE:**

System Parameter (**MC\_CONFIG**)

#### **DESCRIPTION:**

This parameter sets the start address of any drive I/O channels. Together with **[CANIO\\_BASE](file://hyperion/documents/Manual%207/PRINT/Manual%20Software%20v7.4/compiled%20source/CANIO_BASE.docx)**, **[MODULEIO\\_](file://hyperion/documents/Manual%207/PRINT/Manual%20Software%20v7.4/compiled%20source/MODULEIO_BASE.docx) [BASE](file://hyperion/documents/Manual%207/PRINT/Manual%20Software%20v7.4/compiled%20source/MODULEIO_BASE.docx)** and **[NODE\\_IO](file://hyperion/documents/Manual%207/PRINT/Manual%20Software%20v7.4/compiled%20source/NODE_IO.docx)** the I/O allocation scheme can replace and expand the behaviour of **[MODULE\\_IO\\_MODE](file://hyperion/documents/Manual%207/PRINT/Manual%20Software%20v7.4/compiled%20source/MODULE_IO_MODE.docx)**.

#### **VALUE:**

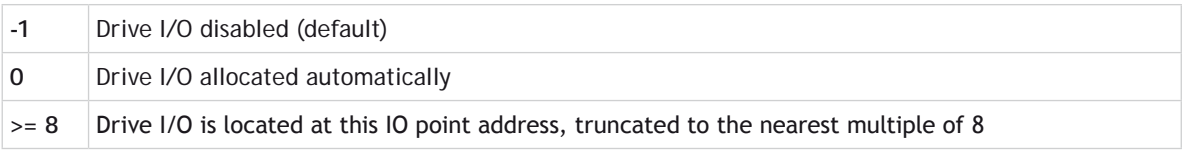

#### **EXAMPLE:**

A system with MC464, a Panasonic module (slot 0) and a **CANIO** Module will have the following I/O assignment:

#### **DRIVEIO\_BASE**=0 + **[MODULEIO\\_BASE](file://hyperion/documents/Manual%207/PRINT/Manual%20Software%20v7.4/compiled%20source/MODULEIO_BASE.docx)**=0 + **[CANIO\\_BASE](file://hyperion/documents/Manual%207/PRINT/Manual%20Software%20v7.4/compiled%20source/CANIO_BASE.docx)**=0

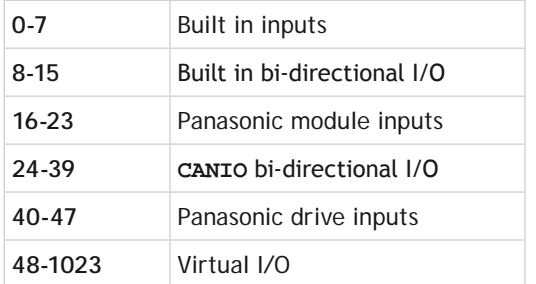

#### **DRIVEIO\_BASE**=-1 + **[MODULEIO\\_BASE](file://hyperion/documents/Manual%207/PRINT/Manual%20Software%20v7.4/compiled%20source/MODULEIO_BASE.docx)**=0 + **[CANIO\\_BASE](file://hyperion/documents/Manual%207/PRINT/Manual%20Software%20v7.4/compiled%20source/CANIO_BASE.docx)**=0

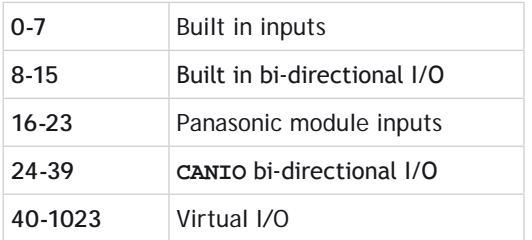

#### **DRIVEIO\_BASE**=200 + **[MODULEIO\\_BASE](file://hyperion/documents/Manual%207/PRINT/Manual%20Software%20v7.4/compiled%20source/MODULEIO_BASE.docx)**=80 + **[CANIO\\_BASE](file://hyperion/documents/Manual%207/PRINT/Manual%20Software%20v7.4/compiled%20source/CANIO_BASE.docx)**=400

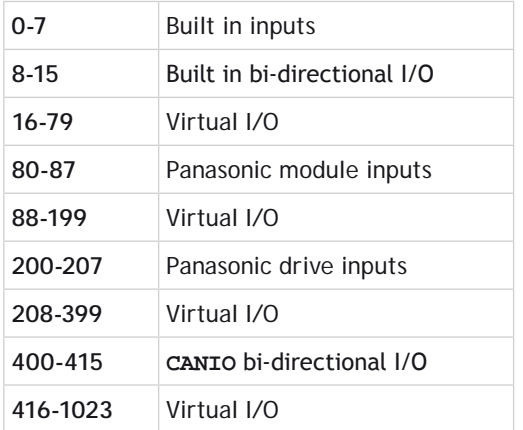

#### **SEE ALSO:**

**[CANIO\\_BASE](file://hyperion/documents/Manual%207/PRINT/Manual%20Software%20v7.4/compiled%20source/CANIO_BASE.docx), [MODULEIO\\_BASE](file://hyperion/documents/Manual%207/PRINT/Manual%20Software%20v7.4/compiled%20source/MODULEIO_BASE.docx), [NODE\\_IO,](file://hyperion/documents/Manual%207/PRINT/Manual%20Software%20v7.4/compiled%20source/NODE_IO.docx) [MODULE\\_IO\\_MODE](file://hyperion/documents/Manual%207/PRINT/Manual%20Software%20v7.4/compiled%20source/MODULE_IO_MODE.docx)**

### **DUMP**

**TYPE:** Reserved Keyword

# **EDPROG E**

**TYPE:** System Command

**SYNTAX: EDPROG [parameters,] function**

#### **ALTERNATE FORMAT:**

**& function[, parameters]**

#### **DESCRIPTION:**

This is a special command that may be used to manipulate the **[SELECTe](file:///\\hyperion\documents\Manual%207\Source\BASIC%20Commands\SELECT.docx)d** programs on the controller.

l

It is not normally used except by *Motion* Perfect.

#### **FUNCTIONS:**

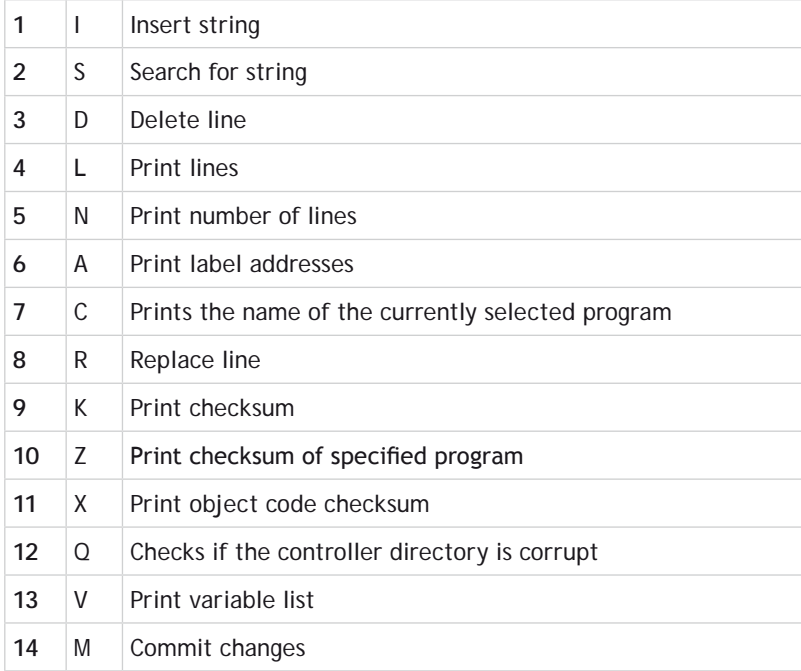

#### **FUNCTION = A:**

#### **SYNTAX: EDPROG 6, to\_line, from\_line**

**ALTERNATE SYNTAX: & from\_line, to\_line A**

#### **DESCRIPTION:**

Prints all label names in the region defined in the **[SELECT](file:///\\hyperion\documents\Manual%207\Source\BASIC%20Commands\SELECT.docx)ed** program.

#### **PARAMETERS:**

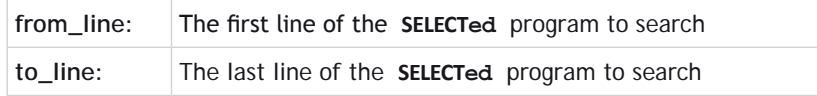

#### **FUNCTION = C:**

**SYNTAX: EDPROG C**

**ALTERNATE SYNTAX: & C**

#### **DESCRIPTION:**

Prints the name of the currently **[SELECTe](file:///\\hyperion\documents\Manual%207\Source\BASIC%20Commands\SELECT.docx)d** program.

**FUNCTION = D:**

**SYNTAX: EDPROG 3, line\_no**

#### **ALTERNATE SYNTAX: & line\_no D**

**DESCRIPTION:** Deletes the specified line

#### **PARAMETER:**

**line\_no:** Any valid line number form the **[SELECT](file:///\\hyperion\documents\Manual%207\Source\BASIC%20Commands\SELECT.docx)ed** program

#### **FUNCTION = I:**

**SYNTAX: EDPROG string, 1, line\_no**

#### **ALTERNATE SYNTAX:**

```
& line_no I,string
```
#### **DESCRIPTION:**

Insert the text string in the currently selected program at the specified line.

You should **NOT** enclose the string in quotes unless they need to be inserted into the program.

#### **PARAMETERS:**

麠

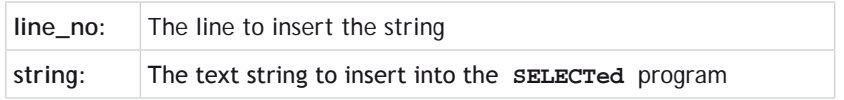

. . . . . . . . . . . . . . . . . . 

#### **FUNCTION = K:**

**SYNTAX: EDPROG 10**

### **ALTERNATE SYNTAX:**

**& K**

### **DESCRIPTION:**

Print the checksum of the system software

. . . . . . . . . . . . . . . . . .

#### **FUNCTION = L:**

**SYNTAX: EDPROG 4, end, start**

#### **ALTERNATE SYNTAX:**

#### **& start, end L**

#### **DESCRIPTION:**

Print the lines of the currently selected program between start and end

#### **PARAMETERS:**

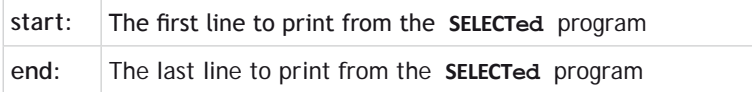

**FUNCTION = M:**

**SYNTAX: EDPROG 14**

#### **ALTERNATE SYNTAX: & M**

**DESCRIPTION:** Saves all program changes to flash.

### **FUNCTION N:**

**SYNTAX: EDPROG 5**

**ALTERNATE SYNTAX: & N**

**DESCRIPTION:** Print the number of lines in the currently **[SELECT](file:///\\hyperion\documents\Manual%207\Source\BASIC%20Commands\SELECT.docx)ed** program

**FUNCTION = Q:**

**SYNTAX:**

**EDPROG 12**

#### **ALTERNATE SYNTAX:**

#### **& Q**

#### **DESCRIPTION:**

Returns the state of the controllers program memory.

#### **RETURN VALUE:**

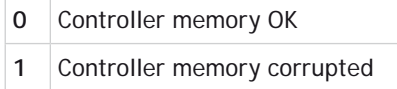

#### **FUNCTION = R:**

**SYNTAX: EDPROG string, 8, line**

#### **ALTERNATE SYNTAX:**

**& line R, string**

#### **DESCRIPTION:**

Replace the line <line> in the currently **[SELECTe](file:///\\hyperion\documents\Manual%207\Source\BASIC%20Commands\SELECT.docx)d** program with the text <string>.

麠 You should **NOT** enclose the string in quotes unless they need to be inserted into the program.

#### **PARAMETERS:**

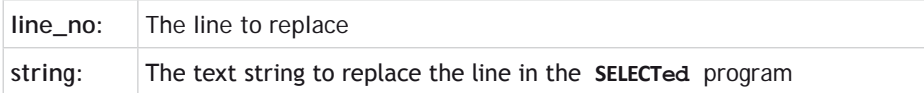

**FUNCTION = S:**

**SYNTAX: EDPROG string, 2, to\_line, from\_line**

**ALTERNATE SYNTAX: & from\_line, to\_line S string**

#### **DESCRIPTION:**

Prints the line number of the first occurrence of the string in the region defined in the **[SELECTe](file:///\\hyperion\documents\Manual%207\Source\BASIC%20Commands\SELECT.docx)d** program.

#### **PARAMETERS:**

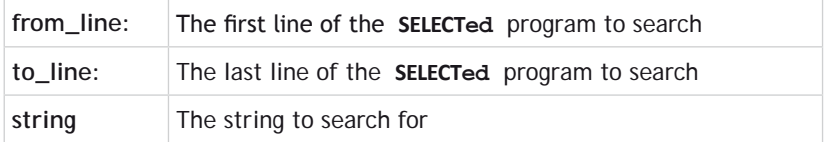

**FUNCTION = V:**

**SYNTAX: EDPROG 13**

**ALTERNATE SYNTAX:**

**& V**

**DESCRIPTION:**

Print all variables defined in the **[SELECTe](file:///\\hyperion\documents\Manual%207\Source\BASIC%20Commands\SELECT.docx)d** program.

**FUNCTION = X:**

**SYNTAX: EDPROG 11**

**ALTERNATE SYNTAX: & X**

**DESCRIPTION:** Print the 16bit CRC checksum of the **[SELECTe](file:///\\hyperion\documents\Manual%207\Source\BASIC%20Commands\SELECT.docx)d** program.

**FUNCTION = Z:**

**SYNTAX: EDPROG progname, 10**

**ALTERNATE SYNTAX:**

#### **& Z, progname**

**DESCRIPTION:** Print the CRC checksum of the specified program.

#### **RETURN VALUE:**

Returns the checksum using standard **CCITT 16** bit generator polynomial.

#### **SEE ALSO:**

#### **[SELECT](file:///\\hyperion\documents\Manual%207\Source\BASIC%20Commands\SELECT.docx)**

### **EDPROG1**

**TYPE:** System Command

#### **SYNTAX: EDPROG1 prog\_name,[parameters,] function**

#### **ALTERNATE FORMAT:**

**! prog\_name, prog\_name, function[, parameters]**

#### **DESCRIPTION:**

This is a special command that may be used to manipulate the **[SELECTe](file://hyperion/documents/Manual%207/PRINT/Manual%20Software%20v7.4/compiled%20source/SELECT.docx)d** programs on the controller.

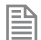

It is not normally used except by *Motion* Perfect.

#### **FUNCTIONS:**

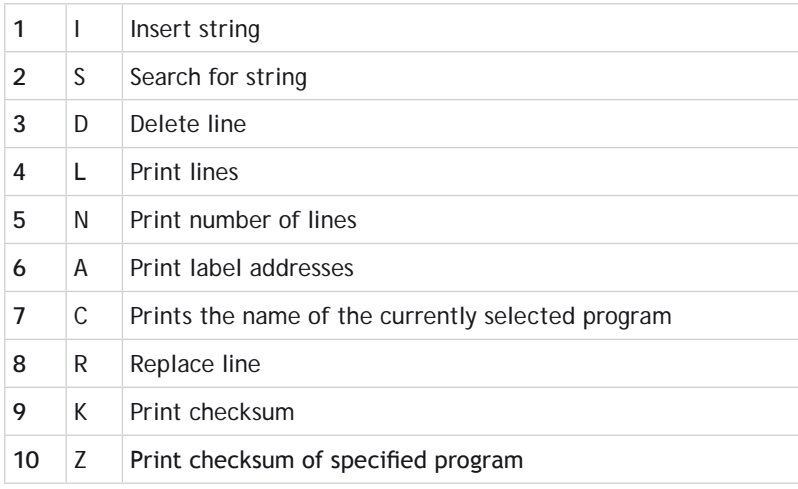

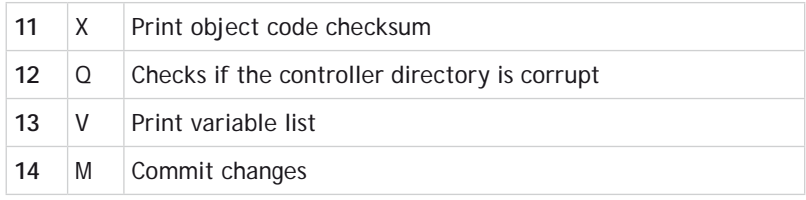

**FUNCTION = A:**

#### **SYNTAX: EDPROG16, to\_line, from\_line**

#### **ALTERNATE SYNTAX:**

**! prog\_name, from\_line, to\_line A**

#### **DESCRIPTION:**

Prints all label names in the region defined in the **[SELECT](file://hyperion/documents/Manual%207/PRINT/Manual%20Software%20v7.4/compiled%20source/SELECT.docx)ed** program.

#### **PARAMETERS:**

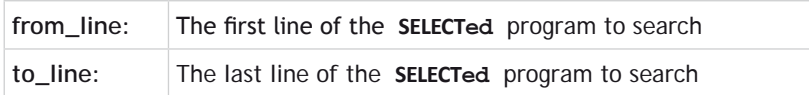

**FUNCTION = C:**

**SYNTAX: EDPROG1C**

#### **ALTERNATE SYNTAX:**

**! prog\_name, C**

#### **DESCRIPTION:**

Prints the name of the currently **[SELECTe](file://hyperion/documents/Manual%207/PRINT/Manual%20Software%20v7.4/compiled%20source/SELECT.docx)d** program.

. . . . . . . . . . . . . . . .

#### **FUNCTION = D:**

**SYNTAX: EDPROG1 prog\_name, 3, line\_no**

#### **ALTERNATE SYNTAX:**

**! prog\_name, line\_no D**

#### **DESCRIPTION:**

Deletes the specified line

#### **PARAMETER:**

**line\_no:** Any valid line number form the **[SELECT](file://hyperion/documents/Manual%207/PRINT/Manual%20Software%20v7.4/compiled%20source/SELECT.docx)ed** program

#### **FUNCTION = I:**

#### **SYNTAX:**

**EDPROG1 prog\_name, string, 1, line\_no**

#### **ALTERNATE SYNTAX:**

**! prog\_name, line\_no I,string**

#### **DESCRIPTION:**

匩

Insert the text string in the currently selected program at the specified line.

You should **NOT** enclose the string in quotes unless they need to be inserted into the program.

#### **PARAMETERS:**

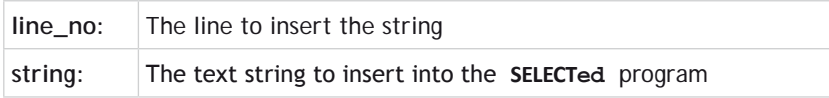

**FUNCTION = K:**

**SYNTAX: EDPROG1 prog\_name, 10**

#### **ALTERNATE SYNTAX:**

**! prog\_name, K**

#### **DESCRIPTION:**

Print the checksum of the system software

#### **FUNCTION = L:**

#### **SYNTAX:**

**EDPROG1 prog\_name, 4, end, start**

#### **ALTERNATE SYNTAX:**

**! prog\_name, start, end L**

#### **DESCRIPTION:**

Print the lines of the currently selected program between start and end

#### **PARAMETERS:**

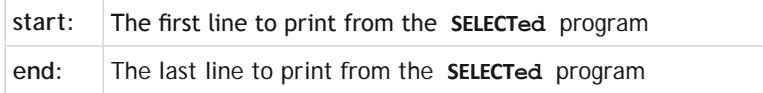

#### **FUNCTION = M:**

**SYNTAX: EDPROG1 prog\_name, 14**

#### **ALTERNATE SYNTAX:**

**! prog\_name, M**

**DESCRIPTION:** Saves all program changes to flash.

**FUNCTION N:**

**SYNTAX: EDPROG1 prog\_name, 5**

#### **ALTERNATE SYNTAX:**

**! prog\_name, N**

#### **DESCRIPTION:**

Print the number of lines in the currently **[SELECT](file://hyperion/documents/Manual%207/PRINT/Manual%20Software%20v7.4/compiled%20source/SELECT.docx)ed** program

**FUNCTION = Q:**
# **SYNTAX:**

**EDPROG1 prog\_name, 12**

# **ALTERNATE SYNTAX:**

**! prog\_name, Q**

# **DESCRIPTION:**

Returns the state of the controllers program memory.

# **RETURN VALUE:**

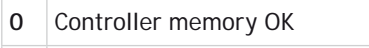

**1** Controller memory corrupted

# **FUNCTION = R:**

**SYNTAX: EDPROG1 prog\_name, string, 8, line**

# **ALTERNATE SYNTAX:**

**! prog\_name, line R, string**

# **DESCRIPTION:**

Replace the line <line> in the currently **[SELECTe](file://hyperion/documents/Manual%207/PRINT/Manual%20Software%20v7.4/compiled%20source/SELECT.docx)d** program with the text <string>.

You should **NOT** enclose the string in quotes unless they need to be inserted into the program.

# **PARAMETERS:**

昬

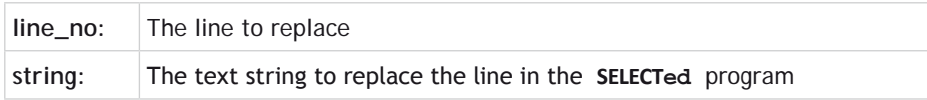

# **FUNCTION = S:**

**SYNTAX:**

**EDPROG1 prog\_name, string, 2, to\_line, from\_line**

# **ALTERNATE SYNTAX:**

**! prog\_name, from\_line, to\_line S string**

#### **DESCRIPTION:**

Prints the line number of the first occurrence of the string in the region defined in the **[SELECTe](file://hyperion/documents/Manual%207/PRINT/Manual%20Software%20v7.4/compiled%20source/SELECT.docx)d** program.

### **PARAMETERS:**

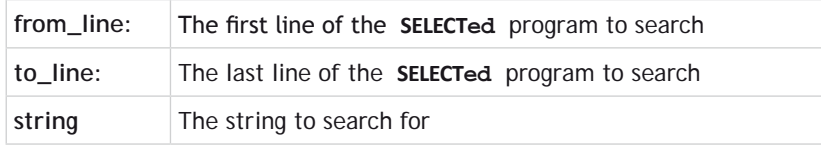

#### **FUNCTION = V:**

**SYNTAX: EDPROG1 prog\_name, 13**

#### **ALTERNATE SYNTAX:**

**! prog\_name, V**

#### **DESCRIPTION:**

Print all variables defined in the **[SELECTe](file://hyperion/documents/Manual%207/PRINT/Manual%20Software%20v7.4/compiled%20source/SELECT.docx)d** program.

# $FUNCITION = X$

**SYNTAX: EDPROG1 prog\_name, 11**

#### **ALTERNATE SYNTAX:**

**! prog\_name, X**

#### **DESCRIPTION:**

Print the 16bit CRC checksum of the **[SELECTe](file://hyperion/documents/Manual%207/PRINT/Manual%20Software%20v7.4/compiled%20source/SELECT.docx)d** program.

# **FUNCTION = Z:**

**SYNTAX: EDPROG1 prog\_name, progname, 10**

#### **ALTERNATE SYNTAX:**

**! prog\_name, Z, progname**

# **DESCRIPTION:**

Print the CRC checksum of the specified program.

### **RETURN VALUE:**

Returns the checksum using standard **CCITT** 16 bit generator polynomial.

# **SEE ALSO:**

**[SELECT](file://hyperion/documents/Manual%207/PRINT/Manual%20Software%20v7.4/compiled%20source/SELECT.docx)**

# **ENCODER**

# **TYPE:**

Axis Parameter (Read Only)

# **DESCRIPTION:**

The **ENCODER** axis parameter holds a raw copy of the positional feedback device.

The **[MPOS](file://hyperion/documents/Manual%207/PRINT/Manual%20Software%20v7.4/compiled%20source/MPOS.docx)** axis measured position is calculated from the **ENCODER** value automatically allowing for overflows and offsets.

#### **VALUE:**

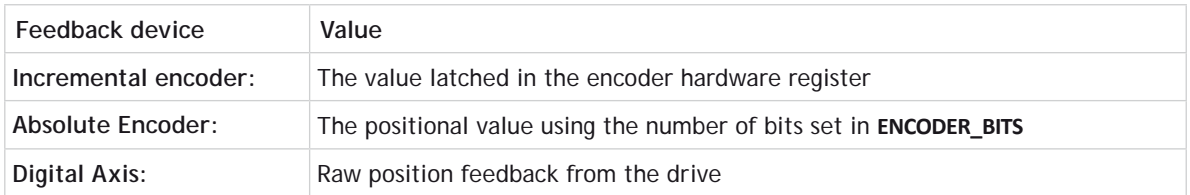

#### **EE ALSO:**

**[ENCODER\\_BITS,](file://hyperion/documents/Manual%207/PRINT/Manual%20Software%20v7.4/compiled%20source/ENCODER_BITS.docx) [MPOS](file://hyperion/documents/Manual%207/PRINT/Manual%20Software%20v7.4/compiled%20source/MPOS.docx)**

# **ENCODER\_BITS**

**TYPE:** Axis Parameter (**MC\_CONFIG**)

# **DESCRIPTION:**

This parameter is only used with an absolute encoder axis. It is used to set the number of data bits to be clocked out of the encoder by the axis hardware. There are 2 types of absolute encoder supported by this

#### parameter; SSI and EnDat.

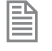

If the number of **ENCODER\_BITS** is to be changed, the parameter must first be set to zero before entering the new value.

# ENCODER\_BITS must be set before the ATYPE is set

#### **VALUE:**

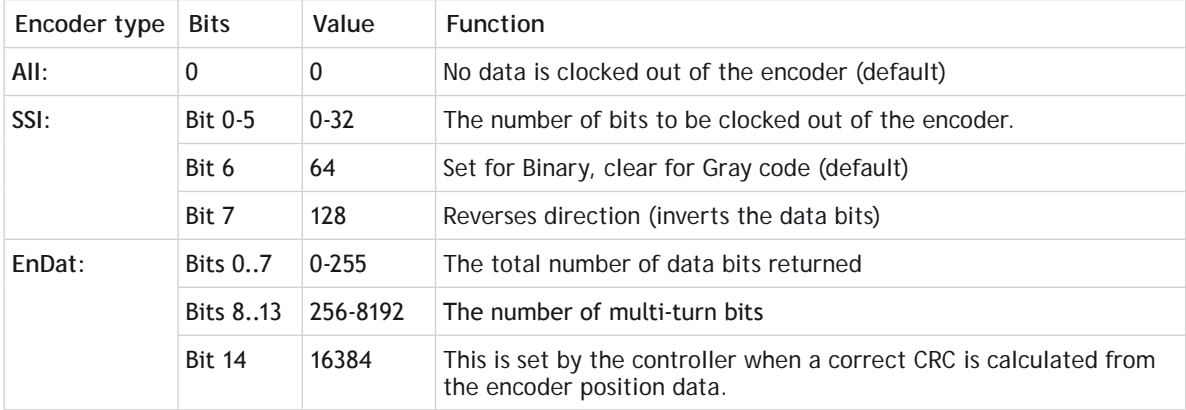

# **EXAMPLES:**

#### **EXAMPLE 1:**

Set up 2 axes of SSI absolute encoder

**ENCODER\_BITS AXIS(3) = 12 ENCODER\_BITS AXIS(7) = 21**

# **EXAMPLE 2:**

Re-initialise **[MPOS](file://hyperion/documents/Manual%207/PRINT/Manual%20Software%20v7.4/compiled%20source/MPOS.docx)** using absolute value from encoder

```
SERVO=OFF
ENCODER_BITS = 0
ENCODER_BITS = databits
```
#### **EXAMPLE 3:**

A 25 bit EnDat encoder has 12 multi-turn and 13 bits/turn resolution. (Total number of bits is 25) **ENCODER\_BITS = 25 + (256 \* 12)**

**ATYPE = 47**

#### **SEE ALSO:**

**[ATYPE](file://hyperion/documents/Manual%207/PRINT/Manual%20Software%20v7.4/compiled%20source/ATYPE.docx), [ENCODER\\_CONTROL](file://hyperion/documents/Manual%207/PRINT/Manual%20Software%20v7.4/compiled%20source/ENCODER_CONTROL.docx), [ENCODER\\_READ](file://hyperion/documents/Manual%207/PRINT/Manual%20Software%20v7.4/compiled%20source/ENCODER_READ.docx), [ENCODER\\_WRITE](file://hyperion/documents/Manual%207/PRINT/Manual%20Software%20v7.4/compiled%20source/ENCODER_WRITE.docx)**

# **ENCODER\_CONTROL**

# **TYPE:**

Axis Parameter

# **DESCRIPTION:**

Endat encoders can be set to either cyclically return their position, or they can be set to a parameter read/ write mode.

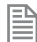

Using the **[ENCODER\\_READ](file://hyperion/documents/Manual%207/PRINT/Manual%20Software%20v7.4/compiled%20source/ENCODER_READ.docx)** or **[ENCODER\\_WRITE](file://hyperion/documents/Manual%207/PRINT/Manual%20Software%20v7.4/compiled%20source/ENCODER_WRITE.docx)** functions will set the parameter to 1 automatically.

#### **VALUE:**

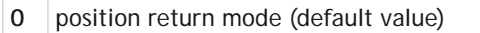

1 sets parameter read/write mode

# **EXAMPLE:**

Reset **ENCODER\_CONTROL** after an **[ENCODER\\_READ](file://hyperion/documents/Manual%207/PRINT/Manual%20Software%20v7.4/compiled%20source/ENCODER_READ.docx)** so that the position is returned.

**value = ENCODER\_READ(\$A700) ENCODER\_CONTROL = 0**

**SEE ALSO: [ENCODER\\_READ,](file://hyperion/documents/Manual%207/PRINT/Manual%20Software%20v7.4/compiled%20source/ENCODER_READ.docx) [ENCODER\\_WRITE](file://hyperion/documents/Manual%207/PRINT/Manual%20Software%20v7.4/compiled%20source/ENCODER_WRITE.docx)**

# **ENCODER\_FILTER**

**TYPE:** Axis Parameter

#### **DESCRIPTION:**

This parameter allows filtering to be applied to an encoder feedback to reduce the impact of jitter. The smaller the value the larger the time constant and so the less impact jitter will have on the system.

This parameter can be used to reduce jitter on a master axis which is linked to another axis.

**VALUE:** Filter parameter range 0.001 to 1 (default 1).

# **EXAMPLE:**

Apply a filter to a line encoder so that the connected axes are not affected by any jitter:

**BASE(0) ENCODER\_FILTER= 0.95 BASE(1) CONNECT(1,0)**

# **ENCODER\_ID**

**TYPE:** Axis Parameter

# **DESCRIPTION:**

This parameter returns the Encoder Identification (**ENID**) parameter from a Tamagawa absolute encoder.

# **VALUE:**

Only encoders returning 17 are currently supported

# **EXAMPLE:**

Initialise a Tamagawa absolute encoder and check it is working by looking at **ENCODER\_ID**.

```
ATYPE = 46
IF ENCODER_ID<>17 THEN
   PRINT#term, "Incorrect ENID"
ENDIF
```
# **ENCODER\_RATIO**

**TYPE:** Axis Command

# **SYNTAX:**

**ENCODER\_RATIO(mpos\_count, input\_count)**

# **DESCRIPTION:**

This command allows the incoming encoder count to be scaled by a non integer ratio:

**[MPOS](file://hyperion/documents/Manual%207/PRINT/Manual%20Software%20v7.4/compiled%20source/MPOS.docx)** = (mpos\_count / input\_count) x encoder\_edges\_input

 $\hat{\mathbb{R}}$  When using the servo loop you will need to adjust the gains to maintain performance and stability.

Unlike the **[UNITS](file://hyperion/documents/Manual%207/PRINT/Manual%20Software%20v7.4/compiled%20source/UNITS.docx)** parameter, which only affects the scaling seen by the user programs, **ENCODER\_RATIO** affects all motion commands.

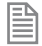

閆

**ENCODER\_RATIO** does not replace **[UNITS](file://hyperion/documents/Manual%207/PRINT/Manual%20Software%20v7.4/compiled%20source/UNITS.docx)**. Only use **ENCODER\_RATIO** where absolutely necessary. **[PP\\_STEP](file://hyperion/documents/Manual%207/PRINT/Manual%20Software%20v7.4/compiled%20source/PP_STEP.docx)** and **ENCODER\_RATIO** cannot be used at the same time on the same axis.

#### **PARAMETERS:**

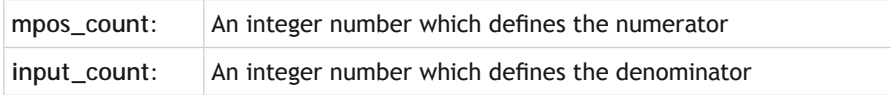

Large ratios should be avoided as they will lead to either loss of resolution or much reduced smoothness in the motion. The actual physical encoder count is the basic resolution of the axis and use of this command may reduce the ability of the *Motion Coordinator* to accurately achieve all positions.

# **EXAMPLES:**

#### **EXAMPLE 1:**

A rotary table has a servo motor connected directly to its centre of rotation. An encoder is mounted to the rear of the servo motor and returns a value of 8192 counts per rev. The application requires the table to be calibrated in degrees so that each degree is an integer number of counts.

As 8192 cannot be exactly divided into 360 **ENCODER\_RATIO** is used to adjust the encoder feedback.

The highest value that is less than 8192 yet divides into 360 should be chosen. This is 7200 (7200 / 20 = 360). This reduces the resolution from 0.044 to 0.055 degrees, but enables you to program easily in degrees.

```
ENCODER_RATIO(7200,8192) 
UNITS = 20 ' axis calibrated in degrees
```
#### **EXAMPLE 2:**

An X-Y system has 2 different gearboxes on its vertical and horizontal axes. The software needs to use interpolated moves, including **[MOVECIRC](file://hyperion/documents/Manual%207/PRINT/Manual%20Software%20v7.4/compiled%20source/MOVECIRC.docx)** and **MUST** therefore have **[UNITS](file://hyperion/documents/Manual%207/PRINT/Manual%20Software%20v7.4/compiled%20source/UNITS.docx)** on the 2 axes set the same. Axis 3 (X) is 409 counts per mm and axis 4 (Y) has 560 counts per mm. So as to use the maximum resolution available, set both axes to be 560 counts per mm with the **ENCODER\_RATIO** command.

```
ENCODER_RATIO(560,409) AXIS(3) 'axis 3 is now 560 counts/mm
UNITS AXIS(3) = 56 'X axis calibrated in mm x 10
UNTIS AXIS(4) = 56 'Y axis calibrated in mm x 10
MOVECIRC(200,100,100,0,1) 'move axes in a semicircle
```
#### **EXAMPLE 3:**

Set up an axis to work in the reverse direction. For a servo axis, both the **ENCODER\_RATIO** and the **DAC\_ SCALE** must be set to minus values.

**BASE(5) ' set axis 5 to work in reverse direction**

DAC  $SCALE = -1$ **ENCODER\_RATIO(-1,1)**

#### **EXAMPLE 4:**

Set up a digital position control axis, for example EtherCAT Position, to work in the reverse direction. For an axis where the servo-drive closes the position loop, both the **ENCODER\_RATIO** and the **STEP\_RATIO** must be set to minus values.

**BASE(30) ' set axis 30 to work in reverse direction ENCODER\_RATIO(-1,1) STEP\_RATIO(-1,1)**

**SEE ALSO: [STEP\\_RATIO](file://hyperion/documents/Manual%207/PRINT/Manual%20Software%20v7.4/compiled%20source/STEP_RATIO.docx), [DAC\\_SCALE](file://hyperion/documents/Manual%207/PRINT/Manual%20Software%20v7.4/compiled%20source/DAC_SCALE.docx)**

# **ENCODER\_READ**

**TYPE:** Axis Function

**SYNTAX: value = ENCODER\_READ (address)**

#### **DESCRIPTION:**

Read an internal register from an EnDat absolute encoder.

#### **PARAMETERS:**

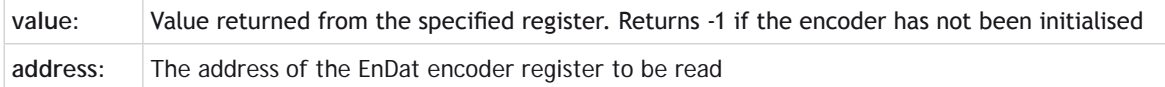

# **EXAMPLES:**

**EXAMPLE 1** Initialise and check an EnDat encoder **ENCODER\_BITS=25+256\*12 ATYPE=47 IF ENCODER\_READ(\$A700)=-1 then PRINT "Failed to initialise EnDat Encoder ENDIF ENCODER\_CONTROL=0**

# **EXAMPLE 2**

Read the number of encoder bits from an EnDat encoder. This can be done before **ENCODER\_BITS** is set to find the correct value to use. This command will work with any EnDat 2.1 encoder.

**>>BASE(1) >>PRINT ENCODER\_READ(\$A10d)AND \$3F 25 >>**

**SEE ALSO:**

**[ENCODER\\_CONTROL](file://hyperion/documents/Manual%207/PRINT/Manual%20Software%20v7.4/compiled%20source/ENCODER_CONTROL.docx), [ENCODER\\_WRITE](file://hyperion/documents/Manual%207/PRINT/Manual%20Software%20v7.4/compiled%20source/ENCODER_WRITE.docx)**

# **ENCODER\_STATUS**

#### **TYPE:**

Axis Parameter

#### **DESCRIPTION:**

This axis parameter returns both the status field SF and the **ALMC** encoder error field from a Tamagawa absolute encoder.

#### **VALUE:**

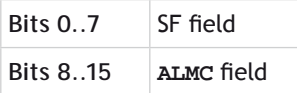

Value is 0 if the encoder has not been initialised

# **EXAMPLE:**

Print the SF field and **ALMC** field in hex

**PRINT "SF field = 0x"; HEX (ENCODER\_STATUS AND \$FF) PRINT "ALMC field = 0x"; HEX ((ENCODER\_STATUS AND \$FF00)/\$FF)**

# **ENCODER\_TURNS**

# **TYPE:** Axis Parameter

#### **DESCRIPTION:**

Returns the number of multi-turn counts from EnDat or Tamagawa absolute encoders.

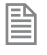

The multi-turn data is not automatically applied to the axis **[MPOS](file://hyperion/documents/Manual%207/PRINT/Manual%20Software%20v7.4/compiled%20source/MPOS.docx)** after initialisation of a Tamagawa absolute encoder. The application programmer must apply this from BASIC using **[OFFPOS](file://hyperion/documents/Manual%207/PRINT/Manual%20Software%20v7.4/compiled%20source/OFFPOS.docx)** or **[DEFPOS](file://hyperion/documents/Manual%207/PRINT/Manual%20Software%20v7.4/compiled%20source/DEFPOS.docx)** as required.

#### **VALUE:**

The number of multi-turn counts from the encoder.

### **EXAMPLE:**

Initialise a Tamagawa encoder and apply the number of turns to **[MPOS](file://hyperion/documents/Manual%207/PRINT/Manual%20Software%20v7.4/compiled%20source/MPOS.docx)**. The encoder returns 17bits for the position and 16bits for the number of turns.

```
ATYPE=46
OFFPOS= ENCODER_TURNS*2^17
WAIT UNTIL OFFPOS = 0
```
# **ENCODER\_WRITE**

**TYPE:** Axis Function

**SYNTAX:**

```
Value = ENCODER_WRITE (address, data)
```
#### **DESCRIPTION:**

Write an internal register to an Absolute Encoder on an EnDat absolute encoder.

#### **PARAMETERS:**

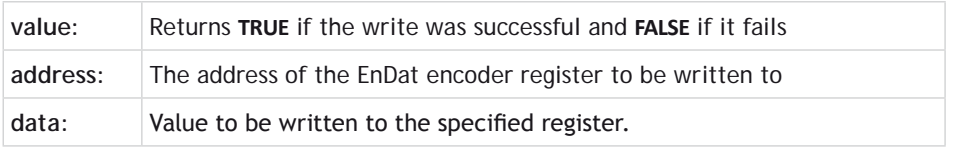

#### **EXAMPLE:**

Write a value to the EnDat encoder and check it has been written, then set the encoder back to position mode

```
IF NOT ENCODER_WRITE (endat_address, setvalue) THEN
   PRINT "Fail to write to encoder"
ENDIF
ENCODER_CONTROL=0
```
**SEE ALSO: [ENCODER\\_CONTROL](file://hyperion/documents/Manual%207/PRINT/Manual%20Software%20v7.4/compiled%20source/ENCODER_CONTROL.docx), [ENCODER\\_READ](file://hyperion/documents/Manual%207/PRINT/Manual%20Software%20v7.4/compiled%20source/ENCODER_READ.docx)**

# **END\_DIR\_LAST**

**TYPE:** Axis Parameter

# **DESCRIPTION:**

Returns the direction of the end of the last loaded interpolated motion command. You can use the parameter to set an initial direction before loading a SP motion command. **END\_DIR\_LAST** will be the same as **[START\\_DIR\\_LAST](file://hyperion/documents/Manual%207/PRINT/Manual%20Software%20v7.4/compiled%20source/START_DIR_LAST.docx)** except in the case of circular moves.

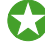

Write to **END\_DIR\_LAST** when initialising a system or after a sequence of moves which are not **SP** commands.

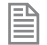

This parameter is only available when using **SP** motion commands such as **[MOVESP](file://hyperion/documents/Manual%207/PRINT/Manual%20Software%20v7.4/compiled%20source/MOVESP.docx)**, **[MOVEABSSP](file://hyperion/documents/Manual%207/PRINT/Manual%20Software%20v7.4/compiled%20source/MOVEABSSP.docx)** etc.

#### **VALUE:**

End direction, in radians between -[PI](file://hyperion/documents/Manual%207/PRINT/Manual%20Software%20v7.4/compiled%20source/PI.docx) and [PI.](file://hyperion/documents/Manual%207/PRINT/Manual%20Software%20v7.4/compiled%20source/PI.docx) Value is always positive.

# **EXAMPLES:**

#### **EXAMPLE1:**

Return the end direction of a move.

```
>>MOVESP(10000,-10000)
>>PRINT END_DIR_LAST
2.3562
>>
```
#### **EXAMPLE 2:**

Write to the end direction to set the direction of the **[MOVE](file://hyperion/documents/Manual%207/PRINT/Manual%20Software%20v7.4/compiled%20source/MOVE.docx)** before calculating the change.

```
MOVE(10000,-10000)
END_DIR_LAST = 2.3562
MOVESP(10000,1324)
VR(10)=CHANGE_DIR_LAST
```
#### **SEE ALSO:**

**[CHANGE\\_DIR\\_LAST](file://hyperion/documents/Manual%207/PRINT/Manual%20Software%20v7.4/compiled%20source/CHANGE_DIR_LAST.docx), [START\\_DIR\\_LAST](file://hyperion/documents/Manual%207/PRINT/Manual%20Software%20v7.4/compiled%20source/START_DIR_LAST.docx)**

# **ENDMOVE**

# **TYPE:**

Axis Parameter

# **DESCRIPTION:**

This parameter holds the absolute position of the end of the current move in user units. It is normally only read back although may be written to if required provided that **[SERVO](file://hyperion/documents/Manual%207/PRINT/Manual%20Software%20v7.4/compiled%20source/SERVO.docx)**=[ON](file://hyperion/documents/Manual%207/PRINT/Manual%20Software%20v7.4/compiled%20source/ON.docx) and no move is in progress.

**EXP** Writing to **[DPOS](file://hyperion/documents/Manual%207/PRINT/Manual%20Software%20v7.4/compiled%20source/DPOS.docx)** will make a step changes. This can easily lead to "Following error exceeds limit" errors unless the steps are small or the **[FE\\_LIMIT](file://hyperion/documents/Manual%207/PRINT/Manual%20Software%20v7.4/compiled%20source/FE_LIMIT.docx)** is high.

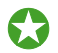

 As it is an absolute value **ENDMOVE** is adjusted by **[OFFPOS](file://hyperion/documents/Manual%207/PRINT/Manual%20Software%20v7.4/compiled%20source/OFFPOS.docx)**/**[DEFPOS](file://hyperion/documents/Manual%207/PRINT/Manual%20Software%20v7.4/compiled%20source/DEFPOS.docx)**. The individual moves in the buffer are incremental and are not adjusted by **[OFFPOS](file://hyperion/documents/Manual%207/PRINT/Manual%20Software%20v7.4/compiled%20source/OFFPOS.docx)**.

# **VALUE:**

The absolute position of the end of the current move in user **[UNITS](file://hyperion/documents/Manual%207/PRINT/Manual%20Software%20v7.4/compiled%20source/UNITS.docx)**.

# **EXAMPLE:**

Check the value of **ENDMOVE** to confirm you calculated move is correct.

```
MOVE(distance*pitch)
IF ENDMOVE>200 THEN
   CANCEL
   PRINT#5, "Calculated distance to large"
ENDIF
```
# **ENDMOVE\_BUFFER**

**TYPE:** Axis Parameter (Read only)

# **DESCRIPTION:**

This holds the absolute position of end of the buffered sequence of moves.

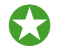

 As it is an absolute value **ENDMOVE\_BUFFER** is adjusted by **[OFFPOS](file://hyperion/documents/Manual%207/PRINT/Manual%20Software%20v7.4/compiled%20source/OFFPOS.docx)**/**[DEFPOS](file://hyperion/documents/Manual%207/PRINT/Manual%20Software%20v7.4/compiled%20source/DEFPOS.docx)**. The individual moves in the buffer are incremental are not adjusted by **[OFFPOS](file://hyperion/documents/Manual%207/PRINT/Manual%20Software%20v7.4/compiled%20source/OFFPOS.docx)**.

# **VALUE:**

Returns the length of all remaining moves for an axis.

# **EXAMPLE:**

Add some moves to the buffer, then check the value of **ENDMOVE\_BUFFER**

```
>>MOVE(100)
>>MOVE(150)
>>MOVE(25)
>>PRINT ENDMOVE_BUFFER
275.000
>>
```
# **ENDMOVE\_SPEED**

**TYPE:**

Axis Parameter

#### **DESCRIPTION:**

This parameter sets the end speed for a motion command that support the advanced speed control (commands ending in SP). The **[VP\\_SPEED](file://hyperion/documents/Manual%207/PRINT/Manual%20Software%20v7.4/compiled%20source/VP_SPEED.docx)** will decelerate until **ENDMOVE\_SPEED** is reached at the end of the profile.

The lowest value of **ENDMOVE\_SPEED**, **[FORCE\\_SPEED](file://hyperion/documents/Manual%207/PRINT/Manual%20Software%20v7.4/compiled%20source/FORCE_SPEED.docx)** or **[STARTMOVE\\_SPEED](file://hyperion/documents/Manual%207/PRINT/Manual%20Software%20v7.4/compiled%20source/STARTMOVE_SPEED.docx)** will take priority.

**ENDMOVE\_SPEED** is loaded into the buffer at the same time as the move so you can set different speeds for subsequent moves. If there is no further motion commands in the buffer the current move will decelerate to a stop.

# **VALUE:**

The speed at which the SP motion command will end, in user **[UNITS](file://hyperion/documents/Manual%207/PRINT/Manual%20Software%20v7.4/compiled%20source/UNITS.docx)**. (default 0)

# **EXAMPLES:**

# **EXAMPLE 1:**

In this example the controller will start ramping down the speed (at the specified rate of **[DECEL](file://hyperion/documents/Manual%207/PRINT/Manual%20Software%20v7.4/compiled%20source/DECEL.docx)**) so at the end of the **[MOVESP](file://hyperion/documents/Manual%207/PRINT/Manual%20Software%20v7.4/compiled%20source/MOVESP.docx)**(20) the **[VP\\_SPEED](file://hyperion/documents/Manual%207/PRINT/Manual%20Software%20v7.4/compiled%20source/VP_SPEED.docx)**=10. The next move continues with a **[FORCE\\_SPEED](file://hyperion/documents/Manual%207/PRINT/Manual%20Software%20v7.4/compiled%20source/FORCE_SPEED.docx)** of 10. The final **ENDMOVE** SPEED is overwritten to zero as there are no more buffered moves.

**FORCE\_SPEED=15 ENDMOVE\_SPEED=10 MOVESP(20) FORCE\_SPEED=10 ENDMOVE\_SPEED=5**

# **MOVESP(5)**

# **EXAMPLE 2:**

A machine can merge interpolated moves however it must slow down to 50% of the speed for the transition.

**FORCE\_SPEED=1000 ENDMOVE\_SPEED=500 '50% of FORCE\_SPEED MOVE(100,10) MOVE(70,-10) MOVE(120,15)**

# **EPROM**

**TYPE:** Reserved Keyword

# **EPROM\_STATUS**

**TYPE:** Reserved Keyword

# **= Equals**

**TYPE:** Mathematical operator (Comparison or assignment operator).

# **COMPARISON OPERATOR:**

**SYNTAX: <expression1> = <expression2>**

**DESCRIPTION:** Returns **[TRUE](file://hyperion/documents/Manual%207/PRINT/Manual%20Software%20v7.4/compiled%20source/TRUE.docx)** if expression1 is equal to expression2, otherwise returns **[FALSE](file://hyperion/documents/Manual%207/PRINT/Manual%20Software%20v7.4/compiled%20source/FALSE.docx)**.

# **PARAMETERS:**

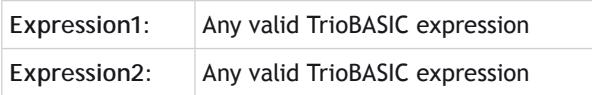

#### **EXAMPLE:**

**IF IN(7)=ON THEN GOTO label**

If input 7 is ON then program execution will continue at line starting "label:"

#### **ASSIGNMENT OPERATOR:**

**SYNTAX:**

**Value = expression**

#### **DESCRIPTION:**

Assigns a value from the result of the expression.

#### **PARAMETERS:**

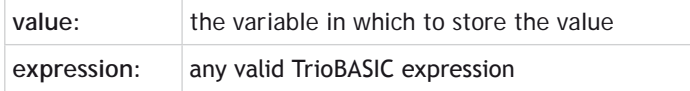

#### **EXAMPLE:**

Set the sum of 10 and 9 into local variable 'result'

**result = 10 + 9**

# **ERROR\_AXIS**

**TYPE:** System Parameter (Read Only)

#### **DESCRIPTION:**

Returns the number of the axis that caused the **[MOTION\\_ERROR](file://hyperion/documents/Manual%207/PRINT/Manual%20Software%20v7.4/compiled%20source/MOTION_ERROR.docx)**.

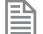

**ERROR\_AXIS** should only be read when **[MOTION\\_ERROR](file://hyperion/documents/Manual%207/PRINT/Manual%20Software%20v7.4/compiled%20source/MOTION_ERROR.docx)**<>0

#### **VALUE:**

Number of the axis that caused the **[MOTION\\_ERROR](file://hyperion/documents/Manual%207/PRINT/Manual%20Software%20v7.4/compiled%20source/MOTION_ERROR.docx)**

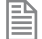

This default value is 0 and is reset to 0 after **[DATUM](file://hyperion/documents/Manual%207/PRINT/Manual%20Software%20v7.4/compiled%20source/DATUM.docx)**(0)

# **EXAMPLE:**

If there is a motion error print error information.

```
IF MOTION_ERROR THEN
   PRINT#5, "Axis to cause error = "; ERROR_AXIS
   PRINT#5, "AXISSTATUS of ERROR_AXIS = "; AXISSTATUS AXIS( ERROR_AXIS)
ENDIF
```
**SEE ALSO:** 

**[AXISSTATUS](file://hyperion/documents/Manual%207/PRINT/Manual%20Software%20v7.4/compiled%20source/AXISSTATUS.docx), [MOTION\\_ERROR](file://hyperion/documents/Manual%207/PRINT/Manual%20Software%20v7.4/compiled%20source/MOTION_ERROR.docx), [FE\\_LATCH](file://hyperion/documents/Manual%207/PRINT/Manual%20Software%20v7.4/compiled%20source/FE_LATCH.docx)**

# **ERROR\_LINE**

**TYPE:**

Process Parameter (Read Only)

# **DESCRIPTION:**

Stores the number of the line which caused the last Trio **BASIC** error. This value is only valid when the **[BASICERROR](file://hyperion/documents/Manual%207/PRINT/Manual%20Software%20v7.4/compiled%20source/BASICERROR.docx)** is **[TRUE](file://hyperion/documents/Manual%207/PRINT/Manual%20Software%20v7.4/compiled%20source/TRUE.docx)**.

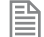

This parameter is held independently for each process.

# **VALUE:**

The line number on the specified process that caused the error

# **EXAMPLE:**

Display the **[ERROR\\_LINE](file://hyperion/documents/Manual%207/PRINT/Manual%20Software%20v7.4/compiled%20source/ERROR_LINE.docx)** as part of a sub routine called by 'ON **BASICERROR GOTO**'

```
error_routine:
  VR(100) = RUN ERROR PRINT "The error ";RUN_ERROR[0];
   PRINT " occurred in line ";ERROR_LINE[0]
STOP
```
**SEE ALSO: [BASICERROR](file://hyperion/documents/Manual%207/PRINT/Manual%20Software%20v7.4/compiled%20source/BASICERROR.docx), [RUN\\_ERROR](file://hyperion/documents/Manual%207/PRINT/Manual%20Software%20v7.4/compiled%20source/RUN_ERROR.docx)**

# **ERRORMASK**

**TYPE:** Axis Parameter

#### **DESCRIPTION:**

The value held in this parameter is bitwise [ANDe](file://hyperion/documents/Manual%207/PRINT/Manual%20Software%20v7.4/compiled%20source/AND.docx)d with the **[AXISSTATUS](file://hyperion/documents/Manual%207/PRINT/Manual%20Software%20v7.4/compiled%20source/AXISSTATUS.docx)** parameter by every axis on every servo cycle to determine if a runtime error should switch off the enable (**[WDOG](file://hyperion/documents/Manual%207/PRINT/Manual%20Software%20v7.4/compiled%20source/WDOG.docx)**) relay. If the result of the [AND](file://hyperion/documents/Manual%207/PRINT/Manual%20Software%20v7.4/compiled%20source/AND.docx) operation is not zero the enable relay is switched off.

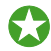

 After a critical error has tripped the enable relay, the *Motion Coordinator* must either be reset, or a **[DATUM](file://hyperion/documents/Manual%207/PRINT/Manual%20Software%20v7.4/compiled%20source/DATUM.docx)**(0) command must be executed to reset the error flags.

#### **VALUE:**

#### The mask to be [ANDe](file://hyperion/documents/Manual%207/PRINT/Manual%20Software%20v7.4/compiled%20source/AND.docx)d with the **[AXISSTATUS](file://hyperion/documents/Manual%207/PRINT/Manual%20Software%20v7.4/compiled%20source/AXISSTATUS.docx)**

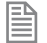

For the MC464, the default value is 268 which will trap critical errors. This is **[AXISSTATUS](file://hyperion/documents/Manual%207/PRINT/Manual%20Software%20v7.4/compiled%20source/AXISSTATUS.docx)** bits 2, 3 and 8 which are digital drive communication errors and exceeding the following error limit.

#### **EXAMPLE:**

Configure the **[ERRORMASK](file://hyperion/documents/Manual%207/PRINT/Manual%20Software%20v7.4/compiled%20source/ERRORMASK.docx)** so that the **[WDOG](file://hyperion/documents/Manual%207/PRINT/Manual%20Software%20v7.4/compiled%20source/WDOG.docx)** is turned off when there are communication failures (4), remote drive errors (8), the following error exceeds the limit (256) or the limit switches have been hit(16 + 32).

**ERRORMASK= 4+8+16+32+256**

**SEE ALSO: [AXISSTATUS](file://hyperion/documents/Manual%207/PRINT/Manual%20Software%20v7.4/compiled%20source/AXISSTATUS.docx), [DATUM](file://hyperion/documents/Manual%207/PRINT/Manual%20Software%20v7.4/compiled%20source/DATUM.docx)(0)**

**ETHERCAT**

**TYPE:** System Command

**SYNTAX: ETHERCAT(function, slot [,parameters…])**

#### **DESCRIPTION:**

The command **ETHERCAT** is used to perform advanced operations on the EtherCAT network. In normal use the EtherCAT network will start automatically without the need for any commands in a startup program. Some **ETHERCAT** command functions may be useful when debugging and setting up an EtherCAT system, so a small sub-set is described here.

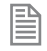

The **ETHERCAT** command returns **TRUE**(-1) if successful and **FALSE** (0) if the command execution was in error. Functions which return a value must either put the value in a **VR** or print it to the current output terminal.

# **PARAMETERS:**

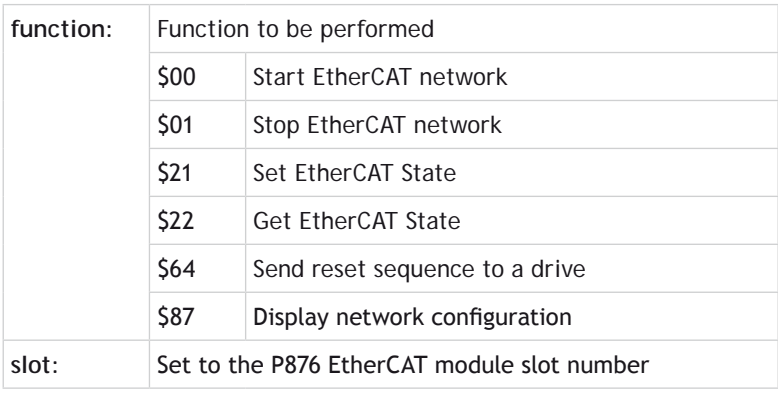

# **FUNCTION = \$00: START ETHERCAT NETWORK**

#### **SYNTAX:**

**ETHERCAT(0, slot, [,MAC\_retries])**

# **DESCRIPTION:**

Initialise EtherCAT network, and put it onto operational mode.

# **PARAMETERS:**

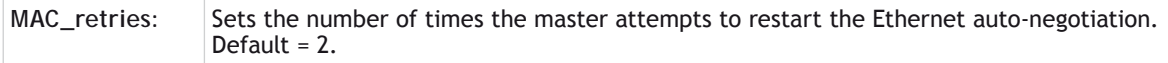

# **EXAMPLE:**

Check for the EtherCAT state and if not in Operational State, restart the EtherCAT and set an output to indicate that a re-start is in progress.

```
'--Init EtherCAT if needed.
slt=0
ecs_vr=30 'use VR 30 for returned value
chk = ETHERCAT($06,slt,ecs_vr) 'test state
IF chk<>TRUE OR VR(ecs_vr)<>3 THEN
   OP(9,ON)
   WA(15000) 'wait 15sec for drive to power up
   ETHERCAT(0,slt) 'init EtherCAT
ENDIF
```
# **FUNCTION = \$01: STOP ETHERCAT NETWORK**

# **SYNTAX:**

**ETHERNET(1, slot)**

# **DESCRIPTION:**

Closedown the EtherCAT network.

# **PARAMETERS:**

None.

# **EXAMPLE:**

Stop the EtherCAT protocol from the terminal and then re-start it.

```
>>ETHERCAT(1, 0)
>>ETHERCAT(1, 0)
>>
```
# **FUNCTION = \$21: SET ETHERCAT STATE**

**SYNTAX: ETHERCAT(\$21, slot, state, display)**

# **DESCRIPTION:**

This function controls the EtherCAT State Machine. (ESM) It requests the master change to given EtherCAT 'state', and hence changes all slaves to the same state. When a change to a higher state is made, the EtherCAT network will progress to the new state through the in-between states to allow correct starting of the network.

# **PARAMETERS:**

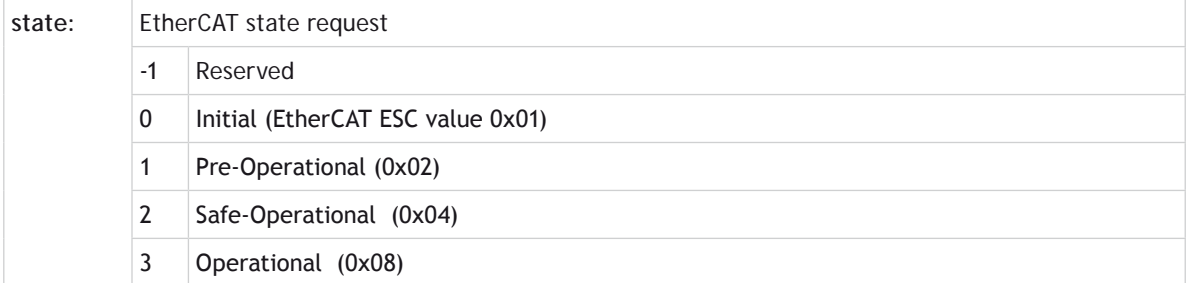

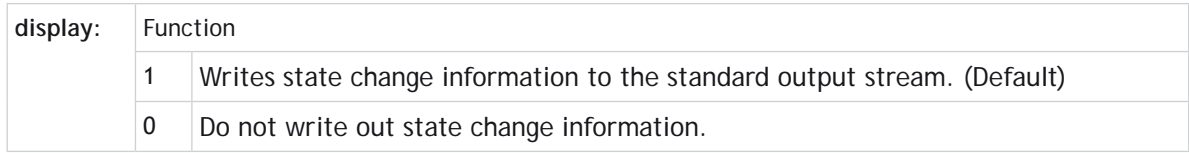

# **EXAMPLE:**

Change the EtherCAT to Safe-Operational and suppress the information that would be printed to the terminal.

**ETHERCAT(\$21, 0, 2, 0)**

# **FUNCTION = \$22: GET ETHERCAT STATE**

**SYNTAX:**

**ETHERCAT(\$22, slot, vr\_number)**

#### **DESCRIPTION:**

Gets the present state of the EtherCAT running on the defined slot. The value returned shows the EtherCAT state as follows:

- $0$  Initial
- • 1 Pre-oprational
- 2 Safe-Operational
- • 3 Operational

#### **PARAMETERS:**

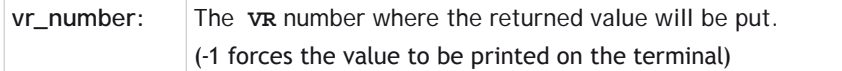

# **EXAMPLE:**

In the terminal, request the EtherCAT state value.

```
>>ETHERCAT($22, 0, -1)
3
>>
```
# **FUNCTION = \$64: SEND RESET SEQUENCE TO A DRIVE**

# **SYNTAX:**

```
ETHERCAT($64, axis_number[, mode[, timeout]])
```
#### **DESCRIPTION:**

Reset a slave error. This function runs the error reset sequence on the drive control word. **DRIVE\_ CONTROLWORD** bit 8 is toggled high then low. This will instruct the drive to reset any errors in the drive where the cause of the error has been removed.

# $\mathbb K$  The response to a reset sequence will depend on the drive and how closely it follows the CoE DS402 specification.

#### **PARAMETERS:**

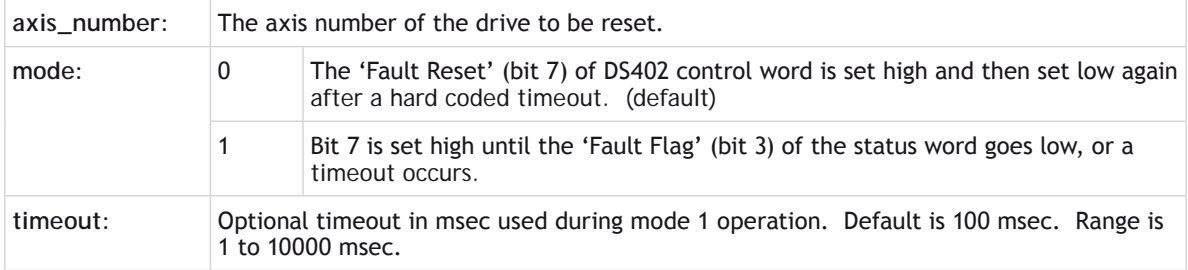

# **EXAMPLE:**

# **EXAMPLE 1**

Send control word reset sequence to drive at axis 8.

#### **ETHERCAT(\$64, 8)**

# **EXAMPLE 2**

Send control word reset sequence to drive at axis 2. Use Mode 1 to force the reset bit to remain high until the status it 3 goes low or force the reset bit low again after 60 msec, even if the status bit is still high.

**ETHERCAT(\$64, 2, 1, 60)**

#### **FUNCTION = \$87: DISPLAY NETWORK CONFIGURATION**

**SYNTAX: ETHERCAT(\$87, slot)**

**DESCRIPTION:**

Displays the network configuration to the command line terminal in *Motion* Perfect.

#### **PARAMETERS:**

**slot:** The slot number where the EtherCAT module is located

### **EXAMPLE:**

In the terminal, request the EtherCAT network configuration.

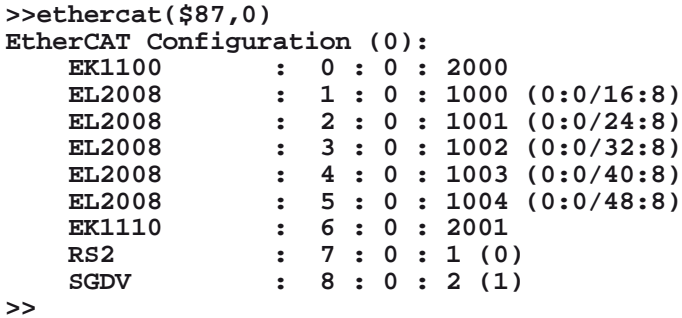

# **ETHERNET**

#### **TYPE:**

System Command

#### **SYNTAX:**

**ETHERNET(rw, slot, function [,parameters…])**

#### **DESCRIPTION:**

The command **ETHERNET** is used to configure the operation of the Ethernet port.

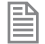

Many of the **ETHERNET** functions are command line only; these are stored in flash EPROM and are then used on power up.

#### **PARAMETERS:**

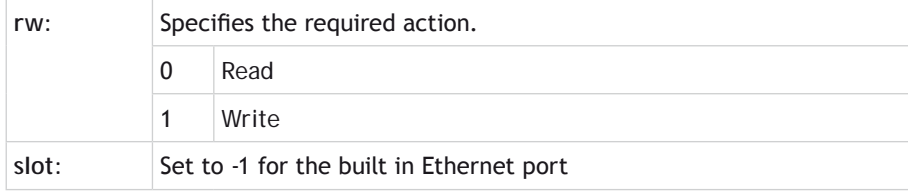

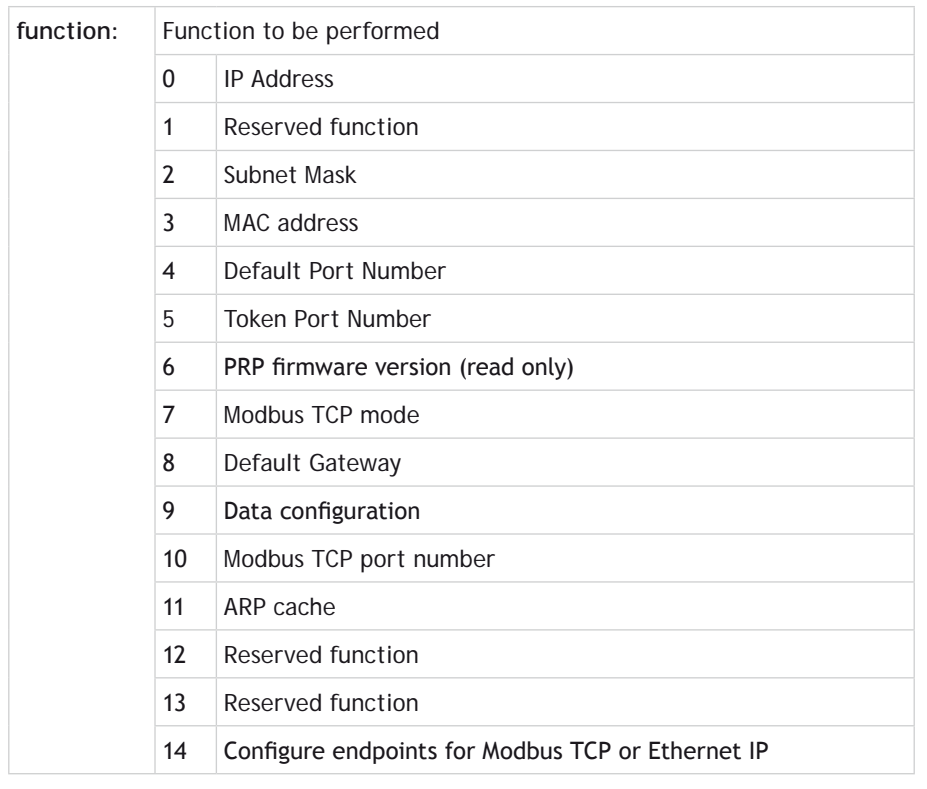

# 

# **FUNCTION = 0: IP ADDRESS**

# **SYNTAX:**

昏

**ETHERNET(rw, slot, 0 [,byte1, byte2, byte3, byte4])**

# **DESCRIPTION:**

Prints or writes the Ethernet IP address. This is command line only.

You must power cycle the controller or perform  $\mathbf{EX}(1)$  $\mathbf{EX}(1)$  $\mathbf{EX}(1)$  to apply the new IP address.

#### **PARAMETERS:**

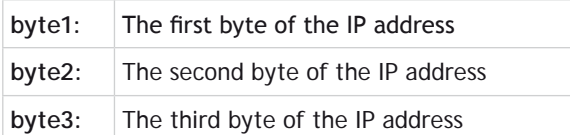

# **byte4:** The fourth byte of the IP address

```
昬
     The default address is 192.168.0.250
```
#### **EXAMPLE:**

Read the current IP address and then set a new IP address into the controller and perform an [EX](file://hyperion/documents/Manual%207/PRINT/Manual%20Software%20v7.4/compiled%20source/EX.docx)(1) to activate the address

 $\mathbb{R}^*$  Performing an  $\mathbf{ex}(1)$  as in this example will close the communications and you will only be able to communicate again using the new **IP** address.

```
>>ETHERNET(0, -1, 0)
192.168.0.250
>>ETHERNET(1, -1, 0, 192, 168, 0, 201)
>>EX(1)
>>
```
**FUNCTION = 2: SUBNET MASK**

**SYNTAX: ETHERNET(rw, slot, 2 [,byte1, byte2, byte3, byte4])**

#### **DESCRIPTION:**

Prints or writes the Subnet Mask. This is command line only.

麠

You must power cycle the controller or perform  $\mathbf{EX}(1)$  $\mathbf{EX}(1)$  $\mathbf{EX}(1)$  to apply the new IP address.

#### **PARAMETERS:**

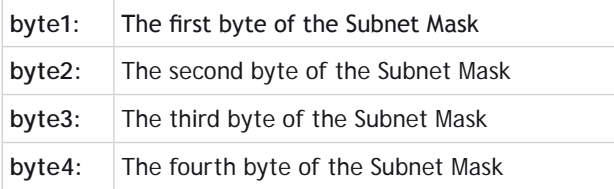

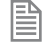

The default Subnet Mask is 255.255.255.0

#### **EXAMPLE:**

Read the subnet mask and write a new value

```
>>ETHERNET(0, -1, 0)
255.255.255.0
>>ETHERNET(1, -1, 2, 255, 255, 128, 0)
>>
```
**FUNCTION = 3: MAC ADDRESS**

# **SYNTAX: ETHERNET(0, slot, 3)**

# **DESCRIPTION:**

Prints the MAC address. This is command line only.

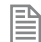

This function is read only.

# **PARAMETERS:**

The MAC address is unique to your controller.

#### **EXAMPLE:**

Read the MAC address of a controller

```
>>ETHERNET(0, -1, 3)
00:06:70:00:00:FA
>>
```

```
FUNCTION = 4: DEFAULT PORT
```
**SYNTAX: ETHERNET(rw, slot, 4 [, port])**

### **DESCRIPTION:**

Prints or writes the default port number. This is command line only.

**EXThe default value is used by** *Motion* Perfect and PCMotion and should not be changed unless absolutely necessary.

#### **PARAMETERS:**

**port:** The port used for the main command line in the controller. (default 23)

**FUNCTION = 5: TOKEN PORT**

**SYNTAX: ETHERNET(rw, slot, 5 [, port])**

#### **DESCRIPTION:**

Prints or writes the default port number for token channel which is used by the PCMotion ActiveX control. This is command line only.

 $\mathbb{S}^*$  The default value is used by the PCMotion ActiveX control and should not be changed unless absolutely necessary.

#### **PARAMETERS:**

**port:** The port used for the token channel in the controller. (default 3240)

**FUNCTION = 6: PRP FIRMWARE VERSION (READ ONLY)**

#### **SYNTAX: Ethernet(0,slot,6)**

#### **DESCRIPTION:**

Reads the communications processor s firmware version. This is command line only.

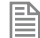

This function is read only

#### **PARAMETERS:**

Returns the flash application version and the bootloader version.

#### **EXAMPLE:**

Read the communications processor firmware with application version 61 and boot loader version 22.

```
>>ETHERNET(0, -1, 6)
61;22
>>
```
# **FUNCTION = 7: MODBUS TCP MODE**

### **SYNTAX:**

**Ethernet(rw, slot, 7 [,mode])**

# **DESCRIPTION:**

Sets the Modbus TCP data type. This value is stored in RAM and so must be initialised every time the controller powers up. This can be done in a TrioBASIC program for example **STARTUP**

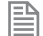

This must be configured before the Modbus master opens the port.

#### **PARAMETERS:**

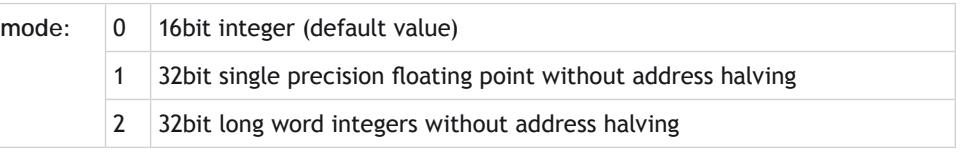

If you want to use address halving please see **ETHERNET** Function 14

# **EXAMPLE:**

麠

Initialise the Modbus TCP port for floating point data.

**ETHERNET(1,-1,7,1)**

**FUNCTION = 8: DEFAULT GATEWAY**

#### **SYNTAX:**

**ETHERNET(rw, slot, 8 [,byte1, byte2, byte3, byte4])**

#### **DESCRIPTION:**

Prints or writes the Default Gateway. This is command line only.

You must power cycle the controller or perform  $\mathbf{EX}(1)$  $\mathbf{EX}(1)$  $\mathbf{EX}(1)$  to apply the new Default Gateway.

#### **PARAMETERS:**

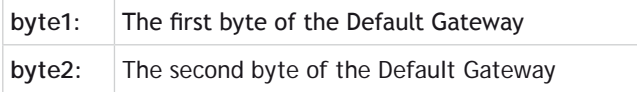

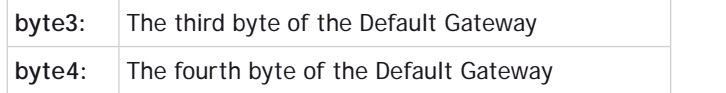

#### **EXAMPLE:**

Print then change the value of the default gateway.

**>>ETHERNET(0, -1, 8) 192.168.0.225 >> ETHERNET(0,-1, 8, 192, 168, 0, 150) >>**

**FUNCTION = 9: DATA CONFIGURATION**

**SYNTAX:**

匩

**Ethernet(rw, slot, 9 [,mode])**

#### **DESCRIPTION:**

Sets the Modbus TCP data source. This value is stored in RAM and so must be initialised every time the controller powers up. This can be done in a TrioBASIC program for example **STARTUP**

This must be configured before the Modbus master opens the port.

#### **PARAMETERS:**

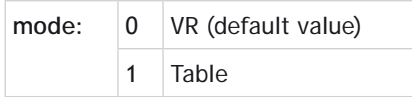

#### **EXAMPLE:**

Initialise the Modbus TCP port for table data.

```
ETHERNET(2, -1, 9, 1)
```
**FUNCTION = 10: MODBUS TCP PORT NUMBER**

```
SYNTAX:
ETHERNET(rw, slot, 10 [, port])
```
#### **DESCRIPTION:**

Prints or writes the default port number for token channel which is used by Modbus TCP. This is command line only.

 $\mathbb{R}^*$  The default value is used by Modbus and should not be changed unless absolutely necessary.

# **PARAMETERS:**

port: The port used for the token channel in the controller. (default 502)

# **FUNCTION = 11: ARP CACHE**

#### **SYNTAX:**

**Ethernet(0, slot, 11)**

#### **DESCRIPTION:**

Reads the ARP cache. This is command line only.

麠

This function is read only

# **FUNCTION = 14: ENDPOINTS FOR MODBUS TCP OR ETHERNET IP**

### **SYNTAX:**

**ETHERNET(1, slot, 14, endpoint\_id, parameter\_index, parameter\_value )**

#### **DESCRIPTION:**

This function allows the user to configure Ethernet IP and Modbus at a low level. The default values allow a master to connect without any configuration on the Controller side. These settings are stored in RAM and so must be initialised every time the controller powers up. This can be done in a TrioBASIC program for example **STARTUP**.

#### **PARAMETERS:**

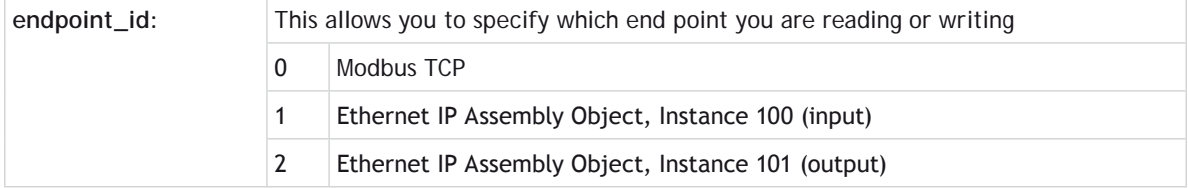

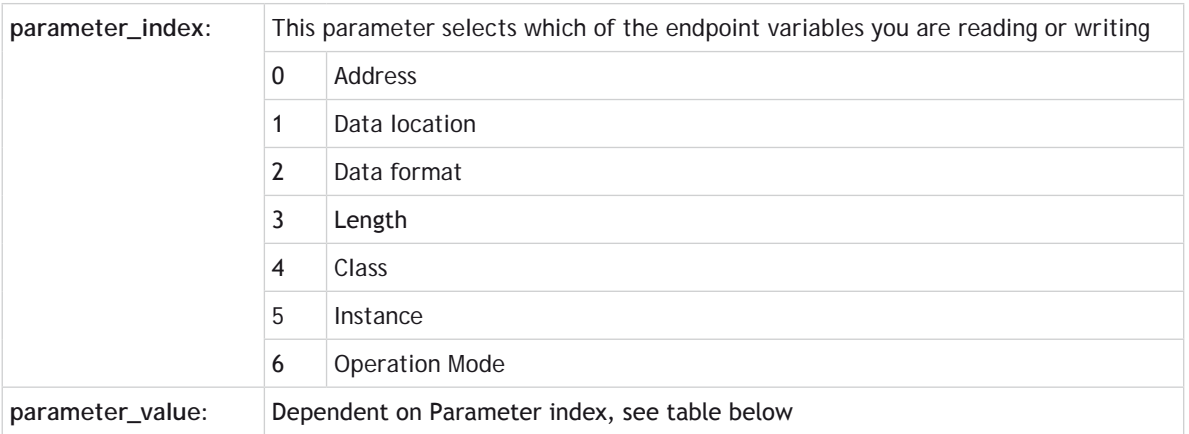

# **PARAMETER VALUES:**

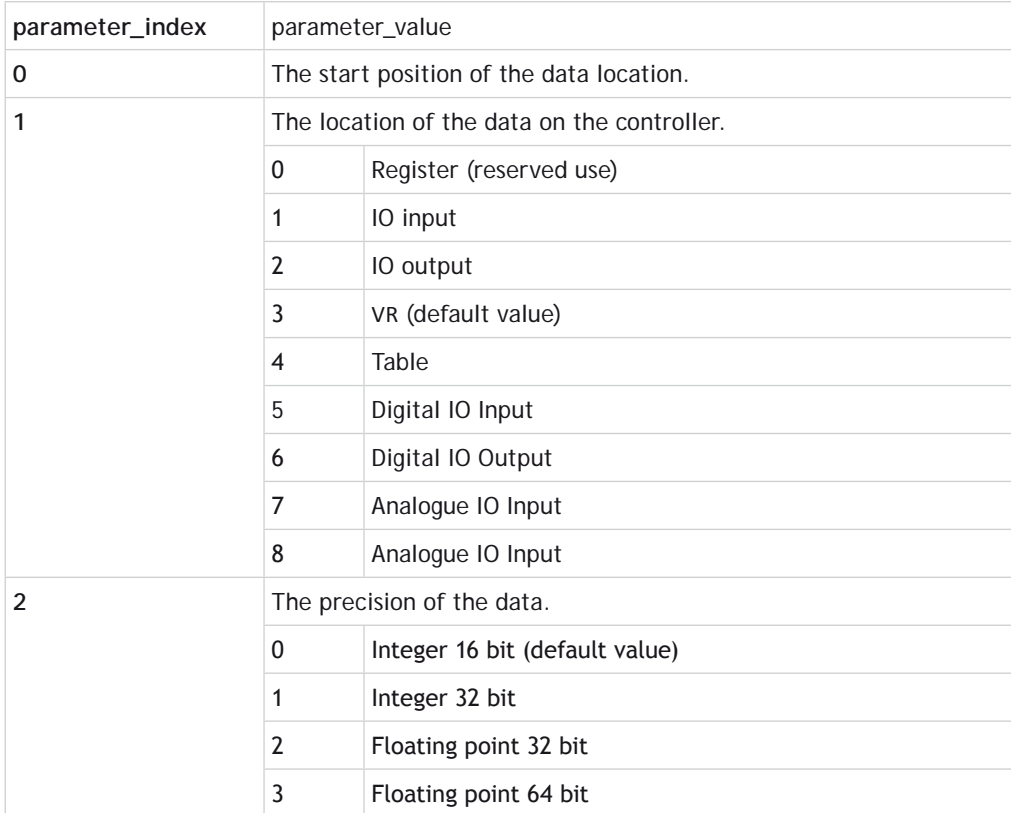

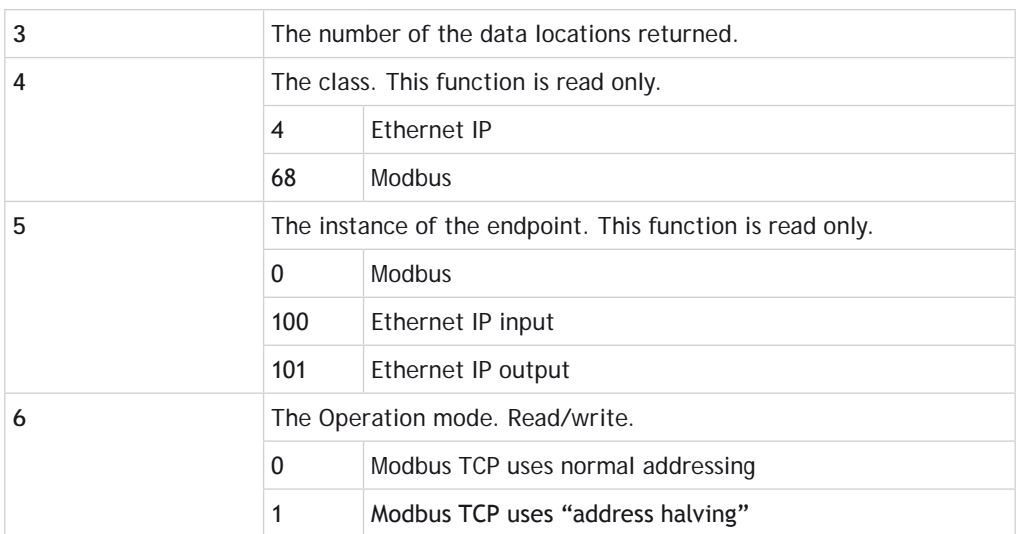

# **EXAMPLES:**

# **EXAMPLE 1:**

Configure Modbus using Function 14 to use Table and floating point 64bit

**ETHERNET(1, -1, 14, 0, 1, 4) ETHERNET(1, -1, 14, 0, 2, 3)**

# **EXAMPLE 2:**

Configure Ethernet IP for 50 **TABLE** inputs starting at 200 and 50 table outputs starting at 300 all at 32bit float

```
'Inputs
ETHERNET(1, -1, 14, 1,0,200)
ETHERNET(1, -1, 14, 1, 1, 4)
ETHERNET(1, -1, 14, 1, 2, 2)
ETHERNET(1, -1, 14, 1, 3, 50)
'Outputs
ETHERNET(1, -1, 14, 2,0,300)
ETHERNET(1, -1, 14, 2, 1, 4)
ETHERNET(1, -1, 14, 2, 2, 2)
ETHERNET(1, -1, 14, 2, 3, 50)
```
# **EXAMPLE 3:**

Configure Modbus TCP floating point **TABLE** access, using address halving to match the addressing scheme used in the master.

**ETHERNET(1, -1, 14, 0,2,2)**

```
ETHERNET(1, -1, 14, 0, 1, 4)
ETHERNET(1, -1, 14, 0, 6, 1)
```
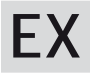

**TYPE:** System Command

**SYNTAX: EX(processor)**

#### **DESCRIPTION:**

Software reset. Resets the controller as if it were being powered up.

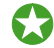

When performing an **EX** on the command line you will see the controller start up information that provides details of your controller configuration.

On **EX** the following actions occur:

- The global numbered (**[VR](file://hyperion/documents/Manual%207/PRINT/Manual%20Software%20v7.4/compiled%20source/VR.docx)**) variables remain in memory.
- The base axis array is reset to 0,1,2... on all processes
- Axis errors are cleared
- Watchdog is set **[OFF](file://hyperion/documents/Manual%207/PRINT/Manual%20Software%20v7.4/compiled%20source/OFF.docx)**
- Programs may be run depending on **[POWER\\_UP](file://hyperion/documents/Manual%207/PRINT/Manual%20Software%20v7.4/compiled%20source/POWER_UP.docx)** and **[RUNTYPE](file://hyperion/documents/Manual%207/PRINT/Manual%20Software%20v7.4/compiled%20source/RUNTYPE.docx)** settings
- **ALL** axis parameters are reset.

**EX** may be included in a program. This can be useful following a run time error. Care must be taken to ensure it is safe to restart the program.

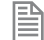

When running *Motion* Perfect executing an **EX** command is not allowed. The same effect as an **EX** can be obtained by using "Reset the controller..." under the "Controller" menu in *Motion* Perfect. To simply re-start the programs, use the **[AUTORUN](file://hyperion/documents/Manual%207/PRINT/Manual%20Software%20v7.4/compiled%20source/AUTORUN.docx)** command.

#### **PARAMETERS:**

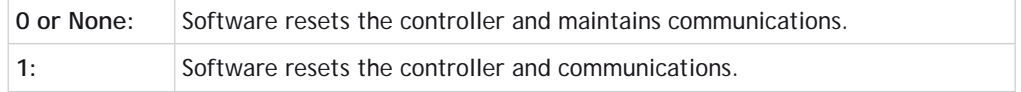

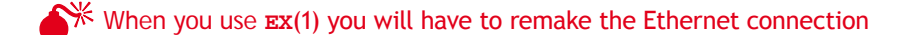

# **EXECUTE**

# **TYPE:**

System Command

# **DESCRIPTION:**

Used to implement the remote command execution via the Trio PCMotion ActiveX. For more details see the section on using the PCMotion

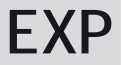

**TYPE:** Mathematical Function

# **SYNTAX: EXP(expression)**

**DESCRIPTION:** Returns the exponential value of the expression.

# **PARAMETERS:**

expression: Any valid TrioBASIC expression

**EXAMPLE:** Print the expontential value of 1 **>>PRINT EXP(1)**

**2.7183**

>>

# **FALSE F**

#### **TYPE:**

Constant

### **DESCRIPTION:**

The constant **FALSE** takes the numerical value of 0.

# **EXAMPLE:**

```
test:
Use FALSE as part of a logical check
  res = IN(0) OR IN(2) IF res = FALSE THEN 
     PRINT "Inputs are off"
   ENDIF
```
# **FAST\_JOG**

# **TYPE:** Axis Parameter

# **DESCRIPTION:**

This parameter holds the input number to be used as the fast jog input. If the **FAST\_JOG** is active then the jog inputs use the axis **[SPEED](file://hyperion/documents/Manual%207/PRINT/Manual%20Software%20v7.4/compiled%20source/SPEED.docx)** for the jog functions, otherwise the **[JOGSPEED](file://hyperion/documents/Manual%207/PRINT/Manual%20Software%20v7.4/compiled%20source/JOGSPEED.docx)** will be used.

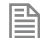

The input used for **FAST** JOG is active low.

#### **VALUE:**

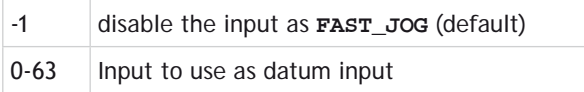

Any type of input can be used, built in, Trio CAN I/O, CANopen or virtual.

# **EXAMPLE:**

Configure input 12 and 13 as jog inputs

**FWD\_JOG = 12 FAST\_JOG = 13 JOGSPEED = 200**

#### **SEE ALSO:**

**[FWD\\_JOG,](file://hyperion/documents/Manual%207/PRINT/Manual%20Software%20v7.4/compiled%20source/FWD_JOG.docx) [JOGSPEED,](file://hyperion/documents/Manual%207/PRINT/Manual%20Software%20v7.4/compiled%20source/JOGSPEED.docx) [REV\\_JOG](file://hyperion/documents/Manual%207/PRINT/Manual%20Software%20v7.4/compiled%20source/REV_JOG.docx)**

# **FASTDEC**

#### **TYPE:** Axis Parameter

#### **DESCRIPTION:**

The **FASTDEC** axis parameter may be used to set or read back the fast deceleration rate of each axis fitted. Fast deceleration is used when a **[CANCEL](file://hyperion/documents/Manual%207/PRINT/Manual%20Software%20v7.4/compiled%20source/CANCEL.docx)** is issued, for example; from the user, a program, or from a software or hardware limit. If the motion finishes normally or **FASTDEC** = 0 then the **[DECEL](file://hyperion/documents/Manual%207/PRINT/Manual%20Software%20v7.4/compiled%20source/DECEL.docx)** value is used.

#### **VALUE:**

The deceleration rate in **[UNITS](file://hyperion/documents/Manual%207/PRINT/Manual%20Software%20v7.4/compiled%20source/UNITS.docx)**/sec/sec. Must be a positive value.

#### **EXAMPLE:**

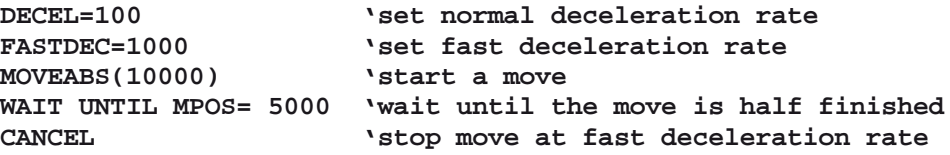

#### **SEE ALSO: [DECEL](file://hyperion/documents/Manual%207/PRINT/Manual%20Software%20v7.4/compiled%20source/DECEL.docx)**

# **FE**

**TYPE:** Axis Parameter (Read Only)

#### **DESCRIPTION:**

This parameter returns the position error, which is equal to the demand position (**[DPOS](file://hyperion/documents/Manual%207/PRINT/Manual%20Software%20v7.4/compiled%20source/DPOS.docx)**) - measured position (**[MPOS](file://hyperion/documents/Manual%207/PRINT/Manual%20Software%20v7.4/compiled%20source/MPOS.docx)**).

# **VALUE:**

The following error returned in user **[UNITS](file://hyperion/documents/Manual%207/PRINT/Manual%20Software%20v7.4/compiled%20source/UNITS.docx)**.
## **EXAMPLE:**

Wait for the position error to be below a value for 5 servo periods then pulse an output.

```
MOVEABS(200)
WAIT IDLE
FOR x=0 to 4
     WAIT UNTIL FE<5
NEXT x
OP(5,ON)
WA(2)
OP(5,OFF)
```
**SEE ALSO: [FE\\_LATCH,](file://hyperion/documents/Manual%207/PRINT/Manual%20Software%20v7.4/compiled%20source/FE_LATCH.docx) [FE\\_LIMIT,](file://hyperion/documents/Manual%207/PRINT/Manual%20Software%20v7.4/compiled%20source/FE_LIMIT.docx) [FE\\_RANGE](file://hyperion/documents/Manual%207/PRINT/Manual%20Software%20v7.4/compiled%20source/FE_RANGE.docx)**

# **FE\_LATCH**

## **TYPE:**

Axis Parameter (Read Only)

### **DESCRIPTION:**

Contains the [FE](file://hyperion/documents/Manual%207/PRINT/Manual%20Software%20v7.4/compiled%20source/FE.docx) value which caused the axis to put the controller into **[MOTION\\_ERROR](file://hyperion/documents/Manual%207/PRINT/Manual%20Software%20v7.4/compiled%20source/MOTION_ERROR.docx)**. This value is only set when the [FE](file://hyperion/documents/Manual%207/PRINT/Manual%20Software%20v7.4/compiled%20source/FE.docx) exceeds the **[FE\\_LIMIT](file://hyperion/documents/Manual%207/PRINT/Manual%20Software%20v7.4/compiled%20source/FE_LIMIT.docx)** and the **[SERVO](file://hyperion/documents/Manual%207/PRINT/Manual%20Software%20v7.4/compiled%20source/SERVO.docx)** = [OFF.](file://hyperion/documents/Manual%207/PRINT/Manual%20Software%20v7.4/compiled%20source/OFF.docx)

## **VALUE:**

Returns the [FE](file://hyperion/documents/Manual%207/PRINT/Manual%20Software%20v7.4/compiled%20source/FE.docx) value that caused a **[MOTION\\_ERROR](file://hyperion/documents/Manual%207/PRINT/Manual%20Software%20v7.4/compiled%20source/MOTION_ERROR.docx)**

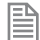

**FE\_LATCH** is reset to 0 when the axis **[SERVO](file://hyperion/documents/Manual%207/PRINT/Manual%20Software%20v7.4/compiled%20source/SERVO.docx)** = **[ON](file://hyperion/documents/Manual%207/PRINT/Manual%20Software%20v7.4/compiled%20source/ON.docx)**.

## **EXAMPLE:**

Read the **LE\_LATCH** when there is a **[MOTION\\_ERROR](file://hyperion/documents/Manual%207/PRINT/Manual%20Software%20v7.4/compiled%20source/MOTION_ERROR.docx)**

#### **IF MOTION\_ERROR THEN**

```
 VR(10) = FE_LATCH AXIS (ERROR_AXIS)
ENDIF
```
**SEE ALSO: [FE](file://hyperion/documents/Manual%207/PRINT/Manual%20Software%20v7.4/compiled%20source/FE.docx), [FE\\_LIMIT](file://hyperion/documents/Manual%207/PRINT/Manual%20Software%20v7.4/compiled%20source/FE_LIMIT.docx)**

# **FE\_LIMIT**

## **TYPE:**

Axis Parameter

## **ALTERNATE FORMAT:**

**FELIMIT**

## **DESCRIPTION:**

This is the maximum allowable following error. When exceeded the controller will generate an **[AXISSTATUS](file://hyperion/documents/Manual%207/PRINT/Manual%20Software%20v7.4/compiled%20source/AXISSTATUS.docx)** error, by default this will also generate a **[MOTION\\_ERROR](file://hyperion/documents/Manual%207/PRINT/Manual%20Software%20v7.4/compiled%20source/MOTION_ERROR.docx)**. The **[MOTION\\_ERROR](file://hyperion/documents/Manual%207/PRINT/Manual%20Software%20v7.4/compiled%20source/MOTION_ERROR.docx)** will disable the **[WDOG](file://hyperion/documents/Manual%207/PRINT/Manual%20Software%20v7.4/compiled%20source/WDOG.docx)** relay thus stopping further motor operation.

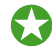

 This limit may be used to guard against fault conditions such as mechanical lock-up, loss of encoder feedback, etc.

## **VALUE:**

The maximum allowable following error in user units. The default value is 2000 encoder edges.

## **EXAMPLE:**

Initialise the axis as part of a **STARTUP** routine

```
FOR x = 0 to 4
   BASE(x)
   UNITS = 100
   FE_LIMIT = 10
   SPEED = 100 
   ACCEL=1000
   DECEL=ACCEL
NEXT x
```
**SEE ALSO: [FE](file://hyperion/documents/Manual%207/PRINT/Manual%20Software%20v7.4/compiled%20source/FE.docx), [FE\\_LATCH](file://hyperion/documents/Manual%207/PRINT/Manual%20Software%20v7.4/compiled%20source/FE_LATCH.docx)**

# **FE\_LIMIT\_MODE**

**TYPE:**

Axis Parameter

## **DESCRIPTION:**

This parameter determines if an **[AXISSTATUS](file://hyperion/documents/Manual%207/PRINT/Manual%20Software%20v7.4/compiled%20source/AXISSTATUS.docx)** error is produced immediately when the [FE](file://hyperion/documents/Manual%207/PRINT/Manual%20Software%20v7.4/compiled%20source/FE.docx) exceeds the

**[FE\\_LIMIT](file://hyperion/documents/Manual%207/PRINT/Manual%20Software%20v7.4/compiled%20source/FE_LIMIT.docx)** or if it exceeds for 2 consecutive servo periods. This means that if **[FE\\_LIMIT](file://hyperion/documents/Manual%207/PRINT/Manual%20Software%20v7.4/compiled%20source/FE_LIMIT.docx)** is exceeded for one servo period only, it will be ignored.

 $\hat{\mathbb{R}}^*$  This will increase the time to disable your drives in an error. You should only change from the default values under advice from Trio or your distributor.

#### **VALUE:**

**0 [AXISSTATUS](file://hyperion/documents/Manual%207/PRINT/Manual%20Software%20v7.4/compiled%20source/AXISSTATUS.docx)** error generated immediately (default)

**1 [AXISSTATUS](file://hyperion/documents/Manual%207/PRINT/Manual%20Software%20v7.4/compiled%20source/AXISSTATUS.docx)** error generated when **[FE\\_LIMIT](file://hyperion/documents/Manual%207/PRINT/Manual%20Software%20v7.4/compiled%20source/FE_LIMIT.docx)** is exceeded for 2 consecutive servo periods.

#### **SEE ALSO:**

**[FE](file://hyperion/documents/Manual%207/PRINT/Manual%20Software%20v7.4/compiled%20source/FE.docx), [FE\\_LIMIT](file://hyperion/documents/Manual%207/PRINT/Manual%20Software%20v7.4/compiled%20source/FE_LIMIT.docx)**

# **FE\_RANGE**

### **TYPE:**

Axis Parameter

#### **DESCRIPTION:**

Following error report range. When the [FE](file://hyperion/documents/Manual%207/PRINT/Manual%20Software%20v7.4/compiled%20source/FE.docx) exceeds this value the axis has bit 1 in the **[AXISSTATUS](file://hyperion/documents/Manual%207/PRINT/Manual%20Software%20v7.4/compiled%20source/AXISSTATUS.docx)** axis parameter set.

#### **VALUE:**

The value in user **[UNITS](file://hyperion/documents/Manual%207/PRINT/Manual%20Software%20v7.4/compiled%20source/UNITS.docx)** above which bit 1 is set in **[AXISSTATUS](file://hyperion/documents/Manual%207/PRINT/Manual%20Software%20v7.4/compiled%20source/AXISSTATUS.docx)**

## **EXAMPLE:**

Using [FE](file://hyperion/documents/Manual%207/PRINT/Manual%20Software%20v7.4/compiled%20source/FE.docx)\_RANGE to slow a machine down when the FE is too large.

```
'initialise the axis
FE_RANGE = 10
FE_LIMIT = 15
SPEED=100
…
'loop to check if FE_RANGE has been exceeded
WHILE NOT IDLE
VR(10) = AXISSTATUS
IF READBIT(1, 10) THEN
   'slow down by 1%
   SPEED = SPEED * 0.99
ENDIF
```
#### **WEND SPEED = 100**

**SEE ALSO:**

**[FE,](file://hyperion/documents/Manual%207/PRINT/Manual%20Software%20v7.4/compiled%20source/FE.docx) [FE\\_LIMIT](file://hyperion/documents/Manual%207/PRINT/Manual%20Software%20v7.4/compiled%20source/FE_LIMIT.docx)**

# **FEATURE\_ENABLE**

**TYPE:** System Command

**SYNTAX:**

FEATURE\_ENABLE([feature \_number [, "password"]])

### **DESCRIPTION:**

*Motion Coordinator*s have the ability to unlock additional features by entering a "Feature Enable Code". This function is used to enable protected features, such as additional remote axes on digital dive networks or other programming languages. This can only be run on the command line.

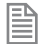

It is recommended to use *Motion* Perfect to enter and store the feature enable codes.

The password parameter is optional, if it is omitted then the command will prompt you to enter it.

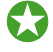

 You can purchase additional feature codes from the Trio Website or through your distributor, you will need the **SERIAL\_NUMBER** of the controller.

 $\mathbb{R}^*$  If you enter the wrong password 3 times the controller will enter an attack state where it stops communicating. You can resume normal operation by power cycling the controller.

#### **PARAMETERS:**

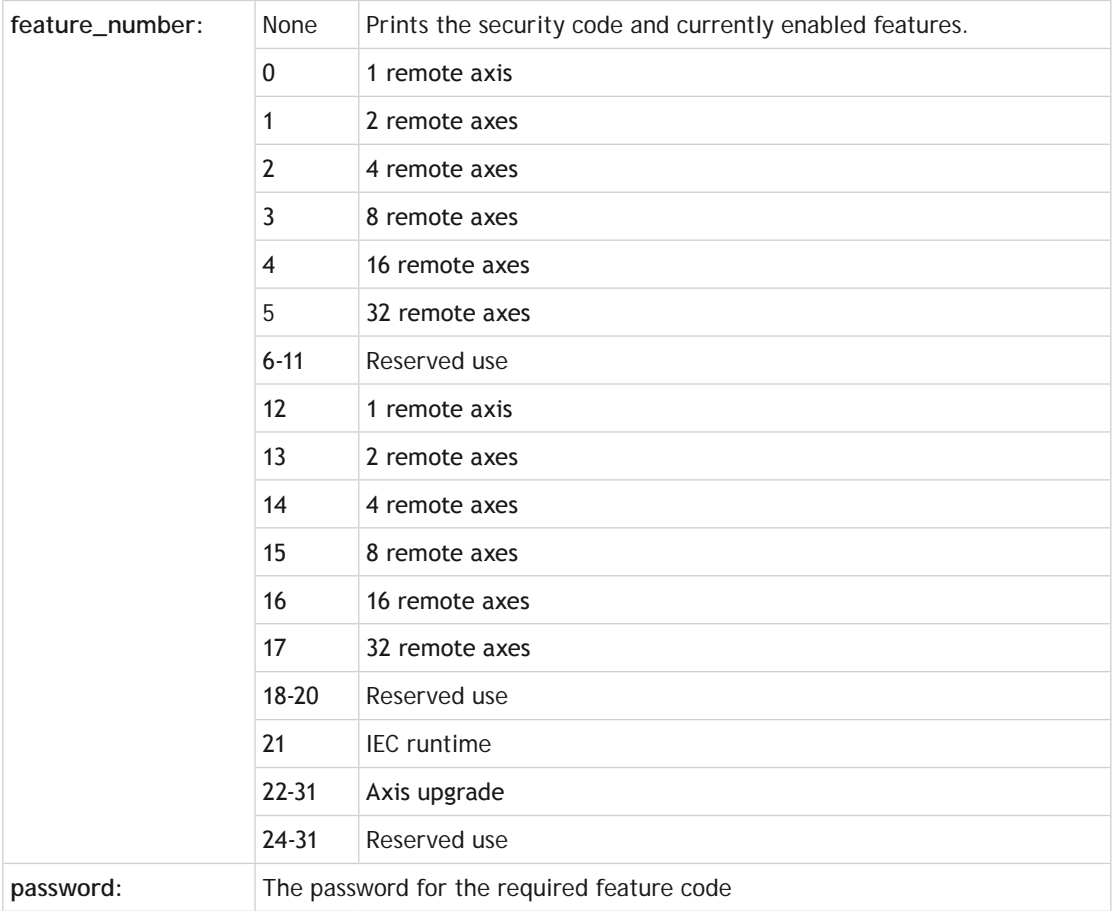

## When entering a feature a password is requested

l

When entering a password always enter the characters in upper case. Take care to check that 0 (zero) is not confused with O and 1 (one) is not confused with I.

## **EXAMPLES:**

## **EXAMPLE 1:**

Check the enabled features on a controller

**>>FEATURE\_ENABLE Security code=17980000000028 Enabled features: 0 1**

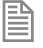

Features 0 and 1 are enabled so an additional 3 axes on top of the built in axes included with the module.

## **EXAMPLE 2:**

Enable an additional 4 axes (feature 2). For this controller and this feature, the password is 5P0APT.

**>>FEATURE\_ENABLE(2) Feature 2 Password=5P0APT >> >>FEATURE\_ENABLE Security code=17980000000028 Enabled features: 0 1 2** 

**SEE ALSO: [SERIAL\\_NUMBER](file://hyperion/documents/Manual%207/PRINT/Manual%20Software%20v7.4/compiled%20source/SERIAL_NUMBER.docx)**

# **FHOLD\_IN**

**TYPE:** Axis Parameter

**ALTERNATE FORMAT: FH\_IN**

#### **DESCRIPTION:**

This parameter holds the input number to be used as a feedhold input.

When the feedhold input is active motion on the specified axis has its speed overridden to the feedhold speed (**[FHSPEED](file://hyperion/documents/Manual%207/PRINT/Manual%20Software%20v7.4/compiled%20source/FHSPEED.docx)**) without canceling the move in progress. The change in speed uses **[ACCEL](file://hyperion/documents/Manual%207/PRINT/Manual%20Software%20v7.4/compiled%20source/ACCEL.docx)** and **[DECEL](file://hyperion/documents/Manual%207/PRINT/Manual%20Software%20v7.4/compiled%20source/DECEL.docx)**. When the input is reset any move in progress when the input was set will go back to the programmed speed.

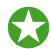

Set **FHSPEED** to zero to pause the motion on that axis

Moves which are not speed controlled e.g. **[CONNECT](file://hyperion/documents/Manual%207/PRINT/Manual%20Software%20v7.4/compiled%20source/CONNECT.docx)**, **[CAMBOX](file://hyperion/documents/Manual%207/PRINT/Manual%20Software%20v7.4/compiled%20source/CAMBOX.docx)**, **[MOVELINK](file://hyperion/documents/Manual%207/PRINT/Manual%20Software%20v7.4/compiled%20source/MOVELINK.docx)** are not affected.

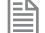

The input used for **FHOLD** IN is active low.

#### **VALUE:**

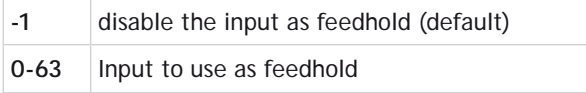

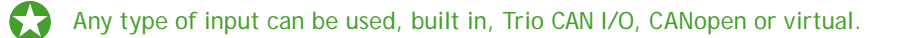

## **EXAMPLE:**

Configure inputs 21 as feedhold inputs for axis 2. The default **[FHSPEED](file://hyperion/documents/Manual%207/PRINT/Manual%20Software%20v7.4/compiled%20source/FHSPEED.docx)** = 0 so the motion can be paused using the feedhold input.

## **SEE ALSO:**

**[FHSPEED](file://hyperion/documents/Manual%207/PRINT/Manual%20Software%20v7.4/compiled%20source/FHSPEED.docx)**

## **FHSPEED**

**TYPE:** Axis Parameter

### **DESCRIPTION:**

When the feedhold input is active motion is ramped down to **FHSPEED**.

**VALUE:**

The speed in user units to use when the **[FHOLD\\_IN](file://hyperion/documents/Manual%207/PRINT/Manual%20Software%20v7.4/compiled%20source/FHOLD_IN.docx)** is active (default 0)

## **EXAMPLE:**

Set FHSPEED to a value so that a slower speed is selected wen the FHOLD IN is active

**BASE(3) SPEED=1000 FHSPEED=SPEED\*0.1**

**SEE ALSO: [FHOLD\\_IN](file://hyperion/documents/Manual%207/PRINT/Manual%20Software%20v7.4/compiled%20source/FHOLD_IN.docx)**

**FILE**

**TYPE:** System Command

**SYNTAX:**

**value = FILE "function" [parameters]**

This command enables the user to manage the data on the SD Card.

When the command prints to the selected channel, this channel can be selected using **[OUTDEVICE](file://hyperion/documents/Manual%207/PRINT/Manual%20Software%20v7.4/compiled%20source/OUTDEVICE.docx)** 

### **PARAMETERS:**

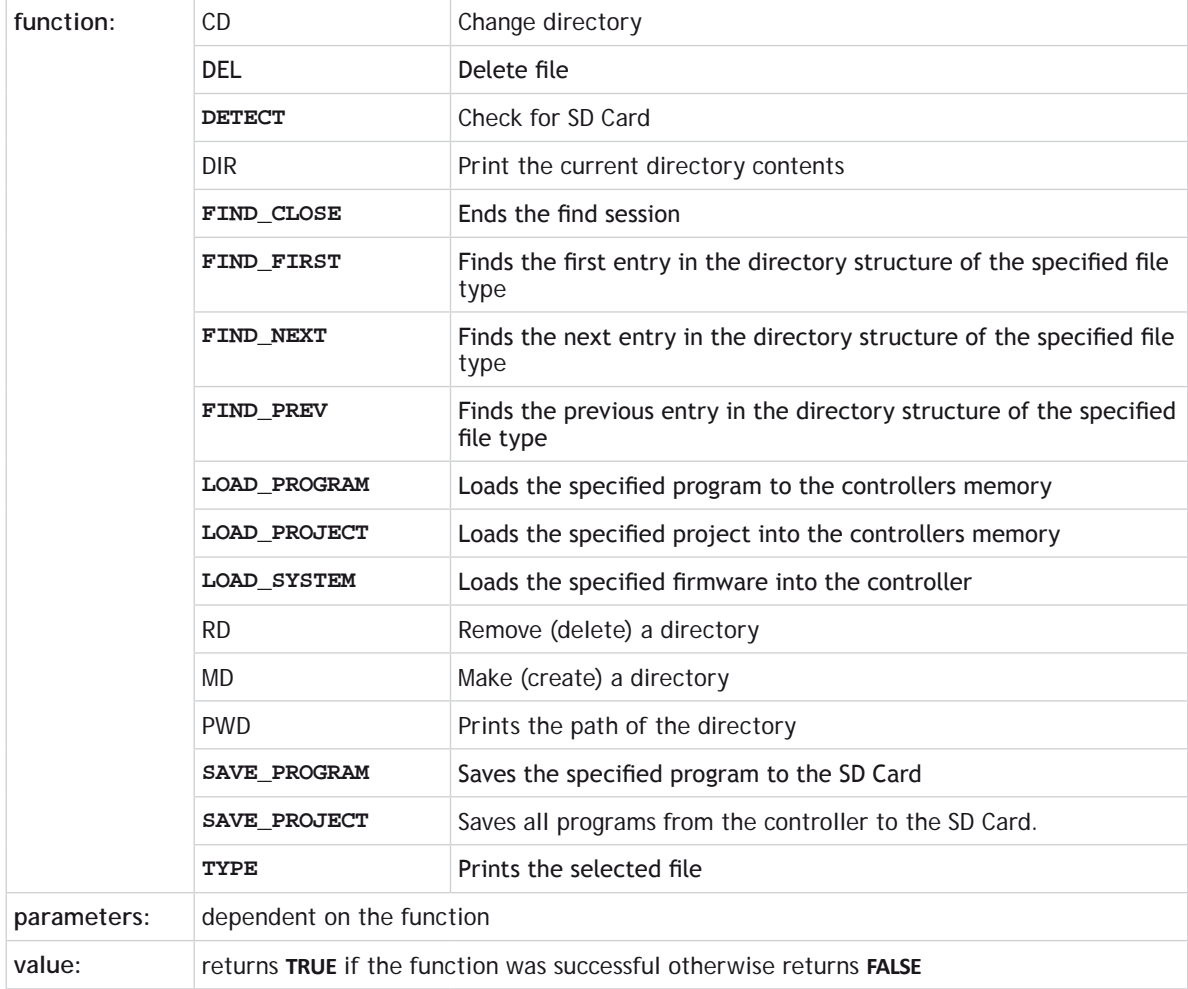

## **FUNCTION = CD:**

## **SYNTAX: value = FILE "CD" "directory"**

#### **DESCRIPTION:**

Change to the given directory. There is one active directory on the controller all SD Card commands are relative to this directory.

### **PARAMETERS:**

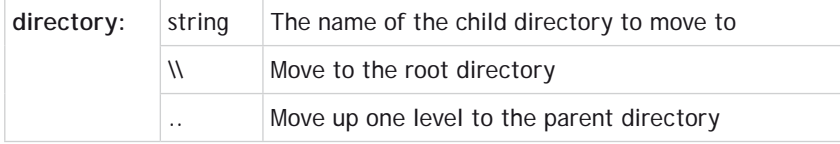

### **EXAMPLES:**

## **EXAMPLE 1**

Use the command line to change to a new directory

```
>>file "CD" "new_directory"
OK \NEW_DIRECTORY
>>
```
## **EXAMPLE 2**

Use the command line to change to a new directory 3 levels below

```
>>file "CD" " project1\\project2\\project3"
OK \PROJECT1\PROJECT2\PROJECT3
>>
```
## **EXAMPLE 3**

Use the command line to move to the root directory

```
>>file "CD" "\\"
OK \
>>
```
**FUNCTION = DEL:**

## **SYNTAX:**

value = **FILE** "DEL" "file"

Delete the given file inside the current directory.

## **PARAMETERS:**

**file:** The name of the file to be deleted, you must include the file extension

### **EXAMPLE:**

Delete a **BASIC** program from the SD Card using the command line.

```
>>FILE "DEL" "STARTUP.bas"
OK
>>
```
**FUNCTION = DETECT:**

## **SYNTAX: value = FILE "DETECT"**

**DESCRIPTION:** Checks if a SD Card is present in the slot

#### **RETURN VALUE: [TRUE](file://hyperion/documents/Manual%207/PRINT/Manual%20Software%20v7.4/compiled%20source/TRUE.docx)** if an SD Card is detected correctly, otherwise **[FALSE](file://hyperion/documents/Manual%207/PRINT/Manual%20Software%20v7.4/compiled%20source/FALSE.docx)**.

## **EXAMPLE:**

Check if an SD card is present before saving the table data.

```
IF FILE "DETECT" THEN
   STICK_WRITE(1501, 1000, 2000, 0)
ENDIF
```
**FUNCTION = DIR:**

**SYNTAX: value = FILE "DIR"**

#### **DESCRIPTION:**

Print the contents of the current directory to the current output channel.

## **EXAMPLE:**

Print the contents of the SD card on the command line.

```
>>FILE "DIR"
  Volume is NO NAME 
  Volume Serial Number is 00C8-B79F
  Directory of \
07/Aug/2009 15:50    1169978 MC60CC~1.OUT MC464_20055__BOOT_013.out<br>20/Nov/2009 15:25 <DIR>    MC464 ~1    MC464    Panasonic Home
20/Nov/2009 15:25 <DIR> 16/Feb/2009 13:16
                            1619 TRIOINIT.BAS TRIOINIT.BAS
20/Nov/2009 15:21 <DIR> SHOW1 Show1
07/Jan/2000 04:54 <DIR> NEW_DI~1 NEW_DIRECTORY
>>
```
**FUNCTION = FIND\_CLOSE:**

### **SYNTAX:**

**value = FILE "FIND\_CLOS"**

### **DESCRIPTION:**

Closes the internal **FIND** structure. Use when you have finished with **FIND\_NEXT** and **FIND\_PREVIOUS**.

**FUNCTION = FIND\_FIRST:**

## **SYNTAX:**

**value = FILE "FIND\_FIRST", type, vr\_index**

#### **DESCRIPTION:**

Initialises the internal **FIND** structures and locates the first directory entry of the given type. The found directory entries name is stored in a **[VRSTRING](file://hyperion/documents/Manual%207/PRINT/Manual%20Software%20v7.4/compiled%20source/VRSTRING.docx)**

#### **PARAMETERS:**

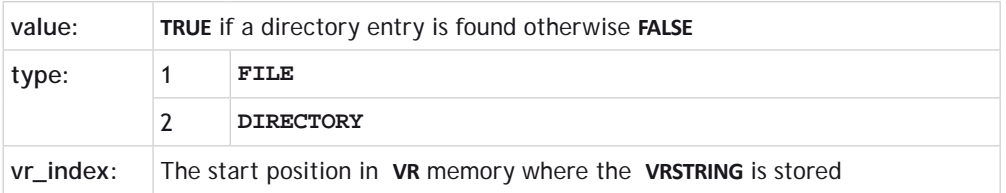

If there is an error initialising the internal **FIND** structures then the function returns **[FALSE](file://hyperion/documents/Manual%207/PRINT/Manual%20Software%20v7.4/compiled%20source/FALSE.docx)**.

## **FUNCTION = FIND\_NEXT:**

#### **SYNTAX:**

**value = FILE "FIND\_NEXT", vr\_index**

#### **DESCRIPTION:**

Finds the next directory entry of the type given in the corresponding **FIND\_FIRST** command.

#### **PARAMETERS:**

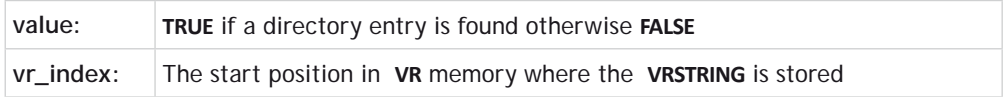

If there is an error initialising the internal **FIND** structures then the function returns **[FALSE](file://hyperion/documents/Manual%207/PRINT/Manual%20Software%20v7.4/compiled%20source/FALSE.docx)**.

## **FUNCTION = FIND\_PREV:**

#### **SYNTAX:**

l

**value = FILE "FIND\_PREV", vr\_index**

#### **DESCRIPTION:**

Finds the previous directory entry of the type given in the corresponding **FIND\_FIRST** command.

#### **PARAMETERS:**

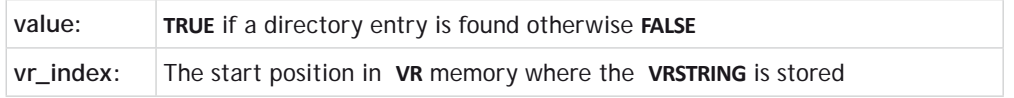

If there is an error initialising the internal **FIND** structures then the function returns *[FALSE](file://hyperion/documents/Manual%207/PRINT/Manual%20Software%20v7.4/compiled%20source/FALSE.docx)*.

**FUNCTION = LOAD\_PROGRAM:**

#### **SYNTAX:**

昏

**value = FILE "LOAD\_PROGRAM" "file"**

Load the given program into the *Motion Coordinator*. Only .BAS files are handled at present.

## **PARAMETERS:**

**file:** The name of the file that you wish to load.

## **FUNCTION = LOAD\_PROJECT:**

### **SYNTAX:**

**value = FILE "LOAD\_PROJECT" "name"**

#### **DESCRIPTION:**

Read the given *Motion* Perfect project file and load all the programs into the *Motion Coordinator*, once loaded any [RUNTYPE](file://hyperion/documents/Manual%207/PRINT/Manual%20Software%20v7.4/compiled%20source/RUNTYPE.docx)s are automatically set.

### **PARAMETERS:**

**name:** The name of the project that you wish to load.

## **FUNCTION = LOAD\_SYSTEM:**

#### **SYNTAX:**

**value = FILE "LOAD\_SYSTEM" "name"**

#### **DESCRIPTION:**

Loads system firmware onto the controller.

#### **PARAMETERS:**

**name:** The name of the firmware file that you wish to load.

## $\mathbb{R}^*$  Loading incorrect firmware can prevent your controller from operating

## **FUNCTION = RD:**

**SYNTAX: value = FILE "RD" "name"**

Delete the given directory inside the current directory.

### **PARAMETERS:**

**name:** The name of the directory that you wish to delete.

**FUNCTION = MD:**

**SYNTAX: value = FILE "MD" "name"**

#### **DESCRIPTION:**

Create the given directory inside the current directory.

#### **PARAMETERS:**

**name:** The name of the directory that you wish to create.

#### **EXAMPLE:**

Using the command line create a new directory.

**>>FILE "MD" "new\_directory" OK >>**

**FUNCTION = PWD:**

**SYNTAX: value = FILE "PWD"**

#### **DESCRIPTION:**

Prints the path of the current directory to the current output channel.

**FUNCTION = SAVE\_PROGRAM:**

```
SYNTAX:
value = FILE "SAVE_PROGRAM" "name" ["extension"]
```
Save the named file from the controllers memory to the SD card. If the extension is omitted then the default file extensions BAS, TXT or **TEMP** are used.

#### **PARAMETERS:**

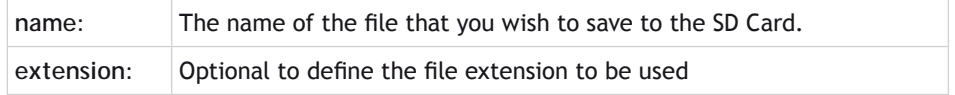

### **FUNCTION = SAVE\_PROJECT:**

#### **SYNTAX:**

**value = FILE "SAVE\_PROJECT" "name"**

#### **DESCRIPTION:**

Create a *Motion* Perfect project with the given name inside the current directory. This implies creating the directory and the corresponding project and program files within this directory.

#### **PARAMETERS:**

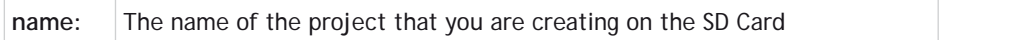

#### **FUNCTION = TYPE:**

**SYNTAX:**

**value = FILE "TYPE" "name"**

#### **DESCRIPTION:**

Read the contents of the file inside the current directory and print it to the current output channel.

#### **PARAMETERS:**

**name:** The name of the file that you wish to print

#### **SEE ALSO**

**[OUTDEVICE,](file://hyperion/documents/Manual%207/PRINT/Manual%20Software%20v7.4/compiled%20source/OUTDEVICE.docx) [STICK\\_READ](file://hyperion/documents/Manual%207/PRINT/Manual%20Software%20v7.4/compiled%20source/STICK_READ.docx), [STICK\\_WRITE](file://hyperion/documents/Manual%207/PRINT/Manual%20Software%20v7.4/compiled%20source/STICK_WRITE.docx), [STICK\\_READVR](file://hyperion/documents/Manual%207/PRINT/Manual%20Software%20v7.4/compiled%20source/STICK_READVR.docx), [STICK\\_WRITEVR](file://hyperion/documents/Manual%207/PRINT/Manual%20Software%20v7.4/compiled%20source/STICK_WRITEVR.docx)**

# **FILLET**

## **TYPE:**

Mathematical function

## **SYNTAX:**

**FILLET(data\_in, data\_out, options)**

## **DESCRIPTION:**

The **FILLET** function has 2 calculation functions:

The first function allows the dimensions of an arc that fillets or blends two 3-D vectors together to be easily calculated.

The second function allows the dimensions of two 2D arcs that blends 2 points with directions to be easily calculated.

## **PARAMETERS:**

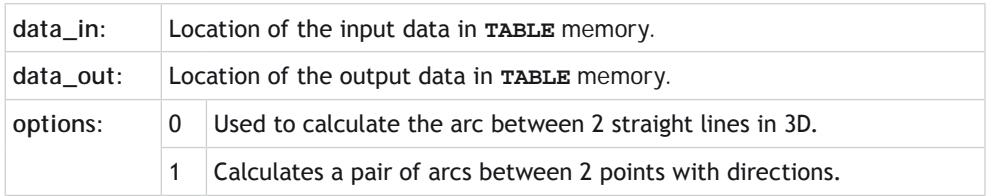

## **OPTION = 0**

## **DESCRIPTION:**

The function calculates the start, end, midpoint and centre of the 3D arc. The arc may easily be converted into motion using the **[MSPHERICAL](file://hyperion/documents/Manual%207/PRINT/Manual%20Software%20v7.4/compiled%20source/MSPHERICAL.docx)** command.

**EX** FILLET only works in system version 2.0220 and higher which outputs 19 data values including the fillet angle and fillet length.

## **PARAMETERS:**

Input data: (7 data values required)

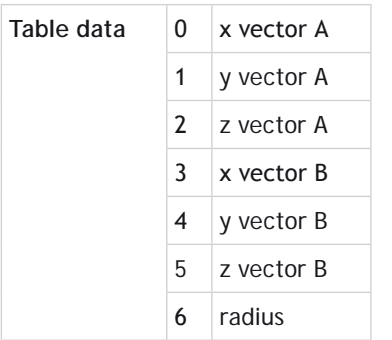

Output data: (19 data values are output)

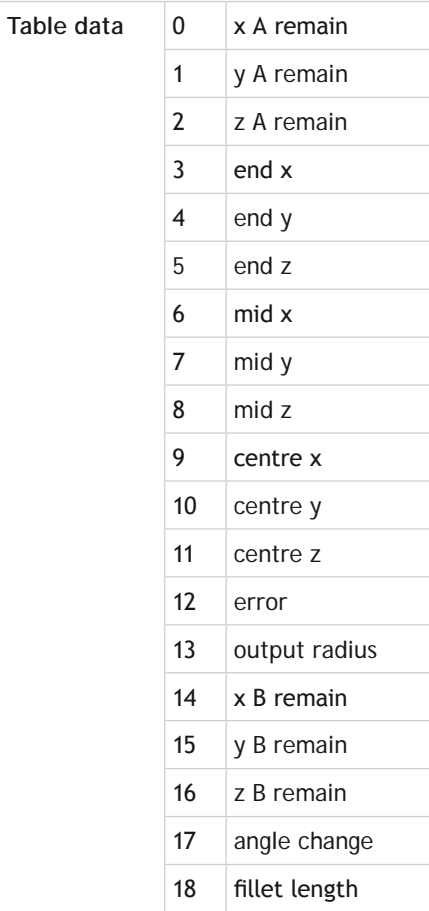

A remain: the xyz position of the start of arc relative to the start of the incoming vector.

Mid: the xyz position of a mid-point on the fillet arc relative to the start of arc.

Centre: the xyz position of the arc centre relative to the start of arc.

Error: set to 0 if no error,  $1 =$  one or both vectors is zero length,  $2 =$  vectors are co-linear.

Output radius: If the vectors are not long enough to allow the requested radius to be filleted (taking into account the options value) the output radius value will show the maximum possible otherwise will reflect the input radius.

B remain: the xyz position of the end of the outgoing vector relative to the end of the arc.

#### **EXAMPLE:**

Calculate the fillet of two 3D vectors and represent them by **MOVE** command for the vectors and **MSPHERICAL** for the fillet.

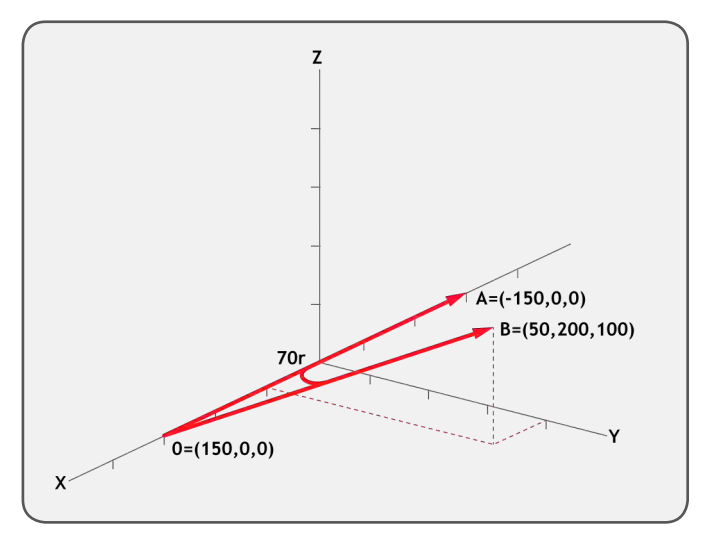

**DEFPOS(150,0,0)** 

**TRIGGER TABLE(100,-150,0,0) TABLE(103,50,200,100,70)**

**FILLET(100,200,0)** 

**xin=TABLE(200):yin=TABLE(201):zin=TABLE(202)**

**MOVE(xin,yin,zin)** 

**xend=TABLE(203):yend=TABLE(204):zend=TABLE(205) xmid=TABLE(206):ymid=TA**

**BLE(207):zmid=TABLE(208)**

**MSPHERICAL(xend,yend,zend,xmid,ymid,zmid,0)**

**xout=TABLE(214):yout=TABLE(215):zout=TABLE(216)**

**MOVE(xout,yout,zout)** 

**fillet\_ang=TABLE(217):fillet\_len=TABLE(218)** 

**PRINT fillet\_ang,fillet\_len**

#### **OPTION = 1**

#### **DESCRIPTION:**

The function calculates the start, end and centre of 2 arcs. The arc may be easily converted into motion using **[MOVECIRC](file://hyperion/documents/Manual%207/PRINT/Manual%20Software%20v7.4/compiled%20source/MOVECIRC.docx)** or **[MSPHERICAL](file://hyperion/documents/Manual%207/PRINT/Manual%20Software%20v7.4/compiled%20source/MSPHERICAL.docx)** commands.

#### **PARAMETERS:**

Input data: (10 data values required).

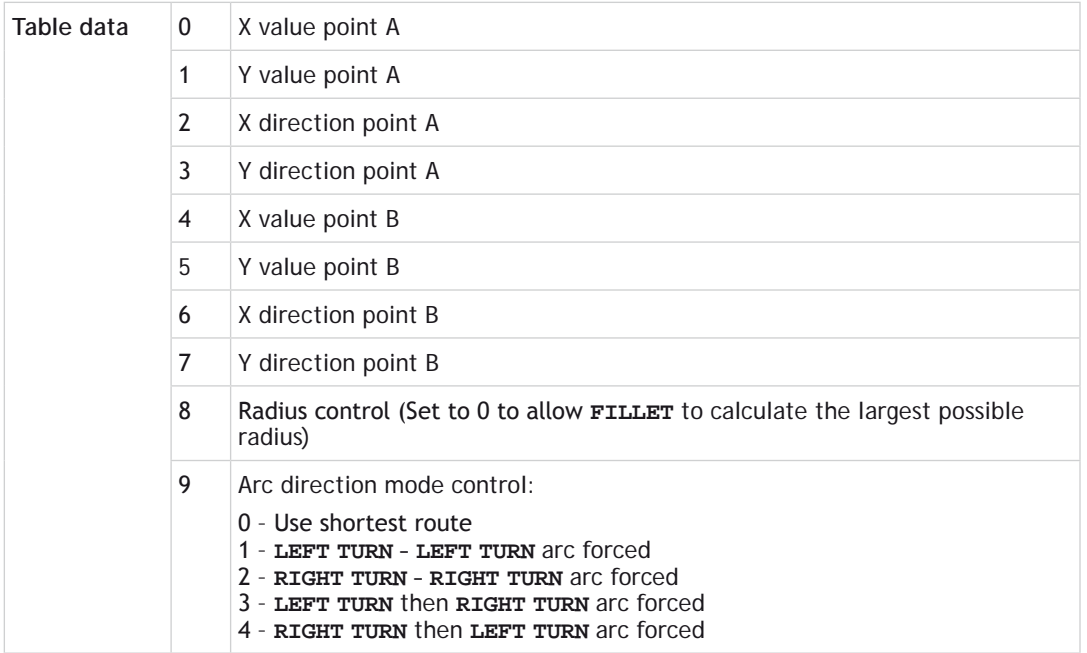

The direction at a point is specified using a pair of +/- incremental values. This need not be normalised to a length of 1 by the user. For example a direction along the X axis can be specified as (1, 0) a direction in the negative X direction would be (-1, 0). A direction along the Y axis would be (0, 1). Considering an angle to be the +/-PI angle from the Y axis. The direction is (sin(angle), cos(angle)).

Output data: (18 data values are output)

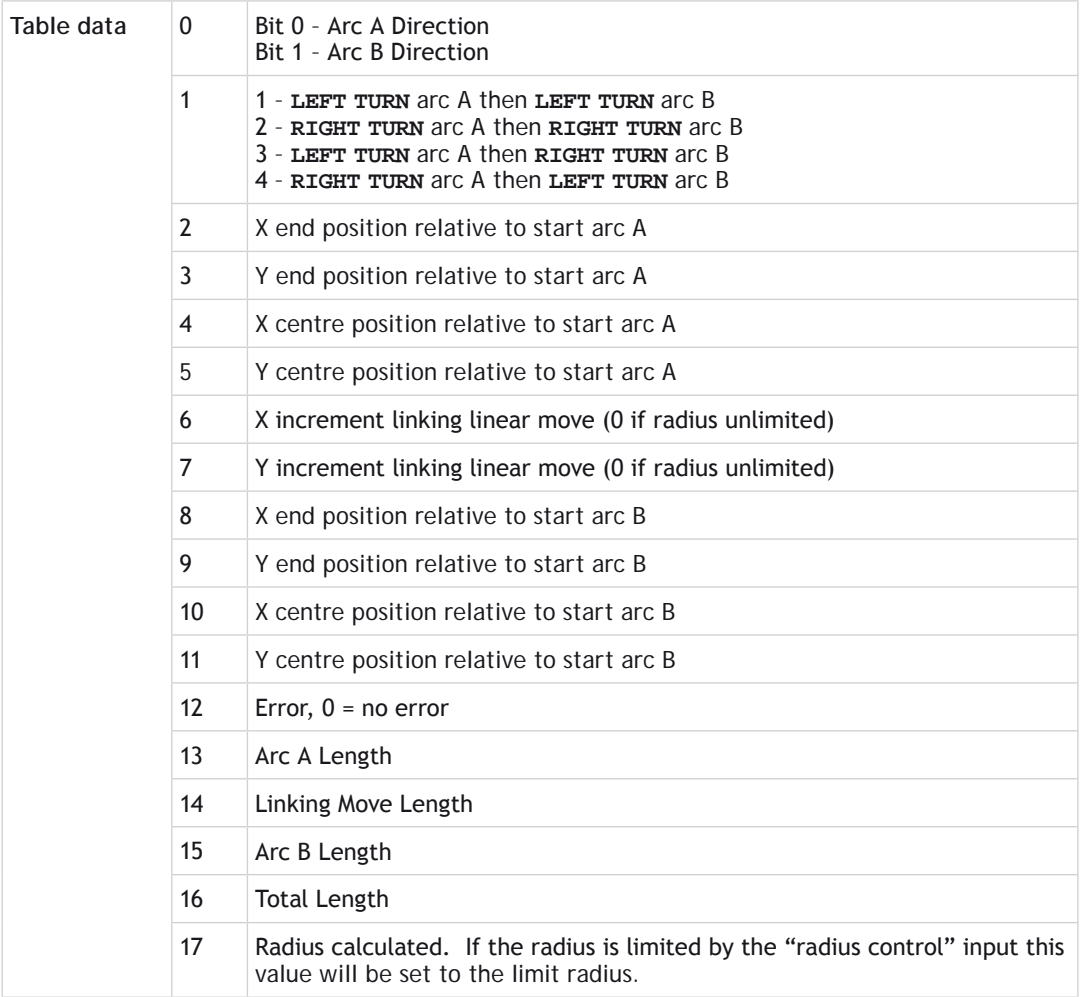

## **EXAMPLE:**

Calculate the dimensions of two arcs that blends two points with directions and represent them by **MCIRCLE** command.

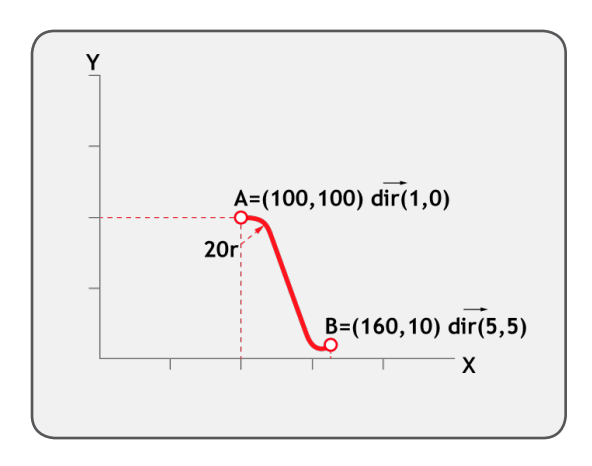

```
max_r=20
dir_o=0
TABLE(3000,100,100,1,0,160,10,5,5,max_r,dir_o)
FILLET(3000,3200,1)
IF TABLE(3212) THEN
     PRINT "Error in data"
     STOP
ENDIF
direc1=TABLE(3200).0
direc2=TABLE(3200).1
end1x = TABLE(3202)
end1y = TABLE(3203)
cen1x = TABLE(3204)
cen1y = TABLE(3205)
px = TABLE(3206)
py = TABLE(3207)
end2x = TABLE(3208)
end2y = TABLE(3209)
cen2x = TABLE(3210)
cen2y = TABLE(3211)
arc1len = TABLE(3213)
midlen = TABLE(3214)
arc2len = TABLE(3215)
```
**TRIGGER**

```
IF arc1len>0 THEN MOVECIRC(end1x,end1y,cen1x,cen1y,direc1)
IF midlen >0 THEN MOVE(px,py)
IF arc2len>0 THEN MOVECIRC(end2x,end2y,cen2x,cen2y,direc2)
```
**WAIT IDLE**

# **FLAG**

**TYPE:** Logical and Bitwise Command

#### **SYNTAX:**

```
value = FLAG(flag_no [,state])
```
#### **DESCRIPTION:**

The **FLAG** command is used to set and read a bank of 24 flag bits.

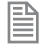

The **FLAG** command is provided to aid compatibility with earlier controllers and is not recommended for new programs.

#### **PARAMETERS:**

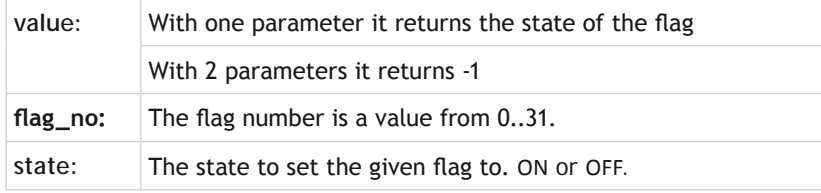

#### **EXAMPLE:**

Toggle a flag depending on a **[VR](file://hyperion/documents/Manual%207/PRINT/Manual%20Software%20v7.4/compiled%20source/VR.docx)** value **IF FLAG(21) and VR(100)=123 THEN FLAG(21,OFF) ELSE IF NOT FLAG(21) and VR(100)<>123 THEN FLAG(21,ON) ENDIF**

# **FLAGS**

## **TYPE:** Logical and Bitwise Command

## **SYNTAX:**

**value = FLAGS([state])**

## **DESCRIPTION:**

### Read or Set the 32bit **FLAGS** as a block.

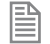

The **FLAGS** command is provided to aid compatibility with earlier controllers and is not recommended for new programs.

### **PARAMETERS:**

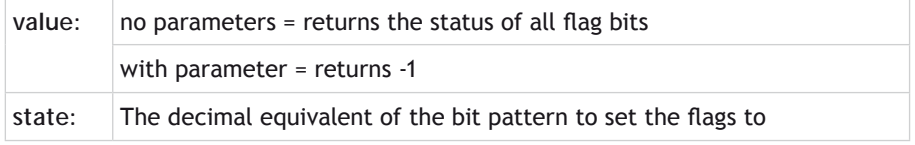

## **EXAMPLES:**

## **EXAMPLE 1:**

Set Flags 1,4 and 7 [ON](file://hyperion/documents/Manual%207/PRINT/Manual%20Software%20v7.4/compiled%20source/ON.docx), all others [OFF](file://hyperion/documents/Manual%207/PRINT/Manual%20Software%20v7.4/compiled%20source/OFF.docx)

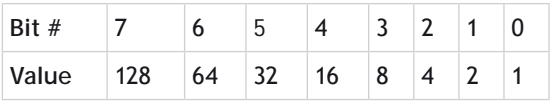

**FLAGS**(146)' 2 + 16 + 128

## **EXAMPLE 2:**

Test if **FLAG** 3 is set.

**IF (FLAGS and 8) <>0 then GOSUB somewhere**

# **FLASH\_DATA**

**TYPE:** Startup Parameter (**MC\_CONFIG** )

**FLASH\_DATA** controls whether **VR** or **TABLE** data is automatically backed up to flash memory.

The default setting (0) will use **VR** memory as the source for backup. However, by changing this parameter to 1 within **MC\_CONFIG** will cause **TABLE** data as the source for backup. Please note that regardless of which data source is selected , only the first 4096 elements will be available for automatic backup.

## **VALUE:**

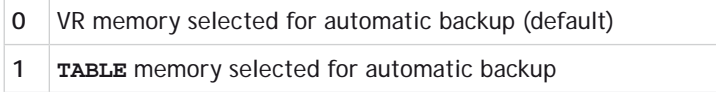

## **EXAMPLES:**

**EXAMPLE 1: FLASH\_DATA** = 0 'Select **VR** memory for backup

**EXAMPLE 2: FLASH\_DATA** = 1 'Select **TABLE** memory for backup

# **FLASH\_DUMP**

**TYPE:** Reserved Keyword

# **FLASHTABLE**

**TYPE:** System Function

**SYNTAX: FLASHTABLE(function,flashpage,tablepage)**

**DESCRIPTION:** Copies user data in RAM to and from the permanent **FLASH** memory.

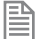

If **FLASHTABLE** is being used then you cannot use **[FLASHVR](file://hyperion/documents/Manual%207/PRINT/Manual%20Software%20v7.4/compiled%20source/FLASHVR.docx)**(-1)

## **PARAMETERS:**

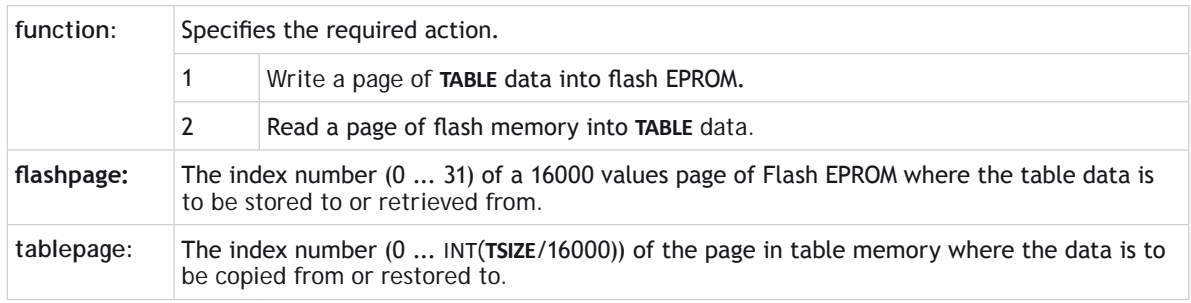

## **EXAMPLE:**

Save the **[TABLE](file://hyperion/documents/Manual%207/PRINT/Manual%20Software%20v7.4/compiled%20source/TABLE.docx)** page 2 data in locations **[TABLE](file://hyperion/documents/Manual%207/PRINT/Manual%20Software%20v7.4/compiled%20source/TABLE.docx)**(32000) -**[TABLE](file://hyperion/documents/Manual%207/PRINT/Manual%20Software%20v7.4/compiled%20source/TABLE.docx)**(47999) to **FLASH** memory page 5.

## **FLASHTABLE(1,5,2)**

**SEE ALSO: [FLASHVR](file://hyperion/documents/Manual%207/PRINT/Manual%20Software%20v7.4/compiled%20source/FLASHVR.docx)**

# **FLASHVR**

**TYPE:**

System Function

#### **SYNTAX: FLASHVR(function)**

## **DESCRIPTION:**

Copies user **VR** or **TABLE** data in RAM to and from the permanent **FLASH** memory.

If **FLASHVR**(-1) is being used then you cannot use **[FLASHTABLE](file://hyperion/documents/Manual%207/PRINT/Manual%20Software%20v7.4/compiled%20source/FLASHTABLE.docx)**

#### **PARAMETERS:**

麠

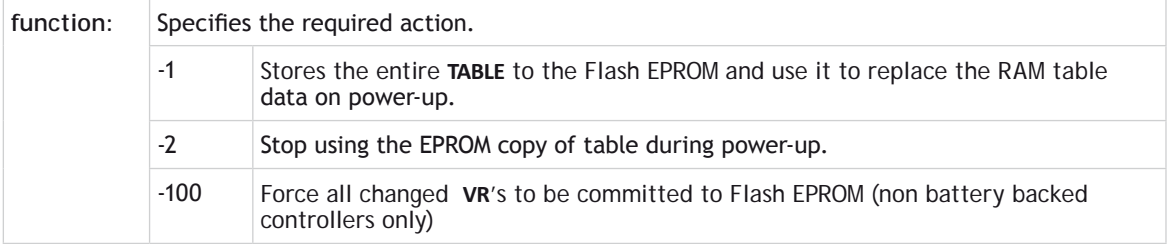

 $\blacktriangle$ <sup> $\%$ </sup> After using function -1, any changed table data will be overwritten on the next power up or reset.

**EXAMPLE:** Save the entire **[TABLE](file://hyperion/documents/Manual%207/PRINT/Manual%20Software%20v7.4/compiled%20source/TABLE.docx)** data to **FLASH** memory. **FLASHVR(-1)**

**SEE ALSO: [FLASHTABLE](file://hyperion/documents/Manual%207/PRINT/Manual%20Software%20v7.4/compiled%20source/FLASHTABLE.docx)**

# **FLEXLINK**

**TYPE:** Axis Command

## **SYNTAX:**

```
FLEXLINK(base dist, excite dist, link dist, base in, base out, excite acc,
excite_dec, link_axis, options, start_pos)
```
## **DESCRIPTION**

The **FLEXLINK** command is used to generate movement of an axis according to a defined profile. The motion is linked to the measured motion of another axis. The profile is made up of 2 parts, the base move and the excitation move both of which are specified in the parameters. The base move is a constant speed movement. The excitation movement uses sinusoidal profile and is applied on top of the base movement.

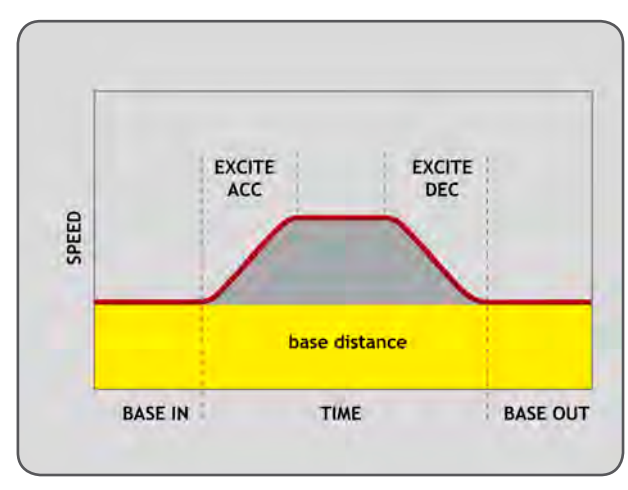

 This command allows you to simplify a **[CAMBOX](file://hyperion/documents/Manual%207/PRINT/Manual%20Software%20v7.4/compiled%20source/CAMBOX.docx)** type movement through not having to use any table data.

#### **PARAMETERS:**

麠

B

麠

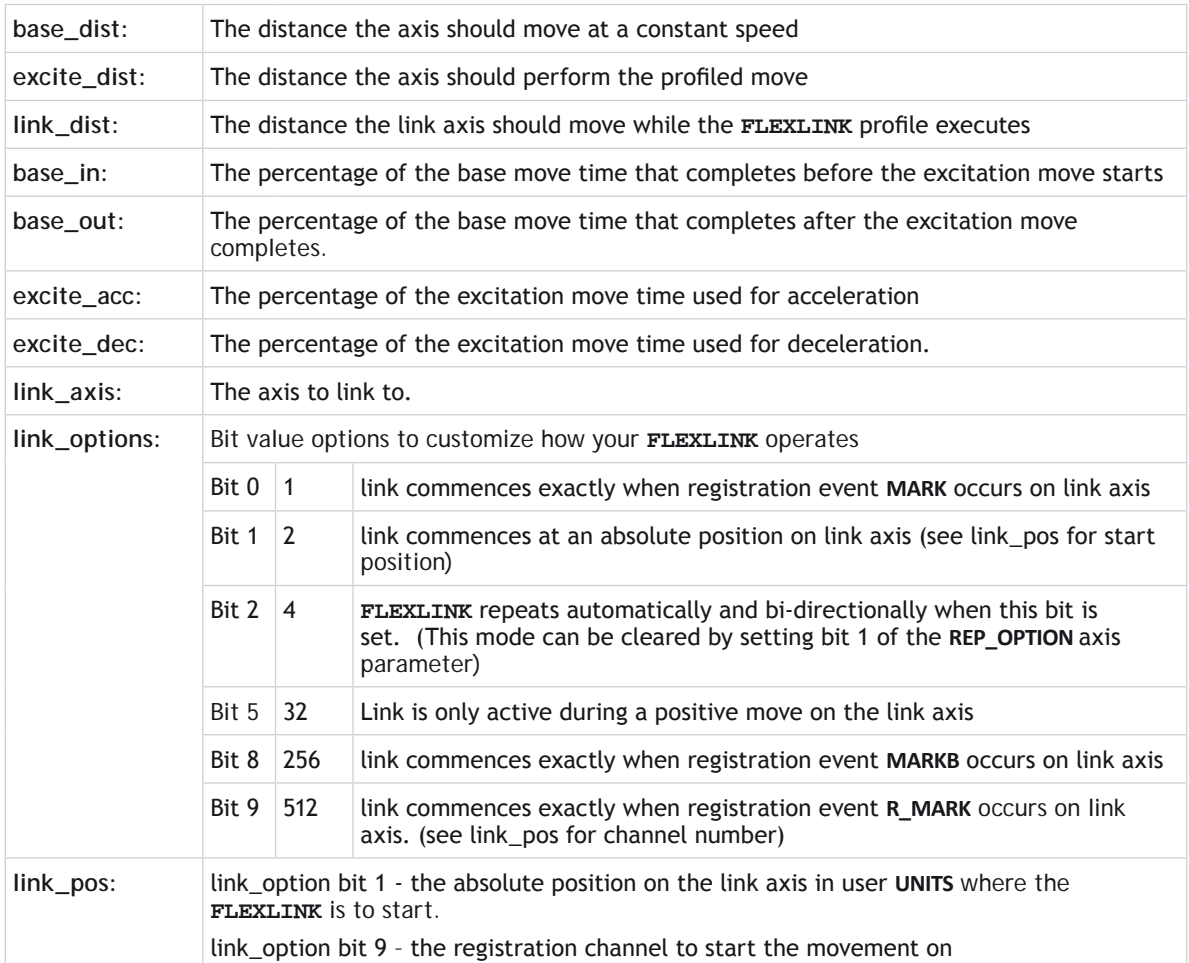

The link\_dist is in the user units of the link axis and should always be specified as a positive distance.

The link options for start (bits 1, 2, 8 and 9) may be combined with the link options for repeat (bits 4 and 8) and direction.

start\_pos cannot be at or within one servo period's worth of movement of the **REP\_DIST** position.

## **EXAMPLES:**

#### **EXAMPLE 1:**

Suppose you want a smooth curve for 40% of a cycle and to remain stationary for the remainder:

**FLEXLINK(0,10000,20000,60,0,50,50,1)**

In this example the move length is 10000 and this is linked to 20000 distance on the link axis (1). The axis is stationary for 60% of the cycle and the move is 50% accel/50% decel.

#### **EXAMPLE 2:**

Suppose you want a 1:1 background link but to advance 500 using a smooth curve between 80% and 95% of a cycle:

```
FLEXLINK(10000,500,10000,80,5,50,50,1)
```
In this example the base move length is 10000 and this is linked to 10000 distance on the link axis (1). The excite distance is 500 and this starts after 80% of the cycle, with 5% at the end also clear of excitation. The "excite" move is 50% accel/50% decel.

# **FOR..TO.. STEP..NEXT**

## **TYPE:**

Program Structure

```
SYNTAX:
FOR variable = start TO end [STEP increment]
   commands
NEXT variable
```
#### **DESCRIPTION:**

A FOR program structure is used to execute a block of code a number of times.

On entering this loop the variable is initialised to the value of start and the block of commands is then executed. Upon reaching the **NEXT** command the variable defined is incremented by the specified **STEP**. If the value of the variable is less than or equal to the end parameter then the block of commands is repeatedly executed. Once the variable is greater than the end value the program drops out of the FOR.. **NEXT LOOP**.

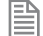

**FOR**..**NEXT** loops can be nested up to 8 deep in each program.

#### **PARAMETERS:**

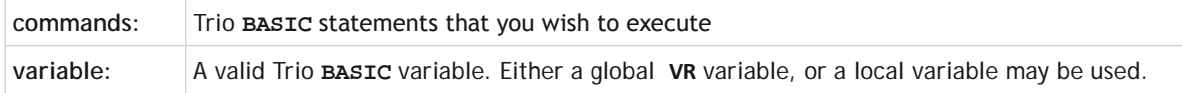

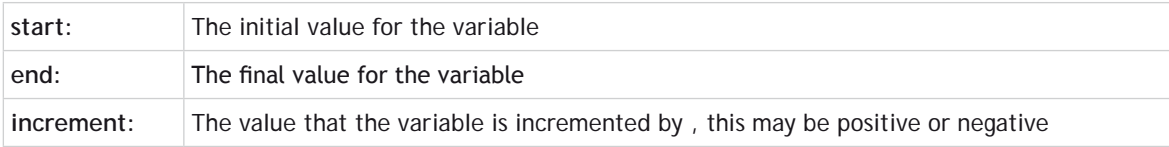

The **STEP** increment is optional, if this is omitted then the **FOR NEXT** will increment by 1

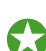

麠

The variable can be adjusted or used within the structure.

### **EXAMPLES:**

#### **EXAMPLE 1:**

Turn ON outputs 10 to 18, using the variable to change the output.

**FOR op\_num=10 TO 18 OP(op\_num,ON) NEXT op\_num**

### **EXAMPLE 2:**

Index an axis from 5 to -5 using a negative **STEP**.

```
FOR dist=5 TO -5 STEP -0.25
   MOVEABS(dist)
   WAIT IDLE
   GOSUB pick_up
NEXT dist
```
#### **EXAMPLE 3:**

Using a FOR structure to move through a set of x,y positions. If there is a **[MOTION\\_ERROR](file://hyperion/documents/Manual%207/PRINT/Manual%20Software%20v7.4/compiled%20source/MOTION_ERROR.docx)** then the variables are set to a large values so the loop no longer repeats

```
FOR x=1 TO 8
   FOR y=1 TO 6
     MOVEABS(x*100,y*100)
     WAIT IDLE
     GOSUB operation
     IF MOTIONERROR THEN
       x=10
       y = 10
     ENDIF
   NEXT y
NEXT x
```
# **FORCE\_SPEED**

## **TYPE:**

Axis Parameter

## **DESCRIPTION:**

This parameter sets the main speed for a motion command that supports the advanced speed control (commands ending in SP). The **[VP\\_SPEED](file://hyperion/documents/Manual%207/PRINT/Manual%20Software%20v7.4/compiled%20source/VP_SPEED.docx)** will accelerate or decelerate so that the profile is completed at **FORCE\_SPEED**

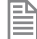

The lowest value of **[SPEED](file://hyperion/documents/Manual%207/PRINT/Manual%20Software%20v7.4/compiled%20source/SPEED.docx)**, **[ENDMOVE\\_SPEED](file://hyperion/documents/Manual%207/PRINT/Manual%20Software%20v7.4/compiled%20source/ENDMOVE_SPEED.docx)**, **[FORCE\\_SPEED](file://hyperion/documents/Manual%207/PRINT/Manual%20Software%20v7.4/compiled%20source/FORCE_SPEED.docx)** or **[STARTMOVE\\_SPEED](file://hyperion/documents/Manual%207/PRINT/Manual%20Software%20v7.4/compiled%20source/STARTMOVE_SPEED.docx)** will take priority.

**FORCE\_SPEED** is loaded into the buffer at the same time as the move so you can set different speeds for subsequent moves.

## **VALUE:**

The speed at which the SP motion command will execute, in user **[UNITS](file://hyperion/documents/Manual%207/PRINT/Manual%20Software%20v7.4/compiled%20source/UNITS.docx)**. (default 0)

## **EXAMPLES:**

## **EXAMPLE 1:**

In this example the controller will ramp the speed down to a speed of 10 at the end of the **[MOVE](file://hyperion/documents/Manual%207/PRINT/Manual%20Software%20v7.4/compiled%20source/MOVE.docx)**. Then for the duration of the **[MOVESP](file://hyperion/documents/Manual%207/PRINT/Manual%20Software%20v7.4/compiled%20source/MOVESP.docx)**(20) the speed will be 10, after which it will ramp back to a speed of 15.

```
SPEED = 15
MOVE(100)
FORCE_SPEED = 10
MOVESP(20)
MOVE(100)
```
## **EXAMPLE 2:**

Use **FORCE\_SPEED** to slow the profile speed down during a corner move

```
FORCE_SPEED=100
MOVESP(100,0)
FORCE_SPEED=50
MOVECIRCSP(100,100,100,0,1)
FORCE_SPEED=100
MOVESP(0,100)
```
**SEE ALSO: [ENDMOVE\\_SPEED](file://hyperion/documents/Manual%207/PRINT/Manual%20Software%20v7.4/compiled%20source/ENDMOVE_SPEED.docx), [STARTMOVE\\_SPEED](file://hyperion/documents/Manual%207/PRINT/Manual%20Software%20v7.4/compiled%20source/STARTMOVE_SPEED.docx)**

# **FORWARD**

**TYPE:** Axis Command

**SYNTAX: FORWARD**

**ALTERNATE FORMAT: FO**

## **DESCRIPTION:**

Sets continuous forward movement. The axis accelerates at the programmed **[ACCEL](file://hyperion/documents/Manual%207/PRINT/Manual%20Software%20v7.4/compiled%20source/ACCEL.docx)** rate and continues moving at the **[SPEED](file://hyperion/documents/Manual%207/PRINT/Manual%20Software%20v7.4/compiled%20source/SPEED.docx)** value until either a **[CANCEL](file://hyperion/documents/Manual%207/PRINT/Manual%20Software%20v7.4/compiled%20source/CANCEL.docx)** or **[RAPIDSTOP](file://hyperion/documents/Manual%207/PRINT/Manual%20Software%20v7.4/compiled%20source/RAPIDSTOP.docx)** command are encountered. It then decelerates to a stop at the programmed **[DECEL](file://hyperion/documents/Manual%207/PRINT/Manual%20Software%20v7.4/compiled%20source/DECEL.docx)** rate.

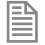

If the axis reaches either the forward limit switch or forward soft limit, the **FORWARD** will be cancelled and the axis will decelerate to a stop.

## **EXAMPLES:**

## **EXAMPLE 1:**

Run an axis forwards. When an input signal is detected on input 12, bring the axis to a stop.

## **FPGA\_PROGRAM**

**TYPE:** System Function

**SYNTAX:**

**value = FPGA\_PROGRAM(program)**

## **DESCRIPTION:**

This function allows you to select between the different **FPGA** programs that are available on controllers that support **FPGA** re-programming.

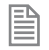

Rather than using this command we recommend using the tool in *Motion* Perfect to select the **FPGA** variant.

## **PARAMETERS:**

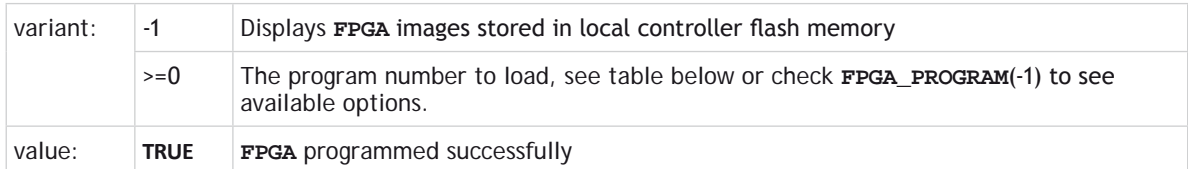

## **MC403:**

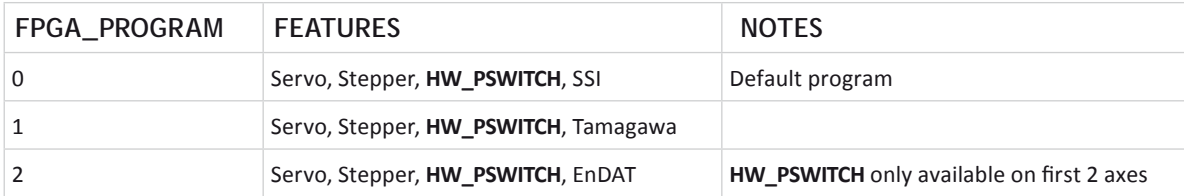

### **MC405:**

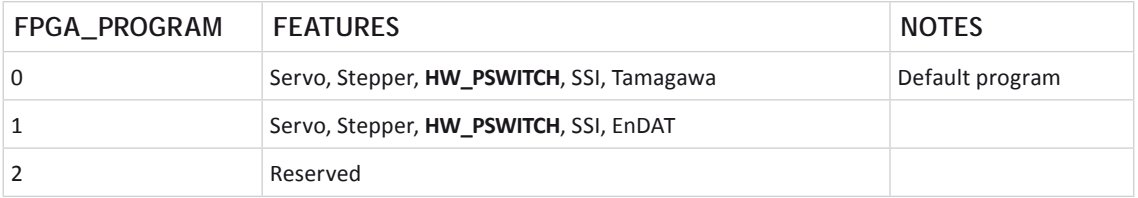

## **EXAMPLE:**

Check the available **FPGA** programs then load program 1 so that an EnDAT encoder can be used. Do not forget to power cycle.

```
>>FPGA_PROGRAM(-1)
0 : (00C) Servo,Stepper,PSwitch,SSI,Tamagawa 
1 : (00C) Servo,Stepper,PSwitch,SSI,EnDAT 
>>FPGA_PROGRAM(1)
>>
```
**SEE ALSO: [FPGA\\_VERSION](file://hyperion/documents/Manual%207/PRINT/Manual%20Software%20v7.4/compiled%20source/FPGA_VERSION.docx)**

# **FPGA\_VERSION**

**TYPE:** Slot Parameter

Using the **[SLOT](file://hyperion/documents/Manual%207/PRINT/Manual%20Software%20v7.4/compiled%20source/SLOT.docx)** modifier on the MC464 enables checking of the **FPGA** version number in the main controller and any of the expansion modules.

On controllers that support **FPGA** re-programming, the version number is split to display the main version number and program loaded.

#### **VALUE:**

On the MC464 it displays the **FPGA** version of the specified **[SLOT](file://hyperion/documents/Manual%207/PRINT/Manual%20Software%20v7.4/compiled%20source/SLOT.docx)**

On controllers that support **FPGA** variants the **FPGA** returns the following:

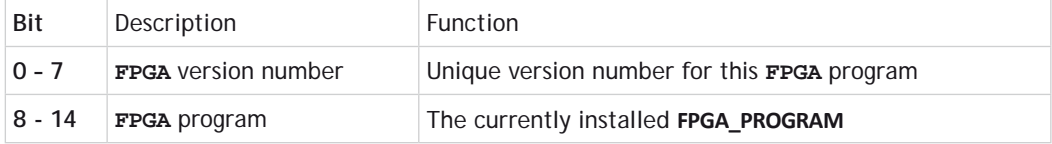

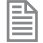

Bits 8-14 return a number that is one higher than the one you use in **[FPGA\\_PROGRAM](file://hyperion/documents/Manual%207/PRINT/Manual%20Software%20v7.4/compiled%20source/FPGA_PROGRAM.docx)**

### **EXAMPLE:**

Check the currently installed **FPGA** program and its version number on the command line. The result shows that **FPGA** program 1 is installed and the version is 0C.

```
>>PRINT HEX(FPGA_VERSION)
10C
>>
```
**SEE ALSO: [FPGA\\_PROGRAM,](file://hyperion/documents/Manual%207/PRINT/Manual%20Software%20v7.4/compiled%20source/FPGA_PROGRAM.docx) [SLOT](file://hyperion/documents/Manual%207/PRINT/Manual%20Software%20v7.4/compiled%20source/SLOT.docx)**

# **FPU\_EXCEPTIONS**

**TYPE:** Reserved Keyword

**FRAC**

**TYPE:** Mathematical Function

### **SYNTAX:**

**value = FRAC(expression)**

### **DESCRIPTION:**

Returns the fractional part of the expression.

#### **PARAMETERS:**

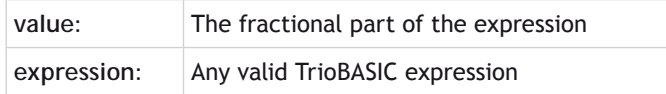

## **EXAMPLE:**

Print the fractional part of 1.234 on the command line

```
>>PRINT FRAC(1.234)
0.2340
>>
```
## **FRAME**

**TYPE:** Axis Parameter

## **DESCRIPTION:**

A **FRAME** is a transformation which enables the user to program in one coordinate system when the machine or robot does not have a direct or one-to-one mechanical connection to this coordinate system.

The **FRAME** command selects which transformation to use on axes in a **[FRAME\\_GROUP](file://hyperion/documents/Manual%207/PRINT/Manual%20Software%20v7.4/compiled%20source/FRAME_GROUP.docx)**. Applying a **FRAME** to an axis in a **[FRAME\\_GROUP](file://hyperion/documents/Manual%207/PRINT/Manual%20Software%20v7.4/compiled%20source/FRAME_GROUP.docx)** will apply that frame to all the axes in the group. To make this compatible with older firmware, if no [FRAME\\_GROUP](file://hyperion/documents/Manual%207/PRINT/Manual%20Software%20v7.4/compiled%20source/FRAME_GROUP.docx)s have been configured then a default group is generated using the lowest axes, regardless of what axis the **FRAME** parameter was issued on.

Most transformations require configuration data to specify the lengths of mechanical links or operating modes. This is stored in the table with offsets detailed below in the parameters list. These table positions are offset by the 'table\_offset' parameter in **[FRAME\\_GROUP](file://hyperion/documents/Manual%207/PRINT/Manual%20Software%20v7.4/compiled%20source/FRAME_GROUP.docx)**. For a default **[FRAME\\_GROUP](file://hyperion/documents/Manual%207/PRINT/Manual%20Software%20v7.4/compiled%20source/FRAME_GROUP.docx)** table\_offset is 0.

0Do not change the **FRAME TABLE** parameters with the **FRAME** enabled. This can result in unpredictable movement which could cause damage or harm.

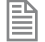

The kinematic runtime feature enable code is required to run **FRAME** 14 and higher

#### **SYSTEM WITH FRAME=0**

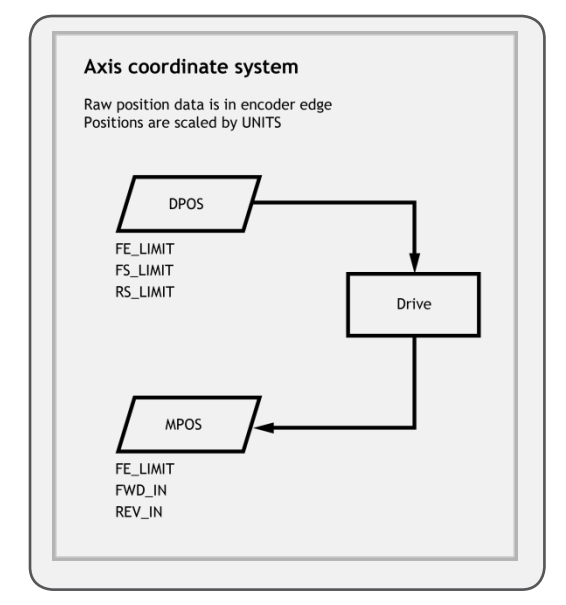

#### **SYSTEM WITH FRAME<>0**

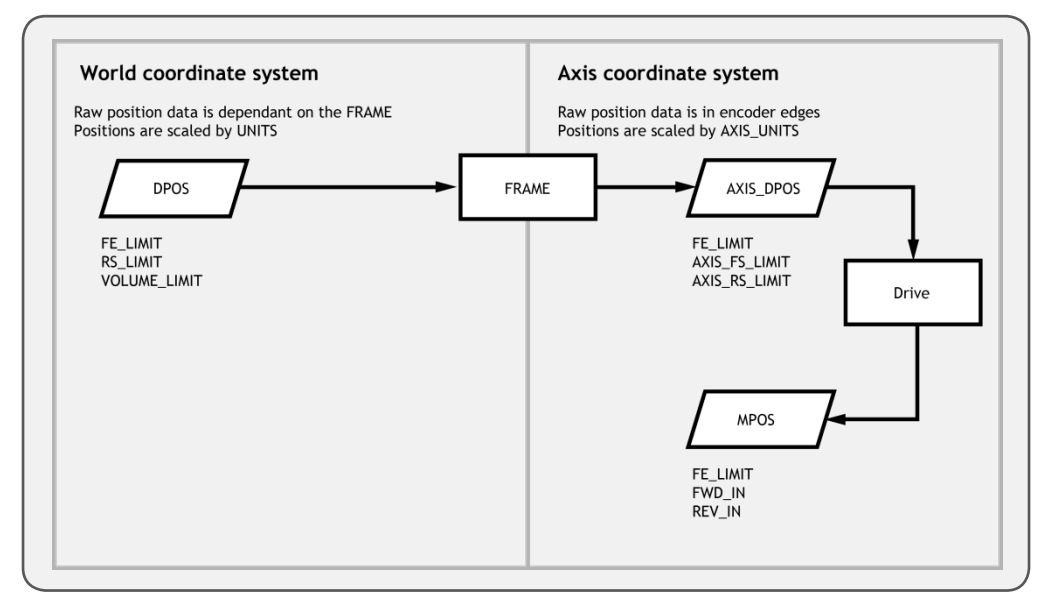

### **AXIS SCALING**

When a **FRAME** is enabled **[UNITS](file://hyperion/documents/Manual%207/PRINT/Manual%20Software%20v7.4/compiled%20source/UNITS.docx)** applies the scaling to the world coordinate system and **[AXIS\\_UNITS](file://hyperion/documents/Manual%207/PRINT/Manual%20Software%20v7.4/compiled%20source/AXIS_UNITS.docx)** applies scaling to the axis coordinate system.

0When **FRAME** is enabled **[MPOS](file://hyperion/documents/Manual%207/PRINT/Manual%20Software%20v7.4/compiled%20source/MPOS.docx)** is scaled by **[AXIS\\_UNITS](file://hyperion/documents/Manual%207/PRINT/Manual%20Software%20v7.4/compiled%20source/AXIS_UNITS.docx)**, when frame is disabled **[MPOS](file://hyperion/documents/Manual%207/PRINT/Manual%20Software%20v7.4/compiled%20source/MPOS.docx)** is scaled by **[UNITS](file://hyperion/documents/Manual%207/PRINT/Manual%20Software%20v7.4/compiled%20source/UNITS.docx)**.

#### **POSITION AND FOLLOWING ERRORS**

When a **FRAME** is active **[MPOS](file://hyperion/documents/Manual%207/PRINT/Manual%20Software%20v7.4/compiled%20source/MPOS.docx)** is the motor position and **[DPOS](file://hyperion/documents/Manual%207/PRINT/Manual%20Software%20v7.4/compiled%20source/DPOS.docx)** is in the world coordinate system. **[AXIS\\_DPOS](file://hyperion/documents/Manual%207/PRINT/Manual%20Software%20v7.4/compiled%20source/AXIS_DPOS.docx)** can be read to find the demand position in the motor coordinate system.

The following error is calculated between **[MPOS](file://hyperion/documents/Manual%207/PRINT/Manual%20Software%20v7.4/compiled%20source/MPOS.docx)** and **[AXIS\\_DPOS](file://hyperion/documents/Manual%207/PRINT/Manual%20Software%20v7.4/compiled%20source/AXIS_DPOS.docx)** and so is the following error of the motor.

圕

When using multiple frames or if you wish to group your axis you can use **DISABLE** GROUP so that a **[MOTION\\_ERROR](file://hyperion/documents/Manual%207/PRINT/Manual%20Software%20v7.4/compiled%20source/MOTION_ERROR.docx)** on one axis does not affect all.

#### **HARDWARE AND SOFTWARE LIMITS**

As **[FS\\_LIMIT](file://hyperion/documents/Manual%207/PRINT/Manual%20Software%20v7.4/compiled%20source/FS_LIMIT.docx)** and **[RS\\_LIMIT](file://hyperion/documents/Manual%207/PRINT/Manual%20Software%20v7.4/compiled%20source/RS_LIMIT.docx)** use **[DPOS](file://hyperion/documents/Manual%207/PRINT/Manual%20Software%20v7.4/compiled%20source/DPOS.docx)** they are both active in the world coordinate system. **[VOLUME\\_LIMIT](file://hyperion/documents/Manual%207/PRINT/Manual%20Software%20v7.4/compiled%20source/VOLUME_LIMIT.docx)** also uses **[DPOS](file://hyperion/documents/Manual%207/PRINT/Manual%20Software%20v7.4/compiled%20source/DPOS.docx)** so is also in the world coordinate system. **[FWD\\_IN](file://hyperion/documents/Manual%207/PRINT/Manual%20Software%20v7.4/compiled%20source/FWD_IN.docx)** and **[REV\\_IN](file://hyperion/documents/Manual%207/PRINT/Manual%20Software%20v7.4/compiled%20source/REV_IN.docx)**, **[AXIS\\_FS\\_LIMIT](file://hyperion/documents/Manual%207/PRINT/Manual%20Software%20v7.4/compiled%20source/AXIS_FS_LIMIT.docx)** and **[AXIS\\_](file://hyperion/documents/Manual%207/PRINT/Manual%20Software%20v7.4/compiled%20source/AXIS_RS_LIMIT.docx) [RS\\_LIMIT](file://hyperion/documents/Manual%207/PRINT/Manual%20Software%20v7.4/compiled%20source/AXIS_RS_LIMIT.docx)** use **[AXIS\\_DPOS](file://hyperion/documents/Manual%207/PRINT/Manual%20Software%20v7.4/compiled%20source/AXIS_DPOS.docx)** as so act on the forward and reverse limit of the motor.

When moving off **FWD** IN and AXIS FS LIMIT the motor must move in a reverse direction. Due to the **FRAME** transformation this may not be a reverse movement in the world coordinate system. When moving off a **[REV\\_IN](file://hyperion/documents/Manual%207/PRINT/Manual%20Software%20v7.4/compiled%20source/REV_IN.docx)** and **[AXIS\\_RS\\_LIMIT](file://hyperion/documents/Manual%207/PRINT/Manual%20Software%20v7.4/compiled%20source/AXIS_RS_LIMIT.docx)** the motor must move in a forward direction. Due to the **FRAME** transformation this may not be a forward movement in the world coordinate system.

#### **OFFSETTING POSITIONS**

When a **FRAME** is enabled **[OFFPOS](file://hyperion/documents/Manual%207/PRINT/Manual%20Software%20v7.4/compiled%20source/OFFPOS.docx)** and **[DEFPOS](file://hyperion/documents/Manual%207/PRINT/Manual%20Software%20v7.4/compiled%20source/DEFPOS.docx)** must not be used as they cause a jump in both **[DPOS](file://hyperion/documents/Manual%207/PRINT/Manual%20Software%20v7.4/compiled%20source/DPOS.docx)** and **[MPOS](file://hyperion/documents/Manual%207/PRINT/Manual%20Software%20v7.4/compiled%20source/MPOS.docx)**. As the transformation separates **[DPOS](file://hyperion/documents/Manual%207/PRINT/Manual%20Software%20v7.4/compiled%20source/DPOS.docx)** and **[MPOS](file://hyperion/documents/Manual%207/PRINT/Manual%20Software%20v7.4/compiled%20source/MPOS.docx)** using these commands will cause an undesirable jump in motor position.

**[REP\\_DIST](file://hyperion/documents/Manual%207/PRINT/Manual%20Software%20v7.4/compiled%20source/REP_DIST.docx)** also causes a jump in **[DPOS](file://hyperion/documents/Manual%207/PRINT/Manual%20Software%20v7.4/compiled%20source/DPOS.docx)** and **[MPOS](file://hyperion/documents/Manual%207/PRINT/Manual%20Software%20v7.4/compiled%20source/MPOS.docx)** so when using a **FRAME** the position must never reach **[REP\\_](file://hyperion/documents/Manual%207/PRINT/Manual%20Software%20v7.4/compiled%20source/REP_DIST.docx) [DIST](file://hyperion/documents/Manual%207/PRINT/Manual%20Software%20v7.4/compiled%20source/REP_DIST.docx). [REP\\_OPTION](file://hyperion/documents/Manual%207/PRINT/Manual%20Software%20v7.4/compiled%20source/REP_OPTION.docx)** must be set to 0 and **[REP\\_DIST](file://hyperion/documents/Manual%207/PRINT/Manual%20Software%20v7.4/compiled%20source/REP_DIST.docx)** must be at least twice the size of the biggest possible move on the system.

When **[DATUM](file://hyperion/documents/Manual%207/PRINT/Manual%20Software%20v7.4/compiled%20source/DATUM.docx)** is complete it also causes a jump in **[DPOS](file://hyperion/documents/Manual%207/PRINT/Manual%20Software%20v7.4/compiled%20source/DPOS.docx)** and **[MPOS](file://hyperion/documents/Manual%207/PRINT/Manual%20Software%20v7.4/compiled%20source/MPOS.docx)**, so **[DATUM](file://hyperion/documents/Manual%207/PRINT/Manual%20Software%20v7.4/compiled%20source/DATUM.docx)** must never be used when **FRAME**  $\leftrightarrow 0$ 

You can use **[USER\\_FRAME](file://hyperion/documents/Manual%207/PRINT/Manual%20Software%20v7.4/compiled%20source/USER_FRAME.docx)** to define a different origin to program from.

#### **POWER ON SEQUENCE AND HOMING**

Some **FRAME** transformations require the machine to be homed and/ or moved to a position before the **FRAME** is enabled. This can be done using the **[DATUM](file://hyperion/documents/Manual%207/PRINT/Manual%20Software%20v7.4/compiled%20source/DATUM.docx)** function. If you home position is not the zero position of the **FRAME** then you can use **[DEFPOS](file://hyperion/documents/Manual%207/PRINT/Manual%20Software%20v7.4/compiled%20source/DEFPOS.docx)**/ **[OFFPOS](file://hyperion/documents/Manual%207/PRINT/Manual%20Software%20v7.4/compiled%20source/OFFPOS.docx)** to set the correct offset before enabling the **FRAME**.

When a **FRAME** is enabled **[DPOS](file://hyperion/documents/Manual%207/PRINT/Manual%20Software%20v7.4/compiled%20source/DPOS.docx)** is adjusted to the world coordinates which are calculated from the current **[AXIS\\_DPOS](file://hyperion/documents/Manual%207/PRINT/Manual%20Software%20v7.4/compiled%20source/AXIS_DPOS.docx)**.
You should not perform a **[DATUM](file://hyperion/documents/Manual%207/PRINT/Manual%20Software%20v7.4/compiled%20source/DATUM.docx)** homing routine when the **FRAME** is enabled as this will change the **[DPOS](file://hyperion/documents/Manual%207/PRINT/Manual%20Software%20v7.4/compiled%20source/DPOS.docx)** which may result in undesirable motion. If you need to perform homing when the **FRAME** is enabled you can move to a registration position and then use **[USER\\_FRAME](file://hyperion/documents/Manual%207/PRINT/Manual%20Software%20v7.4/compiled%20source/USER_FRAME.docx)** to apply the offset.

# **VALUE:**

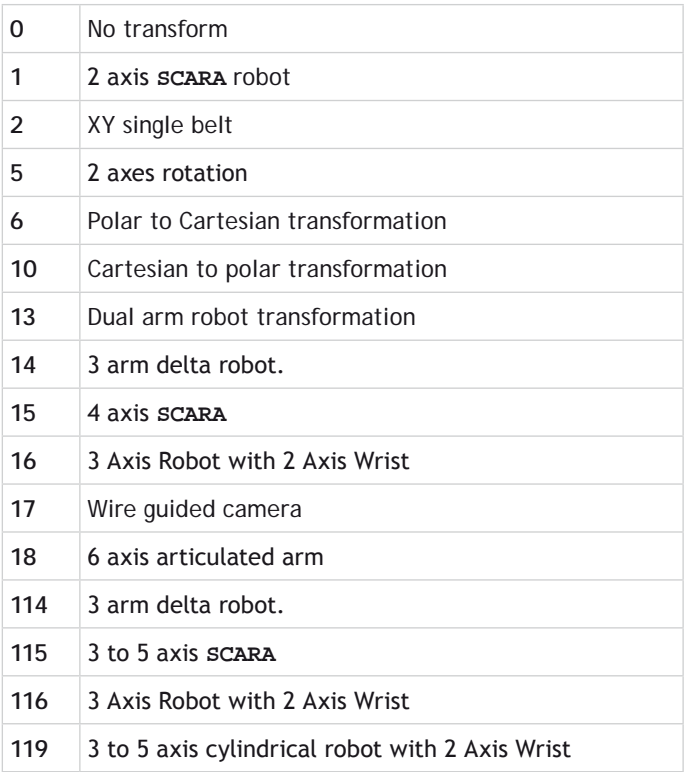

# **FRAME=1, 2 AXIS SCARA**

# **DESCRIPTION:**

Frame=1 allows the user to program in X, Y, Cartesian coordinates for a 2 axis **SCARA** arm like the example below. The frame allows for 2 configurations of a **SCARA** depending if the second axis motor is in the joint or at the base. The difference is that in angle t2 is referenced from link 1, or t2 is referenced from the base. A linkage or belt is typically used to keep t2 referenced to the base.

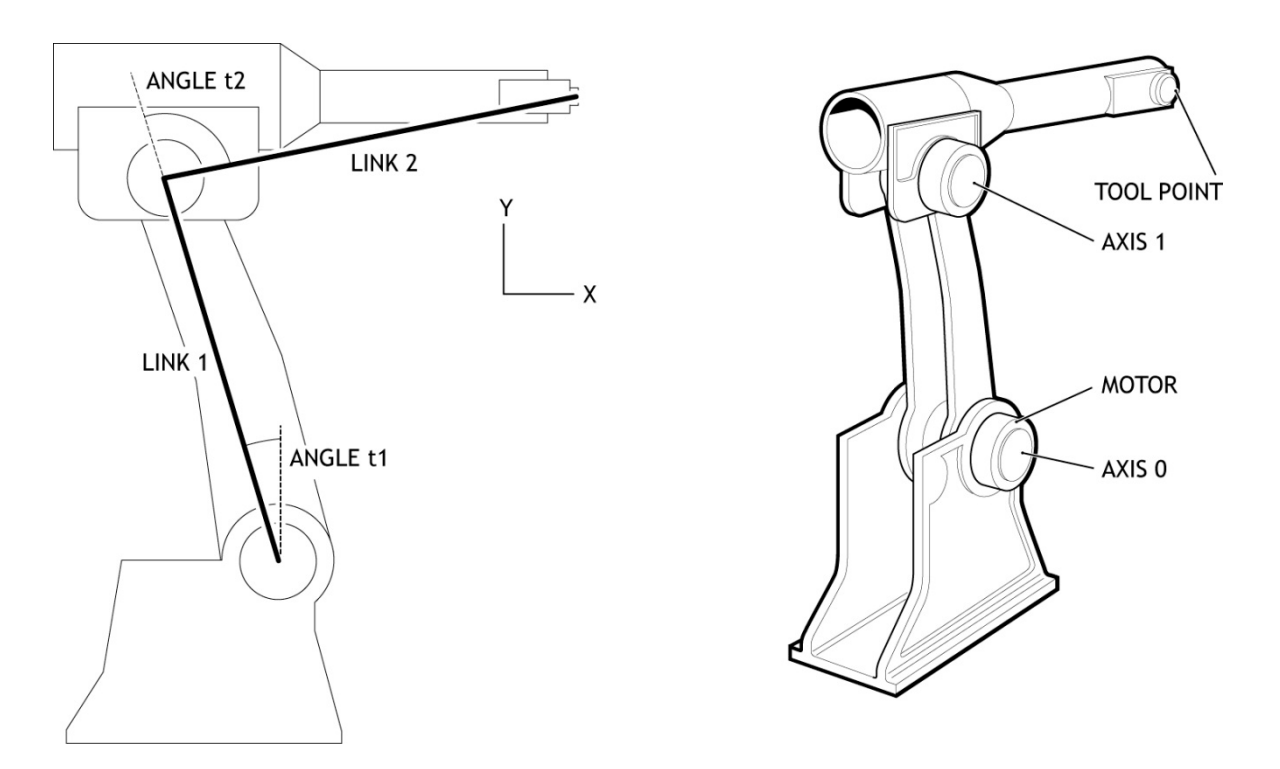

Second motor is carried on the end of Link 1, t2 is relative to link 1

Second motor in base with link arm to move upper part, t2 is relative to the base

Once the frame is enabled **[DPOS](file://hyperion/documents/Manual%207/PRINT/Manual%20Software%20v7.4/compiled%20source/DPOS.docx)** is measured in Micrometres, **[UNITS](file://hyperion/documents/Manual%207/PRINT/Manual%20Software%20v7.4/compiled%20source/UNITS.docx)** can then be set to a convenient scale.

# **HOMING**

Is it required that the 2 motors' absolute positions are homed relative to the "straight up" position before the **FRAME** is enabled. In other words, the zero angle on each axis is with the arms in line and vertical. Of course it is not necessary for the motors to actually go to this position as you can offset the position using **[DEFPOS](file://hyperion/documents/Manual%207/PRINT/Manual%20Software%20v7.4/compiled%20source/DEFPOS.docx)** or **[OFFPOS](file://hyperion/documents/Manual%207/PRINT/Manual%20Software%20v7.4/compiled%20source/OFFPOS.docx)**.

# **JOINT CONFIGURATION**

The joint configuration is determined by the position of the **SCARA** arm when you enable **FRAME** = 1

The joint is defined as Right Handed if:

(t2<t1) –both motors in base

(t2<0) –motors in the joint

Otherwise the robot is Left handed

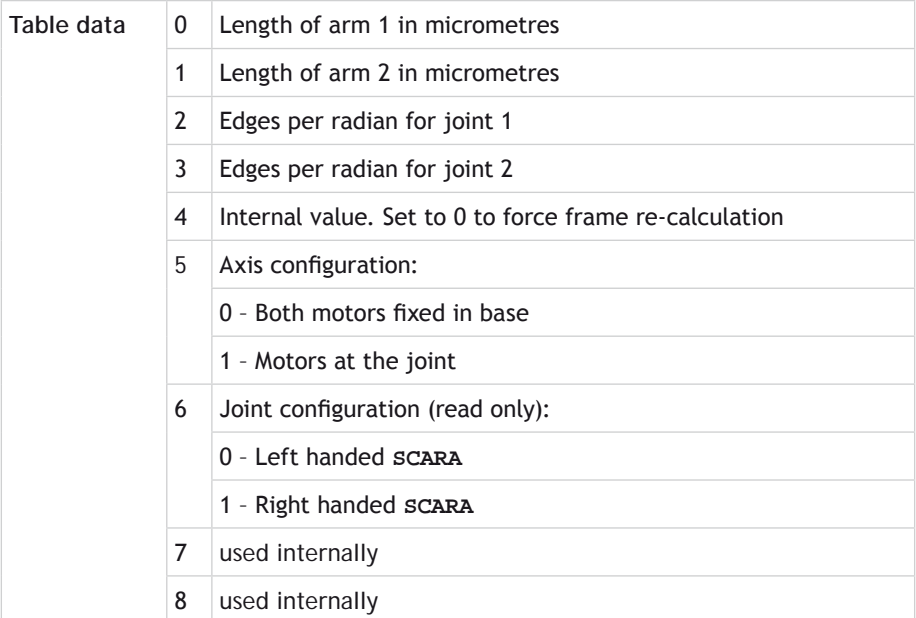

#### **EXAMPLES:**

#### **EXAMPLE 1:**

Set up the **SCARA** arm which is configured with the motors in the joints. Both motors return 16000 counts per revolution. The robot can be homed to switches which are at -80 degrees and +150degrees for the two joints. After setting **FRAME**=1 the tip of the second arm will be set with X, Y as (0,42426). This effectively makes the (0,0) XY position to be the bottom joint of the lower arm.

All the normal move types can then be run within the **FRAME**=1 setting until it is reset by setting **FRAME**=0. As the **FRAME** 1 makes the resolution of axes 0 and 1 micrometres, the **[UNITS](file://hyperion/documents/Manual%207/PRINT/Manual%20Software%20v7.4/compiled%20source/UNITS.docx)** can be set so you can program in mm.

#### **FRAME=0**

```
'Enter Configuration Parameters:
TABLE(0, 300000) ' Length of arm 1 in mm * 1000
                    Length of arm 2 in mm * 1000
TABLE(2, 16000/(2*PI)) ' edges per radian for joint 1
TABLE(3, 16000/(2*PI)) ' edges per radian for joint 2
TABLE(4, 0) ' Internal value. Set to 0 to force frame re-calculation
TABLE(5, 1) ' set to 1 for second joint fixed to arm 1
'Home the robot to its mechanical limit switches
DATUM(3) AXIS(0) ' find home switch for lower part of arm
WAIT IDLE
```
**DATUM(3) AXIS(1) ' find upper arm home position** WATT TDLE

**'The mechanical layout may make it impossible to home at (0,0) 'Define the home position values as their true angle (in edges) DEFPOS(-3555,6667) ' say home position is -80 deg and +150 deg WAIT UNTIL OFFPOS=0**

**'Move both arms to start position PI/4 radians (45 degrees) MOVEABS(-TABLE(2)\*0.7854,TABLE(3)\*0.7854\*2)** WATT TDLE

**FRAME=1**

**UNITS AXIS(0)=1000 UNITS AXIS(1)=1000**

#### **EXAMPLE 2:**

Set up the table for **SCARA** arm which is configured with both motors in the base. Once the table is configured the rest of the initialisation is the same as the above example.

**' Enter Configuration Parameters: Link 1 in mm \* 1000**<br>**Link 2 in mm \* 1000 TABLE(1,250000) TABLE(2, 4096\*5/(2\*PI)) ' t1 in edges per radian TABLE(3, 4096\*3/(2\*PI)) ' t2 in edges per radian TABLE(4,0) ' Internal value. Set to 0 to force frame re-calculation TABLE(5,0) ' set to 0 for second joint fixed to base**

**FRAME=2, XY SINGLE BELT**

#### **DESCRIPTION:**

Switching to **FRAME**=2 will allow X-Y motion using a single-belt configuration. In this mode, an interpolated move of **[MOVE](file://hyperion/documents/Manual%207/PRINT/Manual%20Software%20v7.4/compiled%20source/MOVE.docx)**(0,100) produces motion on both motor 1 and motor 2 to raise the load vertically, based on the transformed position. Note that the two motors are located on the X-axis. The mass of the Y-axis can be minimized in this configuration. The equations for the transformed position of the X and Y axes are as follows:

Xtransformed = (**[MPOS](file://hyperion/documents/Manual%207/PRINT/Manual%20Software%20v7.4/compiled%20source/MPOS.docx) [AXIS](file://hyperion/documents/Manual%207/PRINT/Manual%20Software%20v7.4/compiled%20source/AXIS.docx)**(0)+ **[MPOS](file://hyperion/documents/Manual%207/PRINT/Manual%20Software%20v7.4/compiled%20source/MPOS.docx) [AXIS](file://hyperion/documents/Manual%207/PRINT/Manual%20Software%20v7.4/compiled%20source/AXIS.docx)**(1))\*0.5

Ytransformed = (**[MPOS](file://hyperion/documents/Manual%207/PRINT/Manual%20Software%20v7.4/compiled%20source/MPOS.docx) [AXIS](file://hyperion/documents/Manual%207/PRINT/Manual%20Software%20v7.4/compiled%20source/AXIS.docx)**(0)- **[MPOS](file://hyperion/documents/Manual%207/PRINT/Manual%20Software%20v7.4/compiled%20source/MPOS.docx) [AXIS](file://hyperion/documents/Manual%207/PRINT/Manual%20Software%20v7.4/compiled%20source/AXIS.docx)**(1))\*0.5

The transformed X-Y coordinates are derived from the measured encoder position (**MPOS**) of **[AXIS](file://hyperion/documents/Manual%207/PRINT/Manual%20Software%20v7.4/compiled%20source/AXIS.docx)**(0) and **[AXIS](file://hyperion/documents/Manual%207/PRINT/Manual%20Software%20v7.4/compiled%20source/AXIS.docx)**(1). This conversion is automatically accomplished by the *Motion Coordinator* when **FRAME**=2.

Once the frame is enabled **[DPOS](file://hyperion/documents/Manual%207/PRINT/Manual%20Software%20v7.4/compiled%20source/DPOS.docx)** is measured in encoder counts, **[UNITS](file://hyperion/documents/Manual%207/PRINT/Manual%20Software%20v7.4/compiled%20source/UNITS.docx)** can be set to enable a more convenient scale.

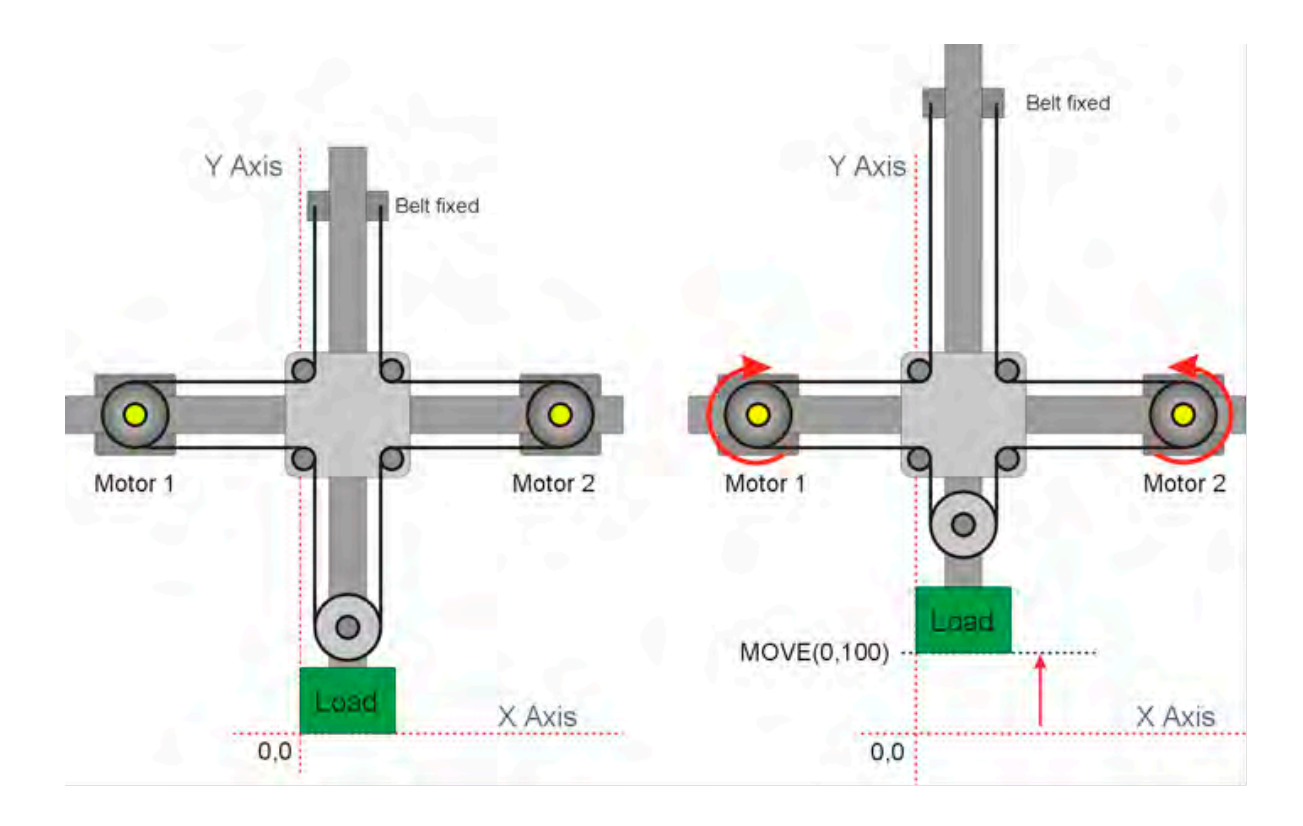

### **EXAMPLE:**

 **ATYPE=0 'disable built in axes for MC464**

#### **FRAME=0**

 **'Define a start position DEFPOS(150,50) FRAME=2**

# **FRAME=5, 2 AXES ROTATION**

#### **DESCRIPTION:**

This frame is designed to allow two orthogonal axes to be "turned" through an angle so that command inputs to x, y (along the required plane) are transformed to the fixed axes x' and y'.

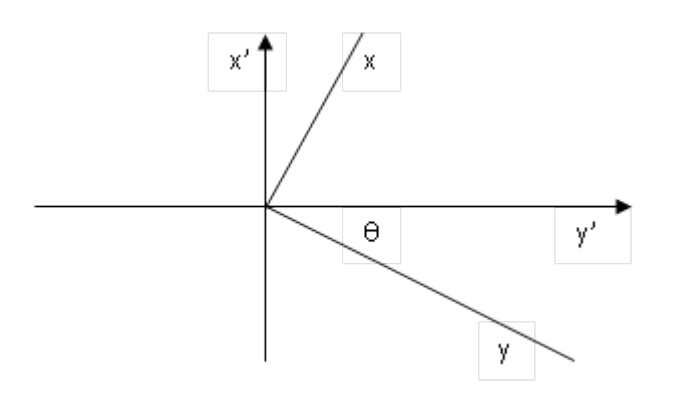

The transform is done by way of a  $2 \times 2$  matrix, the coefficients of which can be easily derived from the required rotation angle of the operating plane.

# **CALCULATING THE MATRIX COEFFICIENTS:**

For the frame to work, 2 sets of matrix coefficients must be entered, one for the forward transform and the second for the inverse. The transform calculates x and y according to the following:

 $(x', y') = (x, y) * (TABLE(0), TABLE(1)ö$  **TABLE(2), TABLE(3)**ø

The inverse transform is calculated thus:

 $(x, y) = (x', y') * (TABLE(4), TABLE(5)$  **TABLE(6), TABLE(7)**ø

#### **HOMING:**

The axes should be datumed in **FRAME**=0. Once this is done, then the frame can be set to 5 and move commands directed at either axis or at both axes together in the usual way. However the actual movement of x' and y' (the real axes) will be according to the transform.

If the axes need to be re-positioned according to the real axes, the frame can be turned off simply by setting **FRAME**=0. When this is done, the **DPOS** values will change to be the same as the **MPOS** positions, i.e. they become the positions in the x' / y' plane. The axes can then be moved to a new starting position and the frame set back to 5, perhaps with a new angle set.

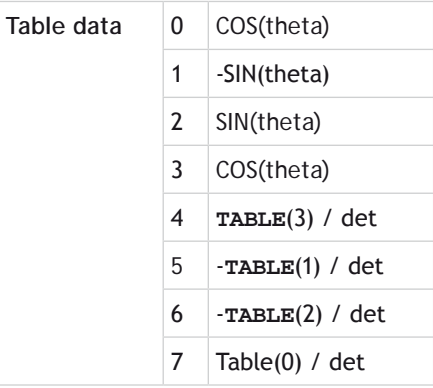

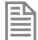

theta, the angle of rotation is in radians.

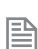

det = (**TABLE**(0) \* **TABLE**(3)) – (**TABLE**(2) \* **TABLE**(1))

#### **EXAMPLE:**

Configure a rotation of 45 degrees and run a move on the new X Y axes.

```
x_axis = 0
y axis = 1
theta_degrees = 45 'Rotation angle in degrees
theta = theta_degrees * (2*PI/360) 'Convert to radians
GOSUB calc_matrix
FRAME = 5
BASE(x_axis)
MOVE(xdist, ydist)
WAIT IDLE
STOP
'================================================
' Calculate the matrix parameters for FRAME 5
' Transform (x, y) * (TABLE(0), TABLE(1) )
                     ' (TABLE(2), TABLE(3) )
'
' Inverse Transform:
' (x', y') * (TABLE(4), TABLE(5) )
                     ' (TABLE(6), TABLE(7) )
```

```
'================================================
calc_matrix:
'Forward transform
TABLE(0, COS(theta))
TABLE(1, -SIN(theta))
TABLE(2, SIN(theta))
TABLE(3, COS(theta))
'Inverse transform
det = (TABLE(0) * TABLE(3)) - (TABLE(2) * TABLE(1))TABLE(4, TABLE(3) / det)
TABLE(5, -TABLE(1) / det)
TABLE(6, -TABLE(2) / det)
TABLE(7, TABLE(0) / det)
RETURN
```
#### **FRAME=6, POLAR TO CARTESIAN TRANSFORMATION**

#### **DESCRIPTION:**

This transformation allows the user to program in polar (radius, angle) coordinates and the actual axis to move in a Cartesian (X, Y) coordinate system.

The first axis in the frame group is the Radius, the second is the angle. .

Once the frame is enabled the raw position data (**[UNITS](file://hyperion/documents/Manual%207/PRINT/Manual%20Software%20v7.4/compiled%20source/UNITS.docx)**=1) is measured in encoder counts for the radius axis and radians\*scale for the angle, **[UNITS](file://hyperion/documents/Manual%207/PRINT/Manual%20Software%20v7.4/compiled%20source/UNITS.docx)** can then be set to a convenient scale. The origin for the robot is the zero position for the Cartesian system. The zero angle position is along Axis 0.

#### **PARAMETERS:**

Table data 0 Scale (counts per radian) for the rotary axis

#### **EXAMPLES:**

#### **EXAMPLE 1:**

A gantry robot has 2 axis configured in an X, Y configuration. For ease of programming the user would like to program in Polar coordinates. Both axes return 4000 counts per revolution. The **[AXIS\\_UNITS](file://hyperion/documents/Manual%207/PRINT/Manual%20Software%20v7.4/compiled%20source/AXIS_UNITS.docx)** are set so that the axis coordinate system is in mm, the **[UNITS](file://hyperion/documents/Manual%207/PRINT/Manual%20Software%20v7.4/compiled%20source/UNITS.docx)** are set so that the World coordinate system is in mm and degrees.

```
 scale = 1000000
 UNITS AXIS(0) = 4000 'To program in mm
 AXIS_UNITS AXIS(0) = 4000
 UNITS AXIS(1) = scale*2*PI/360 'to program in degrees
 AXIS_UNITS AXIS(1) = 4000
 TABLE(0, scale) 'Set resolution for the angle axis
FRAME = 6
```
# **EXAMPLE 2:**

Using the robot configured in example 1 move the tool to 150mm along the X axis, then move the tool in a circle around the Polar coordinate system origin.

# **MOVEABS(150,0) MOVE(0,360)**

# **FRAME=10, CARTESIAN TO POLAR TRANSFORMATION**

#### **DESCRIPTION:**

This **FRAME** transformation allows the user to program in Cartesian (X,Y) coordinates on a system that moves in a Polar (radius, angle) coordinate system. This is typically used on cylindrical robots where you need to program the arm extension (radius) and angle. The vertical Z axis can be simply added to make a 3 degree of freedom system.

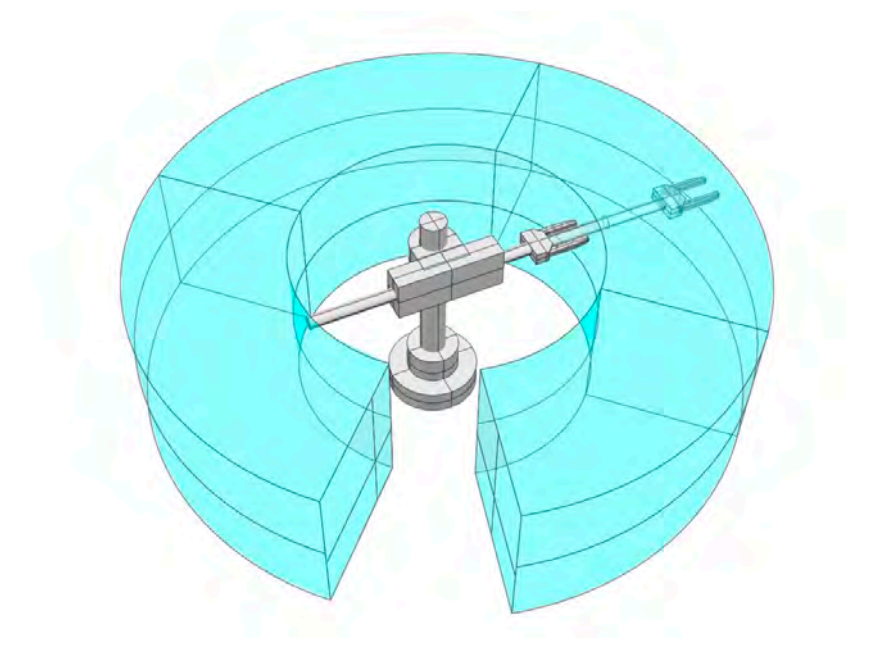

Once the frame is enabled the raw position data (**[UNITS](file://hyperion/documents/Manual%207/PRINT/Manual%20Software%20v7.4/compiled%20source/UNITS.docx)**=1) is scaled the same for the X and Y axes, the resolution is set from the radius axis. **[UNITS](file://hyperion/documents/Manual%207/PRINT/Manual%20Software%20v7.4/compiled%20source/UNITS.docx)** can then be set to a convenient scale. The origin is the centre of the Polar system. .

The first axis in the group controls the radius axis and the second controls the rotary axis.

# **HOMING**

Before enabling **FRAME**=10 the axes must be homed so that they are at a known position. When the **FRAME** is enabled the X and Y positions are calculated from the current Polar position.

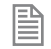

Take care when executing moves that go close to the origin. Moves that travel through the origin will require infinite speed and acceleration. This is usually not possible to achieve and the axes will trip out due to excessive following error.

#### **PARAMETERS:**

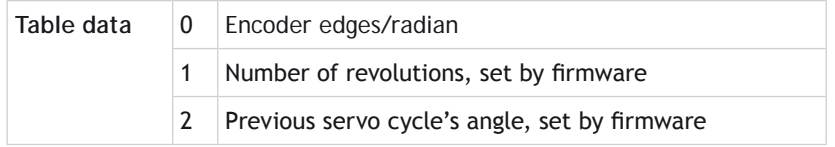

#### **EXAMPLE:**

A cylindrical robot has 3 axis which extend the arm (radius), rotate the arm (angle) and move the up and down (Z). The radius and Z axes have 4000 counts per mm, this is used for the scale of the Cartesian axes in the **FRAME**. The rotate axis has 4000 counts per revolution, this should be divided by 2\*PI to give the counts per revolution which is set in the table. The **UNITS** are set so that the Cartesian system can be programmed in mm, the **AXIS\_UNITS** is set so that the axis are programmed in mm or degrees. Once the polar system has been homed the following code can be executed so that any further motion is programmed in Cartesian coordinates.

```
UNITS AXIS(0) = 4000 'To use in mm
AXIS UNITS AXIS(0) = 4000 'To use in mm
edges_per_radian = 4000/(2*PI) 'Edges per radian for the rotary axis
UNITS AXIS(1) = 4000'To use in mm
AXIS_UNITS AXIS(1) = 4000 / 360 'To use in mm
TABLE(0,edges_per_radian)
UNITS AXIS(2) = 4000 'To use in mm
FRAME = 10
```
**FRAME=13, DUAL ARM PARALLEL ROBOT**

#### **DESCRIPTION:**

Frame 13 enables the transformation for a 2 arm parallel robot as shown. It is then possible to program in X Y Cartesian coordinates.

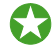

 If the lower link is not directly connected as per the image but is separated, this is compensated for by decreasing the centre distance of the top link by the same amount.

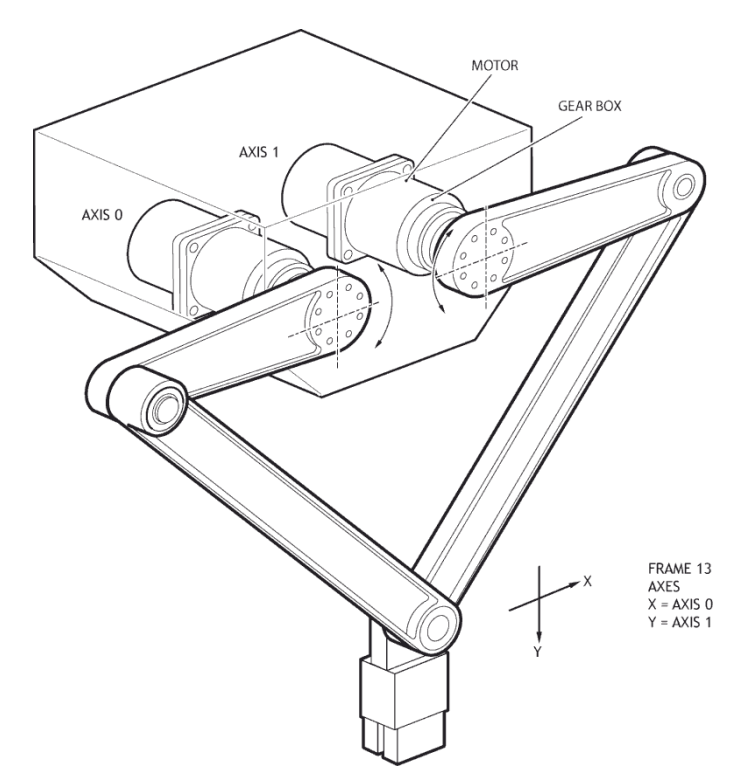

Once the frame is enabled the raw position data (**[UNITS](file://hyperion/documents/Manual%207/PRINT/Manual%20Software%20v7.4/compiled%20source/UNITS.docx)**=1) is measured in Micrometres, **[UNITS](file://hyperion/documents/Manual%207/PRINT/Manual%20Software%20v7.4/compiled%20source/UNITS.docx)** can then be set to a convenient scale.

# **HOMING**

The 2 arm delta robot should be homed so that the two link 1's are vertical down. You do not need to enable the frame in this position, just ensure that it has been defined.

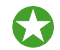

 A vertical offset for the tool can be defined within the **FRAME** table data. This means that you can set the zero position vertically

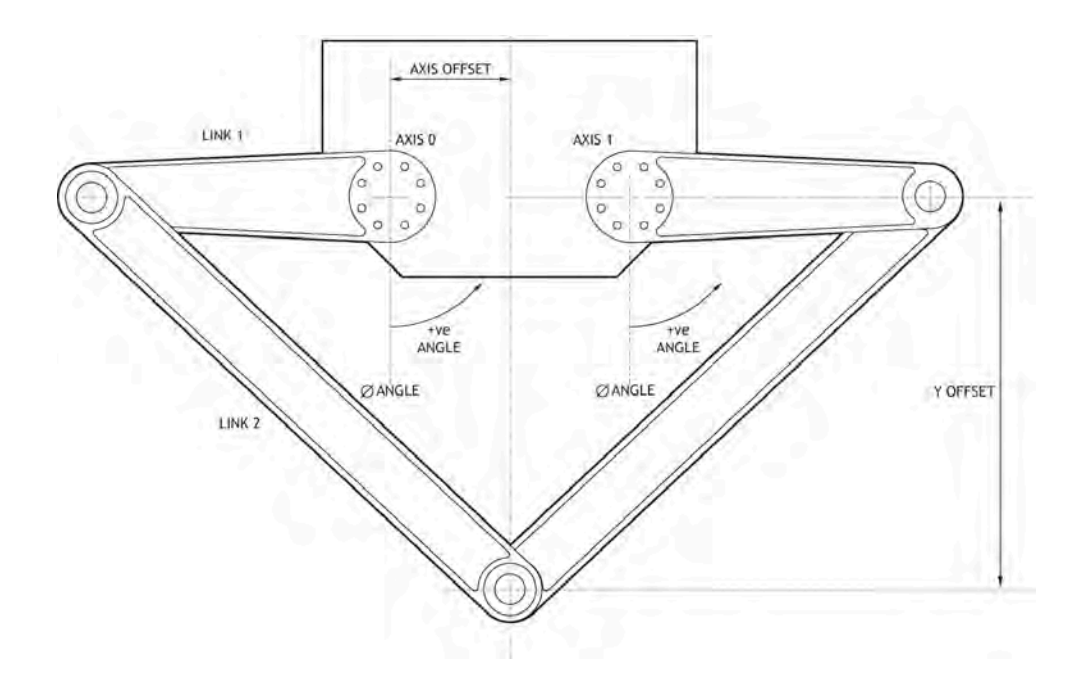

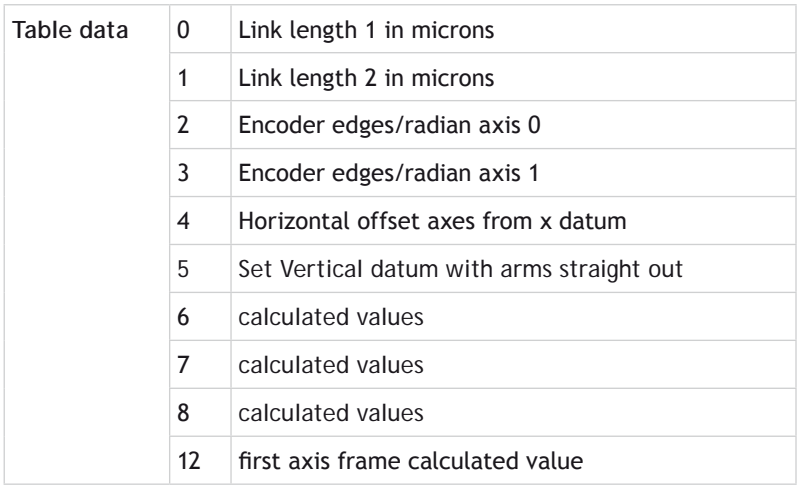

# **EXAMPLE**

The following is a typical startup program for **FRAME** 13.

```
FRAME=0
WA(10)
        '------------------------------------------------
TABLE(0,220000)'Arm
TABLE(1,600000)'Forearm
TABLE(2,(2048*4*70)/2/PI)'pulse/radian
TABLE(3,(2048*4*70)/2/PI)'pulse/radian
TABLE(4,15000)'X-offset
TABLE(5,450000)'Y-offset = 450 mm below axis 0 centre
       '------------------------------------------------
' set home position for arms at +/-90 degrees
DATUM(4) AXIS(0) 'find home switch for left arm
DATUM(3) AXIS(1) 'find home switch for right arm
WAIT IDLE AXIS(0)
WAIT IDLE AXIS(1)
home_0 = -TABLE(2)*PI/2home 1 = TABLE(3)*PI/2BASE(0,1)
DEFPOS(home_0,home_1)
WA(10)
```
**FRAME=13**

# **FRAME=14, DELTA ROBOT**

#### **DESCRIPTION:**

**FRAME**=14 enables the transformation for a 3 arm 'delta' or 'parallel' robot. It transforms 3 axes from the mechanical configuration to Cartesian coordinates using the right hand rule.

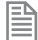

For new projects **FRAME** 114 is recommended

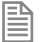

**FRAME**=14 requires the kinematic runtime **FEC**

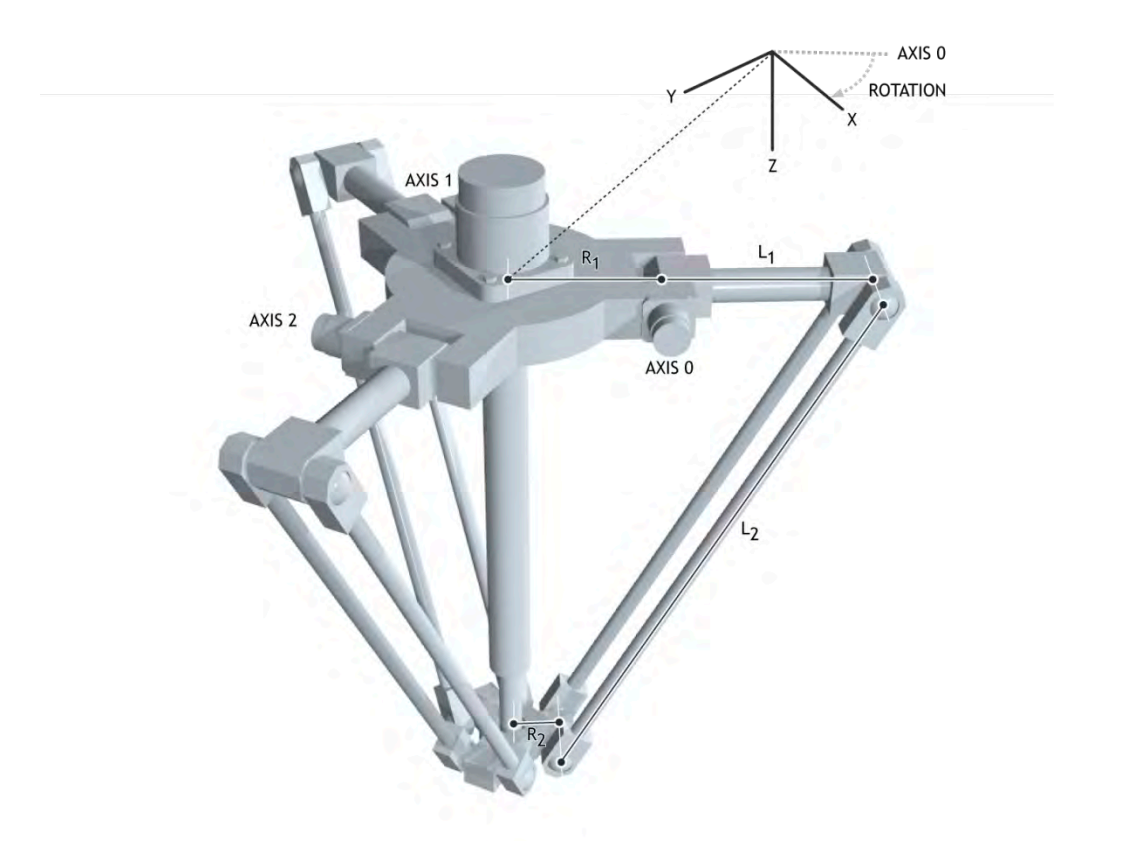

Once the frame is enabled the raw position data (**[UNITS](file://hyperion/documents/Manual%207/PRINT/Manual%20Software%20v7.4/compiled%20source/UNITS.docx)**=1) is measured in Micrometres, **[UNITS](file://hyperion/documents/Manual%207/PRINT/Manual%20Software%20v7.4/compiled%20source/UNITS.docx)** can then be set to a convenient scale. The origin for the robot is the centre of the top plate with the X direction following the first axis. This can be adjusted using the rotation parameter.

# **HOMING:**

Before enabling **FRAME**=14 the position must be defined so that when the upper arms are horizontal the axis position is 0. You do not need to enable the frame in this position, just ensure that it has been defined.

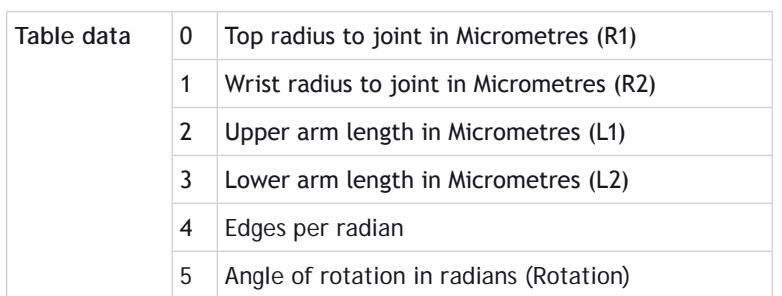

#### **EXAMPLE:**

Start-up sequence for a 3 arm delta robot using the default **[FRAME\\_GROUP](file://hyperion/documents/Manual%207/PRINT/Manual%20Software%20v7.4/compiled%20source/FRAME_GROUP.docx)**. Homing is completed using a sensor that detects when the upper arms are level.

```
' Define Link Lengths for 3 arm delta:
  TABLE(0,200000)' Top radius to joint
  TABLE(1,50000)' Wrist radius to joint
  TABLE(2,320000)' Upper arm length
  TABLE(3,850000)' Lower arm length
' Define encoder edges/radian
   '18bit encoder and 31:1 ratio gearbox
  resolution = 262144 * 31 / (2 * PI)
  TABLE(4,resolution)
' Define rotation of robot relative to global frame
  rotation = 30 'degrees
  TABLE(5, (rotation*2*PI )/360)
' Configure axis
  FOR axis_number=0 TO 2
    BASE(axis_number)
     'World coordinate system to operate in mm
    UNITS=1000
    SERVO=ON
  NEXT axis_number
  WDOG=ON
  BASE(0)
' Home and initialise frame
   'Arms MUST be horizontal in home position
   ' before frame is initialised.
```

```
 FOR axis_number=0 TO 2
   DATUM(4)
   WAIT IDLE
 NEXT axis_number
```
 **'Enable Frame FRAME=14**

**FRAME=15, 4 AXIS SCARA**

## **DESCRIPTION:**

**FRAME**=15 enables the transformation for a 4 axis **SCARA** robot. This allows you to define the end position of the wrist in X.Y.Z and wrist angle (relative to the Y axis). The frame allows for 2 configurations of a **SCARA** depending if the second axis motor is in the joint or at the base. The difference is that the angle t2 is referenced from link 1, or the angle t2 is referenced from the base. A linkage or belt is typically used to keep t2 referenced to the base.

Some mechanical configurations have parasitic motion from the Z axis to the wrist angle. This can be included in the 'ratio' parameter. This is the change in encoder edges on the vertical for a change in wrist angle in encoder edges. Set this value to 0 if there is no parasitic motion.

```
麠
```
For new projects **FRAME** 115 is recommended

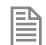

**FRAME**=15 requires the kinematic runtime **FEC**

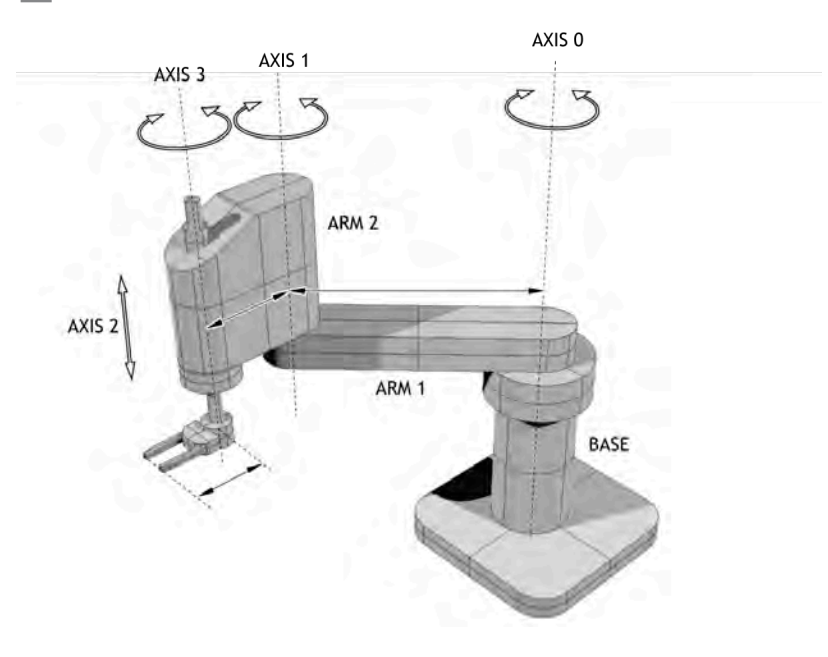

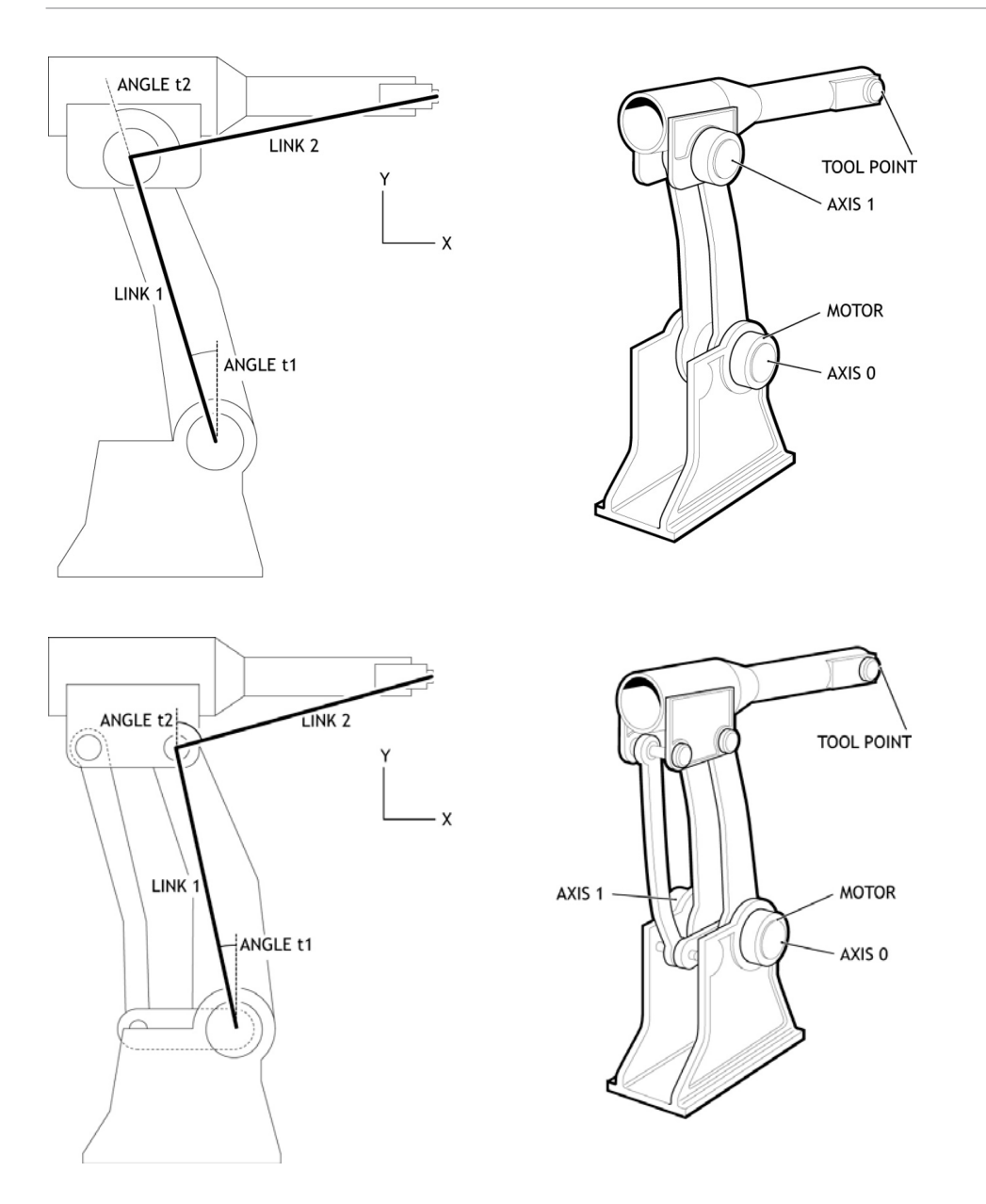

Once the frame is enabled **[DPOS](file://hyperion/documents/Manual%207/PRINT/Manual%20Software%20v7.4/compiled%20source/DPOS.docx)** on the X,Y and Z axis are measured in Micrometres. The wrist axis is set to use Nanoradians. You can of course set **[UNITS](file://hyperion/documents/Manual%207/PRINT/Manual%20Software%20v7.4/compiled%20source/UNITS.docx)** for all axis to any suitable scale.

# **HOMING**

Is it required that the X, Y and wrist absolute positions are homed relative to the "straight up" position before the **FRAME** is enabled. In other words, the zero angle on each axis is with the arms in line and vertical along the Y axis with Z=0. Of course it is not necessary for the motors to actually go to this position as you can offset the position using **[DEFPOS](file://hyperion/documents/Manual%207/PRINT/Manual%20Software%20v7.4/compiled%20source/DEFPOS.docx)** or **[OFFPOS](file://hyperion/documents/Manual%207/PRINT/Manual%20Software%20v7.4/compiled%20source/OFFPOS.docx)**.

# **JOINT CONFIGURATION**

The joint configuration is determined by the position of the **SCARA** arm when you enable **FRAME** = 1

The joint is defined as Right Handed if:

(t2<t1) –both motors in base

(t2<0) –motors in the joint

Otherwise the robot is Left handed

#### **PARAMETERS:**

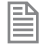

The table data values 0-8 are identical to **FRAME** 1, **SCARA**. This means you can easily switch between the 2 and 4 axis **SCARA**.

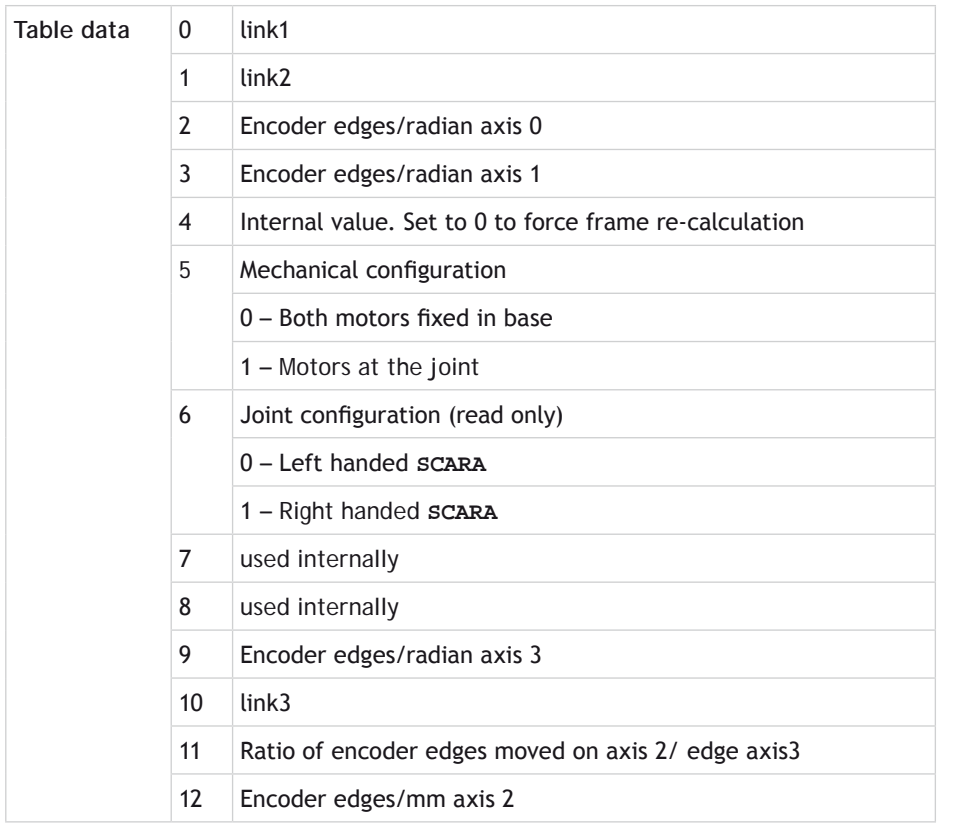

# **FRAME = 16, 3 AXIS ROBOT WITH 2 AXIS WRIST**

# **DESCRIPTION:**

The **FRAME** 16 transformation allows an XYZ Robot with 2 axis wrist to be easily programmed. The transformation function provides compensation in XYZ when the 2 wrist axes are rotated.

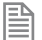

麠

For new projects **FRAME** 116 is recommended

**FRAME**=16 requires the kinematic runtime **FEC**

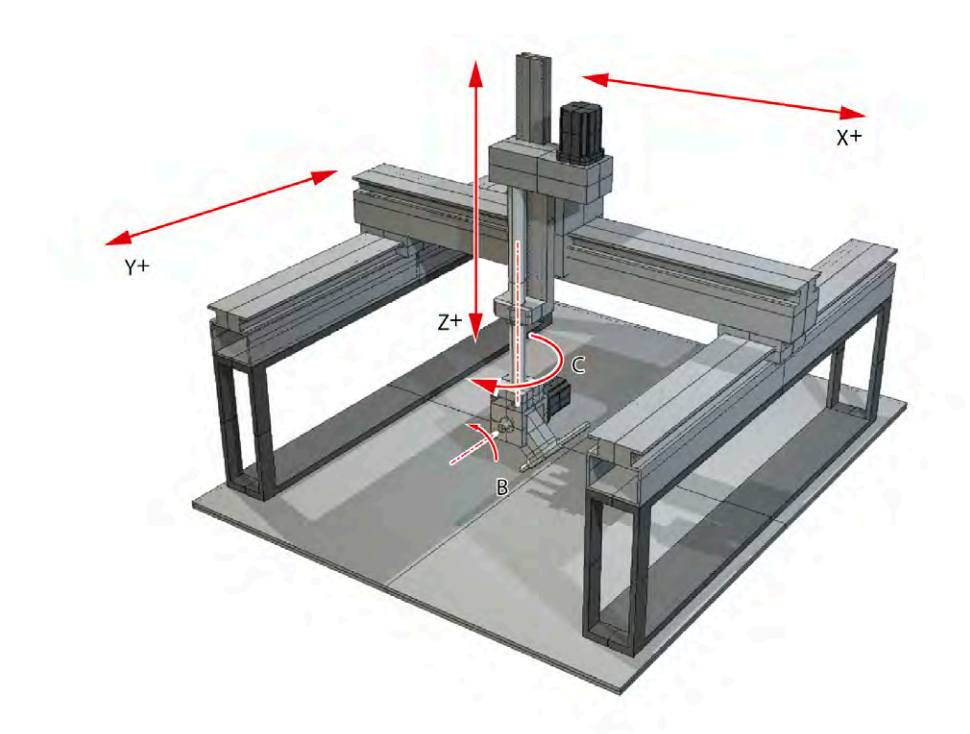

Once the frame is enabled **[DPOS](file://hyperion/documents/Manual%207/PRINT/Manual%20Software%20v7.4/compiled%20source/DPOS.docx)** on the X, Y and Z axis are measured in axis counts. The wrist axis is set to use Nanoradians. You can of course set **[UNITS](file://hyperion/documents/Manual%207/PRINT/Manual%20Software%20v7.4/compiled%20source/UNITS.docx)** for all axis to any suitable scale.

#### **HOMING**

Both wrist axes **MUST** be datumed to the correct zero position for the **FRAME** 16 transformation to operate. The zero position of the XYZ axes is not used by the transformation.

The zero position on the C axis (rotation about Z) is when the offset arm is in line with the X axis. The diagram below is drawn from above looking down on to the X-Y plane.

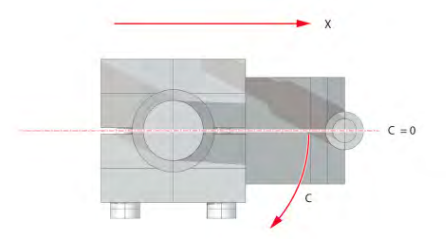

The zero position on the B axis(rotation about Y) is when the offset arm is the "straight down" position shown in the diagram.

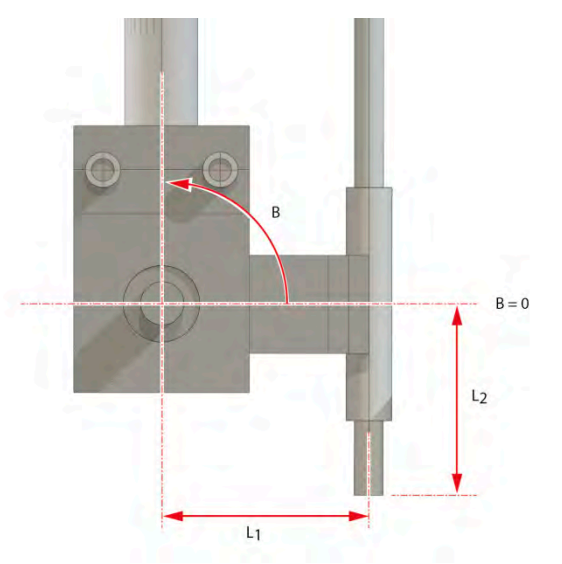

The direction of motion on all 5 axes **MUST** match the diagram for the **FRAME** 16 transformation to operate.

If an axis direction of motion is inverted it can be reversed either:

Using the facility of the servo/stepper driver to invert the motion direction

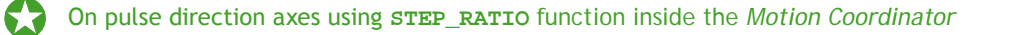

```
 On closed loop servo axes using ENCODER_RATIO / DAC_SCALE functions inside the Motion 
 Coordinator
```
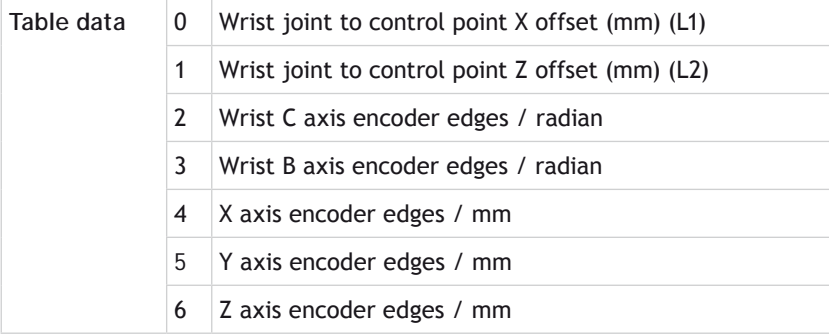

#### **EXAMPLE:**

Configure the table data for a XYZ Cartesian system with a spherical wrist.

```
' Example:
' Wrist offsets: 60mm in X and 90 mm in Z
' XYZ pulses/mm 1600,1600,2560
' C and B axes pulses radian = 3200 * 16 / (2 * PI)
TABLE(100,60,90,3200 * 8 / PI, 3200 * 8 / PI,1600,1600,2560)
' Set FRAME_GROUP zero using axes 0,1,2,3,4
FRAME_GROUP(0,100,0,1,2,3,4)
FRAME=16
… program moves in XYZBC with tool angle compensation
FRAME=0
… program axes
```
# **FRAME=17, MULTI-WIRE CAMERA POSITIONING**

#### **DESCRIPTION:**

The **FRAME** 17 transformation allows a wire mounted stadium camera to be easily programmed. The

transformation function calculates the initial XYZ position of the camera using trilateration from 3 wire mounting points. During running the **FRAME** 17 calculations will calculate the wire lengths for up to 6 support wires with reels mounted in any XYZ positions.

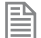

**FRAME**=114 requires the kinematic runtime **FEC**

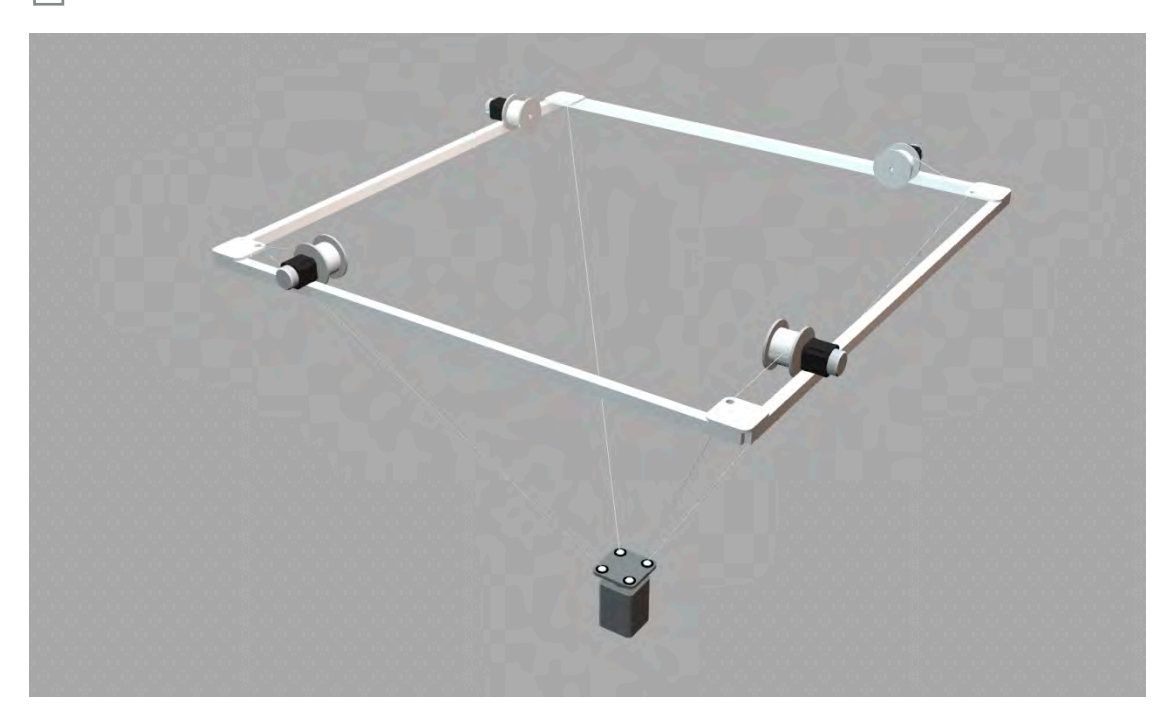

#### **HOMING:**

The length of wire related to each motor position must be known for the **FRAME** 17 transformation to operate. This requires that the wire winding drums are fitted with absolute encoders or that the system can start from a known position effectively datuming the axes.

#### **PARAMETERS:**

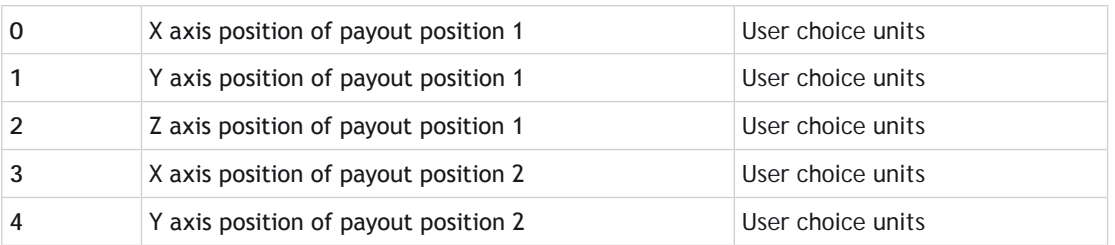

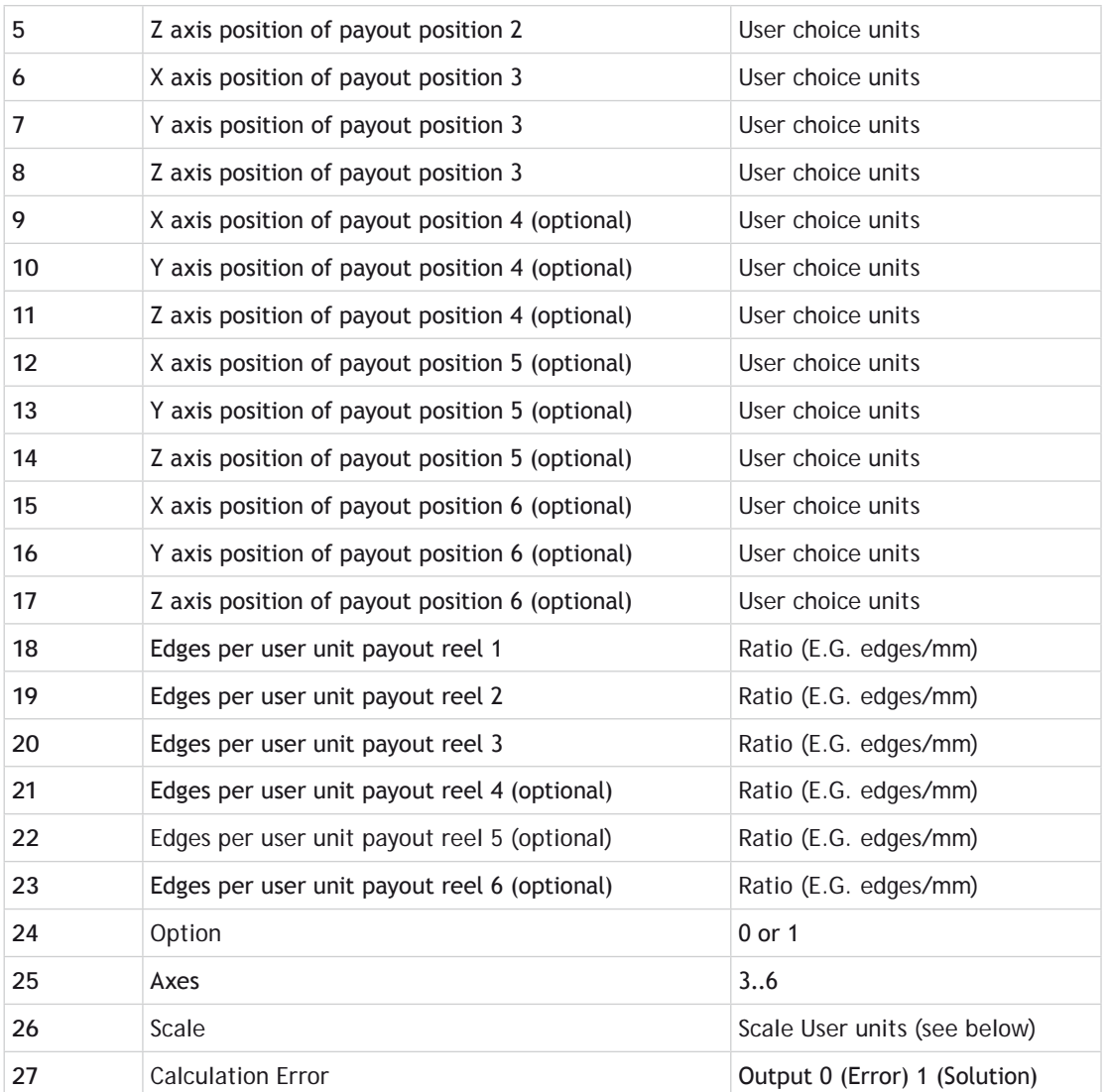

B

B

Payout positions: The positions (X,Y,Z) of between 3 and 6 payout positions must be specified to the calculation. These can be in the users choice of units. For example mm

Edges per user unit payout reel: These factors specify the number of encoder edges/user unit for each of the wire payout reels. The user units must be consistent with the payout positions so if the payout positions are specified in metres the edges number specified here must be edges/metre.

Option: The calculation for the camera position from 3 given lengths has 2 potential solutions. (The alternative solution normally requires negative gravity !) The Option parameter should be set to zero or 1 to give the correct solution.

Axes: A minimum of 3 wires are required. The **FRAME** 17 function will calculate the required wire lengths for between 3 and 6 payout drums. Note that the first 3 payouts only are used for calculating the starting position in **XYZ** from the 3 lengths. Where 4 or more wires are used the first 3 specified should be the most critical for the camera position.

Scale: When the **FRAME** 17 is running it calculates **INTEGER** positions in the **XYZ** space for the motion generator program inside the MC4XX. Since the user units (for example metres) are quite large distances a scale factor is required to ensure the integer positions are of fine resolution. The value should give fine resolution but the exact value is not critical. For example if the user units are metres the scale factor should be 100,000 or higher.

圁

昏

B

Calculation Error: In certain conditions (for example if the length of 1 or more wires is too short) the **FRAME** 17 calculation cannot be performed during the initial trilateration. In this case **TABLE** offset (27) is set to 0. 1 indicates a solution can be calculated.

#### **EXAMPLE:**

Test program using the **FRAME\_TRANS** function to check correct operation:

```
ATYPE AXIS(0)=0
ATYPE AXIS(1)=0
ATYPE AXIS(2)=0
ATYPE AXIS(3)=0
FRAME_GROUP(1,100,0,1,2,3)
' These positions are in user units (mm for example)
TABLE(100,0,0,0)
TABLE(103,70,0,0)
TABLE(106,70,-40,0)
' 4th axis is not used to calculate starting position
TABLE(109,0,0,0)
TABLE(112,0,0,0)
TABLE(115,0,0,0)
' ratios:
ratio1=1000
ratio2=1000
ratio3=1000
ratio4=1000
```

```
TABLE(118,ratio1,ratio2,ratio3)
TABLE(121,ratio4,ratio5,ratio6)
' option:
scale = 1000
TABLE(124,1)' solution option (1 or 0)<br>TABLE(125,4)' axes 3..6
TABLE(125,4)' axes 3..6
TABLE(126,1000)' scale factor
' These distances simulate axis positions so should be in edges:
TABLE(200,92.195*ratio1,60*ratio2,72.111*ratio3) 
FRAME_TRANS(17,200,300,1,100)' convert wire lengths to XYZ
PRINT TABLE(300),TABLE(301),TABLE(302)
FRAME_TRANS(17,300,400,0,100)' convert XYZ to wire lengths
PRINT TABLE(400)/ratio1,TABLE(401)/ratio2,TABLE(402)/ratio3,TABLE(403)/
ratio4
```
#### **FRAME=18, 6 AXIS ARTICULATED ARM**

#### **DESCRIPTION:**

Please contact Trio for details.

#### **FRAME=114, DELTA ROBOT**

#### **DESCRIPTION:**

**FRAME**=114 enables the high accuracy transformation for a 3 arm 'delta' or 'parallel' robot. It transforms 3 axes from the mechanical configuration to Cartesian coordinates using the right hand rule.

```
FRAME=114 requires the kinematic runtime FEC
```
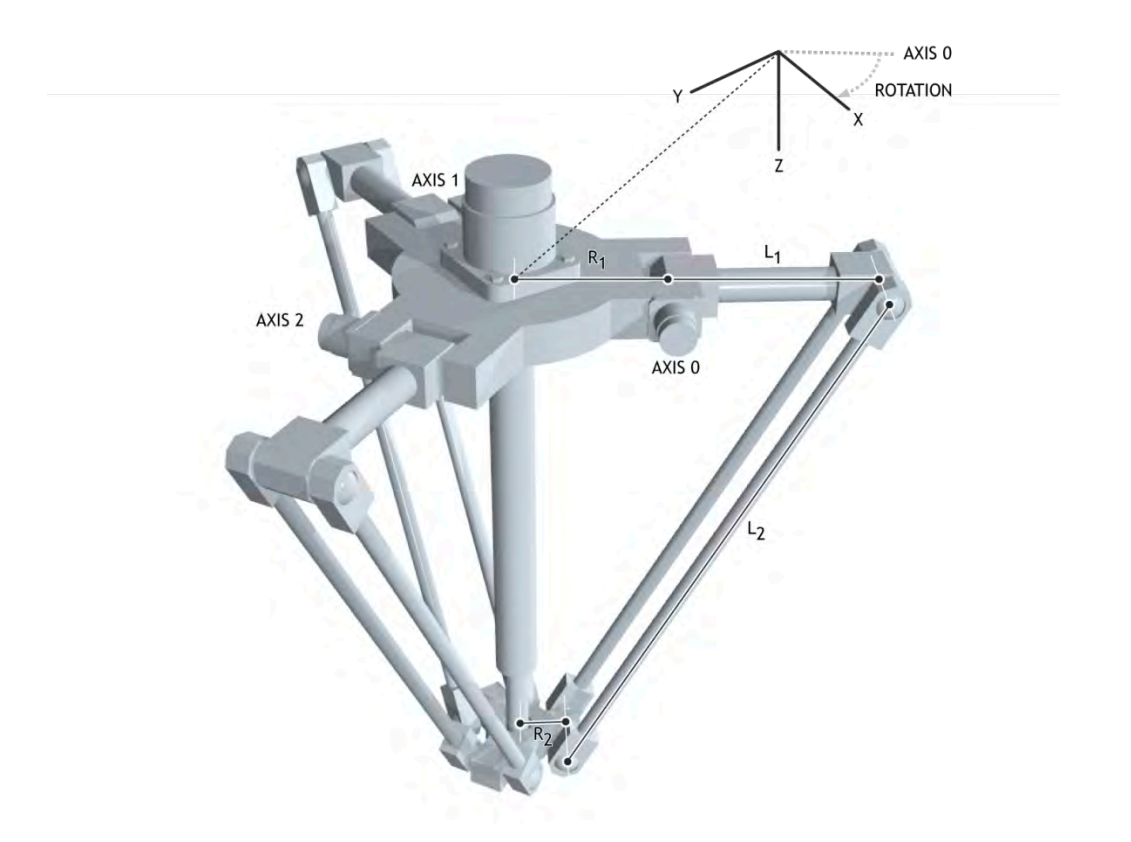

Once the **FRAME** is enabled set the **UNITS** to **FRAME\_ANGLE\_SCALE** so that the Cartesian movements use the same scale as that used in the table data. So if the **TABLE** data is programmed in mm then when **UNITS** is set to **FRAME\_ANGLE\_SCALE** then the robot can be programmed in mm.

The origin for the robot is the centre of the top plate with the X direction following the first axis. This can be adjusted using the rotation parameter.

# **HOMING:**

Before enabling **FRAME**=114 the position must be defined so that when the upper arms are horizontal the axis position is 0. You do not need to enable the frame in this position or even move to it, just ensure that it has been defined.

Limits:

-70 to 90 degree

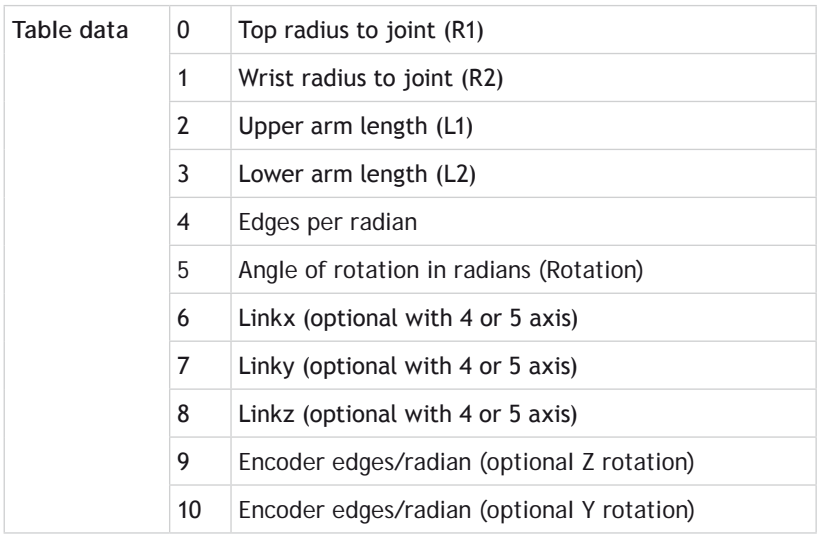

# **FRAME=115, 3 TO 5 AXIS SCARA**

## **DESCRIPTION:**

**FRAME**=115 enables the transformation for a 4 axis **SCARA** robot. This allows you to define the end position of the wrist in X,Y,Z and wrist angle (relative to the Y axis). The frame allows for 2 configurations of a **SCARA** depending if the second axis motor is in the joint or at the base. The difference is that the angle t2 is referenced from link 1, or the angle t2 is referenced from the base. A linkage or belt is typically used to keep t2 referenced to the base.

Some mechanical configurations have parasitic motion from the Z axis to the wrist angle. This can be included in the 'ratio' parameter. This is the change in encoder edges on the vertical for a change in wrist angle in encoder edges. Set this value to 0 if there is no parasitic motion.

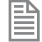

**FRAME**=115 requires the kinematic runtime **FEC**

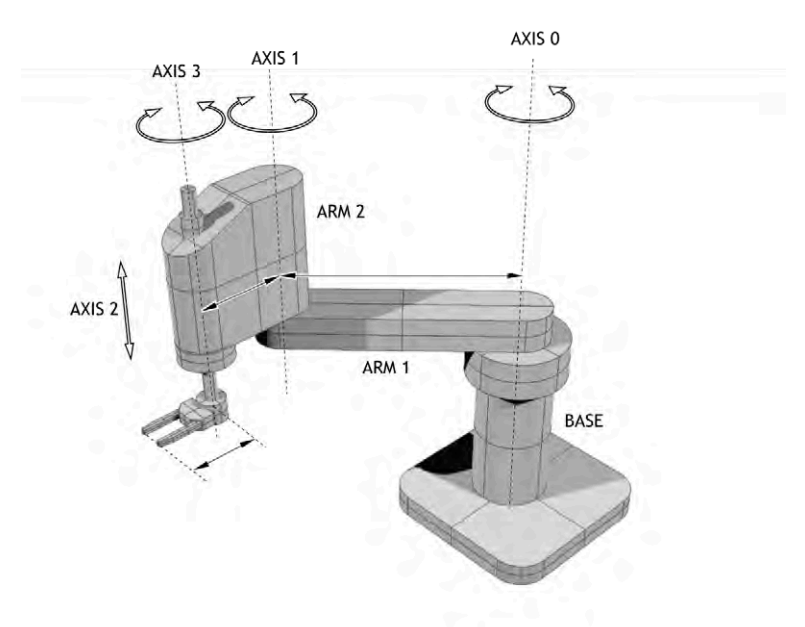

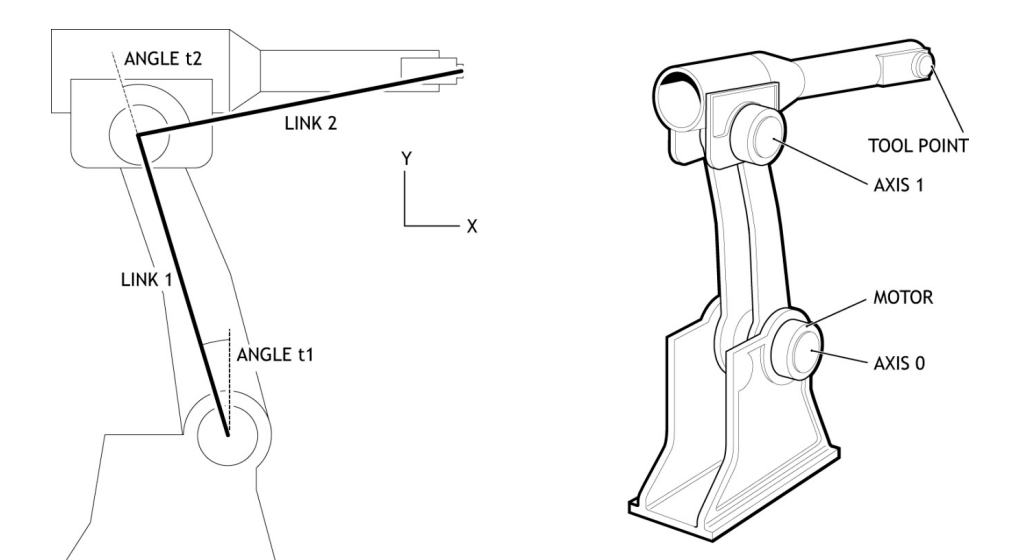

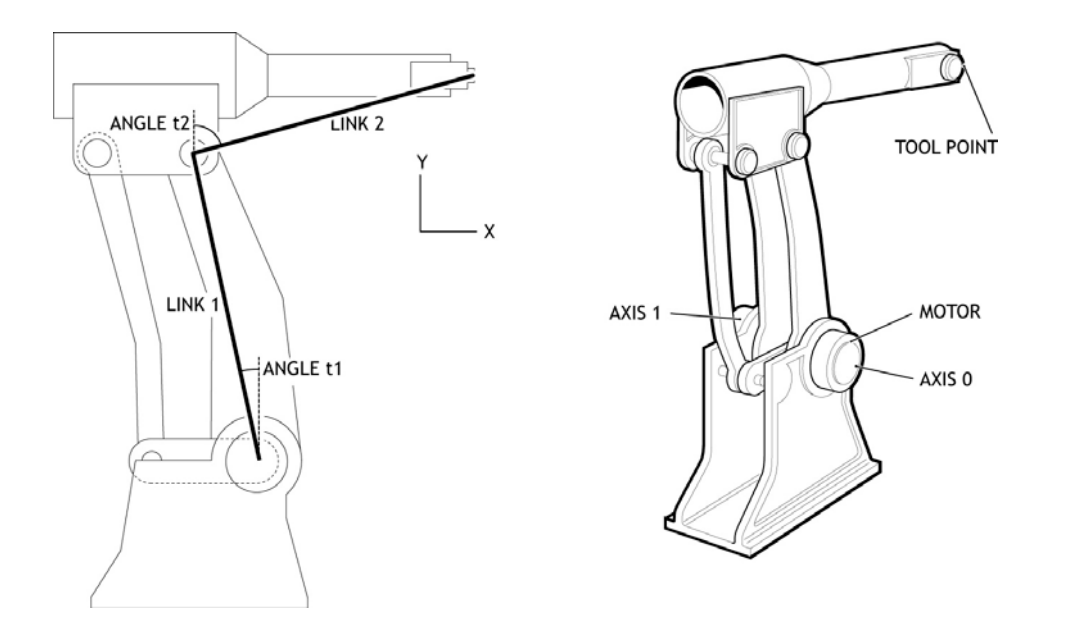

Once the **FRAME** is enabled set the **UNITS** to **FRAME\_ANGLE\_SCALE** so that the Cartesian movements use the same scale as that used in the table data. So if the **TABLE** data is programmed in mm then when **UNITS** is set to **FRAME** ANGLE SCALE then the robot can be programmed in mm.

Set the **UNITS** on the rotational (wrist) axes to **FRAME\_ANGLE\_SCALE** so that they are programmed in radians. You can of course set **[UNITS](file://hyperion/documents/Manual%207/PRINT/Manual%20Software%20v7.4/compiled%20source/UNITS.docx)** for all axis to any suitable scale.

# **HOMING**

Is it required that the X, Y and wrist absolute positions are homed relative to the "straight up" position before the **FRAME** is enabled. In other words, the zero angle on each axis is with the arms in line and vertical along the Y axis with Z=0. Of course it is not necessary for the motors to actually go to this position as you can offset the position using **[DEFPOS](file://hyperion/documents/Manual%207/PRINT/Manual%20Software%20v7.4/compiled%20source/DEFPOS.docx)** or **[OFFPOS](file://hyperion/documents/Manual%207/PRINT/Manual%20Software%20v7.4/compiled%20source/OFFPOS.docx)**.

# **JOINT CONFIGURATION**

The joint configuration is determined by the position of the **SCARA** arm when you enable **FRAME** = 1

The joint is defined as Right Handed if:

(t2<t1) –both motors in base

(t2<0) –motors in the joint

Otherwise the robot is Left handed

# **PARAMETERS:**

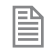

The table data values 0-8 are identical to **FRAME** 1, **SCARA**. This means you can easily switch between the 2 and 5 axis **SCARA**.

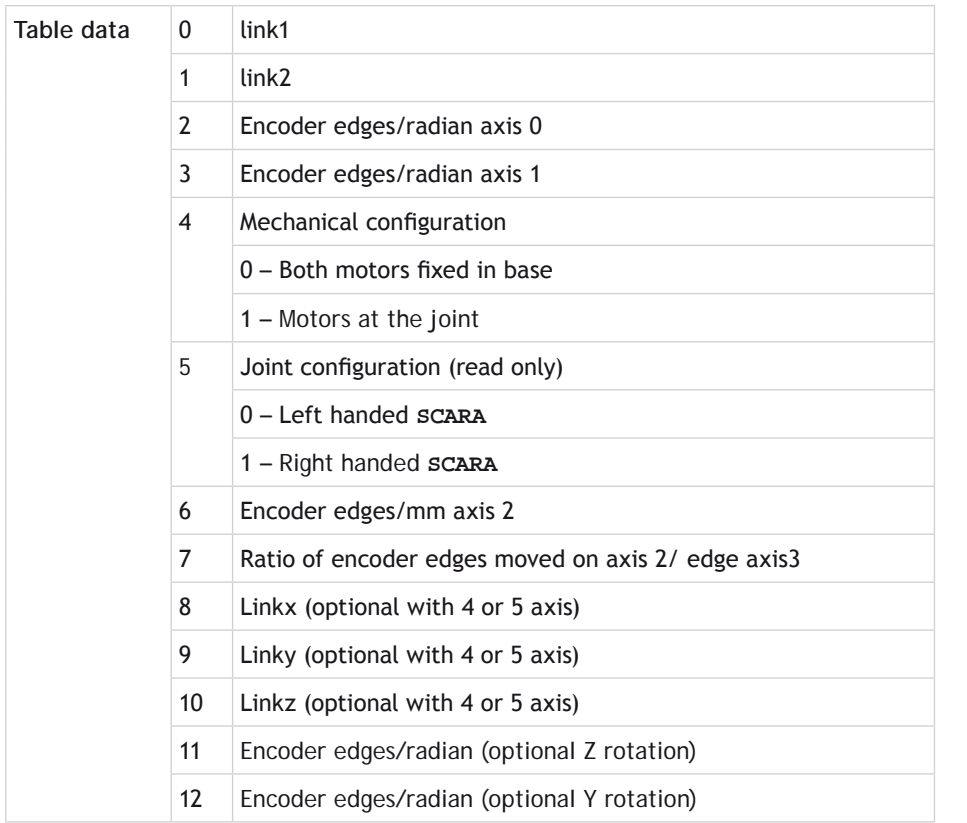

**FRAME = 116, 3 AXIS ROBOT WITH 2 AXIS WRIST**

# **DESCRIPTION:**

The **FRAME** 116 transformation allows an XYZ Robot with 2 axis wrist to be easily programmed. The transformation function provides compensation in XYZ when the 2 wrist axes are rotated.

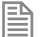

**FRAME**=116 requires the kinematic runtime **FEC**

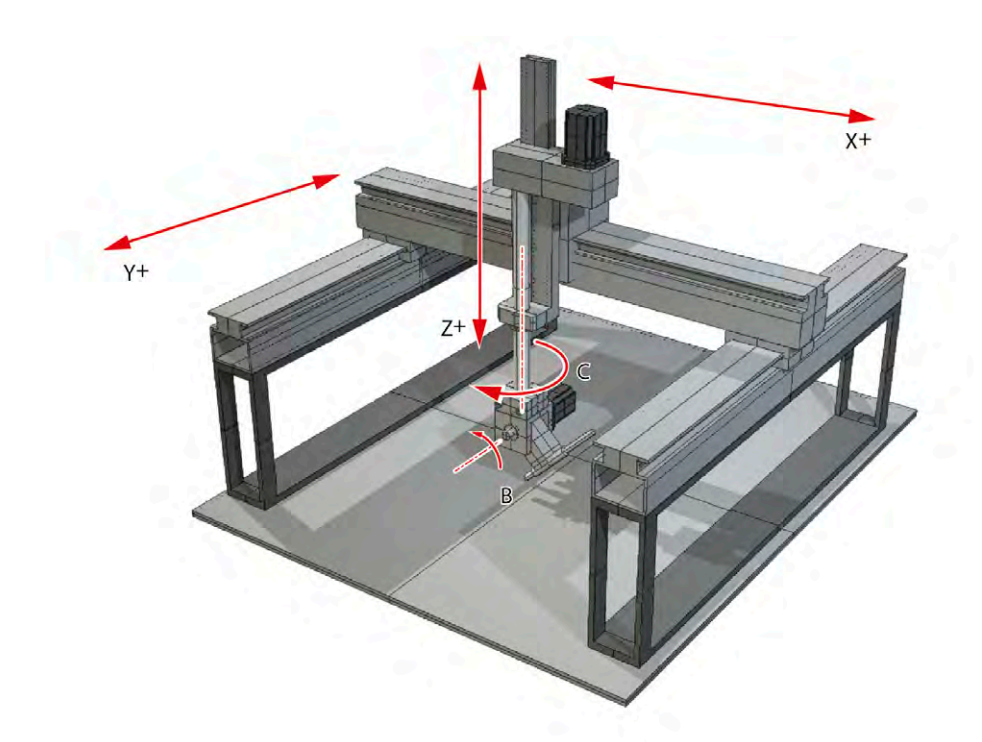

Once the **FRAME** is enabled set the **UNITS** to **FRAME\_ANGLE\_SCALE** so that the Cartesian movements use the same scale as that used in the table data. So if the **TABLE** data is programmed in mm then when **UNITS** is set to **FRAME** ANGLE SCALE then the robot can be programmed in mm.

Set the **UNITS** on the rotational (wrist) axes to **FRAME\_ANGLE\_SCALE** so that they are programmed in radians. You can of course set **UNITS** for all axis to any suitable scale. Homing

Both wrist axes **MUST** be datumed to the correct zero position for the **FRAME** 116 transformation to operate. The zero position of the XYZ axes is not used by the transformation.

The zero position on the C axis (rotation about Z) is when the offset arm is in line with the X axis. The diagram below is drawn from above looking down on to the X-Y plane.

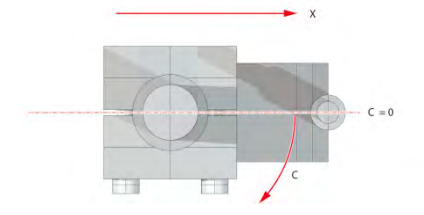

The zero position on the B axis(rotation about Y) is when the offset arm is the "straight down" position shown in the diagram.

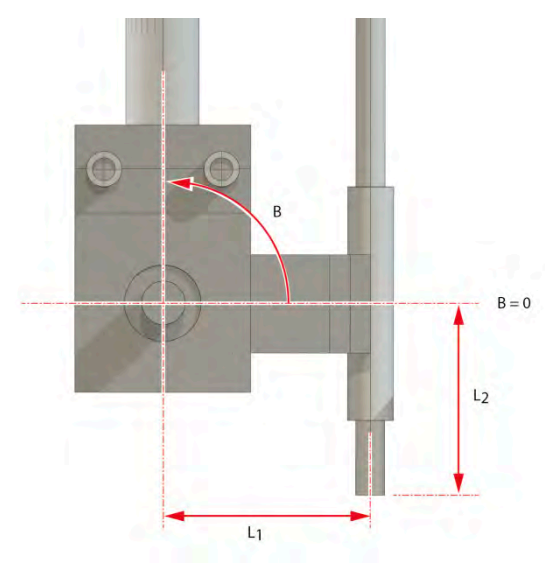

The direction of motion on all 5 axes **MUST** match the diagram for the **FRAME** 116 transformation to operate.

If an axis direction of motion is inverted it can be reversed either:

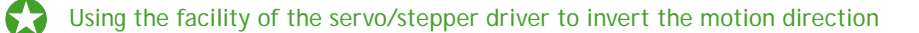

On pulse direction axes using **[STEP\\_RATIO](file://hyperion/documents/Manual%207/PRINT/Manual%20Software%20v7.4/compiled%20source/STEP_RATIO.docx)** function inside the *Motion Coordinator*

 On closed loop servo axes using **[ENCODER\\_RATIO](file://hyperion/documents/Manual%207/PRINT/Manual%20Software%20v7.4/compiled%20source/ENCODER_RATIO.docx)** / **D**AC**[\\_SCALE](file://hyperion/documents/Manual%207/PRINT/Manual%20Software%20v7.4/compiled%20source/DAC_SCALE.docx)** functions inside the *Motion Coordinator*

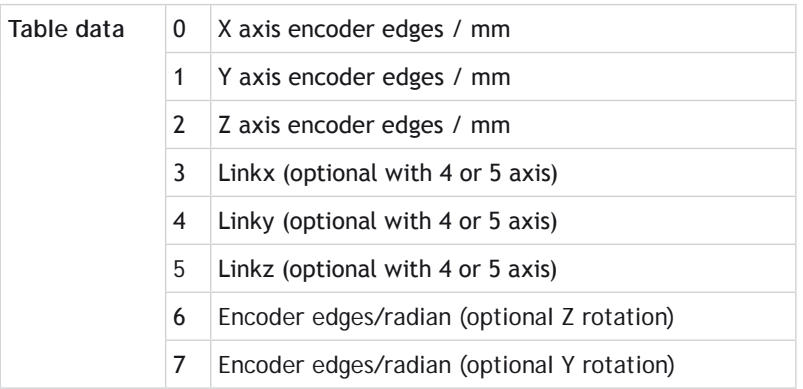

# 

# **FRAME 119**

#### **DESCRIPTION:**

**FRAME**=119 enables the high accuracy transformation for a 3 axis cylindrical robot with a 2 axis wrist. It has optionally 3 to 5 axes which can be set by **FRAME\_GROUP**.

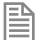

**FRAME**=119 requires the kinematic runtime **FEC**

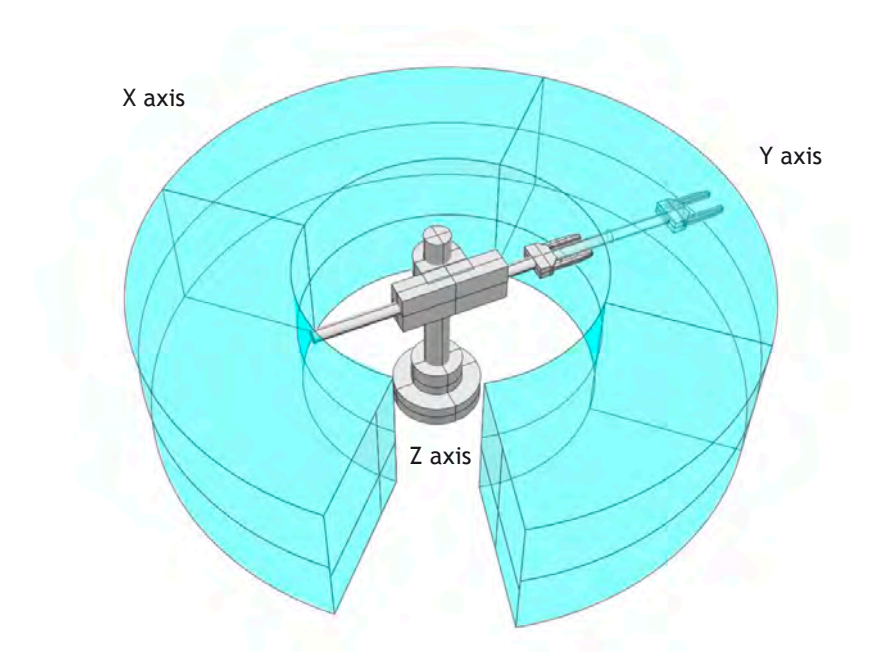

Once the **FRAME** is enabled set the **UNITS** to **FRAME\_ANGLE\_SCALE** so that the Cartesian movements use the same scale as that used in the table data. So if the **TABLE** data is programmed in mm then when **UNITS** is set to **FRAME\_ANGLE\_SCALE** then the robot can be programmed in mm.

The origin for the robot is the centre of the rotation axes.

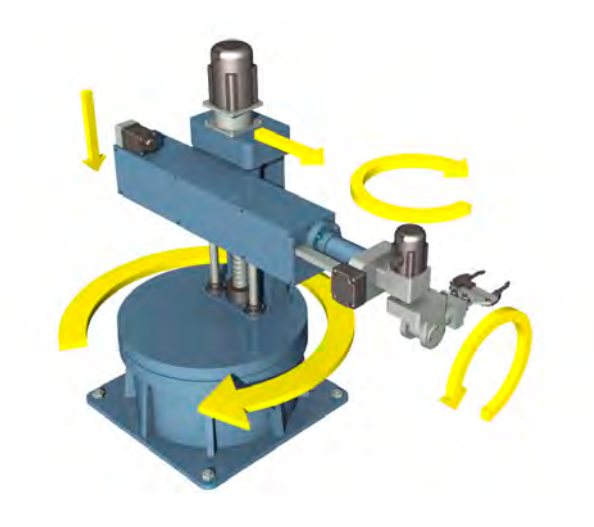

# . . . . . . . . . . . . . . . . . **HOMING:**

# **AXIS(0) – BASE ROTATION**

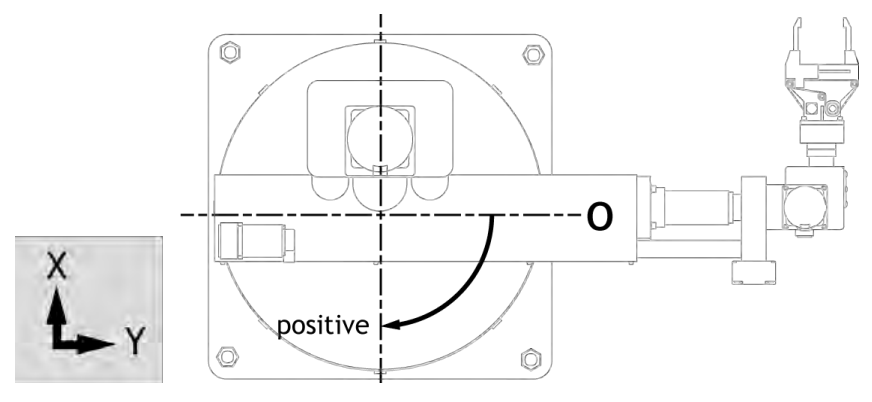

Home so that the zero position is along the y axis Positive direction is clockwise looking from above

# **AXIS(1) – ARM EXTENSION**

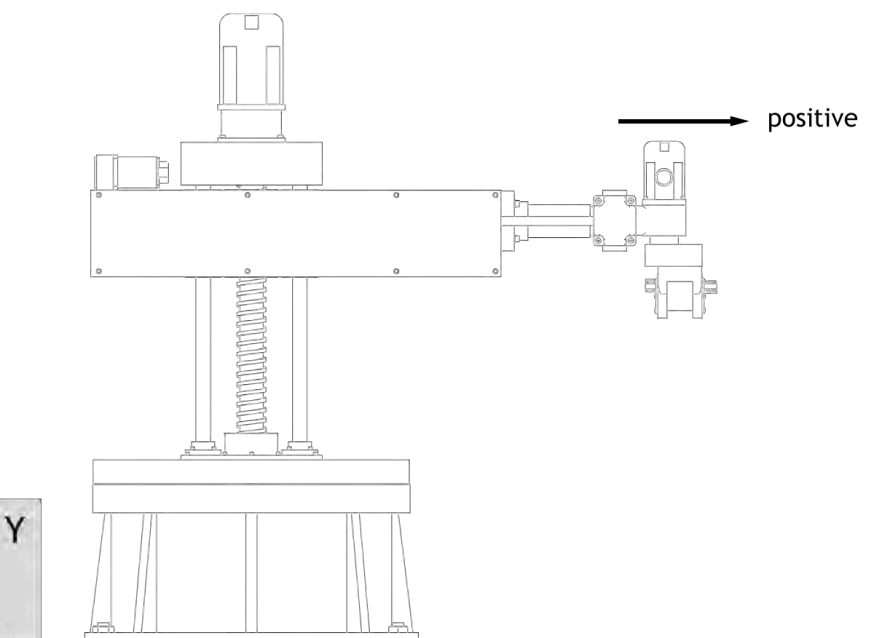
Home with arm at shortest position. Use **DEFPOS** to define the offset from the centre of rotation to the wrist Positive direction is moving away from centre Range: greater than zero

 $\blacktriangle$ <sup> $\%$ </sup> The arm extension must never be allowed to become zero or negative as this will result in a jump in motion. You can set your  $rs$ \_LIMIT to prevent this situation.

#### **AXIS(2) – VERTICAL AXIS**

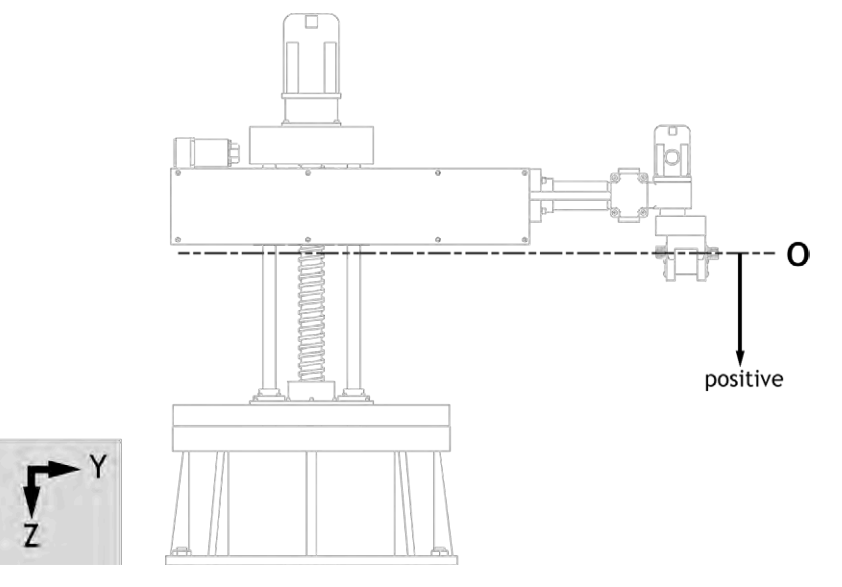

Home with zero at highest position Positive direction is moving down Range: 0 to infinite

#### **AXIS(3) – WRIST ROTATE ABOUT Y**

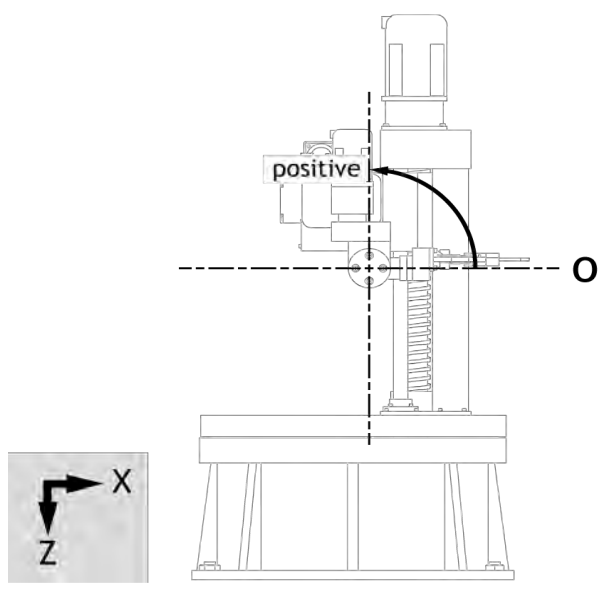

Home so that the wrist is horizontal Range: - infinite to infinite

#### **AXIS(4) – WRIST ROTATE ABOUT Z**

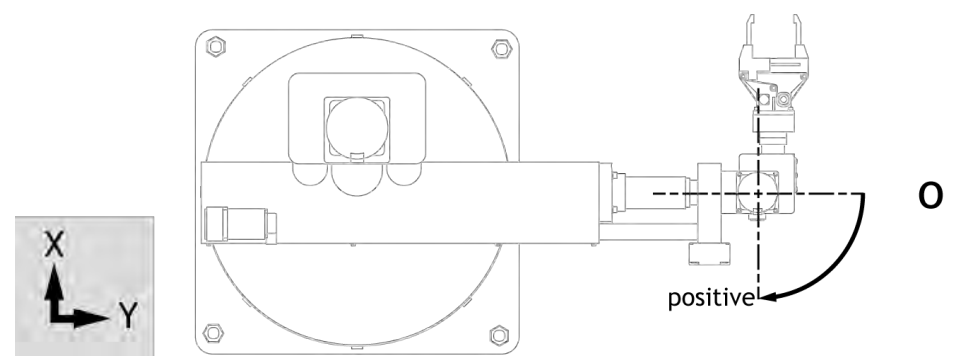

Home so that the zero position is along the y axis Positive direction is clockwise looking from above Range: - infinite to infinite

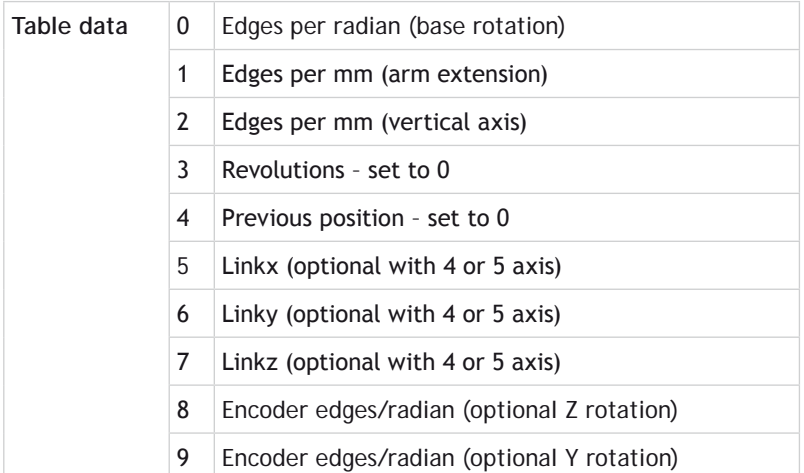

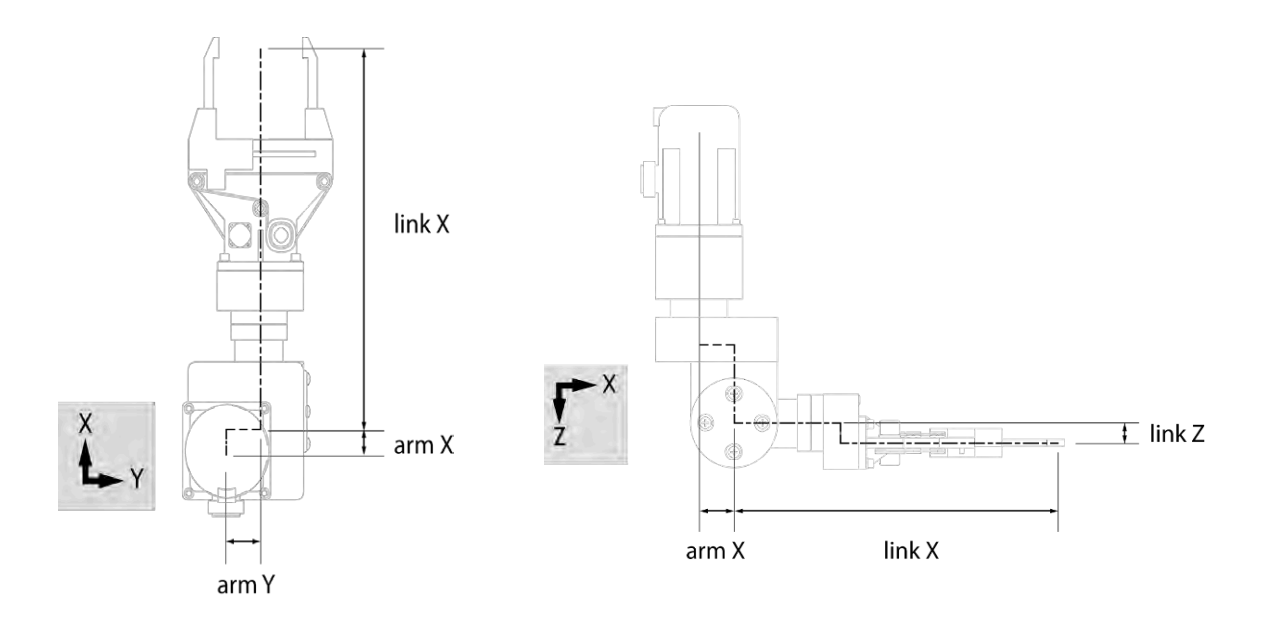

#### **EXAMPLES:**

#### **EXAMPLE 1:**

This example sets up a 5 axis system

```
 linkx = 50'mm
   linky = 50'mm
   linkz = 50'mm
   t1_encoder = 4*17000 'Encoder counts per revolution
  t1 qearbox = 50t1 edges per radian = t1 encoder * t1 gearbox / (2 * PI)
   t1_edges_per_degree = t1_encoder * t1_gearbox / (360)
   t2_encoder = 4*250 'Encoder counts per revolution
  t2 gearbox = 1
  t2 mm per rev = 1
   t2_edges_per_mm = t2_encoder * t2_gearbox / t2_mm_per_rev
   t3_encoder = 4*250 'Encoder counts per revolution
  t3 gearbox = 1
  t3 mm per rev = 1
   t3_edges_per_mm = t3_encoder * t3_gearbox / t3_mm_per_rev
   t4_encoder = 4*16000 'Encoder counts per revolution
  t4 gearbox = 50t4 edges per radian = t4 encoder * t4 gearbox / (2 * PI)t4 edges per degree = t4 encoder * t4 gearbox / (360)
   t5_encoder = 4*16000 'Encoder counts per revolution
  t5 gearbox = 50 t5_edges_per_radian = t4_encoder * t4_gearbox / (2 * PI)
  t5 edges per degree = t4 encoder * t4 gearbox / (360) revolutions = 0
  prev pos = 0 group_size = 5
   TABLE(0, t1_edges_per_radian, t2_edges_per_mm, t3_edges_per_mm, 
revolutions, prev_pos)
   TABLE(5, linkx, linky, linkz, t4_edges_per_radian, t5_edges_per_
radian)
FRAME_GROUP(0,0,0,1,2,3,4)
BASE(0)
   UNITS =FRAME_SCALE 'mm
   BASE(1)
   UNITS =FRAME_SCALE 'mm
   BASE(2)
   UNITS =FRAME_SCALE 'mm
```

```
 BASE(3)
       UNITS =(FRAME_SCALE * 2 * PI) / (360)'degrees
       BASE(4)
       UNITS =(FRAME_SCALE * 2 * PI) / (360)'degrees
       BASE(0,1,2)
      MOVE(-100,-100,100)
      MOVE(200,0)
      MOVE(-100,100,-100)
       BASE(0,1,zrot)
      MHELICAL(0,0,0,-50,0,360,1)
      MOVE(0,25,0)
      MOVECIRC(0,0,0,-75,0)
EXAMPLE 1:
This example sets up a 4 axis system
       linkx = 50'mm
       linky = 50'mm
       linkz = 50'mm
       t1_encoder = 4*17000 'Encoder counts per revolution
      t1 gearbox = 50t1 edges per radian = t1 encoder * t1 gearbox / (2 * PI) t1_edges_per_degree = t1_encoder * t1_gearbox / (360)
       t2_encoder = 4*250 'Encoder counts per revolution
      t2 gearbox = 1
      t2 mm per rev = 1
       t2_edges_per_mm = t2_encoder * t2_gearbox / t2_mm_per_rev
       t3_encoder = 4*250 'Encoder counts per revolution
      t3 gearbox = 1
      t3 mm per rev = 1
       t3_edges_per_mm = t3_encoder * t3_gearbox / t3_mm_per_rev
       t4_encoder = 4*16000 'Encoder counts per revolution
      t4 gearbox = 50t4 edges per radian = t4 encoder * t4 gearbox / (2 * PI)t4 edges per degree = t4 encoder * t4 gearbox / (360)
      revolutions = 0
     prev pos = 0 group_size = 4
       TABLE(0, t1_edges_per_radian, t2_edges_per_mm, t3_edges_per_mm, 
   revolutions, prev_pos)
       TABLE(5, linkx, linky, linkz, t4_edges_per_radian)
```

```
FRAME_GROUP(0,0,0,1,2,3)
BASE(0)
   UNITS =FRAME_SCALE 'mm
   BASE(1)
   UNITS =FRAME_SCALE 'mm
   BASE(2)
   UNITS =FRAME_SCALE 'mm
   BASE(3)
   UNITS =(FRAME_SCALE * 2 * PI) / (360)'degrees
```
### **FRAME\_GROUP**

**TYPE:**

System Command

#### **SYNTAX:**

**FRAME\_GROUP**(group, [table\_offset, [axis0, axis1 …axisn]])

#### **DESCRIPTION:**

**FRAME\_GROUP** is used to define the group of axes and the table offset which are used in a **[FRAME](file://hyperion/documents/Manual%207/PRINT/Manual%20Software%20v7.4/compiled%20source/FRAME.docx)** or **[USER\\_](file://hyperion/documents/Manual%207/PRINT/Manual%20Software%20v7.4/compiled%20source/USER_FRAME.docx) [FRAME](file://hyperion/documents/Manual%207/PRINT/Manual%20Software%20v7.4/compiled%20source/USER_FRAME.docx)** transformation. There are 8 groups available meaning that you can run a maximum of 8 [FRAME](file://hyperion/documents/Manual%207/PRINT/Manual%20Software%20v7.4/compiled%20source/FRAME.docx)s on the controller.

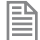

**FRAME\_GROUP** requires the kinematic runtime **FEC**

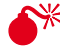

**EXALTHOMARY Although 8 [FRAME](file://hyperion/documents/Manual%207/PRINT/Manual%20Software%20v7.4/compiled%20source/FRAME.docx)S** can be initialised on a controller it may not be possible to process all 8 at a given **[SERVO\\_PERIOD](file://hyperion/documents/Manual%207/PRINT/Manual%20Software%20v7.4/compiled%20source/SERVO_PERIOD.docx)**. The number that can be run depends on many factors including, which **[FRAME](file://hyperion/documents/Manual%207/PRINT/Manual%20Software%20v7.4/compiled%20source/FRAME.docx)** is selected, drive connection method, if **[USER\\_FRAME](file://hyperion/documents/Manual%207/PRINT/Manual%20Software%20v7.4/compiled%20source/USER_FRAME.docx)** and **[TOOL\\_OFFSET](file://hyperion/documents/Manual%207/PRINT/Manual%20Software%20v7.4/compiled%20source/TOOL_OFFSET.docx)** are enabled and additional factory communications.

The number of axes in the group must match the number of axes used by the **FRAME**. The axes must also be ascending order though they do not have to be contiguous. If a group is deleted **[FRAME](file://hyperion/documents/Manual%207/PRINT/Manual%20Software%20v7.4/compiled%20source/FRAME.docx)** and **[USER\\_FRAME](file://hyperion/documents/Manual%207/PRINT/Manual%20Software%20v7.4/compiled%20source/USER_FRAME.docx)** are set to 0 for those axes.

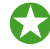

To maintain backward compatibility if the **[FRAME](file://hyperion/documents/Manual%207/PRINT/Manual%20Software%20v7.4/compiled%20source/FRAME.docx)** command is used on an axis that is not in a group, or no groups are configured then a default group is created using the lowest axes and table\_offset=0. In this situation if **FRAME\_GROUP**(0) is already configured it is overwritten.

 When the group is deleted **[FRAME](file://hyperion/documents/Manual%207/PRINT/Manual%20Software%20v7.4/compiled%20source/FRAME.docx)** is set to 0, **[USER\\_FRAME](file://hyperion/documents/Manual%207/PRINT/Manual%20Software%20v7.4/compiled%20source/USER_FRAME.docx)**(0) is activated, **[TOOL\\_OFFSET](file://hyperion/documents/Manual%207/PRINT/Manual%20Software%20v7.4/compiled%20source/TOOL_OFFSET.docx)**(0) is activated and **[VOLUME\\_LIMIT](file://hyperion/documents/Manual%207/PRINT/Manual%20Software%20v7.4/compiled%20source/VOLUME_LIMIT.docx)**(0) is activated. This means you can delete the **FRAME\_GROUP** to reset all of these commands.

#### **PARAMETERS:**

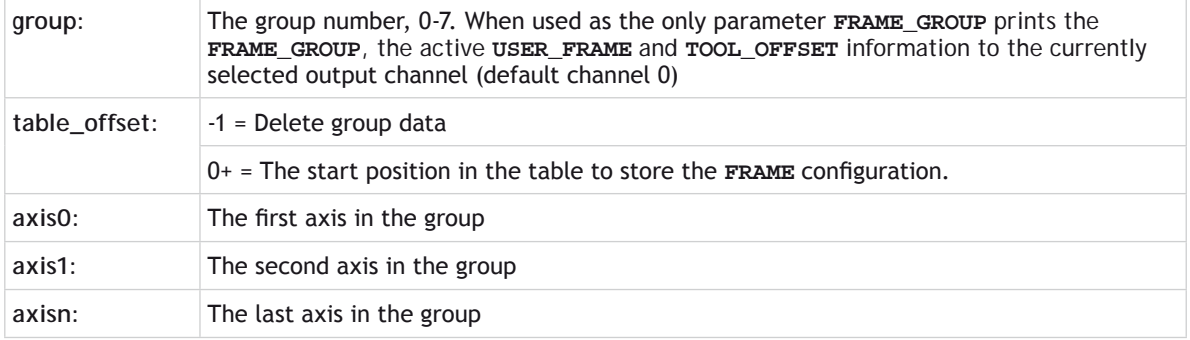

The text returned when only printing **FRAME\_GROUP** is in the following format:

```
group [table_offset] : axes {USER_FRAME: USER_FRAME parameters} TO={TOOL_OFFSET
: TOOL_OFFSET parameters} VL={VOLUME_LIMIT parameters}
```
#### **EXAMPLES:**

#### **EXAMPLE 1:**

Configure a **FRAME\_GROUP** for axes 1,2 and 5 using table offset 100.

```
'Initialise the FRAME_GROUP
FRAME_GROUP(0,100, 1,2,5)
```

```
'Configure the axes, FRAME table data and home the robot
GOSUB configure_frame
```

```
'PRINT the FRAME_GROUP information to the command line
FRAME_GROUP(0)
```

```
'Enable the frame
FRAME AXIS(1)=14
```
#### **EXAMPLE 2:**

Reset the **FRAME\_GROUP** to set: **USER\_FRAME**(0), **TOOL\_OFFSET**(0), **FRAME** = 0 and **VOLUME\_LIMIT**(0) **BASE(0) 'Select an axis in the FRAME\_GROUP FRAME\_GROUP(0,-1)**

#### **EXAMPLE 3:**

```
Print the FRAME_GROUP in the terminal. 
    >>FRAME_GROUP(0,1,2,3,4,5)
    >>PRINT FRAME_GROUP(0)
```

```
0 [1] : 2, 3, 4, 5 {0:0.00000, 0.00000, 0.00000, 0.00000, 0.00000, 
0.00000} TO={0
```

```
:0.00000, 0.00000, 0.00000} VL={0, 0}
0
```
### **FRAME\_REP\_DIST**

**TYPE:** Axis Parameter

#### **DESCRIPTION:**

Orientation axes on a **[FRAME](file://hyperion/documents/Manual%207/PRINT/Manual%20Software%20v7.4/compiled%20source/FRAME.docx)** or **[USER\\_FRAME](file://hyperion/documents/Manual%207/PRINT/Manual%20Software%20v7.4/compiled%20source/USER_FRAME.docx)** must be programmed between ± half a revolution (**[UNITS](file://hyperion/documents/Manual%207/PRINT/Manual%20Software%20v7.4/compiled%20source/UNITS.docx)** can be used to set radians, degrees etc). This cannot be done using **[REP\\_DIST](file://hyperion/documents/Manual%207/PRINT/Manual%20Software%20v7.4/compiled%20source/REP_DIST.docx)** and has to be done using **FRAME\_ REP\_DIST** and **[REP\\_OPTION](file://hyperion/documents/Manual%207/PRINT/Manual%20Software%20v7.4/compiled%20source/REP_OPTION.docx)** bit 3.

When this is configured the **[DPOS](file://hyperion/documents/Manual%207/PRINT/Manual%20Software%20v7.4/compiled%20source/DPOS.docx)** will wrap to  $\pm$  half a revolution and **[AXIS\\_DPOS](file://hyperion/documents/Manual%207/PRINT/Manual%20Software%20v7.4/compiled%20source/AXIS_DPOS.docx)** will not be wrapped so that the absolute axis position is maintained.

Wrapping will only occur when **[FRAME](file://hyperion/documents/Manual%207/PRINT/Manual%20Software%20v7.4/compiled%20source/FRAME.docx)** <> 0 or **[USER\\_FRAME](file://hyperion/documents/Manual%207/PRINT/Manual%20Software%20v7.4/compiled%20source/USER_FRAME.docx)** <> 0. While both are set to zero the wrapping will be inhibited so that the absolute axis position is maintained.

With **[REP\\_OPTION](file://hyperion/documents/Manual%207/PRINT/Manual%20Software%20v7.4/compiled%20source/REP_OPTION.docx)** bit 3 set and **[DPOS](file://hyperion/documents/Manual%207/PRINT/Manual%20Software%20v7.4/compiled%20source/DPOS.docx)** exceeding **FRAME\_REP\_DIST** it will wrap to –**FRAME\_REP\_DIST**. The same applies in reverse so when **[DPOS](file://hyperion/documents/Manual%207/PRINT/Manual%20Software%20v7.4/compiled%20source/DPOS.docx)** exceeds –**FRAME\_REP\_DIST** it will wrap to **FRAME\_REP\_DIST**.

#### **VALUE:**

The position in user **[UNITS](file://hyperion/documents/Manual%207/PRINT/Manual%20Software%20v7.4/compiled%20source/UNITS.docx)** where the axis position wraps.

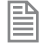

**FRAME\_REP\_DIST** uses *[UNITS](file://hyperion/documents/Manual%207/PRINT/Manual%20Software%20v7.4/compiled%20source/UNITS.docx)*. You must remember to set **FRAME\_REP\_DIST** while the correct *[UNITS](file://hyperion/documents/Manual%207/PRINT/Manual%20Software%20v7.4/compiled%20source/UNITS.docx)* are active.

#### **EXAMPLES:**

A 4 axis delta robot has one orientation axis which is the angle of rotation about the Z axis. The user is programming in degrees so the **DPOS** must be limited to ±180 degrees.

```
 BASE(axis_w)
 UNITS = (FRAME_SCALE*2*PI) / 360 'degrees
 FRAME_REP_DIST = 180
 REP_OPTION = 8
```
**SEE ALSO: [REP\\_OPTION](file://hyperion/documents/Manual%207/PRINT/Manual%20Software%20v7.4/compiled%20source/REP_OPTION.docx)**

### **FRAME\_ SCALE**

#### **TYPE:**

Axis Parameter

#### **DESCRIPTION:**

**FRAME\_ SCALE** is used to adjust the resolution of the high accuracy FRAMEs (100+). The default value is very large and so the accuracy is sufficient for most applications.

#### **VALUE:**

Default value 1000000000

# **FRAME\_TRANS**

#### **TYPE:** Mathematical Function

#### **SYNTAX:**

**FRAME\_TRANS**(frame, table\_in, table\_out, direction [,table\_offset])

#### **DESCRIPTION:**

This function enables you to perform both the forward and inverse transformation calculations of a **FRAME**. One particular use is to check following errors in user units or to calculate positions outside of the **FRAME** working area.

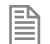

**FRAME\_TRANS** requires the kinematic runtime **FEC** to use a **FRAME** 14 and higher.

 The **FRAME** calculations are performed on raw position data. When using a **FRAME** typically the raw position data for **DPOS** is micrometres and the raw position data for **MPOS** is encoder counts but this can vary depending on which **FRAME** you select.

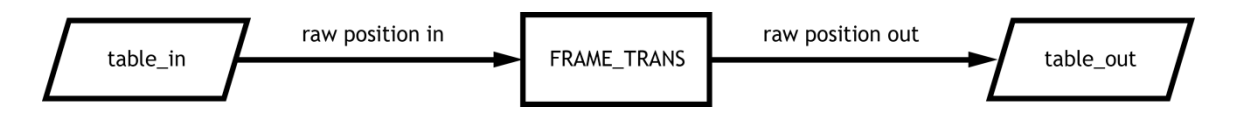

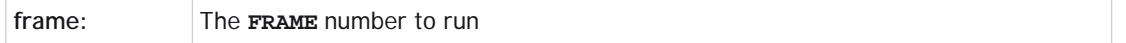

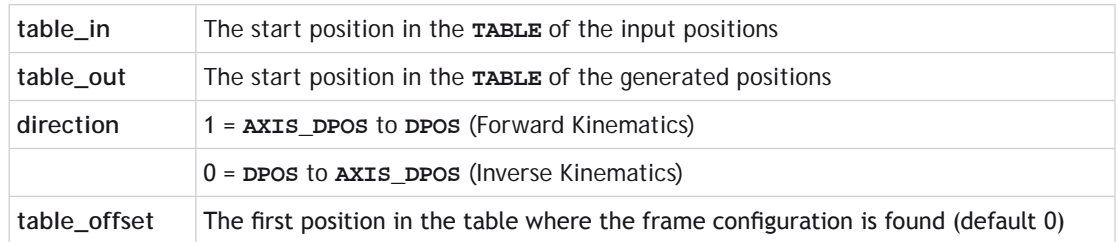

#### **EXAMPLES:**

#### **EXAMPLE 1:**

Using **MPOS** calculate the Cartesian values so you can compare them to **DPOS**. This can be used to check the following error in the world coordinate system. The frame configuration is stored in the table starting at position 100.

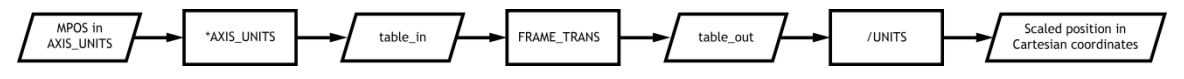

```
'Load positions into the table
FOR x=0 TO 3
BASE(x)
TABLE(1000+x,MPOS AXIS(x)*UNITS AXIS(x))
NEXT x
'Calculate forward transform to see MPOS is Cartesian coordinates
FRAME_TRANS(15, 1000,2000,1,100)
TABLE(3000, TABLE(2000)/ UNITS AXIS(0))
TABLE(3001, TABLE(2001)/ UNITS AXIS(1))
TABLE(3002, TABLE(2002)/ UNITS AXIS(2))
PRINT «DPOS IN ENCODER COUNTS»,TABLE(2000),TABLE(2001),TABLE(2002)
PRINT «DPOS IN MM»,TABLE(3000),TABLE(3001),TABLE(3002)
PRINT «FE in world x = «, TABLE(3000) – DPOS AXIS(0)
PRINT «FE in world y = «, TABLE(3001) – DPOS AXIS(1)
PRINT «FE in world z = «, TABLE(3002) – DPOS AXIS(2)
```
#### **EXAMPLE 2:**

Use the inverse kinematics to confirm that a demand position will result in an axis position that the motors can achieve.

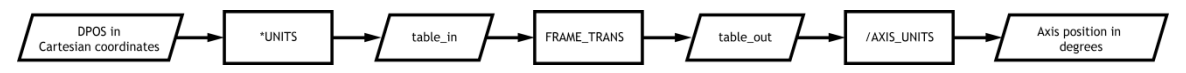

**'Load positions into the table TABLE(5000,100\*UNITS AXIS(0),200\*UNITS AXIS(1),400\*UNITS AXIS(2))**

**'Calculate reverse transform to see FRAME\_TRANS(14, 5000,6000,0)**

**'Divide the result by the AXIS\_UNITS to get 'the MPOS in degrees TABLE(7000, TABLE(6000)/ AXIS\_UNITS) TABLE(7001, TABLE(6001)/ AXIS\_UNITS) TABLE(7002, TABLE(6002)/ AXIS\_UNITS)**

**PRINT "MPOS RAW ENCODER COUNTS", TABLE(6000),TABLE(6001),TABLE(6002) PRINT "MPOS degrees", TABLE(7000),TABLE(7001),TABLE(7002)**

**FREE**

#### **TYPE:**

System Parameter (Read Only)

#### **DESCRIPTION:**

Returns the amount of program memory available for user programs.

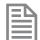

Each line takes a minimum of 4 characters (bytes) in memory. This is for the length of this line, the length of the previous line, number of spaces at the beginning of the line and a single command token. Additional commands need one byte per token, most other data is held as **ASCII**.

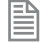

The *Motion Coordinator* compiles programs before they are run, this means that a little under twice the memory is required to be able to run a program.

#### **VALUE:**

The amount of available user memory in bytes.

#### **EXAMPLE:**

Check the available memory on the command line

```
>>PRINT FREE
47104.0000
>>
```
**SEE ALSO: [DIR](file://hyperion/documents/Manual%207/PRINT/Manual%20Software%20v7.4/compiled%20source/DIR.docx)**

### **FS\_LIMIT**

**TYPE:**

Axis Parameter

#### **ALTERNATE FORMAT:**

**FSLIMIT**

#### **DESCRIPTION:**

An end of travel limit may be set up in software thus allowing the program control of the working envelope of the machine. This parameter holds the absolute position of the forward travel limit in user units.

Bit 9 of the **[AXISSTATUS](file://hyperion/documents/Manual%207/PRINT/Manual%20Software%20v7.4/compiled%20source/AXISSTATUS.docx)** register is set when the axis position is greater than the **FS\_LIMIT**.

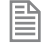

When **[DPOS](file://hyperion/documents/Manual%207/PRINT/Manual%20Software%20v7.4/compiled%20source/DPOS.docx)** reaches **FS** LIMIT the controller will cancel the move, so the axis will decelerate at **[DECEL](file://hyperion/documents/Manual%207/PRINT/Manual%20Software%20v7.4/compiled%20source/DECEL.docx)** or **[FASTDEC](file://hyperion/documents/Manual%207/PRINT/Manual%20Software%20v7.4/compiled%20source/FASTDEC.docx)**.

**FS\_LIMIT** is disabled when it has a value greater than **[REP\\_DIST](file://hyperion/documents/Manual%207/PRINT/Manual%20Software%20v7.4/compiled%20source/REP_DIST.docx)**.

#### **VALUE:**

The absolute position of the software forward travel limit in user **[UNITS](file://hyperion/documents/Manual%207/PRINT/Manual%20Software%20v7.4/compiled%20source/UNITS.docx)**. (default = 200000000000)

#### **EXAMPLES:**

#### **EXAMPLE 1:**

Datum axis 1, then define a forward limit from this point.

**BASE(1) DATUM(3) WAIT IDLE FS\_LIMIT=200**

#### **EXAMPLE 2:**

Disable the **FS\_LIMIT** by setting it greater than **[REP\\_DIST](file://hyperion/documents/Manual%207/PRINT/Manual%20Software%20v7.4/compiled%20source/REP_DIST.docx)**.

**FS\_LIMIT = REPDIST+10**

#### **SEE ALSO:**

**[RS\\_LIMIT,](file://hyperion/documents/Manual%207/PRINT/Manual%20Software%20v7.4/compiled%20source/RS_LIMIT.docx) [FWD\\_IN](file://hyperion/documents/Manual%207/PRINT/Manual%20Software%20v7.4/compiled%20source/FWD_IN.docx), [REV\\_IN](file://hyperion/documents/Manual%207/PRINT/Manual%20Software%20v7.4/compiled%20source/REV_IN.docx)**

### **FULL\_SP\_RADIUS**

#### **TYPE:**

Axis Parameter

#### **DESCRIPTION:**

This parameter is used with **[CORNER\\_MODE](file://hyperion/documents/Manual%207/PRINT/Manual%20Software%20v7.4/compiled%20source/CORNER_MODE.docx)**, it defines the minimum radius that will be executed at full speed. When a radius is smaller than **FULL SP\_RADIUS** the speed will be proportionally reduces so that:

**[VP\\_SPEED](file://hyperion/documents/Manual%207/PRINT/Manual%20Software%20v7.4/compiled%20source/VP_SPEED.docx)** = **[FORCE\\_SPEED](file://hyperion/documents/Manual%207/PRINT/Manual%20Software%20v7.4/compiled%20source/FORCE_SPEED.docx)** \* radius/**FULL\_SP\_RADIUS**

Where radius is the radius of the corner that is executing.

#### **VALUE:**

The full speed radius in user  $UNITS$  (default = 0).

#### **EXAMPLE:**

In the following program, when the first **[MOVECIRCSP](file://hyperion/documents/Manual%207/PRINT/Manual%20Software%20v7.4/compiled%20source/MOVECIRCSP.docx)** is reached the speed remains at 10 because the radius (8) is greater than that set in **FULL\_SP\_RADIUS**. For the second **[MOVECIRCSP](file://hyperion/documents/Manual%207/PRINT/Manual%20Software%20v7.4/compiled%20source/MOVECIRCSP.docx)** the speed is reduced by 50% to a value of 5, because the radius is 50% of that stored in **FULL\_SP\_RADIUS**.

**CORNER\_MODE=8 MERGE=ON SPEED=10 FULL\_SP\_RADIUS=6 DEFPOS(0,0) MOVESP(10,10) MOVESP(10,5) MOVESP(5,5) MOVECIRCSP(8,8,0,8,1) MOVECIRCSP(3,3,0,3,1) MOVESP(5,5) MOVESP(10,5)**

**SEE ALSO: [CORNER\\_MODE](file://hyperion/documents/Manual%207/PRINT/Manual%20Software%20v7.4/compiled%20source/CORNER_MODE.docx)**

**FWD\_IN**

**TYPE:** Axis Parameter

#### **DESCRIPTION:**

This parameter holds the input number to be used as a forward limit input.

When the forward limit input is active any motion on that axis is **[CANCELe](file://hyperion/documents/Manual%207/PRINT/Manual%20Software%20v7.4/compiled%20source/CANCEL.docx)d.**

When **FWD\_IN** is active **[AXISSTATUS](file://hyperion/documents/Manual%207/PRINT/Manual%20Software%20v7.4/compiled%20source/AXISSTATUS.docx)** bit 4 is set.

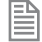

The input used for **FWD\_IN** is active low.

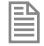

When the forward limit input is active the controller will cancel the move, so the axis will decelerate at **[DECEL](file://hyperion/documents/Manual%207/PRINT/Manual%20Software%20v7.4/compiled%20source/DECEL.docx)** or **[FASTDEC](file://hyperion/documents/Manual%207/PRINT/Manual%20Software%20v7.4/compiled%20source/FASTDEC.docx)**.

#### **VALUE:**

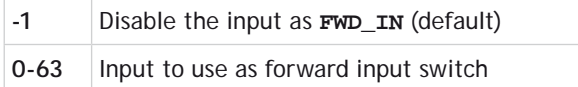

Any type of input can be used, built in, Trio CAN I/O, CANopen or virtual.

#### **EXAMPLE:**

Initialise input 19 for the forward limit switch

```
FWD_IN AXIS(9)=19
```
**SEE ALSO: [REV\\_IN,](file://hyperion/documents/Manual%207/PRINT/Manual%20Software%20v7.4/compiled%20source/REV_IN.docx) [FS\\_LIMIT](file://hyperion/documents/Manual%207/PRINT/Manual%20Software%20v7.4/compiled%20source/FS_LIMIT.docx), [RS\\_LIMIT](file://hyperion/documents/Manual%207/PRINT/Manual%20Software%20v7.4/compiled%20source/RS_LIMIT.docx)**

### **FWD\_JOG**

**TYPE:** Axis Parameter

#### **DESCRIPTION:**

This parameter holds the input number to be used as a jog forward input. When the **FWD** JOG input is active the axis moves forward at [JOGSPEED](file://hyperion/documents/Manual%207/PRINT/Manual%20Software%20v7.4/compiled%20source/JOGSPEED.docx).

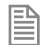

The input used for *[FWD\\_IN](file://hyperion/documents/Manual%207/PRINT/Manual%20Software%20v7.4/compiled%20source/FWD_IN.docx)* is active low.

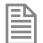

It is advisable to use *INVERT IN* on the input for **FWD** JOG so that 0V at the input disables the jog.

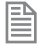

**FWD\_JOG** overrides **[REV\\_JOG](file://hyperion/documents/Manual%207/PRINT/Manual%20Software%20v7.4/compiled%20source/REV_JOG.docx)** if both are active

**VALUE:**

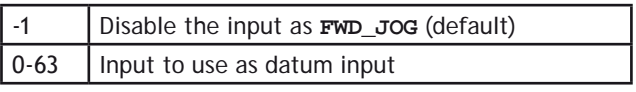

#### **EXAMPLE:**

Initialise the **FWD\_JOG** so that it is active high on input 7

**INVERT\_IN(7,ON) FWD\_JOG=7**

# **GET G**

**TYPE:** System Command

#### **SYNTAX: GET [#channel,] variable**

#### **DESCRIPTION:**

Waits for the arrival of a single character on the serial. The **ASCII** value of the character is assigned to the variable specified. The user program will wait until a character is available.

Poll **[KEY](file://hyperion/documents/Manual%207/PRINT/Manual%20Software%20v7.4/compiled%20source/KEY.docx)** to check to if a character has been received before performing a **GET**.

#### **PARAMETERS:**

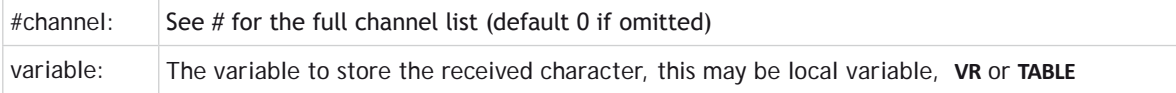

**PHE** Performing a GET or GET#0 will suspend the command line until a character is sent on that channel.

#### **EXAMPLES:**

#### **EXAMPLE 1:**

Ask a user to enter 'y' for yes or 'n' for no on channel 5

```
start:
   PRINT#5, "Press 'y' for YES or 'n' for NO."
  GET#5, char
   IF char = 121 THEN
     PRINT#5, "YES selected"
   ELSEIF char = 110 THEN
     PRINT#5, "NO selected"
   ELSE
     PRINT#5, "BAD selection"
     GOTO start
  ENDIF
```
#### **EXAMPLE 2:**

Clear the serial buffer then request the user to enter a name

**WHILE KEY#2**

```
 GET#2, dump
WEND
PRINT#2, "ENTER NAME"
WAIT UNTIL KEY#2
count=0
WHILE char<> $D 'carrage return
   GET#2, char
   VR(count)=char
   count=count+1
WEND
```
**SEE ALSO: [LINPUT,](file://hyperion/documents/Manual%207/PRINT/Manual%20Software%20v7.4/compiled%20source/LINPUT.docx) [PRINT,](file://hyperion/documents/Manual%207/PRINT/Manual%20Software%20v7.4/compiled%20source/PRINT.docx) [KEY](file://hyperion/documents/Manual%207/PRINT/Manual%20Software%20v7.4/compiled%20source/KEY.docx)**

### **GLOBAL**

**TYPE:** System Command

**SYNTAX: GLOBAL "name", vr\_number**

#### **DESCRIPTION:**

Up to 1024 GLOBALs can be declared in the controller, these are available to all programs. **GLOBAL** declares the name as a reference to one of the global **VR** variables. The name can then be used both within the program containing the **GLOBAL** definition and all other programs in the *Motion Coordinator* project.

They should be declared on startup and for fast startup the program declaring **GLOBAL**s should also be the **ONLY** process running at power-up.

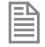

Once a **GLOBAL** has been assigned it cannot be changed, even if you change the program that assigns it.

While developing you may wish to clear or change a **GLOBAL**. You can clear a single **GLOBAL** by using the first parameter alone. All GLOBALs can be cleared by issuing **GLOBAL**. You can view all **GLOBALS** using **[LIST\\_GLOBAL](file:///\\hyperion\documents\Manual%207\Source\BASIC%20Commands\LIST_GLOBAL.docx)**.

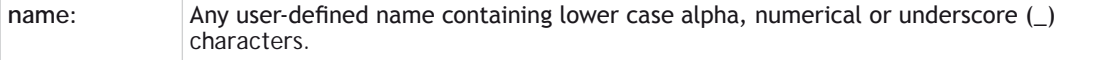

**vr\_number:** The number of the **[VR](file:///\\hyperion\documents\Manual%207\Source\BASIC%20Commands\VR.docx)** to be associated with name.

#### **EXAMPLE:**

Initialise two GLOBALs and use then to adjust machine parameters.

```
GLOBAL "screw_pitch",12
GLOBAL "ratio1",534
```

```
ratio1 = 3.56
screw_pitch = 23.0
PRINT screw_pitch, ratio1
```
**SEE ALSO: [CONSTANT,](file:///\\hyperion\documents\Manual%207\Source\BASIC%20Commands\CONSTANT.docx) [LIST\\_GLOBAL](file:///\\hyperion\documents\Manual%207\Source\BASIC%20Commands\LIST_GLOBAL.docx)**

### **GOSUB..RETURN**

**TYPE:** Program Structure

**SYNTAX: GOSUB label**

**…**

**label:**

 **commands**

**RETURN**

#### **DESCRIPTION:**

Stores the position of the line after the **GOSUB** command and then branches to the label specified. Upon reaching the **RETURN** statement, control is returned to the stored line.

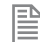

B

**GOSUB**..**RETRUN** loops can be nested up to 8 deep in each program.

#### **PARAMETERS:**

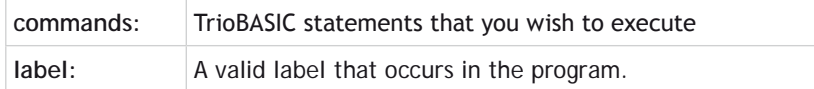

If the label does not exist an error message will be displayed at run time and the program execution halted.

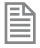

You must not execute a **RETURN** without a **GOSUB** as a runtime error will be displayed and your program will stop.

#### **EXAMPLES:**

```
EXAMPLE 1:
       WHILE machine_active
         GOSUB routine1
         GOSUB routine2
       WEND
       STOP 'prevents running into subroutines when machine stopped.
    routine1:
```

```
 PRINT "Measured Position=";MPOS;CHR(13);
 RETURN
```

```
routine2:
```

```
 PRINT "Demand Position=";DPOS;CHR(13);
 RETURN
```
#### **EXAMPLE 2:**

Calculating values in a subroutine.

```
y=1
z=4
GOSUB calc
PRINT "New value = ", x
STOP
calc:
   x=y+z/2
RETURN
```

```
SEE ALSO:
GOTO
```
### **GOTO**

**TYPE:** Program Structure

**SYNTAX: GOTO label**

#### **… label:**

#### **DESCRIPTION:**

Identifies the next line of the program to be executed.

#### **PARAMETERS:**

label: A valid label that occurs in the program.

If the label does not exist an error message will be displayed at run time and the program execution halted.

#### **EXAMPLE:**

B

Use a **GOTO** to repeat a section of your program after a bad input

```
start:
PRINT#5, "Press 'y' for YES and 'n' for NO."
GET#5, char
IF char = 121 THEN
   PRINT#5, "YES selected"
ELSEIF char = 110 THEN
   PRINT#5, "NO selected"
ELSE
   PRINT#5, "BAD selection"
   GOTO start
ENDIF
```

```
SEE ALSO:
GOSUB
```
### **> Greater Than**

**TYPE:** Comparison Operator

#### **SYNTAX:**

**<expression1> > <expression2>**

#### **DESCRIPTION:**

Returns **[TRUE](file://hyperion/documents/Manual%207/PRINT/Manual%20Software%20v7.4/compiled%20source/TRUE.docx)** if expression1 is greater than expression2, otherwise returns **[FALSE](file://hyperion/documents/Manual%207/PRINT/Manual%20Software%20v7.4/compiled%20source/FALSE.docx)**.

#### **PARAMETERS:**

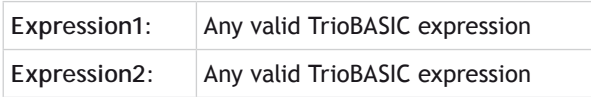

#### **EXAMPLES:**

**EXAMPLE 1:** The program will wait until the measured position is greater than 200 **WAIT UNTIL MPOS>200**

**EXAMPLE 2:** Set the value of **[TRUE](file://hyperion/documents/Manual%207/PRINT/Manual%20Software%20v7.4/compiled%20source/TRUE.docx)** into **[VR](file://hyperion/documents/Manual%207/PRINT/Manual%20Software%20v7.4/compiled%20source/VR.docx)** 0 as 1 is greater than 0

**VR(0)=1>0**

### **>= Greater Than or Equal**

**TYPE:** Comparison Operator

**SYNTAX <expression1> >= <expression2>**

#### **DESCRIPTION:**

Returns **[TRUE](file://hyperion/documents/Manual%207/PRINT/Manual%20Software%20v7.4/compiled%20source/TRUE.docx)** if expression1 is greater than or equal to expression2, otherwise returns **[FALSE](file://hyperion/documents/Manual%207/PRINT/Manual%20Software%20v7.4/compiled%20source/FALSE.docx)**.

#### **PARAMETERS:**

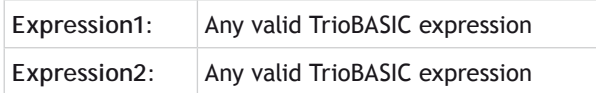

#### **EXAMPLE:**

If variable target holds a value greater than or equal to 120 then move to the absolute position of 0.

**IF target>=120 THEN MOVEABS(0)**

# **HALT H**

**TYPE:**

System Command.

**DESCRIPTION:** Halts execution of all running programs. You can use **HALT** in a program.

**EXT HALT** does not stop any motion. Currently executing, or buffered moves will continue unless they are terminated with a **[CANCEL](file:///\\hyperion\documents\Manual%207\Source\BASIC%20Commands\CANCEL.docx)** or **[RAPIDSTOP](file:///\\hyperion\documents\Manual%207\Source\BASIC%20Commands\RAPIDSTOP.docx)** command.

#### **EXAMPLE:**

Use the command line to stop two running programs:

**>>HALT%[Process 20:Line 2] (31) - Program is stopped %[Process 21:Line 1] (31) - Program is stopped >>**

**SEE ALSO: [CANCEL](file:///\\hyperion\documents\Manual%207\Source\BASIC%20Commands\CANCEL.docx), [RAPIDSTOP](file:///\\hyperion\documents\Manual%207\Source\BASIC%20Commands\RAPIDSTOP.docx), [STOP](file:///\\hyperion\documents\Manual%207\Source\BASIC%20Commands\STOP.docx)**

**# Hash**

**TYPE:** Special Character

**SYNTAX: command #channel**

#### **DESCRIPTION:**

The # symbol is used to specify a communications channel to be used for serial input/output commands.

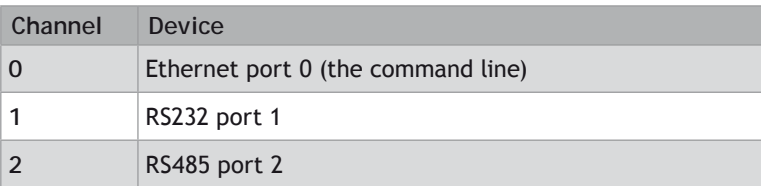

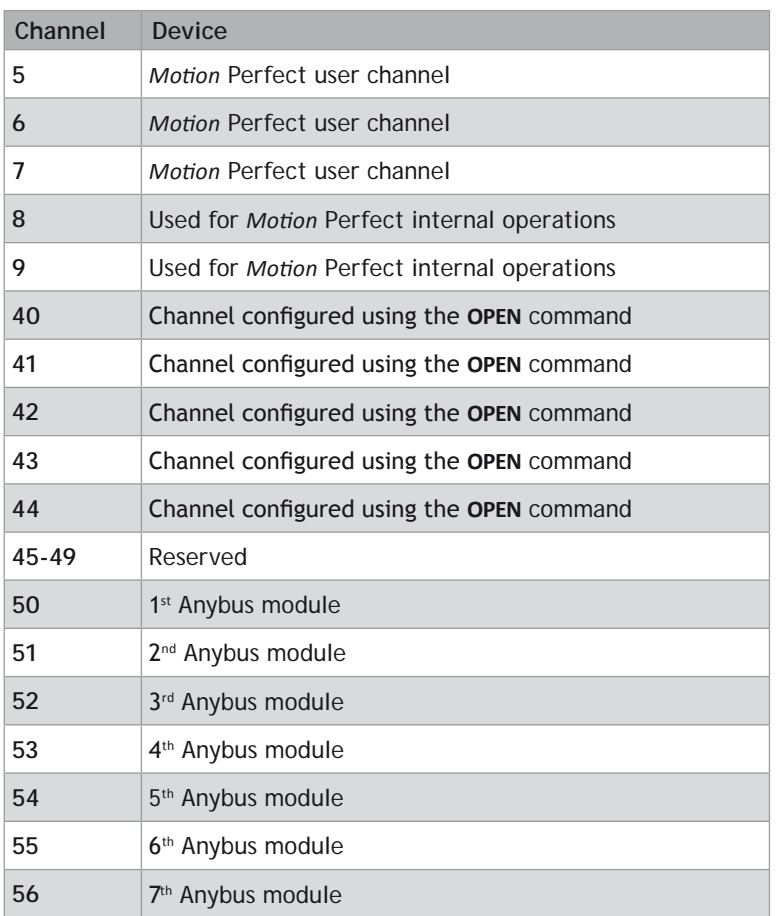

Channels 5 to 9 are logical channels which are superimposed on to Port 0 by *Motion* Perfect.

#### **EXAMPLES:**

#### **EXAMPLE 1:**

Printing Ascii strings to different channels

**PRINT #1,"Printing data to RS232 Channel" PRINT #5,"Printing data to Motion Perfect Terminal 5"**

#### **EXAMPLE 2:**

Checking for and receiving characters on Channel 6

**WHILE KEY #6 GET #63, VR(123)** **WEND**

**SEE ALSO: [GET](file://hyperion/documents/Manual%207/PRINT/Manual%20Software%20v7.4/compiled%20source/GET.docx), [KEY,](file://hyperion/documents/Manual%207/PRINT/Manual%20Software%20v7.4/compiled%20source/KEY.docx) [LINPUT](file://hyperion/documents/Manual%207/PRINT/Manual%20Software%20v7.4/compiled%20source/LINPUT.docx), [OPEN](file://hyperion/documents/Manual%207/PRINT/Manual%20Software%20v7.4/compiled%20source/OPEN.docx), [PRINT](file://hyperion/documents/Manual%207/PRINT/Manual%20Software%20v7.4/compiled%20source/PRINT.docx)**

# **HEX**

**TYPE:** String Function

#### **SYNTAX: value = HEX(number)**

#### **DESCRIPTION:**

HEX returns the hexadecimal value for the decimal number supplied as a **[STRING](file://hyperion/documents/Manual%207/PRINT/Manual%20Software%20v7.4/compiled%20source/DIM.docx)** which can be assigned to a **[STRING](file://hyperion/documents/Manual%207/PRINT/Manual%20Software%20v7.4/compiled%20source/DIM.docx)** variable or be [PRINT](file://hyperion/documents/Manual%207/PRINT/Manual%20Software%20v7.4/compiled%20source/PRINT.docx)ed.

#### **PARAMETERS:**

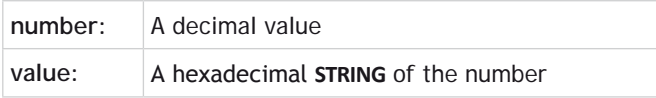

#### **EXAMPLES:**

```
EXAMPLE 1:
Print AXISSTATUS as a hexadecimal value on the command line
    >>PRINT HEX(AXISSTATUS)
```
**10 >>**

#### **EXAMPLE 2:**

Append a hexadecimal number to a **[STRING](file://hyperion/documents/Manual%207/PRINT/Manual%20Software%20v7.4/compiled%20source/DIM.docx)** variable

```
DIM value AS STRING
value = value + HEX(number)
```
**SEE ALSO: [PRINT](file://hyperion/documents/Manual%207/PRINT/Manual%20Software%20v7.4/compiled%20source/PRINT.docx), [STRING](file://hyperion/documents/Manual%207/PRINT/Manual%20Software%20v7.4/compiled%20source/DIM.docx)**

# **HLM\_COMMAND**

#### **TYPE:**

Remote Command

#### **SYNTAX:**

```
HLM_COMMAND(command, port[, node[, mc_area/mode[, mc_offset ]]])
```
#### **DESCRIPTION:**

The **HLM\_COMMAND** command performs a specific Host Link command operation to one or to all Host Link Slaves on the selected port. Program execution will be paused until the response string has been received or the timeout time has elapsed. The timeout time is specified by using the **[HLM\\_TIMEOUT](file://hyperion/documents/Manual%207/PRINT/Manual%20Software%20v7.4/compiled%20source/HLM_TIMEOUT.docx)** parameter. The status of the transfer can be monitored with the **[HLM\\_STATUS](file://hyperion/documents/Manual%207/PRINT/Manual%20Software%20v7.4/compiled%20source/HLM_STATUS.docx)** parameter.

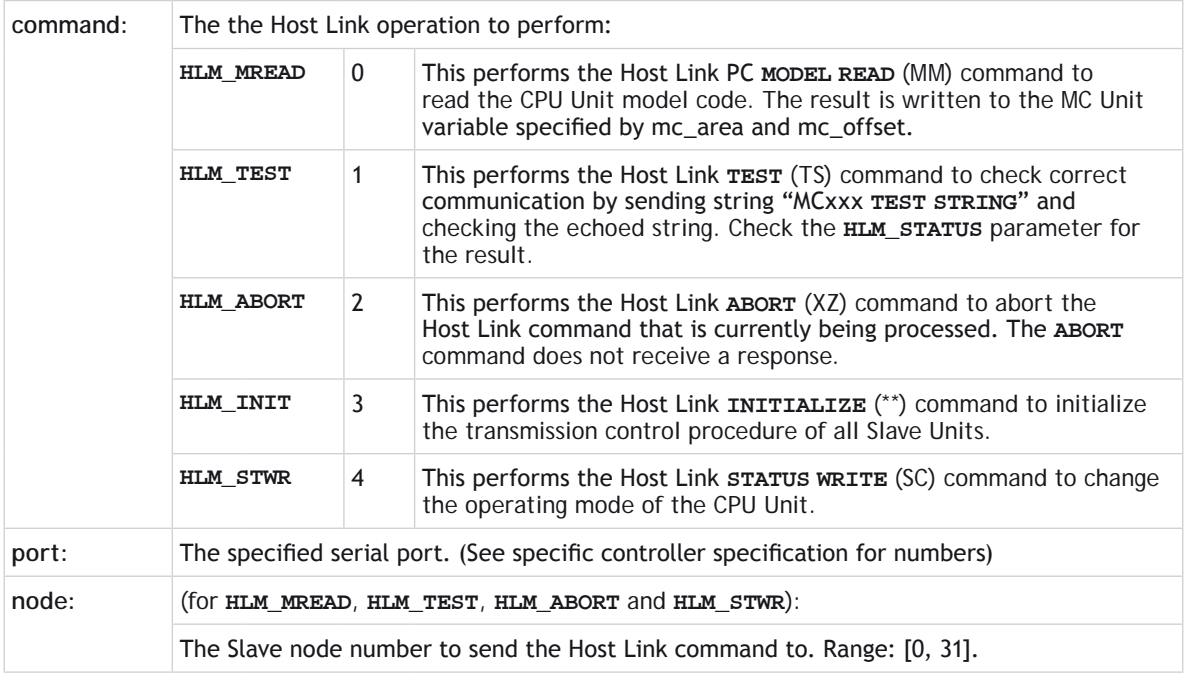

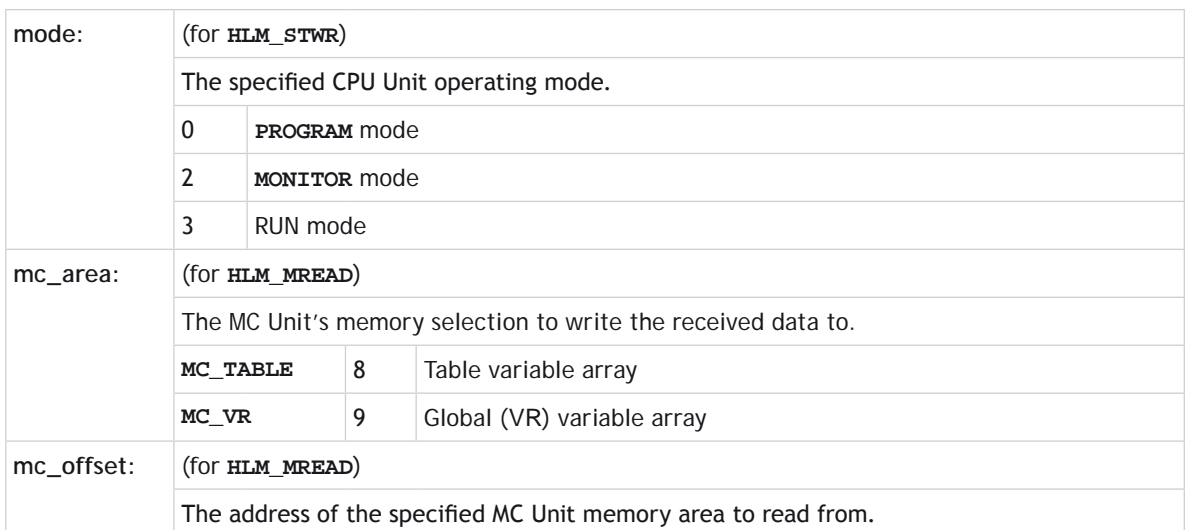

When using **HLM** COMMAND, be sure to set-up the Host Link Master protocol by using the **[SETCOM](file://hyperion/documents/Manual%207/PRINT/Manual%20Software%20v7.4/compiled%20source/SETCOM.docx)** command.

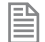

The Host Link Master commands are required to be executed from one program task only to avoid any multi-task timing problems.

#### **EXAMPLES:**

#### **EXAMPLE 1:**

The following command will read the CPU Unit model code of the Host Link Slave with node address 12 connected to the RS-232C port. The result is written to **[VR](file://hyperion/documents/Manual%207/PRINT/Manual%20Software%20v7.4/compiled%20source/VR.docx)**(233).

**HLM\_COMMAND(HLM\_MREAD,1,12,MC\_VR,233)**

If the connected Slave is a C200HX PC, then **[VR](file://hyperion/documents/Manual%207/PRINT/Manual%20Software%20v7.4/compiled%20source/VR.docx)**(233) will contain value 12 (hex) after successfull execution.

#### **EXAMPLE 2:**

The following command will check the Host Link communication with the Host Link Slave (node 23) connected to the RS-422A port.

**HLM\_COMMAND(HLM\_TEST,2,23)**

**PRINT HLM\_STATUS PORT(2)**

If the **[HLM\\_STATUS](file://hyperion/documents/Manual%207/PRINT/Manual%20Software%20v7.4/compiled%20source/HLM_STATUS.docx)** parameter contains value zero, the communication is functional.

#### **EXAMPLE 3:**

The following two commands will perform the Host Link **INITIALIZE** and **ABORT** operations on the RS-422A port 2. The Slave has node number 4.

```
HLM_COMMAND(HLM_INIT,2)
HLM_COMMAND(HLM_ABORT,2,4)
```
#### **EXAMPLE 4:**

When data has to be written to a PC using Host Link, the CPU Unit can not be in RUN mode. The **HLM COMMAND** command can be used to set it to **MONITOR** mode. The slave has node address 0 and is connected to the RS-232C port.

**HLM\_COMMAND(HLM\_STWR,2,0,2)**

### **HLM\_READ**

**TYPE:** Remote Command

#### **SYNTAX:**

#### **HLM\_READ(port,node,pc\_area,pc\_offset,length,mc\_area,mc\_offset)**

#### **DESCRIPTION:**

The **HLM\_READ** command reads data from a Host Link Slave by sending a Host Link command string containing the specified node of the Slave to the serial port. The received response data will be written to either **VR** or Table variables. Each word of data will be transferred to one variable. The maximum data length is 30 words (single frame transfer). Program execution will be paused until the response string has been received or the timeout time has elapsed. The timeout time is specified by using the **[HLM\\_TIMEOUT](file://hyperion/documents/Manual%207/PRINT/Manual%20Software%20v7.4/compiled%20source/HLM_TIMEOUT.docx)** parameter. The status of the transfer can be monitored with the **[HLM\\_STATUS](file://hyperion/documents/Manual%207/PRINT/Manual%20Software%20v7.4/compiled%20source/HLM_STATUS.docx)** parameter.

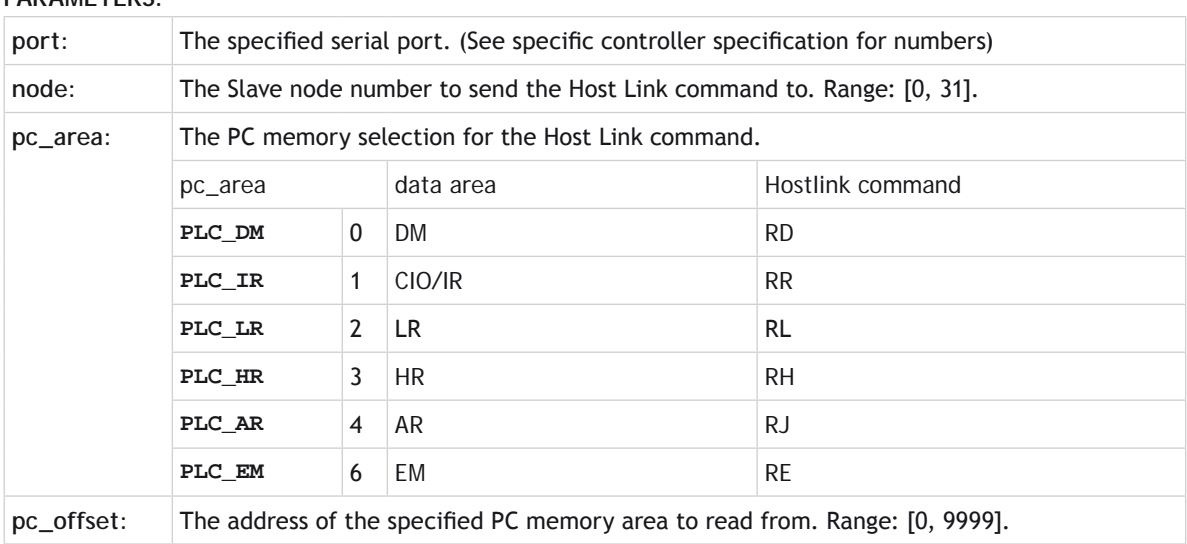

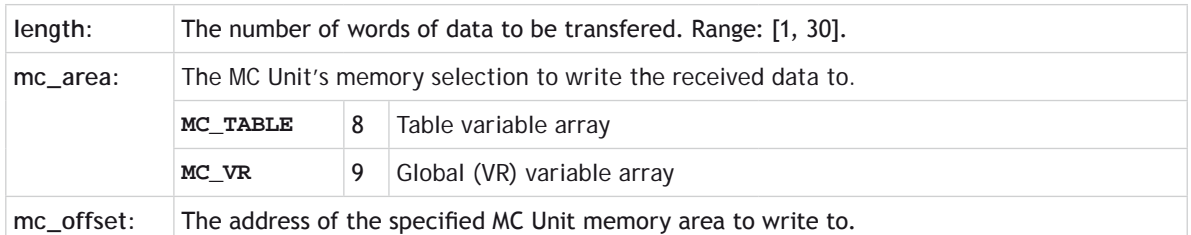

When using the **HLM\_READ**, be sure to set-up the Host Link Master protocol by using the **[SETCOM](file://hyperion/documents/Manual%207/PRINT/Manual%20Software%20v7.4/compiled%20source/SETCOM.docx)** command.

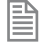

The Host Link Master commands are required to be executed from one program task only to avoid any multi-task timing problems.

**HLM\_STATUS**

#### **TYPE:** Port Parameter

**DESCRIPTION:** Returns the status of the Host Link serial communications.

# **HLM\_TIMEOUT**

**TYPE:** System Parameter

**DESCRIPTION:** Sets the timeout value for Hostlink communications.

**VALUE:** Timeout in msec, default 500msec

**EXAMPLE:** Set the Hostlink timeout to 600msec. **HLM\_TIMEOUT = 600**

# **HLM\_WRITE**

#### **TYPE:**

Remote Command

#### **SYNTAX:**

#### **HLM\_WRITE(port,node,pc\_area,pc\_offset,length,mc\_area,mc\_offset)**

#### **DESCRIPTION:**

The **HLM\_WRITE** command writes data from the MC Unit to a Host Link Slave by sending a Host Link command string containing the specified node of the Slave to the serial port. The received response data will be written from either **[VR](file://hyperion/documents/Manual%207/PRINT/Manual%20Software%20v7.4/compiled%20source/VR.docx)** or Table variables. Each variable will define on word of data which will be transferred. The maximum data length is 29 words (single frame transfer). Program execution will be paused until the response string has been received or the timeout time has elapsed. The timeout time is specified by using the **[HLM\\_TIMEOUT](file://hyperion/documents/Manual%207/PRINT/Manual%20Software%20v7.4/compiled%20source/HLM_TIMEOUT.docx)** parameter. The status of the transfer can be monitored with the **[HLM\\_STATUS](file://hyperion/documents/Manual%207/PRINT/Manual%20Software%20v7.4/compiled%20source/HLM_STATUS.docx)** parameter.

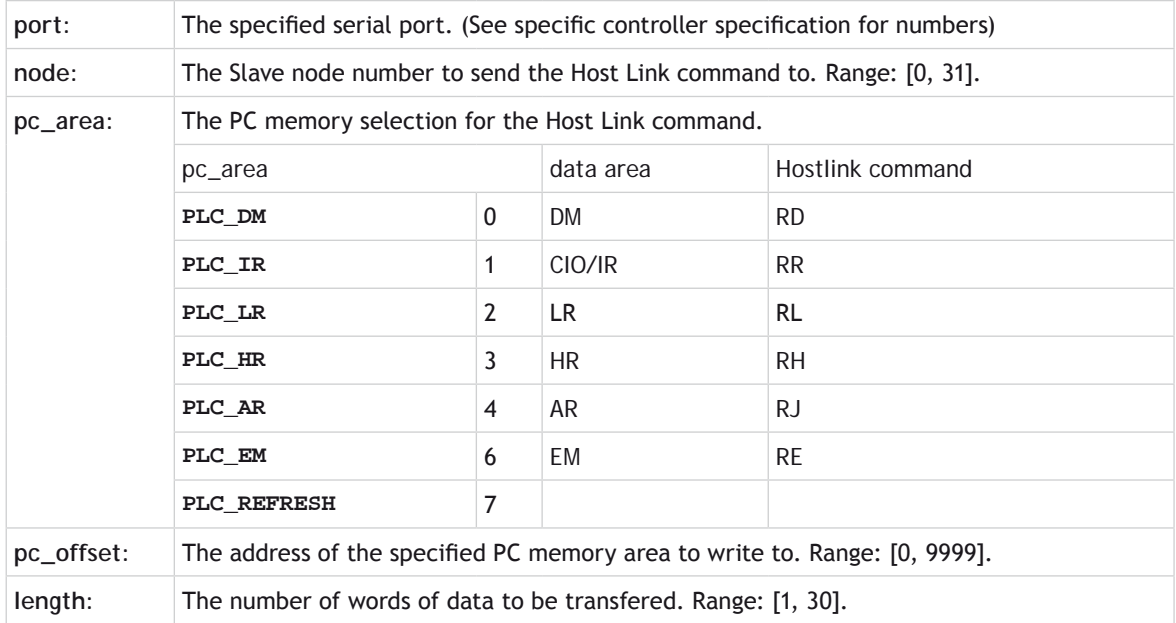

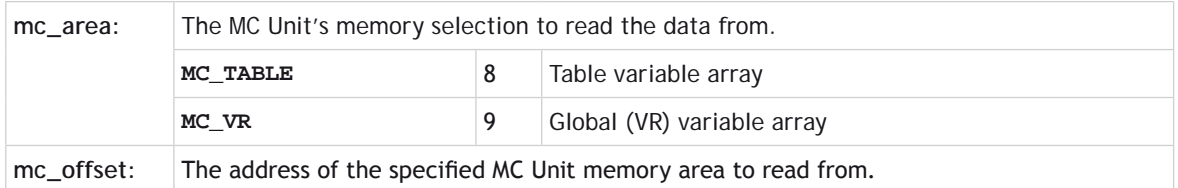

When using the **HLM\_WRITE**, be sure to set-up the Host Link Master protocol by using the **SETCOM** command.

曽

The Host Link Master commands are required to be executed from one program task only to avoid any multi-task timing problems.

#### **EXAMPLE:**

The following example shows how to write 25 words from MC Unit's **VR** addresses 200-224 to the PC EM area addresses 50-74. The PC has Slave node address 28 and is connected to the RS-232C port.

**HLM\_WRITE(1, 28, PLC\_EM, 50, 25, MC\_VR, 200)**

### **HLS\_MODEL**

**TYPE:** System Parameter

**DESCRIPTION:** Defines the model number returned to a Hostlink Master.

**VALUE:** The model number returned. Default 250

**HLS\_NODE**

**TYPE:**  System Parameter

#### **DESCRIPTION:**

Sets the Hostlink node number for the slave node. Used in multidrop RS485 Hostlink networks or set to 0 for RS232 single master/slave link.

# **HMI\_CONNECTIONS**

#### **TYPE:**

System Parameter

#### **SYNTAX:**

**HMI\_CONNECTIONS**

#### **DESCRIPTION:**

Return the connection strings for all currently connected clients.

#### **VALUE:**

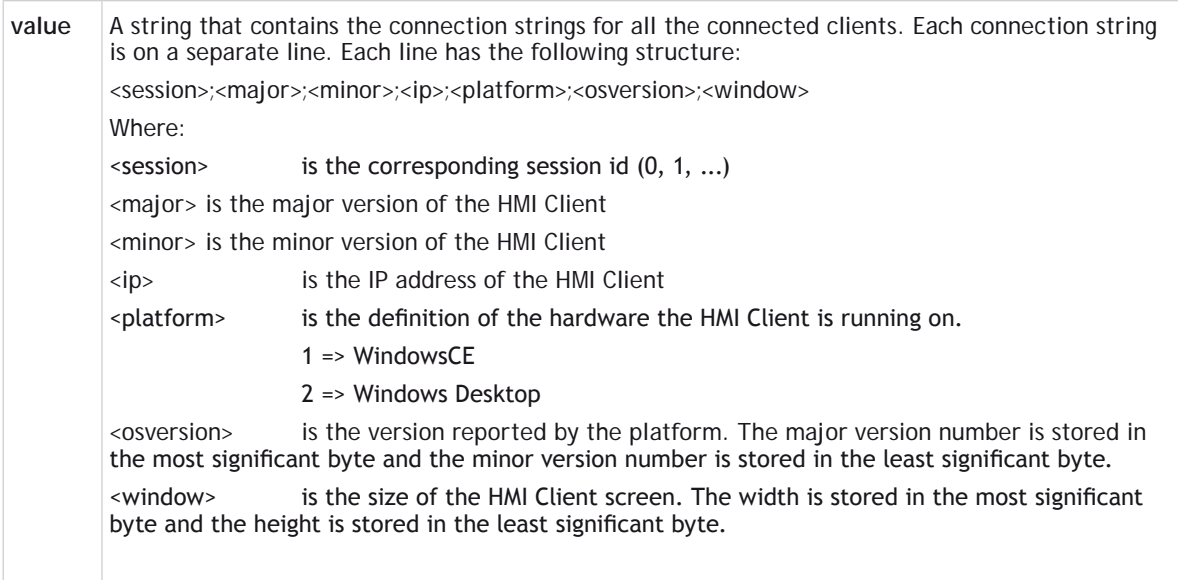

#### **EXAMPLE:**

Report the currently connected HMI Clients.

**>>PRINT HMI\_CONNECTIONS 0;1.22.4.502;127.0.0.1;2;60001;32001e0 1;1.22.3.500;192.168.2.53;1;50000;32001e0**

**SEE ALSO:**

**[HMI\\_GET\\_PAGE,](file://hyperion/documents/Manual%207/PRINT/Manual%20Software%20v7.4/compiled%20source/HMI_GET_PAGE.docx) [HMI\\_GET\\_STATUS,](file://hyperion/documents/Manual%207/PRINT/Manual%20Software%20v7.4/compiled%20source/HMI_GET_STATUS.docx) [HMI\\_SERVER](file://hyperion/documents/Manual%207/PRINT/Manual%20Software%20v7.4/compiled%20source/HMI_SERVER.docx), [HMI\\_SET\\_PAGE](file://hyperion/documents/Manual%207/PRINT/Manual%20Software%20v7.4/compiled%20source/HMI_SET_PAGE.docx)**

### **HMI\_GET\_PAGE**

#### **TYPE:**

System Function

#### **SYNTAX:**

```
value = HMI_GET_PAGE[(<ip>)]
```
#### **DESCRIPTION:**

Return the currently selected page on the given HMI Client. If the IP address is not specified then the current page for the lowest active session will be returned.

#### **PARAMETERS:**

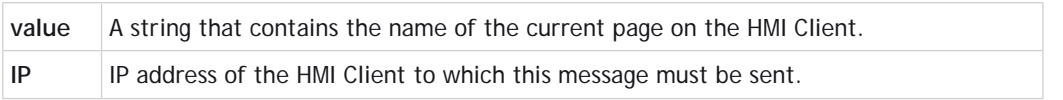

#### **EXAMPLE:**

Automatically reset the current page on the HMI Client.

```
WHILE(1)
   IF VR(0)<>0 AND HMI_GET_PAGE<>"PAGE1" THEN
     HMI_SET_PAGE("PAGE1")
     VR(0)=0
   ENDIF
WEND
```
#### **SEE ALSO: [HMI\\_CONNECTIONS](file://hyperion/documents/Manual%207/PRINT/Manual%20Software%20v7.4/compiled%20source/HMI_CONNECTIONS.docx), [HMI\\_GET\\_STATUS](file://hyperion/documents/Manual%207/PRINT/Manual%20Software%20v7.4/compiled%20source/HMI_GET_STATUS.docx), [HMI\\_SERVER,](file://hyperion/documents/Manual%207/PRINT/Manual%20Software%20v7.4/compiled%20source/HMI_SERVER.docx) [HMI\\_SET\\_PAGE](file://hyperion/documents/Manual%207/PRINT/Manual%20Software%20v7.4/compiled%20source/HMI_SET_PAGE.docx)**

### **HMI\_GET\_STATUS**

**TYPE:**  System Function

#### **SYNTAX:**

**value = HMI\_GET\_STATUS[(<ip>)]**

#### **DESCRIPTION:**

Return the status of the given HMI Client. If the IP address is not specified then the current page for the

lowest active session will be returned.

#### **PARAMETERS:**

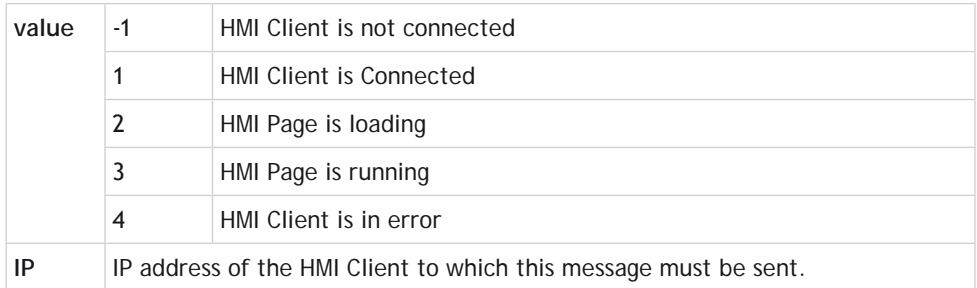

#### **EXAMPLE:**

Wait for the HMI Client to initialise correctly, change to the start page and wait for the change to complete.

**WAIT UNTIL HMI\_GET\_STATUS=3 HMI\_SET\_PAGE("START") WAIT UNTIL HMI\_GET\_STATUS=3 AND HMI\_GET\_PAGE="START"**

**SEE ALSO:**

**[HMI\\_CONNECTIONS,](file://hyperion/documents/Manual%207/PRINT/Manual%20Software%20v7.4/compiled%20source/HMI_CONNECTIONS.docx) [HMI\\_GET\\_PAGE](file://hyperion/documents/Manual%207/PRINT/Manual%20Software%20v7.4/compiled%20source/HMI_GET_PAGE.docx), [HMI\\_SERVER](file://hyperion/documents/Manual%207/PRINT/Manual%20Software%20v7.4/compiled%20source/HMI_SERVER.docx), [HMI\\_SET\\_PAGE](file://hyperion/documents/Manual%207/PRINT/Manual%20Software%20v7.4/compiled%20source/HMI_SET_PAGE.docx)**

### **HMI\_PROC**

**TYPE:**  System Parameter (**MC\_CONFIG**)

**SYNTAX: HMI\_PROC**=value

#### **DESCRIPTION:**

Sets the process number on which the HMI Server protocol will be initiated. This value must be set before the first HMI Client connection occurs. The default value at power up is -1, which will automatically select the process number according to the normal RUN command rules.

If this value is to be set, then it is recommended that it be set in the special **MC\_CONFIG** program to insure that the value is valid before any HMI Client can connect to the *Motion Coordinator*.

### **HMI\_SERVER**

**TYPE:** 

System Command

#### **SYNTAX:**

```
HMI_SERVER[ (function [, parameters…])]
```
#### **DESCRIPTION:**

This command allows the Trio HMI Server to be controlled, configured and interrogated from a TrioBASIC program.

If there are no parameters then the function is 0, and the parameter is 0.

#### **PARAMETERS:**

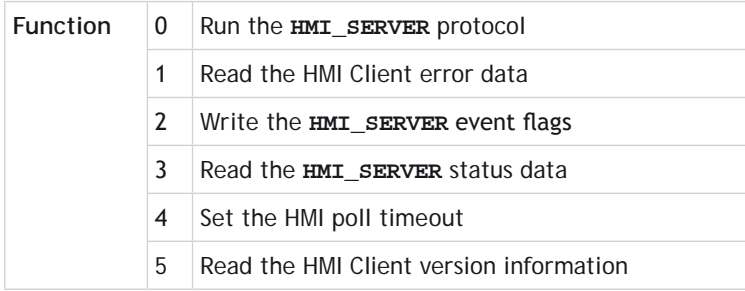

. . . . . . . . . . . . . . . . .

#### **FUNCTION = 0:**

**SYNTAX:**

**HMI\_SERVER**

**HMI\_SERVER(0[,debug])**

#### **DESCRIPTION:**

This function starts the **HMI\_SERVER** protocol. This function never stops, so no TrioBASIC statement after this command in a program will be executed.

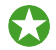

The **HMI\_SERVER** program is normally started automatically when the **HMI** Client connects to the *Motion Coordinator*. You can call it manually if you wish to specify which process it should run on and whether it should print debug information.

#### **WHERE YOU EXECUTE HIMI\_SERVER** manually the program it runs in will suspend at the **HMI\_SERVER** line. The **HMI** sERVER therefore should be the last line of the program to execute.

#### **PARAMETERS:**

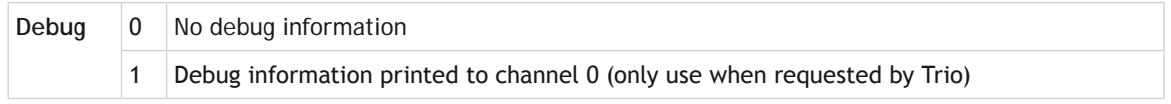

#### **FUNCTION = 1:**

#### **SYNTAX:**

#### **value = HMI\_SERVER(1, error\_parameter)**

#### **DESCRIPTION:**

When an error occurs in the HMI Client, this event is sent to the HMI Server if possible. This command will return the data about the last error that occurred in the HMI Client.

#### **PARAMETERS:**

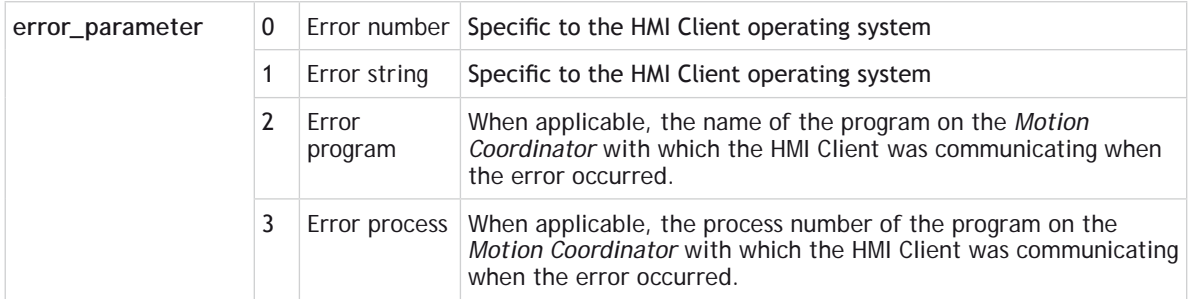

#### **EXAMPLE:**

Report an error on the HMI Client

```
'Check for error
IF HMI_SERVER(1,0) THEN
     PRINT "HMI Client reports error"
    PRINT "HMI Error=";HMI SERVER(1,0)
     PRINT "HMI Description=";HMI_SERVER(1,1)
     PRINT "MC Program=";HMI_SERVER(1,2)
     PRINT "MC Process=";HMI_SERVER(1,3)
```
#### **ENDIF**
# $FUNCITION = 2:$

# **SYNTAX:**

# **HMI\_SERVER(2, parameter [, string [, client\_ip]])**

### **DESCRIPTION:**

The HMI Server can inform the HMI Client that certain events have occurred. These events are used by MotionPerfectV3. The optional client\_ip is currently ignored by the **HMI\_SERVER** command. The string parameter depends on value of parameter.

#### **PARAMETERS:**

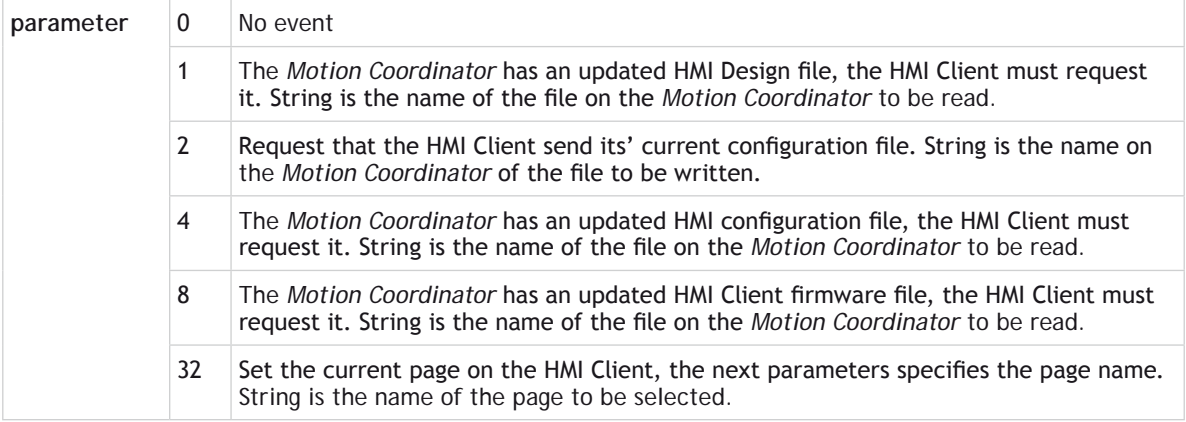

# **EXAMPLE:**

Automatically scroll through three pages at a time interval of 5 seconds. If a page is manually selected then hold a page for 30 seconds. The page value is set from the HMI to a value greater than 3 to put the page on manual mode.

```
page = 0
page_time = 5000
manual_time = 30000
WHILE(1)
   IF page = 0 THEN
     HMI_SERVER(2,32,"PAGE1")
     page = 1
     WA(page_time)
   ELSEIF page = 1 THEN
     HMI_SERVER(2,32,"PAGE2")
     page = 2
     WA(page_time)
   ELSEIF page = 2 THEN
     HMI_SERVER(2,32,"PAGE3")
```

```
 page = 3
     WA(page_time)
   ELSE
     'in manual mode
     page = 0
     TICKS = manual_time
     WHILE TICKS>0
       IF page <> 0 THEN
         TICKS = manual_time
         page = 0
       ENDIF
       WA(1)
     WEND
   ENDIF
WEND
```
### **FUNCTION = 3:**

```
SYNTAX:
value = HMI_SERVER(3, parameter, return_type)
```
#### **DESCRIPTION:**

Read the HMI Client status information.

#### **PARAMETERS:**

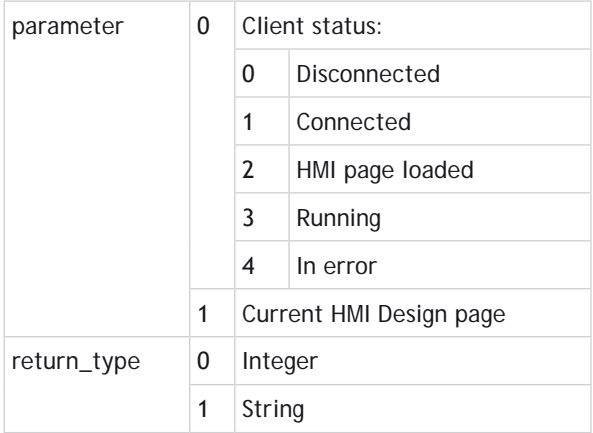

# **FUNCTION = 4:**

# **SYNTAX:**

**HMI\_SERVER(4, parameter)**

# **DESCRIPTION:**

Set the number of milliseconds without activity that the HMI Server will wait before aborting a client connection.

. . . . . . . . . . . . . . . . . .

# **FUNCTION = 5:**

# **SYNTAX:**

**value = HMI\_SERVER(5, parameter)**

# **DESCRIPTION:**

Return the HMI Client description. The HMI Client sends this data to the HMI Server during the protocol initialisation.

#### **PARAMETERS:**

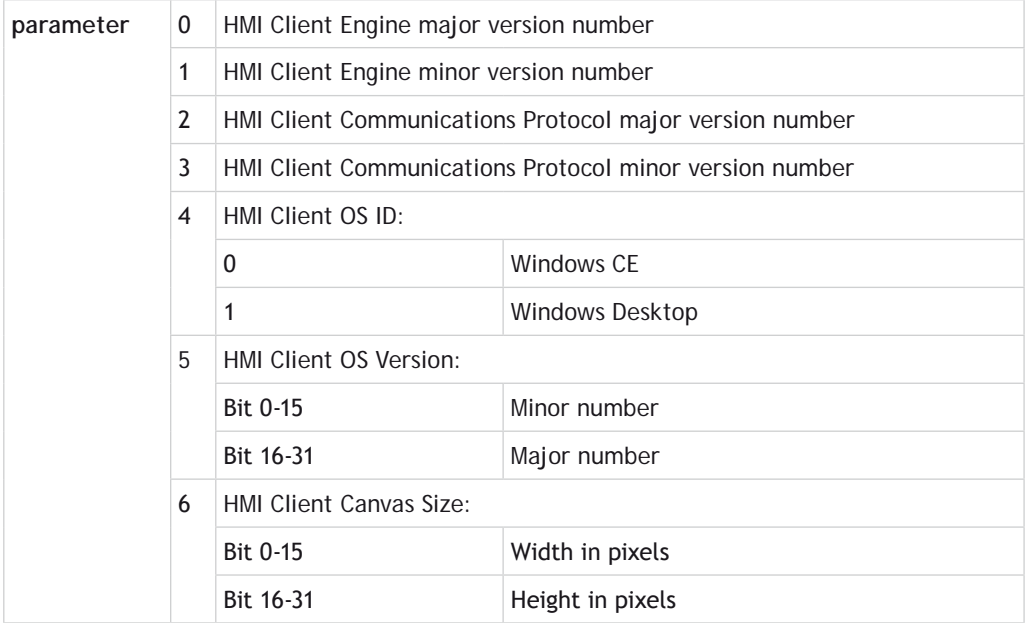

**SEE ALSO:**

**[HMI\\_CONNECTIONS](file://hyperion/documents/Manual%207/PRINT/Manual%20Software%20v7.4/compiled%20source/HMI_CONNECTIONS.docx), [HMI\\_GET\\_PAGE,](file://hyperion/documents/Manual%207/PRINT/Manual%20Software%20v7.4/compiled%20source/HMI_GET_PAGE.docx) [HMI\\_GET\\_STATUS](file://hyperion/documents/Manual%207/PRINT/Manual%20Software%20v7.4/compiled%20source/HMI_GET_STATUS.docx), HMI\_SET\_PAGE**

# **HMI\_SET\_PAGE**

### **TYPE:**

System Command

# **SYNTAX:**

```
HMI_SET_PAGE(<name>[,<ip>])
```
#### **DESCRIPTION:**

Request that the HMI Client change to the given page. If the IP address is not specified the request will be sent to all currently connected clients. This command will wait for all pending HMI Client requests to complete before submitting the new request, but it will not wait for the HMI Client to complete the request. This means the controller will continue to run the software without waiting for the requested page to show on the HMI Client.

#### **PARAMETERS:**

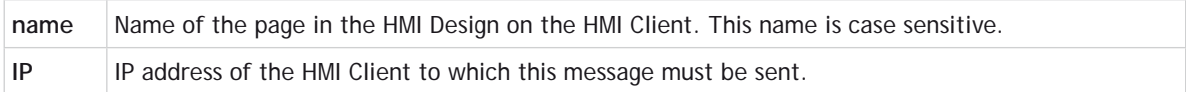

#### **EXAMPLE:**

Automatically scroll through three pages at a time interval of 5 seconds. If a page is manually selected then hold a page for 30 seconds. The page value is set from the HMI to a value greater than 3 to put the page on manual mode.

```
page = 0
page_time = 5000
manual_time = 30000
WHILE(1)
   IF page = 0 THEN
     HMI_SET_PAGE("PAGE1")
     page = 1
     WA(page_time)
   ELSEIF page = 1 THEN
     HMI_SET_PAGE("PAGE2")
     page = 2
     WA(page_time)
   ELSEIF page = 2 THEN
     HMI_SET_PAGE("PAGE3")
     page = 3
     WA(page_time)
   ELSE
     'in manual mode
```

```
 page = 0
     TICKS = manual_time
     WHILE TICKS>0
        IF page <> 0 THEN
          TICKS = manual_time
          page = 0
        ENDIF
       WA(1)
     WEND
   ENDIF
WEND
```
**SEE ALSO:**

**[HMI\\_CONNECTIONS](file://hyperion/documents/Manual%207/PRINT/Manual%20Software%20v7.4/compiled%20source/HMI_CONNECTIONS.docx), [HMI\\_GET\\_PAGE,](file://hyperion/documents/Manual%207/PRINT/Manual%20Software%20v7.4/compiled%20source/HMI_GET_PAGE.docx) [HMI\\_GET\\_STATUS](file://hyperion/documents/Manual%207/PRINT/Manual%20Software%20v7.4/compiled%20source/HMI_GET_STATUS.docx), [HMI\\_SERVER](file://hyperion/documents/Manual%207/PRINT/Manual%20Software%20v7.4/compiled%20source/HMI_SERVER.docx)**

# **HW\_PSWITCH**

**TYPE:** Axis command

#### **SYNTAX:**

**HW\_PSWITCH(mode, direction, opstate, table\_start, table\_end)**

#### **DESCRIPTION:**

The **HW\_PSWITCH** command is used to control an output based on a position. It can either can either turn on the output when the start position is reached, and turn the output off when the next position is reached.

The output is a 24V output linked to the axis.

**HW\_PSWITCH** outputs are assigned to the axes in a fixed way with one output per axis. See note 1.

The positions are defined as a sequence in the **[TABLE](file://hyperion/documents/Manual%207/PRINT/Manual%20Software%20v7.4/compiled%20source/TABLE.docx)** memory in range from table\_start to table\_end. On execution of the **HW\_PSWITCH** command the positions are stored in a **FIFO** (first in – first out) queue.

The MC464 FlexAxis has 256 positions in the **FIFO**

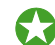

The MC403 and MC405 have 512 positions in the **FIFO**

This command is applicable only to Flexible axes with [ATYPEs](file://hyperion/documents/Manual%207/PRINT/Manual%20Software%20v7.4/compiled%20source/ATYPE.docx) that use incremental encoders, stepper or quadrature outputs.

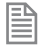

When using a step direction output or encoder output **[ATYPE](file://hyperion/documents/Manual%207/PRINT/Manual%20Software%20v7.4/compiled%20source/ATYPE.docx)** the positions do not take into account the 16 times multiplier. This means that you should enter your positions as 'position \* 16'.

The command can be used with either 1 or 5 parameters. Only 1 parameter is needed to disable the switch or clear **FIFO** queue. All five parameters are needed to enable the switch.

After loading the **FIFO** and going through the sequence of positions in it, if the same sequence has to be executed again, the **FIFO** must be cleared before executing another **HW\_PSWITCH** command with the same parameters.

### **PARAMETERS:**

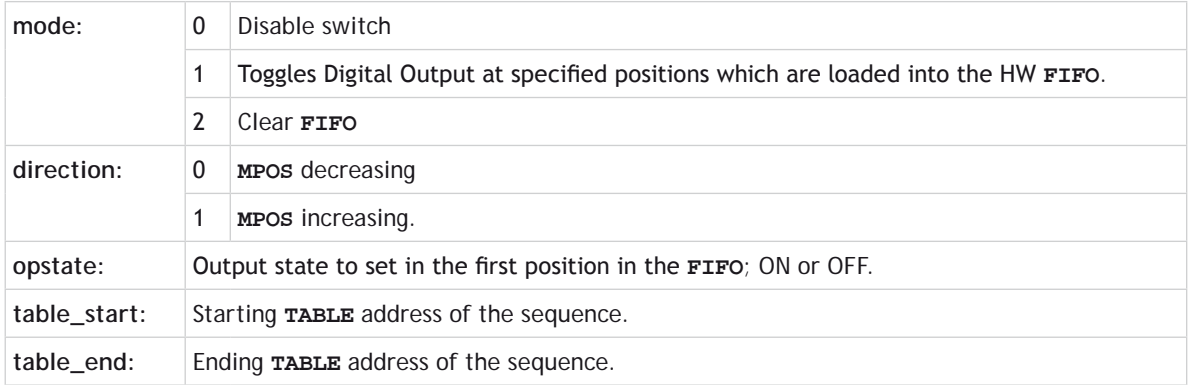

#### **NOTES:**

**NOTE 1:**

The MC464 requires either the P874 or P879 Flexible Axis Module. The module has 4 digital outputs which are connected to the first 4 axes in the Flexaxis 8. In the Flexaxis 4, the first 2 axes have **HW\_PSWITCH** circuits using the first 2 module outputs.

The MC405 has 5 **HW\_PSWITCH** outputs. Axis 0 uses Output 8 and each axis in sequence uses the next output up to axis 4, which uses Output 12.

The MC403 has 3 **HW\_PSWITCH** outputs. Axis 0 uses Output 8 and each axis in sequence uses the next output up to axis 2, which uses Output 10.

# **EXAMPLES:**

# **EXAMPLE 1:**

Load the table with 30 ON/OFF positions then run the command to load the **FIFO** with these positions. When the position stored in **[TABLE](file://hyperion/documents/Manual%207/PRINT/Manual%20Software%20v7.4/compiled%20source/TABLE.docx)**(21) is reached, the PSn output will be set [ON](file://hyperion/documents/Manual%207/PRINT/Manual%20Software%20v7.4/compiled%20source/ON.docx) and then alternatively [OFF](file://hyperion/documents/Manual%207/PRINT/Manual%20Software%20v7.4/compiled%20source/OFF.docx) and [ON](file://hyperion/documents/Manual%207/PRINT/Manual%20Software%20v7.4/compiled%20source/ON.docx) on reaching the following positions in the sequence, until the position stored in **[TABLE](file://hyperion/documents/Manual%207/PRINT/Manual%20Software%20v7.4/compiled%20source/TABLE.docx)**(50) is reached.

**TABLE(21,5,10,15,18,20,24,30,33,45,51,56,57,65,76,79,84,88,90,94) TABLE(40,99,105,120,140,145,190,235,260,271,280,300) HW\_PSWITCH(1, 1, ON, 21, 50)**

# **EXAMPLE 2:**

Disable the switch if it was enabled previously. Does not clear the **FIFO** queue.

#### **HW\_PSWITCH(0)**

#### **EXAMPLE 3:**

Clear the **FIFO** queue of a switch not on the **[BASE](file://hyperion/documents/Manual%207/PRINT/Manual%20Software%20v7.4/compiled%20source/BASE.docx)** axis.

#### **HW\_PSWITCH(2) AXIS(8)**

# **HW\_TIMER**

**TYPE: SLOT** command

#### **SYNTAX:**

**HW\_TIMER(mode, cycleTime, <onTime, reps, > opState, opMode, opSel)**

#### **DESCRIPTION:**

The **HW\_TIMER** command turns [ON](file://hyperion/documents/Manual%207/PRINT/Manual%20Software%20v7.4/compiled%20source/ON.docx)[/OFF](file://hyperion/documents/Manual%207/PRINT/Manual%20Software%20v7.4/compiled%20source/OFF.docx) a digital output or enable output of an axis for a specified length of 'cycleTime' (microseconds) in mode 1 or 'onTime' (microseconds) in mode 2 within the overall on/off time 'cycleTime'.

The command can be used with either 1, 5 or 7 parameters. Only 1 parameter is needed to disable the timer. Five parameters are needed to enable the timer in mode 1, seven parameters for mode 2.

Note that the internal **FPGA** timer resolution is 10us so the requested time will be divided by 10 thus effectively truncating any remainder less than 10us e.g. 27 us will be interpreted as 20us. The user should also consider the rise/fall times of digital outputs, for highest performance then enable output selection should be used.

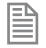

When using mode1 or 2 you must use an *[ATYPE](file://hyperion/documents/Manual%207/PRINT/Manual%20Software%20v7.4/compiled%20source/ATYPE.docx)* with an enable output.

This command is only supported on controllers that have the correct *[FPGA\\_PROGRAM](file://hyperion/documents/Manual%207/PRINT/Manual%20Software%20v7.4/compiled%20source/FPGA_PROGRAM.docx)*

#### **PARAMETERS:**

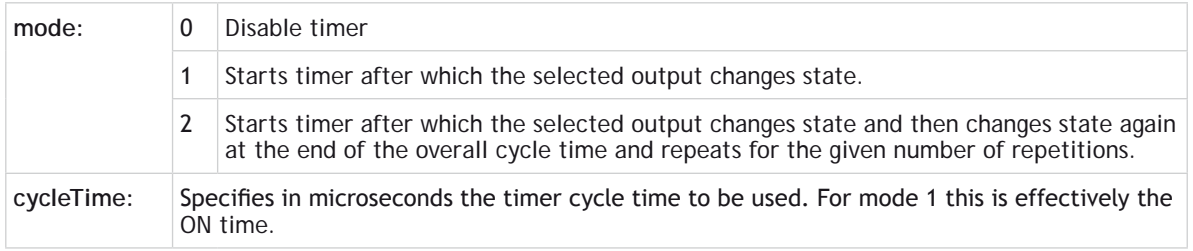

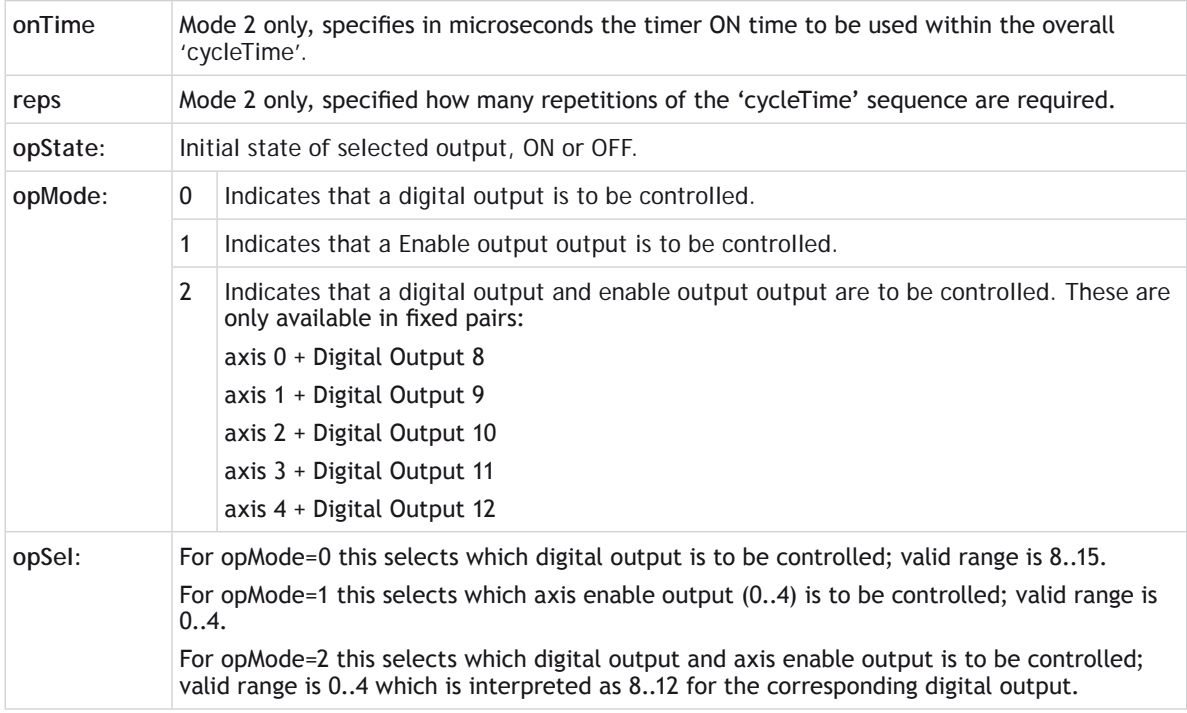

# **EXAMPLES:**

# **EXAMPLE 1:**

Request output 14 to be [ON](file://hyperion/documents/Manual%207/PRINT/Manual%20Software%20v7.4/compiled%20source/ON.docx) for 350us. **HW\_TIMER(1,350,ON,0,14)**

# **EXAMPLE 2:**

Disable the timer after it was enabled previously.

**HW\_TIMER(0)**

# **EXAMPLE 3:**

Request enable output of axis 2 to be [ON](file://hyperion/documents/Manual%207/PRINT/Manual%20Software%20v7.4/compiled%20source/ON.docx) for 1.5s. **HW\_TIMER(1,1500000,ON,1,2)**

# **EXAMPLE 4:**

Request digital output 9 and enable output of axis 1 to be [OFF](file://hyperion/documents/Manual%207/PRINT/Manual%20Software%20v7.4/compiled%20source/OFF.docx) for 200ms.

**HW\_TIMER(1,200000,OFF,2,1) : WAIT UNTIL HW\_TIMER\_DONE**

# **EXAMPLE 5:**

Request a cycle time of 1s to be repeated 10 times with digital output 13 being [ON](file://hyperion/documents/Manual%207/PRINT/Manual%20Software%20v7.4/compiled%20source/ON.docx) for 3500us within each

cycle.

**HW\_TIMER(2,1000000,3500,10,ON,0,13)**

**SEE ALSO: [HW\\_TIMER\\_DONE](file://hyperion/documents/Manual%207/PRINT/Manual%20Software%20v7.4/compiled%20source/HW_TIMER_DONE.docx)**

# **HW\_TIMER\_DONE**

# **TYPE: SLOT** command (Read Only)

**SYNTAX: HW\_TIMER\_DONE**

#### **DESCRIPTION:**

Indicates whether or not a requested **[HW\\_TIMER](file://hyperion/documents/Manual%207/PRINT/Manual%20Software%20v7.4/compiled%20source/HW_TIMER.docx)** is complete.

#### **VALUE:**

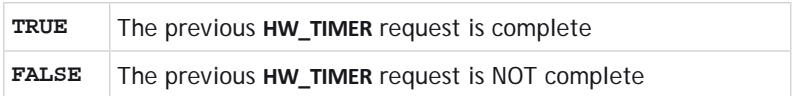

# **EXAMPLE:**

Request enable output of axis 4 to be [ON](file://hyperion/documents/Manual%207/PRINT/Manual%20Software%20v7.4/compiled%20source/ON.docx) for 500ms.

**HW\_TIMER(1,500000,ON,1,4) : WAIT UNTIL HW\_TIMER\_DONE**

**SEE ALSO:**

**[HW\\_TIMER](file://hyperion/documents/Manual%207/PRINT/Manual%20Software%20v7.4/compiled%20source/HW_TIMER.docx)**

# **I I\_GAIN**

**K**

**J**

# **TYPE:**

Axis Parameter

# **DESCRIPTION:**

Used as part of the closed loop control, adding integral gain to a system reduces position error when at rest or moving steadily. It will produce or increase overshoot and may lead to oscillation.

For an integral gain Ki and a sum of position errors  $\int_{e'}$  the contribution to the output signal is:

$$
O_i = K_i \times \int_e
$$

# **VALUE:**

The integral gain is a constant which is multiplied by the sum of following errors. Default value = 0

# **EXAMPLE:**

Setting the gain values as part of a **STARTUP** program

```
P_GAIN=1
I_GAIN=0.01
D_GAIN=0
OV_GAIN=0
…
```
**IDLE**

# **TYPE:** Axis Parameter

**DESCRIPTION:** Checks to see if an axis **[MTYPE](file://hyperion/documents/Manual%207/PRINT/Manual%20Software%20v7.4/compiled%20source/MTYPE.docx)** is **IDLE**

# **VALUE:**

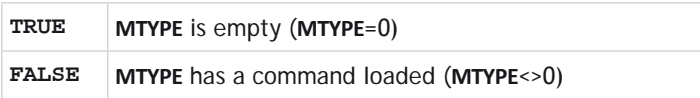

# **EXAMPLES:**

### **EXAMPLE 1:**

Start a move and then suspend program execution until the move has finished. Note: This does not necessarily imply that the axis is stationary in a servo motor system.

```
MOVE(100)
WAIT IDLE
PRINT "Move Done"
```
### **EXAMPLE 2:**

If the axis does not have any moves loaded then load a new sequence.

```
IF IDLE AXIS(1) THEN
   MOVE(100)
   MOVE(50)
   MOVE(-150)
ENDIF
```
# **IEEE\_IN**

**TYPE:** Mathematical Function

**SYNTAX: IEEE\_IN(byte0,byte1,byte2,byte3)**

# **DESCRIPTION:**

The **IEEE\_IN** function returns the floating point number represented by 4 bytes which typically have been received over a communications link such as Modbus.

#### **PARAMETERS:**

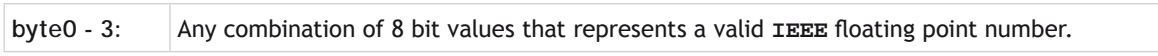

Byte 0 is the high byte of the 32 bit floating point format.

# **EXAMPLE:**

麠

Take 4 bytes that have been sent over Modbus to **[VR](file://hyperion/documents/Manual%207/PRINT/Manual%20Software%20v7.4/compiled%20source/VR.docx)**s and recombine them into a floating point number.

 $VR(200) = IEEE IN(VR(0),VR(1),VR(2),VR(3))$ 

# **IEEE\_OUT**

# **TYPE:**

Mathematical Function

# **SYNTAX:**

byte  $n =$  IEEE OUT(value, n)

### **DESCRIPTION:**

The **IEEE\_OUT** function returns a single byte in **IEEE** format extracted from the floating point value for transmission over a communication bus system. The function will typically be called 4 times to extract each byte in turn.

#### **PARAMETERS:**

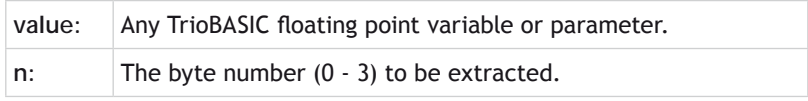

Byte 0 is the high byte of the 32 bit floating point format.

# **EXAMPLE:**

目

Extract the 4 bytes from **[MPOS](file://hyperion/documents/Manual%207/PRINT/Manual%20Software%20v7.4/compiled%20source/MPOS.docx)** and store then in local variables ready for transmission over a communications bus.

```
a = MPOS AXIS(2)
byte0 = IEEE_OUT(a, 0)
byte1 = IEEE OUT(a, 1)byte2 = IEEE OUT(a, 2)byte3 = IEEE OUT(a, 3)
```
# **IF..THEN..ELSEIF..ELSE..ENDIF**

**TYPE:**

Program Structure

**SYNTAX: IF condition THEN commands ELSEIF expression THEN commands**

#### **ELSE**

 **commands**

#### **ENDIF**

#### **DESCRIPTION:**

An IF program structure is used to execute a block of code after a valid expression. The structure will execute only one block of commands depending on the conditions. If multiple expressions are valid then the first will have its commands executed. If no expressions are valid and an **ELSE** is present the commands under the **ELSE** will be executed.

#### **PARAMETERS:**

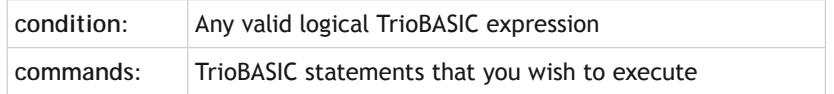

#### **EXAMPLES:**

#### **EXAMPLE 1:**

Check for the batch to be complete, if it is then tell the user and process the batch

```
IF count >= batch_size THEN
  PRINT #3,CURSOR(20);" BATCH COMPLETE ";
  GOSUB index 'Index conveyor to clear batch
  count=0
ENDIF
```
#### **EXAMPLE 2:**

Use an IF statement to light a warning lamp when machine is running

```
IF WDOG=ON THEN
   OP(warning, ON)
ELSE
   OP(warning, OFF)
ENDIF
```
# **EXAMPLE 3:**

Use an IF structure to report the operating state of a machine.

```
IF operating_state=0 THEN
   PRINT#5, "Machine Running"
ELSEIF operating_state=1 THEN
   PRINT#5, "Machine Idle"
ELSEIF operating_state=2 THEN
   PRINT#5, "Machine Jammed"
ELSE
   PRINT#5, "Machine in unknown state"
ENDIF
```
# **IN**

**TYPE:**

System Function.

# **SYNTAX:**

```
value = IN[(input_no[,final_input])]
```
# **DESCRIPTION:**

IN is used to read the state of the inputs.

If called with no parameters, IN returns the binary sum of the first 32 inputs. If called with one parameter it returns the state (1 or 0) of that particular input channel. If called with 2 parameters IN() returns in binary sum of the group of inputs.

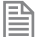

In the 2 parameter case the inputs should be less than 32 apart.

**IN** is equivalent to **IN**(0,31)

# **PARAMETERS:**

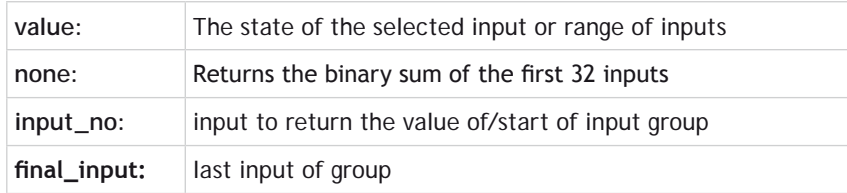

# **EXAMPLES:**

# **EXAMPLE 1:**

In this example a single input is tested:

**WAIT UNTIL IN(4)=ON GOSUB place**

# **EXAMPLE 2:**

Move to the distance set on a thumb wheel multiplied by a factor. The thumb wheel is connected to inputs 4,5,6,7 and gives output in binary coded decimal.

The move command is constructed in the following order:

Step 1: IN(4,7) will get a number 0..15

- Step 2: multiply by 1.5467 to get required distance
- Step 3: absolute **[MOVE](file://hyperion/documents/Manual%207/PRINT/Manual%20Software%20v7.4/compiled%20source/MOVE.docx)** to this position

```
WHILE TRUE
   MOVEABS(IN(4,7)*1.5467)
   WAIT IDLE
WEND
```
# **EXAMPLE 3:**

Test if either input 2 or 3 is [ON](file://hyperion/documents/Manual%207/PRINT/Manual%20Software%20v7.4/compiled%20source/ON.docx).

**If (IN and 12) <> 0 THEN GOTO start '(Bit 2 = 4 + Bit 3 = 8) so mask = 12**

# **INCLUDE**

**TYPE:** System Command.

#### **SYNTAX: INCLUDE "filename"**

#### **DESCRIPTION:**

The **INCLUDE** command resolves all local variable definitions in the included file at compile time and allows all the local variables to be declared "globally".

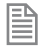

Whenever an included program is modified, all programs that depend on it are re-compiled as well, avoiding inconsistencies.

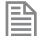

Nested **INCLUDE**s are not allowed.

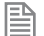

B

The **INCLUDE** command must be the first BASIC statement in the program.

Only variable definitions and conditional logic are allowed in the include file. It cannot be used as a general subroutine with any other BASIC commands in it.

#### **PARAMETERS:**

**filename:** The name of the program to be included

# **EXAMPLE:**

Initialise all local variables with an include program.

**PROGRAM "T1":**

**'include global definitions INCLUDE "GLOBAL\_DEFS" 'Motion commands using defined vars FORWARD AXIS(drive\_axis) CONNECT(1, drive\_axis) AXIS(link\_axis) PROGRAM "GLOBAL\_DEFS": drive\_axis=4 linked\_axis=1**

# **INDEVICE**

# **TYPE:**

Process Parameter

### **DESCRIPTION:**

This parameter specifies the default active input device. Specifying an **INDEVICE** for a process allows the channel number for a program to set for all subsequent **[GET](file://hyperion/documents/Manual%207/PRINT/Manual%20Software%20v7.4/compiled%20source/GET.docx)**, **KEY**, **[INPUT](file://hyperion/documents/Manual%207/PRINT/Manual%20Software%20v7.4/compiled%20source/INPUT.docx)** and **[LINPUT](file://hyperion/documents/Manual%207/PRINT/Manual%20Software%20v7.4/compiled%20source/LINPUT.docx)** statements.

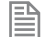

B

This command is process specific so other processes will use the default channel.

This command is available for backward compatibility, it is currently recommended to use #channel, instead.

#### **VALUE:**

The channel number to use for any inputs

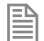

For a full list of communication channels see #

# **EXAMPLE:**

Set up a program to use channel 5 by default for any **[GET](file://hyperion/documents/Manual%207/PRINT/Manual%20Software%20v7.4/compiled%20source/GET.docx)** commands

```
INDEVICE=5
' Get character on channel 5:
IF KEY THEN
   GET k
ENDIF
```
**SEE ALSO: [#](file://hyperion/documents/Manual%207/PRINT/Manual%20Software%20v7.4/compiled%20source/HASH.docx), [GET,](file://hyperion/documents/Manual%207/PRINT/Manual%20Software%20v7.4/compiled%20source/GET.docx) [INPUT](file://hyperion/documents/Manual%207/PRINT/Manual%20Software%20v7.4/compiled%20source/INPUT.docx), [KEY,](file://hyperion/documents/Manual%207/PRINT/Manual%20Software%20v7.4/compiled%20source/KEY.docx) [LINPUT](file://hyperion/documents/Manual%207/PRINT/Manual%20Software%20v7.4/compiled%20source/LINPUT.docx)**

# **INITIALISE**

# **TYPE:**

System Command.

# **DESCRIPTION:**

Sets all axis, system and process parameters to their default values.

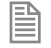

The parameters are also reset each time the controller is powered up, or when an **EX** (software reset) command is performed.

**EXIMITIALISE** may reset a parameter relating to a digital drive communication or encoder causing you to lose the connection.

# **EXAMPLE:**

When developing you wish to clear all parameters back to default using the command line.

**>>INITIALISE**

**>>**

# **INPUT**

**TYPE:** System Command.

**SYNTAX:**

**INPUT [#channel,] variable [, variable…]**

# **DESCRIPTION:**

Waits for an **ASCII** string to be received on the current input device, terminated with a carriage return <CR>. If the string is valid its numeric value is assigned to the specified variable. If an invalid string is entered it is ignored, an error message displayed and input repeated. Multiple values may be requested on one line, the values are separated by commas, or by carriage returns <CR>.

Poll **[KEY](file://hyperion/documents/Manual%207/PRINT/Manual%20Software%20v7.4/compiled%20source/KEY.docx)** to check to if a character has been received before performing an **INPUT**.

#### **PARAMETERS:**

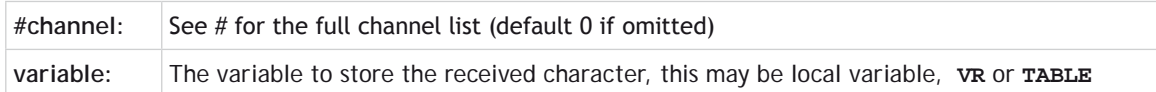

0Performing an **INPUT** or **INPUT**#0 will suspend the command line until a character is sent on that channel.

#### **EXAMPLES:**

**EXAMPLE 1:** Receive a single value and store it in a local variable num

**INPUT num PRINT "BATCH COUNT=";num[0]**

**On terminal: 123 <CR> BATCH COUNT=123**

**EXAMPLE 2:** Get the length and width variables using one **INPUT**. **PRINT "ENTER LENGTH AND WIDTH?"; INPUT VR(11),VR(12)** This will display on terminal: **ENTER LENGTH AND WIDTH ? 1200, 1500 <CR>**

**SEE ALSO: [#](file://hyperion/documents/Manual%207/PRINT/Manual%20Software%20v7.4/compiled%20source/Hash.docx), [KEY](file://hyperion/documents/Manual%207/PRINT/Manual%20Software%20v7.4/compiled%20source/KEY.docx)**

# **INPUTS0 / INPUTS1**

**TYPE:** System Parameter

# **DESCRIPTION:**

The INPUTS0/ INPUTS1 parameters holds the state of the Input channels as a system parameter.

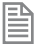

Reading the inputs using these system parameters is not normally required. The **[IN](file://hyperion/documents/Manual%207/PRINT/Manual%20Software%20v7.4/compiled%20source/IN.docx)(x,y)** command should be used instead. They are made available in this format to make the input channels accessible to the **[SCOPE](file://hyperion/documents/Manual%207/PRINT/Manual%20Software%20v7.4/compiled%20source/SCOPE.docx)** command which can only store parameters.

#### **VALUE:**

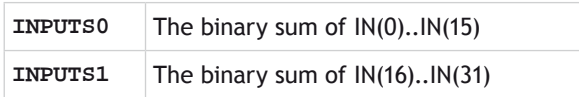

# **SEE ALSO:**

**[IN](file://hyperion/documents/Manual%207/PRINT/Manual%20Software%20v7.4/compiled%20source/IN.docx)**

# **INSTR**

#### **TYPE:**

String Function

#### **SYNTAX:**

#### **INSTR(<offset index,>string, search string<,wild card char>)**

#### **DESCRIPTION:**

Searches the input string looking for the search string and returns the (zero based) index of the first occurrence of the string or -1 if the string is not found.

#### **PARAMETERS:**

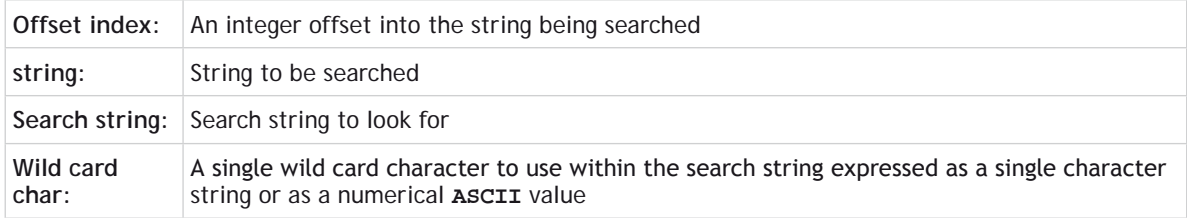

#### **EXAMPLES:**

#### **EXAMPLE:**

Pre-define a variable of type string and search it for various sub-strings:

```
DIM str1 AS STRING(32)
str1 = "TRIO MOTION TECHNOLOGY"
PRINT INSTR(str1, "MOTION") 'value = 5
PRINT INSTR(6, str1, "MOTION") 'value = -1
```
**PRINT INSTR("Value = 123.45E10", "###.##E##", "#") 'Value = 8 PRINT INSTR("this is my string", "is \*y", 42) 'Value = 5 PRINT INSTR(3, str1, "IO") 'Value = 8**

# **SEE ALSO:**

**[CHR,](file://hyperion/documents/Manual%207/PRINT/Manual%20Software%20v7.4/compiled%20source/CHR.docx) [STR,](file://hyperion/documents/Manual%207/PRINT/Manual%20Software%20v7.4/compiled%20source/STR.docx) [VAL,](file://hyperion/documents/Manual%207/PRINT/Manual%20Software%20v7.4/compiled%20source/VAL.docx) [LEFT,](file://hyperion/documents/Manual%207/PRINT/Manual%20Software%20v7.4/compiled%20source/LEFT.docx) [RIGHT,](file://hyperion/documents/Manual%207/PRINT/Manual%20Software%20v7.4/compiled%20source/RIGHT.docx) [MID,](file://hyperion/documents/Manual%207/PRINT/Manual%20Software%20v7.4/compiled%20source/MID.docx) [LEN,](file://hyperion/documents/Manual%207/PRINT/Manual%20Software%20v7.4/compiled%20source/LEN.docx) [LCASE,](file://hyperion/documents/Manual%207/PRINT/Manual%20Software%20v7.4/compiled%20source/LCASE.docx) [UCASE](file://hyperion/documents/Manual%207/PRINT/Manual%20Software%20v7.4/compiled%20source/UCASE.docx)**

# **INT**

**TYPE:** Mathematical Function

# **SYNTAX:**

**value = INT(expression)**

# **DESCRIPTION:**

The INT function returns the integer part of a number.

To round a positive number to the nearest integer value take the **INT** function of the (number + 0.5)

# **PARAMETERS:**

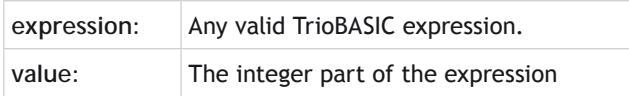

# **EXAMPLES:**

# **EXAMPLE 1:**

Print the integer part of a number on the command line

```
>>PRINT INT(1.79)
1.0000
>>
```
# **EXAMPLE 2:**

Round a value to the nearest integer.

```
IF value>0 THEN
  rounded = INT(value + 0.5)
ELSE
  rounded = INT(value - 0.5)
ENDIF
```
# **INTEGER\_READ**

#### **TYPE:**

Mathematical Command

### **SYNTAX:**

**INTEGER\_READ(source, least\_significant, most\_significant)**

#### **DESCRIPTION:**

**INTEGER\_READ** performs a low level access to the 64 bit register splitting it into two 32 bit segments.

This can be used to read the position from high resolution encoders

#### **PARAMETERS:**

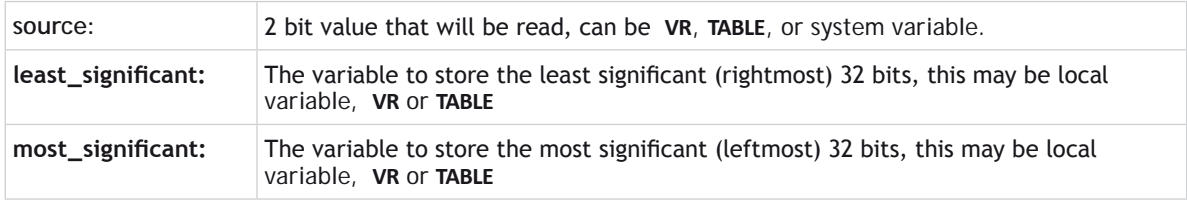

# **INTEGER\_WRITE**

# **TYPE:**

Mathematical Command

#### **SYNTAX:**

**INTEGER\_WRITE(destination, least\_significant, most\_significant)**

#### **DESCRIPTION:**

**INTEGER\_WRITE** performs a low level write to a 64 bit register by combining two 32 bit segments.

#### **PARAMETERS:**

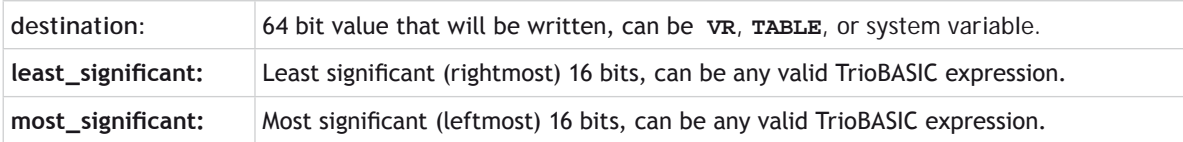

# **INTERP\_FACTOR**

#### **TYPE:**

Axis parameter

#### **DESCRIPTION:**

This parameter excludes the axis from the interpolated motion calculations so that it will become a following axis. This means that you can create an interpolated x,y move with z completing its movement over the same time period. The interpolated speed is calculated using any axes that have **INTERP\_FACTOR** enabled. This means that at least one axis must be enabled and have a distance in the motion command otherwise the calculated speed will be zero and the command will complete immediately with no movement.

**INTERP\_FACTOR** only operates with **[MOVE](file://hyperion/documents/Manual%207/PRINT/Manual%20Software%20v7.4/compiled%20source/MOVE.docx)**, **[MOVEABS](file://hyperion/documents/Manual%207/PRINT/Manual%20Software%20v7.4/compiled%20source/MOVEABS.docx)** and **[MHELICAL](file://hyperion/documents/Manual%207/PRINT/Manual%20Software%20v7.4/compiled%20source/MHELICAL.docx)** (on the 3<sup>rd</sup> axis) and their SP versions. All other motion commands require interpolated axes and so ignore this parameter.

# **EXAMPLE:**

It is required to move a 'z' axis interpolated with x and y however we want the interpolated speed to only be active on the 'x,y' move. We disable the z axis from the interpolation group using **INTERP\_FACTOR**. Remember when the movement is complete you must enable **INTERP\_FACTOR** again.

**BASE(2) INTERP\_FACTOR=0 'Perform movement BASE(0,1,2) MOVEABS(x\_offset, y\_offset, z\_offset)**

WATT TDLE **INTERP\_FACTOR AXIS(2) = 1**

# **INVERT\_IN**

**TYPE:** System Function

**SYNTAX: INVERT\_IN(input, state)**

#### **DESCRIPTION:**

The **INVERT** IN command allows the input channels to be individually inverted in software.

This is important as these input channels can be assigned to activate functions such as feedhold.

# **PARAMETERS:**

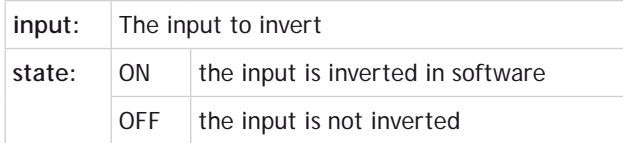

# **EXAMPLE:**

Invert input 7 so that when the input is low the **[FWD\\_JOG](file://hyperion/documents/Manual%207/PRINT/Manual%20Software%20v7.4/compiled%20source/FWD_JOG.docx)** is off

```
INVERT_IN(7,ON)
FWD_JOG=7
```
# **INVERT\_STEP**

**TYPE:**

Axis Parameter

# **DESCRIPTION:**

**INVERT\_STEP** is used to switch a hardware inverter into the stepper pulse output circuit. This can be necessary for connecting to some stepper drives. The electronic logic inside the *Motion Coordinator* stepper pulse generation assumes that the **FALLING** edge of the step output is the active edge which results in motor movement. This is suitable for the majority of stepper drives.

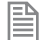

**INVERT\_STEP** should be set with **WDOG**=**OFF**.

If the setting is incorrect, a stepper motor may lose position by one step when changing direction.

# **VALUE:**

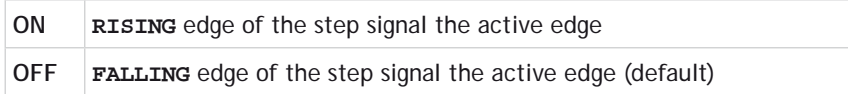

# **EXAMPLE:**

Set **INVERT** STEP for axis 2 as part of a startup routine.

**BASE(2) INVERT\_STEP = ON**

# **IO\_STATUS**

# **TYPE:**

System Function

# **SYNTAX:**

**value = IO\_STATUS(slot, address, vr\_index [, status\_index])**

#### **DESCRIPTION:**

This command reads the status of a remote IO device on EtherCAT. Status bit representation depends on the device implementation.

#### **PARAMETERS:**

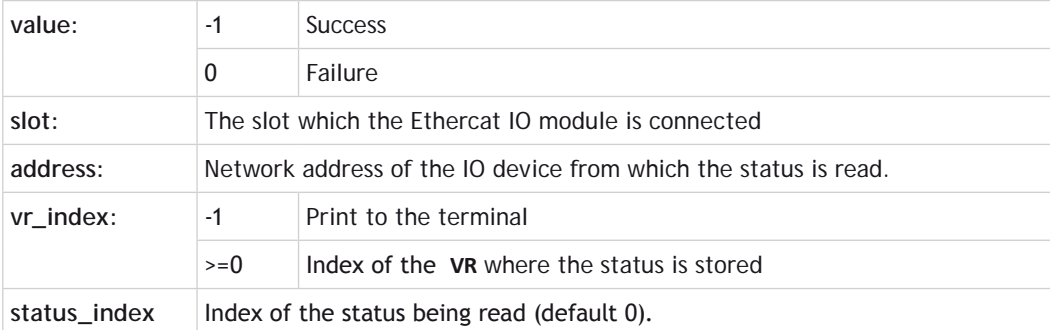

An Omron "block-type" device has one general status value for all IO so only status\_index 0 is valid. A Beckhoff E-bus device has one status value per channel/point. Therefore for each channel the status can be read by using the status index. Here the valid range of status\_index is 0..(number of channels -1).

# **IO\_STATUSMASK**

**TYPE:** System Function

#### **SYNTAX:**

```
value = IO_STATUSMASK(slot, address, read_write, vr_index or mask value [, 
status index])
```
#### **DESCRIPTION:**

This command reads or writes the status mask of a remote Ethercat IO device. With a status mask system,

errors triggered by an **IO\_STATUS** of a device can be masked out thus preventing a **[SYSTEM\\_ERROR](file://hyperion/documents/Manual%207/PRINT/Manual%20Software%20v7.4/compiled%20source/SYSTEM_ERROR.docx)**. If the same bit is set in **[IO\\_STATUS](file://hyperion/documents/Manual%207/PRINT/Manual%20Software%20v7.4/compiled%20source/IO_STATUS.docx)** and **IO\_STATUSMASK** on the same device, a system error is triggered.

Status bit representation depends on the device implementation.

#### **PARAMETERS:**

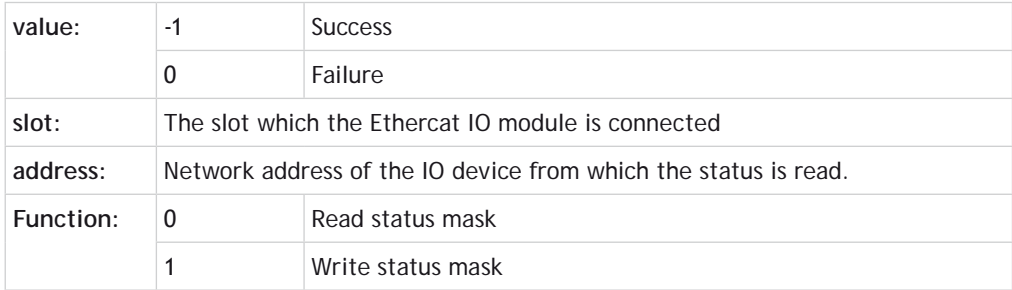

圕 An Omron "block-type" device has one general status value for all **IO** so only status\_index 0 is valid. A Beckhoff E-bus device has one status value per channel/point. Therefore for each channel the status can be read by using the status index. Here the valid range of status\_index is 0..(number of channels -1).

# **IOMAP**

#### **TYPE:**

System Command (command line only)

#### **SYNTAX:**

**IOMAP**

**DESCRIPTION:** Lists the current Digital IO map.

```
EXAMPLE:
    >> IOMAP
    Digital Input map :
          0- 7 : Built-in Inputs
             15 : Built-in Bi-Directional IO
         16- 31 : CAN P318 @ Address 0 (fw=v1.3.0)
         32-1023 : Virtual
    Digital Output map :
               0- 7 : Virtual
```
 **8- 15 : Built-in Bi-Directional IO 16- 31 : CAN P327 @ Address 0 (fw=v1.3.0) 32-1023 : Virtual**

**IP\_ADDRESS**

**TYPE:**

System Parameter (**MC\_CONFIG** / **FLASH**)

#### **DESCRIPTION:**

**IP\_ADDRESS** is used to set the Ethernet IPv4 address of the main Ethernet port of the *Motion Coordinator*. This parameter uses the standard dot (.) notation to define the 4 separate octets of the IP address.

The value is held in flash EPROM and can be set in the **MC\_CONFIG** script.

#### **VALUE:**

Network IP address in dot (.) format.

#### **EXAMPLES:**

**EXAMPLE 1: IP\_ADDRESS = 192.168.0.250**

**EXAMPLE 2:** Set IP address in the **MC\_CONFIG** file

> **' MC\_CONFIG script file IP\_ADDRESS=192.168.2.100**

# **IP\_GATEWAY**

# **TYPE:**

System Parameter (**MC\_CONFIG** / **FLASH**)

#### **DESCRIPTION:**

**IP\_GATEWAY** is used to set the Ethernet network gateway address of the main Ethernet port of the *Motion Coordinator*. The Gateway is the IPv4 address of the internet access router on the factory network. It is only required if the *Motion Coordinator* is to be accessed via the internet. This parameter uses the standard dot (.) notation to define the 4 separate octets of the IP gateway address.

The value is held in flash EPROM and can be set in the **MC\_CONFIG** script.

**VALUE:**

Network gateway address in dot (.) format.

**EXAMPLES:**

**EXAMPLE 1: IP\_GATEWAY = 192.168.0.254**

**EXAMPLE 2:** Set IP gateway in the **MC\_CONFIG** file

```
' MC_CONFIG script file
IP_GATEWAY=192.168.0.254
```
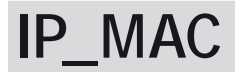

**TYPE:** System Parameter (**FLASH** / Read-only)

# **DESCRIPTION:**

**IP\_MAC** returns the configured MAC address of the main Ethernet port of the *Motion Coordinator*. The MAC address is set once at manufacture and is unique to that controller.

The value is held in flash EPROM and is normally read-only. If write access is available on older versions of firmware, do not change the MAC address under any circumstances without first consulting Trio.

**VALUE:** Ethernet MAC address as a single 48 bit number.

**EXAMPLES:**

**EXAMPLE 1: >>PRINT IP\_MAC 27648852217.0000 >>**

**EXAMPLE 2:** Get the MAC address in hexadecimal format

```
>>?hex(ip_mac)
6700000F9
>>
```
Converted to the 6 Octets format this is: 00 06 70 00 00 F9

# **IP\_MEMORY\_CONFIG**

### **TYPE:**

System Parameter (**MC\_CONFIG**)

#### **DESCRIPTION:**

The MC464 Ethernet port has memory allocated to buffer the incoming and outgoing data telegrams. Each buffer page uses 1600 bytes of memory. If some ports are turned off using **IP\_PROTOCOL\_CONFIG**, then **IP\_MEMORY\_CONFIG** may be used to re-allocate the unused memory and give a larger buffer size to the incoming and outgoing data.

By default there are 2 x 1600 bytes allocated to Tx and 2 x 1600 allocated to Rx. The value of **IP\_MEMORY\_ CONFIG** is \$22. (or 2 + 32 in decimal) In most networks this buffer size is enough to handle all the network traffic.

# **VALUE:**

The **IP\_MEMORY\_CONFIG** is a byte which is split into 2 nibbles.

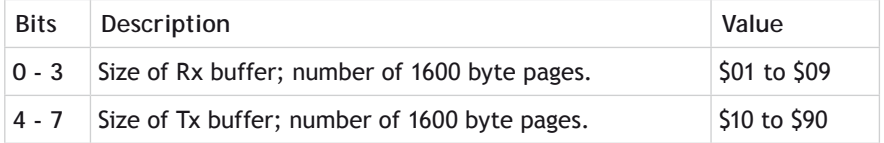

 $\mathbb{R}^*$  Do not set either nibble to less than 1 otherwise there will be no memory allocated and *Motion* Perfect will not be usable.

# **EXAMPLE:**

Allocate more buffer space for incoming Rx Ethernet traffic to cope with frequent broadcast telegrams on a busy network.

' **Disable Ethernet IP and text file loader ports IP\_PROTOCOL\_CONFIG = \$37** ' **Allocate the freed memory space to Rx net-buffer IP\_MEMORY\_CONFIG = \$29**

**IP\_NETMASK**

**TYPE:** System Parameter (**MC\_CONFIG** / **FLASH**)

#### **DESCRIPTION:**

**IP\_NETMASK** is used to set the Ethernet IPv4 subnet mask of the main Ethernet port of the *Motion Coordinator*. This parameter uses the standard dot (.) notation to define the 4 separate octets of the IP subnet mask.

The value is held in flash EPROM and can be set in the **MC\_CONFIG** script.

#### **VALUE:**

Network subnet mask in dot (.) format.

#### **EXAMPLES:**

**EXAMPLE 1: IP\_NETMASK = 255.255.255.0**

#### **EXAMPLE 2:**

Set IP subnet mask in the **MC\_CONFIG** file

**' MC\_CONFIG script file IP\_NETMASK=255.255.255.0**

# **IP\_PROTOCOL\_CONFIG**

#### **TYPE:**

System Parameter (**MC\_CONFIG**)

#### **DESCRIPTION:**

The MC464 is limited to 7 communication ports on Ethernet, **IP\_PROTOCOL\_CONFIG** allows the user to select which ports they would like to use.

By default all ports except the transparent protocol text file loader port are enabled. It is recommended to use the MC4xx protocol which is enabled by default.

#### **VALUE:**

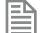

Up to 7 bits can be selected, the default value is 575 (\$23F).

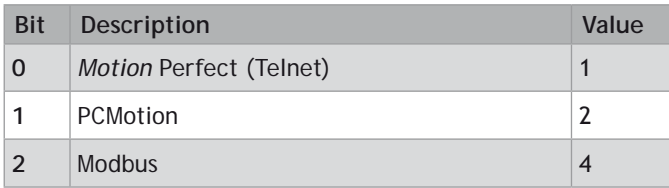

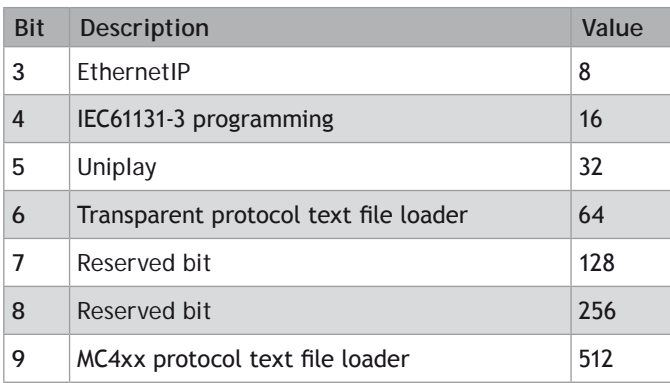

Do not disable bit 0 otherwise the command line and *Motion* Perfect will not be usable.

# **EXAMPLE:**

Enable the standard ports using bits 0-5 and the transparent protocol text file loader ports.

```
IP_PROTOCOL_CONFIG = 1+2+4+8+16+32+64
' or
IP_PROTOCOL_CONFIG = $7F
```

```
IP_PROTOCOL_CTRL
```
**TYPE:**

System Parameter (**MC\_CONFIG**)

#### **DESCRIPTION:**

This parameter mirrors the **IP\_PROTOCOL\_CONFIG** bit pattern to allow the user to disable the operation of one or more of the MC464 communication ports on Ethernet. If a bit is at 0, the port is enabled. If the bit is a 1, then the port is disabled and will not respond when a client tries to open it.

By default all ports are enabled.

# **VALUE:**

Up to 2 bits can be selected, the default value is 0.

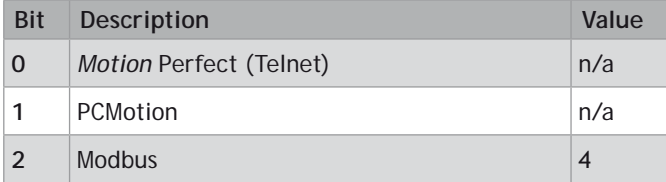

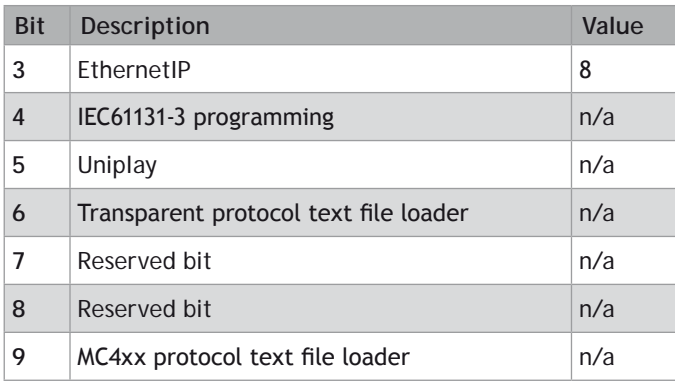

It is not possible to disable any port marked as n/a.

#### **EXAMPLE 1:**

Disable the Modbus TCP port until it has been set up for 32 bit data size in the **BASIC** startup program.

a) In the MC**\_CONFIG** set: **IP\_PROTOCOL\_CTRL = 4**

```
b) In the Startup BASIC program set: 
 ETHERNET(1, -1, 14, 0, 2, 1) ' 32 bit integer support
 ETHERNET(1, -1, 14, 0, 1, 4) ' data to/from TABLE memory
 ETHERNET(1, -1, 14, 0, 6, 1) ' Use "Address Halving"
 IP_PROTOCOL_CTRL = 0 ' start the Modbus TCP protocol
```
# **EXAMPLE 2:**

Disable the Ethernet IP port until the data end-points have been set up in the **BASIC** startup program.

- a) In the MC**\_CONFIG** set: **IP\_PROTOCOL\_CTRL = 8**
- b) In the Startup BASIC program set:

**'--Config \*PLC INPUT\* Instance (100), data to PLC from Trio. ETHERNET(1, -1, 14, 1, 0, 200) '200 = set VR starting address ETHERNET(1, -1, 14, 1, 1, 3) '3 = use VR for data location ETHERNET(1, -1, 14, 1, 2, 1) '1 = use 32 bit integer data ETHERNET(1, -1, 14, 1, 3, 120) '120 = number of data values**

**'--Config \*PLC OUTPUT\* Instance (101), data from PLC to Trio. ETHERNET(1, -1, 14, 2, 0, 400) '400 = set VR starting address** **ETHERNET(1, -1, 14, 2, 1, 3) '3 = use VR for data location ETHERNET(1, -1, 14, 2, 2, 1) '1 = use 32 bit integer data ETHERNET(1, -1, 14, 2, 3, 120) '120 = number of data values**

**'-------------------------------------------------------------**

**IP\_PROTOCOL\_CTRL = 0 'enable Ethernet IP**

# **IP\_TCP\_TIMEOUT**

#### **TYPE:**

System Parameter (MC\_CONFIG, MC464 only)

#### **DESCRIPTION:**

**IP\_TCP\_TIMEOUT** defines the time period (in msec) for which the TCP connections (EtherNet/IP, ModbusTCP, HMI, Token and Telnet) will stay open without any activity. When this period is exceeded, the TCP connection will be closed by the controller. The default is 3600 seconds.) The parameter must be in the **MC\_CONFIG** to be effective.

#### **VALUE:**

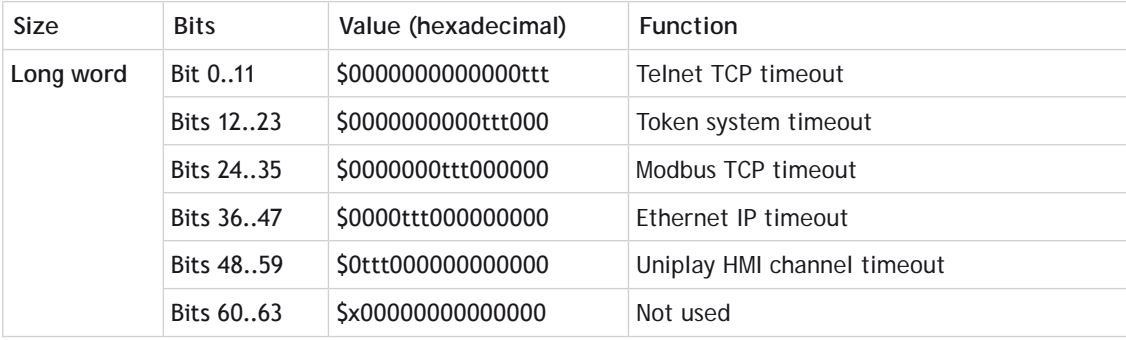

0Setting this value away from the default may make the connection to *Motion* Perfect unstable.

Each 12 bits of this value sets the timeout period (in seconds) for that part of the Ethernet. If it is left at 0, then it becomes the default of 3600 seconds.

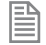

There is also a built-in timeout in the Ethernet stack. The default is approximately 8 seconds, so when you set the value in **IP\_TCP\_TIMEOUT** to 2 seconds, the total is 10.

# **EXAMPLE 1:**

Force the Ethernet processor to close the Modbus TCP socket after 20 seconds when there is no activity from the master. This enables the master to re-open the connection and continue after a break in communications.

```
' Modbus socket will close after 20 seconds (12 + 8)
IP_TCP_TIMEOUT = $00C000000
```
#### **EXAMPLE 2:**

Set the Ethernet processor to close the Ethernet IP TCP socket after 12 seconds when there is no activity from the master. This enables the master to re-open the connection and continue after a break in communications.

```
' Modbus socket will close after 12 seconds (4 + 8)
IP_TCP_TIMEOUT = $004000000000
```
# **IP\_TCP\_TX\_THRESHOLD**

#### **TYPE:**

System Parameter (**MC\_CONFIG**)

#### **DESCRIPTION:**

**IP\_TCP\_TX\_THRESHOLD** defines the number of bytes in the TCP socket transmit buffer which will trigger a telegram transmit. The default is 32. This value applies to all the TCP protocols.

#### **VALUE:**

旨

Please consult Trio before changing this value.

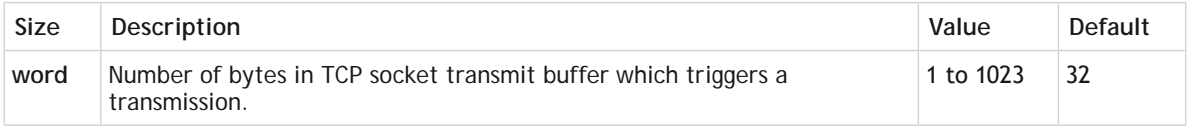

# **Setting this value away from the default may make the connection to** *Motion* **Perfect unstable.**

#### **EXAMPLE:**

Force the Ethernet processor to transmit TCP packets immediately when the data size is small, so as not to wait for the timeout before sending.

#### **IP\_TCP\_TX\_THRESHOLD = 16**

# **IP\_TCP\_TX\_TIMEOUT**

# **TYPE:**

System Parameter (**MC\_CONFIG**)

# **DESCRIPTION:**

**IP\_TCP\_TX\_TIMEOUT** defines the time period (in msec) at which a TCP telegram will be transmitted after receiving the first byte if the number of bytes threshold is not reached. The default is 20msec. This value applies to all the TCP protocols.

# **VALUE:**

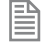

Please consult Trio before changing this value.

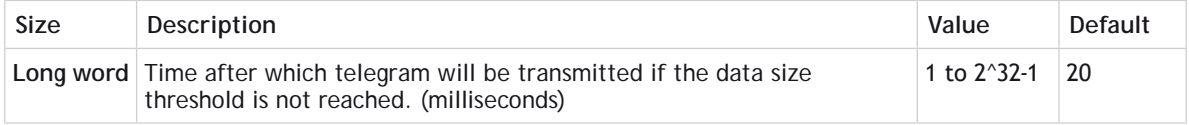

**EXE** Setting this value away from the default may make the connection to *Motion* Perfect unstable.

# **EXAMPLE:**

Force the Ethernet processor to transmit TCP packets only after 1 second when the data size threshold is not reached.

**IP\_TCP\_TX\_TIMEOUT = 1000**

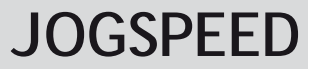

**TYPE:** Axis Parameter

# **DESCRIPTION:**

Sets the jog speed in user units for an axis to run at when performing a jog.

You can set a faster jog speed using **[SPEED](file://hyperion/documents/Manual%207/PRINT/Manual%20Software%20v7.4/compiled%20source/SPEED.docx)** and the **[FAST\\_JOG](file://hyperion/documents/Manual%207/PRINT/Manual%20Software%20v7.4/compiled%20source/FAST_JOG.docx)** input

# **VALUE:**

The speed in user **[UNITS](file://hyperion/documents/Manual%207/PRINT/Manual%20Software%20v7.4/compiled%20source/UNITS.docx)**/second which an axis will use when being jogged

**EXAMPLE:** Configure an input to be the jog input at 20mm/sec on axis 12 **BASE(12) SPEED=3000 FWD\_JOG = 12 JOGSPEED = 20**

**SEE ALSO: [FAST\\_JOG,](file://hyperion/documents/Manual%207/PRINT/Manual%20Software%20v7.4/compiled%20source/FAST_JOG.docx) [FWD\\_JOG,](file://hyperion/documents/Manual%207/PRINT/Manual%20Software%20v7.4/compiled%20source/FWD_JOG.docx) [REV\\_JOG](file://hyperion/documents/Manual%207/PRINT/Manual%20Software%20v7.4/compiled%20source/REV_JOG.docx)**

# **KEY**

**TYPE:** System Function.

# **SYNTAX: value = KEY [#channel]**

# **DESCRIPTION:**

Key is used to check if there are characters in a channel buffer. This command does not read the character but allows the program to test if any character has arrived.

A **[TRUE](file://hyperion/documents/Manual%207/PRINT/Manual%20Software%20v7.4/compiled%20source/TRUE.docx)** result will be reset when the character is read with **[GET](file://hyperion/documents/Manual%207/PRINT/Manual%20Software%20v7.4/compiled%20source/GET.docx)**.

# **PARAMETERS:**

麠

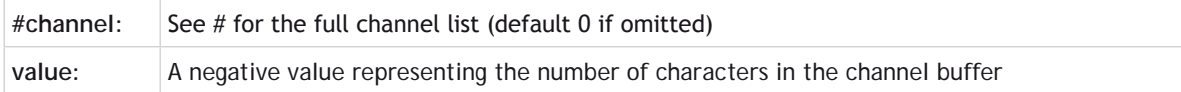

# **EXAMPLE:**

Call a subroutine if a character has been received on channel 1

```
main: 
   IF KEY#1 THEN GOSUB read
...
read: 
   GET#1 k
RETURN
```

```
SEE ALSO:
```
**[GET](file://hyperion/documents/Manual%207/PRINT/Manual%20Software%20v7.4/compiled%20source/GET.docx)**
# **LAST\_AXIS L**

### **TYPE:**

System Parameter

#### **DESCRIPTION:**

The *Motion coordinator* keeps a list of axes that are currently in use. **LAST\_AXIS** is used to read the number of the highest axis in the list.

**LAST\_AXIS** is set automatically by the system software when an axis is written to; this can include setting **[BASE](file:///\\hyperion\documents\Manual%207\Source\BASIC%20Commands\BASE.docx)** for the axis.

Axes higher than **LAST\_AXIS** are not processed. Not all axis lower than **LAST\_AXIS** are processed.

#### **VALUE:**

The highest axis in the axis list that is processed.

#### **EXAMPLE:**

Check LAST AXIS to ensure that the digital network has configured enough drives.

```
IF LAST_AXIS <> 26 THEN
   PRINT#user, "Digital Drives not initialised"
ENDIF
```
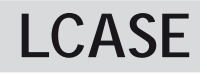

**TYPE:** String Function

**SYNTAX: LCASE(string)**

**DESCRIPTION:** Returns a new string with the input string converted to all lower case.

#### **PARAMETERS:**

string: String to be used

# **EXAMPLES:**

#### **EXAMPLE 1:**

Pre-define a variable of type string and later print it in all lower case characters:

```
DIM str1 AS STRING(32)
str1 = "TRIO MOTION TECHNOLOGY"
PRINT LCASE(str1)
```
**SEE ALSO:**

**[CHR](file://hyperion/documents/Manual%207/PRINT/Manual%20Software%20v7.4/compiled%20source/CHR.docx), [STR](file://hyperion/documents/Manual%207/PRINT/Manual%20Software%20v7.4/compiled%20source/STR.docx), [VAL](file://hyperion/documents/Manual%207/PRINT/Manual%20Software%20v7.4/compiled%20source/VAL.docx), [LEFT,](file://hyperion/documents/Manual%207/PRINT/Manual%20Software%20v7.4/compiled%20source/LEFT.docx) [RIGHT](file://hyperion/documents/Manual%207/PRINT/Manual%20Software%20v7.4/compiled%20source/RIGHT.docx), [MID](file://hyperion/documents/Manual%207/PRINT/Manual%20Software%20v7.4/compiled%20source/MID.docx), [LEN](file://hyperion/documents/Manual%207/PRINT/Manual%20Software%20v7.4/compiled%20source/LEN.docx), [UCASE](file://hyperion/documents/Manual%207/PRINT/Manual%20Software%20v7.4/compiled%20source/UCASE.docx), [INSTR](file://hyperion/documents/Manual%207/PRINT/Manual%20Software%20v7.4/compiled%20source/INSTR.docx)**

# **LCDSTR**

**TYPE:** String Function

# **SYNTAX:**

**LCDSTR = string**

#### **DESCRIPTION:**

Allows the currently displayed character string on display to be read from or written to when under user control. This will only be allowed when the display is in normal display mode, for example if the user removes and replaces the EtherNET cable then the displaying of IP address data will take priority before returning to the previous display string again.

```
昬
```
This function is available on the MC405 only.

# **VALUE:**

The string is predefined with a length of 3 and reflects the currently displayed 7-segment characters.

# **EXAMPLES:**

#### **EXAMPLE 1:**

Take user control of 7-segement characters and display integer value of **VR**(100).

```
DISPLAY.16 = 1 'Enable user control of 7-segment chars
vr(100) = -88LCDSTR = STR(VR(100),0,3)
```
**SEE ALSO: [DISPLAY](file://hyperion/documents/Manual%207/PRINT/Manual%20Software%20v7.4/compiled%20source/DISPLAY.docx)**

# **LEFT**

**TYPE:** String Function

**SYNTAX: LEFT(string, length)**

# **DESCRIPTION:** Returns the left most section of the specified string using the length specified.

# **PARAMETERS:**

string: String to be used **length:** Length of string to be returned

### **EXAMPLES:**

**EXAMPLE 1:**

Pre-define a variable of type string and later print its left most 4 characters:

**DIM str1 AS STRING(32) str1 = "TRIO MOTION TECHNOLOGY" PRINT LEFT(str1, 4)**

**SEE ALSO: [CHR](file://hyperion/documents/Manual%207/PRINT/Manual%20Software%20v7.4/compiled%20source/CHR.docx), [STR](file://hyperion/documents/Manual%207/PRINT/Manual%20Software%20v7.4/compiled%20source/STR.docx), [VAL](file://hyperion/documents/Manual%207/PRINT/Manual%20Software%20v7.4/compiled%20source/VAL.docx), [RIGHT](file://hyperion/documents/Manual%207/PRINT/Manual%20Software%20v7.4/compiled%20source/RIGHT.docx), [MID](file://hyperion/documents/Manual%207/PRINT/Manual%20Software%20v7.4/compiled%20source/MID.docx), [LEN](file://hyperion/documents/Manual%207/PRINT/Manual%20Software%20v7.4/compiled%20source/LEN.docx), [LCASE](file://hyperion/documents/Manual%207/PRINT/Manual%20Software%20v7.4/compiled%20source/LCASE.docx), [UCASE](file://hyperion/documents/Manual%207/PRINT/Manual%20Software%20v7.4/compiled%20source/UCASE.docx), [INSTR](file://hyperion/documents/Manual%207/PRINT/Manual%20Software%20v7.4/compiled%20source/INSTR.docx)**

**LEN**

**TYPE:** String Function

**SYNTAX: LEN(string)**

**DESCRIPTION:** Returns length of the specified string

#### **PARAMETERS:**

string: String to be measured.

**EXAMPLES:**

**EXAMPLE 1:**

Pre-define a variable of type string and later determine its length:

**DIM str1 AS STRING(20) Str1="MyString" x=LEN(str1) ' x will be 8**

**SEE ALSO: [CHR](file://hyperion/documents/Manual%207/PRINT/Manual%20Software%20v7.4/compiled%20source/CHR.docx), [STR](file://hyperion/documents/Manual%207/PRINT/Manual%20Software%20v7.4/compiled%20source/STR.docx), [VAL](file://hyperion/documents/Manual%207/PRINT/Manual%20Software%20v7.4/compiled%20source/VAL.docx), [LEFT,](file://hyperion/documents/Manual%207/PRINT/Manual%20Software%20v7.4/compiled%20source/LEFT.docx) [RIGHT](file://hyperion/documents/Manual%207/PRINT/Manual%20Software%20v7.4/compiled%20source/RIGHT.docx), [MID](file://hyperion/documents/Manual%207/PRINT/Manual%20Software%20v7.4/compiled%20source/MID.docx), [LCASE](file://hyperion/documents/Manual%207/PRINT/Manual%20Software%20v7.4/compiled%20source/LCASE.docx), [UCASE](file://hyperion/documents/Manual%207/PRINT/Manual%20Software%20v7.4/compiled%20source/UCASE.docx), [INSTR](file://hyperion/documents/Manual%207/PRINT/Manual%20Software%20v7.4/compiled%20source/INSTR.docx)**

# **< Less Than**

 **TYPE:** Comparison Operator

**SYNTAX: <expression1> < <expression2>**

**DESCRIPTION:** Returns **[TRUE](file://hyperion/documents/Manual%207/PRINT/Manual%20Software%20v7.4/compiled%20source/TRUE.docx)** if expression1 is less than expression2, otherwise returns **[FALSE](file://hyperion/documents/Manual%207/PRINT/Manual%20Software%20v7.4/compiled%20source/FALSE.docx)**.

#### **PARAMETERS:**

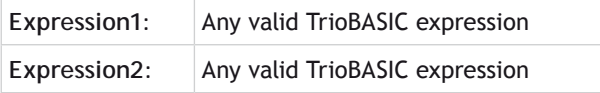

#### **EXAMPLE:**

Check that the value from analogue input 1 is less than 10, if it is then execute the sub routine 'rollup'.

**IF AIN(1)<10 THEN GOSUB rollup**

# **<= Less Than or Equal**

#### **TYPE:**

Comparison Operator

#### **SYNTAX:**

#### **<expression1> <= <expression2>**

#### **DESCRIPTION:**

Returns **[TRUE](file://hyperion/documents/Manual%207/PRINT/Manual%20Software%20v7.4/compiled%20source/TRUE.docx)** if expression1 is less than or equal to expression2, otherwise returns **[FALSE](file://hyperion/documents/Manual%207/PRINT/Manual%20Software%20v7.4/compiled%20source/FALSE.docx)**.

#### **PARAMETERS:**

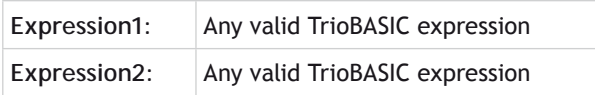

#### **EXAMPLE:**

1 is not less than or equal to 0 and therefore variable maybe holds the value 0 (**[FALSE](file://hyperion/documents/Manual%207/PRINT/Manual%20Software%20v7.4/compiled%20source/FALSE.docx)**)

## **maybe=1<=0**

# **LIMIT\_BUFFERED**

**TYPE:** System Parameter

#### **DESCRIPTION:**

This sets the maximum number of move buffers available in the controller.

You can increase the machine speed when using *[MERGE](file://hyperion/documents/Manual%207/PRINT/Manual%20Software%20v7.4/compiled%20source/MERGE.docx)* or *CORNER* MODE by increasing the number of buffers.

#### **VALUE:**

1..64 The number of move buffers (default = 1)

#### **EXAMPLE:**

Configure the *Motion Coordinator* to have 10 move buffers so a large sequence of small moves can be merged together.

**LIMIT\_BUFFERED = 10**

# **\_ (Line Continue)**

#### **TYPE:**

Special Character

# **SYNTAX: ExpressionStart \_ ExpressionEnd**

#### **DESCRIPTION:**

The line extension allows the user to split a long expression or command over more than one lines in the TrioBASIC program.

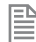

The split must be at the end of a parameter or keyword.

#### **PARAMETERS:**

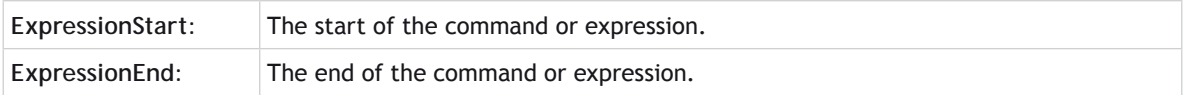

#### **EXAMPLE:**

Split the **[SERVO\\_READ](file://hyperion/documents/Manual%207/PRINT/Manual%20Software%20v7.4/compiled%20source/SERVO_READ.docx)** command over 2 lines so you can use all 8 parameters.

```
SERVO_READ(123, MPOS AXIS(0), MPOS AXIS(1), MPOS AXIS(2), _
MPOS AXIS(3), MPOS AXIS(4), MPOS AXIS(5), MPOS AXIS(6))
```
# **LINK\_AXIS**

**TYPE:** Axis Parameter (Read Only)

#### **ALTERNATIVE FORMAT: LINKAX**

#### **DESCRIPTION:** Returns the axis number that the axis is linked to during any linked moves.

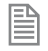

Linked moves are where the demand position is a function of another axis e.g. *[CONNECT](file://hyperion/documents/Manual%207/PRINT/Manual%20Software%20v7.4/compiled%20source/CONNECT.docx)*, *[CAMBOX](file://hyperion/documents/Manual%207/PRINT/Manual%20Software%20v7.4/compiled%20source/CAMBOX.docx)*, *[MOVELINK](file://hyperion/documents/Manual%207/PRINT/Manual%20Software%20v7.4/compiled%20source/MOVELINK.docx)*

#### **VALUE:**

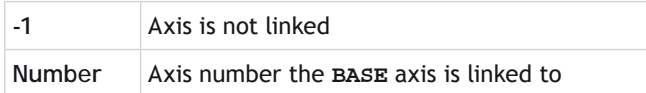

### **EXAMPLE**

**[CONNECT](file://hyperion/documents/Manual%207/PRINT/Manual%20Software%20v7.4/compiled%20source/CONNECT.docx)** an axis , then check that it is linked.

```
>>BASE(0)
>>CONNECT(12,4)
>>PRINT LINK_AXIS
4.0000
>>
```
# **LINPUT**

**TYPE:** System Command

**SYNTAX: LINPUT [#channel,] variable**

#### **DESCRIPTION:**

Waits for an input string and stores the **ASCII** values of the string in an array of variables starting at a specified numbered variable. The string must be terminated with a carriage return <CR> which is also stored. The string is not echoed by the controller.

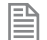

You can print the string from the [VRs](file://hyperion/documents/Manual%207/PRINT/Manual%20Software%20v7.4/compiled%20source/VR.docx) using **[VRSTRING](file://hyperion/documents/Manual%207/PRINT/Manual%20Software%20v7.4/compiled%20source/VRSTRING.docx)** 

#### **PARAMETERS:**

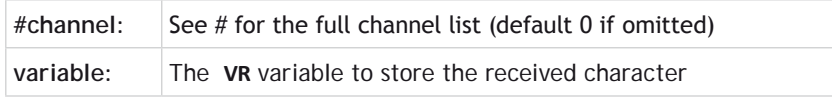

### **EXAMPLE:**

Use **LINPUT** to receive a string of characters on channel 5 and place then into a series of **[VR](file://hyperion/documents/Manual%207/PRINT/Manual%20Software%20v7.4/compiled%20source/VR.docx)**s starting at **[VR](file://hyperion/documents/Manual%207/PRINT/Manual%20Software%20v7.4/compiled%20source/VR.docx)**(0)

**LINPUT#5, VR(0)**

Now entering: **START**<CR> on channel 5 will give:

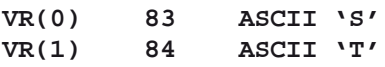

Trio Motion Technology

**VR(2) 65 ASCII 'A' VR(3) 82 ASCII 'R' VR(4) 84 ASCII 'T' VR(5) 13 ASCII carriage return**

**SEE ALSO:**

**[#](file://hyperion/documents/Manual%207/PRINT/Manual%20Software%20v7.4/compiled%20source/Hash.docx), [CHANNEL\\_READ](file://hyperion/documents/Manual%207/PRINT/Manual%20Software%20v7.4/compiled%20source/CHANNEL_READ.docx), [VRSTRING](file://hyperion/documents/Manual%207/PRINT/Manual%20Software%20v7.4/compiled%20source/VRSTRING.docx)**

# **LIST**

**TYPE:** System Command (command line only)

**SYNTAX: LIST ["program"]**

#### **DESCRIPTION:**

Prints the current **[SELECT](file://hyperion/documents/Manual%207/PRINT/Manual%20Software%20v7.4/compiled%20source/SELECT.docx)ed** program or a specified program to the current output channel.

昬

Usually you will view a program by using *Motion* Perfect.

#### **PARAMETERS:**

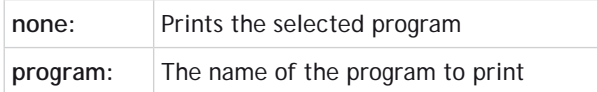

# **LIST\_GLOBAL**

**TYPE:** System Command (command line only)

**SYNTAX: LIST\_GLOBAL**

#### **DESCRIPTION:**

Prints all the **[GLOBAL](file://hyperion/documents/Manual%207/PRINT/Manual%20Software%20v7.4/compiled%20source/GLOBAL.docx)** and **[CONSTANT](file://hyperion/documents/Manual%207/PRINT/Manual%20Software%20v7.4/compiled%20source/CONSTANT.docx)**s to the current output channel

### **EXAMPLE:**

Check all global data in an application where the following **[GLOBAL](file://hyperion/documents/Manual%207/PRINT/Manual%20Software%20v7.4/compiled%20source/GLOBAL.docx)** and **[CONSTANT](file://hyperion/documents/Manual%207/PRINT/Manual%20Software%20v7.4/compiled%20source/CONSTANT.docx)** have been set.

**CONSTANT "cutter", 23 GLOBAL "conveyor",5**

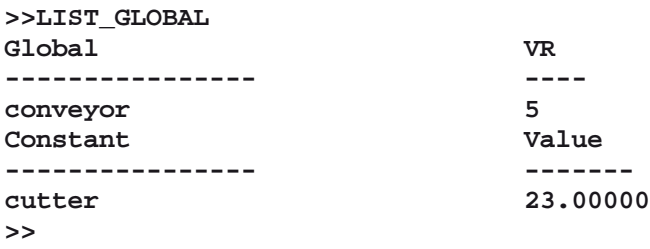

**LN**

### **TYPE:** Mathematical Function

#### **SYNTAX: value = LN(expression)**

#### **DESCRIPTION:**

Returns the natural logarithm of the expression.

# **PARAMETER:**

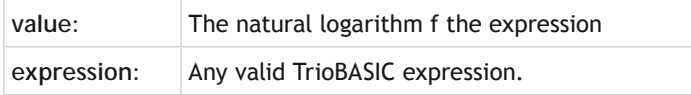

# **EXAMPLE:**

Storing the natural logarithm of a value in **[VR](file://hyperion/documents/Manual%207/PRINT/Manual%20Software%20v7.4/compiled%20source/VR.docx)**(0)

$$
VR(0) = LN(a*b)
$$

# **LOAD\_PROJECT**

**TYPE:** System Command

#### **DESCRIPTION:**

Used by *Motion* Perfect to load projects to the controller.

If you wish to load projects outside of *Motion* Perfect use the Autoloader ActiveX

# **LOADED**

**TYPE:** Axis Parameter

#### **DESCRIPTION:**

Checks if all the movements have been loaded into the **MTYPE** buffer so will return a **TRUE** value when there are no buffered movements.

Although it is possible to use **LOADED** as part of any expression it is typically used with a *[WAIT](file://hyperion/documents/Manual%207/PRINT/Manual%20Software%20v7.4/compiled%20source/WAIT.docx)*.

#### **VALUE:**

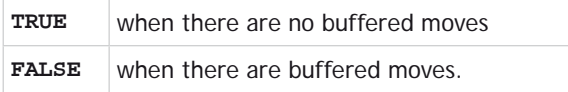

#### **EXAMPLE:**

Continue to load a sequence of moves when the **[NTYPE](file://hyperion/documents/Manual%207/PRINT/Manual%20Software%20v7.4/compiled%20source/NTYPE.docx)** buffer is free

```
WHILE machine_on =TRUE
   WAIT UNTIL LOADED or machine_off=FALSE
   IF machine_on=TRUE THEN
     MOVE(TABLE(position)
     position=position+1
   ENDIF
WEND
```
**SEE ALSO: [MOVES\\_BUFFERED](file://hyperion/documents/Manual%207/PRINT/Manual%20Software%20v7.4/compiled%20source/MOVES_BUFFERED.docx), [WAIT](file://hyperion/documents/Manual%207/PRINT/Manual%20Software%20v7.4/compiled%20source/WAIT.docx)**

# **LOADSYSTEM**

# **TYPE:**

System Command

### **DESCRIPTION:**

Used by *Motion* Perfect to load Firmware to the controller

If you wish to load firmware without *Motion* Perfect you can use the SD card (**FILE** command)

# **SEE ALSO:**

**[FILE](file://hyperion/documents/Manual%207/PRINT/Manual%20Software%20v7.4/compiled%20source/FILE.docx)**

**LOCK**

#### **TYPE:** System Command (command line only)

# **SYNTAX:**

**LOCK(code)**

#### **DESCRIPTION:**

The **[LOCK](file://hyperion/documents/Manual%207/PRINT/Manual%20Software%20v7.4/compiled%20source/LOCK.docx)** copmmand is designed to prevent programs from being viewed or modified by personnel unaware of the security code. The lock code number is stored in the flash EPROM.

When a *Motion Coordinator* is locked, it is not possible to view, edit or save any programs and command line instructions are limited to those required to execute the program. The **[CONTROL](file://hyperion/documents/Manual%207/PRINT/Manual%20Software%20v7.4/compiled%20source/CONTROL.docx)** value has 1000 added to it when the controller is **LOCK**ed.

You should use *Motion* Perfect to **LOCK** and **UNLOCK** your controller.

To unlock the *Motion Coordinator*, the **UNLOCK** command should be entered using the same lock code number which was used originally to **LOCK** it.

The lock code number may be any integer and is held in encoded form. Once **LOCK**ed, the only way to gain full access to the *Motion Coordinator* is to **[UNLOCK](file://hyperion/documents/Manual%207/PRINT/Manual%20Software%20v7.4/compiled%20source/UNLOCK.docx)** it with the correct code. For best security the lock number should be 7 digits.

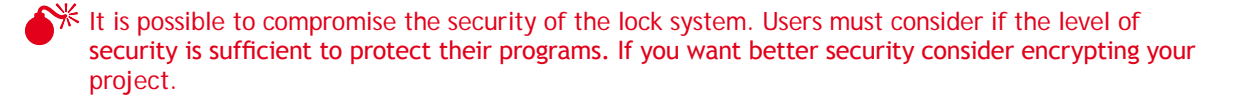

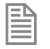

If you forget the security code number, the *Motion Coordinator* may have to be returned to your supplier to be unlocked.

#### **PARAMETERS:**

**code:** Any 7 digit integer number

**SEE ALSO: [UNLOCK](file://hyperion/documents/Manual%207/PRINT/Manual%20Software%20v7.4/compiled%20source/UNLOCK.docx)**

# **LOOKUP**

**TYPE:** Process Command

#### **SYNTAX:**

**LOOKUP(format,entry) <PROC(process#)>**

#### **DESCRIPTION:**

The **LOOKUP** command is used by *Motion* Perfect to access the local variables on an executing process.

You should use the variable watch window in *Motion* Perfect to access the variables on an executing process.

#### **PARAMETERS:**

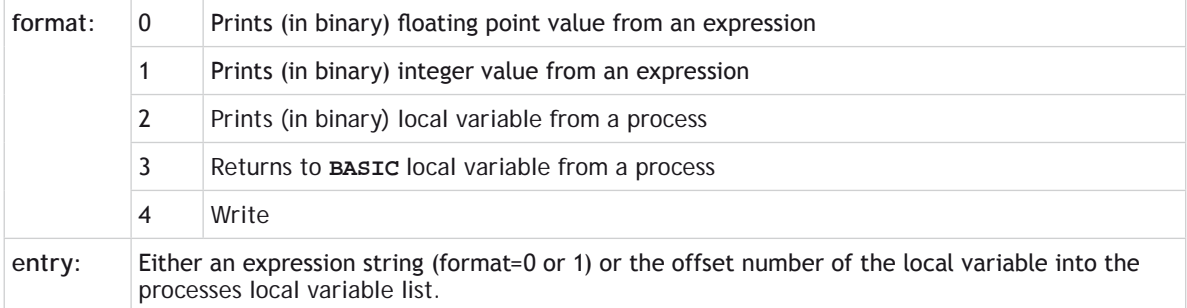

# **MARK M**

# **TYPE:**

Axis Parameter (Read Only)

#### **DESCRIPTION:**

This parameter can be polled to determine if the registration event has occurred. **MARK** is reset when **[REGIST](file:///\\hyperion\documents\Manual%207\Source\BASIC%20Commands\REGIST.docx)** is executed

#### **VALUE:**

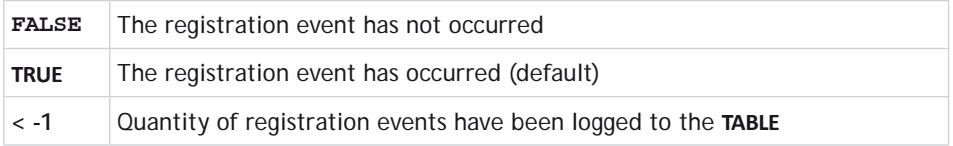

When **[TRUE](file:///\\hyperion\documents\Manual%207\Source\BASIC%20Commands\TRUE.docx)** the **[REG\\_POS](file:///\\hyperion\documents\Manual%207\Source\BASIC%20Commands\REG_POS.docx)** is valid.

### **EXAMPLE:**

昏

Apply an offset to the position of the axis depending on the registration position.

```
loop:
   WAIT UNTIL IN(punch_clr)=ON
   MOVE(index_length)
   REGIST(20, 0, 0, 0, 0) 'rising edge of R
   WAIT UNTIL MARK
   MOVEMODIFY(REG_POS + offset)
   WAIT IDLE
GOTO loop
```
#### **SEE ALSO: [REGIST](file:///\\hyperion\documents\Manual%207\Source\BASIC%20Commands\REGIST.docx), [REG\\_POS](file:///\\hyperion\documents\Manual%207\Source\BASIC%20Commands\REG_POS.docx)**

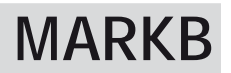

# **TYPE:**

Axis Parameter (Read Only)

#### **DESCRIPTION:**

This parameter can be polled to determine if the registration event has occurred on the second registration

#### channel.

#### **MARKB** is reset when **[REGIST](file://hyperion/documents/Manual%207/PRINT/Manual%20Software%20v7.4/compiled%20source/REGIST.docx)** is executed

### **VALUE:**

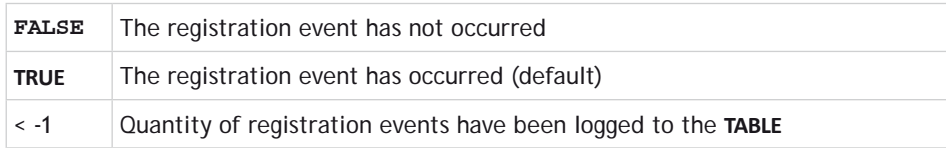

昬 When **[TRUE](file://hyperion/documents/Manual%207/PRINT/Manual%20Software%20v7.4/compiled%20source/TRUE.docx)** the **[REG\\_POSB](file://hyperion/documents/Manual%207/PRINT/Manual%20Software%20v7.4/compiled%20source/REG_POSB.docx)** is valid.

# **SEE ALSO**

**[REGIST,](file://hyperion/documents/Manual%207/PRINT/Manual%20Software%20v7.4/compiled%20source/REGIST.docx) [REG\\_POSB](file://hyperion/documents/Manual%207/PRINT/Manual%20Software%20v7.4/compiled%20source/REG_POSB.docx)**

# **MERGE**

### **TYPE:** Axis Parameter

#### **DESCRIPTION:**

Velocity profiled moves can be MERGEd together so that the speed will not ramp down to zero between the current move and the buffered move.

 $\blacktriangleright$  It is up to the programmer to ensure that the merging is sensible. For example merging a forward move with a reverse move will cause an attempted instantaneous change of direction.

**MERGE** will only function if:

- The next move is loaded into the buffer
- The axis group does not change on multi-axis moves

Velocity profiled moves (**[MOVE](file://hyperion/documents/Manual%207/PRINT/Manual%20Software%20v7.4/compiled%20source/MOVE.docx)**, **[MOVEABS](file://hyperion/documents/Manual%207/PRINT/Manual%20Software%20v7.4/compiled%20source/MOVEABS.docx)**, **[MOVECIRC](file://hyperion/documents/Manual%207/PRINT/Manual%20Software%20v7.4/compiled%20source/MOVECIRC.docx)**, **[MHELICAL](file://hyperion/documents/Manual%207/PRINT/Manual%20Software%20v7.4/compiled%20source/MHELICAL.docx)**, **[REVERSE](file://hyperion/documents/Manual%207/PRINT/Manual%20Software%20v7.4/compiled%20source/REVERSE.docx)**, **[FORWARD](file://hyperion/documents/Manual%207/PRINT/Manual%20Software%20v7.4/compiled%20source/FORWARD.docx)**) cannot be merged with linked moves (**[CONNECT](file://hyperion/documents/Manual%207/PRINT/Manual%20Software%20v7.4/compiled%20source/CONNECT.docx)**, **[MOVELINK](file://hyperion/documents/Manual%207/PRINT/Manual%20Software%20v7.4/compiled%20source/MOVELINK.docx)**, **[CAMBOX](file://hyperion/documents/Manual%207/PRINT/Manual%20Software%20v7.4/compiled%20source/CAMBOX.docx)**)

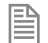

When merging multi-axis moves only the base axis **MERGE** flag needs to be set.

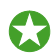

 If you are merging short moves you may need to increase the number of buffered moves by increasing [LIMIT\\_BUFFERED](file://hyperion/documents/Manual%207/PRINT/Manual%20Software%20v7.4/compiled%20source/LIMIT_BUFFERED.docx)

**VALUE:**

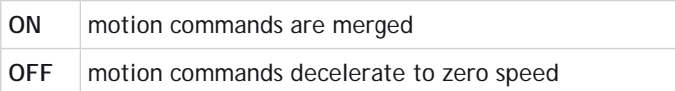

### **EXAMPLE:**

Turn on **MERGE** before a sequence of moves, then disable at the end.

```
BASE(0,1) 'set base array
MERGE=ON 'set MERGE state
MOVEABS(0,50) 'run a sequence of moves
MOVE(0,100)
MOVECIRC(50,50,50,0,1)
MOVE(100,0)
MOVECIRC(50,-50,0,-50,1)
MOVE(0,-100)
MOVECIRC(-50,-50,-50,0,1)
MOVE(-100,0)
MOVECIRC(-50,50,0,50,1)
WAIT IDLE
MERGE=OFF
```
# **MHELICAL**

**TYPE:** Axis Command.

#### **SYNTAX:**

**MHELICAL(end1, end2, centre1, centre2, direction, distance3 [,mode])**

**ALTERNATE FORMAT: MH()**

**DESCRIPTION:** Performs a helical move.

Moves 2 orthogonal axes in such a way as to produce a circular arc at the tool point with a simultaneous linear move on a third axis. The first 5 parameters are similar to those of an **[MOVECIRC](file://hyperion/documents/Manual%207/PRINT/Manual%20Software%20v7.4/compiled%20source/MOVECIRC.docx)** command. The sixth parameter defines the simultaneous linear move.

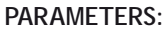

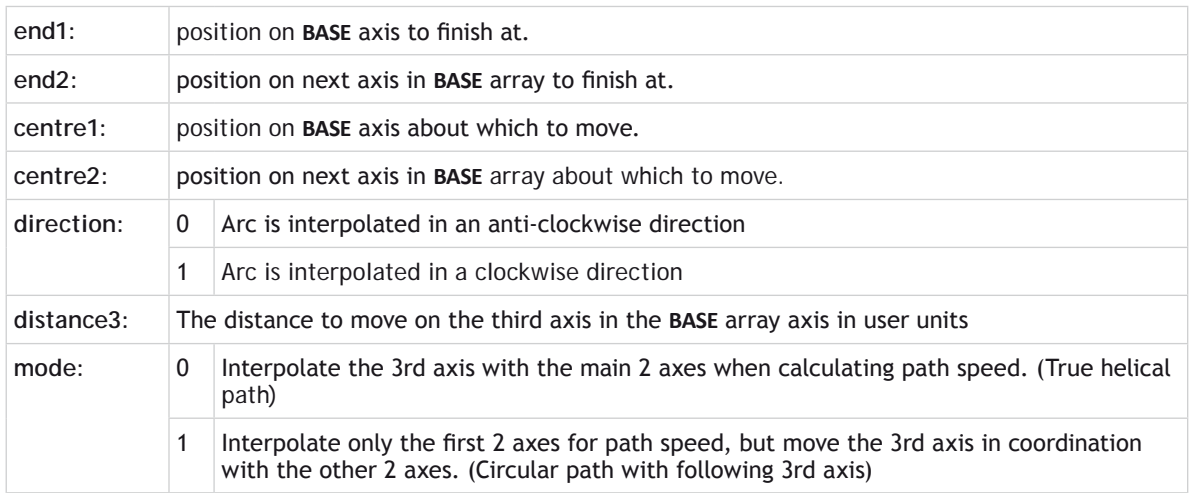

The first 4 distance parameters are scaled according to the current unit conversion factor for the *[BASE](file://hyperion/documents/Manual%207/PRINT/Manual%20Software%20v7.4/compiled%20source/BASE.docx)* axis. The sixth parameter uses its own axis units.

#### **EXAMPLES:**

B

#### **EXAMPLE1:**

The command sequence follows a rounded rectangle path with axis 1 and 2. Axis 3 is the tool rotation so that the tool is always perpendicular to the product. The **[UNITS](file://hyperion/documents/Manual%207/PRINT/Manual%20Software%20v7.4/compiled%20source/UNITS.docx)** for axis 3 are set such that the axis is calibrated in degrees.

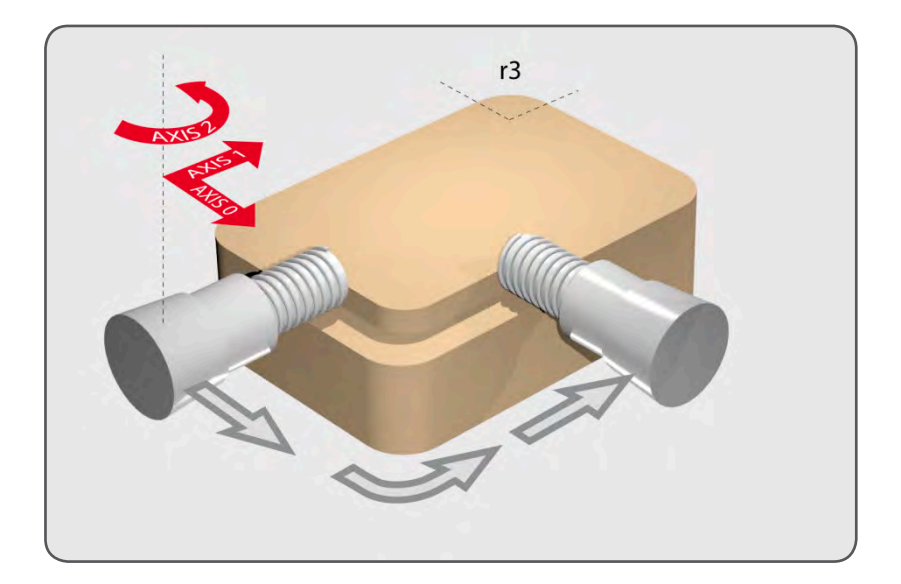

```
REP_DIST AXIS(3)=360
REP_OPTION AXIS(3)=ON 'all 3 axes must be homed before starting
MERGE=ON
MOVEABS(360) AXIS(3) 'point axis 3 in correct starting direction
WAIT IDLE AXIS(3)
MOVE(0,12)
MHELICAL(3,3,3,0,1,90)
MOVE(16,0)
MHELICAL(3,-3,0,-3,1,90)
MOVE(0,-6)
MHELICAL(-3,-3,-3,0,1,90)
MOVE(-2,0)
MHELICAL(-3,3,0,3,1,90)
```
### **EXAPMLE 2:**

A PVC cutter uses 2 axis similar to a xy plotter, a third axis is used to control the cutting angle of the knife. To keep the resultant cutting speed for the x and y axis the same when cutting curves, mode 1 is applied to the helical command.

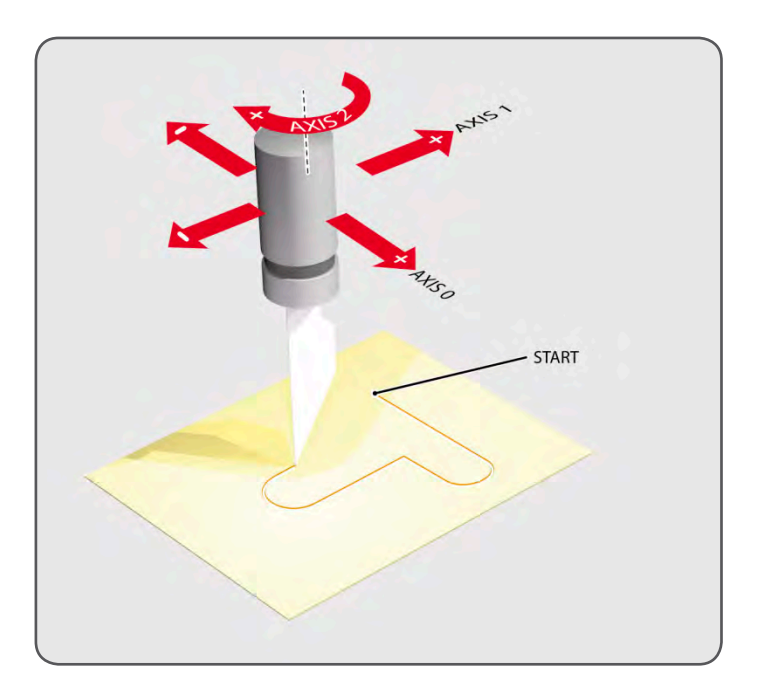

```
BASE(0,1,2) : MERGE=ON 'merge moves into one continuous movement
MOVE(50,0)
MHELICAL(0,-6,0,-3,1,180,1)
MOVE(-22,0)
WAIT IDLE
MOVE(-90) AXIS(2) 'rotate the knife after stopping at corner
WAIT IDLE AXIS(2)
MOVE(0,-50)
MHELICAL(-6,0,-3,0,1,180,1)
MOVE(0,50)
                     'pause again to rotate the knife
MOVE(-90) AXIS(2)
WAIT IDLE AXIS(2)
MOVE(-22,0)
MHELICAL(0,6,0,3,1,180,1)
WAIT IDLE
```

```
SEE ALSO:
MOVECIRC
```
# **MHELICALSP**

#### **TYPE:**

Axis Command.

#### **SYNTAX:**

**MHELICALSP(end1, end2, centre1, centre2, direction, distance3 [,mode])**

#### **DESCRIPTION:**

Performs a helical move the same as **[MHELICAL](file://hyperion/documents/Manual%207/PRINT/Manual%20Software%20v7.4/compiled%20source/MHELICAL.docx)** and additionally allows vector speed to be changed when using multiple moves in the buffer. Uses additional axis parameters **[FORCE\\_SPEED](file://hyperion/documents/Manual%207/PRINT/Manual%20Software%20v7.4/compiled%20source/FORCE_SPEED.docx)**, **[ENDMOVE\\_SPEED](file://hyperion/documents/Manual%207/PRINT/Manual%20Software%20v7.4/compiled%20source/ENDMOVE_SPEED.docx)**. and **[STARTMOVE\\_SPEED](file://hyperion/documents/Manual%207/PRINT/Manual%20Software%20v7.4/compiled%20source/STARTMOVE_SPEED.docx)**.

#### **EXAMPLE:**

In a series of buffered moves using the look ahead buffer with **[MERGE](file://hyperion/documents/Manual%207/PRINT/Manual%20Software%20v7.4/compiled%20source/MERGE.docx)**=[ON](file://hyperion/documents/Manual%207/PRINT/Manual%20Software%20v7.4/compiled%20source/ON.docx) a helical move is required where the incoming vector speed is 40 **[UNITS](file://hyperion/documents/Manual%207/PRINT/Manual%20Software%20v7.4/compiled%20source/UNITS.docx)**/second and the finishing vector speed is 20 **[UNITS](file://hyperion/documents/Manual%207/PRINT/Manual%20Software%20v7.4/compiled%20source/UNITS.docx)**/second.

**FORCE\_SPEED=40 ENDMOVE\_SPEED=20 MHELICALSP(100,100,0,100,1,100)**

**SEE ALSO: [MHELICAL](file://hyperion/documents/Manual%207/PRINT/Manual%20Software%20v7.4/compiled%20source/MHELICAL.docx)**

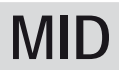

**TYPE: STRING** Function

**SYNTAX: MID(string, start[, length])**

#### **DESCRIPTION:**

Returns the mid-section of the specified string using the optional length specified, or defaults to the remainder of the string when not specified.

#### **PARAMETERS:**

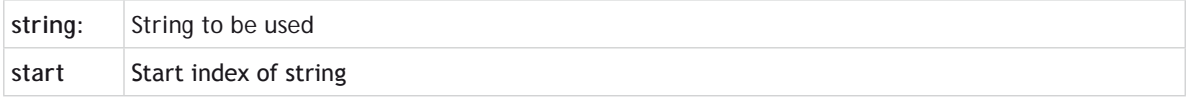

**length:** Length of string to be returned, if not specified then the remainder of the string will be used

#### **EXAMPLES:**

#### **EXAMPLE 1:**

Pre-define a variable of type string and later print characters: from index 5 to 10

```
DIM str1 AS STRING(32)
str1 = "TRIO MOTION TECHNOLOGY"
PRINT MID(str1, 5, 6)
```
#### **SEE ALSO:**

**[CHR](file://hyperion/documents/Manual%207/PRINT/Manual%20Software%20v7.4/compiled%20source/CHR.docx), [STR](file://hyperion/documents/Manual%207/PRINT/Manual%20Software%20v7.4/compiled%20source/STR.docx), [VAL](file://hyperion/documents/Manual%207/PRINT/Manual%20Software%20v7.4/compiled%20source/VAL.docx), [LEN,](file://hyperion/documents/Manual%207/PRINT/Manual%20Software%20v7.4/compiled%20source/LEN.docx) [LEFT](file://hyperion/documents/Manual%207/PRINT/Manual%20Software%20v7.4/compiled%20source/LEFT.docx), [RIGHT](file://hyperion/documents/Manual%207/PRINT/Manual%20Software%20v7.4/compiled%20source/RIGHT.docx), [LCASE](file://hyperion/documents/Manual%207/PRINT/Manual%20Software%20v7.4/compiled%20source/LCASE.docx), [UCASE](file://hyperion/documents/Manual%207/PRINT/Manual%20Software%20v7.4/compiled%20source/UCASE.docx), [INSTR](file://hyperion/documents/Manual%207/PRINT/Manual%20Software%20v7.4/compiled%20source/INSTR.docx)**

# **MOD**

**TYPE:** Mathematical Operator

#### **SYNTAX:**

```
value = expression1 MOD(expression2)
```
#### **DESCRIPTION:**

Returns the integer modulus of an expression, this is the value after the integer has wrapped around the modulus

#### **PARAMETERS:**

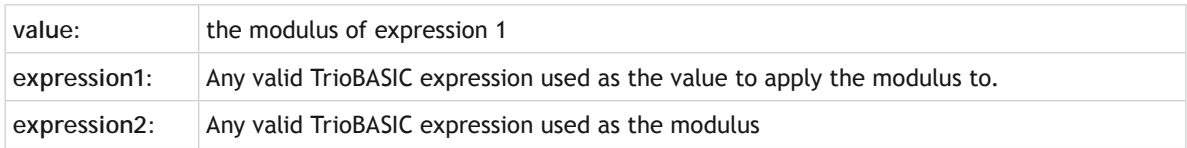

#### **EXAMPLE:**

Use the MOD(12) to turn a 24 hour value into 12 hour.

```
>>PRINT 18 MOD(12)
6.0000
>>
```
# **MODBUS**

**TYPE:** System Function

### **SYNTAX:**

**MODBUS(function, slot [, parameters…])**

#### **DESCRIPTION:**

This function allows the user to configure the Ethernet port to run as a Modbus TCP Client (Master). Using the **MODBUS** command, the user can open a connection to a remote server, transfer data using a sub-set of Modbus Function Numbers and check for errors.

#### **PARAMETERS:**

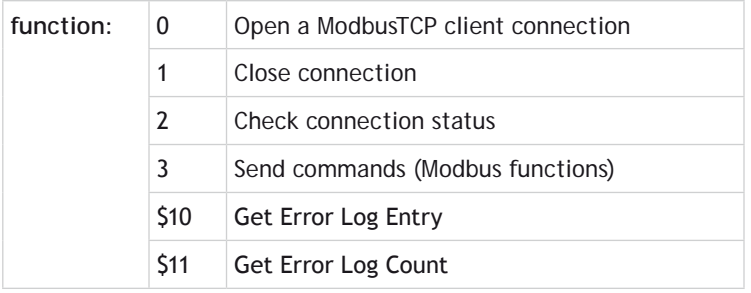

# **FUNCTION = 0;**

#### **SYNTAX:**

**value = MODBUS(0,slot , ip address 1...4 [, port number [,vr\_index]])**

#### **DESCRIPTION:**

Attempt to open a ModbusTCP client connection to the given remote server.

#### **PARAMETERS:**

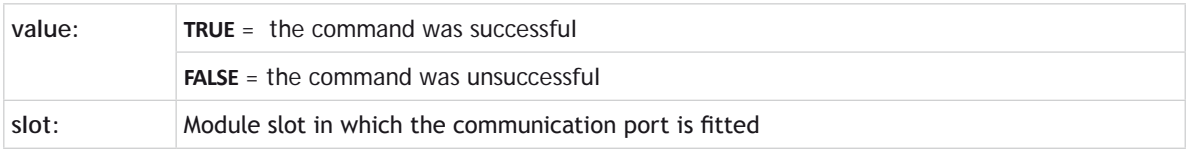

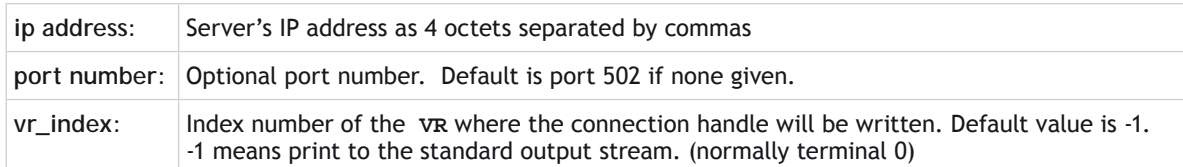

#### **EXAMPLE:**

```
'IP Address 192.168.0.185, Port Number 502
IF MODBUS(0,-1,192,168,0,185,502,20)=TRUE THEN
   PRINT "Modbus port opened OK"
  modbus_handle = VR(20)
ELSE
   PRINT "Error, Modbus server not found"
ENDIF
```
### **FUNCTION = 1:**

#### **SYNTAX: value = MODBUS(1,slot,handle)**

#### **DESCRIPTION:**

Close ModbusTCP client connection if open.

#### **PARAMETERS:**

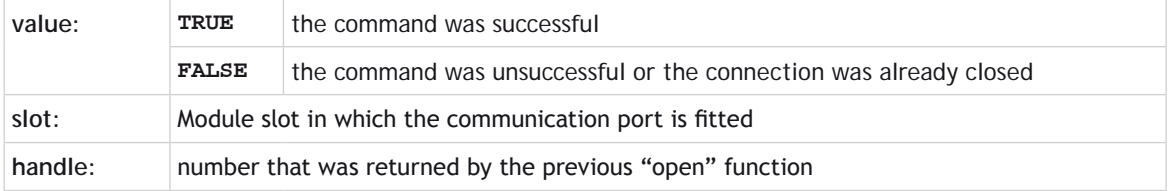

#### **EXAMPLE:**

'**Close Modbus connection MODBUS(1,-1,modbus\_handle)**

#### $FUNCTION = 2$

### **SYNTAX:**

**value = MODBUS(2, slot, handle [,VR index])**

#### **DESCRIPTION:**

Return connection status ( $0 = closed$ , 1 = open)

#### **PARAMETERS:**

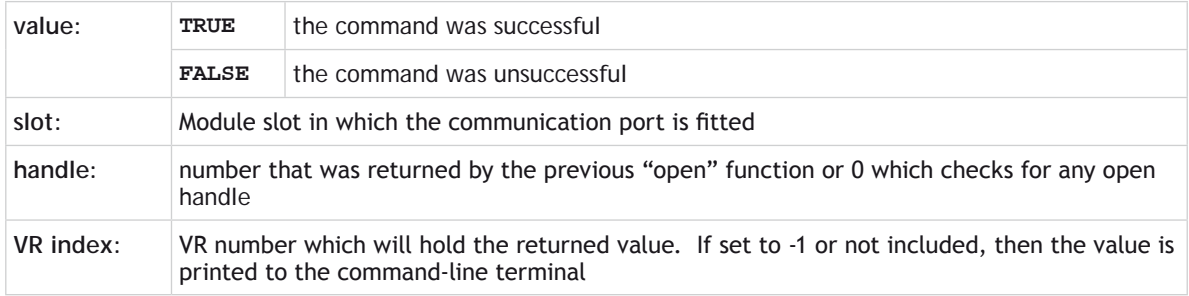

#### **EXAMPLE:**

```
EXAMPLE 1
    'Is Modbus connection open?
    MODBUS(2, -1, 200)
    IF VR(200)=1 THEN
       PRINT "Modbus port is open"
    ELSE
       PRINT "Modbus port is closed"
    ENDIF
```
# **EXAMPLE 2**

```
>>MODBUS(2, -1, -1)
1
```
#### **FUNCTION = 3:**

```
SYNTAX:
value = MODBUS(3, slot, handle, modbus function code [, parameters])
```
#### **DESCRIPTION:**

Execute the given Modbus function if the connection is open. The parameters vary depending upon the function required. Holding Registers are mapped to the corresponding **VR** in the client. IO functions use the **VR**s to hold the remote IO states when reading from the remote server, or as the IO source when writing to the remote server. Each **VR** entry is used to hold up to 32 IO bits. The Modbus functions supported are defined below.

# **PARAMETERS:**

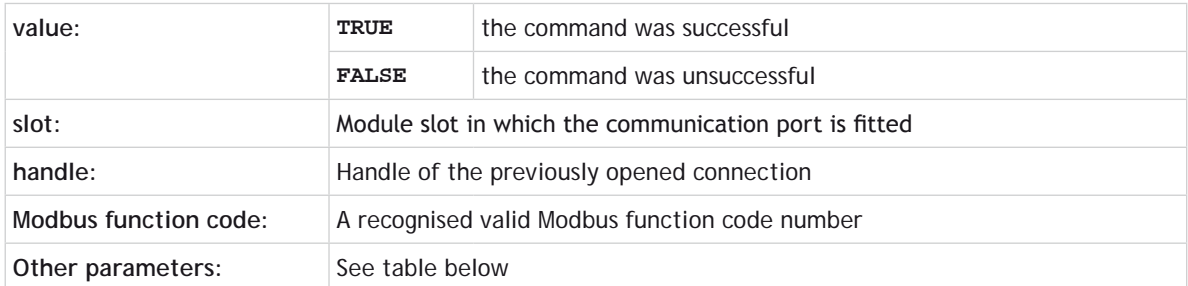

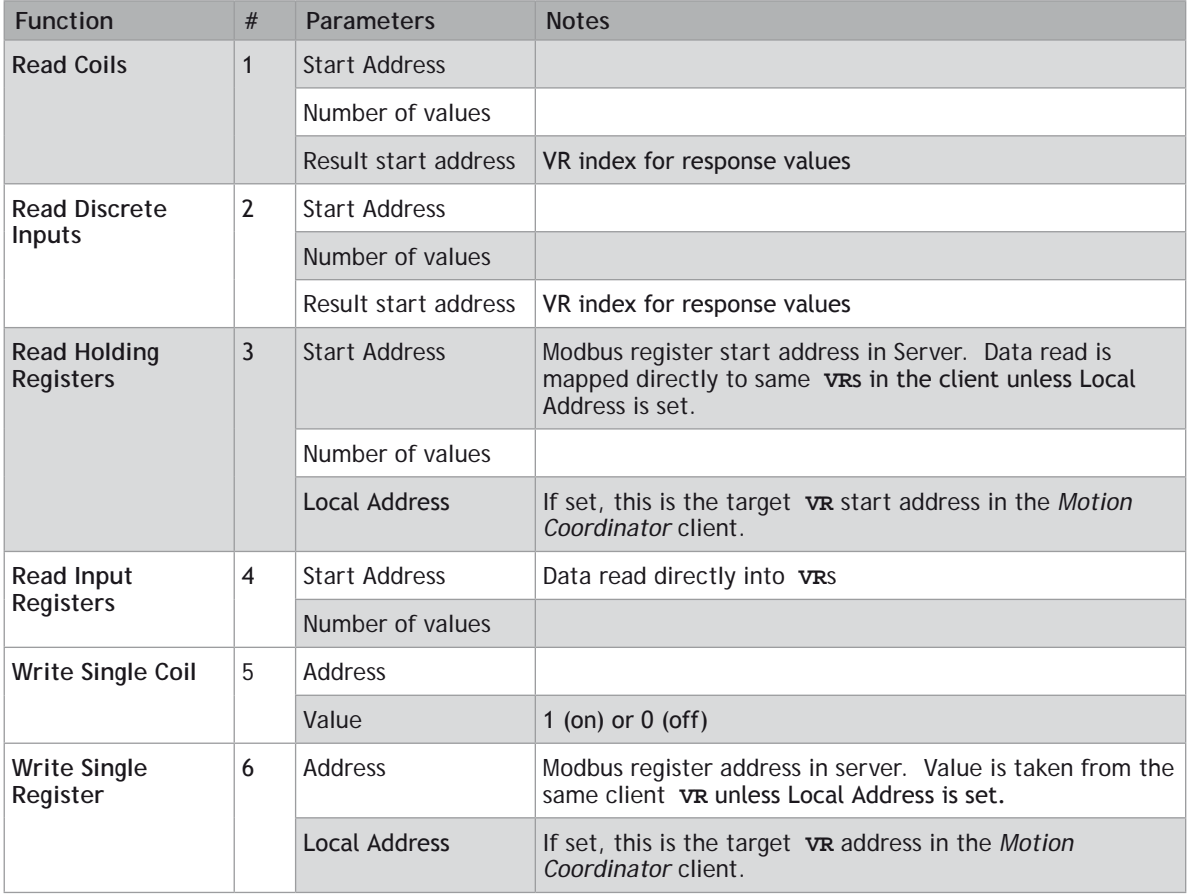

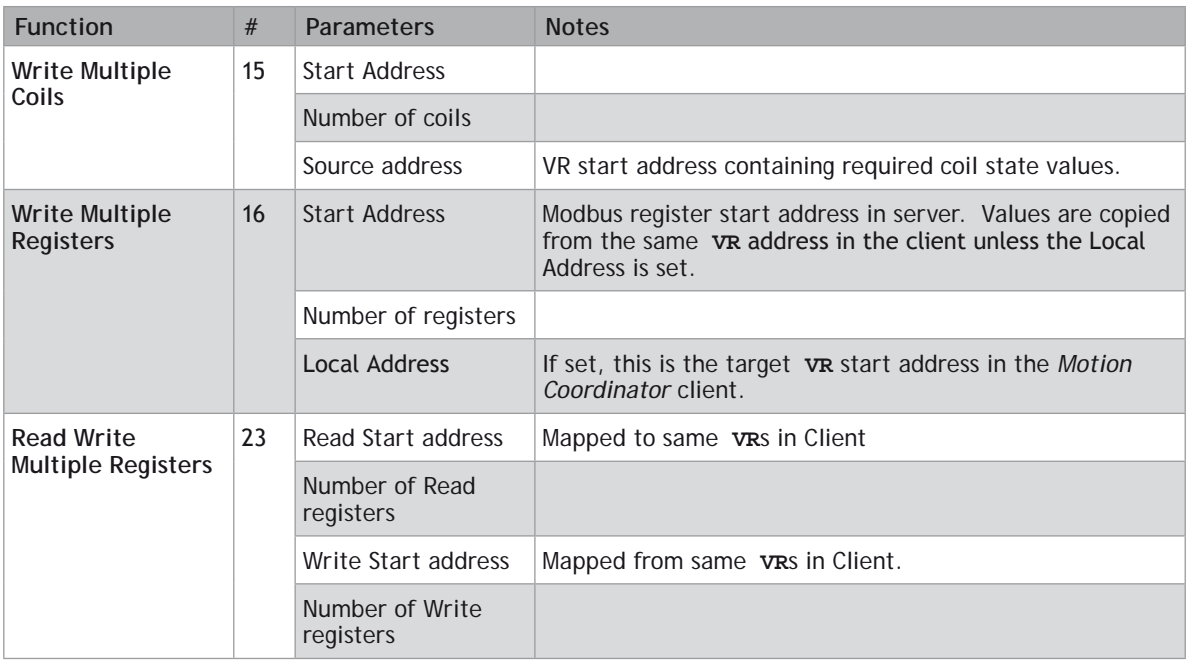

#### **EXAMPLE**

**my\_slot=-1**

```
open_modbus = $00
close_modbus = $01
get_status = $02
ex_modbus_func = $03
get_error_log = $10
' check if Modbus is already open
MODBUS(get_status, my_slot, 100)
IF VR(100)=1 THEN
     ' close the connection so that it can be re-opened
     MODBUS(close_modbus, my_slot)
ENDIF
' open the modbus server (remote slave) & put handle in VR(20)
MODBUS(open_modbus, my_slot, 192,168,000,249,502,20)
REPEAT
     ' get 10 values from holding registers 1000 to 1009
     MODBUS(ex_modbus_func, my_slot, VR(20), 3, 1000, 10)
```
 **' send 10 values to holding registers 1010 to 1019**

```
 MODBUS(ex_modbus_func, my_slot, VR(20), 16, 1010, 10)
     WA(200)
UNTIL FALSE
```
#### **FUNCTION = \$10:**

#### **SYNTAX:**

**MODBUS**(\$10, slot, handle [,entry offset [,VR index]])

#### **DESCRIPTION:**

Returns the error log entry. If no entry offset is supplied, then the last entry (offset = 0) is returned. Otherwise, 1 will return the previous entry, 2 will return the last one but 2 etc.

#### **PARAMETERS:**

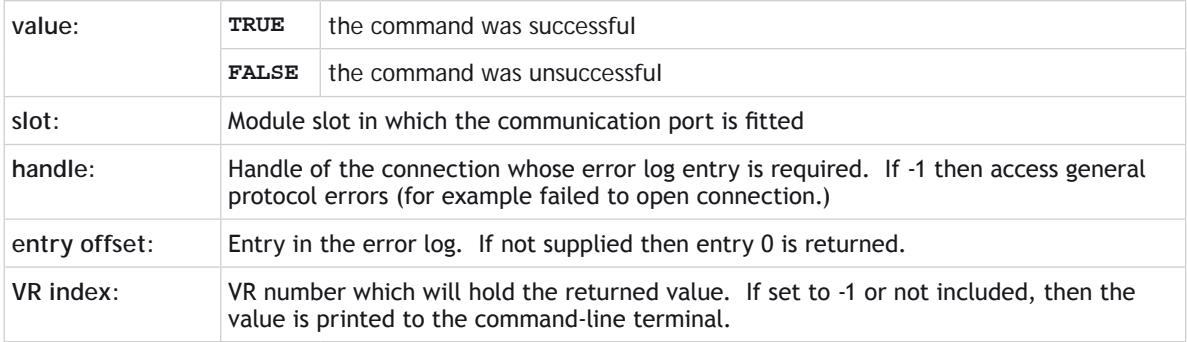

#### **EXAMPLE:**

```
EXAMPLE 1
    'Get error log entries 0 to 4 and put in VR(100) to VR(104)
   FOR i=0 to 4
       error_flag = MODBUS($10, -1, modbus_handle, i, 100+i)
       IF error_flag = FALSE THEN
         PRINT "Error fetching error log entry ";i[0]
       ENDIF
   NEXT i
EXAMPLE 2
    'Get an error log entry from the terminal
```

```
>>MODBUS($10, -1, modbus_handle, 0, -1)
19
```
### **FUNCTION = \$11:**

#### **SYNTAX:**

**MODBUS**(\$11, slot, handle [,vr\_index])

#### **DESCRIPTION:**

Return the count of the number of error codes logged for the given handle.

#### **PARAMETERS:**

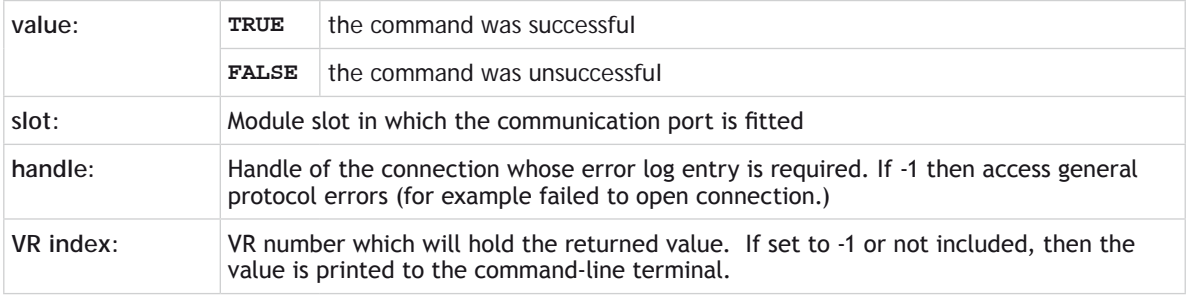

# **MODULE\_IO\_MODE**

#### **TYPE:**

System Parameter (**MC\_CONFIG** / **FLASH**)

#### **DESCRIPTION:**

This parameter sets the start address of any expansion module I/O channels. You can also turn off module I/O for backwards compatibility.

Note that extended IO mapping functionality is available using **MC\_CONFIG** parameters **[CANIO\\_BASE](file://hyperion/documents/Manual%207/PRINT/Manual%20Software%20v7.4/compiled%20source/CANIO_BASE.docx)**, **[DRIVEIO\\_BASE](file://hyperion/documents/Manual%207/PRINT/Manual%20Software%20v7.4/compiled%20source/DRIVEIO_BASE.docx)**, **[MODULEIO\\_BASE](file://hyperion/documents/Manual%207/PRINT/Manual%20Software%20v7.4/compiled%20source/MODULEIO_BASE.docx)** and **[NODE\\_IO](file://hyperion/documents/Manual%207/PRINT/Manual%20Software%20v7.4/compiled%20source/NODE_IO.docx)**. These replace the need to use **MODULE\_IO\_MODE** and provide control over exactly where IO points are positioned within the Controller IO map. However, if **MODULE\_IO\_MODE** is set to 2 then this takes precedence over the positioning of **CANIO** and **MODULE** IO via **[CANIO\\_BASE](file://hyperion/documents/Manual%207/PRINT/Manual%20Software%20v7.4/compiled%20source/CANIO_BASE.docx)** and **[MODULEIO\\_BASE](file://hyperion/documents/Manual%207/PRINT/Manual%20Software%20v7.4/compiled%20source/MODULEIO_BASE.docx)**.

This parameter is stored in Flash EPROM and can be included in the MC**\_CONFIG** script.

#### **VALUE:**

麠

**0** Module I/O disabled

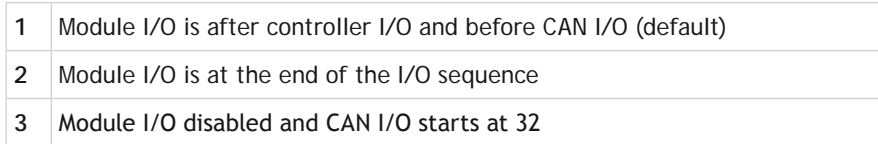

 $\blacktriangle$ <sup> $\%$ </sup> If you are upgrading the firmware in an existing controller, this parameter may be set to 0. The default of 1 is on a factory installed system.

#### **EXAMPLE:**

A system with MC464, a Panasonic module (slot 0), a FlexAxis (slot 1) and a **CANIO** Module will have the following I/O assignment:

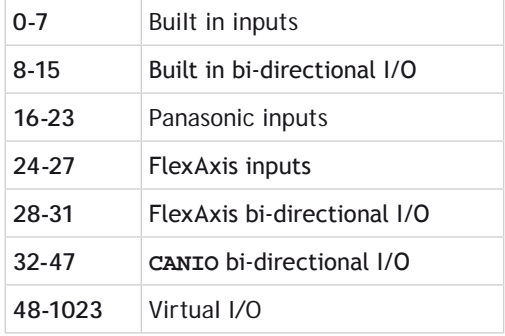

**MODULE\_IO\_MODE**=1 (default) + **[DRIVEIO\\_BASE](file://hyperion/documents/Manual%207/PRINT/Manual%20Software%20v7.4/compiled%20source/DRIVEIO_BASE.docx)**=-1 + **[CANIO\\_BASE](file://hyperion/documents/Manual%207/PRINT/Manual%20Software%20v7.4/compiled%20source/CANIO_BASE.docx)**=0 + **[MODULEIO\\_BASE](file://hyperion/documents/Manual%207/PRINT/Manual%20Software%20v7.4/compiled%20source/MODULEIO_BASE.docx)**=0

#### **MODULE\_IO\_MODE**=0 (off) + **[DRIVEIO\\_BASE](file://hyperion/documents/Manual%207/PRINT/Manual%20Software%20v7.4/compiled%20source/DRIVEIO_BASE.docx)**=-1 + **[CANIO\\_BASE](file://hyperion/documents/Manual%207/PRINT/Manual%20Software%20v7.4/compiled%20source/CANIO_BASE.docx)**=0 + **[MODULEIO\\_BASE](file://hyperion/documents/Manual%207/PRINT/Manual%20Software%20v7.4/compiled%20source/MODULEIO_BASE.docx)**=0

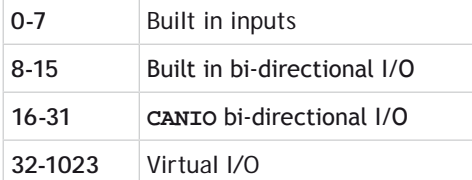

#### **MODULE\_IO\_MODE**=2 (end)

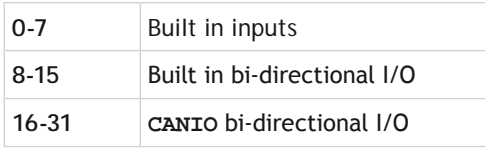

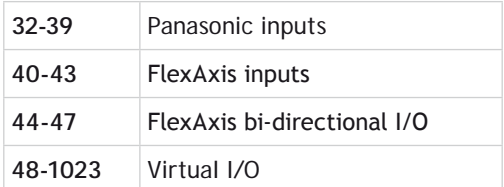

**SEE ALSO:**

#### **[CANIO\\_BASE](file://hyperion/documents/Manual%207/PRINT/Manual%20Software%20v7.4/compiled%20source/CANIO_BASE.docx), [DRIVEIO\\_BASE,](file://hyperion/documents/Manual%207/PRINT/Manual%20Software%20v7.4/compiled%20source/DRIVEIO_BASE.docx) [MODULEIO\\_BASE,](file://hyperion/documents/Manual%207/PRINT/Manual%20Software%20v7.4/compiled%20source/MODULEIO_BASE.docx) [NODE\\_IO](file://hyperion/documents/Manual%207/PRINT/Manual%20Software%20v7.4/compiled%20source/NODE_IO.docx)**

# **MODULEIO\_BASE**

#### **TYPE:**

System Parameter (**MC\_CONFIG**)

#### **DESCRIPTION:**

This parameter sets the start address of any expansion module I/O channels. Together with **[CANIO\\_BASE](file://hyperion/documents/Manual%207/PRINT/Manual%20Software%20v7.4/compiled%20source/CANIO_BASE.docx)**, **[DRIVEIO\\_BASE](file://hyperion/documents/Manual%207/PRINT/Manual%20Software%20v7.4/compiled%20source/DRIVEIO_BASE.docx)** and **[NODE\\_IO](file://hyperion/documents/Manual%207/PRINT/Manual%20Software%20v7.4/compiled%20source/NODE_IO.docx)** the I/O allocation scheme can replace and expand the behaviour of **[MODULE\\_](file://hyperion/documents/Manual%207/PRINT/Manual%20Software%20v7.4/compiled%20source/MODULE_IO_MODE.docx) [IO\\_MODE](file://hyperion/documents/Manual%207/PRINT/Manual%20Software%20v7.4/compiled%20source/MODULE_IO_MODE.docx)**, however **[MODULE\\_IO\\_MODE](file://hyperion/documents/Manual%207/PRINT/Manual%20Software%20v7.4/compiled%20source/MODULE_IO_MODE.docx)** takes precedence if its value has been changed to 2 (**CANIO** followed by **MODULE** IO).

#### **VALUE:**

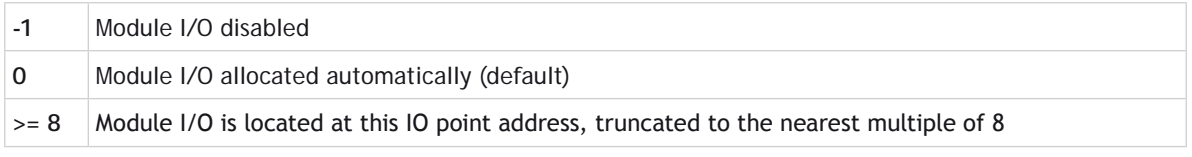

#### **EXAMPLE:**

A system with MC464, a Panasonic module (slot 0) and a **CANIO** Module will have the following I/O assignment:

#### **MODULEIO\_BASE**=0 + **[DRIVEIO\\_BASE](file://hyperion/documents/Manual%207/PRINT/Manual%20Software%20v7.4/compiled%20source/DRIVEIO_BASE.docx)**=0 + **[CANIO\\_BASE](file://hyperion/documents/Manual%207/PRINT/Manual%20Software%20v7.4/compiled%20source/CANIO_BASE.docx)**=0

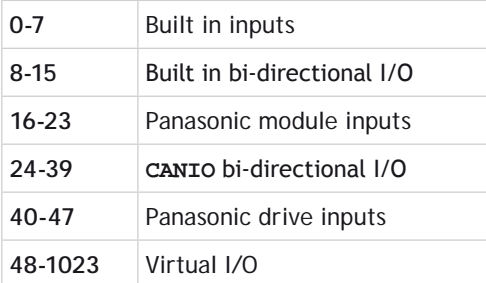

#### **MODULEIO\_BASE**=-1 + **[DRIVEIO\\_BASE](file://hyperion/documents/Manual%207/PRINT/Manual%20Software%20v7.4/compiled%20source/DRIVEIO_BASE.docx)**=0 + **[CANIO\\_BASE](file://hyperion/documents/Manual%207/PRINT/Manual%20Software%20v7.4/compiled%20source/CANIO_BASE.docx)**=0

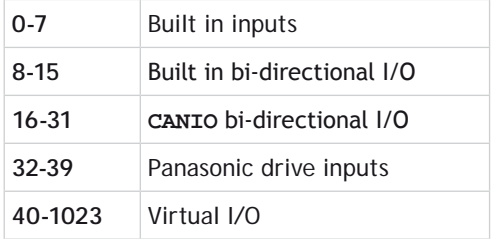

#### **MODULEIO\_BASE**=200 + **[DRIVEIO\\_BASE](file://hyperion/documents/Manual%207/PRINT/Manual%20Software%20v7.4/compiled%20source/DRIVEIO_BASE.docx)**=0 + **[CANIO\\_BASE](file://hyperion/documents/Manual%207/PRINT/Manual%20Software%20v7.4/compiled%20source/CANIO_BASE.docx)**=0

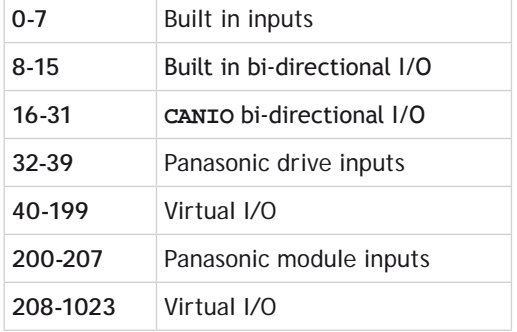

**SEE ALSO:**

**[CANIO\\_BASE](file://hyperion/documents/Manual%207/PRINT/Manual%20Software%20v7.4/compiled%20source/CANIO_BASE.docx), [DRIVEIO\\_BASE](file://hyperion/documents/Manual%207/PRINT/Manual%20Software%20v7.4/compiled%20source/DRIVEIO_BASE.docx), [NODE\\_IO,](file://hyperion/documents/Manual%207/PRINT/Manual%20Software%20v7.4/compiled%20source/NODE_IO.docx) [MODULE\\_IO\\_MODE](file://hyperion/documents/Manual%207/PRINT/Manual%20Software%20v7.4/compiled%20source/MODULE_IO_MODE.docx)**

# **MOTION\_ERROR**

#### **TYPE:**

System Parameter (read only)

#### **DESCRIPTION:**

The **MOTION\_ERROR** provides a simple single indicator that at least one axis is in error and can indicate multiple axes that have an error.

#### **VALUE:**

A sum of the bits representing each axis that is in error.

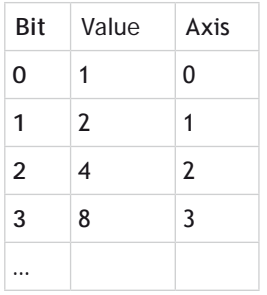

#### **EXAMPLE:**

**MOTION\_ERROR**=11 and **[ERROR\\_AXIS](file://hyperion/documents/Manual%207/PRINT/Manual%20Software%20v7.4/compiled%20source/ERROR_AXIS.docx)**=3 indicates axes 0, 1 and 3 have an error and the axis 3 occurred first.

#### **SEE ALSO:**

**[AXISSTATUS](file://hyperion/documents/Manual%207/PRINT/Manual%20Software%20v7.4/compiled%20source/AXISSTATUS.docx), [ERROR\\_AXIS](file://hyperion/documents/Manual%207/PRINT/Manual%20Software%20v7.4/compiled%20source/ERROR_AXIS.docx)**

# **MOVE**

**TYPE:** Axis Command

**SYNTAX: MOVE(distance1 [,distance2 [,distance3 [,distance4...]]])**

#### **ALTERNATE FORMAT: MO()**

#### **DESCRIPTION:**

Incremental move. One axis or multiple axes move at the programmed speed and acceleration for a distance specified as an increment from the end of the last specified move. The first parameter in the list is sent to the **[BASE](file://hyperion/documents/Manual%207/PRINT/Manual%20Software%20v7.4/compiled%20source/BASE.docx)** axis, the second to the next axis in the **[BASE](file://hyperion/documents/Manual%207/PRINT/Manual%20Software%20v7.4/compiled%20source/BASE.docx)** array, and so on.

In the multi-axis form, the speed and acceleration employed for the movement are taken from the first axis in the **[BASE](file://hyperion/documents/Manual%207/PRINT/Manual%20Software%20v7.4/compiled%20source/BASE.docx)** group. The speeds of each axis are controlled so as to make the resulting vector of the movement run at the **[SPEED](file://hyperion/documents/Manual%207/PRINT/Manual%20Software%20v7.4/compiled%20source/SPEED.docx)** setting.

Uninterpolated, unsynchronised multi-axis motion can be achieved by simply placing **MOVE** commands on each axis independently. If needed, the target axis for an individual **MOVE** can be specified using the **[AXIS](file://hyperion/documents/Manual%207/PRINT/Manual%20Software%20v7.4/compiled%20source/AXIS.docx)**() command modifier. This overrides the **[BASE](file://hyperion/documents/Manual%207/PRINT/Manual%20Software%20v7.4/compiled%20source/BASE.docx)** axis setting for one **MOVE** only.

The distance values specified are scaled using the unit conversion factor axis parameter; **[UNITS](file://hyperion/documents/Manual%207/PRINT/Manual%20Software%20v7.4/compiled%20source/UNITS.docx)**. Therefore if, for example, an axis has 400 encoder edges/mm and **[UNITS](file://hyperion/documents/Manual%207/PRINT/Manual%20Software%20v7.4/compiled%20source/UNITS.docx)** for that axis are 400, the command **MOVE**(12.5) would move 12.5 mm. When **[MERGE](file://hyperion/documents/Manual%207/PRINT/Manual%20Software%20v7.4/compiled%20source/MERGE.docx)** is set to [ON](file://hyperion/documents/Manual%207/PRINT/Manual%20Software%20v7.4/compiled%20source/ON.docx), individual moves in the same axis group are merged together to make a continuous path movement.

#### **PARAMETERS:**

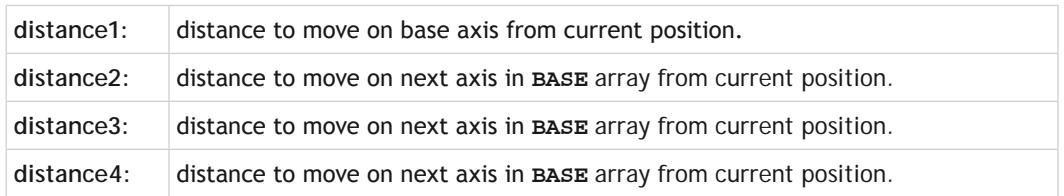

麠

The maximum number of parameters is the number of axes available on the controller

#### **EXAMPLES**

#### **EXAMPLE 1:**

A system is working with a unit conversion factor of 1 and has a 1000 line encoder. Note that a 1000 line encoder gives 4000 edges/turn.

**MOVE(40000) ' move 10 turns on the motor.**

#### **EXAMPLE 2:**

Axes 3, 4 and 5 are to move independently (without interpolation). Each axis will move at its own programmed **[SPEED](file://hyperion/documents/Manual%207/PRINT/Manual%20Software%20v7.4/compiled%20source/SPEED.docx)**, **[ACCEL](file://hyperion/documents/Manual%207/PRINT/Manual%20Software%20v7.4/compiled%20source/ACCEL.docx)** and **[DECEL](file://hyperion/documents/Manual%207/PRINT/Manual%20Software%20v7.4/compiled%20source/DECEL.docx)** etc.

```
'setup axis speed and enable
BASE(3)
SPEED=5000
ACCEL=100000
DECEL=150000
SERVO=ON
BASE(4)
SPEED=5000 
ACCEL=150000
DECEL=560000
SERVO=ON
BASE(5)
SPEED=2000
ACCEL=320000
DECEL=352000
SERVO=ON
WDOG=ON
MOVE(10) AXIS(5) 'start moves
MOVE(10) AXIS(4)
MOVE(10) AXIS(3)
                     Wait for moves to finish
WAIT IDLE AXIS(4)
WAIT IDLE AXIS(3)
```
### **EXAMPLE 3:**

An X-Y plotter can write text at any position within its working envelope. Individual characters are defined as a sequence of moves relative to a start point so that the same commands may be used regardless of the plot origin. The command subroutine for the letter 'M' might be:

#### **write\_m: MOVE(0,12) 'move A > B MOVE(3,-6) 'move B > C MOVE(3,6) 'move C > D MOVE(0,-12)'move D > E RETURN**

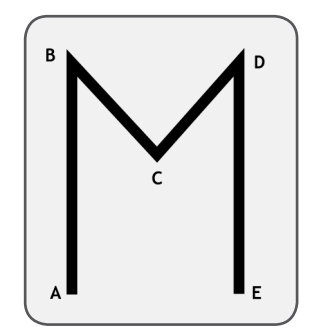

# **MOVE\_COUNT**

# **TYPE:**

Axis Parameter

### **DESCRIPTION:**

**MOVE\_COUNT** increments every time a motion command loads into the **[MTYPE](file://hyperion/documents/Manual%207/PRINT/Manual%20Software%20v7.4/compiled%20source/MTYPE.docx)** buffer or when a command is automatically re-loaded such as **[FLEXLINK](file://hyperion/documents/Manual%207/PRINT/Manual%20Software%20v7.4/compiled%20source/FLEXLINK.docx)**.

**MOVE COUNT** can be written to set an initial value.

# **VALUE:** The number of movements loaded into the **[MTYPE](file://hyperion/documents/Manual%207/PRINT/Manual%20Software%20v7.4/compiled%20source/MTYPE.docx)** buffer.

# **EXAMPLE:**

Run the motion program and then turn on the OP(11) after 10 moves have been loaded.

**MOVE\_COUNT = 0 RUN "MOTION" WAIT UNTIL MOVE\_COUNT > 10 OP(11,ON)**

**MOVEABS**

**TYPE:** Axis Command.

# **SYNTAX: MOVEABS(position1[, position2[, position3[, position4...]]])**

#### **ALTERNATE FORMAT:**

#### **MA()**

#### **DESCRIPTION:**

Absolute position move. Move one axis or multiple axes to position(s) referenced with respect to the zero (home) position. The first parameter in the list is sent to the axis specified with the **[AXIS](file://hyperion/documents/Manual%207/PRINT/Manual%20Software%20v7.4/compiled%20source/AXIS.docx)** command or to the current **[BASE](file://hyperion/documents/Manual%207/PRINT/Manual%20Software%20v7.4/compiled%20source/BASE.docx)** axis, the second to the next axis, and so on.

In the multi-axis form, the speed, acceleration and deceleration employed for the movement are taken from the first axis in the **[BASE](file://hyperion/documents/Manual%207/PRINT/Manual%20Software%20v7.4/compiled%20source/BASE.docx)** group. The speeds of each axis are controlled so as to make the resulting vector of the movement run at the **[SPEED](file://hyperion/documents/Manual%207/PRINT/Manual%20Software%20v7.4/compiled%20source/SPEED.docx)** setting.

Uninterpolated, unsynchronised multi-axis motion can be achieved by simply placing **MOVEABS** commands on each axis independently. If needed, the target axis for an individual **MOVEABS** can be specified using the **[AXIS](file://hyperion/documents/Manual%207/PRINT/Manual%20Software%20v7.4/compiled%20source/AXIS.docx)**() command. This overrides the **[BASE](file://hyperion/documents/Manual%207/PRINT/Manual%20Software%20v7.4/compiled%20source/BASE.docx)** axis setting for one **MOVEABS** only.

The values specified are scaled using the unit conversion factor axis parameter; **[UNITS](file://hyperion/documents/Manual%207/PRINT/Manual%20Software%20v7.4/compiled%20source/UNITS.docx)**. Therefore if, for example, an axis has 400 encoder edges/mm the **[UNITS](file://hyperion/documents/Manual%207/PRINT/Manual%20Software%20v7.4/compiled%20source/UNITS.docx)** for that axis is 400. The command **MOVEABS**(6) would then move to a position 6 mm from the zero position. When **[MERGE](file://hyperion/documents/Manual%207/PRINT/Manual%20Software%20v7.4/compiled%20source/MERGE.docx)** is set to [ON](file://hyperion/documents/Manual%207/PRINT/Manual%20Software%20v7.4/compiled%20source/ON.docx), absolute and relative moves are merged together to make a continuous path movement.

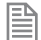

The position of the axes' zero (home) positions can be changed by the commands: **[OFFPOS](file://hyperion/documents/Manual%207/PRINT/Manual%20Software%20v7.4/compiled%20source/OFFPOS.docx)**, **[DEFPOS](file://hyperion/documents/Manual%207/PRINT/Manual%20Software%20v7.4/compiled%20source/DEFPOS.docx)**, **[REP\\_DIST](file://hyperion/documents/Manual%207/PRINT/Manual%20Software%20v7.4/compiled%20source/REP_DIST.docx)**, **[REP\\_OPTION](file://hyperion/documents/Manual%207/PRINT/Manual%20Software%20v7.4/compiled%20source/REP_OPTION.docx)**, and **[DATUM](file://hyperion/documents/Manual%207/PRINT/Manual%20Software%20v7.4/compiled%20source/DATUM.docx)**.

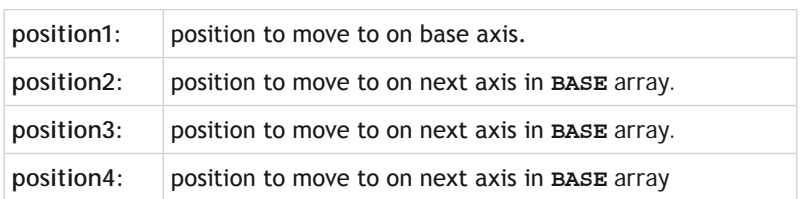

#### **PARAMETERS:**

The **MOVEABS** command can interpolate up to the full number of axes available on the controller.

#### **EXAMPLES:**

#### **EXAMPLE 1:**

A machine must move to one of 3 positions depending on the selection made by 2 switches. The options are home, position 1 and position 2 where both switches are off, first switch on and second switch on respectively. Position 2 has priority over position 1.
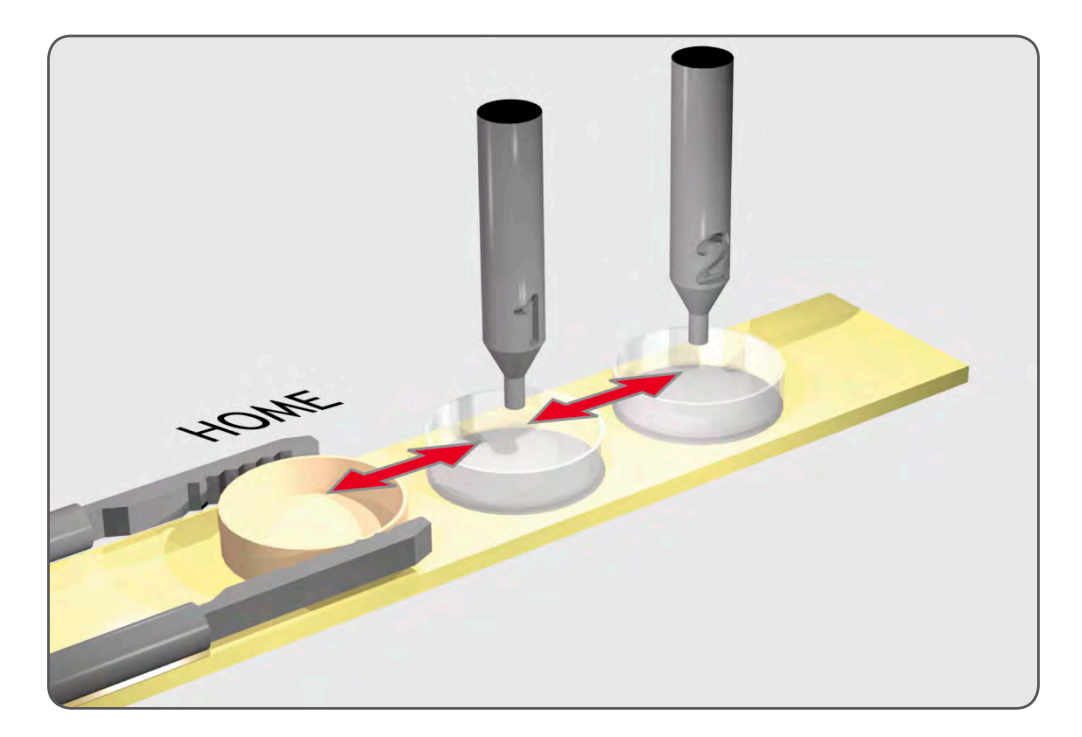

```
'define absolute positions
home=1000
position_1=2000
position_2=3000
WHILE IN(run_switch)=ON<br>IF IN(6)=ON THEN
                             'switch 6 selects position 2
     MOVEABS(position_2)
  WAIT IDLE<br>ELSEIF IN(7)=ON THEN
                             'switch 7 selects position 1
     MOVEABS(position_1)
     WAIT IDLE
   ELSE
     MOVEABS(home)
     WAIT IDLE
   ENDIF
WEND
```
# **EXAMPLE 2:**

An X-Y plotter has a pen carousel whose position is fixed relative to the plotter absolute zero position. To change pen an absolute move to the carousel position will find the target irrespective of the plot position when commanded.

**MOVEABS(28.5,350) 'move to just outside the pen holder area WAIT IDLE SPEED = pen\_pickup\_speed MOVEABS(20.5,350) 'move in to pick up the pen**

# **EXAMPLE 3:**

A pallet consists of a 6 by 8 grid in which gas canisters are inserted 185mm apart by a packaging machine. The canisters are picked up from a fixed point. The first position in the pallet is defined as position 0,0 using the **[DEFPOS](file://hyperion/documents/Manual%207/PRINT/Manual%20Software%20v7.4/compiled%20source/DEFPOS.docx)**() command. The part of the program to position the canisters in the pallet is:

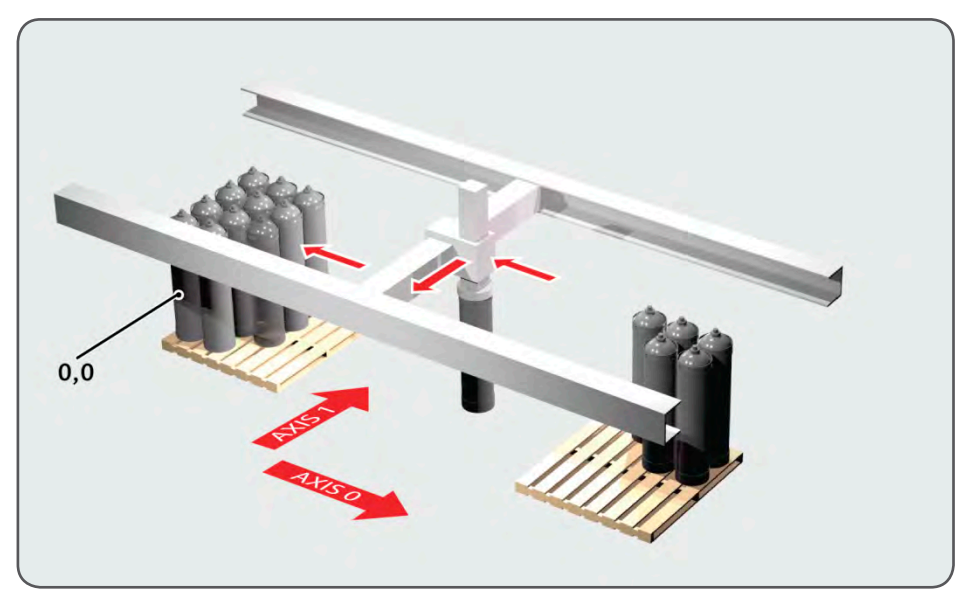

```
FOR x=0 TO 5
   FOR y=0 TO 7
     MOVEABS(-340,-516.5) 'move to pick-up point
     WAIT IDLE
                                  'call pick up subroutine
     PRINT "Move to Position: ";x*6+y+1<br>MOVEABS(x*185,y*185) 'move to
                                  'move to position in grid
     WAIT IDLE
                                 'call place down subroutine
   NEXT y
NEXT x
```
# **EXAMPLE 4:**

Using **MOVEABS** with **[REP\\_DIST](file://hyperion/documents/Manual%207/PRINT/Manual%20Software%20v7.4/compiled%20source/REP_DIST.docx)** to move to a final position.

```
REPDIST = 360
DEFPOS(0)
                MOVEABS(300) 'will move through 300d egrees to 300
MOVEABS(200) 'will move back 100 degrees to 200
MOVEABS(370) 'will move through 170 degrees to 10 crossing repdist
                MOVEABS(350) 'will move through 340 degrees to 350
```
if you want to move in the shortest direction to the absolute position use **[MOVETANG](file://hyperion/documents/Manual%207/PRINT/Manual%20Software%20v7.4/compiled%20source/MOVETANG.docx)**

**SEE ALSO: [MOVETANG](file://hyperion/documents/Manual%207/PRINT/Manual%20Software%20v7.4/compiled%20source/MOVETANG.docx)**

# **MOVEABSSEQ**

**TYPE:** Axis Command

#### **SYNTAX:**

#### **MOVEABSSEQ(table pointer, axes, npoints, options, radius)**

#### **DESCRIPTION:**

The **MOVEABSSEQ** command allows a sequence of 2 or 3 axis movements to be loaded via **TABLE** values. The moves can be automatically merged together using a circular or spherical arc.

The **MOVEABSSEQ** is loaded into the controller move buffers as a sequence of **MOVEABS**->**MOVECIRC**-> moves if 2 axes are specified and **MOVEABS**->**MSPHERICAL**-> if 3 axes are specified. The linear move may be omitted if the arcs blend together. If "Options" is set to 1 the move sequence loaded will be a sequence of **MOVEABSSP**->**MOVECIRCSP**-> moves if 2 axes are specified and **MOVEABSSP**->**MSPHERICALSP**-> if 3 axes are specified.

**[MOVE\\_COUNT](file://hyperion/documents/Manual%207/PRINT/Manual%20Software%20v7.4/compiled%20source/MOVE_COUNT.docx)** is incremented on every move loaded.

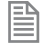

The fillet Radius will automatically be reduced to the maximum possible if the points specified are insufficiently far apart to apply the fillet.

The current axes positions at the start of the **MOVEA**BS**SEQ** are used for calculating the first fillet.

#### **PARAMETERS:**

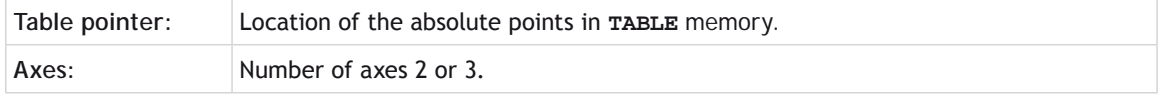

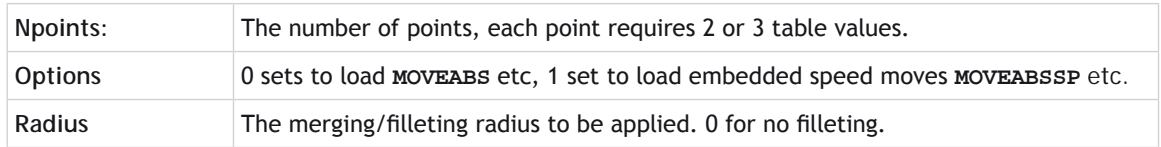

# **EXAMPLE:**

Draw O using separate **MOVE** and **MOVECIRC**(see Trio Manual **MOVECIRC**), and draw similar O using **MOVEABSSEQ**.

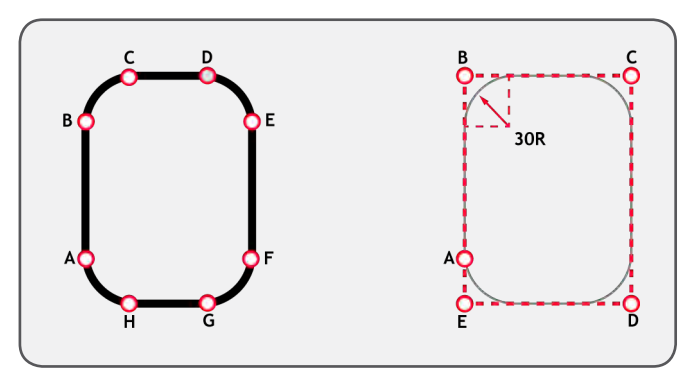

```
'MOVE and MOVECIRC:
MOVE(0,60) ' move A -> B 
MOVECIRC(30,30,30,0,1) ' move B -> C 
MOVE(20,0) ' move C -> D
MOVECIRC(30,-30,0,-30,1)' move D -> E 
MOVE(0,-60) ' move E -> F 
MOVECIRC(-30,-30,-30,0,1)' move F -> G 
MOVE(-20,0) ' move G -> H 
MOVECIRC(-30,30,0,30,1) ' move H -> A 
WAIT IDLE 
DEFPOS(100,30) 
WAIT UNTIL OFFPOS=0
```
**' MOVEABSSEQ: TABLE(1000,100,120) TABLE(1002,180,120) TABLE(1004,180,0) TABLE(1006,100,0) TABLE(1008,100,30)**

**MOVEABSSEQ(1000,2,5,0,30)**

# **MOVEABSSP**

# **TYPE:**

Axis Command.

# **SYNTAX:**

**MOVEABSSP(position1[, position2[, position3[, position4…]]])**

#### **DESCRIPTION:**

Works as **[MOVEABS](file://hyperion/documents/Manual%207/PRINT/Manual%20Software%20v7.4/compiled%20source/MOVEABS.docx)** and additionally allows vector speed to be changed when using multiple moves in the look ahead buffer when **[MERGE](file://hyperion/documents/Manual%207/PRINT/Manual%20Software%20v7.4/compiled%20source/MERGE.docx)**=[ON,](file://hyperion/documents/Manual%207/PRINT/Manual%20Software%20v7.4/compiled%20source/ON.docx) using additional parameters **[FORCE\\_SPEED](file://hyperion/documents/Manual%207/PRINT/Manual%20Software%20v7.4/compiled%20source/FORCE_SPEED.docx)**, **[ENDMOVE\\_SPEED](file://hyperion/documents/Manual%207/PRINT/Manual%20Software%20v7.4/compiled%20source/ENDMOVE_SPEED.docx)** and **[STARTMOVE\\_SPEED](file://hyperion/documents/Manual%207/PRINT/Manual%20Software%20v7.4/compiled%20source/STARTMOVE_SPEED.docx)**.

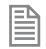

Absolute moves are converted to incremental moves as they enter the buffer. This is essential as the vector length is required to calculate the start of deceleration. It should be noted that if any move in the buffer is cancelled by the programmer, the absolute position will not be achieved.

#### **PARAMETERS:**

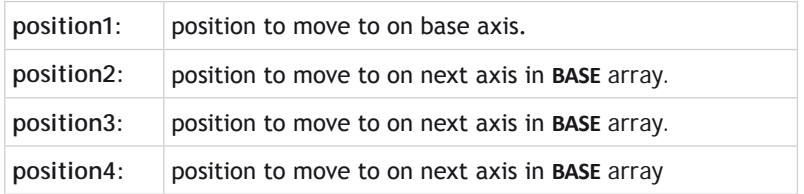

The maximum number of parameters is the number of axes available on the controller.

# **EXAMPLE:**

麠

In a series of buffered moves with **[MERGE](file://hyperion/documents/Manual%207/PRINT/Manual%20Software%20v7.4/compiled%20source/MERGE.docx)**[=ON](file://hyperion/documents/Manual%207/PRINT/Manual%20Software%20v7.4/compiled%20source/ON.docx), an absolute move is required where the incoming vector speed is 40units/second and the finishing vector speed is 20 units/second.

**FORCE\_SPEED=40 ENDMOVE\_SPEED=20 MOVEABSSP(100,100)**

**SEE ALSO: [MOVEABS](file://hyperion/documents/Manual%207/PRINT/Manual%20Software%20v7.4/compiled%20source/MOVEABS.docx)**

# **MOVECIRC**

**TYPE:** Axis Command.

**SYNTAX: MOVECIRC(end1, end2, centre1, centre2, direction)**

**ALTERNATE FORMAT: MC()**

#### **DESCRIPTION:**

Moves 2 orthogonal axes in such a way as to produce a circular arc at the tool point. The length and radius of the arc are defined by the five parameters in the command line. The move parameters are always relative to the end of the last specified move. This is the start position on the circle circumference. Axis 1 is the current **[BASE](file://hyperion/documents/Manual%207/PRINT/Manual%20Software%20v7.4/compiled%20source/BASE.docx)** axis. Axis 2 is the next axis in the **[BASE](file://hyperion/documents/Manual%207/PRINT/Manual%20Software%20v7.4/compiled%20source/BASE.docx)** array. The first 4 distance parameters are scaled according to the current unit conversion factor for the **[BASE](file://hyperion/documents/Manual%207/PRINT/Manual%20Software%20v7.4/compiled%20source/BASE.docx)** axis.

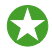

In order for the **MOVECIRC**() command to be correctly executed, the two axes generating the circular arc must have the same number of encoder pulses/linear axis distance. If this is not the case it is possible to adjust the encoder scales in many cases by using **[ENCODER\\_RATIO](file://hyperion/documents/Manual%207/PRINT/Manual%20Software%20v7.4/compiled%20source/ENCODER_RATIO.docx)** or **[STEP\\_RATIO](file://hyperion/documents/Manual%207/PRINT/Manual%20Software%20v7.4/compiled%20source/STEP_RATIO.docx)**.

If the end point specified is not on the circular arc. The arc will end at the angle specified by a line between the centre and the end point.

B

B

Neither axis may cross the set absolute repeat distance (**[REP\\_DIST](file://hyperion/documents/Manual%207/PRINT/Manual%20Software%20v7.4/compiled%20source/REP_DIST.docx)**) during a **MOVECIRC**. Doing so may cause one or both axes to jump or for their **[FE](file://hyperion/documents/Manual%207/PRINT/Manual%20Software%20v7.4/compiled%20source/FE.docx)** value to exceed **[FE\\_LIMIT](file://hyperion/documents/Manual%207/PRINT/Manual%20Software%20v7.4/compiled%20source/FE_LIMIT.docx)**.

#### **PARAMETERS:**

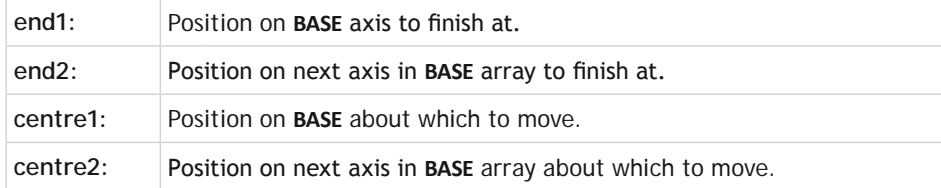

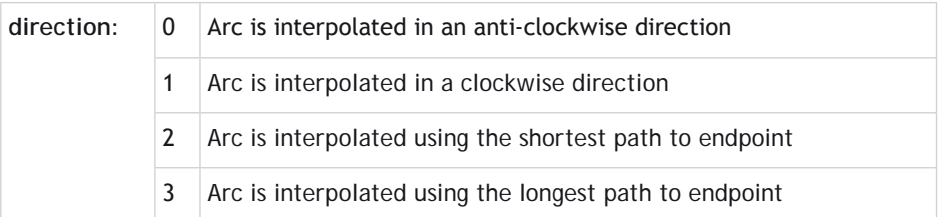

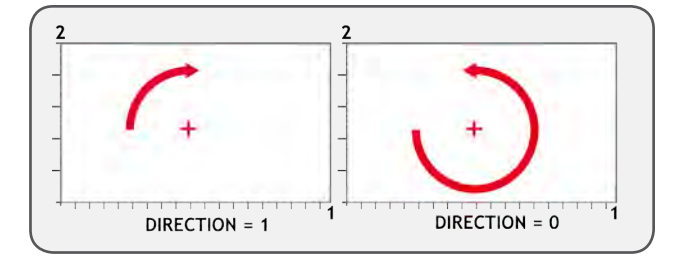

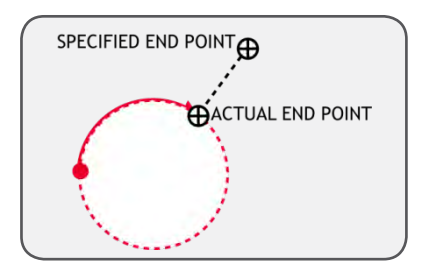

# **EXAMPLES:**

# **EXAMPLE 1:**

The command sequence to plot the letter '0' might be:

```
MOVE(0,6) 'move A -> B<br>MOVECIRC(3,3,3,0,1) 'move B -> C
MOVECIRC(3,3,3,0,1)<br>MOVE(2,0)
                             MOVE(2,0) 'move C -> D
MOVECIRC(3,-3,0,-3,1) 'move D -> E
MOVE(0,-6) 'move E -> F
MOVECIRC(-3,-3,-3,0,1)'move F -> G<br>MOVE(-2,0) 'move G -> H
                             MOVE(-2,0) 'move G -> H
MOVECIRC(-3,3,0,3,1) 'move H -> A
```
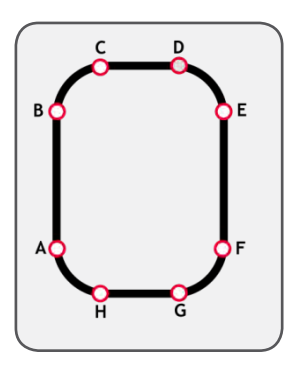

#### **EXAMPLE 2:**

A machine is required to drop chemicals into test tubes. The nozzle can move up and down as well as along its rail. The most efficient motion is for the nozzle to move in an arc between the test tubes.

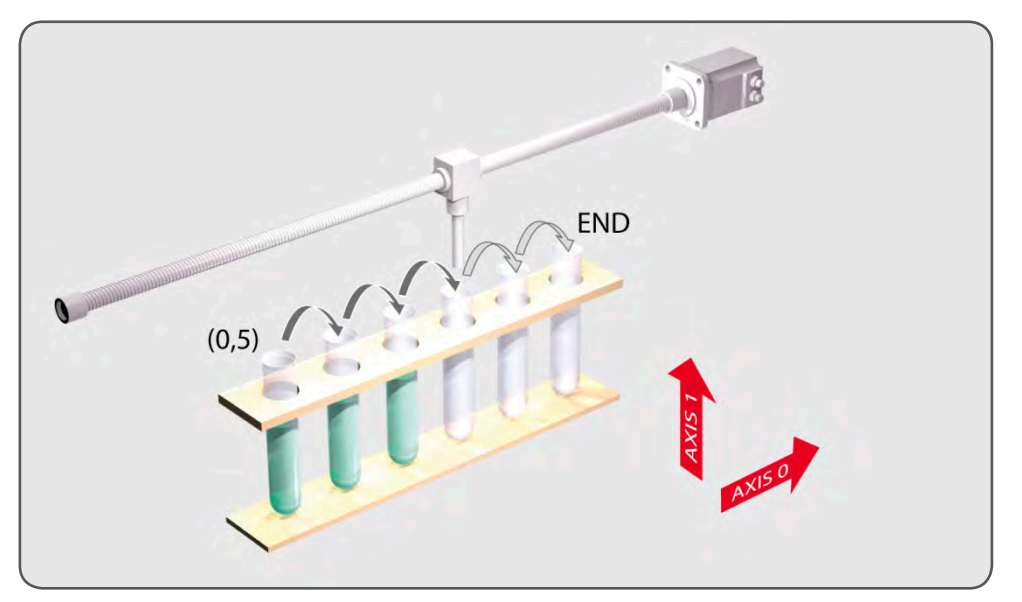

**BASE(0,1)**<br>**MOVEABS(0,5)** WAIT IDLE<br>OP(15,ON) **WA(20) OP(15,OFF)**

**MOVEABS(0,5) 'move to position above first tube Mover for first drop** 

'apply dropper

**FOR x=0 TO 5**<br>**MOVECIRC(5,0,2,5,0,1) 'arc between the test tubes WAIT IDLE OP(15,ON) 'Apply dropper WA(20) OP(15,OFF) NEXT x**<br>**MOVECIRC(5,5,5,0,1) MOVECIRC(5,5,5,0,1) 'move to rest position**

# **MOVECIRCSP**

**TYPE:** Axis Command.

**SYNTAX:** 

**MOVECIRCSP(end1, end2, centre1, centre2, direction)**

#### **DESCRIPTION:**

Works as **[MOVECIRC](file://hyperion/documents/Manual%207/PRINT/Manual%20Software%20v7.4/compiled%20source/MOVECIRC.docx)** and additionally allows vector speed to be changed when using multiple moves in the look ahead buffer when **[MERGE](file://hyperion/documents/Manual%207/PRINT/Manual%20Software%20v7.4/compiled%20source/MERGE.docx)**=[ON,](file://hyperion/documents/Manual%207/PRINT/Manual%20Software%20v7.4/compiled%20source/ON.docx) using additional parameters **[FORCE\\_SPEED](file://hyperion/documents/Manual%207/PRINT/Manual%20Software%20v7.4/compiled%20source/FORCE_SPEED.docx)** and **[ENDMOVE\\_SPEED](file://hyperion/documents/Manual%207/PRINT/Manual%20Software%20v7.4/compiled%20source/ENDMOVE_SPEED.docx)**.

#### **EXAMPLE:**

In a series of buffered moves using the look ahead buffer with **[MERGE](file://hyperion/documents/Manual%207/PRINT/Manual%20Software%20v7.4/compiled%20source/MERGE.docx)**=[ON](file://hyperion/documents/Manual%207/PRINT/Manual%20Software%20v7.4/compiled%20source/ON.docx), a circular move is required where the incoming vector speed is 40units/second and the finishing vector speed is 20 units/second.

**FORCE\_SPEED=40 ENDMOVE\_SPEED=20 MOVECIRCSP(100,100,0,100,1)**

**SEE ALSO: [MOVECIRC](file://hyperion/documents/Manual%207/PRINT/Manual%20Software%20v7.4/compiled%20source/MOVECIRC.docx)**

**MOVELINK**

**TYPE:** Axis Command.

**SYNTAX: MOVELINK (distance, link dist, link acc, link dec, link axis[, link options][, link pos]).**

# **ALTERNATE FORMAT:**

**ML()**

#### **DESCRIPTION:**

The linked move command is designed for controlling movements such as:

- • Synchronization to conveyors
- • Flying shears
- Thread chasing, tapping etc.
- • Coil winding

The motion consists of a linear movement with separately variable acceleration and deceleration phases linked via a software gearbox to the **MEASURED** position (**[MPOS](file://hyperion/documents/Manual%207/PRINT/Manual%20Software%20v7.4/compiled%20source/MPOS.docx)**) of another axis. The command uses the **[BASE](file://hyperion/documents/Manual%207/PRINT/Manual%20Software%20v7.4/compiled%20source/BASE.docx)**() and **[AXIS](file://hyperion/documents/Manual%207/PRINT/Manual%20Software%20v7.4/compiled%20source/AXIS.docx)**(), and unit conversion factors in a similar way to other move commands.

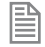

The "link" axis may move in either direction to drive the output motion. The link distances specified are always positive.

#### **PARAMETERS:**

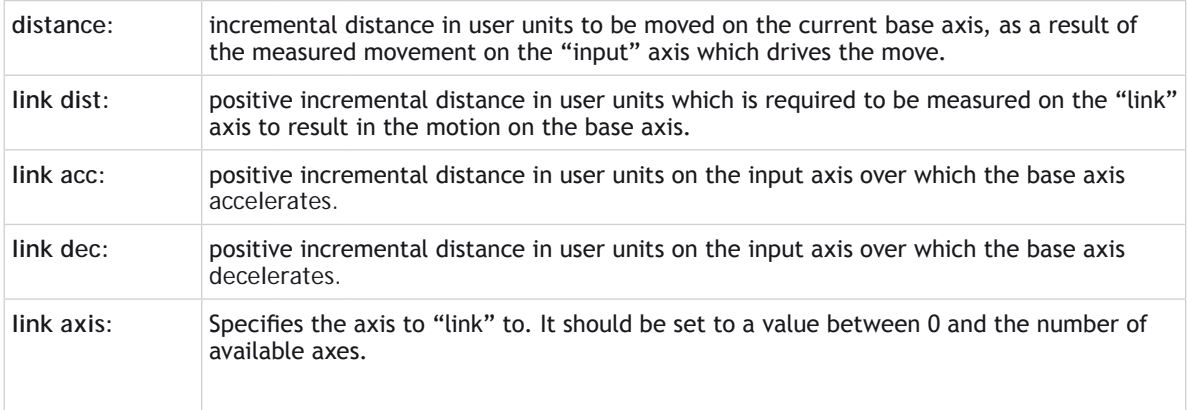

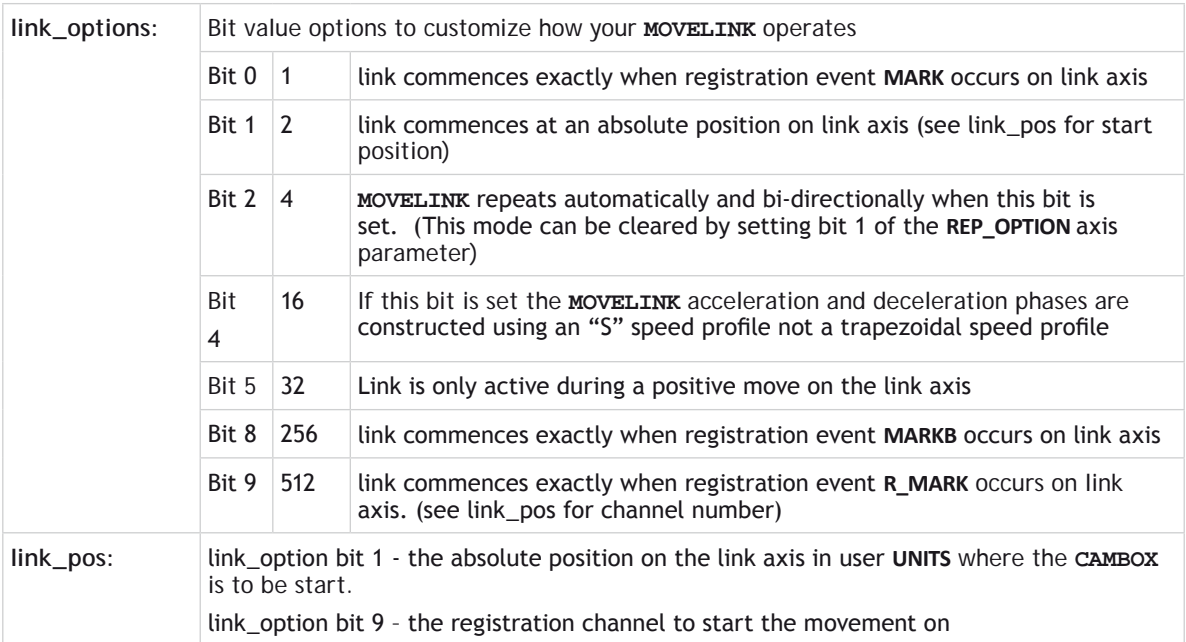

If the sum of parameter 3 and parameter 4 is greater than parameter 2, they are both reduced in proportion until they equal parameter 2.

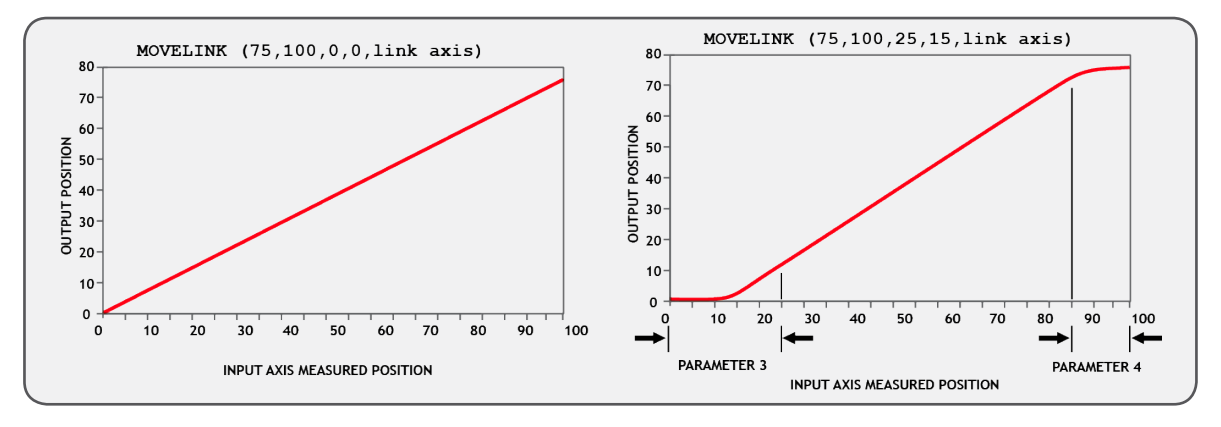

The link\_dist is in the user units of the link axis and should always be specified as a positive distance.

麠

B

The link options for start (bits 1, 2, 8 and 9) may be combined with the link options for repeat (bits 4 and 8) and direction.

start pos cannot be at or within one servo period's worth of movement of the **REP** DIST position.

# **EXAMPLES:**

# **EXAMPLE 1:**

A flying shear cuts a long sheet of paper into cards every 160 m whilst moving at the speed of the material. The shear is able to travel up to 1.2 metres of which 1m is used in this example. The paper distance is measured by an encoder, the unit conversion factor being set to give units of metres on both axes: (Note that axis 7 is the link axis)

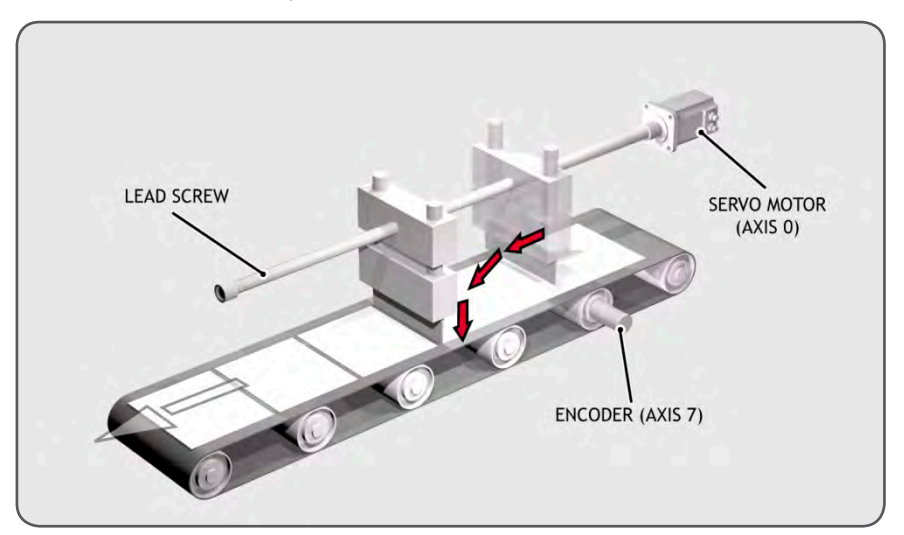

```
WHILE IN(2)=ON<br>MOVELINK(0,150,0,0,7)
                             'dwell (no movement) for 150m
   MOVELINK(0.3,0.6,0.6,0,7) 'accelerate to paper speed
   MOVELINK(0.7,1.0,0,0.6,7) 'track the paper then decelerate
   WAIT LOADED 'wait until acceleration movelink is finished
   OP(8,ON) 'activate cutter
   MOVELINK(-1.0,8.4,0.5,0.5,7) 'retract cutter back to start
   WAIT LOADED
   OP(8,OFF) 'deactivate cutter at end of outward stroke
WEND
```
In this program the controller firstly waits for the roll to feed out 150m in the first line. After this distance the shear accelerates up to match the speed of the paper, moves at the same speed then decelerates to a stop within the 1m stroke. This movement is specified using two separate **MOVELINK** commands. This allows the program to wait for the next move buffer to be clear, **[NTYPE](file://hyperion/documents/Manual%207/PRINT/Manual%20Software%20v7.4/compiled%20source/NTYPE.docx)**=0, which indicates that the acceleration phase is complete. Note that the distances on the measurement axis (link distance in each **MOVELINK** command): 150, 0.8, 1.0 and 8.2 add up to 160m.

To ensure that speed and positions of the cutter and paper match during the cut process the parameters of

the **MOVELINK** command must be correct: It is normally easiest to consider the acceleration, constant speed and deceleration phases separately then combine them as required:

#### **RULE 1:**

In an acceleration phase to a matching speed the link distance should be twice the movement distance. The acceleration phase could therefore be specified alone as:

#### **MOVELINK(0.3,0.6,0.6,0,1)' move is all accel**

### **RULE 2:**

In a constant speed phase with matching speed the two axes travel the same distance so distance to move should equal the link distance. The constant speed phase could therefore be specified as:

#### **MOVELINK(0.4,0.4,0,0,1)' all constant speed**

The deceleration phase is set in this case to match the acceleration:

#### **MOVELINK(0.3,0.6,0,0.6,1)' all decel**

The movements of each phase could now be added to give the total movement.

```
MOVELINK(1,1.6,0.6,0.6,1)' Same as 3 moves above
```
But in the example above, the acceleration phase is kept separate:

```
MOVELINK(0.3,0.6,0.6,0,1)
MOVELINK(0.7,1.0,0,0.6,1)
```
This allows the output to be switched on at the end of the acceleration phase.

# **EXAMPLE 2:**

# **EXACT RATIO GEARBOX**

**MOVELINK** can be used to create an exact ratio gearbox between two axes. Suppose it is required to create gearbox link of 4000/3072. This ratio is inexact (1.30208333) and if entered into a **[CONNECT](file://hyperion/documents/Manual%207/PRINT/Manual%20Software%20v7.4/compiled%20source/CONNECT.docx)** command the axes will slowly creep out of synchronisation. Setting the "link option" to 4 allows a continuously repeating **MOVELINK** to eliminate this problem:

```
MOVELINK(4000,3072,0,0,linkaxis,4)
```
# **EXAMPLE 3:**

# **COIL WINDING**

In this example the unit conversion factors **[UNITS](file://hyperion/documents/Manual%207/PRINT/Manual%20Software%20v7.4/compiled%20source/UNITS.docx)** are set so that the payout movements are in mm and the spindle position is measured in revolutions. The payout eye therefore moves 50mm over 25 revolutions of the spindle with the command:

# **MOVELINK(50,25,0,0,linkax).**

If it were desired to accelerate up over the first spindle revolution and decelerate over the final 3 the command would be

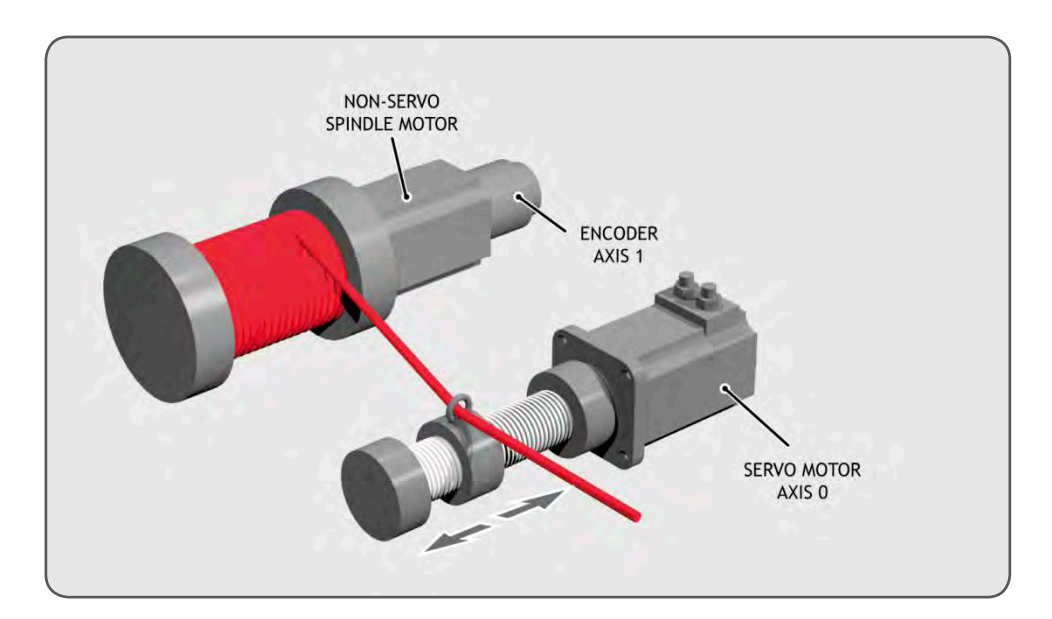

**MOVELINK(50,25,1,3,linkax) OP(motor,ON) '- Switch spindle motor on FOR layer=1 TO 10 MOVELINK(50,25,0,0,1) MOVELINK(-50,25,0,0,1) NEXT layer WAIT IDLE OP(motor,OFF)**

# **MOVEMODIFY**

**TYPE:** Axis Command.

**SYNTAX: MOVEMODIFY(position)**

**ALTERNATE FORMAT: MM()**

#### **DESCRIPTION:**

**MOVEMODIFY** will change the absolute end position of a single axis **[MOVE](file://hyperion/documents/Manual%207/PRINT/Manual%20Software%20v7.4/compiled%20source/MOVE.docx)**, **[MOVEABS](file://hyperion/documents/Manual%207/PRINT/Manual%20Software%20v7.4/compiled%20source/MOVEABS.docx)**, **[MOVESP](file://hyperion/documents/Manual%207/PRINT/Manual%20Software%20v7.4/compiled%20source/MOVESP.docx)**, **[MOVEABSSP](file://hyperion/documents/Manual%207/PRINT/Manual%20Software%20v7.4/compiled%20source/MOVEABSSP.docx)** or **MOVEMODIFY** that is in the last position in the movement buffer. If there is no motion command in the movement buffers or the last movement is not a single axis linear move then **MOVEMODIFY** is loaded.

If the change in end position requires a change in direction the move in **[MTYPE](file://hyperion/documents/Manual%207/PRINT/Manual%20Software%20v7.4/compiled%20source/MTYPE.docx)** is **[CANCELe](file://hyperion/documents/Manual%207/PRINT/Manual%20Software%20v7.4/compiled%20source/CANCEL.docx)d.** This will use **[DECEL](file://hyperion/documents/Manual%207/PRINT/Manual%20Software%20v7.4/compiled%20source/DECEL.docx)** unless **[FASTDEC](file://hyperion/documents/Manual%207/PRINT/Manual%20Software%20v7.4/compiled%20source/FASTDEC.docx)** has been specified.

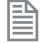

If there are multiple buffered linier moves the **MOVEMODIFY** will only act on the command in front of it in the buffer.

### **PARAMETERS:**

**position:** Absolute position for the current move to complete at.

#### **EXAMPLES:**

#### **EXAMPLE 1:**

A sheet of glass is fed on a conveyor and is required to be stopped 250mm after the leading edge is sensed by a proximity switch. The proximity switch is connected to the registration input:

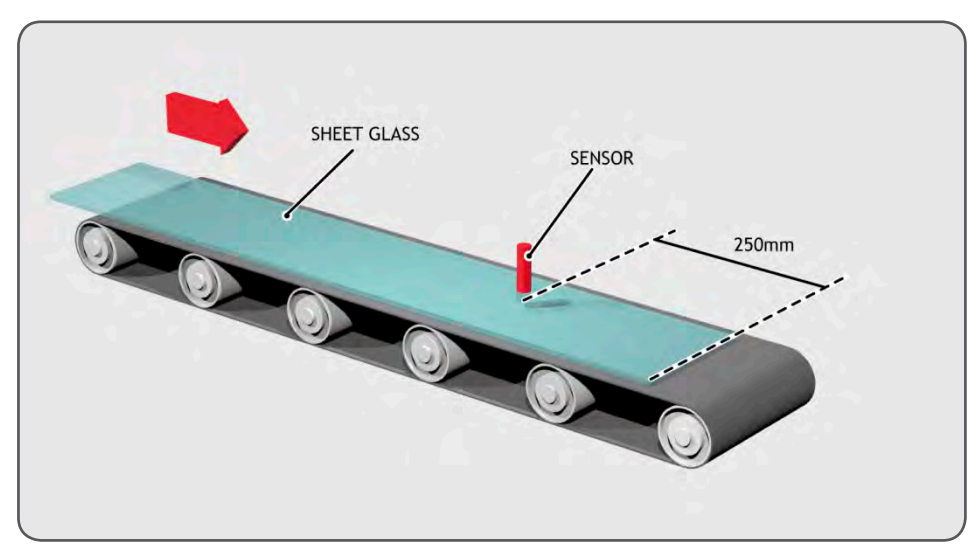

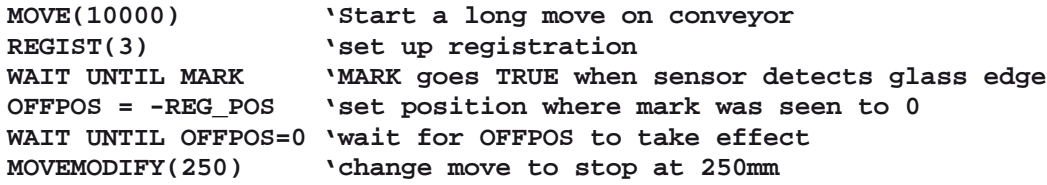

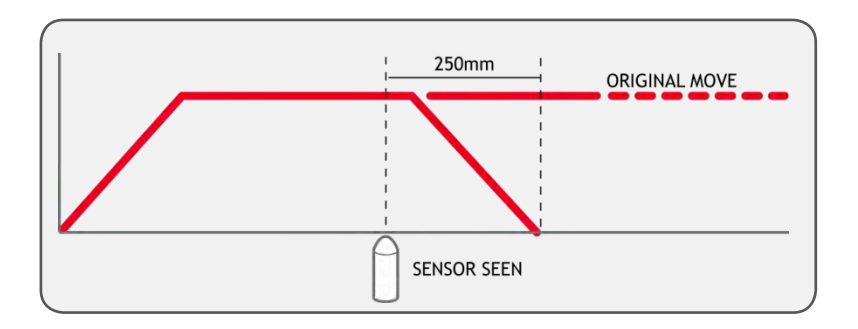

# **EAMPLE 2:**

A paper feed system slips. To counteract this, a proximity sensor is positioned one third of the way into the movement. This detects at which position the paper passes and so how much slip has occurred. The move is then modified to account for this variation.

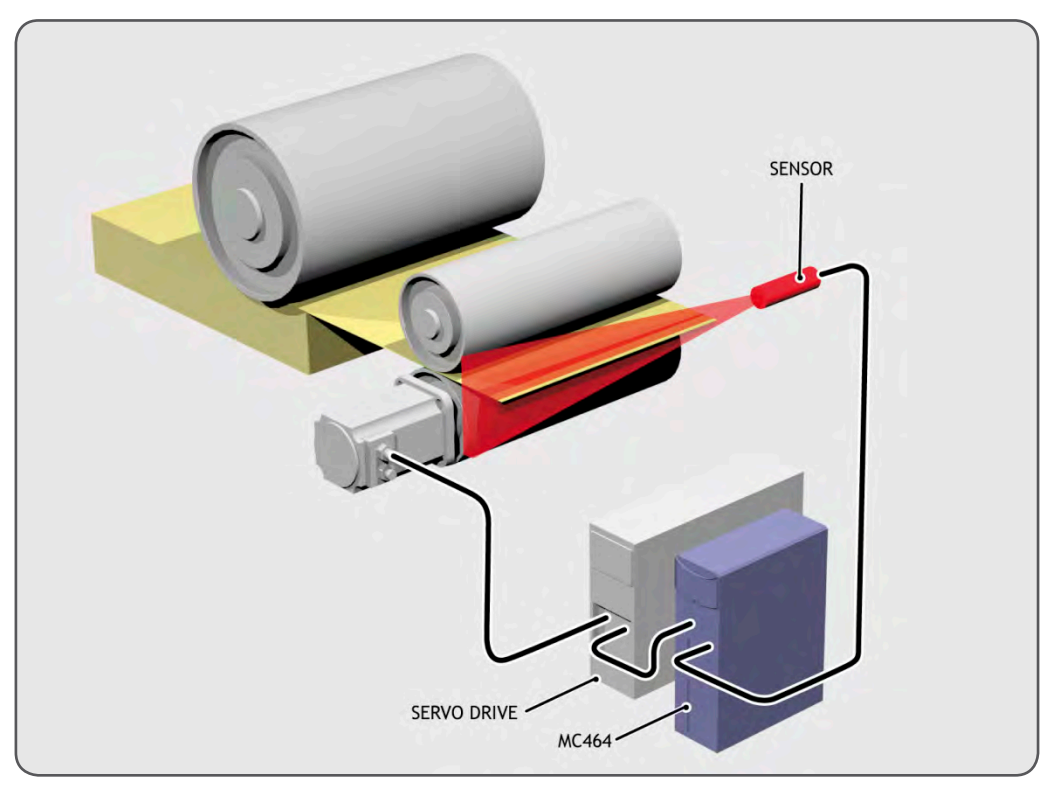

# **paper\_length=4000**

```
DEFPOS(0)
REGIST(3)
MOVE(paper_length)
WAIT UNTIL MARK
slip=REG_POS-(paper_length/3)
offset=slip*3
MOVEMODIFY(paper_length+offset)
```
# **EXAMPLE 3:**

A satellite receiver sits on top of a van; it has to align correctly to the satellite from data processed in a computer. This information is sent to the controller through the serial link and sets **[VR](file://hyperion/documents/Manual%207/PRINT/Manual%20Software%20v7.4/compiled%20source/VR.docx)**s 0 and 1. This information is used to control the two axes. **MOVEMODIFY** is used so that the position can be continuously changed even if the previous set position has not been achieved.

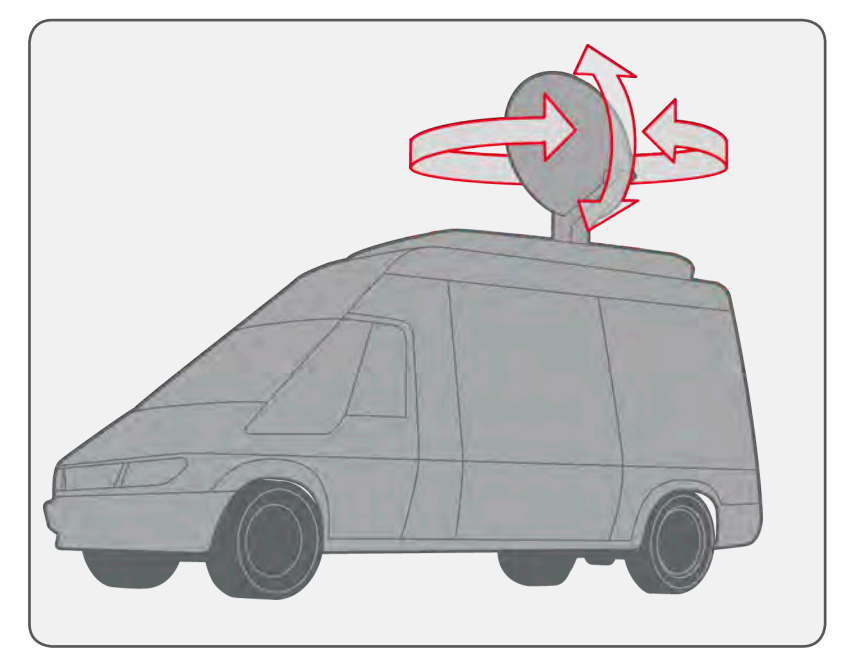

```
bearing=0 'set labels for VRs
elevation=1
UNITS AXIS(0)=360/counts_per_rev0
UNITS AXIS(1)=360/counts_per_rev1
WHILE IN(2)=ON
  MOVEMODIFY(VR(bearing))AXIS(0) 'adjust bearing to match VR0
  MOVEMODIFY(VR(elevation))AXIS(1) 'adjust elevation to match VR1
  WA(250)
WEND
```

```
RAPIDSTOP 'stop movement
WAIT IDLE AXIS(0)<br>MOVEABS(0) AXIS(0)
                           Move Theory is the Vieturn to transport position
WAIT IDLE AXIS(1)
MOVEABS(0) AXIS (1)
```
**SEE ALSO: [ENDMOVE](file://hyperion/documents/Manual%207/PRINT/Manual%20Software%20v7.4/compiled%20source/ENDMOVE.docx)**

# **MOVES\_BUFFERED**

**TYPE:**

Axis Parameter (Read only)

#### **DESCRIPTION:**

This returns the number of moves being buffered by the axis.

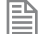

The value does not include the move in the *[MTYPE](file://hyperion/documents/Manual%207/PRINT/Manual%20Software%20v7.4/compiled%20source/MTYPE.docx)* buffer.

## **PARAMETERS:**

value: number of commands in the move buffers.

#### **EXAMPLE:**

Check if there is room in the move buffer before adding in another command.

```
IF MOVES_BUFFERED < 64 THEN
   xpos = TABLE(count+x)
   ypos = TABLE(count+y)
   MOVEABS(xpos, ypos)
   count=count + 1
ENDIF
```
# **MOVESEQ**

**TYPE:** Axis Command

**SYNTAX: MOVESEQ(table pointer, axes, npoints, options, radius)**

#### **DESCRIPTION:**

The **MOVESEQ** command allows a sequence of 2 or 3 axis movements to be loaded via **TABLE** values. The moves can be automatically merged together using a circular or spherical arc.

The **MOVESEQ** is loaded into the controller move buffers as a sequence of **MOVE**->**MOVECIRC**-> moves if 2 axes are specified and **MOVE**->**MSPHERICAL**-> if 3 axes are specified. The linear move may be omitted if the arcs blend together. If "Options" is set to 1 the move sequence loaded will be a sequence of **MOVESP**- >**MOVECIRCSP**-> moves if 2 axes are specified and **MOVESP**->**MSPHERICALSP**-> if 3 axes are specified.

**[MOVE\\_COUNT](file://hyperion/documents/Manual%207/PRINT/Manual%20Software%20v7.4/compiled%20source/MOVE_COUNT.docx)** is incremented on every move loaded.

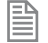

The fillet Radius will automatically be reduced to the maximum possible if the points specified are insufficiently far apart to apply the fillet.

The current axes positions at the start of the **MOVESEQ** are used for calculating the first fillet.

#### **PARAMETERS:**

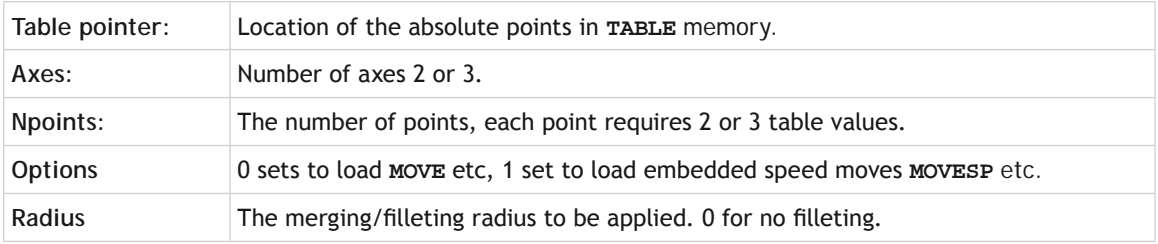

#### **EXAMPLE:**

Draw a sequence of movements using **MOVESEQ**:

```
FOR x = 0 TO 2
     BASE(x)
     ATYPE = 0
     UNITS = 100
     ACCEL = 500
     DECEL = ACCEL
     SERVO = ON
     SPEED = 100
NEXT x
BASE(0,1,2)
DEFPOS(100,0,0)
WAIT UNTIL OFFPOS=0
TABLE(1000,-100,0,0)
TABLE(1003,0,200,0)
TABLE(1006,200,0,0)
TABLE(1009,0,200,0)
```
**TABLE(1012,150,0,0) TABLE(1015,-50,-400,0) TABLE(1018,-300,-200,0)**

**TRIGGER WA(10)**

**MOVESEQ(1000,3,7,1,300) WAIT IDLE**

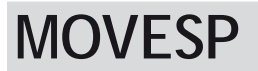

**TYPE:** Axis Command

#### **SYNTAX:**

**MOVESP(distance1[ ,distance2[ ,distance3[ ,distance4…]]])**

#### **DESCRIPTION:**

Works as **[MOVE](file://hyperion/documents/Manual%207/PRINT/Manual%20Software%20v7.4/compiled%20source/MOVE.docx)** and additionally allows vector speed to be changed when using multiple moves in the look ahead buffer when **[MERGE](file://hyperion/documents/Manual%207/PRINT/Manual%20Software%20v7.4/compiled%20source/MERGE.docx)**[=ON](file://hyperion/documents/Manual%207/PRINT/Manual%20Software%20v7.4/compiled%20source/ON.docx), using additional parameters **[FORCE\\_SPEED](file://hyperion/documents/Manual%207/PRINT/Manual%20Software%20v7.4/compiled%20source/FORCE_SPEED.docx)**, **[ENDMOVE\\_SPEED](file://hyperion/documents/Manual%207/PRINT/Manual%20Software%20v7.4/compiled%20source/ENDMOVE_SPEED.docx)** and **[STARTMOVE\\_SPEED](file://hyperion/documents/Manual%207/PRINT/Manual%20Software%20v7.4/compiled%20source/STARTMOVE_SPEED.docx)**.

#### **PARAMETERS:**

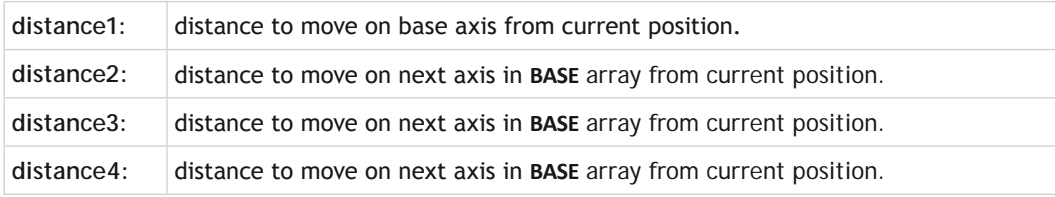

The maximum number of parameters is the number of axes available on the controller

#### **EXAMPLE:**

昏

In a series of buffered moves with **[MERGE](file://hyperion/documents/Manual%207/PRINT/Manual%20Software%20v7.4/compiled%20source/MERGE.docx)**[=ON](file://hyperion/documents/Manual%207/PRINT/Manual%20Software%20v7.4/compiled%20source/ON.docx), an incremental move is required where the incoming vector speed is 40units/second and the finishing vector speed is 20 units/second.

**FORCE\_SPEED=40 ENDMOVE\_SPEED=20 MOVESP(100,100)**

**SEE ALSO: [MOVE](file://hyperion/documents/Manual%207/PRINT/Manual%20Software%20v7.4/compiled%20source/MOVE.docx)**

# **MOVETANG**

**TYPE:** Axis Command

**SYNTAX:**

**MOVETANG(absolute\_position, [link\_axis])**

# **DESCRIPTION:**

Moves the axis to the required position using the programmed **[SPEED](file://hyperion/documents/Manual%207/PRINT/Manual%20Software%20v7.4/compiled%20source/SPEED.docx)**, **[ACCEL](file://hyperion/documents/Manual%207/PRINT/Manual%20Software%20v7.4/compiled%20source/ACCEL.docx)** and **[DECEL](file://hyperion/documents/Manual%207/PRINT/Manual%20Software%20v7.4/compiled%20source/DECEL.docx)** for the axis. The direction of movement is determined by a calculation of the shortest path to the position assuming that the axis is rotating and that **[REP\\_DIST](file://hyperion/documents/Manual%207/PRINT/Manual%20Software%20v7.4/compiled%20source/REP_DIST.docx)** has been set to [PI](file://hyperion/documents/Manual%207/PRINT/Manual%20Software%20v7.4/compiled%20source/PI.docx) radians (180 degrees) and that **[REP\\_OPTION](file://hyperion/documents/Manual%207/PRINT/Manual%20Software%20v7.4/compiled%20source/REP_OPTION.docx)**=0.

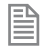

The **[REP\\_DIST](file://hyperion/documents/Manual%207/PRINT/Manual%20Software%20v7.4/compiled%20source/REP_DIST.docx)** value will depend on the **[UNITS](file://hyperion/documents/Manual%207/PRINT/Manual%20Software%20v7.4/compiled%20source/UNITS.docx)** value and the number of steps representing **PI** radians. For example if the rotary axis has 4000 pulses/turn and **[UNITS](file://hyperion/documents/Manual%207/PRINT/Manual%20Software%20v7.4/compiled%20source/UNITS.docx)**=1 the **[REP\\_DIST](file://hyperion/documents/Manual%207/PRINT/Manual%20Software%20v7.4/compiled%20source/REP_DIST.docx)** value would be 2000.

**MOVETANG** does not get cleared from the **[MTYPE](file://hyperion/documents/Manual%207/PRINT/Manual%20Software%20v7.4/compiled%20source/MTYPE.docx)** when it has completed its movement. This is so that you can use it in a tight loop which updates the end position by calling the **MOVETANG** again. When using the link\_axis the end position is automatically updated from **[TANG\\_DIRECTION](file://hyperion/documents/Manual%207/PRINT/Manual%20Software%20v7.4/compiled%20source/TANG_DIRECTION.docx)** of the link axis.

# **PARAMETERS:**

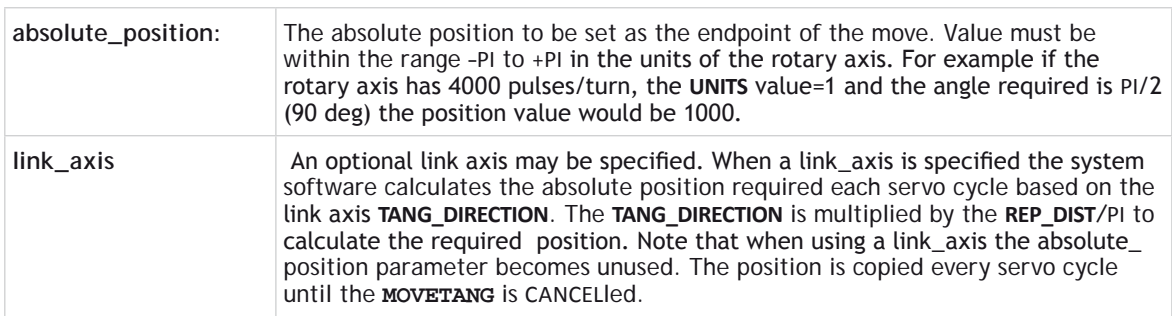

# **EXAMPLES:**

# **EXAMPLE 1:**

An X-Y positioning system has a stylus which must be turned so that it is facing in the same direction as it is traveling at all times. A tangential control routine is run in a separate process.

```
BASE(0,1)
WHILE TRUE
   angle=TANG_DIRECTION
   MOVETANG(angle) AXIS(2)
WEND
```
# **EXAMPLE 2:**

An X-Y positioning system has a stylus which must be turned so that it is facing in the same direction as it is traveling at all times.

The XY axis pair are axes 4 and 5. The tangential stylus axis is 2:

**MOVETANG(0,4) AXIS(2)**

#### **EXAMPLE 3:**

An X-Y cutting table has a "pizza wheel" cutter which must be steered so that it is always aligned with the direction of travel. The main X and Y axes are controlled by *Motion Coordinator* axes 0 and 1, and the pizza wheel is turned by axis 2.

Control of the Pizza Wheel is done in a separate program from the main X-Y motion program. In this example the steering program also does the axis initialisation.

```
PROGRAM TC_SETUP.BAS:
    'Set up 3 axes for Tangential Control
   WDOG=OFF
   BASE(0)
   P_GAIN=0.9
   VFF_GAIN=12.85
   UNITS=50 'set units for mm
   SERVO=ON
   BASE(1)
   P_GAIN=0.9
   VFF_GAIN=12.30
   UNITS=50 'units must be the same for both axes
   SERVO=ON
   BASE(2)
   UNITS=1 'make units 1 for the setting of rep_dist
   REP_DIST=2000 'encoder has 4000 edges per rev.
   REP_OPTION=0
   UNITS=4000/(2*PI) 'set units for Radians
   SERVO=ON
   WDOG=ON
    'Home the 3rd axis to its Z mark
   DATUM(1) AXIS(2)
   WAIT IDLE
   WA(10)
    'start the tangential control routine
   BASE(0,1) 'define the pair of axes which are for X and Y
```

```
'start the tangential control
   BASE(2)
   MOVETANG(0, 0) 'use axes 0 and 1 as the linked pair
PROGRAM MOTION.BAS:
    'program to cut a square shape with rounded corners
   MERGE=ON
   SPEED=300
   nobuf=FALSE 'when true, the moves are not buffered
   size=120 'size of each side of the square
                  'size (radius) of quarter circles on each corner
   DEFPOS(0,0)
   WAIT UNTIL OFFPOS=0
   WA(10)
   MOVEABS(10,10+c)
   REPEAT
      MOVE(0,size)
      MOVECIRC(c,c,c,0,1)
       IF nobuf THEN WAIT IDLE:WA(2)
      MOVE(size,0)
      MOVECIRC(c,-c,0,-c,1)
       IF nobuf THEN WAIT IDLE:WA(2)
      MOVE(0,-size)
      MOVECIRC(-c,-c,-c,0,1)
       IF nobuf THEN WAIT IDLE:WA(2)
      MOVE(-size,0)
      MOVECIRC(-c,c,0,c,1)
       IF nobuf THEN WAIT IDLE:WA(2)
   UNTIL FALSE
```
**MPE**

**TYPE:** System Command

**SYNTAX: MPE(mode)**

#### **DESCRIPTION:**

Sets the type of channel handshaking to be performed on the command line.

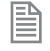

This is normally only used by the *Motion* Perfect program, but can be used for user applications with the PC*Motion* ActiveX control in asynchronous mode.

#### **PARAMETERS:**

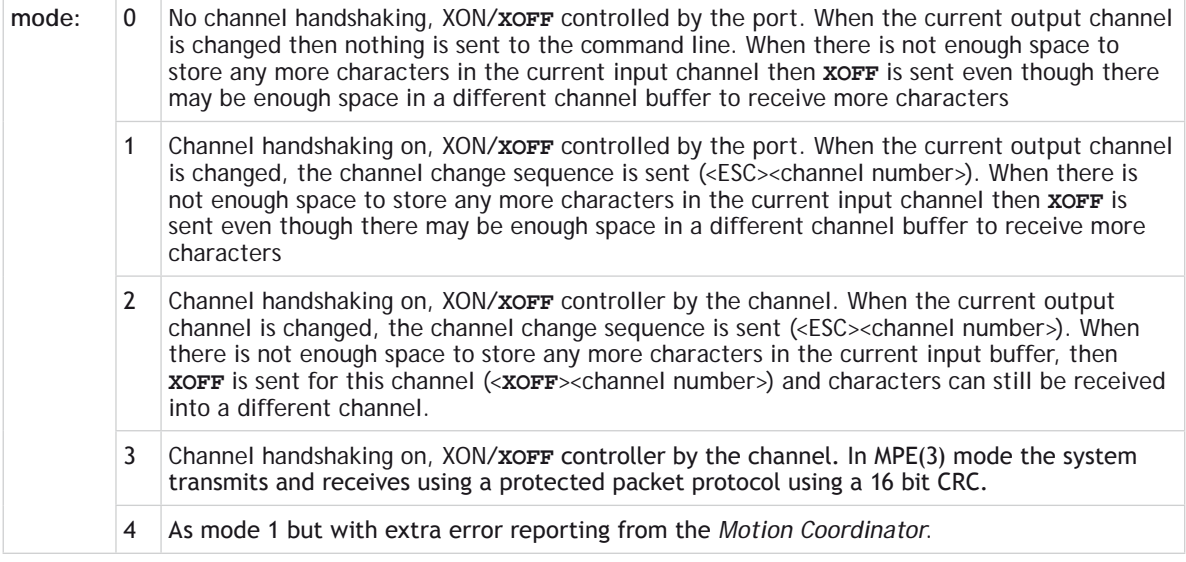

Whatever the **MPE** state, if a channel change sequence is received on the command line then the current input channel will be changed.

#### **EXAMPLE:**

**B** 

Use the command line to demonstrate mode 0 and 1

```
>> PRINT #5,"Hello"
Hello
MPE(1)
>> PRINT #5,"Hello"
<ESC>5Hello
<ESC>0
>>
```
# **MP**

# **TYPE:** Axis Parameter (Read Only)

# **DESCRIPTION:**

This parameter is the position of the axis as measured by the encoder or resolver.

Unless using an absolute encoder **MPOS** is reset to 0 on power up or software reset.

The value is adjusted using the **[DEFPOS](file://hyperion/documents/Manual%207/PRINT/Manual%20Software%20v7.4/compiled%20source/DEFPOS.docx)**() command or **[OFFPOS](file://hyperion/documents/Manual%207/PRINT/Manual%20Software%20v7.4/compiled%20source/OFFPOS.docx)** axis parameter to shift the datum position or when the **[REP\\_DIST](file://hyperion/documents/Manual%207/PRINT/Manual%20Software%20v7.4/compiled%20source/REP_DIST.docx)** is in operation. The position is reported in user **[UNITS](file://hyperion/documents/Manual%207/PRINT/Manual%20Software%20v7.4/compiled%20source/UNITS.docx)**.

# **VALUE:**

Actual axis position in user **[UNITS](file://hyperion/documents/Manual%207/PRINT/Manual%20Software%20v7.4/compiled%20source/UNITS.docx)**.

# **EXAMPLE:**

**WAIT UNTIL MPOS>=1250 SPEED=2.5**

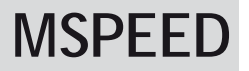

**TYPE:** Axis Parameter (Read Only)

# **DESCRIPTION:**

**MSPEED** can be used to represent the speed measured as it represents the change in measured position in user **[UNITS](file://hyperion/documents/Manual%207/PRINT/Manual%20Software%20v7.4/compiled%20source/UNITS.docx)** (per second) in the last servo period.

閶

This value represents a snapshot of the speed and significant fluctuations can occur, particularly at low speeds. It can be worthwhile to average several readings if a stable value is required at low speeds.

# **VALUE:**

Change in measured position per second in user **[UNITS](file://hyperion/documents/Manual%207/PRINT/Manual%20Software%20v7.4/compiled%20source/UNITS.docx)**.

# **EXAMPLE:**

Average **MSPEED** using a filter algorithm.

**' VR(10) filter output**

**c = 0.005 'filter coefficient (0<c<1)**

```
VR(10)=MSPEED 'initialise filter output to MSPEED
WHTT.R TRIFE
   WA(1)
   VR(10)=(1-c)*VR(10)+c*MSPEED
WEND
```
# **MSPHERICAL**

**TYPE:** Axis Command

**SYNTAX:**

```
MSPHERICAL({parameters}, mode [, gtpi][, rotau][, rotav][, rotaw])
```
#### **DESCRIPTION:**

Moves the three axis group defined in **[BASE](file://hyperion/documents/Manual%207/PRINT/Manual%20Software%20v7.4/compiled%20source/BASE.docx)** along a spherical path with a vector speed determined by the **[SPEED](file://hyperion/documents/Manual%207/PRINT/Manual%20Software%20v7.4/compiled%20source/SPEED.docx)** set in the first axis of the **[BASE](file://hyperion/documents/Manual%207/PRINT/Manual%20Software%20v7.4/compiled%20source/BASE.docx)** array. There are 2 modes of operation with the option of finishing the move at an endpoint different to the start, or returning to the start point to complete a circle. The path of the movement in 3D space can be defined either by specifying a point somewhere along the path, or by specifying the centre of the sphere.

#### **PARAMETERS:**

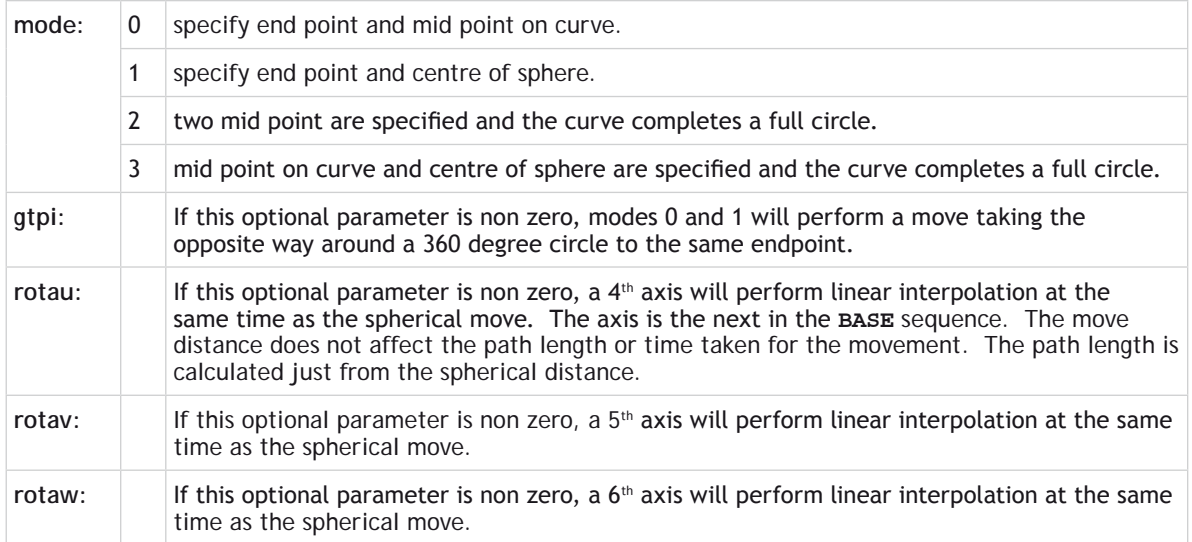

 If you specify the parameters for the third axis as 0 and assign it to a virtual, you can use **MSPHERICAL** to perform circular movements. This allows you to specify the arc without knowing the centre point.

#### **MODE = 0:**

#### **SYNTAX:**

**MSPHERICAL(endx, endy, endz, midx, midy, midz, 0)**

#### **DESCRIPTION:**

Move the three axis, set in the **[BASE](file://hyperion/documents/Manual%207/PRINT/Manual%20Software%20v7.4/compiled%20source/BASE.docx)** array through a section of a sphere by specifying the end point and a mid point on the curve.

#### **PARAMETERS:**

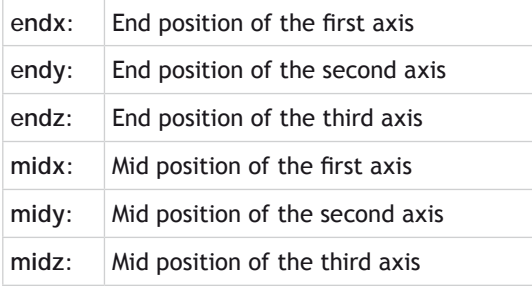

#### **MODE = 1:**

#### **SYNTAX:**

**MSPHERICAL(endx, endy, endz, centrex, centrey, centrez, 1)**

#### **DESCRIPTION:**

Move the three axis, set in the **[BASE](file://hyperion/documents/Manual%207/PRINT/Manual%20Software%20v7.4/compiled%20source/BASE.docx)** array through a section of a sphere by specifying the end point and the centre of the sphere. The profile will always go the shortest path to the endpoint, this may be clockwise or counterclockwise.

 $\mathbb{S}^*$  The coordinates of the centre point and end point must not be co-linear. Semi-circles cannot be defined by using mode 1 because the sphere centre would be co-linear with the endpoint. If colinier points are specified the controller will stop the program with a **[RUN\\_ERROR](file://hyperion/documents/Manual%207/PRINT/Manual%20Software%20v7.4/compiled%20source/RUN_ERROR.docx)**.

# **PARAMETERS:**

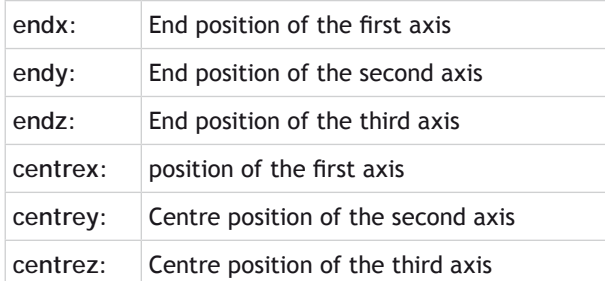

#### **MODE = 2:**

#### **SYNTAX:**

**MSPHERICAL(midx1, midy1, midz1, midx, midy, midz, 2)**

#### **DESCRIPTION:**

Move the three axis, set in the **[BASE](file://hyperion/documents/Manual%207/PRINT/Manual%20Software%20v7.4/compiled%20source/BASE.docx)** array through a full circle on a sphere by specifying two mid points of the curve. The profile will move through the first mid position, then the second and finally back to the start point.

#### **PARAMETERS:**

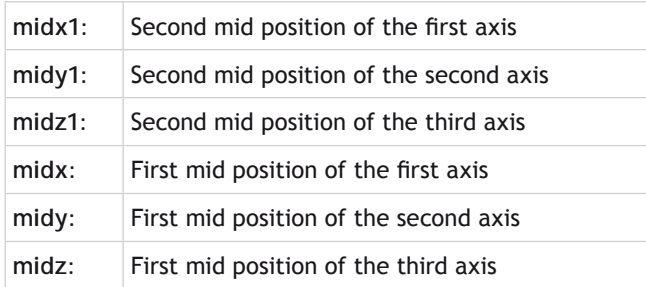

# **MODE = 3:**

**SYNTAX:**

**MSPHERICAL(midx, midy, midz, centrex, centrey, centrez, 3)**

#### **DESCRIPTION:**

Move the three axis, set in the **[BASE](file://hyperion/documents/Manual%207/PRINT/Manual%20Software%20v7.4/compiled%20source/BASE.docx)** array through a full circle on a sphere by specifying a mid point and the centre of the sphere. The profile will start by heading in the shortest distance to the mid point, this enables you to define the direction.

The coordinates of the centre point and mid point must not be co-linear. If co-linier points are specified the controller will stop the program with a **[RUN\\_ERROR](file://hyperion/documents/Manual%207/PRINT/Manual%20Software%20v7.4/compiled%20source/RUN_ERROR.docx)**.

#### **PARAMETERS:**

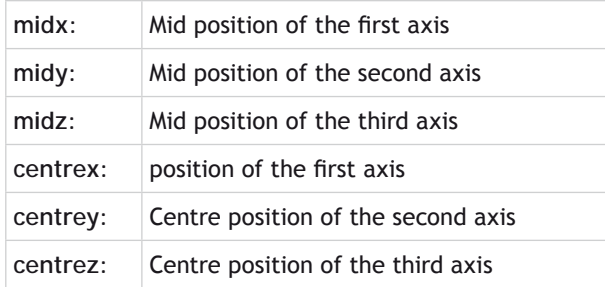

## **EXAMPLES:**

#### **EXAMPLE 1:**

A move is needed that follows a spherical path which ends 30mm up in the Z direction:

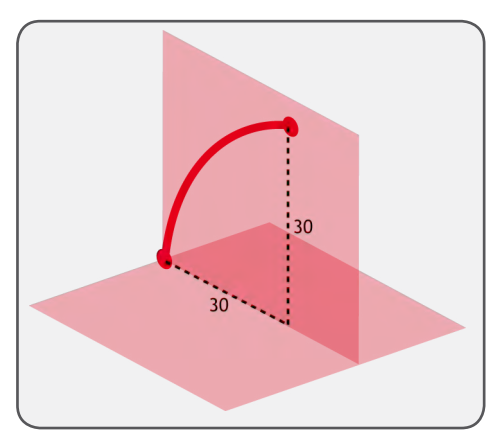

**BASE(3,4,5) MSPHERICAL(30,0,30,8.7868,0,21.2132,0)**

# **EXAMPLE 2:**

A similar move that follows a spherical path but at 45 degrees to the Y axis which ends 30mm above the XY plane:

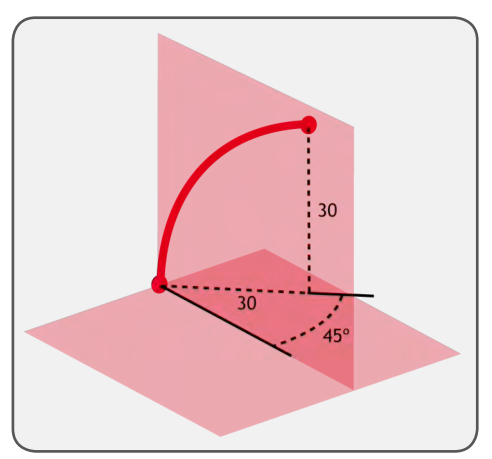

**BASE(0,1,2) MSPHERICAL(21.2132,21.2132,30,6.2132,6.2132,21.213**

# **MSPHERICALSP**

**TYPE:** Axis Command

# **SYNTAX:**

**MSPHERICAL({parameters}, mode [, gtpi][, rotau][, rotav][, rotaw])**

# **DESCRIPTION:**

Performs a spherical move the same as **[MSPHERICAL](file://hyperion/documents/Manual%207/PRINT/Manual%20Software%20v7.4/compiled%20source/MSPHERICAL.docx)** and additionally allows vector speed to be changed when using multiple moves in the look ahead buffer when **[MERGE](file://hyperion/documents/Manual%207/PRINT/Manual%20Software%20v7.4/compiled%20source/MERGE.docx)**=[ON,](file://hyperion/documents/Manual%207/PRINT/Manual%20Software%20v7.4/compiled%20source/ON.docx) using additional parameters **[FORCE\\_](file://hyperion/documents/Manual%207/PRINT/Manual%20Software%20v7.4/compiled%20source/FORCE_SPEED.docx) [SPEED](file://hyperion/documents/Manual%207/PRINT/Manual%20Software%20v7.4/compiled%20source/FORCE_SPEED.docx)**, **[ENDMOVE\\_SPEED](file://hyperion/documents/Manual%207/PRINT/Manual%20Software%20v7.4/compiled%20source/ENDMOVE_SPEED.docx)** and **[STARTMOVE\\_SPEED](file://hyperion/documents/Manual%207/PRINT/Manual%20Software%20v7.4/compiled%20source/STARTMOVE_SPEED.docx)**

# **EXAMPLE:**

A move is needed that follows a spherical path which ends 30mm up in the Z direction, the profile should decelerate from the previous move so that it is performed at 30[UNITS](file://hyperion/documents/Manual%207/PRINT/Manual%20Software%20v7.4/compiled%20source/UNITS.docx)/second:

**BASE(3,4,5) FORCE\_SPEED=30 ENDMOVE\_SPEED=30 MSPHERICALSP(30,0,30,8.7868,0,21.2132,0)**

# **SEE ALSO: [MSPHERICAL](file://hyperion/documents/Manual%207/PRINT/Manual%20Software%20v7.4/compiled%20source/MSPHERICAL.docx)**

# **MTYPE**

**TYPE:** Axis Parameter (read only)

# **DESCRIPTION:**

This parameter holds the type of move currently being executed.

This parameter may be interrogated to determine whether a move has finished or if a transition from one move type to another has taken place.

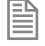

A non-idle move type does not necessarily mean that the axis is actually moving. It may be at zero speed part way along a move or interpolating with another axis without moving itself.

圁

It takes a servo period before a motion command is loaded into the buffer, so checking **MTYPE** immediately after a motion command will probably fail. You should use **[WAIT](file://hyperion/documents/Manual%207/PRINT/Manual%20Software%20v7.4/compiled%20source/WAIT.docx) [LOADED](file://hyperion/documents/Manual%207/PRINT/Manual%20Software%20v7.4/compiled%20source/LOADED.docx)** or **[WAIT](file://hyperion/documents/Manual%207/PRINT/Manual%20Software%20v7.4/compiled%20source/WAIT.docx) [IDLE](file://hyperion/documents/Manual%207/PRINT/Manual%20Software%20v7.4/compiled%20source/IDLE.docx)** to check that a command is loaded or complete

#### **VALUE:**

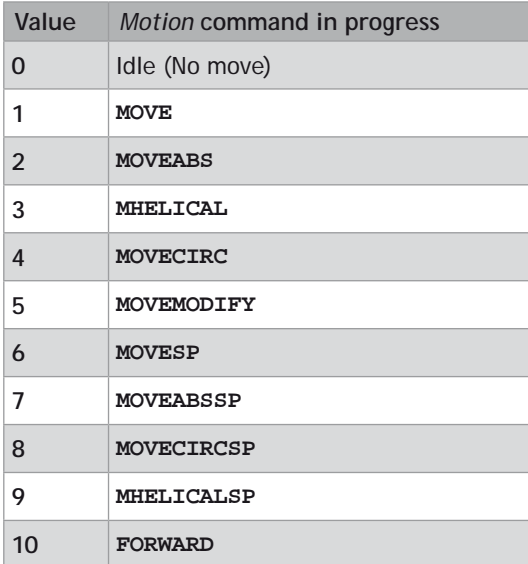

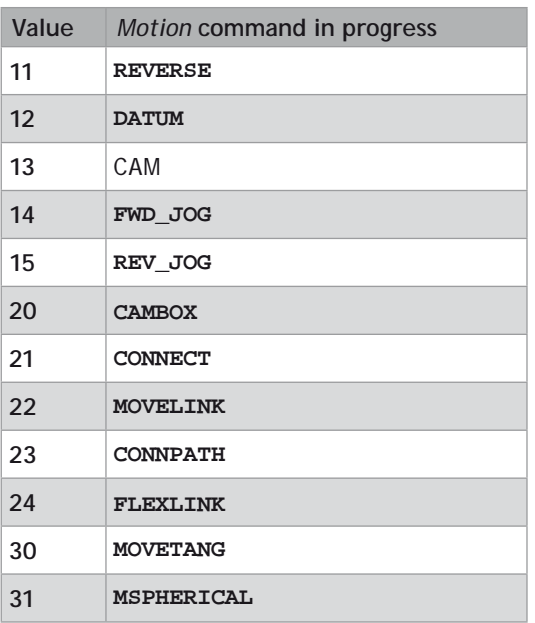

# **EXAMPLE:**

Load another move if the existing move has finished

```
IF MTYPE AXIS(2) = 0 THEN
   MOVE (TABLE(count)) AXIS(2)
   count = count + 1
ENDIF
```
**SEE ALSO: [WAIT](file://hyperion/documents/Manual%207/PRINT/Manual%20Software%20v7.4/compiled%20source/WAIT.docx)**

# **\* Multiply**

**TYPE:** Mathematical operator

**SYNTAX <expression1> \* <expression2>**

**DESCRIPTION:**

Multiplies expression1 by expression2

# **PARAMETERS:**

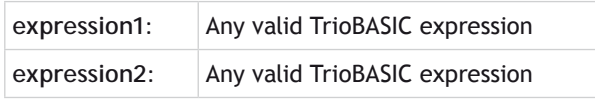

# **EXAMPLE:**

Calculate the value of 'factor' by multiplying 10 by the sum of 2.1 and 9. the value stored in 'factor' will be 111.

**factor=10\*(2.1+9)**

# **N\_ANA\_IN N**

# **TYPE:**

System Parameter (read only)

#### **ALTERNATIVE FORMAT: NAIO**

# **DESCRIPTION:**

This parameter returns the number of analogue input channels available to the *Motion Coordinator*. This includes all built in and external inputs.

# **VALUE:**

The number of analogue inputs

# **EXAMPLE:**

Check the system configuration in the command line for the correct number of analogue inputs.

**>>PRINT N\_ANA\_IN 10 >>**

# **N\_ANA\_OUT**

# **TYPE:**

System Parameter (Read Only)

# **DESCRIPTION:**

This parameter returns the number of analogue output channels available to the controller

# **VALUE:**

The number of analogue outputs

# **EXAMPLE:**

Use the command line to check that the system has detected the correct number of analogue outputs:

# **>>PRINT N\_ANA\_OUT**

**12**

**>>**

# **NEG\_OFFSET**

#### **TYPE:**

Axis Parameter

#### **DESCRIPTION:**

For Piezo Motor Control. This sets an offset to the DAC output when the position loop is demanding a negative voltage output. **NEG\_OFFSET** is applied after **[DAC\\_SCALE](file://hyperion/documents/Manual%207/PRINT/Manual%20Software%20v7.4/compiled%20source/DAC_SCALE.docx)** so is always a value appropriate to the D to A converter resolution. The negative offset must be a negative value.

# **EXAMPLE:**

An offset of -0.1 volts is required on an axis with a 16 bit D to A converter. With a 16 bit DAC, -10V is commanded with the value -32768 so for -0.1V need -32768 / 100.

**NEG\_OFFSET = -328**

**[POS\\_OFFSET](file://hyperion/documents/Manual%207/PRINT/Manual%20Software%20v7.4/compiled%20source/POS_OFFSET.docx)** and **NEG\_OFFSET** are normally used together. It is suggested that the offset is 65% to 70% of the value required to make the stage move in an open loop situation.

**POS\_OFFSET = 450 NEG\_OFFSET = -395**

# **NEW**

**TYPE:** System Command

**SYNTAX: NEW [item]**

#### **DESCRIPTION:**

Deletes a program or table from the controller memory. If you are deleting a program from within a TrioBASIC program it is recommended to use the [DEL](file://hyperion/documents/Manual%207/PRINT/Manual%20Software%20v7.4/compiled%20source/DEL.docx) command as makes easier to read code.

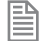

When deleting the table all the values are set to 0

**1999** Do not delete programs when connected to *Motion* Perfect as it will cause a controller mismatch and you will be disconnected.
## **PARAMETERS:**

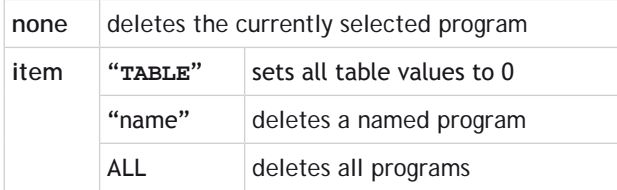

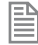

Quotes (") are required when deleting the table or a named program.

## **EXAMPLE:**

### **EXAMPLE1:**

Delete a named program on the command line:

**>>NEW "NAMEDPROGRAM"**

**OK**

**>>**

## **EXAMPLE 2:**

Clear all table values to 0

**>>NEW "TABLE" OK >>**

**SEE ALSO: [DEL](file://hyperion/documents/Manual%207/PRINT/Manual%20Software%20v7.4/compiled%20source/DEL.docx)**

## **NIN**

**TYPE:**

System Parameter

### **DESCRIPTION:**

This parameter returns the number of inputs fitted to the system. The value is normally set by the firmware taking into consideration the total IO detected; including module IO, CAN IO, Fieldbus IO and CanOpen IO.

## **VALUE:**

The highest input point  $+1$  that is in use.

## **EXAMPLE:**

There are 24 external Output points in addition to the 16 built-in IO points on the controller. Typing ?NIN in the terminal:

## **>>?NIN**

**40.0000**

**>>**

Note; in this case the last input point addressable is IN(39).

## **NIO**

**TYPE:** System Parameter

## **DESCRIPTION:**

This parameter returns the number of inputs/outputs fitted to the system. The value is normally set by the firmware taking into consideration the total IO detected; including module IO, CAN IO, Fieldbus IO and CanOpen IO.

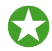

Inputs / Outputs outside of **NIO** can be used as virtual

## **VALUE:**

The highest input / output point + 1 that is in use. If the number of Inputs is not the same as the number of Outputs then the higher count is returned in the NIO parameter.

## **EXAMPLE:**

There are 32 external IO points in addition to the 16 built-in IO points on the controller. Typing ?NIO in the terminal:

**>>?NIO**

**48.0000**

**>>**

Note; in this case the last IO point addressable is IN(47) and OP(47,state)

# **NODE\_AXIS**

**TYPE:**  System Array (**MC\_CONFIG**)

## **SYNTAX:**

### **NODE\_AXIS(slot, node)= value**

## **DESCRIPTION:**

This 2D array can be used to over-ride the drive addressing of any EtherCAT node axis. This can be used to define a user specific axis map to fix axes from different sources in place.

The array is 2-dimensional, the first dimension is the master slot identifier, the second dimension is the position of the node within that master network.

An error is raised if the axis requested is already in use when the EtherCAT protocol is started.

## **VALUE:**

匩

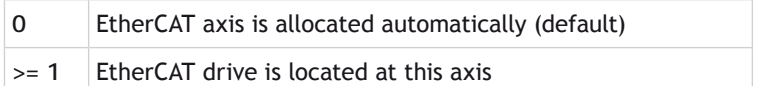

### **SEE ALSO:**

**[NODE\\_AXIS\\_COUNT,](file:///\\hyperion\documents\Manual%207\Source\BASIC%20Commands\NODE_AXIS_COUNT.docx) [NODE\\_INDEX,](file:///\\hyperion\documents\Manual%207\Source\BASIC%20Commands\NODE_INDEX.docx) [NODE\\_PROFILE](file:///\\hyperion\documents\Manual%207\Source\BASIC%20Commands\NODE_PROFILE.docx),** 

## **NODE\_AXIS\_COUNT**

**TYPE:**  System Array (**MC\_CONFIG**)

## **SYNTAX:**

**NODE\_AXIS\_COUNT(slot, node)= value**

## **DESCRIPTION:**

This 2D array can be used to set the number of axes that are located at a single EtherCAT node. This can be used to define a user specific axis map when using multi-axis drives.

The array is 2-dimensional, the first dimension is the master slot identifier, the second dimension is the position of the node within that master network.

#### **VALUE:**

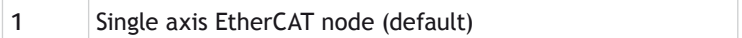

**2 - n** Number of axes allocated to the EtherCAT node

#### **SEE ALSO:**

**[NODE\\_AXIS](file:///\\hyperion\documents\Manual%207\Source\BASIC%20Commands\NODE_AXIS.docx), [NODE\\_INDEX,](file:///\\hyperion\documents\Manual%207\Source\BASIC%20Commands\NODE_INDEX.docx) [NODE\\_PROFILE](file:///\\hyperion\documents\Manual%207\Source\BASIC%20Commands\NODE_PROFILE.docx),** 

## **NODE\_INDEX**

**TYPE:**  System Array (**MC\_CONFIG**)

**SYNTAX: NODE\_INDEX(slot, node)= value**

#### **DESCRIPTION:**

This 2D array can be used to set the pointer to a block of **VR**s used by the EtherCAT node. It can be used to define a user specific Input Output map from different data sources including Boolean and Integer data within the EtherCAT node.

There is one **VR** mapped per PDO object, starting with the values from slave to master, ( eg slave actual values, DIN, status word, actual position etc.) then the values from master to slave ( eg slave target values, **DOUT**, control word, target position etc.)

The array is 2-dimensional, the first dimension is the master slot identifier, the second dimension is the position of the node within that master network.

#### **VALUE:**

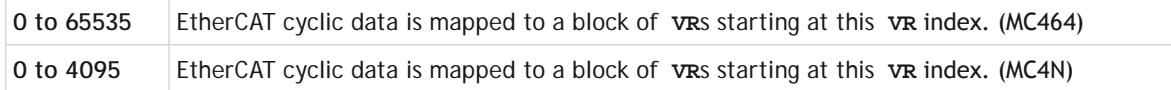

#### **SEE ALSO:**

**[NODE\\_AXIS](file:///\\hyperion\documents\Manual%207\Source\BASIC%20Commands\NODE_AXIS.docx), [NODE\\_AXIS\\_COUNT,](file:///\\hyperion\documents\Manual%207\Source\BASIC%20Commands\NODE_AXIS_COUNT.docx) [NODE\\_PROFILE](file:///\\hyperion\documents\Manual%207\Source\BASIC%20Commands\NODE_PROFILE.docx),** 

## **NODE\_IO**

#### **TYPE:**

System Parameter (**MC\_CONFIG**)

#### **DESCRIPTION:**

This 2D array can be used to set the start address of any EtherCAT node I/O channels. This can be used to

define a user specific IO map to fix IO points from different sources in place.

The array is 2-dimensional, the first dimension is the master slot identifier, the second dimension is the position of the node within that master network.

#### **VALUE:**

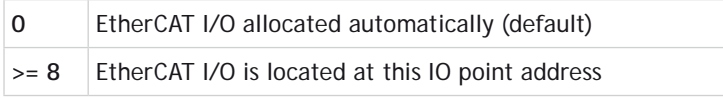

## **EXAMPLE:**

A system with MC464, an EtherCAT module (slot 0) and a **CANIO** Module will have the following I/O assignment:

#### **MODULEIO\_BASE**=0 + **DRIVEIO\_BASE**=0 + **CANIO\_BASE**=0

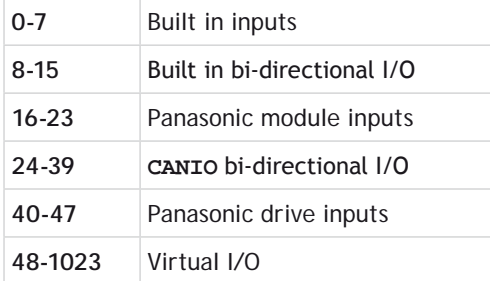

#### **MODULEIO\_BASE**=-1 + **DRIVEIO\_BASE**=0 + **CANIO\_BASE**=0

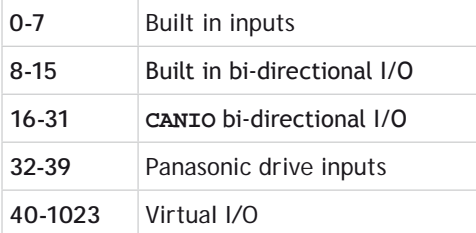

#### **MODULEIO\_BASE**=200 + **DRIVEIO\_BASE**=0 + **CANIO\_BASE**=0

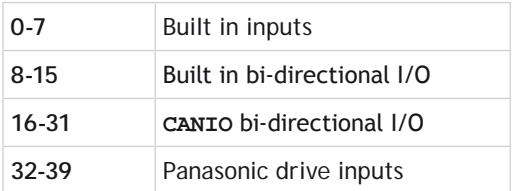

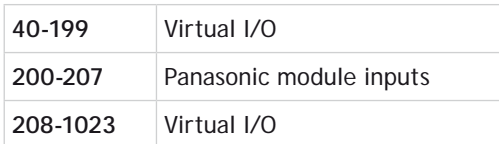

**SEE ALSO:**

**[CANIO\\_BASE](file://hyperion/documents/Manual%207/PRINT/Manual%20Software%20v7.4/compiled%20source/CANIO_BASE.docx), [MODULEIO\\_BASE](file://hyperion/documents/Manual%207/PRINT/Manual%20Software%20v7.4/compiled%20source/MODULEIO_BASE.docx), [DRIVEIO\\_BASE,](file://hyperion/documents/Manual%207/PRINT/Manual%20Software%20v7.4/compiled%20source/DRIVEIO_BASE.docx) [NODE\\_IO](file://hyperion/documents/Manual%207/PRINT/Manual%20Software%20v7.4/compiled%20source/NODE_IO.docx), [MODULE\\_IO\\_MODE](file://hyperion/documents/Manual%207/PRINT/Manual%20Software%20v7.4/compiled%20source/MODULE_IO_MODE.docx)**

## **NODE\_PROFILE**

**TYPE:**  System Array (**MC\_CONFIG**)

**SYNTAX:**

**NODE\_PROFILE(slot, node)= value**

#### **DESCRIPTION:**

This 2D array is used to set the EtherCAT profile within the internal database to use the selected profile. Each profile gives extra functionality and is vendor and product code specific. Consult the extra technical notes made available for your connected slave device.

The array is 2-dimensional, the first dimension is the master slot identifier, the second dimension is the position of the node within that master network.

#### **VALUE:**

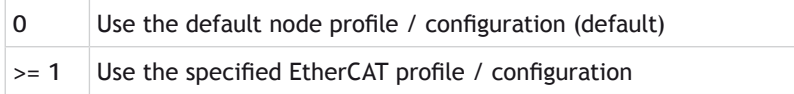

#### **SEE ALSO:**

**[NODE\\_AXIS](file:///\\hyperion\documents\Manual%207\Source\BASIC%20Commands\NODE_AXIS.docx), [NODE\\_INDEX](file:///\\hyperion\documents\Manual%207\Source\BASIC%20Commands\NODE_INDEX.docx), [NODE\\_AXIS\\_COUNT,](file:///\\hyperion\documents\Manual%207\Source\BASIC%20Commands\NODE_AXIS_COUNT.docx)** 

## **NOP**

**TYPE:** System Parameter

#### **DESCRIPTION:**

This parameter returns the number of outputs fitted to the system. The value is normally set by the firmware taking into consideration the total IO detected; including module IO, CAN IO, Fieldbus IO and CanOpen IO.

## **VALUE:**

The highest output point  $+1$  that is in use.

## **EXAMPLE:**

There are 64 external Output points in addition to the 8 built-in IO points on the controller. Typing ?NOP in the terminal:

### **>>?NOP**

### **80.0000**

#### **>>**

Note; in this case the last output point addressable is OP(79,state) and **READ\_OP**(79). The outputs start at  $OP(8,state)$  so the NOP value is not the total output points, it is the number at which the output map has as the highest available.

## **NOT**

**TYPE:** Logical and Bitwise functions

**SYNTAX: NOT expression**

## **DESCRIPTION:**

The NOT function truncates the number and inverts all the bits of the integer remaining.

## **PARAMETER:**

expression: Any valid TrioBASIC expression.

## **EXAMPLES:**

**EXAMPLE 1:** Bitwise AND 7 with NOT 1.5. This truncates 1.5 to 1 then ANDs it with 7. **PRINT 7 AND NOT(1.5) 6.0000**

## **EXAMPLE 2:**

If a function fails then print an error message and stop the program

```
IF NOT CAN(0,9,13,1,8,$6060,0,$02) THEN
  PRINT#user, "Failed to set velocity mode"
   STOP
ENDIF
```
## **<> Not Equal**

**TYPE:** Comparison Operator

```
SYNTAX:
<expression1> <> <expression2>
```
### **DESCRIPTION:**

Returns **[TRUE](file://hyperion/documents/Manual%207/PRINT/Manual%20Software%20v7.4/compiled%20source/TRUE.docx)** if expression1 is not equal to expression2, otherwise returns **[FALSE](file://hyperion/documents/Manual%207/PRINT/Manual%20Software%20v7.4/compiled%20source/FALSE.docx)**.

#### **PARAMETERS:**

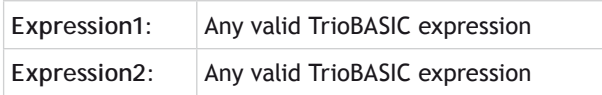

#### **EXAMPLE:**

Run the Scoop subroutine if axis is not idle (**[MTYPE](file://hyperion/documents/Manual%207/PRINT/Manual%20Software%20v7.4/compiled%20source/MTYPE.docx)**=0 indicates axis idle)

#### **IF MTYPE<>0 THEN GOTO scoop**

## **NTYPE**

**TYPE:** Axis Parameter (Read Only)

**DESCRIPTION:** This parameter holds the type of the first buffered move.

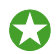

The **NTYPE** buffer can be cleared using **[CANCEL](file://hyperion/documents/Manual%207/PRINT/Manual%20Software%20v7.4/compiled%20source/CANCEL.docx)**(1)

## **VALUE:**

The numerical value of the move type

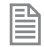

See **[MTYPE](file://hyperion/documents/Manual%207/PRINT/Manual%20Software%20v7.4/compiled%20source/MTYPE.docx)** for a list of return values.

## **EXAMPLE:**

If the first move buffer (**NTYPE**) is empty apply another move from a table

```
IF MTYPE = 0 THEN
  MOVE( TABLE(count)
  count = count +1
ENDIF
```
**SEE ALSO: [MTYPE](file://hyperion/documents/Manual%207/PRINT/Manual%20Software%20v7.4/compiled%20source/MTYPE.docx)**

# **OFF O**

**TYPE:**

Constant

**DESCRIPTION:** OFF returns the value 0

**EXAMPLES:**

**EXAMPLE 1:** Run the subroutine "tiger" if input 56 is off. **IF IN(56)=OFF THEN GOSUB tiger**

## **EXAMPLE 2:**

Turn the watchdog relay off

**WDOG = OFF**

# **OFFPOS**

**TYPE:** Axis Parameter

## **DESCRIPTION:**

The **OFFPOS** parameter allows the axis position value to be offset by any amount without affecting the motion which is in progress. **OFFPOS** can therefore be used to effectively datum a system at full speed. Values loaded into the **OFFPOS** axis parameter are reset to 0 by the system software after the axis position is changed.

## **VALUE:**

The distance to offset the current position

## **EXAMPLES:**

**EXAMPLE 1:** Change the current position by 125, using the command line terminal:

**>>PRINT DPOS 300.0000 >>OFFPOS=125 >>PRINT DPOS 425.0000**

#### **>>**

### **EXAMPLE 2:**

Define the current demand position as zero:

**OFFPOS=-DPOS 'This is equivalent to DEFPOS(0)**

## **EXAMPLE 3:**

A conveyor is used to transport boxes onto which labels must be applied.

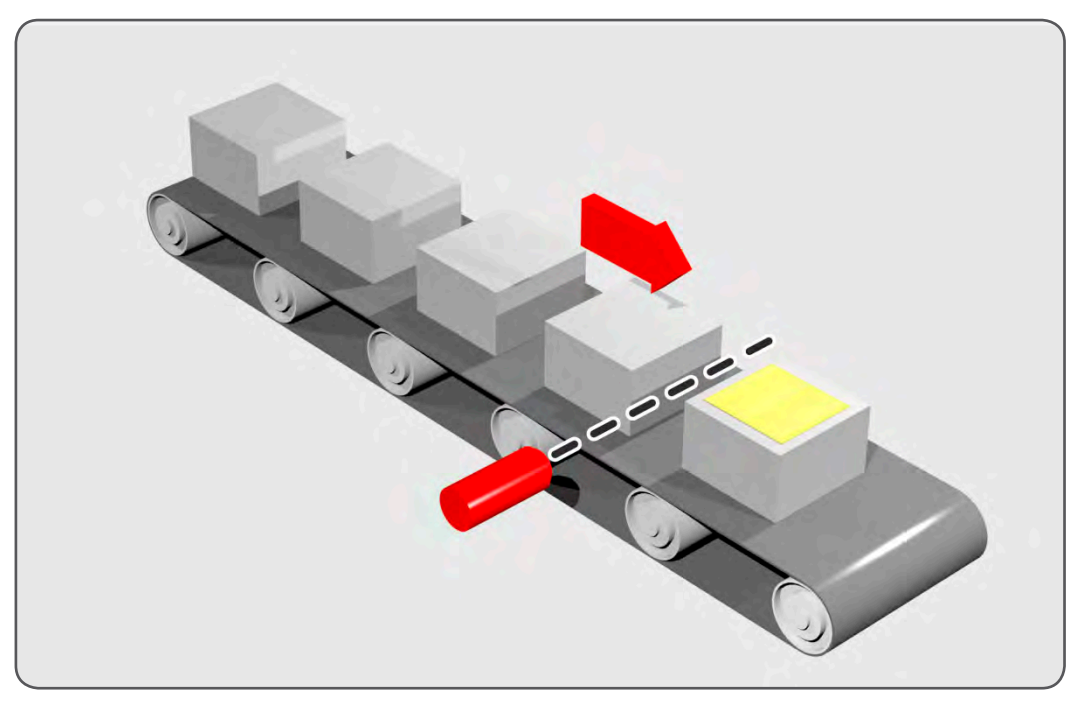

Using the **[REGIST](file://hyperion/documents/Manual%207/PRINT/Manual%20Software%20v7.4/compiled%20source/REGIST.docx)**() function, we can capture the position at which the leading edge of the box is seen, then by using **OFFPOS** we can adjust the measured position of the axis to be zero at that point. Therefore, after the registration event has occurred, the measured position (seen in **[MPOS](file://hyperion/documents/Manual%207/PRINT/Manual%20Software%20v7.4/compiled%20source/MPOS.docx)**) will actually reflect the absolute distance from the start of the box, the mechanism which applies the label can take advantage of the absolute position start mode of the **[MOVELINK](file://hyperion/documents/Manual%207/PRINT/Manual%20Software%20v7.4/compiled%20source/MOVELINK.docx)** or **[CAMBOX](file://hyperion/documents/Manual%207/PRINT/Manual%20Software%20v7.4/compiled%20source/CAMBOX.docx)** commands to apply the label.

**BASE(conv) REGIST(3) WAIT UNTIL MARK OFFPOS = -REG\_POS ' Leading edge of box is now zero**

## **ON**

**TYPE:** Constant

**DESCRIPTION:** ON returns the value 1.

**EXAMPLE:** This sets the output named lever to ON. **OP(lever,ON)** 

# **ON.. GOSUB/ GOTO**

**TYPE:** Program Structure

```
SYNTAX:
ON expression GOxxx label[,label1[,...]]
…
label:
commands
RETURN
…
label1:
```
**commands RETURN**

Where GOxxx can be **[GOSUB](file://hyperion/documents/Manual%207/PRINT/Manual%20Software%20v7.4/compiled%20source/GOSUB.docx)** or **[GOTO](file://hyperion/documents/Manual%207/PRINT/Manual%20Software%20v7.4/compiled%20source/GOTO.docx)**

## **DESCRIPTION:**

The expression is evaluated and then the integer part is used to select a label from the list. If the expression has the value 1 then the first label is used, 2 then the second label is used, and so on. Once a label is selected it is used with either **[GOSUB](file://hyperion/documents/Manual%207/PRINT/Manual%20Software%20v7.4/compiled%20source/GOSUB.docx)** or **[GOTO](file://hyperion/documents/Manual%207/PRINT/Manual%20Software%20v7.4/compiled%20source/GOTO.docx)**

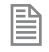

If the value of the expression is less than 1 or greater than the number of labels the command is stepped through with no action. Once the label is selected a *[GOSUB](file://hyperion/documents/Manual%207/PRINT/Manual%20Software%20v7.4/compiled%20source/GOSUB.docx)* is performed.

## **PARAMETERS:**

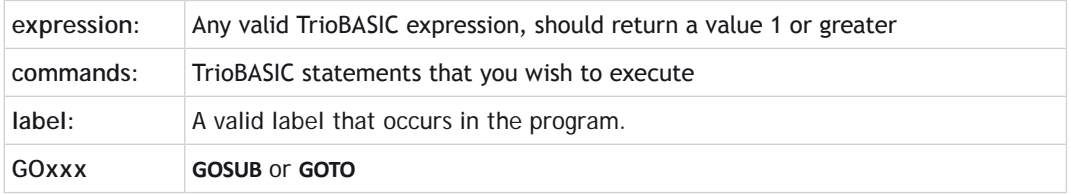

If the label does not exist an error message will be displayed at run time and the program execution halted.

### **EXAMPLES:**

```
EXAMPLE 1:
    REPEAT
       GET #3,char
    UNTIL 1<=char AND char<=3
    ON char GOSUB mover,stopper,change
```
### **EXAMPLE 2:**

Use inputs from a PLC to determine which program to run.

```
 ON (IN(4,6)+1)GOTO prog0, prog1, prog2, prog3, prog ' select program
       GOTO continue 'skip progs if unknown input selected
    prog0:
       RUN "tuning",2
       GOTO continue
    prog1:
       RUN "cutting",2
       GOTO continue
    prog2:
       RUN "packing",2
       GOTO continue
    prog3:
       RUN "moving",2
       GOTO continue
    Prog4:
       RUN "lifting",2
       GOTO continue
    continue:
       …
SEE ALSO:
GOSUB, GOTO,
```
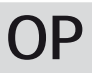

## **TYPE:**

System Command

## **DESCRIPTION:**

Sets output(s) and allows the state of the first 32 outputs to be read back.

There are four modes of operation for the OP command, using up to three parameters:

- Read Base Block
- • Write Base Block
- Set Single Output
- • Write Block

## **MODE = READ BASE BLOCK:**

#### **SYNTAX: value = OP**

## **DESCRIPTION:**

Return the state of the first 32 outputs as a binary pattern.

## **PARAMETERS:**

value **Binary pattern of the first 32 outputs** 

## **MODE = WRITE BASE BLOCK:**

## **SYNTAX: OP(state)**

## **DESCRIPTION:** Simultaneously set the first 32 outputs with the binary pattern of the state.

## **PARAMETERS:**

**State** Decimal equivalent of binary number to set on outputs

## **MODE = SET SINGLE OUTPUT:**

## **SYNTAX:**

**OP(output, state)**

#### **DESCRIPTION:**

Set the state of an individual output

#### **PARAMETERS:**

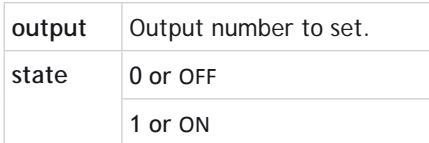

## **MODE = WRITE BLOCK:**

**SYNTAX: OP(start, end, state)**

#### **DESCRIPTION:**

Simultaneously set a defined group of outputs with the binary pattern of the state.

### **PARAMETERS:**

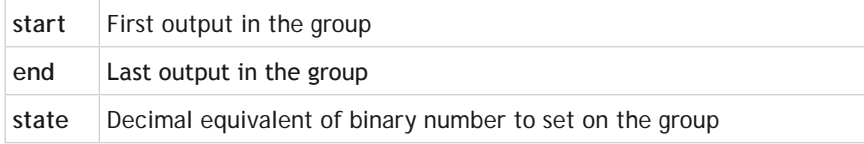

#### **EXAMPLES:**

**EXAMPLE 1:** Turn on a single output 44 **OP(44,1)**

This is equivalent to:

**OP(44,ON)**

## **EXAMPLE 2:**

Sets the bit pattern 10010 on the first 5 physical outputs, outputs 13-31 will be cleared. Note how the bit pattern is shifted 8 bits by multiplying by 256 to set the first available outputs as 0 to 7 do not exist.

**OP (18\*256)**

## **EXAMPLE 3:**

Read the first 32 outputs, clear 0-7 as they are only inputs and 16-32. Then set 16-32 leaving 8-15 in their original state.

```
read_output:
   VR(0)=OP
   'clear 0-7 and 16-32
   VR(0)=VR(0) AND $0000FF00
   'set $1A42 in outputs 16-32,
   '8-15 will remain in their original state
   VR(0)=VR(0) OR $1A420000
   OP(VR(0))
```
**EXAMPLE 4**

Simultaneously setting outputs 10 to 13 all on.

**OP(10,13, \$F)**

**SEE ALSO: [READ\\_OP\(](file://hyperion/documents/Manual%207/PRINT/Manual%20Software%20v7.4/compiled%20source/READ_OP.docx))**

**OPEN**

**TYPE:**  Command

**SYNTAX: OPEN # channel AS "[location:]name" FOR access**

## **DESCRIPTION:**

**OPEN** will provide access to a text file on the controller. The text file can be initialised as a file that *Motion* Perfect can synchronise with, a temporary file, a file on the SD card or as a **FIFO** buffer. All files are in the controller file directory however only a text file can be viewed or edited in *Motion* Perfect.

Once the file has been opened then it can be manipulated by the standard TrioBASIC channel commands. If the file is opened with read access then any TrioBASIC **GET** type commands such as **[GET](file://hyperion/documents/Manual%207/PRINT/Manual%20Software%20v7.4/compiled%20source/GET.docx)**, **[INPUT](file://hyperion/documents/Manual%207/PRINT/Manual%20Software%20v7.4/compiled%20source/INPUT.docx)**, **[LINPUT](file://hyperion/documents/Manual%207/PRINT/Manual%20Software%20v7.4/compiled%20source/LINPUT.docx)** and **[KEY](file://hyperion/documents/Manual%207/PRINT/Manual%20Software%20v7.4/compiled%20source/KEY.docx)** can be used on the channel. If the file is opened with write access then the **PRINT** type commands can be used on the channel.

The channel should be closed using TrioBASIC command **[CLOSE](file://hyperion/documents/Manual%207/PRINT/Manual%20Software%20v7.4/compiled%20source/CLOSE.docx)** when you have finished with it.

### **PARAMETERS:**

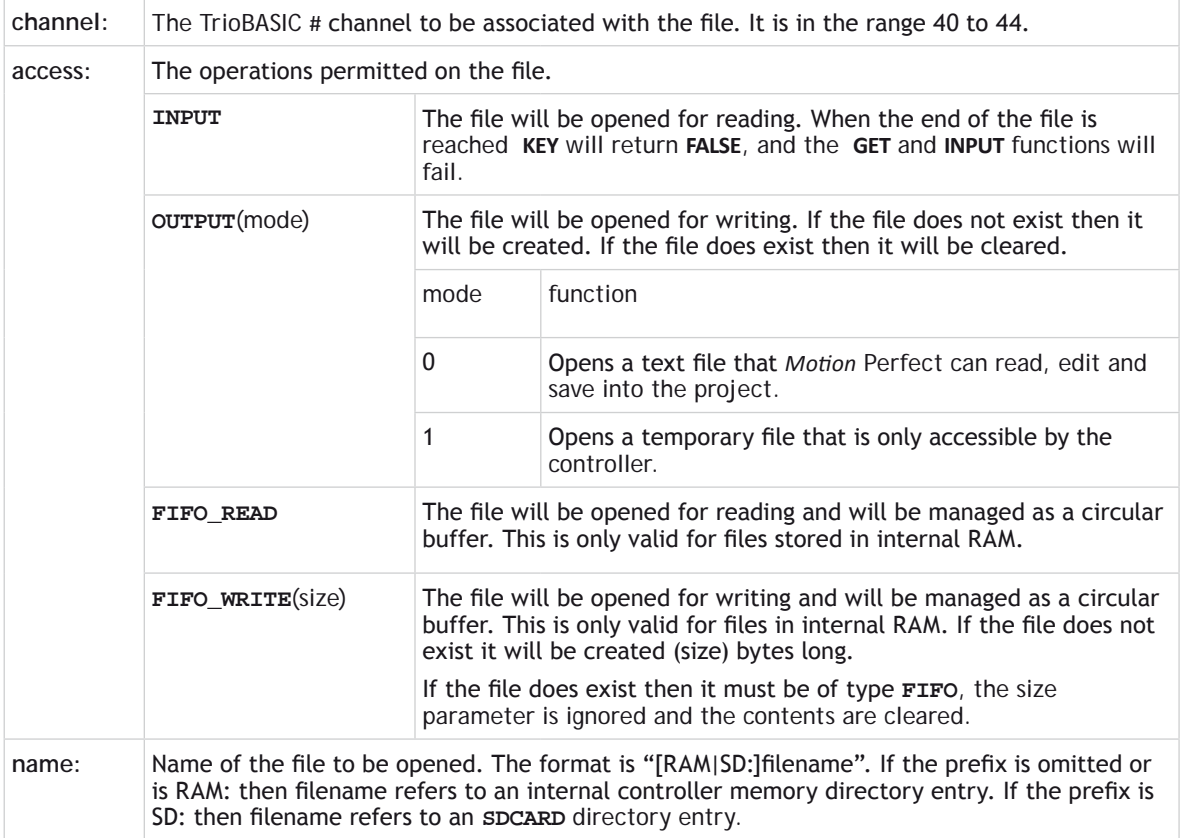

If you are creating a file on the SD card you will need to append the file extension. A text file stored in controller memory will be saved as a .txt file in the project by *Motion* Perfect. This enables you to generate and read files on the SD card in any text based format.

0If you are writing to a text file that *Motion* Perfect can read then be aware that *Motion* Perfect will not see the changes until you perform a Project Check. Be very careful when writing to a text file while connected to Motion perfect. If it is required to write to a file while connected to Motion perfect it is recommended to use the temp file, or one on the SD card.

圕

## **EXAMPLES:**

## **EXAMPLE 1:**

Open a file that can be used to log information to a .txt file on the SD card then print end of shift information to the file.

```
OPEN#40 AS "SD:product_log.txt" FOR OUTPUT (0)
PRINT#40, DATE$ 'Print the date
PRINT#40, products_complete[0]; " products completed"
PRINT#40, product_failures[0]; " products failed"
CLOSE#40
```
## **EXAMPLE 2:**

A G-Code file is loaded from a serial port into the controller, it is saved into a temp file on the controller for use later on.

```
OPEN#41 AS "gcodeprogram" for OUTPUT (1)
WHILE file_downloading
   IF KEY#1
     GET#1, char
     PRINT#41, char;
   ENDIF
   Length=length + 1
WEND
CLOSE#41
```
## **EXAMPLE 3:**

The G-Code program has been downloaded to a temp file, it then should be transferred to a **FIFO** so that it can be interpreted into motion.

```
OPEN#41 AS "gcodeprogram" for INPUT
OPEN#42 AS "gcodefifo" for FIFO_WRITE(length)
WHILE KEY#41
   GET#41, char
   PRINT#42, char;
WEND
CLOSE#42
CLOSE#41
```
**SEE ALSO: [CLOSE](file:///\\hyperion\documents\Manual%207\Source\BASIC%20Commands\CLOSE.docx), [GET](file://hyperion/documents/Manual%207/PRINT/Manual%20Software%20v7.4/compiled%20source/GET.docx), [INPUT](file://hyperion/documents/Manual%207/PRINT/Manual%20Software%20v7.4/compiled%20source/INPUT.docx), [LINPUT,](file://hyperion/documents/Manual%207/PRINT/Manual%20Software%20v7.4/compiled%20source/LINPUT.docx) [KEY](file://hyperion/documents/Manual%207/PRINT/Manual%20Software%20v7.4/compiled%20source/KEY.docx)**

## **OPEN\_WIN**

**TYPE:** Axis Parameter

## **ALTERNATE FORMAT:**

**OW**

## **DESCRIPTION:**

This parameter defines the first position of the window which will be used for registration marks if windowing is specified by the **[REGIST](file://hyperion/documents/Manual%207/PRINT/Manual%20Software%20v7.4/compiled%20source/REGIST.docx)**() command.

**VALUE:**

Absolute position of the first registration window

**EXAMPLE:** Enable registration but only look for registration marks between 170 and 230mm

**OPEN\_WIN=170.00 CLOSE\_WIN=230.0 REGIST(256+3) WAIT UNTIL MARK**

**SEE ALSO: [CLOSE\\_WIN](file://hyperion/documents/Manual%207/PRINT/Manual%20Software%20v7.4/compiled%20source/CLOSE_WIN.docx), [REGIST](file://hyperion/documents/Manual%207/PRINT/Manual%20Software%20v7.4/compiled%20source/REGIST.docx)**

## **OR**

**TYPE:** Logical and Bitwise operator

## **SYNTAX:**

#### **<expression1> OR <expression2>**

## **DESCRIPTION:**

This performs an OR function between corresponding bits of the integer part of two valid TrioBASIC expressions.

The OR function between two bits is defined as follows:

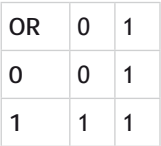

## **PARAMETERS:**

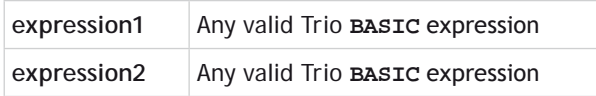

## **EXAMPLES:**

### **EXAMPLE 1:**

Use OR to allow the program to progress if there is a **MOTION ERROR** or an input is pressed

**WAIT UNTIL IN(2)=ON OR MOTION\_ERROR**

### **EXAMPLE 2:**

Calculate the bitwise OR between values

**result=10 OR (2.1\*9)**

Trio **BASIC** evaluates the parentheses first giving the value 18.9, but as was specified earlier, only the integer part of the number is used for the operation, therefore this expression is equivalent to:

**result=10 OR 18**

The OR is a bitwise operator and so the binary action taking place is:

 **01010 OR** 10010  **11010**

Therefore result holds the value 26

# **OUTDEVICE**

## **TYPE:**

Process Parameter

## **DESCRIPTION:**

The value in this parameter determines the default active output device. Specifying an **OUTDEVICE** for a process allows the channel number to set for all subsequent **[GET](file://hyperion/documents/Manual%207/PRINT/Manual%20Software%20v7.4/compiled%20source/GET.docx)**, **KEY**, **[INPUT](file://hyperion/documents/Manual%207/PRINT/Manual%20Software%20v7.4/compiled%20source/INPUT.docx)** and **[LINPUT](file://hyperion/documents/Manual%207/PRINT/Manual%20Software%20v7.4/compiled%20source/LINPUT.docx)** statements.

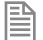

B

This command is process specific so other processes will use the default channel.

This command is available for backward compatibility, it is currently recommended to use #channel, instead.

## **VALUE:**

The channel number to use for any inputs

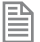

For a full list of communication channels see *[#](file://hyperion/documents/Manual%207/PRINT/Manual%20Software%20v7.4/compiled%20source/Hash.docx)*

## **EXAMPLE:**

Set up a program to print all data to channel 5 **OUTDEVICE = 5**

> **IF error THEN PRINT "Error Detected" ENDIF**

**SEE ALSO: [#](file://hyperion/documents/Manual%207/PRINT/Manual%20Software%20v7.4/compiled%20source/Hash.docx), [GET](file://hyperion/documents/Manual%207/PRINT/Manual%20Software%20v7.4/compiled%20source/GET.docx), [INPUT](file://hyperion/documents/Manual%207/PRINT/Manual%20Software%20v7.4/compiled%20source/INPUT.docx), [KEY](file://hyperion/documents/Manual%207/PRINT/Manual%20Software%20v7.4/compiled%20source/KEY.docx), [LINPUT](file://hyperion/documents/Manual%207/PRINT/Manual%20Software%20v7.4/compiled%20source/LINPUT.docx)**

## **OUTLIMIT**

## **TYPE:**

Axis Parameter

#### **DESCRIPTION:**

The output limit restricts the DAC output to a lower value than the maximum. This can be used to limit the analogue outputs or demand value to a digital drive. **OUTLIMIT** will always limit the DAC output if you are using a servo control or just manually setting DAC.

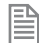

As it is applied to the output of the closed loop algorithm it is not applied to position based axis.

#### **VALUE:**

#### The range that the DAC is limited to

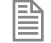

The value required varies depending on whether the axis has a 12 bit or 16 bit **D**AC. If the voltage output is generated by a 12 bit **D**AC values an **OUTLIMIT** of 2047 will produce the full +/-10v range. If the voltage output is generated by a 16 bit **D**AC values an **OUTLIMIT** of 32767 will produce the full +/-10v range.

#### **EXAMPLE:**

Limit a 12bit DAC to  $\pm 5V$  ( $\pm 1023$ ) **OUTLIMIT AXIS(0)=1023**

# **OV\_GAIN**

## **TYPE:**

Axis Parameter

## **DESCRIPTION:**

The Output Velocity (OV) gain is a gain constant which is multiplied by the change in measured position. The result is summed with all the other gain terms and applied to the servo DAC. Adding **NEGATIVE** output velocity gain to a system is mechanically equivalent to adding damping. It is likely to produce a smoother response and allow the use of a higher proportional gain than could otherwise be used, but at the expense of higher following errors. High values may lead to oscillation and produce high following errors. For an output velocity term Kov and change in position DPm, the contribution to the output signal is:

$$
O_{ov} = K_{ov} \times \delta P_m
$$

**VALUE:** Output velocity gain constant (default  $= 0$ ) Negative values are normally required.

# **P\_GAIN P**

**Q**

## **TYPE:**

Axis Parameter

## **DESCRIPTION:**

The Proportional gain sets the 'stiffness' of the servo response. Values that are too high will produce oscillation. Values that are too low will produce large following errors.

For a proportional gain K<sub>p</sub> and position error E, its contribution to the output signal is:

$$
O_p = K_p \times E
$$

**VALUE:** Proportional gain constant (default =1)

## **EXAMPLE:**

Set the **P\_GAIN** on axis 11 to be a value smaller than the default

**P\_GAIN AXIS(11)=0.25**

## **PEEK**

**TYPE:** System Function

## **SYNTAX:**

```
value = PEEK(address [,mask])
```
## **DESCRIPTION:**

The **PEEK** command returns value of a memory location of the controller [ANDe](file://hyperion/documents/Manual%207/PRINT/Manual%20Software%20v7.4/compiled%20source/AND.docx)d with an optional mask value.

l **PEEK** is only normally used for de-bugging purposes and should only be used under the instruction of **Trio Motion Technology**

## **PARAMETERS:**

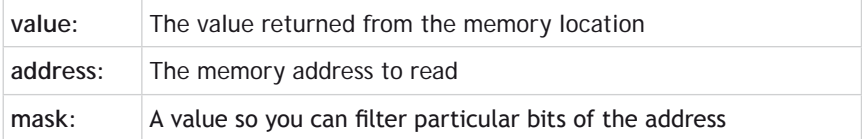

## **PI**

## **TYPE:**

Constant

## **DESCRIPTION:**

PI is the circumference/diameter constant of approximately 3.14159

## **EXAMPLES:**

**EXAMPLE 1:** To print the radius of a circle of given circumference.

> **circum=100 PRINT "Radius = ";circum /(2\*PI)**

## **EXAMPLE 2:**

Set the axis calibration to work in user **[UNITS](file://hyperion/documents/Manual%207/PRINT/Manual%20Software%20v7.4/compiled%20source/UNITS.docx)** of Radians.

```
'Motor has 8192 counts per turn.
UNITS = 8192 / (2*PI)
```
# **PLC\_CONFIG**

## **TYPE:**

System Parameter (**MC\_CONFIG**)

## **DESCRIPTION:**

The **PLC** CONFIG parameter controls optional features and modes in the IEC61131-3 runtime environment. When a bit is set in the **PLC\_CONFIG**, the corresponding mode of operation will be applied to all PLC tasks running in the *Motion Coordinator*.

## **VALUE:**

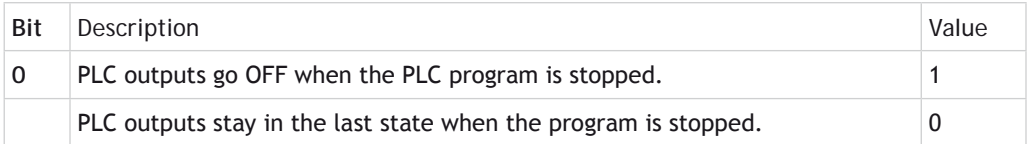

0Outputs may be set **ON** by a BASIC program or by the firmware (e.g. with **PSWITCH**) even when the **PLC** requests to set it **OFF** .

## **EXAMPLE:**

B

In the **MC\_CONFIG** script, set up the PLC system so that all outputs under PLC control will go to the OFF state whenever the program is stopped.

### **PLC\_CONFIG = 1**

Setting this bit affects the action on **STOP** or **HALT**. In the IEC61131-3 environment, not all run-time errors will stop the program. Run-time errors should be explicitly handled in a suitable exception handler.

## **PLC\_ERROR**

## **TYPE:**

System Parameter

#### **DESCRIPTION:**

**PLC\_ERROR** shows a bit pattern to indicate which processes in the multitasking system, which are running IEC61131-3 PLC tasks, have raised a run-time error flag. There is one bit per PLC task running in the *Motion Coordinator*.

### **VALUE:**

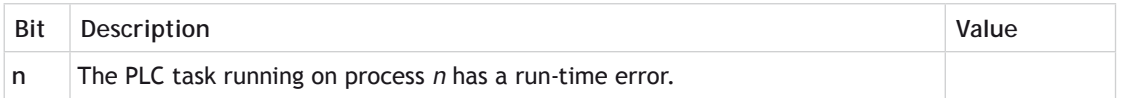

#### **EXAMPLE:**

In a MC464, IEC61131-3 PLC tasks are set to run on Processes 21 and 20. In the command line terminal, check the value of **PLC\_ERROR**. The IEC PLC task on process 20 has a run-time error.

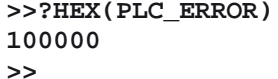

B

Checking the value in Hexadecimal shows the bit positions clearly. \$100000 shows that bit 20 is set. If preferred, the value can be shown in decimal by leaving off the **HEX** modifier. In this case the value 1048576 will be returned.

## **PLC\_OVERFLOW**

**TYPE:** System Parameter

## **DESCRIPTION:**

**PLC\_OVERLOW** can be used to check that PLC tasks are not exceeding the PLC scan time that has been set for the task. There is one bit per PLC task running in the *Motion Coordinator*.

#### **VALUE:**

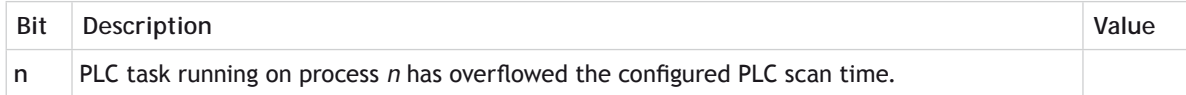

### **EXAMPLE:**

An IEC61131-3 PLC task is set to run on Process 5 with a scan time of 5 msecs. In the command line terminal, check the value of **PLC\_OVERFLOW**. Bit 5 is set, so the PLC task needs to be made smaller or the Scan Time must be increased.

```
>>?HEX(PLC_OVERFLOW)
20
>>
```
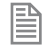

Checking the value in Hexadecimal shows the bit position clearly. \$20 = 0010 0000 in binary. If preferred, the value can be shown in decimal by leaving off the **HEX** modifier. In this case the value 32 will be returned.

## **PLC\_RUN**

**TYPE:** System Parameter

#### **DESCRIPTION:**

**PLC\_RUN** shows a bit pattern to indicate which processes in the multitasking system are running IEC61131-3 PLC tasks. There is one bit per PLC task running in the *Motion Coordinator*.

**VALUE:**

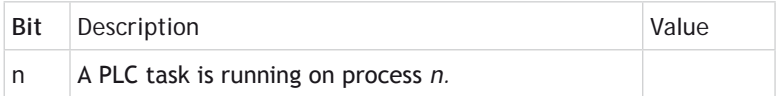

## **EXAMPLE:**

IEC61131-3 PLC tasks are set to run on Processes 2, 3 and 6. In the command line terminal, check the value of **PLC\_RUN**.

**>>?HEX(PLC\_RUN)**

#### **4c >>**

B

Checking the value in Hexadecimal shows the bit positions clearly.  $\frac{54c}{7} = 0100$  1100 in binary. If preferred, the value can be shown in decimal by leaving off the **HEX** modifier. In this case the value 76 will be returned.

## **PLM\_OFFSET**

**TYPE:** Axis Parameter

## **DESCRIPTION:**

This axis parameter is used exclusively for the SLM interface module and only in PLM (position mode). The parameter allows for an offset between the absolute position within one turn held by the SLM/PLM motor encoder and the zero position in the controller.

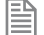

It is not normally required to set this parameter as it is configured during the initialisation if the **PLM**.

### **VALUE:**

The offset between the absolute position and the controller zero position.

**PMOVE**

**TYPE:** Process Parameter (Read Only)

#### **DESCRIPTION:**

Returns the state of the process move buffer.

When one of the processes encounters a movement command the process loads the movement requirements into its "process move buffer". This can hold one movement instruction for any group of axes. When the load into the process move buffer is complete the **PMOVE** parameter is set to 1. When the next servo period occurs the motion generation program will load the movement into the "next move buffer" of the required axes if these are available. When this second transfer is complete the **PMOVE** parameter is cleared to 0.

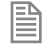

Each process has its own **PMOVE** parameter.

## **VALUE:**

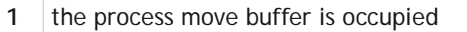

**0** the process move buffer is empty

## **POKE**

**TYPE:** System Command

**SYNTAX: POKE(address, value)**

## **DESCRIPTION:**

The **POKE** command allows a value to be entered into a memory location of the controller.

The **POKE** command can prevent normal operation of the controller and should only be used if instructed by Trio Motion Technology.

## **PARAMETERS:**

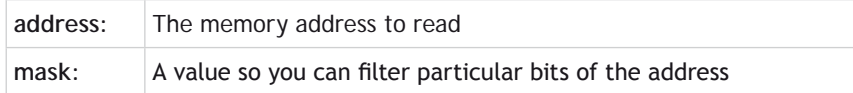

## **PORT**

**TYPE:** Modifier

**SYNTAX: PORT(channel)**

## **DESCRIPTION:**

Assigns ONE command, function or port parameter operation to a particular communication **PORT**.

### **PARAMETERS:**

**channel:** The channel number to use

See the *[#](file://hyperion/documents/Manual%207/PRINT/Manual%20Software%20v7.4/compiled%20source/Hash.docx)* entry for full listings of all available channels.

## **POS\_OFFSET**

## **TYPE:**

麠

Axis Parameter

### **DESCRIPTION:**

For Piezo Motor Control. This sets an offset to the DAC output when the position loop is demanding a positive voltage output. **POS\_OFFSET** is applied after **[DAC\\_SCALE](file://hyperion/documents/Manual%207/PRINT/Manual%20Software%20v7.4/compiled%20source/DAC_SCALE.docx)** so is always a value appropriate to the D to A converter resolution.

### **EXAMPLES:**

### **EXAMPLE 1:**

An offset of 0.1 volts is required on an axis with a 16 bit D to A converter. With a 16 bit DAC, +10V is commanded with the value 32767 so for 0.1V need 32767 / 100.

**POS\_OFFSET = 328**

## **EXAMPLE 2:**

**POS\_OFFSET** and **[NEG\\_OFFSET](file://hyperion/documents/Manual%207/PRINT/Manual%20Software%20v7.4/compiled%20source/NEG_OFFSET.docx)** are normally used together. It is suggested that the offset is 65% to 70% of the value required to make the stage move in an open loop situation.

**POS\_OFFSET = 300 NEG\_OFFSET = -270**

**^ Power** 

**TYPE:** Mathematical operator

**SYNTAX: <expression1> ^ <expression2>**

**DESCRIPTION:** Raises expression1 to the power of expression2

## **PARAMETERS:**

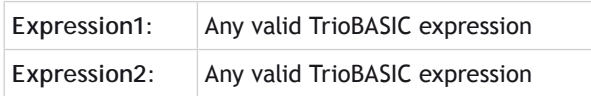

## **EXAMPLE:**

Raises the first number (2) to the power of the second number (6) and store it in local variable 'x'. Then print the value of 'x' which is 64.

**x=2^6 PRINT x**

## **POWER\_UP**

**TYPE:** Reserved Keyword

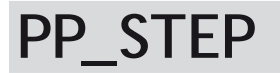

**TYPE:** Axis parameter

**DESCRIPTION: PP\_STEP** is an integer multiplier on the encoder value

**[UNITS](file://hyperion/documents/Manual%207/PRINT/Manual%20Software%20v7.4/compiled%20source/UNITS.docx)** and **[ENCODER\\_RATIO](file://hyperion/documents/Manual%207/PRINT/Manual%20Software%20v7.4/compiled%20source/ENCODER_RATIO.docx)** should be used in preference to **PP\_STEP**

**VALUE:** Integer multiplier range (default = 1)

 $\blacktriangle$  It is recommended to only use values between -1024 and 1023

## **PRINT**

**TYPE:**

Command.

**ALTERNATIVE FORMAT: ?**

## **SYNTAX: PRINT [#channel,] print\_expression**

### **DESCRIPTION:**

The **PRINT** command allows the TrioBASIC program to output a series of characters to a channel. A channel may be a serial port or some other type of connection to the *Motion Coordinator*.

A print\_expression may include parameters, fixed **ASCII** strings, single **ASCII** characters and the returned values from functions. Multiple items to be printed can be put on the same **PRINT** line provided they are separated by a comma or semi-colon. The items can be modified using print formatters including [HEX,](file://hyperion/documents/Manual%207/PRINT/Manual%20Software%20v7.4/compiled%20source/HEX.docx) [CHR](file://hyperion/documents/Manual%207/PRINT/Manual%20Software%20v7.4/compiled%20source/CHR.docx) and [w,x]

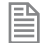

Any value larger than 1e19 and smaller than 1e-18 will be printed in scientific format. You can still use [w,x] to format how this is displayed. A value is normally printed to 4 decimal places.

#### **PARAMETERS:**

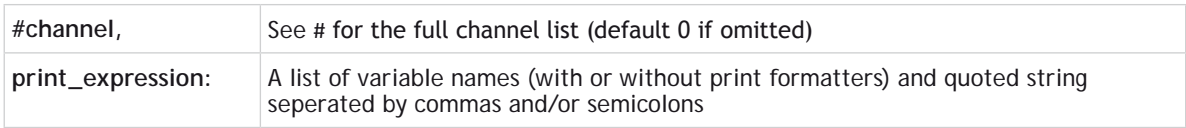

#### The following elements may be seen in a print\_expression:

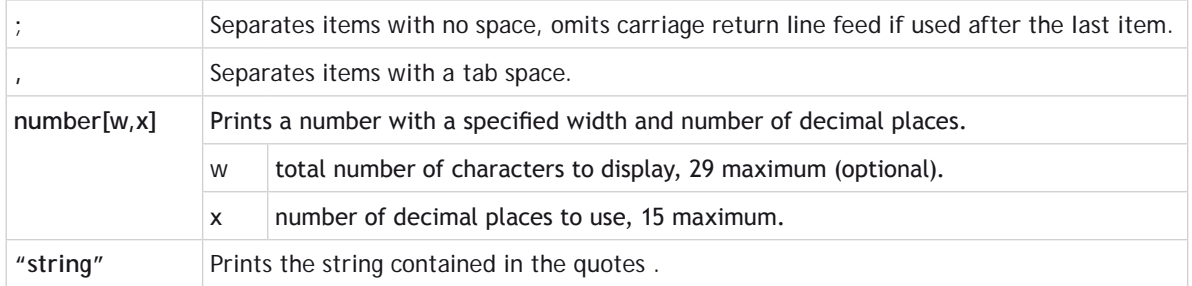

圁 When using value[w,x], if the number is too big the field will be filled with question marks to signify that there was not sufficient space to display the number. The numbers are right justified in the field with any unused leading characters being filled with spaces.

## **EXAMPLES:**

## **EXAMPLE 1:**

Print a string using quotation marks.

## **PRINT "CAPITALS and lower case CAN BE PRINTED"**

## **EXAMPLE 2:**

Print a number and a value from a **[VR](file://hyperion/documents/Manual%207/PRINT/Manual%20Software%20v7.4/compiled%20source/VR.docx)**, separated by a comma to make the **VR** value in the next tab space.

```
>>PRINT 123.45,VR(1)
123.4500 1.5000
>>
```
## **EXAMPLE 3:**

Print a **VR** with 4 characters and 1 decimal place, then in the next tab a local variable with 2 decimal places.

```
VR(1)=6
variable=410.5:
PRINT VR(1)[4,1],variable[2]
```
print output will be:

**6.0 410.50**

## **EXAMPLE 4:**

Print a string directly followed by a numerical value. Note how in this example the semi-colon separator is used. This does not tab into the next column, allowing the programmer more freedom in where the print items are put.

```
>>PRINT "DISTANCE=";MPOS
DISTANCE=123.0000
>>
```
## **EXAMPLE 5:**

Print a carriage return and no line feed at the end of a message. The semi-colon on the end of the print line suppresses the carriage return normally sent at the end of a print line. **ASCII** (13) generates CR without a line feed. The string is to output from serial port channel 1.

```
PRINT #1,"ITEM ";total;" OF ";limit;CHR(13);
```
## **EXAMPLE 6:**

Print the status of inputs 8-16 in hexadecimal format to terminal channel 5 in *Motion* Perfect.

```
PRINT #5, HEX(IN(8,16))
```
## **EXAMPLE 7:**

Print **[AXISSTATUS](file://hyperion/documents/Manual%207/PRINT/Manual%20Software%20v7.4/compiled%20source/AXISSTATUS.docx)** for axis 6 in the hexadecimal format on the command line. (bits 1 and 8 are set)

```
>>?hex(AXISSTATUS AXIS(6))
102
>>
```
#### **SEE ALSO:**

**[#](file://hyperion/documents/Manual%207/PRINT/Manual%20Software%20v7.4/compiled%20source/Hash.docx), [CHR](file://hyperion/documents/Manual%207/PRINT/Manual%20Software%20v7.4/compiled%20source/CHR.docx), [HEX](file://hyperion/documents/Manual%207/PRINT/Manual%20Software%20v7.4/compiled%20source/HEX.docx), [DATE\\$](file://hyperion/documents/Manual%207/PRINT/Manual%20Software%20v7.4/compiled%20source/DATE$.docx), [DAY\\$](file://hyperion/documents/Manual%207/PRINT/Manual%20Software%20v7.4/compiled%20source/DAY$.docx), [TIME\\$](file://hyperion/documents/Manual%207/PRINT/Manual%20Software%20v7.4/compiled%20source/TIME$.docx)**

## **PRMBLK**

## **TYPE:** Reserved Keyword

## **PROC**

**TYPE:**

Modifier

## **DESCRIPTION:**

Allows a particular process to be specified when using a Process Parameter, Function or Command.

## **EXAMPLE:**

Run a program on a particular process then watch that process to see when it finishes.

```
RUN "MOTION",2
'Wait for the program to start running
WAIT UNTIL PROC_STATUS PROC(2) <>0
'Wait for the program to complete and flash an OP
REPEAT
   OP(10,ON)
  WA(100)
   OP(10,OFF)
  WA(50)
UNTIL PROC_STATUS PROC(2) = 0
```
## **PROC\_LINE**

## **TYPE:** Process Parameter (Read Only)

## **DESCRIPTION:**

Allows the current line number of another executing program to be obtained.

## **EXAMPLE:**

Find out which line is being executed on the program running in process 2.

```
>>PRINT PROC_LINE PROC(2)
12
>>
```
# **PROC\_STATUS**

### **TYPE:**

Process Parameter (Read Only)

### **DESCRIPTION:**

Returns the status of another process, referenced with the **[PROC](file://hyperion/documents/Manual%207/PRINT/Manual%20Software%20v7.4/compiled%20source/PROC.docx)**(x) modifier.

## **VALUE:**

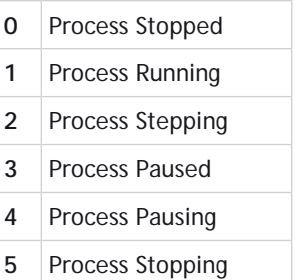

## **EXAMPLE:**

Run a program in process 12, check for it to start and then for it to complete.

```
RUN "progname",12
WAIT UNTIL PROC_STATUS PROC(12)<>0 ' wait for program to start
WAIT UNTIL PROC_STATUS PROC(12)=0
' Program "progname" has now finished.
```
## **PROCESS**

## **TYPE:**

System Command (Command line only)
## **DESCRIPTION:**

Displays information about the running processes.

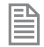

There are some housekeeping process that you cannot stop.

## **RETURNED VALUES:**

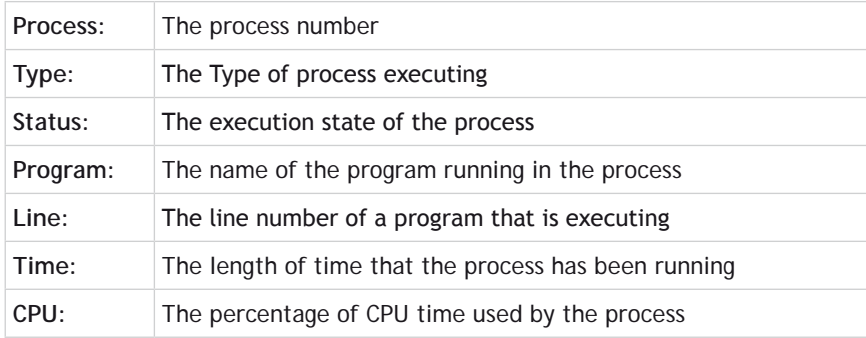

## **EXAMPLE:**

Check the state of the processes in the command line.

#### **>>process**

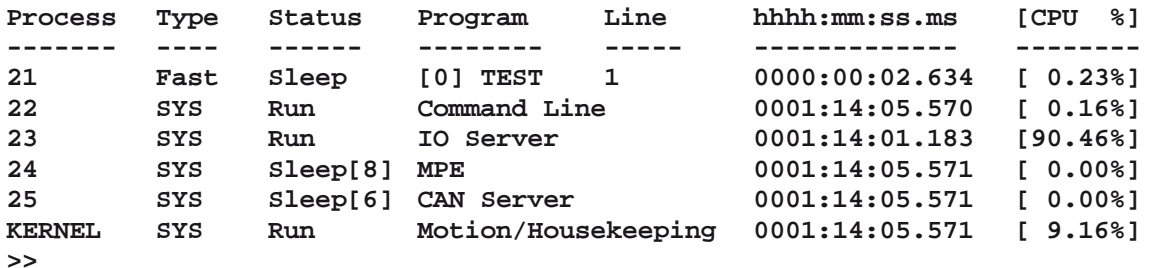

## **PROCNUMBER**

## **TYPE:**

System Parameter

## **DESCRIPTION:**

Returns the process on which a TrioBASIC program is running. This is normally required when multiple copies of a program are running on different processes.

## **VALUE:**

The process number the current program is running on

## **EXAMPLE:**

Running the same program on processes 0 to 3 to use axes 0-3, **PROCNUMBER** is used to specify which axis the program is using.

**MOVE(length) AXIS(PROCNUMBER)**

## **PROJECT\_KEY**

**TYPE:** System Command

**SYNTAX:** PROJECT\_KEY key string security code type

## **DESCRIPTION:**

Used in the **TRIOINIT**.BAS script file on an SD card to enable loading of an encrypted project.

The project key is generated by *Motion* Perfect when encrypting a project

## **PARAMETERS:**

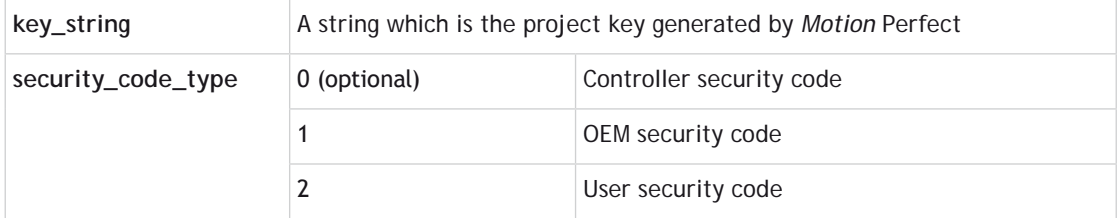

## **EXAMPLES:**

## **EXAMPLE 1:**

Use the SD card to load a project that was previously encrypted by the *Motion* Perfect using the controller security code.

**'============================================================**

- **' Application: SDCARD startup file**
- **' Filename: TRIOINIT.BAS**
- **' Platform: MC4xx**
- **'**

**' Use the Project Encryptor to generate the PROJECT\_KEY which ' is specific to the target Motion Coordinator's serial number. ' '------------------------------------------------------------ PROJECT\_KEY "MyKey" FILE "LOAD\_PROJECT" "MyEncryptedProject" 'load desired project**

### **EXAMPLE 2:**

Use the SD card to load a project that was previously encrypted by the *Motion* Perfect using the user security code.

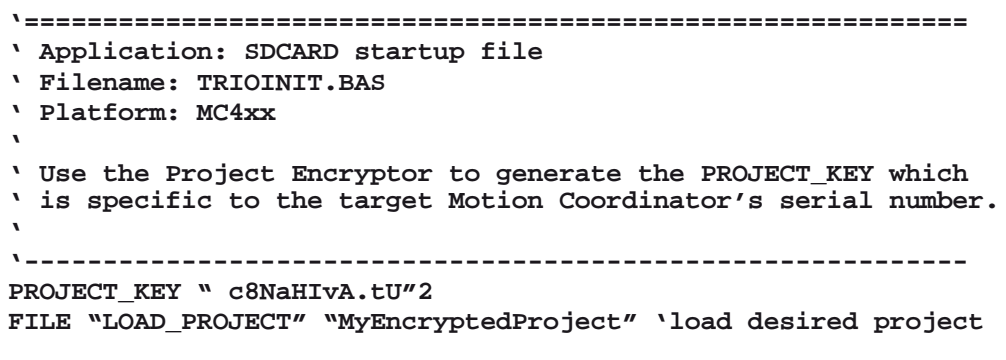

**SEE ALSO:**

**[FILE](file:///\\hyperion\documents\Manual%207\Source\BASIC%20Commands\FILE.docx), [VALIDATE\\_ENCRYPTION\\_KEY](file://hyperion/documents/Manual%207/PRINT/Manual%20Software%20v7.4/compiled%20source/VALIDATE_ENCRYPTION_KEY.docx), [SET\\_ENCRYPTION\\_KEY](file://hyperion/documents/Manual%207/PRINT/Manual%20Software%20v7.4/compiled%20source/SET_ENCRYPTION_KEY.docx)**

## **PROTOCOL**

**TYPE:** Port Parameter

## **DESCRIPTION:**

This parameter allows the user to check which protocol is running on the specified **[PORT](file://hyperion/documents/Manual%207/PRINT/Manual%20Software%20v7.4/compiled%20source/PORT.docx)**.

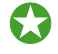

 You can write to this parameter however it is advisable to initialise the communication protocol through **[SETCOM](file://hyperion/documents/Manual%207/PRINT/Manual%20Software%20v7.4/compiled%20source/SETCOM.docx)**, **[ANYBUS](file://hyperion/documents/Manual%207/PRINT/Manual%20Software%20v7.4/compiled%20source/ANYBUS.docx)** etc.

0Do not write a value to **[PORT](file://hyperion/documents/Manual%207/PRINT/Manual%20Software%20v7.4/compiled%20source/PORT.docx)**(0) as you will disable communications with *Motion* Perfect.

## **VALUE:**

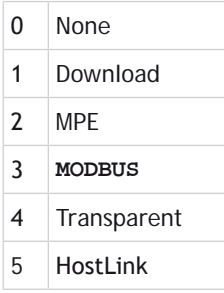

## **EXAMPLE:**

Check that Modbus is running on the RS485 channel (**PORT**(2) )

**IF PROTOCOL PORT(2) <>3 THEN PRINT#user, "MODBUS has stopped" ENDIF**

**SEE ALSO: [ANYBUS,](file://hyperion/documents/Manual%207/PRINT/Manual%20Software%20v7.4/compiled%20source/ANYBUS.docx) [SETCOM](file://hyperion/documents/Manual%207/PRINT/Manual%20Software%20v7.4/compiled%20source/SETCOM.docx)**

## **PS\_ENCODER**

**TYPE:** Axis Parameter (Read Only)

## **DESCRIPTION:**

The **PS\_ENCODER** axis parameter holds a raw copy of the positional feedback device used for the hardware p-switch.

**VALUE:** The 30bit value used for hardware p-switch encoder

**SEE ALSO: [HW\\_PSWITCH](file://hyperion/documents/Manual%207/PRINT/Manual%20Software%20v7.4/compiled%20source/HW_PSWITCH.docx)**

## **PSWITCH**

**TYPE:**

Command

```
SYNTAX:
PSWITCH(switch, enable [,axis, output, state, setpos, resetpos])
```
**PSWITCH(switch, OFF [, hold])**

## **DESCRIPTION:**

The **PSWITCH** command allows an output to be set when a predefined position is reached, and to be reset when a second position is reached. There are 64 position switches each of which can be assigned to any axis and to any output, virtual or real.

Multiple **PSWITCH**'s can be assigned to a single output.

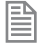

B

The actual output is the **[OR](file://hyperion/documents/Manual%207/PRINT/Manual%20Software%20v7.4/compiled%20source/OR.docx)** of all position switches on the output **[OR](file://hyperion/documents/Manual%207/PRINT/Manual%20Software%20v7.4/compiled%20source/OR.docx)** the **[OP](file://hyperion/documents/Manual%207/PRINT/Manual%20Software%20v7.4/compiled%20source/OP.docx)** setting. This means that **[OP](file://hyperion/documents/Manual%207/PRINT/Manual%20Software%20v7.4/compiled%20source/OP.docx)**(output,**[ON](file://hyperion/documents/Manual%207/PRINT/Manual%20Software%20v7.4/compiled%20source/ON.docx)**) can override a **PSWITCH**.

When switching the **PSWITCH** *[OFF](file://hyperion/documents/Manual%207/PRINT/Manual%20Software%20v7.4/compiled%20source/OFF.docx)*, the output will remain at the current state unless the hold parameter is set to 1. (Hold requires firmware 2.0226 or later)

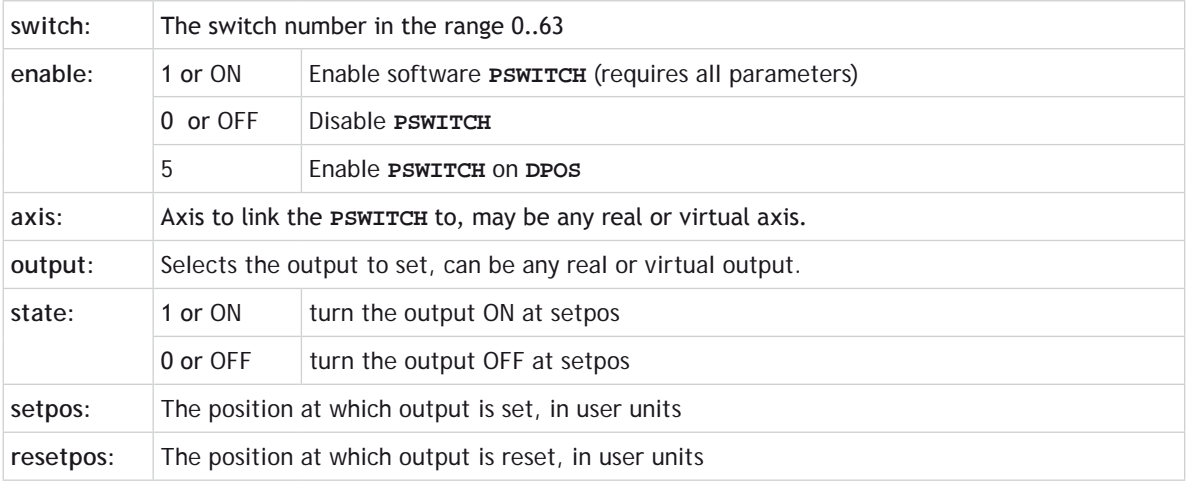

## **PARAMETERS:**

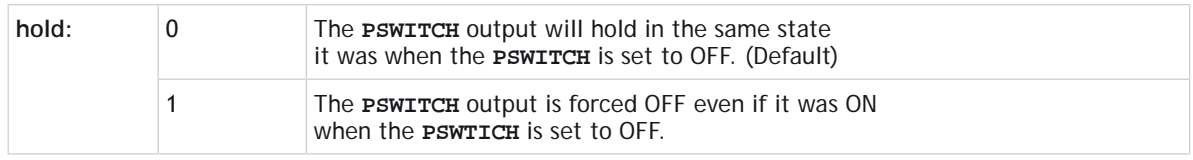

## **EXAMPLE 1:**

A rotating shaft has a cam operated switch which has to be changed for different size work pieces. There is also a proximity switch on the shaft to indicate TDC of the machine. With a mechanical cam the change from job to job is time consuming but this can be eased by using the **PSWITCH** as a software 'cam switch'. The proximity switch is wired to input 7 and the output is fired by output 11. The shaft is controlled by axis 0 of a 3 axis system. The motor has a 900ppr encoder. The output must be on from 80° after TDC for a period of 120°. It can be assumed that the machine starts from TDC.

The **PSWITCH** command uses the unit conversion factor to allow the positions to be set in convenient units. So first the unit conversion factor must be calculated and set. Each pulse on an encoder gives four edges which the controller counts, therefore there are 3600 edges/rev or 10 edges/ $\degree$ . If we set the unit conversion factor to 10 we can then work in degrees.

Next we have to determine a value for all the **PSWITCH** parameters.

This can all be put together to form the two lines of TrioBASIC code that set up the position switch:

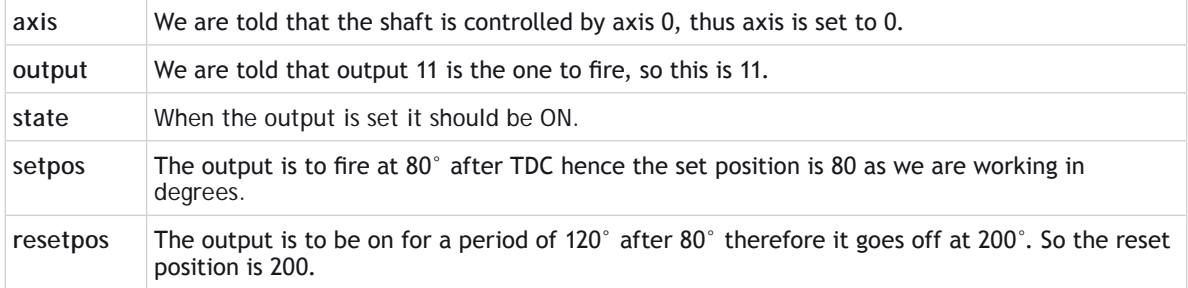

```
switch:
   UNITS AXIS(0)=10' Set unit conversion factor (°)
   REPDIST=360
   REP_OPTION=ON
   PSWITCH(0,ON,0,11,ON,80,200)
```
This program uses the repeat distance set to 360 degrees and the repeat option [ON](file://hyperion/documents/Manual%207/PRINT/Manual%20Software%20v7.4/compiled%20source/ON.docx) so that the axis position will be maintained in the range 0..360 degrees.

## **EXAMPLE 2:**

**PSWITCH** number 7 has been running on axis 5 controlling output 14. It must be disabled and the output set to OFF at the same time.

## **PSWITCH(7,OFF,1)**

Or the same **PSWITCH** must be disabled but the output not changed until some event later. The later event is controlled by a reset push button on input 23.

**PSWITCH(7,OFF,0) WA(1)** ' **wait one servo cycle for the PSWITCH to disable IF READ\_OP(14)=ON THEN WAIT UNTIL IN(23)=ON OP(14,OFF) ENDIF**

## **' Quote**

**TYPE:** Special Character

## **SYNTAX:**

**'text**

## **DESCRIPTION:**

A single quote ' is used to mark the rest of a line as being a comment only with no execution significance.

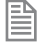

Comments use memory space and so should be concise in very long programs. Comments have no effect on execution speed since they are not present in the compiled code.

## **PARAMETERS:**

Text any text string

## **EXAMPLE:**

Adding comment lines and comments after executable sections of code.

```
'PROGRAM TO ROTATE WHEEL
turns=10
'turns contains the number of turns required
MOVE(turns)' the movement occurs here
```
# **R\_MARK R**

## **TYPE:** Axis Parameter (Read Only)

## **SYNTAX:**

**R\_MARK(expression)**

## **DESCRIPTION:**

This parameter can be polled to determine if the registration event has occurred.

閶

This is an **AXIS** parameter, you need to ensure that you are using this parameter with the same **AXIS** that you used to set the **REGIST**.

## **R\_MARK** is reset when **[REGIST](file:///\\hyperion\documents\Manual%207\Source\BASIC%20Commands\REGIST.docx)** is executed

## **PARAMETERS:**

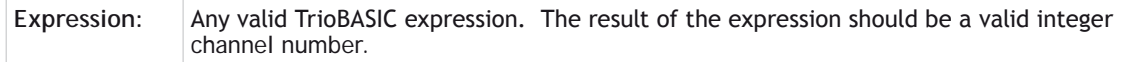

## **VALUE:**

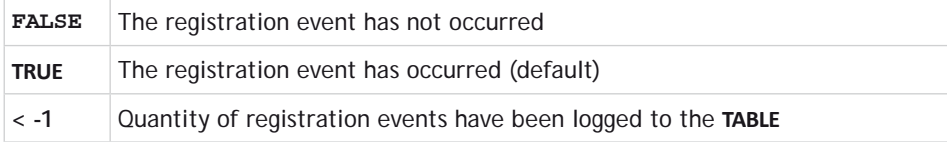

麠

When **[TRUE](file:///\\hyperion\documents\Manual%207\Source\BASIC%20Commands\TRUE.docx)** the **R** REGPOS is valid.

## **EXAMPLE:**

Apply an offset to the position of the axis depending on the registration position.

```
loop:
   WAIT UNTIL IN(punch_clr)=ON
   MOVE(index_length)
   REGIST(21, 1, 0, 0) 'rising edge input channel 1
   WAIT UNTIL R_MARK(1)
  MOVEMODIFY(R_REGPOS(1) + offset)
  WATT TDLE
GOTO loop
```
## **SEE ALSO:**

**[REGIST,](file:///\\hyperion\documents\Manual%207\Source\BASIC%20Commands\REGIST.docx) [R\\_REGPOS](file:///\\hyperion\documents\Manual%207\Source\BASIC%20Commands\R_REGPOS.docx), [R\\_REGISTSPEED](file:///\\hyperion\documents\Manual%207\Source\BASIC%20Commands\R_REGISTSPEED.docx)**

## **R\_REGISTSPEED**

**TYPE:**

Axis Parameter (Read Only)

## **SYNTAX:**

#### **R\_REGISTSPEED(expression)**

### **DESCRIPTION:**

Stores the speed of the axis when a registration mark was seen. Value is in user units per millisecond. This parameter is used with the time based registration channel set with the **[REGIST](file://hyperion/documents/Manual%207/PRINT/Manual%20Software%20v7.4/compiled%20source/REGIST.docx)** command.

In most real-world systems there are delays built into the registration circuit; the external sensor and the input opto-isolator will have some fixed response time. As machine speed increases, the fixed electrical delays will have an effect on the captured registration position.

**R\_REGISTSPEED** returns the value of axis speed captured at the same time as **[R\\_REGPOS](file://hyperion/documents/Manual%207/PRINT/Manual%20Software%20v7.4/compiled%20source/R_REGPOS.docx)**. The captured speed and position values can be used to calculate a registration position that does not vary with speed because of the fixed delays.

This is an **AXIS** parameter, you need to ensure that you are using this parameter with the same **AXIS** that you used to set the **REGIST** so to ensure that the correct **UNITS** are used.

## **PARAMETERS:**

**Expression:** Any valid TrioBASIC expression. The result of the expression should be a valid integer channel number.

## **VALUE:**

The speed of the axis in user units per millisecond at which the registration event occurred.

麠

This parameter has the units of **[UNITS](file://hyperion/documents/Manual%207/PRINT/Manual%20Software%20v7.4/compiled%20source/UNITS.docx)**/msec at all **[SERVO\\_PERIOD](file://hyperion/documents/Manual%207/PRINT/Manual%20Software%20v7.4/compiled%20source/SERVO_PERIOD.docx)** settings.

## **EXAMPLE:**

Compensate for fixed delays in the registration circuit using **R\_REGISTSPEED**.

**fixed\_delays=0.012 ' circuit delays in milliseconds REGIST(21, 3, 0, 0, 0) ' registration on time based channel 3 WAIT UNTIL R\_MARK(3)**

```
captured_position = R_REGPOS(3)-(R_REGISTSPEED(3)*fixed_delays)
```
**SEE ALSO:**

**[REGIST,](file://hyperion/documents/Manual%207/PRINT/Manual%20Software%20v7.4/compiled%20source/REGIST.docx) [REGIST\\_SPEED](file://hyperion/documents/Manual%207/PRINT/Manual%20Software%20v7.4/compiled%20source/REGIST_SPEED.docx), [REGIST\\_SPEEDB](file://hyperion/documents/Manual%207/PRINT/Manual%20Software%20v7.4/compiled%20source/REGIST_SPEEDB.docx)**

**R\_REGPOS**

**TYPE:** Axis Parameter (Read Only)

### **SYNTAX:**

```
R_REGPOS(expression)
```
## **DESCRIPTION:**

Stores the latest position at which a registration mark was seen on the axis in user units. This parameter is used with the time based registration channel that was set by the **[REGIST](file://hyperion/documents/Manual%207/PRINT/Manual%20Software%20v7.4/compiled%20source/REGIST.docx)** command.

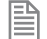

This is an **AXIS** parameter, you need to ensure that you are using this parameter with the same **AXIS** that you used to set the **REGIST** so to ensure that the correct **UNITS** are used.

### **PARAMETERS:**

**Expression:** Any valid TrioBASIC expression. The result of the expression should be a valid integer channel number.

### **VALUE:**

The absolute position in user **[UNITS](file://hyperion/documents/Manual%207/PRINT/Manual%20Software%20v7.4/compiled%20source/UNITS.docx)** at which the registration event occurred.

## **EXAMPLE:**

A paper cutting machine uses a cam profile shape to quickly draw paper through servo driven rollers then stop it whilst it is cut. The paper is printed with a registration mark. This mark is detected and the length of the next sheet is adjusted by scaling the cam profile with the third parameter of the [CAM](file://hyperion/documents/Manual%207/PRINT/Manual%20Software%20v7.4/compiled%20source/CAM.docx) command:

**' Example Registration Program using CAM stretching:**

```
' Set window open and close:
   length=200 
   OPEN_WIN=100
   CLOSE_WIN=130
   GOSUB Initial
Loop:<br>TICKS=0
                          TICKS=0 'Set millisecond counter to 0
   IF R_MARK(0) THEN
     offset=R_REGPOS(0)
```

```
 'This next line makes offset -ve if at end of sheet:
   IF ABS(offset-length)<offset THEN offset=offset-length
   PRINT "Mark seen at:"offset[5,1]
 ELSE
   offset=0
   PRINT "Mark not seen"
 ENDIF
 ' Reset registration prior to each move:
 DEFPOS(0)
 REGIST(32,0,0,0,1) 'Allow mark to be seen between 100 and 130
 CAM(0,50,(length+offset*0.5)*cf,1000)
 WAIT UNTIL TICKS<-500
 GOTO Loop
```
(variable "cf" is a constant which would be calculated depending on the machine draw length per encoder edge)

### **SEE ALSO:**

**[REGIST,](file://hyperion/documents/Manual%207/PRINT/Manual%20Software%20v7.4/compiled%20source/REGIST.docx) [REG\\_POS](file://hyperion/documents/Manual%207/PRINT/Manual%20Software%20v7.4/compiled%20source/REG_POS.docx), [REG\\_POSB](file://hyperion/documents/Manual%207/PRINT/Manual%20Software%20v7.4/compiled%20source/REG_POSB.docx)**

## **RAISE\_ANGLE**

**TYPE:** Axis Parameter

## **DESCRIPTION:**

This parameter is used with **[CORNER\\_MODE](file://hyperion/documents/Manual%207/PRINT/Manual%20Software%20v7.4/compiled%20source/CORNER_MODE.docx)**, it defines the maximum change in direction of a 2 axis interpolated move before **[CORNER\\_STATE](file://hyperion/documents/Manual%207/PRINT/Manual%20Software%20v7.4/compiled%20source/CORNER_STATE.docx)** is triggered. When the change in direction is greater than this angle **[CORNER\\_STATE](file://hyperion/documents/Manual%207/PRINT/Manual%20Software%20v7.4/compiled%20source/CORNER_STATE.docx)** will change state so the system can interact with a program.

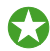

This can be used to change the angle of a cutting knife

**RAISE\_ANGLE** does not control the speed so it should be set equal or greater than **[STOP\\_ANGLE](file://hyperion/documents/Manual%207/PRINT/Manual%20Software%20v7.4/compiled%20source/STOP_ANGLE.docx)**.

## **VALUE:**

The angle to start to interact with a program through **[CORNER\\_STATE](file://hyperion/documents/Manual%207/PRINT/Manual%20Software%20v7.4/compiled%20source/CORNER_STATE.docx)**

## **EXAMPLE:**

Decelerate to a slower speed when the transition is between 15 and 45 degrees. If the transition is greater than 45degrees stop so that a **[CORNER\\_STATE](file://hyperion/documents/Manual%207/PRINT/Manual%20Software%20v7.4/compiled%20source/CORNER_STATE.docx)** routine can run.

**CORNER\_MODE=2 + 4 DECEL\_ANGLE = 15 \* (PI/180) STOP\_ANGLE = 45 \* (PI/180) RAISE\_ANGLE= STOP\_ANGLE**

## **SEE ALSO:**

**[CORNER\\_MODE,](file://hyperion/documents/Manual%207/PRINT/Manual%20Software%20v7.4/compiled%20source/CORNER_MODE.docx) [CORNER\\_STATE](file://hyperion/documents/Manual%207/PRINT/Manual%20Software%20v7.4/compiled%20source/CORNER_STATE.docx), [DECEL\\_ANGLE,](file://hyperion/documents/Manual%207/PRINT/Manual%20Software%20v7.4/compiled%20source/DECEL_ANGLE.docx) [STOP\\_ANGLE](file://hyperion/documents/Manual%207/PRINT/Manual%20Software%20v7.4/compiled%20source/STOP_ANGLE.docx)**

**TYPE:** Reserved Keyword

## **RAPIDSTOP**

**.. (Range)**

**TYPE:** Axis Command

**SYNTAX: RAPIDSTOP [(mode)]**

**ALTERNATE FORMAT: RS**

## **DESCRIPTION:**

The **RAPIDSTOP** command cancels the currently executing move on ALL axes. Velocity profiled moves, for example; **[FORWARD](file://hyperion/documents/Manual%207/PRINT/Manual%20Software%20v7.4/compiled%20source/FORWARD.docx)**, **[REVERSE](file://hyperion/documents/Manual%207/PRINT/Manual%20Software%20v7.4/compiled%20source/REVERSE.docx)**, **[MOVE](file://hyperion/documents/Manual%207/PRINT/Manual%20Software%20v7.4/compiled%20source/MOVE.docx)**, **[MOVEABS](file://hyperion/documents/Manual%207/PRINT/Manual%20Software%20v7.4/compiled%20source/MOVEABS.docx)**, **[MOVECIRC](file://hyperion/documents/Manual%207/PRINT/Manual%20Software%20v7.4/compiled%20source/MOVECIRC.docx)**, **[MHELICAL](file://hyperion/documents/Manual%207/PRINT/Manual%20Software%20v7.4/compiled%20source/MHELICAL.docx)**, **[MOVEMODIFY](file://hyperion/documents/Manual%207/PRINT/Manual%20Software%20v7.4/compiled%20source/MOVEMODIFY.docx)**, will be ramped down at the programmed **[DECEL](file://hyperion/documents/Manual%207/PRINT/Manual%20Software%20v7.4/compiled%20source/DECEL.docx)** or **[FASTDEC](file://hyperion/documents/Manual%207/PRINT/Manual%20Software%20v7.4/compiled%20source/FASTDEC.docx)** rate then terminated. Other move types will be terminated immediately.

## **PARAMETERS:**

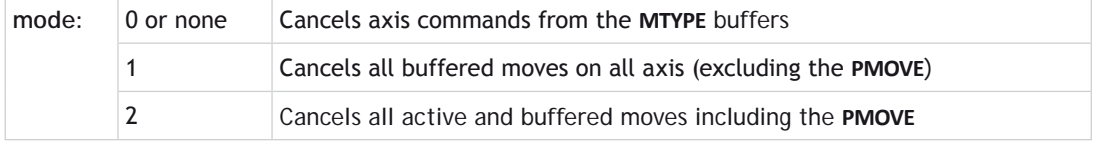

**EXAPIDSTOP** will only cancel the presently executing moves. If further moves are buffered they will then be loaded and the axis will not stop.

## **EXAMPLES:**

## **EXAMPLE 1:**

Implementing a stop override button that cuts out all motion.

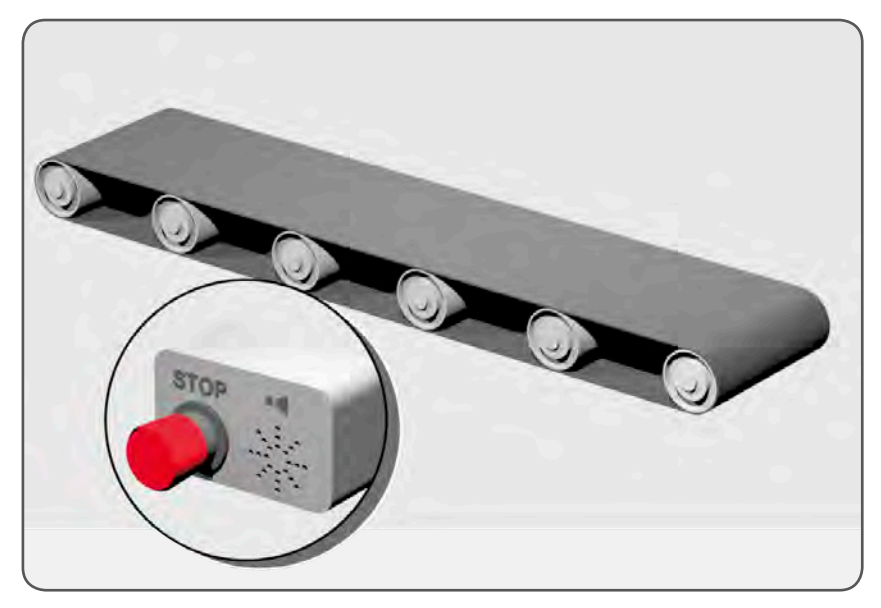

CONNECT (1,0) AXIS(1) 'axis 1 follows axis 0 **BASE(0) REPAEAT MOVE(1000) AXIS (0) MOVE(-100000) AXIS (0) MOVE(100000) AXIS (0)**<br> **UNTIL IN (2)=OFF** 'stop button pressed? **RAPIDSTOP(2)**

## **EXAMPLE 2:**

Using **RAPIDSTOP** to cancel a **[MOVE](file://hyperion/documents/Manual%207/PRINT/Manual%20Software%20v7.4/compiled%20source/MOVE.docx)** on the main axis and a **[FORWARD](file://hyperion/documents/Manual%207/PRINT/Manual%20Software%20v7.4/compiled%20source/FORWARD.docx)** on the second axis. After the axes have stopped, a **[MOVEABS](file://hyperion/documents/Manual%207/PRINT/Manual%20Software%20v7.4/compiled%20source/MOVEABS.docx)** is applied to re-position the main axis.

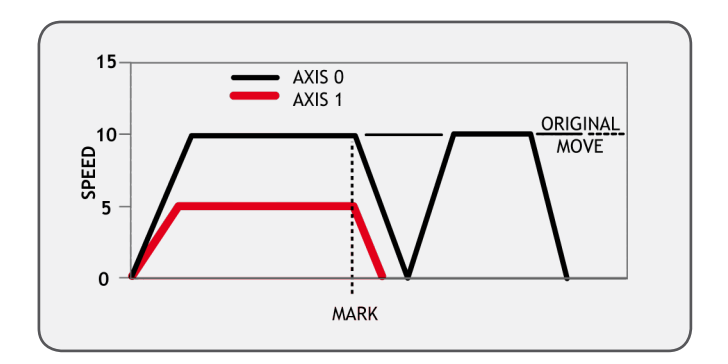

```
BASE(0)
REGIST(3)
FORWARD AXIS(1)
MOVE(100000) 'apply a long move
WAIT UNTIL MARK
RAPIDSTOP
              'for MOVEABS to be accurate, the axis must stop
MOVEABS(3000)
```
## **EXAMPLE 3:**

Using **RAPIDSTOP** to break a connect, and stop motion. The connected axis stops immediately on the **RAPIDSTOP** command, the forward axis decelerates at the decel value.

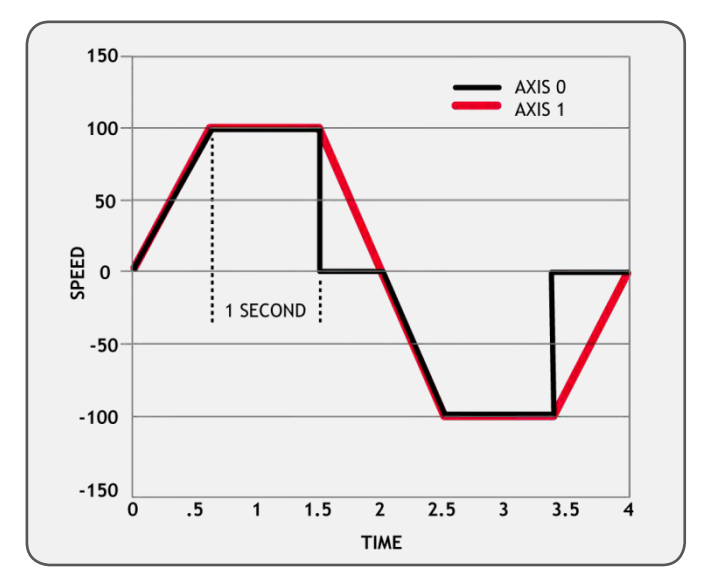

```
BASE(0)
   CONNECT(1,1)
   FORWARD AXIS(1)
   WAIT UNTIL VPSPEED=SPEED 'let the axis get to full speed
   WA(1000)
   RAPIDSTOP
   WAIT IDLE AXIS(1) 'wait for axis 1 to decel
   CONNECT(1,1) 're-connect axis 0 
   REVERSE AXIS(1)
   WAIT UNTIL VPSPEED=SPEED
   WA(1000)
   RAPIDSTOP
   WAIT IDLE AXIS(1)
SEE ALSO:
```
**[CANCEL,](file://hyperion/documents/Manual%207/PRINT/Manual%20Software%20v7.4/compiled%20source/CANCEL.docx) [FASTDEC](file://hyperion/documents/Manual%207/PRINT/Manual%20Software%20v7.4/compiled%20source/FASTDEC.docx)**

## **READ\_BIT**

**TYPE:** Logical and Bitwise Command

```
SYNTAX:
READ_BIT(bit, variable)
```
**DESCRIPTION: READ\_BIT** can be used to test the value of a single bit within a **[VR](file://hyperion/documents/Manual%207/PRINT/Manual%20Software%20v7.4/compiled%20source/VR.docx)**() variable.

## **PARAMETERS:**

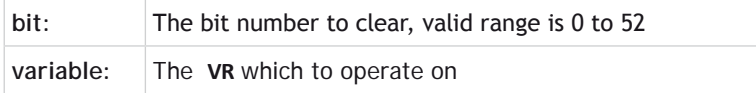

## **EXAMPLE:**

Read bit 4 of **[VR](file://hyperion/documents/Manual%207/PRINT/Manual%20Software%20v7.4/compiled%20source/VR.docx)**(13).

 $Result = READ BIT(4,13)$ 

**SEE ALSO:**

**[SET\\_BIT,](file://hyperion/documents/Manual%207/PRINT/Manual%20Software%20v7.4/compiled%20source/SET_BIT.docx) [CLEAR\\_BIT](file://hyperion/documents/Manual%207/PRINT/Manual%20Software%20v7.4/compiled%20source/CLEAR_BIT.docx)**

## **READ\_OP**

**TYPE:**

System Command

**SYNTAX:**

**value = READ\_OP(output [,finaloutput])**

## **DESCRIPTION:**

Returns the state of digital output logic.

If called with one parameter, it returns the state (1 or 0) of that particular output channel. If called with 2 parameters **READ\_OP**() returns, in binary, the sum of the group of outputs.

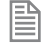

READ OP checks the state of the output logic. The output may be virtual or not powered and you will still see the logic state.

## **PARAMETERS:**

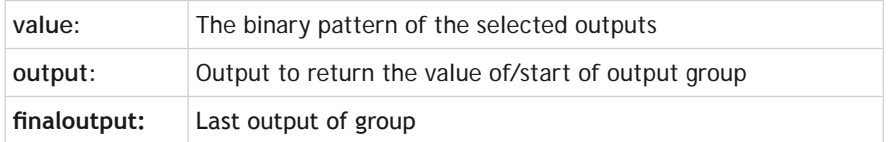

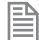

The range of output to final output must not exceed 32

## **EXAMPLES:**

## **EXAMPLE 1:**

In this example a single output is tested:

**test: WAIT UNTIL READ\_OP(12)=ON GOSUB place**

**EXAMPLE 2:**

Check the group of 8 outputs and call a routine if any of them are [ON.](file://hyperion/documents/Manual%207/PRINT/Manual%20Software%20v7.4/compiled%20source/ON.docx)

```
op_bits = READ_OP(16,23)
IF op_bits<>0 THEN
   GOSUB check_outputs
ENDIF
```
## **READPACKET**

## **TYPE:**

Command

## **SYNTAX:**

```
READPACKET(port, variable, count [,format])
```
## **DESCRIPTION:**

**READPACKET** is used to read in data to the **[VR](file://hyperion/documents/Manual%207/PRINT/Manual%20Software%20v7.4/compiled%20source/VR.docx)** variables over a serial communications port. The data is transmitted from the PC in binary format with a CRC 16bit checksum. There are four different data formats, all use the same packet structure:

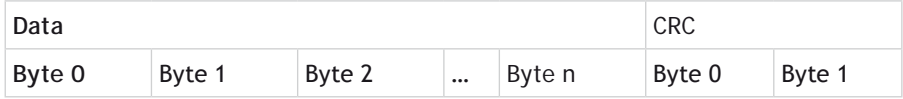

The 16bit checksum uses the generator polynomial: x*<sup>16</sup>*+x*<sup>15</sup>*+x*<sup>2</sup>* +x*<sup>0</sup>* or \$8005

## **PARAMETERS:**

圁

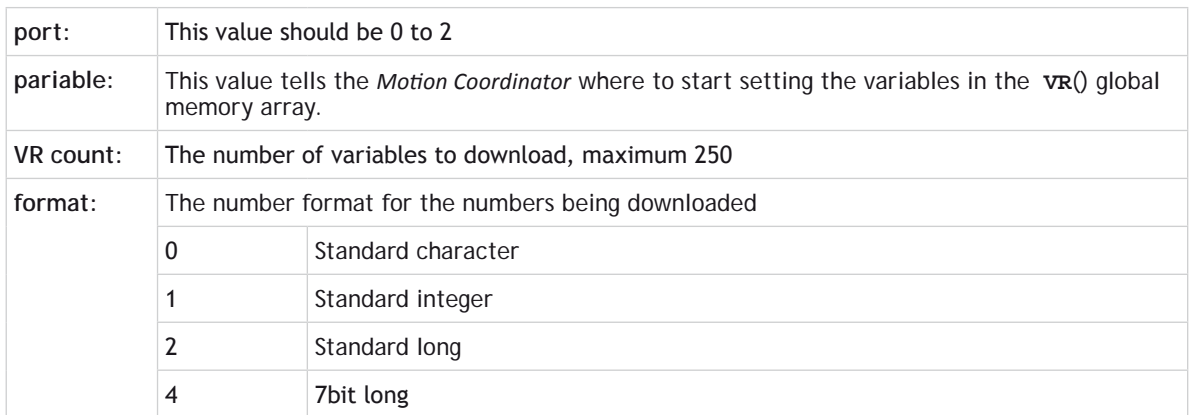

Depending on the format used the data may be split over multiple bytes. It is up to the user to recombine these to get the final value.

## **FORMAT = 0 (STANDARD CHARACTER)**

Each value is in each Byte:

Value0 = Byte 0 Value1 = Byte 1 …

```
FORMAT = 1 (STANDARD INTEGER)
Each value is split over 2Bytes:
Value0 = Byte1 * 256 + Byte0
Value1 = Bvte3 * 256 + Bvte2…
FORMAT = 2 (STANDARD LONG)
Each value is split over 4Bytes
Value0 = ((Byte3 * 256 + Byte2) * 256 + Byte1) * 256 +Byte0
Value1 = ((Byte7 * 256 + Byte6) * 256 + Byte5) * 256 +Byte4
…
```
## **FORMAT = 4 (7BIT LONG)**

Each value is split over 4Bytes, but only uses 7 bits of each byte. Only Byte 0 (including the CRC) has bit 7 set. The values sent are therefore 24bits in length.

Bits 15 and Bits 7 of the CRC are not sent and so ignored by the check.

```
Value0 = ((Byte3 * 128 + Byte2) * 128 + Byte1) * 128 + Byte0
Value1 = ((Byte7 * 128 + Byte6) * 128 + Byte5) * 128 + Byte4
…
```
## **EXAMPLE:**

Using Standard Long (format = 2) read in the values to a sequence of **[VR](file://hyperion/documents/Manual%207/PRINT/Manual%20Software%20v7.4/compiled%20source/VR.docx)**'s starting at 0 from port 1. The bytes from the **READPACKET** command are stored in **[VR](file://hyperion/documents/Manual%207/PRINT/Manual%20Software%20v7.4/compiled%20source/VR.docx)**(100) and onwards.

```
READPACKET(1, 100, 10, 2)
FOR value = 0 to 9
   'Off set the bytes
   VR(value*4+103) = VR(value*4+103) * (2^32)
   VR(value*4+102) = VR(value*4+103) * (2^16)
   VR(value*4+101) = VR(value*4+103) * (2^8)
   VR(value)=(value*4+103)+VR(value*4+102))+VR(value*4+101))_
     +VR(value*4+100)
NEXT value
```
## **REG\_INPUTS**

## **TYPE:**

Axis Parameter

## **DESCRIPTION:**

Selects which of the hardware registration inputs to use for an axis. When using **REGIST** modes 3 to 17 the first input is the A channel and the second is the B.

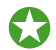

## It is recommended to use **REGIST**(20 to 22) for new projects.

On the MC464 FlexAxis the following defaults are used:

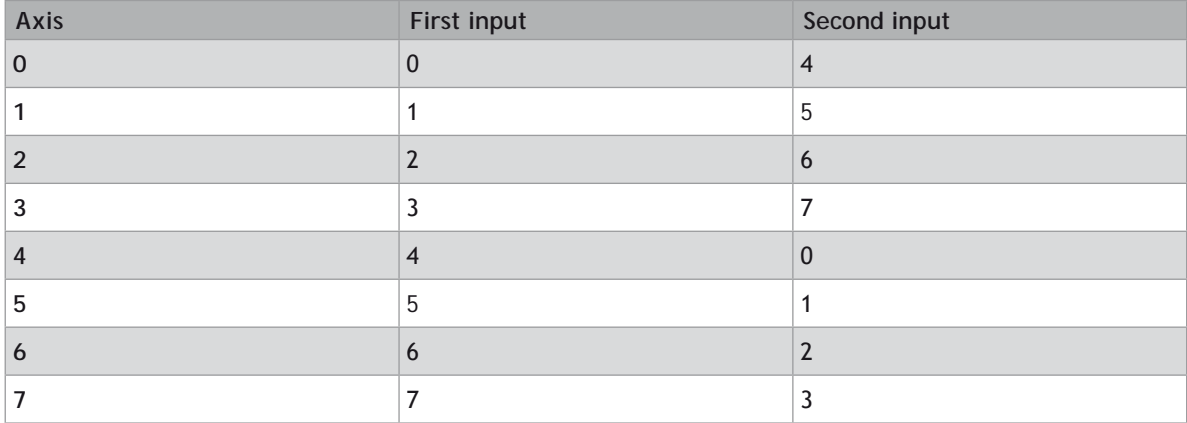

## **VALUE:**

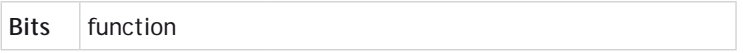

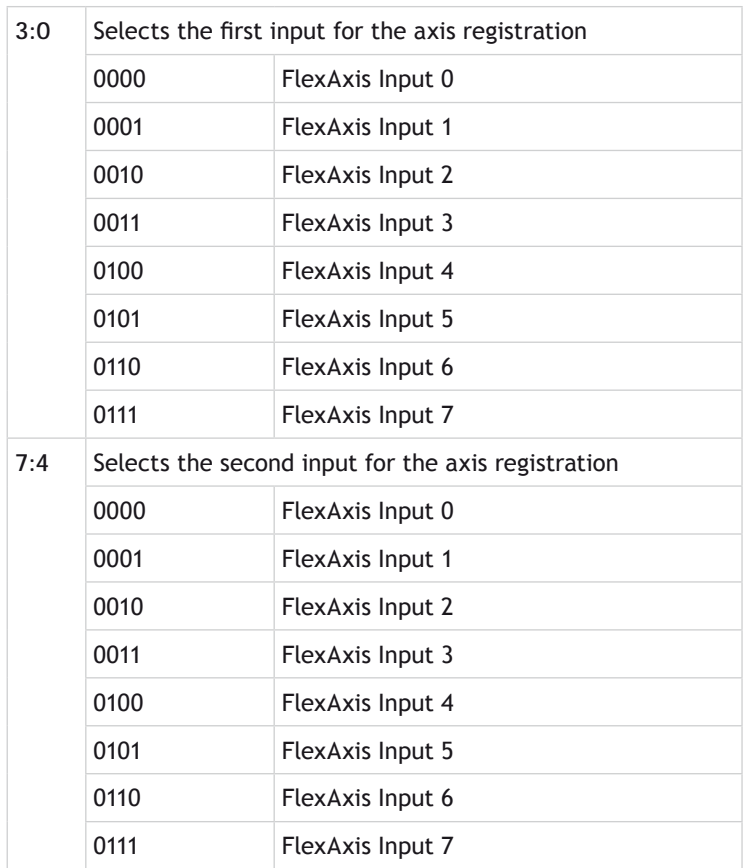

## **EXAMPLE:**

Set registration input 2 as the first inputs and 7 as the second **REG\_INPUTS=\$72**

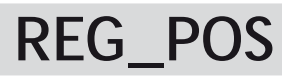

**TYPE:** Axis Parameter (Read Only)

**ALTERNATE FORMAT: RPOS**

## **DESCRIPTION:**

Stores the latest position at which a registration mark was seen on each axis in user **[UNITS](file://hyperion/documents/Manual%207/PRINT/Manual%20Software%20v7.4/compiled%20source/UNITS.docx)**. This parameter is used with the first (A) hardware registration channel, or Z mark only.

## **VALUE:**

The absolute position in user **[UNITS](file://hyperion/documents/Manual%207/PRINT/Manual%20Software%20v7.4/compiled%20source/UNITS.docx)** at which the registration event occurred.

## **EXAMPLE:**

A paper cutting machine uses a cam profile shape to quickly draw paper through servo driven rollers then stop it whilst it is cut. The paper is printed with a registration mark. This mark is detected and the length of the next sheet is adjusted by scaling the cam profile with the third parameter of the [CAM](file://hyperion/documents/Manual%207/PRINT/Manual%20Software%20v7.4/compiled%20source/CAM.docx) command:

```
' Example Registration Program using CAM stretching:
' Set window open and close:
   length=200 
   OPEN_WIN=10
   CLOSE_WIN=length-10
   GOSUB Initial
Loop:<br>TICKS=0
                 TICKS=0 'Set millisecond counter to 0
   IF MARK THEN
     offset=REG_POS
     'This next line makes offset -ve if at end of sheet:
     IF ABS(offset-length)<offset THEN offset=offset-length
     PRINT "Mark seen at:"offset[5.1]
   ELSE
     offset=0
     PRINT "Mark not seen"
   ENDIF
   'Reset registration prior to each move:
   DEFPOS(0)
   REGIST(3+768)' Allow mark at first 10mm/last 10mm of sheet
   CAM(0,50,(length+offset*0.5)*cf,1000)
   WAIT UNTIL TICKS<-500
   GOTO Loop
```
(variable "cf" is a constant which would be calculated depending on the machine draw length per encoder edge)

**SEE ALSO:**

**[REGIST](file://hyperion/documents/Manual%207/PRINT/Manual%20Software%20v7.4/compiled%20source/REGIST.docx)**, **[REG\\_POSB](file://hyperion/documents/Manual%207/PRINT/Manual%20Software%20v7.4/compiled%20source/REG_POSB.docx)**, **[R\\_REGPOS](file://hyperion/documents/Manual%207/PRINT/Manual%20Software%20v7.4/compiled%20source/R_REGPOS.docx)**

## **REG\_POSB**

## **TYPE:**

Axis Parameter (Read Only)

## **DESCRIPTION:**

Stores the latest position at which a registration mark was seen on each axis in user units. This parameter is used with the second (B) hardware registration channel, or Z mark only.

## **VALUE:**

The absolute position in user **[UNITS](file://hyperion/documents/Manual%207/PRINT/Manual%20Software%20v7.4/compiled%20source/UNITS.docx)** of where the registration event occurred.

## **EXAMPLE:**

Detect the front and rear edges of an object on a conveyor and measure its length.

**' Registration on rising edge R0 and falling edge R1 REGIST(11) WAIT UNTIL MARK position1 = REG\_POS WAIT UNTIL MARKB position2 = REG\_POSB length = position2 – position1**

**SEE ALSO: [REGIST](file://hyperion/documents/Manual%207/PRINT/Manual%20Software%20v7.4/compiled%20source/REGIST.docx)**, **[REG\\_POS](file://hyperion/documents/Manual%207/PRINT/Manual%20Software%20v7.4/compiled%20source/REG_POS.docx)**, **[R\\_REGPOS](file://hyperion/documents/Manual%207/PRINT/Manual%20Software%20v7.4/compiled%20source/R_REGPOS.docx)**

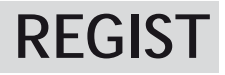

**TYPE:** Axis Command

**SYNTAX: REGIST(mode [,parameters])**

## **DESCRIPTION:**

The **REGIST** command initiates a capture of an axis position when it sees a registration input or the Z mark on the encoder. Once a registration event is captured **[MARK](file://hyperion/documents/Manual%207/PRINT/Manual%20Software%20v7.4/compiled%20source/MARK.docx)** is set and the position and speed at the event can be read back.

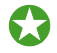

 See the Hardware Chapter of the manual to understand which registration mode your hardware supports.

Filtering can be applied to the input as well as defining a window of where to capture.

Hardware registration captures the encoder count against the registration input in hardware

Time based registration captures the time of the registration event and interpolates the position values being sent back from the drive against it.

## 0Although all modes are available for backwards compatibility it is recommended to use modes 20-22 for new applications. Other modes have been provided for compatibility with older products.

### The **REGIST** command must be re-issued for each position capture.

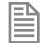

The captured registration position may be outside **[REP\\_DIST](file://hyperion/documents/Manual%207/PRINT/Manual%20Software%20v7.4/compiled%20source/REP_DIST.docx)**. You should always check the captured registration position to ensure it is within your applications usable range.

## **PARAMETERS:**

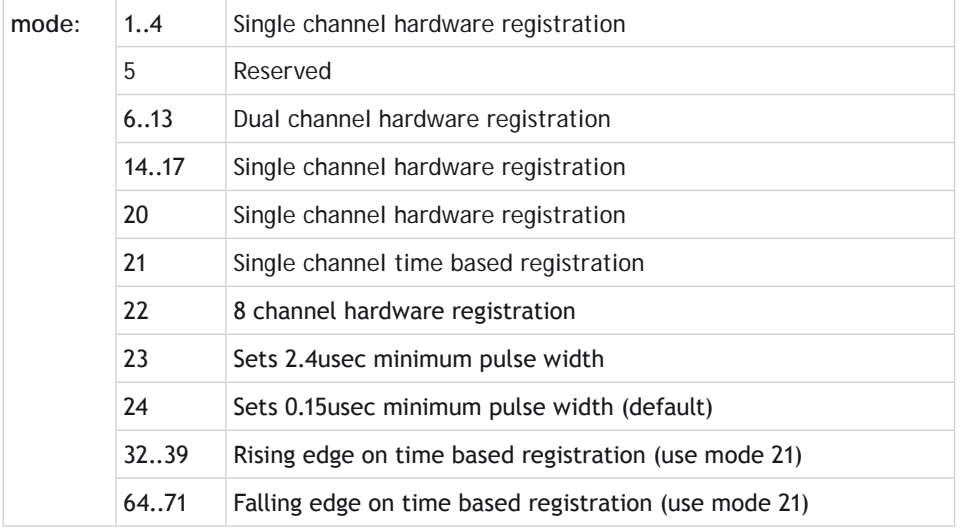

**MODE = 1..4:**

**SYNTAX: REGIST(mode)** Where mode =  $1.4$ 

## **DESCRIPTION:**

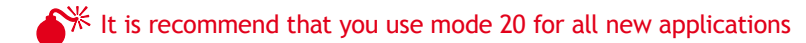

Modes 1 to 4 work with the first channel or Z mark of hardware based registration.

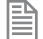

You can add 256 or 768 to enable windowing.

This mode works with **[MARK](file://hyperion/documents/Manual%207/PRINT/Manual%20Software%20v7.4/compiled%20source/MARK.docx)**, **[REG\\_POS](file://hyperion/documents/Manual%207/PRINT/Manual%20Software%20v7.4/compiled%20source/REG_POS.docx)** and **[REGIST\\_SPEED](file://hyperion/documents/Manual%207/PRINT/Manual%20Software%20v7.4/compiled%20source/REGIST_SPEED.docx)**

## **PARAMETERS:**

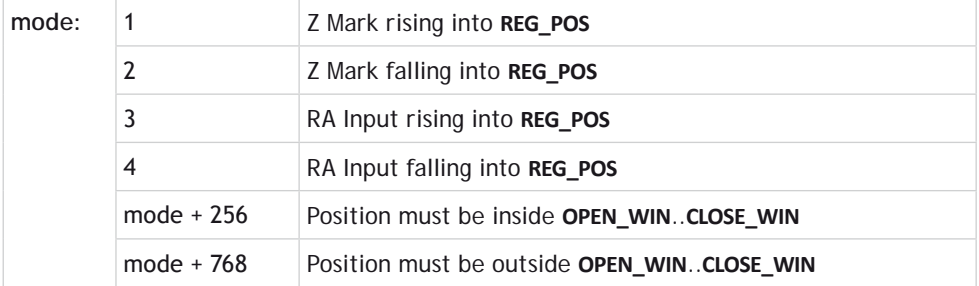

## **EXAMPLE:**

A disc used in a laser printing process requires registration to the Z marker before printing can start. This routine locates to the Z marker, then sets that as the zero position.

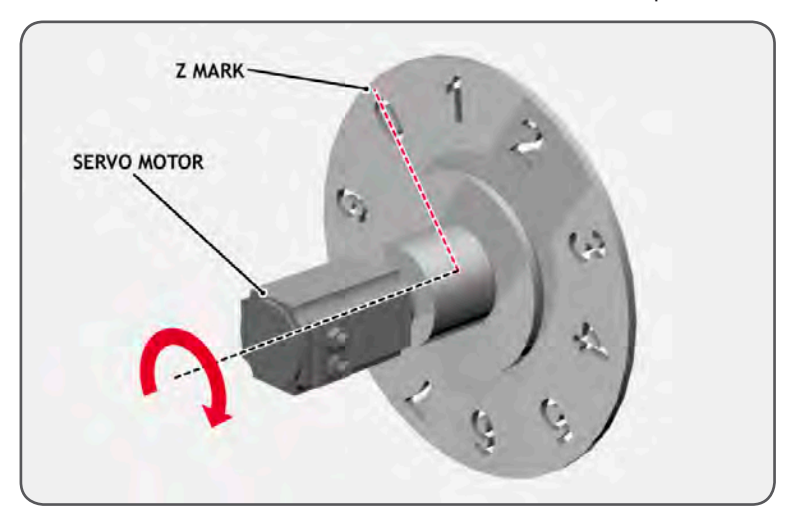

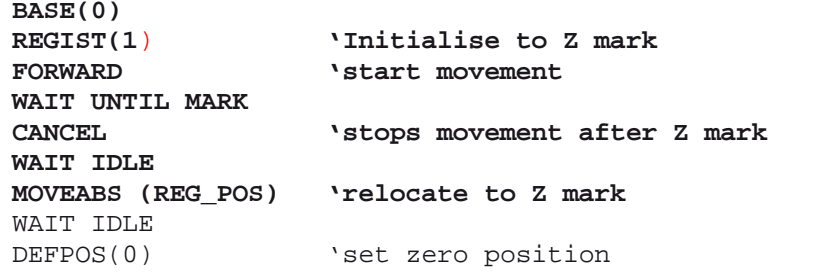

**MODE = 6..13:**

**SYNTAX: REGIST(6..13)** Where mode =  $6.13$ 

**DESCRIPTION:**

麠

 $\blacktriangle\mathbb{X}$  It is recommend that you use mode 20 for all new applications

Modes 6 to 13 work with hardware based registration but enable you to arm 2 registration registers at once.

You can add 256 or 768 to enable windowing.

The first channel will use **[MARK](file://hyperion/documents/Manual%207/PRINT/Manual%20Software%20v7.4/compiled%20source/MARK.docx)**, **[REG\\_POS](file://hyperion/documents/Manual%207/PRINT/Manual%20Software%20v7.4/compiled%20source/REG_POS.docx)** and **[REGIST\\_SPEED](file://hyperion/documents/Manual%207/PRINT/Manual%20Software%20v7.4/compiled%20source/REGIST_SPEED.docx)** and the second will use **[MARKB](file://hyperion/documents/Manual%207/PRINT/Manual%20Software%20v7.4/compiled%20source/MARKB.docx)**, **[REG\\_POSB](file://hyperion/documents/Manual%207/PRINT/Manual%20Software%20v7.4/compiled%20source/REG_POSB.docx)** and **[REGIST\\_SPEEDB](file://hyperion/documents/Manual%207/PRINT/Manual%20Software%20v7.4/compiled%20source/REGIST_SPEEDB.docx)**

## **PARAMETERS:**

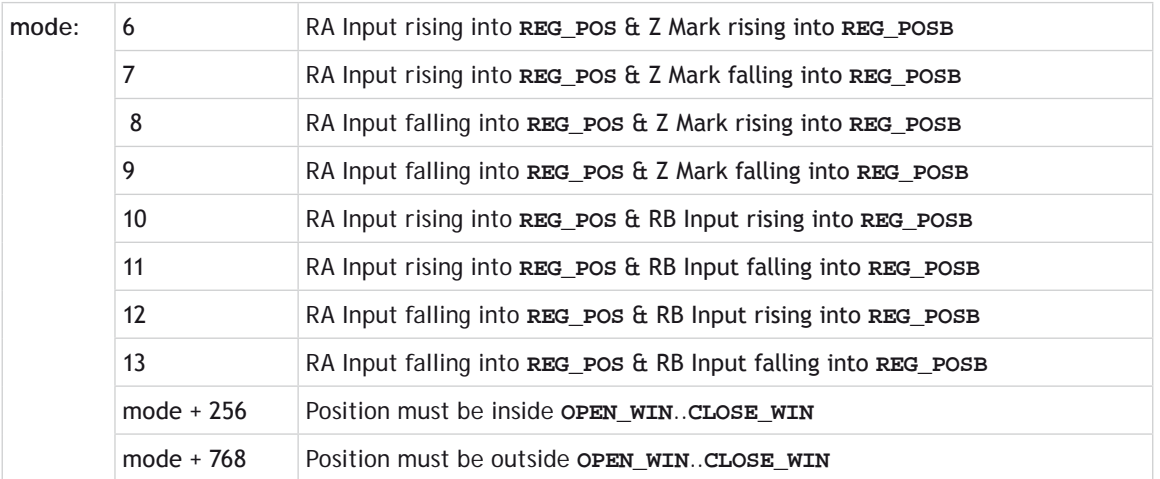

## **EXAMPLE:**

A machine adds glue to the top of a box by switching output 8. It must detect the rising edge (appearance) of and the falling edge (end) of a box. Additionally it is required that the **[MPOS](file://hyperion/documents/Manual%207/PRINT/Manual%20Software%20v7.4/compiled%20source/MPOS.docx)** be reset to zero on the detection of the Z position.

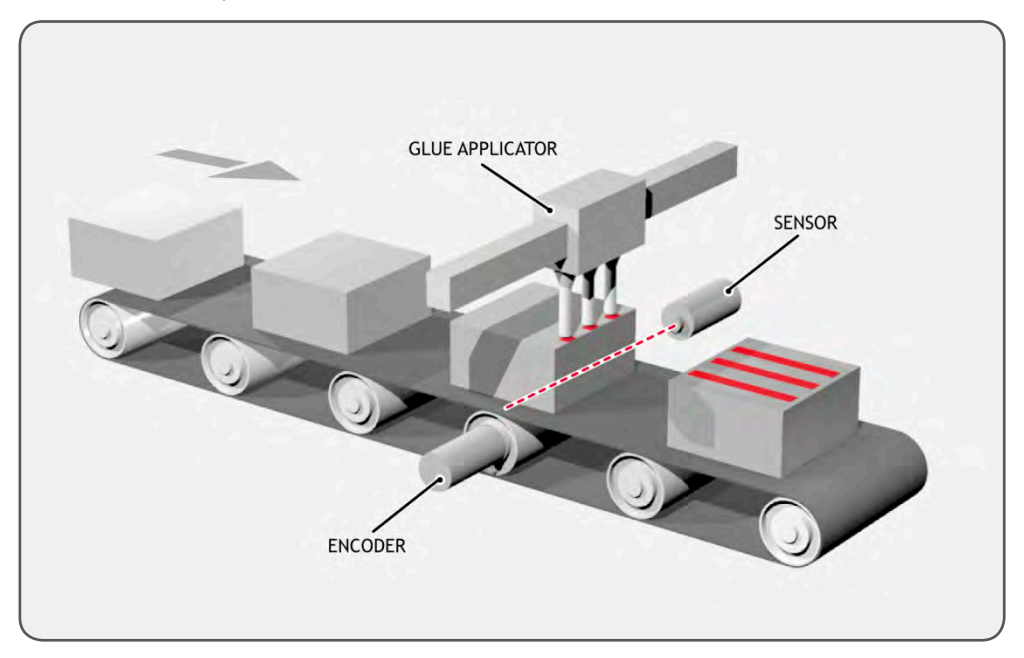

```
reg=6 'select registration mode 6 (rising edge R, rising edge Z)
REGIST(reg)
FORWARD
WHILE IN(2)=OFF
   IF MARKB THEN 'on a Z mark MPOS is reset to zero
     OFFPOS=-REG_POSB
     REGIST(reg)
   ELSEIF MARK THEN 'on R input output 8 is toggled
     IF reg=6 THEN
       'select registration mode 8 (falling edge R, rising edge Z)
       reg=8
       OP(8,ON)
     ELSE
       reg=6
       OP(8,OFF)
     ENDIF
     REGIST(reg)
   ENDIF
WEND
CANCEL
```
**MODE = 14..17:**

**SYNTAX: REGIST(mode)** Where mode = 14..17

### **DESCRIPTION:**

 $\blacktriangle\%$  It is recommend that you use mode 20 for all new applications

Modes 14 to 17 work with the second channel or Z mark of hardware based registration.

麠 You can add 256 or 768 to enable windowing.

This mode works with **[MARKB](file://hyperion/documents/Manual%207/PRINT/Manual%20Software%20v7.4/compiled%20source/MARKB.docx)**, **[REG\\_POSB](file://hyperion/documents/Manual%207/PRINT/Manual%20Software%20v7.4/compiled%20source/REG_POSB.docx)** and **[REGIST\\_SPEEDB](file://hyperion/documents/Manual%207/PRINT/Manual%20Software%20v7.4/compiled%20source/REGIST_SPEEDB.docx)**

## **PARAMETERS:**

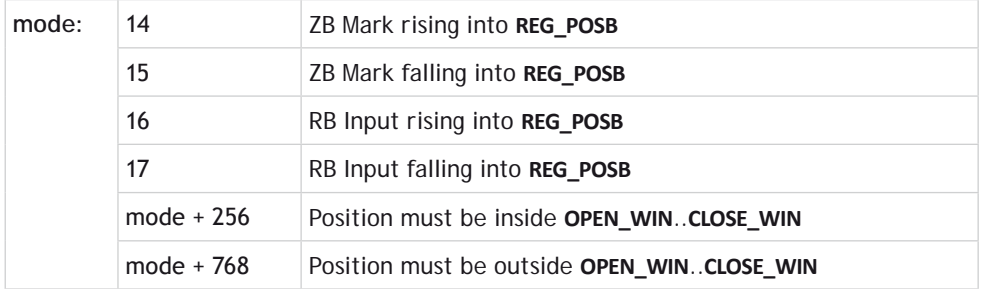

## **EXAMPLE:**

It is required to detect if a component is placed on a flighted belt so windowing is used to avoid sensing the flights. The flights are at a pitch of 120 mm and the component will be found between 30 and 90mm. If a component is found then an actuator is fired to push it off the belt.

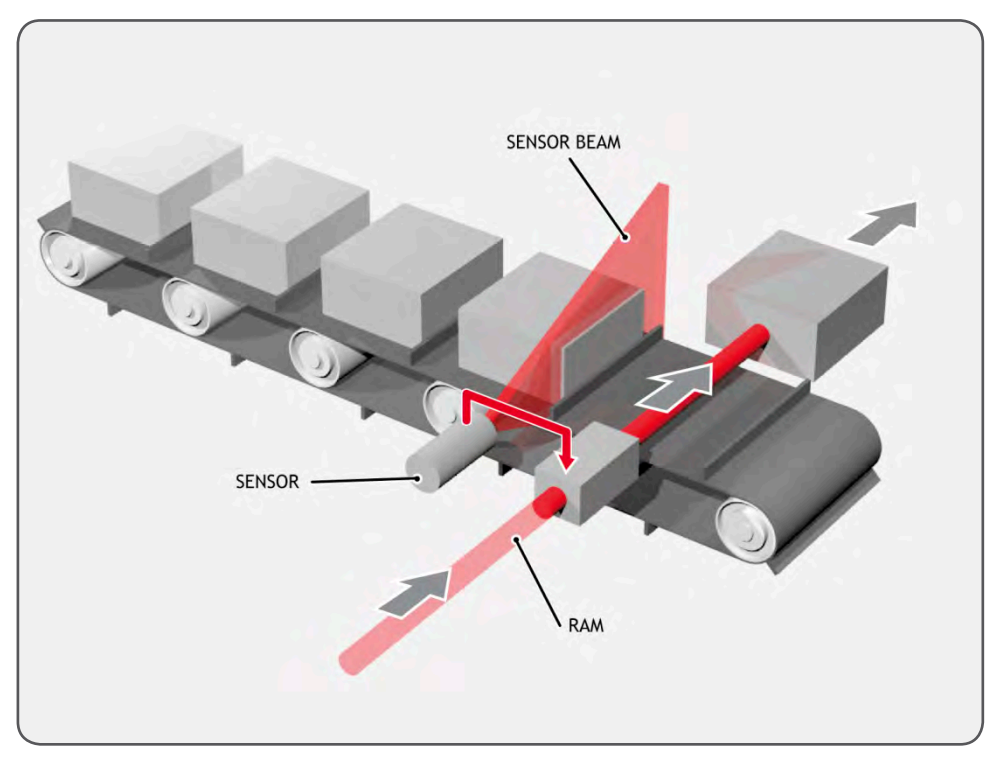

**REP\_DIST=120 'sets repeat distance to pitch of belt flights REP\_OPTION=ON** 

```
OPEN_WIN=30 'sets window open position
CLOSE_WIN=90 'sets window close position
REGIST(17+256) 'RB input registration with windowing<br>FORWARD 'start the belt
                         FORWARD 'start the belt
box_seen=0
REPEAT<br>WAIT UNTIL MPOS<60
   WAIT UNTIL MPOS<60 'wait for centre point between flights
   WAIT UNTIL MPOS>60 'so that actuator is fired between flights
                      'was a box seen on the previous cycle?
     OP(8,ON) 'fire actuator
     WA(100)
                      'retract actuator
     box_seen=0
   ENDIF
   IF MARKB THEN box_seen=1 'set "box seen" flag
   REGIST(17+256)
UNTIL IN(2)=OFF
CANCEL 'stop the belt
WAIT IDLE
```
**MODE = 20:**

**SYNTAX:**

**REGIST(20, channel, source, edge, window [,quantity, table\_start])**

## **DESCRIPTION:**

Mode 20 is used to set the hardware registration inputs A or B. Alternatively A or B can be replaced with the Z mark. A and B are completely independent.

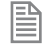

When using a FlexAxis the actual input used for channel A and channel B can be selected with the **[REG\\_INPUTS](file://hyperion/documents/Manual%207/PRINT/Manual%20Software%20v7.4/compiled%20source/REG_INPUTS.docx)** command.

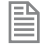

This mode can be used instead of **REGIST** modes 1..4 and 14..17

If the optional parameters quantity and table\_start are used then a set of registration positions can be stored in the table. **[REG\\_POS](file://hyperion/documents/Manual%207/PRINT/Manual%20Software%20v7.4/compiled%20source/REG_POS.docx)** and **[REG\\_POSB](file://hyperion/documents/Manual%207/PRINT/Manual%20Software%20v7.4/compiled%20source/REG_POSB.docx)** will still store the latest registration position.

### **PARAMETERS:**

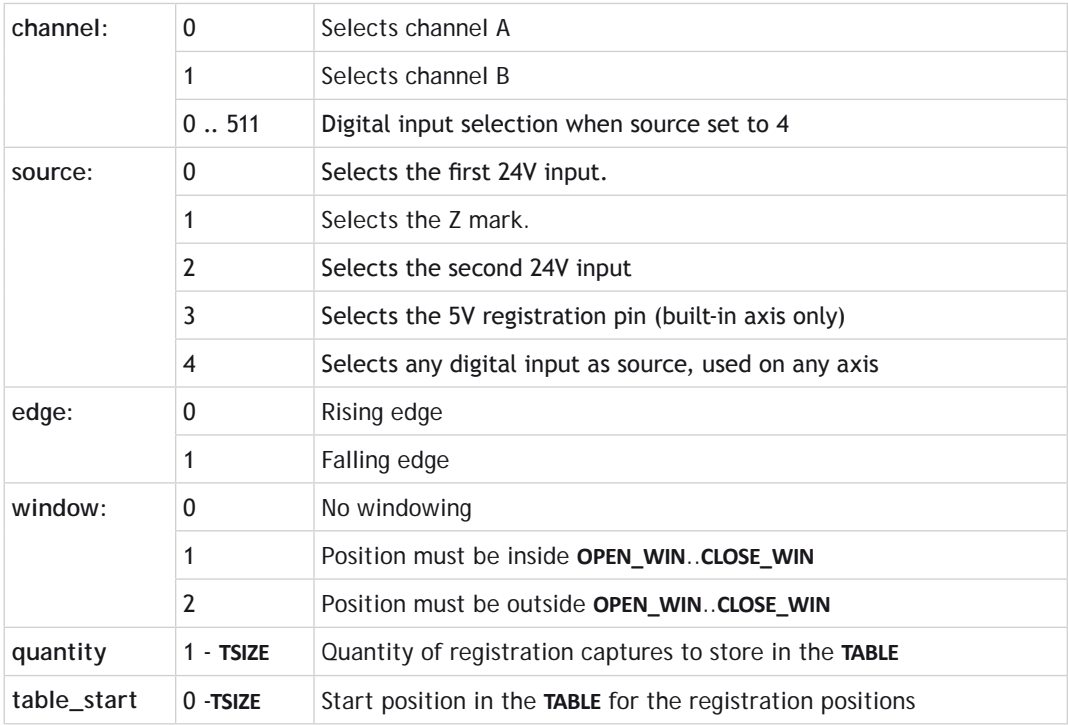

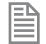

圁

If channel = 0 then *[MARK](file://hyperion/documents/Manual%207/PRINT/Manual%20Software%20v7.4/compiled%20source/MARK.docx)*, *[REG\\_POS](file://hyperion/documents/Manual%207/PRINT/Manual%20Software%20v7.4/compiled%20source/REG_POS.docx)* and *[REGIST\\_SPEED](file://hyperion/documents/Manual%207/PRINT/Manual%20Software%20v7.4/compiled%20source/REGIST_SPEED.docx)* are used

If channel = 1 then *[MARKB](file://hyperion/documents/Manual%207/PRINT/Manual%20Software%20v7.4/compiled%20source/MARKB.docx)*, *REG POSB* and *REGIST* SPEEDB are used

If source = 4 then *[MARK](file://hyperion/documents/Manual%207/PRINT/Manual%20Software%20v7.4/compiled%20source/MARKB.docx)*, *[REG\\_POS](file://hyperion/documents/Manual%207/PRINT/Manual%20Software%20v7.4/compiled%20source/REG_POSB.docx)* and *[REGIST\\_SPEED](file://hyperion/documents/Manual%207/PRINT/Manual%20Software%20v7.4/compiled%20source/REGIST_SPEEDB.docx)* are used, but only values at the nearest servo period tick are captured. (not a true hardware registration)

## **EXAMPLE:**

Configure the windowing which will be used on channel B and then arm both channel B and the Z mark.

**OPEN\_WIN=200 CLOSE\_WIN=400 REGIST(20,0,1,0,0) REGIST(20,1,0,1,2)**

**MODE = 21:**

## **SYNTAX:**

**REGIST(21, channel, source, edge, window [,quantity, table\_start])**

## **DESCRIPTION:**

**REGIST** mode 21 is used to arm the time based registration.

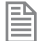

This can be used instead of **REGIST** modes 32..39 and 64..71.

This mode operates with the parameters **[R\\_MARK](file://hyperion/documents/Manual%207/PRINT/Manual%20Software%20v7.4/compiled%20source/R_MARK.docx)**(channel) , **[R\\_REGPOS](file://hyperion/documents/Manual%207/PRINT/Manual%20Software%20v7.4/compiled%20source/R_REGPOS.docx)**(channel) and **[R\\_](file://hyperion/documents/Manual%207/PRINT/Manual%20Software%20v7.4/compiled%20source/R_REGISTSPEED.docx) [REGISTSPEED](file://hyperion/documents/Manual%207/PRINT/Manual%20Software%20v7.4/compiled%20source/R_REGISTSPEED.docx)**(channel).

If the optional parameters quantity and table\_start are used then a set of registration positions can be stored in the table. R\_ **[REGPOS](file://hyperion/documents/Manual%207/PRINT/Manual%20Software%20v7.4/compiled%20source/R_REGPOS.docx)** will still store the latest registration position.

### **PARAMETERS:**

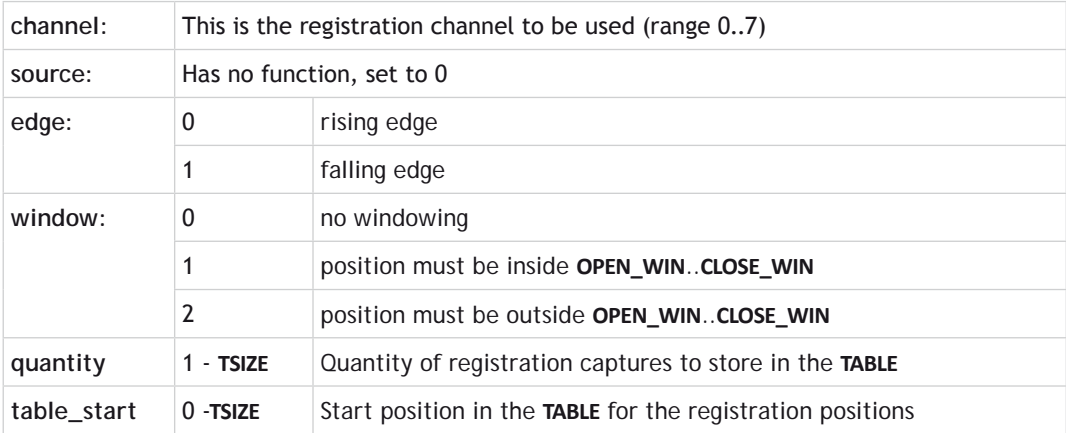

## **MODE =22;**

**SYNTAX:**

**REGIST(22, channel, source, edge, window [,quantity, table\_start])**

### **DESCRIPTION:**

This mode allows up to 8 hardware registration inputs to be assigned to one axis.

**1**<sup> $\frac{1}{2}$  If this mode is used all 8 inputs are assigned to the one axis. You cannot mix **REGIST**(22) and</sup> **REGIST**(20) on one bank of inputs.

This mode operates with the parameters **[R\\_MARK](file://hyperion/documents/Manual%207/PRINT/Manual%20Software%20v7.4/compiled%20source/R_MARK.docx)**(channel) , **[R\\_REGPOS](file://hyperion/documents/Manual%207/PRINT/Manual%20Software%20v7.4/compiled%20source/R_REGPOS.docx)**(channel) and **[R\\_](file://hyperion/documents/Manual%207/PRINT/Manual%20Software%20v7.4/compiled%20source/R_REGISTSPEED.docx)**

### **[REGISTSPEED](file://hyperion/documents/Manual%207/PRINT/Manual%20Software%20v7.4/compiled%20source/R_REGISTSPEED.docx)**(channel).

To use this mode **[REG\\_INPUTS](file://hyperion/documents/Manual%207/PRINT/Manual%20Software%20v7.4/compiled%20source/REG_INPUTS.docx)** must be set to \$10 before you call the **REGIST** command.

If the optional parameters quantity and table\_start are used then a set of registration positions can be stored in the table. R\_ **[REGPOS](file://hyperion/documents/Manual%207/PRINT/Manual%20Software%20v7.4/compiled%20source/R_REGPOS.docx)** will still store the latest registration position.

## **PARAMETERS:**

麠

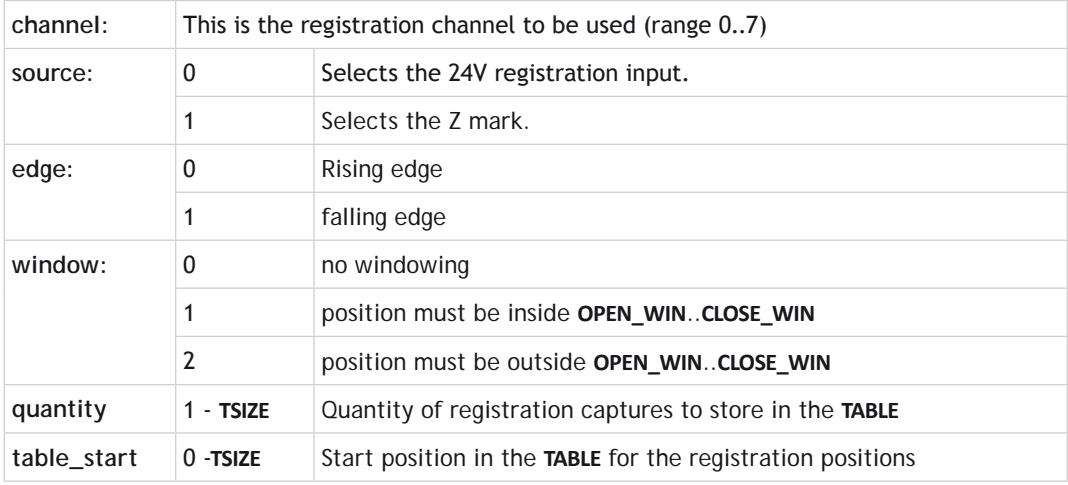

## **MODE = 23;**

## **SYNTAX: REGIST(23)**

## **DESCRIPTION:**

This mode assigns a 2.4usec minimum pulse width to the axis. This affects any **REGIST** mode that is used.

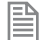

The default value is 0.15usec.

## **MODE = 24:**

**SYNTAX: REGIST(24)**

## **DESCRIPTION:**

This mode assigns a 0.15usec minimum pulse width to the axis. This affects any **REGIST** mode that is used.

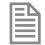

This is the default value.

## **SEE ALSO:**

**[MARK](file://hyperion/documents/Manual%207/PRINT/Manual%20Software%20v7.4/compiled%20source/MARK.docx), [MARKB](file://hyperion/documents/Manual%207/PRINT/Manual%20Software%20v7.4/compiled%20source/MARKB.docx), [R\\_MARK,](file://hyperion/documents/Manual%207/PRINT/Manual%20Software%20v7.4/compiled%20source/R_MARK.docx) [REG\\_POS](file://hyperion/documents/Manual%207/PRINT/Manual%20Software%20v7.4/compiled%20source/REG_POS.docx), [REG\\_POSB,](file://hyperion/documents/Manual%207/PRINT/Manual%20Software%20v7.4/compiled%20source/REG_POSB.docx) [R\\_REGPOS,](file://hyperion/documents/Manual%207/PRINT/Manual%20Software%20v7.4/compiled%20source/R_REGPOS.docx) [REGIST\\_SPEED](file://hyperion/documents/Manual%207/PRINT/Manual%20Software%20v7.4/compiled%20source/REGIST_SPEED.docx), [REGIST\\_SPEEDB](file://hyperion/documents/Manual%207/PRINT/Manual%20Software%20v7.4/compiled%20source/REGIST_SPEEDB.docx), [R\\_](file://hyperion/documents/Manual%207/PRINT/Manual%20Software%20v7.4/compiled%20source/R_REGISTSPEED.docx) [REGISTSPEED,](file://hyperion/documents/Manual%207/PRINT/Manual%20Software%20v7.4/compiled%20source/R_REGISTSPEED.docx) [REGIST\\_DELAY](file://hyperion/documents/Manual%207/PRINT/Manual%20Software%20v7.4/compiled%20source/REGIST_DELAY.docx), [REG\\_INPUTS](file://hyperion/documents/Manual%207/PRINT/Manual%20Software%20v7.4/compiled%20source/REG_INPUTS.docx)**

## **REGIST\_CONTROL**

**TYPE:**

Reserved Keyword

## **DESCRIPTION:**

Read or set the low level bit pattern in the control register

## **REGIST\_DELAY**

**TYPE:** Axis Parameter

## **DESCRIPTION:**

The value, in milliseconds, of the total system delays between a signal appearing on the registration input and the position being available to the time-based registration algorithm. A digital system will usually transfer the actual position information with a one servo period delay. Therefore the **REGIST\_DELAY** must be adjusted when the **SERVO PERIOD** parameter is not at the default value.

 In most real-world systems there are delays built into the registration circuit; the external sensor and the input opto-isolator will have some fixed response time. As machine speed increases, the fixed electrical delays will have an effect on the captured registration position. **REGIST\_DELAY** can be adjusted to take account of the total delays due to the servo period and input.

## **VALUE:** The total registration delay in milliseconds

## **EXAMPLES:**

## **EXAMPLE 1:**

Compensate for fixed delay of one servo period plus 10 microseconds sensor input delay when **[SERVO\\_](file://hyperion/documents/Manual%207/PRINT/Manual%20Software%20v7.4/compiled%20source/SERVO_PERIOD.docx) [PERIOD](file://hyperion/documents/Manual%207/PRINT/Manual%20Software%20v7.4/compiled%20source/SERVO_PERIOD.docx)** is 1000.

**REGIST\_DELAY = -1.01**

## **EXAMPLE 2:**

Compensate for fixed delay of one servo period plus 15 microseconds sensor input delay when **[SERVO\\_](file://hyperion/documents/Manual%207/PRINT/Manual%20Software%20v7.4/compiled%20source/SERVO_PERIOD.docx) [PERIOD](file://hyperion/documents/Manual%207/PRINT/Manual%20Software%20v7.4/compiled%20source/SERVO_PERIOD.docx)** is 500.

**REGIST\_DELAY = -0.515**

## **EXAMPLE 3:**

Compensate for fixed delay of one servo period plus 10 microseconds sensor input delay plus one additional SLM cycle of 125 microseconds.

**REGIST\_DELAY = -1.135**

## **REGIST\_SPEED**

## **TYPE:** Axis Parameter (Read Only)

## **DESCRIPTION:**

Stores the speed of the axis when a registration mark was seen user units per milli-second. This parameter is used with the first (A) hardware registration channel, or Z mark only.

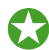

In most real-world systems there are delays built into the registration circuit; the external sensor and the input opto-isolator will have some fixed response time. As machine speed increases, the fixed electrical delays will have an effect on the captured registration position.

**REGIST\_SPEED** returns the value of axis speed captured at the same time as **[REG\\_POS](file://hyperion/documents/Manual%207/PRINT/Manual%20Software%20v7.4/compiled%20source/REG_POS.docx)**. The captured speed and position values can be used to calculate a registration position that does not vary with speed because of the fixed delays.

Value:

The speed of the axis in user units per milli-second at which the registration event occurred.

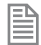

This parameter has the units of user\_units/msec at all **[SERVO\\_PERIOD](file://hyperion/documents/Manual%207/PRINT/Manual%20Software%20v7.4/compiled%20source/SERVO_PERIOD.docx)** settings.

## **EXAMPLE:**

Compensate for fixed delays in the registration circuit using **REGIST\_SPEED**.

fixed\_delays=0.020 ' circuit delays in milliseconds

**REGIST(20, 0, 0, 0, 0)**

### **WAIT UNTIL MARK**

**captured\_position = REG\_POS-(REGIST\_SPEED\*fixed\_delays)**

**SEE ALSO:**

**[REGIST,](file://hyperion/documents/Manual%207/PRINT/Manual%20Software%20v7.4/compiled%20source/REGIST.docx) [REGIST\\_SPEEDB](file://hyperion/documents/Manual%207/PRINT/Manual%20Software%20v7.4/compiled%20source/REGIST_SPEEDB.docx), [R\\_REGISTSPEED](file://hyperion/documents/Manual%207/PRINT/Manual%20Software%20v7.4/compiled%20source/R_REGISTSPEED.docx)**

## **REGIST\_SPEEDB**

**TYPE:** Axis Parameter (Read Only)

### **DESCRIPTION:**

Stores the speed of the axis when a registration mark was seen user units per milli-second. This parameter is used with the second (B) hardware registration channel, or Z mark only.

In most real-world systems there are delays built into the registration circuit; the external sensor and the input opto-isolator will have some fixed response time. As machine speed increases, the fixed electrical delays will have an effect on the captured registration position.

**REGIST\_SPEEDB** returns the value of axis speed captured at the same time as **[REG\\_POSB](file://hyperion/documents/Manual%207/PRINT/Manual%20Software%20v7.4/compiled%20source/REG_POSB.docx)**. The captured speed and position values can be used to calculate a registration position that does not vary with speed because of the fixed delays.

### **VALUE:**

The speed of the axis in user units per milli-second at which the registration event occurred.

This parameter has the units of **[UNITS](file://hyperion/documents/Manual%207/PRINT/Manual%20Software%20v7.4/compiled%20source/UNITS.docx)**/msec at all **[SERVO\\_PERIOD](file://hyperion/documents/Manual%207/PRINT/Manual%20Software%20v7.4/compiled%20source/SERVO_PERIOD.docx)** settings.

#### **SEE ALSO:**

**[REGIST,](file://hyperion/documents/Manual%207/PRINT/Manual%20Software%20v7.4/compiled%20source/REGIST.docx) [REGIST\\_SPEED](file://hyperion/documents/Manual%207/PRINT/Manual%20Software%20v7.4/compiled%20source/REGIST_SPEED.docx), [R\\_REGISTSPEED](file://hyperion/documents/Manual%207/PRINT/Manual%20Software%20v7.4/compiled%20source/R_REGISTSPEED.docx)**

## **REMAIN**

**TYPE:** Axis Parameter (Read Only)

### **DESCRIPTION:**

This is the distance, in **[UNITS](file://hyperion/documents/Manual%207/PRINT/Manual%20Software%20v7.4/compiled%20source/UNITS.docx)**, remaining to the end of the current move. It may be tested to see what amount of the move has been completed.
# **VALUE:**

The distance remaining in user **[UNITS](file://hyperion/documents/Manual%207/PRINT/Manual%20Software%20v7.4/compiled%20source/UNITS.docx)** of the current move

# **EXAMPLE:**

To change the speed to a slower value 5mm from the end of a move.

#### **start: SPEED=10 MOVE(45) WAIT UNTIL REMAIN<5 SPEED=1 WAIT IDLE**

# **REMOTE**

**TYPE:** System Command

**SYNTAX: REMOTE(slot)** 

# **DESCRIPTION:**

Starts up the **REMOTE\_PROGRAM** communication protocol as a program which communicates with PCMotion ActiveX. The **REMOTE** program will take up a user process if it is run automatically or manually. It is recommended that **REMOTE** should run on a high priority process, **[REMOTE\\_PROC](file://hyperion/documents/Manual%207/PRINT/Manual%20Software%20v7.4/compiled%20source/REMOTE_PROC.docx)** can be set to define which process the **REMOTE\_PROGRAM** runs on.

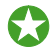

 The **REMOTE** program is normally started automatically when you open a PC*Motion* connection. You can call it manually if you wish to control the starting of the process manually.

**EXALUTE:** If you execute **REMOTE** manually the program it runs in will suspend at the **REMOTE** line. The **REMOTE** therefore should be the last line of the program to execute.

# **PARAMETERS:**

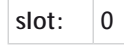

# **EXAMPLE:**

A program that will start the **REMOTE** program on process 20 if the project wants to run in debug mode.

 **WHILE(1)**

```
 IF VR(debug)=TRUE THEN
        REMOTE(0)
      ELSE
        WA(100)
      ENDIF
   WEND
SEE ALSO:
```
**[REMOTE\\_PROC](file://hyperion/documents/Manual%207/PRINT/Manual%20Software%20v7.4/compiled%20source/REMOTE_PROC.docx)**

# **REMOTE\_PROC**

#### **TYPE:**

System Parameter (**MC\_CONFIG** / **FLASH**)

#### **DESCRIPTION:**

When the TrioPC ActiveX opens a synchronous connection to the *Motion Coordinator*, the **REMOTE\_PROGRAM** is started on the highest available process. **REMOTE\_PROC** can be set to specify a different process for the **REMOTE\_PROGRAM**. If the defined process is in use then the next lower available process will be used.

**REMOTE\_PROC** is stored in Flash EPROM and can also be set in the MC**\_CONFIG** script file.

#### **VALUE:**

匩

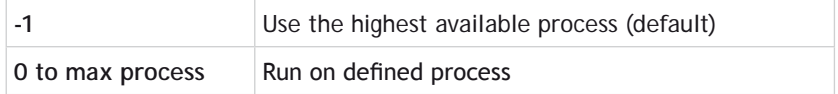

#### **EXAMPLES:**

**EXAMPLE1:**

Set REMOTE PROGRAM to start on process 19 or lower (using the command line terminal).

```
>>REMOTE_PROC=19
```
**>>**

# **EXAMPLE2:**

Remove the **REMOTE\_PROC** setting so that **REMOTE\_PROGRAM** starts on default process (using **MC\_CONFIG**).

```
'MC_CONFIG script file
```
**REMOTE\_PROC = -1 'Start on default process on connection**

# **SEE ALSO: [REMOTE](file://hyperion/documents/Manual%207/PRINT/Manual%20Software%20v7.4/compiled%20source/REMOTE.docx)**

# **RENAME**

# **TYPE:** System Command

#### **SYNTAX: RENAME oldname newname**

# **DESCRIPTION:**

Renames a program in the *Motion Coordinator* directory.

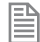

It is not normally used except by *Motion* Perfect.

# **PARAMETERS:**

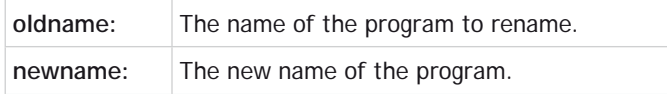

# **EXAMPLE:**

**>>RENAME car voiture OK >>**

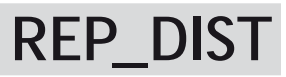

**TYPE:** Axis Parameter

# **DESCRIPTION:**

The repeat distance contains the allowable range of movement for an axis before the position count overflows or underflows.

When **[MPOS](file://hyperion/documents/Manual%207/PRINT/Manual%20Software%20v7.4/compiled%20source/MPOS.docx)** and **[DPOS](file://hyperion/documents/Manual%207/PRINT/Manual%20Software%20v7.4/compiled%20source/DPOS.docx)** reach **REP\_DIST** they will wrap to either 0 or –**REP\_DIST** depending on **[REP\\_OPTION](file://hyperion/documents/Manual%207/PRINT/Manual%20Software%20v7.4/compiled%20source/REP_OPTION.docx)**. The same applies in reverse so when **[MPOS](file://hyperion/documents/Manual%207/PRINT/Manual%20Software%20v7.4/compiled%20source/MPOS.docx)** and **[DPOS](file://hyperion/documents/Manual%207/PRINT/Manual%20Software%20v7.4/compiled%20source/DPOS.docx)** reach either 0 or –**REP\_DIST** they wrap to **REP\_DIST**.

0By default **REP\_DIST** is less than the software limits. If you increase **REP\_DIST** from the default value you may accidently activate **[FS\\_LIMIT](file://hyperion/documents/Manual%207/PRINT/Manual%20Software%20v7.4/compiled%20source/FS_LIMIT.docx)** or **[RS\\_LIMIT](file://hyperion/documents/Manual%207/PRINT/Manual%20Software%20v7.4/compiled%20source/RS_LIMIT.docx)**.

圕

If a position is outside **REP\_DIST** then it is adjusted by **REP\_DIST** every **[SERVO\\_PERIOD](file://hyperion/documents/Manual%207/PRINT/Manual%20Software%20v7.4/compiled%20source/SERVO_PERIOD.docx)**, until the position is within **REP\_DIST**. It is recommended to set the position within **REP\_DIST** using **[DEFPOS](file://hyperion/documents/Manual%207/PRINT/Manual%20Software%20v7.4/compiled%20source/DEFPOS.docx)** or **[OFFPOS](file://hyperion/documents/Manual%207/PRINT/Manual%20Software%20v7.4/compiled%20source/OFFPOS.docx)** before setting **REP\_DIST**.

#### **VALUE:**

The position in user units where the axis position wraps.

#### **EXAMPLES:**

#### **EXAMPLE 1:**

Units are set so that an axis units is degrees. The programmer wants to work in the range 1-360, which requires **[REP\\_OPTION](file://hyperion/documents/Manual%207/PRINT/Manual%20Software%20v7.4/compiled%20source/REP_OPTION.docx)**=1.

**REP\_OPTION=1 DEFPOS(0) REP\_DIST=360**

#### **EXAMPLE 2:**

**[MOVETANG](file://hyperion/documents/Manual%207/PRINT/Manual%20Software%20v7.4/compiled%20source/MOVETANG.docx)** requires the axis to be configures so it pi radians of the full revolution. For a 4000 count per rev encoder this means between -2000 and 2000. This can be configured as follows

**BASE(0) UNITS=1 DEFPOS(0) REP\_OPTION=0 REP\_DIST=2000 MOVETANG(0,1)**

**SEE ALSO: [FS\\_LIMIT,](file://hyperion/documents/Manual%207/PRINT/Manual%20Software%20v7.4/compiled%20source/FS_LIMIT.docx) [RS\\_LIMIT](file://hyperion/documents/Manual%207/PRINT/Manual%20Software%20v7.4/compiled%20source/RS_LIMIT.docx)**

# **REP\_OPTION**

**TYPE:** Axis Parameter

#### **DESCRIPTION:**

**REP\_OPTION** allows different repeat options for the axis. It can be used to affect the way the position of an axis wraps or the repeating mode of **[CAMBOX](file://hyperion/documents/Manual%207/PRINT/Manual%20Software%20v7.4/compiled%20source/CAMBOX.docx)**, **[MOVELINK](file://hyperion/documents/Manual%207/PRINT/Manual%20Software%20v7.4/compiled%20source/MOVELINK.docx)** and **[FLEXLINK](file://hyperion/documents/Manual%207/PRINT/Manual%20Software%20v7.4/compiled%20source/FLEXLINK.docx)**.

#### **VALUE:**

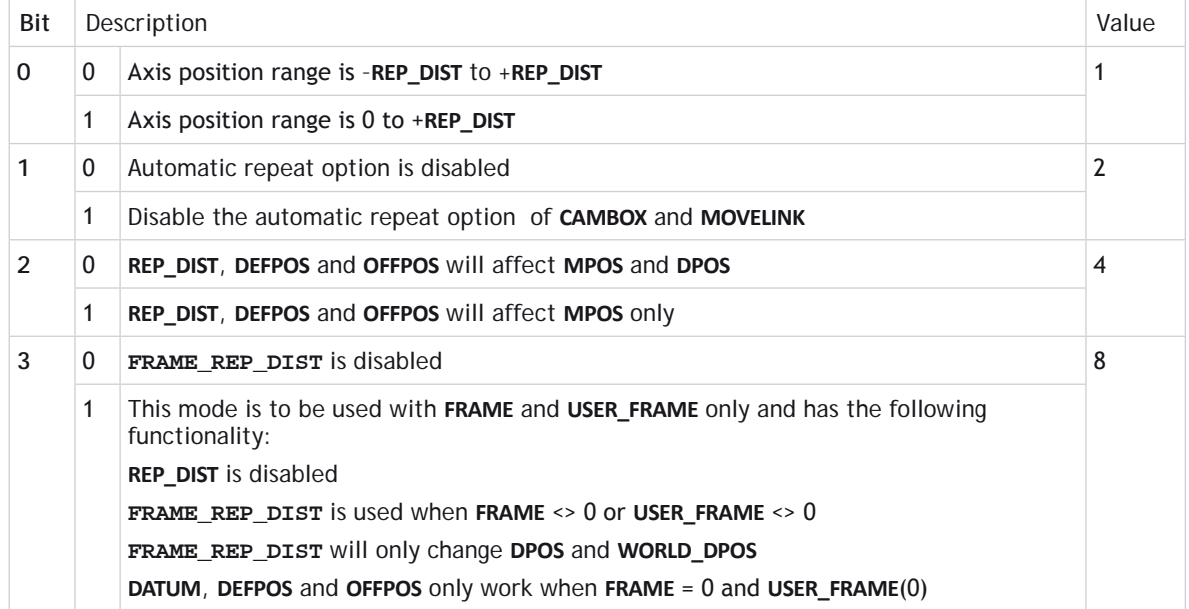

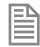

Bit 2 has been included for backward compatibility, it is not recommended to use this on new applications.

# **EXAMPLES:**

#### **EXAMPLE 1:**

An axis has 400 counts per revolution, configure **[REP\\_DIST](file://hyperion/documents/Manual%207/PRINT/Manual%20Software%20v7.4/compiled%20source/REP_DIST.docx)** and **REP\_OPTION** so that it wraps from 0 to 4000.

```
REP_OPTION = 1
REP_DIST = 4000
```
#### **EXAMPLE 2:**

A program is running a continuous **[MOVELINK](file://hyperion/documents/Manual%207/PRINT/Manual%20Software%20v7.4/compiled%20source/MOVELINK.docx)**, when an input is triggered the link must end at the end of the next cycle. Set bit is used so not to clear any other bits that may be active.

**MOVELINK((1, 1.6, 0.6, 0.6, 1, 4) WAIT UNTIL IN(1) = ON REP\_OPTION = REP\_OPTION AND 2**

# **SEE ALSO:**

**[CAMBOX,](file://hyperion/documents/Manual%207/PRINT/Manual%20Software%20v7.4/compiled%20source/CAMBOX.docx) [FRAME\\_REP\\_DIST,](file://hyperion/documents/Manual%207/PRINT/Manual%20Software%20v7.4/compiled%20source/FRAME_REP_DIST.docx) [MOVELINK](file://hyperion/documents/Manual%207/PRINT/Manual%20Software%20v7.4/compiled%20source/MOVELINK.docx), [REP\\_DIST](file://hyperion/documents/Manual%207/PRINT/Manual%20Software%20v7.4/compiled%20source/REP_DIST.docx)**

# **REPEAT.. UNTIL**

**TYPE:**

Program Structure

**SYNTAX:**

**REPEAT**

 **commands**

**UNTIL expression**

#### **DESCRIPTION:**

The **REPEAT**..**UNTIL** construct allows a block of commands to be continuously repeated until an expression becomes **[TRUE](file://hyperion/documents/Manual%207/PRINT/Manual%20Software%20v7.4/compiled%20source/TRUE.docx)**. **REPEAT**..**UNTIL** loops can be nested without limit.

B

The commands inside a **REPEAT**..**UNTIL** structure will always be executed at least once, if you want them to only be executed on the expression you can use a **[WHILE](file://hyperion/documents/Manual%207/PRINT/Manual%20Software%20v7.4/compiled%20source/WHILE.docx)**..**WEND**.

#### **PARAMETERS:**

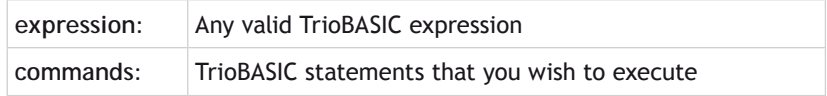

# **EXAMPLE:**

A conveyor is to index 100mm at a speed of 1000mm/s wait for 0.5s and then repeat the cycle until an external counter signals to stop by setting input 4 on.

**SPEED=1000 REPEAT MOVE(100) WAIT IDLE WA(500) UNTIL IN(4)=ON**

# **RESET**

**TYPE:** Process Command

**SYNTAX:**

**RESET**

#### **DESCRIPTION:**

Sets the value of all the local named variables of a TrioBASIC process to 0.

# **EXAMPLE:**

As part of an error recovery routine **RESET** can be used to clear all local variables before they are initialised again

# **WDOG=OFF**

**DATUM(0) 'reset error RESET 'clear local variables counter = 0 error\_number =0**

# **REV\_IN**

**TYPE:** Axis Parameter

# **DESCRIPTION:**

This parameter holds the input number to be used as a reverse limit input.

When the reverse limit input is active any motion on that axis is **[CANCELe](file://hyperion/documents/Manual%207/PRINT/Manual%20Software%20v7.4/compiled%20source/CANCEL.docx)d.**

When **REV\_IN** is active **[AXISSTATUS](file://hyperion/documents/Manual%207/PRINT/Manual%20Software%20v7.4/compiled%20source/AXISSTATUS.docx)** bit 5 is set.

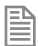

The input used for **REV\_IN** is active low.

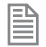

When the reverse limit input is active the controller will cancel the move, so the axis will decelerate at **[DECEL](file://hyperion/documents/Manual%207/PRINT/Manual%20Software%20v7.4/compiled%20source/DECEL.docx)** or **[FASTDEC](file://hyperion/documents/Manual%207/PRINT/Manual%20Software%20v7.4/compiled%20source/FASTDEC.docx)**.

#### **VALUE:**

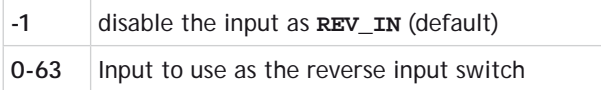

Any type of input can be used, built in, Trio CAN I/O, CANopen or virtual.

# **EXAMPLE:**

Set up inputs 8 and 9 as forward and reverse limit switches for axis 4.

**BASE(4) FWD\_IN = 8**  **REV\_IN = 9**

**SEE ALSO: [FWD\\_IN,](file://hyperion/documents/Manual%207/PRINT/Manual%20Software%20v7.4/compiled%20source/FWD_IN.docx) [FS\\_LIMIT](file://hyperion/documents/Manual%207/PRINT/Manual%20Software%20v7.4/compiled%20source/FS_LIMIT.docx), [RS\\_LIMIT](file://hyperion/documents/Manual%207/PRINT/Manual%20Software%20v7.4/compiled%20source/RS_LIMIT.docx)**

# **REV\_JOG**

**TYPE:** Axis Parameter

# **DESCRIPTION:**

This parameter holds the input number to be used as a jog reverse input. When the **REV\_JOG** input is active the axis moves in reverse at **[JOGSPEED](file://hyperion/documents/Manual%207/PRINT/Manual%20Software%20v7.4/compiled%20source/JOGSPEED.docx)**.

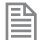

The input used for **[REV\\_IN](file://hyperion/documents/Manual%207/PRINT/Manual%20Software%20v7.4/compiled%20source/REV_IN.docx)** is active low.

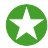

It is advisable to use **[INVERT\\_IN](file://hyperion/documents/Manual%207/PRINT/Manual%20Software%20v7.4/compiled%20source/INVERT_IN.docx)** on the input for **REV\_JOG** so that 0V at the input disables the jog.

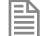

FWD JOG overrides **REV** JOG if both are active

#### **VALUE:**

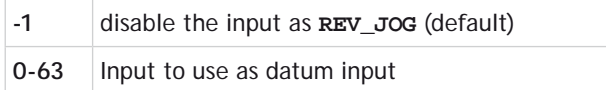

# **EXAMPLE:**

Initialise the **REV\_JOG** so that it is active high on input 12

**INVERT\_IN(12,ON) FWD\_JOG=12**

# **REVERSE**

**TYPE:** Axis Command

**SYNTAX: REVERSE**

# **ALTERNATE FORMAT:**

**RE**

# **DESCRIPTION:**

Sets continuous reverse movement. The axis accelerates at the programmed **[ACCEL](file://hyperion/documents/Manual%207/PRINT/Manual%20Software%20v7.4/compiled%20source/ACCEL.docx)** rate and continues moving at the **[SPEED](file://hyperion/documents/Manual%207/PRINT/Manual%20Software%20v7.4/compiled%20source/SPEED.docx)** value until either a **[CANCEL](file://hyperion/documents/Manual%207/PRINT/Manual%20Software%20v7.4/compiled%20source/CANCEL.docx)** or **[RAPIDSTOP](file://hyperion/documents/Manual%207/PRINT/Manual%20Software%20v7.4/compiled%20source/RAPIDSTOP.docx)** command are encountered. It then decelerates to a stop at the programmed **DECEL** rate.

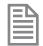

If the axis reaches either the reverse limit switch or reverse soft limit, the **REVERSE** will be cancelled and the axis will decelerate to a stop.

# **EXAMPLES:**

# **EXAMPLE 1:**

Run an axis in reverse. When an input signal is detected on input 5, stop the axis.

back:

```
REVERSE
'Wait for stop signal:
WAIT UNTIL IN(5)=ON
CANCEL
WAIT IDLE
```
# **EXAMPLE 2:**

Run an axis in reverse. When it reaches a certain position, slow down.

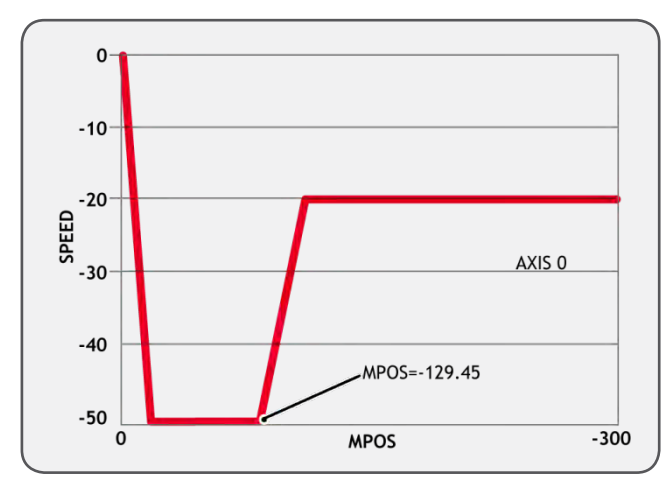

**DEFPOS(0) 'set starting position to zero REVERSE WAIT UNTIL MPOS<-129.45**

#### **SPEED=slow\_speed**

WAIT UNTIL VP SPEED=slow speed 'wait until the axis slows **OP(11,ON) 'turn on an output to show that speed is now slow**

### **EXAMPLE 3:**

A joystick is used to control the speed of a platform. A dead-band is required to prevent oscillations from the joystick midpoint. This is achieved through setting reverse, which sets the correct direction relative to the operator, the joystick then adjusts the speed through analogue input 0.

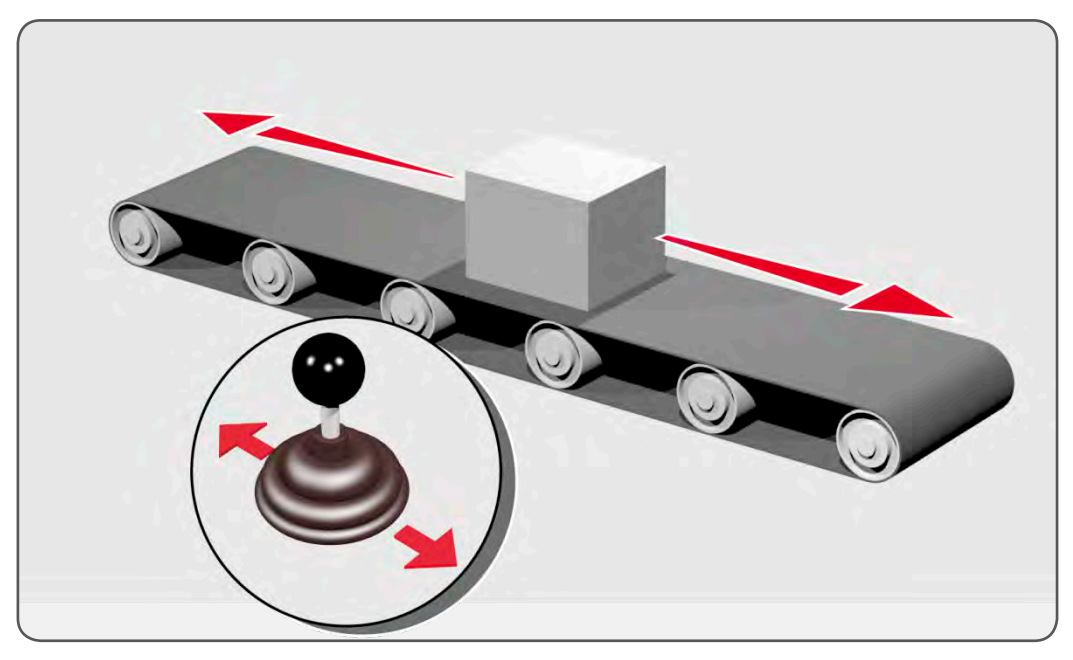

```
REVERSE
WHILE IN(2)=ON
   IF AIN(0)<50 AND AIN(0)>-50 THEN 'sets a dead-band in the input
     SPEED=0
   ELSE
     SPEED=AIN(0)*100 'sets speed to a scale of AIN
   ENDIF
WEND
CANCEL
```

```
SEE ALSO:
```
**[FORWARD](file://hyperion/documents/Manual%207/PRINT/Manual%20Software%20v7.4/compiled%20source/FORWARD.docx)**

# **RIGHT**

**TYPE: STRING** Function

**SYNTAX: RIGHT(string, length)**

# **DESCRIPTION:** Returns the right most section of the specified string using the length specified.

# **PARAMETERS:**

string: String to be used **length:** Length of string to be returned

# **EXAMPLES:**

**EXAMPLE 1:**

Pre-define a variable of type string and later print its right most 10 characters:

**DIM str1 AS STRING(32) str1 = "TRIO MOTION TECHNOLOGY" PRINT RIGHT(str1, 10)**

**SEE ALSO: [CHR](file://hyperion/documents/Manual%207/PRINT/Manual%20Software%20v7.4/compiled%20source/CHR.docx), [STR](file://hyperion/documents/Manual%207/PRINT/Manual%20Software%20v7.4/compiled%20source/STR.docx), [VAL](file://hyperion/documents/Manual%207/PRINT/Manual%20Software%20v7.4/compiled%20source/VAL.docx), [LEN,](file://hyperion/documents/Manual%207/PRINT/Manual%20Software%20v7.4/compiled%20source/LEN.docx) [LEFT](file://hyperion/documents/Manual%207/PRINT/Manual%20Software%20v7.4/compiled%20source/LEFT.docx), [MID](file://hyperion/documents/Manual%207/PRINT/Manual%20Software%20v7.4/compiled%20source/MID.docx), [LCASE](file://hyperion/documents/Manual%207/PRINT/Manual%20Software%20v7.4/compiled%20source/LCASE.docx), [UCASE](file://hyperion/documents/Manual%207/PRINT/Manual%20Software%20v7.4/compiled%20source/UCASE.docx), [INSTR](file://hyperion/documents/Manual%207/PRINT/Manual%20Software%20v7.4/compiled%20source/INSTR.docx)**

# **RND**

**TYPE:** Mathematical Function

# **SYNTAX: value = RND(<limit>)**

# **DESCRIPTION:**

The RND function returns a random 32-bit unsigned number between 0 and (limit-1).

# **PARAMETERS:**

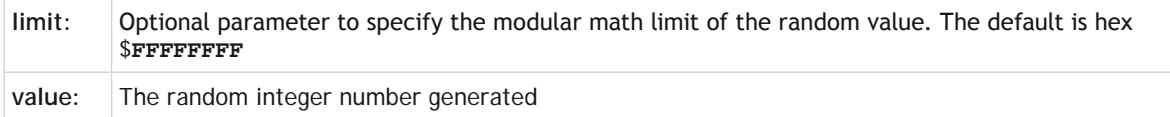

# **EXAMPLES:**

# **EXAMPLE 1:**

Print a random 8-bit number on the command line

```
>>PRINT RND(1<<8)
173
>>PRINT RND(1<<8)
98
>>PRINT RND(1<<8)
225
>>
```
# **EXAMPLE 2:**

Print a random number from 0 to 99 inclusive on the command line

```
>>PRINT RND(100)
61
>>PRINT RND(100)
3
>>PRINT RND(100)
40
>>
```
# **RS\_LIMIT**

**TYPE:** Axis Parameter

#### **ALTERNATE FORMAT: RSLIMIT**

# **DESCRIPTION:**

An end of travel limit may be set up in software thus allowing the program control of the working envelope of the machine. This parameter holds the absolute position of the forward travel limit in user units.

Bit 10 of the **[AXISSTATUS](file://hyperion/documents/Manual%207/PRINT/Manual%20Software%20v7.4/compiled%20source/AXISSTATUS.docx)** register is set when the axis position is greater than the **RS\_LIMIT**.

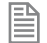

When **[DPOS](file://hyperion/documents/Manual%207/PRINT/Manual%20Software%20v7.4/compiled%20source/DPOS.docx)** reaches RS LIMIT the controller will cancel the move, so the axis will decelerate at **[DECEL](file://hyperion/documents/Manual%207/PRINT/Manual%20Software%20v7.4/compiled%20source/DECEL.docx)** or **[FASTDEC](file://hyperion/documents/Manual%207/PRINT/Manual%20Software%20v7.4/compiled%20source/FASTDEC.docx)**.

**RS\_LIMIT** is disabled when it has a value greater than **[REP\\_DIST](file://hyperion/documents/Manual%207/PRINT/Manual%20Software%20v7.4/compiled%20source/REP_DIST.docx)**.

# **VALUE:**

The absolute position of the software forward travel limit in user units. (default = 200000000000)

# **EXAMPLE:**

After homing a machine set up the reverse software limit so that the axis will stop 10mm away from the hard stop. So if the hard limit is at -200, with a maximum speed of 400 and a **[FASTDEC](file://hyperion/documents/Manual%207/PRINT/Manual%20Software%20v7.4/compiled%20source/FASTDEC.docx)** of 1000 the reverse limit will be -189.6.

```
hard_limit_position = -200
max_speed = 400
FASTDEC = 1000
DATUM(3)
WAIT IDLE
RS_LIMIT= hard_limit_position + ( max_speed/FASTDEC +10 )
```
**SEE ALSO: [FS\\_LIMIT,](file://hyperion/documents/Manual%207/PRINT/Manual%20Software%20v7.4/compiled%20source/FS_LIMIT.docx) [FWD\\_IN](file://hyperion/documents/Manual%207/PRINT/Manual%20Software%20v7.4/compiled%20source/FWD_IN.docx), [REV\\_IN](file://hyperion/documents/Manual%207/PRINT/Manual%20Software%20v7.4/compiled%20source/REV_IN.docx)**

# **RUN**

**TYPE:** System Command

**SYNTAX: RUN ["program" [, process]]**

# **DESCRIPTION:**

Runs a named program on the controller. Programs can be RUN from another program.

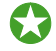

B

 A program can be run multiple times in different processes. You can use **[PROCNUMBER](file://hyperion/documents/Manual%207/PRINT/Manual%20Software%20v7.4/compiled%20source/PROCNUMBER.docx)** to help assign values in the program.

Programs will continue to execute until there are no more lines to execute, a **[HALT](file://hyperion/documents/Manual%207/PRINT/Manual%20Software%20v7.4/compiled%20source/HALT.docx)** is typed in the command line, a **[STOP](file://hyperion/documents/Manual%207/PRINT/Manual%20Software%20v7.4/compiled%20source/STOP.docx)** is issued or there is a run time error.

#### **PARAMETERS:**

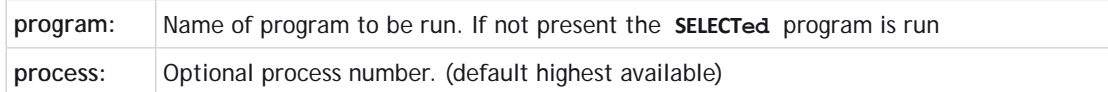

#### **EXAMPLES:**

**EXAMPLE 1:**

**[SELECT](file://hyperion/documents/Manual%207/PRINT/Manual%20Software%20v7.4/compiled%20source/SELECT.docx)** the program **STARTUP** and run it on he command line.

**>>SELECT "STARTUP" STARTUP selected >>RUN%[Process 21:Program STARTUP] - Running >>%[Process 21:Line 238] (31) - Program is stopped >>**

#### **EXAMPLE 2:**

From the **MAIN** program, run the **STARTUP** program on process 2 and wait for its completion:

```
RUN "STARTUP", 2
WAIT UNTIL PROC_STATUS PROC(2) <> 0 'wait for program to start
WAIT UNTIL PROC_STATUS PROC(2) = 0 'wait for program to complete
WDOG=ON
```
#### **EXAMPLE 3:**

After **STARTUP** has completed the **MAIN** program will start other programs running in the highest available processes.

**RUN "IO\_CONTROL" RUN "HMI" RUN "SAUSAGE\_CHOPPER"**

**SEE ALSO:**

**[HALT](file://hyperion/documents/Manual%207/PRINT/Manual%20Software%20v7.4/compiled%20source/HALT.docx) , [PROCNUMBER](file://hyperion/documents/Manual%207/PRINT/Manual%20Software%20v7.4/compiled%20source/PROCNUMBER.docx), RUN\_ERROR, [SELECT,](file://hyperion/documents/Manual%207/PRINT/Manual%20Software%20v7.4/compiled%20source/SELECT.docx) [STOP](file://hyperion/documents/Manual%207/PRINT/Manual%20Software%20v7.4/compiled%20source/STOP.docx)**

# **RUN\_ERROR**

**TYPE:**  Process Parameter

#### **DESCRIPTION:**

Contains the number of the last run time error that stopped the program on the specified process.

**RUN\_ERROR** = 31 is a normal completion of a program.

# **VALUE:**

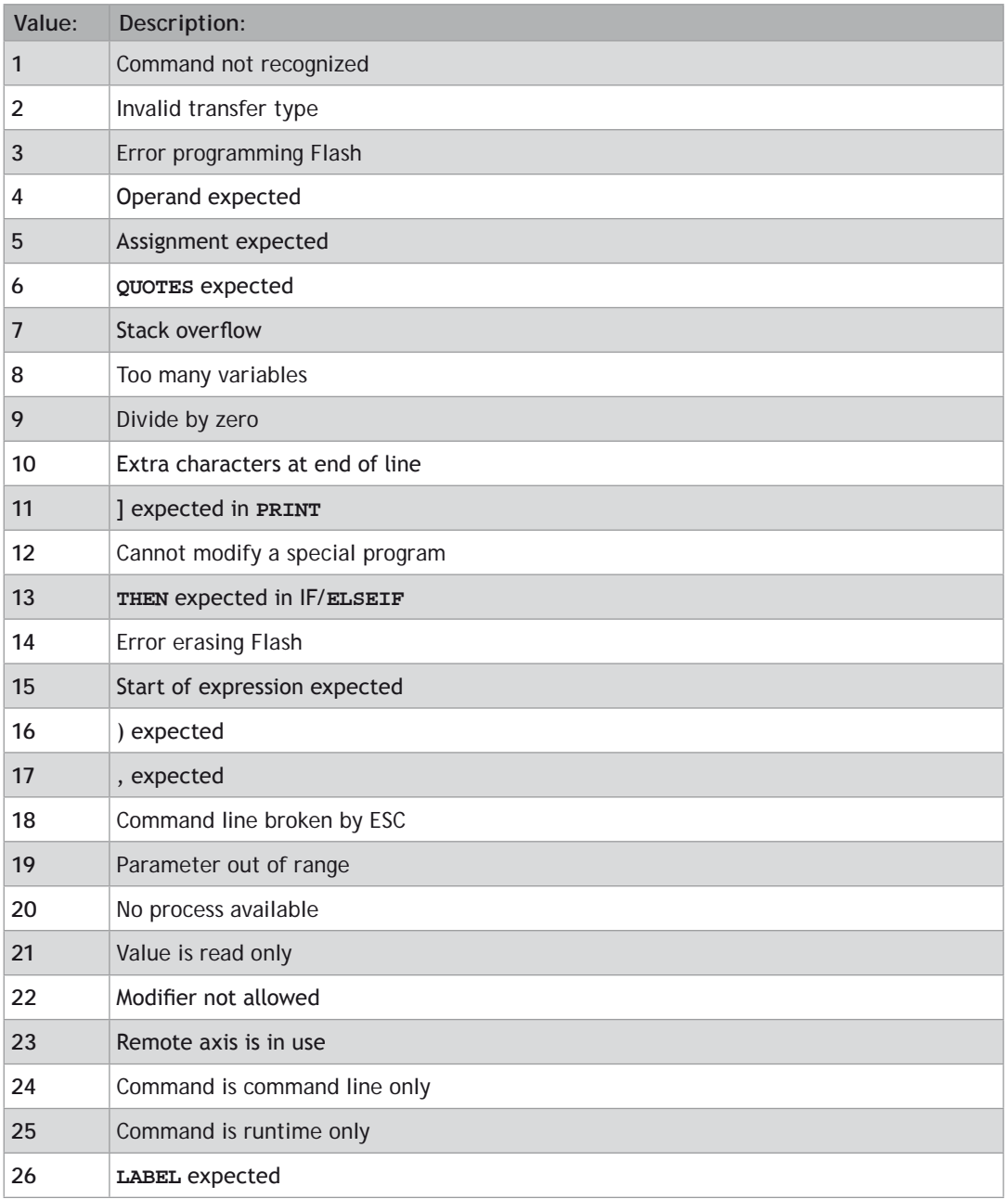

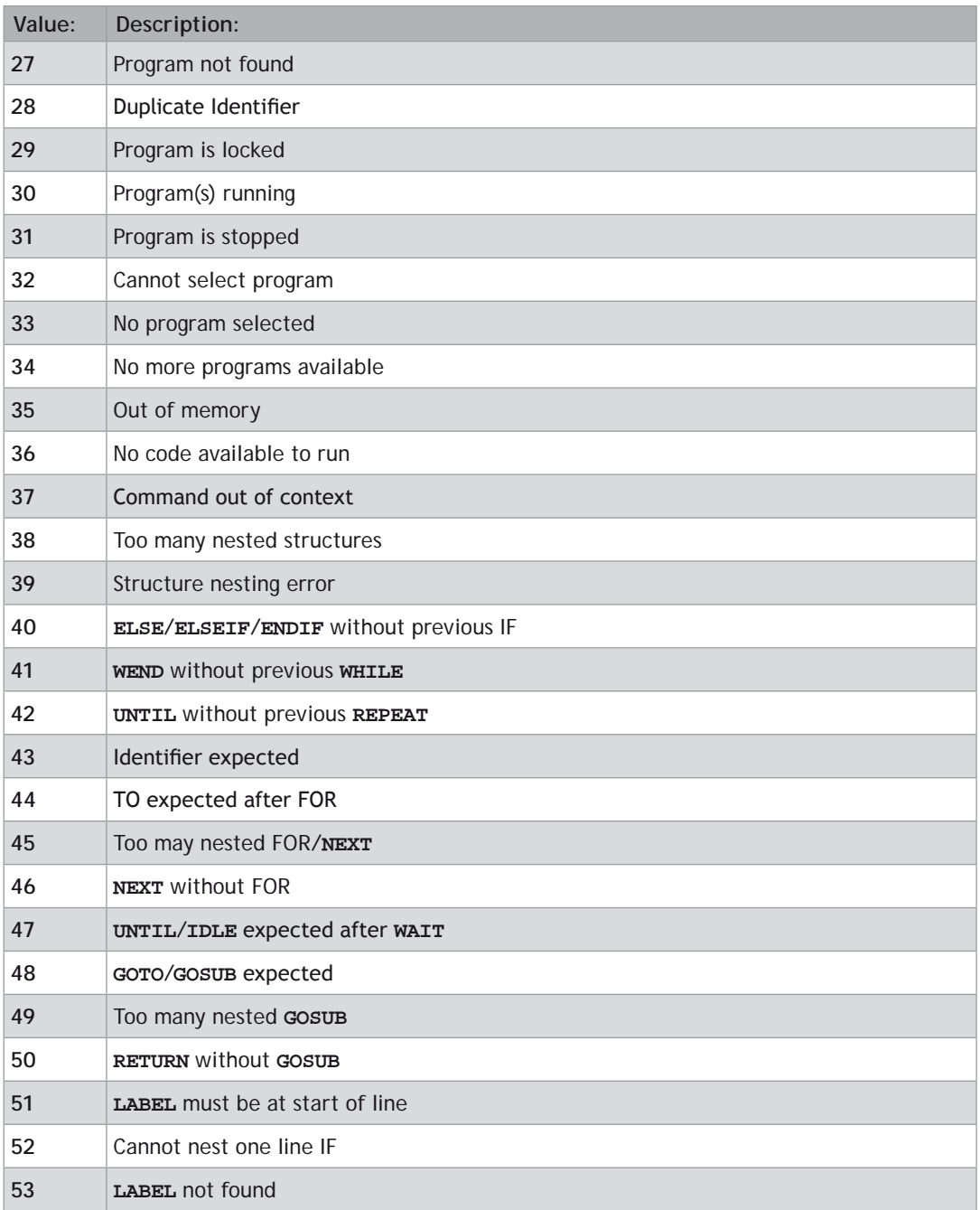

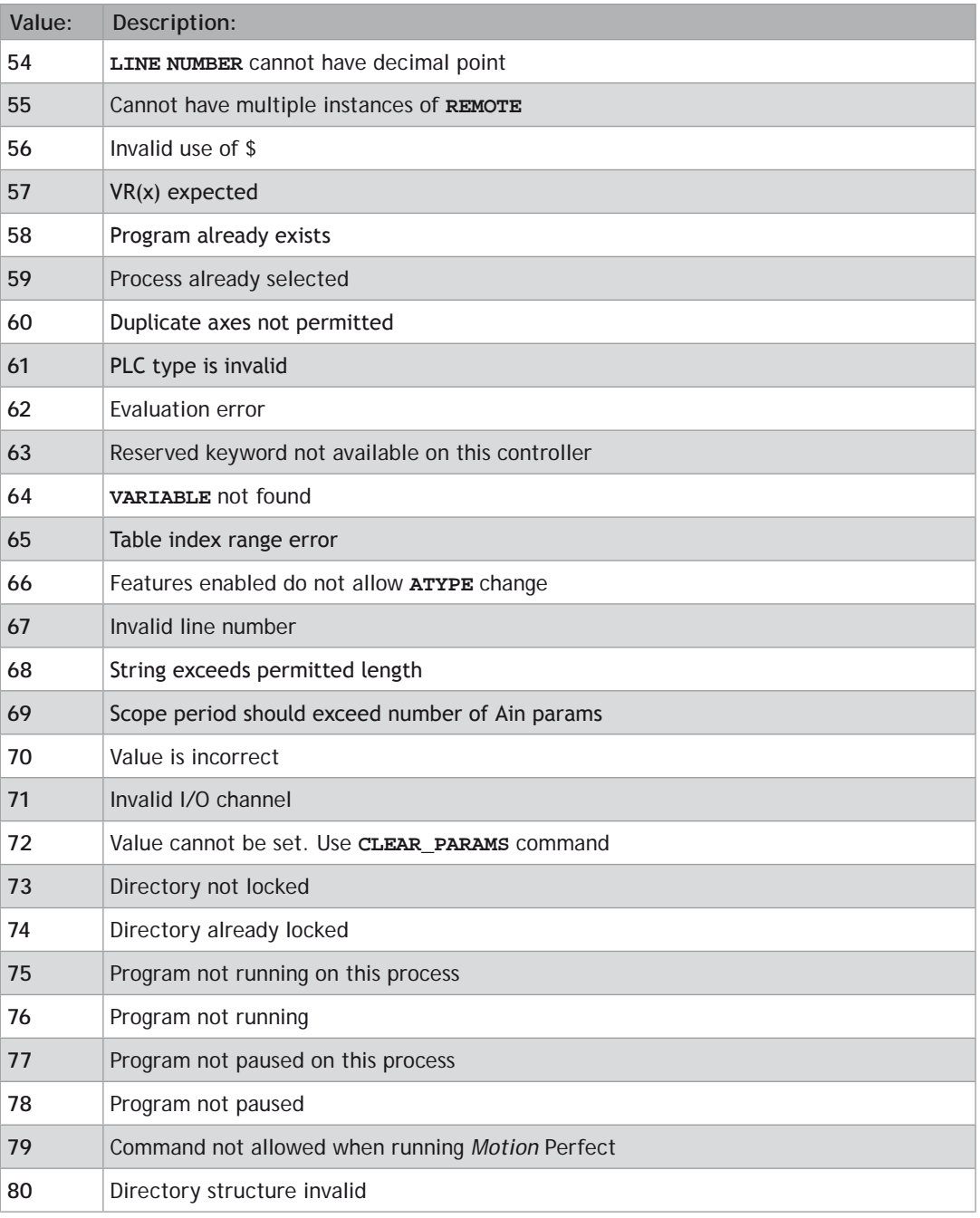

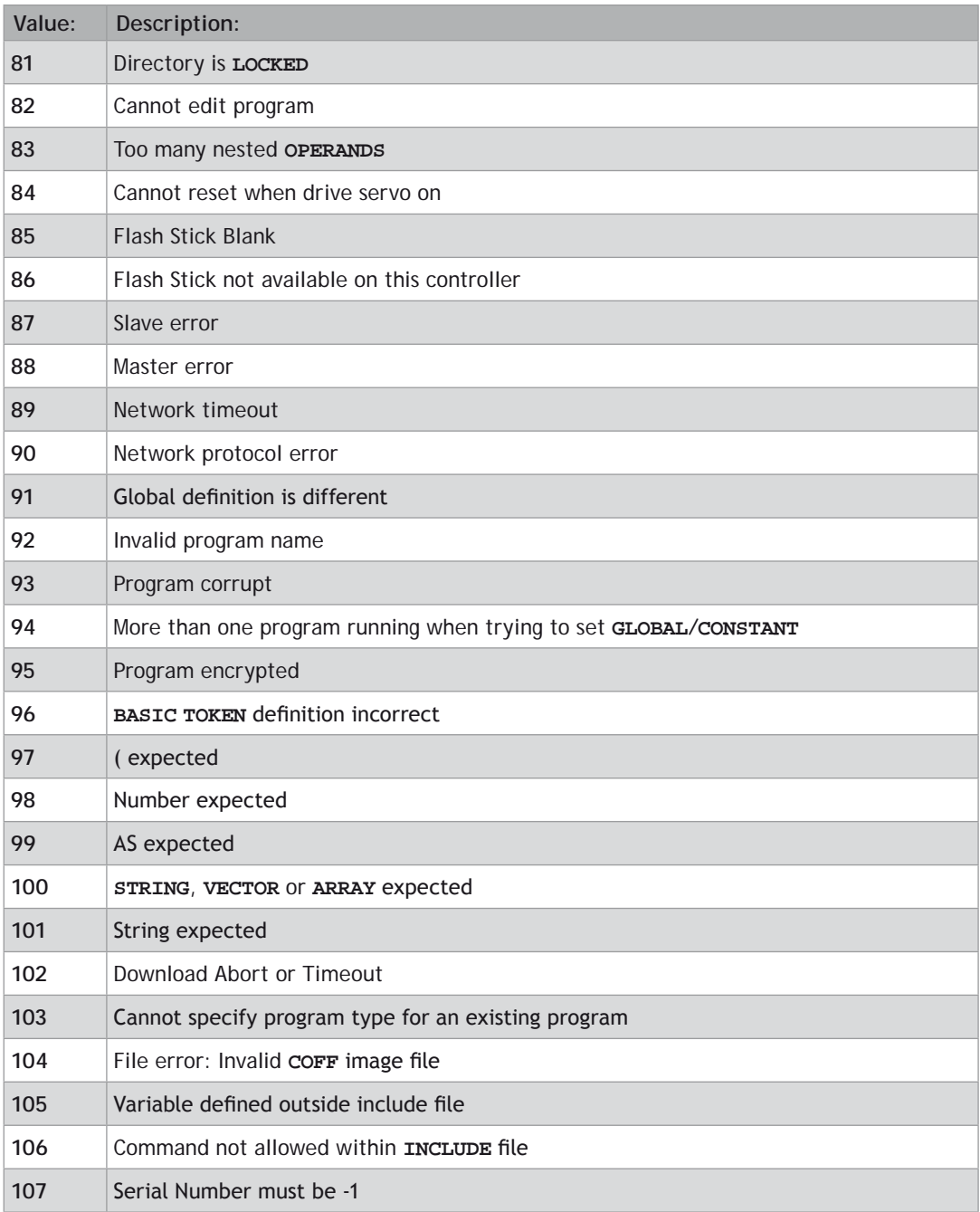

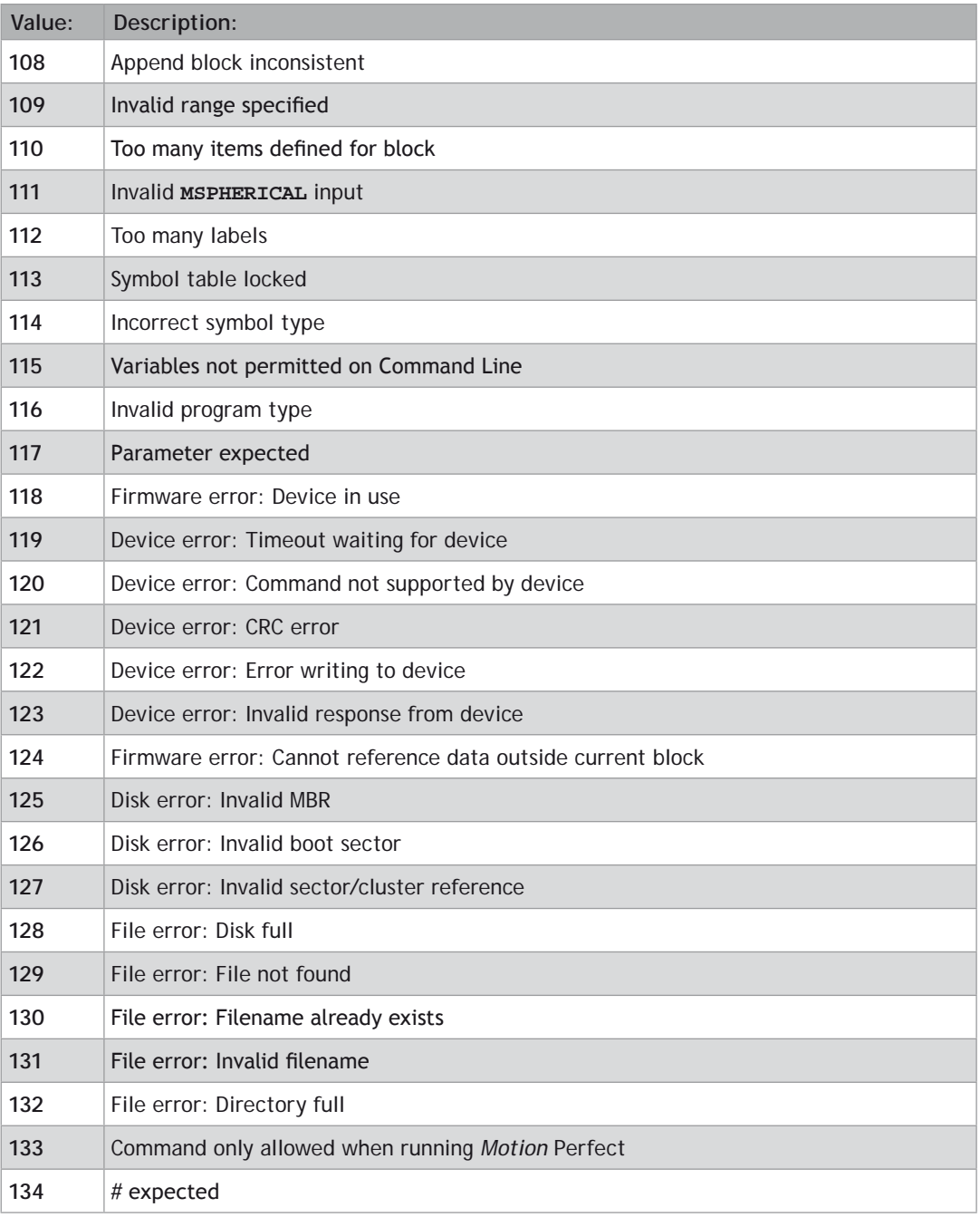

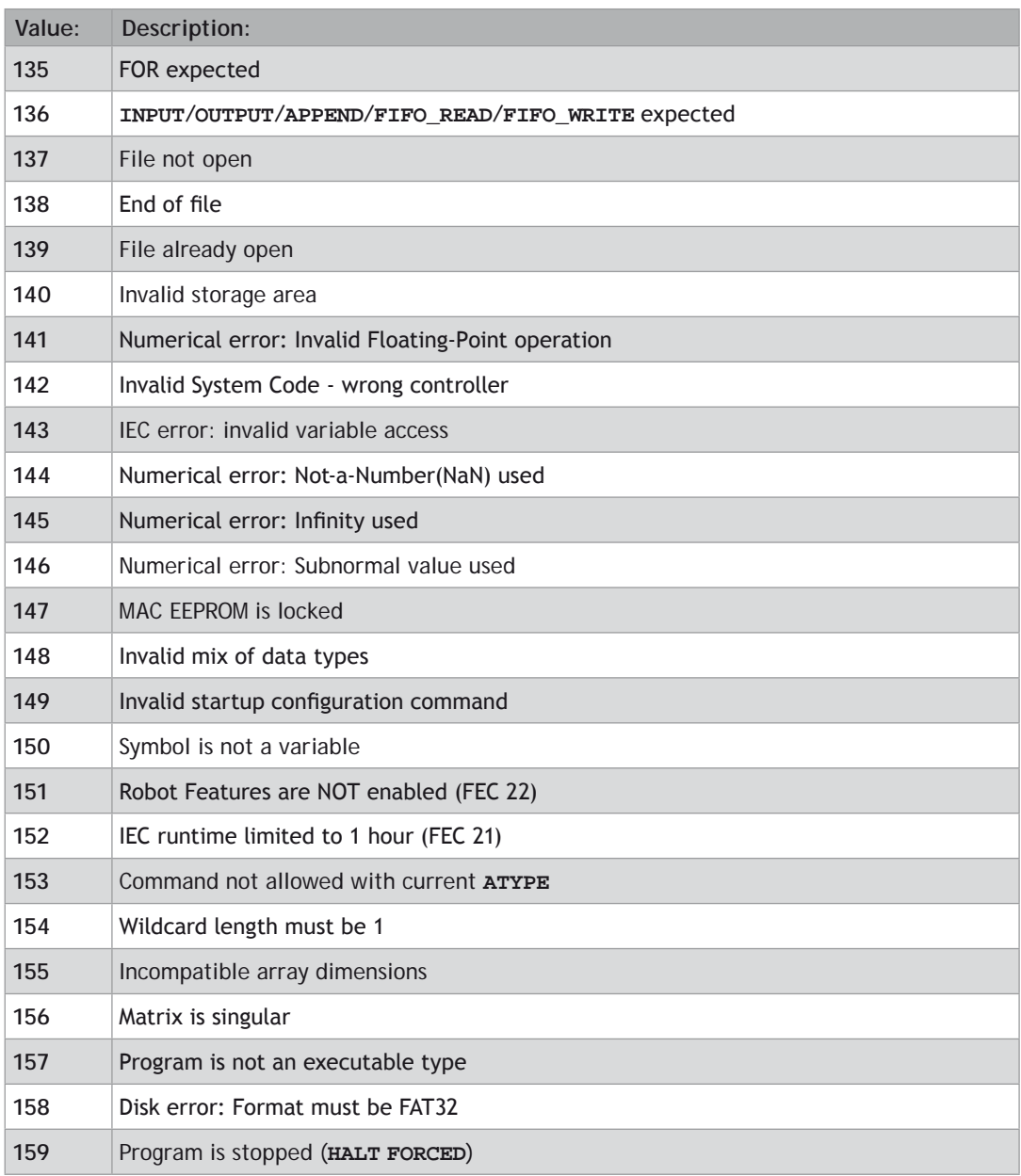

# **EXAMPLE:**

Use the command line to check why a program that was running on process 5 has stopped. The result of 9 indicates a divide by zero error.

**>>? RUN\_ERROR PROC(5) 9.0000 >>**

**RUNTYPE**

### **TYPE:**

System Command

#### **SYNTAX:**

**RUNTYPE "program", mode [,process]**

#### **DESCRIPTION:**

Sets if program is run automatically at power up, and which process it is to run on.

The current status of each program's **RUNTYPE** is displayed when a **[DIR](file://hyperion/documents/Manual%207/PRINT/Manual%20Software%20v7.4/compiled%20source/DIR.docx)** command is performed.

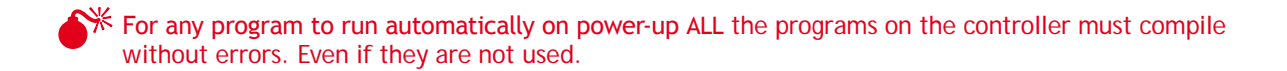

Usually a programs **RUNTYPE** is set through *Motion* Perfect. It can be useful to set the **RUNTYPE** when loading programs from a SD card.

# **PARAMETERS:**

圕

**program:** The program to set the power up mode.

mode: 1 Run automatically on power up.

0 Manual running.

**process:** The process number to run the program on.

#### **EXAMPLE:**

When loading a sequence of programs from a SD card, MAIN must be set to run from power up and HMI must be run on process 4 on power up. The following is from the **TRIOINIT**.bas file.

**FILE "LOAD\_PROGRAM" "MOTION" FILE "LOAD\_PROGRAM" "HMI" FILE "LOAD\_PROGRAM" "MAIN" RUNTYPE "HMI", 1, 4 RUNTYPE "MAIN", 1**

#### **AUTORUN**

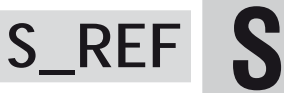

**TYPE:** Axis Parameter

**DESCRIPTION: S\_REF** is identical to [DAC.](file:///\\hyperion\documents\Manual%207\Source\BASIC%20Commands\DAC.docx)

**SEE ALSO: [DAC](file:///\\hyperion\documents\Manual%207\Source\BASIC%20Commands\DAC.docx)**

**S\_REF\_OUT**

**TYPE:** Axis Parameter

**DESCRIPTION: S\_REF\_OUT** is identical to **[DAC\\_OUT](file://hyperion/documents/Manual%207/PRINT/Manual%20Software%20v7.4/compiled%20source/DAC_OUT.docx)**.

**SEE ALSO: [DAC\\_OUT](file://hyperion/documents/Manual%207/PRINT/Manual%20Software%20v7.4/compiled%20source/DAC_OUT.docx)**

# **SCHEDULE\_OFFSET**

**TYPE:** System Parameter

# **SCHEDULE\_TYPE**

**TYPE:** System Parameter (**MC\_CONFIG** / **FLASH**)

# **DESCRIPTION:**

This parameter changes the multi-tasking scheduling used when running programs.

Bit 0 disables the scheduling algorithm that allows another program to run while the scheduled program is in a sleep state. A sleep state can be started through a pause in the program using, for example, **[WAIT](file://hyperion/documents/Manual%207/PRINT/Manual%20Software%20v7.4/compiled%20source/WAIT.docx)** or [WA](file://hyperion/documents/Manual%207/PRINT/Manual%20Software%20v7.4/compiled%20source/WA.docx).

When bit 1 is set and **[SERVO\\_PERIOD](file://hyperion/documents/Manual%207/PRINT/Manual%20Software%20v7.4/compiled%20source/SERVO_PERIOD.docx)** is 2000, the firmware doubles the number of interrupts per servo cycle. This should be used in the MC464 when **[SERVO\\_PERIOD](file://hyperion/documents/Manual%207/PRINT/Manual%20Software%20v7.4/compiled%20source/SERVO_PERIOD.docx)** is set to 2000 usec and faster communications is required. The system process can then handshake with the communications processor every millisecond.

The value is saved in Flash memory and can be included in the **MC\_CONFIG** script.

#### **VALUE:**

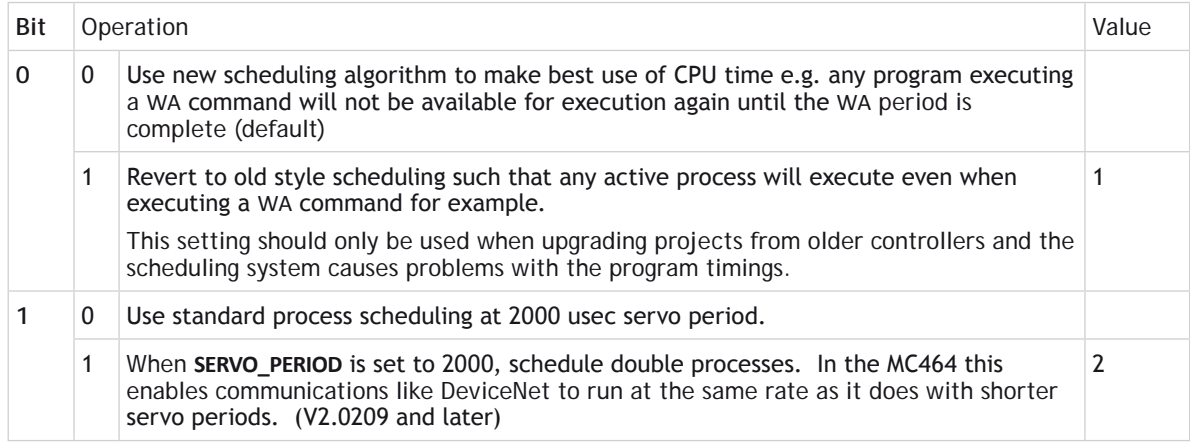

# **SCOPE**

#### **TYPE:**

System Command

#### **SYNTAX:**

**SCOPE(enable, [period, table\_start, table\_stop, p0 [,p1[,p2 [,p3 [,p4 [,p5 [,p6 [,p7]]]]]]]])** 

#### **DESCRIPTION:**

The **SCOPE** command enables capture of up to 4 parameters every sample period. Samples are taken until the table range is filled. Trigger is used to start the capture.

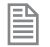

The **SCOPE** facility is a "one-shot" and needs to be re-started by the **[TRIGGER](file://hyperion/documents/Manual%207/PRINT/Manual%20Software%20v7.4/compiled%20source/TRIGGER.docx)** command each time an update of the samples is required.

 $\gamma^*$  Make sure to assign the table range outside of any table data used by your programs.

It is normal to use *Motion* Perfect to assign the **SCOPE** command, but it is sometimes useful to do it manually. The table data can be read back to a PC and displayed on the *Motion* Perfect Oscilloscope, saved using *Motion* Perfect or **[STICK\\_WRITE](file://hyperion/documents/Manual%207/PRINT/Manual%20Software%20v7.4/compiled%20source/STICK_WRITE.docx)**.

#### **PARAMETERS:**

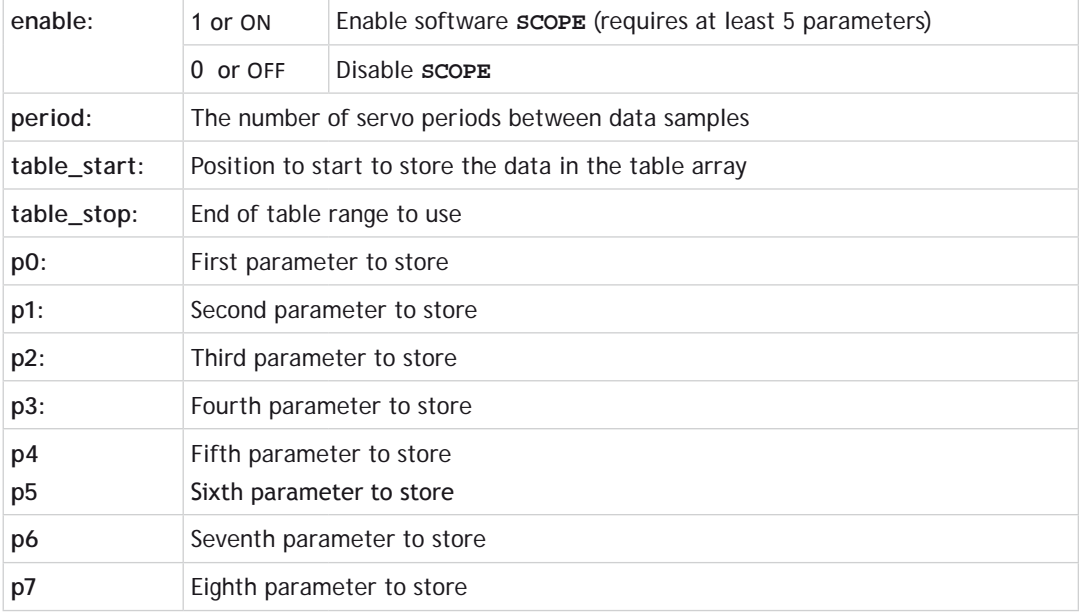

# **EXAMPLES:**

# **EXAMPLE 1:**

This example arms the **SCOPE** to store the **[MPOS](file://hyperion/documents/Manual%207/PRINT/Manual%20Software%20v7.4/compiled%20source/MPOS.docx)** and **[DPOS](file://hyperion/documents/Manual%207/PRINT/Manual%20Software%20v7.4/compiled%20source/DPOS.docx)** on axis 5 axis 5 every 10 milliseconds (**[SERVO\\_](file://hyperion/documents/Manual%207/PRINT/Manual%20Software%20v7.4/compiled%20source/SERVO_PERIOD.docx) [PERIOD](file://hyperion/documents/Manual%207/PRINT/Manual%20Software%20v7.4/compiled%20source/SERVO_PERIOD.docx)** = 1000). The **[MPOS](file://hyperion/documents/Manual%207/PRINT/Manual%20Software%20v7.4/compiled%20source/MPOS.docx)** will be stored in table values 0..499, the **[DPOS](file://hyperion/documents/Manual%207/PRINT/Manual%20Software%20v7.4/compiled%20source/DPOS.docx)** in table values 500 to 999. The sampling does not start until the **[TRIGGER](file://hyperion/documents/Manual%207/PRINT/Manual%20Software%20v7.4/compiled%20source/TRIGGER.docx)** command is executed.

**SCOPE(ON,10,0,1000,MPOS AXIS(5), DPOS AXIS(5))**

#### **EXAMPLE 2:**

Disable the **SCOPE** to prevent **[TRIGGER](file://hyperion/documents/Manual%207/PRINT/Manual%20Software%20v7.4/compiled%20source/TRIGGER.docx)** from starting a capture **SCOPE(OFF)** 

**SEE ALSO: [TRIGGER](file://hyperion/documents/Manual%207/PRINT/Manual%20Software%20v7.4/compiled%20source/TRIGGER.docx)**

# **SCOPE\_POS**

# **TYPE:**

System Parameter (Read Only)

# **DESCRIPTION:**

Returns the current **[TABLE](file://hyperion/documents/Manual%207/PRINT/Manual%20Software%20v7.4/compiled%20source/TABLE.docx)** index position where the **[SCOPE](file://hyperion/documents/Manual%207/PRINT/Manual%20Software%20v7.4/compiled%20source/SCOPE.docx)** function is currently storing its data.

# **VALUE:**

The table position that is currently being used

# **SELECT**

**TYPE:** System Command

# **SYNTAX:**

**SELECT "program"**

# **DESCRIPTION:**

Makes the named program the currently selected program, if the named program does not exist then it makes a program of that name.

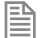

It is not normally used except by *Motion* Perfect.

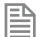

The **SELECTed** program cannot be changed when programs are running.

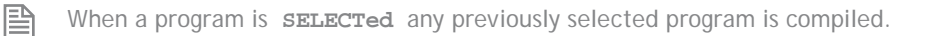

# **SERCOS**

**TYPE:** System Function

**SYNTAX: sercos (function#,slot,{parameters})** Description:

This function allows the sercos ring to be controlled from the TrioBASIC programming system. A sercos ring consists of a single master and 1 or more slaves daisy-chained together using fibre-optic cable. During initialisation the ring passes through several 'communication phases' before entering the final cyclic deterministic phase in which motion control is possible. In the final phase, the master transmits control information and the slaves transmit status feedback information every cycle time.

Once the sercos ring is running in CP4, the standard TrioBASIC motion commands can be used.

The *Motion Coordinator* sercos hardware uses the Sercon 816 sercos interface chip which allows connection speeds up to 16Mhz. This chip can be programmed at a register level using the sercos command if necessary. To program in this way it is necessary to obtain a copy of the chip data sheet.

The sercos command provides access to 10 separate functions:

#### **PARAMETERS:**

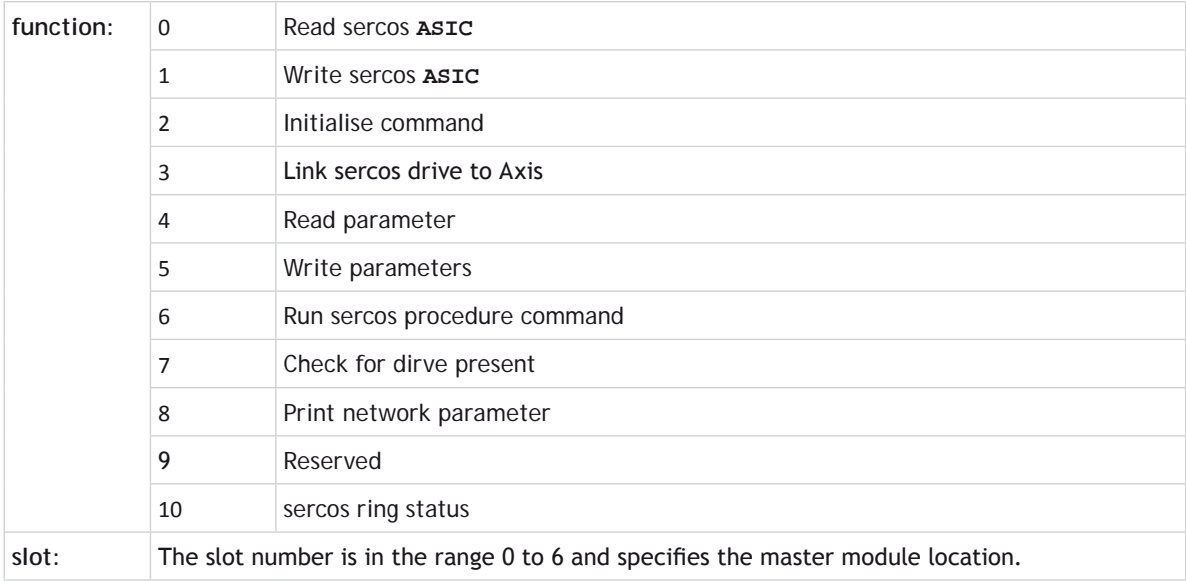

# **FUNCTION = 0:**

#### **SYNTAX:**

**sercos (0, slot, ram/reg, address)**

# **DESCRIPTION:**

This function reads a value from the sercos **ASIC**.

 $\bigotimes$  Do not use this function without referencing the Sercon 816 data sheet.

#### **PARAMETERS:**

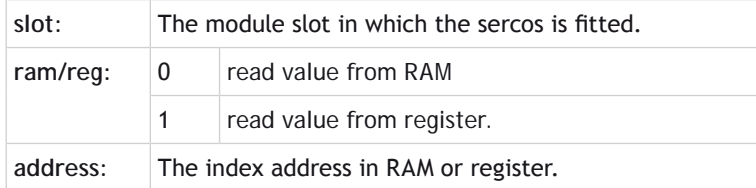

### **EXAMPLE:**

**>>?SERCOS(0, 0, 1, \$0c)**

# **FUNCTION = 1:**

#### **SYNTAX:**

**sercos (1, slot, ram/reg, address, value)**

#### **DESCRIPTION:**

This function writes a value to the sercos **ASIC**

# **EX** Do not use this function without referencing the Sercon 816 data sheet.

#### **PARAMETERS:**

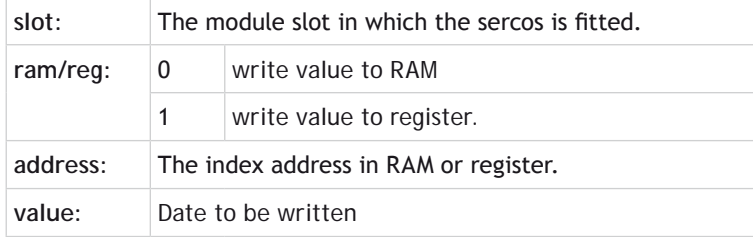

**FUNCTION = 2:**

#### **SYNTAX:**

# **sercos (2, slot [,intensity [,baudrate [, period]]])**

# **DESCRIPTION:**

This function initialises the parameters used for communications on the sercos ring.

#### **PARAMETERS:**

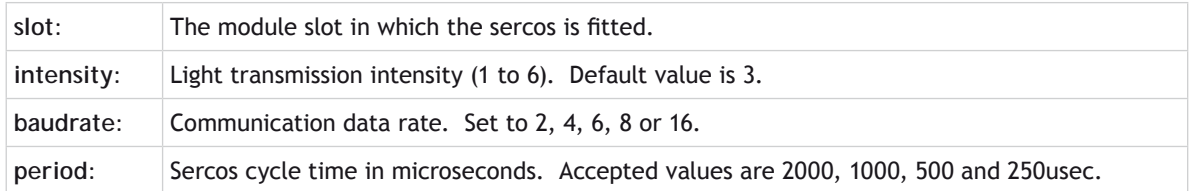

# **EXAMPLE:**

**>>SERCOS(2, 3, 4, 16, 500)**

# **FUNCTION = 3:**

# **SYNTAX:**

**SERCOS(3, slot, slave\_address, axis [, slave\_drive\_type])**

# **DESCRIPTION:**

This function links a sercos drive (slave) to an axis.

#### **PARAMETERS:**

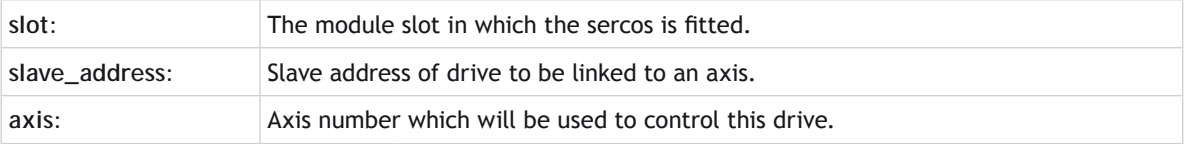

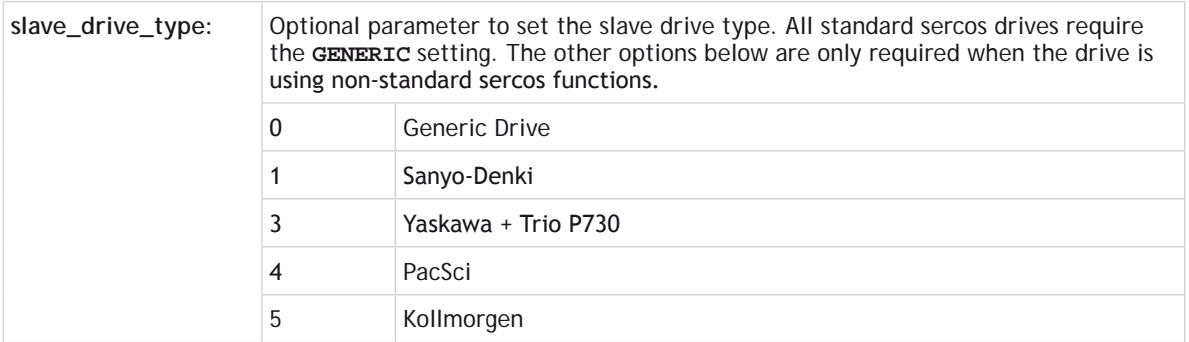

#### **EXAMPLE:**

**>> sercos (3, 1, 3, 5, 0) 'links drive at address 3 to axis 5**

. . . . . . . . . . . . . . . . . . . . 

# **FUNCTION = 4:**

#### **SYNTAX:**

**sercos (4, slot, slave\_address, parameter\_ID [, parameter\_size[, element\_ type [, list\_length\_offset, [VR\_start\_index]]])**

#### **DESCRIPTION:**

This function reads a parameter value from a drive

#### **PARAMETERS:**

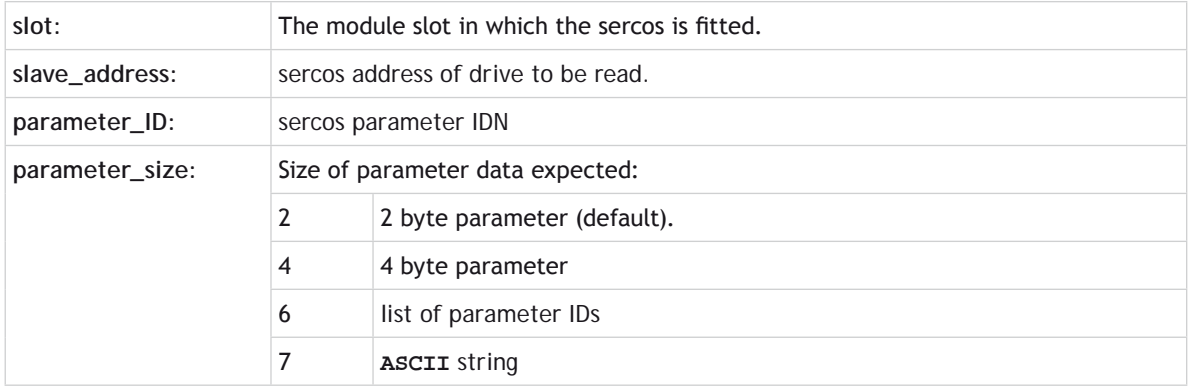

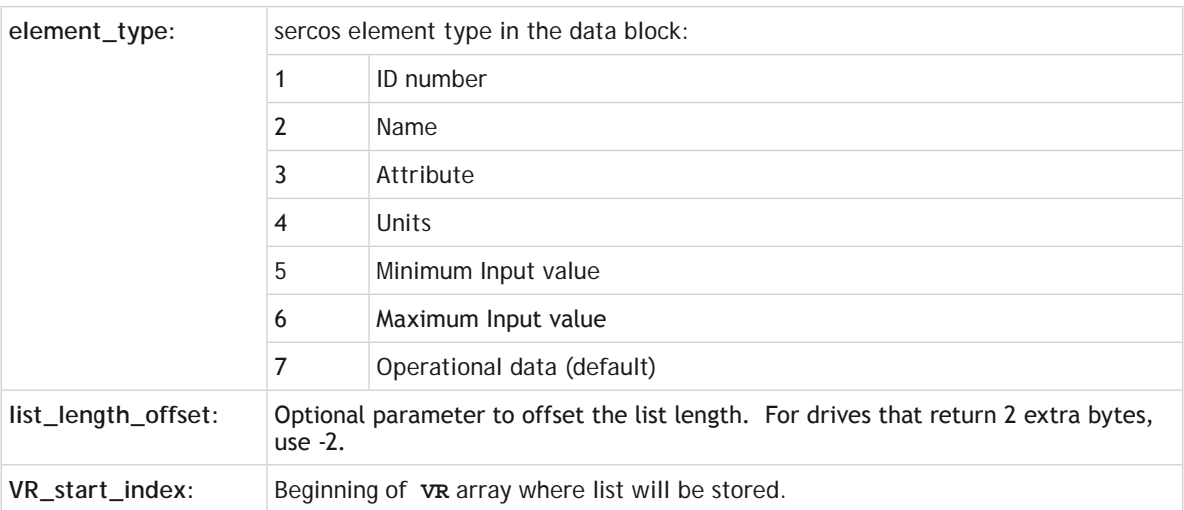

This function returns the value of 2 and 4 byte parameters but prints lists to the terminal in *Motion* Perfect unless **VR** start index is defined.

#### **EXAMPLE:**

■

```
>> sercos (4, 0, 5, 140, 7)'request "controller type"
  >> sercos (4, 0, 5, 129) 'request manufacturer class 1 diagnostic
```
#### **FUNCTION = 5:**

#### **SYNTAX:**

```
sercos (5, slot , slave_address, parameter_ID, parameter_size, parameter_
value [ , parameter_value …])
```
#### **DESCRIPTION:**

This function writes one or more parameter values to a drive.

#### **PARAMETERS:**

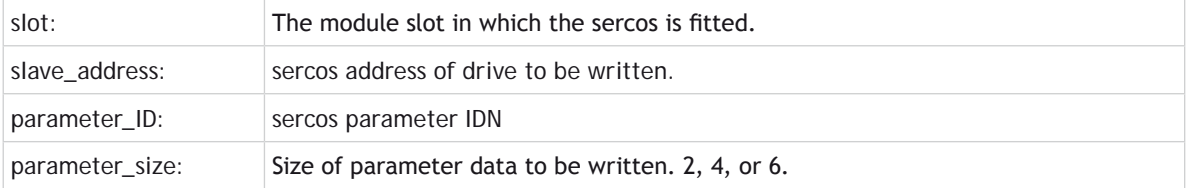

parameter\_value: Enter one parameter for size 2 and size 4. Enter 2 to 7 parameters for size 6 (list).

#### **EXAMPLE:**

**>> sercos (5, 1, 7, 2, 2, 1000) 'set sercos cycle time >> sercos (5, 0, 2, 16, 6, 51, 130) 'set IDN 16 position feedback**

**FUNCTION = 6:**

#### **SYNTAX:**

**sercos (6, slot , slave\_address, parameter\_ID [, timeout,[command\_type]])**

#### **DESCRIPTION:**

This function runs a sercos procedure on a drive.

#### **PARAMETERS:**

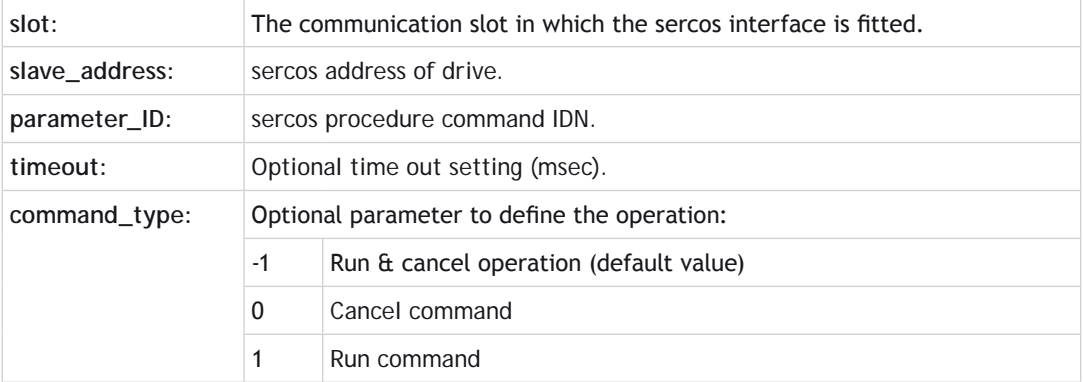

#### **EXAMPLE:**

**>> sercos (6, 0, 2, 99) 'clear drive errors**

. . . . . . . . . . . . . . . . . .

**FUNCTION = 7:**

**SYNTAX:**

**sercos (7 , slot , slave\_address)**

# **DESCRIPTION:**

This function is used to detect the presence of a drive at a given sercos slave address.

# **PARAMETERS:**

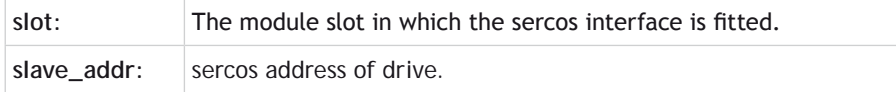

Returns 1 if drive detected, -1 if not detected.

#### **EXAMPLE:**

```
IF sercos (7, 2, 3) <0 THEN
   PRINT#5, "Drive 3 on slot 2 not detected"
END IF
```
# **FUNCTION = 8:**

# **SYNTAX: sercos (8 , slot , required\_parameter)**

#### **DESCRIPTION:**

This function is used to print a sercos network parameter.

#### **PARAMETERS:**

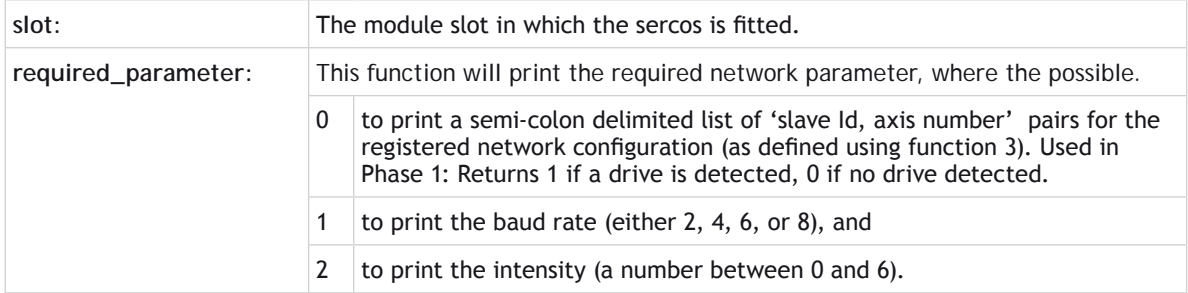

# **EXAMPLE:**

**>>? sercos (8,0, 1 )**

**FUNCTION = 10:**

#### **SYNTAX:**

**sercos (10,<slot>)**

# **DESCRIPTION:**

This function checks whether the fibre optic loop is closed in phase 0. Return value is 1 if network is closed, -1 if it is open, and –2 if there is excessive distortion on the network.

### **PARAMETERS:**

**slot:** The module slot in which the sercos is fitted.

```
EXAMPLE:
   >>? sercos (10, 1)
   IF sercos (10, 0) <> 1 THEN
       PRINT "sercos ring is open or distorted"
   END IF
```
# **SERCOS\_PHASE**

**TYPE:** Slot Parameter

**DESCRIPTION:** Sets the phase for the sercos ring in the specified slot.

**VALUE:** The sercos phase, range 0-4

**EXAMPLES:**

**EXAMPLE 1:** Set the sercos ring attached to the module in slot 0 to phase 3 **SERCOS\_PHASE SLOT(0) = 3**

# **EXAMPLE 2:**

If the sercos phase is 4 in slot 2 then turn on the output

```
IF SERCOS_PHASE SLOT(2)<>4 THEN 
OP(8,ON)
ELSE
   OP(8,OFF)
ENDIF
```
# **SERIAL\_NUMBER**

# **TYPE:**

System Parameter (Read only)

# **DESCRIPTION:**

Returns the unique Serial Number of the controller.

# **EXAMPLE:**

For a controller with serial number 00325:

```
>>PRINT SERIAL_NUMBER
325.0000
>>
```
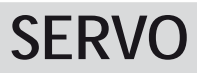

# **TYPE:** Axis Parameter

# **DESCRIPTION:**

On a servo axis this parameter determines whether the axis runs under servo control or open loop. When **SERVO**=OFF the axis hardware will output demand value dependent on the DAC parameter. When **SERVO**=ON the axis hardware will output a demand value dependant on the gain settings and the following error.

# **VALUE:**

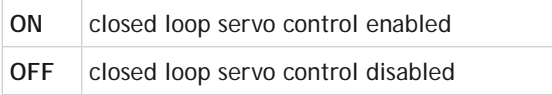

# **EXAMPLE:**

Enable axis 1 to run under closed loop control and axis 1 as open loop.

**SERVO AXIS(0)=ON 'Axis 0 is under servo control SERVO AXIS(1)=OFF 'Axis 1 is run open loop**

# **SERVO\_OFFSET**

### **TYPE:**

System Parameter (**MC\_CONFIG**)

#### **DESCRIPTION:**

This parameter is a low-level scheduling parameter to allow fine tuning of when the cyclic servo activities start executing within the firmware in relation to the synchronization pulse received from controller **FPGA**.

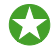

 Modification to the default settings of this parameter may be required for certain systems that require more time for data to be collected from relatively slow serial encoders for example.

**SERVO\_OFFSET** is an **MC\_CONFIG** parameter, if an entry does not exist within the **MC\_CONFIG** file then default settings will be used depending upon the selected **SERVO\_PERIOD** but is approximately 25% of this time period. The accepted range of values is from 0 to 75% of **SERVO\_PERIOD**.

#### **VALUE:**

**SERVO\_OFFSET** is specified in microseconds.

#### **EXAMPLE:**

```
' MC_CONFIG script file
SERVO_PERIOD=1000 ' this value is used for this cycle
SERVO_OFFSET=400 ' this value is used for this cycle
```
**SEE ALSO: [SERVO\\_PERIOD](file://hyperion/documents/Manual%207/PRINT/Manual%20Software%20v7.4/compiled%20source/SERVO_PERIOD.docx)**

# **SERVO\_PERIOD**

#### **TYPE:**

System Parameter (**MC\_CONFIG** / **FLASH**)

#### **DESCRIPTION:**

This parameter allows the controller servo period to be read or specified. This is the cycle time in which the target position updated and if applicable any positions are read and closed loop calculations performed.

**SERVO\_PERIOD** is a flash parameter and so should be set using the **MC\_CONFIG** file.

When the servo period is reduced the maximum number of axes (including virtual) is reduced as per the following table.
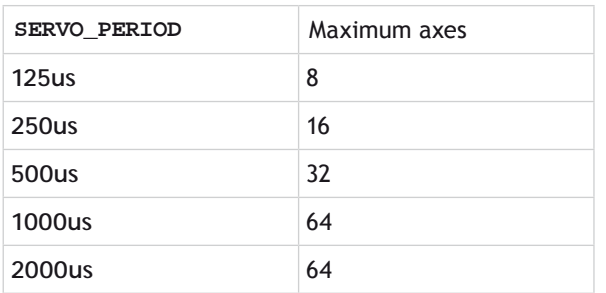

### **VALUE:**

**SERVO\_PERIOD** is specified in microseconds. Only the values 2000, 1000, 500, 250 or 125 usec may be used and the *Motion Coordinator* must be reset before the new servo period will be applied.

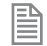

The axis count will be limited as the **SERVO\_PERIOD** is reduced. Normally the headline number of axes can be used when **SERVO\_PERIOD** is set to 1msec.

### **EXAMPLES:**

### **EXAMPLE 1:**

' check controller servo\_period on startup

```
IF SERVO_PERIOD<>250 THEN
   SERVO_PERIOD=250
   EX
ENDIF
```
### **EXAMPLE 2:**

**' MC\_CONFIG script file SERVO\_PERIOD=500 ' this is the value set on power up**

# **SERVO\_READ**

**TYPE:** Axis Command

### **SYNTAX:**

**SERVO\_READ(vr\_start, p0[,p1[,p2[,p3[,p4[,p5[,p6[,p7]]]]]]])**

### **DESCRIPTION:**

Provides servo-synchronized access to axis/system parameters. Between 1 and 8 axis/system parameters can be read synchronously on the next servo cycle for consistent data access when required. The data read is stored in successive vR memory locations commencing from 'vr\_start'.

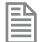

The values stored are not scaled by **[UNITS](file://hyperion/documents/Manual%207/PRINT/Manual%20Software%20v7.4/compiled%20source/UNITS.docx)**.

#### **PARAMETERS:**

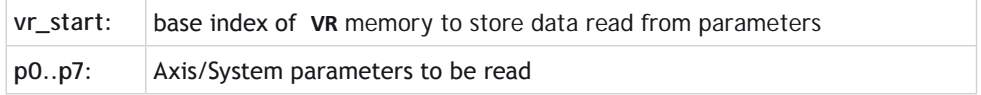

### **EXAMPLE:**

Read **[MPOS](file://hyperion/documents/Manual%207/PRINT/Manual%20Software%20v7.4/compiled%20source/MPOS.docx)** & [FE](file://hyperion/documents/Manual%207/PRINT/Manual%20Software%20v7.4/compiled%20source/FE.docx) for axes 0 & 1 and stores in **[VR](file://hyperion/documents/Manual%207/PRINT/Manual%20Software%20v7.4/compiled%20source/VR.docx)** locations 100,101,102 & 103.

**SERVO\_READ(100, MPOS AXIS(0), FE AXIS(0), MPOS AXIS(1), FE AXIS(1))**

### **SET\_BIT**

**TYPE:** Logical and Bitwise Command

### **SYNTAX: SET\_BIT(bit, variable)**

### **DESCRIPTION:**

**SET BIT** can be used to set the value of a single bit within a  $vR()$  variable. All other bits are unchanged.

#### **PARAMETERS:**

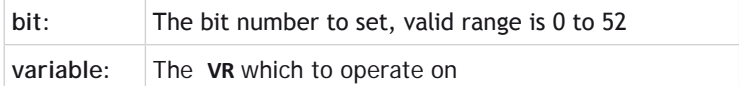

**EXAMPLE:** Set bit 3 of **[VR](file://hyperion/documents/Manual%207/PRINT/Manual%20Software%20v7.4/compiled%20source/VR.docx)**(7) **SET\_BIT(3,7)**

**SEE ALSO: [READ\\_BIT,](file://hyperion/documents/Manual%207/PRINT/Manual%20Software%20v7.4/compiled%20source/READ_BIT.docx) [CLEAR\\_BIT](file://hyperion/documents/Manual%207/PRINT/Manual%20Software%20v7.4/compiled%20source/CLEAR_BIT.docx)**

# **SET\_ENCRYPTION\_KEY**

### **TYPE:**

System Command

### **SYNTAX:**

### **SET\_ENCRYPTION\_KEY (2, fec31\_password, user\_security\_code)**

### **DESCRIPTION:**

**SET\_ENCRYPTION\_KEY** is used to write the user security code to the controller. The user security code is required on the controller when loading encrypted projects on that have been encrypted using the user security code method.

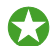

*Motion* Perfect has a tool to set the user security code

### **PARAMETERS:**

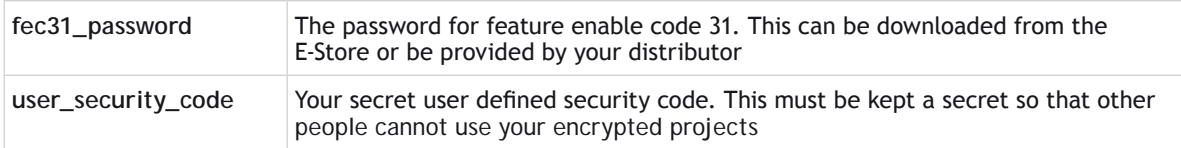

### **SEE ALSO:**

**[VALIDATE\\_ENCRYPTION\\_KEY](file://hyperion/documents/Manual%207/PRINT/Manual%20Software%20v7.4/compiled%20source/VALIDATE_ENCRYPTION_KEY.docx), [PROJECT\\_KEY](file://hyperion/documents/Manual%207/PRINT/Manual%20Software%20v7.4/compiled%20source/PROJECT_KEY.docx)**

# **SETCOM**

**TYPE:**

Command

### **SET PORT PARAMETERS:**

### **SYNTAX:**

**SETCOM(baudrate,databits,stopbits,parity,port[,mode][,variable][,timeout] [,linetype])** 

### **DESCRIPTION:**

Allows the user to configure the serial port parameters and enable communication protocols.

By default the controller sets the serial ports to 38400 baud, 8 data bits, 1 stop bits and even parity.

0Only one instance of Modbus **RTU** is available for the serial ports. This means that you can only run Modbus on Port 1 **OR** port 2 **NOT** both.

### **PARAMETERS:**

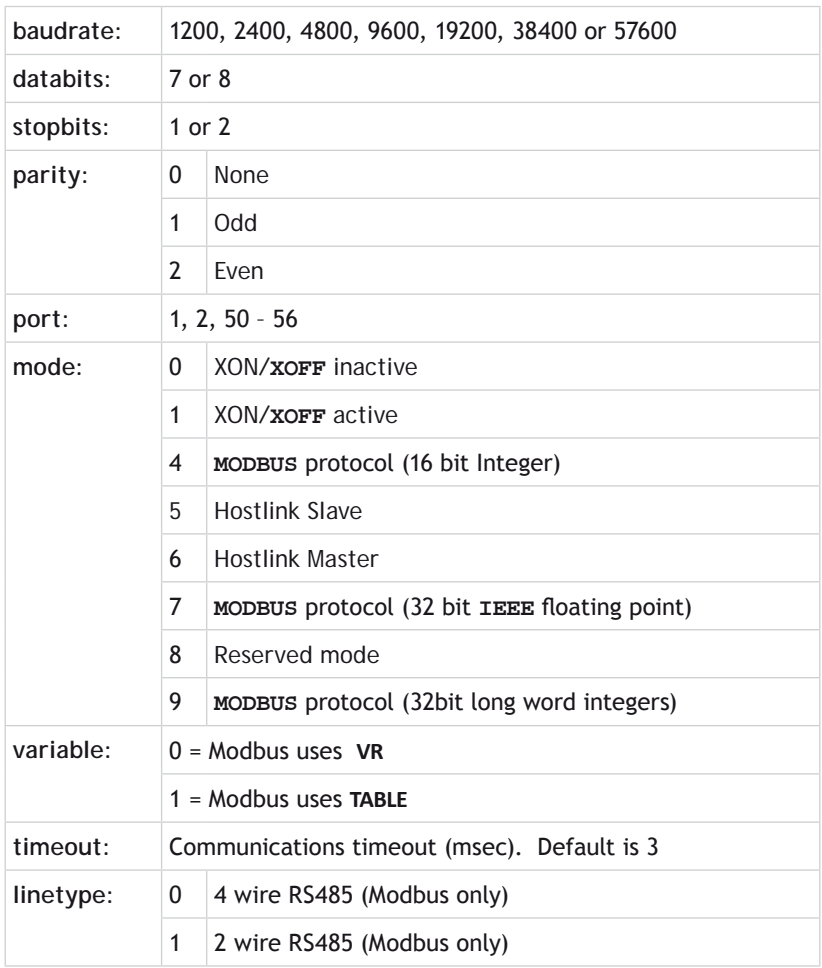

Descriptions of the port numbers can be found under the  $#$  entry

閶

### **GET PORT PARAMETERS:**

**SYNTAX: SETCOM(port)** 

### **DESCRIPTION:**

Prints the configuration of the port to the selected output channel (default terminal)

### **PARAMETERS:**

**port:** 1, 2, 50 - 56

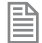

Descriptions of the port numbers can be found under the [#](file://hyperion/documents/Manual%207/PRINT/Manual%20Software%20v7.4/compiled%20source/Hash.docx) entry

### **EXAMPLES:**

### **EXAMPLE 1:**

Set port 1 to 19200 baud, 7 data bits, 2 stop bits even parity and XON/**XOFF** enabled. **SETCOM(19200,7,2,2,1,1)**

### **EXAMPLE 2:**

Set port 2 (RS485) to 9600 baud, 8 data bits, 1 stop bit no parity and no XON/**XOFF** handshake. **SETCOM(9600,8,1,0,2,0)**

### **EXAMPLE 3:**

The Modbus protocol is initialised by setting the mode parameter of the **SETCOM** instruction to 4. The **[ADDRESS](file://hyperion/documents/Manual%207/PRINT/Manual%20Software%20v7.4/compiled%20source/ADDRESS.docx)** parameter must also be set before the Modbus protocol is activated.

**ADDRESS=1 SETCOM(19200,8,1,2,2,4)** 

**SGN**

**TYPE:** Mathematical Function

### **SYNTAX:**

**value = SGN(expression)**

### **DESCRIPTION:**

The SGN function returns the **SIGN** of a number.

### **PARAMETERS:**

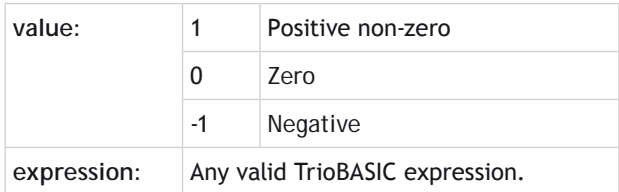

### **EXAMPLE:**

Detect the sign of the number -1.2 using the command line.

```
>>PRINT SGN(-1.2)
-1.0000
>>
```
### **<< Shift Left**

**TYPE:** Logical and Bitwise operator

### **SYNTAX:**

**<expression1> << <expression2>**

### **DESCRIPTION:**

The shift left operator, <<, can be used to logically shift left the bits in an integer variable. The value resulting from expression 1 will be shifted left by the count in expression 2. As the bits are shifted, a 0 will be inserted in the right-most bits of the value.

### **PARAMETERS:**

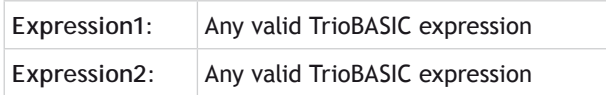

### **EXAMPLE:**

Shift the bit pattern in **VR**(23) to the left by 8, thus effecting a multiply by 256.

 $VR(23) = VR(23) < 8$ 

**SEE ALSO: [>>\\_Shift\\_Right](file://hyperion/documents/Manual%207/PRINT/Manual%20Software%20v7.4/compiled%20source/shift_right.docx)**

# **>> Shift Right**

**TYPE:** Logical and Bitwise operator

**SYNTAX:**

### **<expression1> >> <expression2>**

### **DESCRIPTION:**

The shift right operator, >>, can be used to logically shift right the bits in an integer variable. The value resulting from expression 1 will be shifted right by the count in expression 2. As the bits are shifted, a 0 will be inserted in the left-most bits of the value.

### **PARAMETERS:**

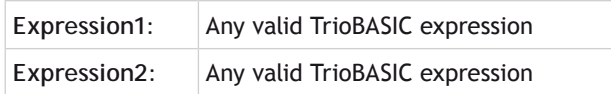

### **EXAMPLE:**

Shift the bit pattern in **AXISSTATUS** to the right by 4, thus putting the "in forward limit" bit in bit 0.

**result = AXISSTATUS >> 4 in\_fwd\_limit = result AND 1**

**SEE ALSO: [<<\\_Shift\\_Left](file://hyperion/documents/Manual%207/PRINT/Manual%20Software%20v7.4/compiled%20source/shift_left.docx)**

**SIN**

**TYPE:** Mathematical Function

**SYNTAX: value = SIN(expression)**

**DESCRIPTION:**

Returns the **SINE** of an expression. This is valid for any value in expressed in radians.

### **PARAMETERS:**

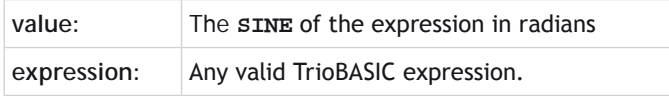

### **EXAMPLE:**

Print the **SINE** of 0 on the command line

```
>>PRINT SIN(0)
   0.0000
>>
```
### **SLOT**

#### **TYPE:** Modifier

### **SYNTAX: SLOT(position)**

### **DESCRIPTION:**

When expansion modules are used they are assigned a **SLOT** number depending on their position in the system. The **SLOT** modifier can be used to assign ONE command, function or slot parameter operation to a particular slot

### **PARAMETERS:**

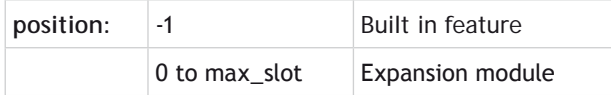

### **EXAMPLE:**

Check for an Anybus-CC module in the holder in slot 1

```
IF COMMSTYPE SLOT(1) = 62 THEN
   PRINT "No Anybus card present"
ENDIF
```
**SEE ALSO: [COMMSPOSITION](file://hyperion/documents/Manual%207/PRINT/Manual%20Software%20v7.4/compiled%20source/COMMSPOSITION.docx)**

# **SLOT\_NUMBER**

### **TYPE:**

Axis Parameter (Read Only)

### **DESCRIPTION:**

Returns the **[SLOT](file://hyperion/documents/Manual%207/PRINT/Manual%20Software%20v7.4/compiled%20source/SLOT.docx)** number where the axis is located. Axis numbers can be allocated to hardware in a flexible way, so the physical location of the axis cannot be found by the **[AXIS](file://hyperion/documents/Manual%207/PRINT/Manual%20Software%20v7.4/compiled%20source/AXIS.docx)** number alone. **SLOT\_NUMBER** returns the value from the **[BASE](file://hyperion/documents/Manual%207/PRINT/Manual%20Software%20v7.4/compiled%20source/BASE.docx)** axis or if the **[AXIS](file://hyperion/documents/Manual%207/PRINT/Manual%20Software%20v7.4/compiled%20source/AXIS.docx)**(number) modifier is used, it returns the **[SLOT](file://hyperion/documents/Manual%207/PRINT/Manual%20Software%20v7.4/compiled%20source/SLOT.docx)** associated with that axis.

### **EXAMPLE:**

```
PRINT SLOT_NUMBER AXIS(12)
BASE(2)
axis2_slot = SLOT_NUMBER
IF SLOT_NUMBER AXIS(0)<>-1 THEN
   PRINT "Warning – Built-in axis configuration incorrect"
   PRINT "Axis 0 expected for this application."
ENDIF
```
### **SEE ALSO: [SLOT](file://hyperion/documents/Manual%207/PRINT/Manual%20Software%20v7.4/compiled%20source/SLOT.docx), [AXIS\\_OFFSET](file://hyperion/documents/Manual%207/PRINT/Manual%20Software%20v7.4/compiled%20source/AXIS_OFFSET.docx)**

# **SLOT(n)\_TIME**

**TYPE:** Startup Parameter (MC\_CONFIG)

### **DESCRIPTION:**

The processor splits the time available for running system and user processes into 4 chunks. By default the system splits the available time equally into the 4 chunks, the **SLOT0\_TIME, SLOT1\_TIME, SLOT2\_TIME** and **SLOT3\_TIME** parameters allow the user to specify different percentages of the time for each slot.

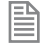

Note that this is the time slots which the multitasking system uses to run the processes and nothing to do with hardware module [SLOT](file://hyperion/documents/Manual%207/PRINT/Manual%20Software%20v7.4/compiled%20source/SLOT.docx) numbers.

Out of the four slots, one is a system task only slot and so not used for user programs. The remaining are for fast and standard processes.

Slot #1: Standard task

Slot #2: Fast task

Slot #3: System process

Slot #4: Fast task

When the **SERVO** PERIOD is 1ms or 2ms these parameters represent how the available time between consecutive servo cycles is divided into 4 slots, the total must be 100% otherwise default settings of 25% will be used.

When the **SERVO** PERIOD is 500us SLOT0 and SLOT1 represent how the available time between consecutive servo cycles is divided into 2 slots; SLOT2 and SLOT3 represent how the available time between the next pair of consecutive servo cycles is divided into 2 slots. Both SLOT0\_TIME+SLOT1\_TIME and SLOT2\_TIME+SLOT3\_ TIME must total 100% otherwise default settings of 50% will be used.

When the **SERVO\_PERIOD** is less than 500us these parameters are not applicable, 100% of the available time between consecutive servo cycles is given to a single process.

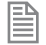

Note that the minimum percentage allowed for any slot is 10%, otherwise all slots will revert to default settings.

### **EXAMPLES:**

**EXAMPLE 1 (SERVO\_PERIOD=2000): SLOT0\_TIME=40 SLOT1\_TIME=25 SLOT2\_TIME=20 SLOT3\_TIME=15 EXAMPLE 2 (SERVO\_PERIOD=500): SLOT0\_TIME=60 'SLOT0\_TIME+SLOT1\_TIME=100 SLOT1\_TIME=40 SLOT2\_TIME=35 'SLOT2\_TIME+SLOT3\_TIME=100 SLOT3\_TIME=65 EXAMPLE 3 (SERVO\_PERIOD=1000): SLOT0\_TIME=20 SLOT1\_TIME=30 SLOT2\_TIME=30 SLOT3\_TIME=30**

'Invalid settings, total > 100% - default settings of 25% will be used

**SEE ALSO: [SERVO\\_PERIOD.](file://hyperion/documents/Manual%207/PRINT/Manual%20Software%20v7.4/compiled%20source/SERVO_PERIOD.docx)**

### **SPEED**

**TYPE:** Axis Parameter

**DESCRIPTION:** The **SPEED** axis parameter can be used to set/read back the demand speed axis parameter.

**VALUE:** The axis speed in user **[UNITS](file://hyperion/documents/Manual%207/PRINT/Manual%20Software%20v7.4/compiled%20source/UNITS.docx)**

**EXAMPLE:** Set the speed and then print it to the user.

> **SPEED=1000 PRINT "Speed Set=";SPEED**

# **SPEED\_SIGN**

**TYPE:** Reserved Keyword

# **SPHERE\_CENTRE**

**TYPE:** Axis Command

**SYNTAX: SPHERE\_CENTRE(table\_mid, table\_end, table\_out)**

### **DESCRIPTION:**

Returns the co-ordinates of the centre point  $(x, y, z)$  of an arc from any mid point  $(x, y, z)$  and the end point (x, y, z). X, Y and Z are returned in the **[TABLE](file://hyperion/documents/Manual%207/PRINT/Manual%20Software%20v7.4/compiled%20source/TABLE.docx)** memory area and can be printed to the terminal as required. Note that the mid and end positions are relative to the start position.

### **PARAMETERS:**

**TABLE** mid: Position in table of mid point x,y,z

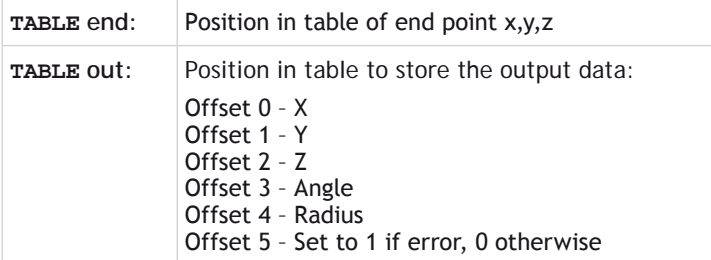

### **EXAMPLE:**

```
TABLE(10,-200,400,0)
TABLE(20,-500,500,0)
SPHERE_CENTRE(10,20,30)
x = TABLE(30)
y = TABLE(31)
z = TABLE(32)
ang = TABLE(33)
rad = TABLE(34)
err = TABLE(35)
PRINT x,y,z,ang,rad,err
```
# **SQR**

**TYPE:** Mathematical Function

**SYNTAX: value = SQR(number)**

### **DESCRIPTION:**

Returns the square root of a number.

### **PARAMETERS:**

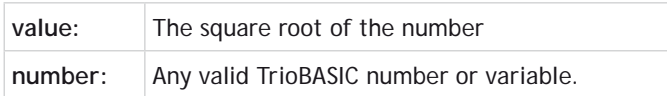

### **EXAMPLE:**

Calculate the square root of 4 using the command line.

```
>>PRINT SQR(4)
2.0000
```
**SRAMP**

**TYPE:** Axis Parameter

### **DESCRIPTION:**

This parameter stores the s-ramp factor. It controls the amount of rounding applied to trapezoidal profiles. **SRAMP** should be set, when a move is not in progress, to a maximum of half the **[ACCEL](file://hyperion/documents/Manual%207/PRINT/Manual%20Software%20v7.4/compiled%20source/ACCEL.docx)**/**[DECEL](file://hyperion/documents/Manual%207/PRINT/Manual%20Software%20v7.4/compiled%20source/DECEL.docx)** time. The setting takes a short while to be applied after changes.

**VALUE:**

Time between 0..250 milliseconds

**SRAMP** must be set before a move starts. If for example you change the **SRAMP** from 0 to 200, then start a move within 200 milliseconds the full **SRAMP** setting will not be applied.

### **EXAMPLE:**

To provide smooth transition into the acceleration, an S-ramp is applied with a time of 50msec.

**SPEED = 160000 ACCEL = 1600000 DECEL = 1600000 SRAMP = 50**

**WA(50)**

### **MOVEABS(100000)**

Without the S-ramp factor, the acceleration takes 100 msec to reach the set speed. With **SRAMP**=50, the acceleration takes 150 msec but the rate of change of force (torque) is controlled. i.e. Jerk is limited.

# **START\_DIR\_LAST**

**TYPE:**  Axis Parameter (Read Only)

**>>**

### **DESCRIPTION:**

Returns the direction of the start of the last loaded interpolated motion command. **START\_DIR\_LAST** will be the same as **[END\\_DIR\\_LAST](file://hyperion/documents/Manual%207/PRINT/Manual%20Software%20v7.4/compiled%20source/END_DIR_LAST.docx)** except in the case of circular moves.

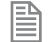

This parameter is only available when using **SP** motion commands such as **[MOVESP](file://hyperion/documents/Manual%207/PRINT/Manual%20Software%20v7.4/compiled%20source/MOVESP.docx)**, **[MOVEABSSP](file://hyperion/documents/Manual%207/PRINT/Manual%20Software%20v7.4/compiled%20source/MOVEABSSP.docx)** etc.

### **VALUE:**

End direction, in radians between -[PI](file://hyperion/documents/Manual%207/PRINT/Manual%20Software%20v7.4/compiled%20source/PI.docx) and [PI](file://hyperion/documents/Manual%207/PRINT/Manual%20Software%20v7.4/compiled%20source/PI.docx). Value is always positive.

### **EXAMPLE:**

Run two moves the first starting at a direction of 45 degrees and the second 0 degrees.

```
>>MOVESP(10000,10000)
>>? START_DIR_LAST
0.7854
>>MOVESP(0,10000)
>>? START_DIR_LAST
0.0000
>>
```
**SEE ALSO: [CHANGE\\_DIR\\_LAST,](file://hyperion/documents/Manual%207/PRINT/Manual%20Software%20v7.4/compiled%20source/CHANGE_DIR_LAST.docx) [END\\_DIR\\_LAST](file://hyperion/documents/Manual%207/PRINT/Manual%20Software%20v7.4/compiled%20source/END_DIR_LAST.docx)**

### **STARTMOVE\_SPEED**

**TYPE:**

Axis Parameter

### **DESCRIPTION:**

This parameter sets the start speed for a motion command that support the advanced speed control (commands ending in SP). The **[VP\\_SPEED](file://hyperion/documents/Manual%207/PRINT/Manual%20Software%20v7.4/compiled%20source/VP_SPEED.docx)** will decelerate until **STARTMOVE\_SPEED** is reached for the start of the motion command.

The lowest value of **[SPEED](file://hyperion/documents/Manual%207/PRINT/Manual%20Software%20v7.4/compiled%20source/SPEED.docx)**, **[ENDMOVE\\_SPEED](file://hyperion/documents/Manual%207/PRINT/Manual%20Software%20v7.4/compiled%20source/ENDMOVE_SPEED.docx)**, **[FORCE\\_SPEED](file://hyperion/documents/Manual%207/PRINT/Manual%20Software%20v7.4/compiled%20source/FORCE_SPEED.docx)** or **STARTMOVE\_SPEED** will take priority.

**STARTMOVE\_SPEED** is loaded into the buffer at the same time as the move so you can set different speeds for subsequent moves.

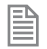

In general **STARTMOVE\_SPEED** is only used by the **[CORNER\\_MODE](file://hyperion/documents/Manual%207/PRINT/Manual%20Software%20v7.4/compiled%20source/CORNER_MODE.docx)** methods. The user can program all profiles using only **[FORCE\\_SPEED](file://hyperion/documents/Manual%207/PRINT/Manual%20Software%20v7.4/compiled%20source/FORCE_SPEED.docx)** and **[ENDMOVE\\_SPEED](file://hyperion/documents/Manual%207/PRINT/Manual%20Software%20v7.4/compiled%20source/ENDMOVE_SPEED.docx)**.

### **VALUE:**

The speed at which the SP motion command will start, in user **[UNITS](file://hyperion/documents/Manual%207/PRINT/Manual%20Software%20v7.4/compiled%20source/UNITS.docx)**. (default 0)

### **SEE ALSO:**

**[FORCE\\_SPEED,](file://hyperion/documents/Manual%207/PRINT/Manual%20Software%20v7.4/compiled%20source/FORCE_SPEED.docx) [ENDMOVE\\_SPEED](file://hyperion/documents/Manual%207/PRINT/Manual%20Software%20v7.4/compiled%20source/ENDMOVE_SPEED.docx), [CORNER\\_MODE](file://hyperion/documents/Manual%207/PRINT/Manual%20Software%20v7.4/compiled%20source/CORNER_MODE.docx)**

# **STEP\_RATIO**

**TYPE:** Axis Command

### **SYNTAX:**

**STEP\_RATIO(output\_count, dpos\_count)**

### **DESCRIPTION:**

This command sets up an integer ratio for the axis' stepper output. Every servo-period the number of steps is passed through the step\_ratio function before it goes to the step pulse output.

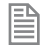

The **STEP** RATIO function operates before the divide by 16 factor in the stepper axis. This maintains the good timing resolution of the stepper output circuit.

### 0**STEP\_RATIO** does not replace **[UNITS](file://hyperion/documents/Manual%207/PRINT/Manual%20Software%20v7.4/compiled%20source/UNITS.docx)**. Do not use **STEP\_RATIO** to remove the x16 factor on the stepper axis as this will lead to poor step frequency control.

### **PARAMETERS:**

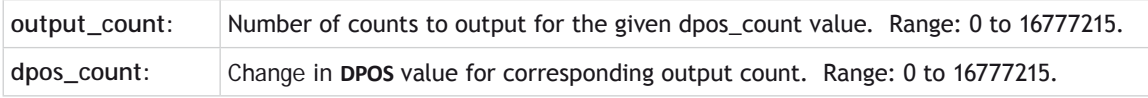

Large ratios should be avoided as they will lead to either loss of resolution or much reduced smoothness in the motion. The actual physical step size x 16 is the basic resolution of the axis and use of this command may reduce the ability of the *Motion Coordinator* to accurately achieve all positions.

### **EXAMPLES:**

B

### **EXAMPLE 1:**

Two axes are set up as X and Y but the axes' steps per mm are not the same. Interpolated moves require identical **[UNITS](file://hyperion/documents/Manual%207/PRINT/Manual%20Software%20v7.4/compiled%20source/UNITS.docx)** values on both axes in order to keep the path speed constant and for **[MOVECIRC](file://hyperion/documents/Manual%207/PRINT/Manual%20Software%20v7.4/compiled%20source/MOVECIRC.docx)** to work correctly. The axis with the lower resolution is changed to match the higher step resolution axis so as to maintain the best accuracy for both axes.

```
'Axis 0: 500 counts per mm (31.25 steps per mm)
'Axis 1: 800 counts per mm (50.00 steps per mm)
BASE(0)
STEP_RATIO(500,800)
UNITS = 800
BASE(1)
UNITS = 800
```
### **EXAMPLE 2:**

A stepper motor has 400 steps per revolution and the installation requires that it is controlled in degrees. As there are 360 degrees in one revolution, it would be better from the programmer's point of view if there are 360 counts per revolution.

#### **BASE(2)**

**STEP\_RATIO(400, 360) 'Note: this has reduced resolution of the stepper axis MOVE(360\*16) 'move 1 revolution**

### **EXAMPLE 3:**

Remove the step ratio from an axis.

```
BASE(0)
STEP_RATIO(1, 1)
```
### **STEPLINE**

**TYPE:** System Command

### **SYNTAX:**

**STEPLINE ["program" ,[process]]**

### **DESCRIPTION:**

Steps one line in a program. This command is used by *Motion* Perfect to control program stepping. It can also be entered directly from the command line or as a line in a program with the following parameters.

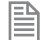

All copies of this named program will step unless the process number is also specified.

If the program is not running it will step to the first executable line on either the specified process or the next available process if the next parameter is omitted.

If the program name is not supplied, either the **[SELECTe](file://hyperion/documents/Manual%207/PRINT/Manual%20Software%20v7.4/compiled%20source/SELECT.docx)d** program will step (if command line entry) or the program with the **STEPLINE** in it will stop running and begin stepping.

### **PARAMETERS:**

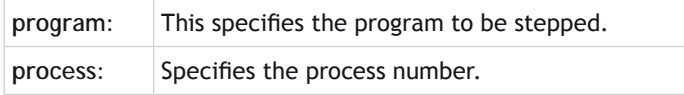

### **EXAMPLE:**

Start the program conveyor running in the highest available process by stepping into the first executable line.

**>>STEPLINE "conveyor" OK %[Process 21:Line 19] – Paused >>**

# **STICK\_READ**

**TYPE:** System Function

### **SYNTAX:**

**value = STICK\_READ(flash\_file, table\_start [,format])**

### **DESCRIPTION:**

Read table data from the SD card to the controller.

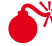

A<sup>XX</sup> Any existing **TABLE** data will be overwritten.

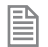

The Binary format gives the best data precision.

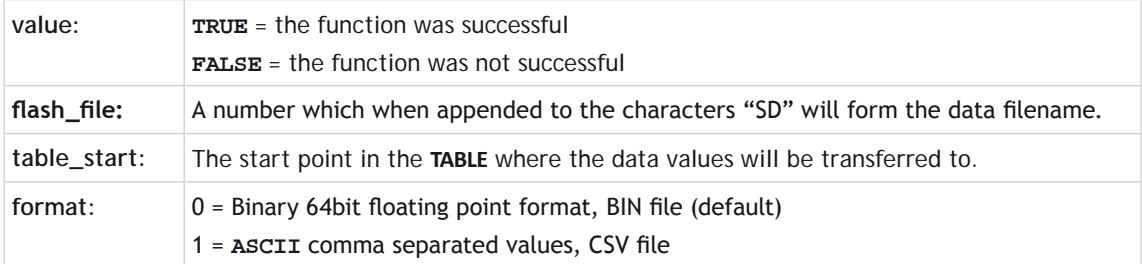

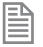

When storing in format=0 the data is stored in **IEEE** floating point binary format little-endian, i.e. the least significant byte first.

### **EXAMPLE:**

Read the **ASCII** CSV file SD001984.csv from the SD card and copy the data to the table memory starting at **TABLE**(16500)

```
success = STICK_READ (1984, 16500, 1)
IF success=TRUE THEN
   PRINT #5,"SD card read OK"
ENDIF
```
**SEE ALSO: [STICK\\_READVR](file://hyperion/documents/Manual%207/PRINT/Manual%20Software%20v7.4/compiled%20source/STICK_READVR.docx)**

### **STICK\_READVR**

**TYPE:** System Function

**SYNTAX:**

**value = STICK\_READVR(flash\_file, vr\_start [,format])**

#### **DESCRIPTION:**

Read **VR** data from the SD card to the controller.

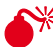

A**X** Any existing vR data will be overwritten.

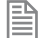

The Binary format gives the best data precision.

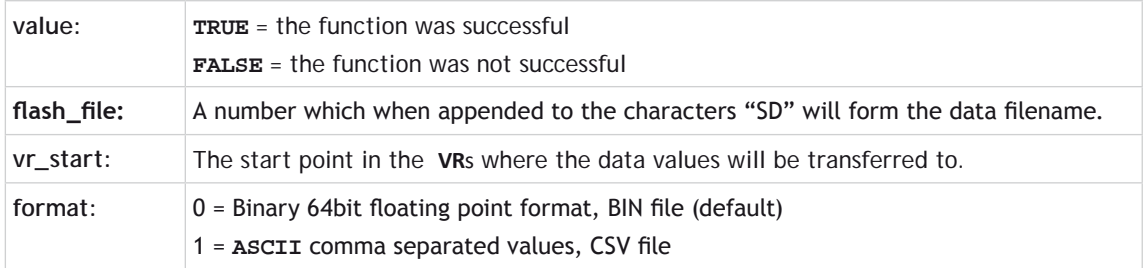

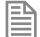

When storing in format=0 the data is stored in **IEEE** floating point binary format little-endian, i.e. the least significant byte first.

#### **EXAMPLE:**

Read the binary file SD002012.bin from the SD card and copy the data to the **VR** memory starting at **VR**(101)

**success = STICK\_READVR(2012, 101, 0) IF success=TRUE THEN PRINT #5,"SD card read OK" ENDIF**

**SEE ALSO: [STICK\\_READ](file://hyperion/documents/Manual%207/PRINT/Manual%20Software%20v7.4/compiled%20source/STICK_READ.docx)**

### **STICK\_WRITE**

### **TYPE:**

System Function

**SYNTAX:**

**value = STICK\_WRITE(flash\_file, table\_start [,length [,format]])**

### **DESCRIPTION:**

Used to store table data to the SD card in one of two formats.

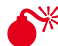

昬

 $\blacktriangleright$  If this file already exists, it is overwritten.

If you want to store the data without losing any precision use the Binary format.

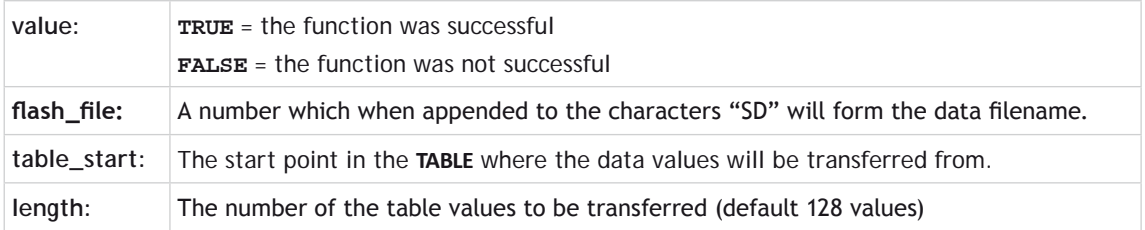

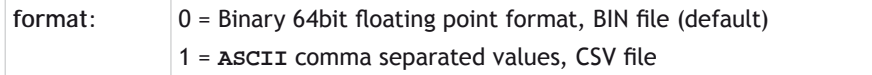

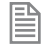

When storing in format=0 the data is stored in **IEEE** floating point binary format little-endian, i.e. the least significant byte first.

### **EXAMPLE:**

Transfer 2000 values starting at **TABLE**(1000) to the SD Card file 'called SD1501.BIN **success = STICK\_WRITE (1501, 1000, 2000, 0)**

**SEE ALSO: [STICK\\_WRITEVR](file://hyperion/documents/Manual%207/PRINT/Manual%20Software%20v7.4/compiled%20source/STICK_WRITEVR.docx)**

### **STICK\_WRITEVR**

**TYPE:**

System Function

### **SYNTAX:**

**value = STICK\_WRITEVR(flash\_file, vr\_start [,length [,format]])**

### **DESCRIPTION:**

Used to store **[VR](file://hyperion/documents/Manual%207/PRINT/Manual%20Software%20v7.4/compiled%20source/VR.docx)** data to the SD card in one of two formats.

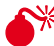

昬

 $\blacktriangleright$  If this file already exists, it is overwritten.

If you want to store the data without losing any precision use the Binary format.

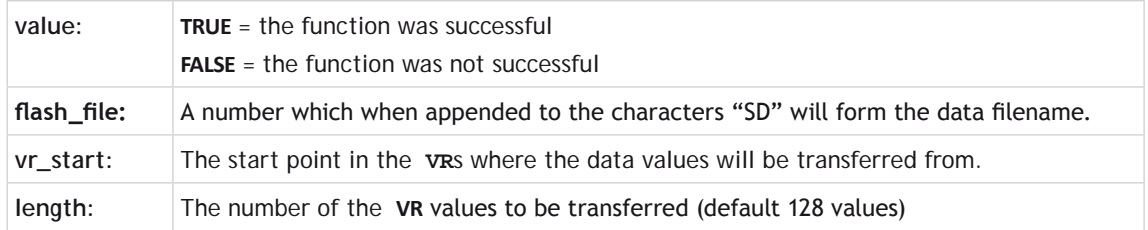

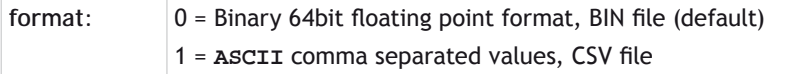

B

When storing in format=0 the data is stored in **IEEE** floating point binary format little-endian, i.e. the least significant byte first.

### **EXAMPLE:**

Transfer 2000 values starting at **VR**(1000) to the SD Card file 'called SD1501.BIN **success = STICK\_WRITEVR (1501, 1000, 2000, 0)**

**SEE ALSO: [STICK\\_WRITE](file://hyperion/documents/Manual%207/PRINT/Manual%20Software%20v7.4/compiled%20source/STICK_WRITE.docx)**

**STO** 

### **TYPE:**

Command

**SYNTAX:**

#### **STOP "progname",[process\_number]**

### **DESCRIPTION:**

Stops one program at its current line. A particular program name may be specified and an optional process number. The process number is required if there is more than one instance of the program running. If no name or process number is included then the selected program will be assumed.

### **PARAMETERS:**

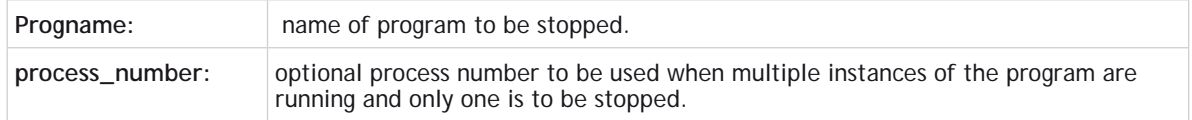

### **EXAMPLES:**

### **EXAMPLE 1:**

Stop a program called "axis\_init" from the command line. Note that quotes are optional unless the program name is also a **BASIC** keyword.

**>>STOP axis\_init**

### **EXAMPLE 2:**

Stop the named programs when a digital input goes off.

```
IF IN(12)=OFF THEN
   STOP "hmi_handler"
   STOP "motion1"
ENDIF
```
**EXAMPLE 3:**

Stop one instance of a named program and leave the other instances running.

**proc\_a = VR(45) ' process to be stopped is put in the VR by an HMI STOP "test\_program",proc\_a ' stop the required instance of test\_program**

**SEE ALSO: [SELECT,](file://hyperion/documents/Manual%207/PRINT/Manual%20Software%20v7.4/compiled%20source/SELECT.docx) [RUN](file://hyperion/documents/Manual%207/PRINT/Manual%20Software%20v7.4/compiled%20source/RUN.docx)**

# **STOP\_ANGLE**

**TYPE:**  Axis Parameter

### **DESCRIPTION:**

This parameter is used with **[CORNER\\_MODE](file://hyperion/documents/Manual%207/PRINT/Manual%20Software%20v7.4/compiled%20source/CORNER_MODE.docx)**, it defines the maximum change in direction of a 2 axis interpolated move that will be merged at speed. When the change in direction is greater than this angle the reduced to 0.

**VALUE:**

The angle to reduce the speed to 0, in radians

### **EXAMPLE:**

Reduce the speed to zero on a transition greater than 25 degrees. **[DECEL\\_ANGLE](file://hyperion/documents/Manual%207/PRINT/Manual%20Software%20v7.4/compiled%20source/DECEL_ANGLE.docx)** is set to 25 degrees as well so that there is no reduction of speed below 25 degrees.

**CORNER\_MODE=2 STOP\_ANGLE=25 \* (PI/180) DECEL\_ANGLE=STOP\_ANGLE**

**SEE ALSO: [CORNER\\_MODE,](file://hyperion/documents/Manual%207/PRINT/Manual%20Software%20v7.4/compiled%20source/CORNER_MODE.docx) [DECEL\\_ANGLE](file://hyperion/documents/Manual%207/PRINT/Manual%20Software%20v7.4/compiled%20source/DECEL_ANGLE.docx)**

### **STORE**

### **TYPE:**

System Command

### **DESCRIPTION:** Used by *Motion* Perfect to load Firmware to the controller.

**EXA** Removing the controller power during a srore sequence can lead to the controller having to be returned to Trio for re-initialization.

**STR**

**TYPE: STRING** Function

### **SYNTAX: STR(value[,precision[,width]])**

### **DESCRIPTION:**

Converts a numerical value to a string.

### **PARAMETERS:**

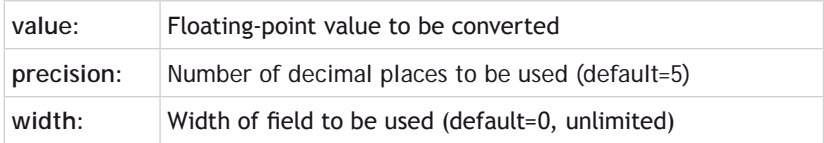

### **EXAMPLES:**

### **EXAMPLE 1:**

Pre-define a variable of type string and use it to store the string conversion of a **VR** variable:

**DIM str1 AS STRING(20) Str1 = STR(VR(100))**

### **SEE ALSO:**

**[CHR](file://hyperion/documents/Manual%207/PRINT/Manual%20Software%20v7.4/compiled%20source/CHR.docx), [VAL](file://hyperion/documents/Manual%207/PRINT/Manual%20Software%20v7.4/compiled%20source/VAL.docx), [LEN](file://hyperion/documents/Manual%207/PRINT/Manual%20Software%20v7.4/compiled%20source/LEN.docx), [LEFT,](file://hyperion/documents/Manual%207/PRINT/Manual%20Software%20v7.4/compiled%20source/LEFT.docx) [RIGHT](file://hyperion/documents/Manual%207/PRINT/Manual%20Software%20v7.4/compiled%20source/RIGHT.docx), [MID](file://hyperion/documents/Manual%207/PRINT/Manual%20Software%20v7.4/compiled%20source/MID.docx), [LCASE](file://hyperion/documents/Manual%207/PRINT/Manual%20Software%20v7.4/compiled%20source/LCASE.docx), [UCASE](file://hyperion/documents/Manual%207/PRINT/Manual%20Software%20v7.4/compiled%20source/UCASE.docx), [INSTR](file://hyperion/documents/Manual%207/PRINT/Manual%20Software%20v7.4/compiled%20source/INSTR.docx)**

### **STRTOD**

### **TYPE:**

String Function

### **SYNTAX:**

**STRTOD**(format, …)

### **DESCRIPTION:**

The **STRTOD** command reads a sequence of characters and converts them to a numeric value. The conversion stops at the first non-number character found in the input. The characters may be read from the **VR** array or from a TrioBASIC IO channel.

### **PARAMETERS:**

format:

This is a bitwise field that specifies the data source and the number format.

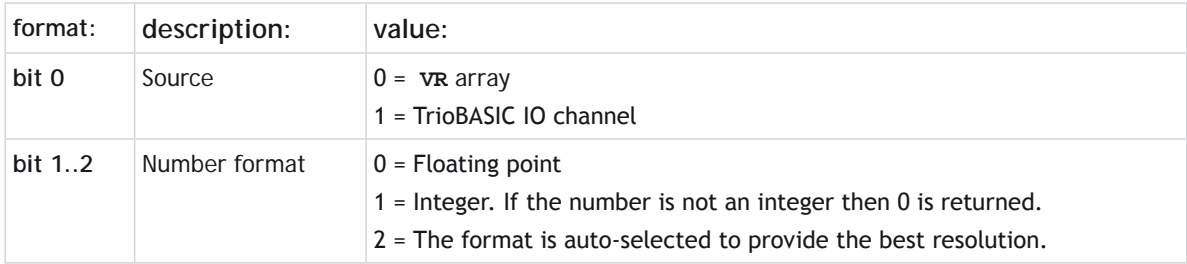

### **SOURCE = 0:**

### **SYNTAX:**

value=**STRTOD**(format, vr\_start, vr\_index)

### **DESCRIPTION:**

Converts characters in the **VR** array to a number.

### **PARAMETERS:**

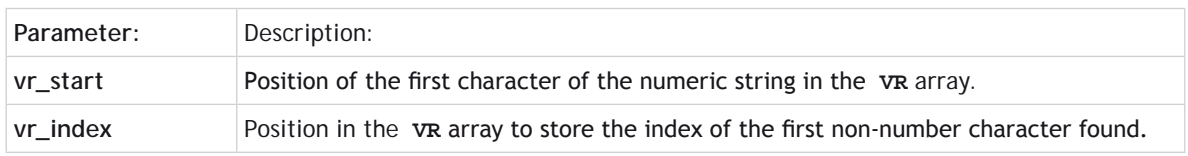

### **SOURCE = 1:**

### **SYNTAX:**

value=**STRTOD**(format, channel, vr\_length, vr\_index)

#### **DESCRIPTION:**

Converts characters from the TrioBASIC channel to a number.

### **PARAMETERS:**

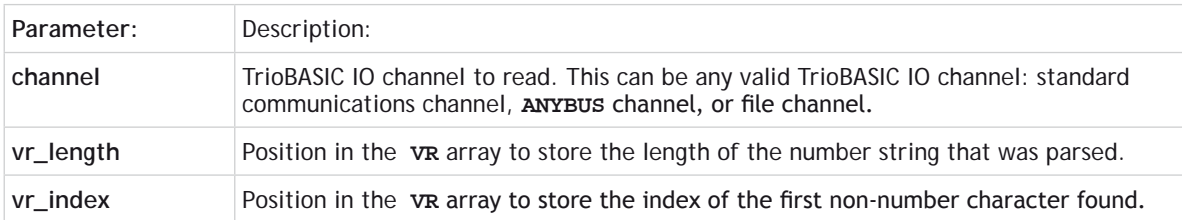

### **EXAMPLE 1:**

```
>>OPEN #40 AS "n" FOR OUTPUT(1)
    >>PRINT #40,"123.456"
    >>CLOSE #40
    >>OPEN #40 AS "n" FOR INPUT
    >>VR(100)=STRTOD(1,40,101,102)
    >>PRINT VR(100),VR(101),VR(102)
    123.4560 7.0000 13.0000
    >>CLOSE #40
    >>DEL "N"
EXAMPLE 2:
    >>OPEN #40 AS "n" FOR OUTPUT(1)
    >>PRINT #40,"123.456"
    >>CLOSE #40
    >>OPEN #40 AS "n" FOR INPUT
    >>VR(100)=STRTOD(3,40,101,102)
```
**>>PRINT VR(100),VR(101),VR(102)**

**0.0000 7.0000 13.0000 >>CLOSE #40 >>DEL "N"**

```
EXAMPLE 3:
```

```
>>OPEN #40 AS "n" FOR OUTPUT(1)
>>PRINT #40,"123"
>>CLOSE #40
>>OPEN #40 AS "n" FOR INPUT
>>VR(100)=STRTOD(3,40,101,102)
>>PRINT VR(100),VR(101),VR(102)
123.0000 7.0000 13.0000
>>CLOSE #40
>>DEL "N"
```
### **- Subtract**

**TYPE:** Mathematical Operator

**SYNTAX: <expression1> - <expression2>**

**DESCRIPTION:** Subtracts expression2 from expression1

### **PARAMETERS:**

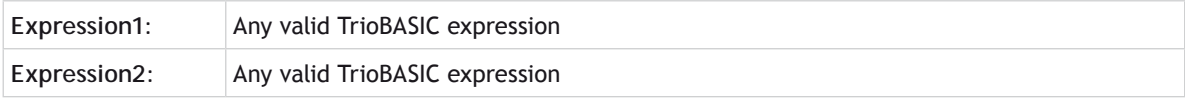

### **EXAMPLE:**

Evaluate 2.1 multiply by 9 and subtract the result from 10, this will then be stored in **[VR](file://hyperion/documents/Manual%207/PRINT/Manual%20Software%20v7.4/compiled%20source/VR.docx)** 0. Therefore **VR** 0 holds the value -8.9

**VR(0)=10-(2.1\*9)**

### **SYNC**

### **TYPE:**

Axis command

### **DESCRIPTION:**

The **SYNC** command is used to synchronise one axis with a moving position on another axis. It does this by linking the **DPOS** of the slave axis to the **MPOS** of the master. So both axes must be programed in the same scale (for example mm). This can be used to synchronise a robot to a point on a conveyor. The user can define a time to synchronise and de-synchronise.

The synchronising movement on the base axis is the sum of two parts:

- The conveyor movement from the 'sync\_pos', this is the movement of the demand point along the conveyor.
- The movement to 'pos1', this is the position in the current **[USER\\_F](file://hyperion/documents/Manual%207/PRINT/Manual%20Software%20v7.4/compiled%20source/USER_FRAME.docx)**RAM**E** where the sync\_pos was captured on the slave axis.

When the axis is synchronised it will follow the movements on the 'sync\_axis'. As the **SYNC** does not fill the **[MTYPE](file://hyperion/documents/Manual%207/PRINT/Manual%20Software%20v7.4/compiled%20source/MTYPE.docx)** buffer you can perform movements while synchronised.

To synchronise to a new **[USER\\_FRAME](file://hyperion/documents/Manual%207/PRINT/Manual%20Software%20v7.4/compiled%20source/USER_FRAME.docx)** using **SYNC**(20) requires the kinematic runtime **FEC**

0As **SYNC** does not get loaded in to the move buffer it is not cancelled by **[CANCEL](file://hyperion/documents/Manual%207/PRINT/Manual%20Software%20v7.4/compiled%20source/CANCEL.docx)** or **[RAPIDSTOP](file://hyperion/documents/Manual%207/PRINT/Manual%20Software%20v7.4/compiled%20source/RAPIDSTOP.docx)**, you have to perform **SYNC**(4). When a software or hardware limit is reached the **SYNC** is immediately stopped with no deceleration.

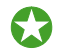

Typically you can use the captured position for example **[REG\\_POS](file://hyperion/documents/Manual%207/PRINT/Manual%20Software%20v7.4/compiled%20source/REG_POS.docx)**, or a position from a vision system for the 'sync\_position'. The pos1, pos2 and pos3 are typically the position of the sensor/ vision system in the current **[USER\\_FRAME](file://hyperion/documents/Manual%207/PRINT/Manual%20Software%20v7.4/compiled%20source/USER_FRAME.docx)**.

**SYNTAX: SYNC**(control, sync\_time, [sync\_position, sync\_axis, pos1[, pos2 [,pos3]]])

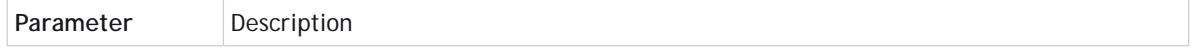

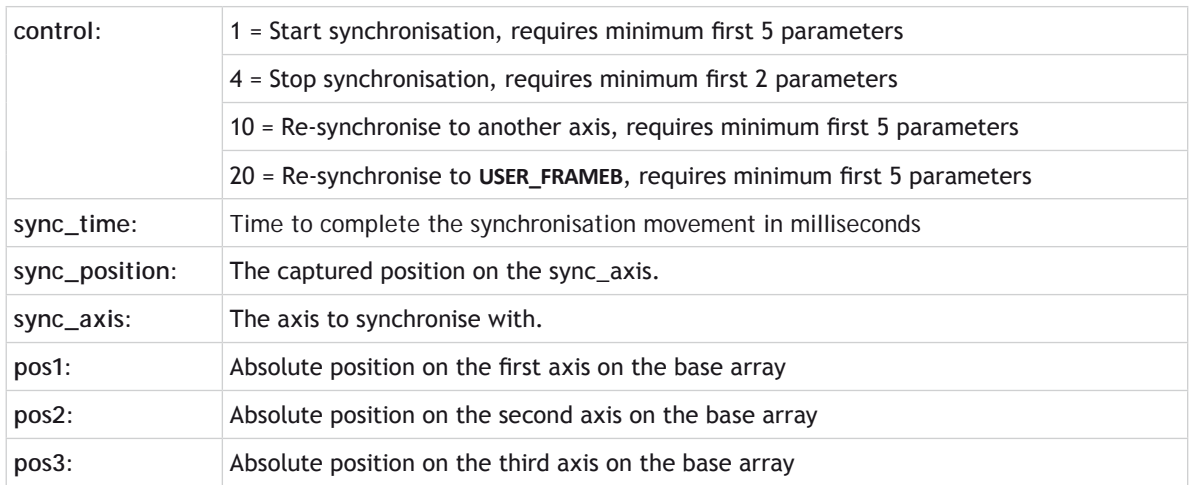

### **EXAMPLE:**

The robot must pick up the components from one conveyor and place them at 100mm pitch on the second. The registration sensor is at 385mm from the robots origin and the start of the second conveyor is 400mm from the robots origin.

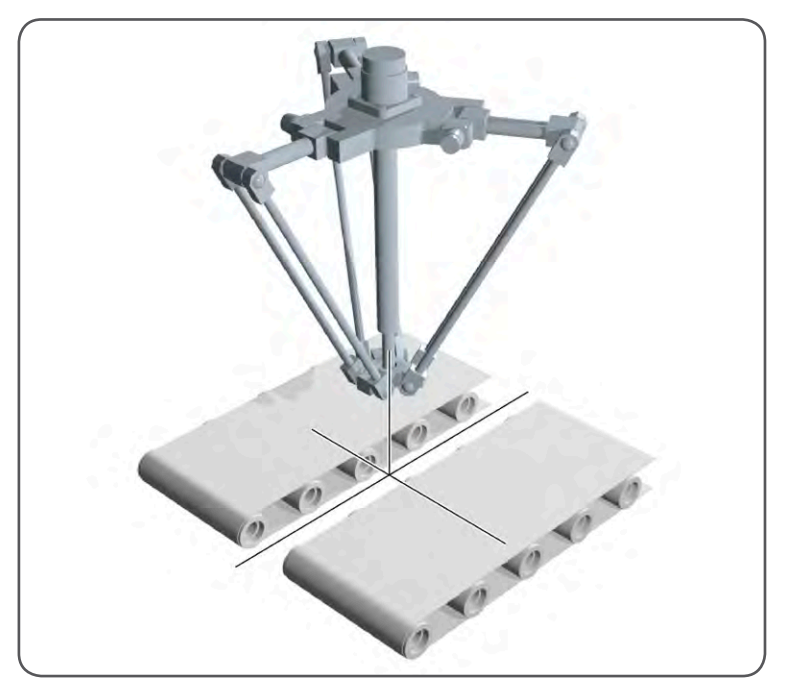

```
'axis(0) - robot axis x
'axis(1) - robot axis y
'axis(2) - robot axis z
'axis(3) - robot wrist rotate
'These are the actual robot axis, FRAME=14 can be applied to these
'axis(10) - conveyor axis
'axis(11) - conveyor axis
'These are the real conveyors that you wish to link to
   'Sensor and conveyor offsets
   sen_xpos = 385
   conv1_yoff = 200
   conv2_yoff = -250
  conv2_xoff = 40
  place_pos = 0
  BASE(0,1)
   'Move to home position.
  MOVEABS(200,50)
   'start conveyors
  DEFPOS(0) AXIS(11) ' reset conveyor position for place
   FORWARD AXIS(10)
  FORWARD AXIS(11)
  WAIT IDLE
  WHILE(running)
     REGIST(20,0,0,0,0) AXIS(10)
     WAIT UNTIL MARK AXIS(10)
     SYNC(1, 1000, REG_POS, 10, sen_xpos , conv1_yoff)
     WAIT UNTIL SYNC_CONTROL AXIS(0)=3
     'Now synchronised
     GOSUB pick
     SYNC(10, 1000, place_pos, 11, conv2_xoff, conv2_yoff)
     WAIT UNTIL SYNC_CONTROL AXIS(0)=3
     'Now synchronised
    GOSUB place
     SYNC(4, 500)
     place_pos = place_pos + 100
   WEND
```
### **SEE ALSO:**

**[SYNC\\_CONTROL,](file://hyperion/documents/Manual%207/PRINT/Manual%20Software%20v7.4/compiled%20source/SYNC_CONTROL.docx) [SYNC\\_TIMER](file://hyperion/documents/Manual%207/PRINT/Manual%20Software%20v7.4/compiled%20source/SYNC_TIMER.docx), [USER\\_FRAME](file://hyperion/documents/Manual%207/PRINT/Manual%20Software%20v7.4/compiled%20source/USER_FRAME.docx), [USER\\_FRAMEB](file://hyperion/documents/Manual%207/PRINT/Manual%20Software%20v7.4/compiled%20source/USER_FRAMEB.docx)**

### **SYNC\_CONTROL**

#### **TYPE:**

Axis parameter (Read Only)

#### **DESCRIPTION:**

**SYNC\_CONTROL** returns the current **[SYNC](file://hyperion/documents/Manual%207/PRINT/Manual%20Software%20v7.4/compiled%20source/SYNC.docx)** state of the axis

#### **VALUE:**

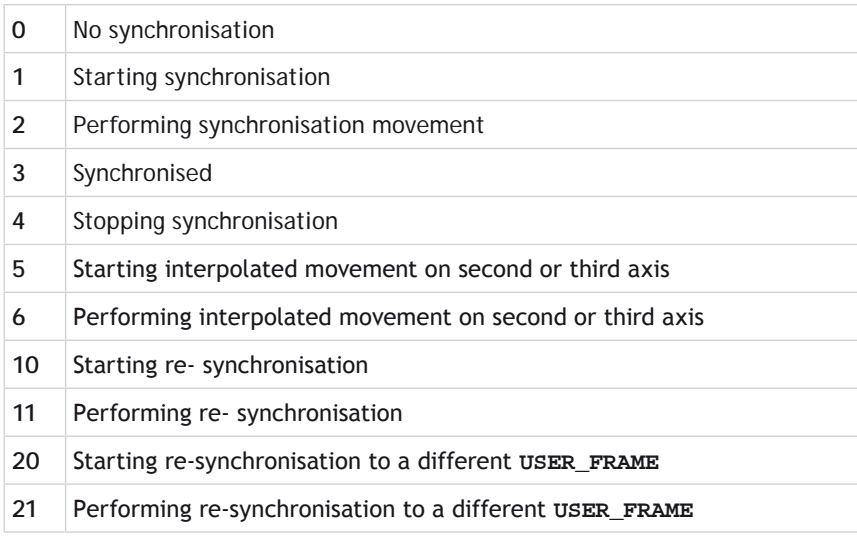

### **EXAMPLE:**

Synchronise to a conveyor linking to a position defined from registration, then wait until synchronisation before picking a part

**'Set up start position and link to conveyor SYNC(10, 500, REG\_POS AXIS(5), 5) AXIS(0) WAIT UNTIL SYNC\_CONTROL AXIS(0)= 3 GOSUB pick\_part**

**SEE ALSO: [SYNC](file://hyperion/documents/Manual%207/PRINT/Manual%20Software%20v7.4/compiled%20source/SYNC.docx)**

# **SYNC\_TIMER**

### **TYPE:**

Axis parameter (Read Only)

### **DESCRIPTION:**

**SYNC\_TIMER** returns the elapsed time of the synchronisation or re-synchronisation phase of **[SYNC](file://hyperion/documents/Manual%207/PRINT/Manual%20Software%20v7.4/compiled%20source/SYNC.docx)**. Once the synchronisation is complete the **SYNC\_TIMER** will return the completed synchronisation time.

### **VALUE:**

The elapsed time of the synchronisation phase in milliseconds

### **EXAMPLE:**

Synchronise to a conveyor linking to a position defined from registration, then wait until synchronisation before picking a part

**'Set up start position and link to conveyor SYNC(10, 500, REG\_POS AXIS(5), 5) AXIS(0) WAIT UNTIL SYNC\_TIMER AXIS(0)= 500 GOSUB pick\_part**

**SEE ALSO: [SYNC](file://hyperion/documents/Manual%207/PRINT/Manual%20Software%20v7.4/compiled%20source/SYNC.docx)**

# **SYSTEM\_ERROR**

### **TYPE:**

System Parameter

### **DESCRIPTION:**

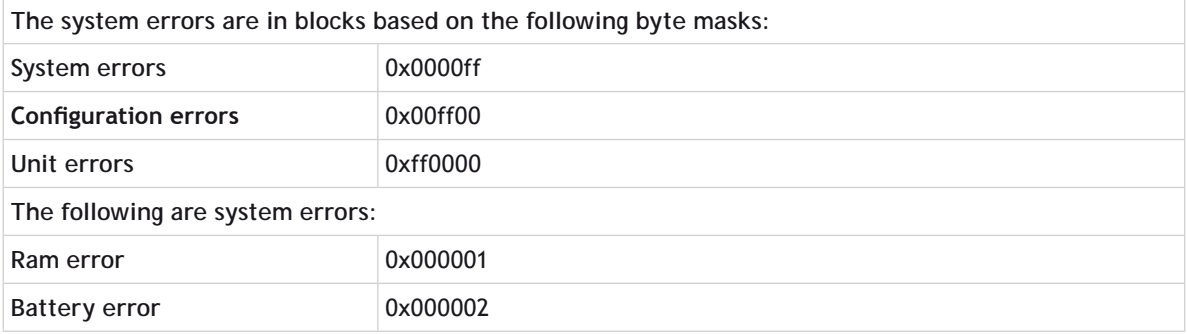

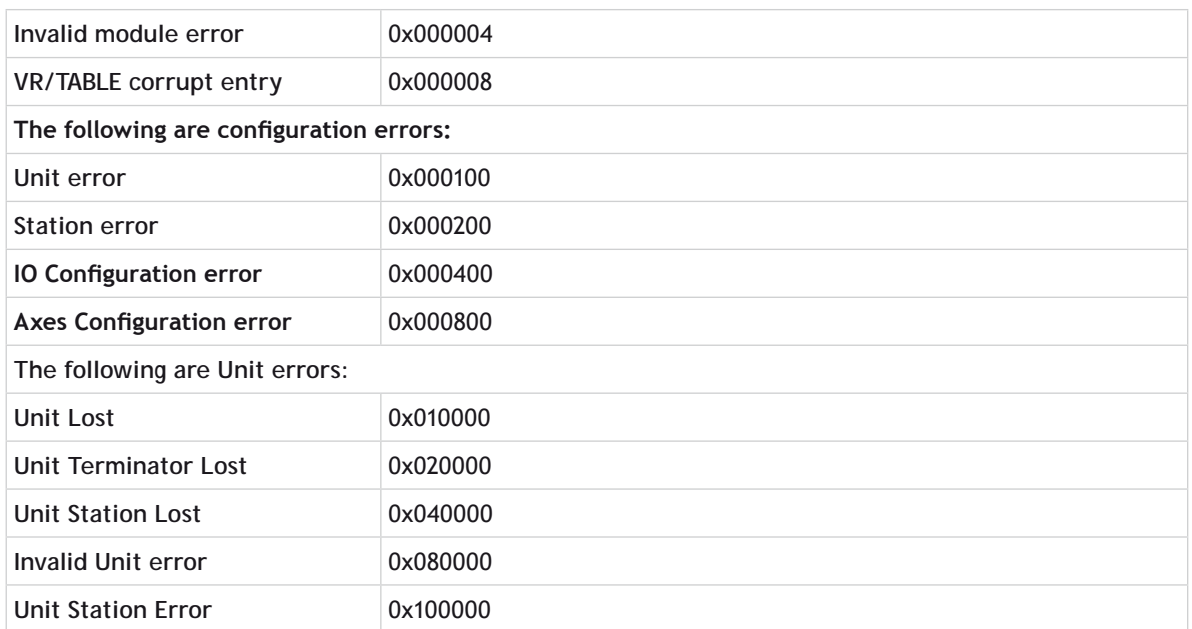

# **SYSTEM\_LOAD**

**TYPE:**

System parameter (Read Only)

### **DESCRIPTION:**

**SYSTEM\_LOAD** returns the amount of time that is used by the system and motion software. The value is expressed as a percentage of the current servo period. The remaining time, that is 100 minus **SYSTEM\_LOAD** percent, is therefore available to the application programs.

0When setting **[SERVO\\_PERIOD](file://hyperion/documents/Manual%207/PRINT/Manual%20Software%20v7.4/compiled%20source/SERVO_PERIOD.docx)** appropriate to the number of axes running, the value of **SYSTEM\_LOAD** should normally not be more than 55%.

### **VALUE:**

The percentage of the servo period time that is used for system and motion processing.

### **EXAMPLE:**

From the terminal 0 command line, read the percentage of servo time being used by the system firmware.

**>>?SYSTEM\_LOAD 23.1390 >>**

The remaining processing time, 76.8610% is available for the multi-tasking **BASIC** or IEC61131-3 programs.

### **SEE ALSO: [SYSTEM\\_LOAD\\_MAX](file:///\\hyperion\documents\Manual%207\Source\BASIC%20Commands\SYSTEM_LOAD_MAX.docx)**

# **SYSTEM\_LOAD\_MAX**

### **TYPE:**

System parameter

### **DESCRIPTION:**

**SYSTEM\_LOAD\_MAX** returns the maximum value of **SYSTEM\_LOAD** since power-up, or since **SYSTEM\_LOAD\_ MAX** was last set to 0. If **SYSTEM\_LOAD\_MAX** is greater than 100 then at some point the firmware system and motion processing has overflowed the servo period. The number of axes should be reduced or the **[SERVO\\_](file://hyperion/documents/Manual%207/PRINT/Manual%20Software%20v7.4/compiled%20source/SERVO_PERIOD.docx) [PERIOD](file://hyperion/documents/Manual%207/PRINT/Manual%20Software%20v7.4/compiled%20source/SERVO_PERIOD.docx)** set to a higher value.

### **VALUE:**

The maximum percentage of servo period time that is used for system and motion processing.

### **EXAMPLE 1:**

From the terminal 0 command line, read the max percentage of servo time being used by the system firmware.

```
>>?SYSTEM_LOAD_MAX
56.9780
>>
```
### **EXAMPLE 2:**

Reset the **SYSTEM\_LOAD\_MAX** value so that it can record a new maximum value since reset.

```
>>SYSTEM_LOAD_MAX = 0
>>
```
**SEE ALSO: [SYSTEM\\_LOAD](file:///\\hyperion\documents\Manual%207\Source\BASIC%20Commands\SYSTEM_LOAD.docx)**

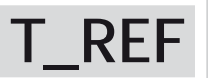

**TYPE:** Axis Parameter

**DESCRIPTION: T\_REF** is identical to [DAC.](file:///\\hyperion\documents\Manual%207\Source\BASIC%20Commands\DAC.docx)

**SEE ALSO: [DAC\\_OUT](file:///\\hyperion\documents\Manual%207\Source\BASIC%20Commands\DAC_OUT.docx)**

**T\_REF\_OUT**

**TYPE:** Axis Parameter

**DESCRIPTION: T\_REF\_OUT** is identical to **[DAC\\_OUT](file://hyperion/documents/Manual%207/PRINT/Manual%20Software%20v7.4/compiled%20source/DAC_OUT.docx)**.

**SEE ALSO: [DAC\\_OUT](file://hyperion/documents/Manual%207/PRINT/Manual%20Software%20v7.4/compiled%20source/DAC_OUT.docx)**

**TABLE**

**TYPE:** System Command

**SYNTAX: value = TABLE(address [, data0..data35])**

### **DESCRIPTION:**

The **TABLE** command can be used to load and read back the internal **TABLE** values. As the table can be written to and read from, it may be used to hold information as an alternative to variables.

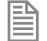

The table values are floating point and can therefore be fractional.

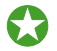

You can clear the **TABLE** using **[NEW](file://hyperion/documents/Manual%207/PRINT/Manual%20Software%20v7.4/compiled%20source/NEW.docx)** "**TABLE**"

### **PARAMETERS:**

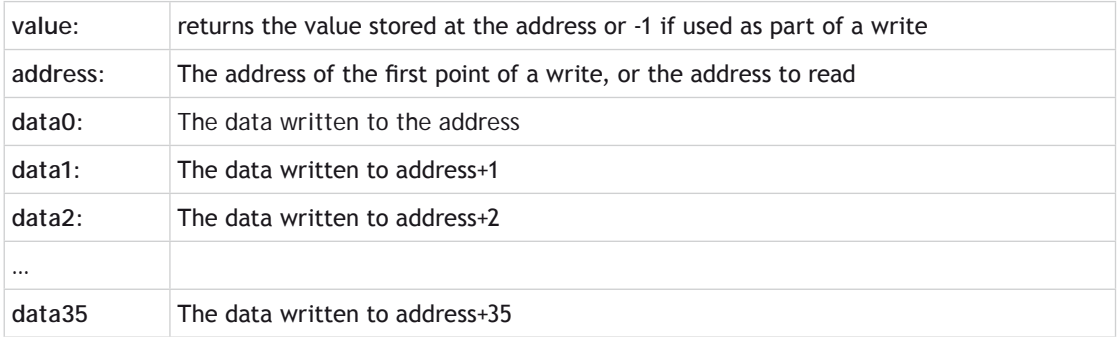

### **EXAMPLES:**

### **EXAMPLE 1:**

This loads the **TABLE** with the following values, starting at address 100:

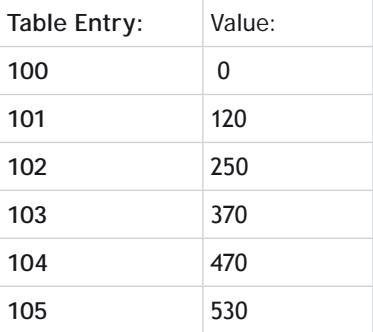

**TABLE(100,0,120,250,370,470,530)**

### **EXAMPLE 2:**

Use the command line to read the value stored in address 1000

```
>>PRINT TABLE(1000)
1234.0000
>>
```
**SEE ALSO: [FLASHVR,](file://hyperion/documents/Manual%207/PRINT/Manual%20Software%20v7.4/compiled%20source/FLASHVR.docx) [NEW,](file://hyperion/documents/Manual%207/PRINT/Manual%20Software%20v7.4/compiled%20source/NEW.docx) [TSIZE](file://hyperion/documents/Manual%207/PRINT/Manual%20Software%20v7.4/compiled%20source/TSIZE.docx)**
## **TABLE\_POINTER**

### **TYPE:**

Axis Parameter (Read Only)

#### **DESCRIPTION:**

Using the **TABLE\_POINTER** command it is possible to determine which **[TABLE](file://hyperion/documents/Manual%207/PRINT/Manual%20Software%20v7.4/compiled%20source/TABLE.docx)** memory location is currently being used by the [CAM](file://hyperion/documents/Manual%207/PRINT/Manual%20Software%20v7.4/compiled%20source/CAM.docx) or **[CAMBOX](file://hyperion/documents/Manual%207/PRINT/Manual%20Software%20v7.4/compiled%20source/CAMBOX.docx)**.

**TABLE\_POINTER** returns the current table location that the [CAM](file://hyperion/documents/Manual%207/PRINT/Manual%20Software%20v7.4/compiled%20source/CAM.docx) function is using. The returned number contains the table location and divides up the interpolated distance between the current and next **[TABLE](file://hyperion/documents/Manual%207/PRINT/Manual%20Software%20v7.4/compiled%20source/TABLE.docx)** location to indicate exact location.

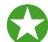

The user can load new **[CAM](file://hyperion/documents/Manual%207/PRINT/Manual%20Software%20v7.4/compiled%20source/CAM.docx)** data into previously processed **[TABLE](file://hyperion/documents/Manual%207/PRINT/Manual%20Software%20v7.4/compiled%20source/TABLE.docx)** location ready for the next **CAM** cycle. This is ideal for allowing a technician to finely tune a complex process, or changing recipes on the fly whilst running.

#### **VALUE:**

The value is returned of type X.Y where X is the current **[TABLE](file://hyperion/documents/Manual%207/PRINT/Manual%20Software%20v7.4/compiled%20source/TABLE.docx)** location and Y represents the interpolated distance between the start and end location of the current **[TABLE](file://hyperion/documents/Manual%207/PRINT/Manual%20Software%20v7.4/compiled%20source/TABLE.docx)** location.

### **EXAMPLE:**

In this example a [CAM](file://hyperion/documents/Manual%207/PRINT/Manual%20Software%20v7.4/compiled%20source/CAM.docx) profile is loaded into **[TABLE](file://hyperion/documents/Manual%207/PRINT/Manual%20Software%20v7.4/compiled%20source/TABLE.docx)** location 1000 and is setup on axis 0 and is linked to a master axis 1. A copy of the [CAM](file://hyperion/documents/Manual%207/PRINT/Manual%20Software%20v7.4/compiled%20source/CAM.docx) table is added at location 100. The Analogue input is then read and the CAM **TABLE** value is updated when the table pointer is on the next value.

```
'CAM Pointer demo
'store the live table points
TABLE(1000,0,0.8808,6.5485,19.5501,39.001,60.999,80.4499,93.4515)
TABLE(1008,99.1192,100)
'Store another copy of original points
TABLE(100,0,0.8808,6.5485,19.5501,39.001,60.999,80.4499,93.4515)
TABLE(108,99.1192,100)
'Initialise axes
BASE(0)
WDOG=ON
SERVO=ON
'Set up CAM
CAMBOX(1000,1009,10,100,1, 4, 0)
'Start Master axis
BASE(1)
SERVO=ON
SPEED=10
```
**FORWARD**

```
'Read Analog input and scale CAM based on input
    pointer=0
    WHILE 1
    'Read Analog Input (Answer 0-10)
    scale=AIN(32)*0.01
    'Detects change in table pointer
    IF INT(TABLE_POINTER)<>pointer THEN
         pointer=INT(TABLE_POINTER)
         'First value so update last value
         IF pointer=1000 THEN
             TABLE(1008,(TABLE(108)*scale))
         'Second Value, so must update First & Last but 1 value
         ELSEIF pointer=1001 THEN
             TABLE(1000,(TABLE(100)*scale))
             TABLE(1009,(TABLE(109)*scale))
         'Update previous value
         ELSE
             TABLE(pointer-1, (TABLE(pointer-901)*scale))
         ENDIF
    ENDIF
    WEND
    STOP
SEE ALSO:
CAM, CAMBOX, TABLE
```
## **TABLEVALUES**

**TYPE:** System Command

**SYNTAX:**

**TABLEVALUES(first, last [,format])**

#### **DESCRIPTION:**

Returns a list of table values starting at the table address specified. The output is a comma delimited list of values.

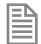

**TABLEVALUES** is provided for *Motion* Perfect to allow for fast access to banks of **[TABLE](file://hyperion/documents/Manual%207/PRINT/Manual%20Software%20v7.4/compiled%20source/TABLE.docx)** values.

## **PARAMETERS:**

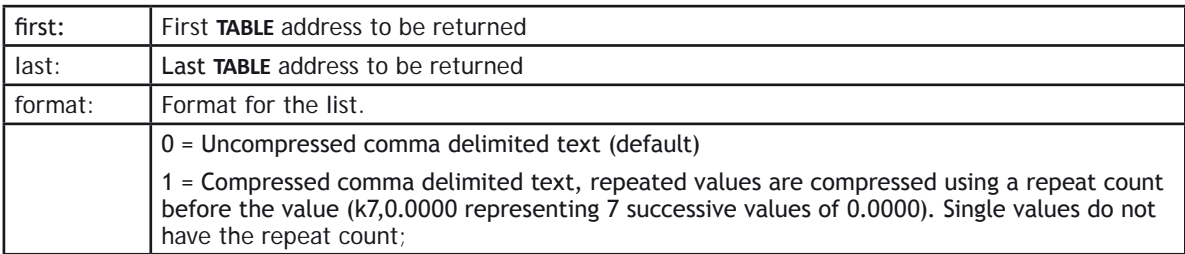

### **EXAMPLE:**

For a controller containing the values 0.0, 0.1, 0.1, 0.1, 0.2, 0.2, 0.0 in addresses 1 to 7:-

```
>>TABLEVALUES(1,7,0)
0.0000,0.1000,0.1000,0.1000,0.2000,0.2000,0.0000
>>
>>TABLEVALUES(1,7,1)
0.0000,k3,0.1000,k2 0.2000,0.0000
>>
```
## **TAN**

**TYPE:** Mathematical Function

### **SYNTAX:**

```
value = TAN(expression)
```
### **DESCRIPTION:**

Returns the **TANGENT** of an expression. This is valid for any value expressed in radians.

## **PARAMETERS:**

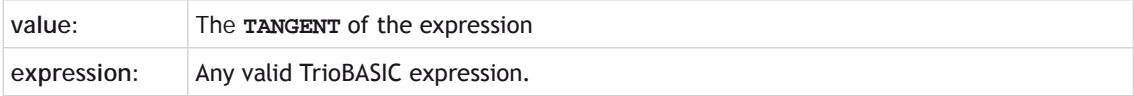

## **EXAMPLE:**

Print the tangent of 0.5 using the command line.

```
>>PRINT TAN(0.5)
 0.5463
>>
```
# **TANG\_DIRECTION**

## **TYPE:**

Axis Parameter

### **DESCRIPTION:**

When used with a 2 axis X-Y system, this parameter returns the angle in radians that represents the vector direction of the interpolated axes.

## **VALUE:**

The value returned is between -[PI](file://hyperion/documents/Manual%207/PRINT/Manual%20Software%20v7.4/compiled%20source/PI.docx) and [+PI](file://hyperion/documents/Manual%207/PRINT/Manual%20Software%20v7.4/compiled%20source/PI.docx) and is determined by the directions of the interpolated axes.

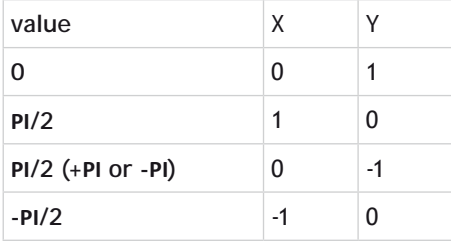

## **EXAMPLES:**

## **EXAMPLE1:**

Note scale\_factor\_x **MUST** be the same as scale\_factor\_y

```
UNITS AXIS(4)=scale_factor_x
UNITS AXIS(5)=scale_factor_y
BASE(4,5)
MOVE(100,50)
angle = TANG_DIRECTION
```
### **EXAMPLE2:**

**BASE(0,1) angle\_deg = 180 \* TANG\_DIRECTION / PI**

# **TEXT\_FILE\_LOADER**

**TYPE:**  Command

#### **SYNTAX:**

**TEXT\_FILE\_LOADER**[ (function [, parameter[,value]])]

#### **DESCRIPTION:**

The **TEXT\_FILE\_LOADER** command controls the **TEXT\_FILE\_LOADER\_PROGRAM** on the controller. This function allows the **TEXT\_FILE\_LOADER** to be controlled and configured from the **BASIC**. **[TEXT\\_FILE\\_](file://hyperion/documents/Manual%207/PRINT/Manual%20Software%20v7.4/compiled%20source/TEXT_FILE_LOADER_PROC.docx) [LOADER\\_PROC](file://hyperion/documents/Manual%207/PRINT/Manual%20Software%20v7.4/compiled%20source/TEXT_FILE_LOADER_PROC.docx)** can be set to define which process the **TECT\_FILE\_LOADER\_PROGRAM** runs on.

The **TEXT\_FILE\_LOADER\_PROGRAM** is the controller end of the fast file transfer process that communicates with the file loading functionality of PCMotion.

If no parameters are used then the function is 0.

#### **PARAMETERS:**

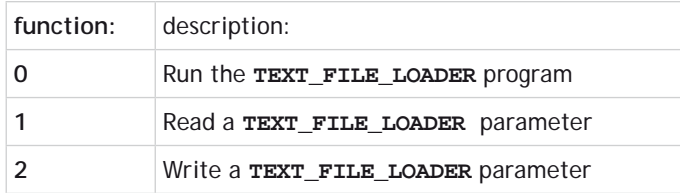

#### **FUNCTION = 0:**

**SYNTAX: TEXT\_FILE\_LOADER TEXT\_FILE\_LOADER** (0)

#### **DESCRIPTION:**

Starts up the **TEXT\_FILE\_LOADER** communication protocol as a program. The **TEXT\_FILE\_LOADER** program will take up a user process if it is run automatically or manually.

 The **TEXT\_FILE\_LOADER** program is normally started automatically when you open a file load connection. You can call it manually if you wish to specify which process it should run on.

**EXALUATE:** If you execute **TEXT\_FILE\_LOADER** manually the program it runs in will suspend at the **TEXT\_FILE\_ LOADER** line. The **TEXT\_FILE\_LOADER** therefore should be the last line of the program to execute.

**FUNCTION = 1 AND FUNCTION = 2:**

**SYNTAX:**

value = **TEXT\_FILE\_LOADER** (function, parameter [,value])

#### **DESCRIPTION:**

Functions 1 and 2 are used to (1) read and (2) write parameters from the **TEXT\_FILE\_LOADER\_PROGRAM**.

The default destination for transparent protocol transfers should be set before any transfers occur.

#### **PARAMETERS:**

麠

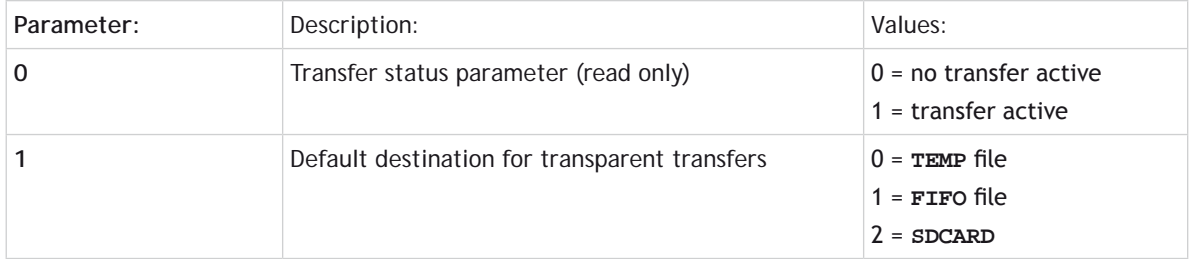

#### **EXAMPLES:**

#### **EXAMPLE 1:**

Wait for a transfer to start then process the characters as they arrive at on the controller.

```
 ' wait for a file transfer to start
WAIT UNTIL TEXT FILE LOADER(1,0) = 1 ' process this file
 WHILE KEY#fifo_channel
```

```
 GET#fifo_channel,k
 PRINT #echo_channel,CHR(k);
 IF k=13 THEN PRINT #echo_channel, CHR(10);
 IF k>=65 AND k<=90 THEN 'A to Z
     ltflag=0
     spflag=0
     value=0
     GOTO command_pro
 ENDIF
```
 **WEND**

#### **EXAMPLE 2:**

Load a file into a **FIFO** then configure the **FILE** to be read back into the **BASIC**.

```
'Set the FIFO as default file location for transparent protocol
TEXT_FILE_LOADER(2,1,1)
' initialise fifo
OPEN #fifo_channel AS "TRANSFER_FILE" FOR FIFO_WRITE(fifo_size)
CLOSE #fifo_channel
```

```
' open fifo to read
OPEN #fifo_channel AS "TRANSFER_FILE" FOR FIFO_READ
' run
WHILE running
     ' wait for a file transfer to start
    WAIT UNTIL TEXT FILE LOADER(1,0)
     WHILE KEY#fifo_channel 
         GET#fifo_channel,char
         PRINT#5, CHR(char)
     WEND
WEND
```
**SEE ALSO:**

**[TEXT\\_FILE\\_LOADER\\_PROC](file://hyperion/documents/Manual%207/PRINT/Manual%20Software%20v7.4/compiled%20source/TEXT_FILE_LOADER_PROC.docx)**

## **TEXT\_FILE\_LOADER\_PROC**

#### **TYPE:**

System Parameter (**MC\_CONFIG** )

#### **DESCRIPTION:**

When the TrioPC ActiveX starts a text file transfer to the *Motion Coordinator*, the **TEXT\_FILE\_LOADER\_ PROGRAM** is started on the highest available process. **TEXT\_FILE\_LOADER \_PROC** can be set to specify a different process for the **TEXT\_FILE\_LOADER \_PROGRAM**. If the defined process is in use then the next lower available process will be used.

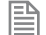

**TEXT\_FILE\_LOADER \_PROC** can be set in the MC**\_CONFIG** script file.

#### **VALUE:**

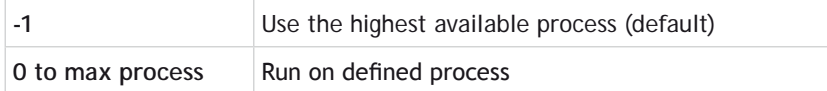

#### **EXAMPLES:**

#### **EXAMPLE1:**

Set **TEXT\_FILE\_LOADER \_PROGRAM** to start on process 19 or lower (using the command line terminal).

**>> TEXT\_FILE\_LOADER\_PROC=19**

**>>**

## **EXAMPLE2:**

Remove the **TEXT\_FILE\_LOADER \_PROC** setting so that **TEXT\_FILE\_LOADER \_PROGRAM** starts on default process (using **MC\_CONFIG**).

**'MC\_CONFIG script file TEXT\_FILE\_LOADER\_PROC = -1 'Start on default process on connection**

**SEE ALSO: [TEXT\\_FILE\\_LOADER](file://hyperion/documents/Manual%207/PRINT/Manual%20Software%20v7.4/compiled%20source/TEXT_FILE_LOADER.docx)**

## **TICKS**

## **TYPE:**

Process Parameter

### **DESCRIPTION:**

The current count of the process clock ticks is stored in this parameter. The process parameter is a 64 bit counter which is **DECREMENTED** on each servo cycle. It can therefore be used to measure cycle times, add time delays, etc. The ticks parameter can be written to and read.

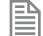

As **TICKS** is a process parameter each process will have its own counter.

**VALUE:** The value of the 64bit counter

**EXAMPLE:** With **[SERVO\\_PERIOD](file://hyperion/documents/Manual%207/PRINT/Manual%20Software%20v7.4/compiled%20source/SERVO_PERIOD.docx)** set to 1000 use **TICKS** for a 3 second delay

```
delay:
  TICKS=3000
  OP(9,ON)
test:
  IF TICKS<=0 THEN OP(9,OFF) ELSE GOTO test
```
## **TIME\$**

**TYPE:** System Parameter

#### **DESCRIPTION:**

**TIME**\$ is used as part of a **[PRINT](file://hyperion/documents/Manual%207/PRINT/Manual%20Software%20v7.4/compiled%20source/PRINT.docx)** statement or a **[STRING](file://hyperion/documents/Manual%207/PRINT/Manual%20Software%20v7.4/compiled%20source/DIM.docx)** variable to write the current time from the real time clock. The date is printed in the format Hour:Minute:Second.

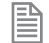

The **TIME**\$ is set through the **[TIME](file://hyperion/documents/Manual%207/PRINT/Manual%20Software%20v7.4/compiled%20source/TIME.docx)** command

#### **PARAMETERS:**

None.

## **EXAMPLES**

### **EXAMPLE 1:**

Print the current time from the real time clock to the command line.

```
>>print time$
15:51:06
>>
```
## **EXAMPLE 2:**

Create an error message to print later in the program

```
DIM string1 AS STRING(30)
string1 = "Error occurred at " + TIME$
```
**SEE ALSO: [PRINT](file://hyperion/documents/Manual%207/PRINT/Manual%20Software%20v7.4/compiled%20source/PRINT.docx), [STRING,](file://hyperion/documents/Manual%207/PRINT/Manual%20Software%20v7.4/compiled%20source/DIM.docx) [TIME](file://hyperion/documents/Manual%207/PRINT/Manual%20Software%20v7.4/compiled%20source/TIME.docx)**

## **TIME**

**TYPE:** System Parameter

## **DESCRIPTION:**

Allows the user to set and read the time from the real time clock.

#### **VALUE:**

**Read = the number of seconds since midnight (24:00 hours)**

## **Write = the time in 24hour format hh:mm:ss**

#### **EXAMPLES:**

## **EXAMPLE 1:**

Sets the real time clock in 24 hour format; hh:mm:ss

**'Set the real time clock >>TIME = 13:20:00**

## **EXAMPLE 2:**

Calculate elapsed time in seconds

```
time1 = TIME
'wait for event
time2 = TIME
timeelapsed = time1-time2
```
#### **SEE ALSO: [TIME\\$](file://hyperion/documents/Manual%207/PRINT/Manual%20Software%20v7.4/compiled%20source/TIME$.docx)**

## **TIMER**

**TYPE:**  Command

### **SYNTAX:**

**TIMER**(switch, output, pattern, time[,option])

### **DESCRIPTION:**

The **TIMER** command allows an output or a selection of outputs to be set or cleared for a predefined period of time. There are 64 timer slots available, each can be assigned to any outputs. The timer can be configured to turn the output ON or OFF.

#### **PARAMETERS:**

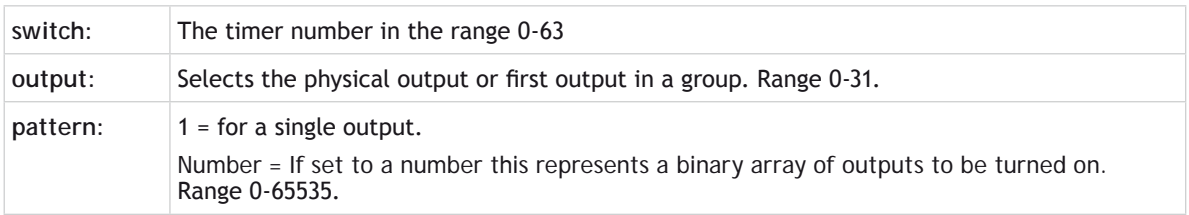

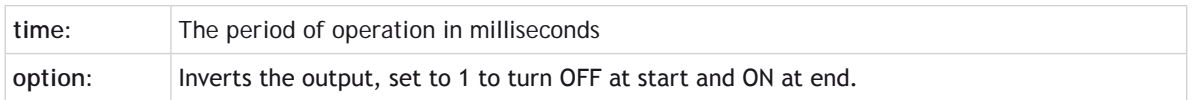

#### **EXAMPLES:**

#### **EXAMPLE1:**

Use the **TIMER** function to flash an output when there is a motion error. The output lamp should flash with a 50% duty cycle at 5Hz.

**WAIT UNTIL MOTION\_ERROR WHILE MOTION\_ERROR TIMER(0,8,1,100) 'turns ON output 8 for 100milliseconds WA(200) 'Waits 200 milliseconds to complete the 5Hz period WEND**

#### **EXAMPLE2:**

Setting outputs 10, 12 and 13 OFF for 70 milliseconds following a registration event. The first output is set to 10 and the pattern is set to 13 (1 0 1 1 in binary) to enable the three outputs. Output 11 is still available for normal use. The option value is set to 1 to turn OFF the outputs for the period, they return to an ON state after the 70 milliseconds has elapsed.

```
WHILE running
  REGIST(3)
  WAIT UNTIL MARK
  TIMER(1,10,13,70,1)
WEND
```
**EXAMPLE3:**

Firing output 10 for 250 milliseconds during the tracking phase of a **[MOVELINK](file://hyperion/documents/Manual%207/PRINT/Manual%20Software%20v7.4/compiled%20source/MOVELINK.docx)** Profile

```
WHILE feed=ON
  MOVELINK(30,60,60,0,1)
  MOVELINK(70,100,0,60,1)
  WAIT LOADED 'Wait until the tracking phase starts
  TIMER(42,10,1,250) 'Fire the output during the tracking phase
  MOVELINK(-100,200,50,50,1)
WEND
```
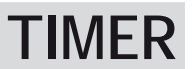

**TYPE:**  Command

#### **SYNTAX:**

**TIMER**(switch, output, pattern, time[,option])

#### **DESCRIPTION:**

The **TIMER** command allows an output or a selection of outputs to be set or cleared for a predefined period of time. There are 64 timer slots available, each can be assigned to any outputs. The timer can be configured to turn the output ON or OFF.

#### **PARAMETERS:**

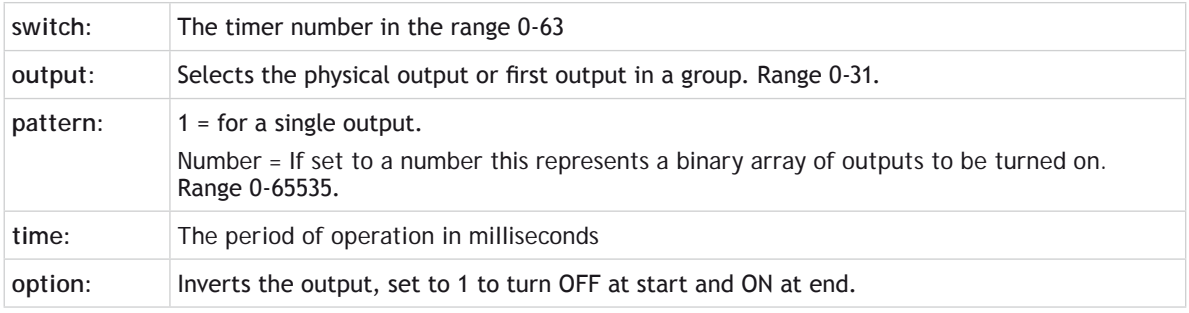

#### **EXAMPLES:**

#### **EXAMPLE1:**

Use the **TIMER** function to flash an output when there is a motion error. The output lamp should flash with a 50% duty cycle at 5Hz.

**WAIT UNTIL MOTION\_ERROR WHILE MOTION\_ERROR TIMER(0,8,1,100) 'turns ON output 8 for 100milliseconds WA(200) 'Waits 200 milliseconds to complete the 5Hz period WEND**

#### **EXAMPLE2:**

Setting outputs 10, 12 and 13 OFF for 70 milliseconds following a registration event. The first output is set to 10 and the pattern is set to 13 (1 0 1 1 in binary) to enable the three outputs. Output 11 is still available for normal use. The option value is set to 1 to turn OFF the outputs for the period, they return to an ON state after the 70 milliseconds has elapsed.

```
WHILE running
  REGIST(3)
  WAIT UNTIL MARK
  TIMER(1,10,13,70,1)
WEND
```
### **EXAMPLE3:**

Firing output 10 for 250 milliseconds during the tracking phase of a **[MOVELINK](file://hyperion/documents/Manual%207/PRINT/Manual%20Software%20v7.4/compiled%20source/MOVELINK.docx)** Profile

#### **WHILE feed=ON**

 **MOVELINK(30,60,60,0,1) MOVELINK(70,100,0,60,1) WAIT LOADED 'Wait until the tracking phase starts TIMER(42,10,1,250) 'Fire the output during the tracking phase MOVELINK(-100,200,50,50,1) WEND**

## **TOOL\_OFFSET**

**TYPE:** Axis Command

#### **SYNTAX**

旨

#### **TOOL\_OFFSET(identity, x\_offset, y\_offset, z\_offset)**

#### **DESCRIPTION:**

**TOOL\_OFFSET** is used to adjust the programming point on a system. This is achieved by offsetting **DPOS** from the programming point. For example a wrist of the robot is the programming point and the tool offset can be used to adjust the programming point to the end of a tool on the wrist. Multiple tool points can be assigned and the user can switch between points on the fly.

**TOOL\_OFFSET** requires the kinematic runtime **FEC**

The default **TOOL\_OFFSET** has the identity 0 and is equal to the world coordinate system origin, this cannot be modified. If you wish to disable the **TOOL\_OFFSET** select **TOOL\_OFFSET**(0).

**TOOL\_OFFSET**s are applied on the axis **[FRAME\\_GROUP](file://hyperion/documents/Manual%207/PRINT/Manual%20Software%20v7.4/compiled%20source/FRAME_GROUP.docx)**. If no **[FRAME\\_GROUP](file://hyperion/documents/Manual%207/PRINT/Manual%20Software%20v7.4/compiled%20source/FRAME_GROUP.docx)** is defined then a runtime error will be generated. **TOOL\_OFFSET** supports a **[FRAME\\_GROUP](file://hyperion/documents/Manual%207/PRINT/Manual%20Software%20v7.4/compiled%20source/FRAME_GROUP.docx)** containing 2-6 axes.

Movements are loaded with the selected **TOOL\_OFFSET**. This means that you can buffer a sequence of movements on different tools. The active **TOOL\_OFFSET** is the one associated with the movement in the **[MTYPE](file://hyperion/documents/Manual%207/PRINT/Manual%20Software%20v7.4/compiled%20source/MTYPE.docx)**. If the **[FRAME\\_GROUP](file://hyperion/documents/Manual%207/PRINT/Manual%20Software%20v7.4/compiled%20source/FRAME_GROUP.docx)** is **IDLE** then the active **TOOL\_OFFSET** is the selected **TOOL\_OFFSET**.

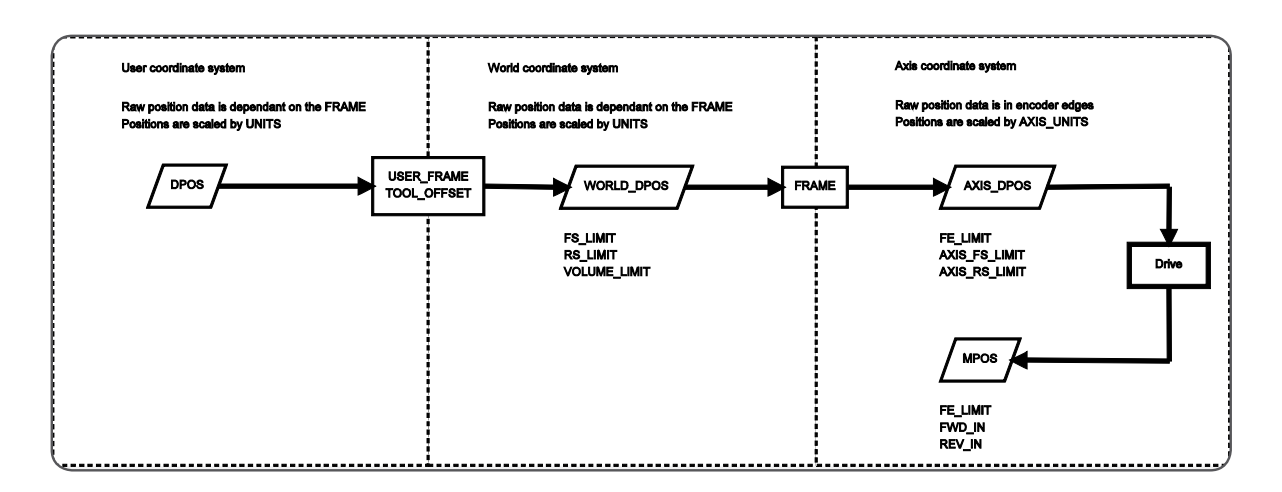

 If you wish to check which **[USER\\_FRAME](file://hyperion/documents/Manual%207/PRINT/Manual%20Software%20v7.4/compiled%20source/USER_FRAME.docx)**, **TOOL\_OFFSET** and **[VOLUME\\_LIMIT](file://hyperion/documents/Manual%207/PRINT/Manual%20Software%20v7.4/compiled%20source/VOLUME_LIMIT.docx)** are active you can print the details using **[FRAME\\_GROUP](file://hyperion/documents/Manual%207/PRINT/Manual%20Software%20v7.4/compiled%20source/FRAME_GROUP.docx)**(group).

#### **PARAMETERS**

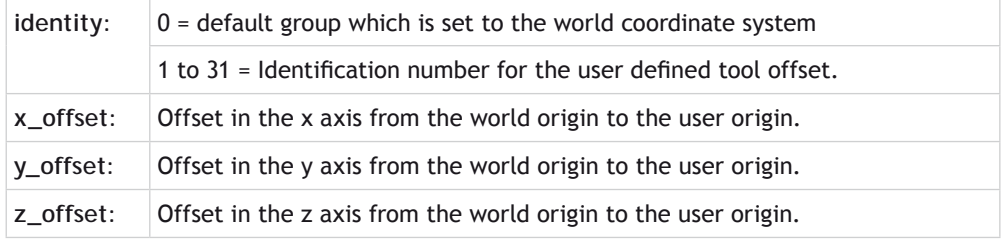

#### **EXAMPLE**

A tool is rotated 45degrees about the y axis and has an offset of 20mm in the x direction, 30mm in the y direction and 300mm in the z direction. The programmer wants to move the tool forward on its axis so a **TOOL\_OFFSET** is applied to adjust the position to the tool tip, then a [USER\\_FRAME](file://hyperion/documents/Manual%207/PRINT/Manual%20Software%20v7.4/compiled%20source/USER_FRAME.docx)is applied to allow programming about the tool axis.

**'Configure USER\_FRAME and TOOL\_OFFSET FRAME\_GROUP(0,0,0,1,2) USER\_FRAME(1, 20, 30, 300, 0, PI/4, 0) TOOL\_OFFSET(1, 20, 30, 300) 'Select tool and frame and start motion. USER\_FRAME(1) TOOL\_OFFSET(1) BASE(2) FORWARD**

## **TRIGGER**

## **TYPE:**

System Command

### **DESCRIPTION:**

Starts a previously set up **[SCOPE](file://hyperion/documents/Manual%207/PRINT/Manual%20Software%20v7.4/compiled%20source/SCOPE.docx)** command. This allows you to start the scope capture at a specific part of your program.

## **EXAMPLE:**

The *Motion* Perfect oscilloscope is set to record **[MPOS](file://hyperion/documents/Manual%207/PRINT/Manual%20Software%20v7.4/compiled%20source/MPOS.docx)** and **[DPOS](file://hyperion/documents/Manual%207/PRINT/Manual%20Software%20v7.4/compiled%20source/DPOS.docx)** of axis 0. The settings allow for program trigger and a repeat trigger. This loop can then be used as part of a PID tuning routine.

```
WHILE IN(tuning)=ON
DEFPOS(0)
TRIGGER
  WA(5) 'Allow the scope to start
  MOVE(100)
  WAIT IDLE
  WA(100)
  MOVE(-100)
  WA(100)
WEND
```
# **TRIOPCTESTVARIAB**

**TYPE:** Reserved Keyword

## **TROFF**

**TYPE:** System Command

**SYNTAX: TROFF ["program"]**

## **DESCRIPTION:**

The trace off command resumes execution of the **[SELECTe](file://hyperion/documents/Manual%207/PRINT/Manual%20Software%20v7.4/compiled%20source/SELECT.docx)d** or specified program. The command can be

included in a program to resume the execution of that program.

For de-bugging the *Motion* Perfect breakpoint tool should be used.

#### **PARAMETERS:**

**program:** The name of the program which you wish to resume

#### **EXAMPLE:**

Resume execution of a program names **TEST**

**>>TROFF "TEST" OK >>%[Process 21:Program TEST] – Released**

**SEE ALSO: [HALT,](file://hyperion/documents/Manual%207/PRINT/Manual%20Software%20v7.4/compiled%20source/HALT.docx) [STOP](file://hyperion/documents/Manual%207/PRINT/Manual%20Software%20v7.4/compiled%20source/STOP.docx), [STEPLINE](file://hyperion/documents/Manual%207/PRINT/Manual%20Software%20v7.4/compiled%20source/STEPLINE.docx), [TRON](file://hyperion/documents/Manual%207/PRINT/Manual%20Software%20v7.4/compiled%20source/TRON.docx)**

## **TRON**

**TYPE:** System Command

## **SYNTAX: TRON ["program"]**

### **DESCRIPTION:**

The trace on command pauses the **[SELECTe](file://hyperion/documents/Manual%207/PRINT/Manual%20Software%20v7.4/compiled%20source/SELECT.docx)d** or specified program. The command can be included in a program to pause the execution of that program. The program can then be stepped through a single line, run or halted.

#### **PARAMETERS:**

**program:** The name of the program which you wish to step

 *Motion* Perfect highlights lines containing **TRON** in its editor and debugger. For de-bugging the *Motion* Perfect breakpoint tool should be used.

#### **EXAMPLES:**

#### **EXAMPLE 1:**

Use suspend a program by including **TRON**. Another program will then use **[STEPLINE](file://hyperion/documents/Manual%207/PRINT/Manual%20Software%20v7.4/compiled%20source/STEPLINE.docx)** to step through until the **TRON**.

**TRON**

**MOVE(0,10) MOVE(10,0) TROFF MOVE(0,-10) MOVE(-10,0)**

### **EXAMPLE 2:**

Start a program by stepping into the first line, then stepping through. The line that is stepped to is displayed

**>>SELECT "STARTUP" STARTUP selected >>TRON OK >>%[Process 20:Line 3] - Paused TABLE(0,0.0,0.0,0.0,0.0,0.0,0.0,0.0,0.0,0.0,0.0)**

#### **STEPLINE**

**OK >>%[Process 20:Line 4] - Paused TABLE(10,0.0,0.0,0.0,0.0,0.0,0.0,0.0,0.0,0.0,0.0)**

#### **STEPLINE**

**OK >>%[Process 20:Line 5] - Paused TABLE(20,0.0,0.0,0.0,0.0,0.0,0.0,0.0,0.0,0.0,0.0)**

## **EXAMPLE 3:**

Pause a program called test that is currently running:

**TRON "TEST" OK >>%[Process 21:Line 6] - Paused WA(4)**

**SEE ALSO: [HALT](file://hyperion/documents/Manual%207/PRINT/Manual%20Software%20v7.4/compiled%20source/HALT.docx)**, **[STOP](file://hyperion/documents/Manual%207/PRINT/Manual%20Software%20v7.4/compiled%20source/STOP.docx)**, **[STEPLINE](file://hyperion/documents/Manual%207/PRINT/Manual%20Software%20v7.4/compiled%20source/STEPLINE.docx)**, **[TROFF](file://hyperion/documents/Manual%207/PRINT/Manual%20Software%20v7.4/compiled%20source/TROFF.docx)**

## **TRUE**

## **TYPE:**

Constant

### **DESCRIPTION:**

The constant **TRUE** takes the numerical value of -1.

**EXAMPLE:**

Checks that the logical result of input 0 and 2 is true

```
t=IN(0)=ON AND IN(2)=ON
IF t=TRUE THEN 
 PRINT "Inputs are on"
ENDIF
```
## **TSIZE**

**TYPE:** System Parameter (Read Only)

**DESCRIPTION:** Returns the size of the **[TABLE](file://hyperion/documents/Manual%207/PRINT/Manual%20Software%20v7.4/compiled%20source/TABLE.docx)**.

**AX** Not all table positions are battery backed, see your controller information for exact values.

**VALUE:** The size of the **[TABLE](file://hyperion/documents/Manual%207/PRINT/Manual%20Software%20v7.4/compiled%20source/TABLE.docx)**

## **EXAMPLE:**

Check the size of the table and write to the last position in the table (remember the table starts at position 0).

**>>?tsize 500000.0000 >>table(499999,123) >>**

# **UCASE U**

**TYPE: STRING** Function

**SYNTAX: UCASE(string)**

**DESCRIPTION:** Returns a new string with the input string converted to all upper case.

## **PARAMETERS:**

string: String to be used

## **EXAMPLES:**

**EXAMPLE 1:** Pre-define a variable of type string and later print it in all upper case characters:

```
DIM str1 AS STRING(32)
str1 = "Trio Motion Technology"
PRINT UCASE(str1)
```
**SEE ALSO:**

**[CHR](file:///\\hyperion\documents\Manual%207\Source\BASIC%20Commands\CHR.docx), [STR](file:///\\hyperion\documents\Manual%207\Source\BASIC%20Commands\STR.docx), [VAL](file:///\\hyperion\documents\Manual%207\Source\BASIC%20Commands\VAL.docx), [LEFT,](file:///\\hyperion\documents\Manual%207\Source\BASIC%20Commands\LEFT.docx) [RIGHT](file:///\\hyperion\documents\Manual%207\Source\BASIC%20Commands\RIGHT.docx), [MID](file:///\\hyperion\documents\Manual%207\Source\BASIC%20Commands\MID.docx), [LEN](file:///\\hyperion\documents\Manual%207\Source\BASIC%20Commands\LEN.docx), [LCASE](file:///\\hyperion\documents\Manual%207\Source\BASIC%20Commands\LCASE.docx), [INSTR](file:///\\hyperion\documents\Manual%207\Source\BASIC%20Commands\INSTR.docx)**

## **UNIT\_CLEAR**

**TYPE:** System command

## **DESCRIPTION:**

Clears all the bits in the **UNIT\_ERROR** system parameter.

**VALUE:**

This command takes no values

## **EXAMPLE:**

Clear the **UNIT\_ERROR** bits and then check for which module or modules may be in error.

**UNIT\_CLEAR**

**WA(10) PRINT UNIT\_ERROR[0]**

**SEE ALSO:**

**[SLOT,](file://hyperion/documents/Manual%207/PRINT/Manual%20Software%20v7.4/compiled%20source/SLOT.docx) [SYSTEM\\_ERROR](file://hyperion/documents/Manual%207/PRINT/Manual%20Software%20v7.4/compiled%20source/SYSTEM_ERROR.docx), [UNIT\\_ERROR](file://hyperion/documents/Manual%207/PRINT/Manual%20Software%20v7.4/compiled%20source/UNIT_ERROR.docx)**

## **UNIT\_DISPLAY**

**TYPE:** System Parameter

**DESCRIPTION:**

Reserved Keyword

# **UNIT\_ERROR**

**TYPE:** System Parameter (read only)

#### **DESCRIPTION:**

The **UNIT\_ERROR** provides a simple single indicator that at least one module is in error and can indicate multiple modules that have an error. The value returns details which [SLOT](file://hyperion/documents/Manual%207/PRINT/Manual%20Software%20v7.4/compiled%20source/SLOT.docx)s are in error.

#### **VALUE:**

A binary sum of the module **[SLOT](file://hyperion/documents/Manual%207/PRINT/Manual%20Software%20v7.4/compiled%20source/SLOT.docx)** numbers for the modules which are in error.

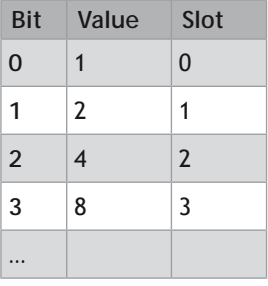

#### **EXAMPLE:**

Test for the module in slot 1 having an error which is a 'Unit station error'. This could indicate a problem with a drive on the network in slot 1.

**IF UNIT\_ERROR=2 AND SYSTEM\_ERROR=1048576 THEN**

 **'Handle Unit station error for slot 1**

 **... ENDIF**

**SEE ALSO: [SLOT](file://hyperion/documents/Manual%207/PRINT/Manual%20Software%20v7.4/compiled%20source/SLOT.docx), [SYSTEM\\_ERROR,](file://hyperion/documents/Manual%207/PRINT/Manual%20Software%20v7.4/compiled%20source/SYSTEM_ERROR.docx) [UNIT\\_CLEAR](file://hyperion/documents/Manual%207/PRINT/Manual%20Software%20v7.4/compiled%20source/UNIT_CLEAR.docx)**

## **UNIT\_SW\_VERSION**

**TYPE:** Reserved Keyword

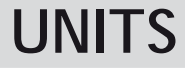

**TYPE:** Axis Parameter

#### **DESCRIPTION:**

**UNITS** is a conversion factor that allows the user to scale the edges/ stepper pulses to a more convenient scale. The motion commands to set speeds, acceleration and moves use the **UNITS** scalar to allow values to be entered in more convenient units e.g.: mm for a move or mm/sec for a speed.

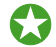

 Units may be any positive value but it is recommended to design systems with an integer number of encoder pulses/user unit. If you need to use a non integer number you should use **[ENCODER\\_RATIO](file://hyperion/documents/Manual%207/PRINT/Manual%20Software%20v7.4/compiled%20source/ENCODER_RATIO.docx)**. **[STEP\\_RATIO](file://hyperion/documents/Manual%207/PRINT/Manual%20Software%20v7.4/compiled%20source/STEP_RATIO.docx)** can be used for non integer conversion on a stepper axis.

#### **VALUE:**

The number of counts per required units.

#### **EXAMPLES:**

#### **EXAMPLE 1:**

A leadscrew arrangement has a 5mm pitch and a 1000 pulse/rev encoder. The units should be set to allow moves to be specified in mm.

The 1000 pulses/rev will generate 1000 x 4=4000 edges/rev in the controller. One rev is equal to 5mm therefore there are 4000/5=800 edges/mm.

#### **>>UNITS=1000\*4/5**

#### **EXAMPLE 2:**

A stepper motor has 180 pulses/rev. There is a built in 16 multiplier so the controller will use 180\*16 counts per revolution.

To program in revolutions the unit conversion factor will be:

**>>UNITS=180\*16**

**SEE ALSO: [ENCODER\\_RATIO,](file://hyperion/documents/Manual%207/PRINT/Manual%20Software%20v7.4/compiled%20source/ENCODER_RATIO.docx) [STEP\\_RATIO](file://hyperion/documents/Manual%207/PRINT/Manual%20Software%20v7.4/compiled%20source/STEP_RATIO.docx)**

## **UNLOCK**

**TYPE:** System Command (command line only)

**SYNTAX: UNLOCK(code)**

### **DESCRIPTION:**

Unlocks a *Motion Coordinator* which has previously been locked using the **[LOCK](file://hyperion/documents/Manual%207/PRINT/Manual%20Software%20v7.4/compiled%20source/LOCK.docx)** command.

To unlock the *Motion Coordinator*, the **UNLOCK** command should be entered using the same security code number which was used originally to **[LOCK](file:///C:\Users\Public\TrioWork\Help\TrioBASIC\html-project\LOCK.html)** it.

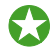

You should use *Motion* Perfect to **LOCK** and **UNLOCK** your controller.

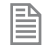

If you forget the security code number which was used to lock the *Motion Coordinator*, it may have to be returned to your supplier to be unlocked.

### **PARAMETERS:**

**code:** Any 7 digit integer number

**SEE ALSO:**

**[LOCK](file://hyperion/documents/Manual%207/PRINT/Manual%20Software%20v7.4/compiled%20source/LOCK.docx)**

## **USER\_FRAME**

**TYPE:** Axis Command

**SYNTAX**

USER\_FRAME(identity [, x\_offset, y\_offset, z\_offset [, x\_rotation [, y\_rotation [, z\_rotation]]])

#### **DESCRIPTION:**

The **USER\_FRAME** allows the user to program in a different coordinate system. The **USER\_FRAME** can be defined up to a 3-axis translation and rotation from the world coordinate origin. The rotations are applied using the Euler ZYX convention. This means that the z rotation is applied first, then the y is applied on the new coordinate system and finally the x is applied. The coordinate system is defined using the 'right hand rule' and the rotation of the origin is defined using the 'right hand turn'.

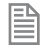

**USER\_FRAME** requires the kinematic runtime **FEC**

The default coordinate system has the identity 0 and is equal to the world coordinate system, this cannot be modified. If you wish to disable the **USER\_FRAME** select **USER\_FRAME**(0).

USER\_FRAMEs are applied on the axis **[FRAME\\_GROUP](file://hyperion/documents/Manual%207/PRINT/Manual%20Software%20v7.4/compiled%20source/FRAME_GROUP.docx)**. If no **[FRAME\\_GROUP](file://hyperion/documents/Manual%207/PRINT/Manual%20Software%20v7.4/compiled%20source/FRAME_GROUP.docx)** is defined then a runtime error will be generated.

Movements are loaded with the selected **USER FRAME**. This means that you can buffer a sequence of movements on different **USER\_FRAMES**. The active **USER\_FRAME** is the one associated with the movement in the **[MTYPE](file://hyperion/documents/Manual%207/PRINT/Manual%20Software%20v7.4/compiled%20source/MTYPE.docx)**. If the **[FRAME\\_GROUP](file://hyperion/documents/Manual%207/PRINT/Manual%20Software%20v7.4/compiled%20source/FRAME_GROUP.docx)** is **[IDLE](file://hyperion/documents/Manual%207/PRINT/Manual%20Software%20v7.4/compiled%20source/IDLE.docx)** then the active **USER\_FRAME** is the selected **USER\_FRAME**.

B

The **USER\_FRAME** is applied to all the axes in the **[FRAME\\_GROUP](file://hyperion/documents/Manual%207/PRINT/Manual%20Software%20v7.4/compiled%20source/FRAME_GROUP.docx)**. This can be the same group as used by **[FRAME](file://hyperion/documents/Manual%207/PRINT/Manual%20Software%20v7.4/compiled%20source/FRAME.docx)**. The **[FRAME\\_GROUP](file://hyperion/documents/Manual%207/PRINT/Manual%20Software%20v7.4/compiled%20source/FRAME_GROUP.docx)** does not have to be 3 axis, however the **USER\_FRAME** will only process position for the axes in the **[FRAME\\_GROUP](file://hyperion/documents/Manual%207/PRINT/Manual%20Software%20v7.4/compiled%20source/FRAME_GROUP.docx)**. It can be useful in a 2 axes **[FRAME\\_GROUP](file://hyperion/documents/Manual%207/PRINT/Manual%20Software%20v7.4/compiled%20source/FRAME_GROUP.docx)** to perform a **USER\_FRAME** rotation about the third axis.

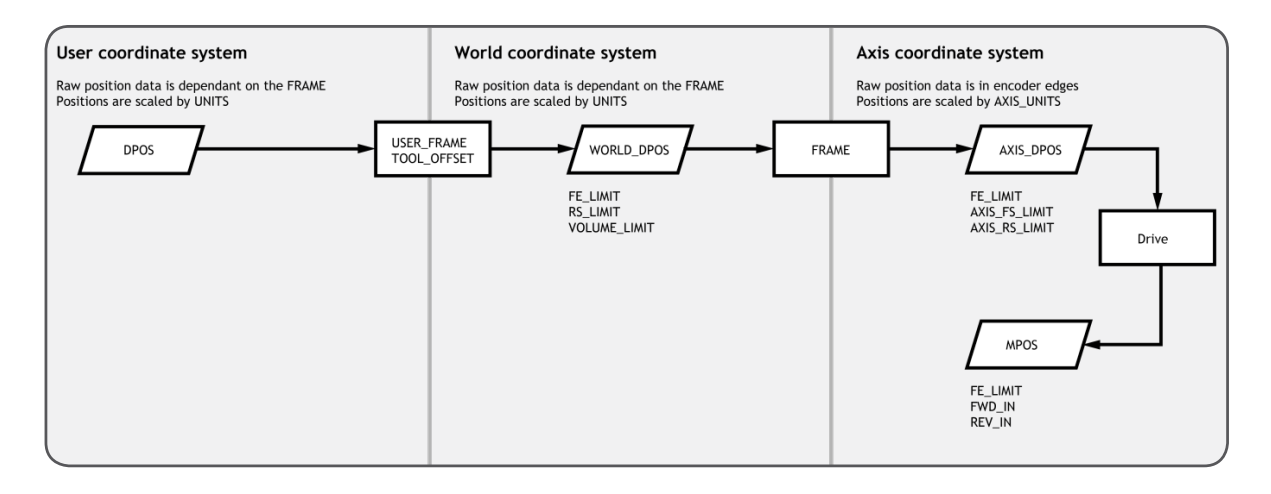

 If you wish to check which **USER\_FRAME**, **[TOOL\\_OFFSET](file://hyperion/documents/Manual%207/PRINT/Manual%20Software%20v7.4/compiled%20source/TOOL_OFFSET.docx)** and **[VOLUME\\_LIMIT](file://hyperion/documents/Manual%207/PRINT/Manual%20Software%20v7.4/compiled%20source/VOLUME_LIMIT.docx)** are active you can print the details using **[FRAME\\_GROUP](file://hyperion/documents/Manual%207/PRINT/Manual%20Software%20v7.4/compiled%20source/FRAME_GROUP.docx)**(group).

#### **PARAMETERS**

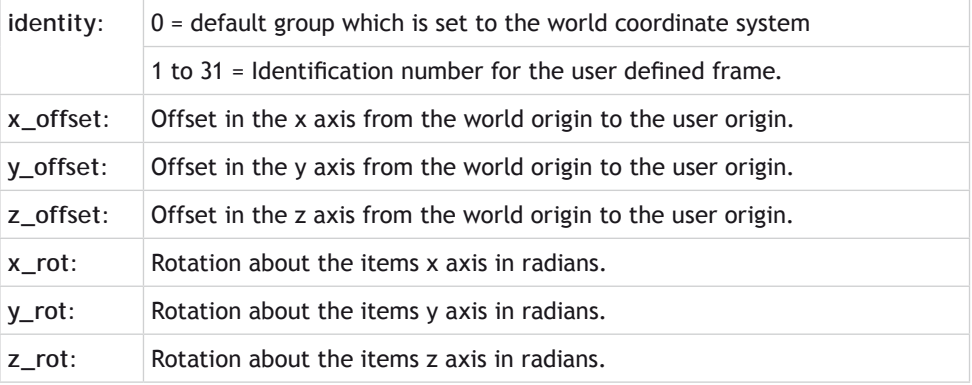

#### **EXAMPLES:**

#### **EXAMPLE 1:**

A conveyors origin is at 45degrees to the world coordinate (robots) origin, as shown in the image. To ease programming a **USER\_FRAME** is assigned to align the x axis with the conveyor so that it is possible to program in the conveyor coordinate system.

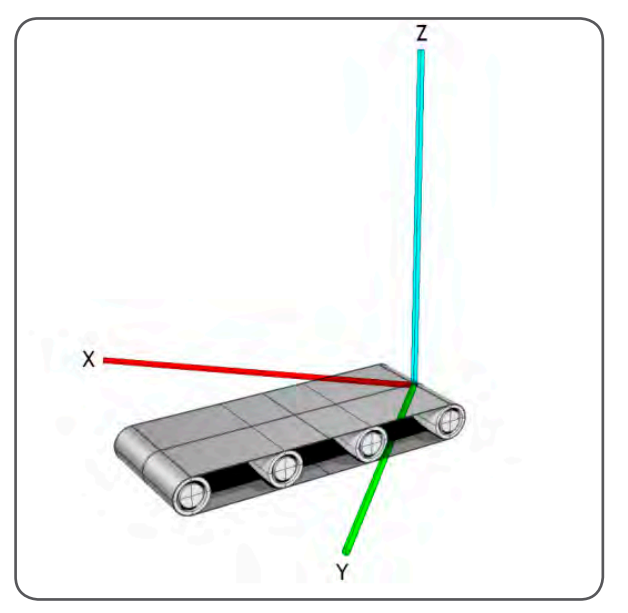

**FRAME\_GROUP(0,0,0,1,2) USER\_FRAME(1,0,0,0,PI/4)**

#### **EXAMPLE 2**

Initialise a user coordinate system then perform a movement on the world coordinate system before starting a **[FORWARD](file://hyperion/documents/Manual%207/PRINT/Manual%20Software%20v7.4/compiled%20source/FORWARD.docx)** on the first user coordinate system.

```
FRAME_GROUP(0,0,0,1,2)
BASE(0,1,2)
DEFPOS(10,20,30)
USER_FRAME(1,10,20,30,PI/2)
USER_FRAME(0)
MOVEABS(100,100,50)
WAIT IDLE
USER_FRAME(1)
FORWARD
```
## **USER\_FRAME\_TRANS**

**TYPE:** 

Mathematical Function

#### **SYNTAX:**

**USER\_FRAME\_TRANS(user\_frame\_in, user\_frame\_out, tool\_offset\_in, tool\_ offset\_out, table\_in, table\_out, [scale])**

#### **DESCRIPTION:**

This function enables you to transform a set of positions from one frame to another. This could be used to take a set of positions from a vision system and transform them so that they are a set of positions relative to a conveyor.

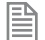

**USER\_FRAME\_TRANS** requires the kinematic runtime **FEC**

It is required to set-up a **[FRAME\\_GROUP](file://hyperion/documents/Manual%207/PRINT/Manual%20Software%20v7.4/compiled%20source/FRAME_GROUP.docx)** and **[USER\\_FRAME](file://hyperion/documents/Manual%207/PRINT/Manual%20Software%20v7.4/compiled%20source/USER_FRAME.docx)** to use this function. If you do not wish to set up a FRAME GROUP with real axis you can use virtual.

The **USER FRAME** calculations are performed on raw position data which are integers. The table data is scaled by the scale parameter, for optimal resolution scale should be set to the **[UNITS](file://hyperion/documents/Manual%207/PRINT/Manual%20Software%20v7.4/compiled%20source/UNITS.docx)** of the robot.

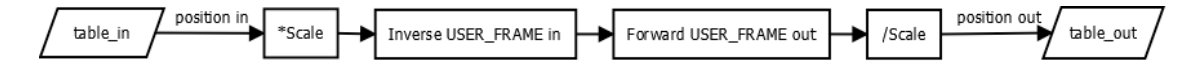

B As all the **[USER\\_FRAME](file://hyperion/documents/Manual%207/PRINT/Manual%20Software%20v7.4/compiled%20source/USER_FRAME.docx)** transformations use the same coordinate scale it does not matter if the positions are supplied as raw positions or scaled by **[UNITS](file://hyperion/documents/Manual%207/PRINT/Manual%20Software%20v7.4/compiled%20source/UNITS.docx)**.

#### **PARAMETERS:**

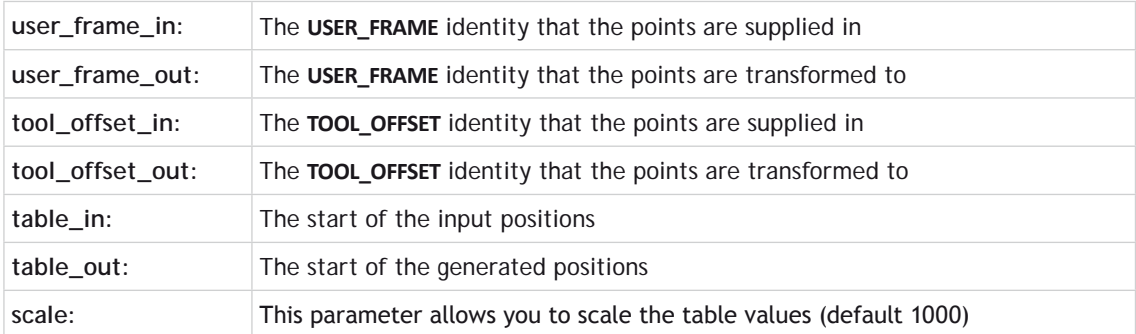

The table\_in requires 12 values. Any that are not required should be set to zero for position and 1 for scale.

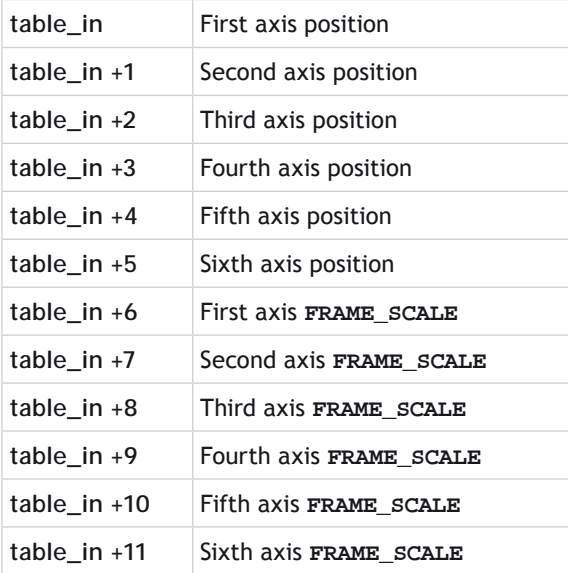

#### **EXAMPLE:**

**[USER\\_FRAME](file://hyperion/documents/Manual%207/PRINT/Manual%20Software%20v7.4/compiled%20source/USER_FRAME.docx)**(vision) has been configured to the vision system relative to the robot origin. The conveyor has been configures in **[USER\\_FRAME](file://hyperion/documents/Manual%207/PRINT/Manual%20Software%20v7.4/compiled%20source/USER_FRAME.docx)**(conveyor). To use the vision system positions on the conveyor **[USER\\_](file://hyperion/documents/Manual%207/PRINT/Manual%20Software%20v7.4/compiled%20source/USER_FRAME.docx) [FRAME](file://hyperion/documents/Manual%207/PRINT/Manual%20Software%20v7.4/compiled%20source/USER_FRAME.docx)** they must be transformed through **USER\_FRAME\_TRANS**.

**USER\_FRAME\_TRANS(vision, conveyor, 0, 0, 200,300)**

## **USER\_FRAMEB**

**TYPE:** Axis Command

**SYNTAX USER\_FRAMEB**(identity)

#### **DESCRIPTION:**

**USER\_FRAMEB** is only used with **[SYNC](file://hyperion/documents/Manual%207/PRINT/Manual%20Software%20v7.4/compiled%20source/SYNC.docx)**. It defines the new **[USER\\_FRAME](file://hyperion/documents/Manual%207/PRINT/Manual%20Software%20v7.4/compiled%20source/USER_FRAME.docx)** to resynchronise to when performing the **[SYNC](file://hyperion/documents/Manual%207/PRINT/Manual%20Software%20v7.4/compiled%20source/SYNC.docx)**(20) operation. When the resynchronisation is complete **USER\_FRAMEB** is the active **[USER\\_FRAME](file://hyperion/documents/Manual%207/PRINT/Manual%20Software%20v7.4/compiled%20source/USER_FRAME.docx)**. **USER\_FRAMEB** selects one of the defined [USER\\_FRAMEs](file://hyperion/documents/Manual%207/PRINT/Manual%20Software%20v7.4/compiled%20source/USER_FRAME.docx).

#### **EXAMPLE:**

The robot must pick up the components from one conveyor and place them on a second conveyor which is in a different **[USER\\_FRAME](file://hyperion/documents/Manual%207/PRINT/Manual%20Software%20v7.4/compiled%20source/USER_FRAME.docx)**.

```
 WHILE(running)
         USER_FRAMEB(conv1)
         REGIST(20,0,0,0,0) AXIS(10)
         WAIT UNTIL MARK AXIS(10)
         SYNC(1, 1000, REG_POS, 10, sen_xpos , conv1_yoff)
         WAIT UNTIL SYNC_CONTROL AXIS(0)=3
         'Now synchronised
         GOSUB pick
         USER_FRAMEB(conv2)
         SYNC(20, 1000, place_pos, 11, conv2_xoff, conv2_yoff)
         WAIT UNTIL SYNC_CONTROL AXIS(0)=3
         'Now synchronised
         GOSUB place
         SYNC(4, 500)
         place_pos = place_pos + 100
       WEND
SEE ALSO:
SYNC, USER_FRAME
```
# **VAL V**

**TYPE: STRING** Function

**SYNTAX: VAL(string)**

## **DESCRIPTION:**

Converts a string to a numerical value. If the string is not a numerical value then VAL returns 0.

### **PARAMETERS:**

string: String to be converted

#### **EXAMPLES:**

#### **EXAMPLE 1:**

Pre-define a variable of type string and then later, convert its current value to a numerical value stored in a **VR**. The resulting number in the **VR** is -132.456:

```
DIM str1 AS STRING(20)
str1 = "-123.456"
VR(100)=VAL(str1)
```
### **EXAMPLE 2:**

Pre-define a variable of type string and then later, convert its current value to an integer numerical value stored in a local variable. The resulting number in the local variable is 1110:

```
DIM str2 AS STRING(10)
DIM number AS INTEGER
str2 = "987"
number = INT(VAL(str2)) + 123
```
**SEE ALSO:**

**[CHR](file:///\\hyperion\documents\Manual%207\Source\BASIC%20Commands\CHR.docx), [STR](file:///\\hyperion\documents\Manual%207\Source\BASIC%20Commands\STR.docx), [LEN](file:///\\hyperion\documents\Manual%207\Source\BASIC%20Commands\LEN.docx), [LEFT,](file:///\\hyperion\documents\Manual%207\Source\BASIC%20Commands\LEFT.docx) [RIGHT](file:///\\hyperion\documents\Manual%207\Source\BASIC%20Commands\RIGHT.docx), [MID](file:///\\hyperion\documents\Manual%207\Source\BASIC%20Commands\MID.docx), [LCASE](file:///\\hyperion\documents\Manual%207\Source\BASIC%20Commands\LCASE.docx), [UCASE](file:///\\hyperion\documents\Manual%207\Source\BASIC%20Commands\UCASE.docx), [INSTR](file:///\\hyperion\documents\Manual%207\Source\BASIC%20Commands\INSTR.docx)**

## **VALIDATE\_ENCRYPTION\_KEY**

## **TYPE:**

System Command

## **SYNTAX: VALIDATE\_KEY (security\_code\_type, validation\_key)**

#### **DESCRIPTION:**

**VALIDATE\_ENCRYPTION\_KEY** is used to check that the controller has the correct user or OEM security code programmed. If the correct security code is not programmed then **VALIDATE\_ENCRYPTION\_KEY** will produce a runtime error (parameter out of range) and so stop the program from functioning.

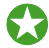

*Motion* Perfect has a tool to generate the validation keys

**EX** Do not put the user or **OEM** security code in the program as these must be kept secret.

#### **PARAMETERS:**

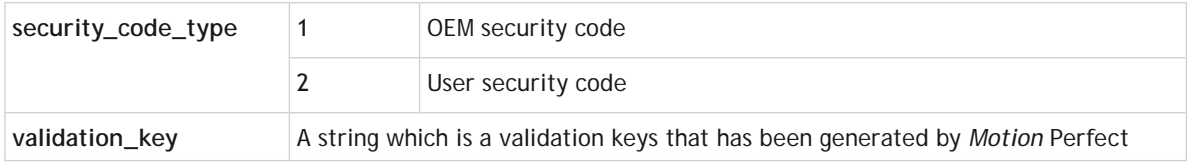

#### **EXAMPLE:**

Test that the user security code is valid before running the main program

**'Validate the user security code VALIDATE\_ENCRYPTION\_KEY(2,"1Wgltam0wzrbCVJwUgEnGU") RUN "MAIN\_PROGRAM"**

**SEE ALSO:**

**[SET\\_ENCRYPTION\\_KEY,](file://hyperion/documents/Manual%207/PRINT/Manual%20Software%20v7.4/compiled%20source/SET_ENCRYPTION_KEY.docx) [PROJECT\\_KEY](file://hyperion/documents/Manual%207/PRINT/Manual%20Software%20v7.4/compiled%20source/PROJECT_KEY.docx)**

## **VECTOR\_BUFFERED**

**TYPE:**

Axis Parameter (Read only)

#### **DESCRIPTION:**

This holds the total vector length of the buffered moves. It is effectively the amount the VPU can assume is available for deceleration. It should be executed with respect to the first axis in the group.

#### **VALUE:**

The vector length of buffered moves on the axis group.

## **EXAMPLE:**

Return the total vector length for the current buffered moves whose axis group begins with [axis](file://hyperion/documents/Manual%207/PRINT/Manual%20Software%20v7.4/compiled%20source/AXIS.docx)(0).

```
>>BASE(0,1,2)
>>? VECTOR_BUFFERED AXIS(0)
1245.0000
>>
```
## **VERIFY**

**TYPE:** Reserved Keyword

**VERSION**

**TYPE:** System Parameter (read only)

**DESCRIPTION:** Returns the version number of the firmware installed on the *Motion Coordinator*.

You can use *Motion* Perfect to check the firmware version when looking at the controller configuration.

**VALUE:** Controllers' firmware version number.

**EXAMPLE:** Check the version of the firmware using the command line

**>>? VERSION 2.0100 >>**

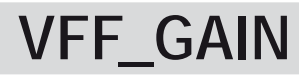

**TYPE:** Axis Parameter

#### **DESCRIPTION:**

The velocity feed forward gain is a constant which is multiplied by the change in demand position. Velocity feed forward gain can be used to decreases the following error during constant speed by increasing the output proportionally with the speed. For a velocity feed forward Kvff and change in position ΔΡd, the contribution to the output signal is:

0vff = Kvff x ΔΡd

**VALUE:** Velocity feed forward constant (default =0)

**EXAMPLE:** Set the **VFF** GAIN on axis 15 to 12 **BASE(15) VFF\_GAIN=12**

## **VIEW**

**TYPE:** Reserved Keyword

## **VOLUME\_LIMIT**

**TYPE:** Axis Function

**SYNTAX: VOLUME\_LIMIT**(mode, [,table\_offset ] )

### **DESCRIPTION:**

**VOLUME\_LIMIT** enables a software limit that restricts the motion into a defined three dimensional shape. The calculations are performed on **[DPOS](file://hyperion/documents/Manual%207/PRINT/Manual%20Software%20v7.4/compiled%20source/DPOS.docx)** and so it can be used in addition to a **[FRAME](file://hyperion/documents/Manual%207/PRINT/Manual%20Software%20v7.4/compiled%20source/FRAME.docx)**. The limit applies to axes defined in a **[FRAME\\_GROUP](file://hyperion/documents/Manual%207/PRINT/Manual%20Software%20v7.4/compiled%20source/FRAME_GROUP.docx)**.

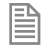

**VOLUME\_LIMIT** requires the kinematic runtime **FEC**

0If no **FRAME\_GROUP** is defined then a 'parameter out of range' run time error will be returned when **VOLUME** LIMIT is called.

All axes in the **[FRAME\\_GROUP](file://hyperion/documents/Manual%207/PRINT/Manual%20Software%20v7.4/compiled%20source/FRAME_GROUP.docx)** must have the same **[UNITS](file://hyperion/documents/Manual%207/PRINT/Manual%20Software%20v7.4/compiled%20source/UNITS.docx)**

When the limit is active moves on all axes in the **FRAME** GROUP are cancelled and so will stop with the programmed **[DECEL](file://hyperion/documents/Manual%207/PRINT/Manual%20Software%20v7.4/compiled%20source/DECEL.docx)** or **[FAST\\_DEC](file://hyperion/documents/Manual%207/PRINT/Manual%20Software%20v7.4/compiled%20source/FASTDEC.docx)**. Any active **[SYNC](file://hyperion/documents/Manual%207/PRINT/Manual%20Software%20v7.4/compiled%20source/SYNC.docx)** is also stopped. **[AXISSTATUS](file://hyperion/documents/Manual%207/PRINT/Manual%20Software%20v7.4/compiled%20source/AXISSTATUS.docx)** bit 15 is also set. This means you should set your **VOLUME** LIMIT smaller than the absolute operating limits of the robot.

#### **PARAMETERS:**

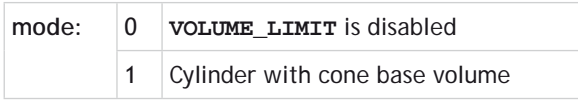

**MODE = 1 CYLINDER WITH CONE BASE VOLUME**

### **SYNTAX:**

**VOLUME\_LIMIT**(1, [,table\_offset ] )

#### **DESCRIPTION:**

Mode 1 enables a cylinder with a cone base, this is a typical working volume for a delta robot.

The origin for the shape is the centre top . It is possible to align this with your coordinate system using the X,Y and Z offsets

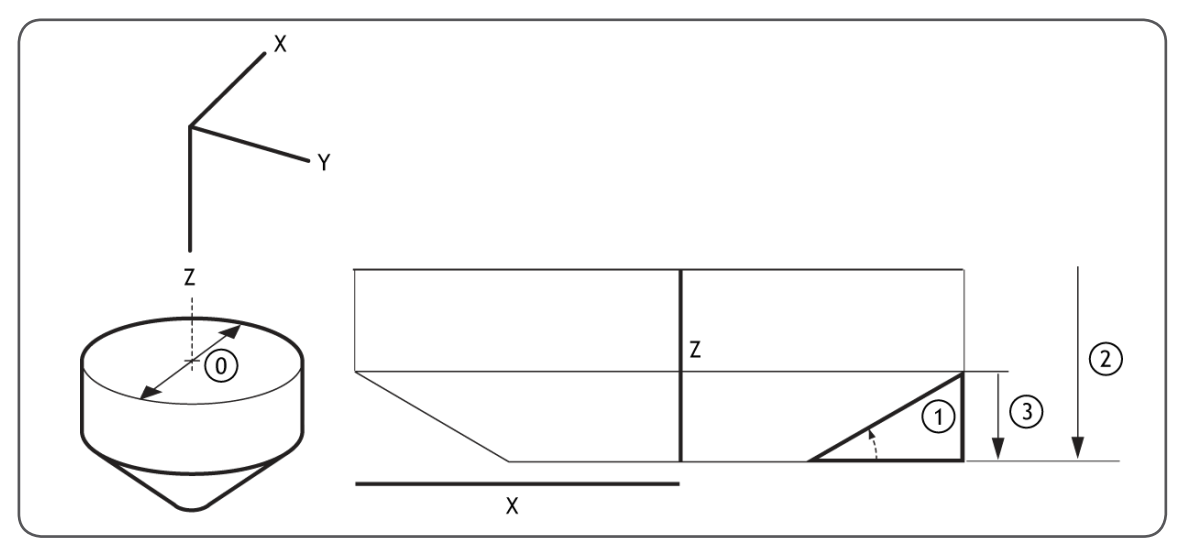

 If you wish to check which **[USER\\_FRAME](file://hyperion/documents/Manual%207/PRINT/Manual%20Software%20v7.4/compiled%20source/USER_FRAME.docx)**, **[TOOL\\_OFFSET](file://hyperion/documents/Manual%207/PRINT/Manual%20Software%20v7.4/compiled%20source/TOOL_OFFSET.docx)** and **VOLUME\_LIMIT** are active you can print the details using **[FRAME\\_GROUP](file://hyperion/documents/Manual%207/PRINT/Manual%20Software%20v7.4/compiled%20source/FRAME_GROUP.docx)**(group).

#### **PARAMETERS:**

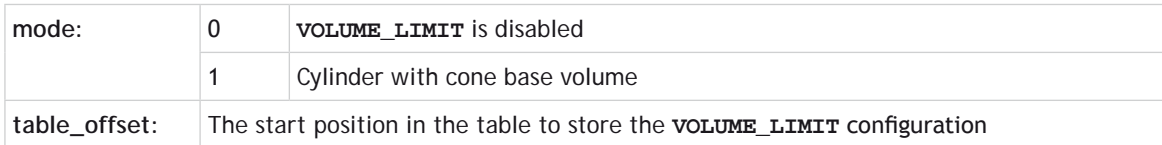

Mode 0 table values, all length values use **UNITS** from the first axis in the **FRAME\_GROUP**.

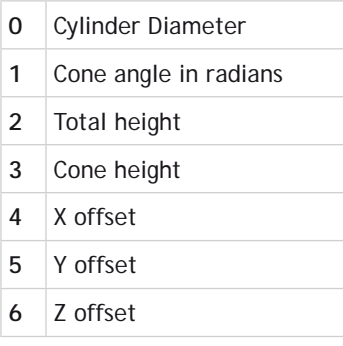

### **EXAMPLE:**

The cylinder with a flat base is typically used with delta robots (**FRAME**=14), the following example configures the **VOLUME\_LIMIT** with this configuration.

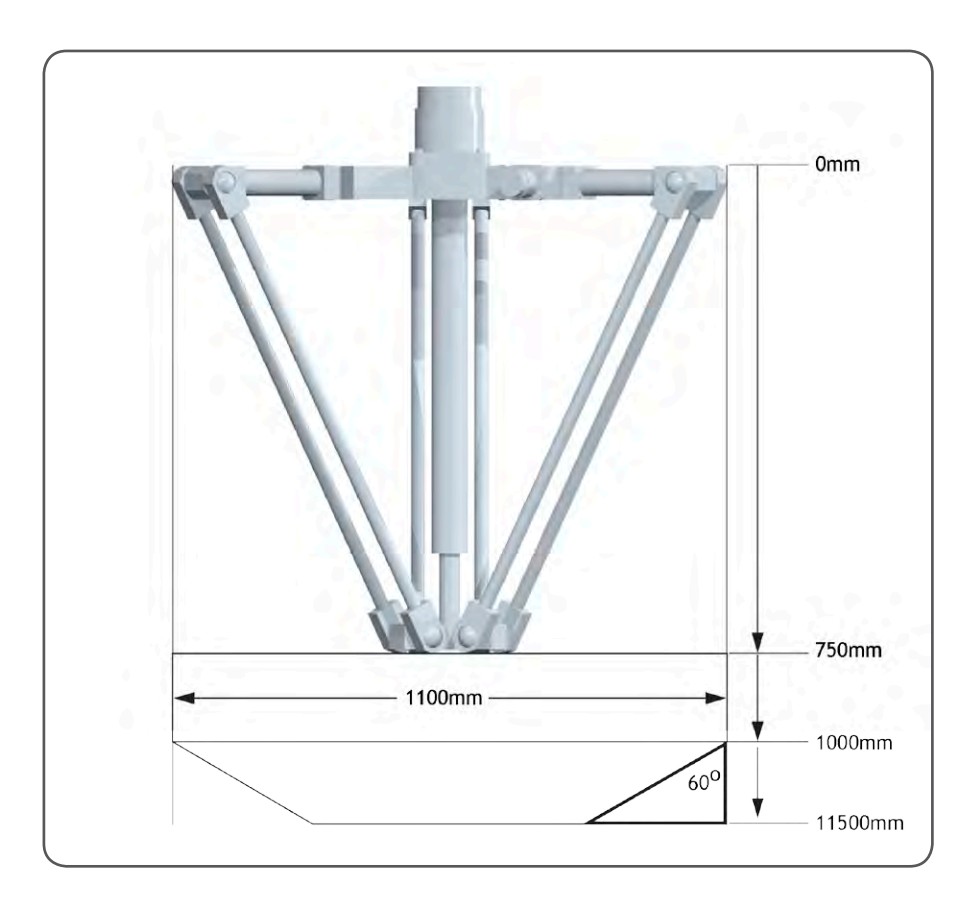

 **TABLE(100,1100)' Cylinder diameter TABLE(101,(60/360)\* 2\* PI)' Cone angle TABLE(102,400)' Total height TABLE(103,150)' Cone height TABLE(104,0)' X offset TABLE(105,0)' Y offset TABLE(106,750)' Z offset**

 **VOLUME\_LIMIT(1,100)**

# **VP\_SPEED**

## **TYPE:**

Axis Parameter (Read Only)

**ALTERNATE FORMAT: VPSPEED**

## **DESCRIPTION:**

The velocity profile speed is an internal speed which is ramped up and down as the movement is velocity profiled.

**VALUE:** The velocity profile speed in user **[UNITS](file://hyperion/documents/Manual%207/PRINT/Manual%20Software%20v7.4/compiled%20source/UNITS.docx)**/second.

**EXAMPLE:** Wait until command speed is achieved:

> **MOVE(100) WAIT UNTIL SPEED=VP\_SPEED**

## **VR**

**TYPE:** System Command

**SYNTAX: value = VR(expression)**

## **DESCRIPTION:**

Recall or assign to a global numbered variable. The variables hold real numbers and can be easily used as an array or as a number of arrays.

VR can also be used to hold **ASCII** representations of **STRINGS** and can be assigned with a string value. To read the string value back you must use **[VRSTRING](file://hyperion/documents/Manual%207/PRINT/Manual%20Software%20v7.4/compiled%20source/VRSTRING.docx)**.

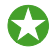

The numbered variables are globally shared between programs and can be used for communication between programs. Be careful when multiple programs write to the same **VR**.
#### **PARAMETERS:**

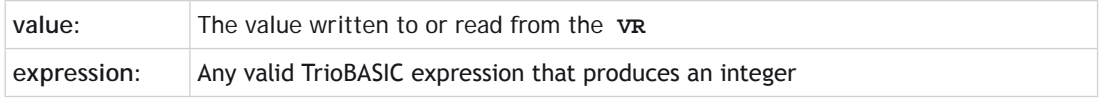

#### **EXAMPLES:**

**EXAMPLE 1:**

Put value 1.2555 into **VR**() variable 15. Note local variable 'val' used to give name to global variable:

```
val=15
VR(val)=1.2555
```
#### **EXAMPLE 2:**

A transfer gantry has 10 put down positions in a row. Each position may at any time be **FULL** or **EMPTY**. **VR**(101) to **VR**(110) are used to hold an array of ten1's or 0's to signal that the positions are full (1) or **EMPTY** (0). The gantry puts the load down in the first free position. Part of the program to achieve this would be:

#### **movep:**

```
 MOVEABS(115) 'MOVE TO FIRST PUT DOWN POSITION:
   FOR VR(0)=101 TO 110
    IF VR(VR(0))=0) THEN
       GOSUB load
     ENDIF
     MOVE(200) '200 IS SPACING BETWEEN POSITIONS
   NEXT VR(0)
   PRINT "All Positions Are Full"
   WAIT UNTIL IN(3)=ON
   GOTO movep
load:
```
 **'PUT LOAD IN POSITION AND MARK ARRAY OP(15,OFF) VR(VR(0))=1**

#### **EXAMPLE 3:**

Assign **VR**(65) with the value **VR**(0) multiplied by Axis 1 measured position **VR(65)=VR(0)\*MPOS AXIS(1) PRINT VR(65)**

#### **EXAMPLE 4:**

Write a string into a sequence of **VR**'s starting at index 10 **VR(10)="Hello World" PRINT VR(10) 'Prints 72, ASCII for H PRINT VRSTRING(10) 'Prints Hello World**

## **VRSTRING**

#### **TYPE:**

String Function

#### **SYNTAX: VRSTRING(variable)**

#### **DESCRIPTION:**

Combines the contents of an array of **[VR](file://hyperion/documents/Manual%207/PRINT/Manual%20Software%20v7.4/compiled%20source/VR.docx)**() variables so that they can be printed as a text string or used as part of a **[STRING](file://hyperion/documents/Manual%207/PRINT/Manual%20Software%20v7.4/compiled%20source/DIM.docx)** variable. All printable characters will be output and the string will terminate at the first null character found. (i.e. **[VR](file://hyperion/documents/Manual%207/PRINT/Manual%20Software%20v7.4/compiled%20source/VR.docx)**(n) contains 0)

#### **PARAMETERS:**

**variable:** Number of first **[VR](file://hyperion/documents/Manual%207/PRINT/Manual%20Software%20v7.4/compiled%20source/VR.docx)**() in the character array.

#### **EXAMPLES:**

#### **EXAMPLE1:**

Print a sequence of characters stored in the **[VR](file://hyperion/documents/Manual%207/PRINT/Manual%20Software%20v7.4/compiled%20source/VR.docx)**'s starting at position 100.

**PRINT #5,VRSTRING(100)**

#### **EXAMPLE2:**

Store the characters saved in the **VR**'s into one **[STRING](file://hyperion/documents/Manual%207/PRINT/Manual%20Software%20v7.4/compiled%20source/DIM.docx)** variable.

```
DIM string2 AS STRING(11)
string2 = VRSTRING(0)
```
#### **TYPE:**

Program Structure

#### **SYNTAX:**

**WA(time)**

#### **DESCRIPTION:**

Holds up program execution for the number of milliseconds specified in the parameter.

#### **PARAMETERS:**

**time:** The number of milliseconds to wait for.

#### **EXAMPLE:**

Turn output 17 off 2 seconds after switching output 11 off.

**OP(11,OFF) WA(2000) OP(17,ON)**

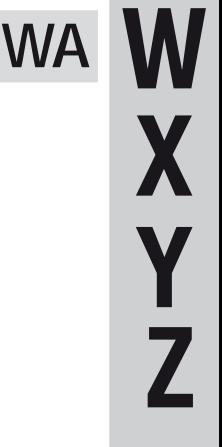

### **WAIT**

#### **TYPE:**

Command

#### **SYNTAX:**

**WAIT UNTIL expression**

#### **DESCRIPTION:**

Suspends program execution until the expression is **TRUE**.

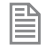

It is very common to use onlyWAIT **[IDLE](file://hyperion/documents/Manual%207/PRINT/Manual%20Software%20v7.4/compiled%20source/IDLE.docx)** and **WAIT [LOADED](file://hyperion/documents/Manual%207/PRINT/Manual%20Software%20v7.4/compiled%20source/LOADED.docx)** as the expression. In this situation the **UNTIL** is optional. When **[IDLE](file://hyperion/documents/Manual%207/PRINT/Manual%20Software%20v7.4/compiled%20source/IDLE.docx)** and **[LOADED](file://hyperion/documents/Manual%207/PRINT/Manual%20Software%20v7.4/compiled%20source/LOADED.docx)** are part of an expression **UNTIL** is required.

#### **PARAMETERS:**

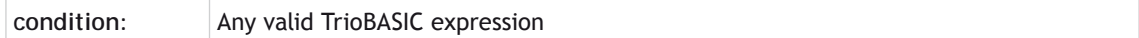

#### **EXAMPLES:**

**EXAMPLE 1:**

The program waits until the measured position on axis 0 exceeds 150 then starts a movement on axis 7.

**WAIT UNTIL MPOS AXIS(0)>150 MOVE(100) AXIS(7)**

#### **EXAMPLE 2:**

Start a move and then suspend program execution until the move has finished. Note: This does not necessarily imply that the axis is stationary in a servo motor system.

**MOVE(100) WAIT IDLE PRINT "Move Done"**

#### **EXAMPLE 3:**

Switch output 45 [ON](file://hyperion/documents/Manual%207/PRINT/Manual%20Software%20v7.4/compiled%20source/ON.docx) at start of **[MOVE](file://hyperion/documents/Manual%207/PRINT/Manual%20Software%20v7.4/compiled%20source/MOVE.docx)**(350) and [OFF](file://hyperion/documents/Manual%207/PRINT/Manual%20Software%20v7.4/compiled%20source/OFF.docx) at the end of that move.

```
MOVE(100)
MOVE(350)
WAIT UNTIL LOADED
OP(45,ON)
MOVE(200)
WAIT UNTIL LOADED
OP(45,OFF)
```
#### **EXAMPLE 4:**

Force the program to wait until either the current move has finished or an input goes [ON.](file://hyperion/documents/Manual%207/PRINT/Manual%20Software%20v7.4/compiled%20source/ON.docx)

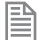

As the expression contains **UNTIL** and **IN**(12) the **UNTIL** is required.

**MOVELINK(distance, link\_dist, acceldist, deceldist, linkaxis) WAIT UNTIL IDLE OR IN(12)=ON**

### **WDOG**

#### **TYPE:** System Parameter

#### **DESCRIPTION:**

Controls the **WDOG** relay contact used for enabling external drives. The **WDOG**=[ON](file://hyperion/documents/Manual%207/PRINT/Manual%20Software%20v7.4/compiled%20source/ON.docx) command **MUST** be issued in a program prior to executing moves. It may then be switched ON and OFF under program

control. If however a following error condition exists on any axis the system software will override the **WDOG** setting and turn watchdog contact OFF. When **WDOG**[=OFF,](file://hyperion/documents/Manual%207/PRINT/Manual%20Software%20v7.4/compiled%20source/OFF.docx) the relay is opened, the analogue outputs are set to 0V, the step/direction outputs and any digital axis enable functions are disabled.

#### **EXAMPLE:**

#### **WDOG=ON**

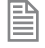

圕

**WDOG**=**[ON](file://hyperion/documents/Manual%207/PRINT/Manual%20Software%20v7.4/compiled%20source/ON.docx)** / **WDOG**=**[OFF](file://hyperion/documents/Manual%207/PRINT/Manual%20Software%20v7.4/compiled%20source/OFF.docx)** is issued automatically by *Motion* Perfect when the "Drives Enable" button is clicked on the control panel

When the **[DISABLE\\_GROUP](file://hyperion/documents/Manual%207/PRINT/Manual%20Software%20v7.4/compiled%20source/DISABLE_GROUP.docx)** function is in use, the watchdog relay and **WDOG** remain on if there is an axis error. In this case, the digital enable signal is removed from the drives in that group only.

**WHILE .. WEND**

#### **TYPE:**

Program Structure

#### **SYNTAX:**

**WHILE condition**

 **Commands**

**WEND**

#### **DESCRIPTION:**

The commands contained in the **WHILE**..**WEND** loop are continuously executed until the condition becomes **[FALSE](file://hyperion/documents/Manual%207/PRINT/Manual%20Software%20v7.4/compiled%20source/FALSE.docx)**. Execution then continues after the **WEND**. If the condition is false when the **WHILE** is first executed then the loop will be skipped.

#### **PARAMETERS:**

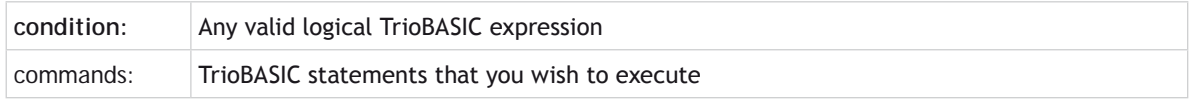

#### **EXAMPLE:**

While input 12 is off, move the base axis and flash an LED on output 10

**WHILE IN(12)=OFF MOVE(200) WAIT IDLE OP(10,OFF) MOVE(-200)**

 **WAIT IDLE OP(10,ON) WEND**

### **WORLD\_DPOS**

**TYPE:**

Axis Parameter (Read Only)

#### **DESCRIPTION:**

The **WORLD\_DPOS** is the demand position in the **[FRAME](file://hyperion/documents/Manual%207/PRINT/Manual%20Software%20v7.4/compiled%20source/FRAME.docx)** coordinate system. It sits between the **[DPOS](file://hyperion/documents/Manual%207/PRINT/Manual%20Software%20v7.4/compiled%20source/DPOS.docx)** and **[AXIS\\_DPOS](file://hyperion/documents/Manual%207/PRINT/Manual%20Software%20v7.4/compiled%20source/AXIS_DPOS.docx)**.

With no **[USER\\_FRAME](file://hyperion/documents/Manual%207/PRINT/Manual%20Software%20v7.4/compiled%20source/USER_FRAME.docx)** or **[TOOL\\_OFFSET](file://hyperion/documents/Manual%207/PRINT/Manual%20Software%20v7.4/compiled%20source/TOOL_OFFSET.docx)**, **WORLD\_DPOS** is equal to **[DPOS](file://hyperion/documents/Manual%207/PRINT/Manual%20Software%20v7.4/compiled%20source/DPOS.docx)**. With no **[FRAME](file://hyperion/documents/Manual%207/PRINT/Manual%20Software%20v7.4/compiled%20source/FRAME.docx)**, **WORLD\_ DPOS** is equal to **[AXIS\\_DPOS](file://hyperion/documents/Manual%207/PRINT/Manual%20Software%20v7.4/compiled%20source/AXIS_DPOS.docx)**. For some machinery configurations it can be useful to install a frame transformation which is not 1:1, these are typically machines such as robotic arms or machines with parasitic motions on the axes. In this situation when **[FRAME](file://hyperion/documents/Manual%207/PRINT/Manual%20Software%20v7.4/compiled%20source/FRAME.docx)** is not zero **WORLD\_DPOS** returns the demand position for the programming point of the **[FRAME](file://hyperion/documents/Manual%207/PRINT/Manual%20Software%20v7.4/compiled%20source/FRAME.docx)**.

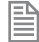

**WORLD\_DPOS** can be scaled by **UNITS**

#### **VALUE:**

Demand position in user units of the **[FRAME](file://hyperion/documents/Manual%207/PRINT/Manual%20Software%20v7.4/compiled%20source/FRAME.docx)** programming point.

#### **EXAMPLE:**

Read the world demand position for axis 10 in user units

```
>>PRINT WORLD_DPOS AXIS(10) 
5432
>>
```
**SEE ALSO: [AXIS\\_DPOS,](file://hyperion/documents/Manual%207/PRINT/Manual%20Software%20v7.4/compiled%20source/FRAME.docx) [DPOS,](file://hyperion/documents/Manual%207/PRINT/Manual%20Software%20v7.4/compiled%20source/FRAME.docx) [FRAME,](file://hyperion/documents/Manual%207/PRINT/Manual%20Software%20v7.4/compiled%20source/FRAME.docx) [TOOL\\_OFFSET](file://hyperion/documents/Manual%207/PRINT/Manual%20Software%20v7.4/compiled%20source/TOOL_OFFSET.docx), [USER\\_FRAME](file://hyperion/documents/Manual%207/PRINT/Manual%20Software%20v7.4/compiled%20source/USER_FRAME.docx)**

### **XOR**

**TYPE:** Logical and Bitwise operator

**SYNTAX: <expression1> XOR <expression2>**

#### **DESCRIPTION:**

This performs and exclusive or function between corresponding bits of the integer part of two valid TrioBASIC expressions. It may therefore be used as either a bitwise or logical condition.

The XOR function between two values is defined as follows:

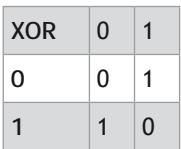

#### **PARAMETERS:**

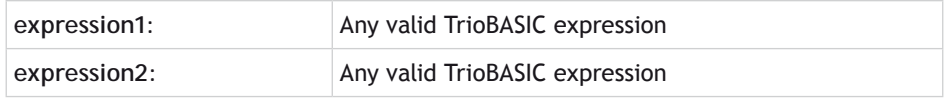

#### **EXAMPLE:**

#### **a = 10 XOR (2.1\*9)**

TrioBASIC evaluates the parentheses first giving the value 18.9, but as was specified earlier, only the integer part of the number is used for the operation, therefore this expression is equivalent to: a=10 XOR 18. The XOR is a bitwise operator and so the binary action taking place is:

01010<br>10010 XOR **XOR 10010 11000**

The result is therefore 24.

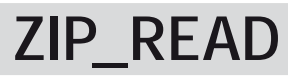

**TYPE:**  Command

**SYNTAX: ZIP\_READ(function ,...)**

#### **DESCRIPTION:**

This function will read a compressed file into RAM on the *Motion Coordinator* and then decompress it in blocks.

The file must be transferred to the SD card on the *Motion Coordinator* using the [TextFileLoader](file://hyperion/documents/Manual%207/PRINT/Manual%20Software%20v7.4/compiled%20source/TEXT_FILE_LOADER.docx) (executable or ActiveX) with compression enabled and decompression disabled, that way the file will be stored in compressed format.

Internally we handle two buffer areas: compressed buffer and decompressed buffer. The compressed

buffer is filled from the file, the decompressed buffer is filled from the compressed buffer. The data is transferred between the buffers when required.

#### **PARAMETERS:**

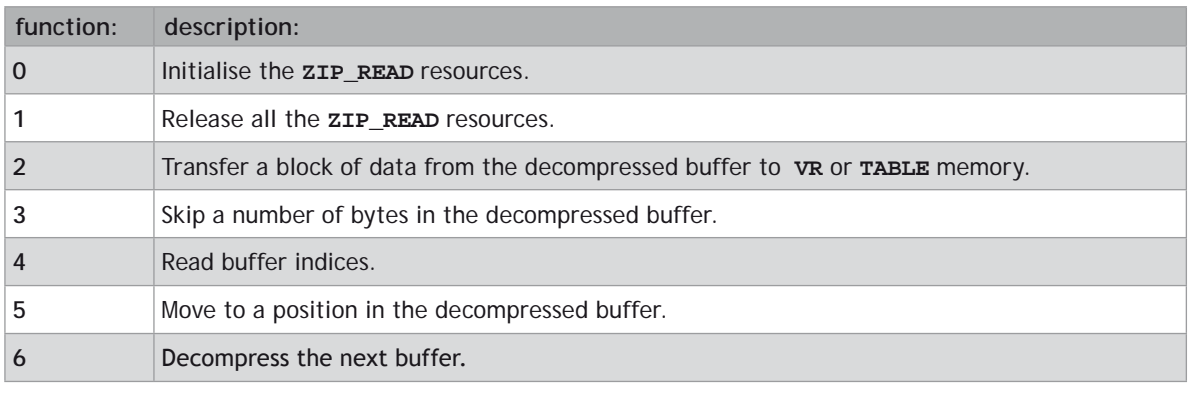

 $FUNCTION = 0$ :

#### **SYNTAX:**

value = **ZIP\_READ**(0,"filename"[,decompress\_block\_size[,decompress\_block\_count]])

#### **DESCRIPTION:**

This function initialises the **ZIP\_READ** resources.

Due to the size of the internal decompression data structures both the **[TEXT\\_FILE\\_LOADER](file://hyperion/documents/Manual%207/PRINT/Manual%20Software%20v7.4/compiled%20source/TEXT_FILE_LOADER.docx)** and the **ZIP\_READ** commands share the same data structure. This means that if the **[TEXT\\_FILE\\_LOADER](file://hyperion/documents/Manual%207/PRINT/Manual%20Software%20v7.4/compiled%20source/TEXT_FILE_LOADER.docx)** is decompressing data then the **ZIP\_READ** function will fail, and vice versa the **[TEXT\\_FILE\\_LOADER](file://hyperion/documents/Manual%207/PRINT/Manual%20Software%20v7.4/compiled%20source/TEXT_FILE_LOADER.docx)** decompression will fail if the **ZIP\_READ** function is running. This should not be a problem as the **[TEXT\\_](file://hyperion/documents/Manual%207/PRINT/Manual%20Software%20v7.4/compiled%20source/TEXT_FILE_LOADER.docx) [FILE\\_LOADER](file://hyperion/documents/Manual%207/PRINT/Manual%20Software%20v7.4/compiled%20source/TEXT_FILE_LOADER.docx)** must not decompress files that will be processed by the **ZIP\_READ** command.

The file is decompressed in blocks. By default there is one 32 KB block. This decompress\_block\_size parameter allows the block size to be reduced. The block size will be rounded down to the nearest power of 2.

If decompress\_block\_count is greater than 1 then the **ZIP\_READ** will perform double buffering. This means that one process may be decompressing the file whilst another process is using the decompressed data. The total amount of decompressed data is limited to 32 KB so the number of available decompression blocks is limited by the decompress\_block\_size

#### **PARAMETERS:**

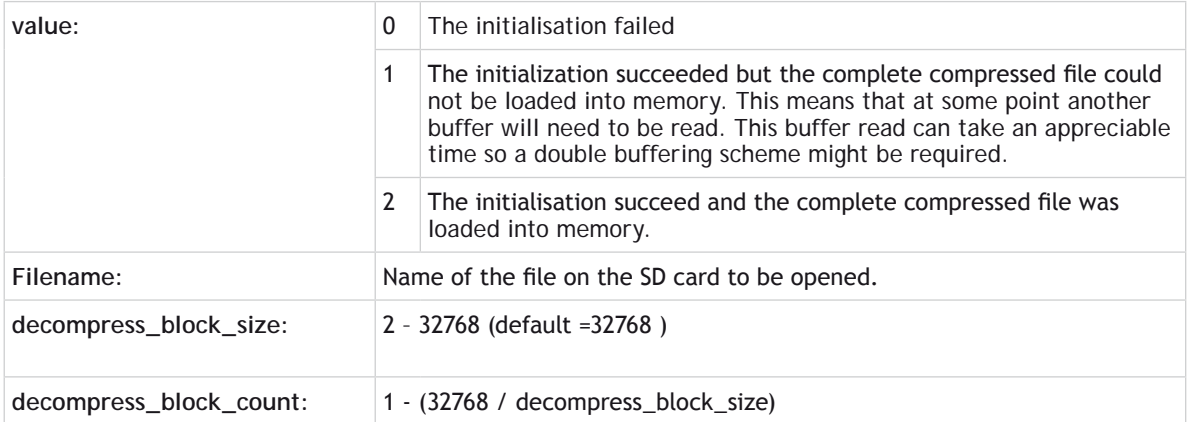

#### **EXAMPLE:**

**IF ZIP\_READ(0,"myfile.tfl",2048)=0 THEN PRINT "Error initialising reader" STOP**

#### **ENDIF**

**FUNCTION = 1:**

#### **SYNTAX:**

**ZIP\_READ(1)**

#### **DESCRIPTION:**

Frees all the resources held by the **ZIP\_READ** command.

#### **EXAMPLE:**

**IF ZIP\_READ(0,"myfile.tfl",2048)=0 THEN PRINT "Error initialising reader" STOP ENDIF ZIP\_READ(1)**

#### **FUNCTION = 2:**

#### **SYNTAX: value=ZIP\_READ(2,format,destination,start,length)**

#### **DESCRIPTION:**

This function reads a block of data from the decompressed buffer into **VR** or **TABLE** memory. If there is not enough decompressed data available then more data will be decompressed.

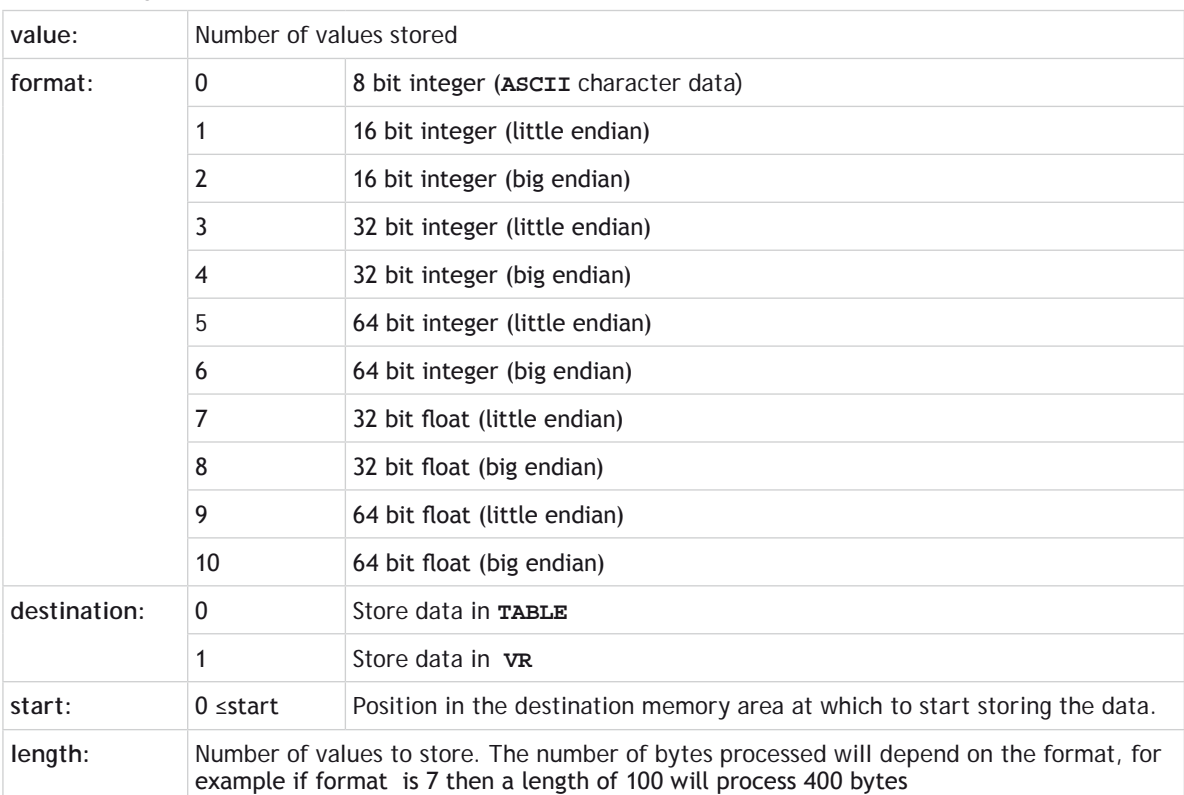

#### **PARAMETERS:**

If the return value this is less than the length parameter then we have reached the end of the file and any further reads will cause a TrioBASIC error.

#### **EXAMPLE:**

l

```
IF ZIP_READ(0,"myfile.tfl",2048)=0 THEN
     PRINT "Error initialising reader"
     STOP
ENDIF
REPEAT
```
 **c=ZIP\_READ(2,0,0,1000,50) UNTIL c<50 ZIP\_READ(1)**

<u>. . . . . . . . . . . . . . . .</u> . 

#### $FUNCTION = 3:$

**SYNTAX: value=ZIP\_READ(3,length)**

#### **DESCRIPTION:**

This function skips a number of bytes in the decompressed buffer.

#### **PARAMETERS:**

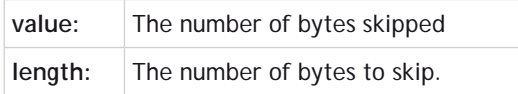

l

If the return value this is less than the length parameter then we have reached the end of the file and any further reads will cause a TrioBASIC error.

#### **EXAMPLE:**

```
IF ZIP_READ(0,"myfile.tfl",2048)=0 THEN
     PRINT "Error initialising reader"
     STOP
ENDIF
ZIP_READ(3,23)
REPEAT
     c=ZIP_READ(2,0,0,1000,50)
UNTIL c<50
ZIP_READ(1)
```
**FUNCTION = 4:**

#### **SYNTAX: value=ZIP\_READ(4,index)**

#### **DESCRIPTION:**

This function returns the value of the internal buffer indices.

#### **PARAMETERS:**

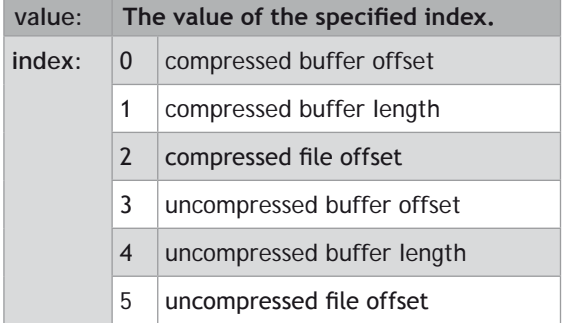

#### **EXAMPLE:**

```
IF ZIP_READ(0,"myfile.tfl",2048)=0 THEN
     PRINT "Error initialising reader"
     STOP
ENDIF
ZIP_READ(3,23)
REPEAT
     c=ZIP_READ(2,0,0,1000,50)
     PRINT "Compressed file indices: ";
     PRINT ZIP_READ(4,0),ZIP_READ(4,1),ZIP_READ(4,2)
     PRINT "Decompressed file indices: ";
     PRINT ZIP_READ(4,3),ZIP_READ(4,4),ZIP_READ(4,5)
UNTIL c<50
ZIP_READ(1)
```

```
FUNCTION = 5:
```
**SYNTAX: value=ZIP\_READ(5[,position])**

#### **DESCRIPTION:**

This function sets the absolute decompressed file position. If the optional position parameter is not specified then the default value of 0 is used.

#### **PARAMETERS:**

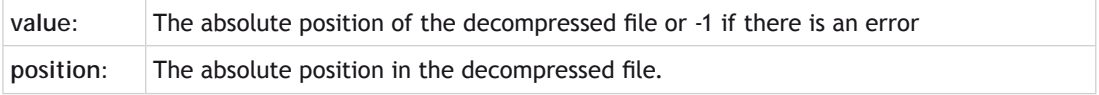

If the return value this is less than the length parameter then we have reached the end of the file and any further reads will cause a TrioBASIC error.

#### **EXAMPLE:**

B

```
IF ZIP_READ(0,"myfile.tfl",2048)=0 THEN
     PRINT "Error initialising reader"
     STOP
ENDIF
ZIP_READ(3,23)
VR(100)=-1
REPEAT
     IF VR(100)>=0 THEN ZIP_READ(5,VR(100)):VR(100)=-1
     c=ZIP_READ(2,0,0,1000,50)
     PRINT "Compressed file indices: ";
     PRINT ZIP_READ(4,0),ZIP_READ(4,1),ZIP_READ(4,2)
     PRINT "Decompressed file indices: ";
     PRINT ZIP_READ(4,3),ZIP_READ(4,4),ZIP_READ(4,5)
UNTIL c<50
ZIP_READ(1)
```
**FUNCTION = 6:**

**SYNTAX: value=ZIP\_READ(6)**

#### **DESCRIPTION:**

This function decompresses the next buffer. This is only applicable when the decompress\_buffer\_count is greater than 1.

#### **PARAMETERS:**

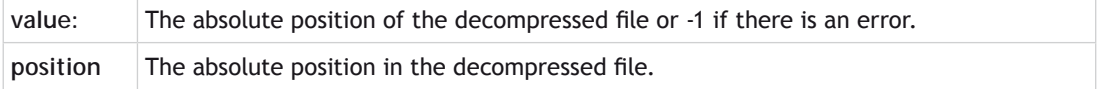

If the return value this is less than the length parameter then we have reached the end of the file and

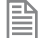

any further reads will cause a TrioBASIC error.

#### **EXAMPLE:**

```
IF ZIP_READ(0,"myfile.tfl",2048,2)=0 THEN
     PRINT "Error initialising reader"
     STOP
```

```
ENDIF
ZIP_READ(3,23)
VR(100)=-1
REPEAT
     IF VR(100)>=0 THEN ZIP_READ(5,VR(100)):VR(100)=-1
     IF 2048-ZIP_READ(4,3)<50 THEN ZIP_READ(6)
     c=ZIP_READ(2,0,0,1000,50)
     PRINT "Compressed file indices: ";
     PRINT ZIP_READ(4,0),ZIP_READ(4,1),ZIP_READ(4,2)
     PRINT "Decompressed file indices: ";
     PRINT ZIP_READ(4,3),ZIP_READ(4,4),ZIP_READ(4,5)
UNTIL c<50
ZIP_READ(1)
```
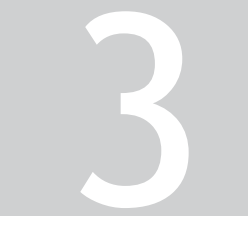

# MOTION LIBRARY TRIO IEC 61131-3<br>AOTION LIBRARY

### **Contents**

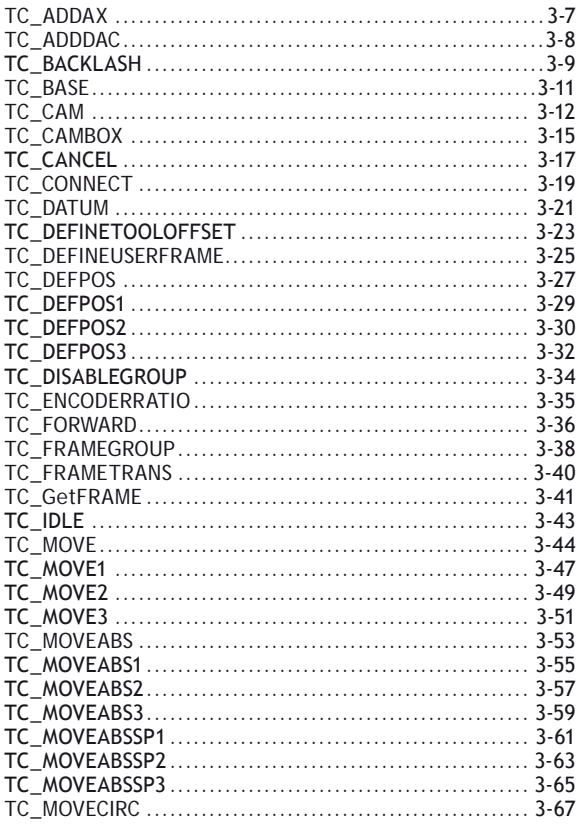

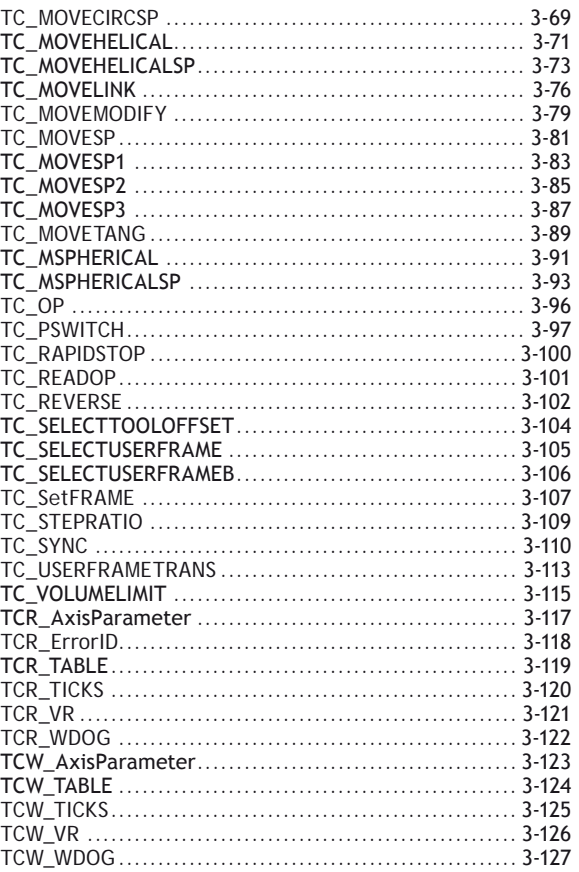

### **Introduction to the Trio IEC Motion Library**

### **MC4xx IEC 61131-3 overview**

In addition to the well-established Trio **BASIC** programming language, the MC4xx range introduces the possibility to design programs using the international standard IEC 61131-3 language for industrial controls.

*Motion* Perfect version 3 comes complete with editors for the 4 methods supported; Ladder (LD), Structured

Text (ST), Function Block Diagram (FBD) and Sequential Function Chart (SFC). The use of the Motion Perfect v3 editor is covered in the Motion Perfect section of the manual. Motion Perfect v3 compiles the IEC 61131-3 programs and loads the compiled code into the *Motion Coordinator*. The code is run in the MC4xx by run-time execution software which operates in parallel to the Trio **BASIC** run-time environment. Therefore, both programming systems can be used together within the same project, on the same *Motion Coordinator*.

The main functions of the IEC 61131- 3 languages follow the standard. So a programmer already familiar with IEC 61131-3 will be able to start creating programs with ease. The only new features a programmer needs to learn is how to work

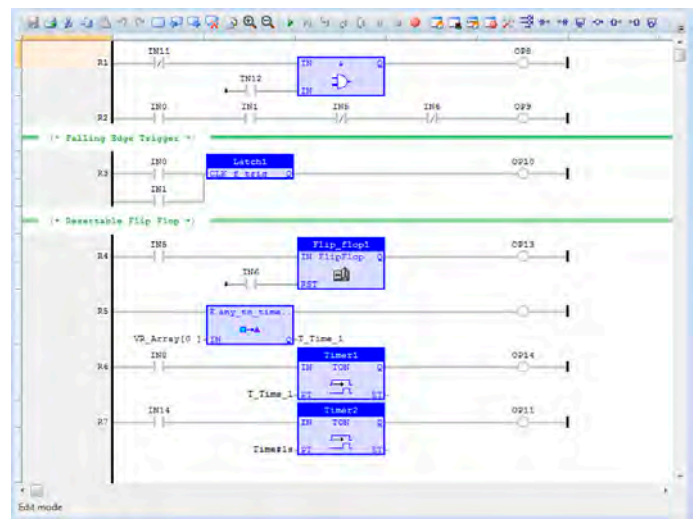

within the Motion Perfect v3 environment. The IEC 61131-3 editor and toolbox allows for rapid development of standard programs. Inputs, Ouputs, VRs and **TABLE** can all be bound to named IEC 61131-3 named variables, giving access from any programming method to the MC4xx IO space.

### **IEC 61131-3 Motion Library**

The motion functions provided in the MC4xx range are the many functions which have been developed over years of putting *Motion Coordinator*s into service on machines of all types. They cover the whole range of motion from simple point-to-point moves, through multi-axis interpolated motion, gearing and linked moves, to sophisticated robotics. Application areas include cutting, gluing, packaging machines, printing machines, pick and place, and production lines of all kinds.

The MC4xx motion library will be immediately recognised by programmers who have used Trio's **BASIC** language. Although it is not a strict match for the PLC Open-Motion part of IEC 61131-3, it does have many parallel move types which can be used in place of the standard functions. What is more, the MC4xx motion library has the full set of Trio motion functions which have been proven to enable complex axis synchronisation to be achieved in a very straight-forward way. Setting up complex, repeatable motion in a very short time is now available in the IEC 61131-3 languages.

#### **FUNCTION BLOCKS**

Each Trio Motion function is available as a function block. The function blocks can be added to any of the 4 supported programming methods, including Ladder (LD). Function blocks run either when an enable input is set to **TRUE**, or are triggered by a rising edge on the Execute input. For example, a TC\_MOVE1 function block may be set up with the axis number set on one input and the move distance set on the second input. The move only starts when the Execute input changes from **FALSE** to **TRUE**.

In the IEC 61131-3 programming system, the program is continuously scanned. Therefore it is not possible to have the equivalent of a **WAIT IDLE** that is commonly used in **BASIC**. Each function block therefore has a number of outputs which can be used to determine whether the move is buffered, running, completed or if there was an error. The common outputs are:

#### **BUSY:**

This **BOOL** output is **TRUE** after the Execute input has triggered the function. It goes back to **FALSE** once the motion function has completed.

#### **DONE:**

This **BOOL** output goes **TRUE** after the motion function has been completed normally.

#### **BUFFERED:**

This **BOOL** output is **TRUE** to show that the motion command is waiting in **NTYPE** buffer.

#### **ACTIVE:**

This **BOOL** output is **TRUE** when the motion command is running. i.e. in **MTYPE**.

#### **ABORTED:**

This **BOOL** output goes **TRUE** if the motion is terminated due to a **CANCEL** or reaching an end-limit. It indicates that the motion did not run to completion.

#### **ERROR:**

This **BOOL** output is set **TRUE** if a program error is detected. For example if an input value is out of range.

#### **ERRORID:**

An **UINT** value which gives the error number. This value is available when the Error output is **TRUE**. The meaning of the ErrorID value is the same as a Trio **BASIC** run-time error value.

#### **FUNCTION BLOCK DESCRIPTIONS**

Each function block is described in the usual format for IEC 61131-3 library components. The details are limited to those required in order to add the function block to a program. For a full description of the associated motion command, see the Trio **BASIC** commands in chapter 2. Function block **TC\_MOVELINK**, for example, has the same operation as the Trio **BASIC MOVELINK** command, and the entry in chapter 2 includes examples of how it may be used.

# **TC\_ADDAX**

#### <span id="page-812-0"></span>**TYPE:**

Motion Function.

#### **FUNCTION:**

Applies a new **[ADDAX](file:///\\TRIONAS\documents\Manual%207\Source\IEC\BASIC%20Commands\ADDAX.docx)** request for the axis specified by 'AxisNo'.

#### **INPUTS:**

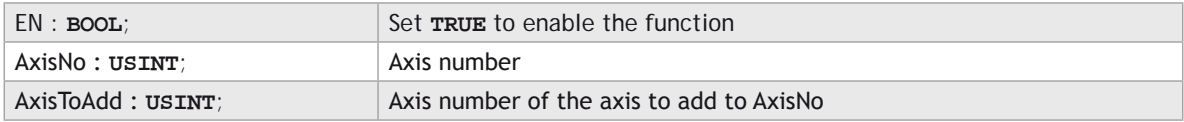

#### **OUTPUTS:**

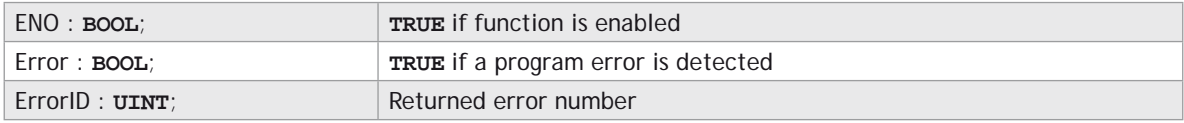

#### **DESCRIPTION:**

When the EN input is **TRUE**, the function block applies the **ADDAX** command to the axis indicated by AxisNo. The axis number of the axis to add is taken from the AxisToAdd input. If the AxisToAdd is -1, then the Addax axis connection is terminated.

A programming error, such as parameter out of range, will set the Error output and return an error ID number. For the Error ID reference, see the Trio Programming error list.

#### **ST LANGUAGE:**

**TC\_ADDAX(EN, AxisNo, AxisToAdd, ENO, Error, ErrorID);**

#### **FBD LANGUAGE:**

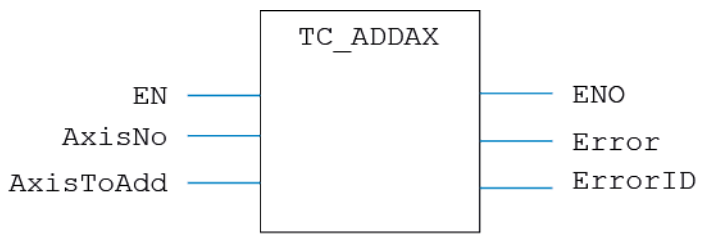

#### <span id="page-813-0"></span>**LD LANGUAGE:**

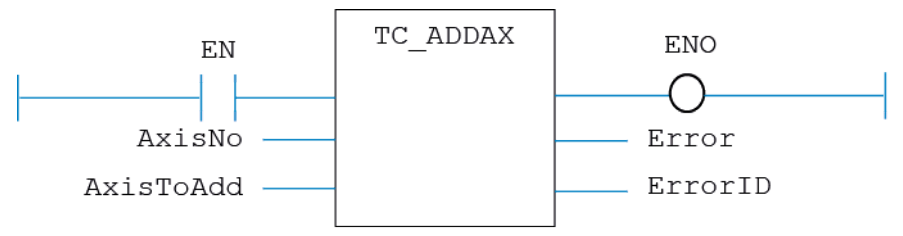

#### **IL LANGUAGE:**

Not available.

# **TC\_ADDDAC**

#### **TYPE:**

Motion Function.

#### **FUNCTION:**

Applies a new **ADDDAC** request for the axis specified by 'AxisNo'.

#### **INPUTS:**

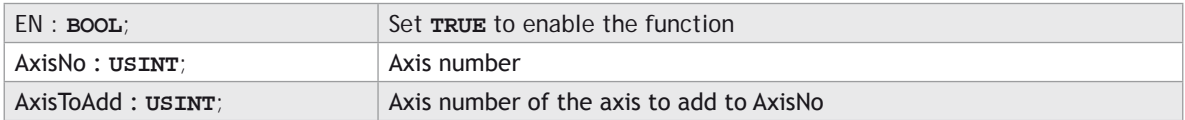

#### **OUTPUTS:**

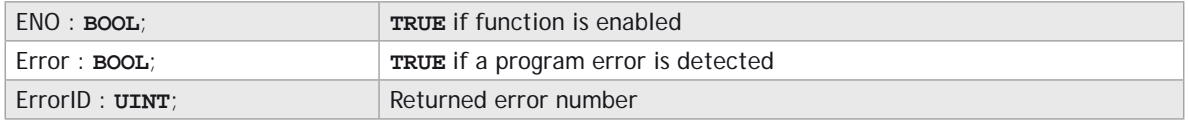

#### **DESCRIPTION:**

When the EN input is **TRUE**, the function block applies the **ADDDAC** command to the axis indicated by AxisNo. The axis number of the axis to add is taken from the AxisToAdd input. If the AxisToAdd is -1, then the AddDAC axis connection is terminated.

A programming error, such as parameter out of range, will set the Error output and return an error ID number. For the Error ID reference, see the Trio Programming error list.

#### <span id="page-814-0"></span>**ST LANGUAGE:**

**TC\_ADDDAC(EN, AxisNo, AxisToAdd, ENO, Error, ErrorID);**

#### **FBD LANGUAGE:**

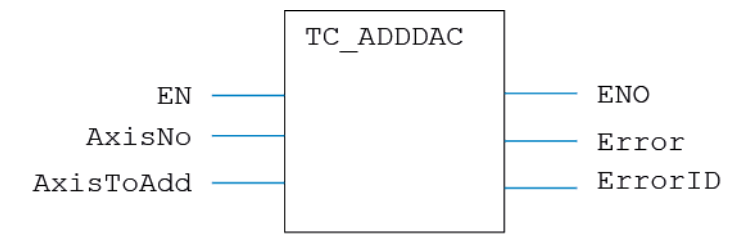

#### **LD LANGUAGE:**

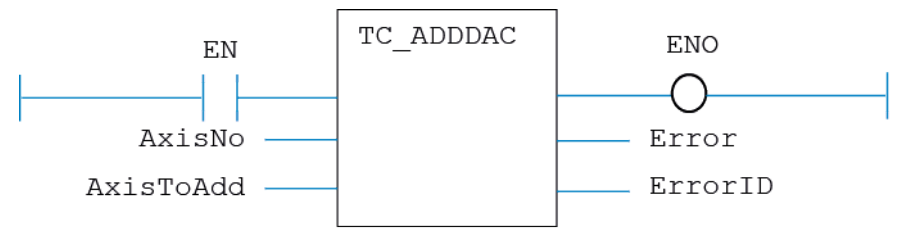

#### **IL LANGUAGE:**

Not available.

### **TC\_BACKLASH**

#### **TYPE:**

Motion Function.

#### **FUNCTION:**

Issues a new **BACKLASH** motion request for the axis specified by 'AxisNo'.

#### **INPUTS:**

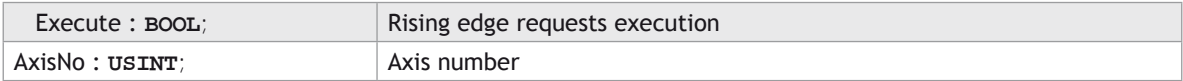

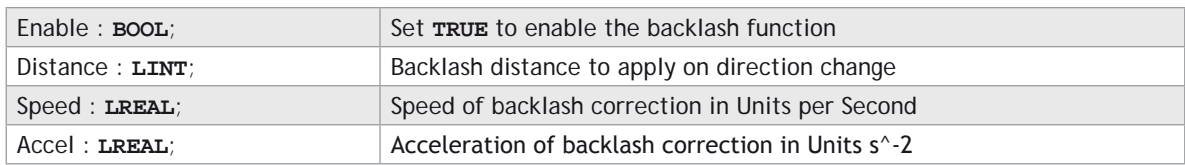

#### **OUTPUTS:**

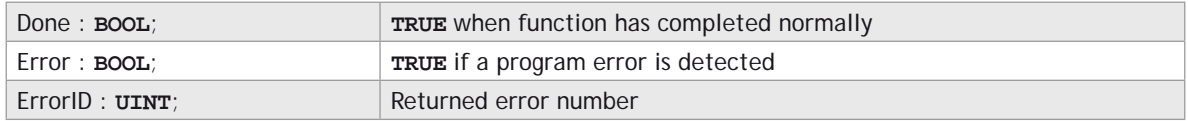

#### **DESCRIPTION:**

When the execute input changes from **FALSE** to **TRUE** (rising edge), the function block issues the command for execution in the velocity profile software. If the Enable is **TRUE**, the function sets up the Backlash operation using the parameters given. If the Enable is **FALSE** then the Backlash operation is cancelled on the axis defined by AxisNo.

A programming error, such as parameter out of range, will set the Error output and return an error ID number. For the Error ID reference, see the Trio Programming error list.

#### **ST LANGUAGE:**

**TC\_BACKLASH(Execute, AxisNo, Enable, Distance, Speed, Accel, Done, Error, ErrorID);**

#### **FBD LANGUAGE:**

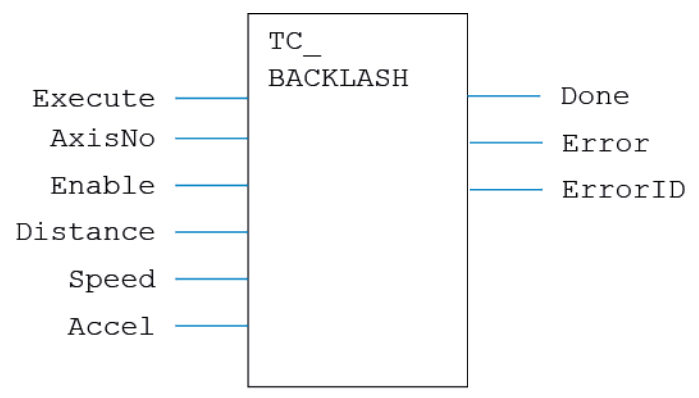

#### <span id="page-816-0"></span>**LD LANGUAGE:**

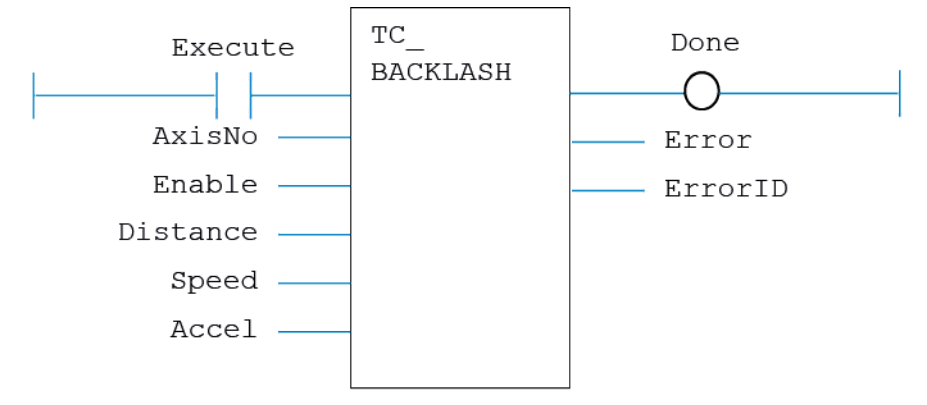

#### **IL LANGUAGE:**

Not available.

### **TC\_BASE**

#### **TYPE:**

Motion Function.

#### **FUNCTION:**

Applies a new **BASE** request for the axis or axes specified by 'AxisNo[]'.

#### **INPUTS:**

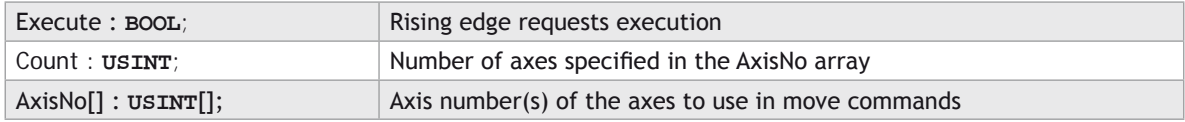

#### **OUTPUTS:**

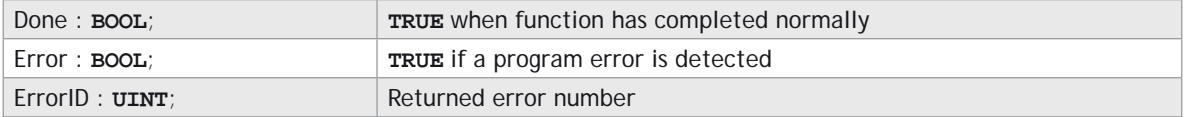

#### <span id="page-817-0"></span>**DESCRIPTION:**

When the Execute input changes from **FALSE** to **TRUE** (rising edge), the function block issues the command for execution in the velocity profile software. The axis numbers in the array AxisNo become the axes to be moved in any profiled move that is executed after the **TC\_BASE**.

A programming error, such as parameter out of range, will set the Error output and return an error ID number. For the Error ID reference, see the Trio Programming error list.

#### **ST LANGUAGE:**

**TC\_BASE(Execute, Count, AxisNo[], Done, Error, ErrorID);**

#### **FBD LANGUAGE:**

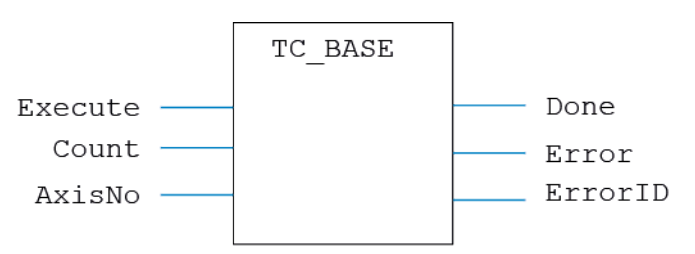

**LD LANGUAGE:**

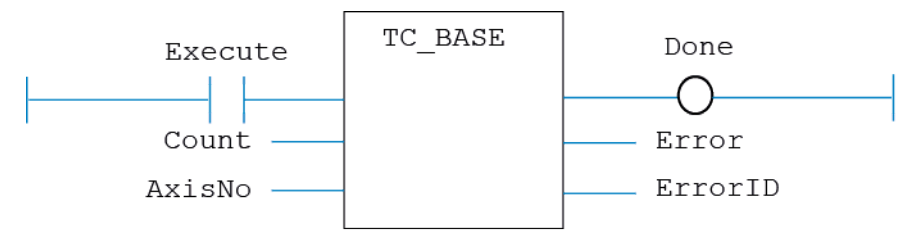

#### **IL LANGUAGE:**

Not available.

### **TC\_CAM**

#### **TYPE:**

Motion Function.

#### **FUNCTION:**

Issues a new CAM motion request for the axis specified by 'AxisNo'.

#### **INPUTS:**

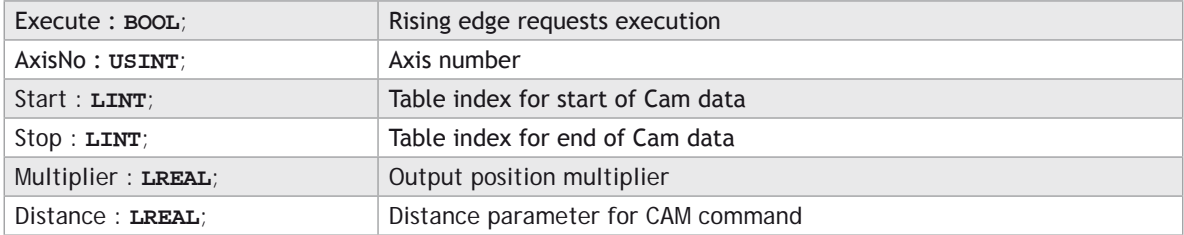

#### **OUTPUTS:**

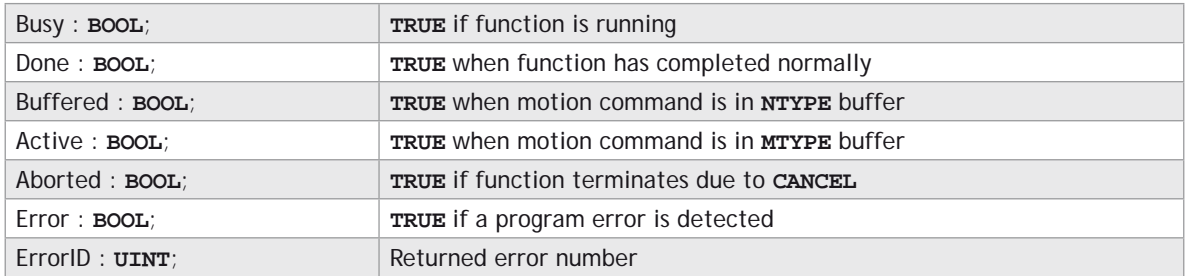

#### **DESCRIPTION:**

When the execute input changes from **FALSE** to **TRUE** (rising edge), the function block attempts to load the motion command into the required axis buffer. If the buffer is unavailable, the function re-tries on each PLC scan. Once the motion command has been loaded, the appropriate outputs will indicate the state of the motion; in **NTYPE**, **MTYPE**, aborted (Cancelled) or done.

A programming error, such as parameter out of range, will set the Error output and return an error ID number. For the Error ID reference, see the Trio Programming error list.

#### **ST LANGUAGE:**

**TC\_CAM(Execute, AxisNo, Start, Stop, Multiplier, Distance, Busy, Done, Buffered, Active, Aborted, Error, ErrorID);**

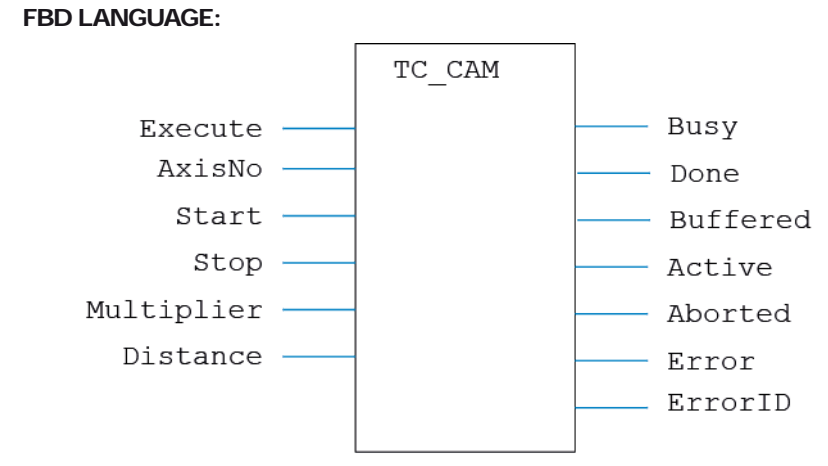

**LD LANGUAGE:**

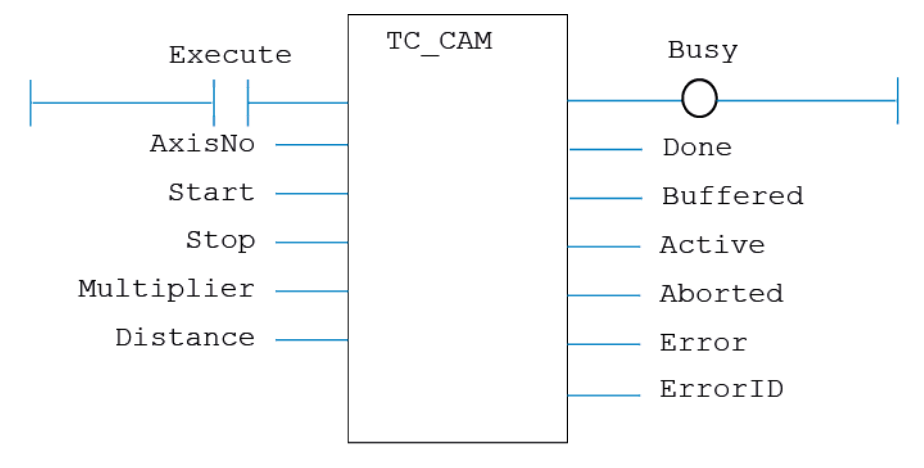

**IL LANGUAGE:**

Not available.

# **TC\_CAMBOX**

#### <span id="page-820-0"></span>**TYPE:**

Motion Function.

#### **FUNCTION:**

Issues a new **CAMBOX** motion request for the axis specified by 'AxisNo'.

#### **INPUTS:**

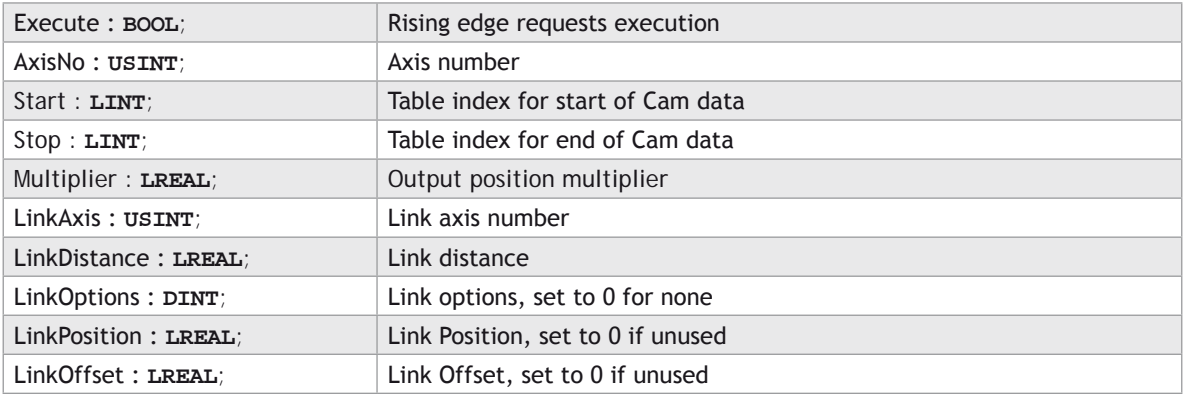

#### **OUTPUTS:**

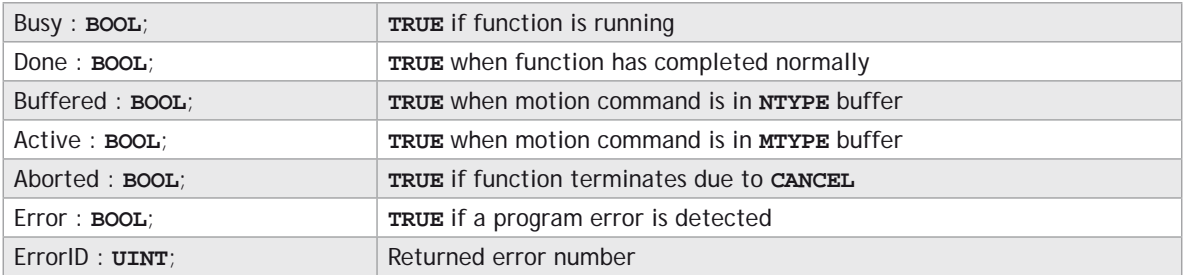

#### **DESCRIPTION:**

When the execute input changes from **FALSE** to **TRUE** (rising edge), the function block attempts to load the motion command into the required axis buffer. If the buffer is unavailable, the function re-tries on each PLC scan. Once the motion command has been loaded, the appropriate outputs will indicate the state of the motion; in **NTYPE**, **MTYPE**, aborted (Cancelled) or done.

A programming error, such as parameter out of range, will set the Error output and return an error ID number. For the Error ID reference, see the Trio Programming error list.

#### **ST LANGUAGE:**

**TC\_CAMBOX(Execute, AxisNo, Start, Stop, Multiplier, LinkAxis, LinkDistance, LinkOptions, LinkPosition, LinkOffset, Busy, Done, Buffered, Active, Aborted, Error, ErrorID);**

#### **FBD LANGUAGE:**

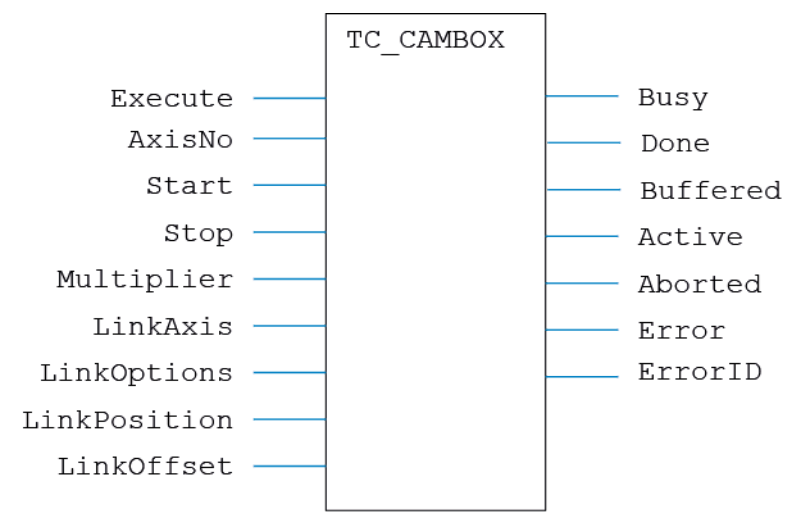

#### <span id="page-822-0"></span>**LD LANGUAGE:**

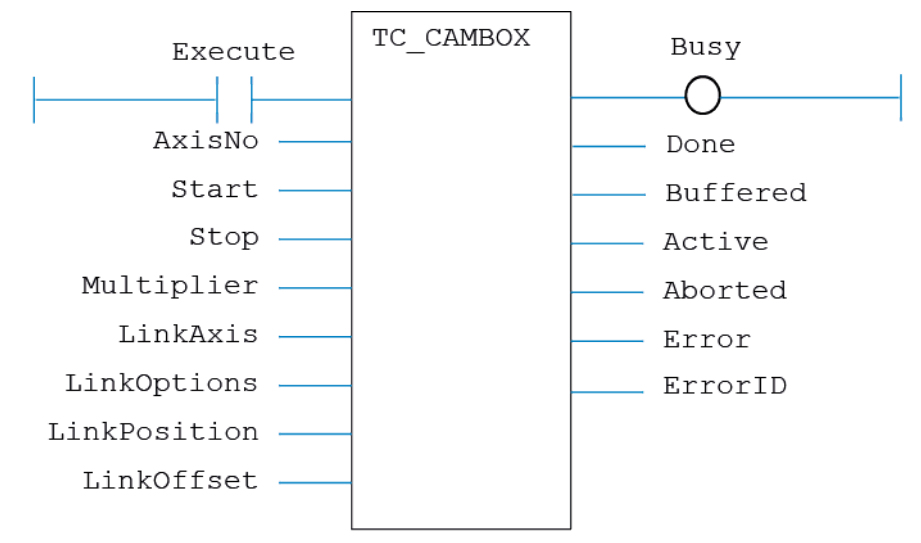

#### **IL LANGUAGE:**

Not available.

### **TC\_CANCEL**

#### **TYPE:**

Motion Function.

#### **FUNCTION:**

Issues a new **CANCEL** motion request for the axis specified by 'AxisNo'.

#### **INPUTS:**

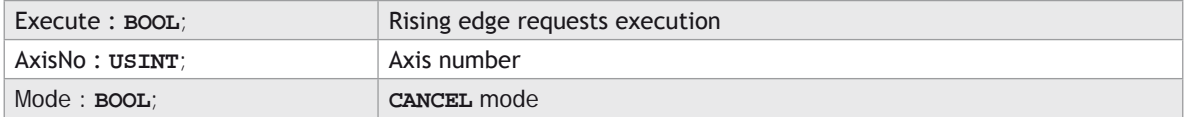

#### **OUTPUTS:**

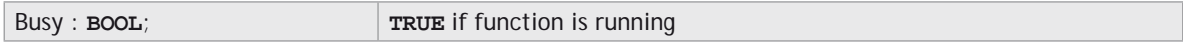

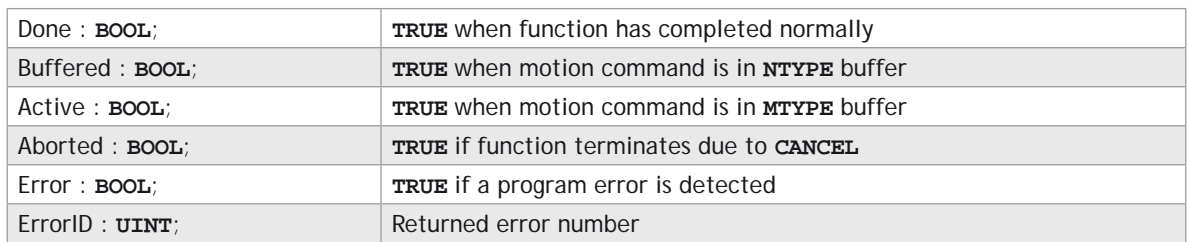

#### **DESCRIPTION:**

When the execute input changes from **FALSE** to **TRUE** (rising edge), the function block attempts to load the motion command into the required axis buffer. If the buffer is unavailable, the function re-tries on each PLC scan. Once the motion command has been loaded, the appropriate outputs will indicate the state of the motion; in **NTYPE**, **MTYPE**, aborted (Cancelled) or done.

A programming error, such as parameter out of range, will set the Error output and return an error ID number. For the Error ID reference, see the Trio Programming error list.

#### **ST LANGUAGE:**

**TC\_CANCEL(Execute, AxisNo, Mode, Busy, Done, Buffered, Active, Aborted, Error, ErrorID);**

#### **FBD LANGUAGE:**

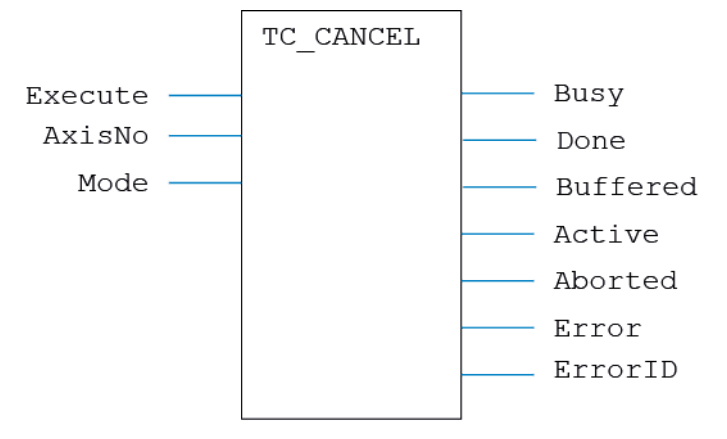

#### <span id="page-824-0"></span>**LD LANGUAGE:**

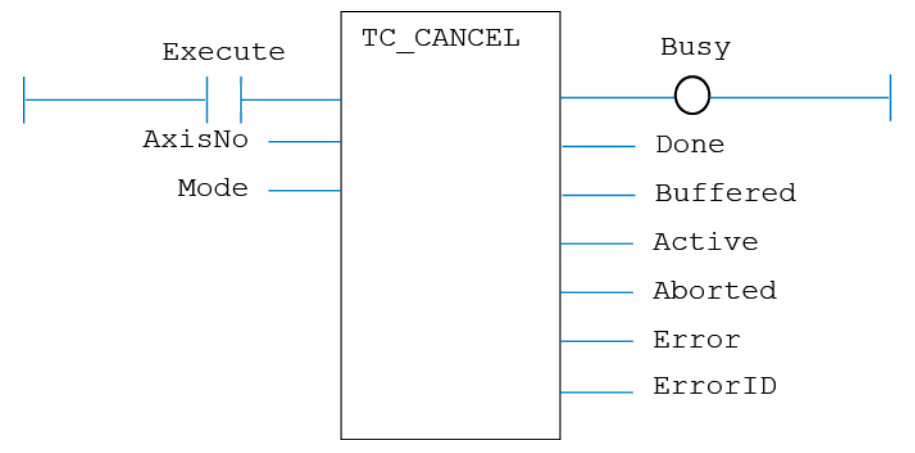

#### **IL LANGUAGE:**

Not available.

# **TC\_CONNECT**

#### **TYPE:**

Motion Function.

#### **FUNCTION:**

Issues a new **CONNECT** motion request for the axis specified by 'AxisNo'.

#### **INPUTS:**

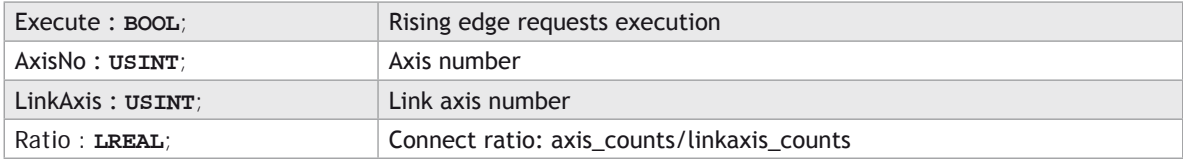

#### **OUTPUTS:**

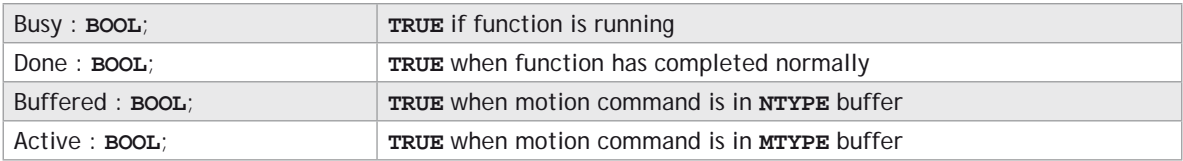

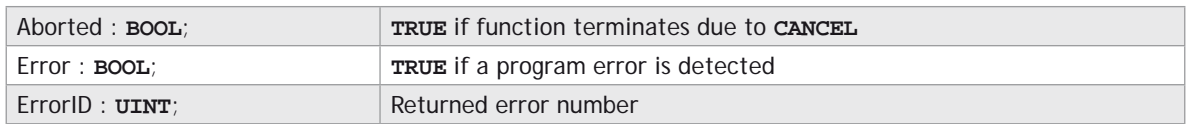

#### **DESCRIPTION:**

When the execute input changes from **FALSE** to **TRUE** (rising edge), the function block attempts to load the motion command into the required axis buffer. If the buffer is unavailable, the function re-tries on each PLC scan. Once the motion command has been loaded, the appropriate outputs will indicate the state of the motion; in **NTYPE**, **MTYPE**, aborted (Cancelled) or done.

A programming error, such as parameter out of range, will set the Error output and return an error ID number. For the Error ID reference, see the Trio Programming error list.

#### **ST LANGUAGE:**

**TC\_CONNECT(Execute, AxisNo, LinkAxis, Ratio, Busy, Done, Buffered, Active, Aborted, Error, ErrorID);**

#### **FBD LANGUAGE:**

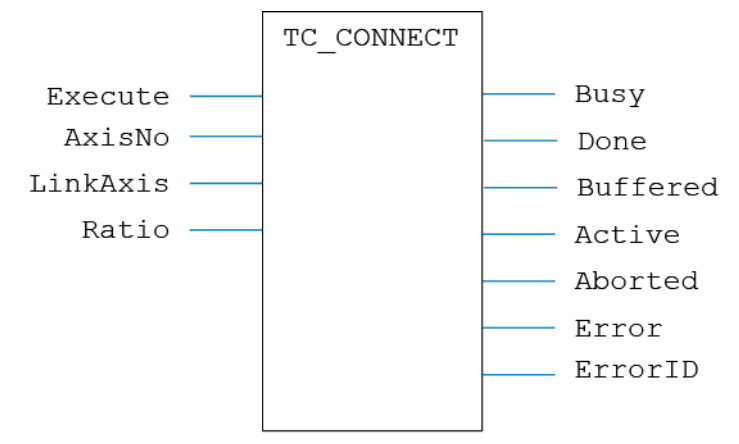

#### <span id="page-826-0"></span>**LD LANGUAGE:**

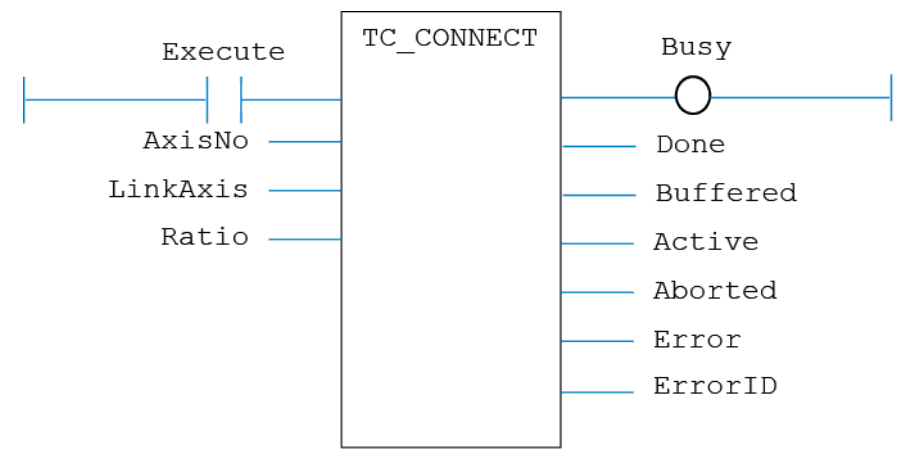

#### **IL LANGUAGE:**

Not available.

### **TC\_DATUM**

#### **TYPE:**

Motion Function.

#### **FUNCTION:**

Issues a new **DATUM** motion request for the axis specified by 'AxisNo'.

#### **INPUTS:**

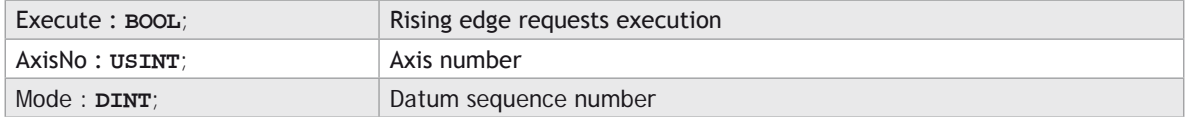

#### **OUTPUTS:**

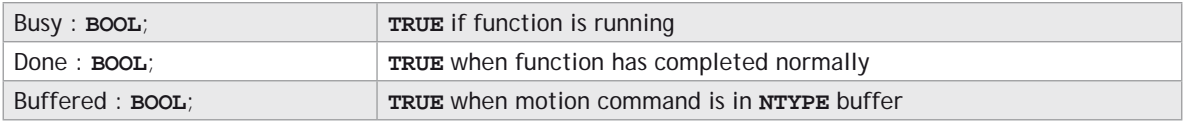

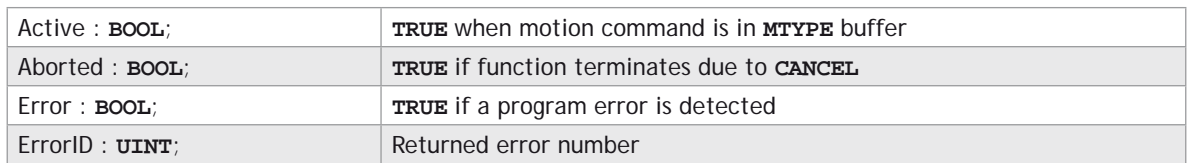

#### **DESCRIPTION:**

When the execute input changes from **FALSE** to **TRUE** (rising edge), the function block attempts to load the motion command into the required axis buffer. If the buffer is unavailable, the function re-tries on each PLC scan. Once the motion command has been loaded, the appropriate outputs will indicate the state of the motion; in **NTYPE**, **MTYPE**, aborted (Cancelled) or done.

A programming error, such as parameter out of range, will set the Error output and return an error ID number. For the Error ID reference, see the Trio Programming error list.

#### **ST LANGUAGE:**

**TC\_DATUM(Execute, AxisNo, Mode, Busy, Done, Buffered, Active, Aborted, Error, ErrorID);**

#### **FBD LANGUAGE:**

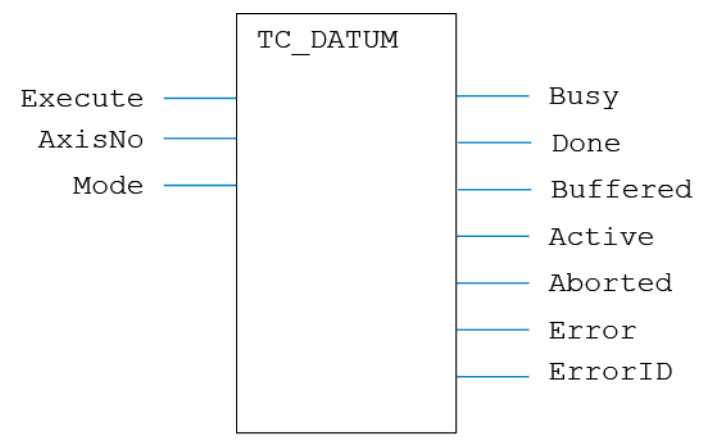
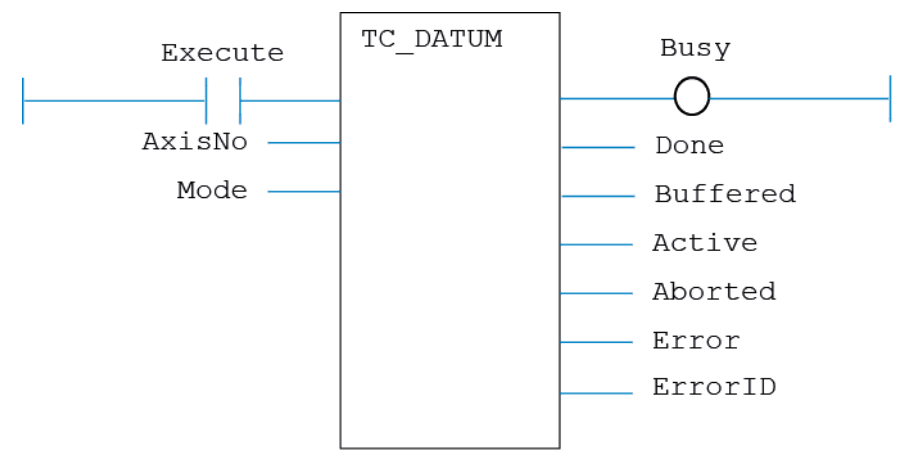

# **IL LANGUAGE:**

Not available.

# **TC\_DEFINETOOLOFFSET**

#### **TYPE:**

Motion Function.

## **FUNCTION:**

Issues a new **TOOL\_OFFSET** definition request for the identity specified by 'ID'.

# **INPUTS:**

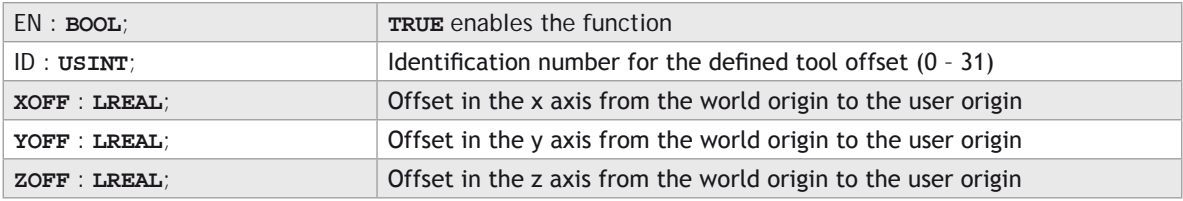

# **OUTPUTS:**

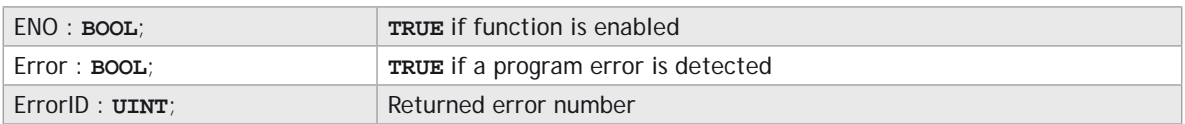

# **DESCRIPTION:**

When the EN input is **TRUE**, the function block applies the **TOOL\_OFFSET** command to the identity indicated by ID. The offsets are applied to the identity, but are not selected until the **TC\_SELECTTOOLOFFSET** is executed.

A programming error, such as parameter out of range, will set the Error output and return an error ID number. For the Error ID reference, see the Trio Programming error list.

#### **ST LANGUAGE:**

**TC\_DEFINETOOLOFFSET(EN, ID, XOFF, YOFF, ZOFF, ENO, Error, ErrorID);**

#### **FBD LANGUAGE:**

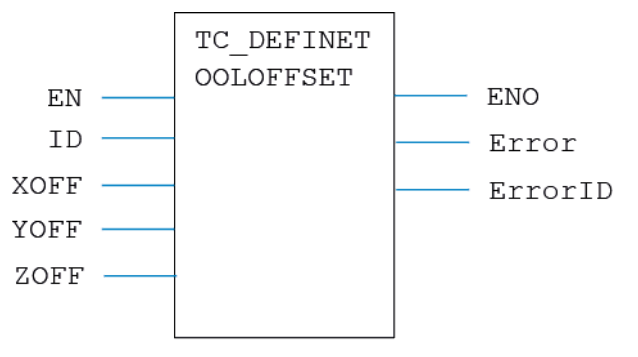

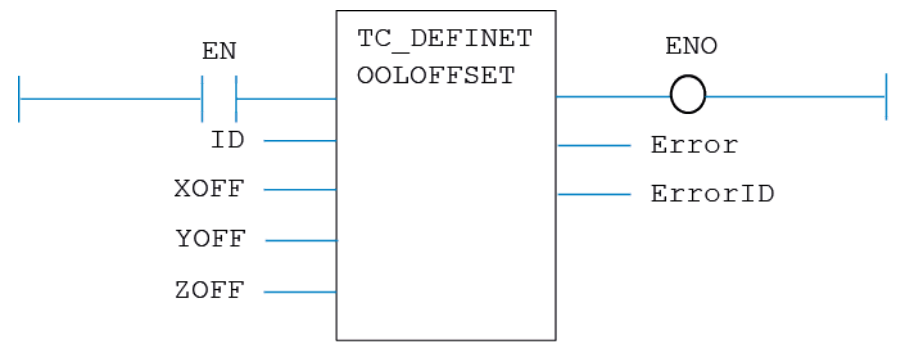

# **IL LANGUAGE:**

Not available.

# **TC\_DEFINEUSERFRAME**

### **TYPE:**

Motion Function.

# **FUNCTION:**

Issues a new **USER\_FRAME** definition request for the identity specified by 'ID'.

#### **INPUTS:**

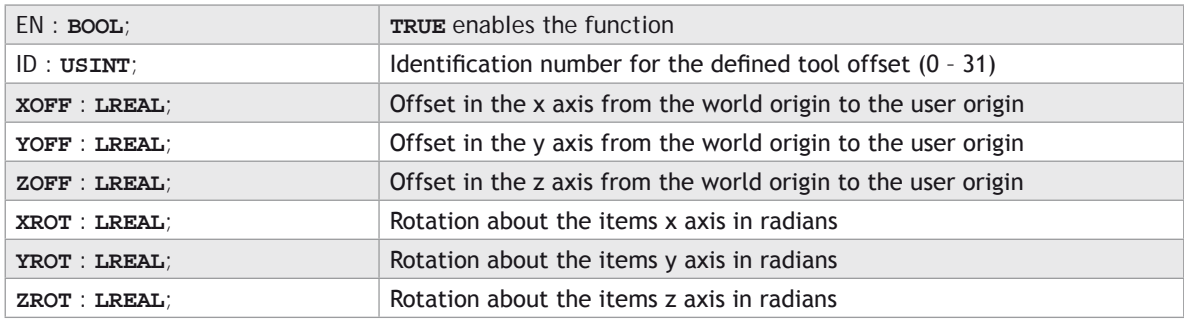

#### **OUTPUTS:**

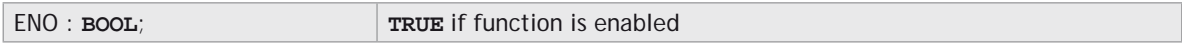

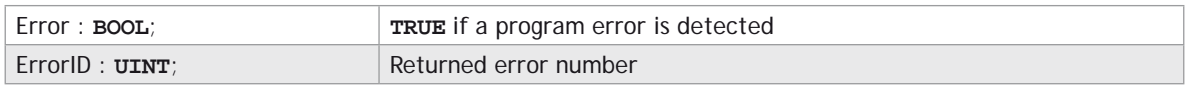

### **DESCRIPTION:**

When the EN input is **TRUE**, the function block applies the **USER\_OFFSET** command to the identity indicated by ID. The user frame parameters are applied to the identity, but are not selected until the **TC\_ SELECTUSERFRAME** is executed.

A programming error, such as parameter out of range, will set the Error output and return an error ID number. For the Error ID reference, see the Trio Programming error list.

#### **ST LANGUAGE:**

**TC\_DEFINUSERFRAME(EN, ID, XOFF, YOFF, ZOFF, XROT, YROT, ZROT, ENO, Error, ErrorID);**

#### **FBD LANGUAGE:**

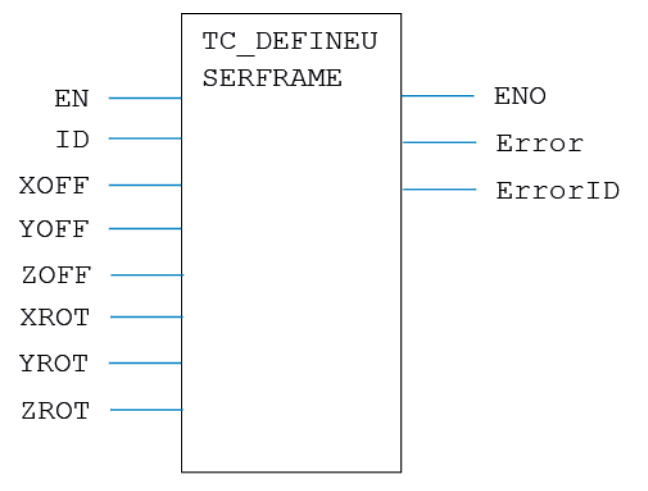

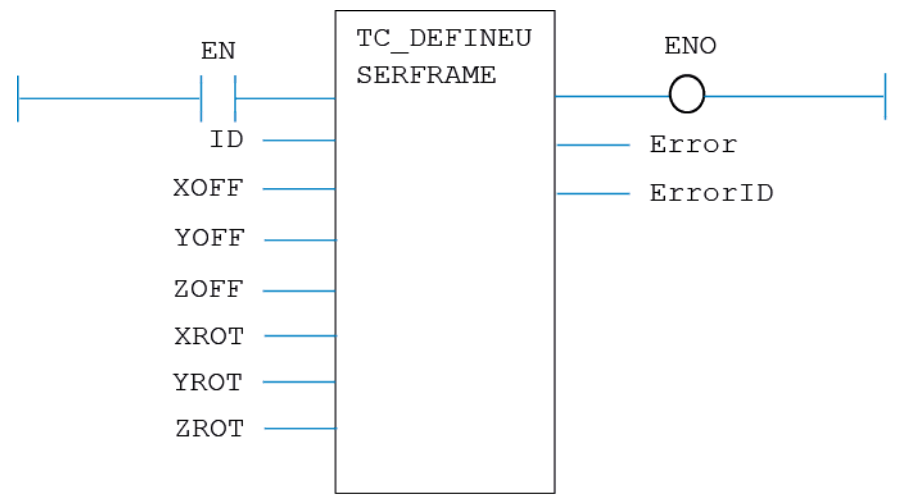

# **IL LANGUAGE:**

Not available.

# **TC\_DEFPOS**

# **TYPE:**

Motion Function.

# **FUNCTION:**

Applies a new **DEFPOS** request for the axis or axes specified by 'AxisNo'.

# **INPUTS:**

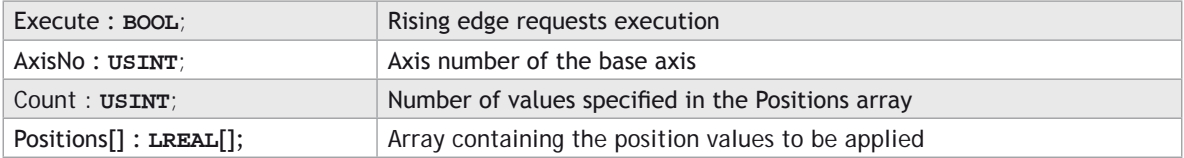

# **OUTPUTS:**

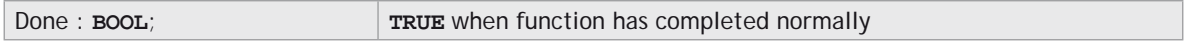

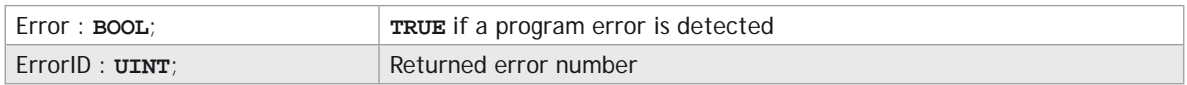

### **DESCRIPTION:**

When the Execute input changes from **FALSE** to **TRUE** (rising edge), the function block issues the command for execution in the velocity profile software. The values in the array Positions are applied to Count axes, starting at axis AxisNo.

A programming error, such as parameter out of range, will set the Error output and return an error ID number. For the Error ID reference, see the Trio Programming error list.

# **ST LANGUAGE:**

**TC\_DEFPOS(Execute, AxisNo, Count, Positions[], Done, Error, ErrorID);**

#### **FBD LANGUAGE:**

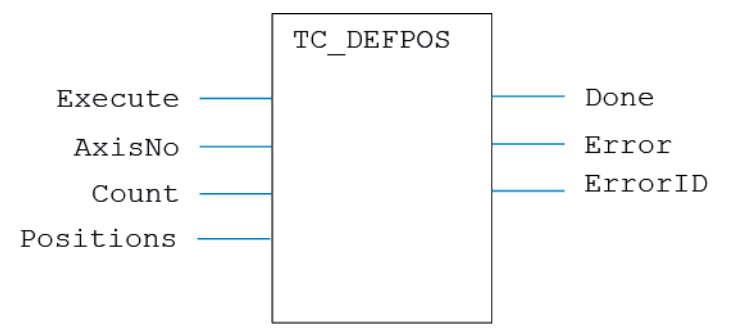

**LD LANGUAGE:**

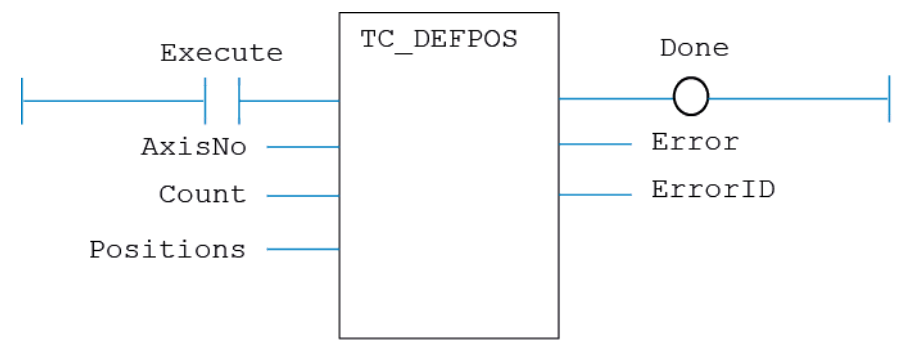

Not available.

# **TC\_DEFPOS1**

## **TYPE:**

Motion Function.

## **FUNCTION:**

Applies a new **DEFPOS** request for one axis specified by 'AxisNo'.

### **INPUTS:**

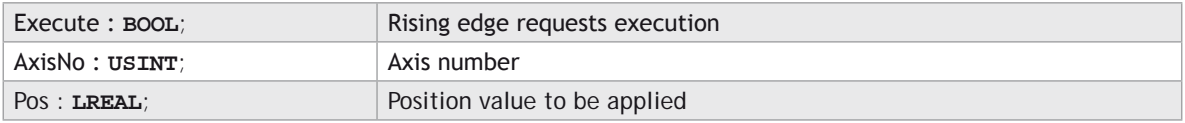

# **OUTPUTS:**

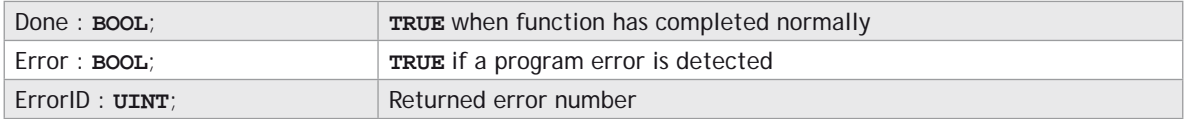

#### **DESCRIPTION:**

When the Execute input changes from **FALSE** to **TRUE** (rising edge), the function block issues the command for execution in the velocity profile software. The value in Position is applied to the axis given by AxisNo.

A programming error, such as parameter out of range, will set the Error output and return an error ID number. For the Error ID reference, see the Trio Programming error list.

#### **ST LANGUAGE:**

**TC \_ DEFPOS1(Execute, AxisNo, Pos, Done, Error, ErrorID);**

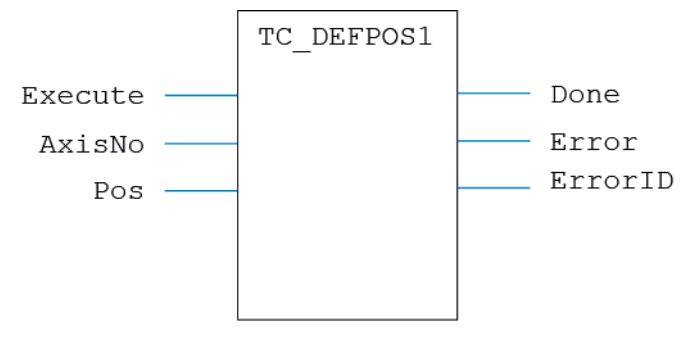

### **LD LANGUAGE:**

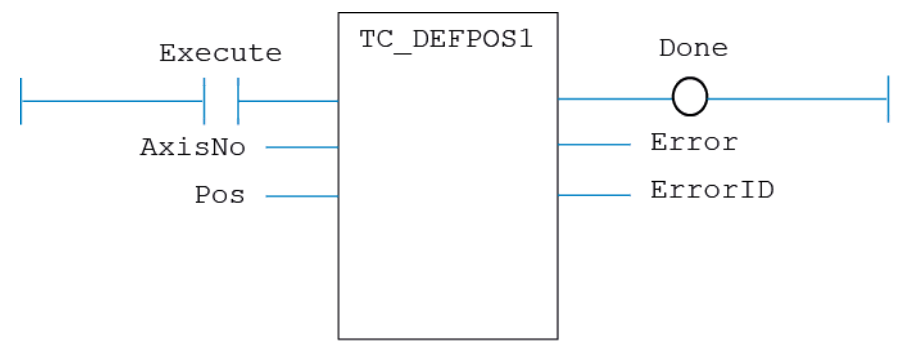

#### **IL LANGUAGE:**

Not available.

# **TC\_DEFPOS2**

#### **TYPE:**

Motion Function.

# **FUNCTION:**

Applies a new **DEFPOS** request for two axes specified by 'AxisNo'.

#### **INPUTS:**

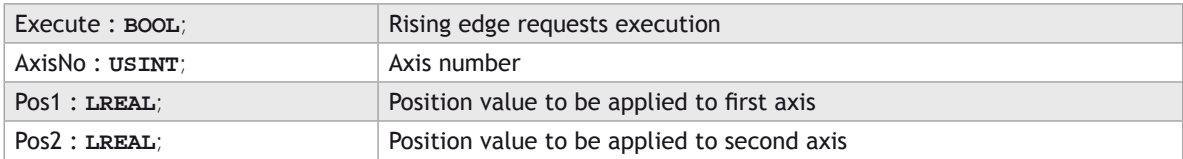

#### **OUTPUTS:**

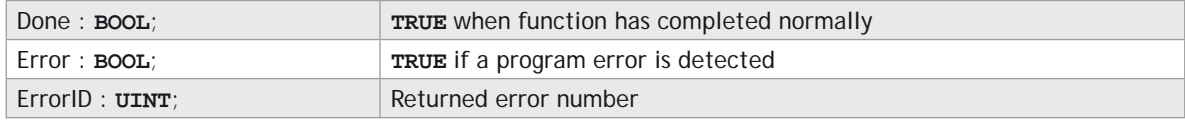

## **DESCRIPTION:**

When the Execute input changes from **FALSE** to **TRUE** (rising edge), the function block issues the command for execution in the velocity profile software. The values in Pos1 and Pos2 are applied to the axes starting at AxisNo.

A programming error, such as parameter out of range, will set the Error output and return an error ID number. For the Error ID reference, see the Trio Programming error list.

#### **ST LANGUAGE:**

```
TC _ DEFPOS2(Execute, AxisNo, Pos1, Pos2, Done, Error, ErrorID);
```
#### **FBD LANGUAGE:**

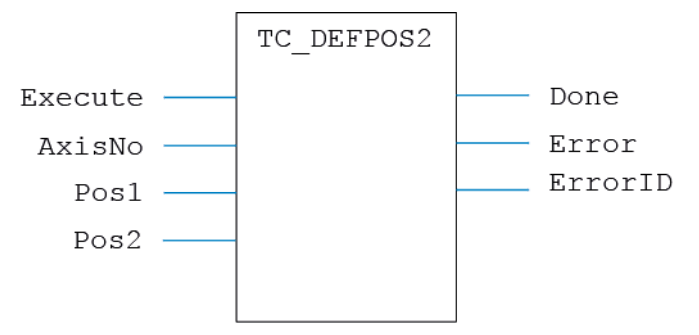

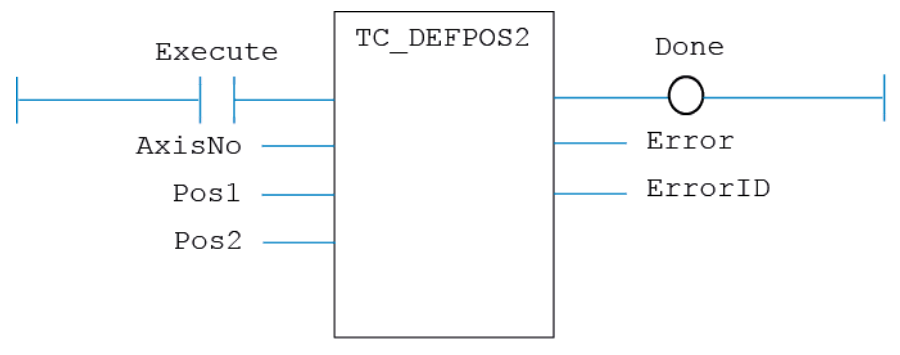

# **IL LANGUAGE:**

Not available.

# **TC\_DEFPOS3**

# **TYPE:**

Motion Function.

# **FUNCTION:**

Applies a new **DEFPOS** request for three axes specified by 'AxisNo'.

# **INPUTS:**

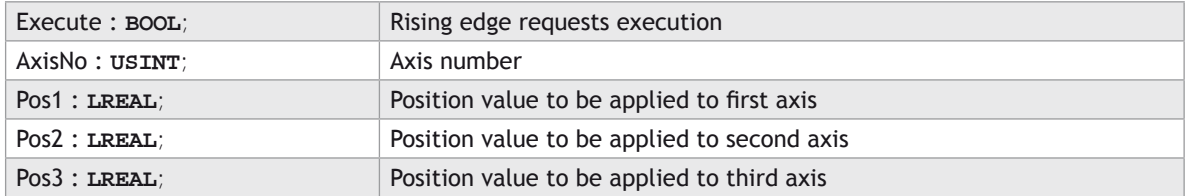

# **OUTPUTS:**

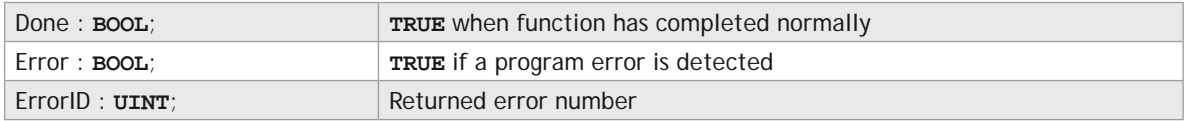

#### **DESCRIPTION:**

When the Execute input changes from **FALSE** to **TRUE** (rising edge), the function block issues the command for execution in the velocity profile software. The values in Pos1, Pos2 and Pos3 are applied to the axes starting at AxisNo.

A programming error, such as parameter out of range, will set the Error output and return an error ID number. For the Error ID reference, see the Trio Programming error list.

#### **ST LANGUAGE:**

**TC \_ DEFPOS3(Execute, AxisNo, Pos1, Pos2, Pos3, Done, Error, ErrorID);**

#### **FBD LANGUAGE:**

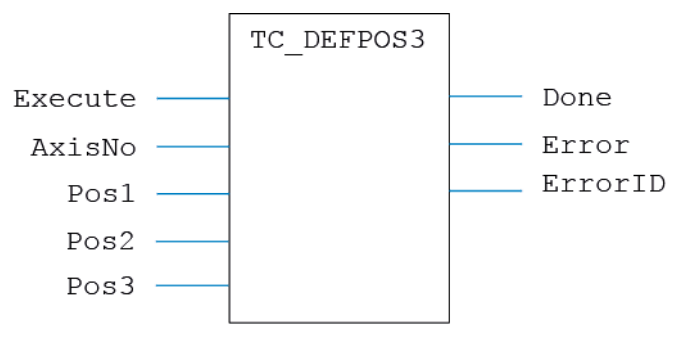

#### **LD LANGUAGE:**

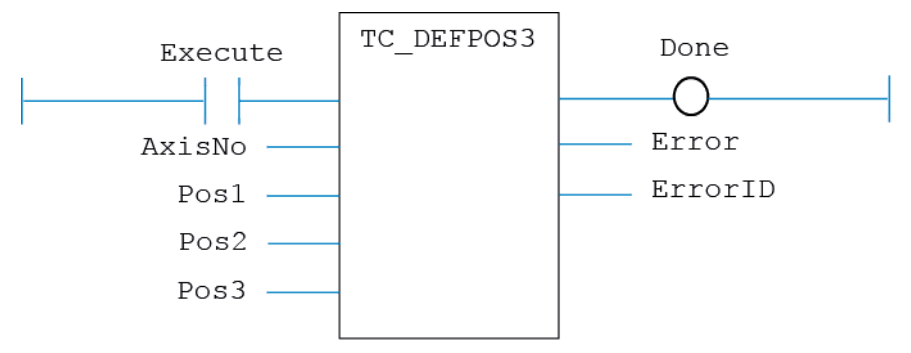

#### **IL LANGUAGE:**

Not available.

# **TC\_DISABLEGROUP**

# **TYPE:**

Motion Function.

# **FUNCTION:**

Applies a new **DISABLE\_GROUP** request for the axis or axes specified by 'AxisNo[]'.

# **INPUTS:**

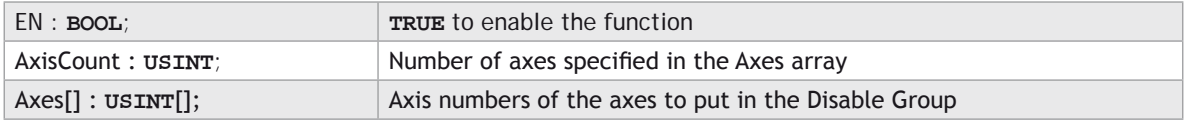

### **OUTPUTS:**

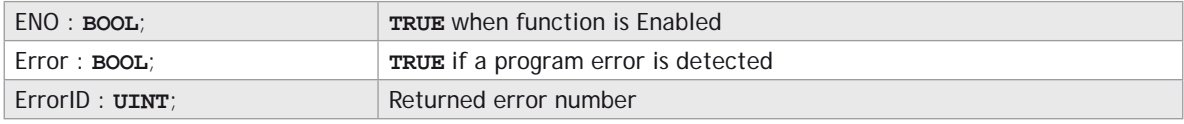

### **DESCRIPTION:**

When the EN input is **TRUE**, the function block applies the command with the axes indicated.

A programming error, such as parameter out of range, will set the Error output and return an error ID number. For the Error ID reference, see the Trio Programming error list.

# **ST LANGUAGE:**

**TC\_DISABLEGROUP(EN, AxisCount, Axes[], ENO, Error, ErrorID);**

#### **FBD LANGUAGE:**

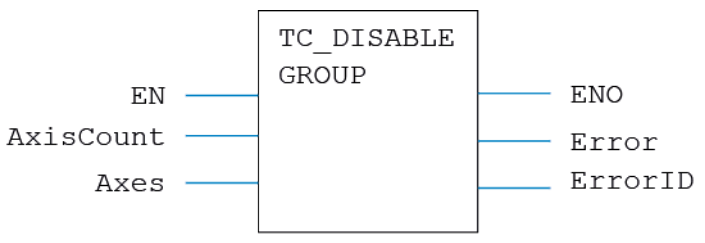

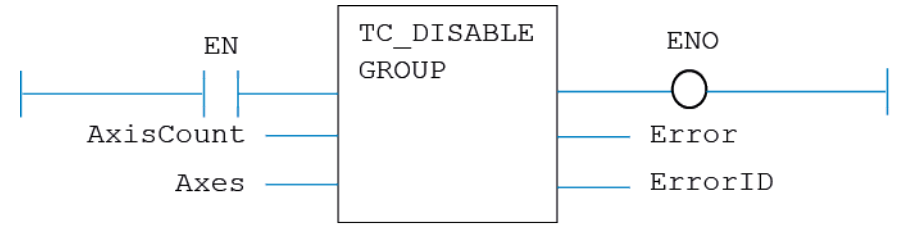

# **IL LANGUAGE:**

Not available.

# **TC\_ENCODERRATIO**

### **TYPE:**

Motion Function.

## **FUNCTION:**

Issues a new **ENCODER\_RATIO** motion request for the axis specified by 'AxisNo'.

### **INPUTS:**

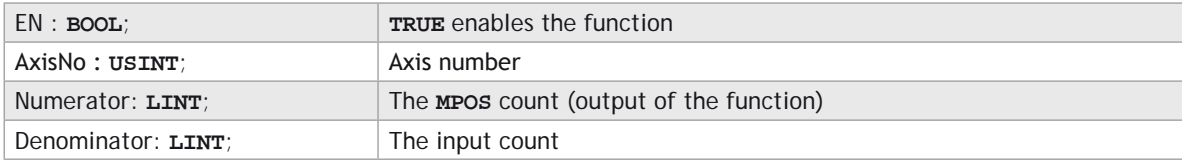

# **OUTPUTS:**

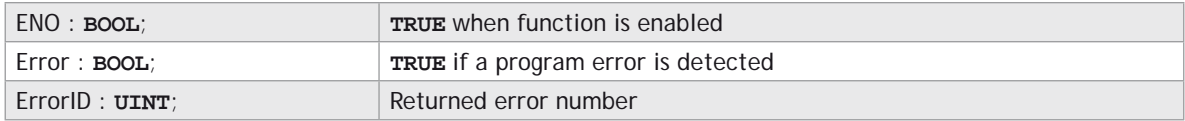

# **DESCRIPTION:**

When the EN input is **TRUE**, the function block applies the command to the axis indicated.

A programming error, such as parameter out of range, will set the Error output and return an error ID number. For the Error ID reference, see the Trio Programming error list.

#### **ST LANGUAGE:**

**TC\_ENCODERRATIO(EN, AxisNo, Numerator, Denominator, ENO, Error, ErrorID);**

#### **FBD LANGUAGE:**

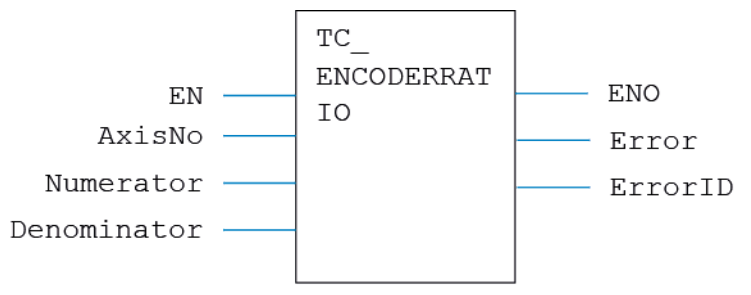

### **LD LANGUAGE:**

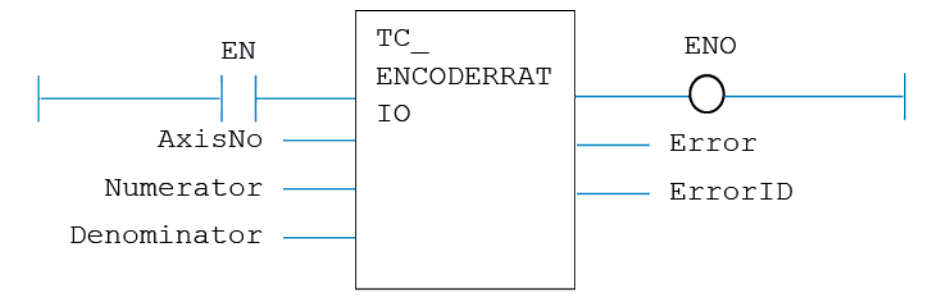

**IL LANGUAGE:**

Not available.

# **TC\_FORWARD**

#### **TYPE:**

Motion Function.

#### **FUNCTION:**

Issues a new **FORWARD** motion request for the axis specified by 'AxisNo'.

### **INPUTS:**

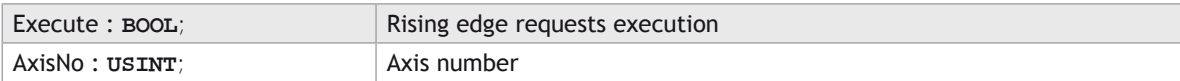

# **OUTPUTS:**

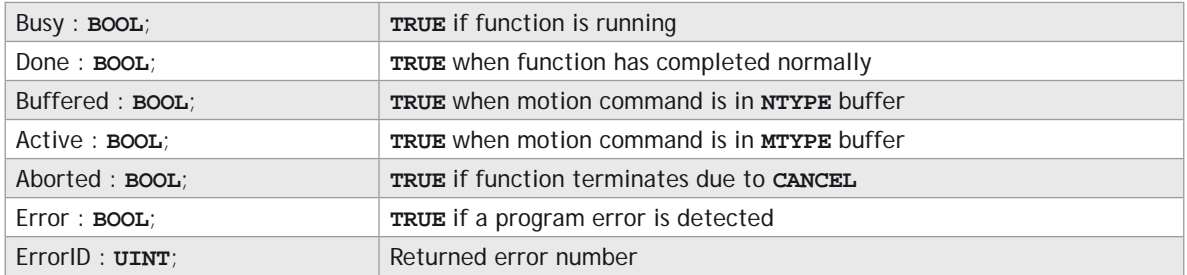

### **DESCRIPTION:**

When the execute input changes from **FALSE** to **TRUE** (rising edge), the function block attempts to load the motion command into the required axis buffer. If the buffer is unavailable, the function re-tries on each PLC scan. Once the motion command has been loaded, the appropriate outputs will indicate the state of the motion; in **NTYPE**, **MTYPE**, aborted (Cancelled) or done.

A programming error, such as parameter out of range, will set the Error output and return an error ID number. For the Error ID reference, see the Trio Programming error list.

#### **ST LANGUAGE:**

**TC\_FORWARD(Execute, AxisNo, Busy, Done, Buffered, Active, Aborted, Error, ErrorID);**

#### **FBD LANGUAGE:**

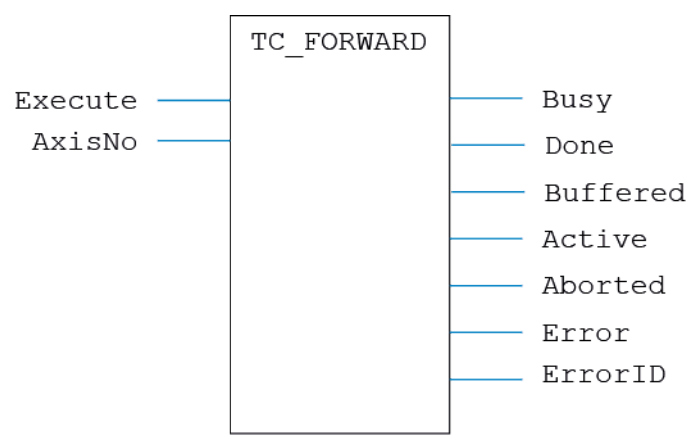

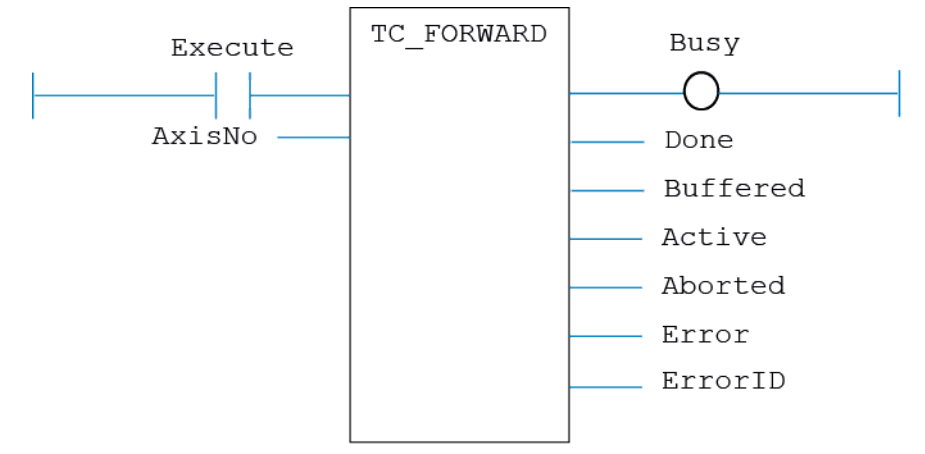

# **IL LANGUAGE:**

Not available.

# **TC\_FRAMEGROUP**

#### **TYPE:**

Motion Function.

### **FUNCTION:**

Issues a new **FRAME\_GROUP** motion request for the axis specified by 'AxisNo'.

# **INPUTS:**

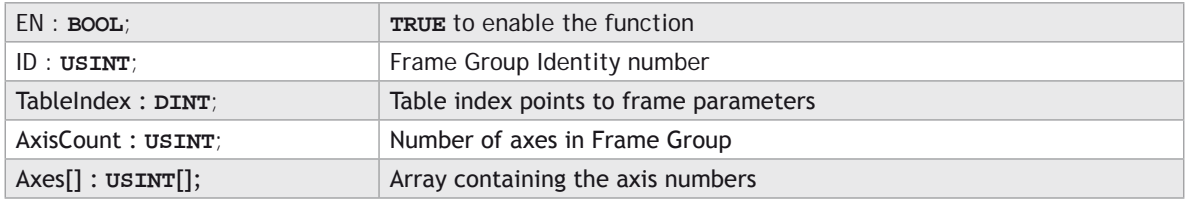

# **OUTPUTS:**

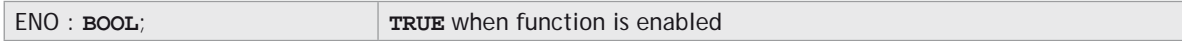

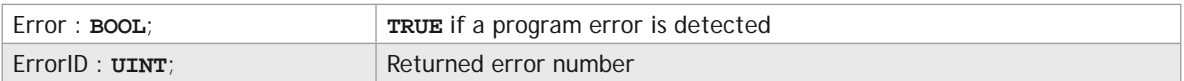

#### **DESCRIPTION:**

When the EN input is **TRUE**, the function block applies the command to the axis group indicated by AxisNo.

A programming error, such as parameter out of range, will set the Error output and return an error ID number. For the Error ID reference, see the Trio Programming error list.

# **ST LANGUAGE:**

#### **TC\_FRAMEGROUP(EN, ID, TableIndex, AxisCount, Axes, ENO, Error, ErrorID);**

#### **FBD LANGUAGE:**

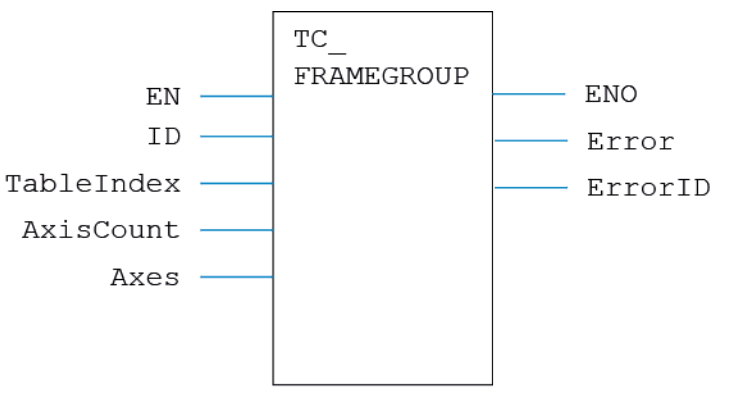

**LD LANGUAGE:**

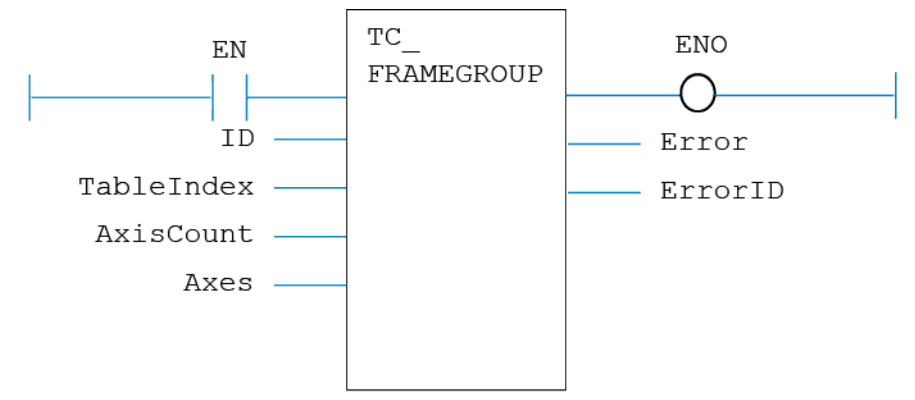

Not available.

# **TC\_FRAMETRANS**

#### **TYPE:**

Motion Function.

#### **FUNCTION:**

Issues a new **FRAME\_TRANS** motion request for the axis specified by 'AxisNo'.

#### **INPUTS:**

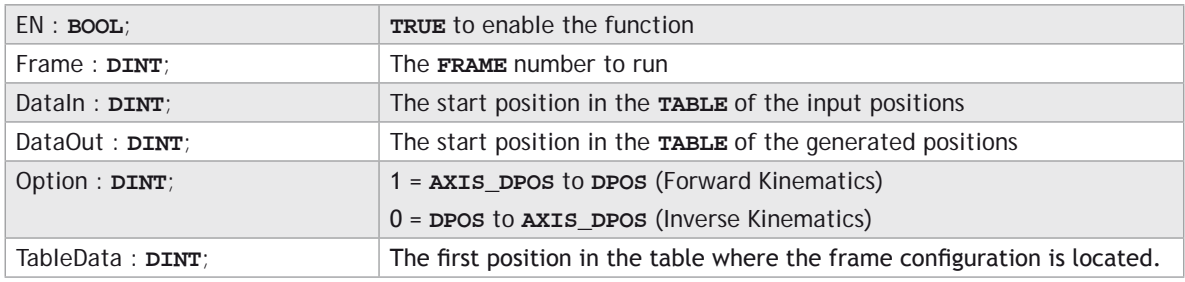

#### **OUTPUTS:**

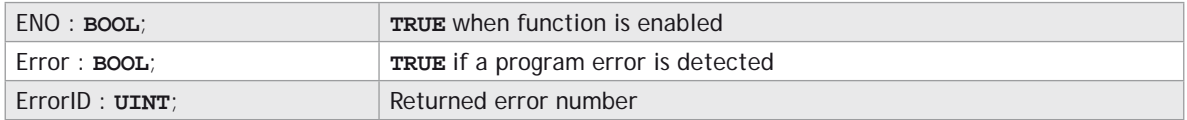

#### **DESCRIPTION:**

When the EN input is **TRUE**, the function block applies the command using the frame number indicated by Frame.

A programming error, such as parameter out of range, will set the Error output and return an error ID number. For the Error ID reference, see the Trio Programming error list.

#### **ST LANGUAGE:**

**TC\_FRAMETRANS(EN, Frame, DataIn, DataOut, Option, TableData, ENO, Error, ErrorID);**

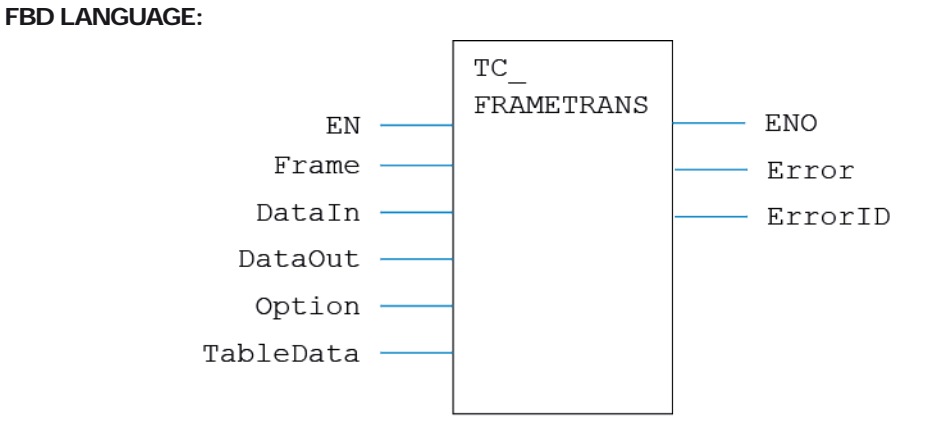

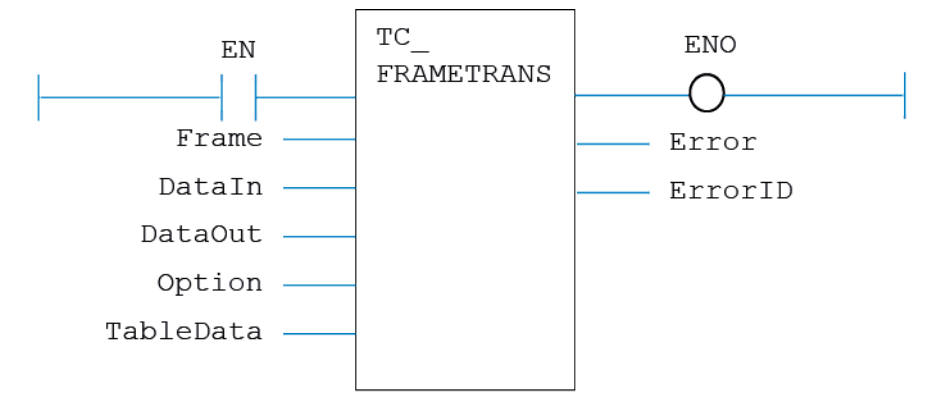

**IL LANGUAGE:**

Not available.

**TC\_GetFRAME**

**TYPE:**

Motion Function.

# **FUNCTION:**

Fetches the currently active **FRAME**.

## **INPUTS:**

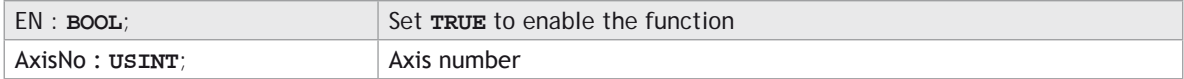

## **OUTPUTS:**

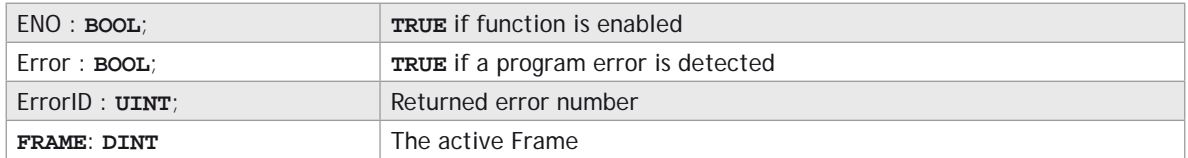

### **DESCRIPTION:**

When the EN input is **TRUE**, the function block applies the command to the axis indicated by AxisNo.

A programming error, such as parameter out of range, will set the Error output and return an error ID number. For the Error ID reference, see the Trio Programming error list.

#### **ST LANGUAGE:**

**TC \_ GetFRAME(EN, AxisNo, ENO, Error, ErrorID, FRAME);**

#### **FBD LANGUAGE:**

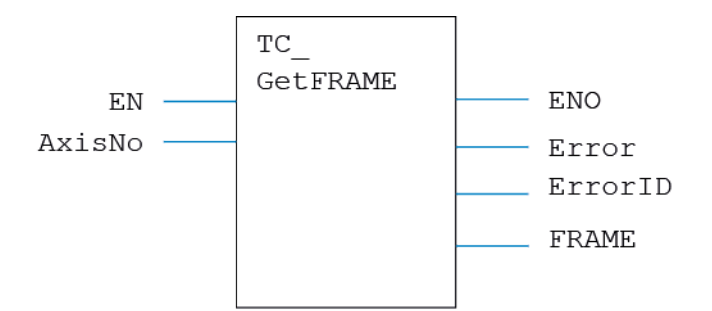

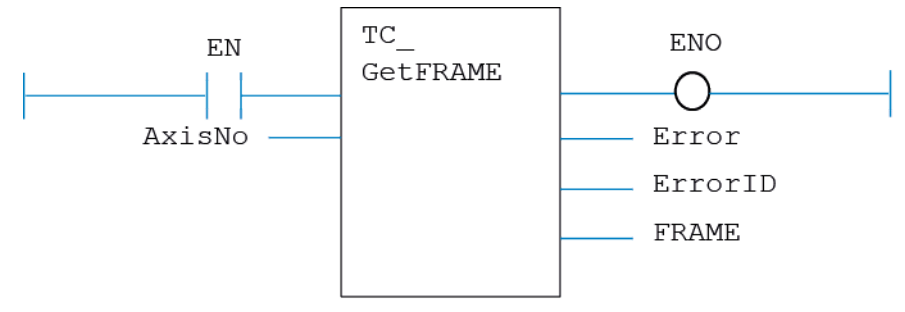

## **IL LANGUAGE:**

Not available.

# **TC\_IDLE**

# **TYPE:**

Motion Function.

# **FUNCTION:**

Evalues whether the axis is **IDLE** or not.

# **INPUTS:**

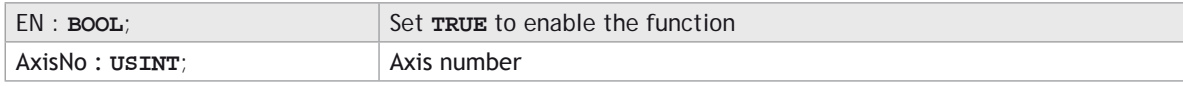

#### **OUTPUTS:**

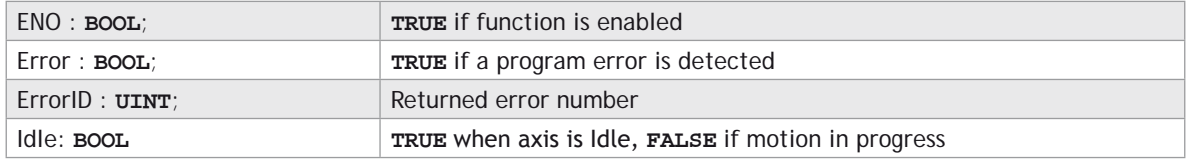

# **DESCRIPTION:**

When the EN input is **TRUE**, the function block applies the command to the axis indicated by AxisNo.

A programming error, such as parameter out of range, will set the Error output and return an error ID number. For the Error ID reference, see the Trio Programming error list.

#### **ST LANGUAGE:**

**TC\_IDLE(EN, AxisNo, ENO, Error, ErrorID, Idle);**

#### **FBD LANGUAGE:**

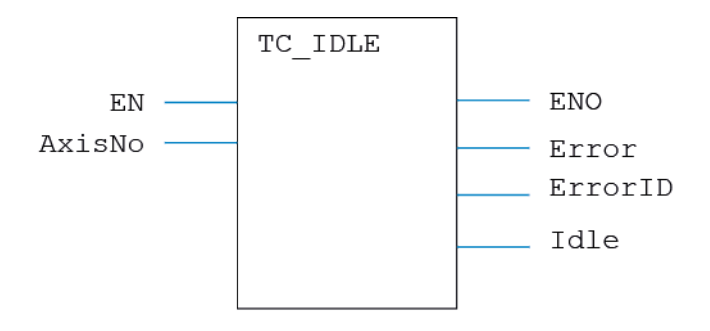

#### **LD LANGUAGE:**

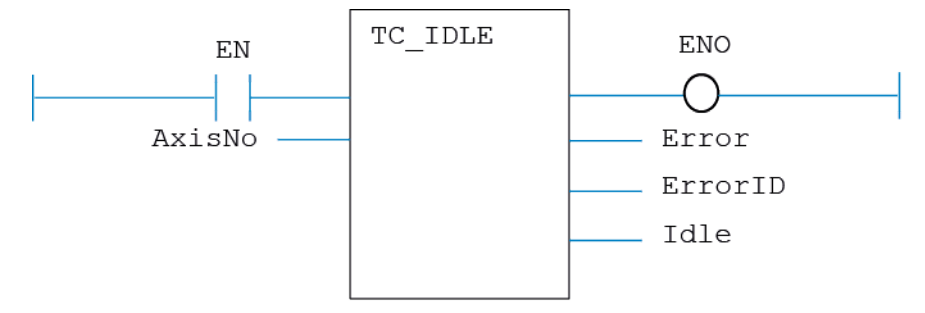

#### **IL LANGUAGE:**

Not available.

# **TC\_MOVE**

#### **TYPE:**

Motion Function.

#### **FUNCTION:**

Issues a new **MOVE** motion request for the axis specified by 'AxisNo'.

## **INPUTS:**

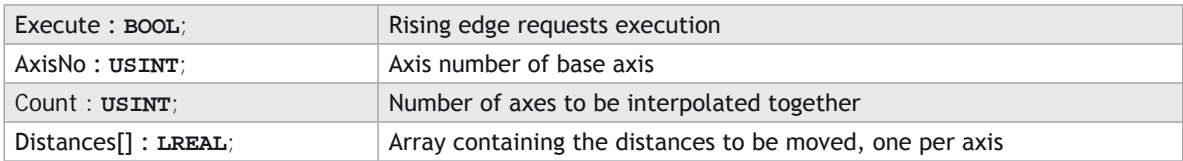

#### **OUTPUTS:**

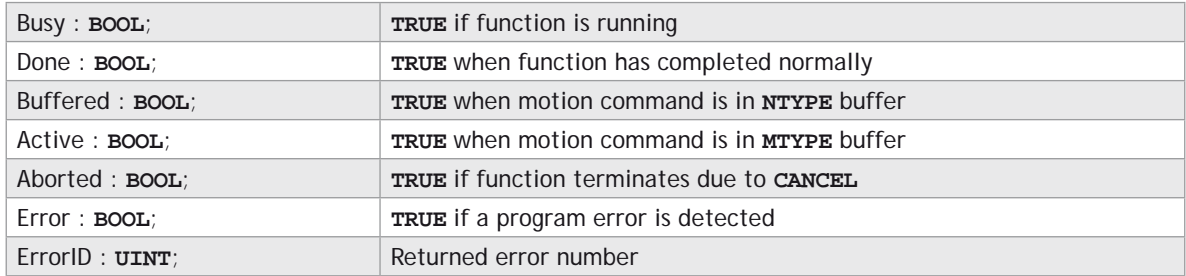

#### **DESCRIPTION:**

When the execute input changes from **FALSE** to **TRUE** (rising edge), the function block attempts to load the motion command into the required axis buffer. If the buffer is unavailable, the function re-tries on each PLC scan. Once the motion command has been loaded, the appropriate outputs will indicate the state of the motion; in **NTYPE**, **MTYPE**, aborted (Cancelled) or done.

A programming error, such as parameter out of range, will set the Error output and return an error ID number. For the Error ID reference, see the Trio Programming error list.

#### **ST LANGUAGE:**

**TC\_MOVE(Execute, AxisNo, Count, Distances, Busy, Done, Buffered, Active, Aborted, Error, ErrorID);**

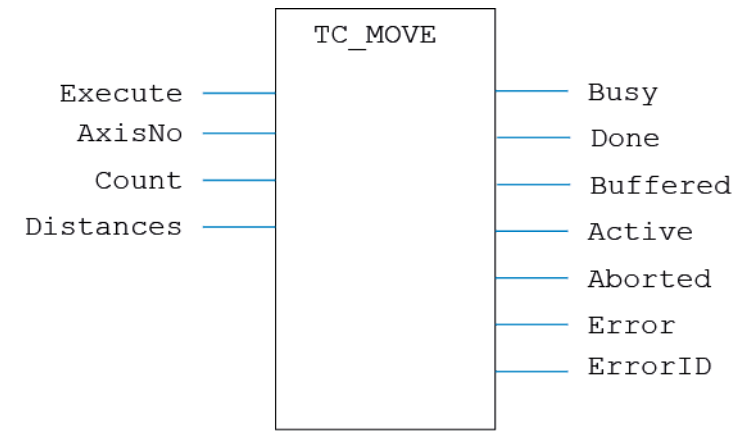

**LD LANGUAGE:**

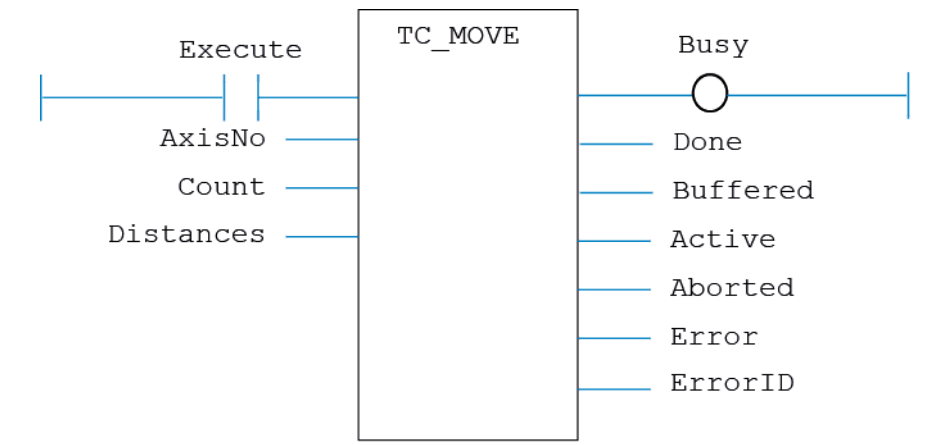

**IL LANGUAGE:** Not available.

# **TC\_MOVE1**

# **TYPE:**

Motion Function.

# **FUNCTION:**

Issues a new **MOVE**(Dist) motion request for the axis specified by 'AxisNo'.

# **INPUTS:**

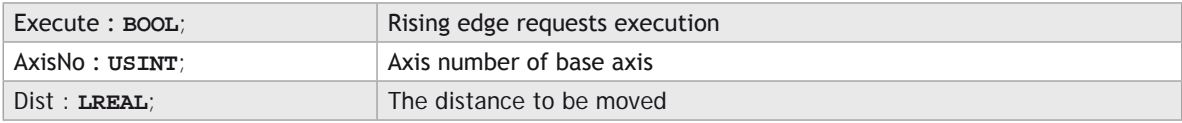

# **OUTPUTS:**

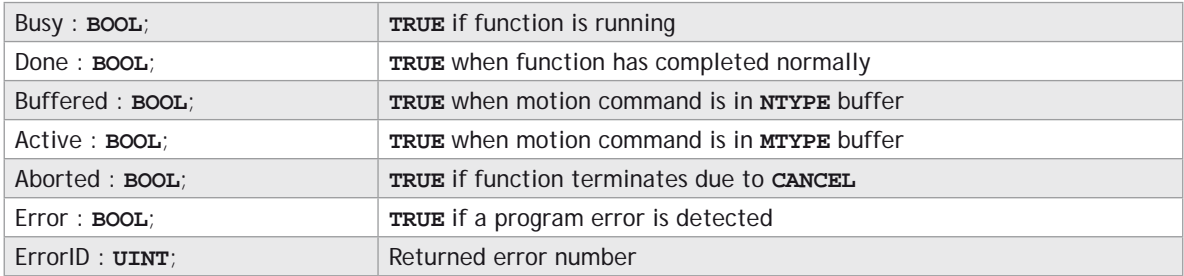

# **DESCRIPTION:**

When the execute input changes from **FALSE** to **TRUE** (rising edge), the function block attempts to load the motion command into the required axis buffer. If the buffer is unavailable, the function re-tries on each PLC scan. Once the motion command has been loaded, the appropriate outputs will indicate the state of the motion; in **NTYPE**, **MTYPE**, aborted (Cancelled) or done.

A programming error, such as parameter out of range, will set the Error output and return an error ID number. For the Error ID reference, see the Trio Programming error list.

# **ST LANGUAGE:**

**TC \_ MOVE1(Execute, AxisNo, Dist, Busy, Done, Buffered, Active, Aborted, Error, ErrorID);**

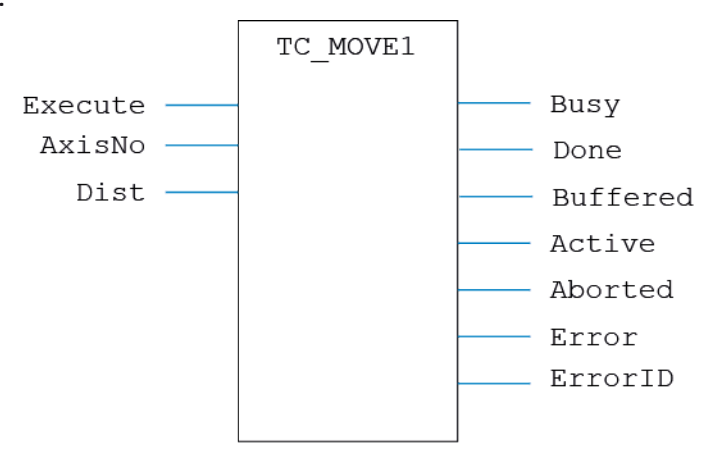

**LD LANGUAGE:**

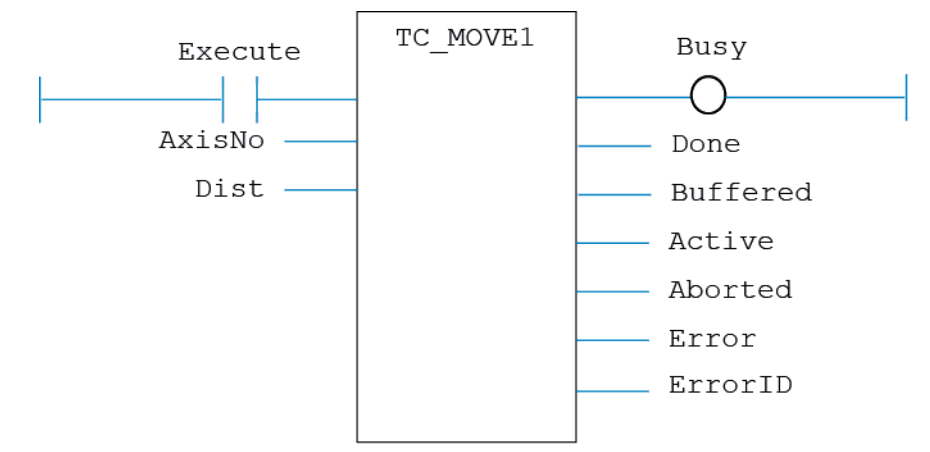

**IL LANGUAGE:** Not available.

# **TC\_MOVE2**

# **TYPE:**

Motion Function.

# **FUNCTION:**

Issues a new **MOVE**(Dist1, Dist2) motion request for the pair of axes specified by 'AxisNo'.

# **INPUTS:**

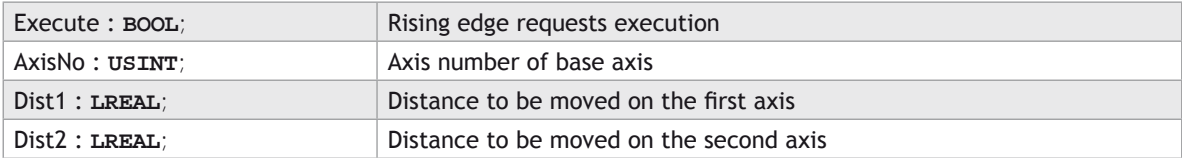

### **OUTPUTS:**

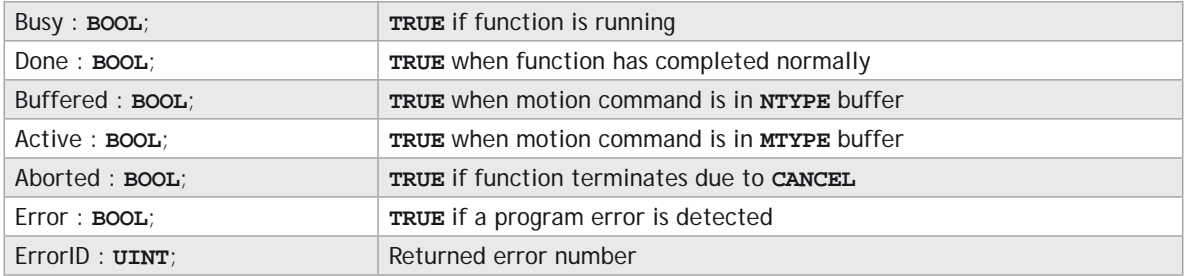

# **DESCRIPTION:**

When the execute input changes from **FALSE** to **TRUE** (rising edge), the function block attempts to load the motion command into the required axis buffer. If the buffer is unavailable, the function re-tries on each PLC scan. Once the motion command has been loaded, the appropriate outputs will indicate the state of the motion; in **NTYPE**, **MTYPE**, aborted (Cancelled) or done.

A programming error, such as parameter out of range, will set the Error output and return an error ID number. For the Error ID reference, see the Trio Programming error list.

# **ST LANGUAGE:**

**TC \_ MOVE2(Execute, AxisNo, Dist1, Dist2, Busy, Done, Buffered, Active, Aborted, Error, ErrorID);**

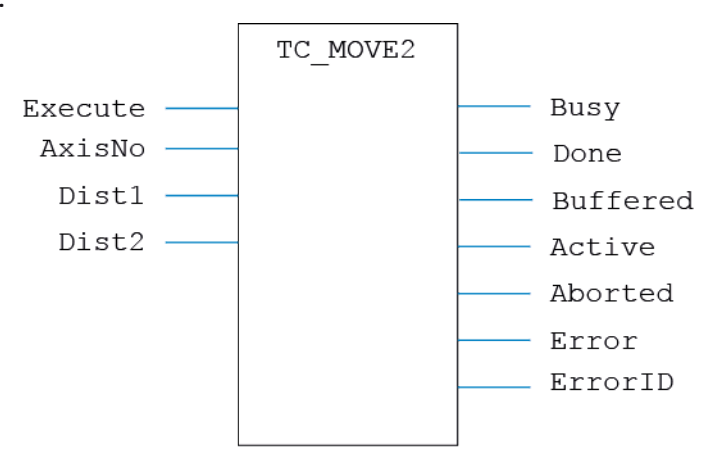

**LD LANGUAGE:**

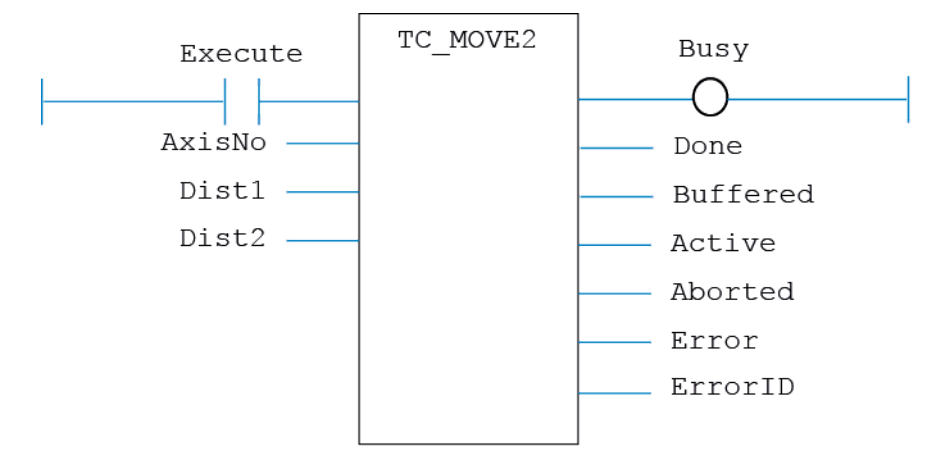

**IL LANGUAGE:**

Not available.

# **TC\_MOVE3**

# **TYPE:**

Motion Function.

# **FUNCTION:**

Issues a new **MOVE**(Dist1, Dist2, Dist3) motion request for the 3 axes specified by 'AxisNo'.

# **INPUTS:**

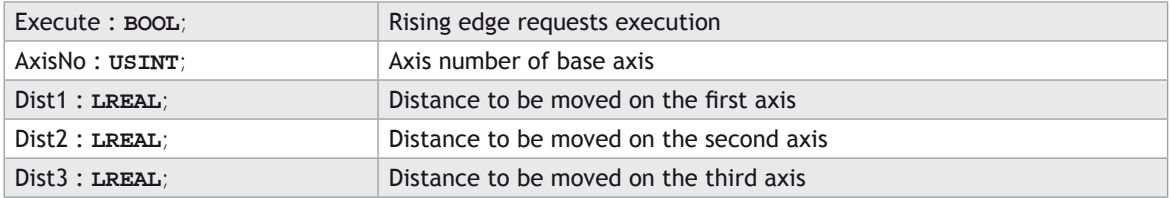

### **OUTPUTS:**

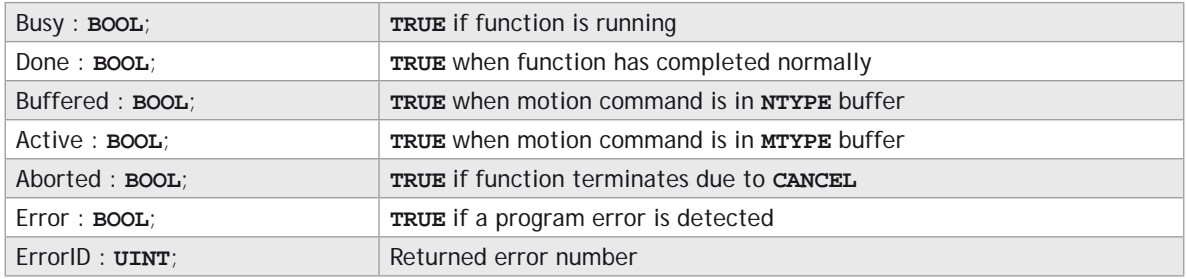

# **DESCRIPTION:**

When the execute input changes from **FALSE** to **TRUE** (rising edge), the function block attempts to load the motion command into the required axis buffer. If the buffer is unavailable, the function re-tries on each PLC scan. Once the motion command has been loaded, the appropriate outputs will indicate the state of the motion; in **NTYPE**, **MTYPE**, aborted (Cancelled) or done.

A programming error, such as parameter out of range, will set the Error output and return an error ID number. For the Error ID reference, see the Trio Programming error list.

#### **ST LANGUAGE:**

**TC \_ MOVE3(Execute, AxisNo, Dist1, Dist2, Dist3, Busy, Done, Buffered, Active, Aborted, Error, ErrorID);**

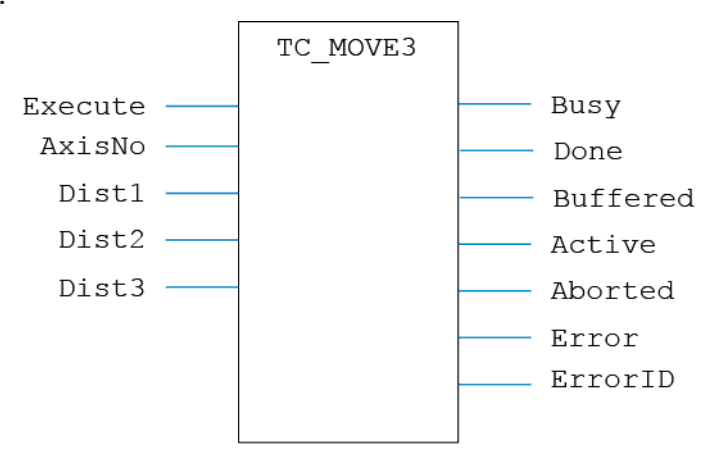

**LD LANGUAGE:**

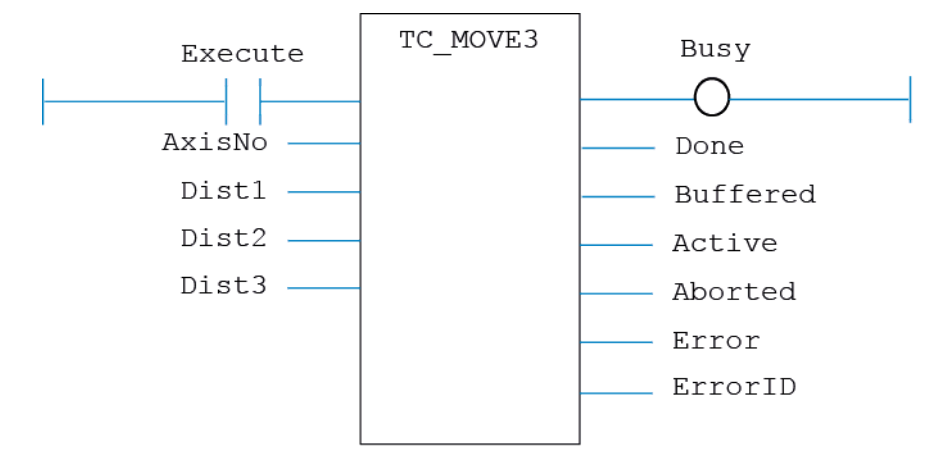

**IL LANGUAGE:**

Not available.

# **TC\_MOVEABS**

# **TYPE:**

Motion Function.

# **FUNCTION:**

Issues a new **MOVEABS** motion request for the axis specified by 'AxisNo'.

# **INPUTS:**

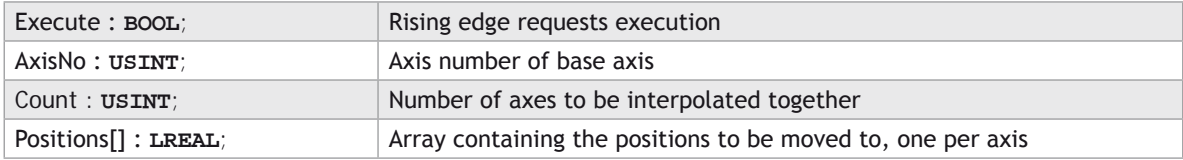

# **OUTPUTS:**

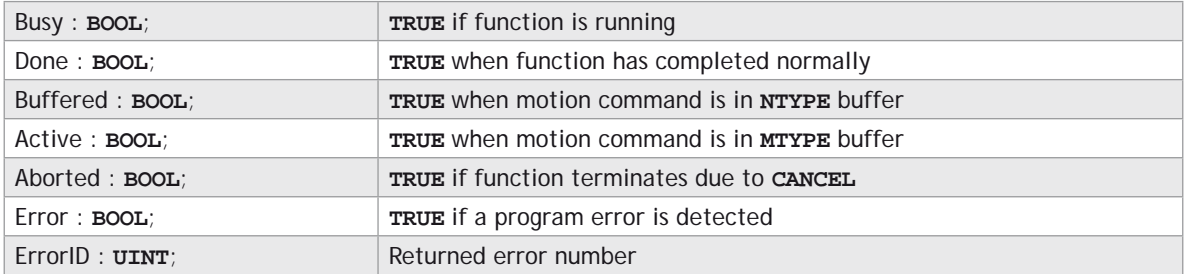

# **DESCRIPTION:**

When the execute input changes from **FALSE** to **TRUE** (rising edge), the function block attempts to load the motion command into the required axis buffer. If the buffer is unavailable, the function re-tries on each PLC scan. Once the motion command has been loaded, the appropriate outputs will indicate the state of the motion; in **NTYPE**, **MTYPE**, aborted (Cancelled) or done.

A programming error, such as parameter out of range, will set the Error output and return an error ID number. For the Error ID reference, see the Trio Programming error list.

# **ST LANGUAGE:**

**TC\_MOVEABS(Execute, AxisNo, Count, Positions, Busy, Done, Buffered, Active, Aborted, Error, ErrorID);**

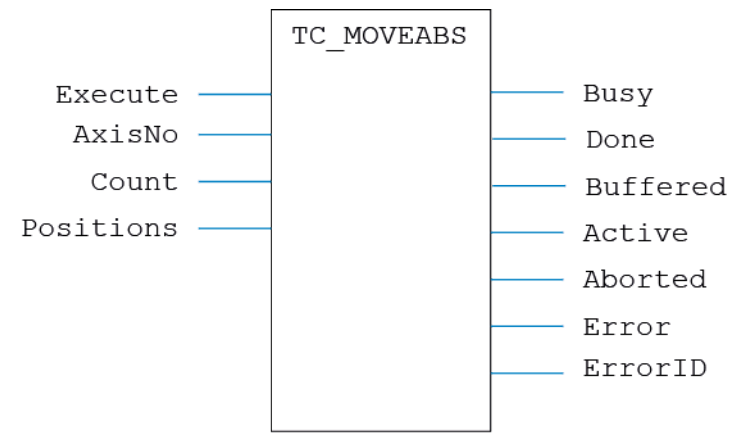

**LD LANGUAGE:**

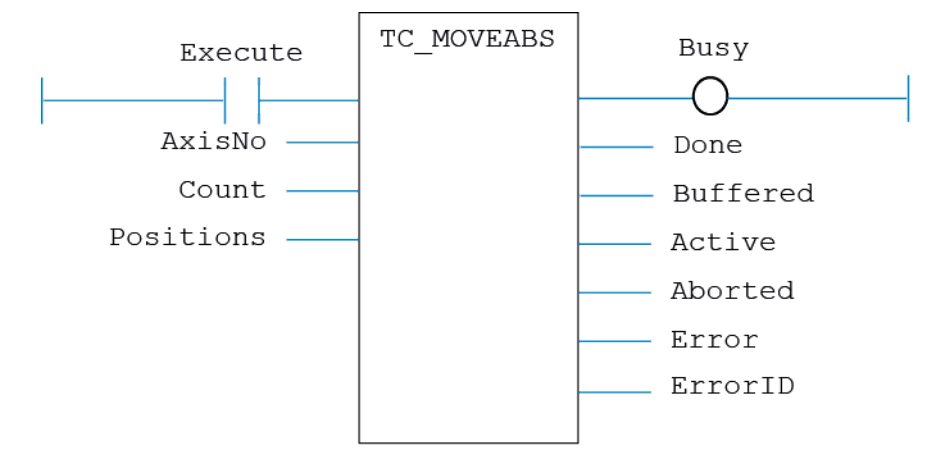

**IL LANGUAGE:** Not available.

# **TC\_MOVEABS1**

# **TYPE:**

Motion Function.

# **FUNCTION:**

Issues a new **MOVEABS** (Pos) motion request for the axis specified by 'AxisNo'.

## **INPUTS:**

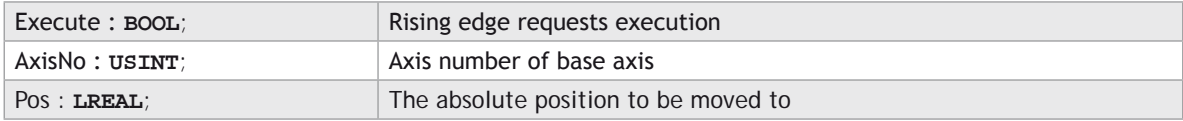

### **OUTPUTS:**

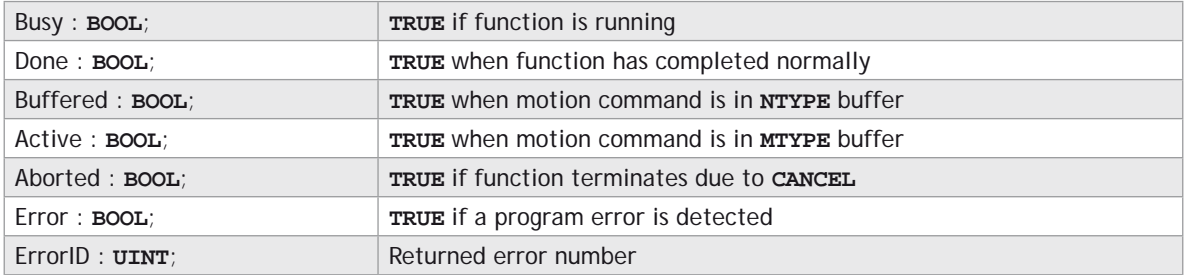

# **DESCRIPTION:**

When the execute input changes from **FALSE** to **TRUE** (rising edge), the function block attempts to load the motion command into the required axis buffer. If the buffer is unavailable, the function re-tries on each PLC scan. Once the motion command has been loaded, the appropriate outputs will indicate the state of the motion; in **NTYPE**, **MTYPE**, aborted (Cancelled) or done.

A programming error, such as parameter out of range, will set the Error output and return an error ID number. For the Error ID reference, see the Trio Programming error list.

# **ST LANGUAGE:**

**TC \_ MOVEABS1(Execute, AxisNo, Pos, Busy, Done, Buffered, Active, Aborted, Error, ErrorID);**

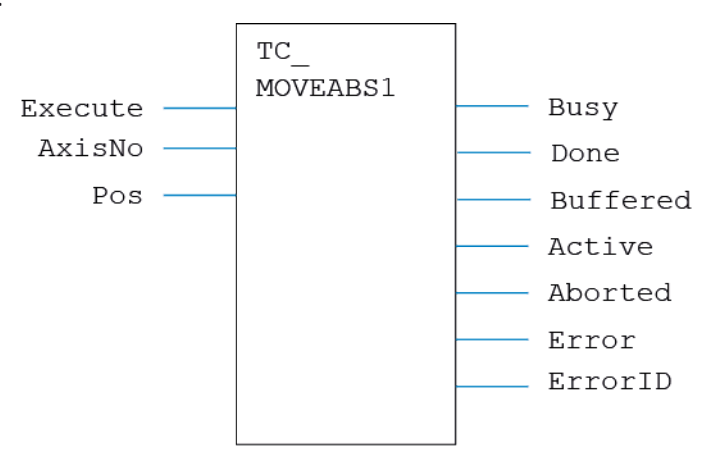

**LD LANGUAGE:**

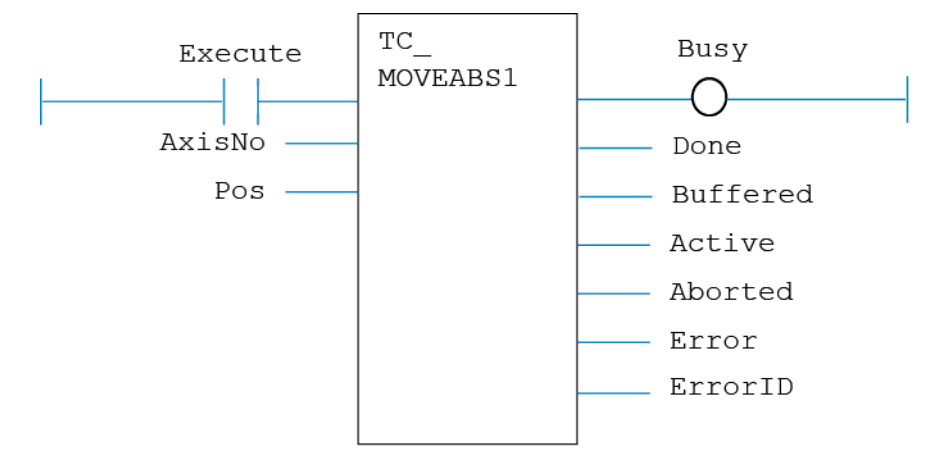

**IL LANGUAGE:** Not available.

# **TC\_MOVEABS2**

# **TYPE:**

Motion Function.

# **FUNCTION:**

Issues a new **MOVEABS**(Pos1, Pos2) motion request for the pair of axes specified by 'AxisNo'.

# **INPUTS:**

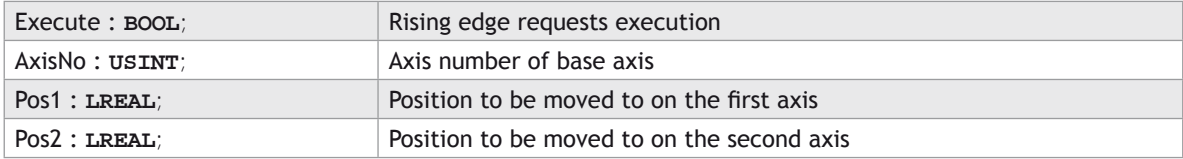

# **OUTPUTS:**

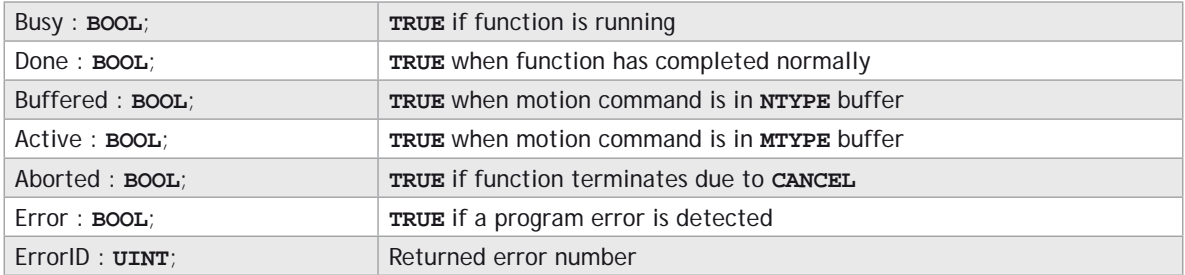

# **DESCRIPTION:**

When the execute input changes from **FALSE** to **TRUE** (rising edge), the function block attempts to load the motion command into the required axis buffer. If the buffer is unavailable, the function re-tries on each PLC scan. Once the motion command has been loaded, the appropriate outputs will indicate the state of the motion; in **NTYPE**, **MTYPE**, aborted (Cancelled) or done.

A programming error, such as parameter out of range, will set the Error output and return an error ID number. For the Error ID reference, see the Trio Programming error list.

# **ST LANGUAGE:**

**TC \_ MOVEABS2(Execute, AxisNo, Pos1, Pos2, Busy, Done, Buffered, Active, Aborted, Error, ErrorID);**

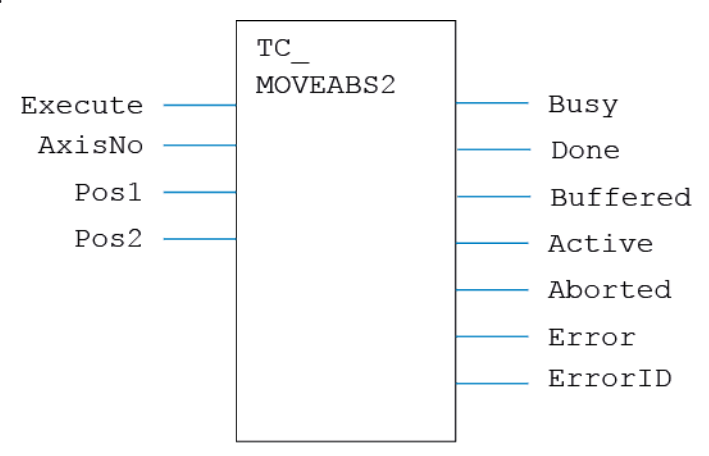

**LD LANGUAGE:**

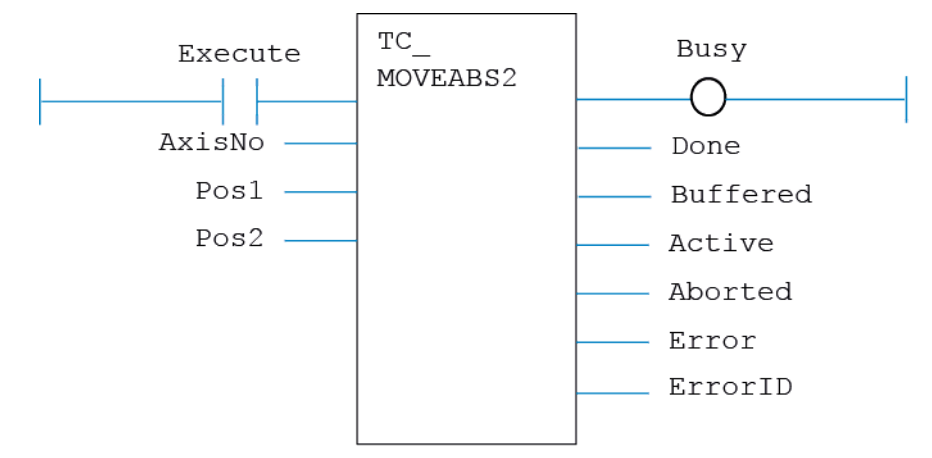

**IL LANGUAGE:** Not available.
# **TC\_MOVEABS3**

# **TYPE:**

Motion Function.

# **FUNCTION:**

Issues a new **MOVEABS**(Pos1, Pos2, Pos3) motion request for the 3 axes specified by 'AxisNo'.

# **INPUTS:**

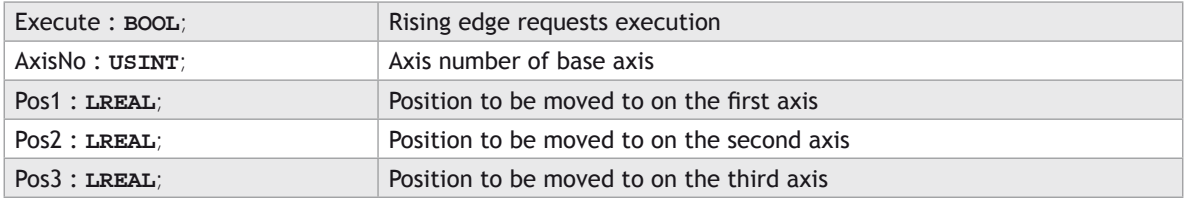

# **OUTPUTS:**

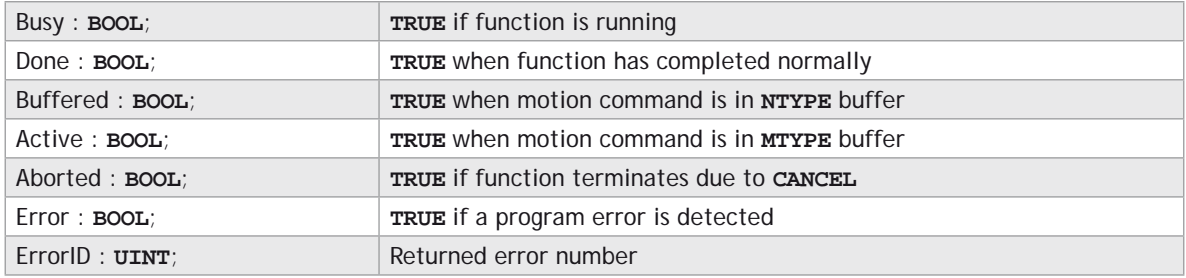

# **DESCRIPTION:**

When the execute input changes from **FALSE** to **TRUE** (rising edge), the function block attempts to load the motion command into the required axis buffer. If the buffer is unavailable, the function re-tries on each PLC scan. Once the motion command has been loaded, the appropriate outputs will indicate the state of the motion; in **NTYPE**, **MTYPE**, aborted (Cancelled) or done.

A programming error, such as parameter out of range, will set the Error output and return an error ID number. For the Error ID reference, see the Trio Programming error list.

# **ST LANGUAGE:**

**TC \_ MOVEABS3(Execute, AxisNo, Pos1, Pos2, Pos3, Busy, Done, Buffered, Active, Aborted, Error, ErrorID);**

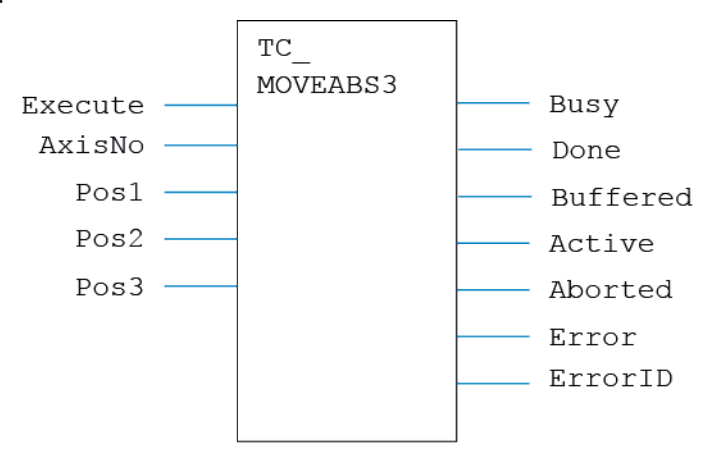

**LD LANGUAGE:**

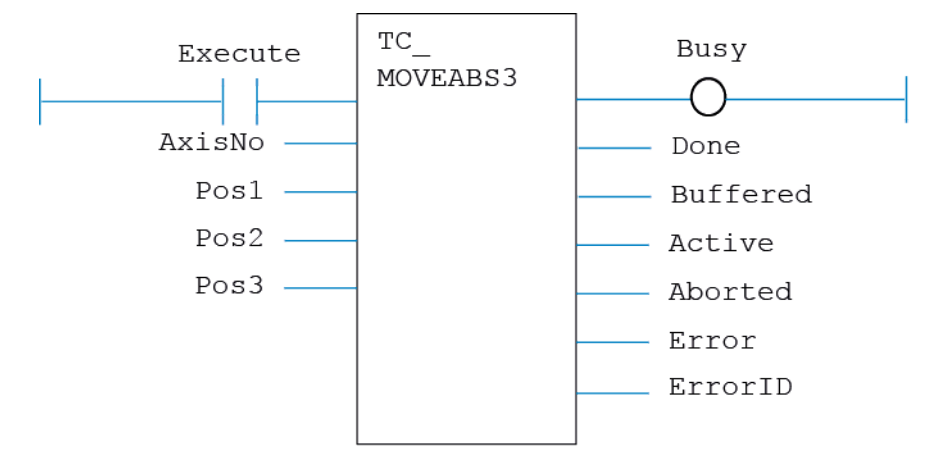

# **TC\_MOVEABSSP1**

### **TYPE:**

Motion Function.

### **FUNCTION:**

Issues a new **MOVEABSSP**(Pos) motion request for the axes specified by 'AxisNo'.

#### **INPUTS:**

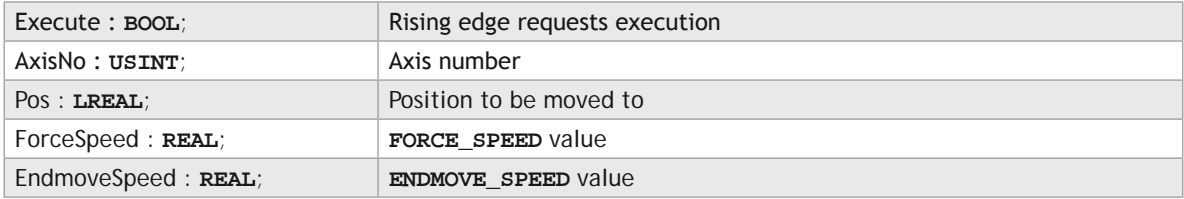

#### **OUTPUTS:**

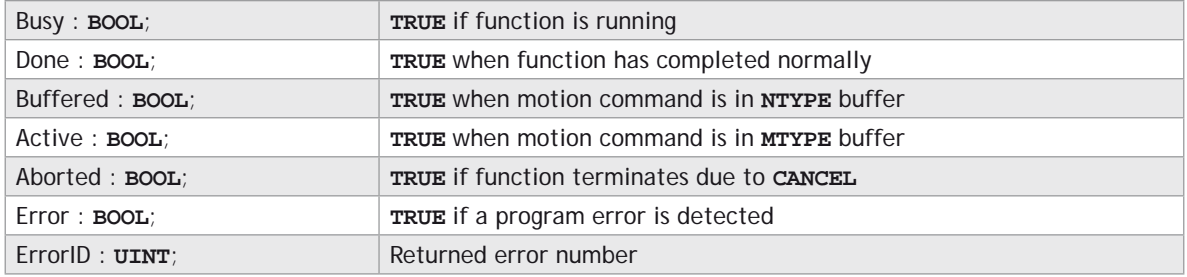

#### **DESCRIPTION:**

When the execute input changes from **FALSE** to **TRUE** (rising edge), the function block attempts to load the motion command into the required axis buffer. If the buffer is unavailable, the function re-tries on each PLC scan. Once the motion command has been loaded, the appropriate outputs will indicate the state of the motion; in **NTYPE**, **MTYPE**, aborted (Cancelled) or done.

A programming error, such as parameter out of range, will set the Error output and return an error ID number. For the Error ID reference, see the Trio Programming error list.

### **ST LANGUAGE:**

**TC \_ MOVEABSSP2(Execute, AxisNo, Pos, ForceSpeed, EndmoveSpeed, Busy, Done, Buffered, Active, Aborted, Error, ErrorID);**

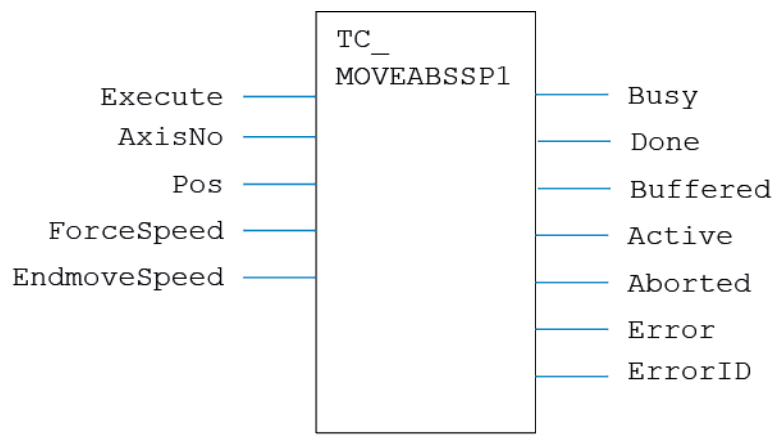

**LD LANGUAGE:**

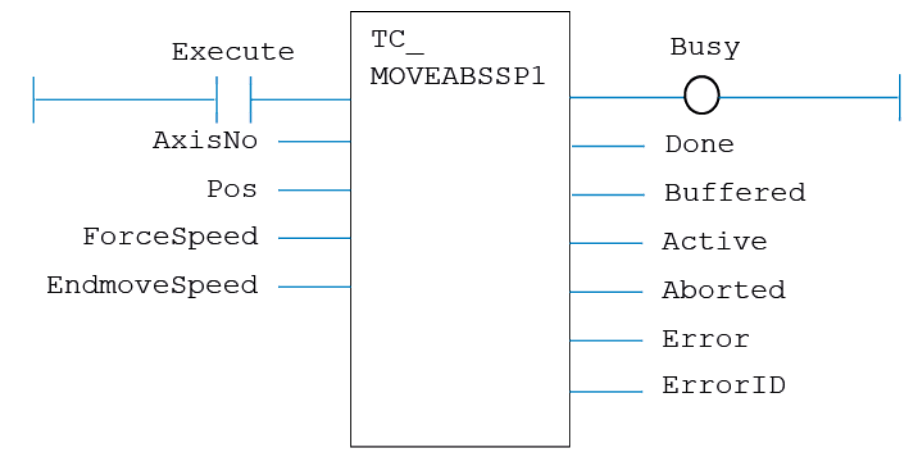

# **TC\_MOVEABSSP2**

# **TYPE:**

Motion Function.

### **FUNCTION:**

Issues a new **MOVEABSSP**(Pos1, Pos2) motion request for the axes specified by 'AxisNo'.

### **INPUTS:**

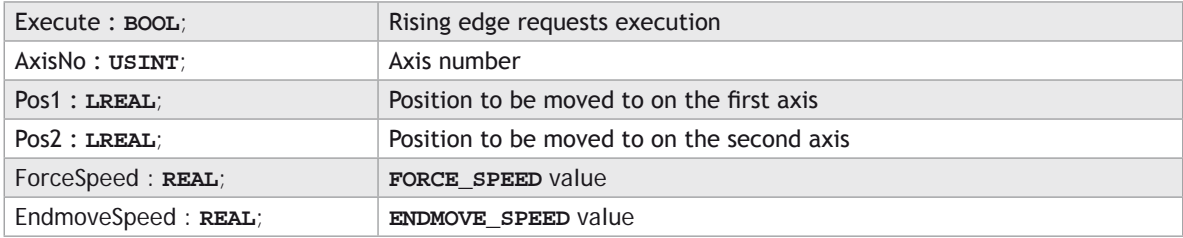

#### **OUTPUTS:**

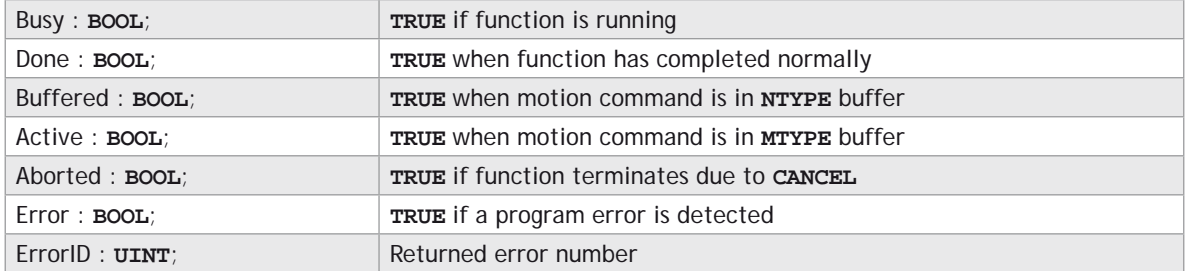

# **DESCRIPTION:**

When the execute input changes from **FALSE** to **TRUE** (rising edge), the function block attempts to load the motion command into the required axis buffer. If the buffer is unavailable, the function re-tries on each PLC scan. Once the motion command has been loaded, the appropriate outputs will indicate the state of the motion; in **NTYPE**, **MTYPE**, aborted (Cancelled) or done.

A programming error, such as parameter out of range, will set the Error output and return an error ID number. For the Error ID reference, see the Trio Programming error list.

#### **ST LANGUAGE:**

**TC \_ MOVEABSSP2(Execute, AxisNo, Pos1, Pos2, ForceSpeed, EndmoveSpeed, Busy, Done, Buffered, Active, Aborted, Error, ErrorID);**

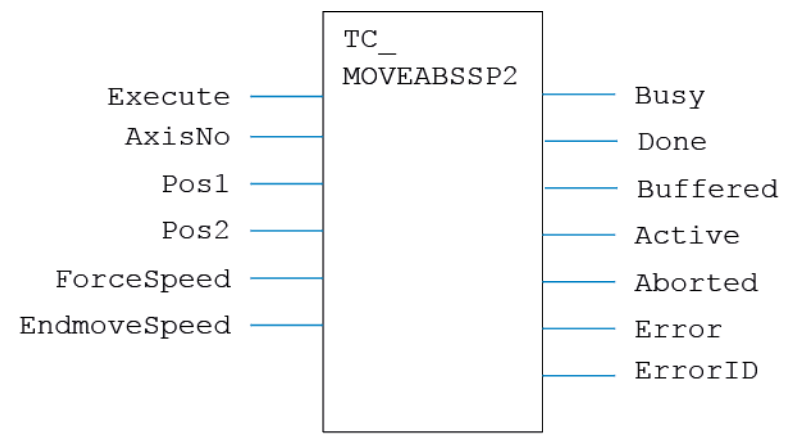

**LD LANGUAGE:**

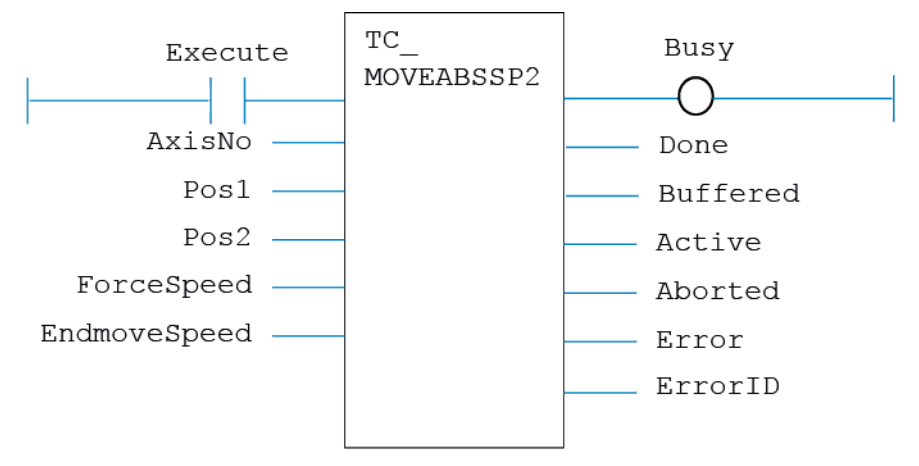

# **TC\_MOVEABSSP3**

### **TYPE:**

Motion Function.

#### **FUNCTION:**

Issues a new **MOVEABSSP**(Pos1, Pos2, Pos3) motion request for the axes specified by 'AxisNo'.

#### **INPUTS:**

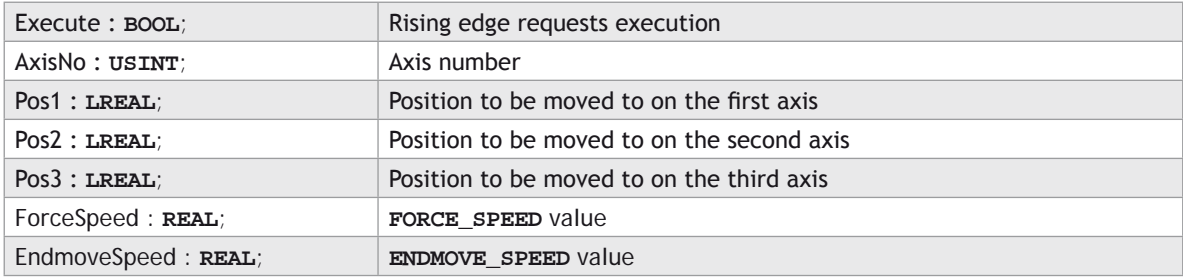

#### **OUTPUTS:**

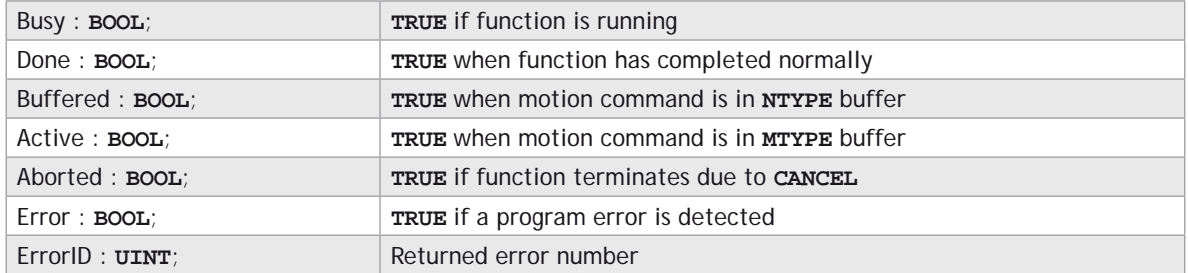

#### **DESCRIPTION:**

When the execute input changes from **FALSE** to **TRUE** (rising edge), the function block attempts to load the motion command into the required axis buffer. If the buffer is unavailable, the function re-tries on each PLC scan. Once the motion command has been loaded, the appropriate outputs will indicate the state of the motion; in **NTYPE**, **MTYPE**, aborted (Cancelled) or done.

A programming error, such as parameter out of range, will set the Error output and return an error ID number. For the Error ID reference, see the Trio Programming error list.

#### **ST LANGUAGE:**

**TC \_ MOVEABSSP3(Execute, AxisNo, Pos1, Pos2, Pos3, ForceSpeed, EndmoveSpeed, Busy, Done, Buffered, Active, Aborted, Error, ErrorID);**

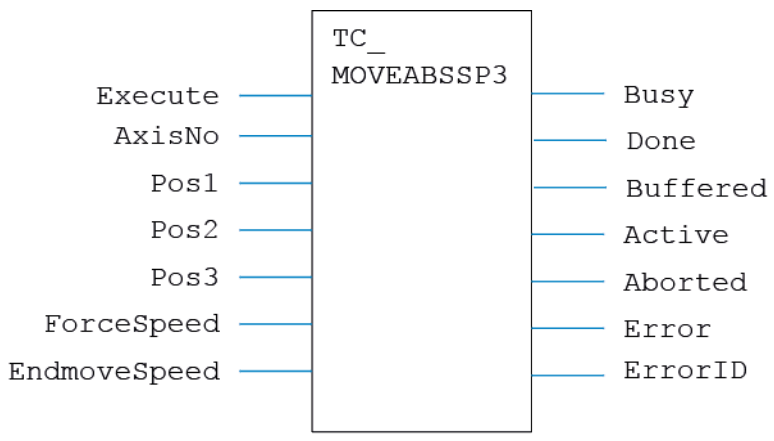

**LD LANGUAGE:**

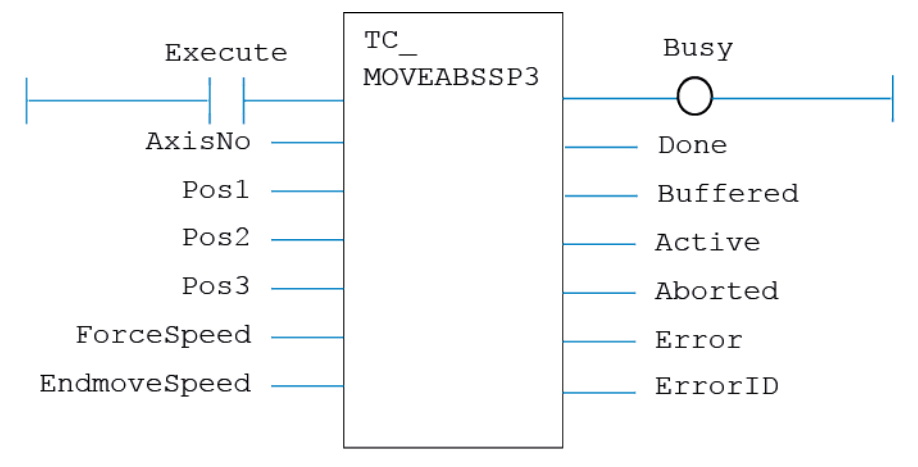

**IL LANGUAGE:**

# **TC\_MOVECIRC**

### **TYPE:**

Motion Function.

#### **FUNCTION:**

Issues a new **MOVECIRC** motion request for the axes specified by 'AxisNo'.

#### **INPUTS:**

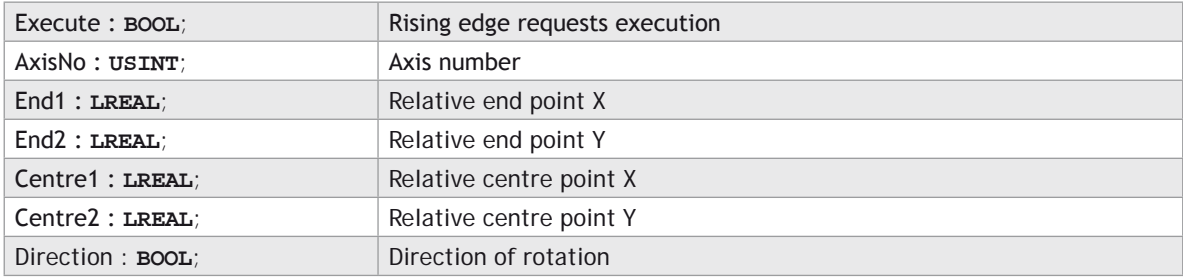

#### **OUTPUTS:**

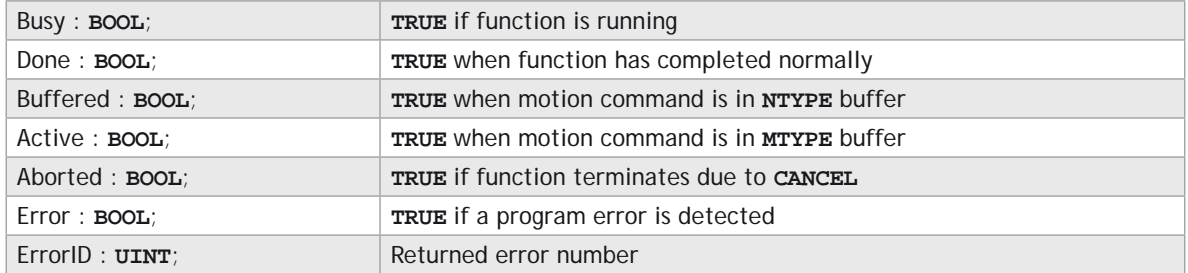

#### **DESCRIPTION:**

When the execute input changes from **FALSE** to **TRUE** (rising edge), the function block attempts to load the motion command into the required axis buffer. If the buffer is unavailable, the function re-tries on each PLC scan. Once the motion command has been loaded, the appropriate outputs will indicate the state of the motion; in **NTYPE**, **MTYPE**, aborted (Cancelled) or done.

A programming error, such as parameter out of range, will set the Error output and return an error ID number. For the Error ID reference, see the Trio Programming error list.

#### **ST LANGUAGE:**

**TC\_MOVECIRC(Execute, AxisNo, End1, End2, Centre1, Centre2, Direction, Busy, Done, Buffered, Active, Aborted, Error, ErrorID);**

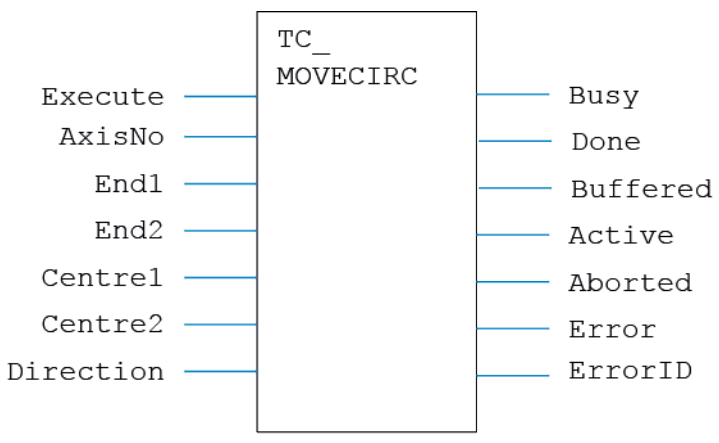

**LD LANGUAGE:**

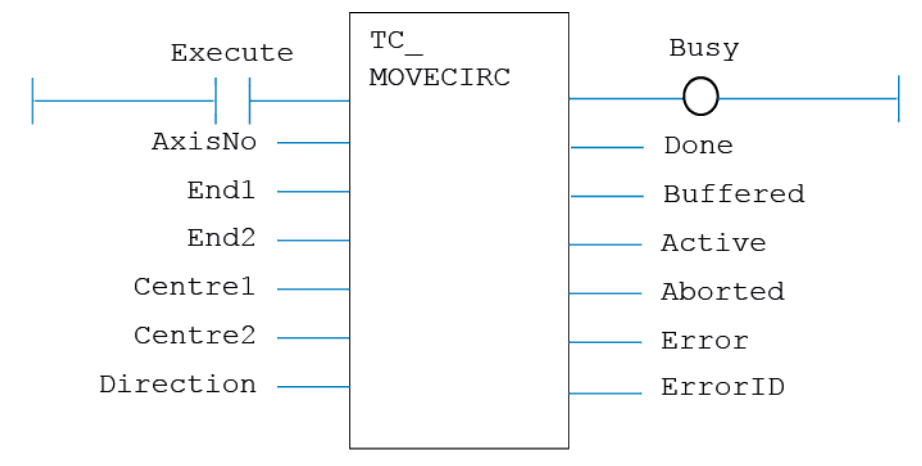

**IL LANGUAGE:**

Not available.

# **TC\_MOVECIRCSP**

### **TYPE:**

Motion Function.

#### **FUNCTION:**

Issues a new **MOVECIRCSP** motion request for the axes specified by 'AxisNo'.

#### **INPUTS:**

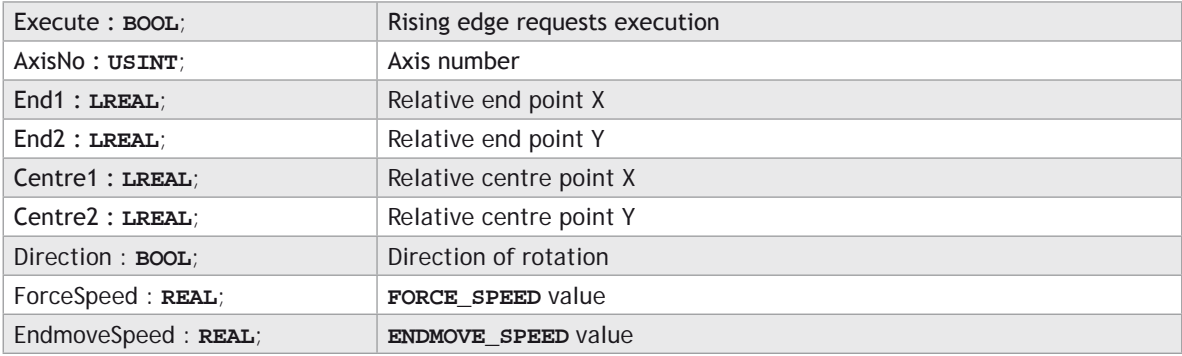

#### **OUTPUTS:**

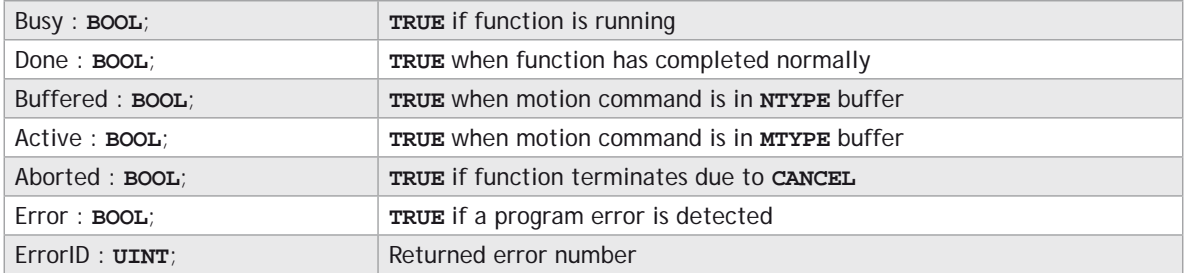

#### **DESCRIPTION:**

When the execute input changes from **FALSE** to **TRUE** (rising edge), the function block attempts to load the motion command into the required axis buffer. If the buffer is unavailable, the function re-tries on each PLC scan. Once the motion command has been loaded, the appropriate outputs will indicate the state of the motion; in **NTYPE**, **MTYPE**, aborted (Cancelled) or done.

A programming error, such as parameter out of range, will set the Error output and return an error ID number. For the Error ID reference, see the Trio Programming error list.

#### **ST LANGUAGE:**

**TC\_MOVECIRCSP(Execute, AxisNo, End1, End2, Centre1, Centre2, Direction, ForceSpeed, EndmoveSpeed, Busy, Done, Buffered, Active, Aborted, Error, ErrorID);**

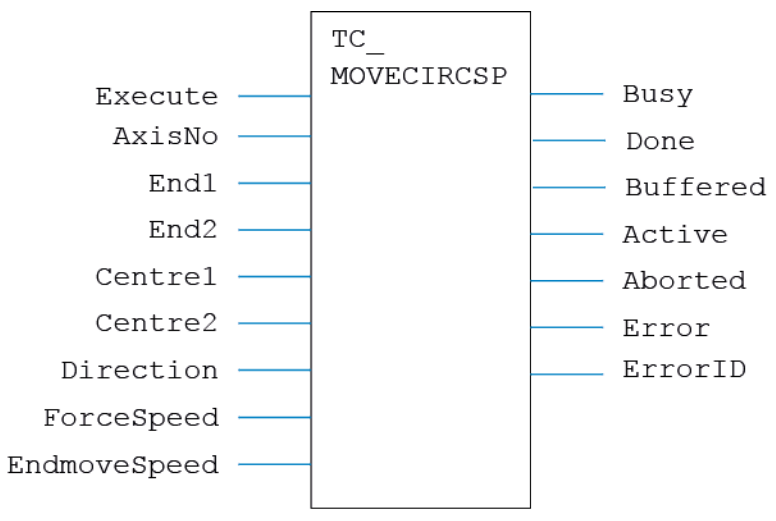

**LD LANGUAGE:**

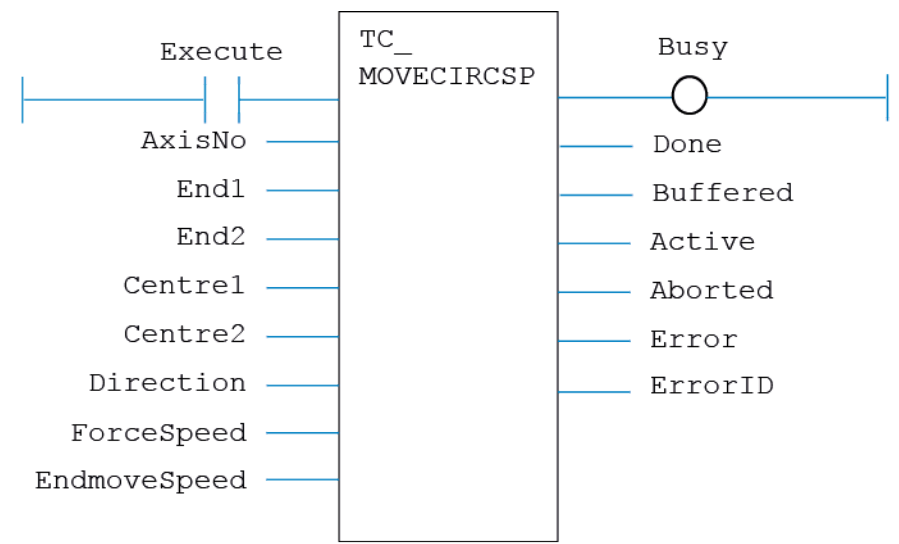

#### **IL LANGUAGE:**

Not available.

# **TC\_MOVEHELICAL**

### **TYPE:**

Motion Function.

# **FUNCTION:**

Issues a new **MHELICAL** motion request for the axes specified by 'AxisNo'.

# **INPUTS:**

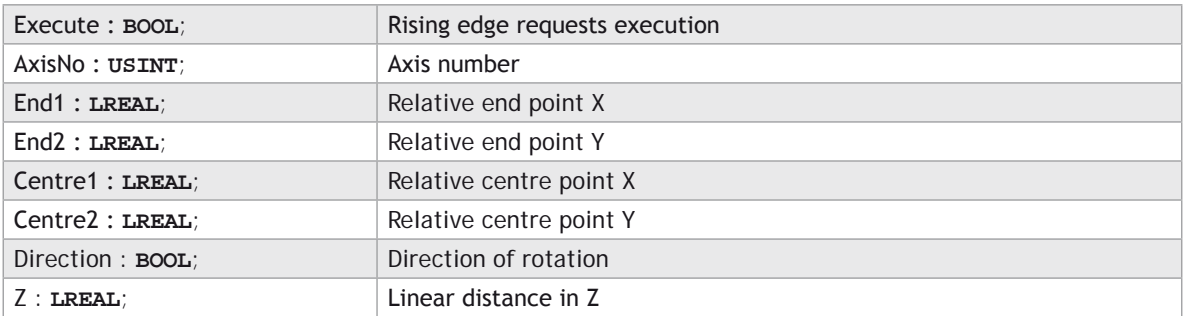

# **OUTPUTS:**

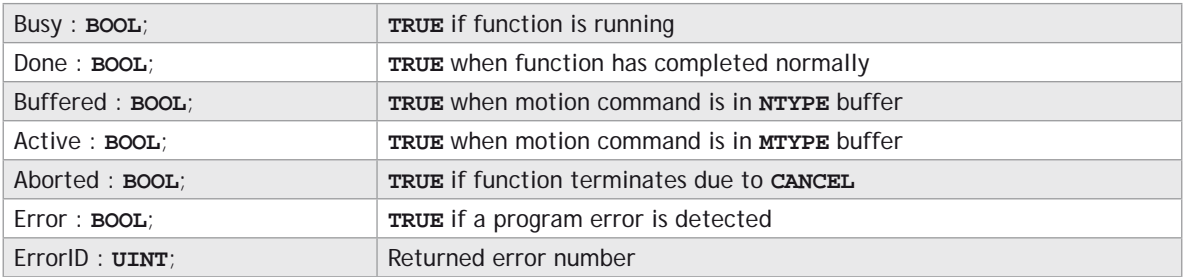

# **DESCRIPTION:**

When the execute input changes from **FALSE** to **TRUE** (rising edge), the function block attempts to load the motion command into the required axis buffer. If the buffer is unavailable, the function re-tries on each PLC scan. Once the motion command has been loaded, the appropriate outputs will indicate the state of the motion; in **NTYPE**, **MTYPE**, aborted (Cancelled) or done.

A programming error, such as parameter out of range, will set the Error output and return an error ID number. For the Error ID reference, see the Trio Programming error list.

#### **ST LANGUAGE:**

**TC\_MOVEHELICAL(Execute, AxisNo, End1, End2, Centre1, Centre2, Direction, z, Busy, Done, Buffered, Active, Aborted, Error, ErrorID);**

#### **FBD LANGUAGE:**

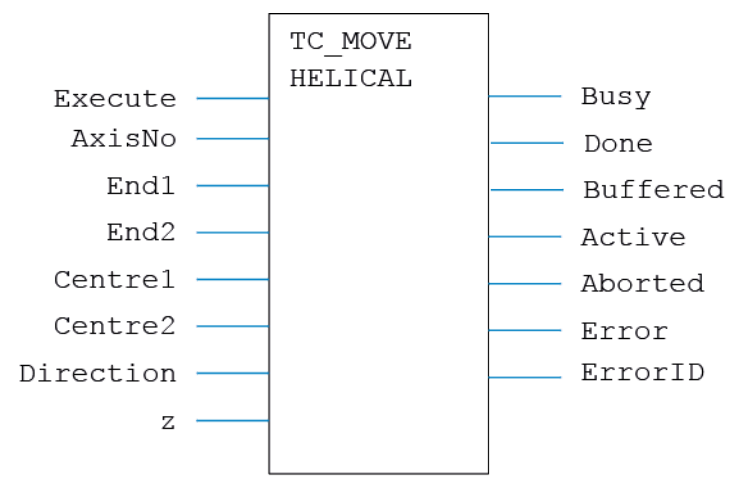

#### **LD LANGUAGE:**

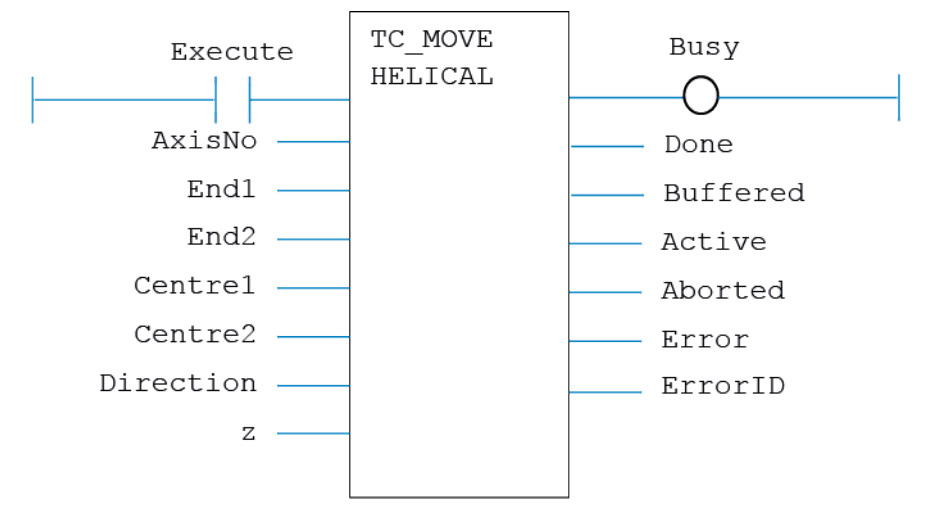

# **IL LANGUAGE:**

Not available.

# **TC\_MOVEHELICALSP**

#### **TYPE:**

Motion Function.

#### **FUNCTION:**

Issues a new **MHELICALSP** motion request for the axes specified by 'AxisNo'.

#### **INPUTS:**

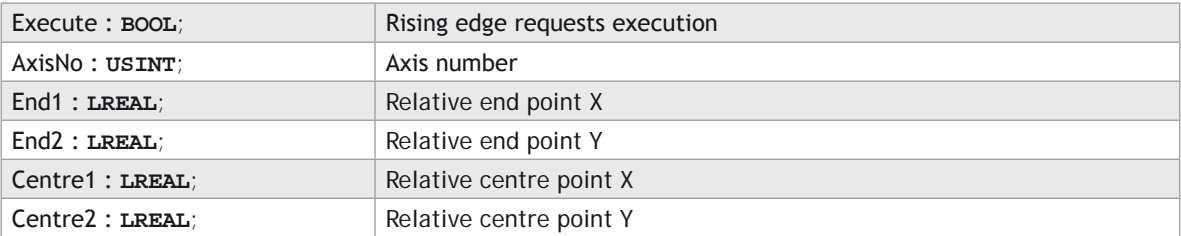

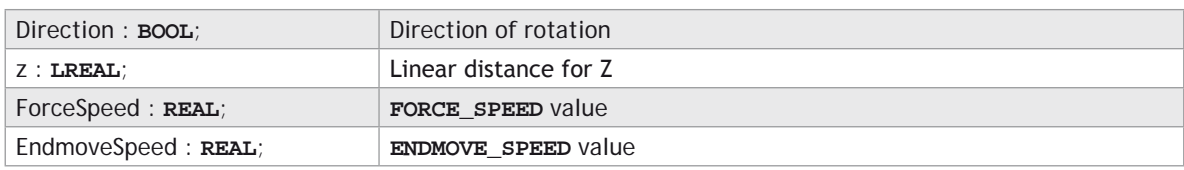

### **OUTPUTS:**

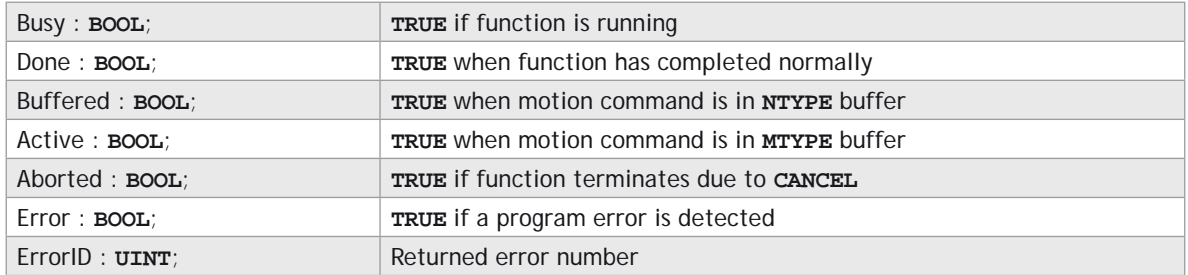

# **DESCRIPTION:**

When the execute input changes from **FALSE** to **TRUE** (rising edge), the function block attempts to load the motion command into the required axis buffer. If the buffer is unavailable, the function re-tries on each PLC scan. Once the motion command has been loaded, the appropriate outputs will indicate the state of the motion; in **NTYPE**, **MTYPE**, aborted (Cancelled) or done.

A programming error, such as parameter out of range, will set the Error output and return an error ID number. For the Error ID reference, see the Trio Programming error list.

### **ST LANGUAGE:**

**TC\_MOVEHELICALSP(Execute, AxisNo, End1, End2, Centre1, Centre2, Direction, z, ForceSpeed, EndmoveSpeed, Busy, Done, Buffered, Active, Aborted, Error, ErrorID);**

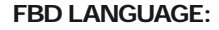

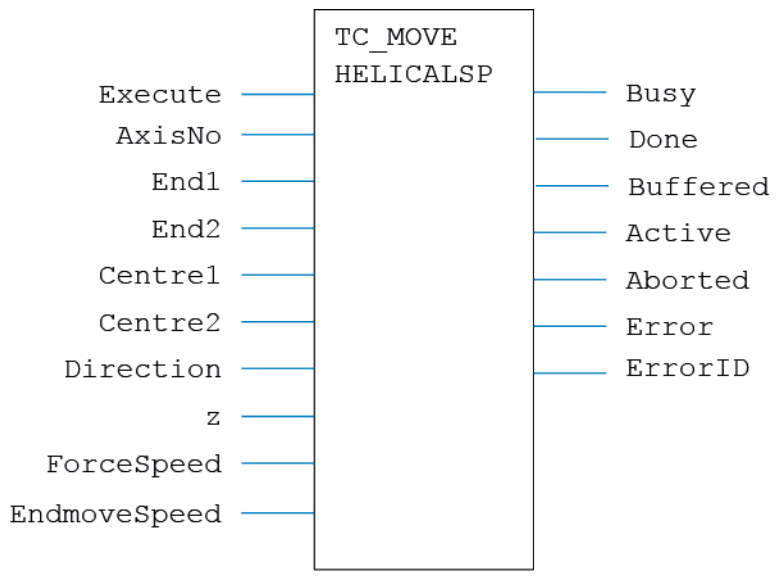

# **LD LANGUAGE:**

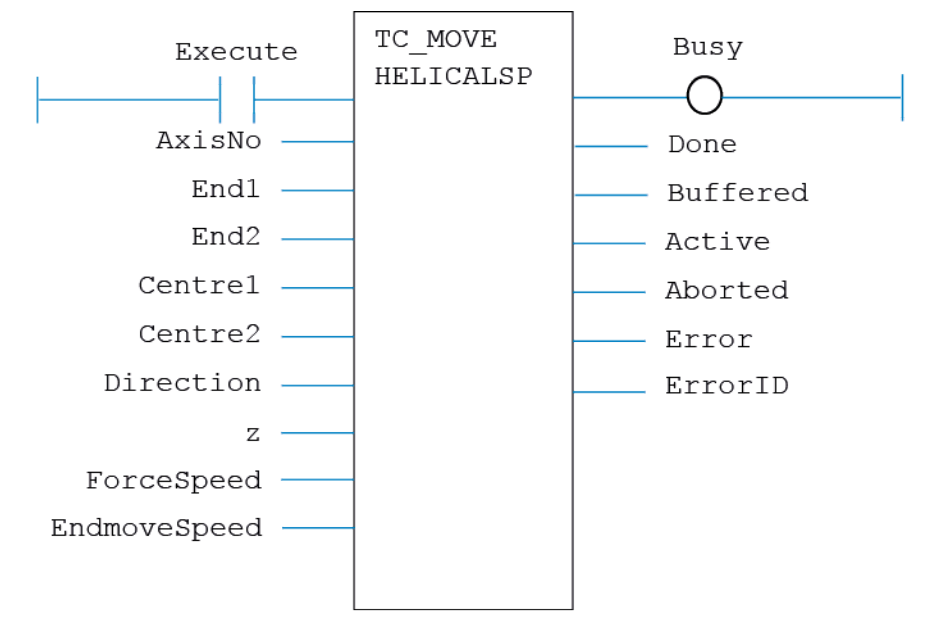

# **IL LANGUAGE:**

Not available.

# **TC\_MOVELINK**

#### **TYPE:**

Motion Function.

#### **FUNCTION:**

Issues a new **MOVELINK** motion request for the axis specified by 'AxisNo'.

#### **INPUTS:**

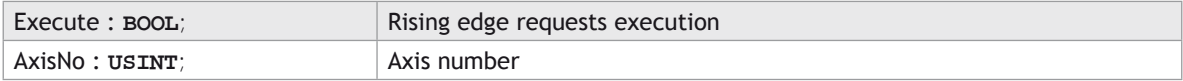

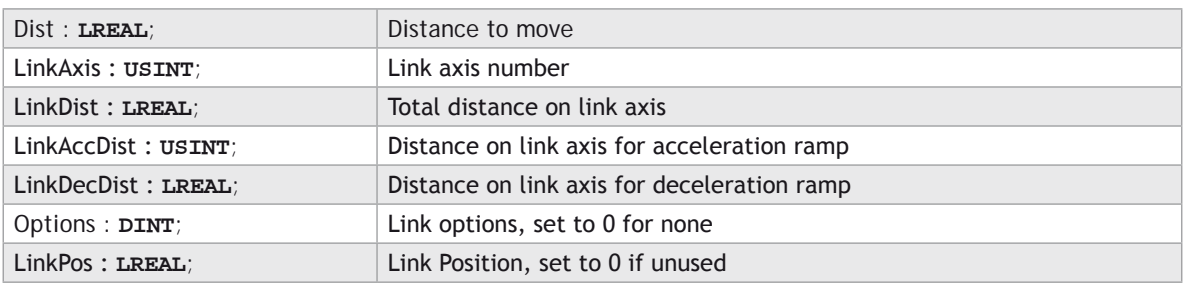

### **OUTPUTS:**

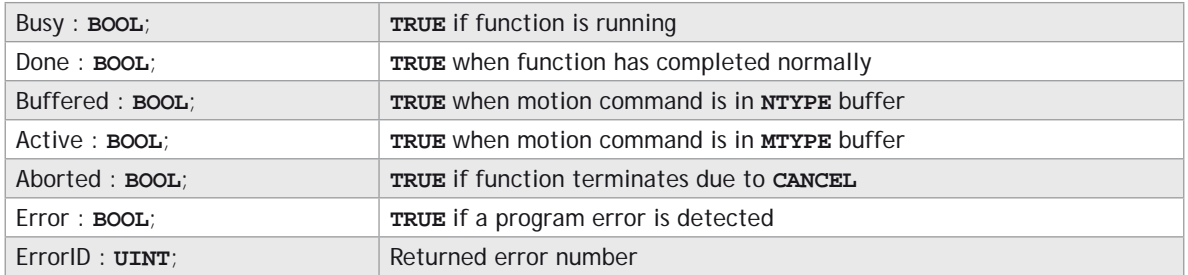

### **DESCRIPTION:**

When the execute input changes from **FALSE** to **TRUE** (rising edge), the function block attempts to load the motion command into the required axis buffer. If the buffer is unavailable, the function re-tries on each PLC scan. Once the motion command has been loaded, the appropriate outputs will indicate the state of the motion; in **NTYPE**, **MTYPE**, aborted (Cancelled) or done.

A programming error, such as parameter out of range, will set the Error output and return an error ID number. For the Error ID reference, see the Trio Programming error list.

#### **ST LANGUAGE:**

**TC\_MOVELINK(Execute, AxisNo, Dist, LinkAxis, LinkDist, LinkAccDist, LinkDecDist, Options, LinkPos, Busy, Done, Buffered, Active, Aborted, Error, ErrorID);**

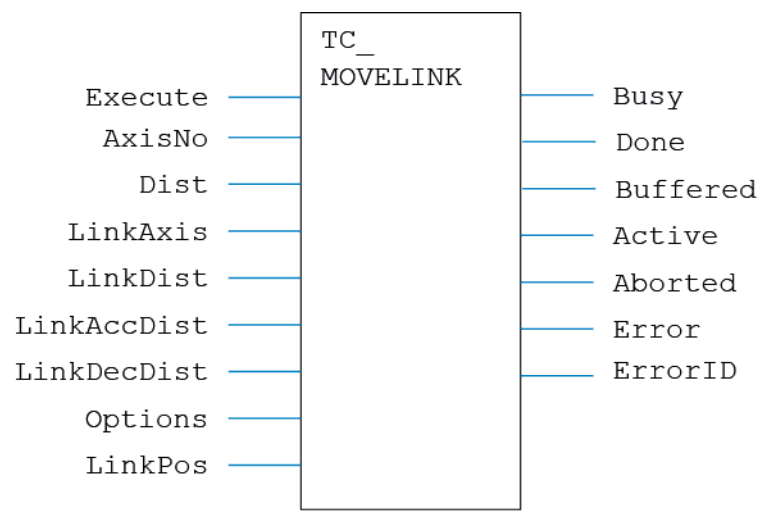

**LD LANGUAGE:**

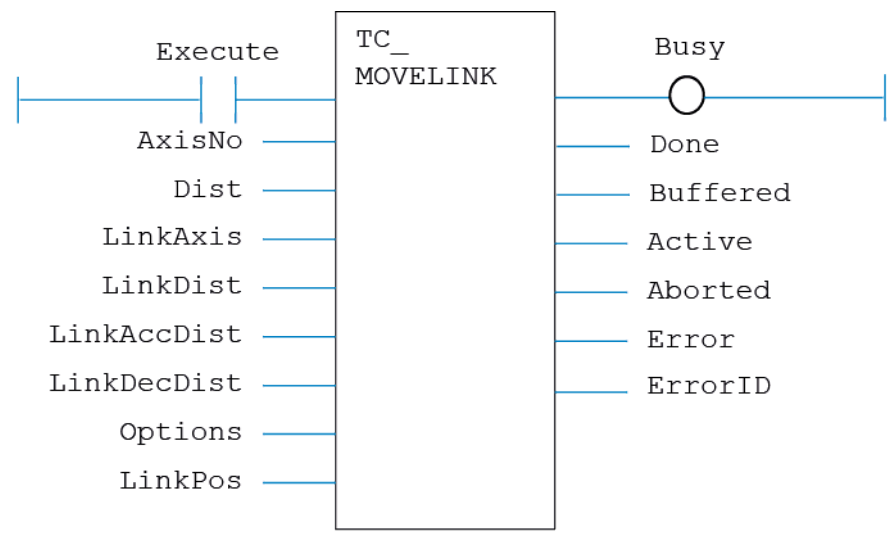

#### **IL LANGUAGE:**

Not available.

# **TC\_MOVEMODIFY**

#### **TYPE:**

Motion Function.

### **FUNCTION:**

Issues a new **MOVEMODIFY** motion request for the axis specified by 'AxisNo'.

### **INPUTS:**

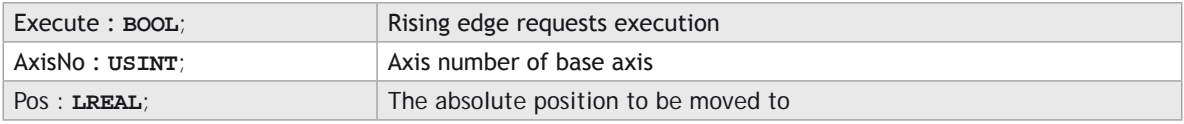

# **OUTPUTS:**

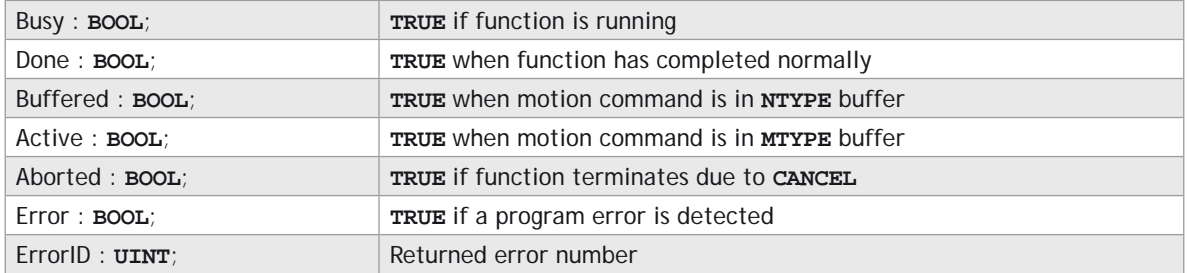

#### **DESCRIPTION:**

When the execute input changes from **FALSE** to **TRUE** (rising edge), the function block attempts to load the motion command into the required axis buffer. If the buffer is unavailable, the function re-tries on each PLC scan. Once the motion command has been loaded, the appropriate outputs will indicate the state of the motion; in **NTYPE**, **MTYPE**, aborted (Cancelled) or done.

A programming error, such as parameter out of range, will set the Error output and return an error ID number. For the Error ID reference, see the Trio Programming error list.

#### **ST LANGUAGE:**

**TC\_MOVEMODIFY(Execute, AxisNo, Pos, Busy, Done, Buffered, Active, Aborted, Error, ErrorID);**

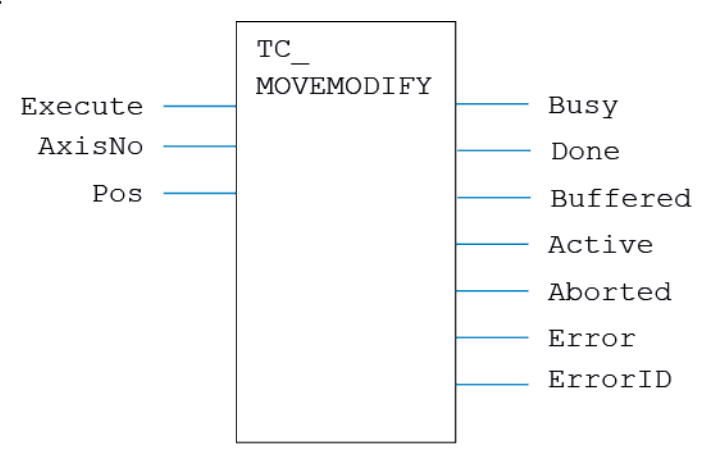

**LD LANGUAGE:**

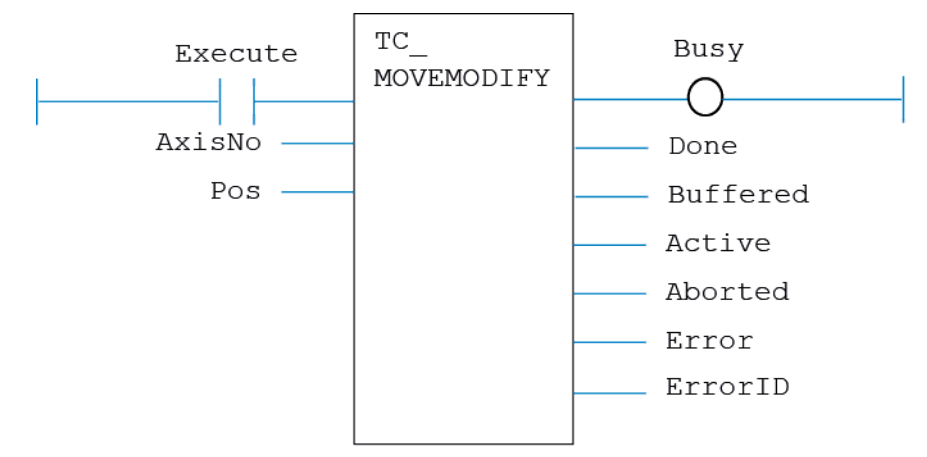

# **IL LANGUAGE:**

Not available.

# **TC\_MOVESP**

# **TYPE:**

Motion Function.

# **FUNCTION:**

Issues a new **MOVESP** motion request for the axis specified by 'AxisNo'.

# **INPUTS:**

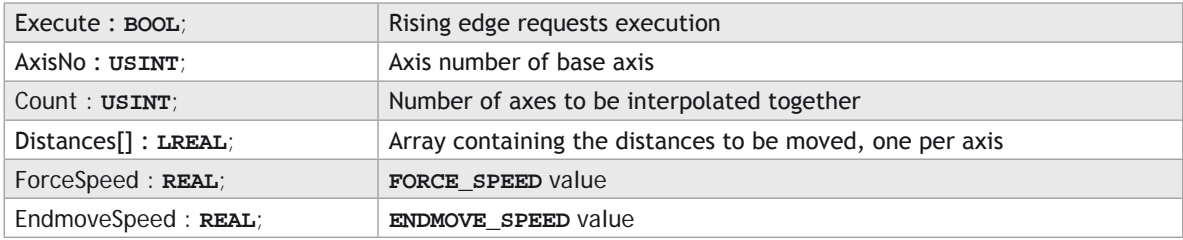

### **OUTPUTS:**

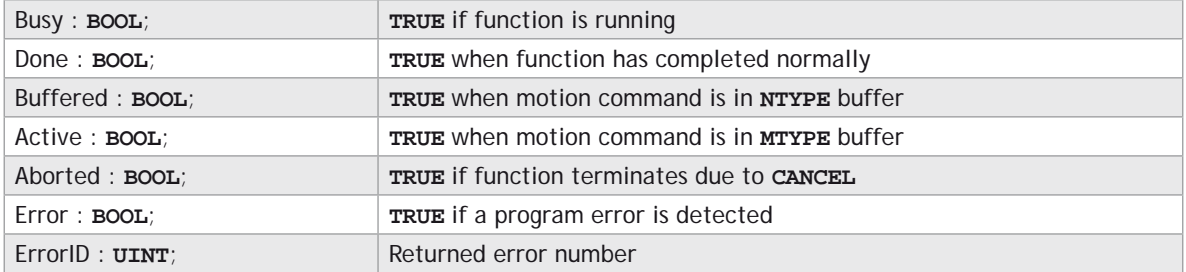

# **DESCRIPTION:**

When the execute input changes from **FALSE** to **TRUE** (rising edge), the function block attempts to load the motion command into the required axis buffer. If the buffer is unavailable, the function re-tries on each PLC scan. Once the motion command has been loaded, the appropriate outputs will indicate the state of the motion; in **NTYPE**, **MTYPE**, aborted (Cancelled) or done.

A programming error, such as parameter out of range, will set the Error output and return an error ID number. For the Error ID reference, see the Trio Programming error list.

#### **ST LANGUAGE:**

**TC\_MOVESP(Execute, AxisNo, Count, Distances, ForceSpeed, EndmoveSpeed, Busy, Done, Buffered, Active, Aborted, Error, ErrorID);**

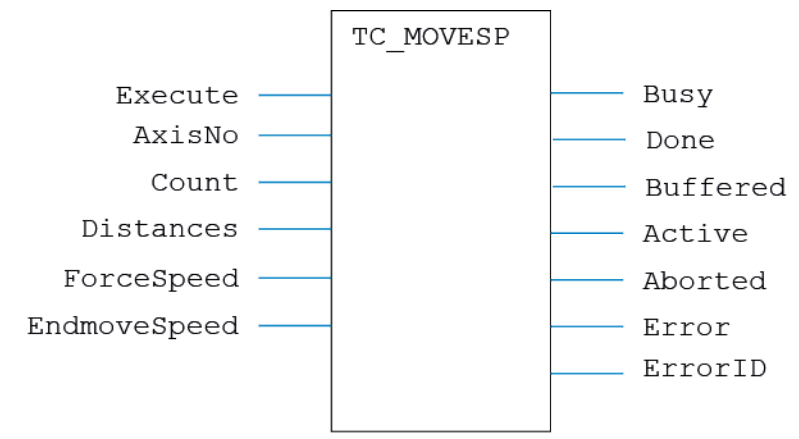

**LD LANGUAGE:**

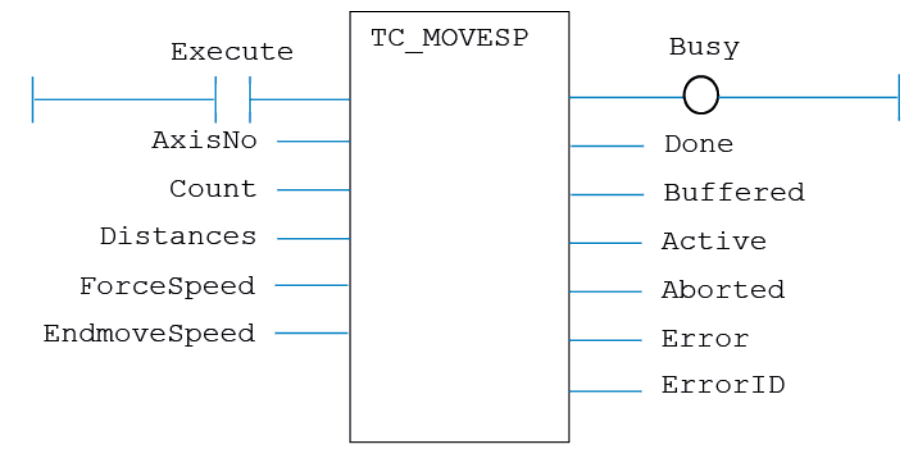

# **TC\_MOVESP1**

# **TYPE:**

Motion Function.

# **FUNCTION:**

Issues a new **MOVESP**(Dist) motion request for the axis specified by 'AxisNo'.

# **INPUTS:**

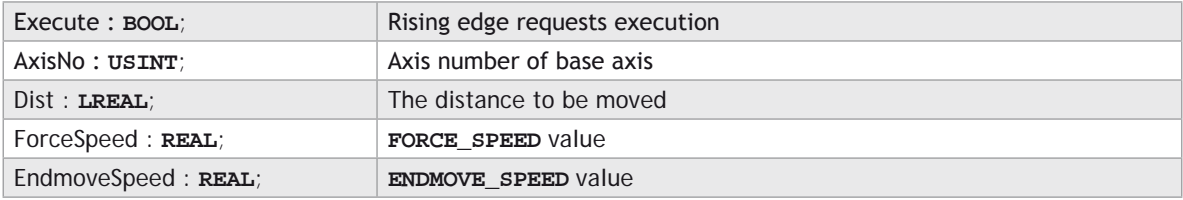

# **OUTPUTS:**

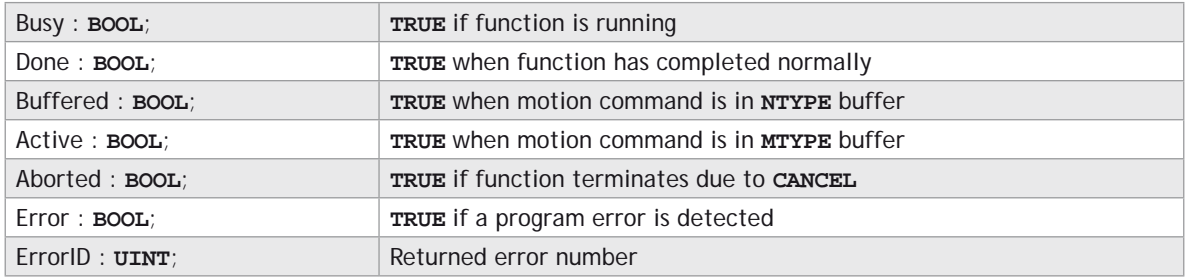

# **DESCRIPTION:**

When the execute input changes from **FALSE** to **TRUE** (rising edge), the function block attempts to load the motion command into the required axis buffer. If the buffer is unavailable, the function re-tries on each PLC scan. Once the motion command has been loaded, the appropriate outputs will indicate the state of the motion; in **NTYPE**, **MTYPE**, aborted (Cancelled) or done.

A programming error, such as parameter out of range, will set the Error output and return an error ID number. For the Error ID reference, see the Trio Programming error list.

# **ST LANGUAGE:**

**TC \_ MOVESP1(Execute, AxisNo, Dist, ForceSpeed, EndmoveSpeed, Busy, Done, Buffered, Active, Aborted, Error, ErrorID);**

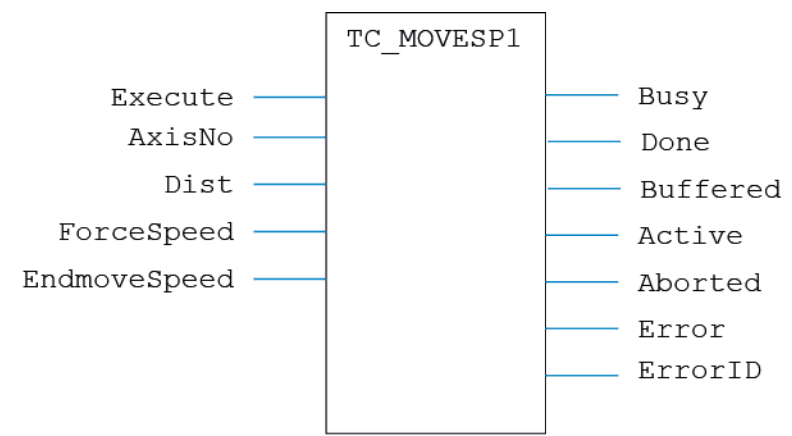

**LD LANGUAGE:**

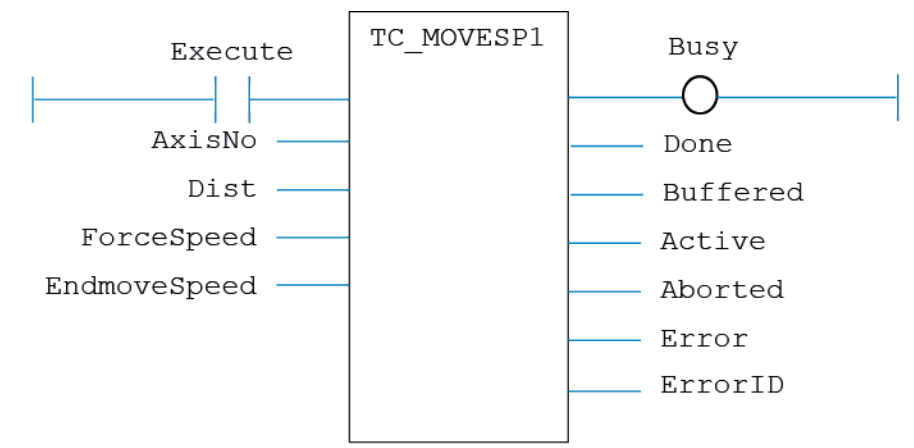

# **TC\_MOVESP2**

# **TYPE:**

Motion Function.

# **FUNCTION:**

Issues a new **MOVESP**(Dist1, Dist2) motion request for the pair of axes specified by 'AxisNo'.

### **INPUTS:**

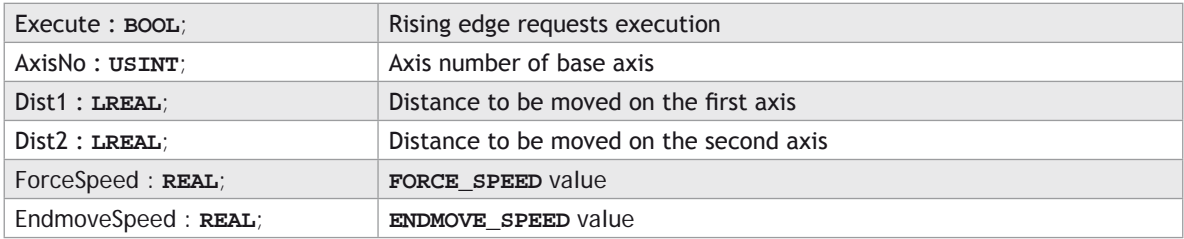

### **OUTPUTS:**

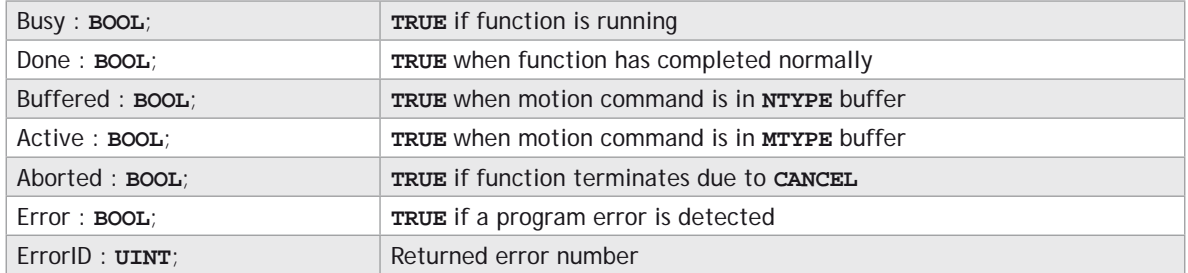

# **DESCRIPTION:**

When the execute input changes from **FALSE** to **TRUE** (rising edge), the function block attempts to load the motion command into the required axis buffer. If the buffer is unavailable, the function re-tries on each PLC scan. Once the motion command has been loaded, the appropriate outputs will indicate the state of the motion; in **NTYPE**, **MTYPE**, aborted (Cancelled) or done.

A programming error, such as parameter out of range, will set the Error output and return an error ID number. For the Error ID reference, see the Trio Programming error list.

#### **ST LANGUAGE:**

**TC \_ MOVESP2(Execute, AxisNo, Dist1, Dist2, ForceSpeed, EndmoveSpeed, Busy, Done, Buffered, Active, Aborted, Error, ErrorID);**

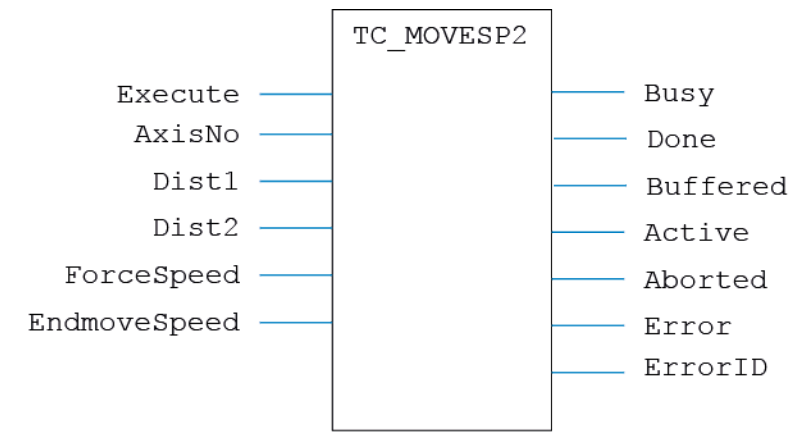

**LD LANGUAGE:**

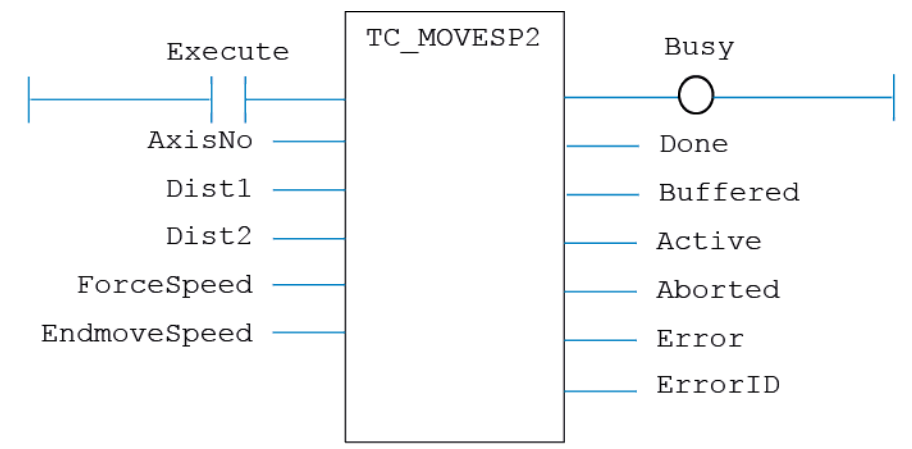

# **TC\_MOVESP3**

### **TYPE:**

Motion Function.

#### **FUNCTION:**

Issues a new **MOVESP**(Dist1, Dist2, Dist3) motion request for the 3 axes specified by 'AxisNo'.

#### **INPUTS:**

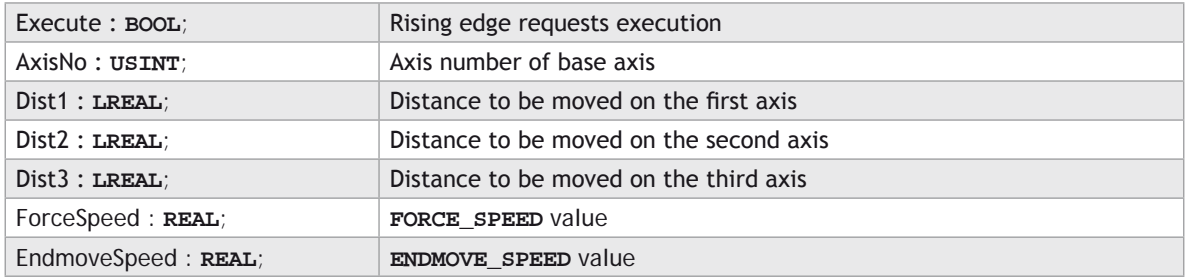

#### **OUTPUTS:**

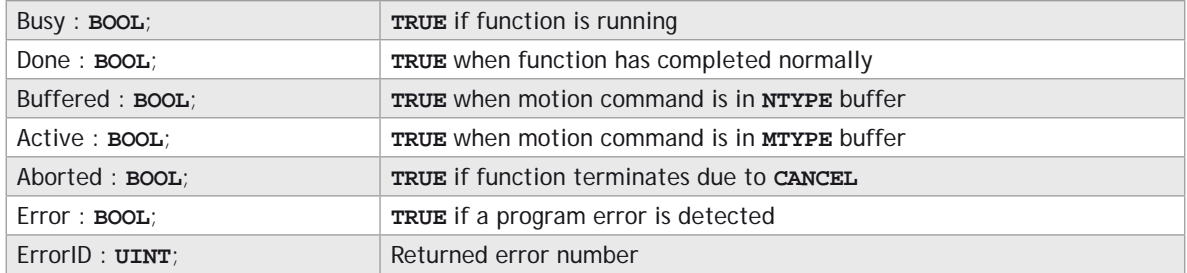

#### **DESCRIPTION:**

When the execute input changes from **FALSE** to **TRUE** (rising edge), the function block attempts to load the motion command into the required axis buffer. If the buffer is unavailable, the function re-tries on each PLC scan. Once the motion command has been loaded, the appropriate outputs will indicate the state of the motion; in **NTYPE**, **MTYPE**, aborted (Cancelled) or done.

A programming error, such as parameter out of range, will set the Error output and return an error ID number. For the Error ID reference, see the Trio Programming error list.

#### **ST LANGUAGE:**

**TC \_ MOVESP3(Execute, AxisNo, Dist1, Dist2, Dist3, ForceSpeed, EndmoveSpeed, Busy, Done, Buffered, Active, Aborted, Error, ErrorID);**

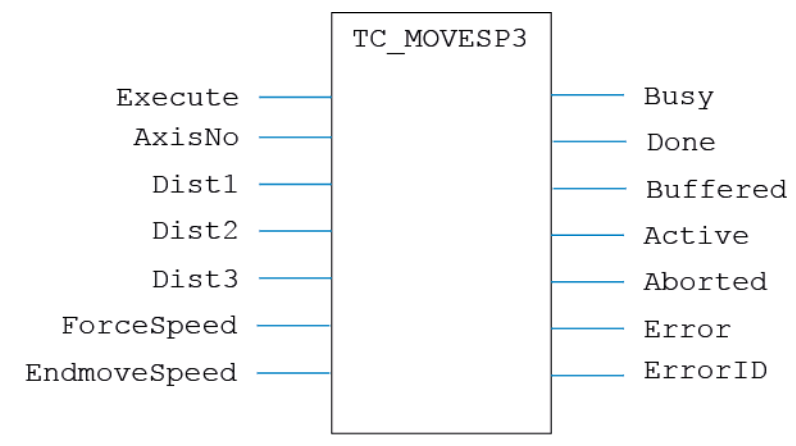

**LD LANGUAGE:**

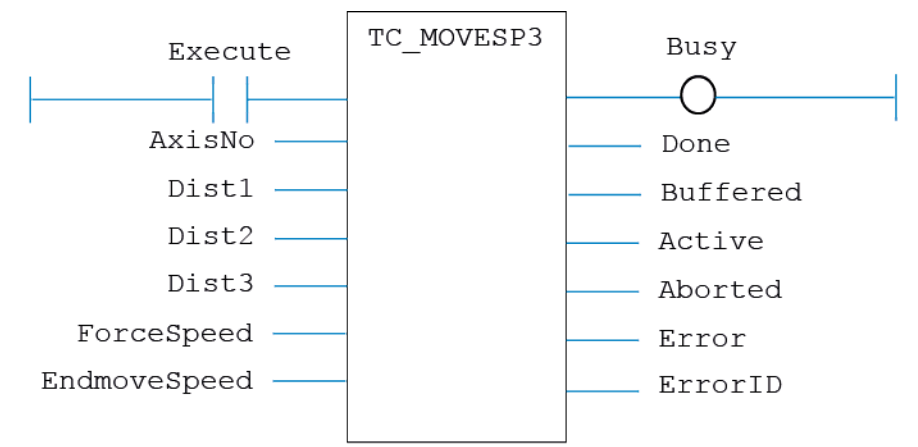

**IL LANGUAGE:**

Not available.

# **TC\_MOVETANG**

# **TYPE:**

Motion Function.

# **FUNCTION:**

Issues a new **MOVETANG** motion request for the axis specified by 'AxisNo'.

# **INPUTS:**

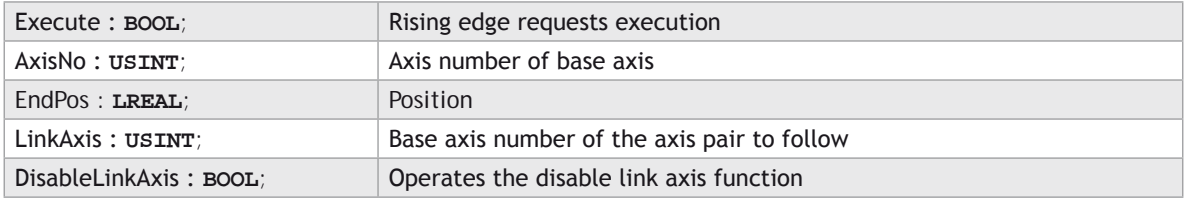

# **OUTPUTS:**

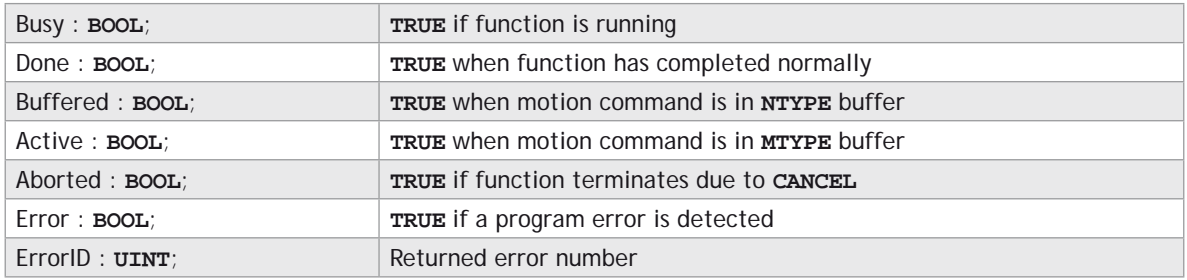

# **DESCRIPTION:**

When the execute input changes from **FALSE** to **TRUE** (rising edge), the function block attempts to load the motion command into the required axis buffer. If the buffer is unavailable, the function re-tries on each PLC scan. Once the motion command has been loaded, the appropriate outputs will indicate the state of the motion; in **NTYPE**, **MTYPE**, aborted (Cancelled) or done.

A programming error, such as parameter out of range, will set the Error output and return an error ID number. For the Error ID reference, see the Trio Programming error list.

# **ST LANGUAGE:**

**TC\_MOVETANG(Execute, AxisNo, EndPos, LinkAxis, DisableLinkAxis, Busy, Done, Buffered, Active, Aborted, Error, ErrorID);**

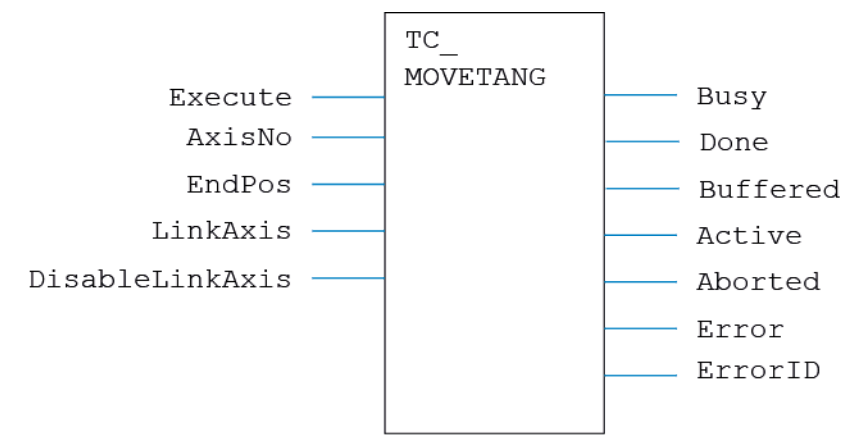

**LD LANGUAGE:**

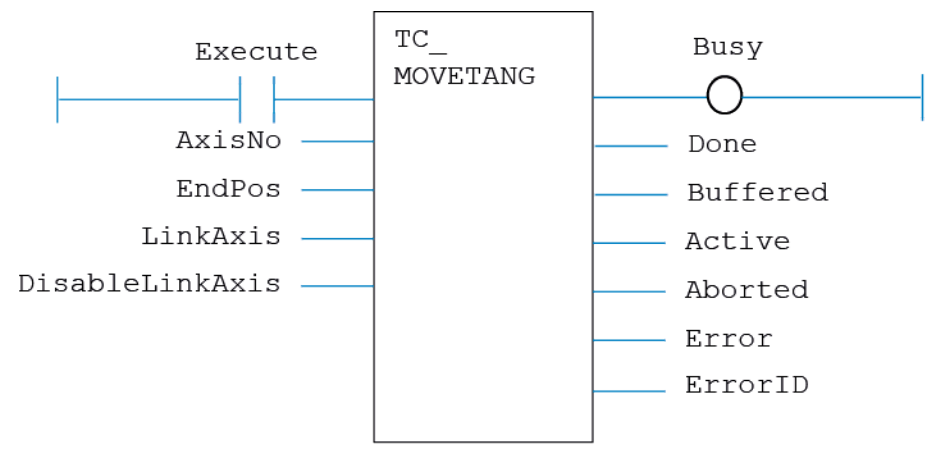

# **TC\_MSPHERICAL**

# **TYPE:**

Motion Function.

# **FUNCTION:**

Issues a new **MSPHERICAL** motion request for the axes specified by 'AxisNo'.

# **INPUTS:**

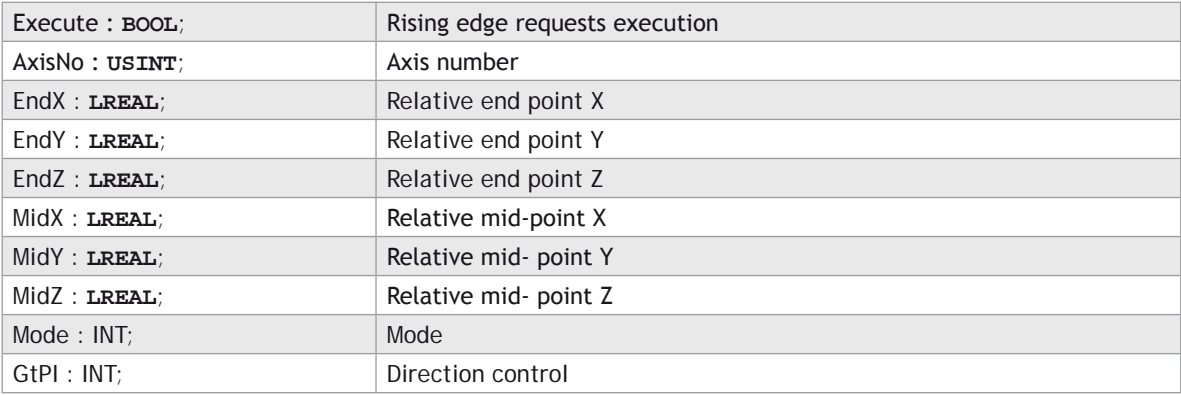

# **OUTPUTS:**

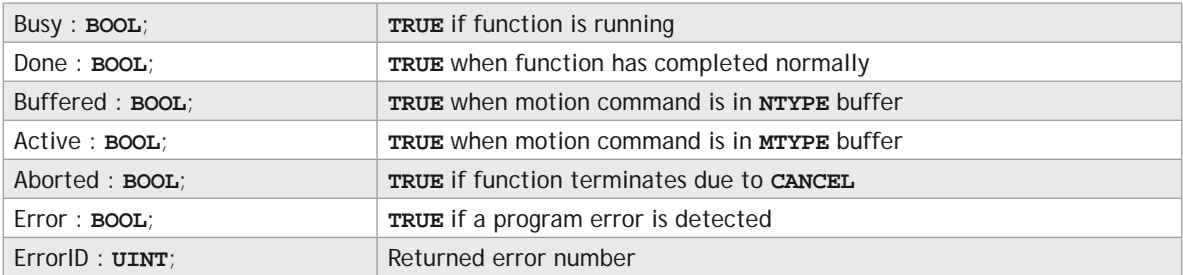

# **DESCRIPTION:**

When the execute input changes from **FALSE** to **TRUE** (rising edge), the function block attempts to load the motion command into the required axis buffer. If the buffer is unavailable, the function re-tries on each PLC scan. Once the motion command has been loaded, the appropriate outputs will indicate the state of the motion; in **NTYPE**, **MTYPE**, aborted (Cancelled) or done.

A programming error, such as parameter out of range, will set the Error output and return an error ID number. For the Error ID reference, see the Trio Programming error list.

#### **ST LANGUAGE:**

**TC\_MSPHERICAL(Execute, AxisNo, EndX, EndY, EndZ, MidX, MidY, MidZ, Mode, GtPI, Busy, Done, Buffered, Active, Aborted, Error, ErrorID);**

#### **FBD LANGUAGE:**

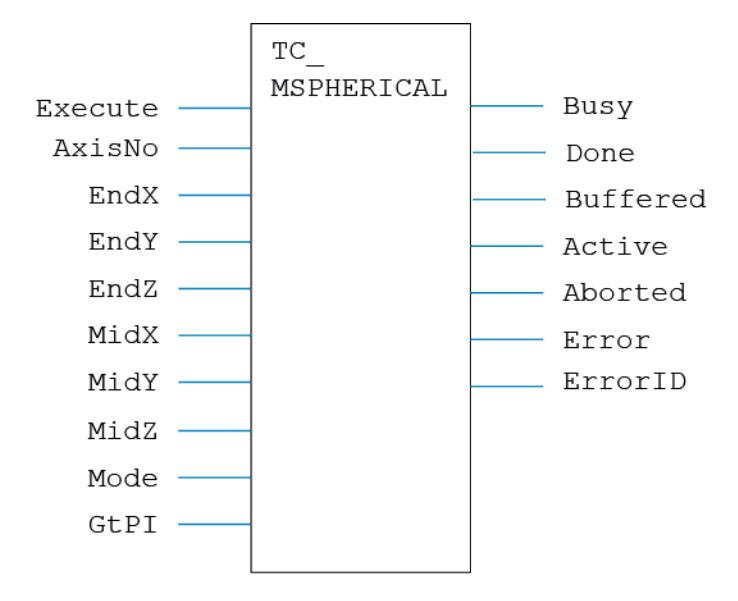

#### **LD LANGUAGE:**

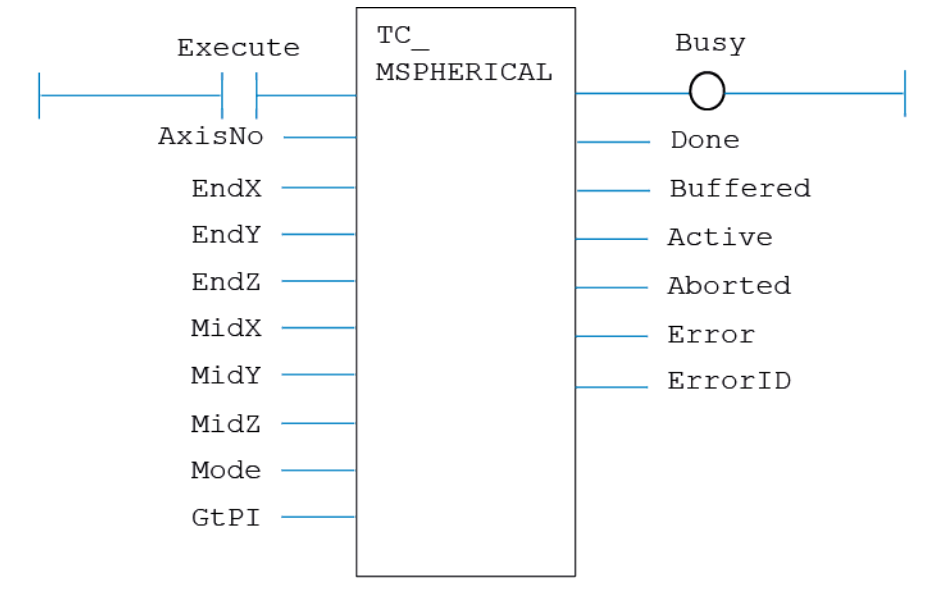

# **IL LANGUAGE:**

Not available.

# **TC\_MSPHERICALSP**

#### **TYPE:**

Motion Function.

# **FUNCTION:**

Issues a new **MSPHERICALSP** motion request for the axes specified by 'AxisNo'.

### **INPUTS:**

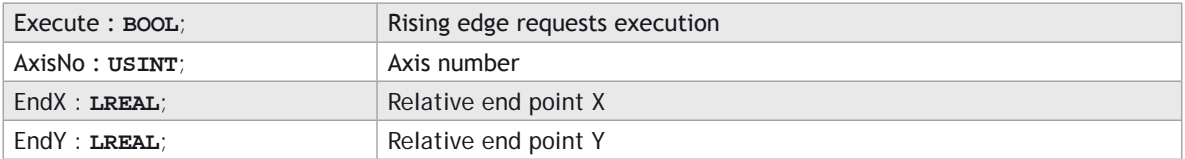

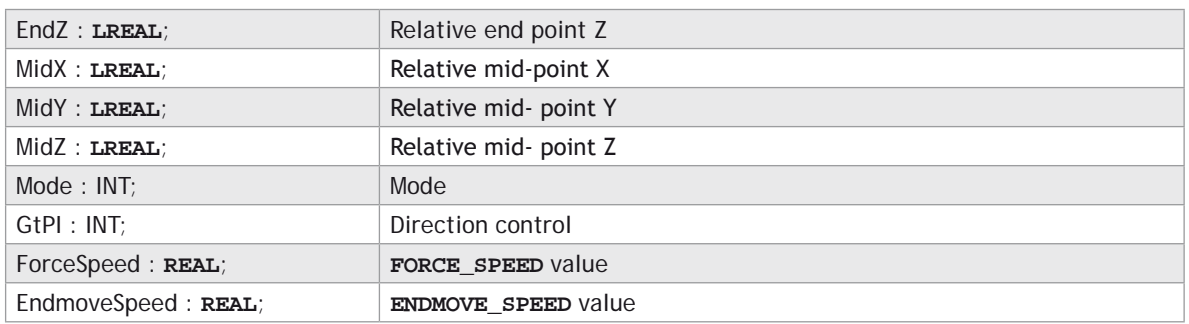

### **OUTPUTS:**

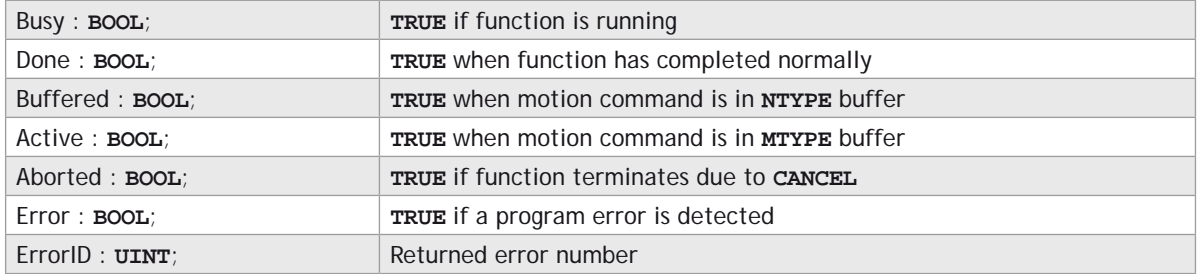

#### **DESCRIPTION:**

When the execute input changes from **FALSE** to **TRUE** (rising edge), the function block attempts to load the motion command into the required axis buffer. If the buffer is unavailable, the function re-tries on each PLC scan. Once the motion command has been loaded, the appropriate outputs will indicate the state of the motion; in **NTYPE**, **MTYPE**, aborted (Cancelled) or done.

A programming error, such as parameter out of range, will set the Error output and return an error ID number. For the Error ID reference, see the Trio Programming error list.

#### **ST LANGUAGE:**

**TC\_MSPHERICALSP(Execute, AxisNo, EndX, EndY, EndZ, MidX, MidY, MidZ, Mode, GtPI, ForceSpeed, EndmoveSpeed, Busy, Done, Buffered, Active, Aborted, Error, ErrorID);**
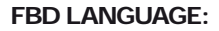

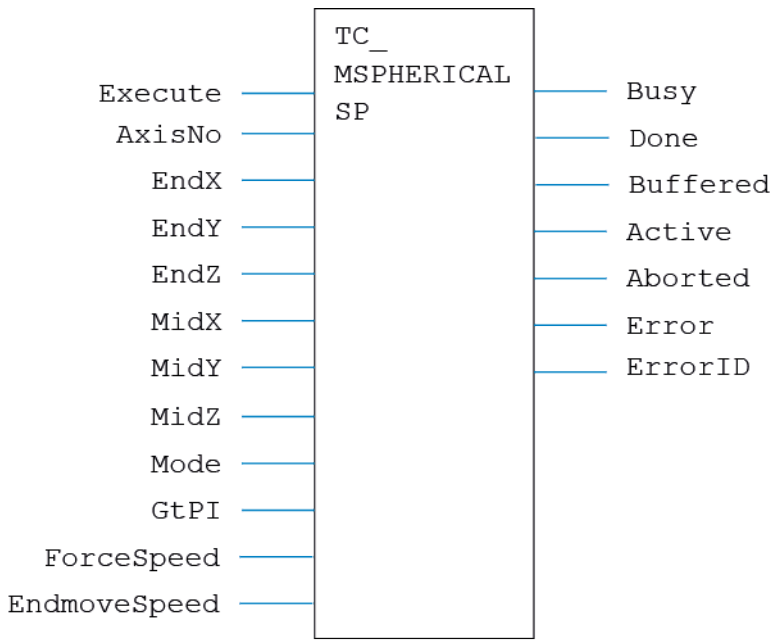

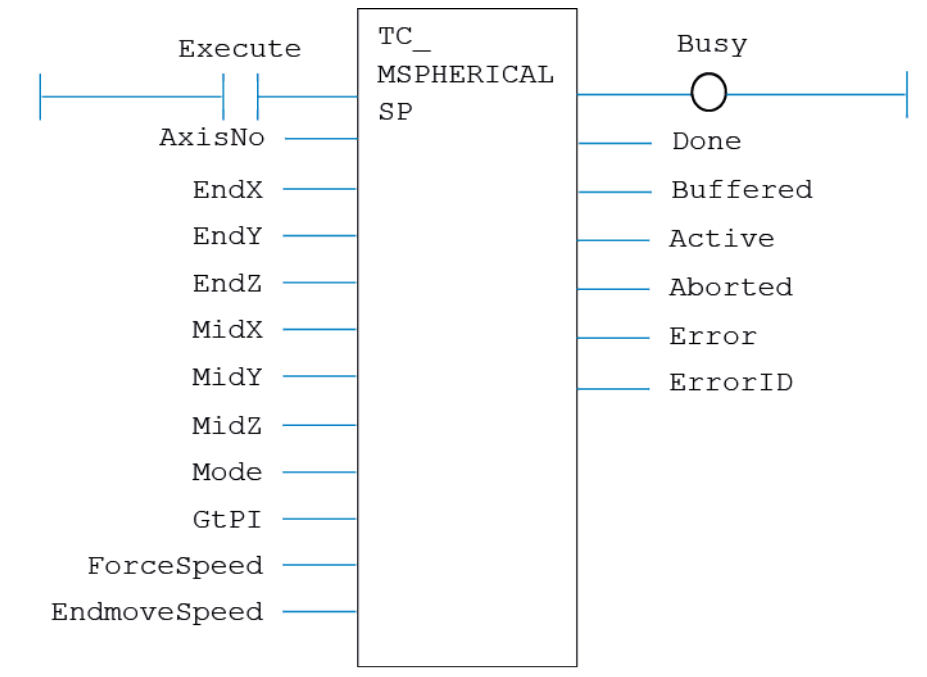

# **IL LANGUAGE:**

Not available.

# **TC\_OP**

# **TYPE: I/O Function.**

## **FUNCTION:**

Applies a new OP request for the digital output specified.

# **INPUTS:**

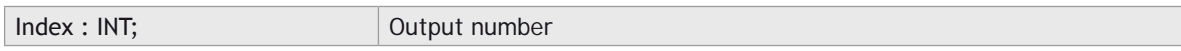

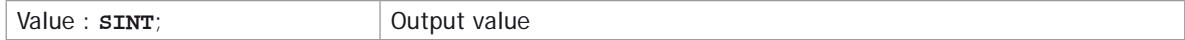

# **OUTPUTS:**

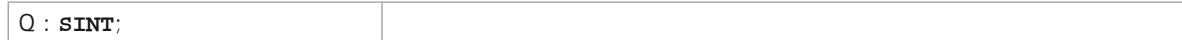

## **DESCRIPTION:**

Sets the digital outputs to the binary pattern given in Value.

## **ST LANGUAGE:**

**TC\_OP(Index, Value, Q);**

### **FBD LANGUAGE:**

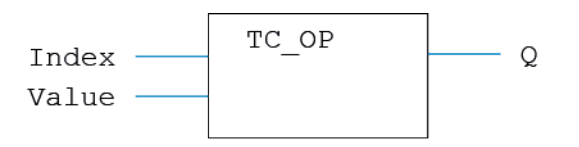

### **LD LANGUAGE:**

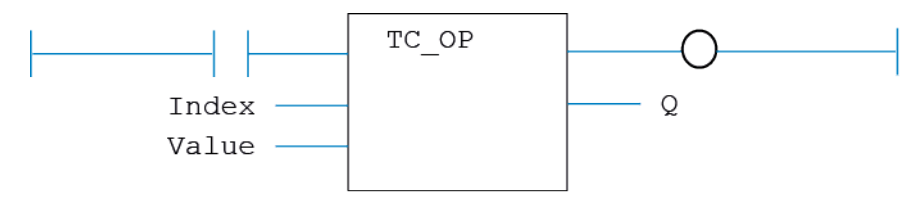

## **IL LANGUAGE:**

Not available.

**TC\_PSWITCH**

# **TYPE:**

Motion Function.

## **FUNCTION:**

Issues a new **PSWITCH** request for the axis specified by 'AxisNo'.

# **INPUTS:**

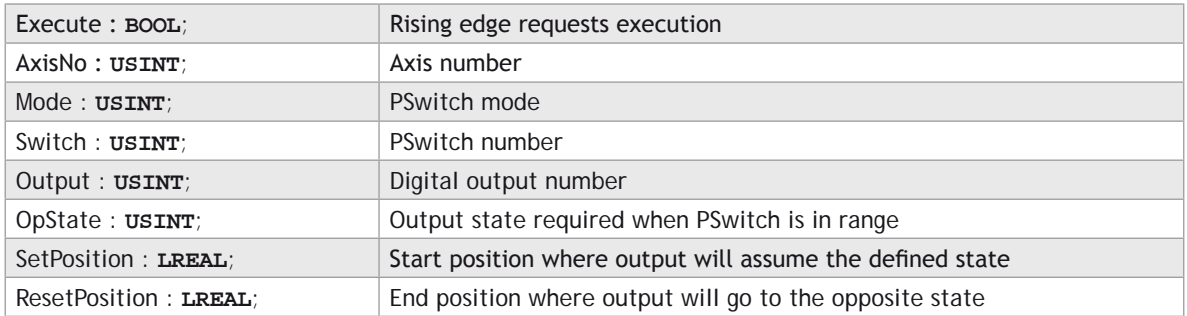

## **OUTPUTS:**

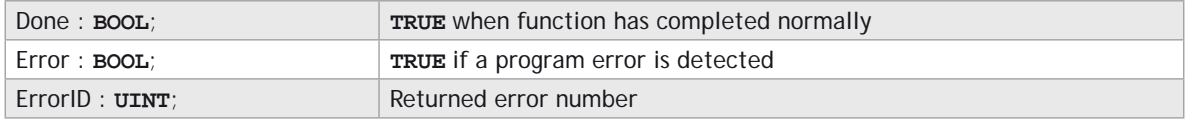

## **DESCRIPTION:**

When the execute input changes from **FALSE** to **TRUE** (rising edge), the function block runs the command.

A programming error, such as parameter out of range, will set the Error output and return an error ID number. For the Error ID reference, see the Trio Programming error list.

# **ST LANGUAGE:**

**TC\_PSWITCH(Execute, AxisNo, Mode, Switch, Output, OpState, SetPosition, ResetPosition, Done, Error, ErrorID);**

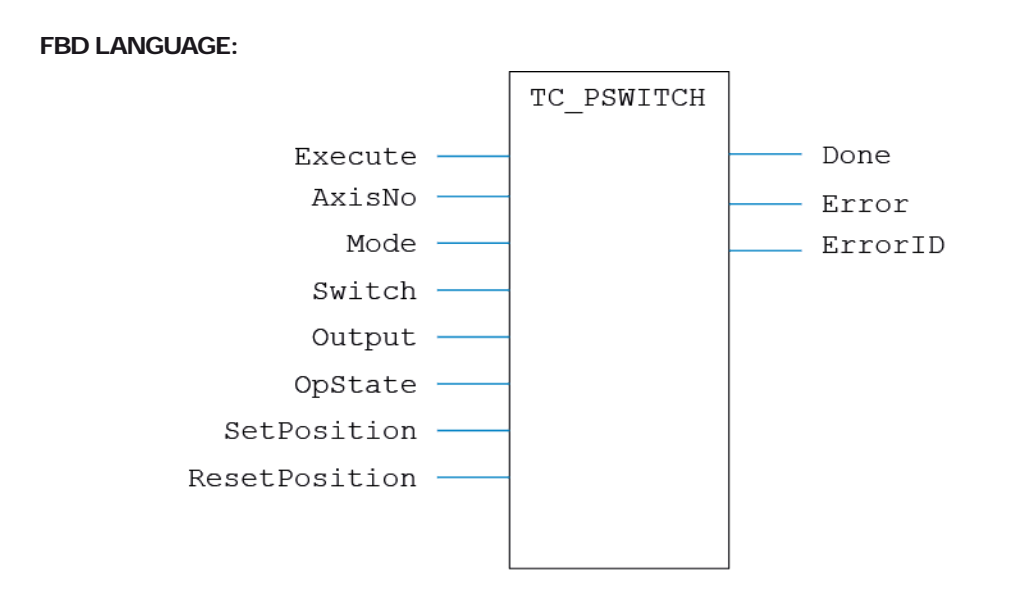

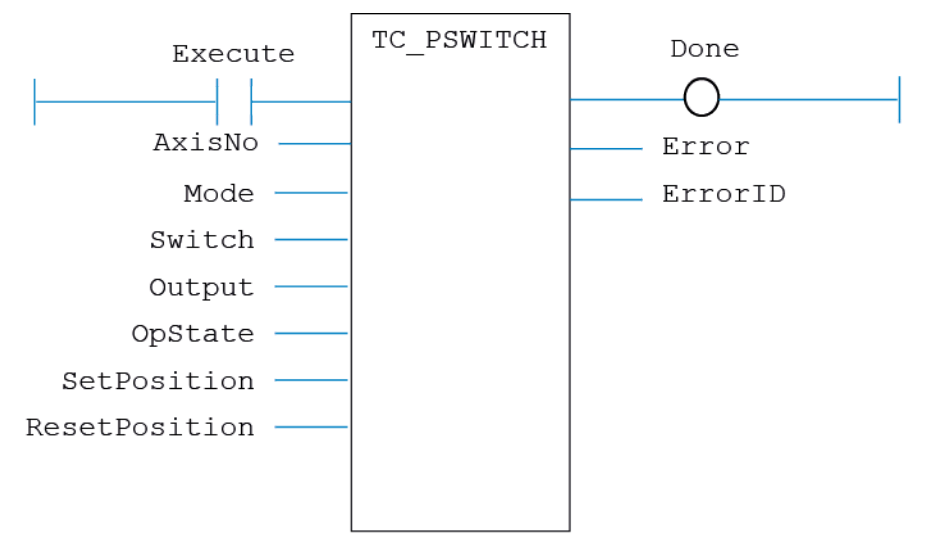

Not available.

# **TC\_RAPIDSTOP**

## **TYPE:**

Motion Function.

## **FUNCTION:**

Issues a new **RAPIDSTOP** motion request for the axis specified by 'AxisNo'.

## **INPUTS:**

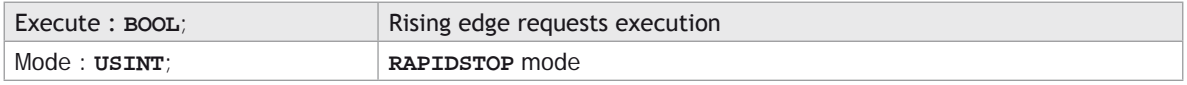

## **OUTPUTS:**

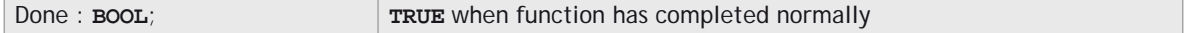

### **DESCRIPTION:**

When the Execute input changes from **FALSE** to **TRUE** (rising edge), the function block loads the motion command.

A programming error, such as parameter out of range, will set the Error output and return an error ID number. For the Error ID reference, see the Trio Programming error list.

## **ST LANGUAGE:**

**TC\_RAPIDSTOP(Execute, Mode, Done);**

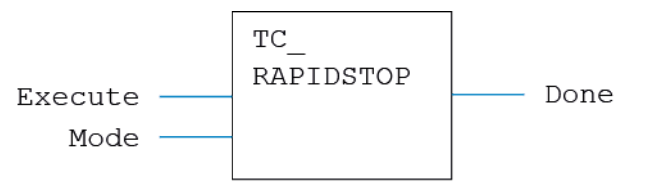

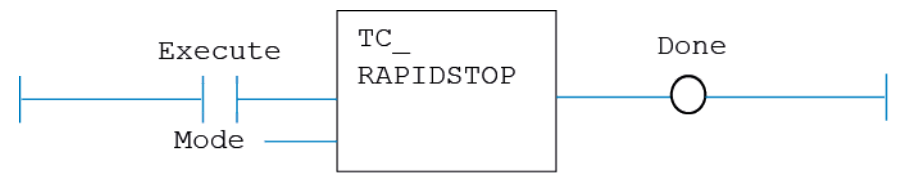

# **IL LANGUAGE:**

Not available.

# **TC\_READOP**

# **TYPE:**

I/O Function.

# **FUNCTION:**

Applies a new **READ\_OP** request for the digital output specified.

## **INPUTS:**

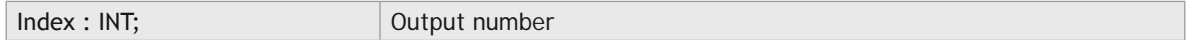

# **OUTPUTS:**

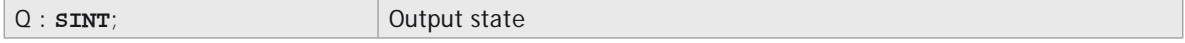

## **DESCRIPTION:**

Sets the digital outputs to the binary pattern given in Value.

# **ST LANGUAGE:**

**TC\_READOP(Index, Q);**

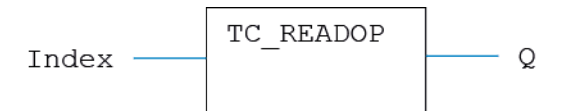

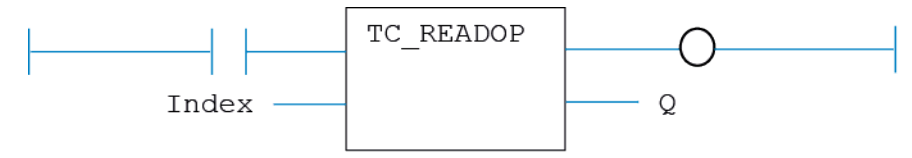

## **IL LANGUAGE:**

Not available.

# **TC\_REVERSE**

## **TYPE:**

Motion Function.

### **FUNCTION:**

Issues a new **REVERSE** motion request for the axis specified by 'AxisNo'.

#### **INPUTS:**

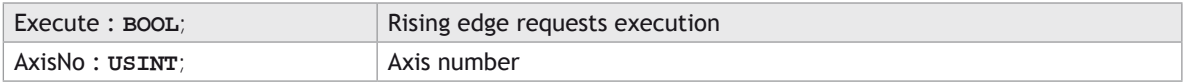

## **OUTPUTS:**

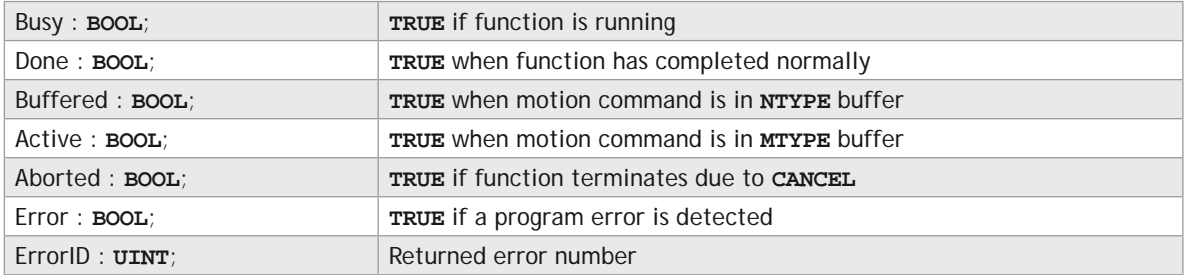

## **DESCRIPTION:**

When the execute input changes from **FALSE** to **TRUE** (rising edge), the function block attempts to load the motion command into the required axis buffer. If the buffer is unavailable, the function re-tries on each PLC scan. Once the motion command has been loaded, the appropriate outputs will indicate the state of the motion; in **NTYPE**, **MTYPE**, aborted (Cancelled) or done.

A programming error, such as parameter out of range, will set the Error output and return an error ID

number. For the Error ID reference, see the Trio Programming error list.

# **ST LANGUAGE:**

**TC\_REVERSE(Execute, AxisNo, Busy, Done, Buffered, Active, Aborted, Error, ErrorID);**

## **FBD LANGUAGE:**

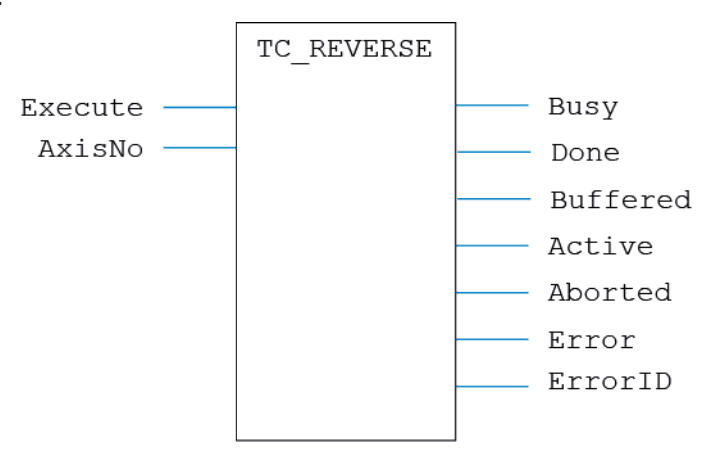

**LD LANGUAGE:**

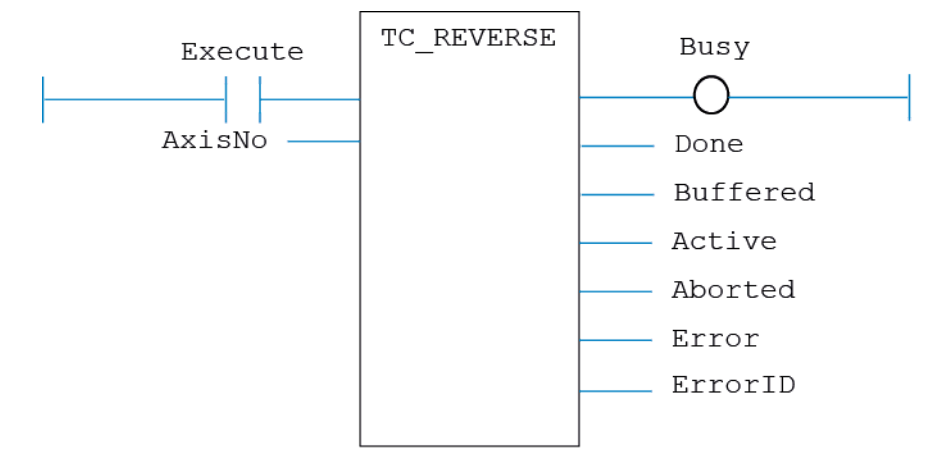

Not available.

# **TC\_SELECTTOOLOFFSET**

### **TYPE:**

Motion Function.

## **FUNCTION:**

Selects a previously defined **TOOL** OFFSET to become active.

## **INPUTS:**

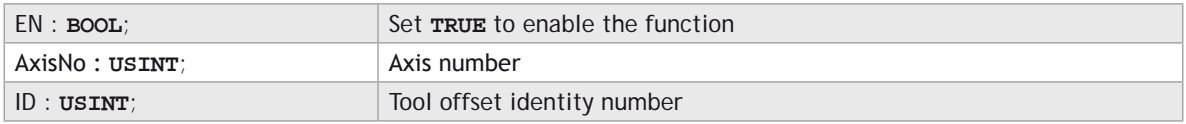

# **OUTPUTS:**

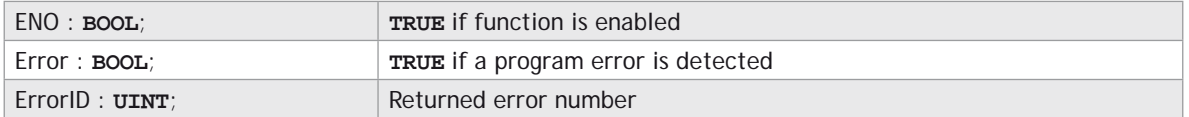

## **DESCRIPTION:**

When the EN input is **TRUE**, the function block applies the command to the axis indicated by AxisNo.

A programming error, such as parameter out of range, will set the Error output and return an error ID number. For the Error ID reference, see the Trio Programming error list.

## **ST LANGUAGE:**

**TC\_**SELECTTOOLOFFSET**(EN, AxisNo, ID, ENO, Error, ErrorID);**

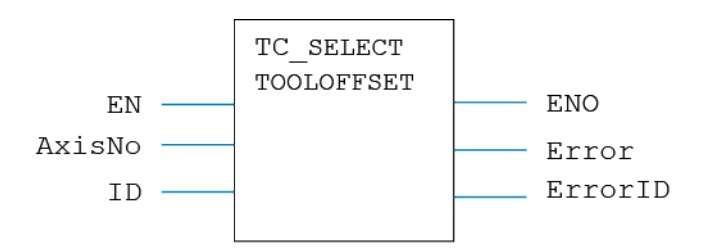

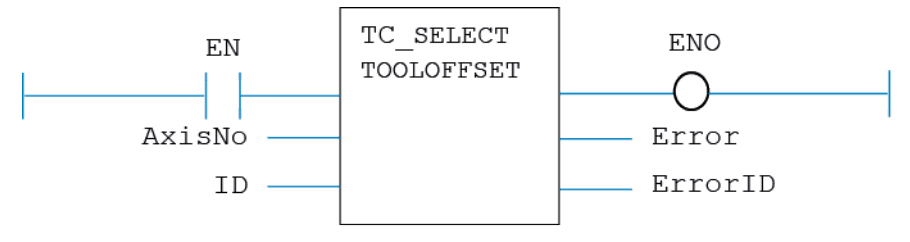

# **IL LANGUAGE:**

Not available.

# **TC\_SELECTUSERFRAME**

# **TYPE:**

Motion Function.

## **FUNCTION:**

Selects a previously defined **USER\_FRAME** to become active.

## **INPUTS:**

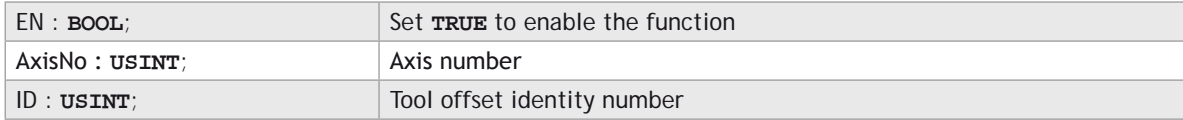

# **OUTPUTS:**

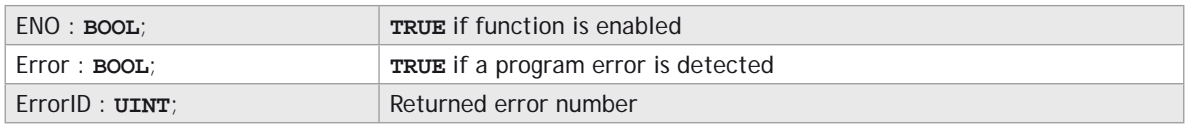

## **DESCRIPTION:**

When the EN input is **TRUE**, the function block applies the command to the axis indicated by AxisNo.

A programming error, such as parameter out of range, will set the Error output and return an error ID number. For the Error ID reference, see the Trio Programming error list.

## **ST LANGUAGE:**

**TC\_**SELECTUSERFRAME**(EN, AxisNo, ID, ENO, Error, ErrorID);**

# **FBD LANGUAGE:**

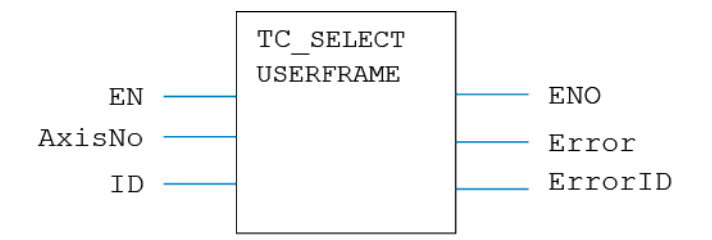

# **LD LANGUAGE:**

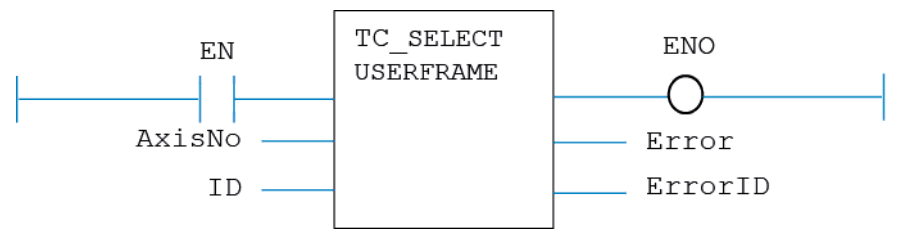

# **IL LANGUAGE:**

Not available.

# **TC\_SELECTUSERFRAMEB**

## **TYPE:**

Motion Function.

## **FUNCTION:**

Selects a secondary **USER\_FRAME** to be used when **SYNC** mode 20 is activated.

# **INPUTS:**

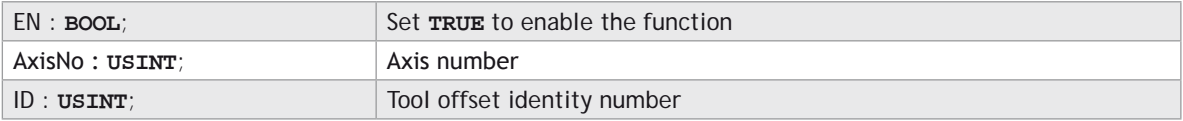

## **OUTPUTS:**

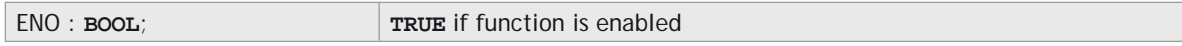

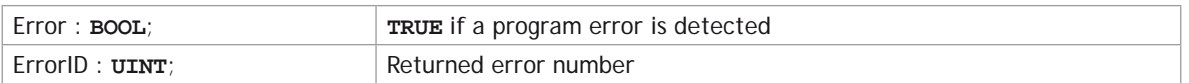

## **DESCRIPTION:**

When the EN input is **TRUE**, the function block applies the command to the axis indicated by AxisNo.

A programming error, such as parameter out of range, will set the Error output and return an error ID number. For the Error ID reference, see the Trio Programming error list.

### **ST LANGUAGE:**

**TC\_**SELECTUSERFRAMEB**(EN, AxisNo, ID, ENO, Error, ErrorID);**

### **FBD LANGUAGE:**

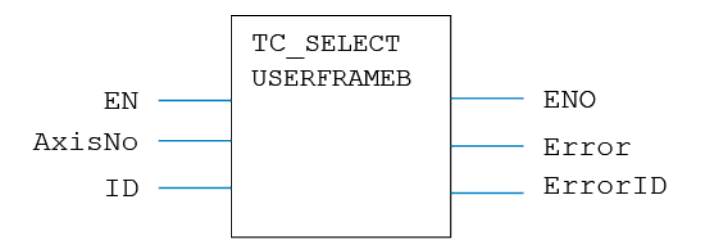

## **LD LANGUAGE:**

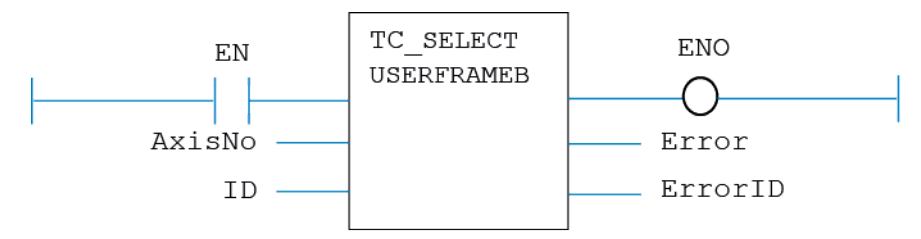

## **IL LANGUAGE:**

Not available.

# **TC\_SetFRAME**

#### **TYPE:** Motion Function.

# **FUNCTION:**

Applies a new **FRAME** request for the axis specified by 'AxisNo'.

## **INPUTS:**

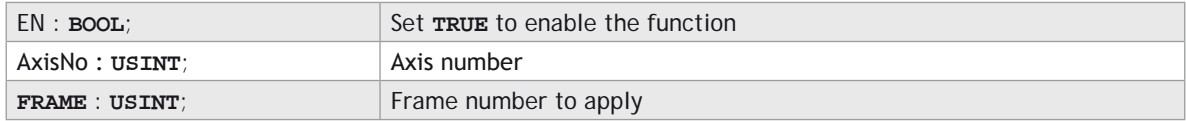

# **OUTPUTS:**

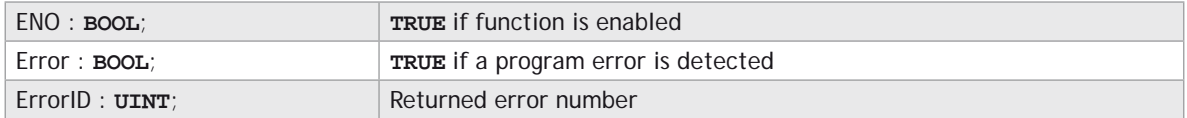

## **DESCRIPTION:**

When the EN input is **TRUE**, the function block applies the command to the axis indicated by AxisNo.

A programming error, such as parameter out of range, will set the Error output and return an error ID number. For the Error ID reference, see the Trio Programming error list.

### **ST LANGUAGE:**

**TC \_** SetFRAME**(EN, AxisNo, FRAME, ENO, Error, ErrorID);**

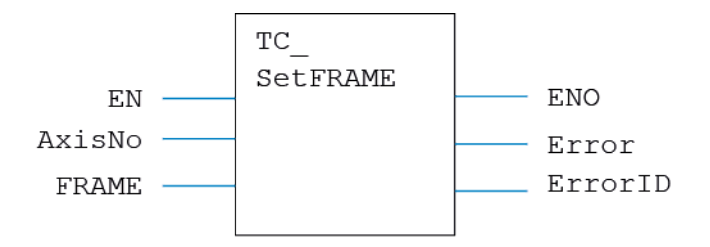

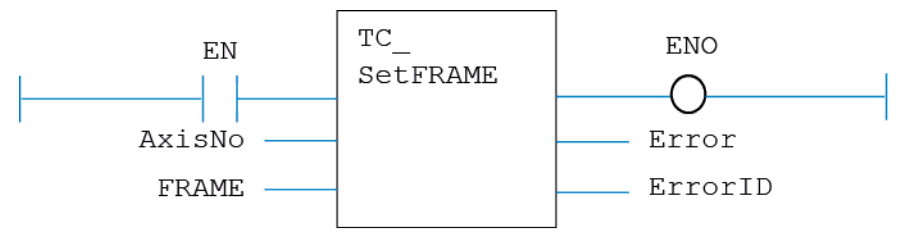

# **IL LANGUAGE:**

Not available.

# **TC\_STEPRATIO**

# **TYPE:**

Motion Function.

# **FUNCTION:**

Issues a new **STEP\_RATIO** motion request for the axis specified by 'AxisNo'.

# **INPUTS:**

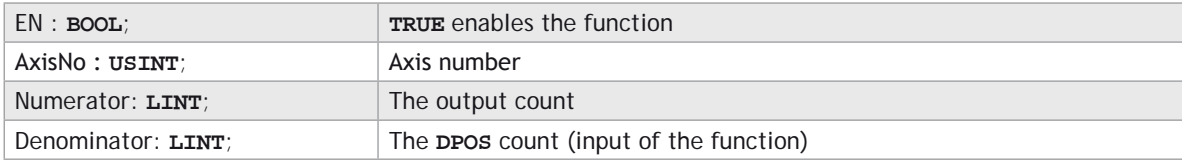

# **OUTPUTS:**

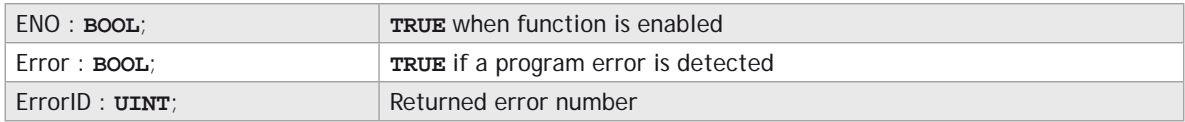

# **DESCRIPTION:**

When the EN input is **TRUE**, the function block applies the command to the axis indicated.

A programming error, such as parameter out of range, will set the Error output and return an error ID number. For the Error ID reference, see the Trio Programming error list.

## **ST LANGUAGE:**

**TC\_STEPRATIO(EN, AxisNo, Numerator, Denominator, ENO, Error, ErrorID);**

### **FBD LANGUAGE:**

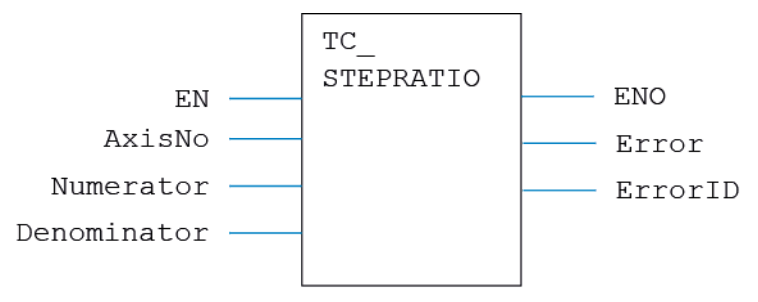

# **LD LANGUAGE:**

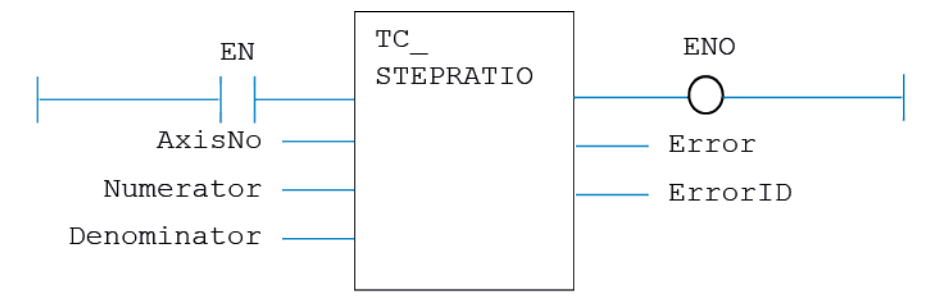

**IL LANGUAGE:**

Not available.

# **TC\_SYNC**

## **TYPE:**

Motion Function.

# **FUNCTION:**

Issues a new **SYNC** motion request for the axes specified by 'AxisNo'.

## **INPUTS:**

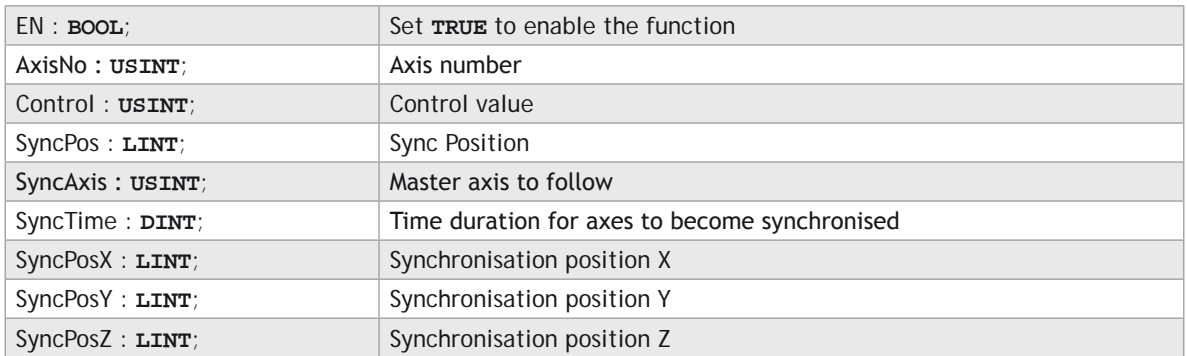

### **OUTPUTS:**

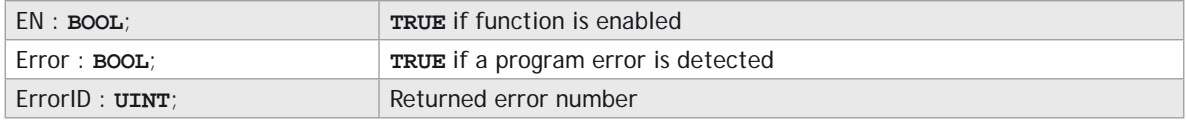

# **DESCRIPTION:**

When the EN input is **TRUE**, the function block applies the command to the axis indicated by AxisNo.

A programming error, such as parameter out of range, will set the Error output and return an error ID number. For the Error ID reference, see the Trio Programming error list.

## **ST LANGUAGE:**

**TC\_SYNC(EN, AxisNo, Control, SyncPos, SyncAxis, SyncTime, SyncPosX, SyncPosY, SyncPosZ, ENO, Error, ErrorID);**

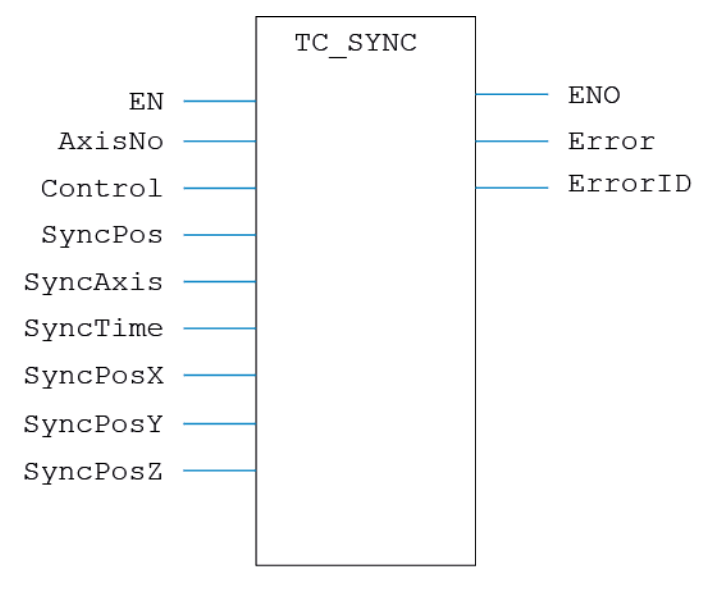

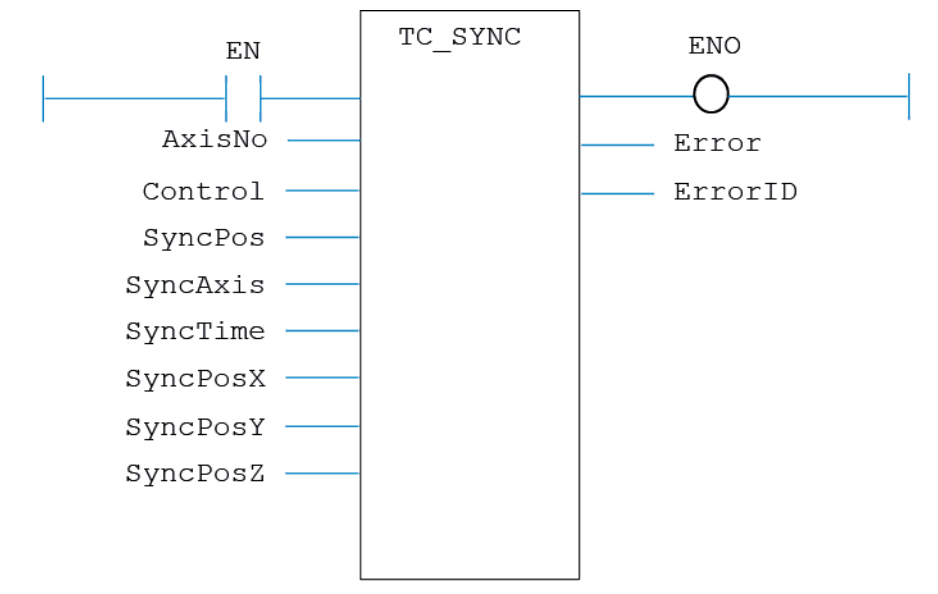

## **IL LANGUAGE:**

Not available.

# **TC\_USERFRAMETRANS**

## **TYPE:**

Motion Function.

# **FUNCTION:**

Executes a single **USER\_FRAME\_TRANS** on the specified table data.

## **INPUTS:**

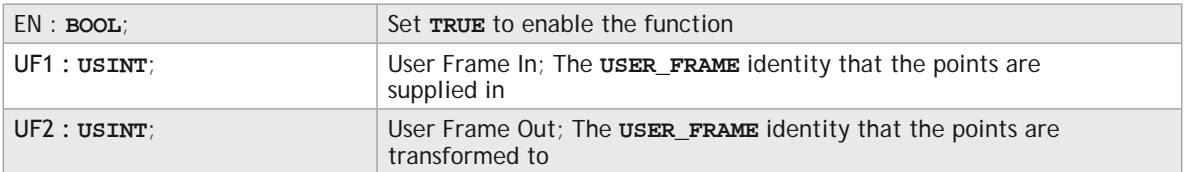

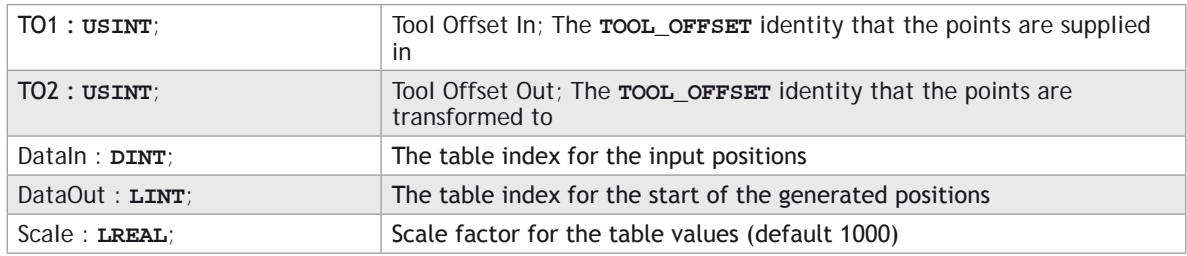

# **OUTPUTS:**

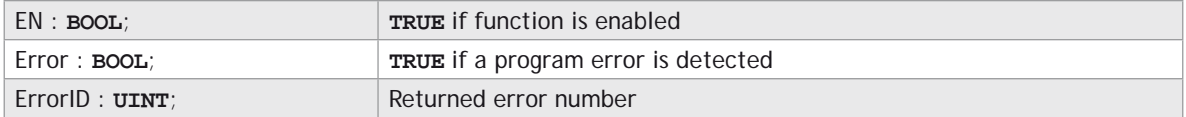

# **DESCRIPTION:**

When the EN input is  $\texttt{TRUE}$ , the function block applies the command.

A programming error, such as parameter out of range, will set the Error output and return an error ID number. For the Error ID reference, see the Trio Programming error list.

## **ST LANGUAGE:**

**TC\_USERFRAMETRANS(EN, UF1, UF2, TO1, TO2, DataIn, DataOut, Scale, ENO, Error, ErrorID);**

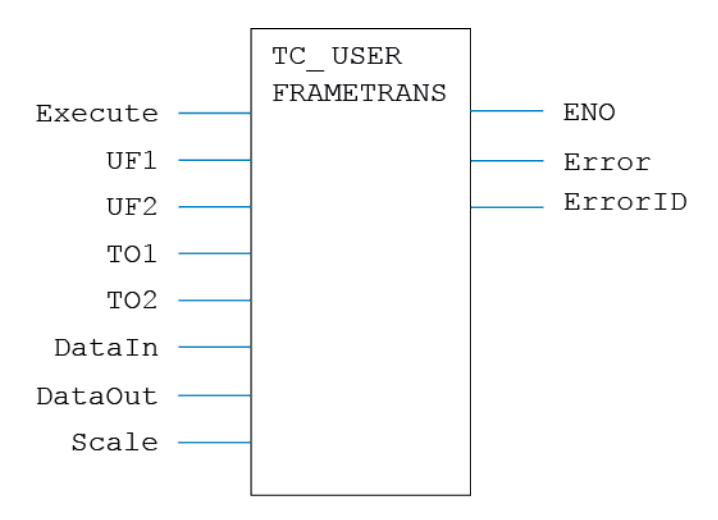

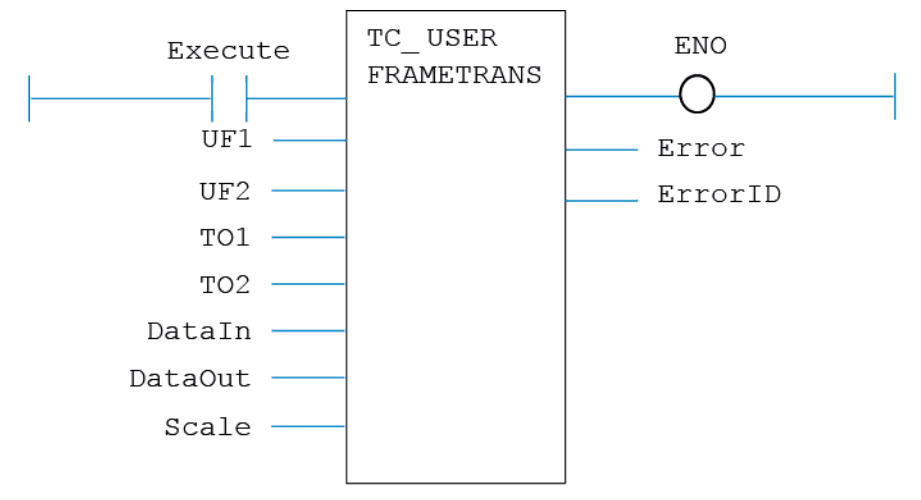

# **IL LANGUAGE:**

Not available.

# **TC\_VOLUMELIMIT**

## **TYPE:**

Motion Function.

## **FUNCTION:**

Configures a new 3D **VOLUME\_LIMIT**.

## **INPUTS:**

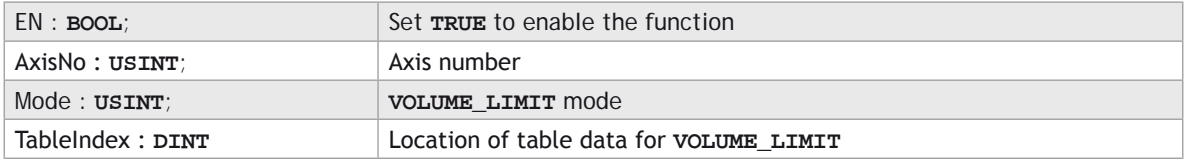

## **OUTPUTS:**

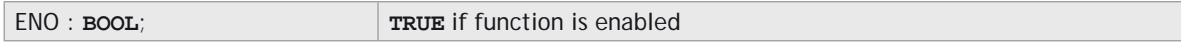

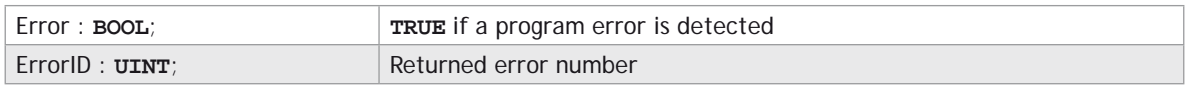

## **DESCRIPTION:**

When the EN input is **TRUE**, the function block applies the command to the axis indicated by AxisNo.

A programming error, such as parameter out of range, will set the Error output and return an error ID number. For the Error ID reference, see the Trio Programming error list.

### **ST LANGUAGE:**

**TC\_**VOLUMELIMIT**(EN, AxisNo, Mode, TableIndex, ENO, Error, ErrorID);**

### **FBD LANGUAGE:**

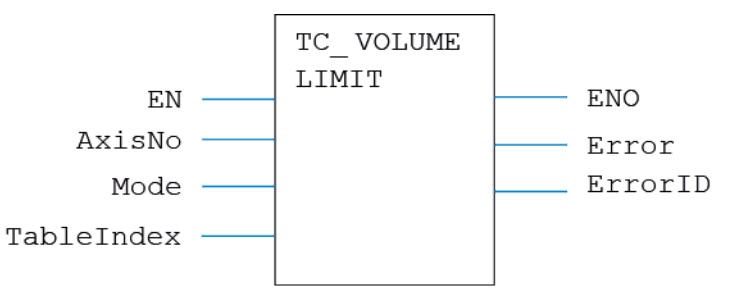

**LD LANGUAGE:**

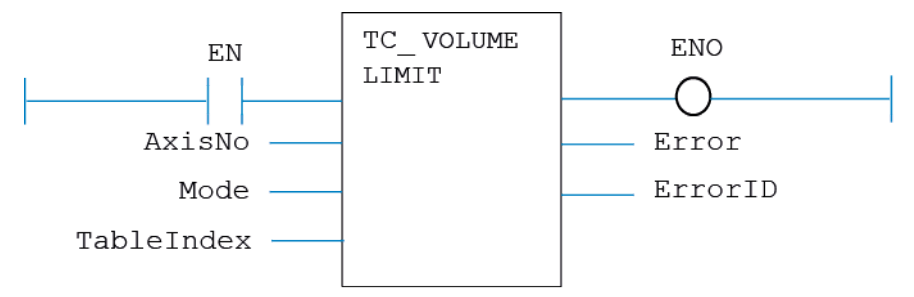

# **IL LANGUAGE:**

Not available.

# **TCR\_AxisParameter**

# **TYPE:**

Axis Parameter.

# **FUNCTION:**

Reads from the named axis parameter.

## **INPUTS:**

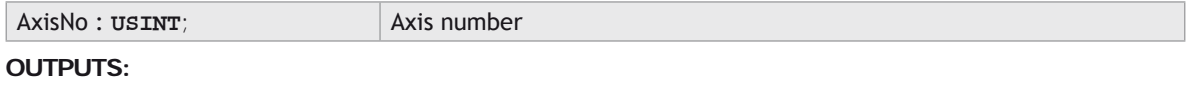

# ParamValue : Various; Parameter value

# **DESCRIPTION:**

Reads the value of AxisParameter. Value is returned in ParamValue. See the function block tooltips in the Motion Perfect v3 editor for parameter names and data sizes.

## **ST LANGUAGE:**

## **TCR \_ AxisParameter(AxisNo, ParamValue);**

# **FBD LANGUAGE:**

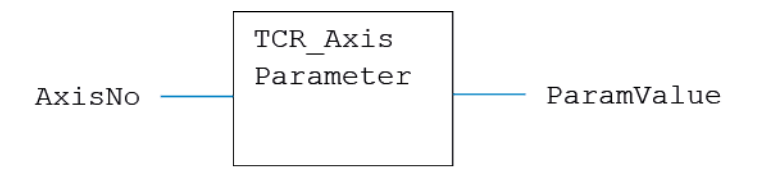

# **LD LANGUAGE:**

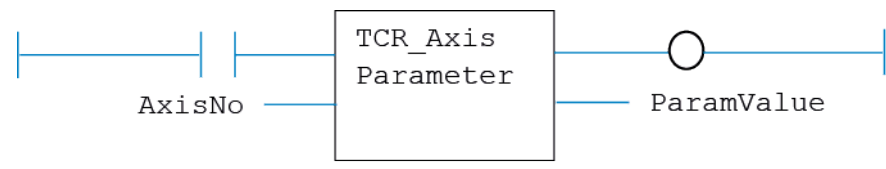

# **IL LANGUAGE:**

Not available.

# **TCR\_ErrorID**

# **TYPE:**

System Parameter.

# **FUNCTION:**

Reads the latest error produced by any of the TCR/TCW functions.

# **INPUTS:**

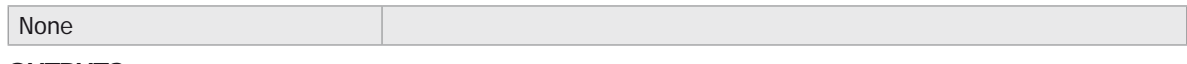

# **OUTPUTS:**

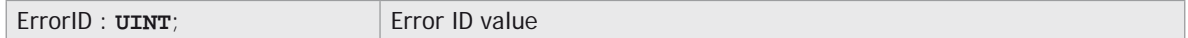

# **DESCRIPTION:**

Reads the Error ID value caused by the most recent TCR or TCW function to be processed.

## **ST LANGUAGE:**

**TCR \_ ErrorID(ErrorID);**

# **FBD LANGUAGE:**

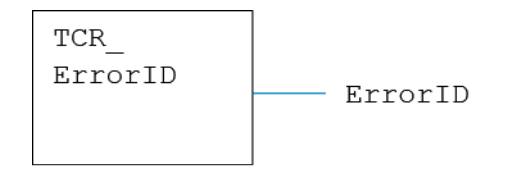

# **LD LANGUAGE:**

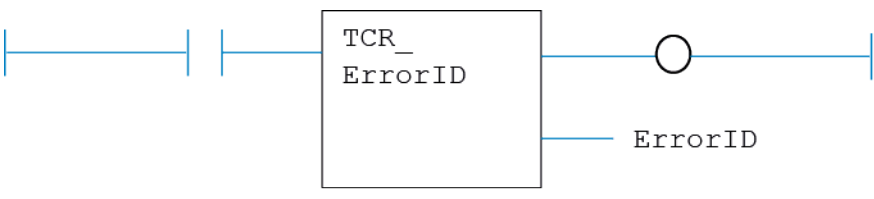

Not available.

# **TCR\_TABLE**

# **TYPE:**

Motion Parameter.

# **FUNCTION:**

Reads from a **TABLE** entry.

## **INPUTS:**

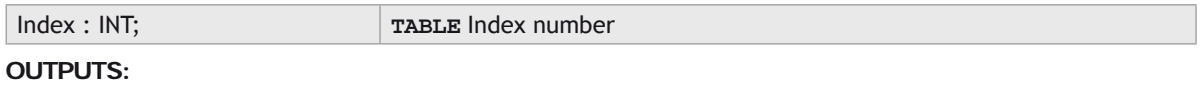

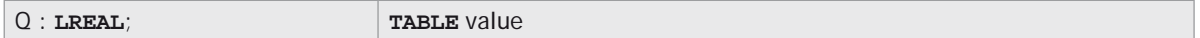

## **DESCRIPTION:**

Reads from the **TABLE** variable number indicated in Index. Value is returned in Q.

## **ST LANGUAGE:**

**TCR\_TABLE(Index, Q);**

## **FBD LANGUAGE:**

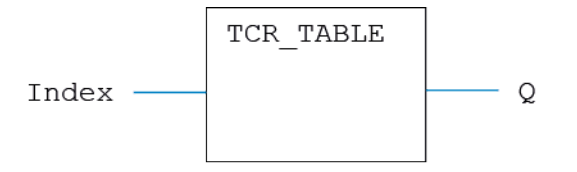

## **LD LANGUAGE:**

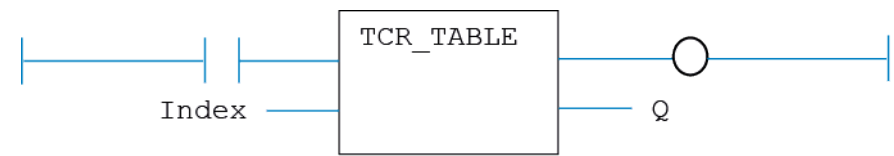

Not available.

# **TCR\_TICKS**

# **TYPE:**

Motion Parameter.

# **FUNCTION:**

Reads from the process **TICKS** value.

# **INPUTS:**

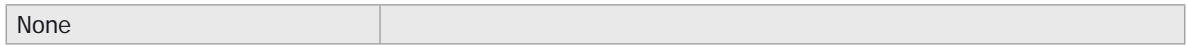

## **OUTPUTS:**

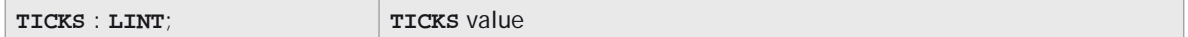

### **DESCRIPTION:**

Reads from the **TICKS** value associated with the current process. Value is returned in **TICKS**.

#### **ST LANGUAGE:**

**TCR\_TICKS(TICKS);**

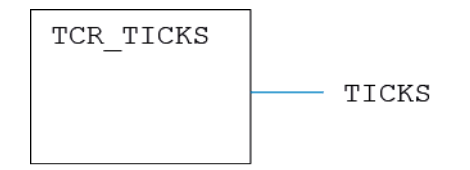

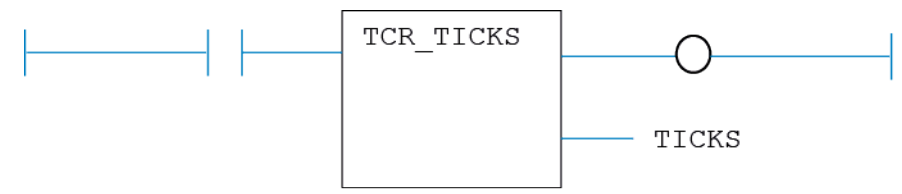

## **IL LANGUAGE:**

Not available.

# **TCR\_VR**

# **TYPE:**

Motion Parameter.

## **FUNCTION:**

Reads from a VR variable.

#### **INPUTS:**

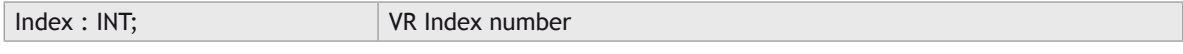

# **OUTPUTS:**

Q : **LREAL**; VR value

## **DESCRIPTION:**

Reads from the VR variable number indicated in Index. Value is returned in Q.

## **ST LANGUAGE:**

**TCR\_VR(Index, Q);**

# **FBD LANGUAGE:**

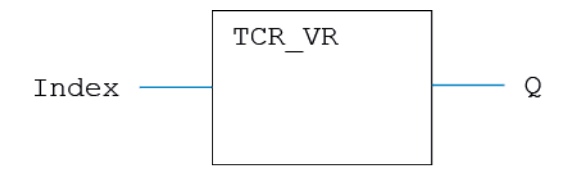

## **LD LANGUAGE:**

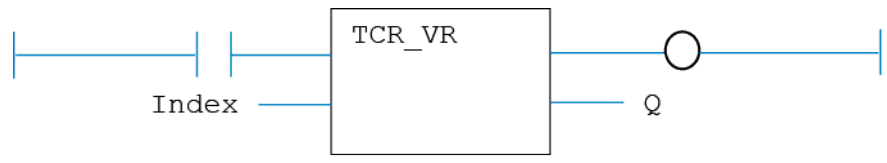

# **IL LANGUAGE:**

Not available.

# **TCR\_WDOG**

## **TYPE:**

System Parameter.

## **FUNCTION:**

Reads the state of the **WDOG** system variable.

# **INPUTS:**

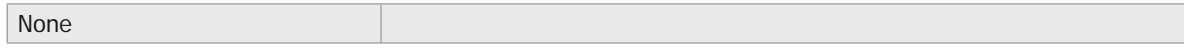

# **OUTPUTS:**

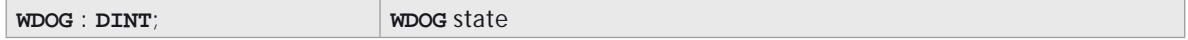

# **DESCRIPTION:**

Reads the current **WDOG** state.

## **ST LANGUAGE:**

**TCR\_WDOG(WDOG);**

## **FBD LANGUAGE:**

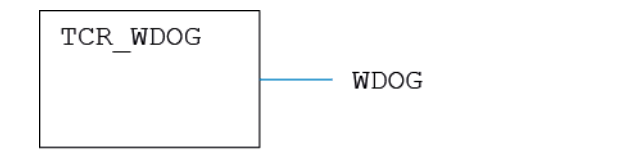

# **LD LANGUAGE:**

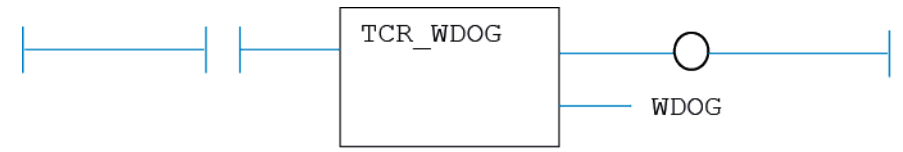

# **IL LANGUAGE:**

Not available.

# **TCW\_AxisParameter**

## **TYPE:**

Axis Parameter.

# **FUNCTION:**

Writes to the named axis parameter.

## **INPUTS:**

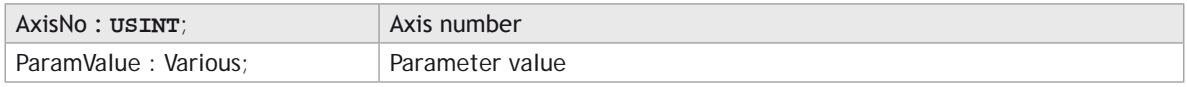

# **OUTPUTS:**

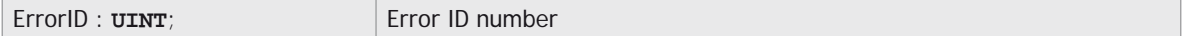

# **DESCRIPTION:**

Writes the specified value to the AxisParameter. See the function block tooltips in the Motion Perfect v3 editor for parameter names and data sizes.

### **ST LANGUAGE:**

**TCW \_ AxisParameter(AxisNo, ParamValue, ErrorID);**

#### **FBD LANGUAGE:**

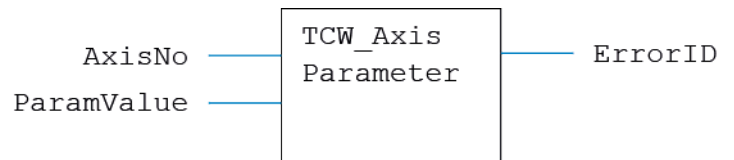

# **LD LANGUAGE:**

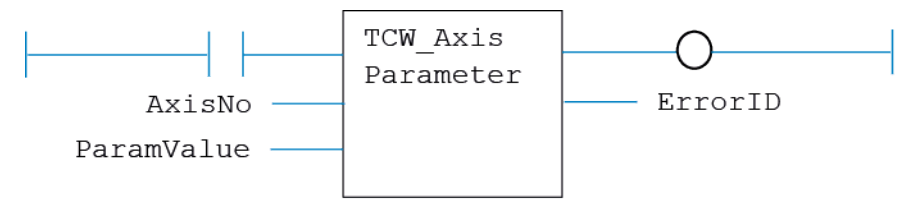

## **IL LANGUAGE:**

Not available.

# **TCW\_TABLE**

## **TYPE:**

System Function.

# **FUNCTION:**

Writes to a **TABLE** location.

# **INPUTS:**

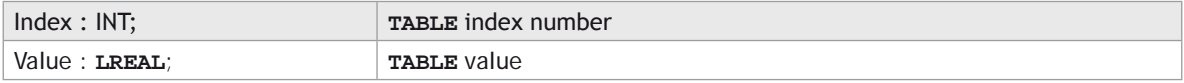

## **OUTPUTS:**

Q : **SINT**;

# **DESCRIPTION:**

Sets the VR at VR(index) to the given Value.

### **ST LANGUAGE:**

**TCW\_TABLE(Index, Value, Q);**

## **FBD LANGUAGE:**

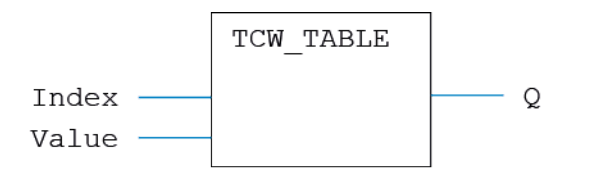

## **LD LANGUAGE:**

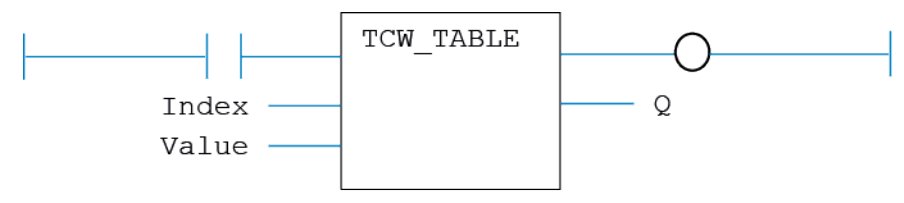

# **IL LANGUAGE:**

Not available.

# **TCW\_TICKS**

# **TYPE:**

System Function.

# **FUNCTION:**

Writes to the process **TICKS** value.

# **INPUTS:**

**TICKS** : **LINT**; **TICKS** value

# **OUTPUTS:**

Q : **DINT**;

### **DESCRIPTION:**

Sets the **TICKS** value in the current process.

# **ST LANGUAGE:**

**TCW\_TICKS(TICKS, Q);**

# **FBD LANGUAGE:**

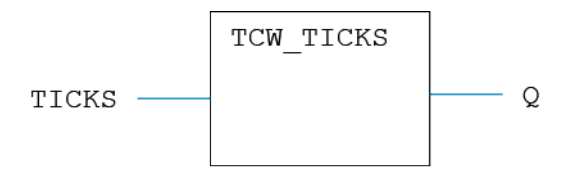

**LD LANGUAGE:**

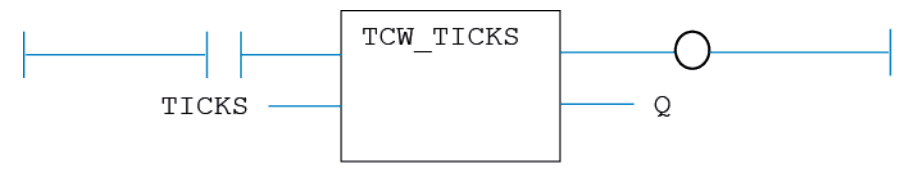

## **IL LANGUAGE:**

Not available.

# **TCW\_VR**

**TYPE:** System Function.

## **FUNCTION:**

Writes to a VR variable.

# **INPUTS:**

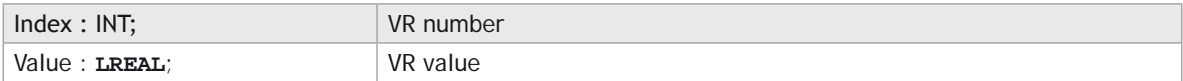

# **OUTPUTS:**

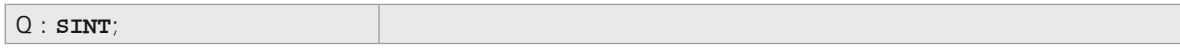

# **DESCRIPTION:**

Sets the VR at VR(index) to the given Value.

## **ST LANGUAGE:**

**TCW\_VR(Index, Value, Q);**

# **FBD LANGUAGE:**

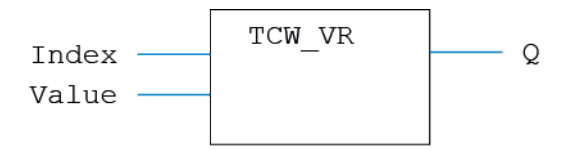

# **LD LANGUAGE:**

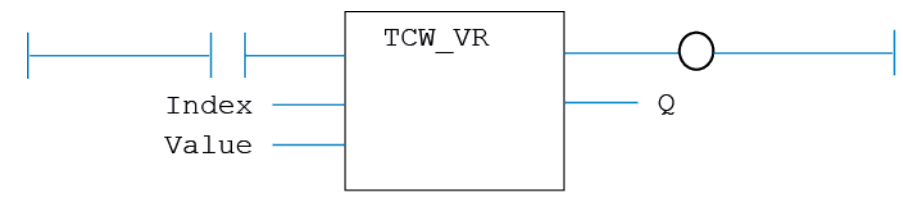

## **IL LANGUAGE:**

Not available.

# **TCW\_WDOG**

# **TYPE:**

System Function.

# **FUNCTION:**

Writes to the **WDOG** parameter.

### **INPUTS:**

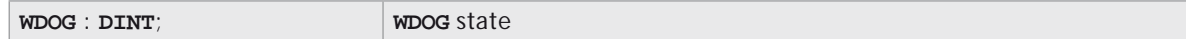

# **OUTPUTS:**

Q : **DINT**;

### **DESCRIPTION:**

Sets the **WDOG** state.

## **ST LANGUAGE:**

**TCW\_WDOG(WDOG, Q);**

# **FBD LANGUAGE:**

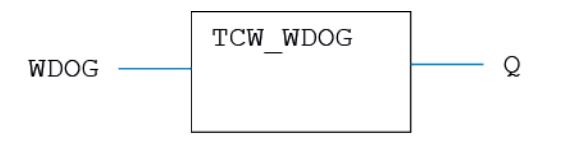

# **LD LANGUAGE:**

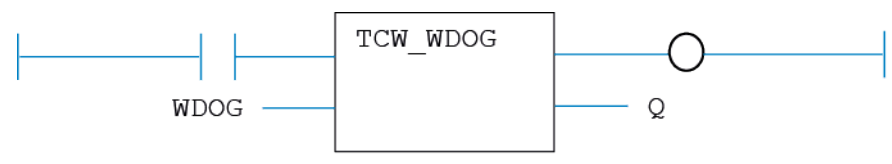

# **IL LANGUAGE:**

Not available.
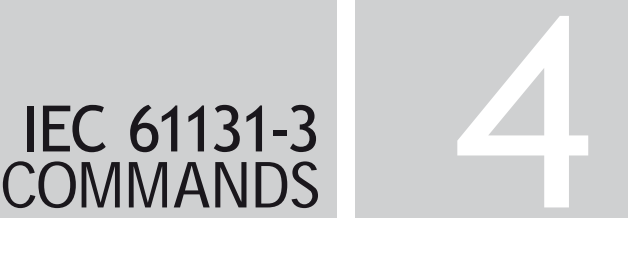

# STANDARD IEC 61131-3

# Contents

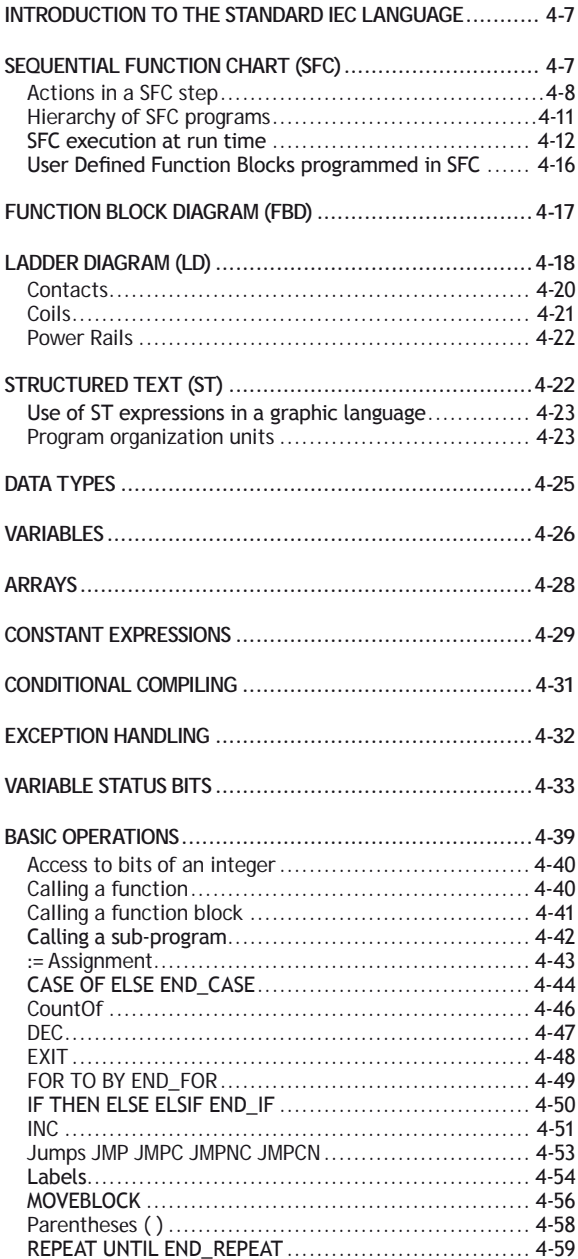

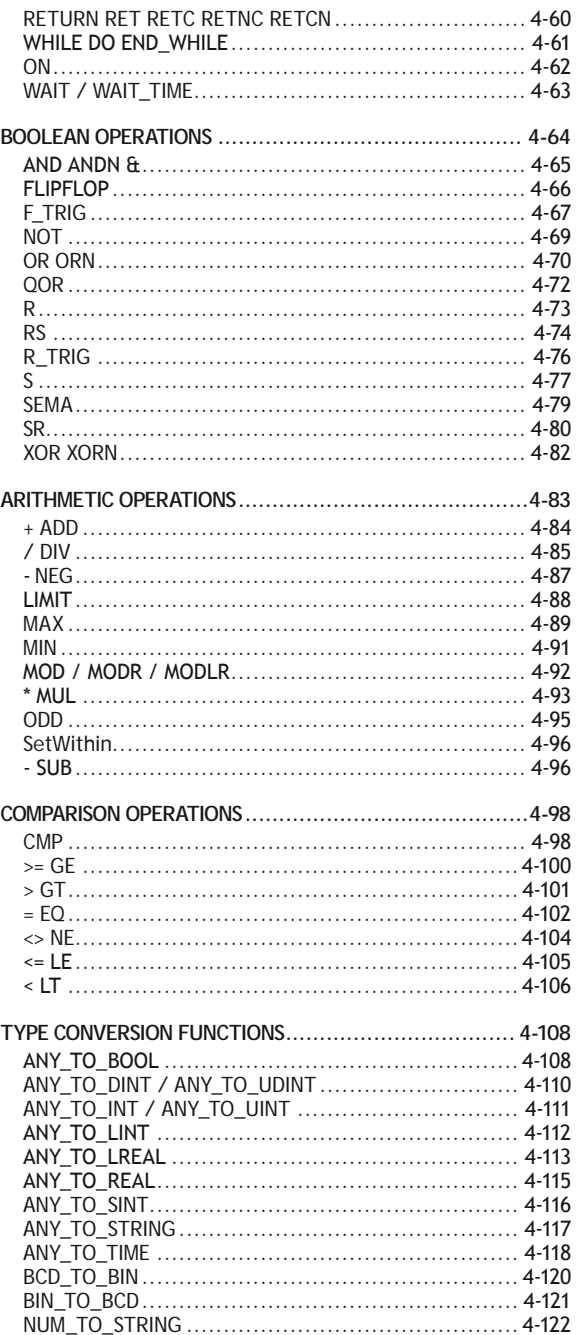

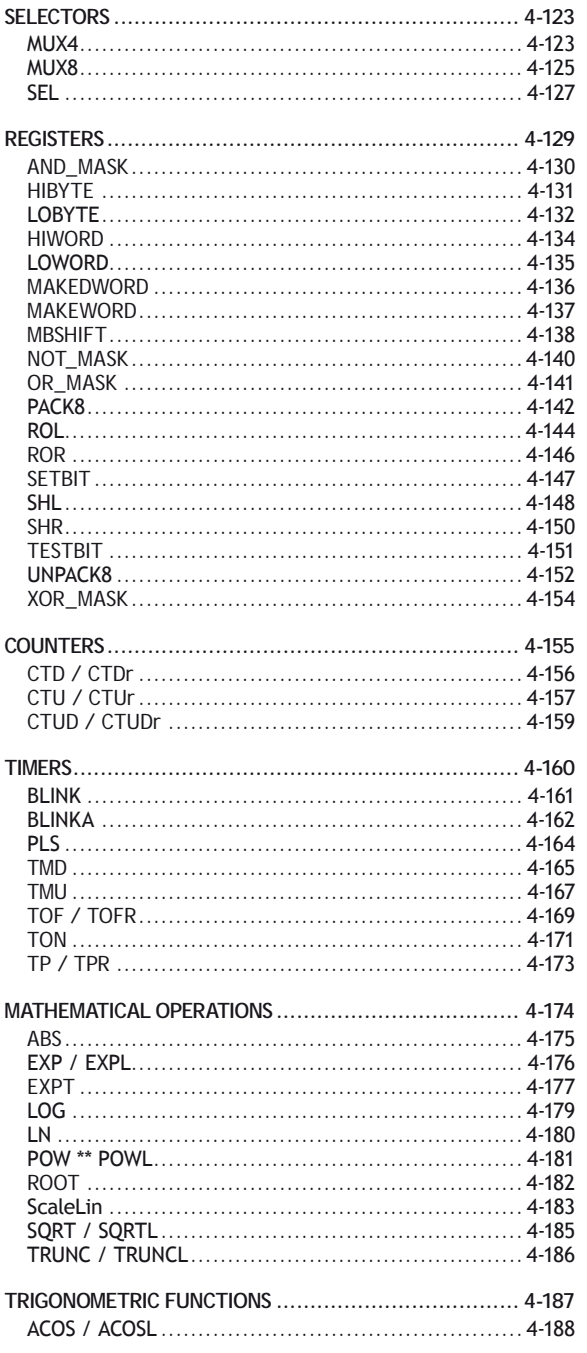

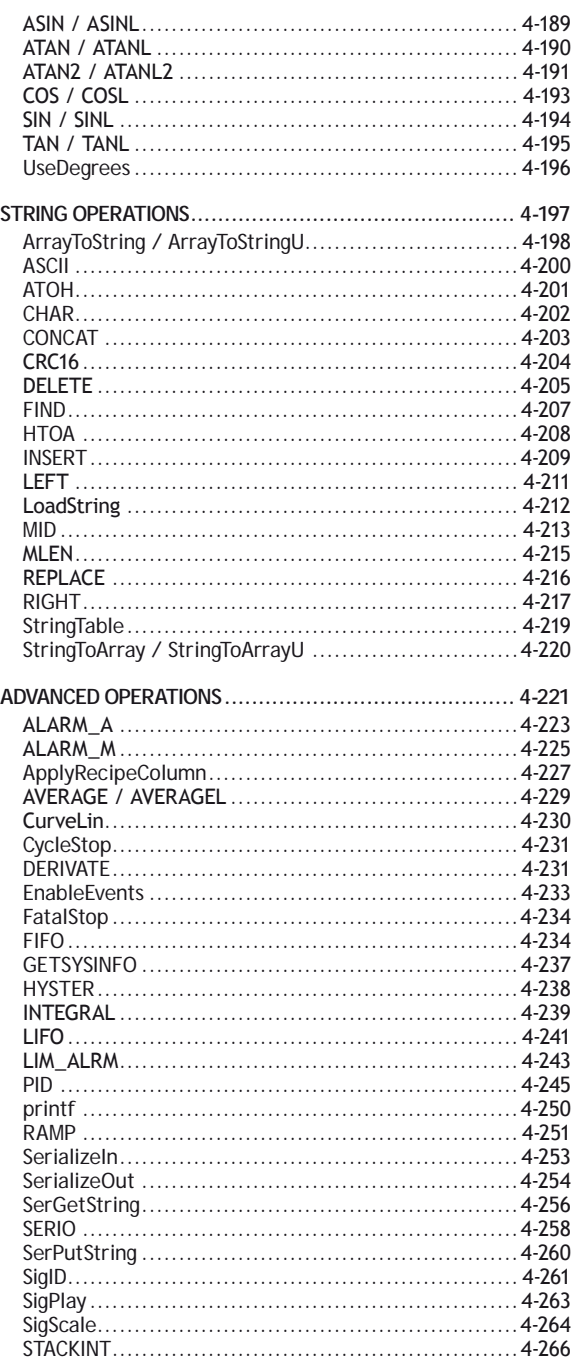

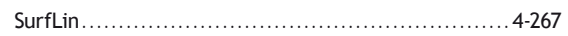

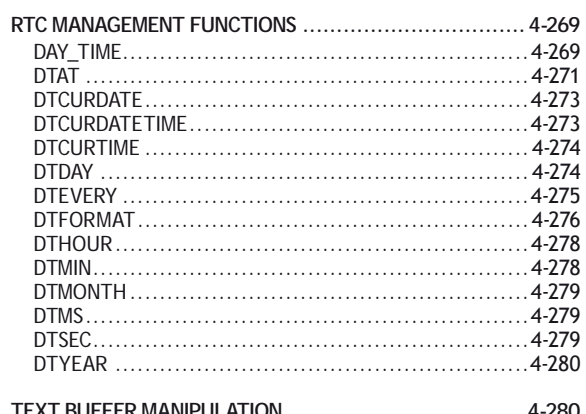

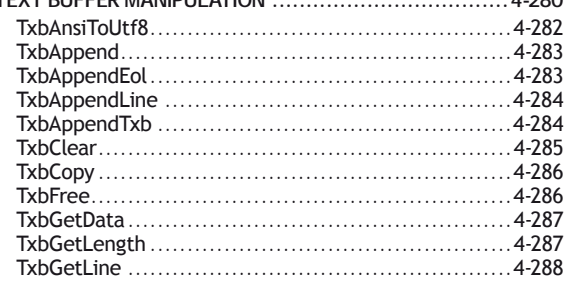

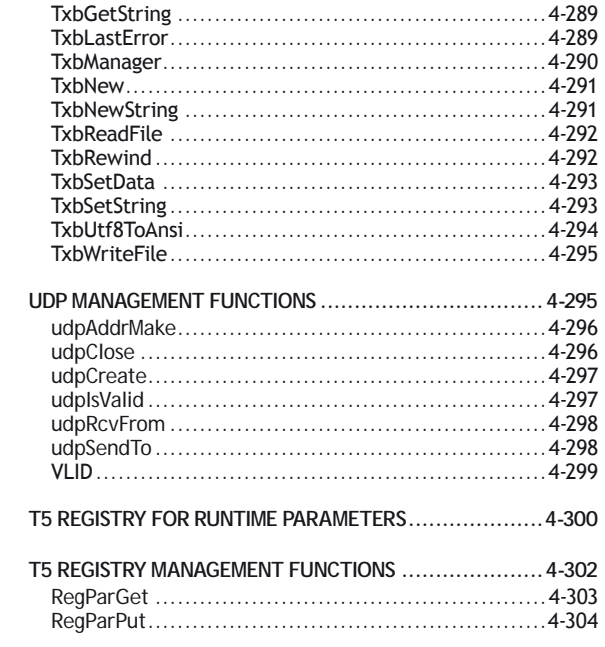

# **Introduction to the Standard IEC Language**

<span id="page-942-0"></span>Below are the available programming languages of the IEC61131-3 standard:

[SFC: Sequential Function Chart](file://trionas/documents/Manual%20IEC61131/SFC.docx)

[FBD: Function Block Diagram](file://trionas/documents/Manual%20IEC61131/FBD.docx)

[LD: Ladder Diagram](file://trionas/documents/Manual%20IEC61131/LD.docx)

[ST: Structured Text](file://trionas/documents/Manual%20IEC61131/ST.docx)

[Use of ST instructions in graphic languages](file://trionas/documents/Manual%20IEC61131/ST_in_Graphic_Language.docx)

You have to select a language for each program or User Defined Function Block of the application.

# **Sequential Function Chart (SFC)**

The SFC language is a state diagram. Graphical steps are used to represent stable states, and transitions describe the conditions and events that lead to a change of state. Using SFC highly simplifies the programming of sequential operations as it saves a lot of variables and tests just for maintaining the program context.

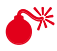

0 **YOU MUST NOT USE SFC AS A DECISION DIAGRAM. USING A STEP AS A POINT OF DECISION AND TRANSITIONS AS CONDITIONS IN AN ALGORITHM SHOULD NEVER APPEAR IN A SFC CHART. USING SFC AS A DECISION LANGUAGE LEADS TO POOR PERFORMANCE AND COMPLICATE CHARTS. ST MUST BE PREFERRED WHEN PROGRAMMING A DECISION ALGORITHM THAT HAS NO SENSE IN TERM OF "PROGRAM STATE".**

Below are basic components of an SFC chart:

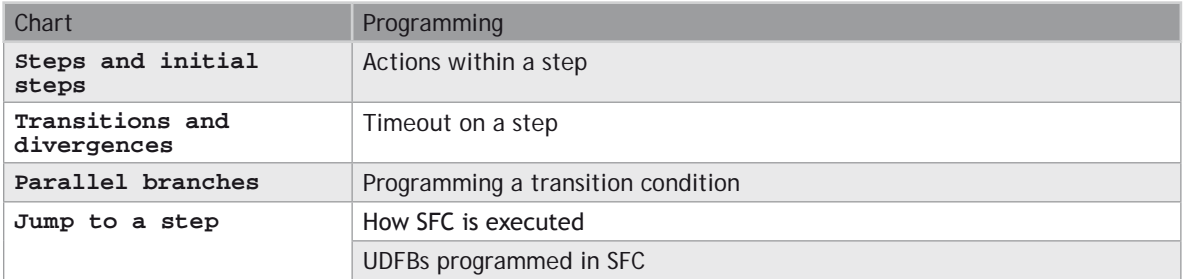

The workbench fully supports SFC programming with several hierarchical levels of charts: i.e. a chart that controls another chart. Working with a hierarchy of SFC charts is an easy and powerful way for managing complex sequences and saves performances at run time. Refer to the following sections for further details:

[Hierarchy of SFC programs](file://trionas/documents/Manual%20IEC61131/SFC-Hierarchy.docx)

[Controlling a SFC child program](file://trionas/documents/Manual%20IEC61131/SFC-ControllingAChildProgram.docx)

# <span id="page-943-0"></span>**Actions in a SFC step**

Each step has a list of action blocks, that are instructions to be executed according to the activity of the step. Actions can be simple boolean or SFC actions, that consists in assigning a boolean variable or control a child SFC program using the step activity, or action blocks entered using another language (FBD, LD or ST).

# **RUNTIME CHECK**

Below are the possible syntaxes you can use within an SFC step to perform runtime safety checks:

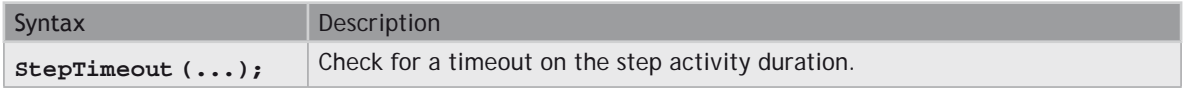

# **SIMPLE BOOLEAN ACTIONS**

Below are the possible syntaxes you can use within an SFC step to perform a simple boolean action:

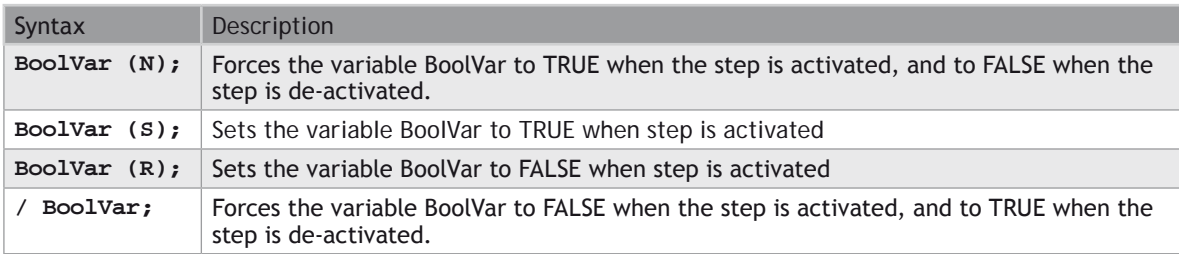

# **ALARMS**

The following syntax enables you to manage timeout alarm variables:

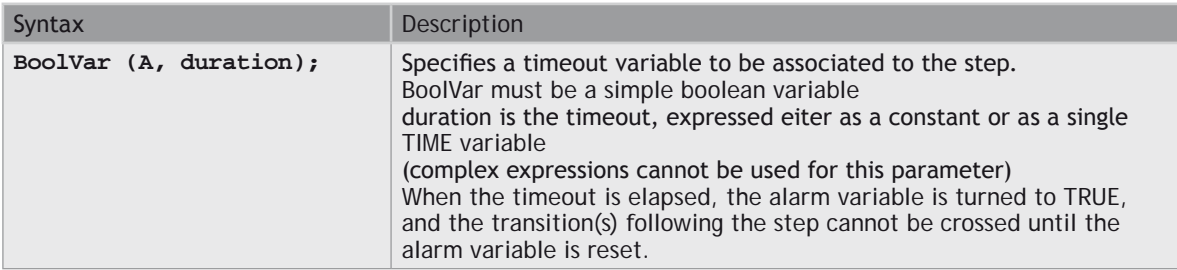

# **SIMPLE SFC ACTIONS**

Below are the possible syntaxes you can use within an SFC step to control a child SFC program:

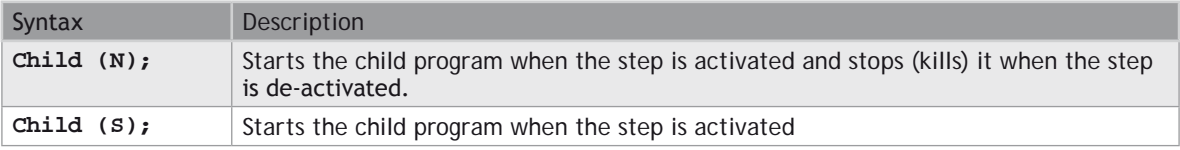

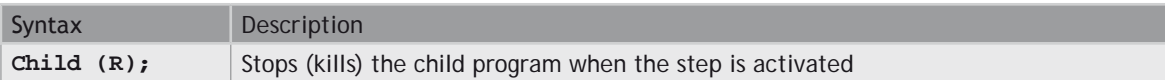

# **PROGRAMMED ACTION BLOCKS**

Programs in other languages (FBD, LD or ST) can be entered to describe an SFC step action. There are three main types of programmed action blocks, that correspond to the following identifiers:

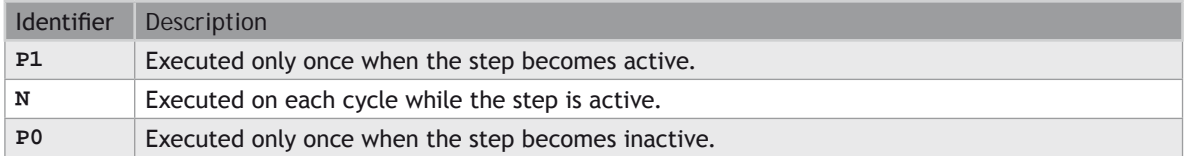

The workbench provides you templates for entering P1, N and P0 action blocks in either ST, LD or FBD language. Alternatively, you can insert action blocks programmed in ST language directly in the list of simple actions, using the following syntax:

```
    ACTION ( qualifier ) :
      statements...
 END_ACTION;
```
Where qualifier is P1, 0 or P0.

# **CHECK TIMEOUT ON A SFC STEP**

The system can check timeout on any SFC step activity duration. For that you need to enter the following instruction in the main "Action" list of the step:

### **\_ \_ StepTimeout ( timeOut , errString );**

Where:

timeout is a time constant or a time variable specifying the timeout duration. errString is a string constant or a string variable specifying the error message to be output.

At runtime, each time the activation time of the step becomes greater than the specified timeout, the error string is sent to the Workbench and displayed in the Log window.

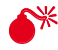

 $\%$  -sending log message strings to the log window requires the runtime to be connected through **ETHERNET, AND THAT YOUR T5 RUNTIME SYSTEM SUPPORTS PLAIN TEXT TRACE MESSAGES.**

B

You can also put this statement within a #ifdef **\_\_DEBUG** test so that timeout checking is enabled only in debug mode.

Alternatively, if you need to make more specific handling of timeouts, you can enter the following **ST** program in the "N" action block of the step:

```
if GSn.T > timeout then /* 'n' is the number of the step */ ...statements...
end_if;
```
# **CONDITION OF A SFC TRANSITION**

Each SFC transitions must have a boolean condition that indicates if the transition can be crossed. The condition is a boolean expression that can be programmed either in ST or LD language.

In ST language, enter a boolean expression. In can be a complex expression including function calls and parenthesis.

### **EXAMPLE**

**bForce AND (bAlarm OR min (iLevel, 1) <> 1)**

In LD language, the condition is represented by a single rung. The coil at the end of the rung represents the transition and should have no symbol attached.

#### **EXAMPLE**

### **CONTROLLING A SFC CHILD PROGRAM**

Controlling a child program may be simply achieved by specifying the name of the child program as an action block in a step of its parent program. Below are possible qualifiers that can be applied to an action block for handling a child program:

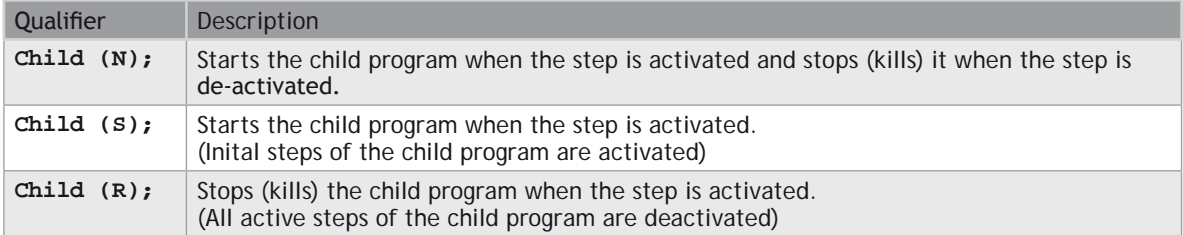

Alternatively, you can use the following statements in an action block programmed in ST language. In the following table, prog represents the name of the child program:

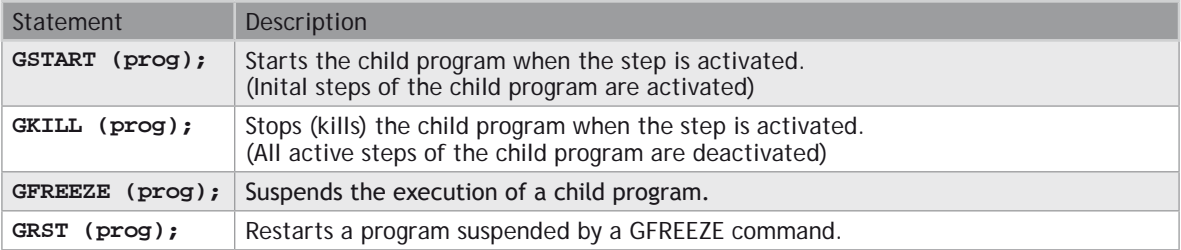

You can also use the "**GSTATUS**" function in expressions. This function returns the current state of a child SFC program:

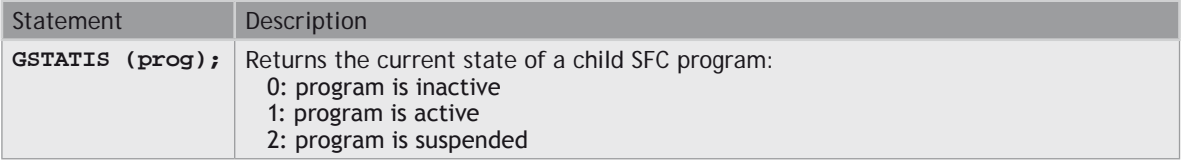

<span id="page-946-0"></span>B When a child program is started by its parent program, it keeps the inactive status until it is executed (further in the cycle). If you start a child program in a **SFC** chart, **GSTATUS** will return 1 (active) on the next cycle.

# **Hierarchy of SFC programs**

Each SFC program may have one or more "child programs". Child programs are written in SFC and are started (launched) or stopped (killed) in the actions of the father program. A child program may also have children. The number of hierarchy levels should not exceed 19.

When a child program is stopped, its children are also implicitly stopped.

When a child program is started, it must excplicitly in its actions start its children.

A child program is [controlled](file://trionas/documents/Manual%20IEC61131/SFC-ControllingAChildProgram.docx) (started or stopped) from the action blocks of its parent program. Designing a child program is a simple way to program an action block in SFC language.

Using child programs is very useful for designing a complex process and separate operations due to different aspects of the process. For instance, it is common to manage the execution modes in a parent program and to handle details of the process operations in child programs.

#### **JUMP TO A SFC STEP**

麠

Jump symbols can be used in SFC charts to represent a link from a transition to a step without actually drawing it. The jump is represented by an arrow identified with the number of the target step.

To change the number of a step, transition or jump, select it and hit Ctrl+**ENTER** keys.

You cannot insert a jump to a transition as it may lead to a non explicit convergence of parallel branches (several steps leading to the same transition) and generally leads to mistakes due to a bad understanding of the chart.

#### **SFC PARALLEL BRANCHES**

Parallel branches are used in SFC charts to represent parallel operations. Parallel branches occur when more than several steps are connected after the same transition. Parallel branches are drawn as double horizontal lines:

<span id="page-947-0"></span>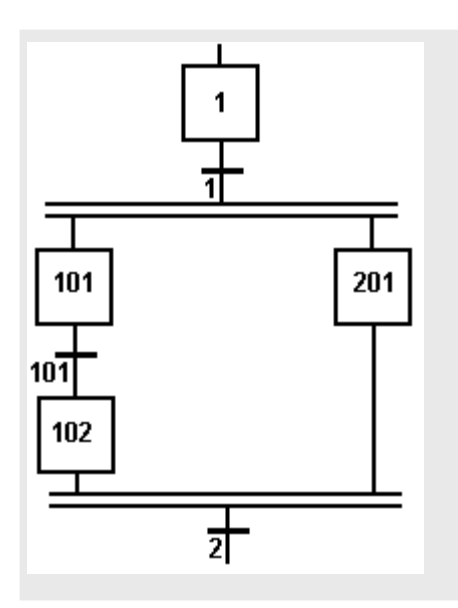

When the transition before the divergence (1 on this example) is crossed, all steps beginning the parallel branches (101 and 201 here) are activated. Processing of parallel branches may take different timing according to each branch execution. The transition after the convergence (2 on this example) is crossed when all the steps connected before the convergence line (last step of each branch) are active.

The transition indicates a synchronization of all parallel branches. If needed, a branch may be finished with an empty step

(with no action). It represents the state where the branch "waits" for the other ones to be completed.

You must take care of the following rules when drawing parallel lines in order to avoid dead locks in the execution of the program:

- All branches must be connected to the divergence and the convergence.
- An element of a branch must not be connected to an element outside the divergence.

# **SFC execution at run time**

SFC programs are executed sequentially within a target cycle, according to the order defined when entering programs in the hierarchy tree. A parent SFC program is executed before its children. This implies that when a parent starts or stops a child, the corresponding actions in the child program are performed during the same cycle.

Within a chart, all valid transitions are evaluated first, and then actions of active steps are performed. The chart is evaluated from the left to the right and from the top to the bottom.

### **EXAMPLE**

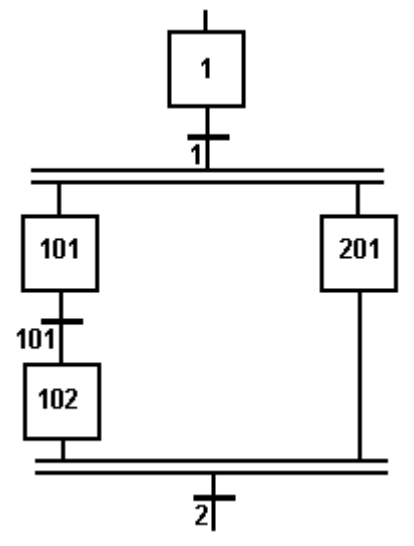

Execution order:

- Evaluate transitions:
- 1, 101, 2
- Manage steps:
- $\bullet$  1, 101, 201, 102

In case of a divergence, all conditions are considered as exclusive, according to a left to right priority order. It means that a transition is considered as **FALSE** if at least one of the transitions connected to the same divergence on its left side is **TRUE**.

The initial steps define the initial status of the program when it is started. All top level (main) programs are started when the application starts. Child programs are explicitly started from action blocks within the parent programs.

The evaluation of transitions leads to changes of active steps, according to the following rules:

A transition is crossed if:

- its condition is **TRUE**.
- and if all steps linked to the top of the transition (before) are active.

When a transition is crossed:

- all steps linked to the top of the transition (before) are de-activated.
- all steps linked to the bottom of the transition (after) are activated.

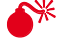

0 **EXECUTION OF SFC WITHIN THE T5 TARGET IS SAMPLED ACCORDING TO THE TARGET CYCLES. WHEN A TRANSITION IS CROSSED WITHIN A CYCLE, THE FOLLOWING STEPS ARE ACTIVATED, AND THE EVALUATION OF THE CHART WILL CONTINUE ON THE NEXT CYCLE. IF SEVERAL CONSECUTIVE TRANSITIONS ARE TRUE WITHIN A BRANCH, ONLY ONE OF** 

#### **THEM IS CROSSED WITHIN ONE TARGET CYCLE.**

0 **THIS SECTION DESCRIBES THE EXECUTION MODEL OF A STANDARD T5 TARGET. SFC EXECUTION RULES MAY DIFFER FOR OTHER TARGET SYSTEMS. PLEASE REFER TO OEM INSTRUCTIONS FOR FURTHER DETAILS ABOUT SFC EXECUTION AT RUN TIME.**

0 **SOME RUN-TIME SYSTEMS MAY NOT SUPPORT EXCLUSIVITY OF THE TRANSITIONS WITHIN A DIVERGENCE. PLEASE REFER TO OEM INSTRUCTIONS FOR FURTHER INFORMATION ABOUT SFC SUPPORT.**

#### **SFC STEPS**

A step represents a stable state. It is drawn as a square box in the SFC chart. Each must step of a program is identified by a unique number. At run time, a step can be either active or inactive according to the state of the program.

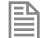

To change the number of a step, transition or jump, select it and hit Ctrl+**ENTER** keys.

All actions linked to the steps are executed according to the activity of the step.

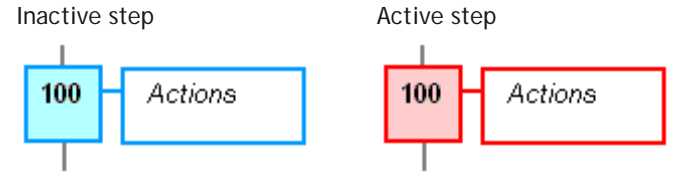

In conditions and actions of the SFC program, you can test the step activity by specifying its name ("GS" plus the step number) followed by ".X".

### **EXAMPLE**

GS100.X Is **TRUE** if step 100 is active.

(Expression has the **BOOL** data type).

You can also test the activity time of a step, by specifying the step name followed by ".T". It is the time elapsed since the activation of the step. When the step is de-activated, this time remains unchanged. It will be reset to 0 on the next step activation.

### **EXAMPLE**

GS100.T Is the time elapsed since step 100 was activated. (Expression has the **TIME** data type).

# **INITIAL STEPS**

Initial steps represent the initial situation of the chart when the program is started. There must be at least one initial step in each SFC chart. An initial step is marked with a double line:

# **SFC TRANSITIONS**

Transitions represent a condition that changes the program activity from a step to another.

To change the number of a step, transition or jump, select it and hit Ctrl+**ENTER** keys.

The transition is marked by a small horizontal line that crosses a link drawn between the two steps:

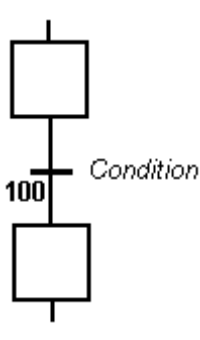

Each transition is identified by a unique number in the SFC program. Each transition must be completed with a boolean condition that indicates if the transition can be crossed. The condition is a BOOL expression. In order to simplify the chart and reduce the number of drawn links, you can specify the activity flag of a step (GSnnn.X) in the condition of the transition.

Transitions define the dynamic behaviour of the SFC chart, according to the following rules:

A transition in crossed if:

- its condition is **TRUE**.
- and if all steps linked to the top of the transition (before) are active.

When a transition is crossed:

- all steps linked to the top of the transition (before) are de-activated.
- all steps linked to the bottom of the transition (after) are activated.

# **DIVERGENCES**

It is possible to link a step to several transitions and thus create a divergence. The divergence is represented by a horizontal line. Transitions after the divergence represent several possible changes in the situation of the program.

All conditions are considered as exclusive, according to a left to right priority order. It means that a transition is considered as **FALSE** if at least one of the transitions connected to the same divergence on its left side is **TRUE**.

<span id="page-951-0"></span>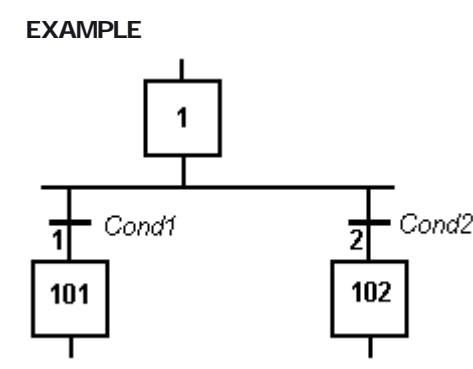

Transition 1 is crossed if: step 1 is active and Cond1 is **TRUE**

Transition 2 is crossed if: step 1 is active and Cond2 is **TRUE** and Cond1 is **FALSE**

0 **SOME RUN-TIME SYSTEMS MAY NOT SUPPORT EXCLUSIVITY OF THE TRANSITIONS WITHIN A DIVERGENCE. PLEASE REFER TO OEM INSTRUCTIONS FOR FURTHER INFORMATION ABOUT SFC SUPPORT.**

# **User Defined Function Blocks programmed in SFC**

The Workbench enables you to create User Defined Function Blocks (UDFBs) programmed with SFC language. This section details specific features related to such function blocks.

The execution of UDFBs written in SFC requires a runtime system version SR7-1 or later.

# **DECLARATION**

From the Workspace contextual menu, run the Insert New Program command. Then specify a valid name for the function block. Select "SFC" language and "**UDFB**" execution style.

# **PARAMETERS**

When a **UDFB** programmed in SFC is created, the Workbench automatically declares 3 special inputs to the block:

RUN: The SFC state machine is not activated when this input is **FALSE**. **RESET**: The SFC chart is reset to its initial situation when this input is **TRUE**. **KILL**: Any active step of the SFC chart is deactivated when this input is **TRUE**.

You can freely add other input and output variables to the **UDFB**. You can also remove any of the automatically created input if not needed. If the RUN input is removed, then it is considered as always <span id="page-952-0"></span>**TRUE**. If **RESET** or **KILL** inputs are removed, then they are considered as always **FALSE**.

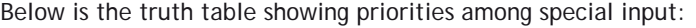

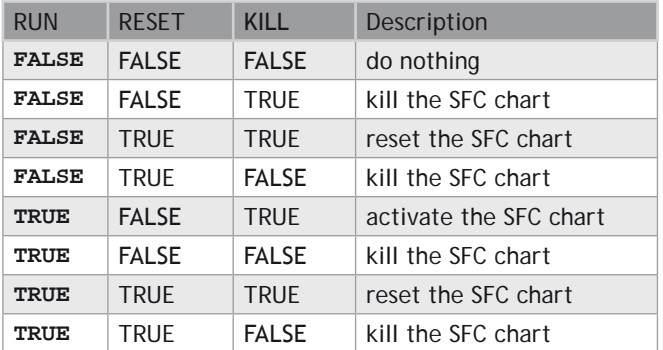

# **STEPS**

All steps inserted in the SFC chart of the **UDFB** are automatically declared as local instances of special reserved function blocks with the local variables of the UDFBs. The following FB types are used:

isfcSTEP : a normal step isfcINITSTEP : an initial step

The editor takes care of updating the list of declared step instances. You should never remove, rename or change them in the variable editor. All steps are named with GS followed by their number.

# **EXECUTION**

The SFC chart is operated only when the **UDFB** is called by its parent program.

If the **RESET** input is **TRUE**, the SFC chart is reset to its initial situation. If the **KILL** input is **TRUE**, any active step of the SFC chart is deactivated.

When the RUN input is **TRUE** and **KILL**/**RESET** are **FALSE**, the SFC chart is operated in the same way as for other SFC programs:

- Check valid transitions and evaluate related conditions.
- Cross **TRUE** valid transitions.
- Execute relevant actions of the active steps.

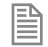

In a **UDFB** programmed in **SFC**, you cannot use **SFC** actions to pilot a "child **SFC** program". This feature is reserved for **SFC** programs only. Instead, a **UDFB** programmed in **SFC** can pilot from its actions another **UDFB** programmed in **SFC**.

# **Function Block Diagram (FBD)**

A Function Block Diagram is a data flow between [constant expressions](file://trionas/documents/Manual%20IEC61131/Constants.docx) or [variables](file://trionas/documents/Manual%20IEC61131/Variables.docx) and operations represented by rectangular blocks. Operations can be basic operations, [function calls,](file://trionas/documents/Manual%20IEC61131/Bas-CallingFunction.docx) or [function block](file://trionas/documents/Manual%20IEC61131/Bas-CallingFunctionBlock.docx)  [calls](file://trionas/documents/Manual%20IEC61131/Bas-CallingFunctionBlock.docx).

# <span id="page-953-0"></span>**[USE OF ST INSTRUCTIONS IN GRAPHIC LANGUAGES](file://trionas/documents/Manual%20IEC61131/ST_in_Graphic_Language.docx)**

The name of the operation or function, or the type of function block is written within the block rectangle. In case of a function block call, the name of the called instance must be written upon the block rectangle, such as in the example below:

# **EXAMPLE**

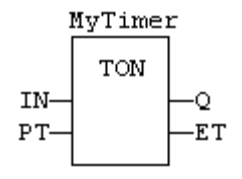

The data flow may represent values of any data type. All connections must be from input and outputs points having the same data type. In case of a boolean connection, you can use a connection link terminated by a small circle, that indicates a boolean negation of the data flow.

# **EXAMPLE**

Use of a negated link: Q is IN1 AND NOT IN2!

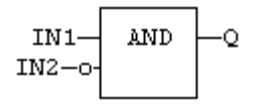

The data flow must be understood from the left to the right and from the top to the bottom. It is possible to use [labels](file://trionas/documents/Manual%20IEC61131/Bas-Labels.docx) and [jumps](file://trionas/documents/Manual%20IEC61131/Bas-Jumps.docx) to change the default data flow execution.

# **LD SYMBOLS**

LD symbols may also be entered in FBD diagrams and linked to FBD objects. Refer to the following sections for further information about components of the LD language:

Contacts, Coils, Power Rails

Special vertical lines are available in FBD language for representing the merging of LD parallel lines. Such vertical lines represent a OR operation between the connected inputs. Below is an example of an OR vertical line used in a FBD diagram:

# **Ladder Diagram (LD)**

A Ladder Diagram is a list of rungs. Each rung represents a boolean data flow from a power rail on the left to a power rail on the right. The left power rail represents the **TRUE** state. The data flow must be understood from the left to the right. Each symbol connected to the rung either changes the rung state or performs an operation. Below are possible graphic items to be entered in LD diagrams:

[Power Rails](file://trionas/documents/Manual%20IEC61131/LD-PowerRails.docx) [Contacts](file://trionas/documents/Manual%20IEC61131/LD-Contacts.docx) and [Coils](file://trionas/documents/Manual%20IEC61131/LD-Coils.docx) [Operations,](file://trionas/documents/Manual%20IEC61131/BasicOperations.docx) [Functions](file://trionas/documents/Manual%20IEC61131/Bas-CallingFunction.docx) and [Function blocks](file://trionas/documents/Manual%20IEC61131/Bas-CallingFunctionBlock.docx), represented by rectangular blocks [Labels](file://trionas/documents/Manual%20IEC61131/Bas-Labels.docx) and [Jumps](file://trionas/documents/Manual%20IEC61131/Bas-Jumps.docx) [Use of ST instructions in graphic languages](file://trionas/documents/Manual%20IEC61131/ST_in_Graphic_Language.docx)

# **USE OF THE EN INPUT AND THE ENO OUTPUT FOR BLOCKS**

The rung state in a LD diagram is always boolean. Blocks are connected to the rung with their first input and output. This implies that special EN and ENO input and output are added to the block if its first input or output is not boolean.

The EN input is a condition. It means that the operation represented by the block is not performed if the rung state (EN) is **FALSE**. The ENO output always represents the sane status as the EN input: the rung state is not modified by a block having an ENO output.

Below is the example of the XOR block, having boolean inputs and outputs, and requiring no EN or ENO pin:

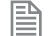

First input is the rung. The rung ist the output.

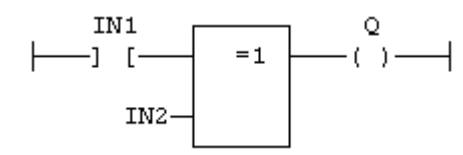

Below is the example of the > (greater than) block, having non boolean inputs and a boolean output. This block has an EN input in LD language:

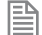

The comparison is executed only if **EN** is **TRUE**.

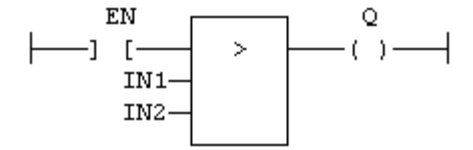

Below is the example of the SEL function, having a first boolean input, but an integer output. This block has an ENO output in LD language:

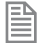

The input rung is the selector.

**ENO** has the same value as **SELECT**.

<span id="page-955-0"></span>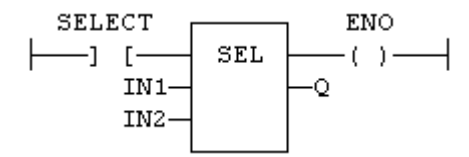

Finally, below is the example of an addition, having only numerical arguments. This block has both EN and ENO pins in LD language:

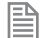

The addition is executed only if **EN** is **TRUE**.

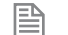

**ENO** is equal to **EN**.

# **Contacts**

Contacts are basic graphic elements of the LD language. A contact is associated to a boolean variable written upon its graphic symbol. A contact sets the state of the rung on its right side, according to the value of the associated variable and the rung state on its left side.

Below are the possible contact symbols and how they change the rung state:

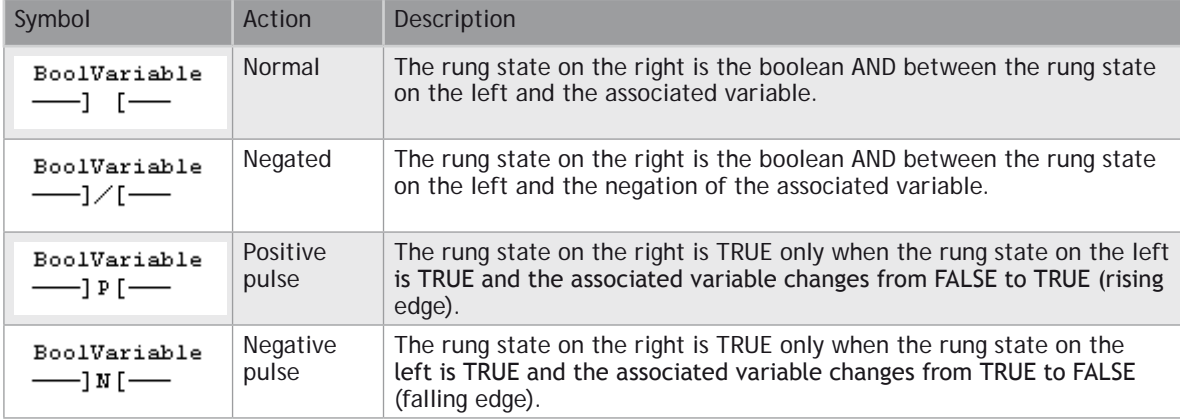

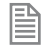

When a contact or a coil is selected, You can press the SPACE bar to change its type (normal, negated, pulse...).

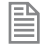

Two serial normal contacts represent an **[AND](file://trionas/documents/Manual%20IEC61131/Bool-AND.docx)** operation. Two contacts in parallel represent an **[OR](file://trionas/documents/Manual%20IEC61131/Bool-OR.docx)** operation.

### <span id="page-956-0"></span>**SEE ALSO [Coils](file://trionas/documents/Manual%20IEC61131/LD-Coils.docx) [Power Rails](file://trionas/documents/Manual%20IEC61131/LD-PowerRails.docx)**

# **Coils**

Coils are basic graphic elements of the LD language. A coil is associated to a boolean variable written upon its graphic symbol. A coil performs a change of the associated variable according to the rung state on its left side.

Below are the possible coil symbols and how they change the rung state:

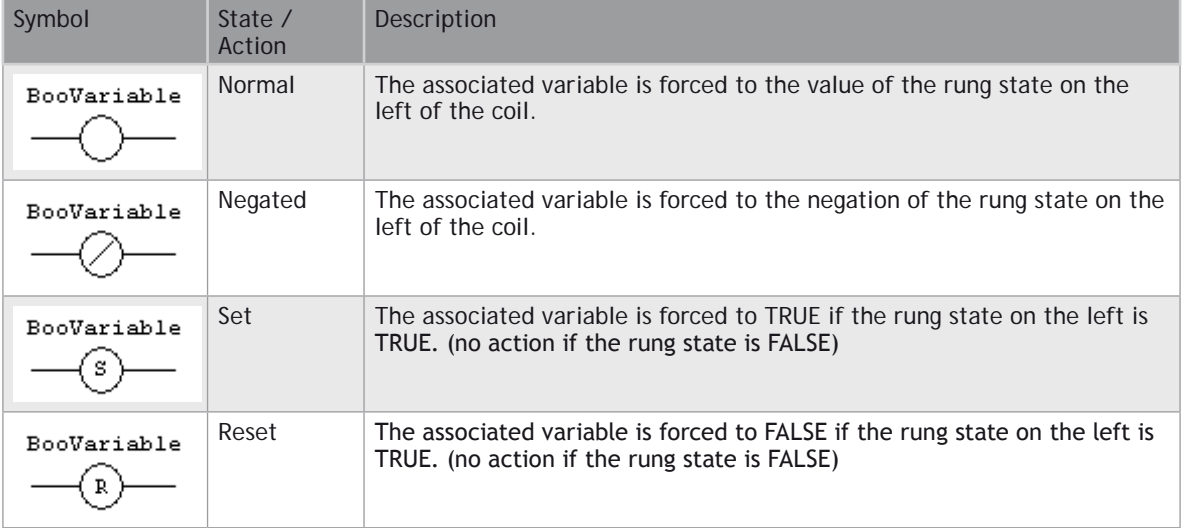

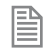

When a contact or a coil is selected. You can press the SPACE bar to change its type (normal, negated, pulse...).

0 **EVEN THOUGH COILS ARE COMMONLY CONNECTED TO A POWER RAIL ON THE RIGHT, THE RUNG MAY BE CONTINUED AFTER A COIL. THE RUNG STATE IS NEVER CHANGED BY A COIL SYMBOL.**

**SEE ALSO [Contacts](file://trionas/documents/Manual%20IEC61131/LD-Contacts.docx) [Power Rails](file://trionas/documents/Manual%20IEC61131/LD-PowerRails.docx)**

# <span id="page-957-0"></span>**Power Rails**

Vertical power rails are used in LD language for representing the limits of a rung.

The power rail on the left represents the **TRUE** value and initiates the rung state. The power rail on the right receives connections from the coils and has no influence on the execution of the program.

Power rails can also be used in FBD language. Only boolean objects can be connected to left and right power rails.

**SEE ALSO [Contacts](file://trionas/documents/Manual%20IEC61131/LD-Contacts.docx) [Coils](file://trionas/documents/Manual%20IEC61131/LD-Coils.docx)**

# **Structured Text (ST)**

ST is a structured literal programming language. A ST program is a list of statements. Each statement describes an action and must end with a semicolon (";").

The presentation of the text has no meaning for a ST program. You can insert blank characters and line breaks where you want in the program text.

# **COMMENTS**

Comment texts can be entered anywhere in a ST program. Comment texts have no meaning for the execution of the program. A comment text must begin with "(\*" and end with "\*)". Comments can be entered on several lines (i.e. a comment text may include line breaks). Comment texts cannot be nested.

# **EXPRESSIONS**

Each statement describes an action and may include evaluation of complex expressions. An expression is evaluated:

From the left to the right.

- According to the default priority order of operators.
- The default priority can be changed using [parentheses](file://trionas/documents/Manual%20IEC61131/Bas-Parentheses.docx).

Arguments of an expression can be:

- [Declared variables](file://trionas/documents/Manual%20IEC61131/Variables.docx)
- [Constant expressions](file://trionas/documents/Manual%20IEC61131/Constants.docx)
- [Function calls](file://trionas/documents/Manual%20IEC61131/Bas-CallingFunction.docx)

# **STATEMENTS**

Below are available basic statements that can be entered in a ST program:

- [assignment](file://trionas/documents/Manual%20IEC61131/Bas-VariableAssign.docx)
- [function block calling](file://trionas/documents/Manual%20IEC61131/Bas-CallingFunctionBlock.docx)

Below are the available conditional statements in ST language:

• **IF** / **[THEN](file://trionas/documents/Manual%20IEC61131/Bas-IF.docx)** / **ELSE** (simple binary switch).

• **[CASE](file://trionas/documents/Manual%20IEC61131/Bas-CASE.docx)** (enumerated switch).

<span id="page-958-0"></span>Below are the available statements for describing loops in ST language:

- **[WHILE](file://trionas/documents/Manual%20IEC61131/Bas-WHILE.docx)** (with test on loop entry).
- **[REPEAT](file://trionas/documents/Manual%20IEC61131/Bas-REPEAT.docx)** (with test on loop exit).

[FOR](file://trionas/documents/Manual%20IEC61131/Bas-FOR.docx) (enumeration).

# **Use of ST expressions in a graphic language**

The workbench enables any complex ST expression to be associated with a graphic element in either LD or FBD language. This feature makes possible to simplify LD and FBD diagrams when some trivial calculation has to be entered. It also enables you to use graphic features for representing a main algorithm as text is used for details of implementation.

Expression must be written in [ST language](file://trionas/documents/Manual%20IEC61131/ST.docx). An expression is anything you can imagine between parenthesis in a ST program. Obviously the ST expression must fit the data type required by the diagram (e.g. an expression put on a contact must be boolean).

### **FBD LANGUAGE**

A complex ST expression can be entered in any variable box of a FBD diagram, if the box is not connected on its input.

#### **EXAMPLE**

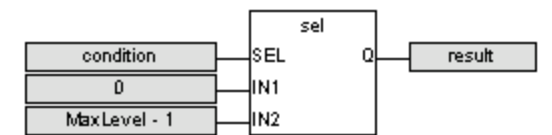

# **LD LANGUAGE**

A complex ST expression can be entered on any kind of contact, and on any input of a function or function block.

# **Program organization units**

An application is a list of programs. Programs are executed sequentially within the target cycle, according to the following model:

**Begin cycle**

```
| exchange I/Os
 | execute first program
| ...
| execute last program
  | wait for cycle time to elapse
End Cycle
```
Programs are executed according to the order defined by the user. All SFC programs must be grouped (it is

not possible to insert a program in FBD, LD or ST in between two SFC programs). The number of programs in an application is limited to 32767. Each program is entered using a language chosen when the program is created.

Possible languages are:

- [Sequential Function Chart](file://trionas/documents/Manual%20IEC61131/SFC.docx) (**SFC**),
- [Function Block Diagram](file://trionas/documents/Manual%20IEC61131/FBD.docx) (**FBD**),
- [Ladder Diagram](file://trionas/documents/Manual%20IEC61131/LD.docx) (**LD**),
- [Structured Text](file://trionas/documents/Manual%20IEC61131/ST.docx) (**ST**)

Programs must have unique names. The name cannot be a reserved keyword of the programming languages and cannot have the same name as a standard or "C" function or function block. A program should not have the same name as a declared variable. The name of a program should begin by a letter or an underscore ("\_") mark, followed by letters, digits or underscore marks. It is not allowed to put two consecutive underscores within a name. Naming is case insensitive. Two names with different cases are considered as the same.

# **CHILD SFC PROGRAMS**

You can define a [hierarchy of SFC programs,](file://trionas/documents/Manual%20IEC61131/SFC-Hierarchy.docx) entered as a tree in the list of programs. [A child program is](file://trionas/documents/Manual%20IEC61131/SFC-ControllingAChildProgram.docx)  [controlled](file://trionas/documents/Manual%20IEC61131/SFC-ControllingAChildProgram.docx) within action blocks of the parent SFC program.

# **USER DEFINED FUNCTION BLOCKS**

The list of programs may be completed by User Defined Function Blocks (UDFBs). UDFBs are described using [SFC](file://trionas/documents/Manual%20IEC61131/SFC-UDFBs.docx), FBD, LD or ST language, and can be used as other function blocks in the programs of the application. Input and output parameters plus private variables of a **UDFB** are declared in the variable editor as local variables of the **UDFB**.

There is no restriction using any operation in a **UDFB**. A **UDFB** can call standard functions and function blocks.

A **UDFB** can call another **UDFB**. The called **UDFB** must be declared **before** the calling one in the program list.

Each time a **UDFB** is instantiated, its private variables are duplicated for the declared instance. The code of the **UDFB** is duplicated on each call in parent programs. This leads to higher performances at run time, but consumes code space. It is advised recommended to package small algorithms in UDFBs. Large parts of code should be managed in programs.

A **UDFB** cannot have more than 32 input parameters or 32 output parameters.

# **SUB-PROGRAMS**

The list of programs may be completed by Sub-programs. Sub-programs are described using FBD, LD, ST or IL language, and can be called by the programs of the application. Input and output parameters plus local variables of a sub-program are declared in the variable editor as local variables of the sub-program.

A sub-program may call another sub-program or a **UDFB**.

Unlike **UDFB**, local variables of a sub program are not instantiated. This means that the sub-program always work on the same set of local variables. Local variables of a sub-program keep their value among various calls. The code of a sub-program is not duplicated when called several times by parent programs.

A sub-program cannot have more than 32 input parameters or 32 output parameters.

# **Data types**

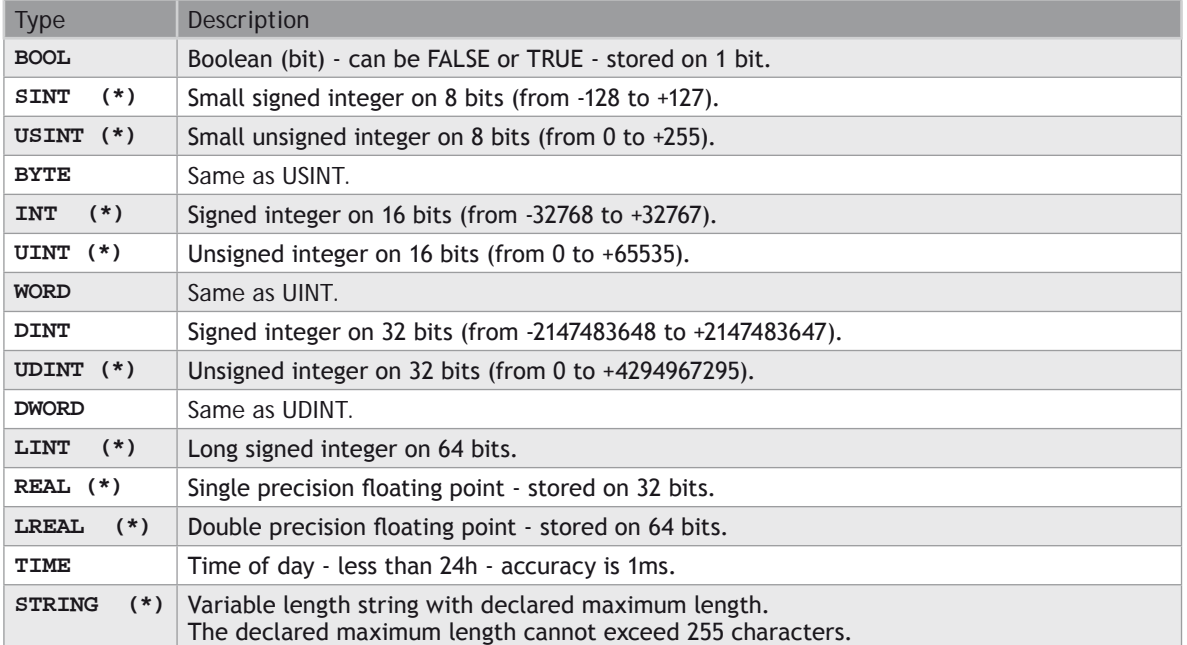

#### <span id="page-960-0"></span>**BASIC DATA TYPES**

(\*) Some of those data types may be not supported by all targets.

# **STRUCTURES**

A structure is a complex data type defined as a set of members. Members of a structure may have various data types. A member of a structure may have dimensions or may be an instance of another structure.

When a structure is defined, it may be used as other data types to declare variables.

Members of a structure may have an initial value. In that case, corresponding members of all declared variable having this structure type will be initialized with the initial value of the member.

For specifying a member of a structured variable in languages, use the following notation:

### **VariableName.MemberName**

### **ENUMERATED DATA TYPES**

You can define some new data types that are enumaration of named values. For example:

**type: LIGHT**

#### **values: GREEN, ORANGE, RED**

Then in programs, you can use one of the enumerated values, prefixed by the type name:

# **Light1 := LIGHT#RED;**

<span id="page-961-0"></span>Variables having enumerated data types can only be used for assignment, comparison, and SEL/MUX functions.

# **"BIT FIELD" DATA TYPES**

You can define new data types derived from integer data types, that have some readable names for some of their bits. Thus you can use **VarName.BitName** notations in programs. Such data types cannot be derived from the **LINT** type.

# **Variables**

All variables used in programs must be first declared in the variable editor. Each variable belongs to a group and is must be identified by a unique name within its group.

# **GROUPS**

A group is a set of variables. A group either refers to a physical class of variables, or identifies the variables local to a program or user defined function block. Below are the possible groups:

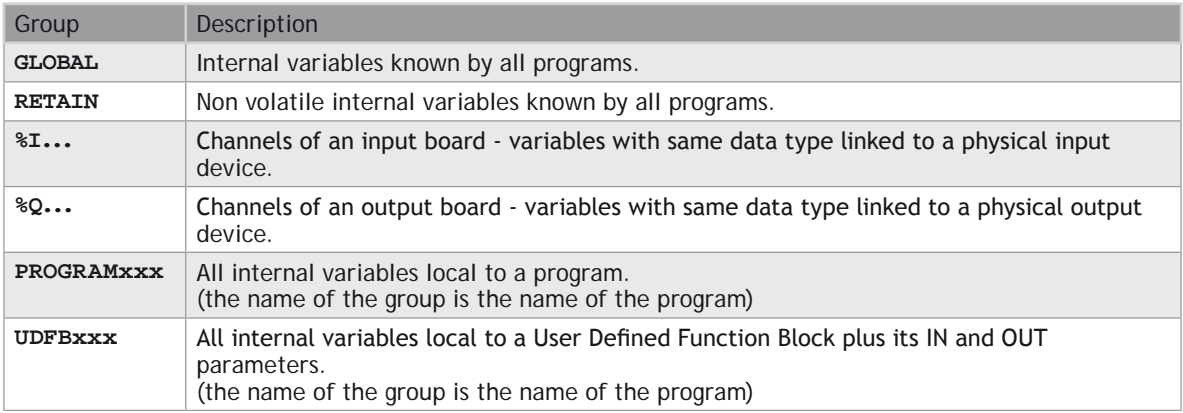

# **DATA TYPE AND DIMENSION**

Each variable must have a valid data type. It can be either a basic data type or a function block. In that case the variable is an instance of the function block. Physical I/Os must have a basic data type. Instances of function blocks can refer either to a standard or "C" embedded block, or to a User Defined Function Block.

If the selected data type is **STRING**, you must specify a maximum length, that cannot exceed 255 characters.

Refer to the list of available data types for more information. Refer to the section describing function blocks for further information about how to use a function instance.

Additionally, you can specify dimension(s) for an internal variable, in order to declare an array. Arrays have at most 3 dimensions. All indexes are 0 based. For instance, in case of single dimension array, the first element is always identified by ArrayName[0]. The total number of items in an array (merging all dimensions) cannot exceed 65535.

# **NAMING A VARIABLE**

A variable must be identified by a unique name within its parent group. The variable name cannot be a reserved keyword of the programming languages and cannot have the same name as a standard or "C" function or function block. A variable should not have the same name as a program or a user defined function block.

The name of a variable should begin by a letter or an underscore ("\_") mark, followed by letters, digits or underscore marks. It is not allowed to put two consecutive underscores within a variable name. Naming is case insensitive. Two names with different cases are considered as the same.

# **NAMING PHYSICAL I/OS**

Each I/O channel has a predefined symbol that reflects its physical location. This symbol begins with %I for an input and %Q for an output, followed by a letter identifying the physical size of the data. Then comes the location of the board, expressed on 1 or two numbers, and finally the 0 based index of the channel within the board. All numbers are separated by dots. Below are the possible prefixes for IO symbols:

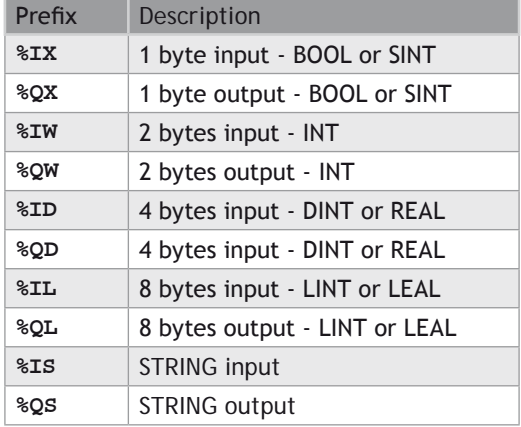

Additionally, you can give an alias (a readable name) to each I/O channel. In that case, either the "%" name or the alias can be used in programs with no difference. The alias must fit to the same rules as a variable name.

# **ATTRIBUTES OF A VARIABLE**

Physical I/Os are marked as either Input or Output. Inputs are read-only variables. For each internal variable, you can select the Read Only.

Parameters of User Defined Function Blocks and sub-programs are marked as either IN or OUT.

# **PARAMETERS OF SUB-PROGRAMS AND UDFBS**

Sub-programs and UDFBs may have parameters on input or ou output. Output parameters cannot be arrays of data structures but only single data. When an array is passed as an inupt parameter to a **UDFB**, it is considered as **INOUT** so the **UDFB** can read or write in it. The support of complex data types for input parameters may depend on selected compiling options.

# <span id="page-963-0"></span>**Arrays**

You can specify dimension(s) for internal variables, in order to declare arrays. All indexes are 0 based. For instance, in case of single dimension array, the first element is always identified by ArrayName[0].

To declare an array, enter its dimension in the corresponding column of the variable editor. For a multidimension array, enter dimensions separated by comas (ex: 2,10,4).

# **USE IN ST AND IL LANGUAGES**

To specify an item of an array in ST language, enter the mane of the array followed by the index(es) entered between "[" and "]" characters. For multi-dimension arrays, enter indexes separated by comas. Indexes may be either constant or complex expressions.

### **EXAMPLE**

```
TheArray[1,7] := value;
```

```
result := SingleArray[i + 2];
```
### **USE IN FBD AND LD LANGUAGES**

In graphical languages, the following blocks are available for managing array elements:

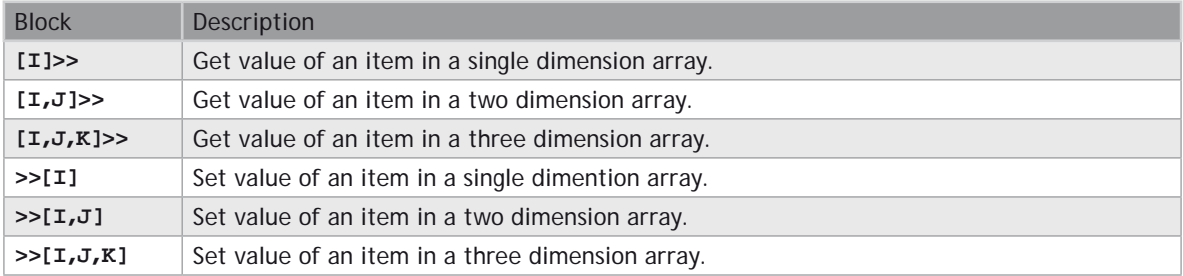

For get blocks, the first input is the array and the output is the value of the item. Other inputs are indexes in the array.

For put blocks, the first input is the forced value and the second input is the array. Other inputs are indexes in the array.

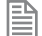

Arrays have at most 3 dimensions.

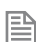

昏

All indexes are 0 based.

The total number of items in an array (merging all dimensions) cannot exceed 65535.

# **Constant Expressions**

<span id="page-964-0"></span>Constant expressions can be used in all languages for assigning a variable with a value. All constant expressions have a well defined data type according to their semantics. If you program an operation between variables and constant expressions having inconsistent data types, it will lead to syntactic errors when the program is compiled. Below are the syntactic rules for constant expressions according to possible data types:

# **BOOL: BOOLEAN**

There are only two possible boolean constant expressions. They are reserved keywords **TRUE** and **FALSE**.

# **SINT: SMALL (8 BIT) INTEGER**

Small integer constant expressions are valid integer values (between -128 and 127) and must be prefixed with **SINT#**. All integer expressions having no prefix are considered as **DINT** integers.

# **USINT / BYTE: UNSIGNED 8 BIT INTEGER**

Unsigned small integer constant expressions are valid integer values (between 0 and 255) and must be prefixed with **USINT#**. All integer expressions having no prefix are considered as **DINT** integers.

# **INT: 16 BIT INTEGER**

16 bit integer constant expressions are valid integer values (between -32768 and 32767) and must be prefixed with **INT#**. All integer expressions having no prefix are considered as **DINT** integers.

# **UINT / WORD: UNSIGNED 16 BIT INTEGER**

Unsigned 16 bit integer constant expressions are valid integer values (between 0 and 255) and must be prefixed with **UINT#**. All integer expressions having no prefix are considered as **DINT** integers.

# **DINT: 32 BIT (DEFAULT) INTEGER**

32 bit integer constant expressions must be valid numbers between -2147483648 to +2147483647. **DINT** is the default size for integers: such constant expressions do not need any prefix. You can use 2#, 8# or 16# prefixes for specifying a number in respectively binary, octal or hexadecimal basis.

# **UDINT / DWORD: UNSIGNED 32 BIT INTEGER**

Unsigned 32 bit integer constant expressions are valid integer values (between 0 and 4294967295) and must be prefixed with **UDINT#**. All integer expressions having no prefix are considered as **DINT** integers.

# **LINT: LONG (64 BIT) INTEGER**

Long integer constant expressions are valid integer values and must be prefixed with **LINT#**. All integer expressions having no prefix are considered as **DINT** integers.

# **REAL: SINGLE PRECISION FLOATING POINT VALUE**

Real constant expressions must be valid number, and must include a dot ("."). If you need to enter a real expression having an integer value, add .0 at the end of the number. You can use F or E separators for specifying the exponent in case of a scientist representation. **REAL** is the default precision for floating points: such expressions do not need any prefix.

# **LREAL: DOUBLE PRECISION FLOATING POINT VALUE**

Real constant expressions must be valid number, and must include a dot ("."), and must be prefixed with **LREAL#**. If you need to enter a real expression having an integer value, add **.0** at the end of the number. You can use **F** or **E** separators for specifying the exponent in case of a scientist representation.

# **TIME: TIME OF DAY**

Time constant expressions represent durations that must be less than 24 hours. Expressions must be prefixed by either **TIME#** or **T#**. They are expressed as a number of hours followed by h, a number of minutes followed by **m**, a number of seconds followed by **s**, and a number of milliseconds followed by **ms**. The order of units (hour, minutes, seconds, milliseconds) must be respected. You cannot insert blank characters in the time expression. There must be at least one valid unit letter in the expression.

# **STRING: CHARACTER STRING**

String expressions must be written between single quote marks. The length of the string cannot exceed 255 characters. You can use the following sequences to represent a special or not printable character within a string:

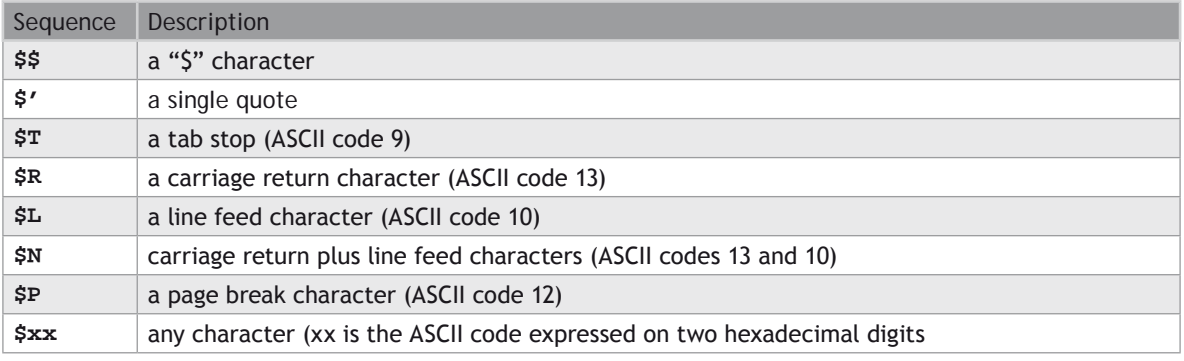

# **EXAMPLES OF VALID CONSTANT EXPRESSIONS:**

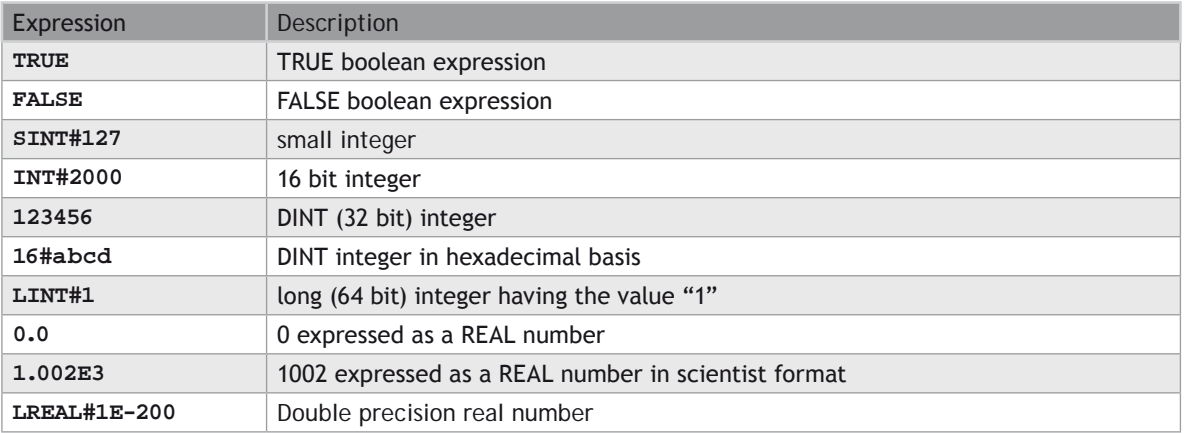

<span id="page-966-0"></span>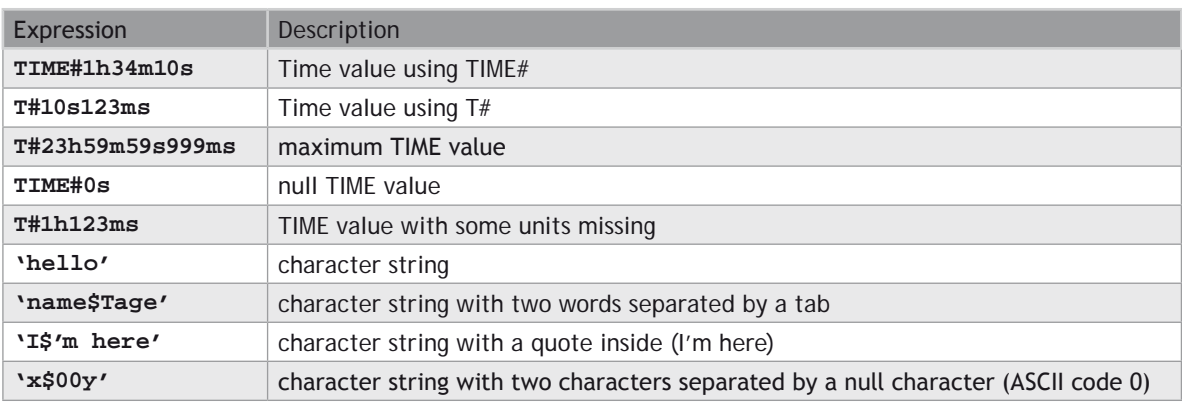

# **EXAMPLES OF TYPICAL ERRORS IN CONSTANT EXPRESSIONS:**

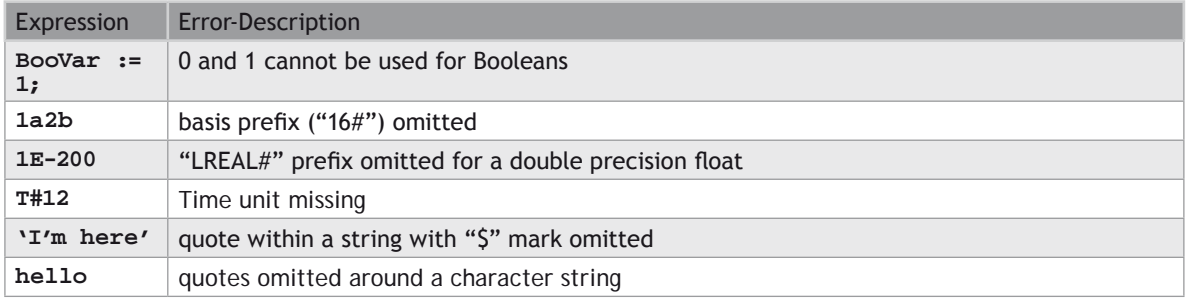

# **Conditional Compiling**

The compiler supports conditional compiling directives in ST, LD, and FBD languages. Conditional compiling directives condition the inclusion of a part of the program in the generated code. Conditional compiling is an easy way to manage several various configurations and options in a unique application programming.

Conditional compiling uses definitions as conditions. Below is the main syntax:

#### **#ifdef CONDITION**

# **statementsYES...**

#### **#else**

 **statementsNO...**

# **#endif**

If **CONDITION** has been defined using #define syntax, then the statementsYES part is included in the code, else the statementsNO part is included. The #else statement is optional.

In ST and IL text languages, directives must be entered alone on one line line of text. In FBD language, directives must be entered as the text of network breaks. In LD language, directives must be entered on

#### <span id="page-967-0"></span>comment lines.

The condition **\_\_DEBUG** is automatically defined when the application is compiled in **DEBUG** mode. This allows you to incorporate some additional statements (such as trace outputs) in your code that are not included in **RELEASE** mode.

# **Exception handling**

The compiler enables you to write your own exception programs for handling particular system events. The following exceptions can be handled:

- Startup (before the first cycle)
- Shutdown (after the last cycle)
- Division by zero

### **STARTUP**

You can write your own exception program to be executed before the first application cycle is executed:

- Create a new main program that will handle the exception. It cannot be a **SFC** program.
- Add the following global definition:

**#OnStartup ProgramName**

0 **THE PROGRAM IS EXECUTED BEFORE ALL OTHER PROGRAMS WITHIN THE FISRT CYCLE. THIS IMPLIES THAT THE CYCLE TIMING MAY BE LONGER DURING THE FIRST CYCLE.** 

# 0 **YOU CANNOT PUT BREAKPOINTS IN THE STARTUP PROGRAM.**

#### **SHUTDOWN**

You can write your own exception program to be executed after the last application cycle when the runtime system is cleanly stopped:

- Create a new main program that will handle the exception. It cannot be a **SFC** program.
- Add the following global definition:

**#OnShutdown ProgramName**

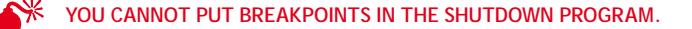

# <span id="page-968-0"></span>**DIVISION BY ZERO**

You can write your own exception program for handling the "Division by zero" exception. Below is the procedure you must follow for setting an exception handler:

- Create a new sub-program without any parameter that will handle the exception
- In the editor of global defines (auf Seite 74), insert the following line:

#### **#OnDivZero SubProgramName**

In the sub-program that handles the exception you can perform any safety or trace operation. You then have the selection between the following possibilities:

- Return without any special call. In that case the standard handling will be performed: a system error message is generated, the result of the division is replaced by a maximum value and the application continues.
- Call the [FatalStop](file://trionas/documents/Manual%20IEC61131/AO-FatalStop.docx) function. The runtime then stops immediately in Fatal Error mode.
- Call the [CycleStop](file://trionas/documents/Manual%20IEC61131/AO-CycleStop.docx) function. The runtime finishes the current program and then turns in cycle setting mode.

Handlers can also be used in **DEBUG** mode for tracking the bad operation. Just put a breakpoint in your handler. When stopped, the call stack will show you the location of the division in the source code of the program.

### **ARRAY INDEX OUT OF BOUNDS**

You can write your own exception program for handling the "Array index out of bounds" exception. Below is the procedure you must follow for setting an exception handler:

- Create a new sub-program without any parameter that will handle the exception
- In the editor of global defines (auf Seite 74), insert the following line:

#### **#OnBadArrayIndex SubProgramName**

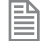

This is anyway a fatal error. If the "Check array bounds" compiling option is set, the runtime goes in "fatal error" mode after calling your sub-program.

# **Variable status bits**

The workbench enables you to associate status bits to declared variables. Each variable may have, in addition to its real time value:

- 64 status bits
- a date and time stamp

Status bits and time stamps are generally set by input drivers taking care of hardware inputs, but may also be transported together with the value of the variable on some network protocols. In addition, the IEC 61131-3 programs may access to the status bits of variables.

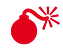

0 **STATUS BIT MANAGEMENT MAY BE NOT AVAILABLE ON SOME TARGETS. PLEASE REFER TO OEM INSTRUCTIONS FOR** 

#### **FURTHER DETAILS ABOUT AVAILABLE FEATURES.**

0 **STATUS BIT MANAGEMENT IS CPU AND MEMORY CONSUMING AND MAY REDUCE THE PERFORMANCES OF YOUR APPLICATIONS.**

#### **ENABLING STATUS BITS**

In order to enable the management of status bits and time/date stamps by the runtime, you must check the following option in the list of compiler options from the Project Settings wizard:

• Allocate status flags for variables with embedded properties

Only variables having some properties defined (either a profile attached or embedded symbol) will get status bits. Status bits are available only for global scope variables (global, retain, IOs...) with a single data type (cannot be array or structure).

### **READING AND WRITING STATUS FROM PROGRAMS**

The following functions are available for managing status information in the programs:

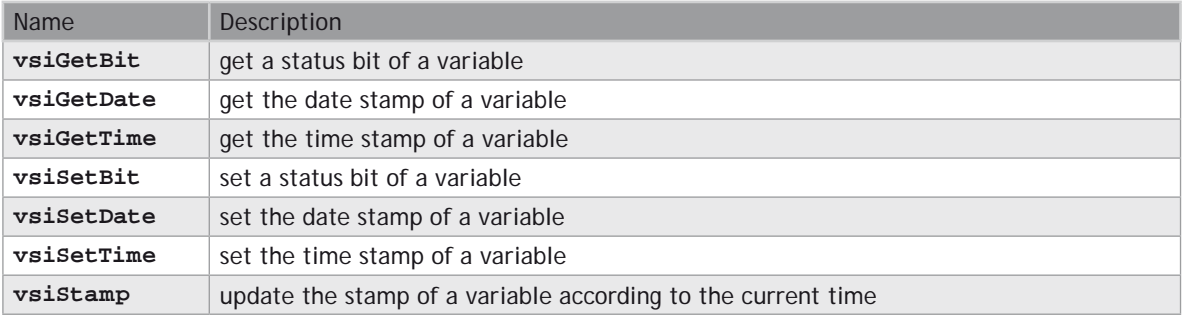

#### **SYNTAX**

```
bBit := vsiGetBit ( variable, bitID );
iDate := vsiGetDate ( variable );
iTime := vsiGetTime ( variable );
bOK := vsiSetBit ( variable, bitID, bBit );
bOK := vsiSetDate ( variable, iDate );
bOK := vsiSetTime ( variable, iTime );
bOK := vsiStamp ( variable );
```
The functions use the following arguments:

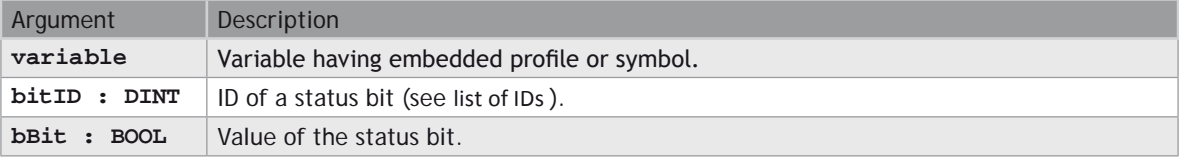

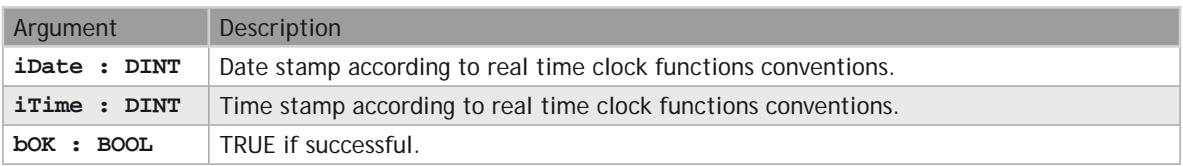

See the description of real time clock functions (auf Seite 2-47) for further information about time and date stamps.

# **DRIVERS SUPPORTING STATUS BITS**

Below are runtime drivers taking care of status bits and date/time stamping:

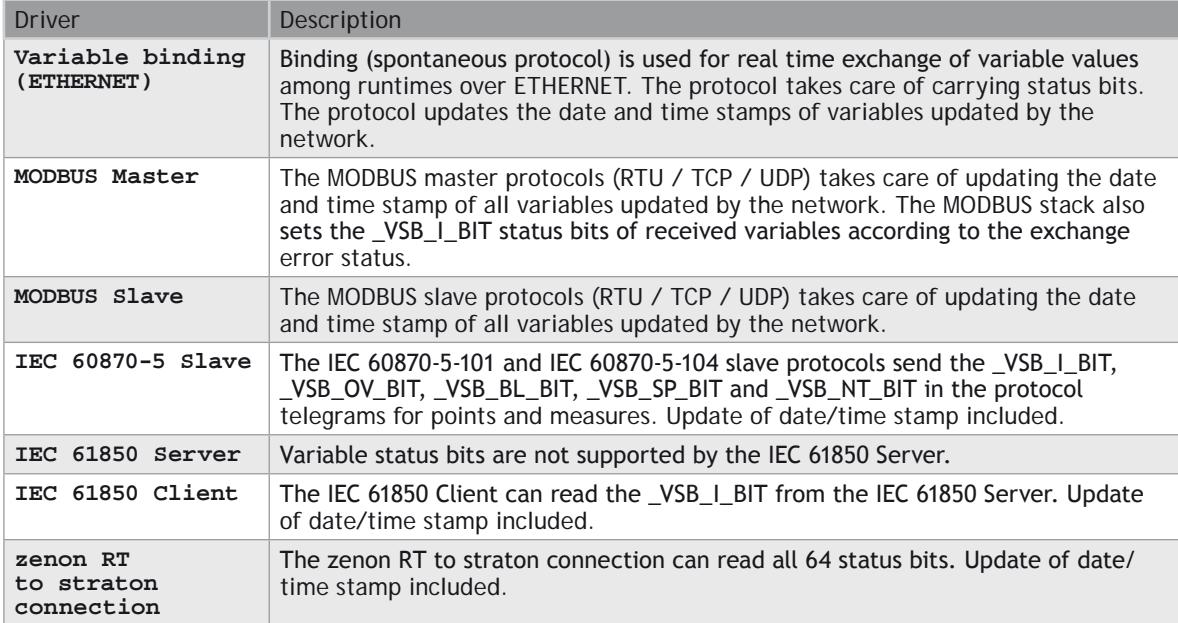

# **SEE ALSO**

**[Variable Status Bit List](file://trionas/documents/Manual%20IEC61131/VariableStatusBitsList.docx)**

# **LIST OF VARIABLE STATUS BITS**

Below is the list of available status bits. Identifiers (**\_VSB\_**...) are predefined in the compiler and can be directly used in the programs:

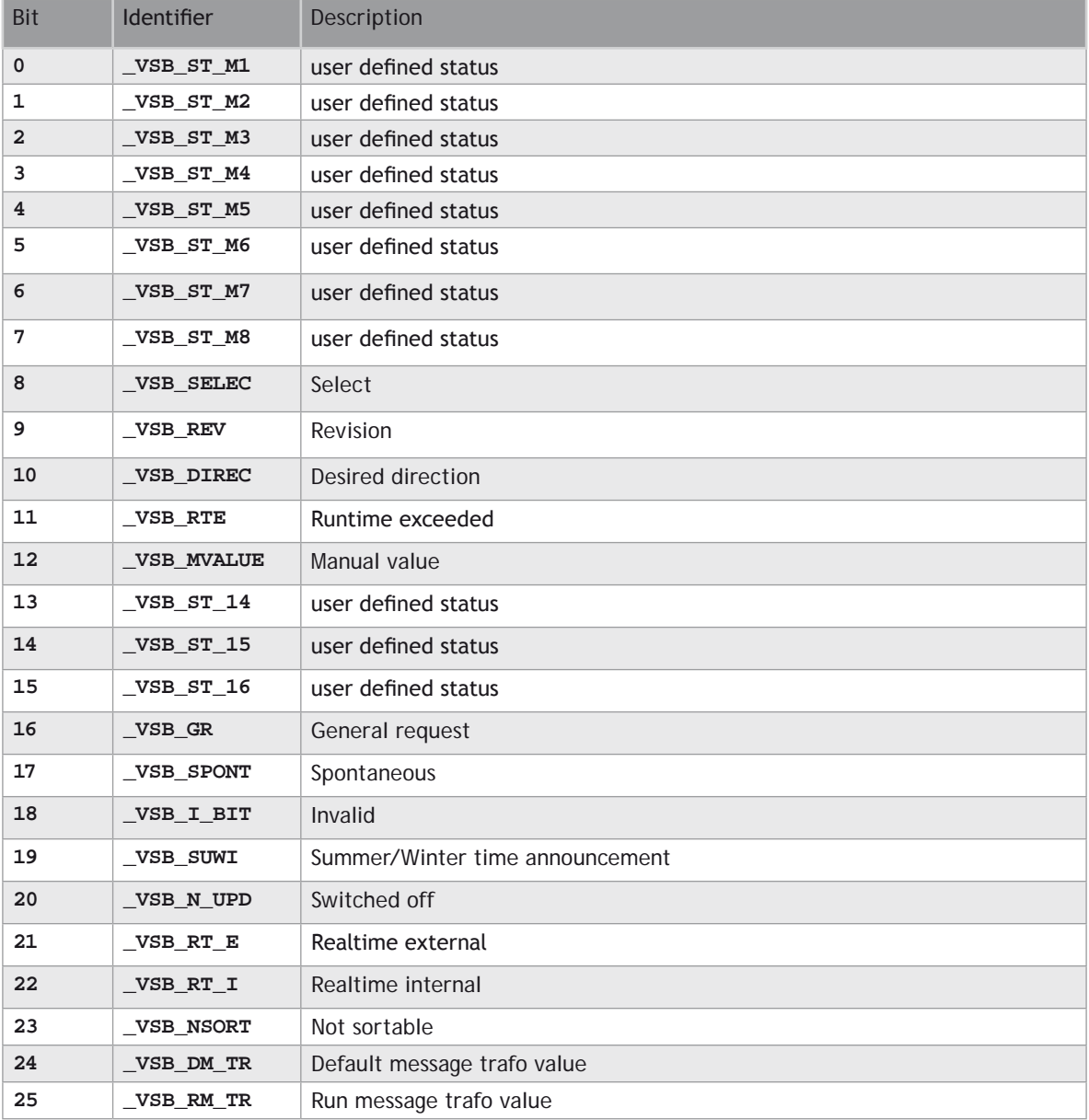
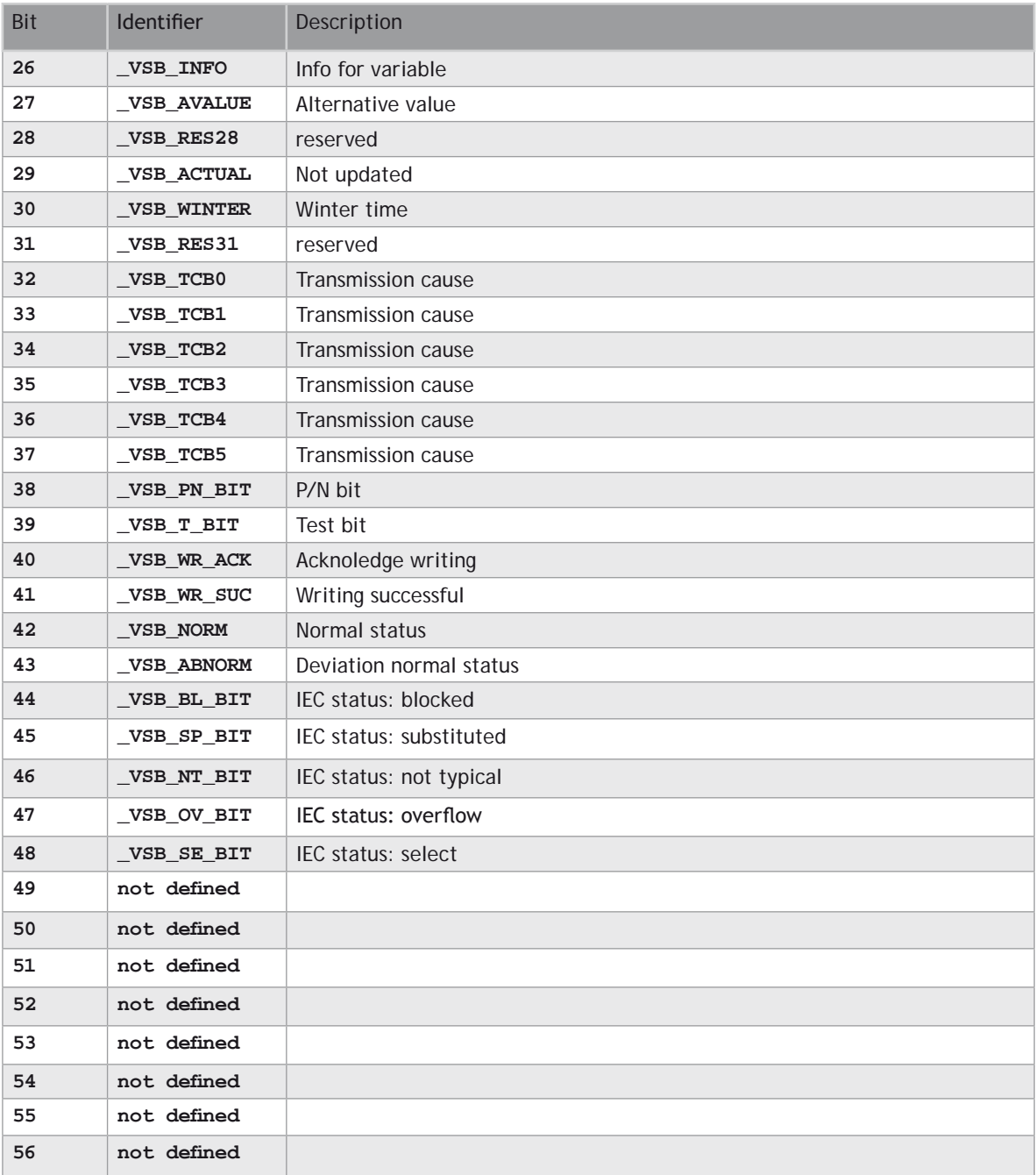

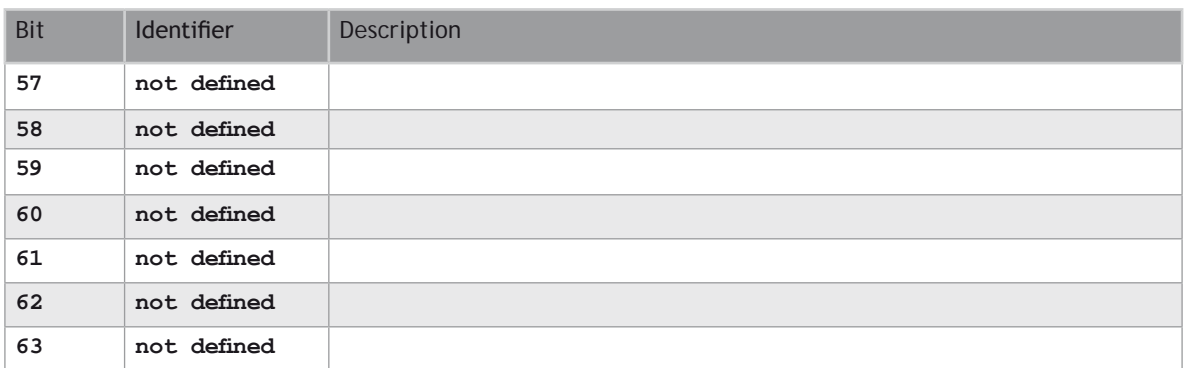

## **Basic Operations**

## **LANGUAGE FEATURES - BASIC DATA MANIPULATION**

[Variable assignment](file://trionas/documents/Manual%20IEC61131/Bas-VariableAssign.docx) [Bit access](file://trionas/documents/Manual%20IEC61131/Bas-BitAccess.docx) [Parentheses](file://trionas/documents/Manual%20IEC61131/Bas-Parentheses.docx) [Calling a function](file://trionas/documents/Manual%20IEC61131/Bas-CallingFunction.docx) [Calling a function block](file://trionas/documents/Manual%20IEC61131/Bas-CallingFunctionBlock.docx) [Calling a sub-program](file://trionas/documents/Manual%20IEC61131/Bas-CallingSubProgram.docx)

## **BASIC DATA MANIPULATION FUNCTIONS**

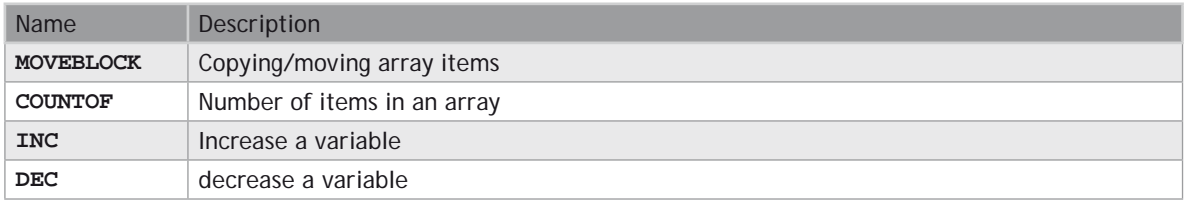

### **LANGUAGE FEATURES - CONTROLLING PROGRAM EXECUTION**

**[Labels](file://trionas/documents/Manual%20IEC61131/Bas-Labels.docx)**

**[Jumps](file://trionas/documents/Manual%20IEC61131/Bas-Jumps.docx)**

**[RETURN](file://trionas/documents/Manual%20IEC61131/Bas-RETURN.docx)**

### **STRUCTURED STATEMENTS - CONTROLLING PROGRAM EXECUTION**

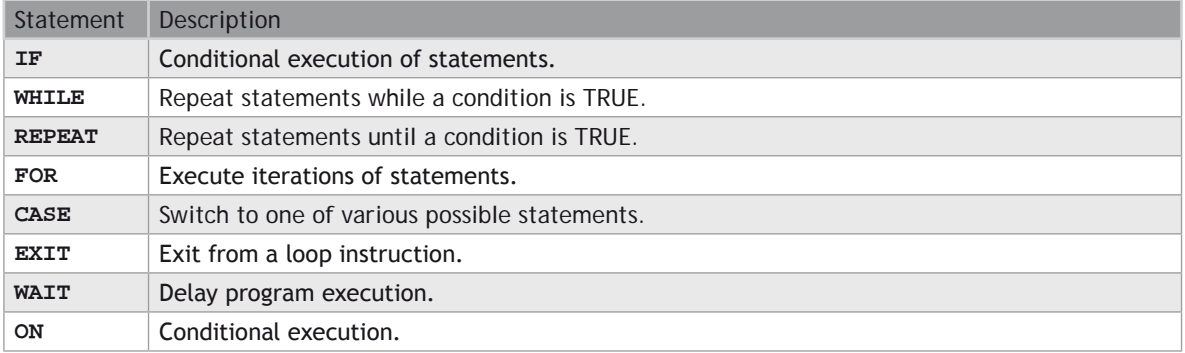

## **Access to bits of an integer**

You can directly specify a bit within n integer variable in expressions and diagrams, using the following notation:

#### **Variable.BitNo**

Where:

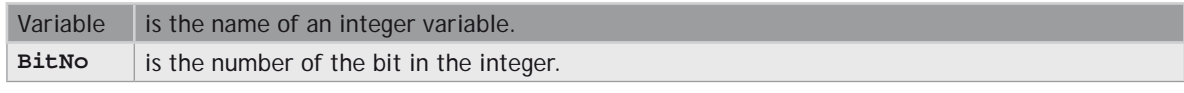

The variable can have one of the following data types:

```
SINT, USINT, BYTE (8 bits from .0 to .7)
INT, UINT, WORD (16 bits from .0 to .15)
DINT, UDINT, DWORD (32 bits from .0 to 31)
LINT (from 0 to 63)
```
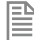

*BitNo =* 0 always represents the less significant bit.

## **Calling a function**

A function calculates a result according to the current value of its inputs. Unlike a function block, a function has no internal data and is not linked to declared instances. A function has only one output: the result of the function. A function can be:

- Astandard function (**SHL**, **SIN**...).
- A function written in "C" language and embedded on the target.

#### **ST LANGUAGE**

To call a function block in ST, you have to enter its name, followed by the input parameters written between parenthesis and separated by comas. The function call may be inserted into any complex expression. a function call can be used as an input parameter of another function. The following example demonstrates a call to ODD and SEL functions:

#### **EXAMPLE**

**(\* The following statement converts any odd integer value into the nearest even integer: \*)**

**iEvenVal := SEL ( ODD( iValue ), iValue, iValue+1 );**

#### **FBD AND LD LANGUAGES**

To call a function block in FBD or LD languages, you just need to insert the function in the diagram and to connect its inputs and output.

#### **IL LANGUAGE**

To call a function block in IL language, you must load its first input parameter before the call, and then use the function name as an instruction, followed by the other input parameters, separated by comas. The result of the function is then the current result. The following example demonstrates a call to ODD and SEL functions:

#### **EXAMPLE**

```
(* The following statement converts any odd integer into 0: *)
```

```
Op1: LD iValue
      ODD
      SEL iValue, 0 
           iResult
```
## **Calling a function block**

## **CAL CALC CALNC CALCN**

A function block groups an algorithm and a set of private data. It has inputs and outputs. A function block can be:

- **1.** A standard function block (**RS**, **TON**...).
- **2.** A block written in "C" language and embedded on the target.
- **3.** A User Defined Function Block (**UDFB**) written in **ST**, **FBD**, **LD** or **IL**.

To use a function block, you have to declare an instance of the block as a variable, identified by a unique name. Each instance of a function block as its own set of private data and can be called separately. A call to a function block instance processes the block algorithm on the private data of the instance, using the specified input parameters.

#### **ST LANGUAGE**

To call a function block in ST, you have to specify the name of the instance, followed by the input parameters written between parenthesis and separated by comas. To have access to an output parameter, use the name of the instance followed by a dot '.' and the name of the wished parameter. The following example demonstrates a call to an instance of TON function block (MyTimer is declared as an instance of TON):

#### **EXAMPLE**

```
MyTimer (bTrig, t#2s);
TimerOutput := MyTimer.Q;
ElapsedTime := MyTimer.ET;
```
#### **FBD AND LD LANGUAGES**

To call a function block in FBD or LD languages, you just need to insert the block in the diagram and to connect its inputs and outputs. The name of the instance must be specified upon the rectangle of the block.

#### **IL LANGUAGE**

To call a function block in IL language, you must use the CAL instruction, and use a declared instance of the function block. The instance name is the operand of the CAL instruction, followed by the input parameters written between parenthesis and separated by comas. Alternatively the **CALC**, **CALCN** or **CALNC** conditional instructions can be used:

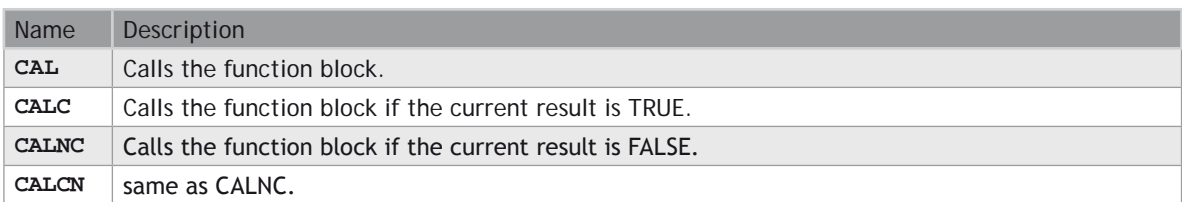

The following example demonstrates a call to an instance of TON function block (MyTimer is declared as an instance of TON):

### **EXAMPLE**

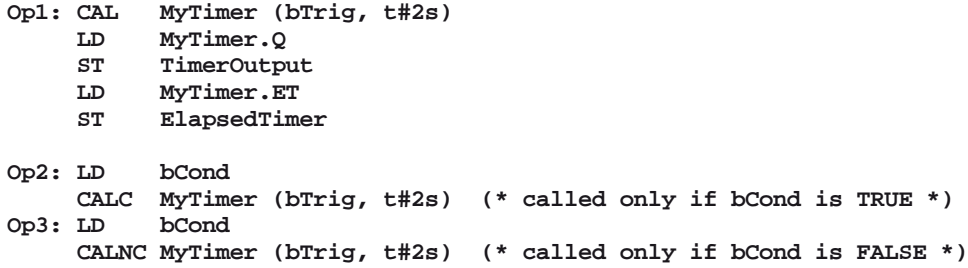

## **Calling a sub-program**

A sub-program is called by another program. Unlike function blocks, local variables of a sub-program are not instantiated, and thus you do not need to declare instances. A call to a sub-program processes the block algorithm using the specified input parameters. Output parameters can then be accessed.

#### **ST LANGUAGE**

To call a sub-program in ST, you have to specify its name, followed by the input parameters written between parenthesis and separated by comas. To have access to an output parameter, use the name of the subprogram followed by a dot '.' and the name of the wished parameter:

```
MySubProg (i1, i2); (* calls the sub-program *)
Res1 := MySubProg.Q1;
Res2 := MySubProg.Q2;
```
Alternatively, if a sub-program has one and only one output parameter, it can be called as a function in ST language:

```
Res := MySubProg (i1, i2);
```
#### **FBD AND LD LANGUAGES**

To call a sub-program in FBD or LD languages, you just need to insert the block in the diagram and to connect its inputs and outputs.

## **IL LANGUAGE**

To call a sub-program in IL language, you must use the CAL instruction with the name of the sub-program, followed by the input parameters written between parenthesis and separated by comas. Alternatively the **CALC**, **CALCN** or **CALNC** conditional instructions can be used:

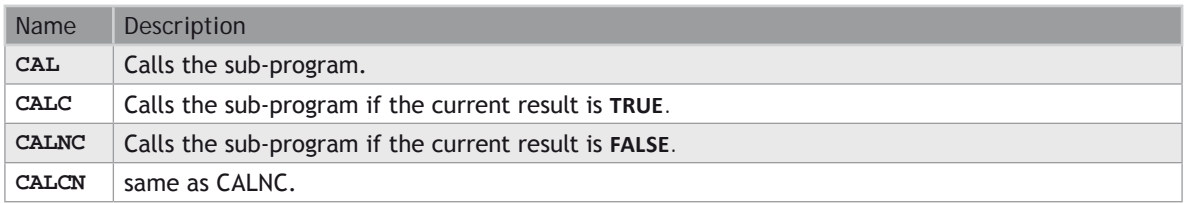

### **EXAMPLE**

- **Op1: CAL MySubProg (i1, i2)**
	- **LD MySubProg.Q1**
	- **ST Res1**
	- **LD MySubProg.Q2**
	- $Res2$

## **:= Assignment**

### **OPERATOR**

Variable assignment.

#### **INPUTS**

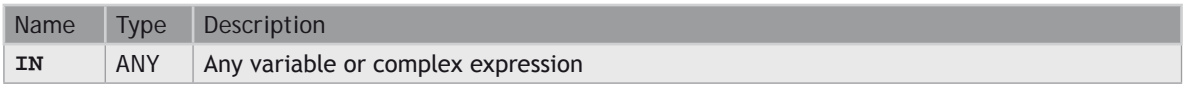

## **OUTPUTS**

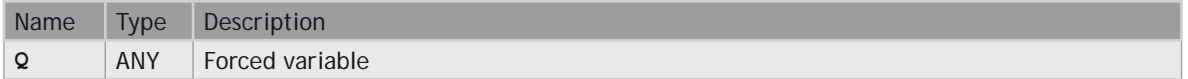

#### **REMARKS**

The output variable and the input expression must have the same type. The forced variable cannot have the read only attribute. In LD and FBD languages, the 1 block is available to perform a "1 gain" data copy. In LD language, the input rung (EN) enables the assignment, and the output rung keeps the state of the input rung. In IL language, the LD instruction loads the first operand, and the ST instruction stores the current result into a variable. The current result and the operand of ST must have the same type. Both LD and ST instructions can be modified by N in case of a boolean operand for performing a boolean negation.

#### **ST LANGUAGE**

**Q := IN; (\* copy IN into variable Q \*) Q := (IN1 + (IN2 / IN 3)) \* IN4; (\* assign the result of a complex expression \*) result := SIN (angle); (\* assign a variable with the result of a function \*) time := MyTon.ET; (\* assign a variable with an output parameter of a function block \*)**

#### **FBD LANGUAGE**

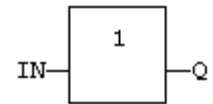

#### **LD LANGUAGE**

The copy is executed only if EN is **TRUE**. ENO has the same value as EN.

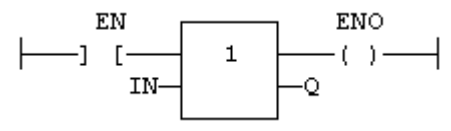

#### **IL LANGUAGE**

```
Op1: LD IN (* current result is: IN *)
ST Q (* Q is: IN *)
LDN IN1 (* current result is: NOT (IN1) *)
ST Q (* Q is: NOT (IN1) *)
LD IN2 (* current result is: IN2 *)
STN Q (* Q is: NOT (IN2) *)
```
**SEE ALSO [Parentheses](file://trionas/documents/Manual%20IEC61131/Bas-Parentheses.docx)**

## **CASE OF ELSE END\_CASE**

#### **STATEMENT**

Switch between enumerated statements.

#### **SYNTAX**

```
 CASE <DINT expression> OF
 <value> : <statements> <value> , <value> :
```

```
 <statements>;
 <value> .. <value> :
     <statements>;
 ELSE
     <statements> 
 END_CASE;
```
#### **REMARKS**

All enumerated values correspond to the evaluation of the **DINT** expression and are possible cases in the execution of the statements. The statements specified after the **ELSE** keyword are executed if the expression takes a value that is not enumerated in the switch. For each case, you must specify either a value, or a list of possible values separated by comas (",") or a range of values specified by a "min .. max" interval. You must enter space characters before and after the ".." separator.

### **ST LANGUAGE**

### **EXAMPLE**

This example checks the first prime numbers:

```
CASE iNumber OF
0 :
    Alarm := TRUE;
    AlarmText := '0 gives no result';
1 .. 3, 5 :
    bPrime := TRUE;
4, 6 :
    bPrime := FALSE;
ELSE
    Alarm := TRUE;
    AlarmText := 'I don't know after 6 !';
END_CASE;
```
## **FBD LANGUAGE**

Not available.

#### **LD LANGUAGE**

Not available.

#### **IL LANGUAGE**

Not available.

#### **SEE ALSO**

**IF WHILE REPEAT**

**FOR**

**EXIT**

# **CountOf**

## **FUNCTION**

Returns the number of items in an array.

## **INPUTS**

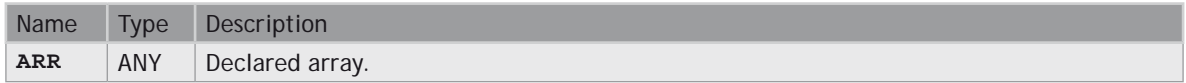

### **OUTPUTS**

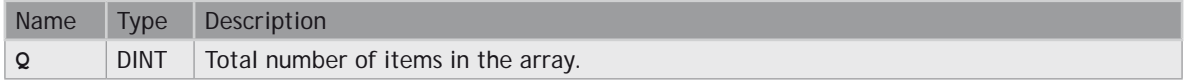

#### **REMARKS**

The input must be an array and can have any data type. This function is particularly useful to avoid writing directly the actual size of an array in a program, and thus keep the program independent from the declaration.

### **EXAMPLE**

```
 FOR i := 1 TO CountOf (MyArray) DO
    MyArray[i-1] := 0;
 END_FOR;
```
In LD language, the operation is executed only if the input rung (EN) is **TRUE**. The output rung (ENO) keeps the same value as the input rung.

## **EXAMPLE**

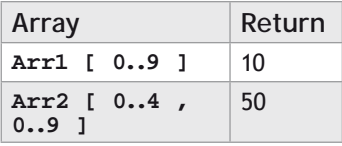

**ST LANGUAGE**

**Q := CountOf (ARR);**

### **FBD LANGUAGE**

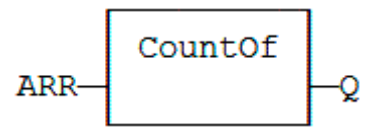

## **LD LANGUAGE**

The function is executed only if EN is **TRUE**. ENO keeps the same value as EN.

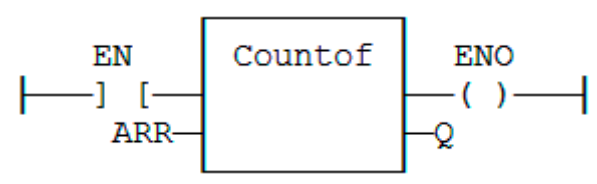

## **IL LANGUAGE**

Not available.

## **DEC**

## **FUNCTION**

Decrease a numerical variable.

#### **INPUTS**

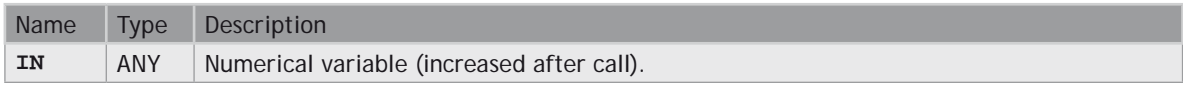

#### **OUTPUTS**

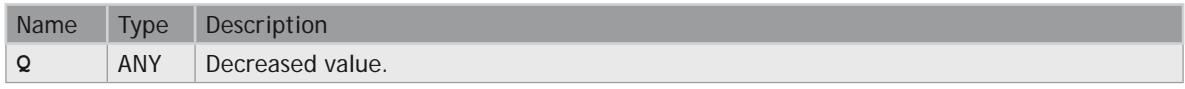

#### **REMARKS**

When the function is called, the variable connected to the IN input is decreased and copied to Q. All data types are supported except **BOOL** and **STRING**: for these types, the output is the copy of IN.

For real values, variable is decreased by 1.0. For time values, variable is decreased by 1ms.

The IN input must be directly connected to a variable, and cannot be a constant or complex expression.

This function is particularly designed for ST language. It allows simplified writing as assigning the result of the function is not mandatory.

#### **ST LANGUAGE**

```
IN := 2;
Q := DEC (IN);
(* now: IN = 1 ; Q = 1 *)DEC (IN); (* simplified call *)
```
#### **FBD LANGUAGE**

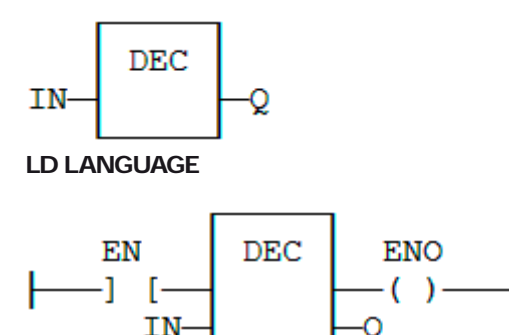

## **IL LANGUAGE**

Not available.

# **EXIT**

#### **STATEMENT**

Exit from a loop statement.

#### **REMARKS**

The **EXIT** statement indicates that the current loop (**WHILE**, **REPEAT** or FOR) must be finished. The execution continues after the **END\_WHILE**, **END\_REPEAT** or **END\_FOR** keyword or the loop where the **EXIT** is. **EXIT** quits only one loop and cannot be used to exit at the same time several levels of nested loops.

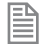

Loop instructions may lead to infinite loops that block the target cycle.

#### **ST LANGUAGE**

This program searches for the first non null item of an array:

```
iFound = -1; (* means: not found *)
FOR iPos := 0 TO (iArrayDim - 1) DO
    IF iPos <> 0 THEN
       iFound := iPos; EXIT;
```
#### **END\_IF; END\_FOR;**

## **FBD LANGUAGE**

Not available.

## **LD LANGUAGE**

Not available.

#### **IL LANGUAGE**

Not available.

#### **SEE ALSO**

**[IF](file://trionas/documents/Manual%20IEC61131/Bas-IF.docx) [WHILE](file://trionas/documents/Manual%20IEC61131/Bas-WHILE.docx) [REPEAT](file://trionas/documents/Manual%20IEC61131/Bas-REPEAT.docx) [FOR](file://trionas/documents/Manual%20IEC61131/Bas-FOR.docx) [CASE](file://trionas/documents/Manual%20IEC61131/Bas-CASE.docx)**

# **FOR TO BY END\_FOR**

### **STATEMENT**

Iteration of statement execution.

#### **SYNTAX**

```
FOR <index> := <minimum> TO <maximum> BY <step> DO
     <statements>
END_FOR;
```
Where:

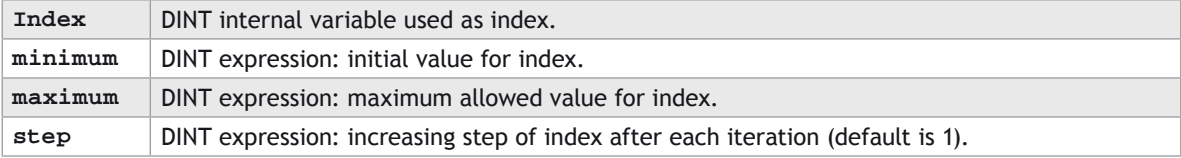

#### **REMARKS**

The BY <step> statement can be omitted. The default value for the step is 1.

## **ST LANGUAGE**

```
iArrayDim := 10;
```

```
(* resets all items of the array to 0 *)
FOR iPos := 0 TO (iArrayDim - 1) DO
```

```
 MyArray[iPos] := 0;
END_FOR;
(* set all items with odd index to 1 *)
FOR iPos := 1 TO 9 BY 2 DO
    MyArray[ipos] := 1;
END_FOR;
```
#### **FBD LANGUAGE**

Not available.

#### **LD LANGUAGE**

Not available.

**IL LANGUAGE**

Not available.

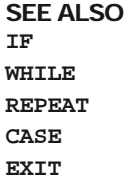

## **IF THEN ELSE ELSIF END\_IF**

#### **STATEMENT**

Conditional execution of statements.

#### **SYNTAX**

```
IF <BOOL expression> THEN
     <statements>
ELSIF <BOOL expression> THEN
     <statements> 
ELSE
     <statements> 
END_IF;
```
#### **REMARKS**

The IF statement is available in ST only. The execution of the statements is conditioned by a boolean expression. **ELSIF** and **ELSE** statements are optional. There can be several **ELSIF** statements.

#### **ST LANGUAGE**

```
(* simple condition *)
IF bCond THEN
    Q1 := IN1;
```

```
 Q2 := TRUE;
END_IF;
(* binary selection *)
IF bCond THEN
    Q1 := IN1;
    Q2 := TRUE;
ELSE
    Q1 := IN2;
    Q2 := FALSE;
END_IF;
(* enumerated conditions *)
IF bCond1 THEN
    Q1 := IN1;
ELSIF bCond2 THEN
    Q1 := IN2;
ELSIF bCond3 THEN
    Q1 := IN3;
ELSE
    Q1 := IN4;
END_IF;
```
#### **FBD LANGUAGE**

Not available.

## **LD LANGUAGE**

Not available.

## **IL LANGUAGE**

Not available.

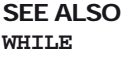

**[REPEAT](file://trionas/documents/Manual%20IEC61131/Bas-REPEAT.docx) [FOR](file://trionas/documents/Manual%20IEC61131/Bas-FOR.docx) [CASE](file://trionas/documents/Manual%20IEC61131/Bas-CASE.docx) [EXIT](file://trionas/documents/Manual%20IEC61131/Bas-EXIT.docx)**

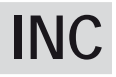

## **FUNCTION**

Increase a numerical variable:

## **INPUTS**

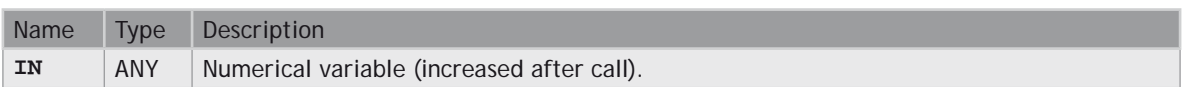

## **OUTPUTS**

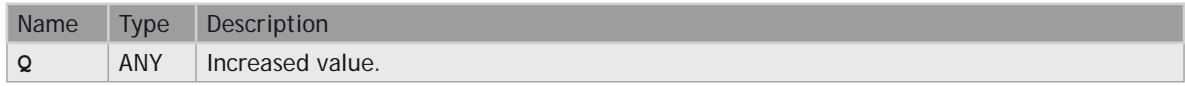

## **REMARKS**

When the function is called, the variable connected to the IN input is increased and copied to Q. All data types are supported except **BOOL** and **STRING**: for these types, the output is the copy of IN.

For **REAL** values, variable is increased by 1.0. For **TIME** values, variable is increased by 1ms.

The IN input must be directly connected to a variable, and cannot be a constant or complex expression.

This function is particularly designed for ST language. It allows simplified writing as assigning the result of the function is not mandatory.

## **ST LANGUAGE**

```
IN := 1;
Q := INC (IN);
(* now: IN = 2 ; Q = 2 *)INC (IN); (* simplified call *)
```
## **FBD LANGUAGE**

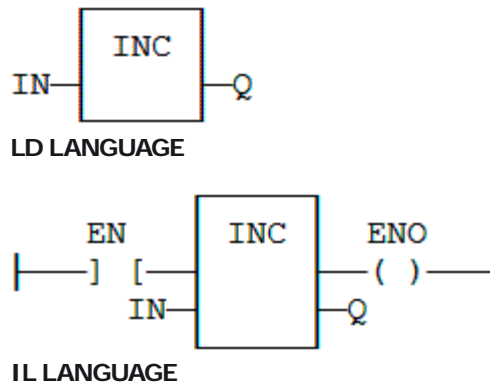

Not available.

## **Jumps JMP JMPC JMPNC JMPCN**

#### **STATEMENT**

Jump to a label.

## **REMARKS**

A jump to a label branches the execution of the program after the specified label. Labels and jumps cannot be used in structured ST language. In FBD language, a jump is represented by the >> symbol followed by the label name. The input of the >> symbol must be connected to a valid boolean signal. The jump is performed only if the input is **TRUE**. In LD language, the >> symbol, followed by the target label name, is used as a coil at the end of a rung. The jump is performed only if the rung state is **TRUE**. In IL language, JMP, **JMPC**, **JMPCN** and **JMPNC** instructions are used to specify a jump. The destination label is the operand of the jump instruction.

0 **BACKWARD JUMPS MAY LEAD TO INFINITE LOOPS THAT BLOCK THE TARGET CYCLE.**

## **ST LANGUAGE**

Not available.

### **FBD LANGUAGE**

In this example the TON block will not be called if bEnable is **TRUE**:

#### **EXAMPLE**

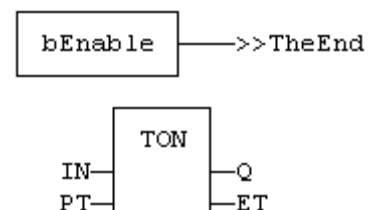

TheEnd:

## **LD LANGUAGE**

In this example the second rung will be skipped if IN1 is **TRUE**:

## **EXAMPLE**

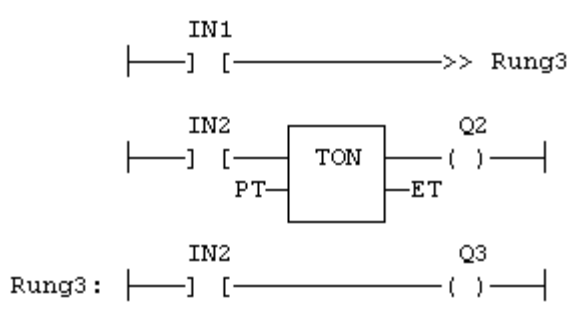

## **IL LANGUAGE**

## **JUMP INSTRUCTIONS**

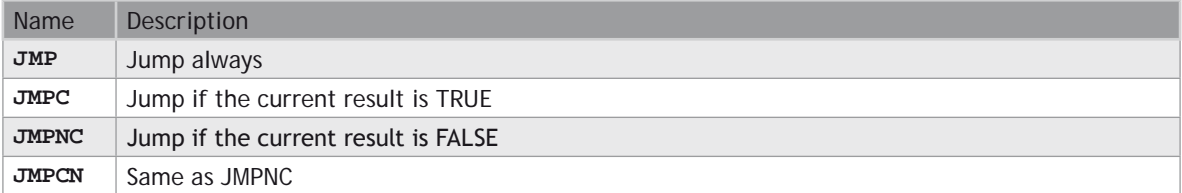

#### **EXAMPLE**

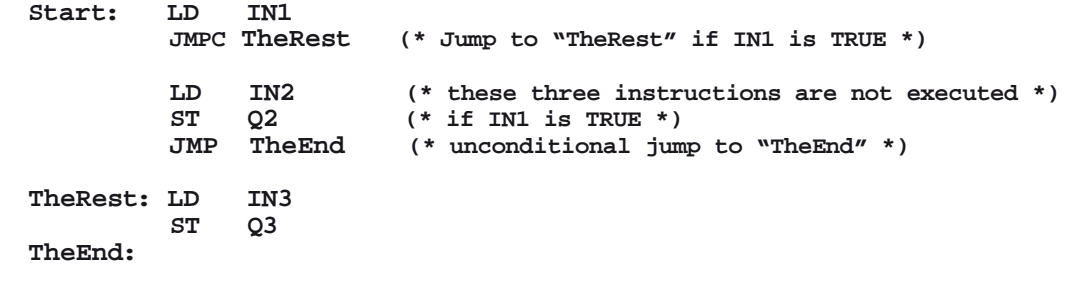

## **SEE ALSO**

**[Labels](file://trionas/documents/Manual%20IEC61131/Bas-Labels.docx) [RETURN](file://trionas/documents/Manual%20IEC61131/Bas-RETURN.docx)**

## **Labels**

## **STATEMENT**

Destination of a Jump instruction.

## **REMARKS**

Labels are used as a destination of a jump instruction in FDB, LD or IL language. Labels and jumps cannot be used in structured ST language. A label must be represented by a unique name, followed by a colon (":"). In FBD language, labels can be inserted anywhere in the diagram, and are connected to nothing. In LD language, a label must identify a rung, and is shown on the left side of the rung. In IL language, labels are destination for JMP, **JMPC**, **JMPCN** and **JMPNC** instructions. They must be written before the instruction at the beginning of the line, and should index the beginning of a valid IL statement: LD (load) instruction, or unconditional instructions such as CAL, JMP or RET. The label can also be written alone on a line before the indexed instruction. In all languages, it is not mandatory that a label be a target of a jump instruction. You can also use label for marking parts of the programs in order to increase its readability.

## **ST LANGUAGE**

Not available.

## **FBD LANGUAGE**

In this example the TON block will not be called if bEnable is **TRUE**:

## **EXAMPLE**

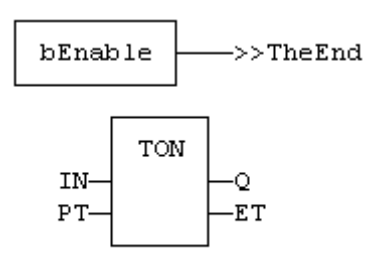

## TheEnd:

## **LD LANGUAGE**

In this example the second rung will be skipped if IN1 is **TRUE**:

### **EXAMPLE**

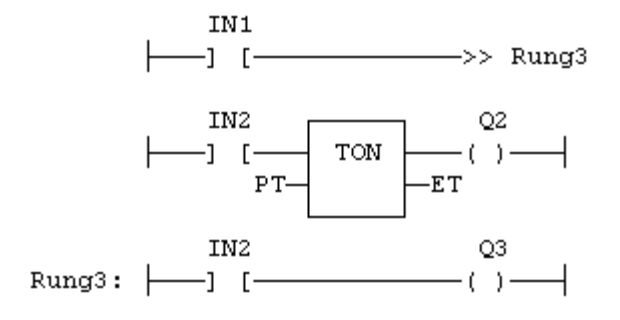

#### **IL LANGUAGE**

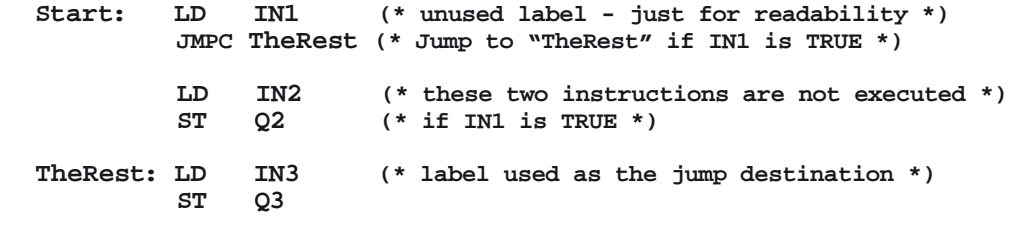

**SEE ALSO**

**[Jumps](file://trionas/documents/Manual%20IEC61131/Bas-Jumps.docx) [RETURN](file://trionas/documents/Manual%20IEC61131/Bas-RETURN.docx)**

# **MOVEBLOCK**

### **FUNCTION**

Move/Copy items of an array.

#### **INPUTS**

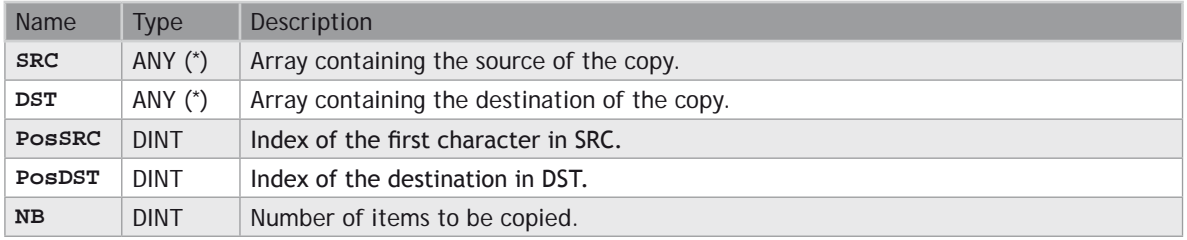

(\*) SRC/DST cannot be a **STRING**.

## **OUTPUTS**

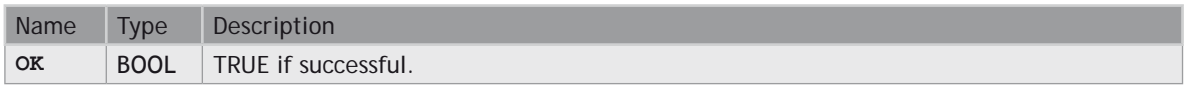

### **REMARKS**

Arrays of string are not supported by this function.

In LD language, the operation is executed only if the input rung (EN) is **TRUE**. The function is not available in IL language.

The function copies NB consecutive items starting at the PosSRC index in SRC array to PosDST position in DST array. SRC and DST can be the same array. In that case, the function avoids lost items when source and destination areas overlap.

This function checks array bounds and is always safe. The function returns **TRUE** if successful. It returns **FALSE** if input positions and number do not fit the bounds of SRC and DST arrays.

#### **ST LANGUAGE**

**OK := MOVEBLOCK (SRC, DST, PosSRS, PosDST, NB);**

#### **FBD LANGUAGE**

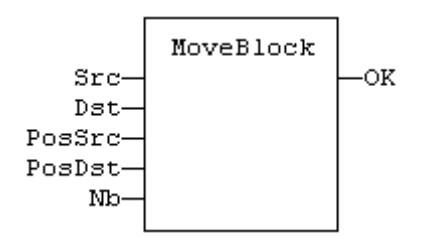

#### **LD LANGUAGE**

The function is executed only if EN is **TRUE**:

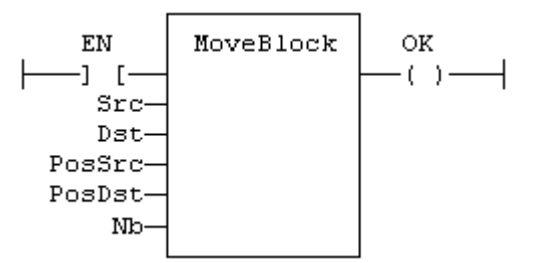

#### **IL LANGUAGE**

Not available.

# **Parentheses ( )**

### **OPERATOR**

Force the evaluation order in a complex expression.

#### **REMARKS**

Parenthesis are used in ST and IL language for changing the default evaluation order of various operations within a complex expression. For instance, the default evaluation of "2  $*$  3 + 4" expression in ST language gives a result of 10 as "\*" operator has highest priority. Changing the expression as "2  $*$  (3 + 4)" gives a result of 14. Parenthesis can be nested in a complex expression.

Below is the default evaluation order for ST language operations (first is highest priority):

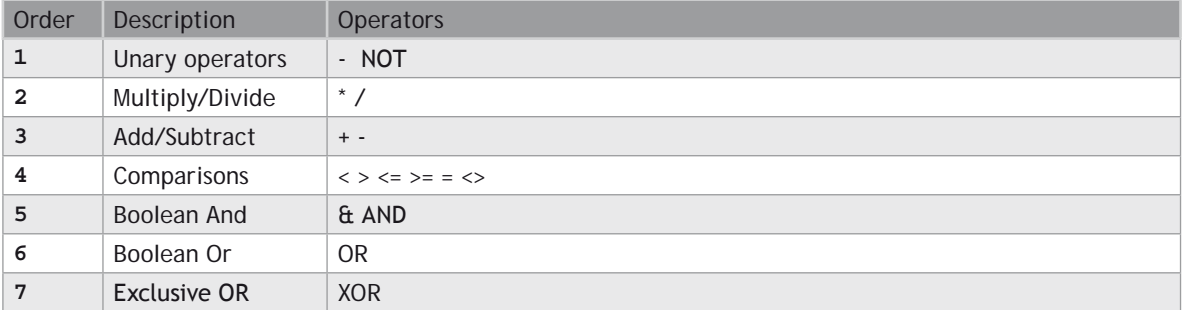

In IL language, the default order is the sequence of instructions. Each new instruction modifies the current result sequentially. In IL language, the opening parenthesis "(" is written between the instruction and its operand. The closing parenthesis ")" must be written alone as an instruction without operand.

#### **ST LANGUAGE**

 $Q := (IN1 + (IN2 / IN3)) * IN4;$ 

#### **FBD LANGUAGE**

Not available.

#### **LD LANGUAGE**

Not available.

#### **IL LANGUAGE**

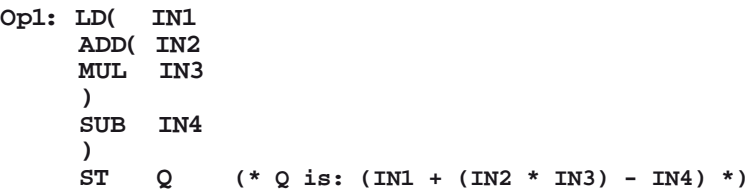

#### **SEE ALSO [Assignment](file://trionas/documents/Manual%20IEC61131/Bas-VariableAssign.docx)**

# **REPEAT UNTIL END\_REPEAT**

### **STATEMENT**

Repeat a list of statements.

#### **SYNTAX**

**REPEAT <statements> UNTIL <BOOL expression> END\_REPEAT;**

#### **REMARKS**

The statements between **REPEAT** and **UNTIL** are executed until the boolean expression is **TRUE**. The condition is evaluated after the statements are executed. Statements are executed at least once.

0 **LOOP INSTRUCTIONS MAY LEAD TO INFINITE LOOPS THAT BLOCK THE TARGET CYCLE. NEVER TEST THE STATE OF AN INPUT IN THE CONDITION AS THE INPUT WILL NOT BE REFRESHED BEFORE THE NEXT CYCLE.**

#### **ST LANGUAGE**

```
iPos := 0;
REPEAT<br>MyArray[iPos] := 0;
   iNbCleared := iNbCleared + 1; iPos := iPos + 1;
UNTIL iPos = iMax END_REPEAT;
```
#### **FBD LANGUAGE**

Not available.

#### **LD LANGUAGE**

Not available.

#### **IL LANGUAGE**

Not available.

#### **SEE ALSO**

**[IF](file://trionas/documents/Manual%20IEC61131/Bas-IF.docx) [WHILE](file://trionas/documents/Manual%20IEC61131/Bas-WHILE.docx) [FOR](file://trionas/documents/Manual%20IEC61131/Bas-FOR.docx) [CASE](file://trionas/documents/Manual%20IEC61131/Bas-CASE.docx) [EXIT](file://trionas/documents/Manual%20IEC61131/Bas-EXIT.docx)**

# **RETURN RET RETC RETNC RETCN**

#### **STATEMENT**

Jump to the end of the program.

## **REMARKS**

The **RETURN** statement jumps to the end of the program. In FBD language, the return statement is represented by the "<**RETURN**>" symbol. The input of the symbol must be connected to a valid boolean signal. The jump is performed only if the input is **TRUE**. In LD language, the "<**RETURN**>" symbol is used as a coil at the end of a rung. The jump is performed only if the rung state is **TRUE**. In IL language, RET, **RETC**, **RETCN** and **RETNC** instructions are used.

When used within an action block of a SFC step, the **RETURN** statement jumps to the end of the action block.

### **ST LANGUAGE**

**IF NOT bEnable THEN RETURN; END\_IF;**

The rest of the program will not be executed if bEnabled is **FALSE**.

### **FBD LANGUAGE**

#### **EXAMPLE**

In this example the TON block will not be called if bIgnore is **TRUE**:

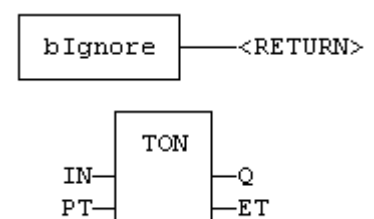

## **LD LANGUAGE**

## **EXAMPLE**

In this example the second rung will be skipped if **ENABLE** is **FALSE**:

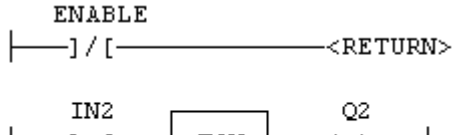

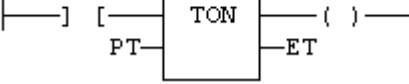

## **IL LANGUAGE**

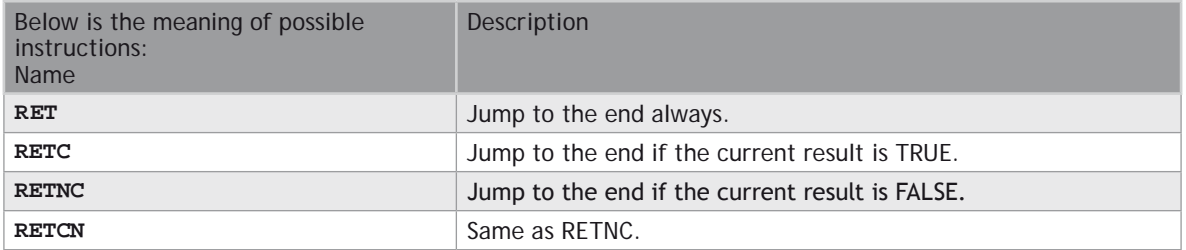

#### **EXAMPLE**

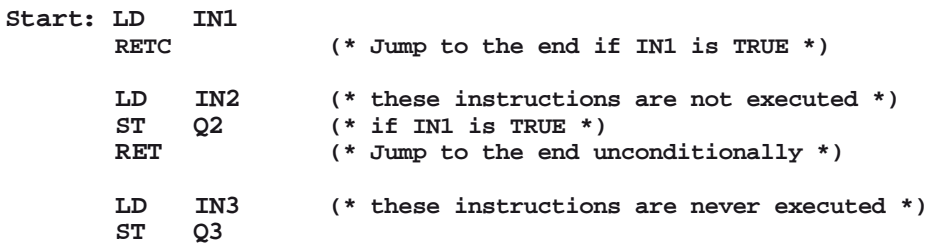

#### **SEE ALSO [Labels](file://trionas/documents/Manual%20IEC61131/Bas-Labels.docx)**

**[Jumps](file://trionas/documents/Manual%20IEC61131/Bas-Jumps.docx)**

# **WHILE DO END\_WHILE**

## **STATEMENT**

Repeat a list of statements.

## **SYNTAX**

 **WHILE <BOOL expression> DO <statements> END\_WHILE ;**

## **REMARKS**

The statements between DO and **END\_WHILE** are executed while the boolean expression is **TRUE**. The condition is evaluated before the statements are executed. If the condition is **FALSE** when **WHILE** is first reached, statements are never executed.

**EXAMPLE THE STATE OF AN ART LEAD TO INFINITE LOOPS THAT BLOCK THE TARGET CYCLE. NEVER TEST THE STATE OF AN INPUT IN THE CONDITION AS THE INPUT WILL NOT BE REFRESHED BEFORE THE NEXT CYCLE.**

#### **ST LANGUAGE**

**iPos := 0; WHILE iPos < iMax DO MyArray[iPos] := 0; iNbCleared := iNbCleared + 1; END\_WHILE;**

#### **FBD LANGUAGE**

Not available.

#### **LD LANGUAGE**

Not available.

#### **IL LANGUAGE**

Not available.

#### **SEE ALSO**

**[IF](file://trionas/documents/Manual%20IEC61131/Bas-IF.docx) [REPEAT](file://trionas/documents/Manual%20IEC61131/Bas-REPEAT.docx)**

**[FOR](file://trionas/documents/Manual%20IEC61131/Bas-FOR.docx)**

**[CASE](file://trionas/documents/Manual%20IEC61131/Bas-CASE.docx)**

**[EXIT](file://trionas/documents/Manual%20IEC61131/Bas-EXIT.docx)**

## **ON**

**STATEMENT** Conditional execution of statements.

**SYNTAX ON <BOOL expression> DO <statements> END\_DO;**

#### **REMARKS**

Statements within the ON structure are executed only when the boolean expression rises from **FALSE** to **TRUE**. The ON instruction avoids systematic use of the **R\_TRIG** function block or other "last state" flags.

The ON syntax is available in any program, sub-program or **UDFB**. It is available in both T5 p-code or native code compilation modes.

This statement is an extension to the standard and is not IEC61131-3 compliant.

#### **ST LANGUAGE**

```
(* This example counts the rising edges of variable bIN *)
ON bIN DO
    diCount := diCount + 1;
END_DO;
```
## **WAIT / WAIT\_TIME**

#### **STATEMENT**

Suspend the execution of a ST program.

#### **SYNTAX**

**WAIT <BOOL expression> ;**

WAIT TIME <TIME expression> ;

#### **REMARKS**

The **WAIT** statement checks the attached boolean expression and does the following:

- If the expression is **TRUE**, the program continues normally.

- If the expression is **FALSE**, then the execution of the program is suspended up to the next PLC cycle. The boolean expression will be checked again during next cycles until it becomes **TRUE**. The execution of other programs is not affected.

The **WAIT** TIME statement suspends the execution of the program for the specified duration. The execution of other programs is not affected.

These instructions are available in ST language only and has no correspondence in other languages. These instructions cannot be called in a User Defined Function Block (**UDFB**). The use of **WAIT** or **WAIT\_TIME** in a **UDFB** provokes a compile error.

WAIT and WAIT TIME instructions can be called in a sub-program. However, this may lead to some unsafe situation if the same sub program is called from various programs. Re-entrancy is not supported by **WAIT** and **WAIT\_TIME** instructions. Avoiding this situation is the responsibility of the programmer. The compiler outputs some warning messages if a sub-program containing a **WAIT** or **WAIT\_TIME** instruction is called from more than one program.

These instructions should not be called from ST parts of SFC programs. This makes no sense as SFC is already a state machine. The use of **WAIT** or **WAIT** TME in SFC or in a sub-program called from SFC provokes a compile error.

These instructions are not available when the code is compiled through a "C" compiler. Using "C" code generation with a program containing a **WAIT** or **WAIT\_TIME** instruction provokes an error during postcompiling.

These statement are extensions to the standard and are not IEC61131-3 compliant.

#### **ST LANGUAGE**

```
(* use of WAIT with different kinds of BOOL expressions *)
WAIT BoolVariable;
WAIT (diLevel > 100) AND NOT bAlarm;
WAIT SubProgCall ();
(* use of WAIT_TIME with different kinds of TIME expressions *)
WAIT_TIME t#2s;
WAIT_TIME TimeVariable;
```
## **Boolean Operations**

#### **STANDARD OPERATORS FOR MANAGING BOOLEANS:**

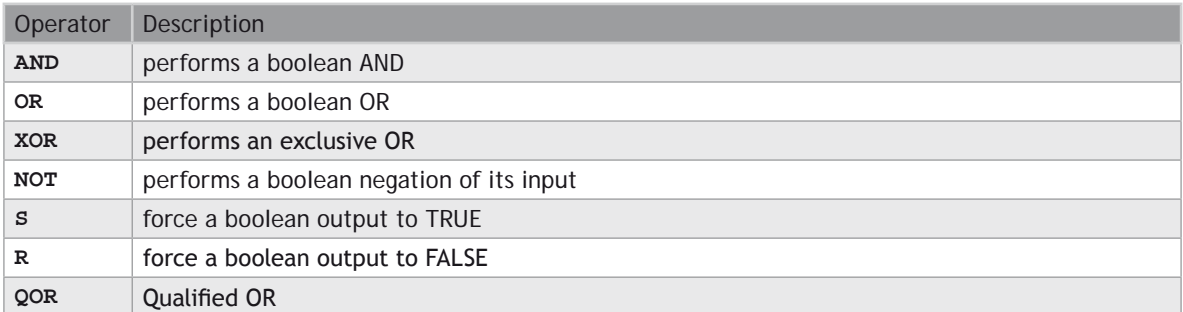

#### **AVAILABLE BLOCKS FOR MANAGING BOOLEAN SIGNALS:**

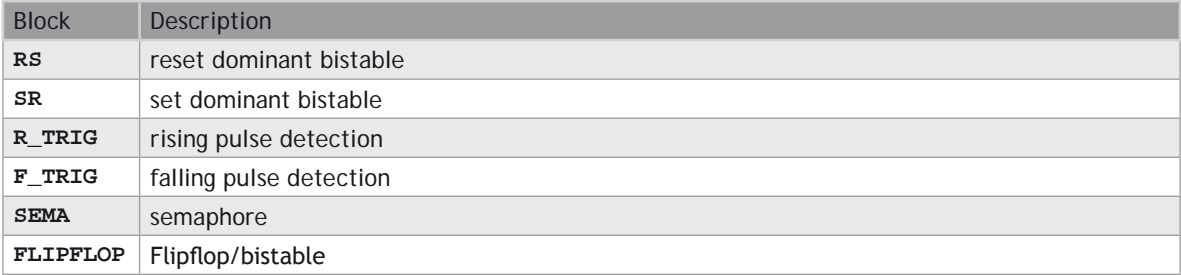

## **AND ANDN &**

### **OPERATOR**

Performs a logical AND of all inputs.

### **INPUTS**

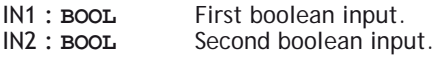

### **OUTPUTS**

Q : **BOOL** Boolean AND of all inputs.

### **TRUTH TABLE**

AND

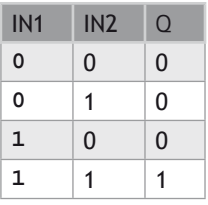

#### **REMARKS**

In FBD language, the block may have up to 16 inputs. The block is called "&" in FBD language. In LD language, an AND operation is represented by serialized contacts. In IL language, the AND instruction performs a logical AND between the current result and the operand. The current result must be boolean. The **ANDN** instruction performs an AND between the current result and the boolean negation of the input operand. In ST and IL languages, "&" can be used instead of "AND".

## **ST LANGUAGE**

**Q := IN1 AND IN2; Q := IN1 & IN2 & IN3;**

## **FBD LANGUAGE**

The block may have up to 16 inputs:

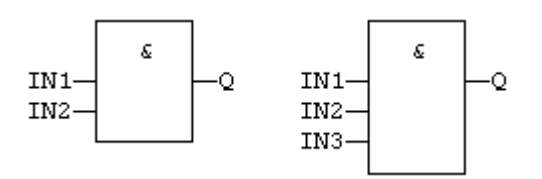

#### **LD LANGUAGE**

#### **SERIALIZED CONTACTS:**

TN1 IN<sub>2</sub>  $\mathsf Q$ 

#### **IL LANGUAGE**

Op1: LD IN1<br>
& IN2 (\* "&" or "AND" can be used \*)<br>
ST Q (\* Q is equal to: IN1 AND IN2 ST Q (\* Q is equal to: IN1 AND IN2 \*)<br>Op2: LD IN1 AND IN2<br> **GN IN3** (\* "GN" or "ANDN" can be used \*)<br>
ST 0 (\* 0 is equal to: IN1 AND IN2 AN  $(* Q is equal to: IN1 AND IN2 AND (NOT IN3) * )$ 

```
SEE ALSO
```
**[OR](file://trionas/documents/Manual%20IEC61131/Bool-OR.docx) [XOR](file://trionas/documents/Manual%20IEC61131/Bool-XOR.docx)**

**[NOT](file://trionas/documents/Manual%20IEC61131/Bool-NOT.docx)**

## **FLIPFLOP**

## **FUNCTION BLOCK**

Flipflop bistable.

## **INPUTS**

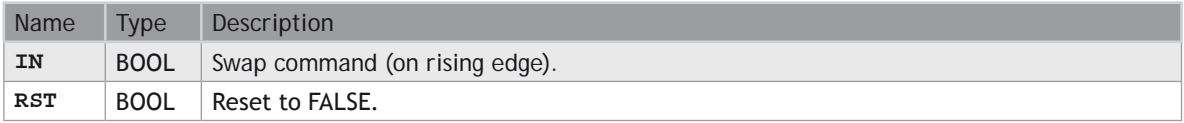

#### **OUTPUTS**

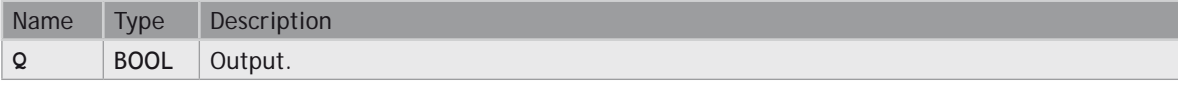

### **REMARKS**

The output is systematically reset to **FALSE** if RST is **TRUE**. The output changes on each rising edge of the IN input, if RST is **FALSE**.

## **ST LANGUAGE**

MyFlipFlop is declared as an instance of **FLIPFLOP** function block:

**MyFlipFlop (IN, RST);**

**Q := MyFlipFlop.Q;**

#### **FBD LANGUAGE**

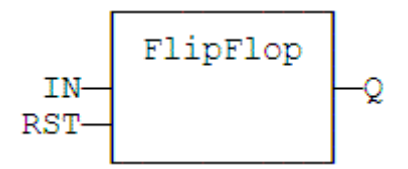

### **LD LANGUAGE**

The IN command is the rung - the rung is the output:

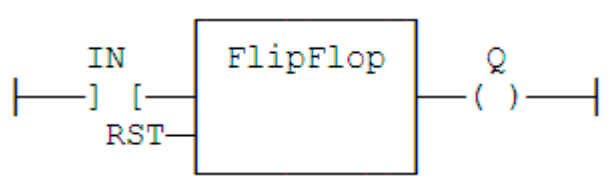

### **IL LANGUAGE**

MyFlipFlop is declared as an instance of **FLIPFLOP** function block:

```
Op1: CAL MyFlipFlop (IN, RST)
      LD MyFlipFlop.Q
      ST Q1
```
#### **SEE ALSO**

**[R](file://trionas/documents/Manual%20IEC61131/Bool-R.docx) [S](file://trionas/documents/Manual%20IEC61131/Bool-S.docx) [SR](file://trionas/documents/Manual%20IEC61131/Bool-SR.docx)**

## **F\_TRIG**

## **FUNCTION BLOCK**

Falling pulse detection.

## **INPUTS**

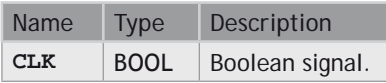

## **OUTPUTS**

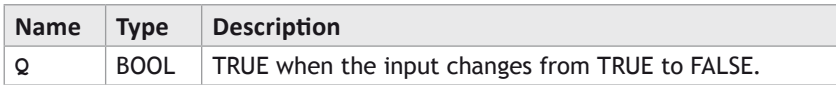

### **TRUTH TABLE**

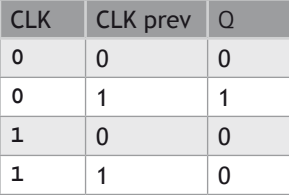

### **REMARKS**

Although ]P[ an ]N[ contacts may be used in LD language, it is recommended to use declared instances of **R\_TRIG** or **F\_TRIG** function blocks in order to avoid unexpected behaviour during an On Line change.

## **ST LANGUAGE**

MyTrigger is declared as an instance of **F\_TRIG** function block:

**MyTrigger (CLK); Q := MyTrigger.Q;**

## **FBD LANGUAGE**

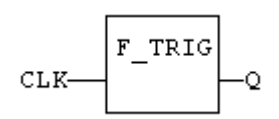

## **LD LANGUAGE**

The input signal is the rung - the rung is the output:

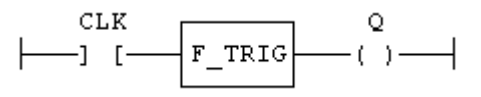

## **IL LANGUAGE**

MyTrigger is declared as an instance of **F\_TRIG** function block:

```
Op1: CAL MyTrigger (CLK)
      LD MyTrigger.Q
```
## **ST Q**

#### **SEE ALSO HYPERLINK "Bool-R\_TRIG.docx" R\_TRIG**

## **NOT**

## **OPERATOR**

Performs a boolean negation of the input.

## **INPUTS**

IN : **BOOL** Boolean value.

## **OUTPUTS**

Q : **BOOL** Boolean negation of the input.

## **TRUTH TABLE**

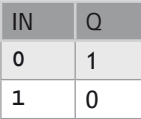

## **REMARKS**

In FBD language, the block NOT can be used. Alternatively, you can use a link terminated by a o negation. In LD language, negated contacts and coils can be used. In IL language, the N modifier can be used with instructions LD, AND, OR, XOR and ST. It represents a negation of the operand. In ST language, NOT can be followed by a complex boolean expression between parenthesis.

## **ST LANGUAGE**

**Q := NOT IN; Q := NOT (IN1 OR IN2);**

## **FBD LANGUAGE**

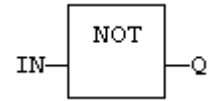

Explicit use of the NOT block: Use of a negated link: Q is IN1 AND NOT IN2:

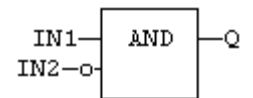

## **LD LANGUAGE**

Negated contact: Q is: IN1 AND NOT IN2:

IN1 IN2  $\mathsf{Q}$ 

Negated coil: Q is NOT (IN1 AND IN2):

$$
\begin{array}{ccc}\n & \text{IN1} & \text{IN2} & \text{Q} \\
 \leftarrow & \text{I} & \text{I} & \text{I} & \text{I}\n \end{array}
$$

**IL LANGUAGE**

```
Op1: LDN IN1
      OR IN2
      ST Q (* Q is equal to: (NOT IN1) OR IN2 *)
Op2: LD IN1
      AND IN2
             STN Q (* Q is equal to: NOT (IN1 AND IN2) *)
```
## **SEE ALSO**

**[AND](file://trionas/documents/Manual%20IEC61131/Bool-AND.docx) [OR](file://trionas/documents/Manual%20IEC61131/Bool-OR.docx) [XOR](file://trionas/documents/Manual%20IEC61131/Bool-XOR.docx)**

## **OR ORN**

## **OPERATOR**

Performs a logical OR of all inputs.

## **INPUTS**

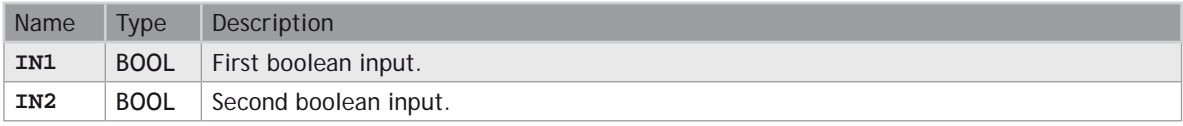

## **OUTPUTS**

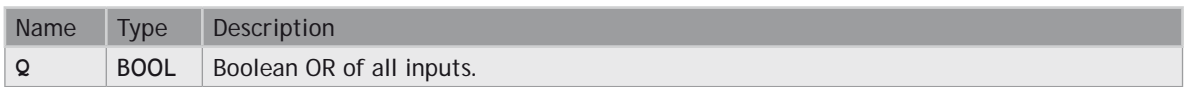

## **TRUTH TABLE**

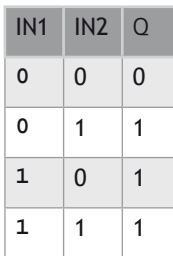

#### **REMARKS**

In FBD language, the block may have up to 16 inputs. The block is called >=1 in FBD language. In LD language, an OR operation is represented by contacts in parallel. In IL language, the OR instruction performs a logical OR between the current result and the operand. The current result must be boolean. The ORN instruction performs an OR between the current result and the boolean negation of the operand.

### **ST LANGUAGE**

**Q := IN1 OR IN2; Q := IN1 OR IN2 OR IN3;**

#### **FBD LANGUAGE**

The block may have up to 16 inputs:

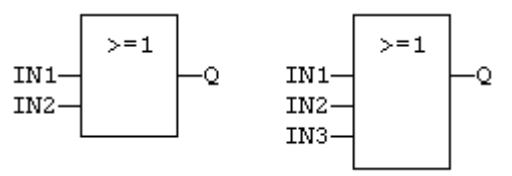

## **LD LANGUAGE**

Parallel contacts:

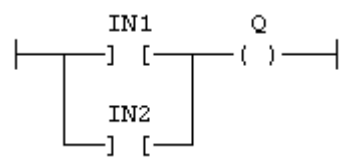

#### **IL LANGUAGE**

```
Op1: LD IN1
      OR IN2
             (*  Q is equal to: IN1 OR IN2 *)Op2: LD IN1
      ORN IN2
             (*  Q is equal to: IN1 OR (NOT IN2) *)
```
## **SEE ALSO**

**[AND](file://trionas/documents/Manual%20IEC61131/Bool-AND.docx) [XOR](file://trionas/documents/Manual%20IEC61131/Bool-XOR.docx)**

**[NOT](file://trionas/documents/Manual%20IEC61131/Bool-NOT.docx)**

## **QOR**

### **OPERATOR**

Count the number of **TRUE** inputs.

## **INPUTS**

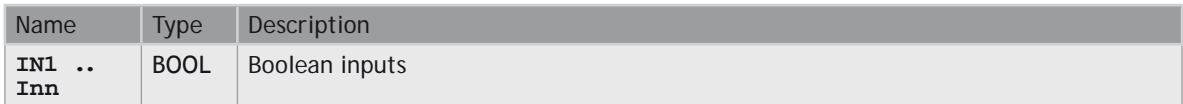

## **OUTPUTS**

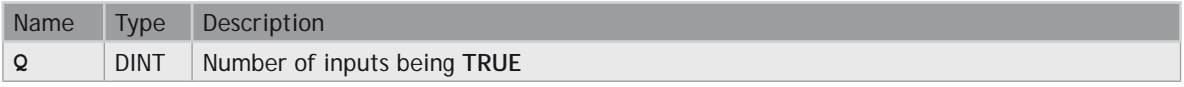

## **REMARKS**

The block accept a non fixed number of inputs.

#### **ST LANGUAGE**

- **Q := QOR (IN1, IN2);**
- **Q := QOR (IN1, IN2, IN3, IN4, IN5, IN6);**

#### **FBD LANGUAGE**

The block may have up to 16 inputs:
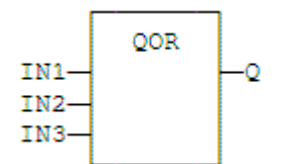

## **LD LANGUAGE**

The block may have up to 16 inputs:

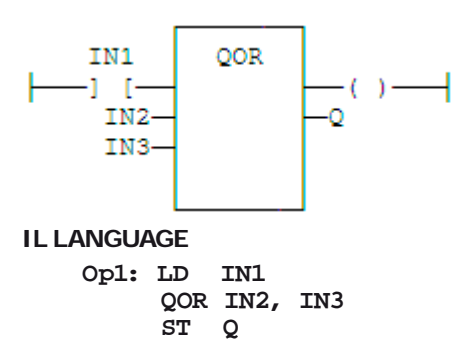

## **R**

#### **OPERATOR**

Force a boolean output to **FALSE**.

#### **INPUTS**

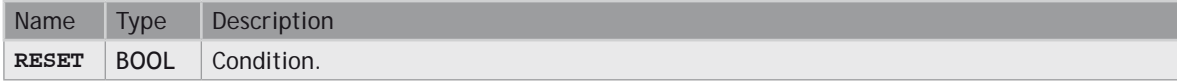

## **OUTPUTS**

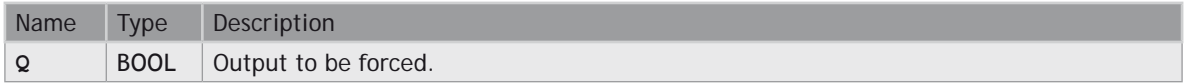

## **TRUTH TABLE**

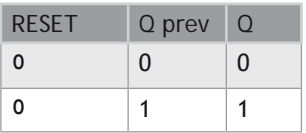

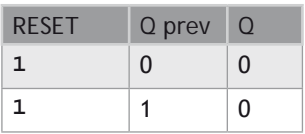

## **REMARKS**

S and R operators are available as standard instructions in the IL language. In LD languages they are represented by (S) and (R) coils. In FBD language, you can use (S) and (R) coils, but you should prefer RS and SR function blocks. Set and reset operations are not available in ST language.

#### **ST LANGUAGE**

Not available.

#### **FBD LANGUAGE**

Not available. Use RS or SR function blocks.

#### **LD LANGUAGE**

Use of "R" coil:

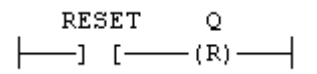

#### **IL LANGUAGE**

**Op1: LD RESET R Q (\* Q is forced to FALSE if RESET is TRUE \*) (\* Q is unchanged if RESET is FALSE \*)**

#### **SEE ALSO**

**[S](file://trionas/documents/Manual%20IEC61131/Bool-S.docx) [RS](file://trionas/documents/Manual%20IEC61131/Bool-RS.docx)**

**[SR](file://trionas/documents/Manual%20IEC61131/Bool-SR.docx)**

# **RS**

#### **FUNCTION BLOCK**

Reset dominant bistable.

#### **INPUTS**

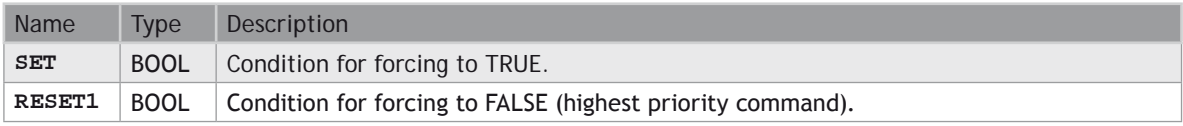

## **OUTPUTS**

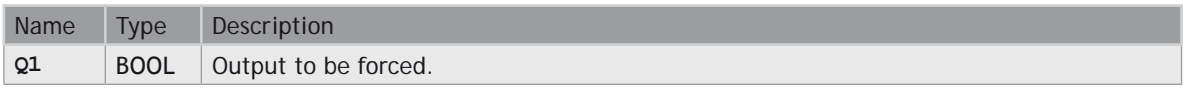

## **TRUTH TABLE**

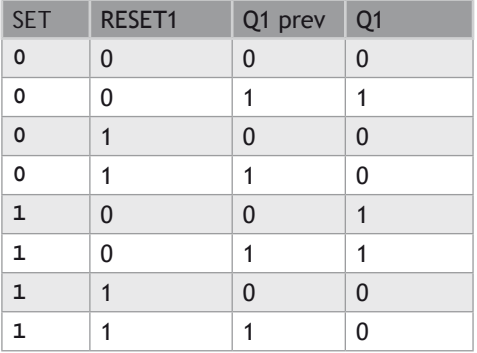

## **REMARKS**

The output is unchanged when both inputs are **FALSE**. When both inputs are **TRUE**, the output is forced to **FALSE** (reset dominant).

## **ST LANGUAGE**

MyRS is declared as an instance of RS function block:

**MyRS (SET, RESET1); Q1 := MyRS.Q1;**

### **FBD LANGUAGE**

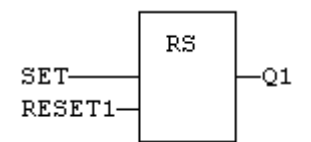

**LD LANGUAGE** The SET command is the rung - the rung is the output:

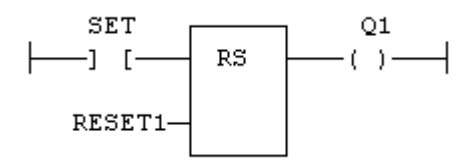

## **IL LANGUAGE**

MyRS is declared as an instance of RS function block:

```
Op1: CAL MyRS (SET, RESET1)
      LD MyRS.Q1
      ST Q1
```
## **SEE ALSO**

**[R](file://trionas/documents/Manual%20IEC61131/Bool-R.docx) [S](file://trionas/documents/Manual%20IEC61131/Bool-S.docx) [SR](file://trionas/documents/Manual%20IEC61131/Bool-SR.docx)**

# **R\_TRIG**

## **FUNCTION BLOCK**

Rising pulse detection.

## **INPUTS**

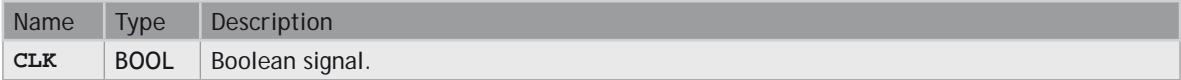

## **OUTPUTS**

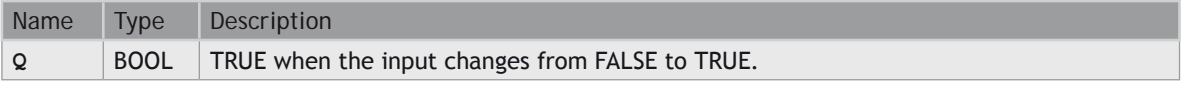

## **TRUTH TABLE**

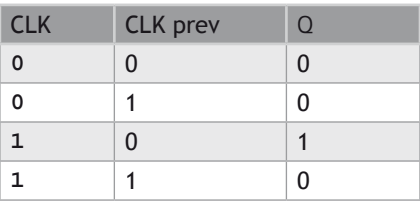

## **REMARKS**

Although ]P[ an ]N[ contacts may be used in LD language, it is recommended to use declared instances of **R\_TRIG** or **F\_TRIG** function blocks in order to avoid unexpected behaviour during an On Line change.

## **ST LANGUAGE**

MyTrigger is declared as an instance of **R\_TRIG** function block:

**MyTrigger (CLK); Q := MyTrigger.Q;**

#### **FBD LANGUAGE**

R TRIG CLK-Ο

## **LD LANGUAGE**

The input signal is the rung - the rung is the output:

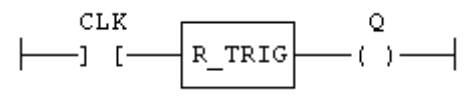

## **IL LANGUAGE**

MyTrigger is declared as an instance of **R\_TRIG** function block:

**Op1: CAL MyTrigger (CLK) LD MyTrigger.Q ST Q**

### **SEE ALSO**

**HYPERLINK "Bool-F\_TRIG.docx" F\_TRIG**

## **OPERATOR**

Force a boolean output to **TRUE**.

#### **INPUTS**

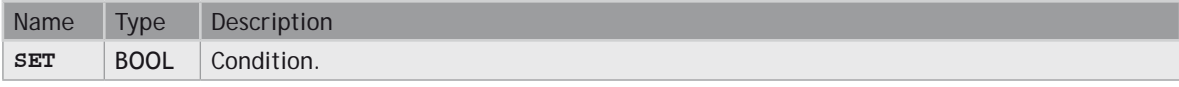

**S**

## **OUTPUTS**

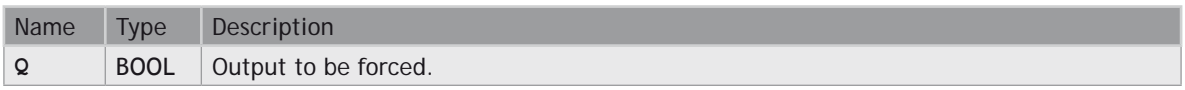

## **TRUTH TABLE**

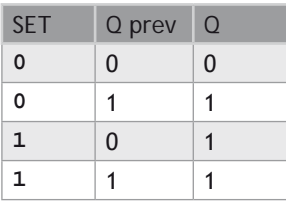

#### **REMARKS**

S and R operators are available as standard instructions in the IL language. In LD languages they are represented by (S) and (R) coils In FBD language, you can use (S) and (R) coils, but you should prefer RS and SR function blocks. Set and reset operations are not available in ST language.

## **ST LANGUAGE**

Not available.

#### **FBD LANGUAGE**

Not available. Use RS or SR function blocks.

## **LD LANGUAGE**

Use of S coil:

$$
\begin{array}{ccc}\n & \text{SET} & \text{Q} \\
 \leftarrow & \text{I} & \text{---(S)} \quad \text{---}\n \end{array}
$$

#### **IL LANGUAGE**

**Op1: LD SET S Q (\* Q is forced to TRUE if SET is TRUE \*) (\* Q is unchanged if SET is FALSE \*)**

#### **SEE ALSO**

**[R](file://trionas/documents/Manual%20IEC61131/Bool-R.docx) [RS](file://trionas/documents/Manual%20IEC61131/Bool-RS.docx)**

**[SR](file://trionas/documents/Manual%20IEC61131/Bool-SR.docx)**

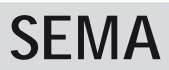

#### **FUNCTION BLOCK**

Semaphore.

## **INPUTS**

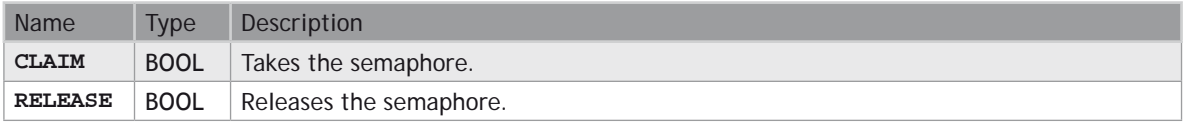

## **OUTPUTS**

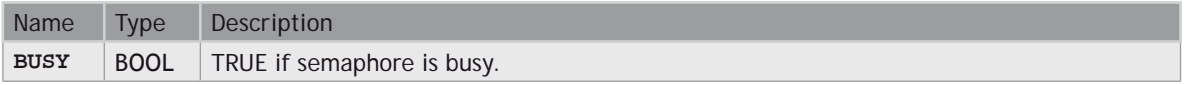

#### **REMARKS**

The function block implements the following algorithm:

```
BUSY := mem;
if CLAIM then
   mem := TRUE;
else if RELEASE then
   BUSY := FALSE;
   mem := FALSE;
end _ if;
```
In LD language, the input rung is the **CLAIM** command. The output rung is the **BUSY** output signal.

#### **ST LANGUAGE**

MySema is a declared instance of **SEMA** function block:

```
MySema (CLAIM, RELEASE);
BUSY := MyBlinker.BUSY;
```
## **FBD LANGUAGE**

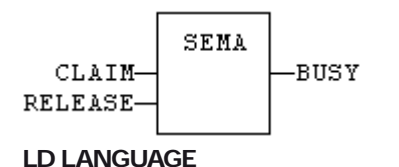

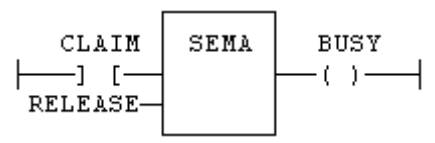

## **IL LANGUAGE**

MySema is a declared instance of **SEMA** function block:

```
Op1: CAL MySema (CLAIM, RELEASE)
      LD MyBlinker.BUSY
      ST BUSY
```
# **SR**

## **FUNCTION BLOCK**

Set dominant bistable.

## **INPUTS**

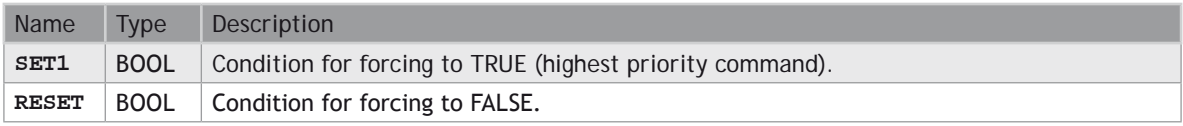

## **OUTPUTS**

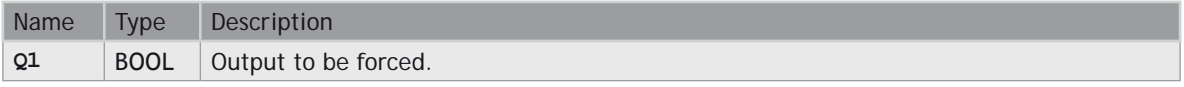

## **TRUTH TABLE**

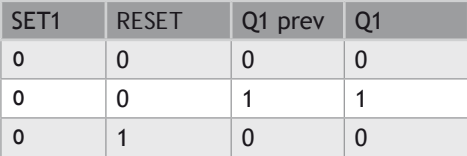

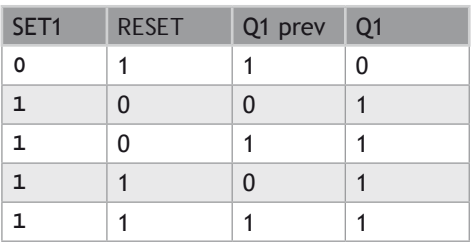

## **REMARKS**

The output is unchanged when both inputs are **FALSE**. When both inputs are **TRUE**, the output is forced to **TRUE** (set dominant).

## **ST LANGUAGE**

MySR is declared as an instance of SR function block:

**MySR (SET1, RESET); Q1 := MySR.Q1;**

## **FBD LANGUAGE**

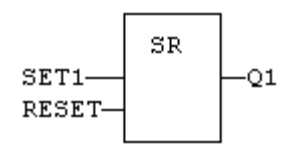

## **LD LANGUAGE**

The SET1 command is the rung - the rung is the output:

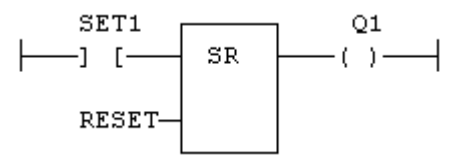

IL Language

MySR is declared as an instance of SR function block:

```
Op1: CAL MySR (SET1, RESET)
      LD MySR.Q1
      ST Q1
```
**SEE ALSO**

**[R](file://trionas/documents/Manual%20IEC61131/Bool-R.docx) [S](file://trionas/documents/Manual%20IEC61131/Bool-S.docx)**

**[RS](file://trionas/documents/Manual%20IEC61131/Bool-RS.docx)**

# **XOR XORN**

## **OPERATOR**

Performs an exclusive OR of all inputs.

## **INPUTS**

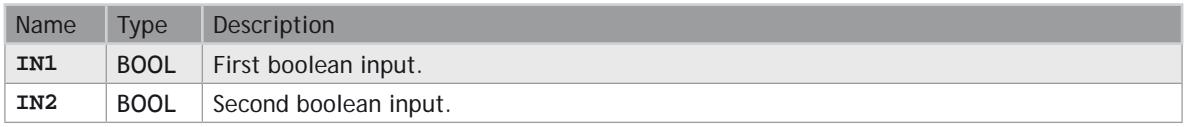

## **OUTPUTS**

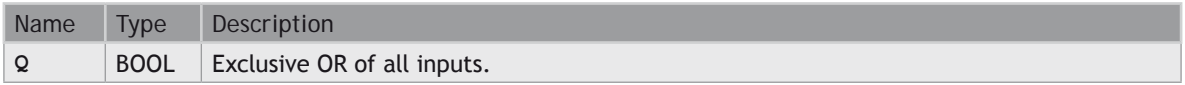

#### **TRUTH TABLE**

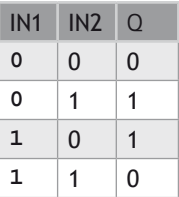

#### **REMARKS**

The block is called =1 in FBD and LD languages. In IL language, the XOR instruction performs an exclusive OR between the current result and the operand. The current result must be boolean. The **XORN** instruction performs an exclusive between the current result and the boolean negation of the operand.

#### **ST LANGUAGE**

**Q := IN1 XOR IN2; Q := IN1 XOR IN2 XOR IN3;**

#### **FBD LANGUAGE**

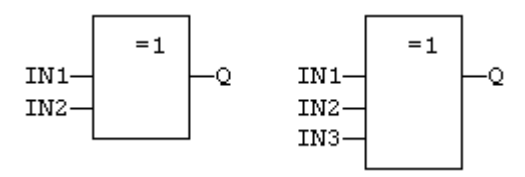

## **LD LANGUAGE**

First input is the rung. The rung is the output:

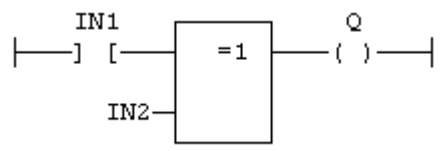

IL Language

**Op1: LD IN1 XOR IN2 ST Q (\* Q is equal to: IN1 XOR IN2 \*)** Op2: LD IN1<br>**XORN IN2 ST**  $Q$  (\*  $Q$  is equal to: IN1 XOR (NOT IN2) \*)

#### **SEE ALSO**

**[AND](file://trionas/documents/Manual%20IEC61131/Bool-AND.docx) [OR](file://trionas/documents/Manual%20IEC61131/Bool-OR.docx)**

**[NOT](file://trionas/documents/Manual%20IEC61131/Bool-NOT.docx)**

## **Arithmetic Operations**

## **STANDARD OPERATORS**

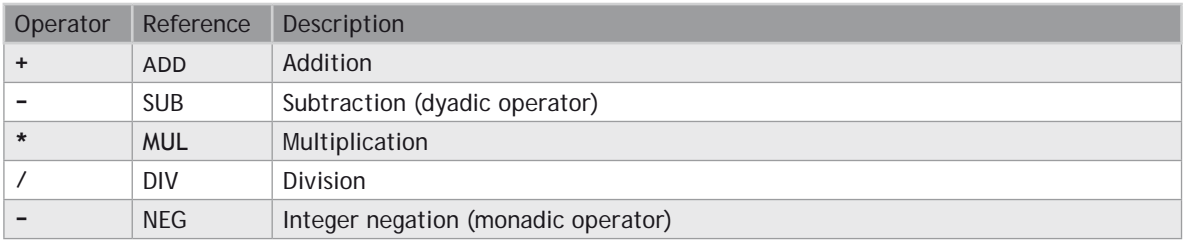

## **STANDARD FUNCTIONS**

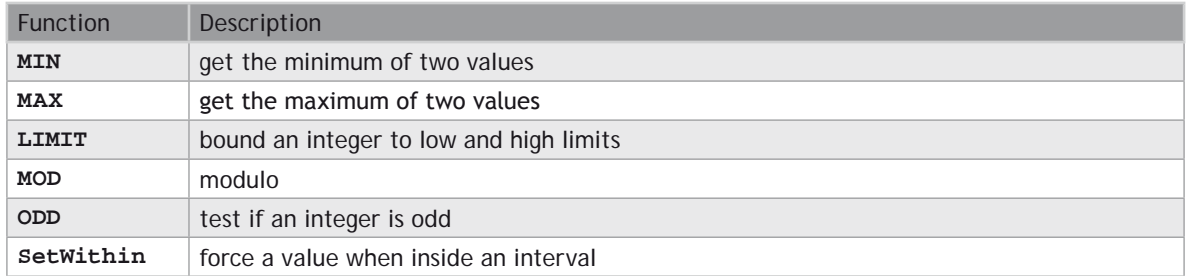

## **+ ADD**

#### **OPERATOR**

Performs an addition of all inputs.

#### **INPUTS**

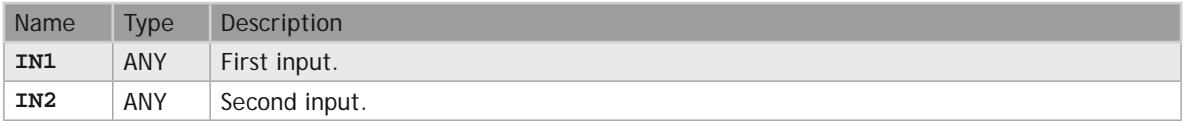

#### **OUTPUTS**

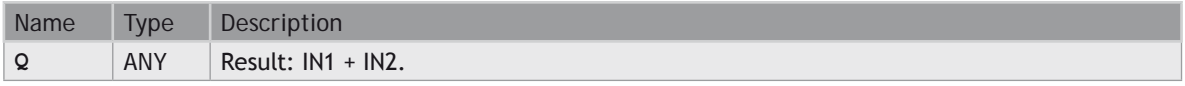

#### **REMARKS**

All inputs and the output must have the same type. In FBD language, the block may have up to 16 inputs. In LD language, the input rung (EN) enables the operation, and the output rung keeps the same value as the input rung. In IL language, the ADD instruction performs an addition between the current result and the operand. The current result and the operand must have the same type.

The addition can be used with strings. The result is the concatenation of the input strings.

#### **ST LANGUAGE**

```
Q := IN1 + IN2;
MyString := 'He' + 'll ' + 'o'; (* MyString is equal to 'Hello' *)
```
#### **FBD LANGUAGE**

The block may have up to 16 inputs:

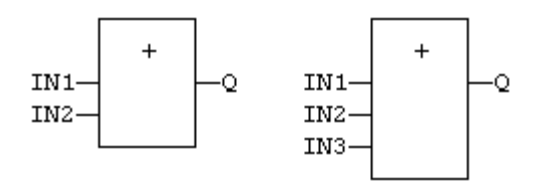

## **LD LANGUAGE**

The addition is executed only if EN is **TRUE**. ENO is equal to EN.

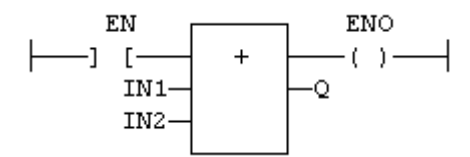

#### **IL LANGUAGE:**

**Op1: LD IN1 ADD IN2 ST Q (\* Q is equal to: IN1 + IN2 \*) Op2: LD IN1 ADD IN2 ADD IN3**  $(* Q is equal to: IN1 + IN2 + IN3 *)$ 

## **SEE ALSO**

- **[\(SUB\)](file://trionas/documents/Manual%20IEC61131/Arith-Subtract.docx)**
- **[\\* \(MUL\)](file://trionas/documents/Manual%20IEC61131/Arith-Multiply.docx)**
- **[/ \(DIV\)](file://trionas/documents/Manual%20IEC61131/Arith-Divide.docx)**

# **/ DIV**

## **OPERATOR**

Performs a division of inputs.

## **INPUTS**

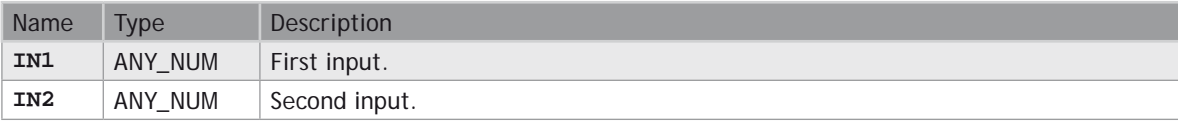

## **OUTPUTS**

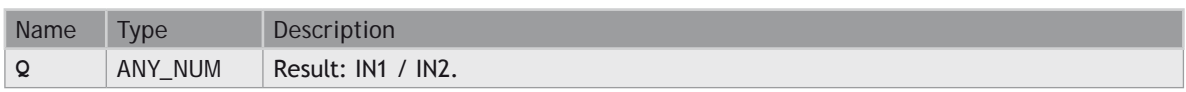

## **REMARKS**

All inputs and the output must have the same type. In LD language, the input rung (EN) enables the operation, and the output rung keeps the same value as the input rung. In IL language, the DIV instruction performs a division between the current result and the operand. The current result and the operand must have the same type.

#### **ST LANGUAGE**

**Q := IN1 / IN2;**

#### **FBD LANGUAGE**

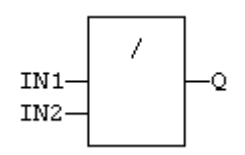

## **LD LANGUAGE**

The division is executed only if EN is **TRUE**. ENO is equal to EN.

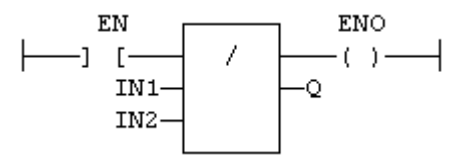

#### **IL LANGUAGE**

**Op1: LD IN1 DIV IN2**  $(* Q is equal to: IN1 / IN2 *)$ **Op2: LD IN1 DIV IN2 DIV IN3**  $(* Q is equal to: IN1 / IN2 / IN3 *)$ 

#### **SEE ALSO**

- **[+ \(ADD\)](file://trionas/documents/Manual%20IEC61131/Arith-Add.docx)**
- **[\(SUB\)](file://trionas/documents/Manual%20IEC61131/Arith-Subtract.docx)**
- **[\\* \(MUL\)](file://trionas/documents/Manual%20IEC61131/Arith-Multiply.docx)**

## **- NEG**

#### **OPERATOR**

Performs an integer negation of the input.

### **INPUTS**

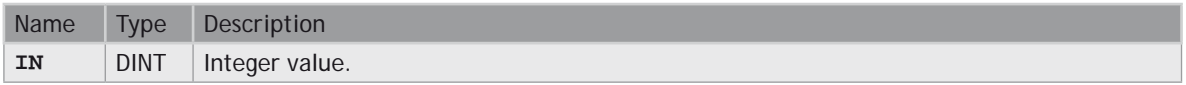

#### **OUTPUTS**

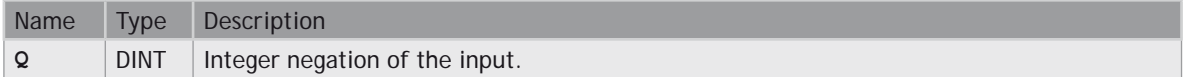

## **TRUTH TABLE (EXAMPLES)**

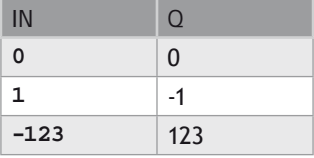

#### **REMARKS**

In FBD and LD language, the block NEG can be used. In LD language, the operation is executed only if the input rung (EN) is **TRUE**. The output rung (ENO) keeps the same value as the input rung. This feature is not available in IL language. In ST language, "-" can be followed by a complex boolean expression between parenthesis.

#### **ST LANGUAGE**

**Q := -IN;**  $\ddot{Q}$  := - (IN1 + IN2);

## **FBD LANGUAGE**

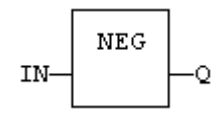

#### **LD LANGUAGE**

The negation is executed only if EN is **TRUE**. ENO keeps the same value as EN.

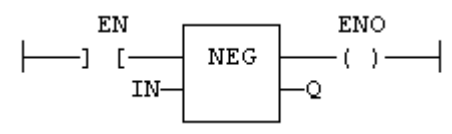

## **IL LANGUAGE**

Not available.

# **LIMIT**

## **FUNCTION**

Bounds an integer between low and high limits.

#### **INPUTS**

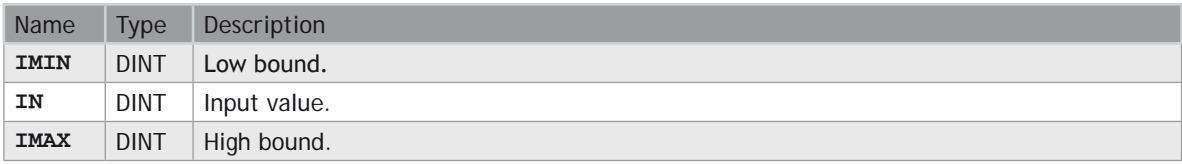

## **OUTPUTS**

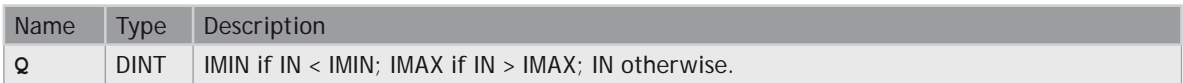

## **FUNCTION DIAGRAM**

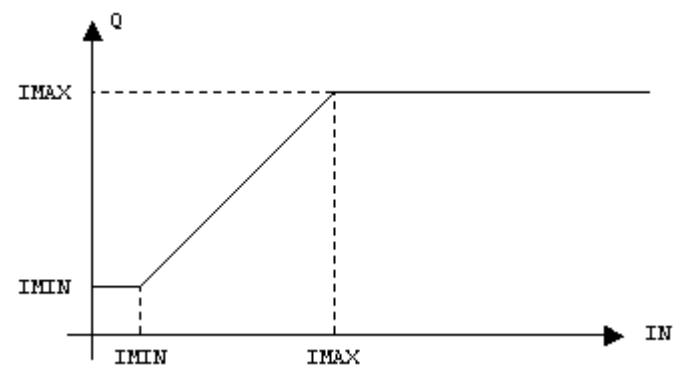

## **REMARKS**

In LD language, the input rung (EN) enables the operation, and the output rung keeps the state of the input

rung. In IL language, the first input must be loaded before the function call. Other inputs are operands of the function, separated by a coma.

## **ST LANGUAGE**

**Q := LIMIT (IMIN, IN, IMAX);**

#### **FBD LANGUAGE**

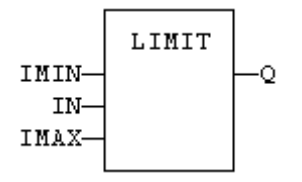

## **LD LANGUAGE**

The comparison is executed only if EN is **TRUE**. ENO has the same value as EN.

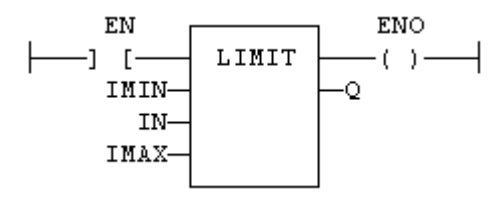

#### **IL LANGUAGE**

**Op1: LD IMIN LIMIT IN, IMAX ST Q**

#### **SEE ALSO**

**[MIN](file://trionas/documents/Manual%20IEC61131/Arith-Min.docx) [MAX](file://trionas/documents/Manual%20IEC61131/Arith-Max.docx) [MOD](file://trionas/documents/Manual%20IEC61131/Arith-Mod.docx) [ODD](file://trionas/documents/Manual%20IEC61131/Arith-Odd.docx)**

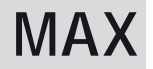

## **FUNCTION**

Get the maximum of two values.

## **INPUTS**

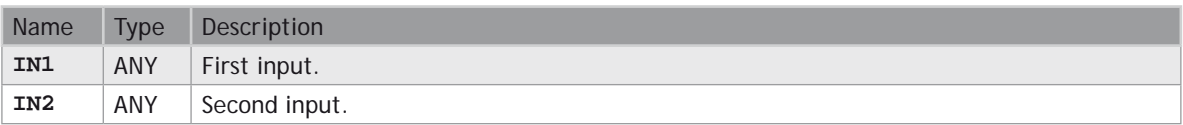

## **OUTPUTS**

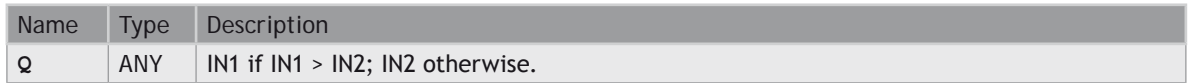

## **REMARKS**

In LD language, the input rung (EN) enables the operation, and the output rung keeps the state of the input rung. In IL language, the first input must be loaded before the function call. The second input is the operand of the function.

## **ST LANGUAGE**

**Q := MAX (IN1, IN2);**

#### **FBD LANGUAGE**

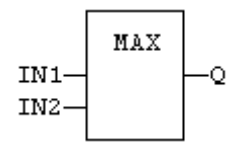

## **LD LANGUAGE**

The comparison is executed only if EN is TRUE. ENO has the same value as EN.

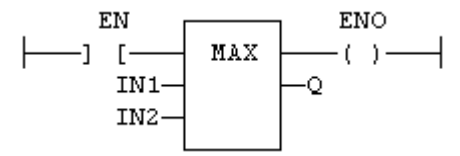

#### **IL LANGUAGE**

**Op1: LD IN1 MAX IN2 ST Q (\* Q is the maximum of IN1 and IN2 \*)**

**SEE ALSO [MIN](file://trionas/documents/Manual%20IEC61131/Arith-Min.docx) [LIMIT](file://trionas/documents/Manual%20IEC61131/Arith-Limit.docx)**

#### **[MOD](file://trionas/documents/Manual%20IEC61131/Arith-Mod.docx) [ODD](file://trionas/documents/Manual%20IEC61131/Arith-Odd.docx)**

## **MIN**

## **FUNCTION**

Get the minimum of two values.

## **INPUTS**

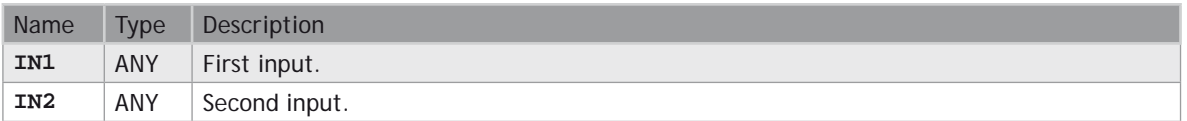

## **OUTPUTS**

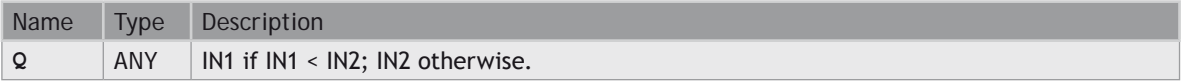

## **REMARKS**

In LD language, the input rung (EN) enables the operation, and the output rung keeps the state of the input rung. In IL language, the first input must be loaded before the function call. The second input is the operand of the function.

## **ST LANGUAGE**

**Q := MIN (IN1, IN2);**

## **FBD LANGUAGE**

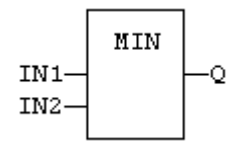

## **LD LANGUAGE**

The comparison is executed only if EN is TRUE. ENO has the same value as EN.

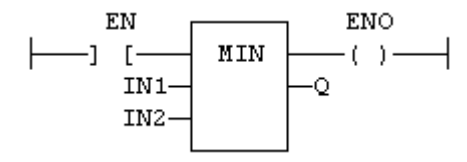

#### **IL LANGUAGE**

Op1: LD IN1<br>MIN IN2<br>ST Q (\* Q is the minimum of IN1 and IN2 \*)

#### **SEE ALSO**

**[MAX](file://trionas/documents/Manual%20IEC61131/Arith-Max.docx) [LIMIT](file://trionas/documents/Manual%20IEC61131/Arith-Limit.docx) [MOD](file://trionas/documents/Manual%20IEC61131/Arith-Mod.docx) [ODD](file://trionas/documents/Manual%20IEC61131/Arith-Odd.docx)**

# **MOD / MODR / MODLR**

#### **FUNCTION**

Calculation of modulo.

#### **INPUTS**

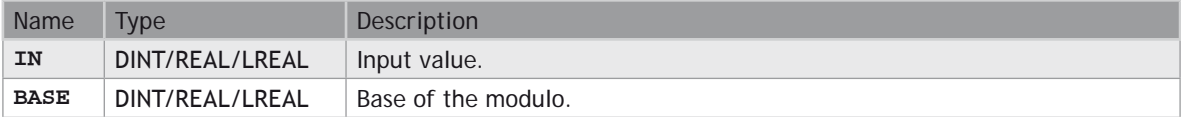

#### **OUTPUTS**

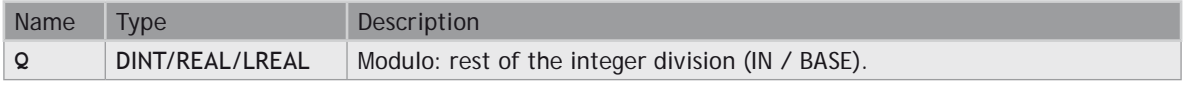

#### **REMARKS**

In LD language, the input rung (EN) enables the operation, and the output rung keeps the state of the input rung. In IL language, the first input must be loaded before the function call. The second input is the operand of the function.

#### **ST LANGUAGE**

**Q := MOD (IN, BASE);**

#### **FBD LANGUAGE**

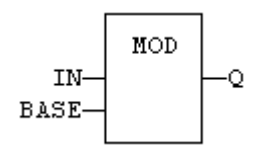

## **LD LANGUAGE**

The comparison is executed only if EN is TRUE. ENO has the same value as EN.

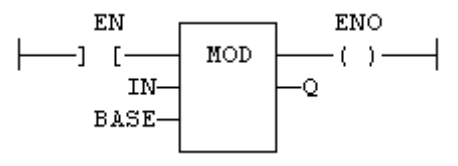

### **IL LANGUAGE**

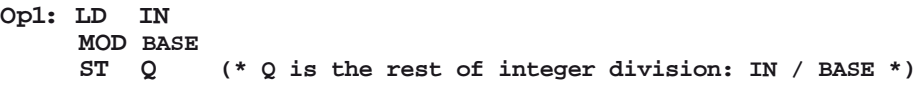

## **SEE ALSO**

**[MIN](file://trionas/documents/Manual%20IEC61131/Arith-Min.docx) [MAX](file://trionas/documents/Manual%20IEC61131/Arith-Max.docx) [LIMIT](file://trionas/documents/Manual%20IEC61131/Arith-Limit.docx) [ODD](file://trionas/documents/Manual%20IEC61131/Arith-Odd.docx)**

## **\* MUL**

## **OPERATOR**

Performs a multiplication of all inputs.

#### **INPUTS**

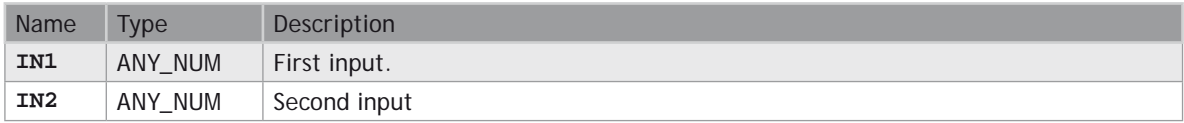

## **OUTPUTS**

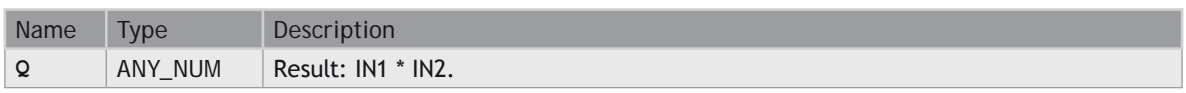

## **REMARKS**

All inputs and the output must have the same type. In FBD language, the block may have up to 16 inputs. In LD language, the input rung (EN) enables the operation, and the output rung keeps the same value as the input rung. In IL language, the MUL instruction performs a multiplication between the current result and the operand. The current result and the operand must have the same type.

## **ST LANGUAGE**

**Q := IN1 \* IN2;**

## **FBD LANGUAGE**

The block may have up to 16 inputs:

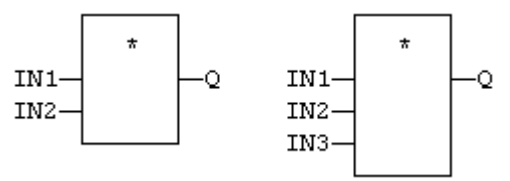

LD Language

The multiplication is executed only if EN is **TRUE**. ENO is equal to EN.

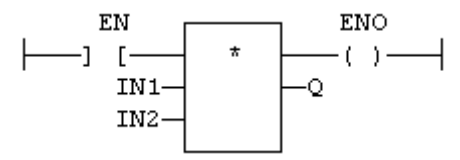

**IL LANGUAGE**

```
0p1: LD IN1<br>
MUL IN2<br>
ST Q (* Q is equal to: IN1 * IN2 *)<br>
0p2: LD IN1
       MUL IN2
        MUL IN3
                     (* 0 is equal to: IN1 * IN2 * IN3 *)
```
## **SEE ALSO**

- **[+ \(ADD\)](file://trionas/documents/Manual%20IEC61131/Arith-Add.docx)**
- **[\(SUB\)](file://trionas/documents/Manual%20IEC61131/Arith-Subtract.docx)**
- **[/ \(DIV\)](file://trionas/documents/Manual%20IEC61131/Arith-Divide.docx)**

# **ODD**

### **FUNCTION**

Test if an integer is odd.

## **INPUTS**

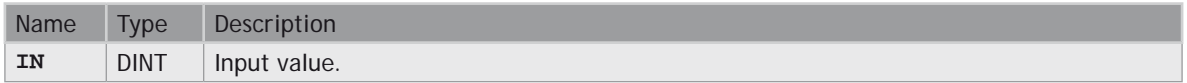

#### **OUTPUTS**

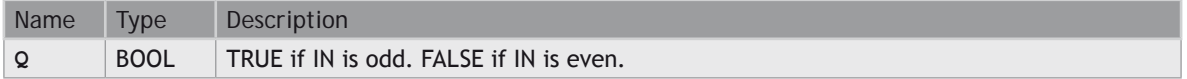

## **REMARKS**

In LD language, the input rung (EN) enables the operation, and the output rung is the result of the function. In IL language, the input must be loaded before the function call.

#### **ST LANGUAGE**

**Q := ODD (IN);**

### **FBD LANGUAGE**

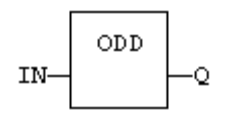

**LD LANGUAGE**

The function is executed only if EN is TRUE.

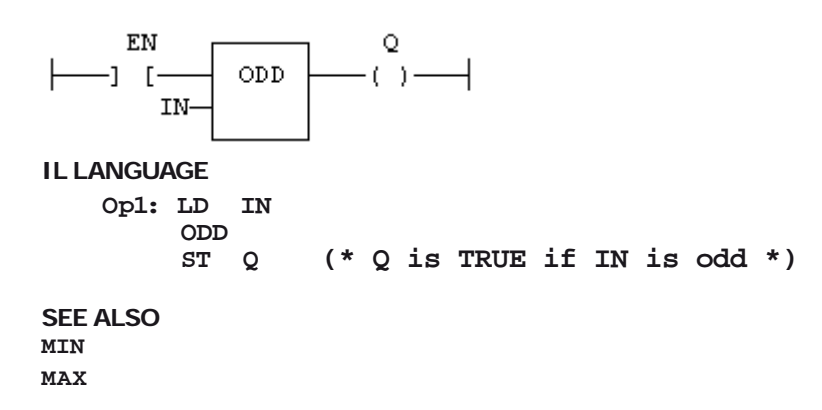

#### **[LIMIT](file://trionas/documents/Manual%20IEC61131/Arith-Limit.docx)**

**[MOD](file://trionas/documents/Manual%20IEC61131/Arith-Mod.docx)**

# **SetWithin**

## **FUNCTION**

Force a value when inside an interval

## **INPUTS**

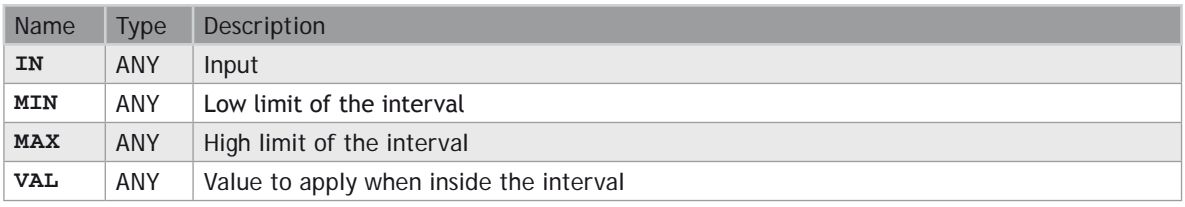

## **OUTPUTS**

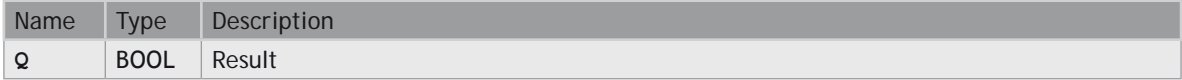

#### **TRUTH TABLE**

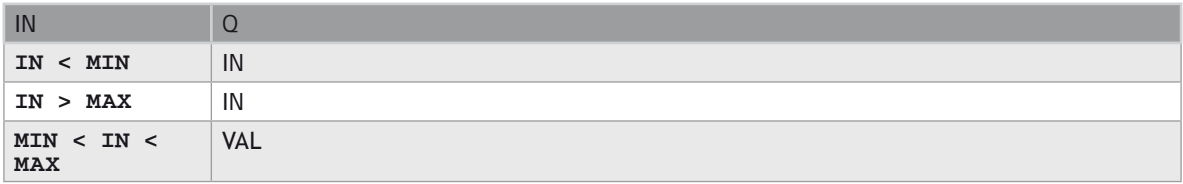

### **REMARKS**

The output is forced to VAL when the IN value is within the [MIN .. MAX] interval. It is set to IN when outside the interval.

## **- SUB**

## **OPERATOR**

Performs a subtraction of inputs.

#### **INPUTS**

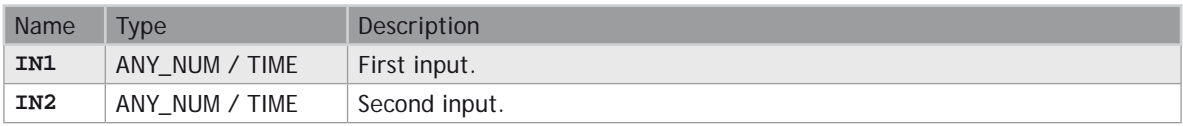

#### **OUTPUTS**

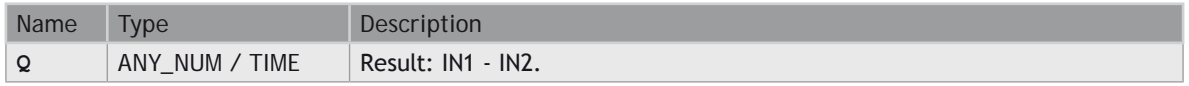

#### **REMARKS**

All inputs and the output must have the same type. In LD language, the input rung (EN) enables the operation, and the output rung keeps the same value as the input rung. In IL language, the SUB instruction performs a subtraction between the current result and the operand. The current result and the operand must have the same type.

#### **ST LANGUAGE**

**Q := IN1 - IN2;**

## **FBD LANGUAGE**

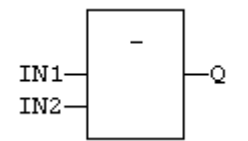

#### **LD LANGUAGE**

The subtraction is executed only if EN is **TRUE**. ENO is equal to EN.

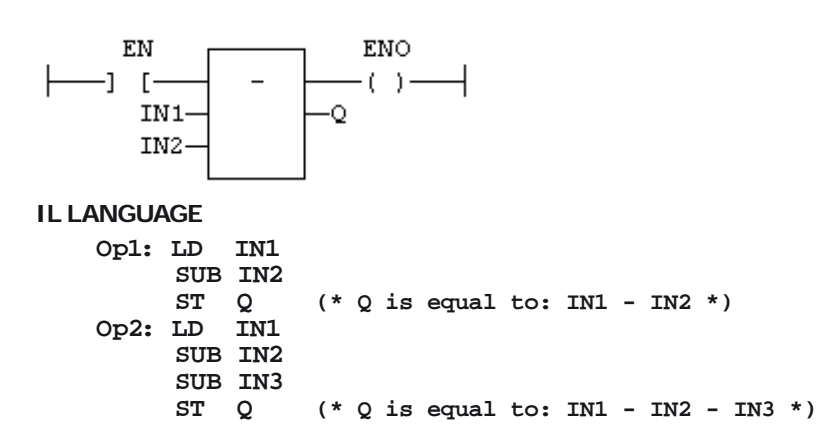

### **SEE ALSO**

- **[+ \(ADD\)](file://trionas/documents/Manual%20IEC61131/Arith-Add.docx)**
- **[\\* \(MUL\)](file://trionas/documents/Manual%20IEC61131/Arith-Multiply.docx)**
- **[/ \(DIV\)](file://trionas/documents/Manual%20IEC61131/Arith-Divide.docx)**

## **Comparison Operations**

## **STANDARD OPERATORS AND BLOCKS THAT PERFORM COMPARISONS:**

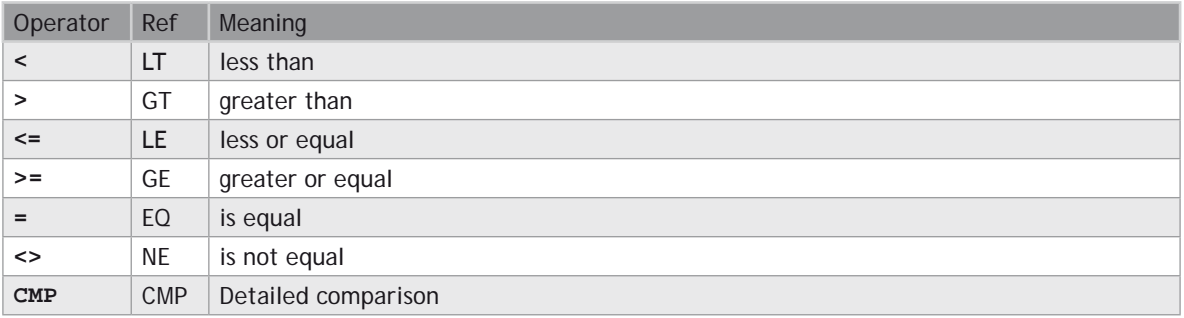

# **CMP**

## **FUNCTION BLOCK**

Comparison with detailed outputs for integer inputs.

## **INPUTS**

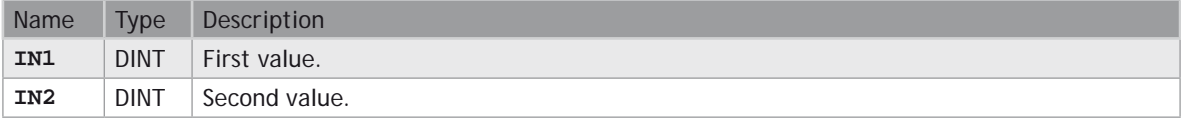

## **OUTPUTS**

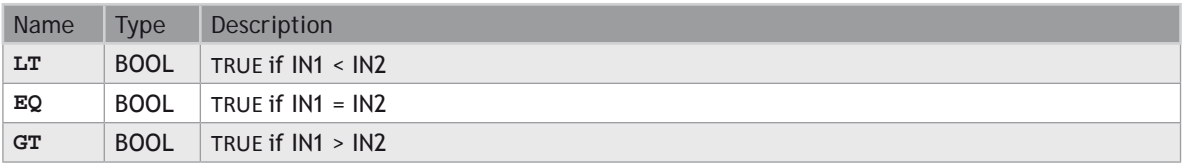

## **REMARKS**

In LD language, the rung input (EN) validates the operation. The rung output is the result of LT (lower than comparison).

## **ST LANGUAGE**

MyCmp is declared as an instance of CMP function block:

**MyCMP (IN1, IN2); bLT := MyCmp.LT; bEQ := MyCmp.EQ; bGT := MyCmp.GT;**

## **FBD LANGUAGE**

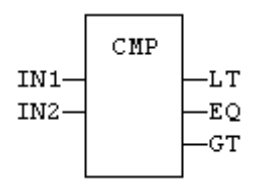

## **LD LANGUAGE**

The comparison is performed only if EN is **TRUE**:

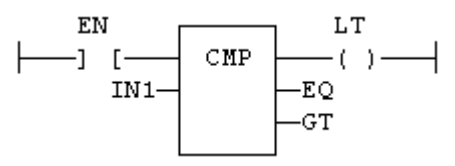

## **IL LANGUAGE**

MyCmp is declared as an instance of CMP function block:

Op1: CAL MyCmp (IN1, IN2)<br>LD MyCmp.LT ST **bLT**<br>
LD MyCmp.EQ<br>
ST bEQ<br>
LD MyCmp.GT<br>
ST bGT

#### **SEE ALSO**

**[> GT](file://trionas/documents/Manual%20IEC61131/Comp-GT.docx)**

**[< LT](file://trionas/documents/Manual%20IEC61131/Comp-LT.docx)**

**[>= GE](file://trionas/documents/Manual%20IEC61131/Comp-GE.docx)**

**[<= LE](file://trionas/documents/Manual%20IEC61131/Comp-LE.docx)**

**[= EQ](file://trionas/documents/Manual%20IEC61131/Comp-EQ.docx)**

**[<> NE](file://trionas/documents/Manual%20IEC61131/Comp-NE.docx)**

## **>= GE**

## **OPERATOR**

Test if first input is greater than or equal to second input.

## **INPUTS**

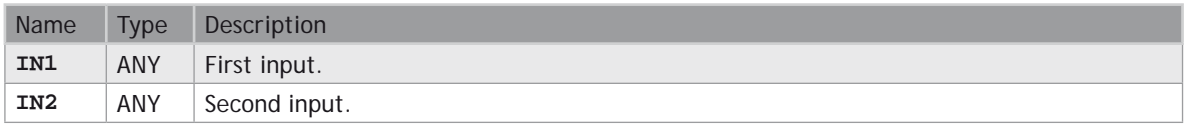

## **OUTPUTS**

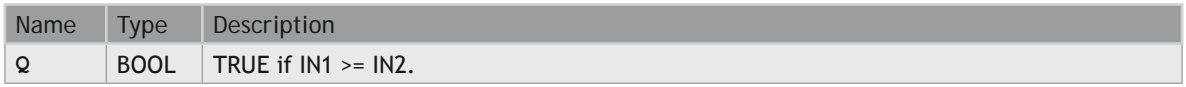

#### **REMARKS**

Both inputs must have the same type. In LD language, the input rung (EN) enables the operation, and the output rung is the result of the comparison. In IL language, the GE instruction performs the comparison between the current result and the operand. The current result and the operand must have the same type.

Comparisons can be used with strings. In that case, the lexical order is used for comparing the input strings. For instance, "ABC" is less than "ZX" ; "**ABCD**" is greater than "ABC".

## **ST LANGUAGE**

**Q := IN1 >= IN2;**

## **FBD LANGUAGE**

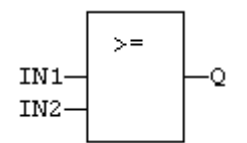

**LD LANGUAGE** The comparison is executed only if EN is **TRUE**.

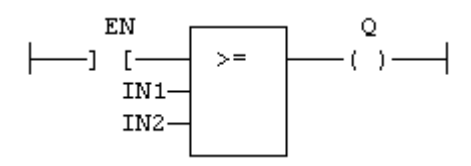

#### **IL LANGUAGE**

**Op1: LD IN1<br>
GE IN2**<br> **ST O** (\* 0 is true if IN1 >= IN2 \*)

#### **SEE ALSO**

**[> GT](file://trionas/documents/Manual%20IEC61131/Comp-GT.docx)**

**[< LT](file://trionas/documents/Manual%20IEC61131/Comp-LT.docx)**

**[<= LE](file://trionas/documents/Manual%20IEC61131/Comp-LE.docx)**

**[= EQ](file://trionas/documents/Manual%20IEC61131/Comp-EQ.docx) [<> NE](file://trionas/documents/Manual%20IEC61131/Comp-NE.docx)**

**[CMP](file://trionas/documents/Manual%20IEC61131/Comp-CMP.docx)**

## **> GT**

#### **OPERATOR**

Test if first input is greater than second input.

#### **INPUTS**

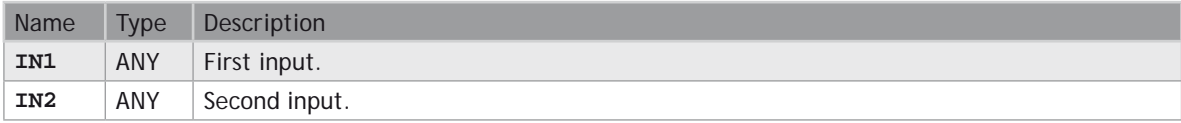

#### **OUTPUTS**

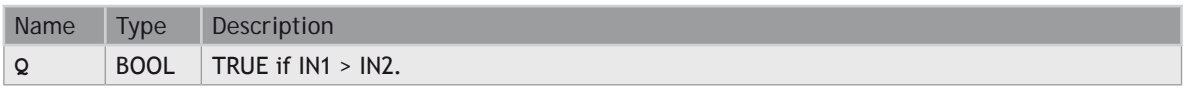

#### **REMARKS**

Both inputs must have the same type. In LD language, the input rung (EN) enables the operation, and the output rung is the result of the comparison. In IL language, the GT instruction performs the comparison between the current result and the operand. The current result and the operand must have the same type.

Comparisons can be used with strings. In that case, the lexical order is used for comparing the input strings. For instance, "ABC" is less than "ZX" ; "**ABCD**" is greater than "ABC".

#### **ST LANGUAGE**

**Q := IN1 > IN2;**

### **FBD LANGUAGE**

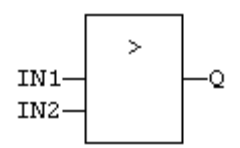

#### **LD LANGUAGE**

The comparison is executed only if EN is **TRUE**.

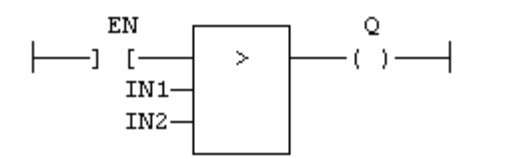

## **IL LANGUAGE**

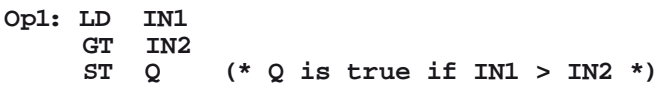

#### **SEE ALSO**

**[< LT](file://trionas/documents/Manual%20IEC61131/Comp-LT.docx) [>= GE](file://trionas/documents/Manual%20IEC61131/Comp-GE.docx) [<= LE](file://trionas/documents/Manual%20IEC61131/Comp-LE.docx) [= EQ](file://trionas/documents/Manual%20IEC61131/Comp-EQ.docx) [<> NE](file://trionas/documents/Manual%20IEC61131/Comp-NE.docx) [CMP](file://trionas/documents/Manual%20IEC61131/Comp-CMP.docx)**

## **= EQ**

#### **OPERATOR**

Test if first input is equal to second input.

### **INPUTS**

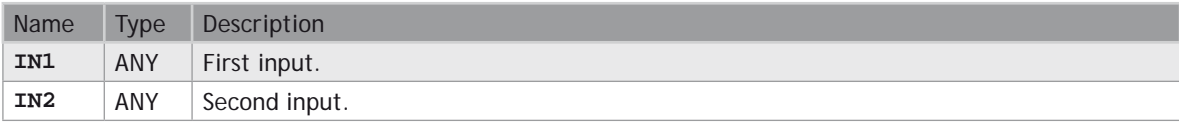

## **OUTPUTS**

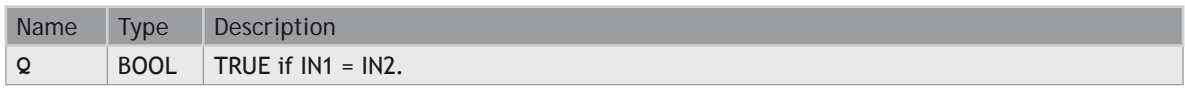

#### **REMARKS**

Both inputs must have the same type. In LD language, the input rung (EN) enables the operation, and the output rung is the result of the comparison. In IL language, the EQ instruction performs the comparison between the current result and the operand. The current result and the operand must have the same type.

Comparisons can be used with strings. In that case, the lexical order is used for comparing the input strings. For instance, "ABC" is less than "ZX" ; "**ABCD**" is greater than "ABC".

Equality comparisons cannot be used with **TIME** variables. The reason why is that the timer actually has the resolution of the target cycle and test may be unsafe as some values may never be reached.

#### **ST LANGUAGE**

**Q := IN1 = IN2;**

#### **FBD LANGUAGE**

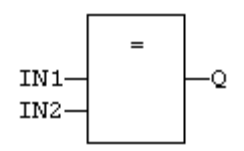

## **LD LANGUAGE**

The comparison is executed only if EN is **TRUE**:

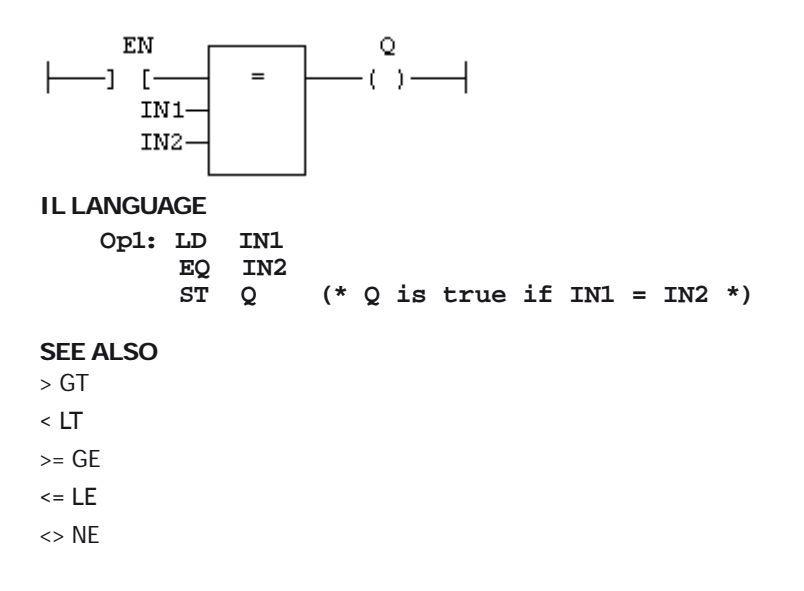

### [CMP](file://trionas/documents/Manual%20IEC61131/Comp-CMP.docx)

## **<> NE**

## **OPERATOR**

Test if first input is not equal to second input.

## **INPUTS**

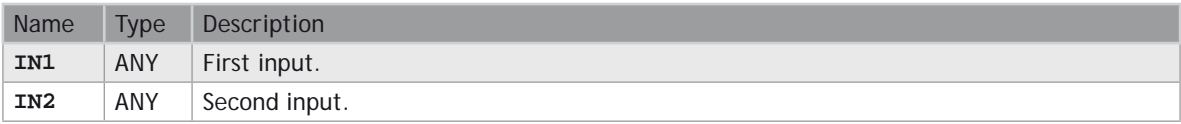

## **OUTPUTS**

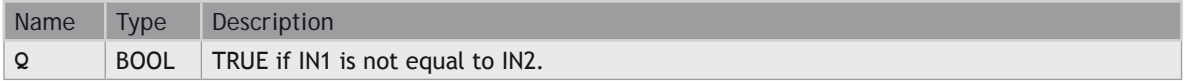

## **REMARKS**

Both inputs must have the same type. In LD language, the input rung (EN) enables the operation, and the output rung is the result of the comparison. In IL language, the NE instruction performs the comparison between the current result and the operand. The current result and the operand must have the same type.

Comparisons can be used with strings. In that case, the lexical order is used for comparing the input strings. For instance, "ABC" is less than "ZX" ; "**ABCD**" is greater than "ABC".

Equality comparisons cannot be used with **TIME** variables. The reason why is that the timer actually has the resolution of the target cycle and test may be unsafe as some values may never be reached

## **ST LANGUAGE**

**Q := IN1 <> IN2;**

## **FBD LANGUAGE**

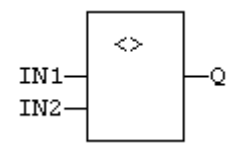

**LD LANGUAGE** The comparison is executed only if EN is **TRUE**:

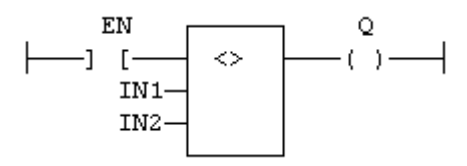

#### **IL LANGUAGE**

Op1: LD IN1<br>
NE IN2<br>
ST Q (\* Q is true if IN1 is not equal to IN2 \*)

#### **SEE ALSO**

**[> GT](file://trionas/documents/Manual%20IEC61131/Comp-GT.docx)**

**[< LT](file://trionas/documents/Manual%20IEC61131/Comp-LT.docx)**

**[>= GE](file://trionas/documents/Manual%20IEC61131/Comp-GE.docx) [<= LE](file://trionas/documents/Manual%20IEC61131/Comp-LE.docx)**

**[= EQ](file://trionas/documents/Manual%20IEC61131/Comp-EQ.docx)**

**[CMP](file://trionas/documents/Manual%20IEC61131/Comp-CMP.docx)**

## **<= LE**

#### **OPERATOR**

Test if first input is less than or equal to second input.

#### **INPUTS**

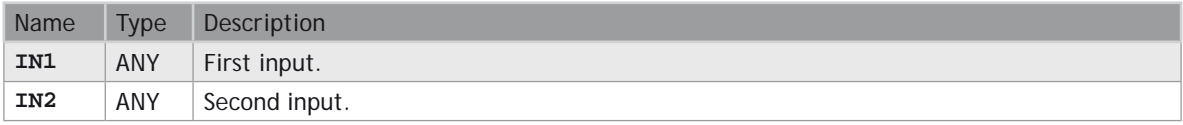

#### **OUTPUTS**

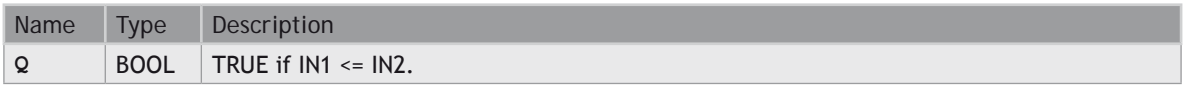

#### **REMARKS**

Both inputs must have the same type. In LD language, the input rung (EN) enables the operation, and the output rung is the result of the comparison. In IL language, the LE instruction performs the comparison between the current result and the operand. The current result and the operand must have the same type.

Comparisons can be used with strings. In that case, the lexical order is used for comparing the input strings. For instance, "ABC" is less than "ZX" ; "**ABCD**" is greater than "ABC".

#### **ST LANGUAGE**

**Q := IN1 <= IN2;**

### **FBD LANGUAGE**

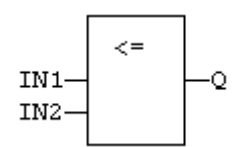

#### **LD LANGUAGE**

The comparison is executed only if EN is **TRUE**:

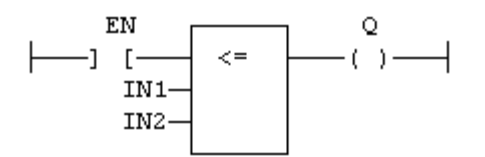

#### **IL LANGUAGE**

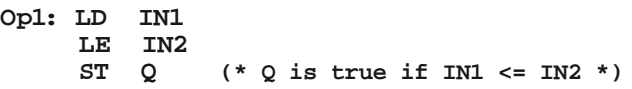

#### **SEE ALSO**

**[> GT](file://trionas/documents/Manual%20IEC61131/Comp-GT.docx) [< LT](file://trionas/documents/Manual%20IEC61131/Comp-LT.docx) [>= GE](file://trionas/documents/Manual%20IEC61131/Comp-GE.docx) [= EQ](file://trionas/documents/Manual%20IEC61131/Comp-EQ.docx) [<> NE](file://trionas/documents/Manual%20IEC61131/Comp-NE.docx) [CMP](file://trionas/documents/Manual%20IEC61131/Comp-CMP.docx)**

# **< LT**

## **OPERATOR**

Test if first input is less than second input.

#### **INPUTS**

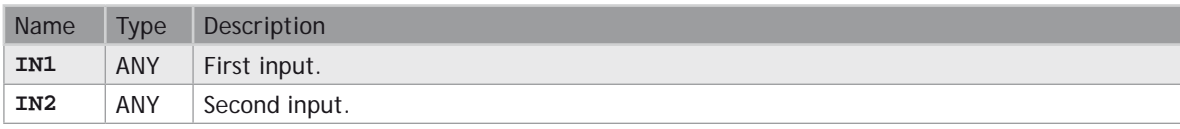

## **OUTPUTS**

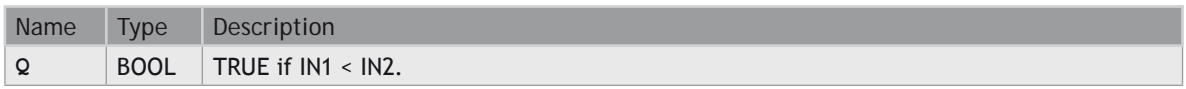

#### **REMARKS**

Both inputs must have the same type. In LD language, the input rung (EN) enables the operation, and the output rung is the result of the comparison. In IL language, the LT instruction performs the comparison between the current result and the operand. The current result and the operand must have the same type.

Comparisons can be used with strings. In that case, the lexical order is used for comparing the input strings. For instance, "ABC" is less than "ZX" ; "**ABCD**" is greater than "ABC".

#### **ST LANGUAGE**

**Q := IN1 < IN2;**

## **FBD LANGUAGE**

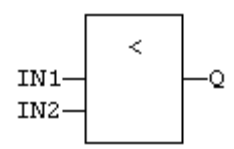

#### **LD LANGUAGE**

The comparison is executed only if EN is **TRUE**:

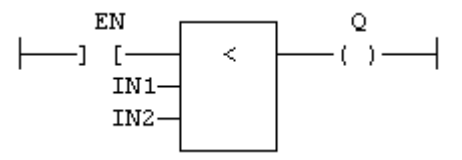

#### **IL LANGUAGE**

**Op1: LD IN1 LT IN2**  $(* Q is true if IN1 < IN2 *)$ 

#### **SEE ALSO**

**[> GT](file://trionas/documents/Manual%20IEC61131/Comp-GT.docx)**

**[>= GE](file://trionas/documents/Manual%20IEC61131/Comp-GE.docx)**

**[<= LE](file://trionas/documents/Manual%20IEC61131/Comp-LE.docx)**

**[= EQ](file://trionas/documents/Manual%20IEC61131/Comp-EQ.docx)**

**[<> NE](file://trionas/documents/Manual%20IEC61131/Comp-NE.docx)**

**[CMP](file://trionas/documents/Manual%20IEC61131/Comp-CMP.docx)**

## **Type Conversion Functions**

## **STANDARD FUNCTIONS FOR CONVERTING A DATA ELEMENT INTO ANOTHER DATA TYPE:**

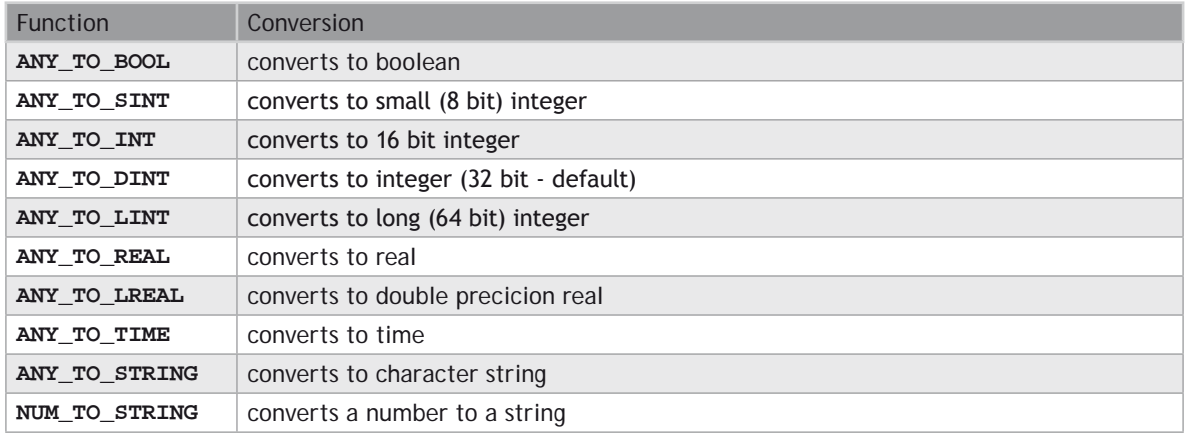

## **STANDARD FUNCTIONS PERFORMING CONVERSIONS IN BCD FORMAT (\*):**

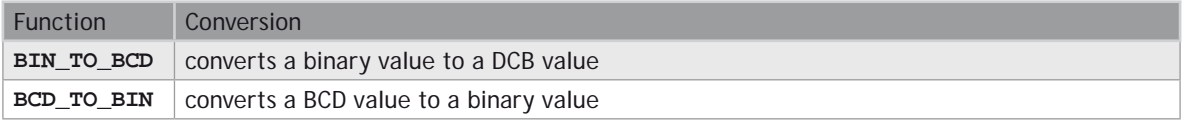

(\*) BCD conversion functions may not be supported by all targets.

# **ANY\_TO\_BOOL**

#### **OPERATOR**

Converts the input into boolean value.

#### **INPUTS**

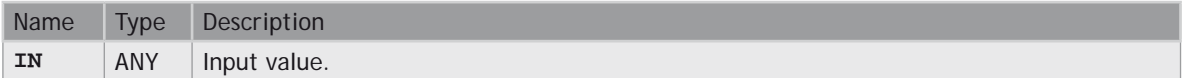

## **OUTPUTS**

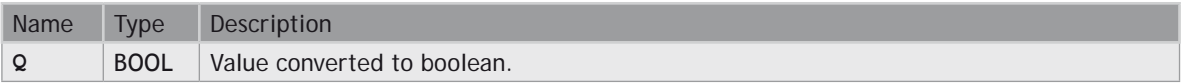
#### **REMARKS**

For **DINT**, **REAL** and **TIME** input data types, the result is **FALSE** if the input is 0. The result is **TRUE** in all other cases. For **STRING** inputs, the output is **TRUE** if the input string is not empty, and **FALSE** if the string is empty. In LD language, the conversion is executed only if the input rung (EN) is **TRUE**. The output rung is the result of the conversion. In IL Language, the **ANY\_TO\_BOOL** function converts the current result.

#### **ST LANGUAGE**

**Q := ANY\_TO\_BOOL (IN);**

#### **FBD LANGUAGE**

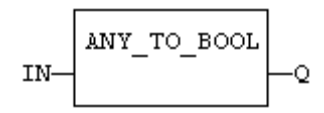

#### **LD LANGUAGE**

The conversion is executed only if EN is **TRUE**. The output rung is the result of the conversion. The output rung is **FALSE** if the EN is **FALSE**.

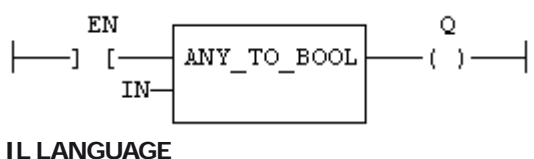

**Op1: LD IN ANY\_TO\_BOOL ST Q**

**SEE ALSO**

**ANY\_TO\_SINT [ANY\\_TO\\_INT](file://trionas/documents/Manual%20IEC61131/Type-ANY_TO_INT.docx) [ANY\\_TO\\_DINT](file://trionas/documents/Manual%20IEC61131/Type-ANY_TO_DINT.docx) [ANY\\_TO\\_LINT](file://trionas/documents/Manual%20IEC61131/Type-ANY_TO_LINT.docx) [ANY\\_TO\\_REAL](file://trionas/documents/Manual%20IEC61131/Type-ANY_TO_REAL.docx) [ANY\\_TO\\_LREAL](file://trionas/documents/Manual%20IEC61131/Type-ANY_TO_LREAL.docx) [ANY\\_TO\\_TIME](file://trionas/documents/Manual%20IEC61131/Type-ANY_TO_TIME.docx) [ANY\\_TO\\_STRING](file://trionas/documents/Manual%20IEC61131/Type-ANY_TO_STRING.docx)**

# **ANY\_TO\_DINT / ANY\_TO\_UDINT**

#### **OPERATOR**

Converts the input into integer value.

#### **INPUTS**

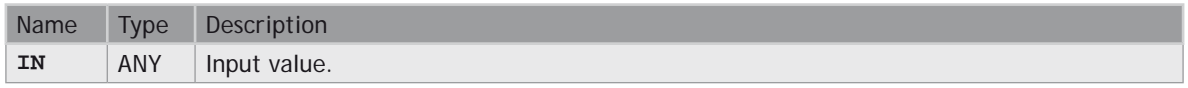

#### **OUTPUTS**

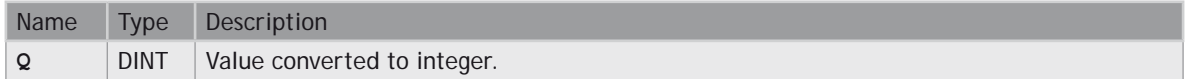

#### **REMARKS**

For **BOOL** input data types, the output is 0 or 1. For **REAL** input data type, the output is the integer part of the input real. For **TIME** input data types, the result is the number of milliseconds. For **STRING** inputs, the output is the number represented by the string, or 0 if the string does not represent a valid number. In LD language, the conversion is executed only if the input rung (EN) is **TRUE**. The output rung (ENO) keeps the same value as the input rung. In IL Language, the **ANY TO DINT** function converts the current result.

#### **ST LANGUAGE**

 $Q := ANY TO DINT (IN);$ 

#### **FBD LANGUAGE**

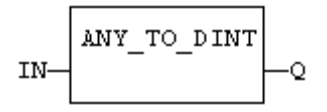

#### **LD LANGUAGE**

The conversion is executed only if EN is **TRUE**. ENO keeps the same value as EN.

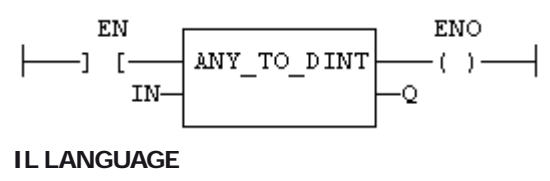

**Op1: LD IN ANY\_TO\_DINT ST Q**

**SEE ALSO [ANY\\_TO\\_BOOL](file://trionas/documents/Manual%20IEC61131/Type-ANY_TO_BOOL.docx) [ANY\\_TO\\_SINT](file://trionas/documents/Manual%20IEC61131/Type-ANY_TO_SINT.docx) [ANY\\_TO\\_INT](file://trionas/documents/Manual%20IEC61131/Type-ANY_TO_INT.docx) [ANY\\_TO\\_LINT](file://trionas/documents/Manual%20IEC61131/Type-ANY_TO_LINT.docx) [ANY\\_TO\\_REAL](file://trionas/documents/Manual%20IEC61131/Type-ANY_TO_REAL.docx) [ANY\\_TO\\_LREAL](file://trionas/documents/Manual%20IEC61131/Type-ANY_TO_LREAL.docx) [ANY\\_TO\\_TIME](file://trionas/documents/Manual%20IEC61131/Type-ANY_TO_TIME.docx) [ANY\\_TO\\_STRING](file://trionas/documents/Manual%20IEC61131/Type-ANY_TO_STRING.docx)**

# **ANY\_TO\_INT / ANY\_TO\_UINT**

#### **OPERATOR**

Converts the input into 16 bit integer value.

#### **INPUTS**

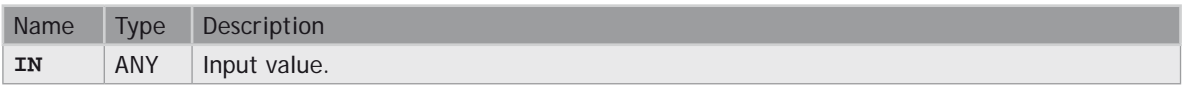

#### **OUTPUTS**

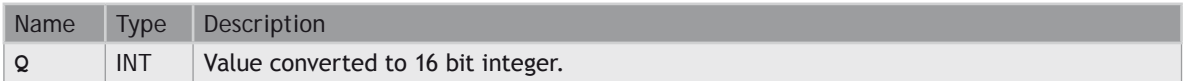

#### **REMARKS**

For **BOOL** input data types, the output is 0 or 1. For **REAL** input data type, the output is the integer part of the input real. For **TIME** input data types, the result is the number of milliseconds. For **STRING** inputs, the output is the number represented by the string, or 0 if the string does not represent a valid number. In LD language, the conversion is executed only if the input rung (EN) is **TRUE**. The output rung (ENO) keeps the same value as the input rung. In IL Language, the **ANY\_TO\_INT** function converts the current result.

#### **ST LANGUAGE**

**Q := ANY\_TO\_INT (IN);**

#### **FBD LANGUAGE**

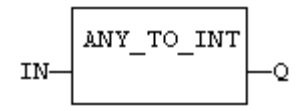

### **LD LANGUAGE**

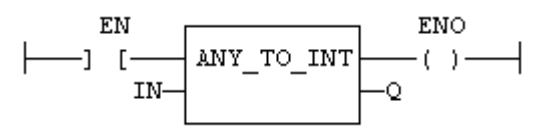

#### **IL LANGUAGE**

**Op1: LD IN ANY\_TO\_INT ST Q**

#### **SEE ALSO**

**[ANY\\_TO\\_BOOL](file://trionas/documents/Manual%20IEC61131/Type-ANY_TO_BOOL.docx) [ANY\\_TO\\_SINT](file://trionas/documents/Manual%20IEC61131/Type-ANY_TO_SINT.docx) [ANY\\_TO\\_DINT](file://trionas/documents/Manual%20IEC61131/Type-ANY_TO_DINT.docx) [ANY\\_TO\\_LINT](file://trionas/documents/Manual%20IEC61131/Type-ANY_TO_LINT.docx) [ANY\\_TO\\_REAL](file://trionas/documents/Manual%20IEC61131/Type-ANY_TO_REAL.docx) [ANY\\_TO\\_LREAL](file://trionas/documents/Manual%20IEC61131/Type-ANY_TO_LREAL.docx) [ANY\\_TO\\_TIME](file://trionas/documents/Manual%20IEC61131/Type-ANY_TO_TIME.docx) [ANY\\_TO\\_STRING](file://trionas/documents/Manual%20IEC61131/Type-ANY_TO_STRING.docx)**

# **ANY\_TO\_LINT**

#### **OPERATOR**

Converts the input into long (64 bit) integer value.

#### **INPUTS**

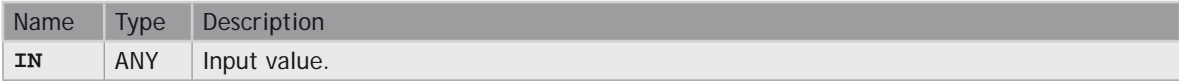

### **OUTPUTS**

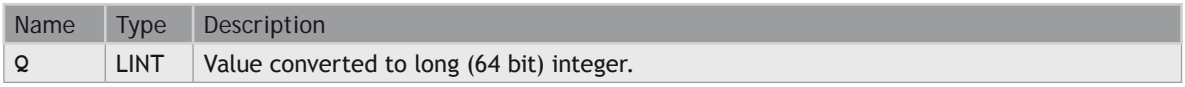

#### **REMARKS**

For **BOOL** input data types, the output is 0 or 1. For **REAL** input data type, the output is the integer part of the input real. For **TIME** input data types, the result is the number of milliseconds. For **STRING** inputs, the output is the number represented by the string, or 0 if the string does not represent a valid number. In LD language, the conversion is executed only if the input rung (EN) is **TRUE**. The output rung (ENO) keeps the same value as the input rung. In IL Language, the **ANY TO\_LINT** function converts the current result.

#### **ST LANGUAGE**

**Q := ANY\_TO\_LINT (IN);**

#### **FBD LANGUAGE**

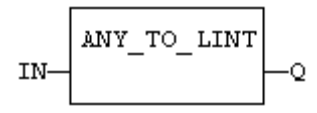

# **LD LANGUAGE**

The conversion is executed only if EN is **TRUE**. ENO keeps the same value as EN.

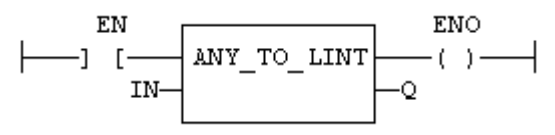

#### **IL LANGUAGE**

**Op1: LD IN ANY\_TO\_LINT**  $ST$ 

#### **SEE ALSO**

**[ANY\\_TO\\_BOOL](file://trionas/documents/Manual%20IEC61131/Type-ANY_TO_BOOL.docx) [ANY\\_TO\\_SINT](file://trionas/documents/Manual%20IEC61131/Type-ANY_TO_SINT.docx) [ANY\\_TO\\_INT](file://trionas/documents/Manual%20IEC61131/Type-ANY_TO_INT.docx) [ANY\\_TO\\_DINT](file://trionas/documents/Manual%20IEC61131/Type-ANY_TO_DINT.docx) [ANY\\_TO\\_REAL](file://trionas/documents/Manual%20IEC61131/Type-ANY_TO_REAL.docx) [ANY\\_TO\\_LREAL](file://trionas/documents/Manual%20IEC61131/Type-ANY_TO_LREAL.docx) [ANY\\_TO\\_TIME](file://trionas/documents/Manual%20IEC61131/Type-ANY_TO_TIME.docx) [ANY\\_TO\\_STRING](file://trionas/documents/Manual%20IEC61131/Type-ANY_TO_STRING.docx)**

# **ANY\_TO\_LREAL**

#### **OPERATOR**

Converts the input into double precision real value.

#### **INPUTS**

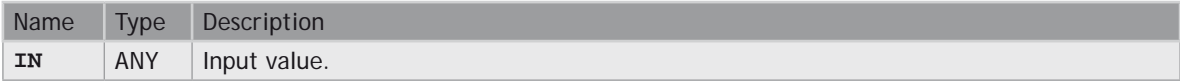

# **OUTPUTS**

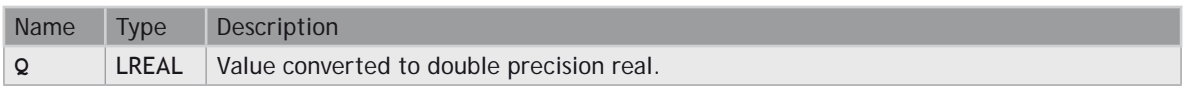

### **REMARKS**

For **BOOL** input data types, the output is 0.0 or 1.0. For **DINT** input data type, the output is the same number. For **TIME** input data types, the result is the number of milliseconds. For **STRING** inputs, the output is the number represented by the string, or 0.0 if the string does not represent a valid number. In LD language, the conversion is executed only if the input rung (EN) is **TRUE**. The output rung (ENO) keeps the same value as the input rung. In IL Language, the ANY\_TO\_LREAL function converts the current result.

#### **ST LANGUAGE**

**Q := ANY\_TO\_LREAL (IN);**

### **FBD LANGUAGE**

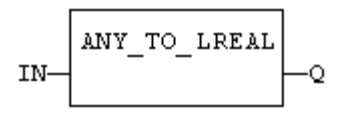

### **LD LANGUAGE**

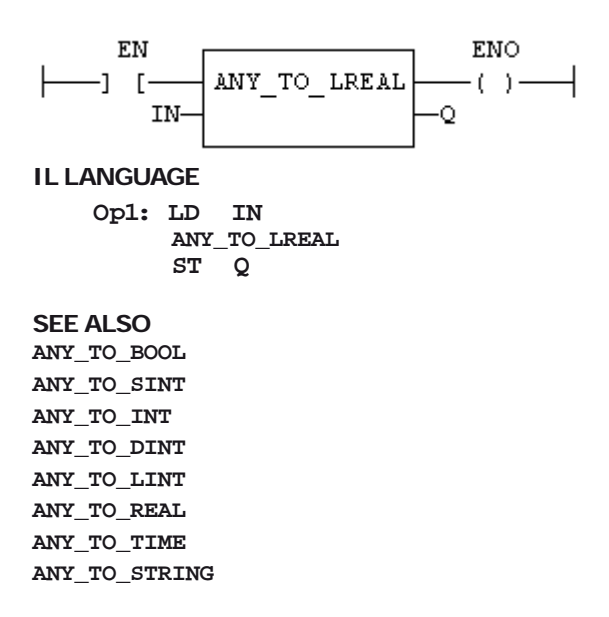

# **ANY\_TO\_REAL**

#### **OPERATOR**

Converts the input into real value.

#### **INPUTS**

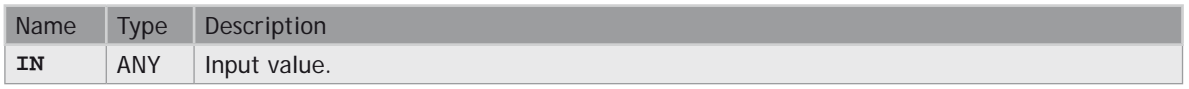

#### **OUTPUTS**

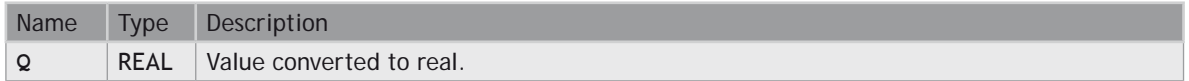

#### **REMARKS**

For **BOOL** input data types, the output is 0.0 or 1.0. For **DINT** input data type, the output is the same number. For **TIME** input data types, the result is the number of milliseconds. For **STRING** inputs, the output is the number represented by the string, or 0.0 if the string does not represent a valid number. In LD language, the conversion is executed only if the input rung (EN) is **TRUE**. The output rung (ENO) keeps the same value as the input rung. In IL Language, the **ANY TO REAL** function converts the current result.

#### **ST LANGUAGE**

 $Q := ANY TO REAL (IN);$ 

#### **FBD LANGUAGE**

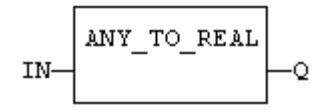

#### **LD LANGUAGE**

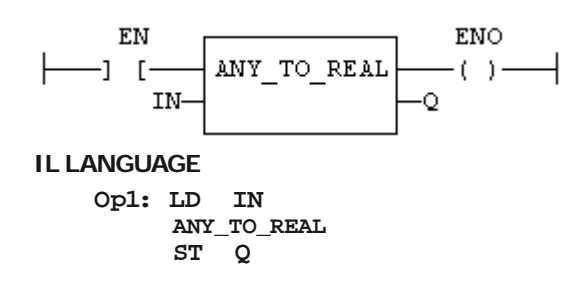

# **SEE ALSO**

**[ANY\\_TO\\_BOOL](file://trionas/documents/Manual%20IEC61131/Type-ANY_TO_BOOL.docx) [ANY\\_TO\\_SINT](file://trionas/documents/Manual%20IEC61131/Type-ANY_TO_SINT.docx) [ANY\\_TO\\_INT](file://trionas/documents/Manual%20IEC61131/Type-ANY_TO_INT.docx) [ANY\\_TO\\_DINT](file://trionas/documents/Manual%20IEC61131/Type-ANY_TO_DINT.docx) [ANY\\_TO\\_LINT](file://trionas/documents/Manual%20IEC61131/Type-ANY_TO_LINT.docx) [ANY\\_TO\\_LREAL](file://trionas/documents/Manual%20IEC61131/Type-ANY_TO_LREAL.docx) [ANY\\_TO\\_TIME](file://trionas/documents/Manual%20IEC61131/Type-ANY_TO_TIME.docx) [ANY\\_TO\\_STRING](file://trionas/documents/Manual%20IEC61131/Type-ANY_TO_STRING.docx)**

# **ANY\_TO\_SINT**

#### **OPERATOR**

Converts the input into a small (8 bit) integer value.

#### **INPUTS**

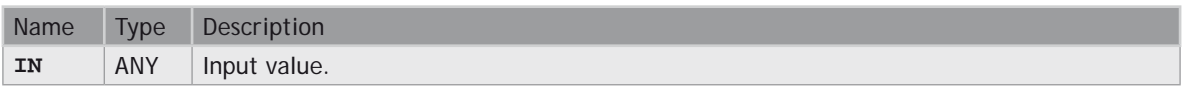

#### **OUTPUTS**

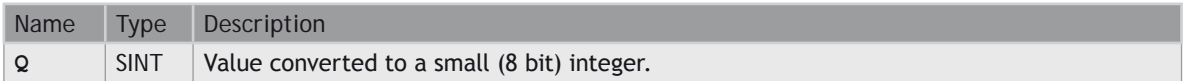

#### **REMARKS**

For **BOOL** input data types, the output is 0 or 1. For **REAL** input data type, the output is the integer part of the input real. For **TIME** input data types, the result is the number of milliseconds. For **STRING** inputs, the output is the number represented by the string, or 0 if the string does not represent a valid number. In LD language, the conversion is executed only if the input rung (EN) is **TRUE**. The output rung (ENO) keeps the same value as the input rung. In IL Language, the **ANY\_TO\_SINT** function converts the current result.

#### **ST LANGUAGE**

**Q := ANY\_TO\_SINT (IN);**

#### **FBD LANGUAGE**

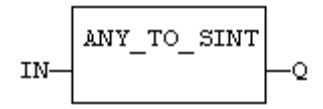

#### **LD LANGUAGE**

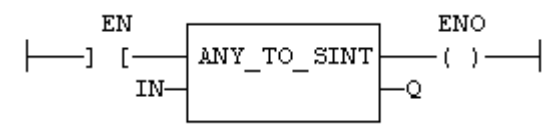

#### **IL LANGUAGE**

**Op1: LD IN ANY\_TO\_SINT ST Q**

#### **SEE ALSO**

**[ANY\\_TO\\_BOOL](file://trionas/documents/Manual%20IEC61131/Type-ANY_TO_BOOL.docx) [ANY\\_TO\\_INT](file://trionas/documents/Manual%20IEC61131/Type-ANY_TO_INT.docx) [ANY\\_TO\\_DINT](file://trionas/documents/Manual%20IEC61131/Type-ANY_TO_DINT.docx) [ANY\\_TO\\_LINT](file://trionas/documents/Manual%20IEC61131/Type-ANY_TO_LINT.docx) [ANY\\_TO\\_REAL](file://trionas/documents/Manual%20IEC61131/Type-ANY_TO_REAL.docx) [ANY\\_TO\\_LREAL](file://trionas/documents/Manual%20IEC61131/Type-ANY_TO_LREAL.docx) [ANY\\_TO\\_TIME](file://trionas/documents/Manual%20IEC61131/Type-ANY_TO_TIME.docx) [ANY\\_TO\\_STRING](file://trionas/documents/Manual%20IEC61131/Type-ANY_TO_STRING.docx)**

# **ANY\_TO\_STRING**

#### **OPERATOR**

Converts the input into string value.

#### **INPUTS**

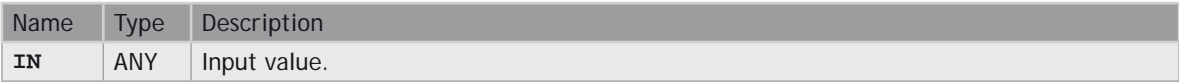

# **OUTPUTS**

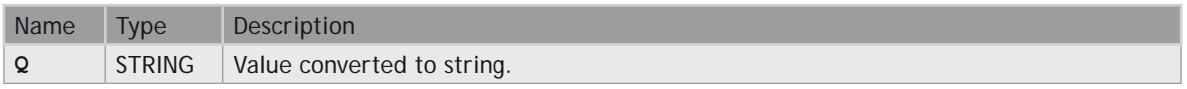

#### **REMARKS**

For **BOOL** input data types, the output is 1 or 0 for **TRUE** and **FALSE** respectively. For **DINT**, **REAL** or **TIME** input data types, the output is the string representation of the input number. This is a number of milliseconds for **TIME** inputs. In LD language, the conversion is executed only if the input rung (EN) is **TRUE**. The output rung (ENO) keeps the same value as the input rung. In IL language, the **ANY\_TO\_STRING** function converts the current result.

#### **ST LANGUAGE**

**Q := ANY\_TO\_STRING (IN);**

#### **FBD LANGUAGE**

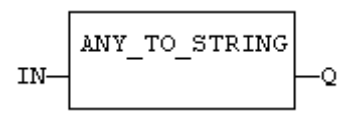

### **LD LANGUAGE**

The conversion is executed only if EN is **TRUE**. ENO keeps the same value as EN.

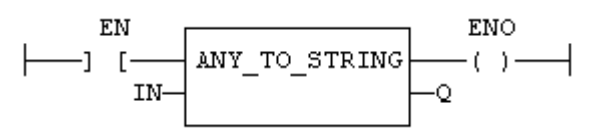

#### **IL LANGUAGE**

**Op1: LD IN ANY\_TO\_STRING**  $ST$ 

#### **SEE ALSO**

**[ANY\\_TO\\_BOOL](file://trionas/documents/Manual%20IEC61131/Type-ANY_TO_BOOL.docx) [ANY\\_TO\\_SINT](file://trionas/documents/Manual%20IEC61131/Type-ANY_TO_SINT.docx) [ANY\\_TO\\_INT](file://trionas/documents/Manual%20IEC61131/Type-ANY_TO_INT.docx) [ANY\\_TO\\_DINT](file://trionas/documents/Manual%20IEC61131/Type-ANY_TO_DINT.docx) [ANY\\_TO\\_LINT](file://trionas/documents/Manual%20IEC61131/Type-ANY_TO_LINT.docx) [ANY\\_TO\\_REAL](file://trionas/documents/Manual%20IEC61131/Type-ANY_TO_REAL.docx) [ANY\\_TO\\_LREAL](file://trionas/documents/Manual%20IEC61131/Type-ANY_TO_LREAL.docx) [ANY\\_TO\\_TIME](file://trionas/documents/Manual%20IEC61131/Type-ANY_TO_TIME.docx)**

# **ANY\_TO\_TIME**

#### **OPERATOR**

Converts the input into time value.

#### **INPUTS**

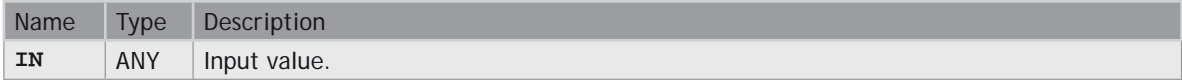

# **OUTPUTS**

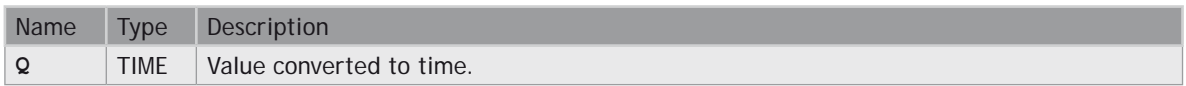

#### **REMARKS**

For **BOOL** input data types, the output is t#0ms or t#1ms. For **DINT** or **REAL** input data type, the output is the time represented by the input number as a number of milliseconds. For **STRING** inputs, the output is the time represented by the string, or t#0ms if the string does not represent a valid time. In LD language, the conversion is executed only if the input rung (EN) is **TRUE**. The output rung (ENO) keeps the same value as the input rung. In IL Language, the **ANY\_TO\_TIME** function converts the current result.

#### **ST LANGUAGE**

**Q := ANY\_TO\_TIME (IN);**

#### **FBD LANGUAGE**

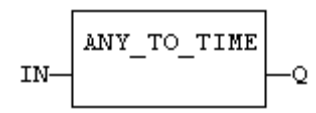

### **LD LANGUAGE**

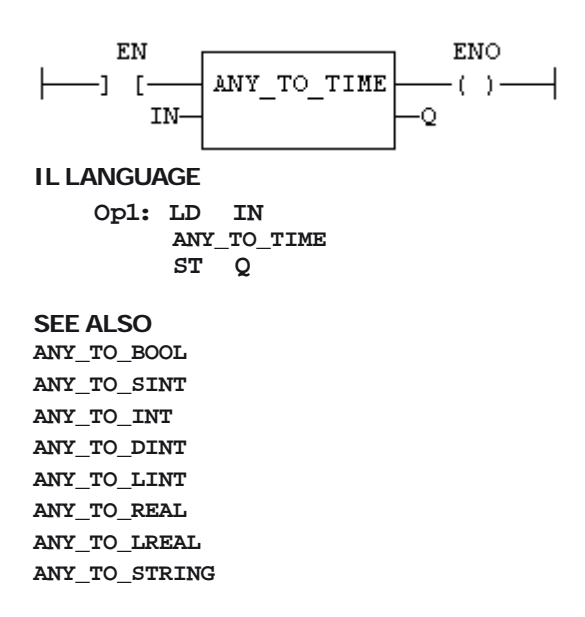

# **BCD\_TO\_BIN**

# **FUNCTION**

Converts a BCD (Binary Coded Decimal) value to a binary value.

### **INPUTS**

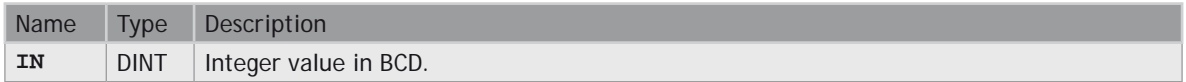

#### **OUTPUTS**

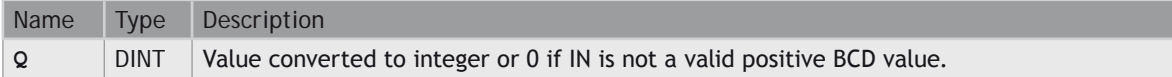

### **TRUTH TABLE (EXAMPLES)**

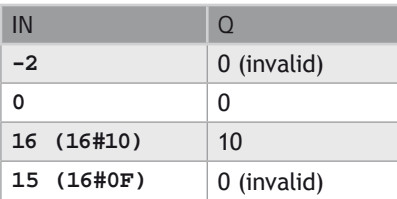

#### **REMARKS**

The input must be positive and must represent a valid BCD value. In LD language, the operation is executed only if the input rung (EN) is **TRUE**. The output rung (ENO) keeps the same value as the input rung. In IL, the input must be loaded in the current result before calling the function.

#### **ST LANGUAGE**

**Q := BCD\_TO\_BIN (IN);**

#### **FBD LANGUAGE**

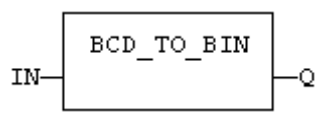

### **LD LANGUAGE**

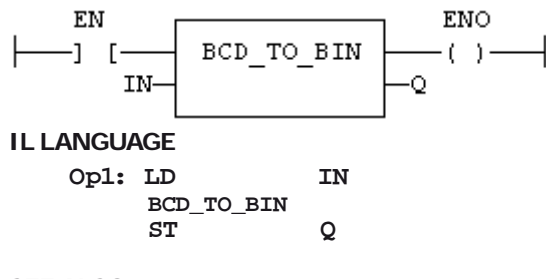

# **SEE ALSO**

**[BIN\\_TO\\_BCD](file://trionas/documents/Manual%20IEC61131/Type-BIN_TO_BCD.docx)**

# **BIN\_TO\_BCD**

### **FUNCTION**

Converts a binary value to a BCD (Binary Coded Decimal) value.

#### **INPUTS**

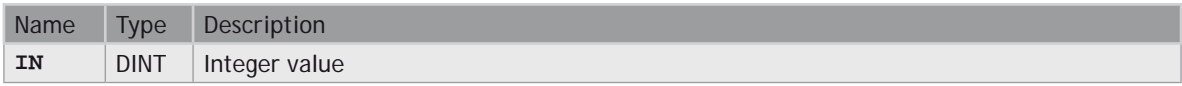

#### **OUTPUTS**

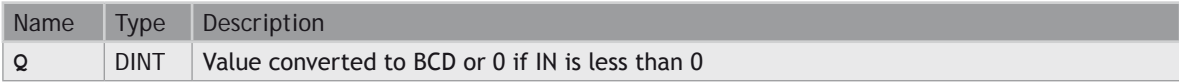

#### **TRUTH TABLE (EXAMPLES)**

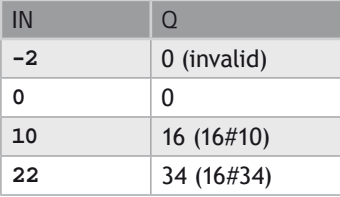

### **REMARKS**

The input must be positive. In LD language, the operation is executed only if the input rung (EN) is **TRUE**. The output rung (ENO) keeps the same value as the input rung. In IL, the input must be loaded in the current result before calling the function.

#### **ST LANGUAGE**

**Q := BIN\_TO\_BCD (IN);**

# **FBD LANGUAGE**

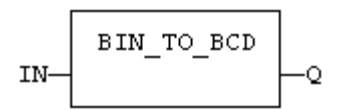

# **LD LANGUAGE**

The function is executed only if EN is **TRUE**. ENO keeps the same value as EN.

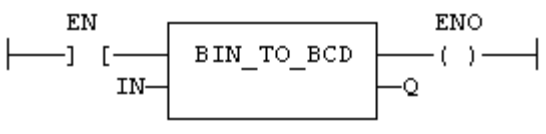

### **IL LANGUAGE**

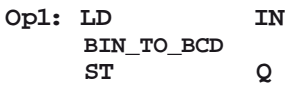

### **SEE ALSO**

**[BCD\\_TO\\_BIN](file://trionas/documents/Manual%20IEC61131/Type-BCD_TO_BIN.docx)**

# **NUM\_TO\_STRING**

# **FUNCTION**

Converts a number into string value.

### **INPUTS**

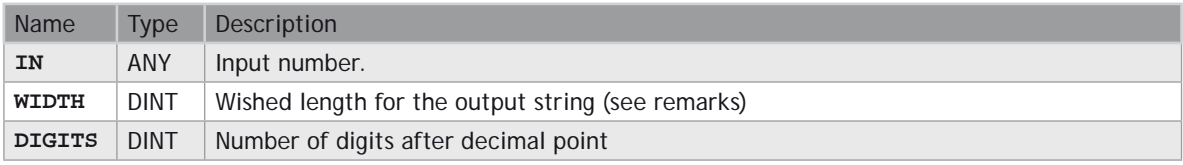

### **OUTPUTS**

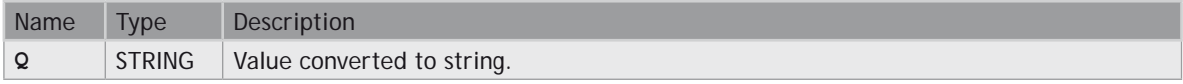

### **REMARKS**

This function converts any numerical value to a string. Unlike the **ANY\_TO\_STRING** function, it allows you to specify a wished length and a number of digits after the decimal points.

If **WIDTH** is 0, the string is formatted with the necessary length.

If **WIDTH** is greater than 0, the string is completed with heading blank characters in order to match the value of **WIDTH**.

If **WIDTH** is greater than 0, the string is completed with trailing blank characters in order to match the absolute value of **WIDTH**.

If **DIGITS** is 0 then neither decimal part nor point are added.

If **DIGITS** is greater than 0, the corresponding number of decimal digits are added. '0' digits are added if necessary

If the value is too long for the specified width, then the string is filled with '\*' characters.

#### **EXAMPLES**

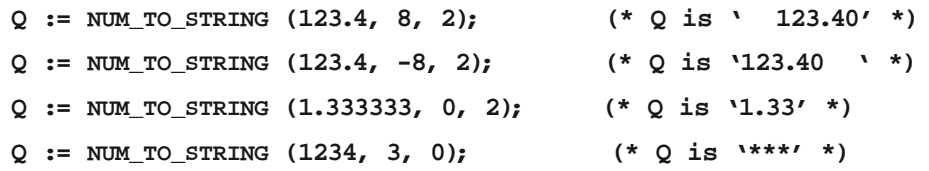

# **Selectors**

#### **STANDARD FUNCTIONS THAT PERFORM DATA SELECTION:**

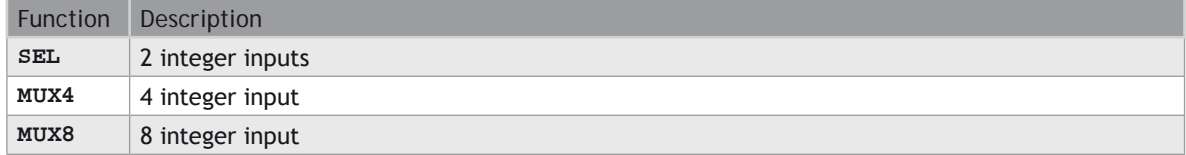

# **MUX4**

#### **FUNCTION**

Select one of the inputs - 4 inputs.

#### **INPUTS**

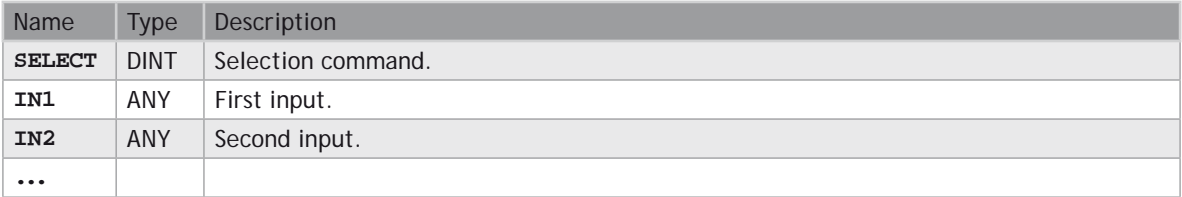

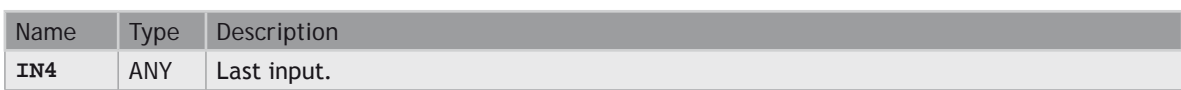

# **OUTPUTS**

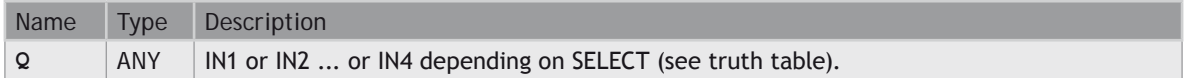

#### **TRUTH TABLE**

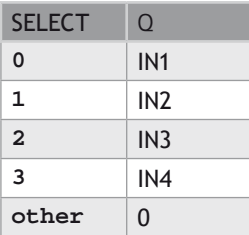

#### **REMARKS**

In LD language, the input rung (EN) enables the selection. The output rung keeps the same state as the input rung. In IL language, the first parameter (selector) must be loaded in the current result before calling the function. Other inputs are operands of the function, separated by comas.

#### **ST LANGUAGE**

**Q := MUX4 (SELECT, IN1, IN2, IN3, IN4);**

#### **FBD LANGUAGE**

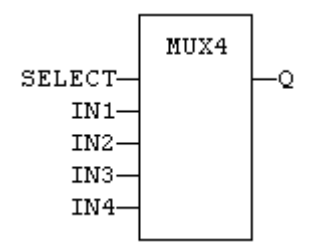

#### **LD LANGUAGE**

The selection is performed only if EN is **TRUE**. ENO has the same value as EN .

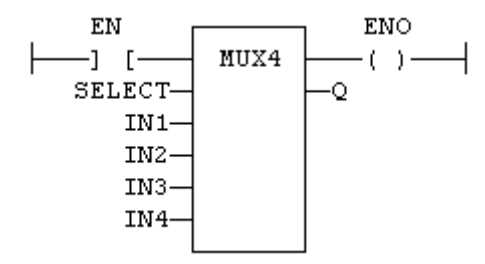

#### **IL LANGUAGE**

**Op1: LD SELECT MUX4 IN1, IN2, IN3, IN4 ST Q**

#### **SEE ALSO**

**[SEL](file://trionas/documents/Manual%20IEC61131/Sel-SEL.docx)**

**[MUX8](file://trionas/documents/Manual%20IEC61131/Sel-MUX8.docx)**

# **MUX8**

#### **FUNCTION**

Select one of the inputs - 8 inputs.

#### **INPUTS**

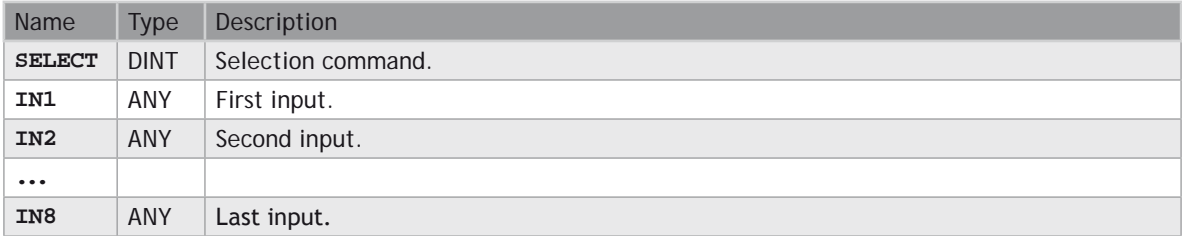

#### **OUTPUTS**

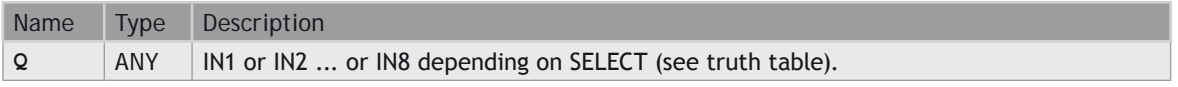

# **TRUTH TABLE**

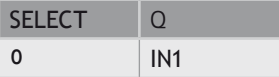

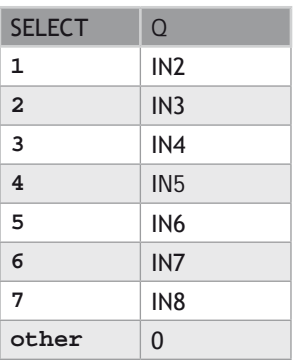

# **REMARKS**

In LD language, the input rung (EN) enables the selection. The output rung keeps the same state as the input rung. In IL language, the first parameter (selector) must be loaded in the current result before calling the function. Other inputs are operands of the function, separated by comas.

#### **ST LANGUAGE**

**Q := MUX8 (SELECT, IN1, IN2, IN3, IN4, IN5, IN6, IN7, IN8);**

#### **FBD LANGUAGE**

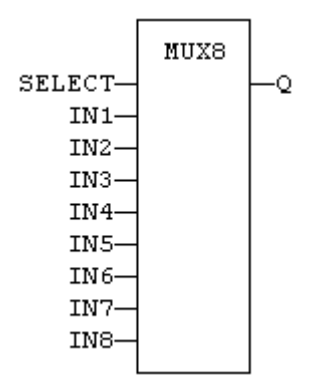

# **LD LANGUAGE**

The selection is performed only if EN is **TRUE**. ENO has the same value as EN.

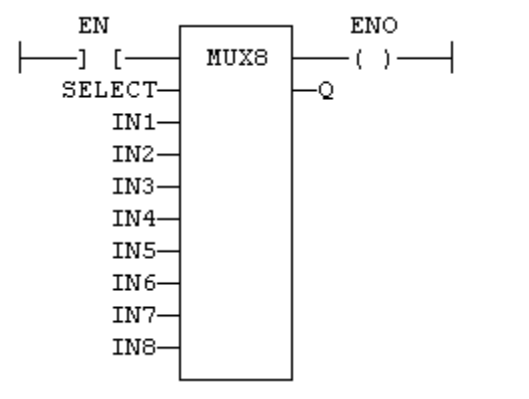

# **IL LANGUAGE**

**Op1: LD SELECT MUX8 IN1, IN2, IN3, IN4, IN5, IN6, IN7, IN8 ST Q**

#### **SEE ALSO [SEL](file://trionas/documents/Manual%20IEC61131/Sel-SEL.docx)**

**[MUX4](file://trionas/documents/Manual%20IEC61131/Sel-MUX4.docx)**

**SEL**

# **FUNCTION**

Select one of the inputs - 2 inputs.

### **INPUTS**

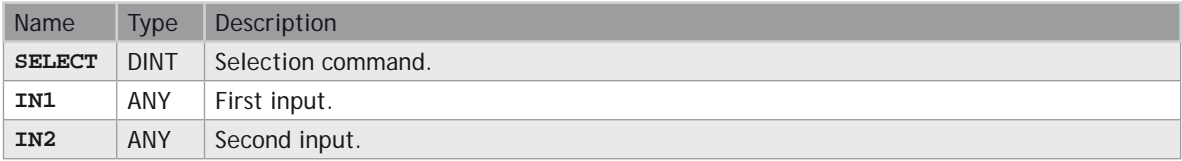

# **OUTPUTS**

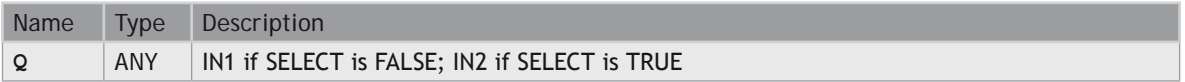

### **TRUTH TABLE**

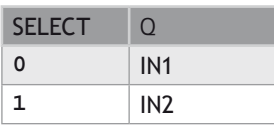

#### **REMARKS**

In LD language, the selector command is the input rung. The output rung keeps the same state as the input rung. In IL language, the first parameter (selector) must be loaded in the current result before calling the function. Other inputs are operands of the function, separated by comas.

#### **ST LANGUAGE**

```
Q := SEL (SELECT, IN1, IN2);
```
#### **FBD LANGUAGE**

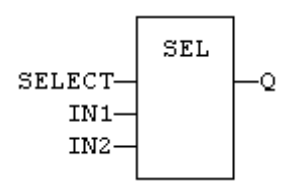

#### **LD LANGUAGE**

The input rung is the selector. ENO has the same value as **SELECT**.

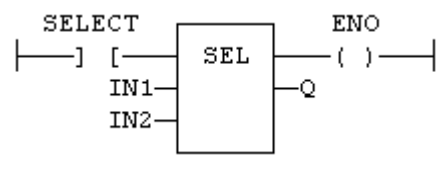

#### **IL LANGUAGE**

**Op1: LD SELECT SEL IN1, IN2 ST Q**

#### **SEE ALSO [MUX4](file://trionas/documents/Manual%20IEC61131/Sel-MUX4.docx)**

**[MUX8](file://trionas/documents/Manual%20IEC61131/Sel-MUX8.docx)**

# **Registers**

#### **STANDARD FUNCTIONS FOR MANAGING 8 BIT TO 32 BIT REGISTERS:**

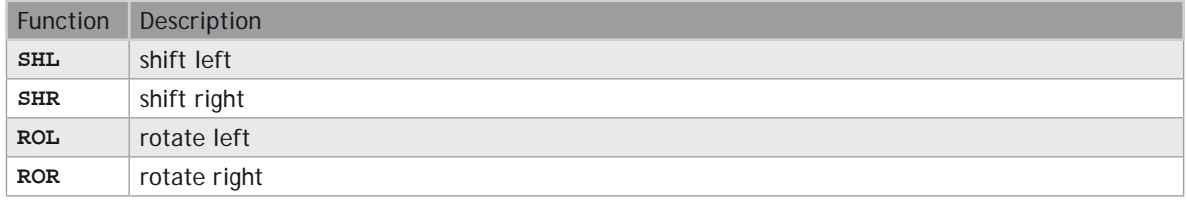

### **ADVANCED FUNCTIONS FOR REGISTER MANIPULATION:**

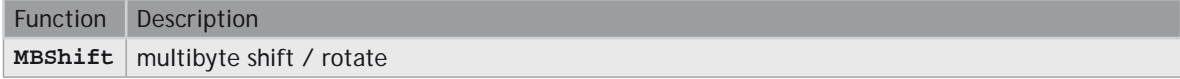

### **BIT TO BIT OPERATIONS ON A 8 BIT TO 32 BIT INTEGERS:**

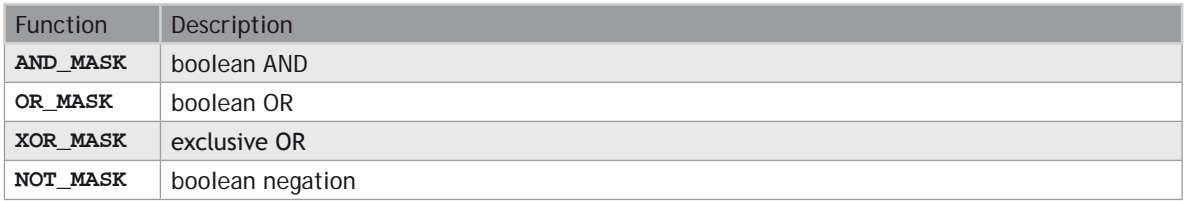

### **PACK/UNPACK 8, 16 AND 32 BIT REGISTERS**

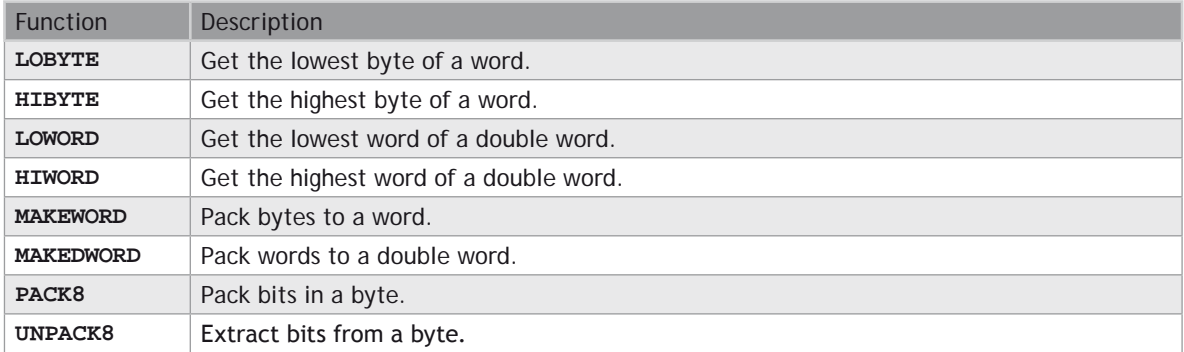

### **BIT ACCESS IN 8 BIT TO 32 BIT INTEGERS:**

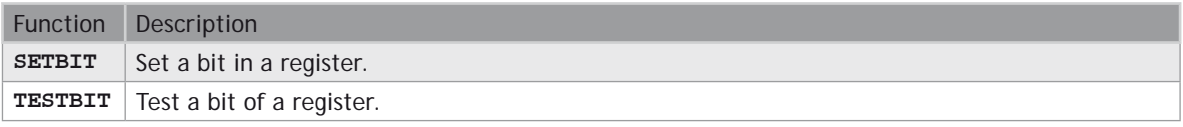

B

#### The following functions are kept for compatibility, but you should use the functions above:

**AND\_DINT, AND\_UDINT, AND\_DWORD, NOT\_DINT, NOT\_UDINT, NOT\_DWORD OR\_DINT, OR\_UDINT, OR\_DWORD, XOR\_DINT, XOR\_UDINT, XOR\_DWORD AND\_INT, AND\_UINT, AND\_WORD, NOT\_INT, NOT\_UINT, NOT\_WORD OR\_INT, OR\_UINT, OR\_WORD, XOR\_INT, XOR\_UINT, XOR\_WORD AND\_SINT, AND\_USINT, AND\_BYTE, NOT\_SINT, NOT\_USINT, NOT\_BYTE OR\_SINT, OR\_USINT, OR\_BYTE, XOR\_SINT, XOR\_USINT, XOR\_BYTE ROLw, RORw, SHLw, SHRw, ROLb, RORrb, SHLb, SHRb ROL\_DINT, ROR\_DINT, SHL\_DINT, SHR\_DINT ROL\_UDINT, ROR\_UDINT, SHL\_UDINT, SHR\_UDINT ROL\_DWORD, ROR\_DWORD, SHL\_DWORD, SHR\_DWORD ROL\_INT, ROR\_INT, SHL\_INT, SHR\_INT ROL\_UINT, ROR\_UINT, SHL\_UINT, SHR\_UINT ROL\_WORD, ROR\_WORD, SHL\_WORD, SHR\_WORD ROL\_SINT, ROR\_SINT, SHL\_SINT, SHR\_SINT ROL\_USINT, ROR\_USINT, SHL\_USINT, SHR\_USINT ROL\_BYTE, ROR\_BYTE, SHL\_BYTE, SHR\_BYTE**

# **AND\_MASK**

#### **FUNCTION**

Performs a bit to bit AND between two integer values

#### **INPUTS**

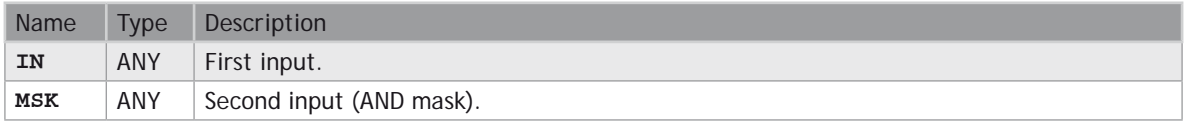

#### **OUTPUTS**

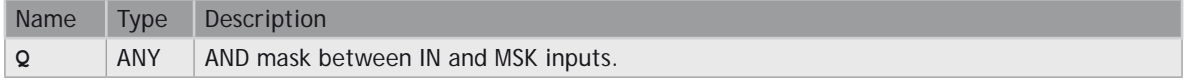

#### **REMARKS**

Arguments can be signed or unsigned integers from 8 to 32 bits.

In LD language, the input rung (EN) enables the operation, and the output rung keeps the same value as the input rung. In IL language, the first parameter (IN) must be loaded in the current result before calling the function. The other input is the operands of the function.

#### **ST LANGUAGE**

**Q := AND\_MASK (IN, MSK);**

#### **FBD LANGUAGE**

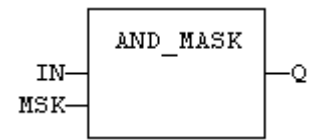

# **LD LANGUAGE**

The function is executed only if EN is **TRUE**. ENO is equal to EN.

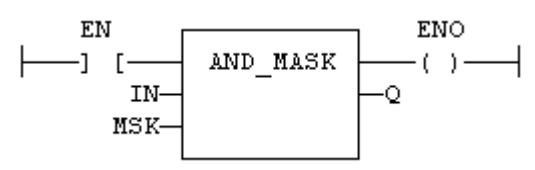

### **IL LANGUAGE**

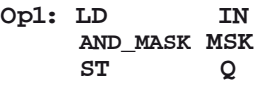

#### **SEE ALSO**

**[OR\\_MASK](file://trionas/documents/Manual%20IEC61131/Reg-OR_MASK.docx) [XOR\\_MASK](file://trionas/documents/Manual%20IEC61131/Reg-XOR_MASK.docx) [NOT\\_MASK](file://trionas/documents/Manual%20IEC61131/Reg-NOT_MASK.docx)**

# **HIBYTE**

# **FUNCTION**

Get the most significant byte of a word

### **INPUTS**

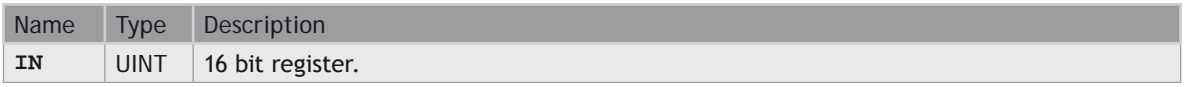

# **OUTPUTS**

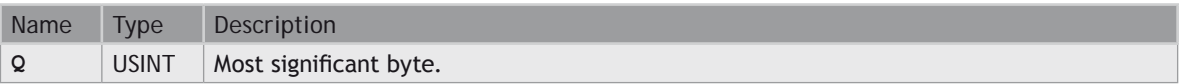

### **REMARKS**

In LD language, the operation is executed only if the input rung (EN) is **TRUE**. The output rung (ENO) keeps the same value as the input rung. In IL, the input must be loaded in the current result before calling the function.

### **ST LANGUAGE**

**Q := HIBYTE (IN);**

#### **FBD LANGUAGE**

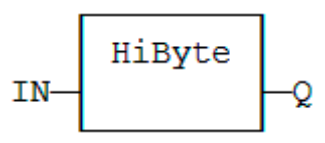

### **LD LANGUAGE**

The function is executed only if EN is **TRUE**. ENO keeps the same value as EN.

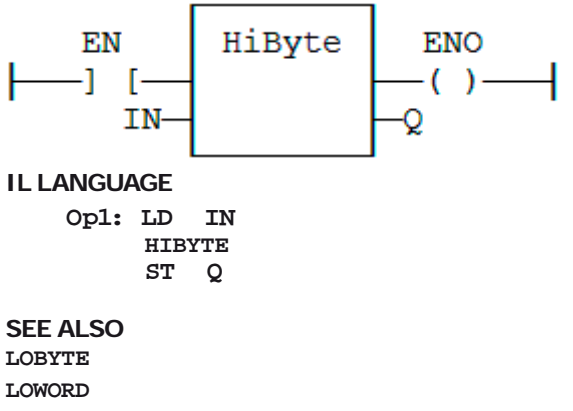

**[HIWORD](file://trionas/documents/Manual%20IEC61131/Reg-HIWORD.docx) [MAKEWORD](file://trionas/documents/Manual%20IEC61131/Reg-MAKEWORD.docx) [MAKEDWORD](file://trionas/documents/Manual%20IEC61131/Reg-MAKEDWORD.docx)**

# **LOBYTE**

#### **FUNCTION**

Get the less significant byte of a word.

# **INPUTS**

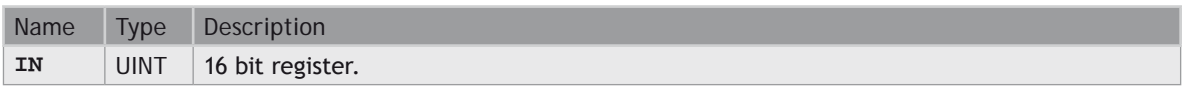

### **OUTPUTS**

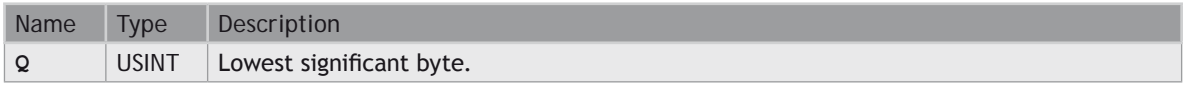

### **REMARKS**

In LD language, the operation is executed only if the input rung (EN) is **TRUE**. The output rung (ENO) keeps the same value as the input rung. In IL, the input must be loaded in the current result before calling the function.

### **ST LANGUAGE**

**Q := LOBYTE (IN);**

# **FBD LANGUAGE**

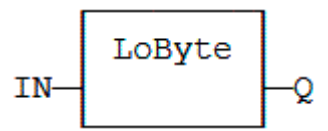

# **LD LANGUAGE**

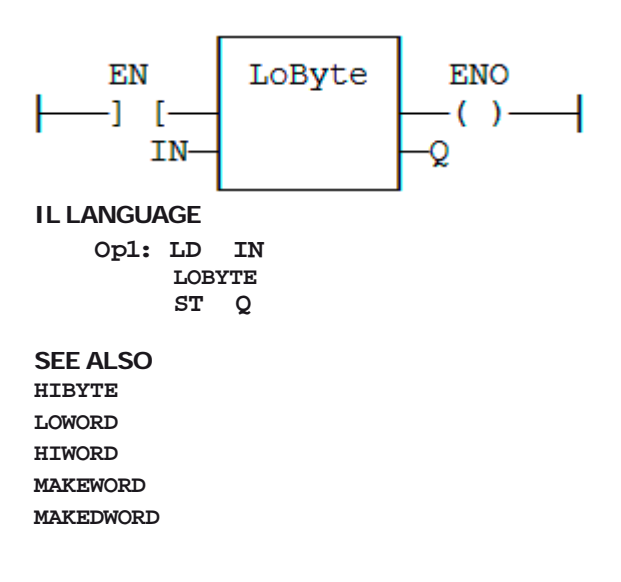

# **HIWORD**

# **FUNCTION**

Get the most significant word of a double word.

### **INPUTS**

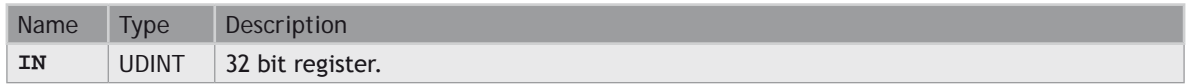

#### **OUTPUTS**

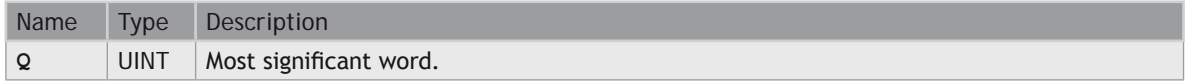

#### **REMARKS**

In LD language, the operation is executed only if the input rung (EN) is **TRUE**. The output rung (ENO) keeps the same value as the input rung. In IL, the input must be loaded in the current result before calling the function.

### **ST LANGUAGE**

**Q := HIWORD (IN);**

### **FBD LANGUAGE**

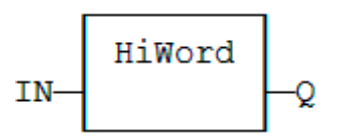

# **LD LANGUAGE**

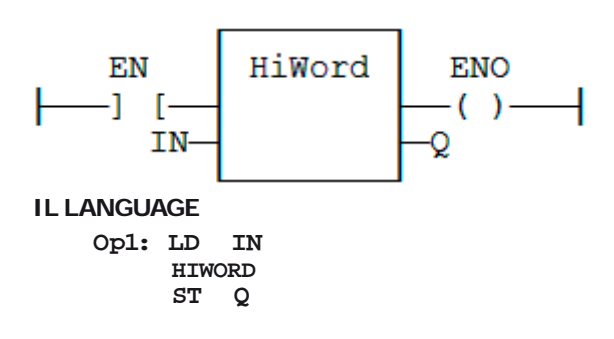

**SEE ALSO [LOBYTE](file://trionas/documents/Manual%20IEC61131/Reg-LOBYTE.docx) [HIBYTE](file://trionas/documents/Manual%20IEC61131/Reg-HIBYTE.docx) [LOWORD](file://trionas/documents/Manual%20IEC61131/Reg-LOWORD.docx) [MAKEWORD](file://trionas/documents/Manual%20IEC61131/Reg-MAKEWORD.docx) [MAKEDWORD](file://trionas/documents/Manual%20IEC61131/Reg-MAKEDWORD.docx)**

# **LOWORD**

### **FUNCTION**

Get the less significant word of a double word.

#### **INPUTS**

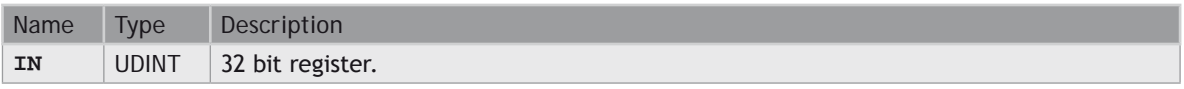

#### **OUTPUTS**

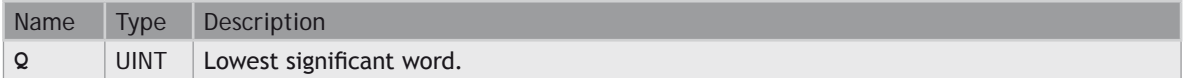

#### **REMARKS**

In LD language, the operation is executed only if the input rung (EN) is **TRUE**. The output rung (ENO) keeps the same value as the input rung. In IL, the input must be loaded in the current result before calling the function.

#### **ST LANGUAGE**

**Q := LOWORD (IN);**

#### **FBD LANGUAGE**

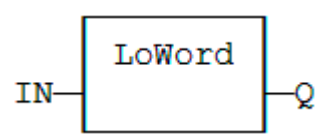

### **LD LANGUAGE**

The function is executed only if EN is **TRUE**. ENO keeps the same value as EN.

### **IL LANGUAGE**

**Op1: LD IN LOWORD ST Q**

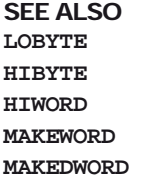

# **MAKEDWORD**

# **FUNCTION**

Builds a double word as the concatenation of two words.

#### **INPUTS**

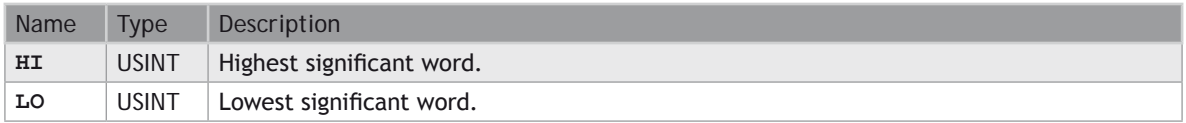

#### **OUTPUTS**

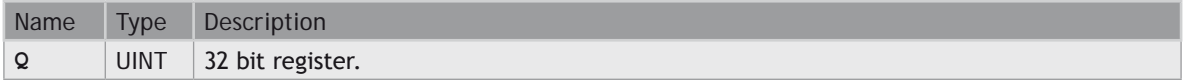

### **REMARKS**

In LD language, the operation is executed only if the input rung (EN) is **TRUE**. The output rung (ENO) keeps the same value as the input rung. In IL, the first input must be loaded in the current result before calling the function.

#### **ST LANGUAGE**

**Q := MAKEDWORD (HI, LO);**

#### **FBD LANGUAGE**

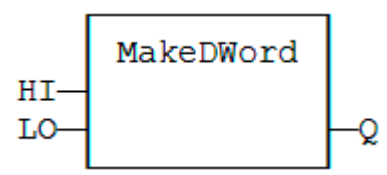

### **LD LANGUAGE**

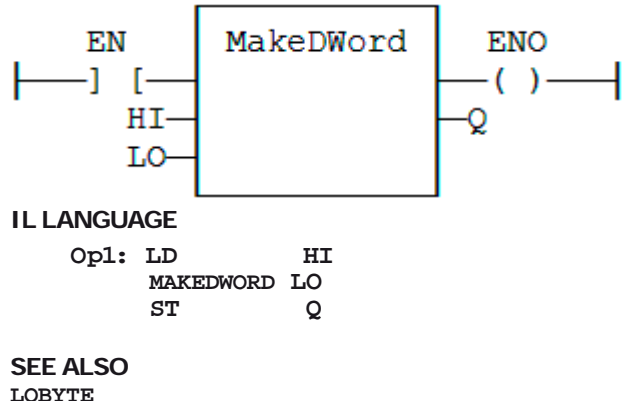

**[HIBYTE](file://trionas/documents/Manual%20IEC61131/Reg-HIBYTE.docx) [LOWORD](file://trionas/documents/Manual%20IEC61131/Reg-LOWORD.docx) [HIWORD](file://trionas/documents/Manual%20IEC61131/Reg-HIWORD.docx) [MAKEWORD](file://trionas/documents/Manual%20IEC61131/Reg-MAKEWORD.docx)**

# **MAKEWORD**

# **FUNCTION**

Builds a word as the concatenation of two bytes.

#### **INPUTS**

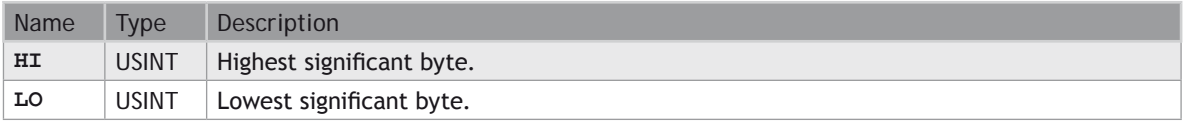

### **OUTPUTS**

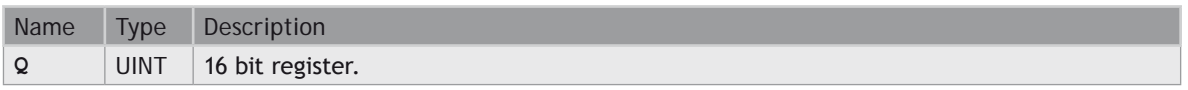

#### **REMARKS**

In LD language, the operation is executed only if the input rung (EN) is **TRUE**. The output rung (ENO) keeps the same value as the input rung. In IL, the first input must be loaded in the current result before calling the function.

### **ST LANGUAGE**

**Q := MAKEWORD (HI, LO);**

# **FBD LANGUAGE**

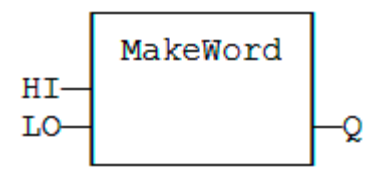

# **LD LANGUAGE**

The function is executed only if EN is **TRUE**. ENO keeps the same value as EN.

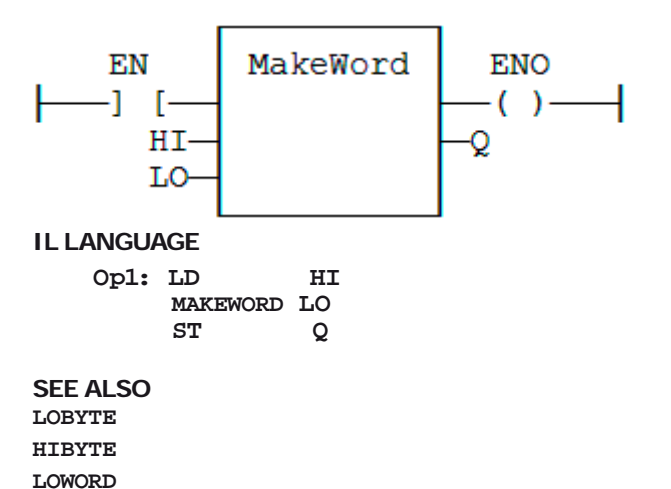

**[HIWORD](file://trionas/documents/Manual%20IEC61131/Reg-HIWORD.docx)**

**[MAKEDWORD](file://trionas/documents/Manual%20IEC61131/Reg-MAKEDWORD.docx)**

# **MBSHIFT**

### **FUNCTION**

Multibyte shift / rotate.

# **INPUTS**

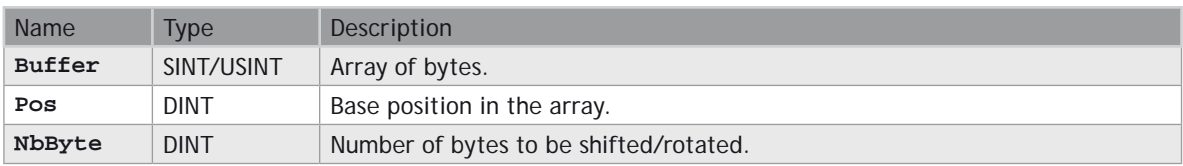

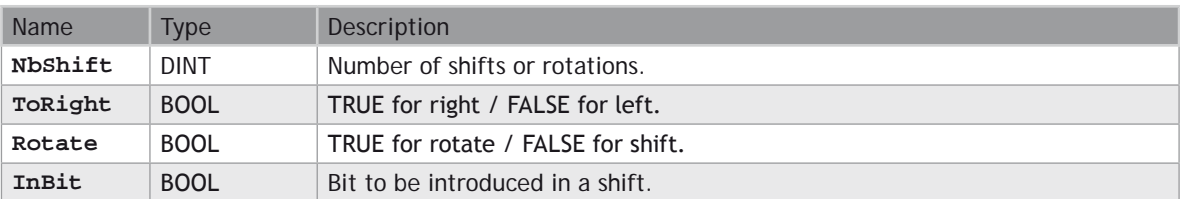

### **OUTPUTS**

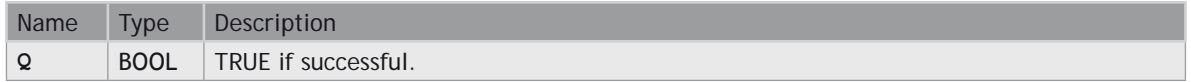

#### **REMARKS**

Use the ToRight argument to specify a shift to the left (**FALSE**) or to the right (**TRUE**). Use the Rotate argument to specify either a shift (**FALSE**) or a rotation (**TRUE**). In case of a shift, the InBit argument specifies the value of the bit that replaces the last shifted bit.

In LD language, the rung input (EN) validates the operation. The rung output is the result (Q).

### **ST LANGUAGE**

```
Q := MBShift (Buffer, Pos, NbByte, NbShift, ToRight, Rotate, InBit);
```
### **FBD LANGUAGE**

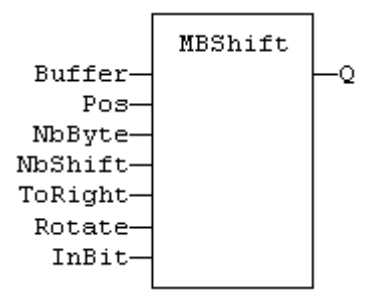

### **LD LANGUAGE**

The function is called only if EN is **TRUE**:

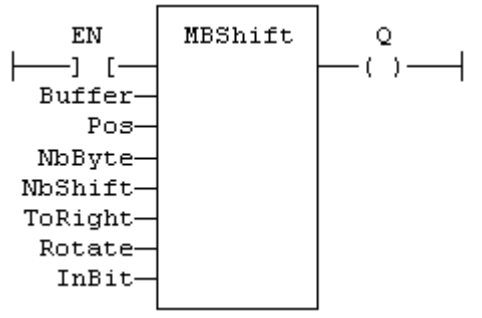

# **IL LANGUAGE**

Not available.

# **NOT\_MASK**

### **FUNCTION**

Performs a bit to bit negation of an integer value.

### **INPUTS**

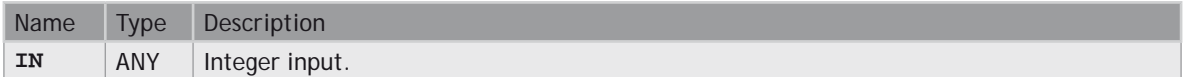

#### **OUTPUTS**

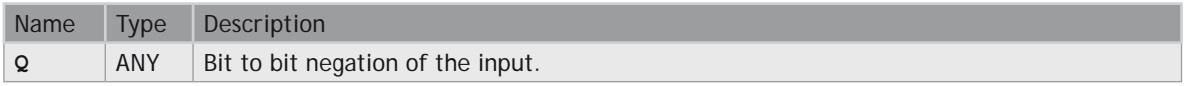

#### **REMARKS**

Arguments can be signed or unsigned integers from 8 to 32 bits.

In LD language, the input rung (EN) enables the operation, and the output rung keeps the same value as the input rung. In IL language, the parameter (IN) must be loaded in the current result before calling the function.

#### **ST LANGUAGE**

**Q := NOT\_MASK (IN);**

#### **FBD LANGUAGE**

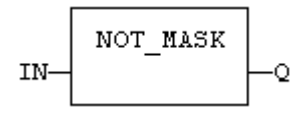

# **LD LANGUAGE**

The function is executed only if EN is **TRUE**. ENO is equal to EN.

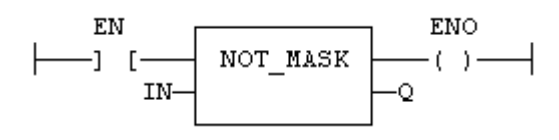

### **IL LANGUAGE**

Op1: LD IN<br>NOT\_MASK<br>ST Q  **ST Q**

# **SEE ALSO**

**AND\_MASK [OR\\_MASK](file://trionas/documents/Manual%20IEC61131/Reg-OR_MASK.docx) [XOR\\_MASK](file://trionas/documents/Manual%20IEC61131/Reg-XOR_MASK.docx)**

# **OR\_MASK**

### **FUNCTION**

Performs a bit to bit OR between two integer values.

#### **INPUTS**

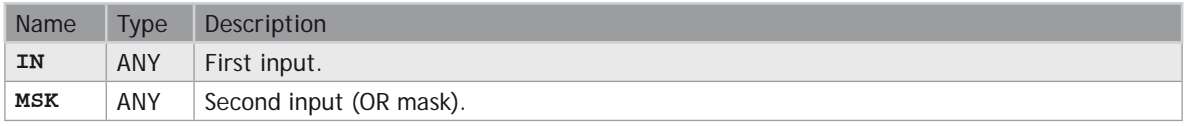

#### **OUTPUTS**

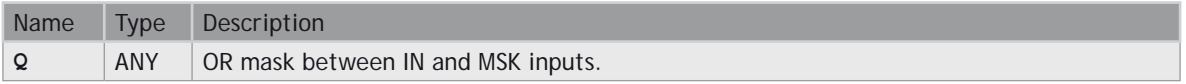

#### **REMARKS**

Arguments can be signed or unsigned integers from 8 to 32 bits.

In LD language, the input rung (EN) enables the operation, and the output rung keeps the same value as the input rung. In IL language, the first parameter (IN) must be loaded in the current result before calling the function. The other input is the operands of the function.

#### **ST LANGUAGE**

**Q := OR\_MASK (IN, MSK);**

#### **FBD LANGUAGE**

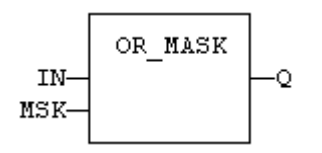

### **LD LANGUAGE**

The function is executed only if EN is **TRUE**. ENO is equal to EN.

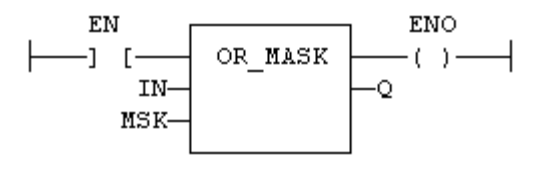

#### **IL LANGUAGE**

**Op1: LD IN OR\_MASK MSK ST Q**

**SEE ALSO**

**[AND\\_MASK](file://trionas/documents/Manual%20IEC61131/Reg-AND_MASK.docx)**

**[XOR\\_MASK](file://trionas/documents/Manual%20IEC61131/Reg-XOR_MASK.docx)**

**[NOT\\_MASK](file://trionas/documents/Manual%20IEC61131/Reg-NOT_MASK.docx)**

# **PACK8**

**FUNCTION** Builds a byte with bits.

4-**142** STANDARD IEC 61131-3 COMMANDS PACK8

#### **INPUTS**

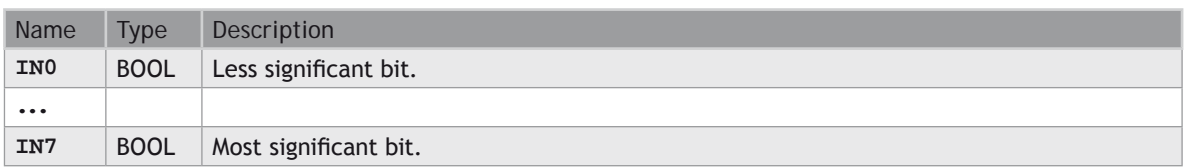

### **OUTPUTS**

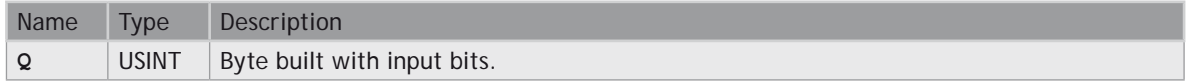

#### **REMARKS**

In LD language, the input rung is the IN0 input. The output rung (ENO) keeps the same value as the input rung. In IL, the input must be loaded in the current result before calling the function.

#### **ST LANGUAGE**

**Q := PACK8 (IN0, IN1, IN2, IN3, IN4, IN5, IN6, IN7);**

#### **FBD LANGUAGE**

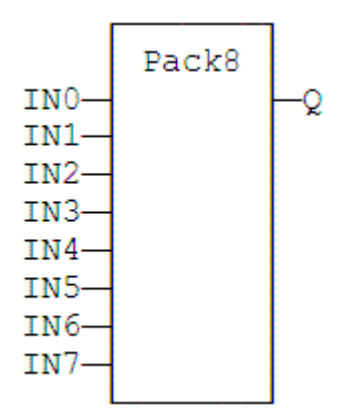

### **LD LANGUAGE**

ENO keeps the same value as EN.

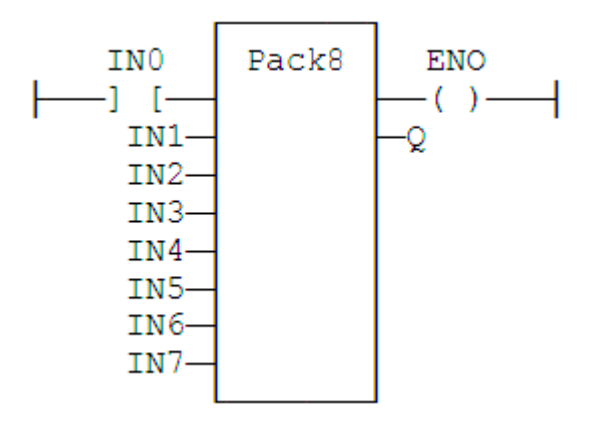

#### **IL LANGUAGE**

**Op1: LD IN0 PACK8 IN1, IN2, IN3, IN4, IN5, IN6, IN7 ST Q**

# **SEE ALSO**

**[UNPACK8](file://trionas/documents/Manual%20IEC61131/Reg-UNPACK8.docx)**

# **ROL**

### **FUNCTION**

Rotate bits of a register to the left.

### **INPUTS**

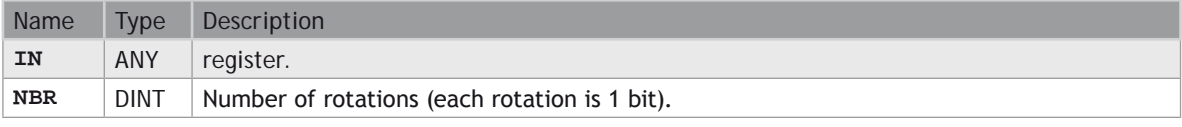

### **OUTPUTS**

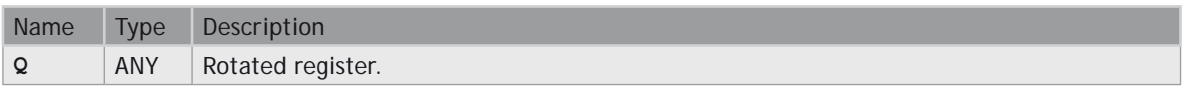
#### **DIAGRAM**

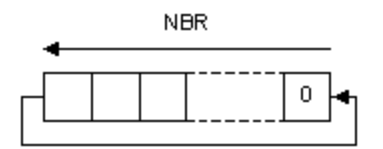

#### **REMARKS**

Arguments can be signed or unsigned integers from 8 to 32 bits.

In LD language, the input rung (EN) enables the operation, and the output rung keeps the state of the input rung. In IL language, the first input must be loaded before the function call. The second input is the operand of the function.

#### **ST LANGUAGE**

**Q := ROL (IN, NBR);**

#### **FBD LANGUAGE**

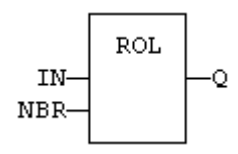

#### **LD LANGUAGE**

The rotation is executed only if EN is **TRUE**. ENO has the same value as EN.

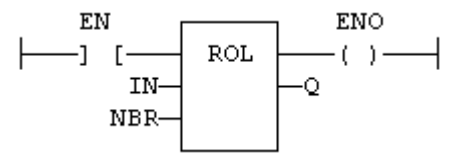

#### **IL LANGUAGE**

**Op1: LD IN ROL NBR**  $ST$ 

#### **SEE ALSO**

SH<sub>L</sub>

**[SHR](file://trionas/documents/Manual%20IEC61131/Reg-SHR.docx)**

**[ROR](file://trionas/documents/Manual%20IEC61131/Reg-ROR.docx)**

## **ROR**

## **FUNCTION**

Rotate bits of a register to the right.

### **INPUTS**

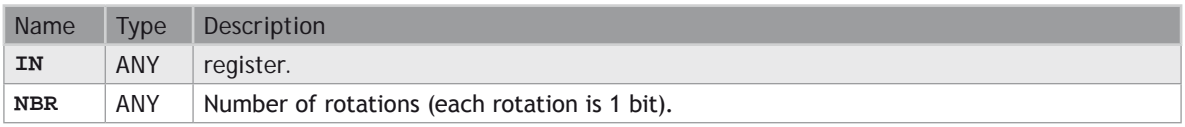

#### **OUTPUTS**

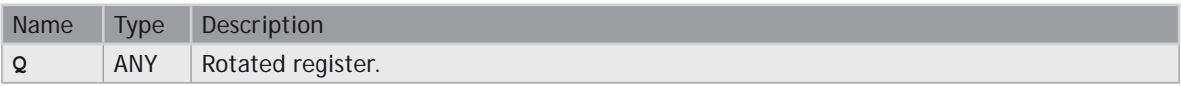

#### **DIAGRAM**

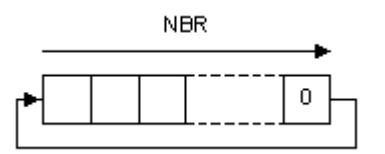

#### **REMARKS**

Arguments can be signed or unsigned integers from 8 to 32 bits.

In LD language, the input rung (EN) enables the operation, and the output rung keeps the state of the input rung. In IL language, the first input must be loaded before the function call. The second input is the operand of the function.

#### **ST LANGUAGE**

**Q := ROR (IN, NBR);**

#### **FBD LANGUAGE**

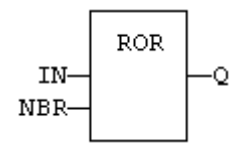

#### **LD LANGUAGE**

The rotation is executed only if EN is **TRUE**. ENO has the same value as EN.

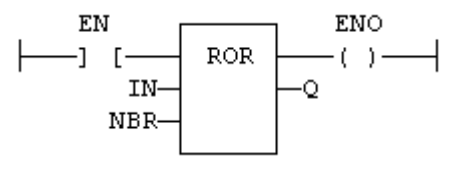

#### **IL LANGUAGE**

**Op1: LD IN ROR NBR ST Q**

#### **SEE ALSO [SHL](file://trionas/documents/Manual%20IEC61131/Reg-SHL.docx)**

**[SHR](file://trionas/documents/Manual%20IEC61131/Reg-SHR.docx)**

**[ROL](file://trionas/documents/Manual%20IEC61131/Reg-ROL.docx)**

## **SETBIT**

### **FUNCTION**

Set a bit in an integer register.

#### **INPUTS**

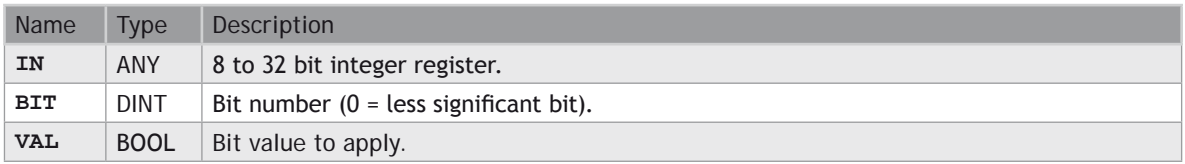

### **OUTPUTS**

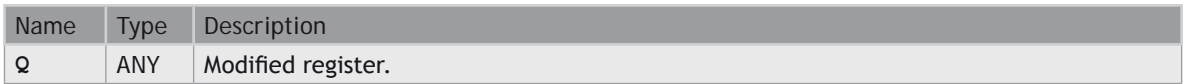

#### **REMARKS**

Types **LINT**, **REAL**, **LREAL**, **TIME** and **STRING** are not supported for IN and Q. IN and Q must have the same type. In case of invalid arguments (bad bit number or invalid input type) the function returns the value of IN without modification.

In LD language, the operation is executed only if the input rung (EN) is **TRUE**. The output rung (ENO) keeps the same value as the input rung.

#### **ST LANGUAGE**

```
Q := SETBIT (IN, BIT, VAL);
```
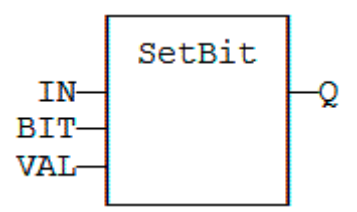

### **LD LANGUAGE**

The function is executed only if EN is **TRUE**. ENO keeps the same value as EN.

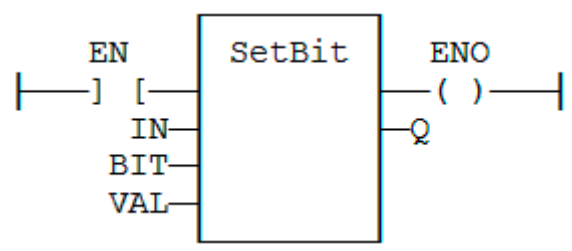

#### **IL LANGUAGE**

Not available.

## **SEE ALSO**

**[TESTBIT](file://trionas/documents/Manual%20IEC61131/Reg-TESTBIT.docx)**

# **SHL**

## **FUNCTION**

Shift bits of a register to the left.

## **INPUTS**

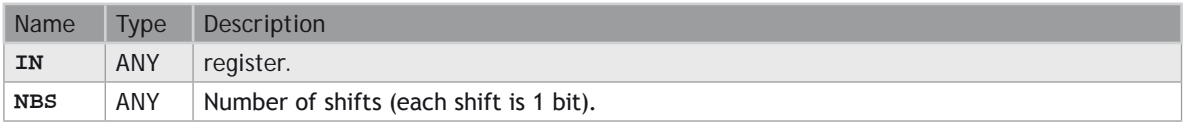

## **OUTPUTS**

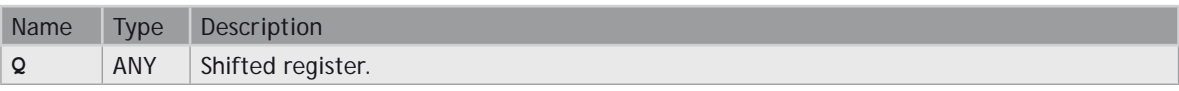

#### **DIAGRAM**

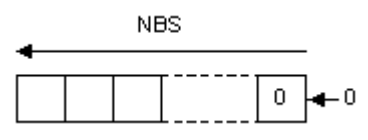

#### **REMARKS**

Arguments can be signed or unsigned integers from 8 to 32 bits.

In LD language, the input rung (EN) enables the operation, and the output rung keeps the state of the input rung. In IL language, the first input must be loaded before the function call. The second input is the operand of the function.

#### **ST LANGUAGE**

**Q := SHL (IN, NBS);**

#### **FBD LANGUAGE**

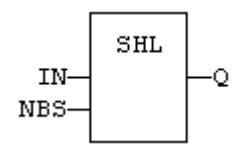

#### **LD LANGUAGE**

The shift is executed only if EN is **TRUE**. ENO has the same value as EN.

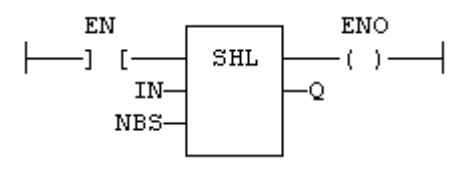

**IL LANGUAGE**

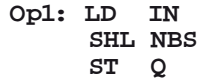

**SEE ALSO**

**[SHR](file://trionas/documents/Manual%20IEC61131/Reg-SHR.docx) [ROL](file://trionas/documents/Manual%20IEC61131/Reg-ROL.docx)**

**[ROR](file://trionas/documents/Manual%20IEC61131/Reg-ROR.docx)**

# **SHR**

## **FUNCTION**

Shift bits of a register to the right.

### **INPUTS**

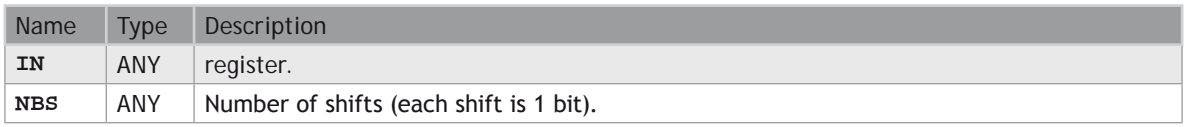

#### **OUTPUTS**

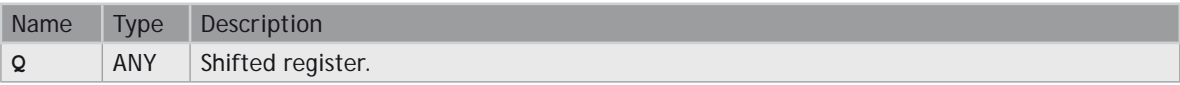

#### **DIAGRAM**

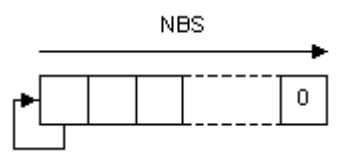

#### **REMARKS**

Arguments can be signed or unsigned integers from 8 to 32 bits.

In LD language, the input rung (EN) enables the operation, and the output rung keeps the state of the input rung. In IL language, the first input must be loaded before the function call. The second input is the operand of the function.

#### **ST LANGUAGE**

**Q := SHR (IN, NBS);**

#### **FBD LANGUAGE**

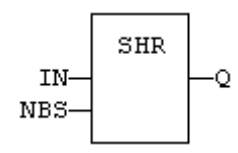

### **LD LANGUAGE**

The shift is executed only if EN is **TRUE**. ENO has the same value as EN.

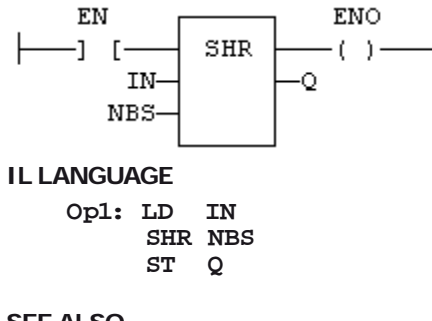

**SEE ALSO [SHL](file://trionas/documents/Manual%20IEC61131/Reg-SHL.docx)**

**[ROL](file://trionas/documents/Manual%20IEC61131/Reg-ROL.docx)**

**[ROR](file://trionas/documents/Manual%20IEC61131/Reg-ROR.docx)**

## **TESTBIT**

#### **FUNCTION**

Test a bit of an integer register.

#### **INPUTS**

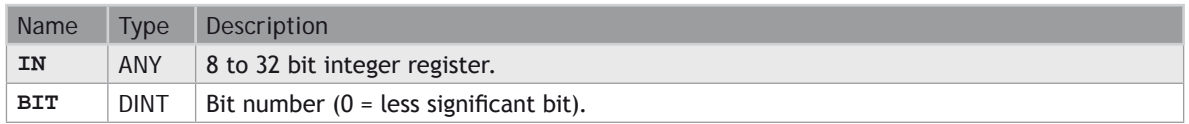

#### **OUTPUTS**

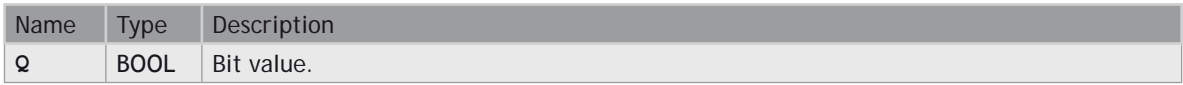

#### **REMARKS**

Types **LINT**, **REAL**, **LREAL**, **TIME** and **STRING** are not supported for IN and Q. IN and Q must have the same type. In case of invalid arguments (bad bit number or invalid input type) the function returns **FALSE**.

In LD language, the operation is executed only if the input rung (EN) is **TRUE**. The output rung is the output of the function.

#### **ST LANGUAGE**

**Q := TESTBIT (IN, BIT);**

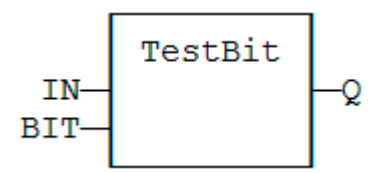

### **LD LANGUAGE**

The function is executed only if EN is **TRUE**.

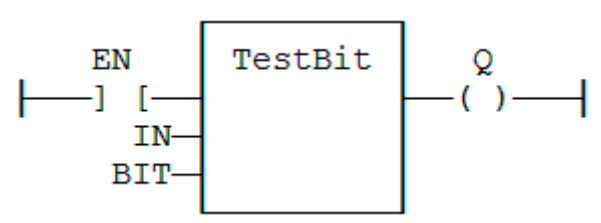

## **IL LANGUAGE**

Not available.

#### **SEE ALSO [SETBIT](file://trionas/documents/Manual%20IEC61131/Reg-SETBIT.docx)**

## **UNPACK8**

#### **FUNCTION BLOCK**

Extract bits of a byte.

#### **INPUTS**

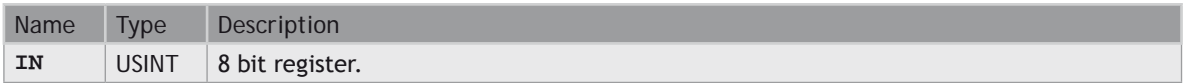

#### **OUTPUTS**

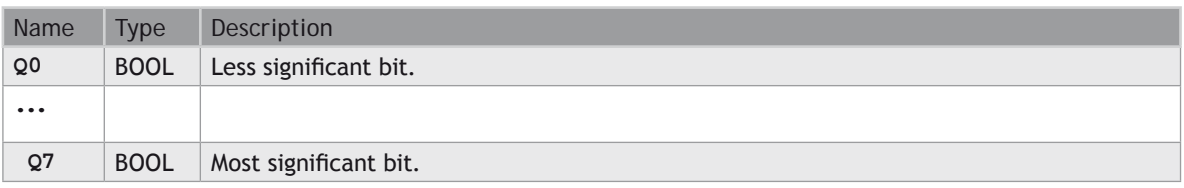

#### **REMARKS**

In LD language, the output rung is the Q0 output. The operation is executed only in the input rung (EN) is **TRUE**.

### **ST LANGUAGE**

MyUnpack is a declared instance of the UNPACK8 function block.

**MyUnpack (IN);**

- **Q0 := MyUnpack.Q0; Q1 := MyUnpack.Q1; Q2 := MyUnpack.Q2; Q3 := MyUnpack.Q3; Q4 := MyUnpack.Q4; Q5 := MyUnpack.Q5; Q6 := MyUnpack.Q6;**
- **Q7 := MyUnpack.Q7;**

#### **FBD LANGUAGE**

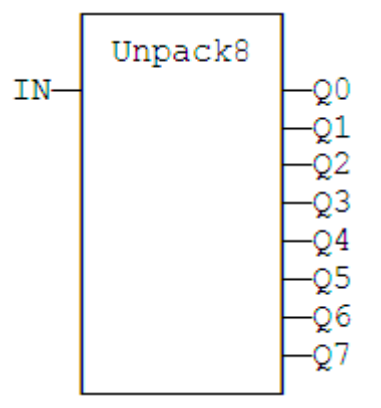

#### **LD LANGUAGE**

The operation is performed if EN = **TRUE**:

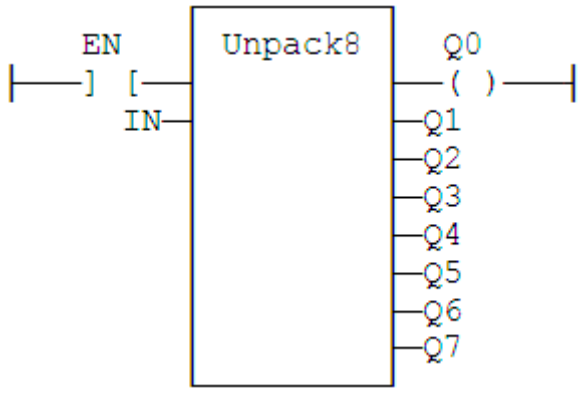

## **IL LANGUAGE**

MyUnpack is a declared instance of the UNPACK8 function block.

```
Op1: CAL MyUnpack (IN)
      LD MyUnpack.Q0
      ST Q0
      (* ... *)
      LD MyUnpack.Q7
        Q7
```
**SEE ALSO [PACK8](file://trionas/documents/Manual%20IEC61131/Reg-PACK8.docx)**

## **XOR\_MASK**

## **FUNCTION**

Performs a bit to bit exclusive OR between two integer values

## **INPUTS**

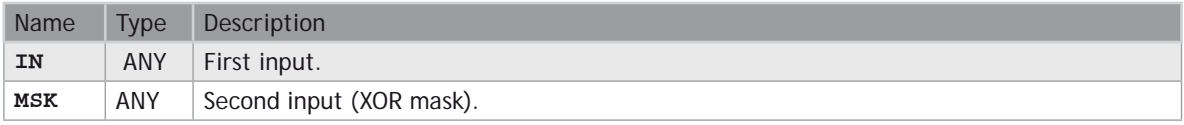

#### **OUTPUTS**

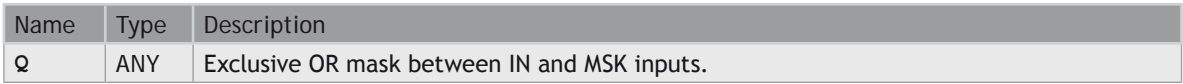

## **REMARKS**

Arguments can be signed or unsigned integers from 8 to 32 bits.

In LD language, the input rung (EN) enables the operation, and the output rung keeps the same value as the input rung. In IL language, the first parameter (IN) must be loaded in the current result before calling the function. The other input is the operands of the function.

#### **ST LANGUAGE**

**Q := XOR\_MASK (IN, MSK);**

#### **FBD LANGUAGE**

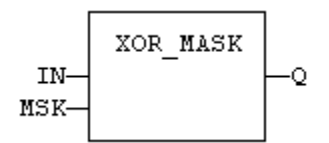

#### **LD LANGUAGE**

The function is executed only if EN is **TRUE**. ENO is equal to EN.

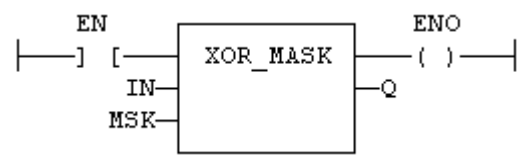

### **IL LANGUAGE**

**Op1: LD IN XOR\_MASK MSK ST Q**

**SEE ALSO**

**[AND\\_MASK](file://trionas/documents/Manual%20IEC61131/Reg-AND_MASK.docx)**

**[OR\\_MASK](file://trionas/documents/Manual%20IEC61131/Reg-OR_MASK.docx)**

**[NOT\\_MASK](file://trionas/documents/Manual%20IEC61131/Reg-NOT_MASK.docx)**

## **Counters**

Standard blocks for managing counters:

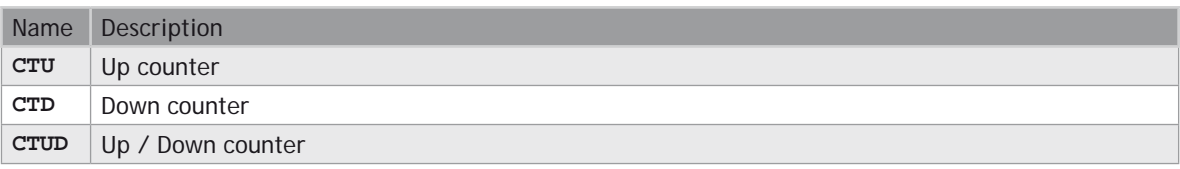

# **CTD / CTDr**

## **FUNCTION BLOCK**

Down counter.

### **INPUTS**

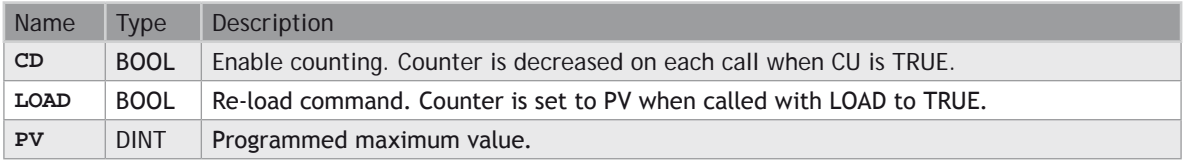

### **OUTPUTS**

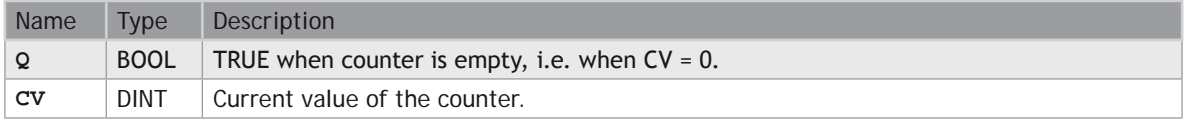

#### **REMARKS**

The counter is empty  $(CV = 0)$  when the application starts. The counter does not include a pulse detection for CD input. Use **R\_TRIG** or **F\_TRIG** function block for counting pulses of CD input signal. In LD language, CD is the input rung. The output rung is the Q output.

CTUr, CTDr, CTUDr function blocks operate exactly as other counters, except that all boolean inputs (CU, CD, **RESET**, **LOAD**) have an implicit rising edge detection included. Not that these counters may be not supported on some target systems.

#### **ST LANGUAGE**

MyCounter is a declared instance of CTD function block.

**MyCounter (CD, LOAD, PV); Q := MyCounter.Q; CV := MyCounter.CV;**

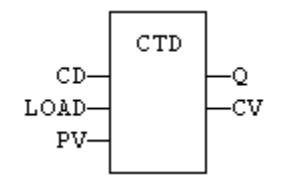

### **LD LANGUAGE**

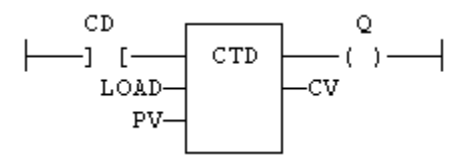

## **IL LANGUAGE**

MyCounter is a declared instance of CTD function block.

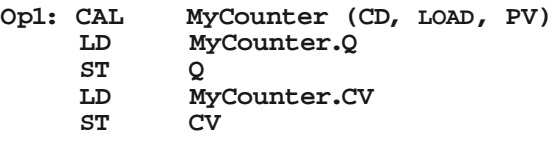

#### **SEE ALSO**

**[CTU](file://trionas/documents/Manual%20IEC61131/Count-CTU.docx) [CTUD](file://trionas/documents/Manual%20IEC61131/Count-CTUD.docx)**

## **CTU / CTUr**

#### **FUNCTION BLOCK**

Up counter.

#### **INPUTS**

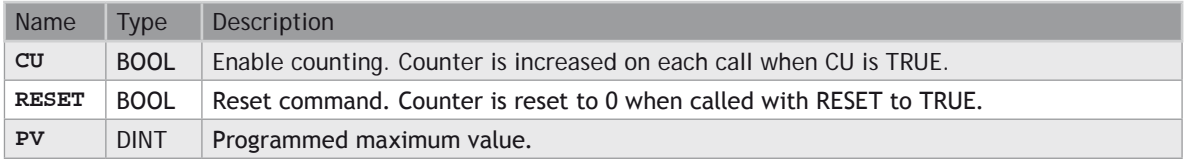

## **OUTPUTS**

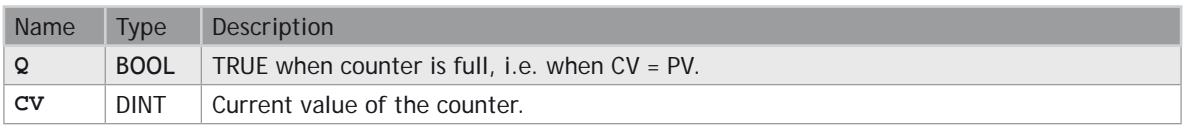

#### **REMARKS**

The counter is empty  $(CV = 0)$  when the application starts. The counter does not include a pulse detection for CU input. Use **R\_TRIG** or **F\_TRIG** function block for counting pulses of CU input signal. In LD language, CU is the input rung. The output rung is the Q output.

CTUr, CTDr, CTUDr function blocks operate exactly as other counters, except that all boolean inputs (CU, CD, **RESET**, **LOAD**) have an implicit rising edge detection included. Not that these counters may be not supported on some target systems.

#### **ST LANGUAGE**

MyCounter is a declared instance of CTU function block.

```
MyCounter (CU, RESET, PV);
Q := MyCounter.Q;
CV := MyCounter.CV;
```
#### **FBD LANGUAGE**

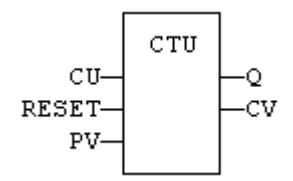

#### **LD LANGUAGE**

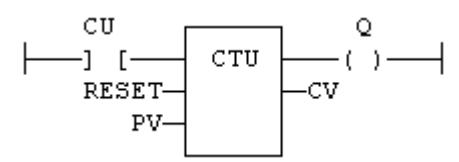

#### **IL LANGUAGE**

MyCounter is a declared instance of CTU function block.

**Op1: CAL MyCounter (CU, RESET, PV) LD MyCounter.Q ST Q LD MyCounter.CV ST CV**

#### **SEE ALSO**

**[CTD](file://trionas/documents/Manual%20IEC61131/Count-CTD.docx)**

#### **[CTUD](file://trionas/documents/Manual%20IEC61131/Count-CTUD.docx)**

# **CTUD / CTUDr**

#### **FUNCTION BLOCK**

Up/down counter.

#### **INPUTS**

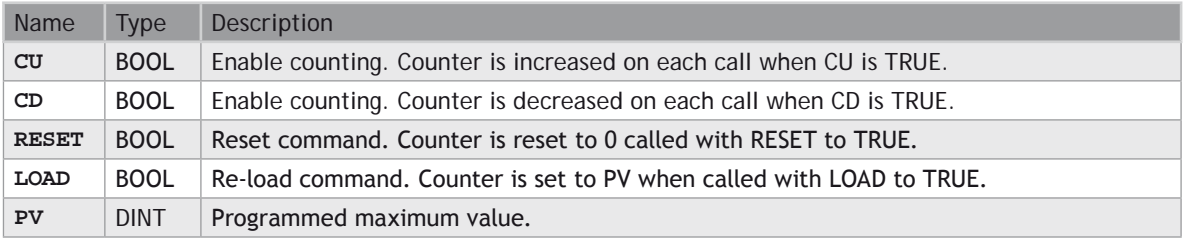

#### **OUTPUTS**

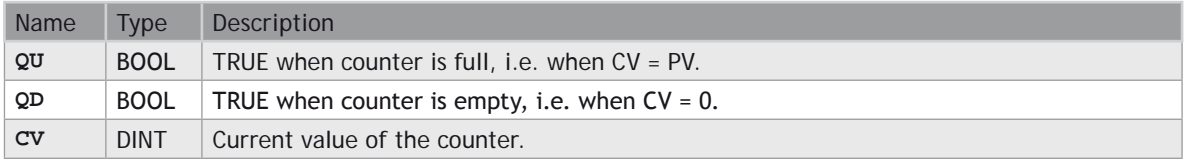

#### **REMARKS**

The counter is empty  $(CV = 0)$  when the application starts. The counter does not include a pulse detection for CU and CD inputs. Use **R\_TRIG** or **F\_TRIG** function blocks for counting pulses of CU or CD input signals. In LD language, CU is the input rung. The output rung is the QU output.

CTUr, CTDr, CTUDr function blocks operate exactly as other counters, except that all boolean inputs (CU, CD, **RESET**, **LOAD**) have an implicit rising edge detection included. Not that these counters may be not supported on some target systems.

#### **ST LANGUAGE**

MyCounter is a declared instance of **CTUD** function block.

**MyCounter (CU, CD, RESET, LOAD, PV); QU := MyCounter.QU; QD := MyCounter.QD; CV := MyCounter.CV;**

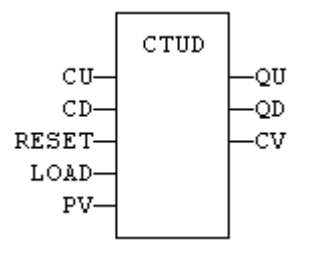

#### **LD LANGUAGE**

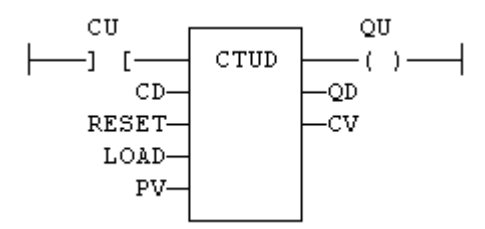

#### **IL LANGUAGE**

MyCounter is a declared instance of **CTUD** function block.

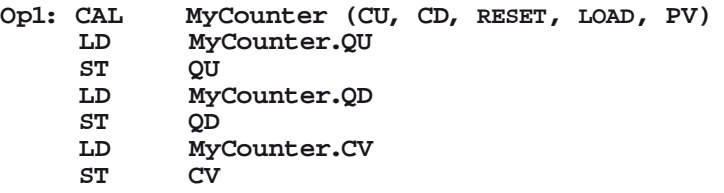

#### **SEE ALSO**

**[CTU](file://trionas/documents/Manual%20IEC61131/Count-CTU.docx)**

**[CTD](file://trionas/documents/Manual%20IEC61131/Count-CTD.docx)**

## **Timers**

#### **STANDARD FUNCTIONS FOR MANAGING TIMERS:**

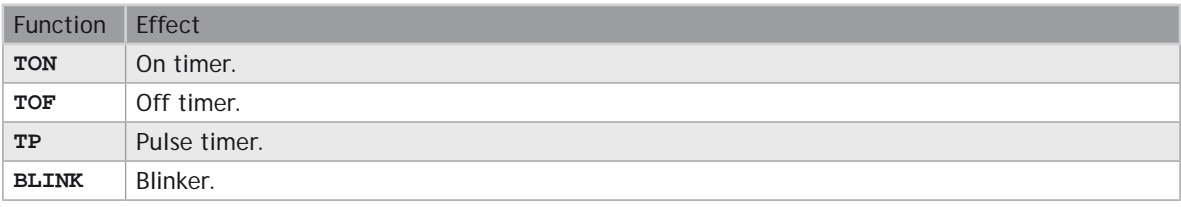

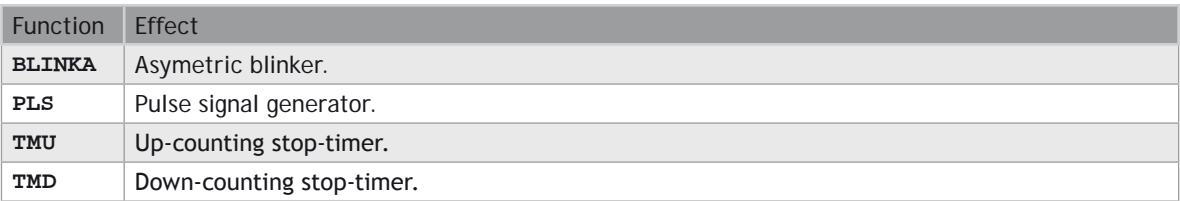

## **BLINK**

#### **FUNCTION BLOCK**

Blinker.

#### **INPUTS**

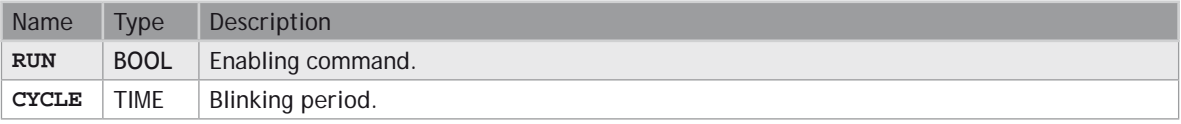

#### **OUTPUTS**

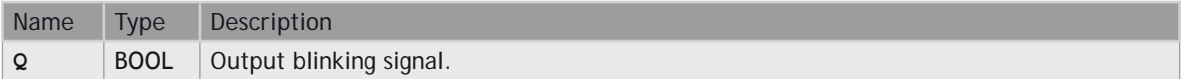

#### **TIME DIAGRAM**

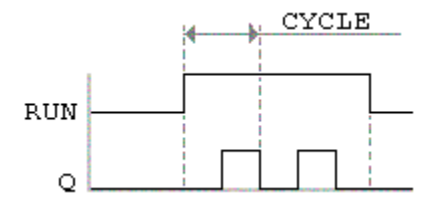

#### **REMARKS**

The output signal is **FALSE** when the RUN input is **FALSE**. The **CYCLE** input is the complete period of the blinking signal. In LD language, the input rung is the IN command. The output rung is the Q output signal.

#### **ST LANGUAGE**

MyBlinker is a declared instance of **BLINK** function block.

```
MyBlinker (RUN, CYCLE);
Q := MyBlinker.Q;
```
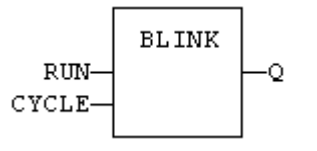

## **LD LANGUAGE**

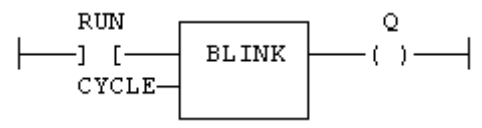

#### **IL LANGUAGE**

MyBlinker is a declared instance of **BLINK** function block.

```
Op1: CAL MyBlinker (RUN, CYCLE)
      LD MyBlinker.Q
      ST Q
```
## **SEE ALSO**

**[TON](file://trionas/documents/Manual%20IEC61131/Tim-TON.docx) [TOF](file://trionas/documents/Manual%20IEC61131/Tim-TOF.docx)**

#### **[TP](file://trionas/documents/Manual%20IEC61131/Tim-TP.docx)**

# **BLINKA**

#### **FUNCTION BLOCK**

Asymetric blinker.

#### **INPUTS**

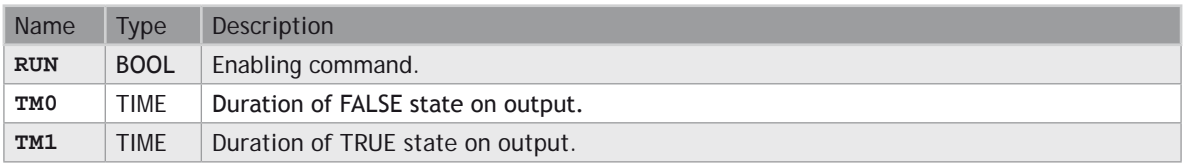

#### **OUTPUTS**

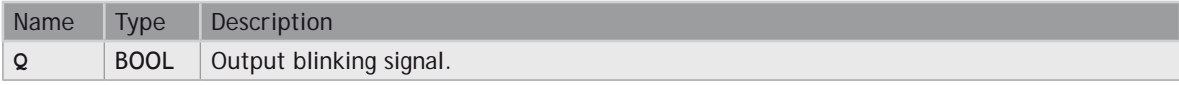

#### **TIME DIAGRAM**

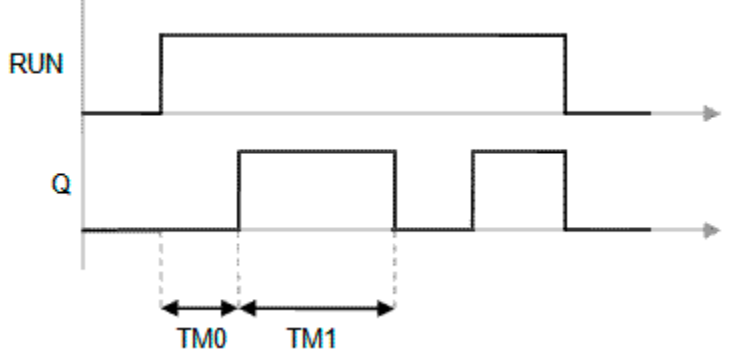

#### **REMARKS**

The output signal is **FALSE** when the RUN input is **FALSE**. In LD language, the input rung is the IN command. The output rung is the Q output signal.

#### **ST LANGUAGE**

MyBlinker is a declared instance of **BLINKA** function block.

```
MyBlinker (RUN, TM0, TM1);
Q := MyBlinker.Q;
```
#### **FBD LANGUAGE**

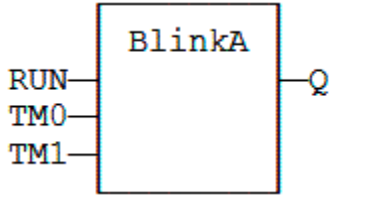

**LD LANGUAGE**

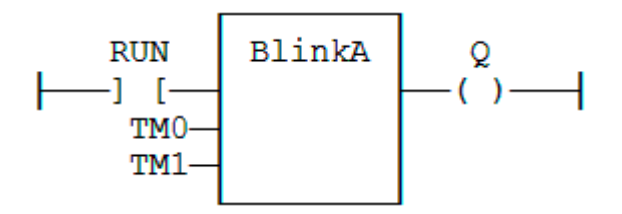

#### **IL LANGUAGE**

MyBlinker is a declared instance of **BLINKA** function block.

**Op1: CAL MyBlinker (RUN, TM0, TM1) LD MyBlinker.Q ST Q**

#### **SEE ALSO**

**[TON](file://trionas/documents/Manual%20IEC61131/Tim-TON.docx) [TOF](file://trionas/documents/Manual%20IEC61131/Tim-TOF.docx)**

**[TP](file://trionas/documents/Manual%20IEC61131/Tim-TP.docx)**

# **PLS**

#### **FUNCTION BLOCK**

Pulse signal generator:

#### **INPUTS**

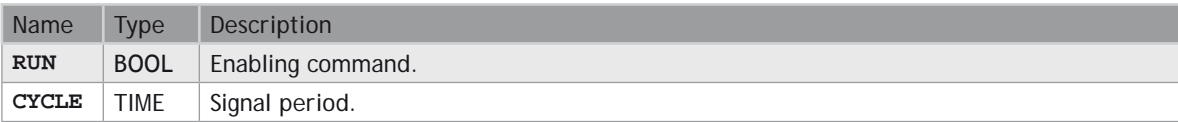

#### **OUTPUTS**

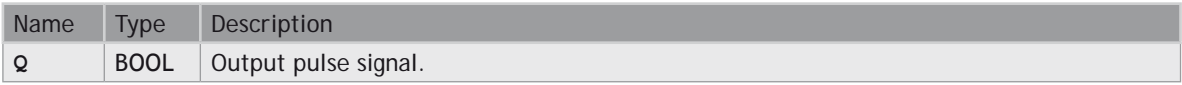

#### **TIME DIAGRAM**

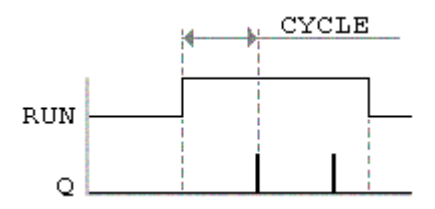

#### **REMARKS**

On every period, the output is set to **TRUE** during one cycle only. In LD language, the input rung is the IN command. The output rung is the Q output signal.

#### **ST LANGUAGE**

MyPLS is a declared instance of PLS function block:

```
MyPLS (RUN, CYCLE);
Q := MyPLS.Q;
```
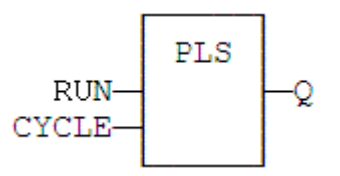

#### **LD LANGUAGE**

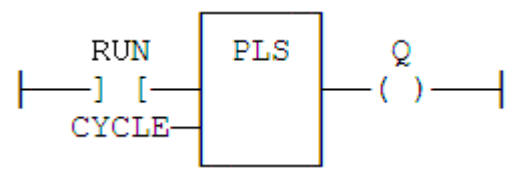

## **IL LANGUAGE**

MyPLS is a declared instance of PLS function block:

**Op1: CAL MyPLS (RUN, CYCLE) LD MyPLS.Q ST Q**

## **SEE ALSO**

**[TON](file://trionas/documents/Manual%20IEC61131/Tim-TON.docx) [TOF](file://trionas/documents/Manual%20IEC61131/Tim-TOF.docx) [TP](file://trionas/documents/Manual%20IEC61131/Tim-TP.docx)**

## **TM**

#### **FUNCTION BLOCK**

Down-counting stop timer.

#### **INPUTS**

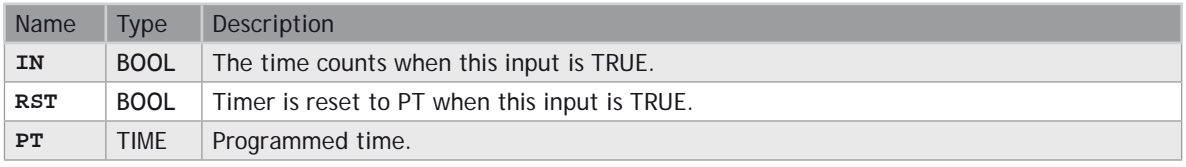

#### **OUTPUTS**

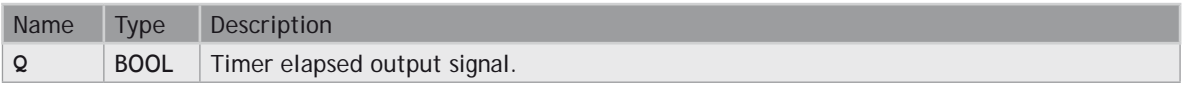

Name Type Description

**ET** | TIME | Elapsed time.

### **TIME DIAGRAM**

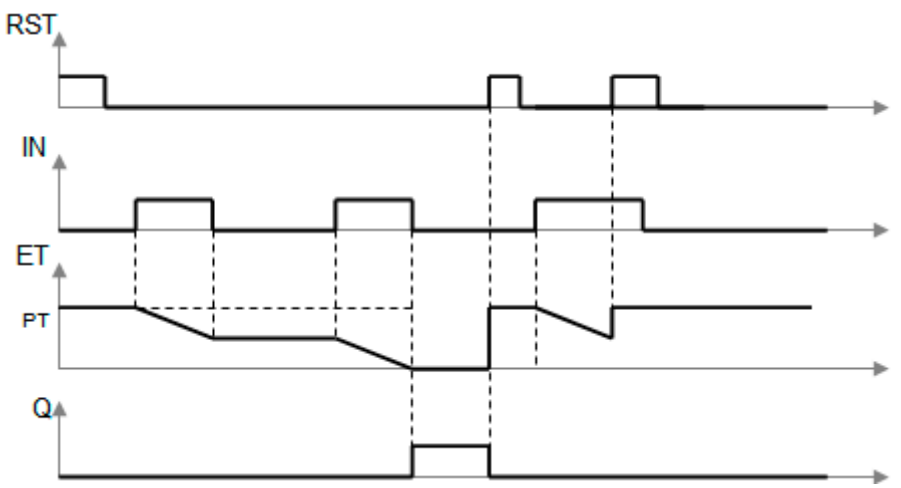

## **REMARKS**

The timer counts up when the IN input is **TRUE**. It stops when the programmed time is elapsed. The timer is reset when the RST input is **TRUE**. It is not reset when IN is false.

### **ST LANGUAGE**

MyTimer is a declared instance of TMD function block.

```
MyTimer (IN, RST, PT);
Q := MyTimer.QET := MyTimerE
```
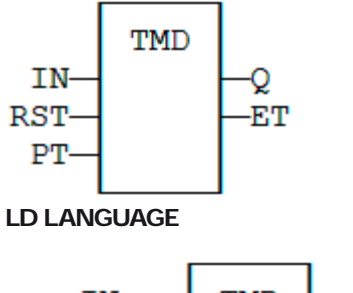

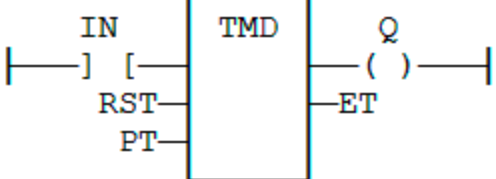

#### **IL LANGUAGE**

MyTimer is a declared instance of TMD function block.

```
Op1: CAL MyTimer (IN, RST, PT)
        LD MyTimer.Q ST Q LD MyTimer.ET
       ST
```
## **SEE ALSO**

**[TMU](file://trionas/documents/Manual%20IEC61131/Tim-TMU.docx)**

## **TMU**

## **FUNCTION BLOCK**

Up-counting stop watch.

#### **INPUTS**

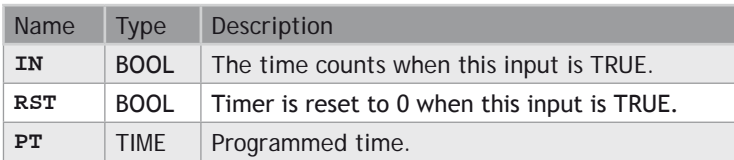

## **OUTPUTS**

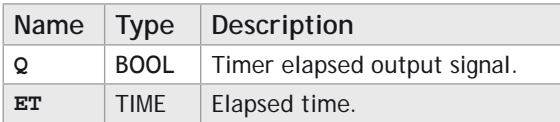

**TIME DIAGRAM**

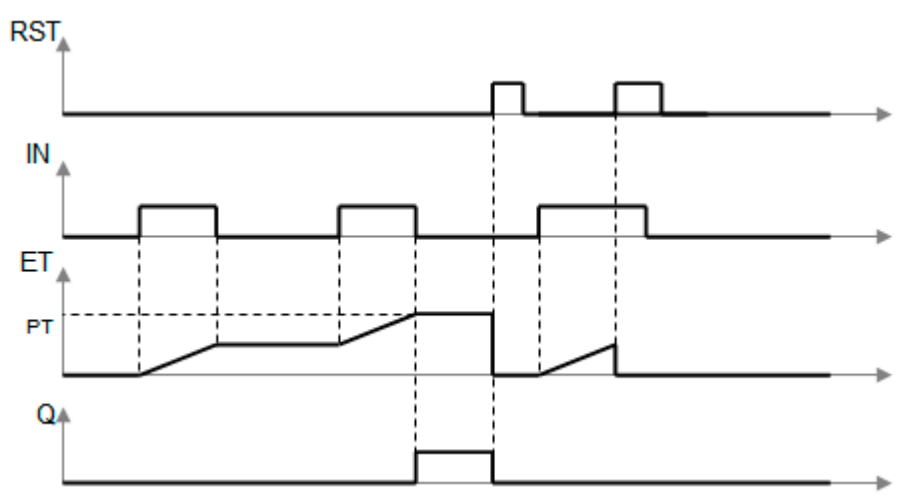

#### **REMARKS**

The timer counts up when the IN input is **TRUE**. It stops when the programmed time is elapsed. The timer is reset when the RST input is **TRUE**. It is not reset when IN is false.

#### **ST LANGUAGE**

MyTimer is a declared instance of TMU function block.

```
MyTimer (IN, RST, PT);
Q := MyTimer.Q;
ET := MyTimerE
```
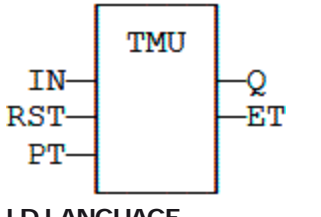

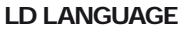

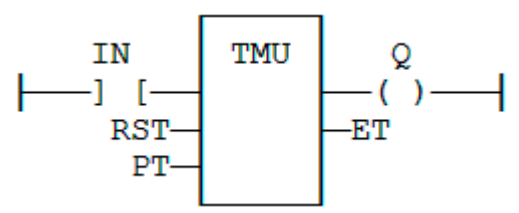

#### **IL LANGUAGE**

MyTimer is a declared instance of TMU function block.

```
Op1: CAL MyTimer (IN, RST, PT)
         LD MyTimer.Q
        \begin{array}{c} \tt ST\ \tt LD\end{array}MyTimer, ET\n<br>ETST
```
## **SEE ALSO**

**[TMD](file://trionas/documents/Manual%20IEC61131/Tim-TMD.docx)**

## **TOF / TOFR**

## **FUNCTION BLOCK**

Off timer.

#### **INPUTS**

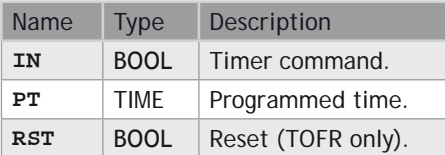

## **OUTPUTS**

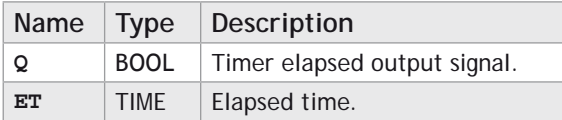

**TIME DIAGRAM**

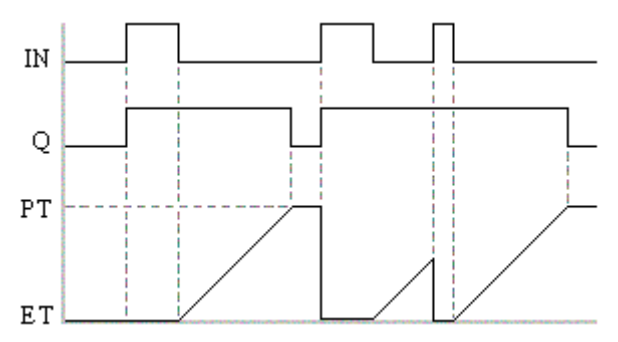

#### **REMARKS**

The timer starts on a falling pulse of IN input. It stops when the elapsed time is equal to the programmed time. A rising pulse of IN input resets the timer to 0. The output signal is set to **TRUE** on when the IN input rises to **TRUE**, reset to **FALSE** when programmed time is elapsed.

**TOFR** is same as TOF but has an extra input for resetting the timer.

In LD language, the input rung is the IN command. The output rung is Q the output signal.

### **ST LANGUAGE**

MyTimer is a declared instance of TOF function block.

```
MyTimer (IN, PT);
Q := MyTimer.Q;
ET := MyTimer.ET;
```
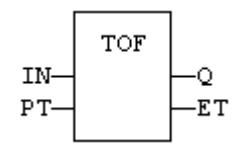

## **LD LANGUAGE**

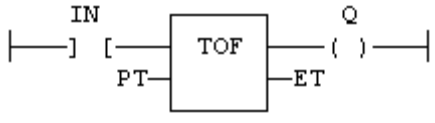

#### **IL LANGUAGE**

MyTimer is a declared instance of TOF function block.

Op1: CAL MyTimer (IN, PT)<br>LD MyTimer.Q  **LD MyTimer.Q ST Q LD MyTimer.ET ST ET**

#### **SEE ALSO [TON](file://trionas/documents/Manual%20IEC61131/Tim-TON.docx) [TP](file://trionas/documents/Manual%20IEC61131/Tim-TP.docx) [BLINK](file://trionas/documents/Manual%20IEC61131/Tim-BLINK.docx)**

**TON**

#### **FUNCTION BLOCK**

On timer.

#### **INPUTS**

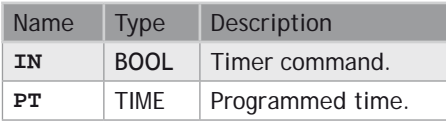

## **OUTPUTS**

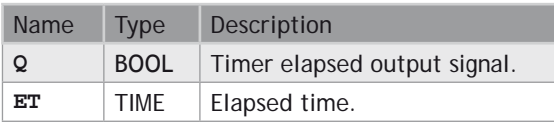

### **TIME DIAGRAM**

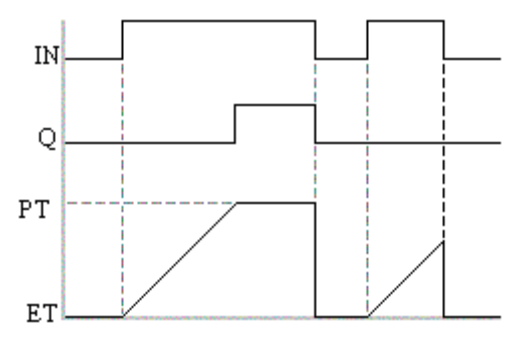

#### **REMARKS**

The timer starts on a rising pulse of IN input. It stops when the elapsed time is equal to the programmed time. A falling pulse of IN input resets the timer to 0. The output signal is set to **TRUE** when programmed time is elapsed, and reset to **FALSE** when the input command falls.

In LD language, the input rung is the IN command. The output rung is Q the output signal.

#### **ST LANGUAGE**

MyTimer is a declared instance of TON function block.

MyTimer (IN, PT);  $Q := MyTimer.Q$ ;  $ET := MyTimer.ET;$ 

#### **FBD LANGUAGE**

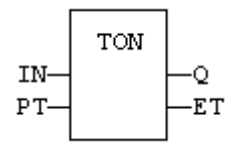

#### **LD LANGUAGE**

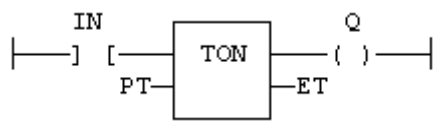

#### **IL LANGUAGE**

MyTimer is a declared instance of TON function block.

```
Op1: CAL MyTimer (IN, PT)
      LD MyTimer.Q
      ST Q
      LD MyTimer.ET
```
 **ST ET**

**SEE ALSO [TOF](file://trionas/documents/Manual%20IEC61131/Tim-TOF.docx) [TP](file://trionas/documents/Manual%20IEC61131/Tim-TP.docx) [BLINK](file://trionas/documents/Manual%20IEC61131/Tim-BLINK.docx)**

# **TP / TPR**

### **FUNCTION BLOCK**

Pulse timer.

#### **INPUTS**

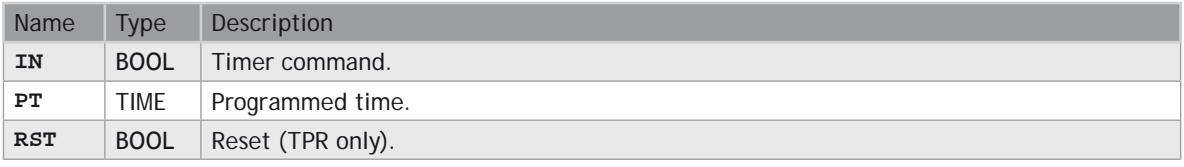

#### **OUTPUTS**

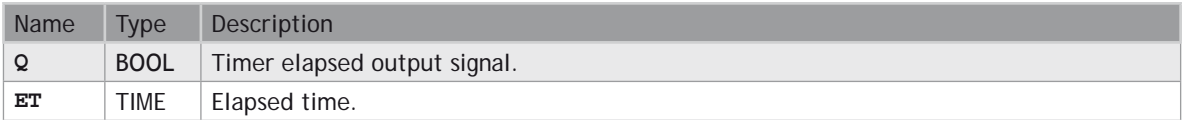

#### **TIME DIAGRAM**

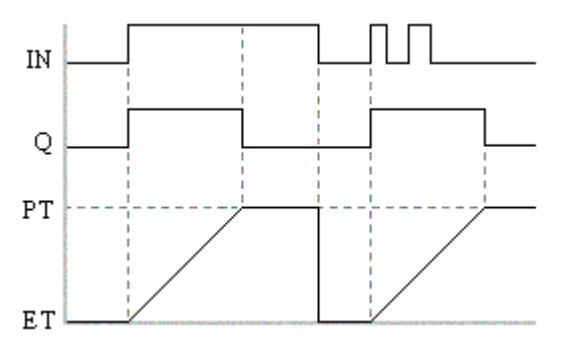

## **REMARKS**

The timer starts on a rising pulse of IN input. It stops when the elapsed time is equal to the programmed time. A falling pulse of IN input resets the timer to 0, only if the programmed time is elapsed. All pulses of IN while the timer is running are ignored. The output signal is set to **TRUE** while the timer is running.

TPR is same as TP but has an extra input for resetting the timer

In LD language, the input rung is the IN command. The output rung is Q the output signal.

#### **ST LANGUAGE**

MyTimer is a declared instance of TP function block.

```
MyTimer (IN, PT);
Q := MyTimer.Q;
ET := MyTimer.ET;
```
#### **FBD LANGUAGE**

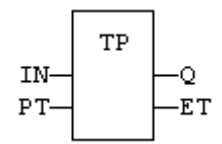

#### **LD LANGUAGE**

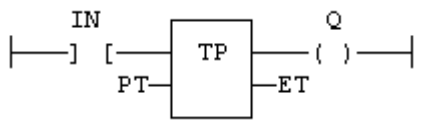

#### **IL LANGUAGE**

MyTimer is a declared instance of TP function block.

```
Op1: CAL MyTimer (IN, PT)
      LD MyTimer.Q
     LD MyTimer.ET<br>ST ET
```
**SEE ALSO [TON](file://trionas/documents/Manual%20IEC61131/Tim-TON.docx) [TOF](file://trionas/documents/Manual%20IEC61131/Tim-TOF.docx) [BLINK](file://trionas/documents/Manual%20IEC61131/Tim-BLINK.docx)**

## **Mathematical Operations**

#### **STANDARD MATHEMATICAL FUNCTIONS**

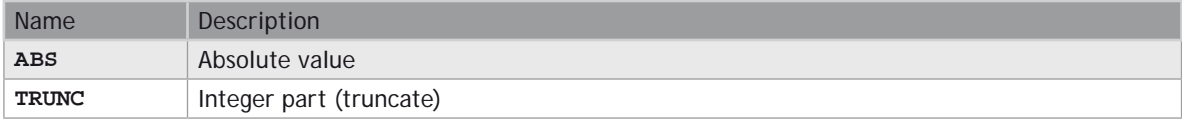

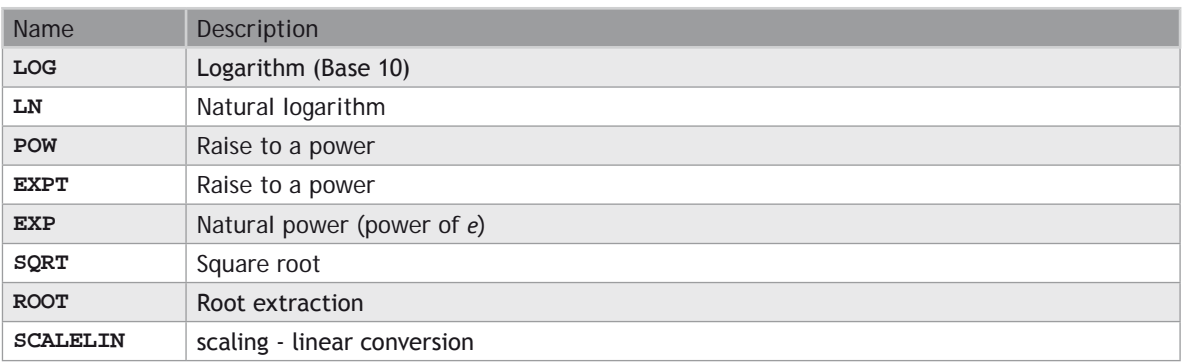

**ABS**

#### **FUNCTION**

Returns the absolute value of the input.

#### **INPUTS**

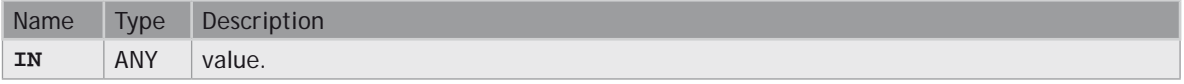

#### **OUTPUTS**

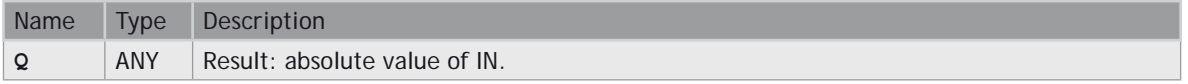

#### **REMARKS**

In LD language, the operation is executed only if the input rung (EN) is **TRUE**. The output rung (ENO) keeps the same value as the input rung. In IL, the input must be loaded in the current result before calling the function.

## **ST LANGUAGE**

**Q := ABS (IN);**

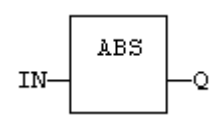

#### **LD LANGUAGE**

The function is executed only if EN is **TRUE**. ENO keeps the same value as EN.

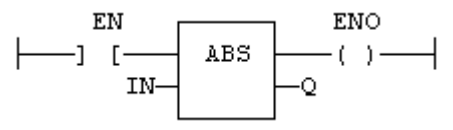

#### **IL LANGUAGE**

**Op1: LD IN ABS ST Q (\* Q is: ABS (IN) \*)**

### **SEE ALSO**

**[TRUNC](file://trionas/documents/Manual%20IEC61131/Math-TRUNC.docx) [LOG](file://trionas/documents/Manual%20IEC61131/Math-LOG.docx) [POW](file://trionas/documents/Manual%20IEC61131/Math-POW.docx) [SQRT](file://trionas/documents/Manual%20IEC61131/Math-SQRT.docx)**

## **EXP / EXPL**

### **FUNCTION**

Calculates the natural exponential of the input.

#### **INPUTS**

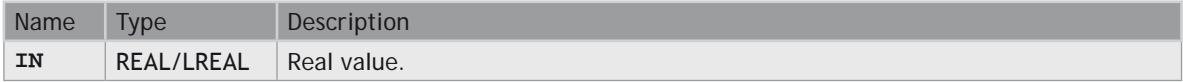

#### **OUTPUTS**

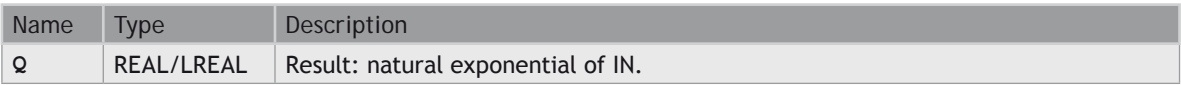

#### **REMARKS**

In LD language, the operation is executed only if the input rung (EN) is **TRUE**. The output rung (ENO) keeps the same value as the input rung. In IL, the input must be loaded in the current result before calling the function.

### **ST LANGUAGE**

**Q := EXP (IN);**

#### **FBD LANGUAGE**

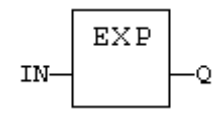

## **LD LANGUAGE**

The function is executed only if EN is **TRUE**. ENO keeps the same value as EN.

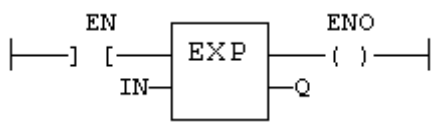

#### **IL LANGUAGE**

**Op1: LD IN EXP ST Q (\* Q is: EXP (IN) \*)**

## **SEE ALSO**

**[ABS](file://trionas/documents/Manual%20IEC61131/Math-ABS.docx) [TRUNC](file://trionas/documents/Manual%20IEC61131/Math-TRUNC.docx) [POW](file://trionas/documents/Manual%20IEC61131/Math-POW.docx)**

**[SQRT](file://trionas/documents/Manual%20IEC61131/Math-SQRT.docx)**

## EXPT

## **FUNCTION**

Calculates a power.

#### **INPUTS**

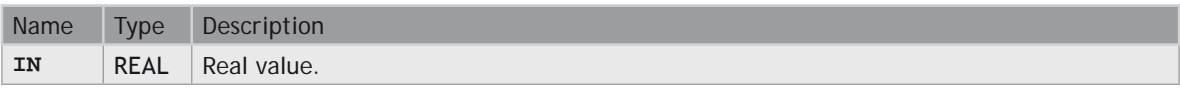

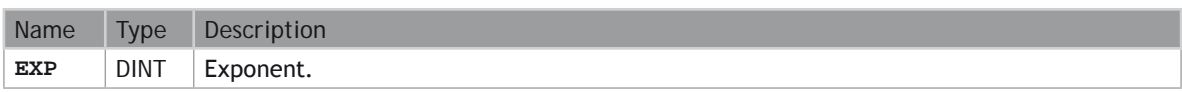

### **OUTPUTS**

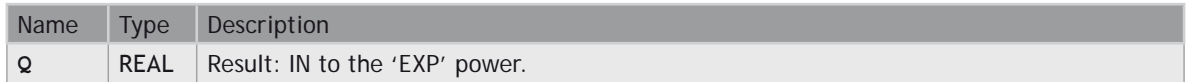

#### **REMARKS**

In LD language, the operation is executed only if the input rung (EN) is **TRUE**. The output rung (ENO) keeps the same value as the input rung. In IL, the input must be loaded in the current result before calling the function. The exponent (second input of the function) must be the operand of the function.

#### **ST LANGUAGE**

**Q := EXPT (IN, EXP);**

#### **FBD LANGUAGE**

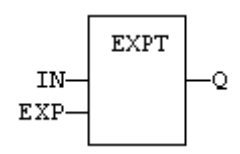

#### **LD LANGUAGE**

The function is executed only if EN is **TRUE**. ENO keeps the same value as EN.

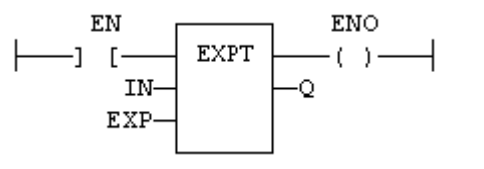

**IL LANGUAGE**

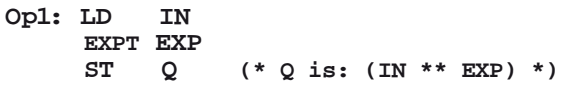

**SEE ALSO**

**[ABS](file://trionas/documents/Manual%20IEC61131/Math-ABS.docx)**

**[TRUNC](file://trionas/documents/Manual%20IEC61131/Math-TRUNC.docx)**

**[LOG](file://trionas/documents/Manual%20IEC61131/Math-LOG.docx)**

**[SQRT](file://trionas/documents/Manual%20IEC61131/Math-SQRT.docx)**

# **LOG**

#### **FUNCTION**

Calculates the logarithm (base 10) of the input.

#### **INPUTS**

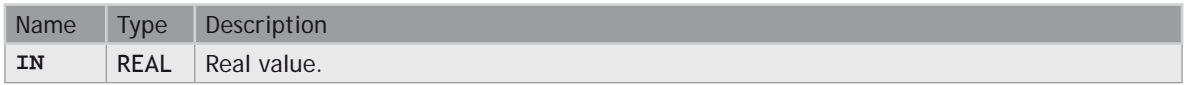

#### **OUTPUTS**

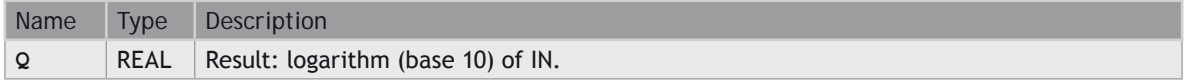

#### **REMARKS**

In LD language, the operation is executed only if the input rung (EN) is **TRUE**. The output rung (ENO) keeps the same value as the input rung. In IL, the input must be loaded in the current result before calling the function.

#### **ST LANGUAGE**

**Q := LOG (IN);**

## **FBD LANGUAGE**

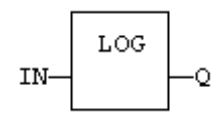

#### **LD LANGUAGE**

The function is executed only if EN is **TRUE**. ENO keeps the same value as EN.

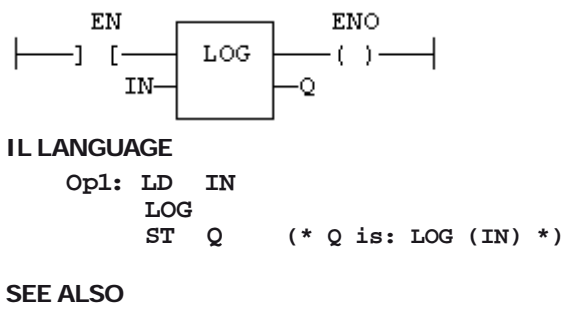

**[ABS](file://trionas/documents/Manual%20IEC61131/Math-ABS.docx)**

#### **[TRUNC](file://trionas/documents/Manual%20IEC61131/Math-TRUNC.docx) [POW](file://trionas/documents/Manual%20IEC61131/Math-POW.docx)**

**[SQRT](file://trionas/documents/Manual%20IEC61131/Math-SQRT.docx)**

## **LN**

## **FUNCTION**

Calculates the natural logarithm of the input.

## **INPUTS**

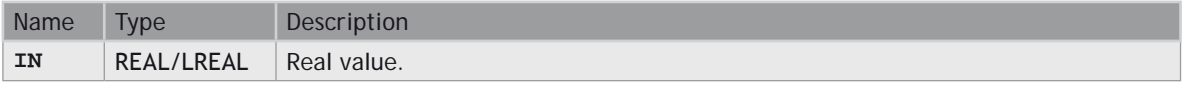

### **OUTPUTS**

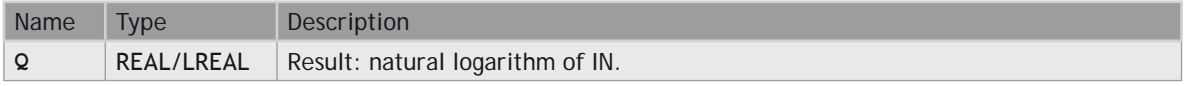

#### **REMARKS**

In LD language, the operation is executed only if the input rung (EN) is **TRUE**. The output rung (ENO) keeps the same value as the input rung. In IL, the input must be loaded in the current result before calling the function.

#### **ST LANGUAGE**

**Q := LN (IN);**

#### **FBD LANGUAGE**

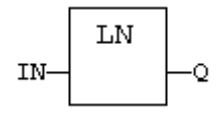

## **LD LANGUAGE**

The function is executed only if EN is **TRUE**. ENO keeps the same value as EN.
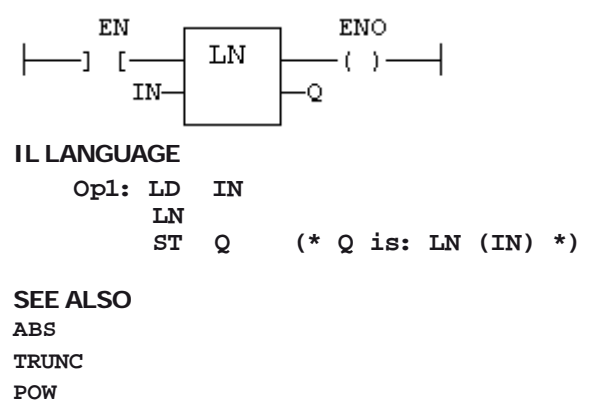

**[SQRT](file://trionas/documents/Manual%20IEC61131/Math-SQRT.docx)**

# **POW \*\* POWL**

# **FUNCTION**

Calculates a power.

### **INPUTS**

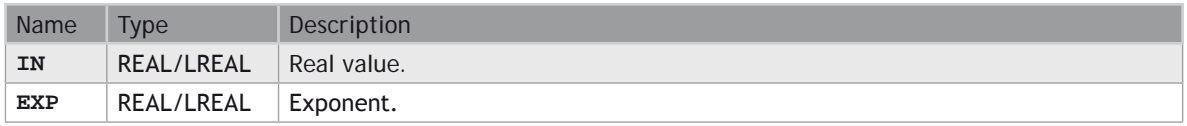

# **OUTPUTS**

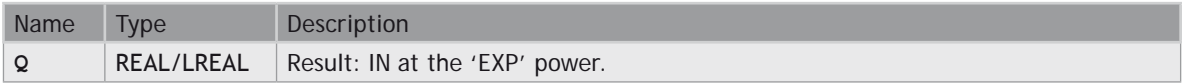

# **REMARKS**

Alternatively, in ST language, the \*\* operator can be used. In LD language, the operation is executed only if the input rung (EN) is **TRUE**. The output rung (ENO) keeps the same value as the input rung. In IL, the input must be loaded in the current result before calling the function. The exponent (second input of the function) must be the operand of the function.

#### **ST LANGUAGE**

**Q := POW (IN, EXP); Q := IN \*\* EXP;**

# **FBD LANGUAGE**

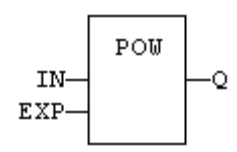

# **LD LANGUAGE**

The function is executed only if EN is **TRUE**. ENO keeps the same value as EN.

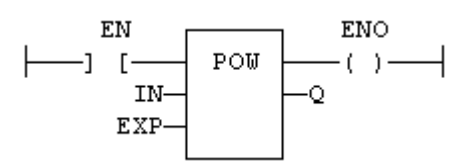

# **IL LANGUAGE**

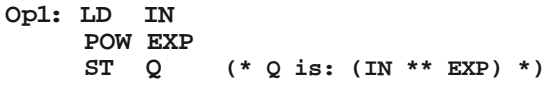

# **SEE ALSO**

**[ABS](file://trionas/documents/Manual%20IEC61131/Math-ABS.docx) [TRUNC](file://trionas/documents/Manual%20IEC61131/Math-TRUNC.docx) [LOG](file://trionas/documents/Manual%20IEC61131/Math-LOG.docx) [SQRT](file://trionas/documents/Manual%20IEC61131/Math-SQRT.docx)**

# **ROOT**

# **FUNCTION**

Calculates the Nth root of the input.

# **INPUTS**

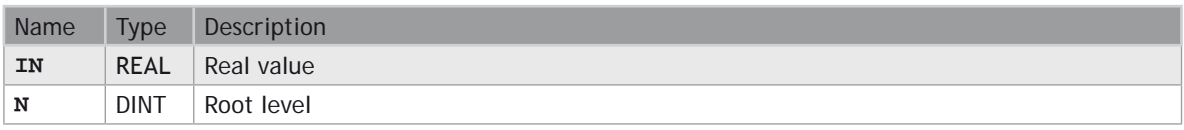

# **OUTPUTS**

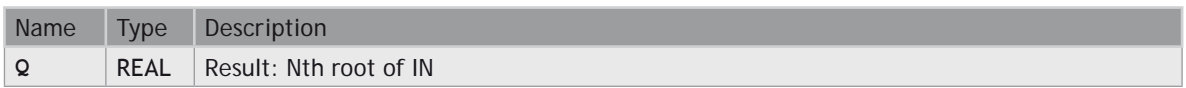

# **REMARKS**

In LD language, the operation is executed only if the input rung (EN) is **TRUE**. The output rung (ENO) keeps the same value as the input rung. In IL, the input must be loaded in the current result before calling the function.

# **ST LANGUAGE**

**Q := ROOT (IN, N);**

### **FBD LANGUAGE**

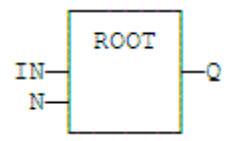

#### **LD LANGUAGE**

The function is executed only if EN is **TRUE**. ENO keeps the same value as EN.

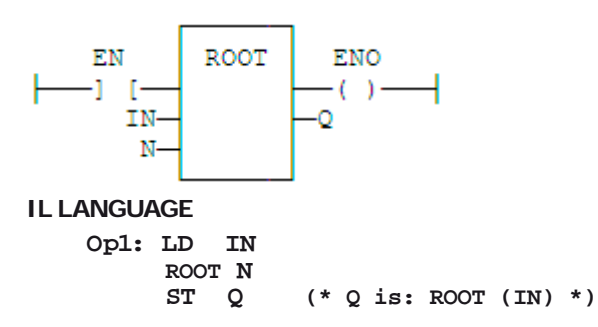

# **ScaleLin**

**FUNCTION** Scaling - linear conversion.

# **INPUTS**

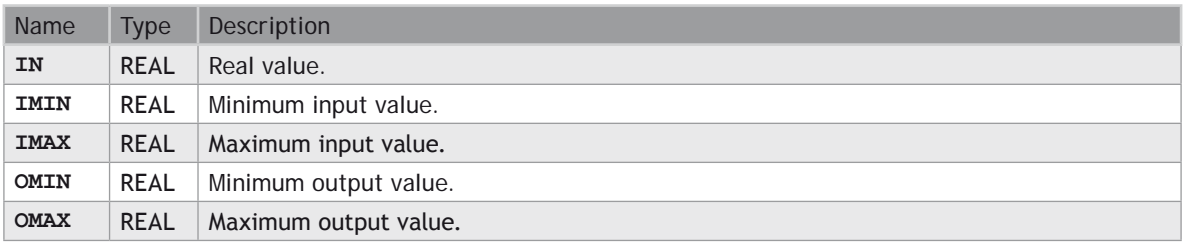

# **OUTPUTS**

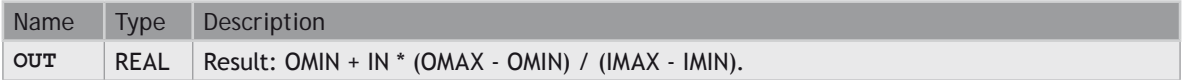

# **TRUTH TABLE**

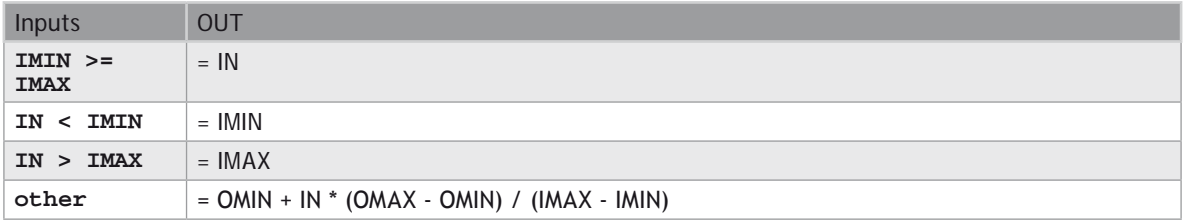

# **REMARKS**

In LD language, the operation is executed only if the input rung (EN) is **TRUE**. The output rung (ENO) keeps the same value as the input rung. In IL, the input must be loaded in the current result before calling the function.

# **ST LANGUAGE**

**OUT := ScaleLin (IN, IMIN, IMAX, OMIN, OMAX);**

# **FBD LANGUAGE**

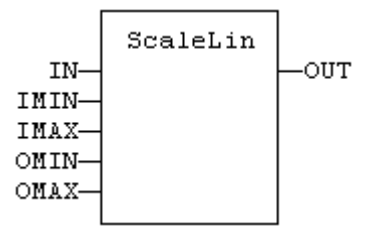

# **LD LANGUAGE**

The function is executed only if EN is **TRUE**. ENO keeps the same value as EN.

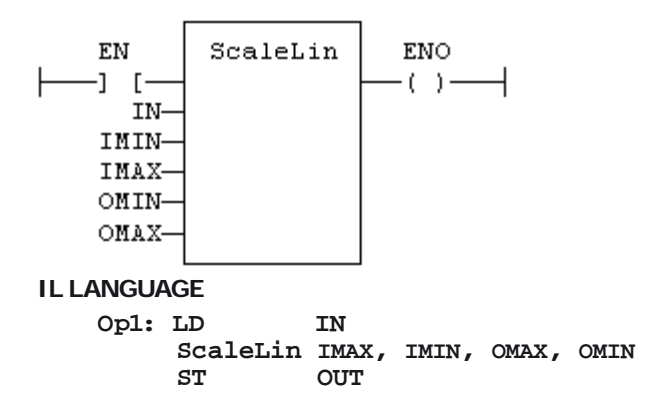

# **SQRT / SQRTL**

# **FUNCTION**

Calculates the square root of the input.

### **INPUTS**

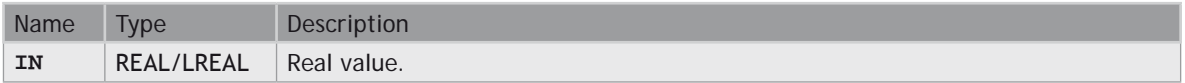

# **OUTPUTS**

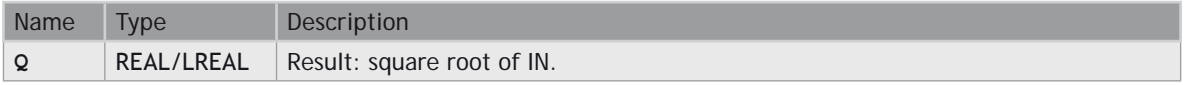

# **REMARKS**

In LD language, the operation is executed only if the input rung (EN) is **TRUE**. The output rung (ENO) keeps the same value as the input rung. In IL, the input must be loaded in the current result before calling the function.

# **ST LANGUAGE**

**Q := SQRT (IN);**

# **FBD LANGUAGE**

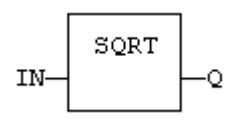

#### **LD LANGUAGE**

The function is executed only if EN is **TRUE**. ENO keeps the same value as EN.

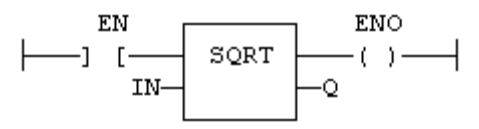

#### **IL LANGUAGE**

Op1: LD IN<br>SQRT<br>ST Q  **ST Q (\* Q is: SQRT (IN) \*)**

# **SEE ALSO**

**[ABS](file://trionas/documents/Manual%20IEC61131/Math-ABS.docx) [TRUNC](file://trionas/documents/Manual%20IEC61131/Math-TRUNC.docx)**

**[LOG](file://trionas/documents/Manual%20IEC61131/Math-LOG.docx) [POW](file://trionas/documents/Manual%20IEC61131/Math-POW.docx)**

# **TRUNC / TRUNCL**

# **FUNCTION**

Truncates the decimal part of the input.

# **INPUTS**

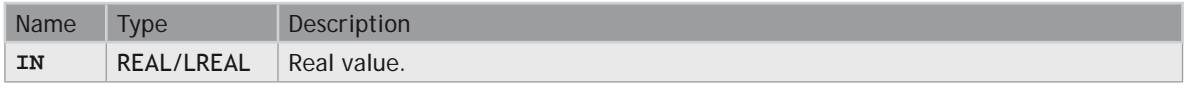

# **OUTPUTS**

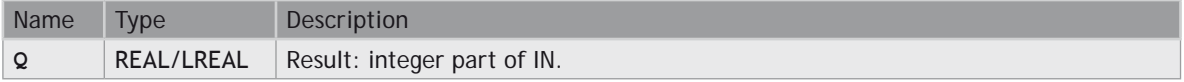

#### **REMARKS**

In LD language, the operation is executed only if the input rung (EN) is **TRUE**. The output rung (ENO) keeps the same value as the input rung. In IL, the input must be loaded in the current result before calling the

function.

# **ST LANGUAGE**

**Q := TRUNC (IN);**

### **FBD LANGUAGE**

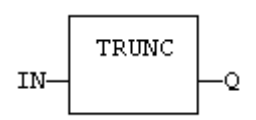

# **LD LANGUAGE**

The function is executed only if EN is **TRUE**. ENO keeps the same value as EN.

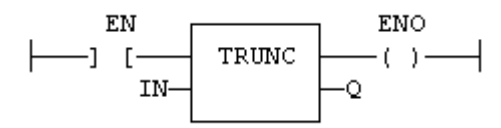

# **IL LANGUAGE**

**Op1: LD IN TRUNC**  $(* 0 is the integer part of IN *)$ 

# **SEE ALSO**

**[ABS](file://trionas/documents/Manual%20IEC61131/Math-ABS.docx) [LOG](file://trionas/documents/Manual%20IEC61131/Math-LOG.docx) [POW](file://trionas/documents/Manual%20IEC61131/Math-POW.docx) [SQRT](file://trionas/documents/Manual%20IEC61131/Math-SQRT.docx)**

# **Trigonometric Functions**

# **STANDARD FUNCTIONS FOR TRIGONOMETRIC CALCULATION:**

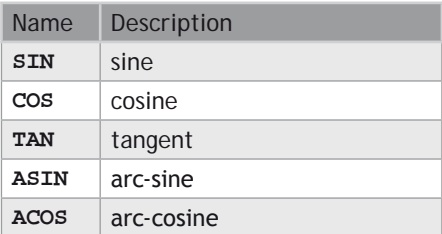

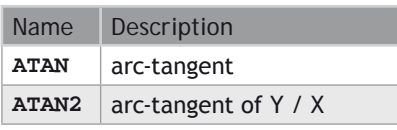

**SEE ALSO**

**[UseDegrees](file://trionas/documents/Manual%20IEC61131/Trig-UseDegrees.docx)**

# **ACOS / ACOSL**

# **FUNCTION**

Calculate an arc-cosine.

#### **INPUTS**

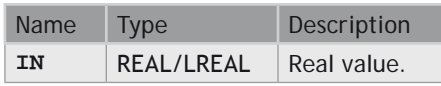

# **OUTPUTS**

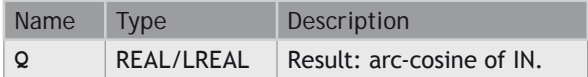

# **REMARKS**

In LD language, the operation is executed only if the input rung (EN) is **TRUE**. The output rung (ENO) keeps the same value as the input rung. In IL, the input must be loaded in the current result before calling the function.

# **ST LANGUAGE**

**Q := ACOS (IN);**

### **FBD LANGUAGE**

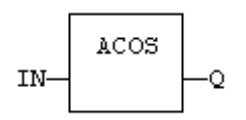

#### **LD LANGUAGE**

The function is executed only if EN is **TRUE**. ENO keeps the same value as EN.

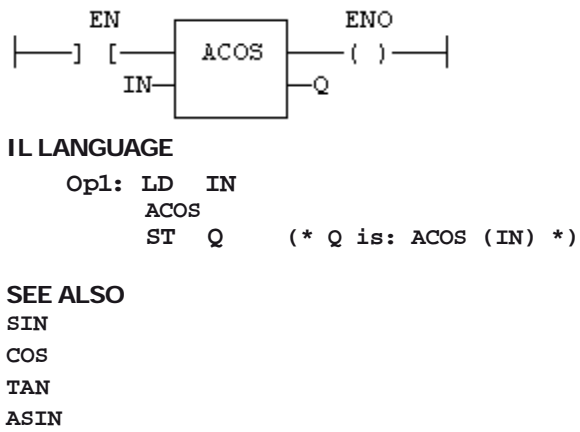

**[ATAN](file://trionas/documents/Manual%20IEC61131/Trig-ATAN.docx) [ATAN2](file://trionas/documents/Manual%20IEC61131/Trig-ATAN2.docx)**

# **ASIN / ASINL**

# **FUNCTION**

Calculate an arc-sine.

#### **INPUTS**

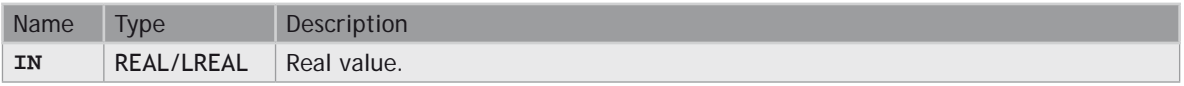

#### **OUTPUTS**

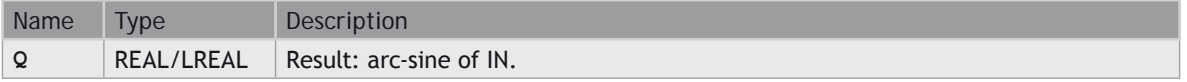

# **REMARKS**

In LD language, the operation is executed only if the input rung (EN) is **TRUE**. The output rung (ENO) keeps the same value as the input rung. In IL, the input must be loaded in the current result before calling the function.

# **ST LANGUAGE**

**Q := ASIN (IN);**

# **FBD LANGUAGE**

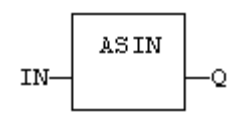

# **LD LANGUAGE**

The function is executed only if EN is **TRUE**. ENO keeps the same value as EN.

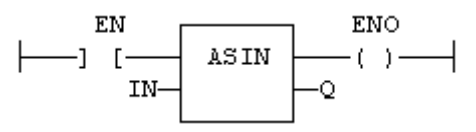

#### **IL LANGUAGE**

**Op1: LD IN ASIN ST Q (\* Q is: ASIN (IN) \*)**

**SEE ALSO [SIN](file://trionas/documents/Manual%20IEC61131/Trig-SIN.docx)**

**[COS](file://trionas/documents/Manual%20IEC61131/Trig-COS.docx) [TAN](file://trionas/documents/Manual%20IEC61131/Trig-TAN.docx)**

**[ACOS](file://trionas/documents/Manual%20IEC61131/Trig-ACOS.docx) [ATAN](file://trionas/documents/Manual%20IEC61131/Trig-ATAN.docx)**

**[ATAN2](file://trionas/documents/Manual%20IEC61131/Trig-ATAN2.docx)**

# **ATAN / ATANL**

# **FUNCTION**

Calculate an arc-tangent.

# **INPUTS**

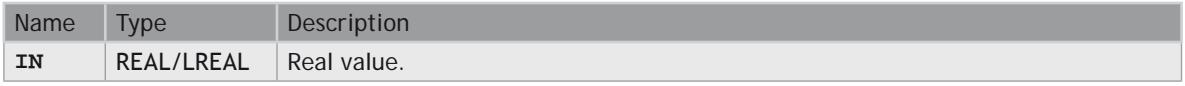

# **OUTPUTS**

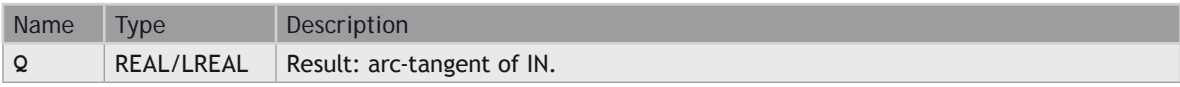

# **REMARKS**

In LD language, the operation is executed only if the input rung (EN) is **TRUE**. The output rung (ENO) keeps the same value as the input rung. In IL, the input must be loaded in the current result before calling the function.

### **ST LANGUAGE**

**Q := ATAN (IN);**

#### **FBD LANGUAGE**

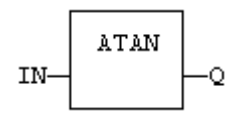

# **LD LANGUAGE**

The function is executed only if EN is **TRUE**. ENO keeps the same value as EN.

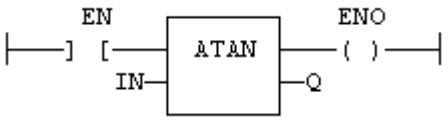

#### **IL LANGUAGE**

Op1: LD IN<br>ATAN<br>ST Q  $(* 0 is: ATAN (IN) *)$ 

#### **SEE ALSO**

**[SIN](file://trionas/documents/Manual%20IEC61131/Trig-SIN.docx) [COS](file://trionas/documents/Manual%20IEC61131/Trig-COS.docx) [TAN](file://trionas/documents/Manual%20IEC61131/Trig-TAN.docx) [ASIN](file://trionas/documents/Manual%20IEC61131/Trig-ASIN.docx) [ACOS](file://trionas/documents/Manual%20IEC61131/Trig-ACOS.docx) [ATAN2](file://trionas/documents/Manual%20IEC61131/Trig-ATAN2.docx)**

# **ATAN2 / ATANL2**

**FUNCTION** Calculate arc-tangent of Y/X.

# **INPUTS**

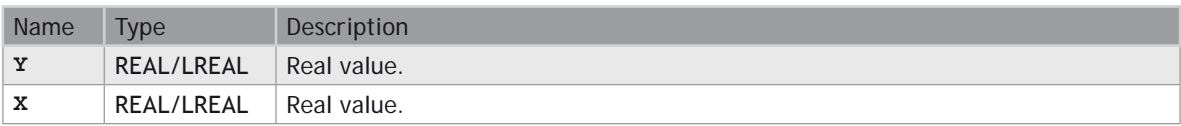

# **OUTPUTS**

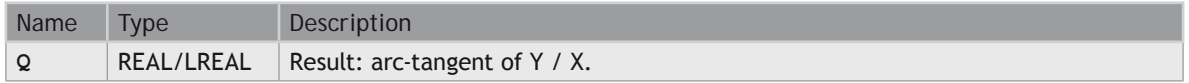

#### **REMARKS**

In LD language, the operation is executed only if the input rung (EN) is **TRUE**. The output rung (ENO) keeps the same value as the input rung. In IL, the input must be loaded in the current result before calling the function.

# **ST LANGUAGE**

**Q := ATAN2 (IN);**

#### **FBD LANGUAGE**

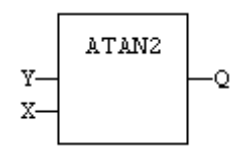

# **LD LANGUAGE**

The function is executed only if EN is **TRUE**. ENO keeps the same value as EN.

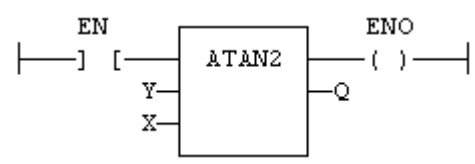

**IL LANGUAGE**

**Op1: LD Y ATAN2 X**  $(* Q is: ATAN2 (Y / X) *)$ 

#### **SEE ALSO**

**[SIN](file://trionas/documents/Manual%20IEC61131/Trig-SIN.docx)**

- **[COS](file://trionas/documents/Manual%20IEC61131/Trig-COS.docx)**
- **[TAN](file://trionas/documents/Manual%20IEC61131/Trig-TAN.docx)**
- **[ASIN](file://trionas/documents/Manual%20IEC61131/Trig-ASIN.docx)**

#### **[ACOS](file://trionas/documents/Manual%20IEC61131/Trig-ACOS.docx) [ATAN](file://trionas/documents/Manual%20IEC61131/Trig-ATAN.docx)**

# **COS / COSL**

# **FUNCTION**

Calculate a cosine.

# **INPUTS**

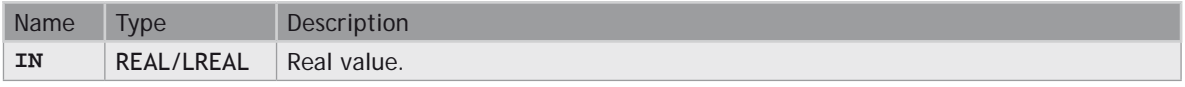

# **OUTPUTS**

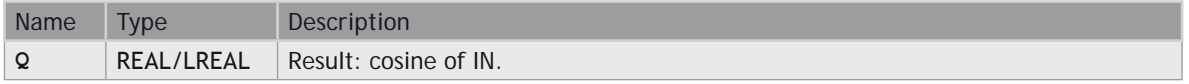

# **REMARKS**

In LD language, the operation is executed only if the input rung (EN) is **TRUE**. The output rung (ENO) keeps the same value as the input rung. In IL, the input must be loaded in the current result before calling the function.

#### **ST LANGUAGE**

**Q := COS (IN);**

# **FBD LANGUAGE**

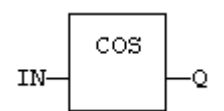

# **LD LANGUAGE**

The function is executed only if EN is **TRUE**. ENO keeps the same value as EN.

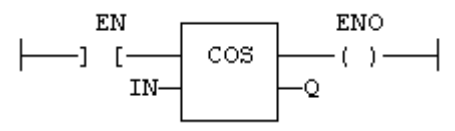

#### **IL LANGUAGE**

**Op1: LD IN COS ST Q (\* Q is: COS (IN) \*)**

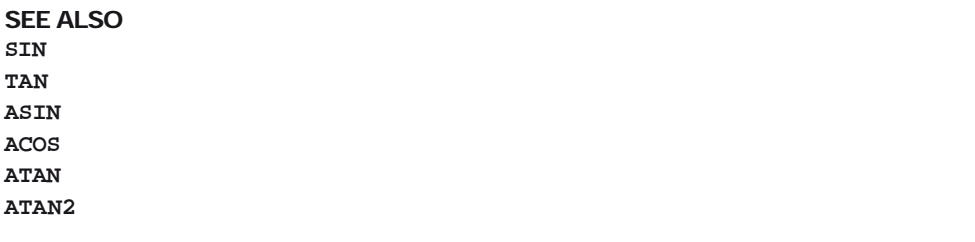

# **SIN / SINL**

# **FUNCTION**

Calculate a sine.

# **INPUTS**

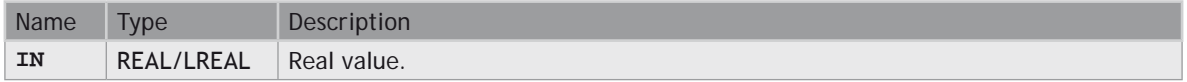

# **OUTPUTS**

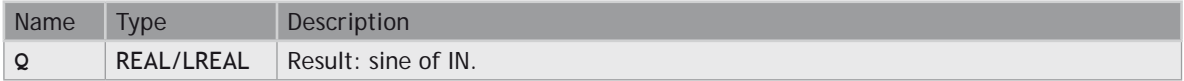

# **REMARKS**

In LD language, the operation is executed only if the input rung (EN) is **TRUE**. The output rung (ENO) keeps the same value as the input rung. In IL, the input must be loaded in the current result before calling the function.

# **ST LANGUAGE**

**Q := SIN (IN);**

# **FBD LANGUAGE**

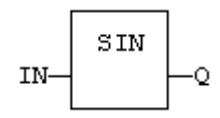

# **LD LANGUAGE**

The function is executed only if EN is **TRUE**. ENO keeps the same value as EN.

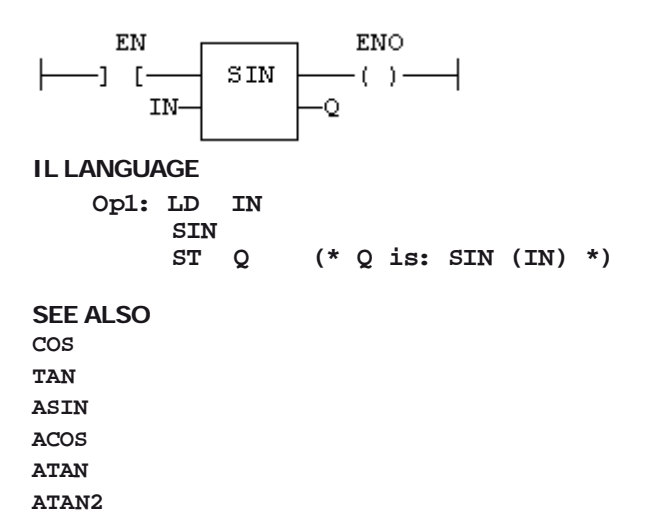

# **TAN / TANL**

#### **FUNCTION**

Calculate a tangent.

#### **INPUTS**

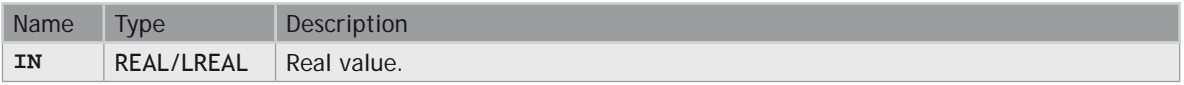

#### **OUTPUTS**

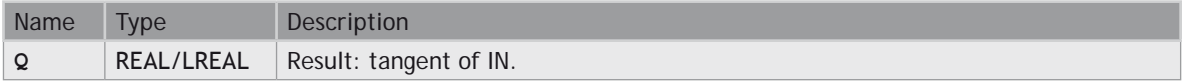

#### **REMARKS**

In LD language, the operation is executed only if the input rung (EN) is **TRUE**. The output rung (ENO) keeps the same value as the input rung. In IL, the input must be loaded in the current result before calling the function.

# **ST LANGUAGE**

**Q := TAN (**IN**);**

# **FBD LANGUAGE**

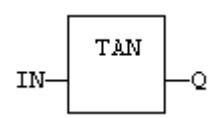

# **LD LANGUAGE**

The function is executed only if EN is **TRUE**. ENO keeps the same value as EN.

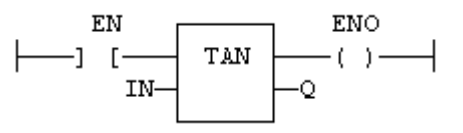

#### **IL LANGUAGE**

**Op1: LD IN TAN ST Q (\* Q is: TAN (IN) \*)**

**SEE ALSO [SIN](file://trionas/documents/Manual%20IEC61131/Trig-SIN.docx)**

**[COS](file://trionas/documents/Manual%20IEC61131/Trig-COS.docx) [ASIN](file://trionas/documents/Manual%20IEC61131/Trig-ASIN.docx)**

**[ACOS](file://trionas/documents/Manual%20IEC61131/Trig-ACOS.docx)**

**[ATAN](file://trionas/documents/Manual%20IEC61131/Trig-ATAN.docx)**

**[ATAN2](file://trionas/documents/Manual%20IEC61131/Trig-ATAN2.docx)**

# **UseDegrees**

# **FUNCTION**

Sets the unit for angles in all trigonometric functions.

# **INPUTS**

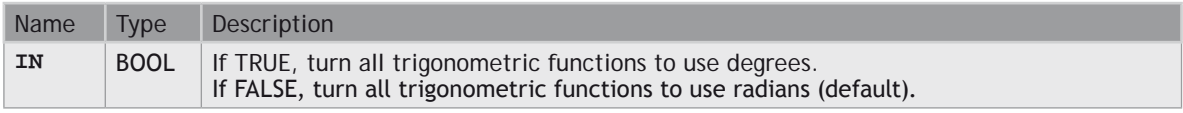

#### **OUTPUTS**

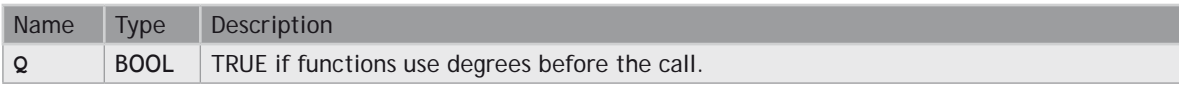

# **REMARKS**

This function sets the working angular unit for the following functions:

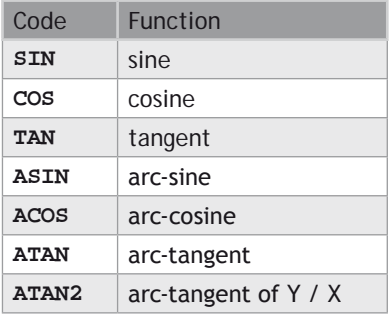

# **ST LANGUAGE**

**Q := UseDegrees (IN);**

# **FBD LANGUAGE**

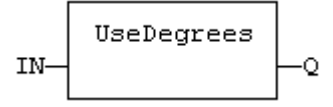

# **LD LANGUAGE**

Input is the rung. The rung is the output.

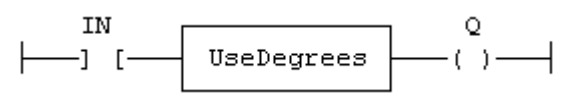

#### **IL LANGUAGE**

**Op1: LD IN UseDegrees ST Q**

# **String Operations**

# **STANDARD OPERATORS AND FUNCTIONS THAT MANAGE CHARACTER STRINGS:**

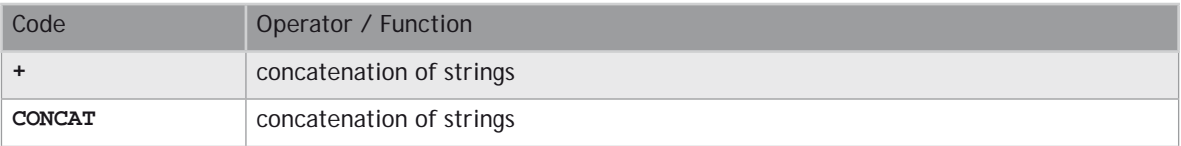

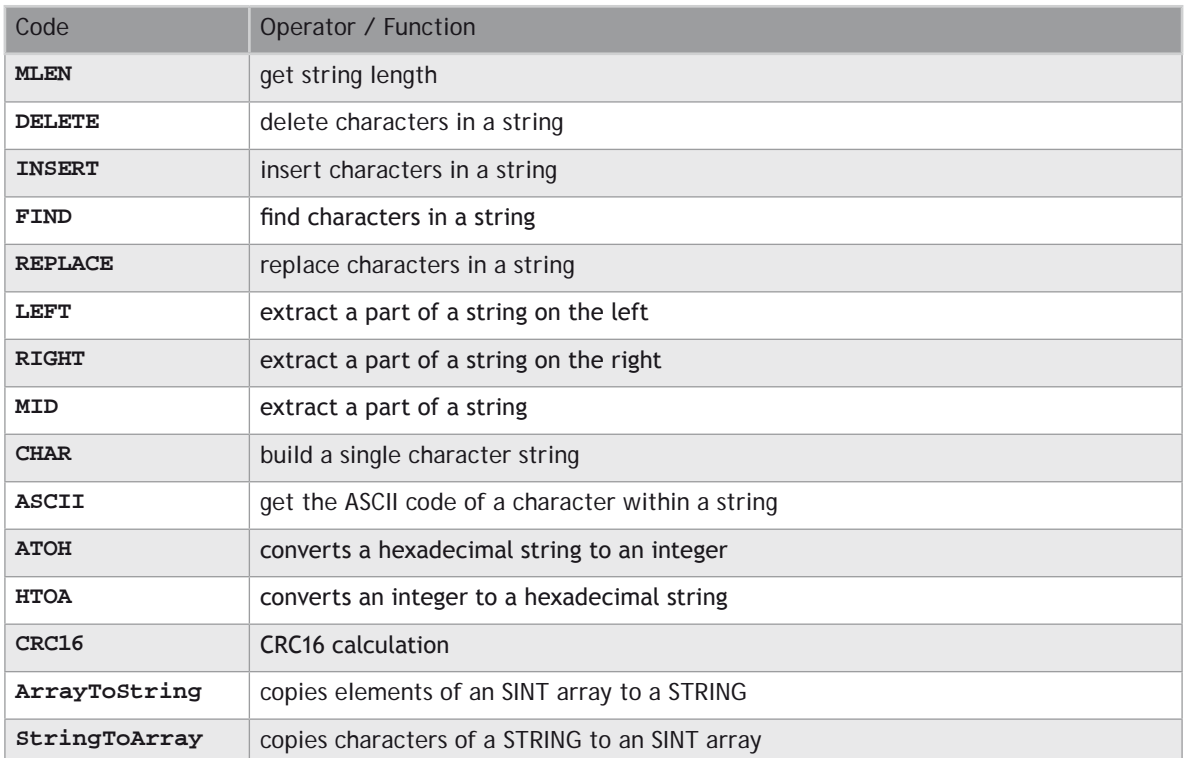

# **OTHER FUNCTIONS AVAILABLE FOR MANAGING STRING TABLES AS RESOURCES:**

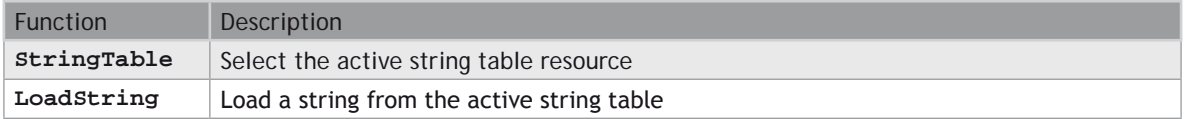

# **ArrayToString / ArrayToStringU**

# **FUNCTION**

Copy an array of **SINT** to a **STRING**.

# **INPUTS**

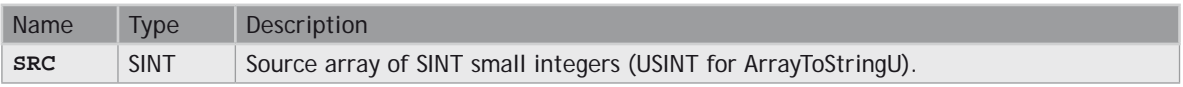

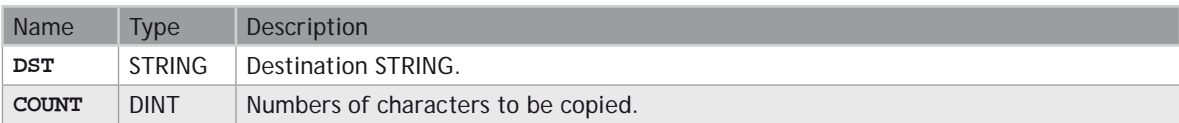

#### **OUTPUTS**

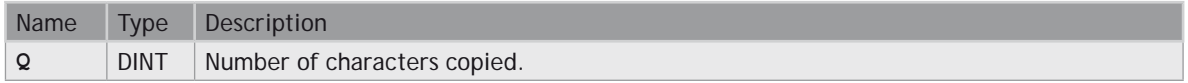

# **REMARKS**

In LD language, the operation is executed only if the input rung (EN) is **TRUE**. The output rung (ENO) keeps the same value as the input rung.

This function copies the **COUNT** first elements of the SRC array to the characters of the DST string. The function checks the maximum size of the destination string and adjust the **COUNT** number if necessary.

#### **ST LANGUAGE**

**Q := ArrayToString (SRC, DST, COUNT);**

#### **FBD LANGUAGE**

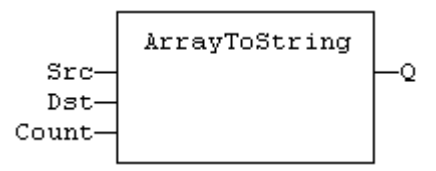

# **LD LANGUAGE**

The function is executed only if EN is **TRUE**. ENO keeps the same value as EN.

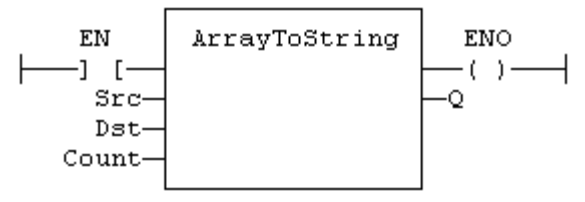

#### **IL LANGUAGE**

Not available.

**SEE ALSO [StringToArray](file://trionas/documents/Manual%20IEC61131/Str-StringToArray.docx)**

# **ASCII**

# **FUNCTION**

Get the **ASCII** code of a character within a string.

# **INPUTS**

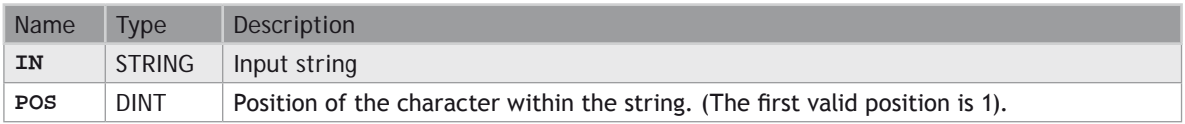

# **OUTPUTS**

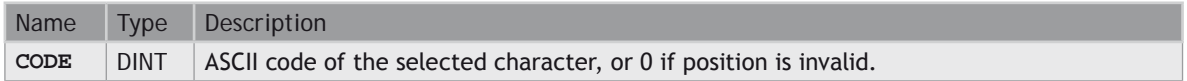

#### **REMARKS**

In LD language, the input rung (EN) enables the operation, and the output rung keeps the same value as the input rung. In IL language, the first parameter (IN) must be loaded in the current result before calling the function. The other input is the operand of the function.

#### **ST LANGUAGE**

```
CODE := ASCII (IN, POS);
```
#### **FBD LANGUAGE**

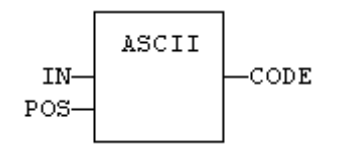

#### **LD LANGUAGE**

The function is executed only if EN is **TRUE**. ENO is equal to EN.

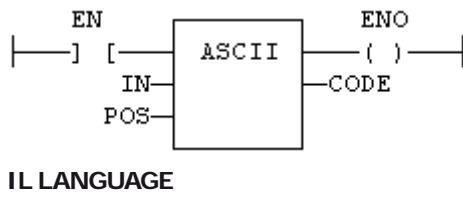

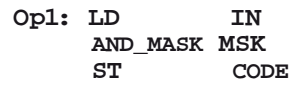

#### **SEE ALSO [CHAR](file://trionas/documents/Manual%20IEC61131/Str-CHAR.docx)**

# **ATOH**

# **FUNCTION**

Converts string to integer using hexadecimal basis.

#### **INPUTS**

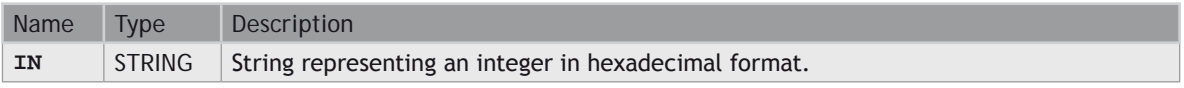

#### **OUTPUTS**

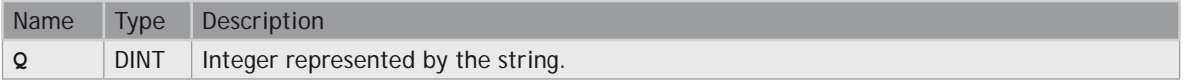

#### **TRUTH TABLE (EXAMPLES)**

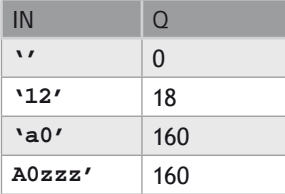

#### **REMARKS**

The function is case insensitive. The result is 0 for an empty string. The conversion stops before the first invalid character. In LD language, the operation is executed only if the input rung (EN) is **TRUE**. The output rung (ENO) keeps the same value as the input rung. In IL, the input must be loaded in the current result before calling the function.

# **ST LANGUAGE**

**Q := ATOH (IN);**

#### **FBD LANGUAGE**

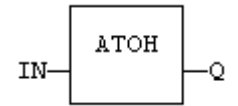

#### **LD LANGUAGE**

The function is executed only if EN is **TRUE**. ENO keeps the same value as EN.

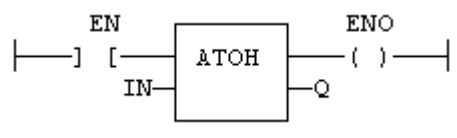

#### **IL LANGUAGE**

Op1: LD IN<br>ATOH<br>ST O  **ST Q**

**SEE ALSO [HTOA](file://trionas/documents/Manual%20IEC61131/Str-HTOA.docx)**

# **CHAR**

# **FUNCTION**

Builds a single character string.

# **INPUTS**

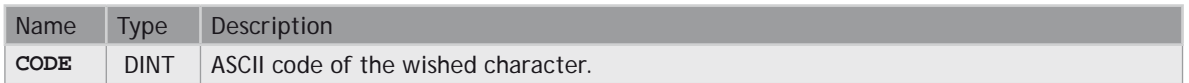

# **OUTPUTS**

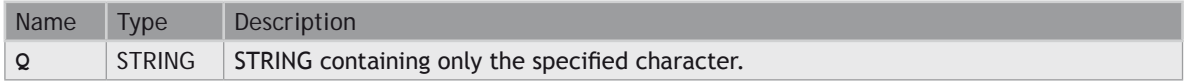

### **REMARKS**

In LD language, the input rung (EN) enables the operation, and the output rung keeps the same value as the input rung. In IL language, the input parameter (**CODE**) must be loaded in the current result before calling the function.

# **ST LANGUAGE**

**Q := CHAR (CODE);**

### **FBD LANGUAGE**

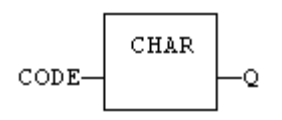

# **LD LANGUAGE**

The function is executed only if EN is **TRUE**. ENO is equal to EN.

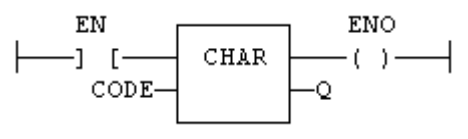

#### **IL LANGUAGE**

Op1: LD CODE CHAR ST Q

#### **SEE ALSO [ASCII](file://trionas/documents/Manual%20IEC61131/Str-ASCII.docx)**

# **CONCAT**

# **FUNCTION**

Concatenate strings.

# **INPUTS**

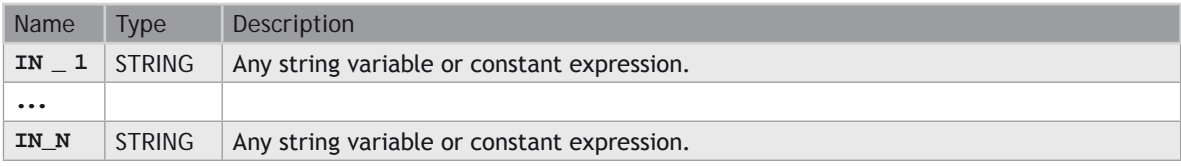

# **OUTPUTS**

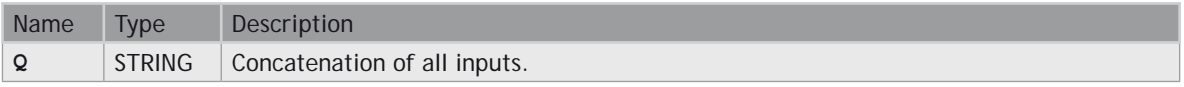

# **REMARKS**

In FBD or LD language, the block may have up to 16 inputs. In IL or ST, the function accepts a variable number of inputs (at least 2).

Note that you also can use the "+" operator to concatenate strings.

#### **ST LANGUAGE**

**Q := CONCAT ('AB', 'CD', 'E'); (\* now Q is 'ABCDE' \*)**

#### **FBD LANGUAGE**

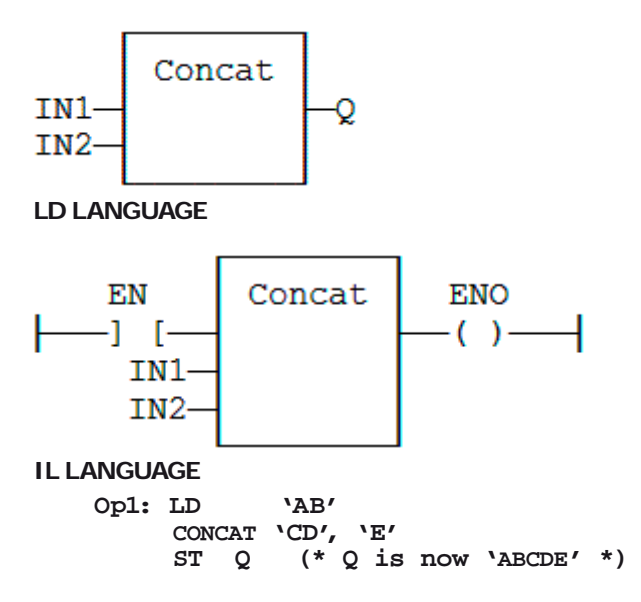

# **CRC16**

**FUNCTION**

Calculates a CRC16 on the characters of a string.

# **INPUTS**

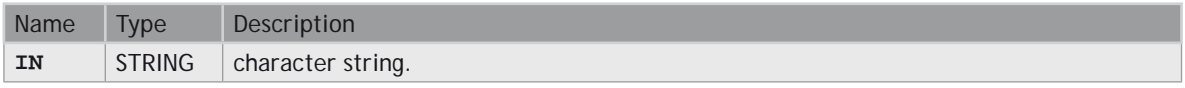

#### **OUTPUTS**

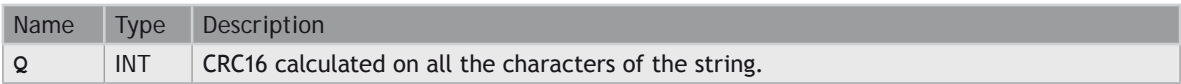

# **REMARKS**

In LD language, the input rung (EN) enables the operation, and the output rung keeps the same value as the input rung. In IL language, the input parameter (IN) must be loaded in the current result before calling the function.

The function calculates a **MODBUS** CRC16, initialized at 16#**FFFF** value.

# **ST LANGUAGE**

**Q := CRC16 (IN);**

# **FBD LANGUAGE**

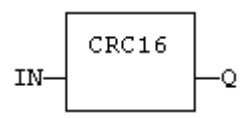

# **LD LANGUAGE**

The function is executed only if EN is **TRUE**. ENO is equal to EN.

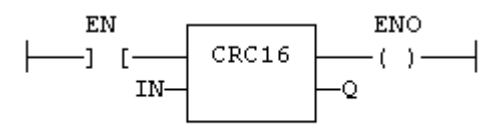

# **IL LANGUAGE**

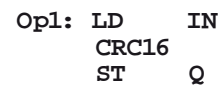

# **DELETE**

# **FUNCTION**

Delete characters in a string.

# **INPUTS**

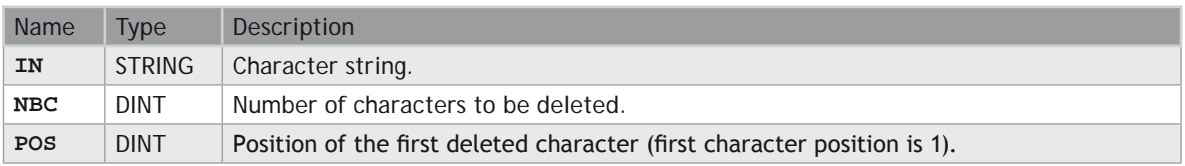

# **OUTPUTS**

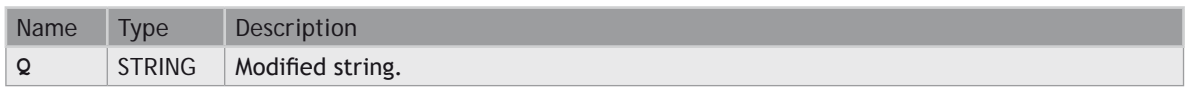

# **REMARKS**

The first valid character position is 1. In LD language, the operation is executed only if the input rung (EN) is **TRUE**. The output rung (ENO) keeps the same value as the input rung. In IL, the first input (the string) must be loaded in the current result before calling the function. Other arguments are operands of the function, separated by comas.

#### **ST LANGUAGE**

**Q := DELETE (IN, NBC, POS);**

#### **FBD LANGUAGE**

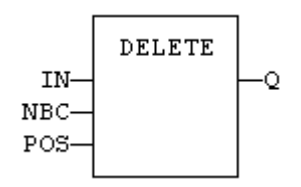

#### **LD LANGUAGE**

The function is executed only if EN is **TRUE**. ENO keeps the same value as EN.

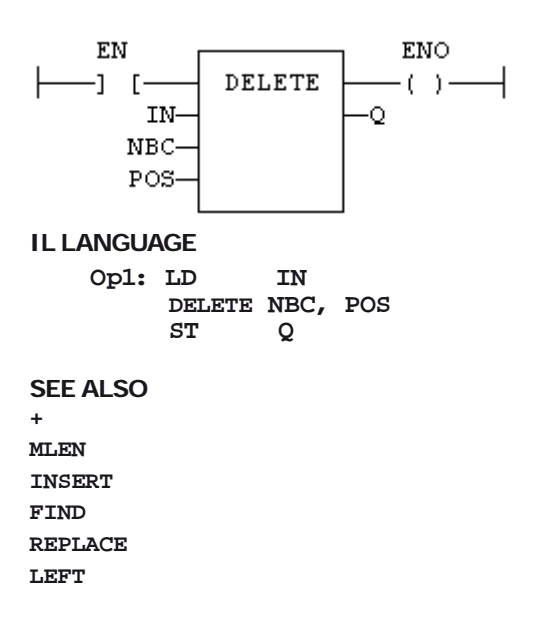

#### **[RIGHT](file://trionas/documents/Manual%20IEC61131/Str-RIGHT.docx) [MID](file://trionas/documents/Manual%20IEC61131/Str-MID.docx)**

# **FIND**

# **FUNCTION**

Find position of characters in a string.

# **INPUTS**

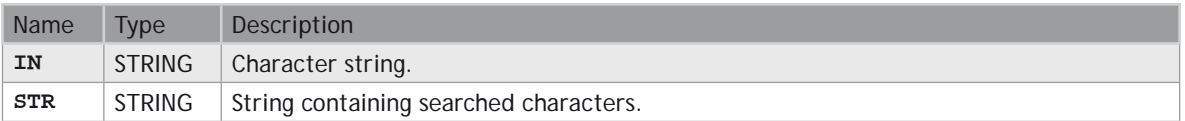

# **OUTPUTS**

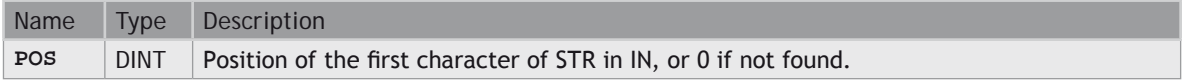

#### **REMARKS**

The first valid character position is 1. A return value of 0 means that the STR string has not been found. Search is case sensitive. In LD language, the operation is executed only if the input rung (EN) is **TRUE**. The output rung (ENO) keeps the same value as the input rung. In IL, the first input (the string) must be loaded in the current result before calling the function. The second argument is the operand of the function.

# **ST LANGUAGE**

**POS := FIND (IN, STR);**

#### **FBD LANGUAGE**

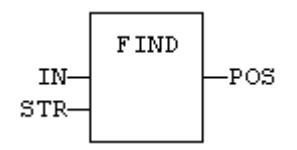

# **LD LANGUAGE**

The function is executed only if EN is **TRUE**. ENO keeps the same value as EN.

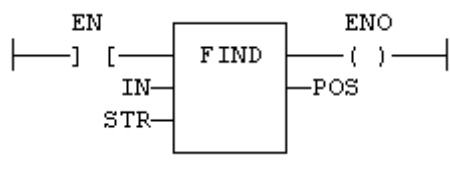

# **IL LANGUAGE**

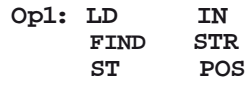

#### **SEE ALSO**

**[+](file://trionas/documents/Manual%20IEC61131/Arith-Add.docx) [MLEN](file://trionas/documents/Manual%20IEC61131/Str-MLEN.docx) [DELETE](file://trionas/documents/Manual%20IEC61131/Str-DELETE.docx) [INSERT](file://trionas/documents/Manual%20IEC61131/Str-INSERT.docx) [REPLACE](file://trionas/documents/Manual%20IEC61131/Str-REPLACE.docx) [LEFT](file://trionas/documents/Manual%20IEC61131/Str-LEFT.docx) [RIGHT](file://trionas/documents/Manual%20IEC61131/Str-RIGHT.docx) [MID](file://trionas/documents/Manual%20IEC61131/Str-MID.docx)**

# **HTOA**

# **FUNCTION**

Converts integer to string using hexadecimal basis.

# **INPUTS**

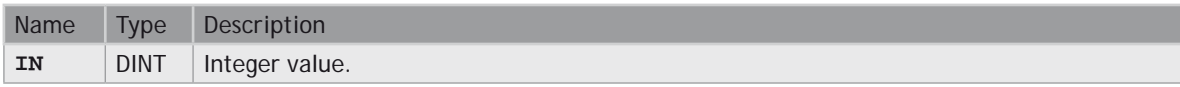

### **OUTPUTS**

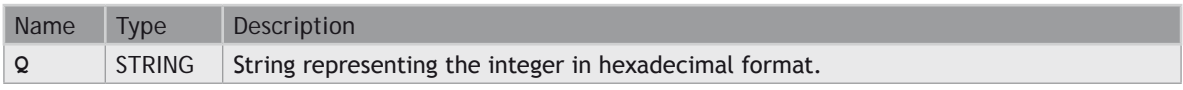

# **TRUTH TABLE (EXAMPLES)**

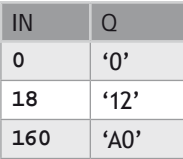

# **REMARKS**

In LD language, the operation is executed only if the input rung (EN) is **TRUE**. The output rung (ENO) keeps the same value as the input rung. In IL, the input must be loaded in the current result before calling the function.

### **ST LANGUAGE**

**Q := HTOA (IN);**

#### **FBD LANGUAGE**

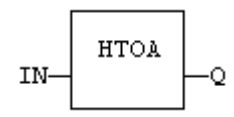

# **LD LANGUAGE**

The function is executed only if EN is **TRUE**. ENO keeps the same value as EN.

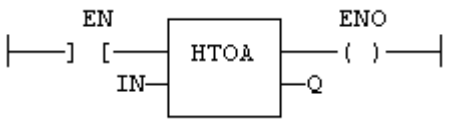

#### **IL LANGUAGE**

Op1: LD IN<br>HTOA<br>ST Q  **ST Q**

# **SEE ALSO**

**[ATOH](file://trionas/documents/Manual%20IEC61131/Str-ATOH.docx)**

# **INSERT**

# **FUNCTION**

Insert characters in a string.

# **INPUTS**

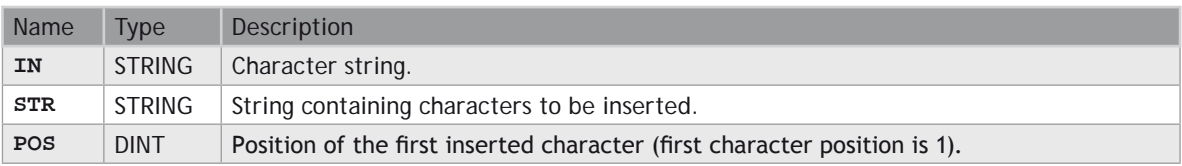

# **OUTPUTS**

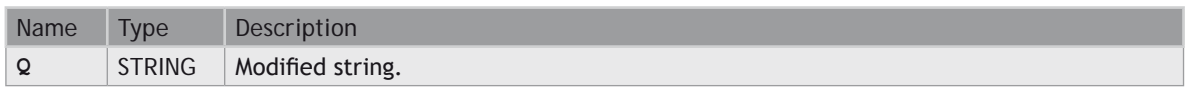

# **REMARKS**

The first valid character position is 1. In LD language, the operation is executed only if the input rung (EN) is **TRUE**. The output rung (ENO) keeps the same value as the input rung. In IL, the first input (the string) must be loaded in the current result before calling the function. Other arguments are operands of the function, separated by comas.

#### **ST LANGUAGE**

**Q := INSERT (IN, STR, POS);**

#### **FBD LANGUAGE**

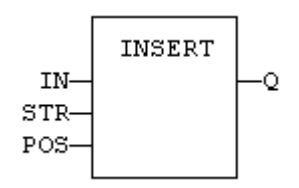

### **LD LANGUAGE**

The function is executed only if EN is **TRUE**. ENO keeps the same value as EN.

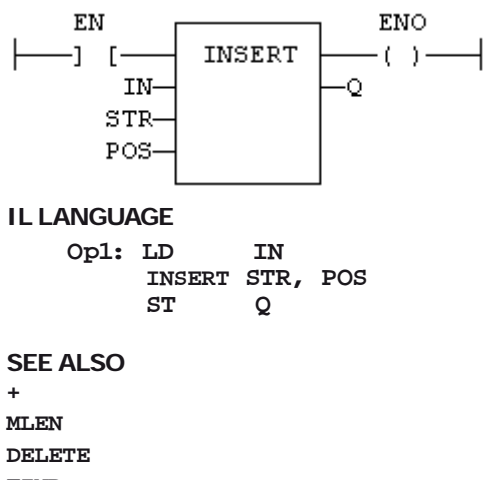

**[FIND](file://trionas/documents/Manual%20IEC61131/Str-FIND.docx)**

**[REPLACE](file://trionas/documents/Manual%20IEC61131/Str-REPLACE.docx)**

**[LEFT](file://trionas/documents/Manual%20IEC61131/Str-LEFT.docx)**

#### **[RIGHT](file://trionas/documents/Manual%20IEC61131/Str-RIGHT.docx) [MID](file://trionas/documents/Manual%20IEC61131/Str-MID.docx)**

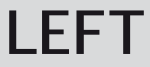

# **FUNCTION**

Extract characters of a string on the left.

# **INPUTS**

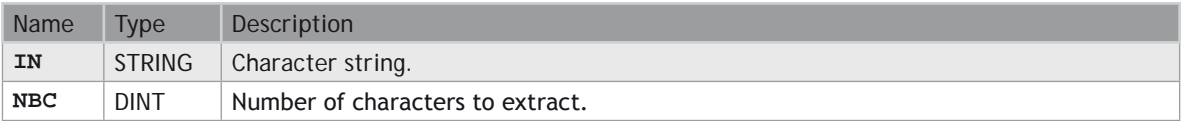

# **OUTPUTS**

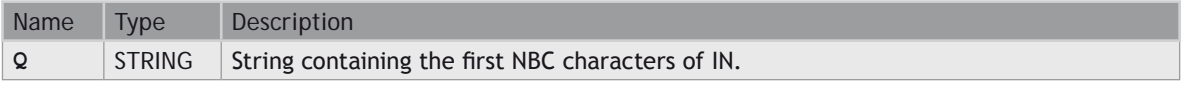

#### **REMARKS**

In LD language, the operation is executed only if the input rung (EN) is **TRUE**. The output rung (ENO) keeps the same value as the input rung. In IL, the first input (the string) must be loaded in the current result before calling the function. The second argument is the operand of the function.

# **ST LANGUAGE**

**Q := LEFT (IN, NBC);**

# **FBD LANGUAGE**

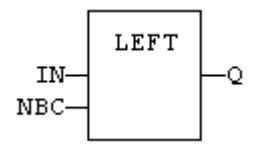

**LD LANGUAGE** The function is executed only if EN is **TRUE**. ENO keeps the same value as EN.

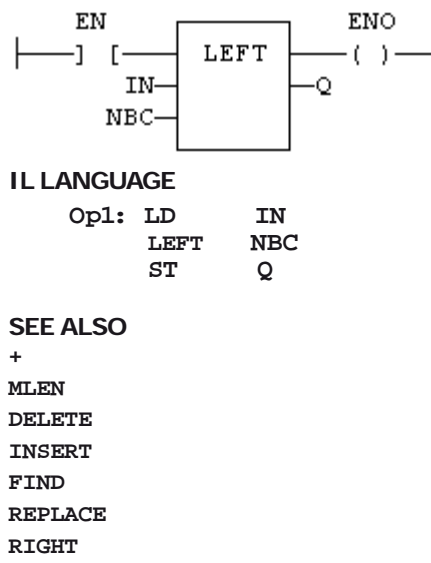

**[MID](file://trionas/documents/Manual%20IEC61131/Str-MID.docx)**

# **LoadString**

#### **FUNCTION**

Load a string from the active string table.

#### **INPUTS**

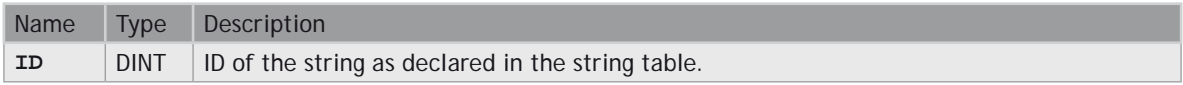

#### **OUTPUTS**

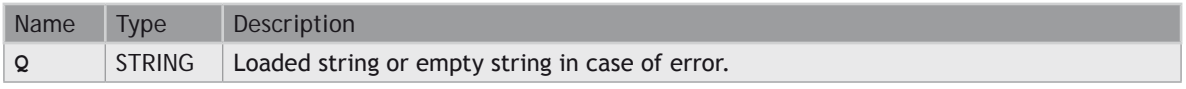

#### **REMARKS**

This function loads a string from the active string table and stores it into a **STRING** variable. The StringTable() (auf Seite 693) function is used for selecting the active string table.

The ID input (the string item identifier) is an identifier such as declared within the string table resource. You don't need to "define" again this identifier. The system does it for you.

#### **ST LANGUAGE**

**Q := LoadString (ID);**

# **FBD LANGUAGE**

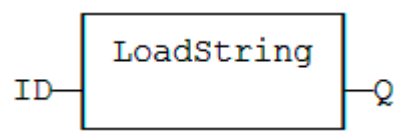

**LD LANGUAGE**

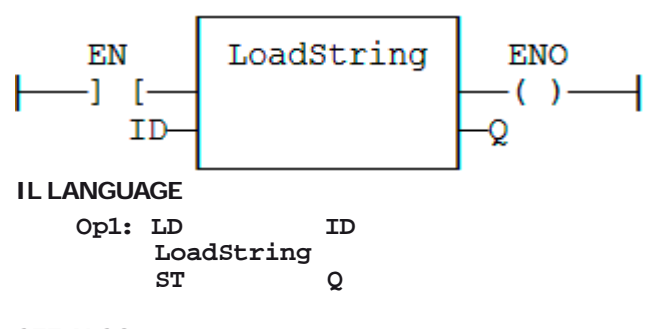

**SEE ALSO [StringTable](file://trionas/documents/Manual%20IEC61131/Str-StringTable.docx) String Table**

**MID**

# **FUNCTION**

Extract characters of a string at any position.

# **INPUTS**

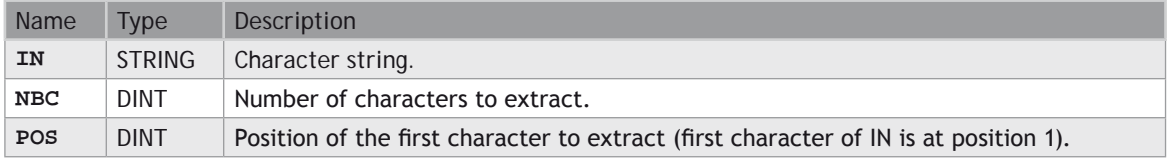

# **OUTPUTS**

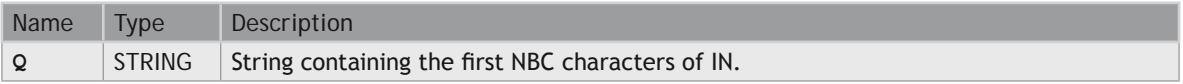

# **REMARKS**

The first valid position is 1. In LD language, the operation is executed only if the input rung (EN) is **TRUE**. The output rung (ENO) keeps the same value as the input rung. In IL, the first input (the string) must be loaded in the current result before calling the function. Other argument are operands of the function, separated by comas.

# **ST LANGUAGE**

**Q := MID (IN, NBC, POS);**

### **FBD LANGUAGE**

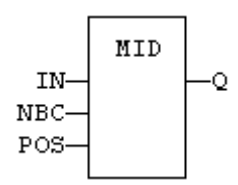

# **LD LANGUAGE**

The function is executed only if EN is **TRUE**. ENO keeps the same value as EN.

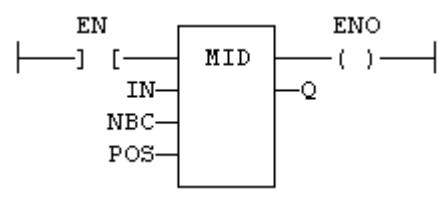

# **IL LANGUAGE**

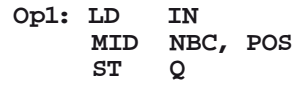

#### **SEE ALSO**

**[+](file://trionas/documents/Manual%20IEC61131/Arith-Add.docx) [MLEN](file://trionas/documents/Manual%20IEC61131/Str-MLEN.docx) [DELETE](file://trionas/documents/Manual%20IEC61131/Str-DELETE.docx) [INSERT](file://trionas/documents/Manual%20IEC61131/Str-INSERT.docx) [FIND](file://trionas/documents/Manual%20IEC61131/Str-FIND.docx) [REPLACE](file://trionas/documents/Manual%20IEC61131/Str-REPLACE.docx) [LEFT](file://trionas/documents/Manual%20IEC61131/Str-LEFT.docx) [RIGHT](file://trionas/documents/Manual%20IEC61131/Str-RIGHT.docx)**

# **MLEN**

### **FUNCTION**

Get the number of characters in a string.

### **INPUTS**

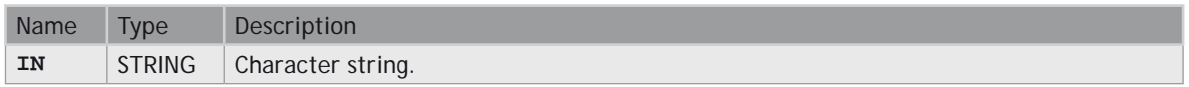

#### **OUTPUTS**

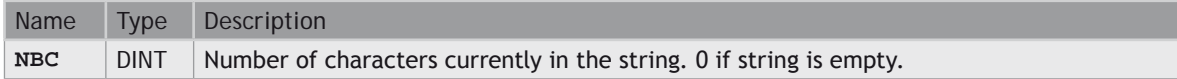

#### **REMARKS**

In LD language, the operation is executed only if the input rung (EN) is **TRUE**. The output rung (ENO) keeps the same value as the input rung. In IL, the input must be loaded in the current result before calling the function.

# **ST LANGUAGE**

**NBC := MLEN (IN);**

#### **FBD LANGUAGE**

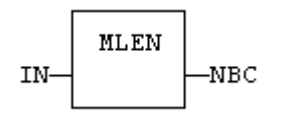

# **LD LANGUAGE**

The function is executed only if EN is **TRUE**. ENO keeps the same value as EN.

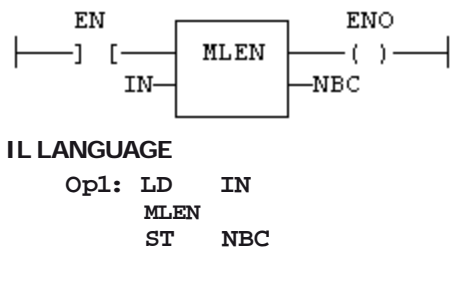

**SEE ALSO**

**[+](file://trionas/documents/Manual%20IEC61131/Arith-Add.docx)**

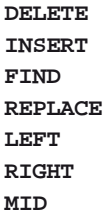

# **REPLACE**

# **FUNCTION**

Replace characters in a string.

#### **INPUTS**

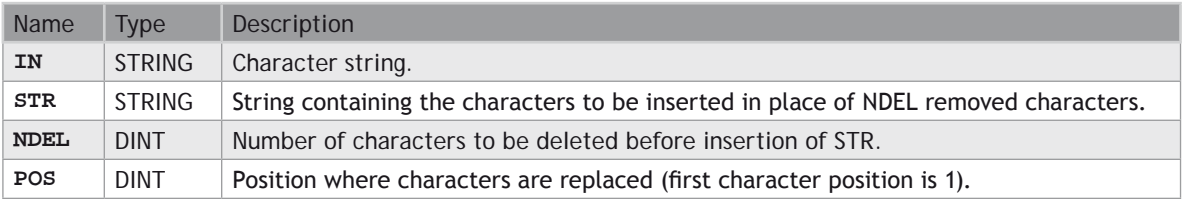

# **OUTPUTS**

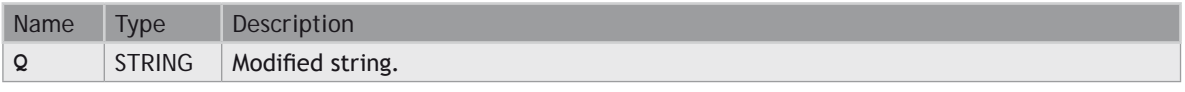

#### **REMARKS**

The first valid character position is 1. In LD language, the operation is executed only if the input rung (EN) is **TRUE**. The output rung (ENO) keeps the same value as the input rung. In IL, the first input (the string) must be loaded in the current result before calling the function. Other arguments are operands of the function, separated by comas.

#### **ST LANGUAGE**

**Q := REPLACE (IN, STR, NDEL, POS);**
### **FBD LANGUAGE**

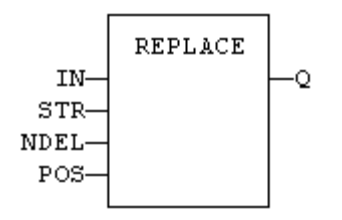

# **LD LANGUAGE**

The function is executed only if EN is **TRUE**. ENO keeps the same value as EN.

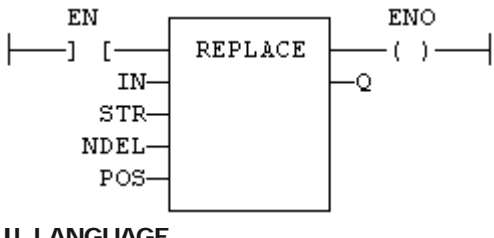

# **IL LANGUAGE**

**Op1: LD IN REPLACE STR, NDEL, POS ST Q**

# **SEE ALSO**

**[+](file://trionas/documents/Manual%20IEC61131/Arith-Add.docx)**

**[MLEN](file://trionas/documents/Manual%20IEC61131/Str-MLEN.docx)**

**[DELETE](file://trionas/documents/Manual%20IEC61131/Str-DELETE.docx)**

**[INSERT](file://trionas/documents/Manual%20IEC61131/Str-INSERT.docx)**

**[FIND](file://trionas/documents/Manual%20IEC61131/Str-FIND.docx)**

**[LEFT](file://trionas/documents/Manual%20IEC61131/Str-LEFT.docx)**

**[RIGHT](file://trionas/documents/Manual%20IEC61131/Str-RIGHT.docx)**

**[MID](file://trionas/documents/Manual%20IEC61131/Str-MID.docx)**

# **RIGHT**

# **FUNCTION**

Extract characters of a string on the right.

# **INPUTS**

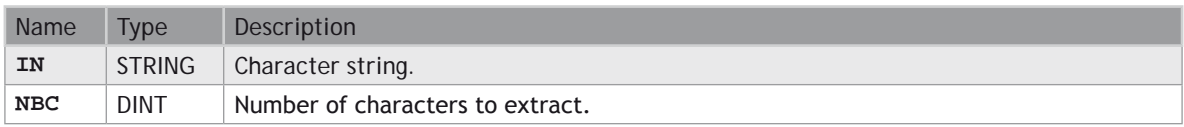

# **OUTPUTS**

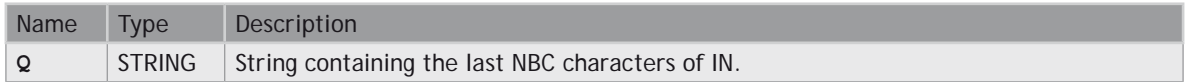

# **REMARKS**

In LD language, the operation is executed only if the input rung (EN) is **TRUE**. The output rung (ENO) keeps the same value as the input rung. In IL, the first input (the string) must be loaded in the current result before calling the function. The second argument is the operand of the function.

# **ST LANGUAGE**

```
Q := RIGHT (IN, NBC);
```
# **FBD LANGUAGE**

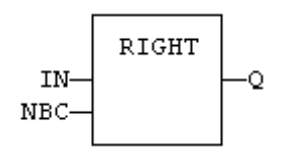

# **LD LANGUAGE**

The function is executed only if EN is **TRUE**. ENO keeps the same value as EN.

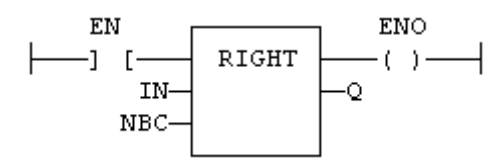

# **IL LANGUAGE**

**Op1: LD IN RIGHT NE**<br>ST Q

### **SEE ALSO**

**[+](file://trionas/documents/Manual%20IEC61131/Arith-Add.docx) [MLEN](file://trionas/documents/Manual%20IEC61131/Str-MLEN.docx)**

**[DELETE](file://trionas/documents/Manual%20IEC61131/Str-DELETE.docx)**

**[INSERT](file://trionas/documents/Manual%20IEC61131/Str-INSERT.docx)**

**[FIND](file://trionas/documents/Manual%20IEC61131/Str-FIND.docx) [REPLACE](file://trionas/documents/Manual%20IEC61131/Str-REPLACE.docx) [LEFT](file://trionas/documents/Manual%20IEC61131/Str-LEFT.docx) [MID](file://trionas/documents/Manual%20IEC61131/Str-MID.docx)**

# **StringTable**

## **FUNCTION**

Selects the active string table.

### **INPUTS**

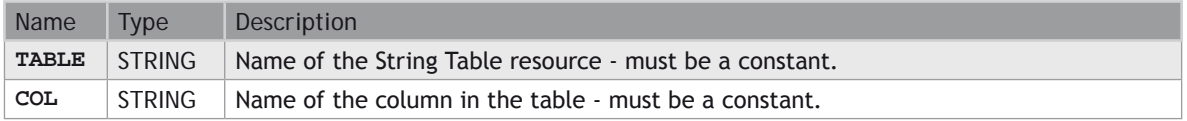

### **OUTPUTS**

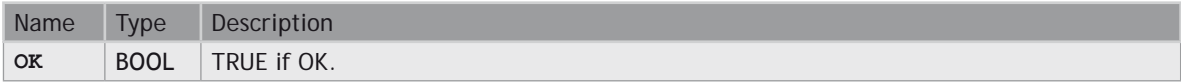

### **REMARKS**

This function selects a column of a valid String Table resource to become the active string table. The LoadString() (auf Seite [686](#page-1147-0)) function always refers to the active string table.

Arguments must be constant string expressions and must fit to a declared string table and a valid column name within this table.

If you have only one string table with only one column defined in your project, you do not need to call this function as it will be the default string table anyway.

### **ST LANGUAGE**

```
OK := StringTable ('MyTable', 'FirstColumn");
```
### **FBD LANGUAGE**

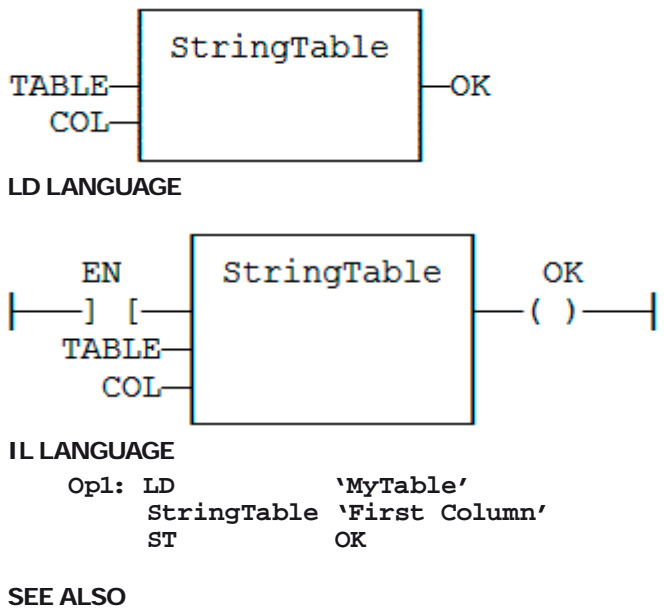

**[LoadString](file://trionas/documents/Manual%20IEC61131/Str-LoadString.docx) String Table**

# **StringToArray / StringToArrayU**

# **FUNCTION**

Copies the characters of a **STRING** to an array of **SINT**.

# **INPUTS**

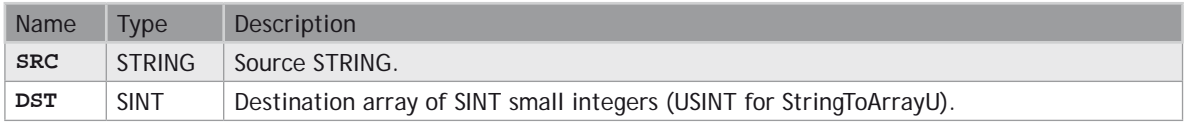

### **OUTPUTS**

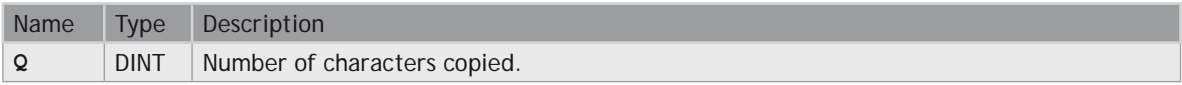

# **REMARKS**

In LD language, the operation is executed only if the input rung (EN) is **TRUE**. The output rung (ENO) keeps the same value as the input rung. In IL, the input must be loaded in the current result before calling the function.

This function copies the characters of the SRC string to the first characters of the DST array. The function checks the maximum size destination arrays and reduces the number of copied characters if necessary.

# **ST LANGUAGE**

```
Q := StringToArray (SRC, DST);
```
### **FBD LANGUAGE**

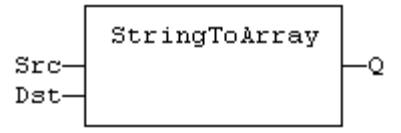

# **LD LANGUAGE**

The function is executed only if EN is **TRUE**. ENO keeps the same value as EN.

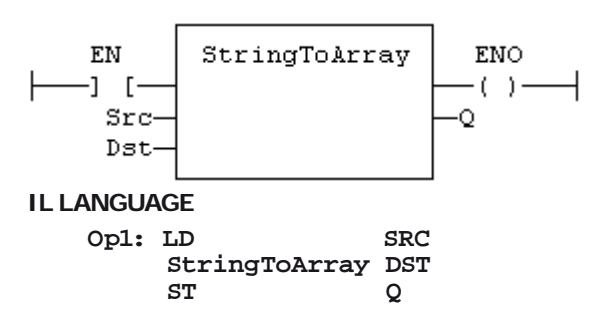

**SEE ALSO [ArrayToString](file://trionas/documents/Manual%20IEC61131/Str-ArrayToString.docx)**

# **Advanced Operations**

Below are the standard blocks that perform advanced operations.

# **ANALOG SIGNAL PROCESSING**

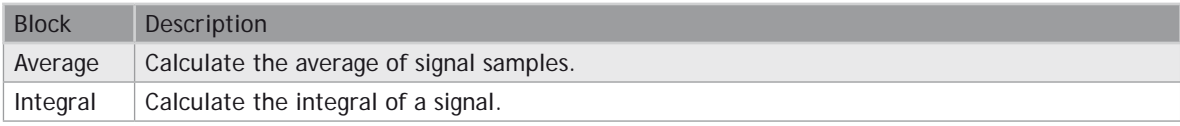

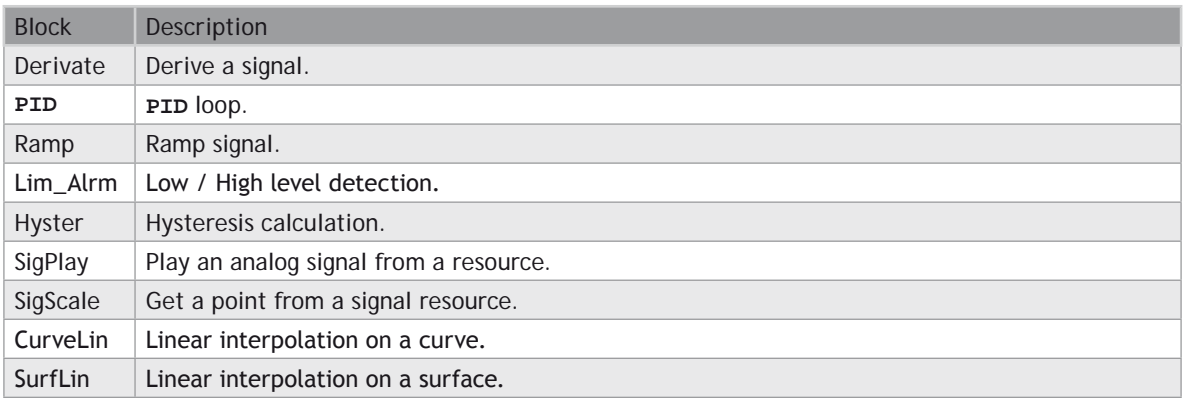

# **ALARM MANAGEMENT**

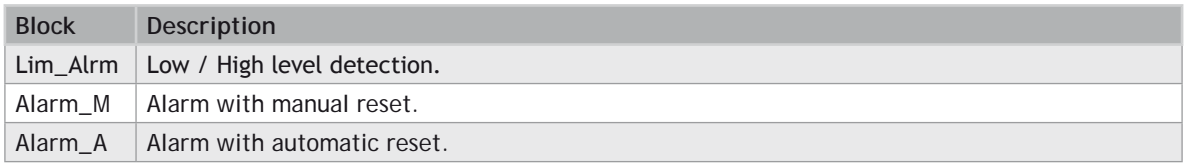

# **DATA COLLECTIONS AND SERIALIZATION**

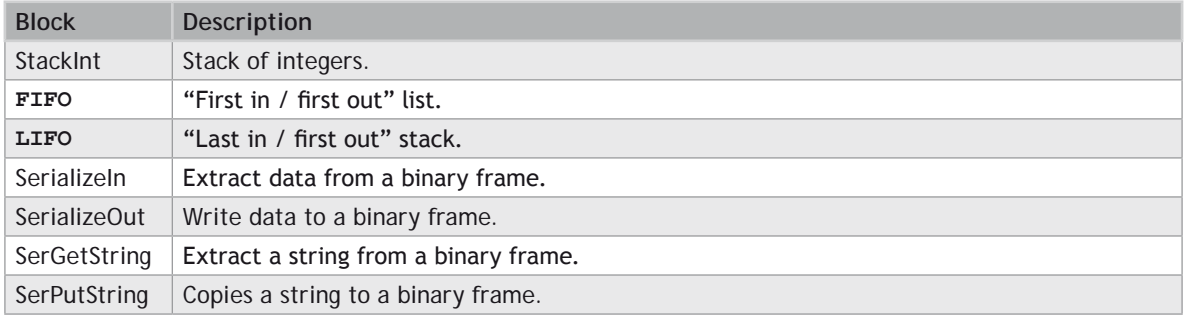

# **DATA LOGGING**

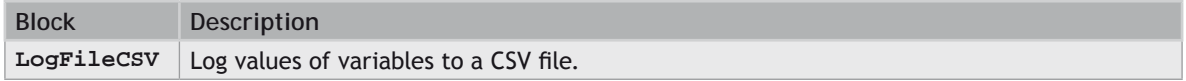

# **SPECIAL OPERATIONS**

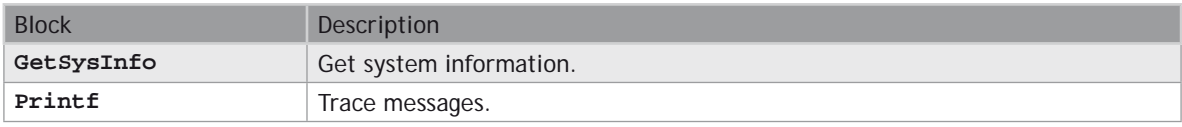

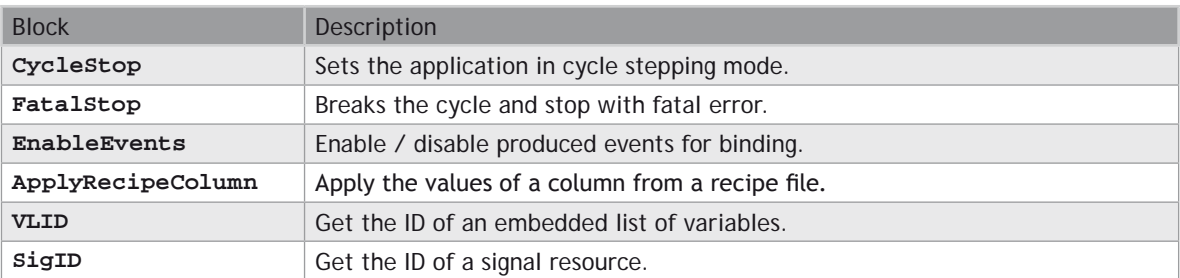

### **COMMUNICATION**

**SERIO**: serial communication

[AS-interface](file://trionas/documents/Manual%20IEC61131/AO-AS-InterfaceFunctions.docx)

TCP-IP management functions

UDP management functions

**MQTT** protocol handling

[MBSlaveRTU](file://trionas/documents/Manual%20IEC61131/AO-MBSlaveRTU.docx)

[MBSlaveUDP](file://trionas/documents/Manual%20IEC61131/AO-MBSlaveUTP.docx)

[MBMasterRTU](file://trionas/documents/Manual%20IEC61131/AO-MBSlaveRTU.docx)

[MBMasterTCP](file://trionas/documents/Manual%20IEC61131/AO-MBMasterTCP.docx)

**[CanRcvMsg](file://trionas/documents/Manual%20IEC61131/AO-CanRcvMsg.docx)** 

[CanSndMsg](file://trionas/documents/Manual%20IEC61131/AO-CanSndMsg.docx)

[CANopen functions](file://trionas/documents/Manual%20IEC61131/AO-CANopenFunctions.docx)

[DNP3 Master function blocks](file://trionas/documents/Manual%20IEC61131/AO-DNP3_MasterFunctionBlocks.docx)

# **OTHERS**

File management functions Dynamic memory allocation functions [Real Time Clock](file://trionas/documents/Manual%20IEC61131/AO-RTC-ManagementFunctions.docx) Variable size text buffer manipulation [XML writing and parsing](file://trionas/documents/Manual%20IEC61131/AO-XML-DocumentManagement.docx) [T5 Registry Management functions](file://trionas/documents/Manual%20IEC61131/AO-T5RegistryManagement.docx)

**ALARM\_A**

# **FUNCTION BLOCK**

Alarm with automatic reset.

# **INPUTS**

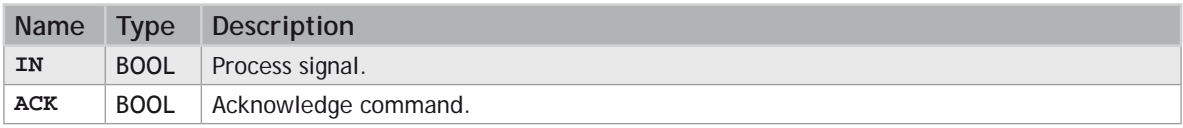

# **OUTPUTS**

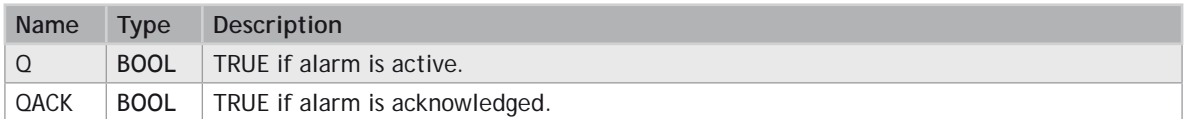

# **SEQUENCE**

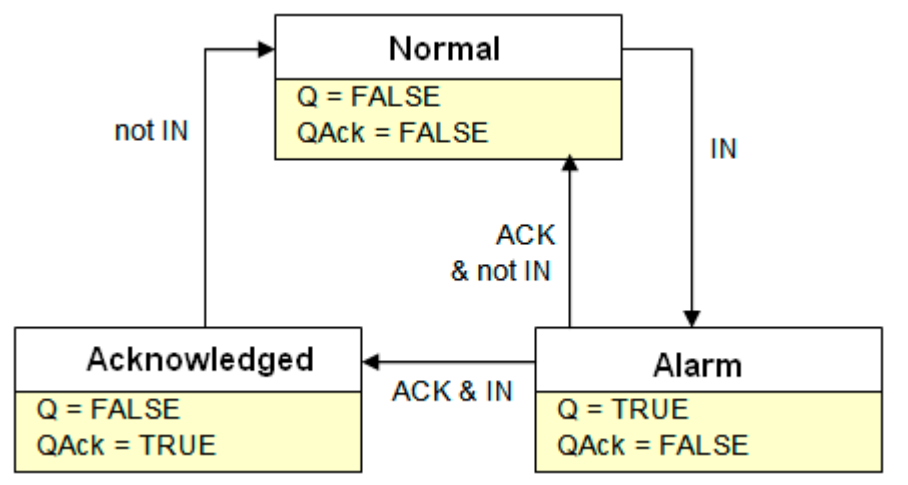

# **REMARKS**

Combine this block with the **[LIM\\_ALRM](file://trionas/documents/Manual%20IEC61131/AO-LIM_ALRM.docx)** block for managing analog alarms.

# **ST LANGUAGE**

MyALARM is declared as an instance of **ALARM\_A** function block.

**MyALARM (IN, ACK, RST); Q := MyALARM.Q; QACK := MyALARM.QACK;**

### **FBD LANGUAGE**

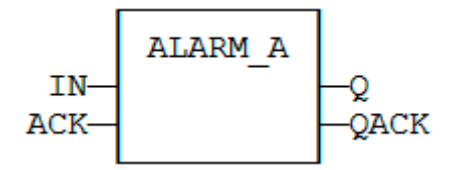

### **LD LANGUAGE**

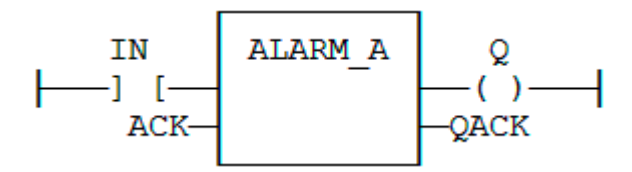

### **IL LANGUAGE**

MyALARM is declared as an instance of **ALARM\_A** function block.

- **Op1: CAL MyALARM (IN, ACK, RST)**
	- **LD MyALARM.Q ST Q**
	-
	- **LD MyALARM.QACK**
	- **ST QACK**

### **SEE ALSO**

**ALARM\_M**

**[LIM\\_ALRM](file://trionas/documents/Manual%20IEC61131/AO-LIM_ALRM.docx)**

# **ALARM\_M**

# **FUNCTION BLOCK**

Alarm with manual reset.

### **INPUTS**

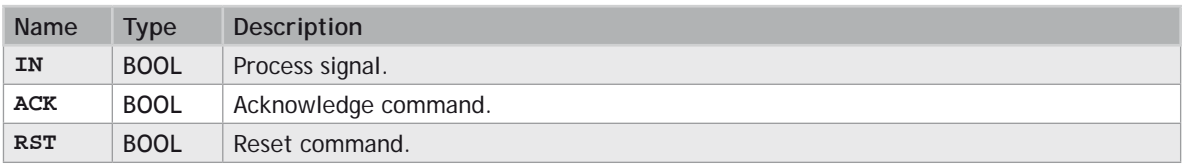

# **OUTPUTS**

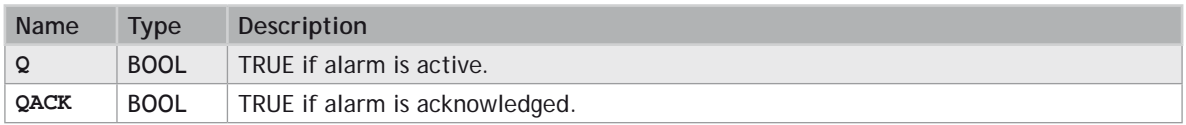

**SEQUENCE**

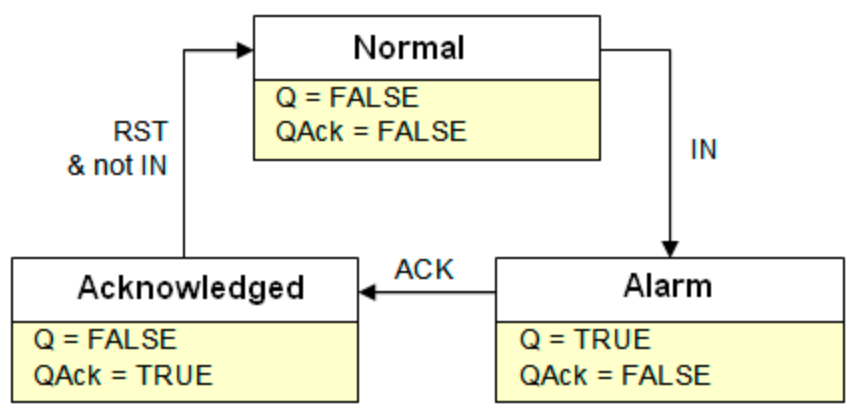

# **REMARKS**

Combine this block with the **LIM\_ALRM** (auf Seite 738) block for managing analog alarms.

# **ST LANGUAGE**

MyALARM is declared as an instance of **ALARM\_M** function block.

**MyALARM (IN, ACK, RST); Q := MyALARM.Q; QACK := MyALARM.QACK;**

# **FBD LANGUAGE**

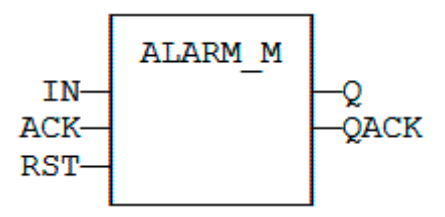

# **LD LANGUAGE**

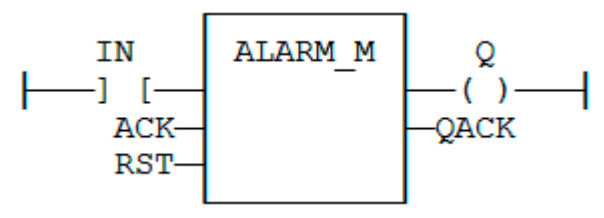

# **IL LANGUAGE**

MyALARM is declared as an instance of **ALARM\_M** function block.

**Op1: CAL MyALARM (IN, ACK, RST) MyALARM.Q ST Q**

- **LD MyALARM.QACK**
- **ST QACK**

**SEE ALSO**

**[ALARM\\_A](file://trionas/documents/Manual%20IEC61131/AO-ALARM_A.docx)**

**[LIM\\_ALRM](file://trionas/documents/Manual%20IEC61131/AO-LIM_ALRM.docx)**

# **ApplyRecipeColumn**

### **FUNCTION**

Apply the values of a column from a recipe file.

### **INPUTS**

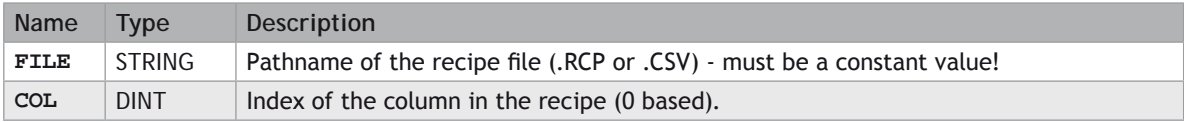

### **OUTPUTS**

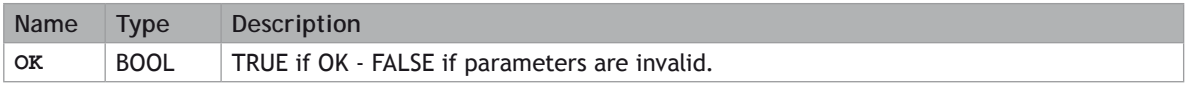

### **REMARKS**

The '**FILE**' input is a constant string expression specifying the path name of a valid .RCP or .CSV file. If no path is specified, the file is assumed to be located in the project folder. RCP files are created using the recipe editor. CSV files can be created using **EXCEL** or **NOTEPAD**.

In CSV files, the first line must contain column headers, and is ignored during compiling. There is one

variable per line. The first column contains the symbol of the variable. Other columns are values.

If a cell is empty, it is assumed to be the same value as the previous (left side) cell. If it is the first cell of a raw, it is assumed to be null (0 or **FALSE** or empty string).

In LD language, the operation is executed only if the input rung (EN) is **TRUE**. The output rung is the result of the function.

0 **RECIPE FILES ARE READ AT COMPILING TIME AND ARE EMBEDDED INTO THE DOWNLOADED APPLICATION CODE. THIS IMPLIES THAT A MODIFICATION PERFORMED IN THE RECIPE FILE AFTER DOWNLOADING WILL NOT BE TAKEN INTO ACCOUNT BY THE APPLICATION.**

#### **ST LANGUAGE**

**OK := ApplyRecipeColumn ('MyFile.rcp', COL);**

#### **FBD LANGUAGE**

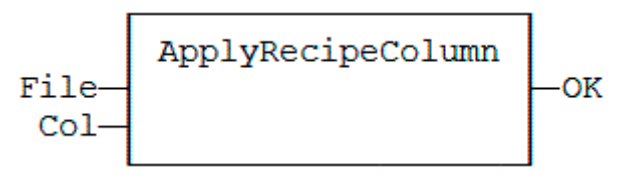

### **LD LANGUAGE**

The function is executed only if EN is **TRUE**.

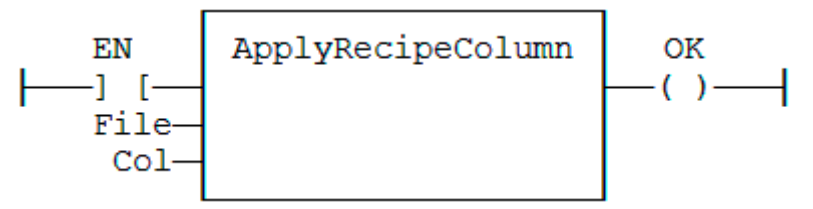

**IL LANGUAGE**

**Op1: LD 'MyFile.rcp' ApplyRecipeColumn COL ST OK**

# **AVERAGE / AVERAGEL**

### **FUNCTION BLOCK**

Calculates the average of signal samples.

### **INPUTS**

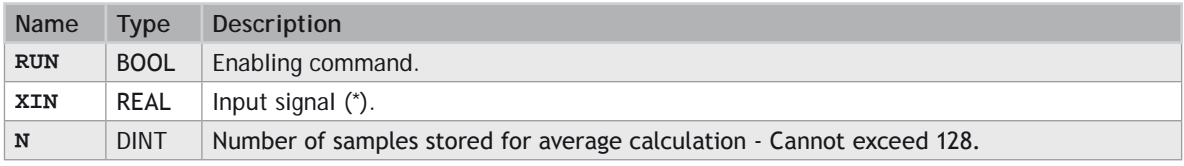

### **OUTPUTS**

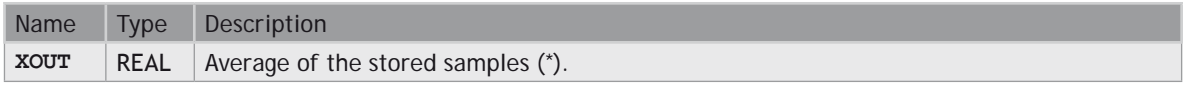

(\*) **AVERAGEL** has **LREAL** arguments.

### **REMARKS**

The average is calculated according to the number of stored samples, that can be less that N when the block is enabled. In LD language, the input rung is the RUN command. The output rung keeps the state of the input rung.

The "N" input is take into account only when the RUN input is **FALSE**. So the "RUN" needs to be reset after a change.

### **ST LANGUAGE**

MyAve is a declared instance of **AVERAGE** function block.

```
MyAve (RUN, XIN, N);
XOUT := MyAve.XOUT;
```
### **FBD LANGUAGE**

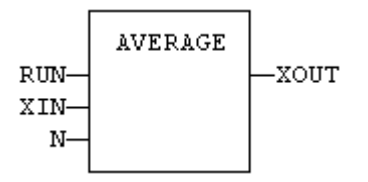

### **LD LANGUAGE**

ENO has the same state as RUN.

### **IL LANGUAGE**

MyAve is a declared instance of **AVERAGE** function block.

**Op1: CAL MyAve (RUN, XIN, N) LD MyAve.XOUT ST XOUT** 

### **SEE ALSO**

**[INTEGRAL](file://trionas/documents/Manual%20IEC61131/AO-INTEGRAL.docx)**

**[DERIVATE](file://trionas/documents/Manual%20IEC61131/AO-DERIVATE.docx)**

**[LIM\\_ALRM](file://trionas/documents/Manual%20IEC61131/AO-LIM_ALRM.docx)**

**[HYSTER](file://trionas/documents/Manual%20IEC61131/AO-HYSTER.docx)**

**[STACKINT](file://trionas/documents/Manual%20IEC61131/AO-STACKINT.docx)**

# **CurveLin**

### **FUNCTION BLOCK**

Linear interpolation on a curve.

### **INPUTS**

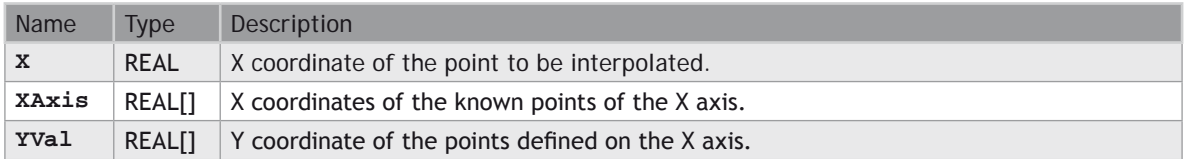

# **OUTPUTS**

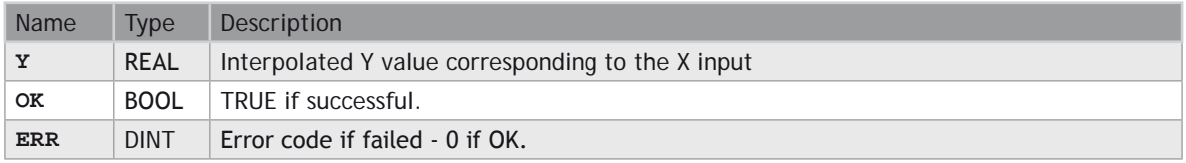

### **REMARKS**

This function performs linear interpolation in between a list of points defined in the XAxis single dimension array. The output Y value is an interpolation of the Y values of the two rounding points defined in the X axis. Y values of defined points are passed in the YVal single dimension array.

Values in XAxis must be sorted from the smallest to the biggest. There must be at least two points defined in the X axis. YVal and XAxis input arrays must have the same dimension.

In case the X input is less than the smallest defined X point, the Y output takes the first value defined in YVal and an error is reported. In case the X input is greater than the biggest defined X point, the Y output takes the last value defined in YVal and an error is reported.

The ERR output gives the cause of the error if the function fails:

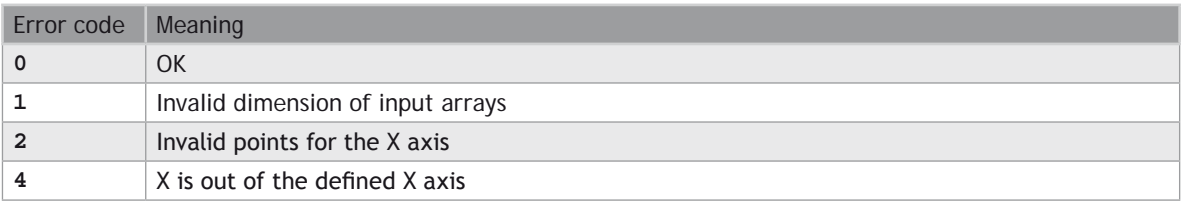

# **CycleStop**

# **FUNCTION**

Sets the application in cycle stepping mode.

#### **INPUTS**

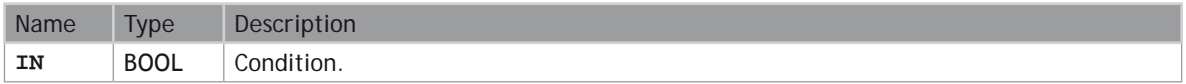

### **OUTPUTS**

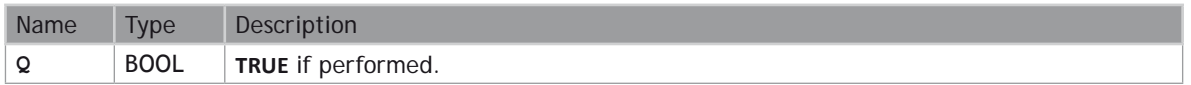

# **REMARKS**

This function turns the Virtual Machine in Cycle Stepping mode. Restarting normal execution will be performed using the debugger.

The VM is set in **cycle stepping** mode only if the **IN** argument is **TRUE**.

The current main program and all possibly called sub-programs or UDFBs are normally performed up the end. Other programs of the cycle are not executed.

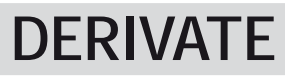

# **FUNCTION BLOCK**

Derivates a signal.

### **INPUTS**

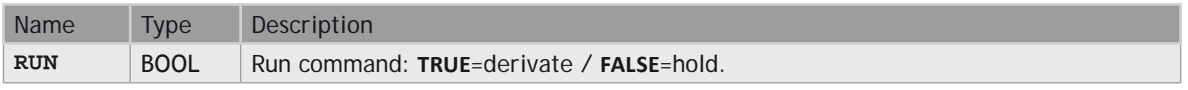

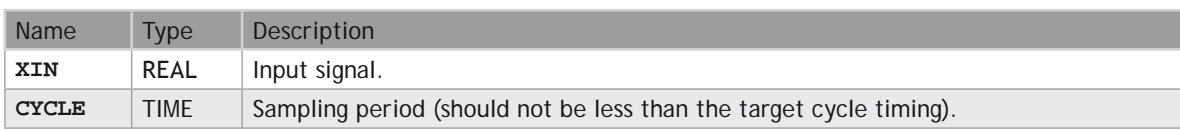

### **OUTPUTS**

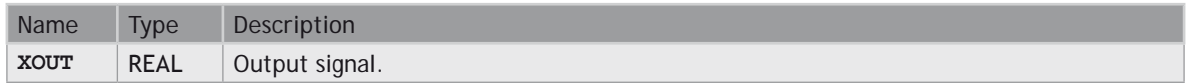

# **REMARKS**

In LD language, the input rung is the RUN command. The output rung keeps the state of the input rung.

# **ST LANGUAGE**

MyDerv is a declared instance of **DERIVATE** function block.

```
MyDerv (RUN, XIN, CYCLE);
XOUT := MyDerv.XOUT;
```
### **FBD LANGUAGE**

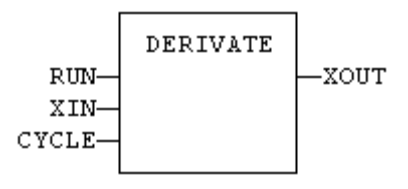

## **LD LANGUAGE**

ENO has the same state as RUN.

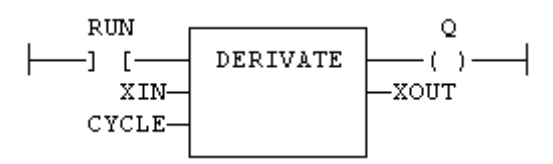

# **IL LANGUAGE**

MyDerv is a declared instance of **DERIVATE** function block.

**Op1: CAL MyDerv (RUN, XIN, CYCLE) LD MyDerv.XOUT ST XOUT**

**SEE ALSO**

**[AVERAGE](file://trionas/documents/Manual%20IEC61131/AO-AVERAGE.docx)**

**[INTEGRAL](file://trionas/documents/Manual%20IEC61131/AO-INTEGRAL.docx)**

**[LIM\\_ALRM](file://trionas/documents/Manual%20IEC61131/AO-LIM_ALRM.docx)**

**[HYSTER](file://trionas/documents/Manual%20IEC61131/AO-HYSTER.docx)**

**[STACKINT](file://trionas/documents/Manual%20IEC61131/AO-STACKINT.docx)**

# **EnableEvents**

# **FUNCTION**

Enable or disable the production of events for binding (runtime to runtime variable exchange).

### **INPUTS**

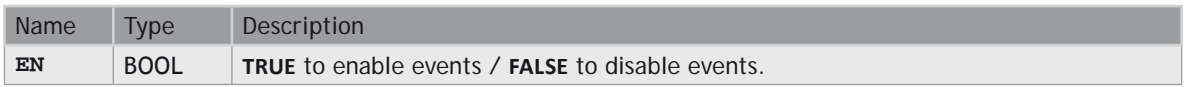

# **OUTPUTS**

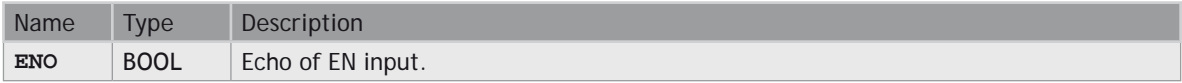

### **REMARKS**

Production is enabled when the application starts. The first production will be operated after the first cycle. So to disable events since the beginning, you must call EnableEvents (**FALSE**) in the very first cycle.

In LD language, the input rung (EN) enables the event production, and the output rung keeps the state of the input rung. In IL language, the input must be loaded before the function call.

### **ST LANGUAGE**

```
ENO := EnableEvents (EN);
```
# **FBD LANGUAGE**

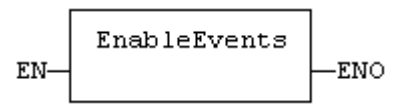

### **LD LANGUAGE**

Events are enables if EN is **TRUE**. ENO has the same value as EN.

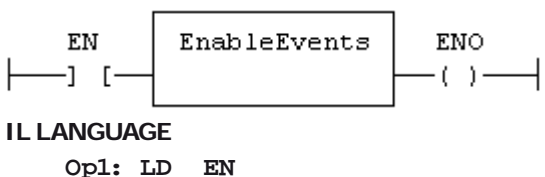

 **EnableEvents ST ENO**

# **FatalStop**

# **FUNCTION**

Breaks the application in fatal error.

### **INPUTS**

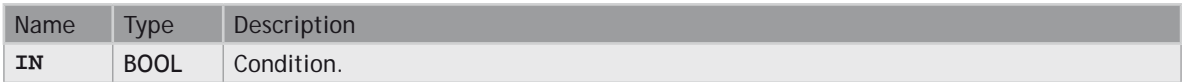

### **OUTPUTS**

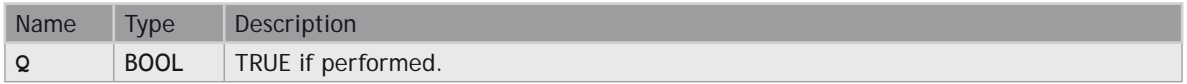

### **REMARKS**

This function breaks the current cycle and sets the Virtual Machine in **ERROR** mode. Restarting normal execution will be performed using the debugger.

The VM is stopped only if the **IN** argument is **TRUE**. The end of the current cycle is then not performed.

# **FIFO**

### **FUNCTION BLOCK**

Manages a first in / first out list.

### **INPUTS**

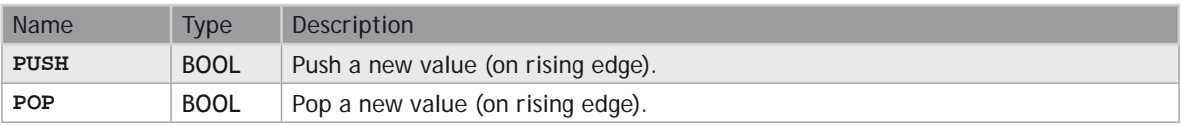

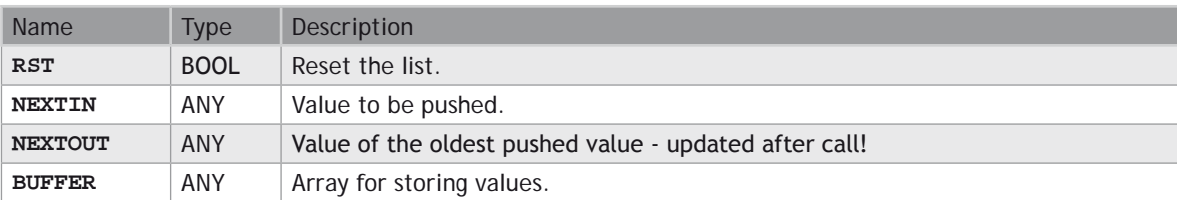

### **OUTPUTS**

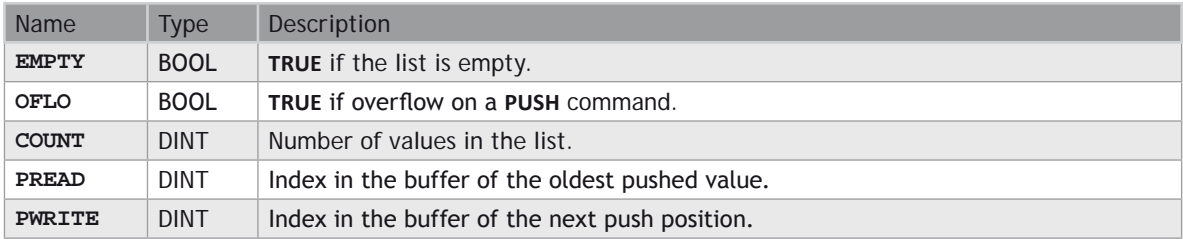

### **REMARKS**

**NEXTIN**, **NEXTOUT** and **BUFFER** must have the same data type and cannot be **STRING**.

The **NEXTOUT** argument specifies a variable that is filled with the oldest push value after the block is called.

Values are stored in the **BUFFER** array. Data is arranged as a roll over buffer and is never shifted or reset. Only read and write pointers and pushed values are updated. The maximum size of the list is the dimension of the array.

The first time the block is called, it remembers on which array it should work. If you call later the same instance with another **BUFFER** input, the call is considered as invalid and makes nothing. Outputs reports an empty list in this case.

In LD language, input rung is the **PUSH** input. The output rung is the **EMPTY** output.

### **ST LANGUAGE**

MyFIFO is a declared instance of **FIFO** function block.

```
SMyFIFO (PUSH, POP, RST, NEXTIN, NEXTOUT, BUFFER);
EMPTY := MyFIFO.EMPTY;
OFLO := MyFIFO.OFLO;
COUNT := MyFIFO.COUNT;
PREAD := MyFIFO.PREAD;
PWRITE := MyFIFO.PWRITE;
```
### **FBD LANGUAGE**

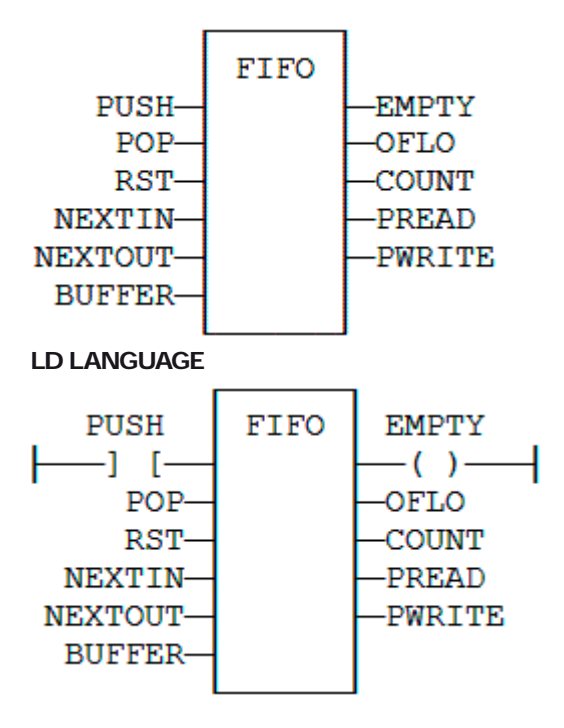

# **IL LANGUAGE**

MyFIFO is a declared instance of **FIFO** function block.

```
Op1: CAL MyFIFO (PUSH, POP, RST, NEXTIN, NEXTOUT, BUFFER)
      LD MyFIFO.EMPTY
      ST EMPTY
      LD MyFIFO.OFLO
      ST OFLO
      LD MyFIFO.COUNT
      ST COUNT
      LD MyFIFO.PREAD
      ST PREAD
      LD MyFIFO.PWRITE
      ST PWRITE
```
**SEE ALSO**

**[LIFO](file://trionas/documents/Manual%20IEC61131/AO-LIFO.docx)**

# **GETSYSINFO**

# **FUNCTION**

Returns system information.

# **INPUTS**

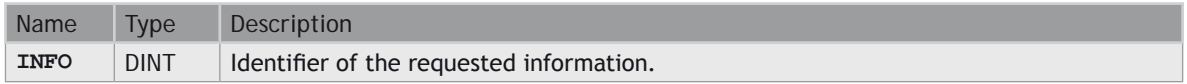

# **OUTPUTS**

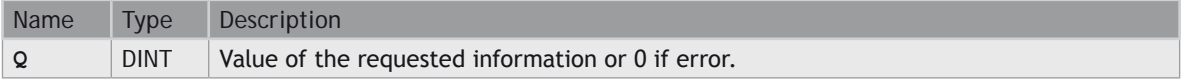

# **REMARKS**

The **INFO** parameter can be one of the following predefined values:

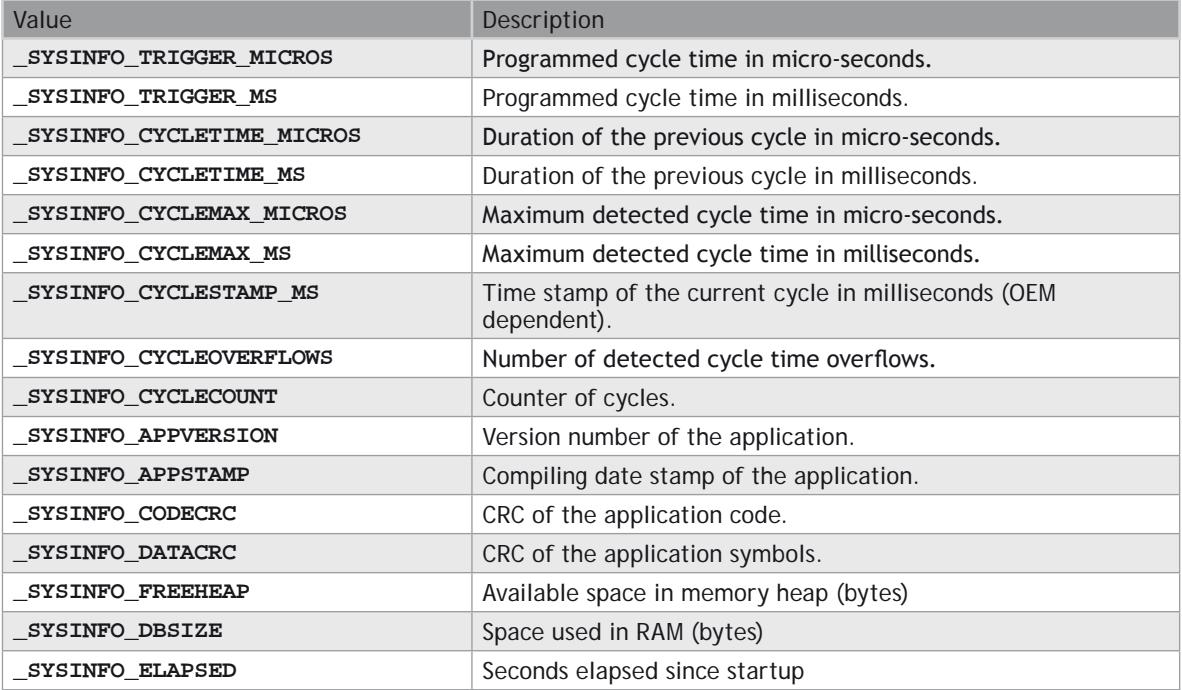

In LD language, the operation is executed only if the input rung (EN) is **TRUE**. The output rung (ENO) keeps the same value as the input rung. In IL, the input must be loaded in the current result before calling the function.

### **ST LANGUAGE**

**Q := GETSYSINFO (INFO);**

#### **FBD LANGUAGE**

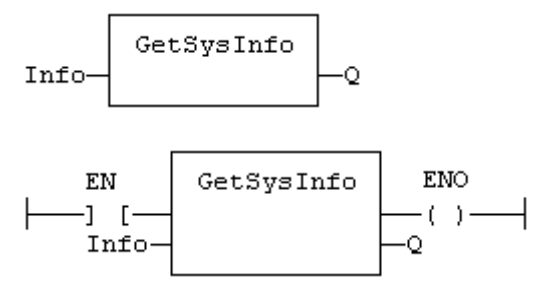

#### **IL LANGUAGE**

**Op1: LD INFO GETSYSINFO ST Q**

# **HYSTER**

# **FUNCTION BLOCK**

Hysteresis detection.

### **INPUTS**

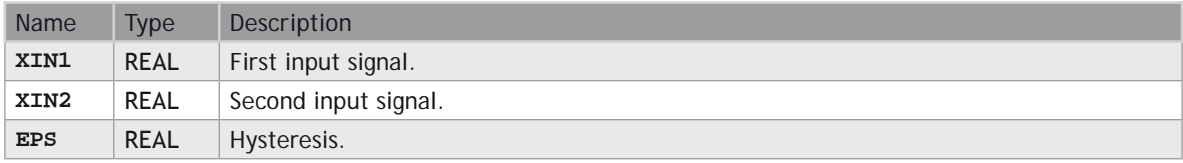

# **OUTPUTS**

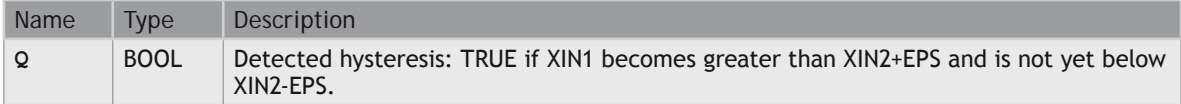

### **REMARKS**

The hysteresis is detected on the difference of XIN1 and XIN2 signals. In LD language, the input rung (EN) is used for enabling the block. The output rung is the Q output.

# **ST LANGUAGE**

MyHyst is a declared instance of **HYSTER** function block.

**MyHyst (XIN1, XIN2, EPS); Q := MyHyst.Q;**

#### **FBD LANGUAGE**

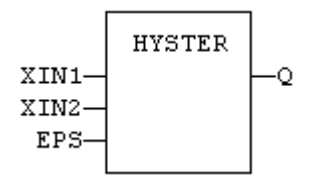

### **LD LANGUAGE**

The block is not called if EN is **FALSE**.

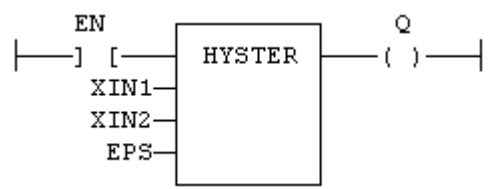

### **IL LANGUAGE**

MyHyst is a declared instance of **HYSTER** function block.

**Op1: CAL MyHyst (XIN1, XIN2, EPS) LD MyHyst.Q ST Q**

### **SEE ALSO**

**[AVERAGE](file://trionas/documents/Manual%20IEC61131/AO-AVERAGE.docx)**

**[INTEGRAL](file://trionas/documents/Manual%20IEC61131/AO-INTEGRAL.docx)**

**[DERIVATE](file://trionas/documents/Manual%20IEC61131/AO-DERIVATE.docx)**

**[LIM\\_ALRM](file://trionas/documents/Manual%20IEC61131/AO-LIM_ALRM.docx)**

**[STACKINT](file://trionas/documents/Manual%20IEC61131/AO-STACKINT.docx)**

# **INTEGRAL**

**FUNCTION BLOCK** Calculates the integral of a signal.

# **INPUTS**

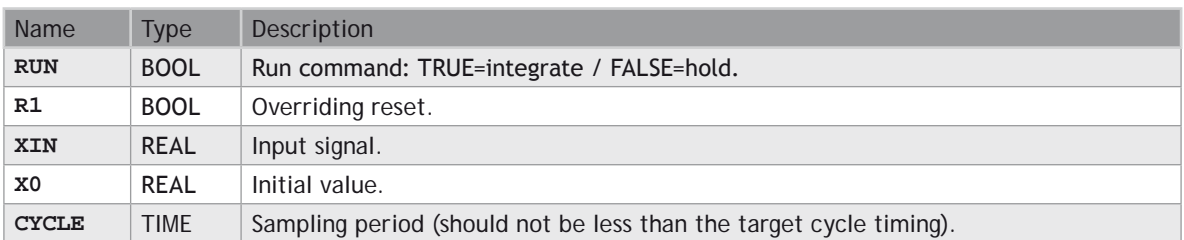

# **OUTPUTS**

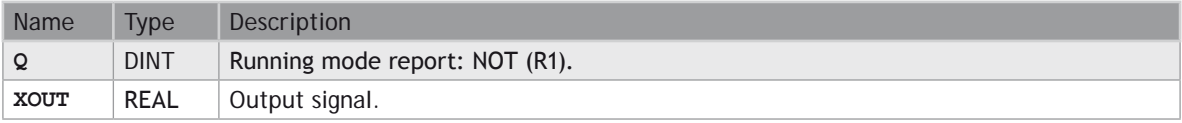

# **REMARKS**

In LD language, the input rung is the RUN command. The output rung is the Q report status.

# **ST LANGUAGE**

MyIntg is a declared instance of **INTEGRAL** function block.

**MyIntg (RUN, R1, XIN, X0, CYCLE); Q := MyIntg.Q; XOUT := MyIntg.XOUT;**

# **FBD LANGUAGE**

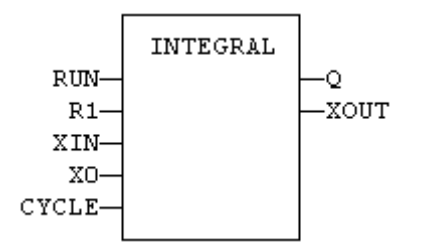

#### **LD LANGUAGE**

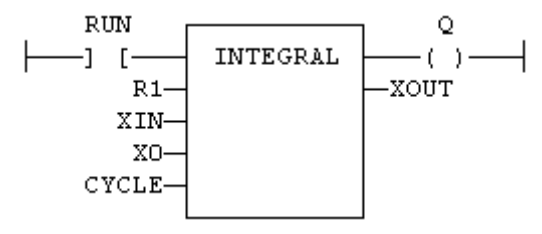

# **IL LANGUAGE**

MyIntg is a declared instance of **INTEGRAL** function block.

- **Op1: CAL MyIntg (RUN, R1, XIN, X0, CYCLE)**
	- **LD MyIntg.Q**
	- **ST Q**
	- **LD MyIntg.XOUT**
	- **ST XOUT**

## **SEE ALSO**

**[AVERAGE](file://trionas/documents/Manual%20IEC61131/AO-AVERAGE.docx)**

**[DERIVATE](file://trionas/documents/Manual%20IEC61131/AO-DERIVATE.docx)**

**[LIM\\_ALRM](file://trionas/documents/Manual%20IEC61131/AO-LIM_ALRM.docx)**

**[HYSTER](file://trionas/documents/Manual%20IEC61131/AO-HYSTER.docx)**

**[STACKINT](file://trionas/documents/Manual%20IEC61131/AO-STACKINT.docx)**

# **LIFO**

### **FUNCTION BLOCK**

Manages a last in / first out stack.

#### **INPUTS**

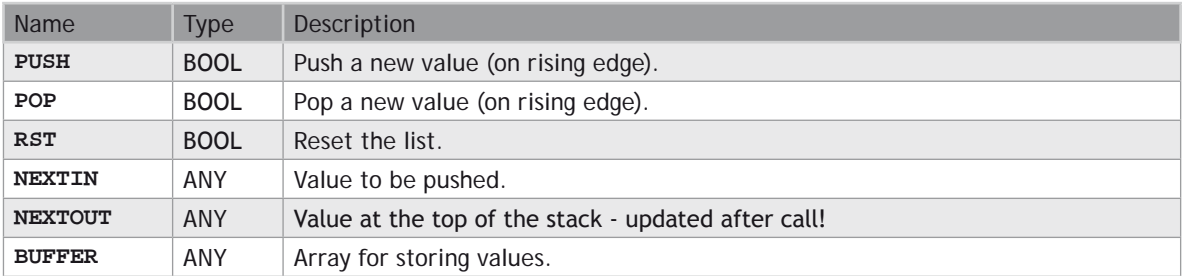

# **OUTPUTS**

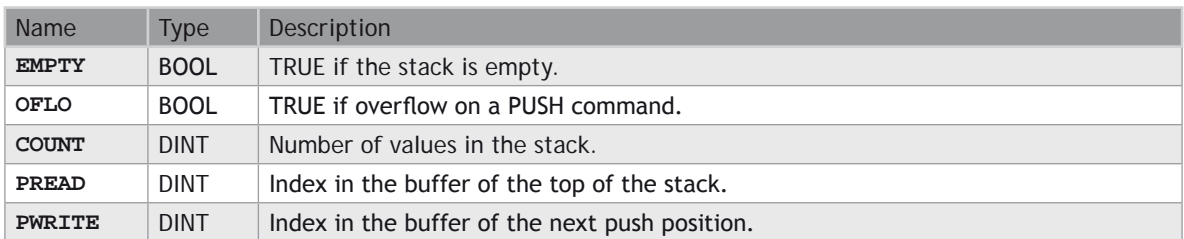

# **REMARKS**

**NEXTIN**, **NEXTOUT** and **BUFFER** must have the same data type and cannot be **STRING**.

The **NEXTOUT** argument specifies a variable that is filled with the value at the top of the stack after the block is called.

Values are stored in the **BUFFER** array. Data is never shifted or reset. Only read and write pointers and pushed values are updated. The maximum size of the stack is the dimension of the array.

The first time the block is called, it remembers on which array it should work. If you call later the same instance with another **BUFFER** input, the call is considered as invalid and makes nothing. Outputs reports an empty stack in this case.

In LD language, input rung is the **PUSH** input. The output rung is the **EMPTY** output.

### **ST LANGUAGE**

MyLIFO is a declared instance of **LIFO** function block.

```
MyLIFO (PUSH, POP, RST, NEXTIN, NEXTOUT, BUFFER);
EMPTY := MyLIFO.EMPTY;
OFLO := MyLIFO.OFLO;
COUNT := MyLIFO.COUNT;
PREAD := MyLIFO.PREAD;
PWRITE := MyLIFO.PWRITE;
```
**FBD LANGUAGE**

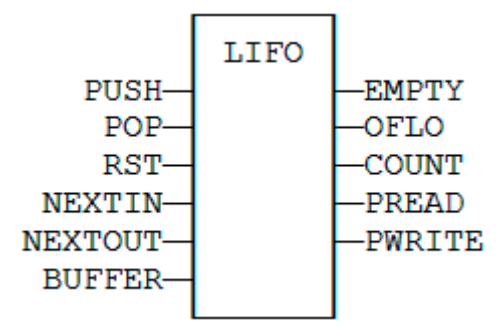

### **LD LANGUAGE**

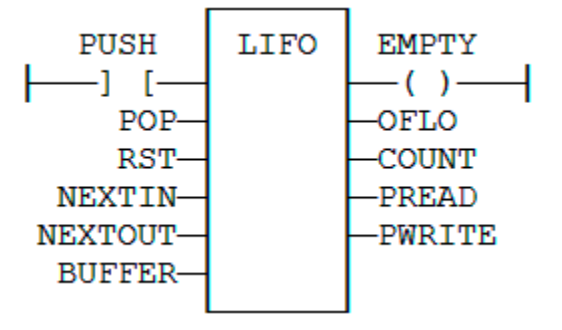

# **IL LANGUAGE**

MyLIFO is a declared instance of **LIFO** function block.

**Op1: CAL MyLIFO (PUSH, POP, RST, NEXTIN, NEXTOUT, BUFFER)**

- **LD MyLIFO.EMPTY**
- **ST EMPTY**
- **LD MyLIFO.OFLO**
- **ST OFLO**
- **LD MyLIFO.COUNT ST COUNT**
- 
- **LD MyLIFO.PREAD**
- **ST PREAD**
- **LD MyLIFO.PWRITE**
- **ST PWRITE**

#### **SEE ALSO**

**[FIFO](file://trionas/documents/Manual%20IEC61131/AO-FIFO.docx)**

# **LIM\_ALRM**

### **FUNCTION BLOCK**

Detects High and Low limits of a signal with hysteresis.

#### **INPUTS**

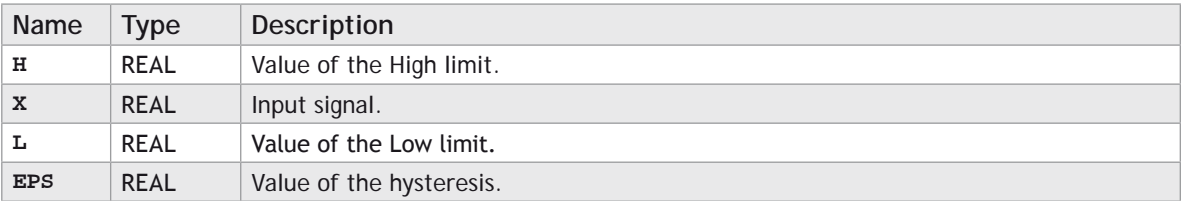

# **OUTPUTS**

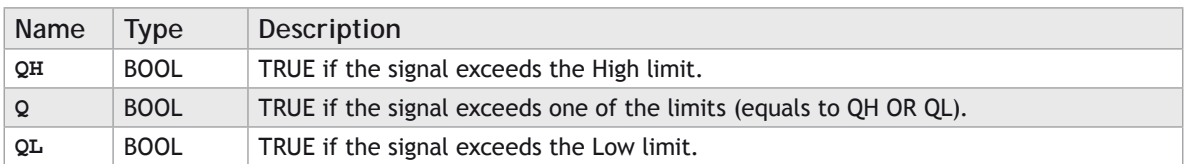

### **REMARKS**

In LD language, the input rung (EN) is used for enabling the block. The output rung is the QH output.

### **ST LANGUAGE**

MyAlarm is a declared instance of **LIM\_ALRM** function block.

```
MyAlarm (H, X, L, EPS);
QH := MyAlarm.QH;
Q := MyAlarm.Q;
QL := MyAlarm.QL;
```
### **FBD LANGUAGE**

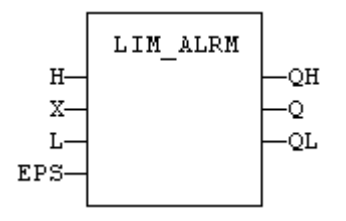

# **LD LANGUAGE**

The block is not called if EN is **FALSE**.

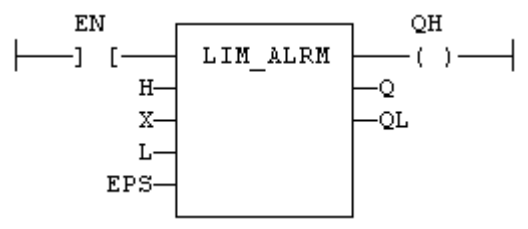

# **IL LANGUAGE**

MyAlarm is a declared instance of **LIM\_ALRM** function block.

```
Op1: CAL MyAlarm (H, X, L, EPS)
     LD MyAlarm.QH
      ST QH
      LD MyAlarm.Q
      ST Q
```
 **LD MyAlarm.QL ST QL**

# **SEE ALSO**

**[ALARM\\_A](file://trionas/documents/Manual%20IEC61131/AO-ALARM_A.docx)**

# **[ALARM\\_M](file://trionas/documents/Manual%20IEC61131/AO-ALARM_M.docx)**

# **PID**

# **FUNCTION BLOCK**

PID loop.

# **INPUTS**

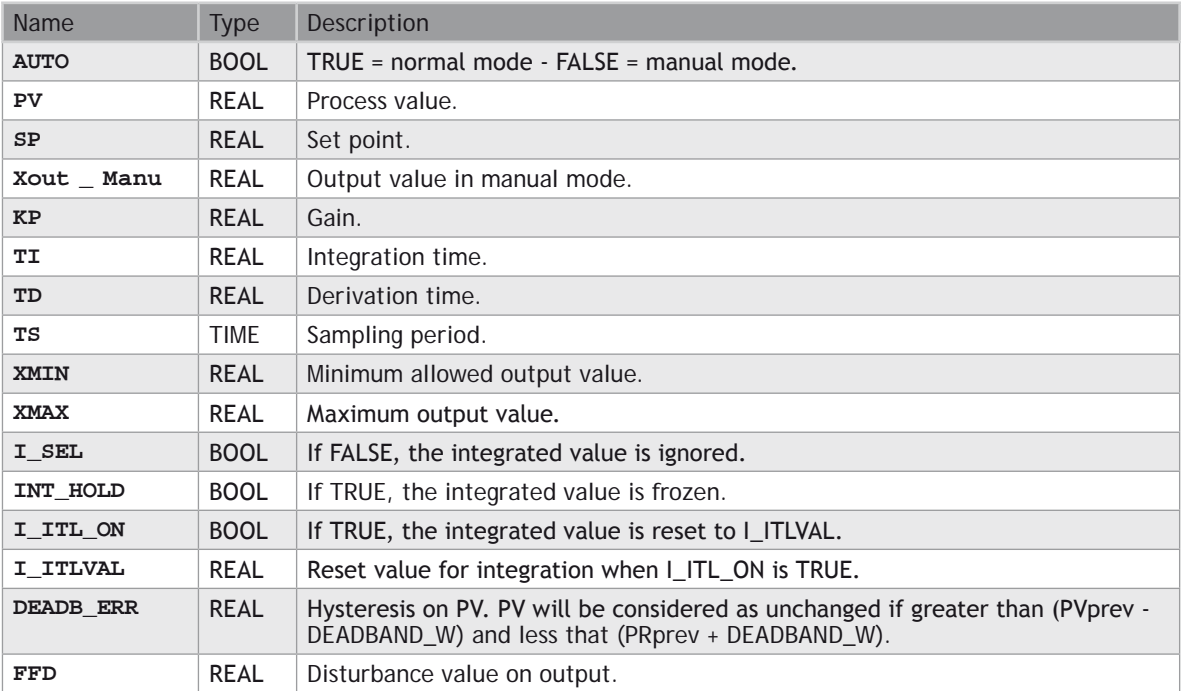

# **OUTPUTS**

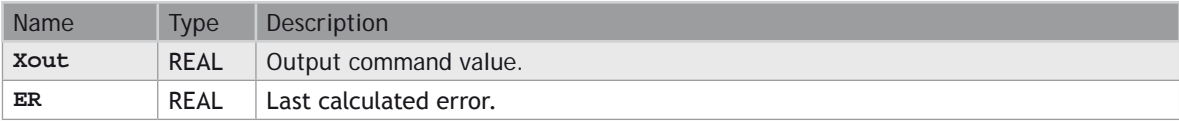

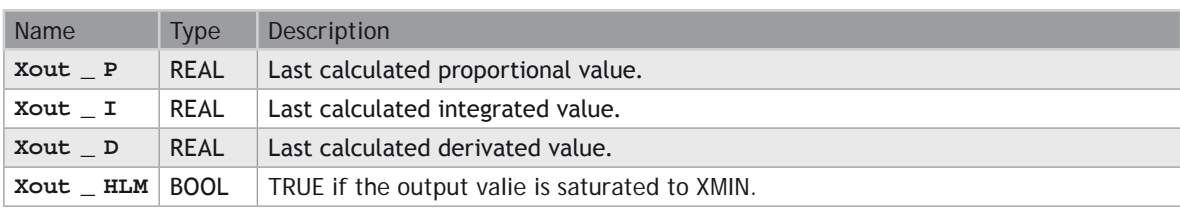

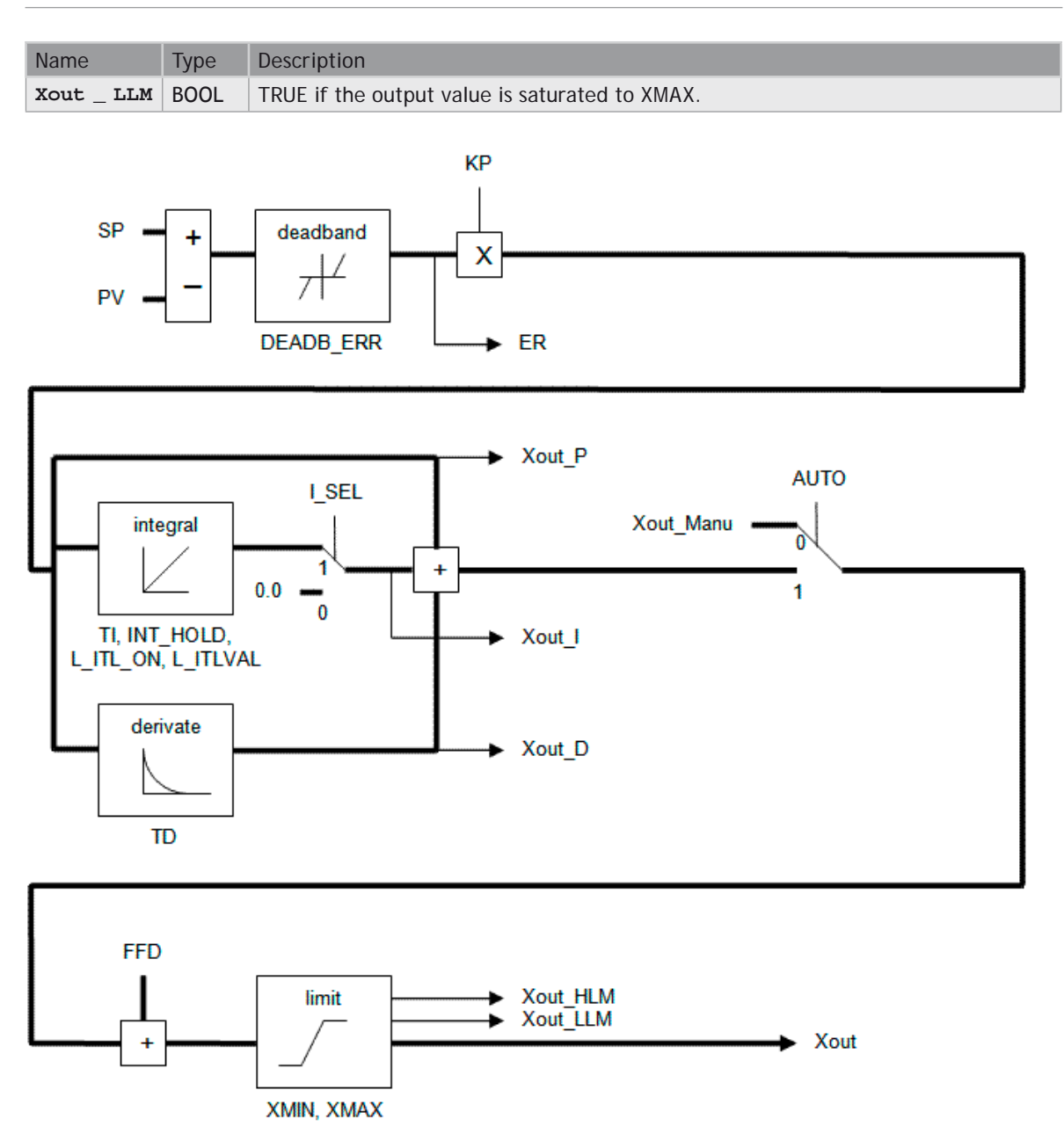

# **REMARKS**

It is important for the stability of the control that the TS sampling period is much bigger than the cycle time.

In LD language, the output rung has the same value as the **AUTO** input, corresponding to the input rung.

### **ST LANGUAGE**

MyPID is a declared instance of PID function block.

```
MyPID (AUTO, PV, SP, XOUT_MANU, KP, TI, TD, TS, XMIN, XMAX,
        I_SEL, I_ITL_ON, I_ITLVAL, DEADB_ERR, FFD);
XOUT := MyPID.XOUT;
ER := MyPID.ER;
XOUT_P := MyPID.XOUT_P;
XOUT_I := MyPID.XOUT_I;
XOUT_D := MyPID.XOUT_D;
XOUT_HLM := MyPID.XOUT_HLM;
XOUT_LLM := MyPID.XOUT_LLM;
```
**FBD LANGUAGE**

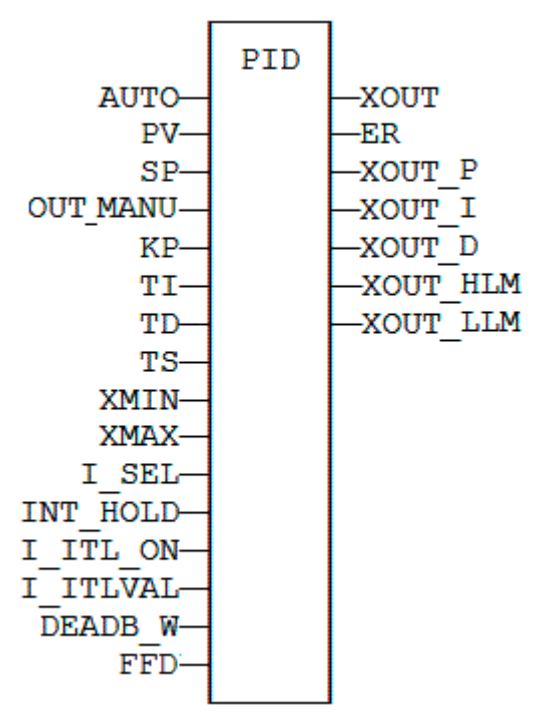

### **LD LANGUAGE**

ENO has the same state as the input rung.

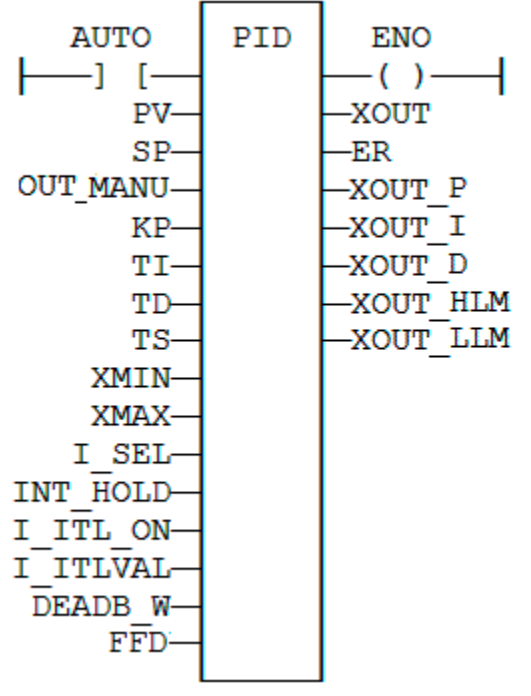

### **IL LANGUAGE**

MyPID is a declared instance of PID function block.

```
Op1: CAL MyPID (AUTO, PV, SP, XOUT_MANU, KP, TI, TD, TS,
                  XMIN, XMAX, I_SEL, I_ITL_ON, I_ITLVAL,
                  DEADB_ERR, FFD)
      LD MyPID.XOUT
      ST XOUT
      LD MyPID.ER
      ST ER
      LD MyPID.XOUT_P
      ST XOUT_P
      LD MyPID.XOUT_I
      ST XOUT_I
      LD MyPID.XOUT_D
      ST XOUT_D
      LD MyPID.XOUT_HLM
      ST XOUT_HLM
      LD MyPID.XOUT_LLM
      ST XOUT_LLM
```
# **printf**

# **FUNCTION**

Display a trace output.

# **INPUTS**

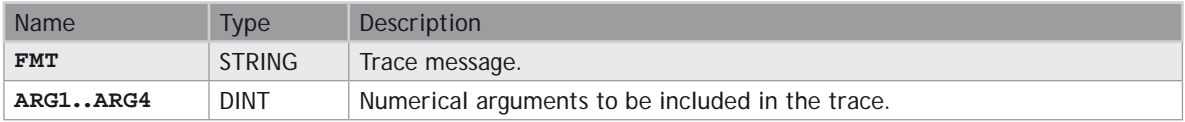

### **OUTPUTS**

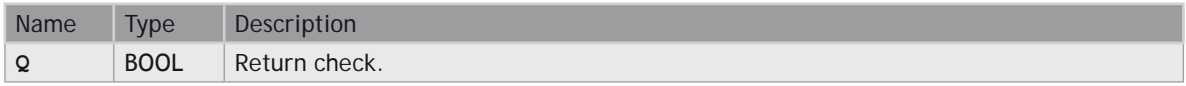

### **REMARKS**

This function works as the famous "printf" function of the "C" language, with up to 4 integer arguments. You can use the following pragmas in the FMT trace message to represent the arguments according to their left to the right order:

%ld signed value in decimal<br>%lu unsigned value in decim

- %lu unsigned value in decimal<br>%lx value in hexadecimal
- value in hexadecimal

The trace message is displayed in the LOG window with runtime messages. Trace is supported by the simulator.

0 **YOUR TARGET PLATFORM MAY NOT SUPPORT TRACE FUNCTIONS. PLEASE REFER TO OEM INSTRUCTIONS FOR FURTHER DETAILS ON AVAILABLE FEATURES.**

#### **EXAMPLE**

```
(* i1, i2, i3, i4 are declared as DINT *)
i1 := 1;
i2 := 2;
i3 := 3;
i4 := 4;
printf ('i1=%ld; i2=%ld; i3=%ld; i4=%ld', i1, i2, i3, i4);
```
Output message:

i1=1; i2=2; i3=3; i4=4;

# **RAMP**

# **FUNCTION BLOCK**

Limit the ascendance or descendance of a signal.

# **INPUTS**

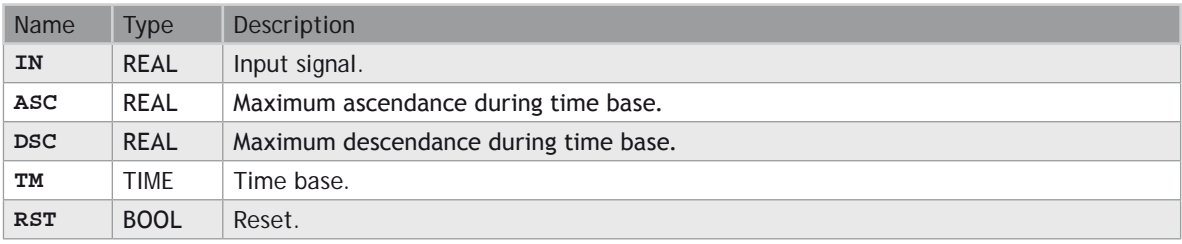

# **OUTPUTS**

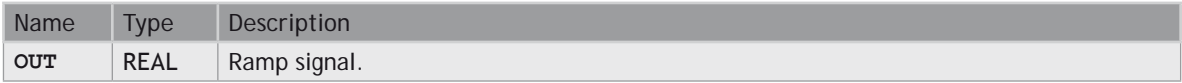

# **TIME DIAGRAM**

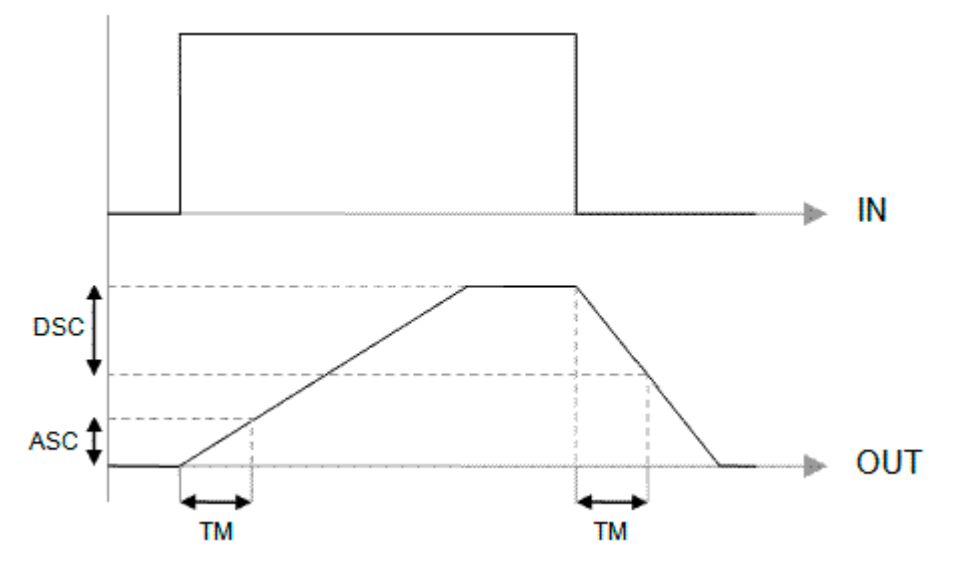

# **REMARKS**

Parameters are not updated constantly. They are taken into account when only:

- The first time the block is called.
- When the reset input (**RST**) is **TRUE**.

In these two situations, the output is set to the value of IN input.

ASC and DSC give the maximum ascendant and descendant growth during the TB time base. Both must be expressed as **positive** numbers.

In LD language, the operation is executed only if the input rung (EN) is **TRUE**. The output rung (ENO) keeps the same value as the input rung.

# **ST LANGUAGE**

MyRamp is a declared instance of **RAMP** function block.

**MyRamp (IN, ASC, DSC, TM, RST); OUT := MyRamp.OUT;**

### **FBD LANGUAGE**

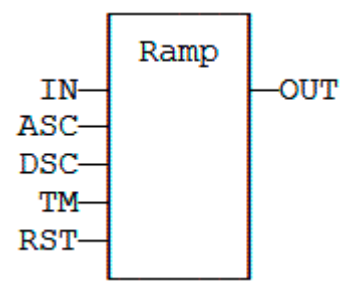

# **LD LANGUAGE**

The function is executed only if EN is **TRUE**. ENO keeps the same value as EN.

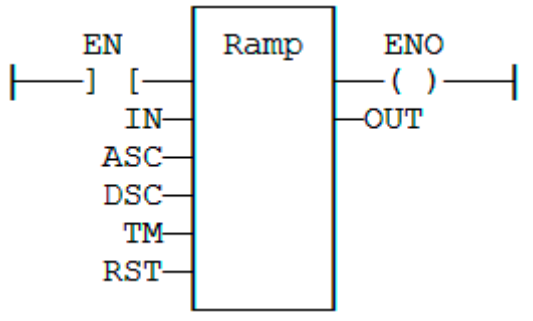

# **IL LANGUAGE**

MyRamp is a declared instance of **RAMP** function block.

```
Op1: CAL MyRamp (IN, ASC, DSC, TM, RST)
      LD MyBlinker.OUT ST OUT
```
# **SerializeIn**

#### **FUNCTION**

Extract the value of a variable from a binary frame.

#### **INPUTS**

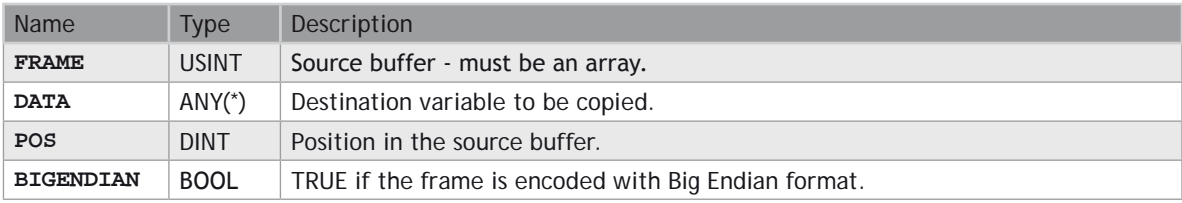

(\*) **DATA** cannot be a **STRING**.

#### **OUTPUTS**

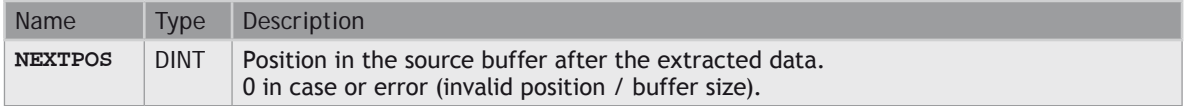

#### **REMARKS**

This function is commonly used for extracting data from a communication frame in binary format.

In LD language, the operation is executed only if the input rung (EN) is **TRUE**. The output rung (ENO) keeps the same value as the input rung. This function is not available in IL language.

The **FRAME** input must fit the input position and data size. If the value cannot be safely extracted, the function returns 0.

The **DATA** input must be directly connected to a variable, and cannot be a constant or complex expression. This variable will be forced with the extracted value.

The function extracts the following number of bytes from the source frame:

1 byte for **BOOL**, **SINT**, **USINT** and **BYTE** variables

2 bytes for INT, **UINT** and **WORD** variables

4 bytes for **DINT**, **UDINT**, **DWORD** and **REAL** variables

8 bytes for **LINT** and **LREAL** variables

The function cannot be used to serialize **STRING** variables.

The function returns the position in the source frame, after the extracted data. Thus the return value can be used as a position for the next serialization.

#### **ST LANGUAGE**

**Q := SERIALIZEIN (FRAME, DATA, POS, BIGENDIAN);**

#### **FBD LANGUAGE**

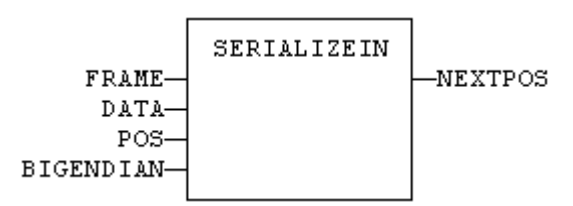

#### **LD LANGUAGE**

The function is executed only if EN is **TRUE**. ENO keeps the same value as EN.

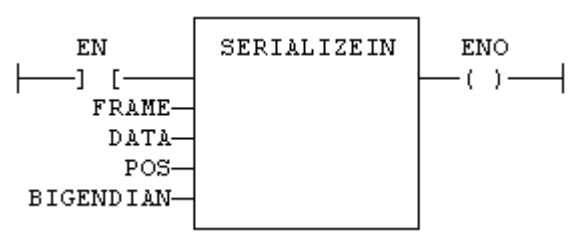

#### **IL LANGUAGE**

Not available.

#### **SEE ALSO**

**[SERIALIZEOUT](file://trionas/documents/Manual%20IEC61131/AO-SerializeOut.docx)**

### **SerializeOut**

#### **FUNCTION**

Copy the value of a variable to a binary frame.

#### **INPUTS**

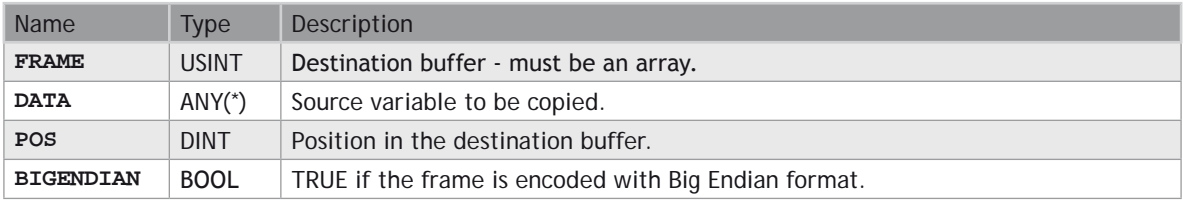

(\*) **DATA** cannot be a **STRING**.

#### **OUTPUTS**

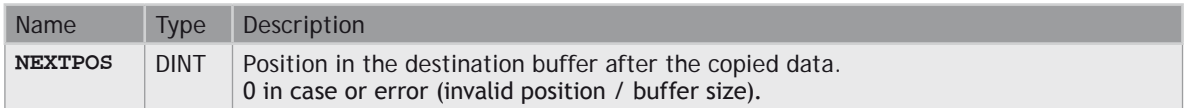

#### **REMARKS**

This function is commonly used for building a communication frame in binary format.

In LD language, the operation is executed only if the input rung (EN) is **TRUE**. The output rung (ENO) keeps the same value as the input rung. This function is not available in IL language.

The **FRAME** input must be an array large enough to receive the data. If the data cannot be safely copied to the destination buffer, the function returns 0.

The function copies the following number of bytes to the destination frame:

1 byte for **BOOL**, **SINT**, **USINT** and **BYTE** variables 2 bytes for INT, **UINT** and **WORD** variables

4 bytes for **DINT**, **UDINT**, **DWORD** and **REAL** variables

8 bytes for **LINT** and **LREAL** variables

The function cannot be used to serialize **STRING** variables.

The function returns the position in the destination frame, after the copied data. Thus the return value can be used as a position for the next serialization.

#### **ST LANGUAGE**

#### **Q := SERIALIZEOUT (FRAME, DATA, POS, BIGENDIAN);**

#### **FBD LANGUAGE**

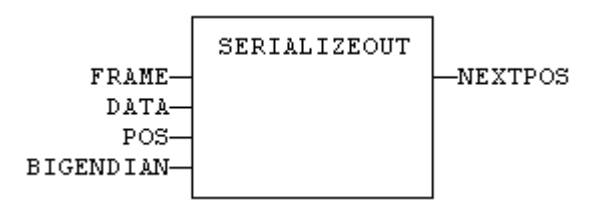

#### **LD LANGUAGE**

The function is executed only if EN is **TRUE**. ENO keeps the same value as EN.

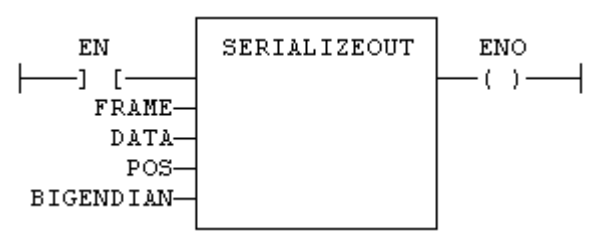

#### **IL LANGUAGE**

Not available.

**SEE ALSO [SERIALIZEIN](file://trionas/documents/Manual%20IEC61131/AO-SerializeIn.docx)**

### **SerGetString**

#### **FUNCTION**

Extract a string from a binary frame.

#### **INPUTS**

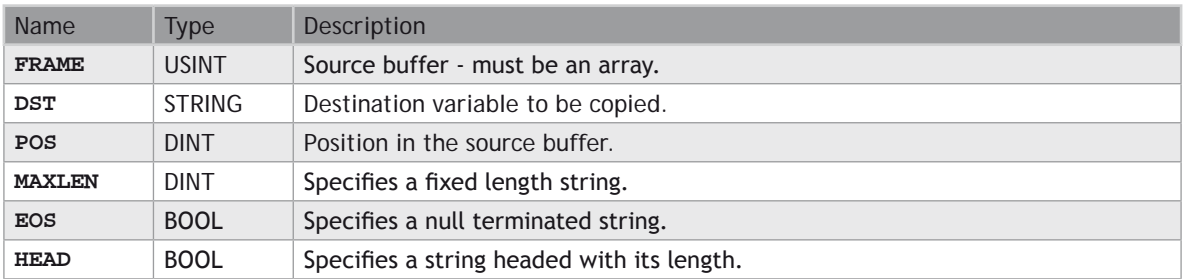

#### **OUTPUTS**

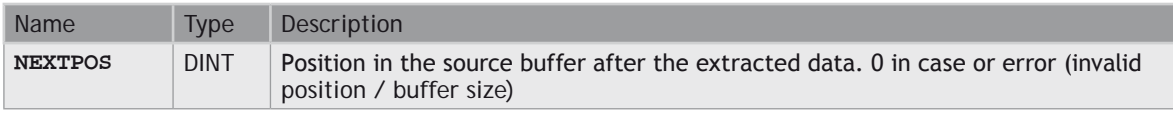

#### **REMARKS**

This function is commonly used for extracting data from a communication frame in binary format.

In LD language, the operation is executed only if the input rung (EN) is **TRUE**. The output rung (ENO) keeps the same value as the input rung. This function is not available in IL language.

The **FRAME** input must fit the input position and data size. If the value cannot be safely extracted, the function returns 0.

The DST input must be directly connected to a variable, and cannot be a constant or complex expression. This variable will be forced with the extracted value.

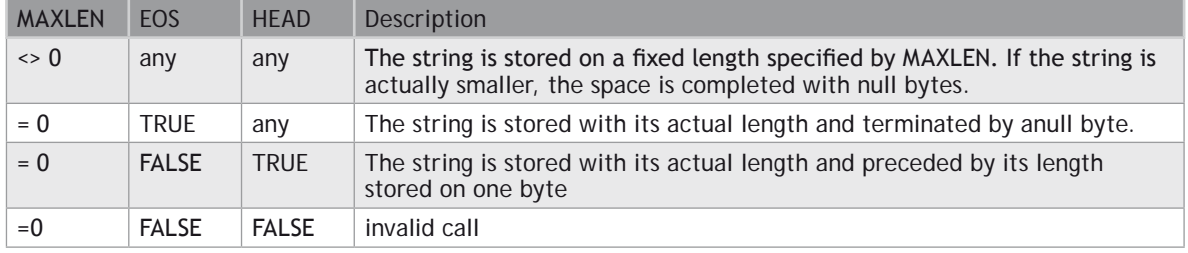

The function extracts the following bytes from the source frame:

The function returns the position in the source frame, after the extracted data. Thus the return value can be used as a position for the next serialization.

#### **ST LANGUAGE**

**Q := SerGetString (FRAME, DSR, POS, MAXLEN, EOS, HEAD);**

#### **FBD LANGUAGE**

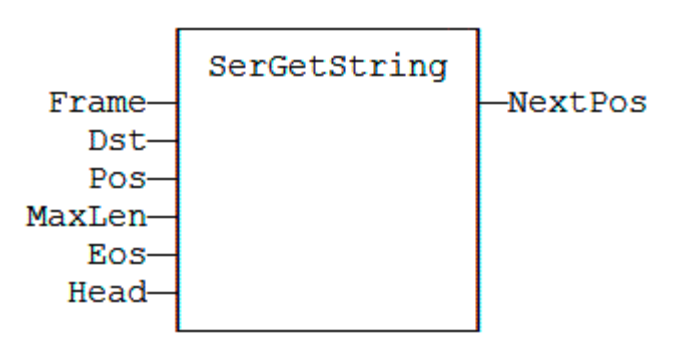

#### **LD LANGUAGE**

The function is executed only if EN is TRUE. ENO keeps the same value as EN.

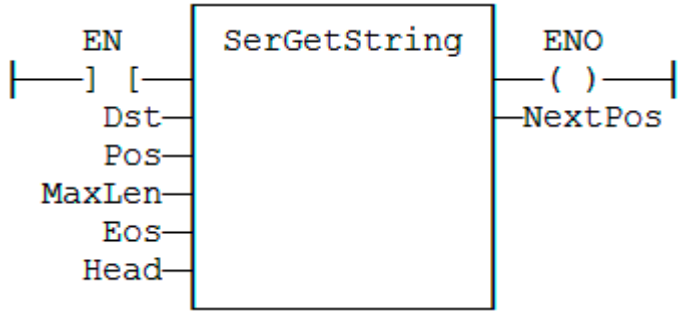

#### **IL LANGUAGE**

Not available.

## **SERIO**

#### **FUNCTION BLOCK**

Serial communication.

#### **INPUTS**

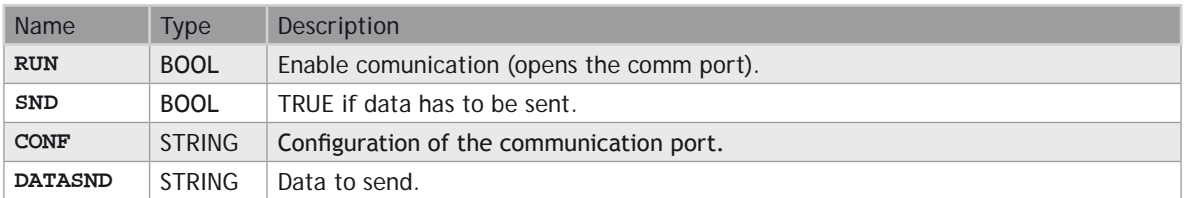

#### **OUTPUTS**

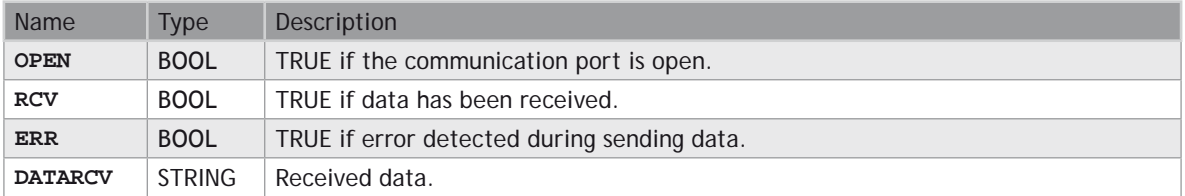

#### **REMARKS**

The RUN input does not include an edge detection. The block tries to open the port on each call if RUN is **TRUE** and if the port is still not successfully open. The **CONF** input is used for settings when opening the port. Please refer to your OEM instructions for further details about possible parameters.

The SND input does not include an edge detection. Characters are sent on each call if SND is **TRUE** and **DATASND** is not empty.

The **DATARCV** string is erased on each cycle with received data (if any). Your application is responsible for checking or storing received character immediately after the call to **SERIO** block.

**SERIO** is available during simulation. In that case, the **CONF** input defines the communication port according to the syntax of the **MODE** command. For example:

#### **'COM1:9600,N,8,1'**

The **SERIO** block may not be supported on some targets. Refer to your OEM instructions for further details.

#### **ST LANGUAGE**

MySer is a declared instance of **SERIO** function block.

```
MySer (RUN, SND, CONF, DATASND);
OPEN := MySer.OPEN;
RCV := MySer.RCV;
ERR := MySer.ERR;
DATARCV := MySer.DATARCV;
```
#### **FBD LANGUAGE**

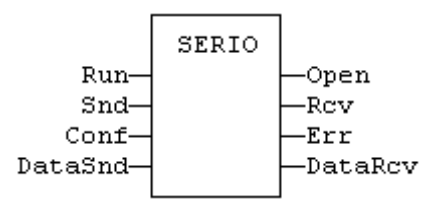

#### **LD LANGUAGE**

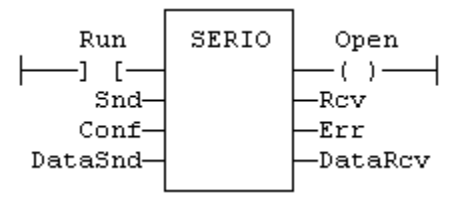

#### **IL LANGUAGE**

MySer is a declared instance of **SERIO** function block.

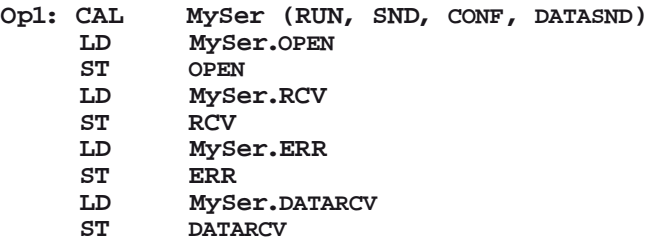

# **SerPutString**

#### **FUNCTION**

Copies a string to a binary frame

#### **INPUTS**

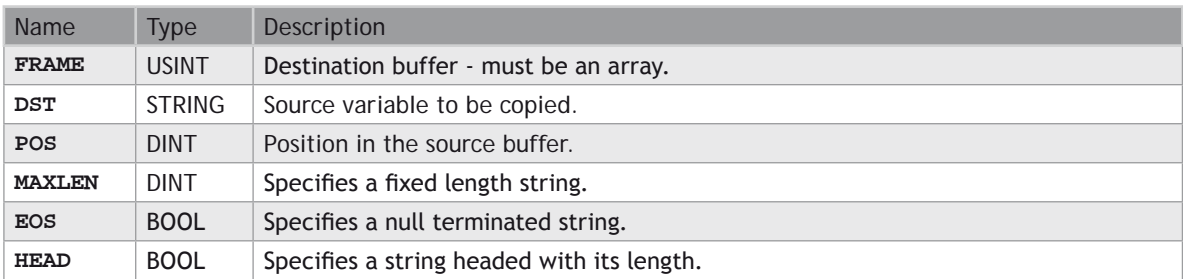

#### **OUTPUTS**

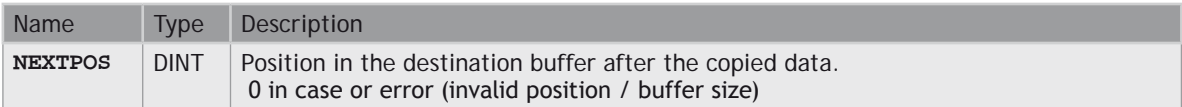

#### **REMARKS**

This function is commonly used for storing data to a communication frame.

In LD language, the operation is executed only if the input rung (EN) is **TRUE**. The output rung (ENO) keeps the same value as the input rung. This function is not available in IL language.

The **FRAME** input must fit the input position and data size. If the value cannot be safely copied, the function returns 0.

The function copies the following bytes to the frame:

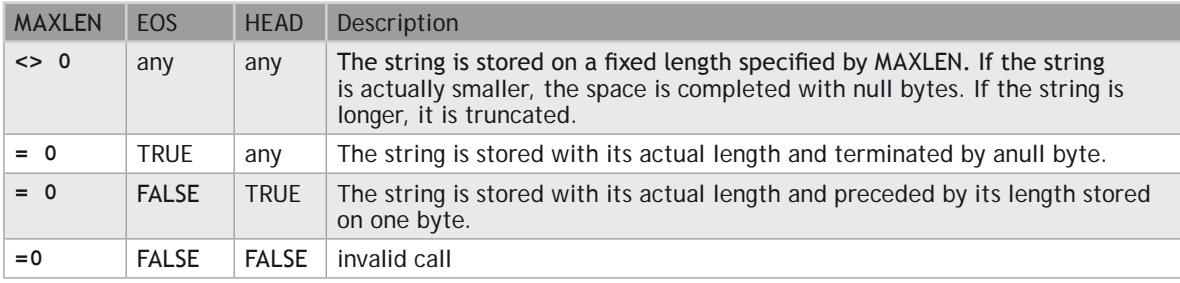

The function returns the position in the source frame, after the stored data. Thus the return value can be used as a position for the next serialization.

#### **ST LANGUAGE**

**Q := SerPutString (FRAME, DSR, POS, MAXLEN, EOS, HEAD);**

#### **FBD LANGUAGE**

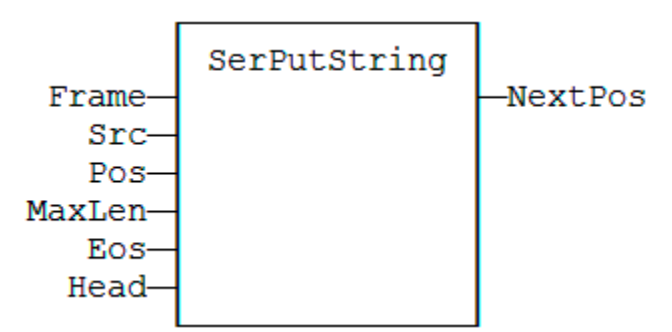

#### **LD LANGUAGE**

The function is executed only if EN is **TRUE**. ENO keeps the same value as EN.

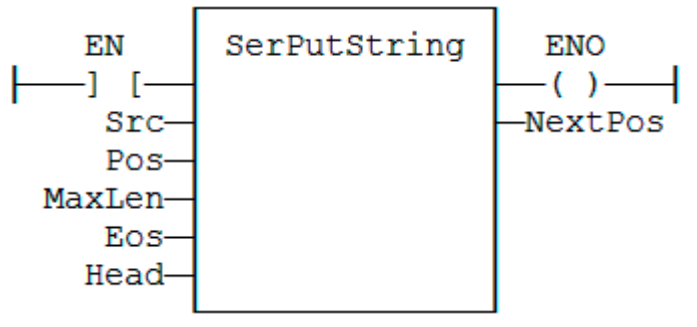

**IL LANGUAGE**

Not available.

**SigID**

#### **FUNCTION**

Get the identifier of a Signal resource.

#### **INPUTS**

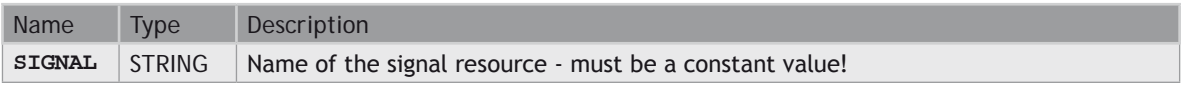

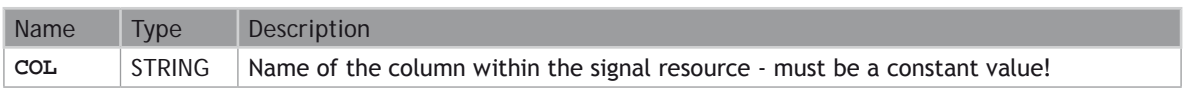

#### **OUTPUTS**

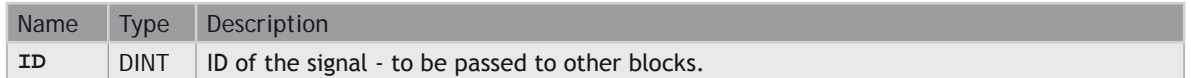

#### **REMARKS**

Some blocks have arguments that refer to a [signal resource](file://trionas/documents/Manual%20IEC61131/Res-AnalogueSignals.docx). For all these blocks, the signal argument is materialized by a numerical identifier. This function enables you to get the identifier of a signal defined as a resource.

#### **ST LANGUAGE**

```
ID := SigID ('MySignal', 'FirstColumn');
```
#### **FBD LANGUAGE**

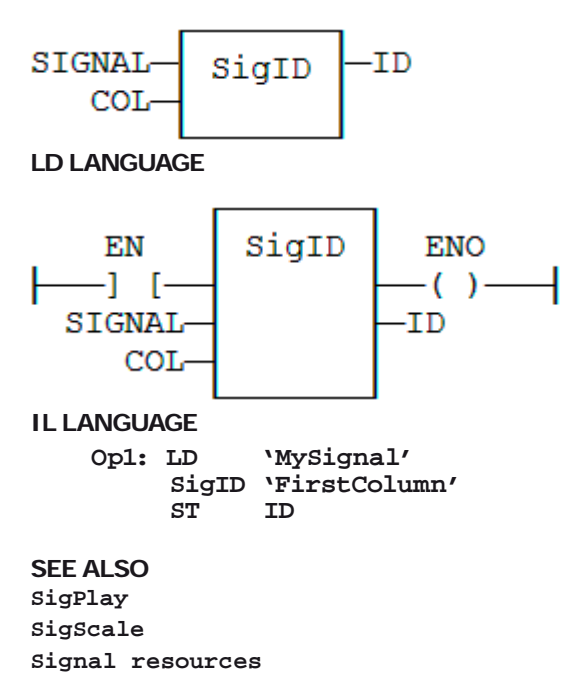

# **SigPlay**

#### **FUNCTION BLOCK**

Generate a signal defined in a resource.

#### **INPUTS**

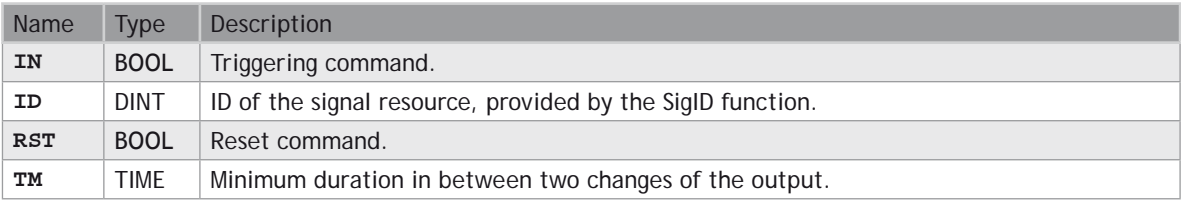

#### **OUTPUTS**

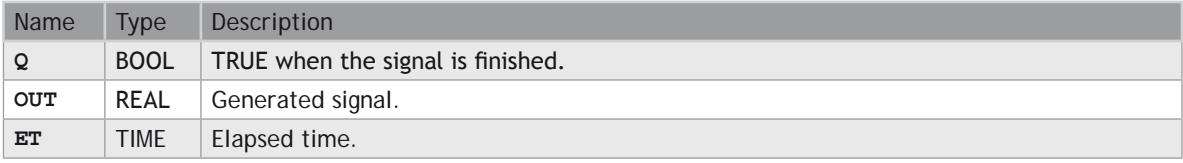

#### **REMARKS**

The ID argument is the identifier of the [signal resource](file://trionas/documents/Manual%20IEC61131/Res-AnalogueSignals.docx). Use the [SigID](file://trionas/documents/Manual%20IEC61131/AO-SigID.docx) function to get this value.

The IN argument is used as a Play / Pause command to play the signal. The signal is not reset to the beginning when IN becomes **FALSE**. Instead, use the RST input that resets the signal and forces the OUT output to 0.

The TM input specifies the minimum amount of time in between two changes of the output signal. This parameter is ignored if less than the cycle scan time.

This function block includes its own timer. Alternatively, you can use the [SigScale](file://trionas/documents/Manual%20IEC61131/AO-SigScale.docx) function if you want to trigger the signal using a specific timer.

#### **ST LANGUAGE**

MySig is a declared instance of **SIGPLAY** function block.

```
MySig (II, ID, RST, TM);
Q := MySig.Q;
OUT := MySig.OUT;
ET := MySig.ET;
```
#### **FBD LANGUAGE**

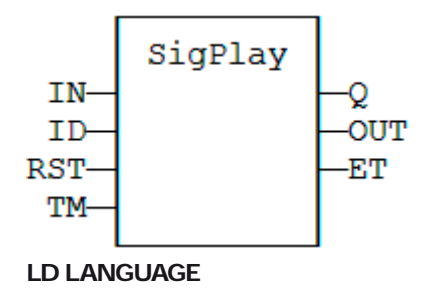

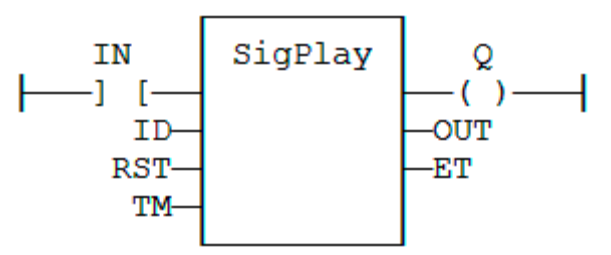

#### **IL LANGUAGE**

MySig is a declared instance of **SIGPLAY** function block.

```
Op1: CAL MySig (II, ID, RST, TM)
      LD MySig.Q
      ST Q
      LD MySig.OUT
      ST OUT
      LD MySig.ET
          ST ET
```
#### **SEE ALSO**

**[SigScale](file://trionas/documents/Manual%20IEC61131/AO-SigScale.docx) [SigID](file://trionas/documents/Manual%20IEC61131/AO-SigID.docx) [Signal resources](file://trionas/documents/Manual%20IEC61131/Res-AnalogueSignals.docx)**

# **SigScale**

#### **FUNCTION**

Get a point from a Signal resource.

#### **INPUTS**

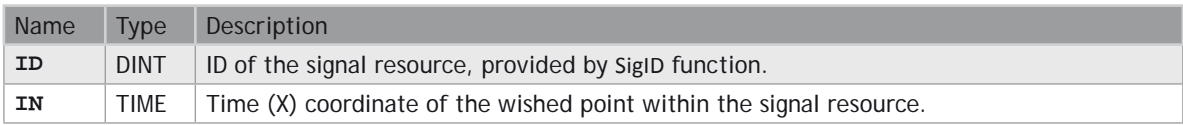

#### **OUTPUTS**

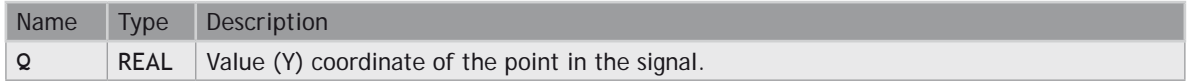

#### **REMARKS**

The ID argument is the identifier of the [signal resource](file://trionas/documents/Manual%20IEC61131/Res-AnalogueSignals.docx). Use the [SigID](file://trionas/documents/Manual%20IEC61131/AO-SigID.docx) function to get this value.

This function converts a time value to a analog value such as defined in the signal resource. This function can be used instead of [SigPlay](file://trionas/documents/Manual%20IEC61131/AO-SigPlay.docx) function block if you want to trigger the signal using a specific timer.

#### **ST LANGUAGE**

**Q := SigScale (ID, IN);**

#### **FBD LANGUAGE**

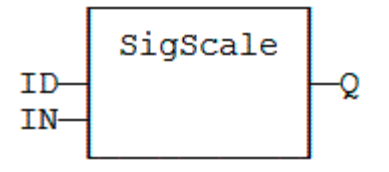

#### **LD LANGUAGE**

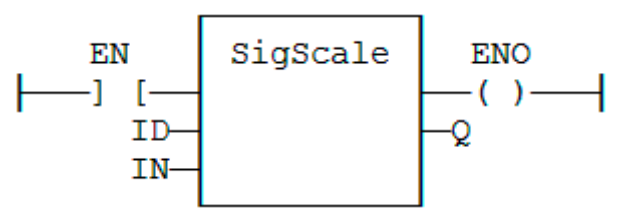

#### **IL LANGUAGE**

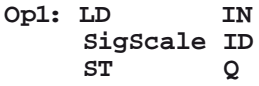

#### **SEE ALSO**

**[SigPlay](file://trionas/documents/Manual%20IEC61131/AO-SigPlay.docx)**

#### **[SigID](file://trionas/documents/Manual%20IEC61131/AO-SigID.docx)**

**[Signal resources](file://trionas/documents/Manual%20IEC61131/Res-AnalogueSignals.docx)**

### **STACKINT**

#### **FUNCTION BLOCK**

Manages a stack of **DINT** integers.

#### **INPUTS**

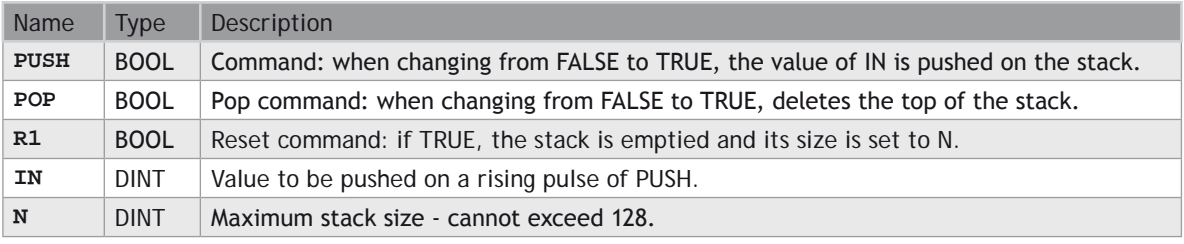

#### **OUTPUTS**

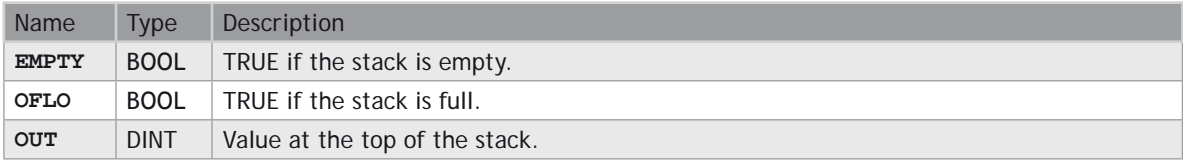

#### **REMARKS**

Push and pop operations are performed on rising pulse of **PUSH** and POP inputs. In LD language, the input rung is the **PUSH** command. The output rung is the **EMPTY** output.

The specified size (N) is taken into account only when the R1 (reset) input is **TRUE**.

#### **ST LANGUAGE**

MyStack is a declared instance of **STACKINT** function block.

```
MyStack (PUSH, POP, R1, IN, N);
EMPTY := MyStack.EMPTY;
OFLO := MyStack.OFLO;
OUT := MyStack.OUT;
```
#### **FBD LANGUAGE**

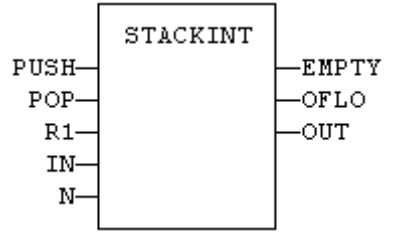

#### **LD LANGUAGE**

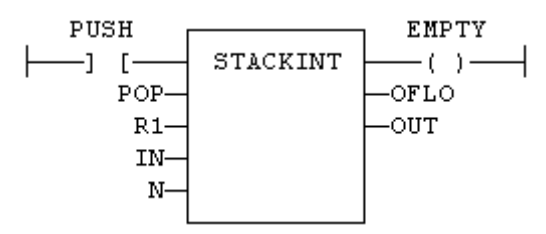

#### **IL LANGUAGE**

MyStack is a declared instance of **STACKINT** function block.

- **Op1: CAL MyStack (PUSH, POP, R1, IN, N) LD MyStack.EMPTY**
	-
	- **ST EMPTY**
	- **LD MyStack.OFLO**
	- **ST OFLO**
	- **LD MyStack.OUT ST OUT**
	-

**SEE ALSO**

**[AVERAGE](file://trionas/documents/Manual%20IEC61131/AO-AVERAGE.docx)**

**[INTEGRAL](file://trionas/documents/Manual%20IEC61131/AO-INTEGRAL.docx)**

**[DERIVATE](file://trionas/documents/Manual%20IEC61131/AO-DERIVATE.docx)**

**[LIM\\_ALRM](file://trionas/documents/Manual%20IEC61131/AO-LIM_ALRM.docx)**

**[HYSTER](file://trionas/documents/Manual%20IEC61131/AO-HYSTER.docx)**

# **SurfLin**

**FUNCTION BLOCK** Linear interpolation on a surface.

#### **INPUTS**

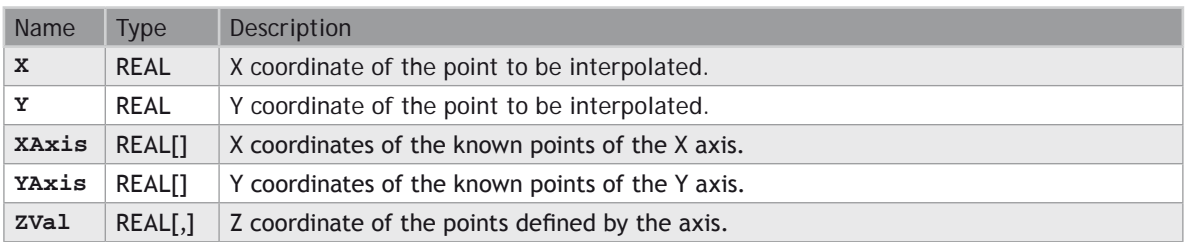

#### **OUTPUTS**

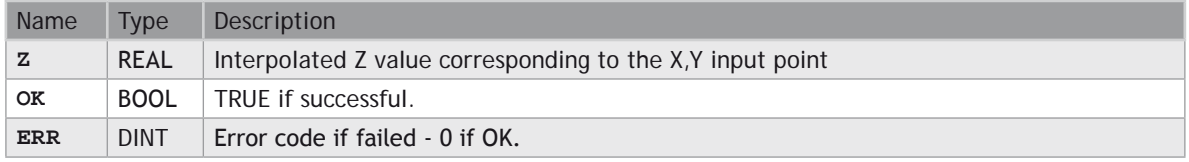

#### **REMARKS**

This function performs linear surface interpolation in between a list of points defined in XAxis and YAxis single dimension arrays. The output Z value is an interpolation of the Z values of the four rounding points defined in the axis. Z values of defined points are passed in the ZVal matrix (two dimension array).

ZVal dimensions must be understood as: ZVal [ iX , iY ]

Values in X and Y axis must be sorted from the smallest to the biggest. There must be at least two points defined in each axis. ZVal must fit the dimension of XAxis and YAxis arrays. For instance:

**XAxis : ARRAY [0..2] of REAL; YAxis : ARRAY [0.3] of REAL; ZVal : ARRAY [0..2,0..3] of REAL;**

In case the input point is outside the rectangle defined by XAxis and YAxis limits, the Z output is bound to the corresponding value and an error is reported.

The ERR output gives the cause of the error if the function fails:

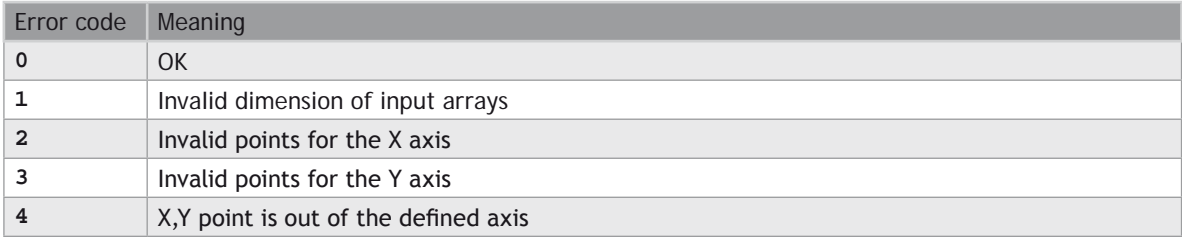

### **RTC Management Functions**

The following functions read the real time clock of the target system:

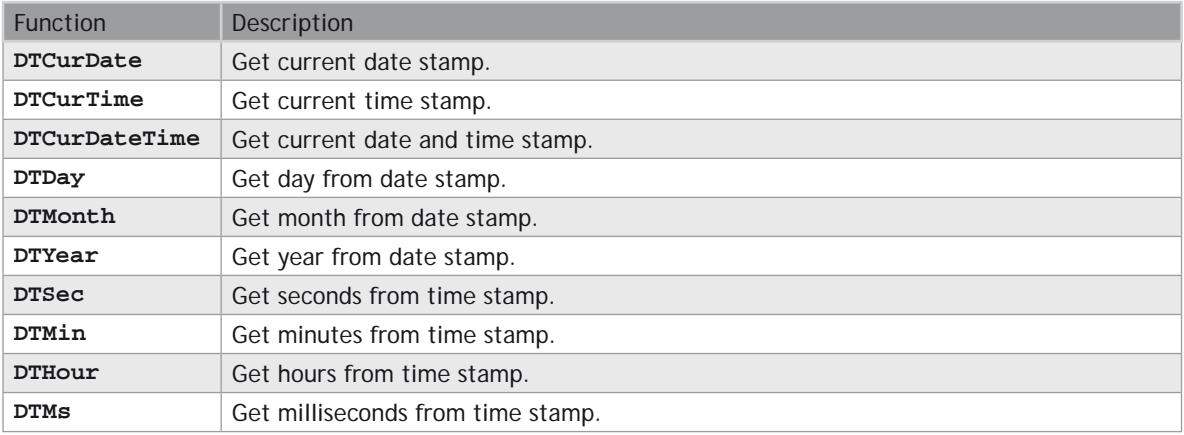

The following functions format the current date/time to a string:

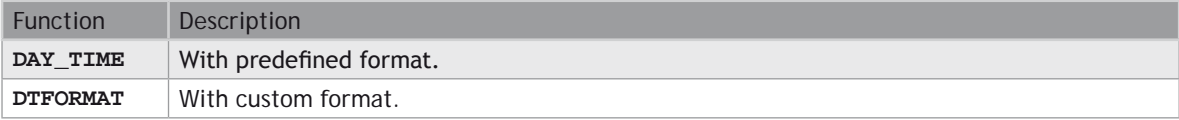

The following function Blocks are used for triggering operations:

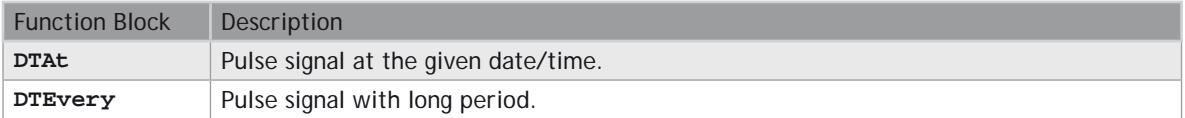

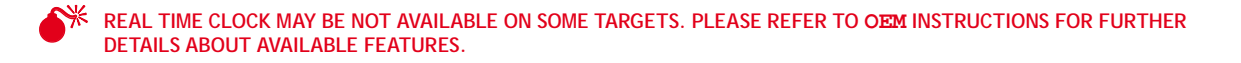

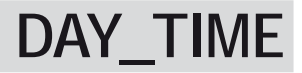

#### **FUNCTION**

Format the current date/time to a string.

#### **INPUTS**

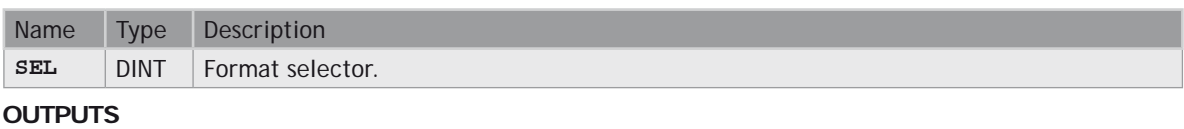

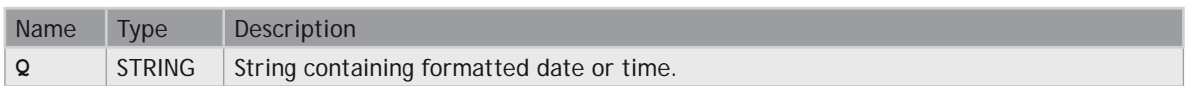

**EXAL TIME CLOCK MAY BE NOT AVAILABLE ON SOME TARGETS. PLEASE REFER TO OEM INSTRUCTIONS FOR FURTHER DETAILS ABOUT AVAILABLE FEATURES.**

#### **REMARKS**

Possible values of the SEL input are:

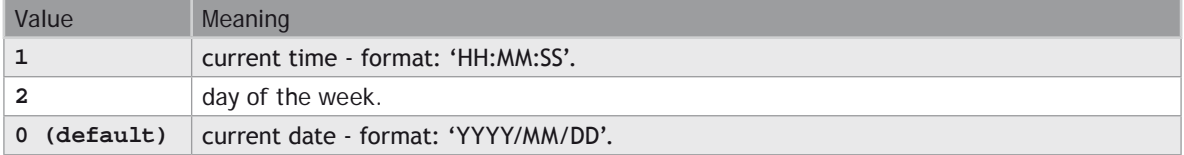

In LD language, the operation is executed only if the input rung (EN) is **TRUE**. The output rung (ENO) keeps the same value as the input rung.

#### **ST LANGUAGE**

**Q := DAY\_TIME (SEL);**

#### **FBD LANGUAGE**

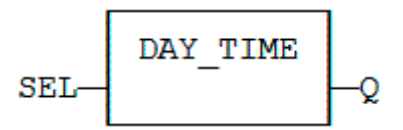

#### **LD LANGUAGE**

The function is executed only if EN is **TRUE**. ENO keeps the same value as EN.

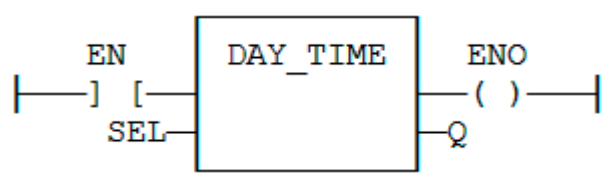

**IL LANGUAGE**

**Op1: LD SEL DAY\_TIME ST Q**

#### **SEE ALSO**

**HYPERLINK "AO-RTC-DTFORMAT.docx" DTFORMAT**

### **DTAT**

#### **FUNCTION BLOCK**

Generate a pulse at given date and time

#### **INPUTS**

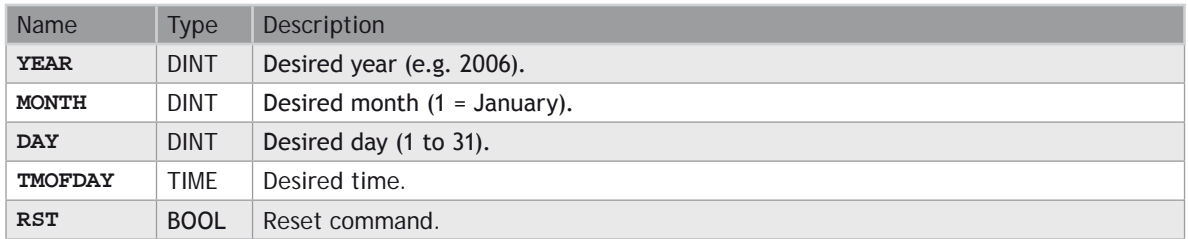

#### **OUTPUTS**

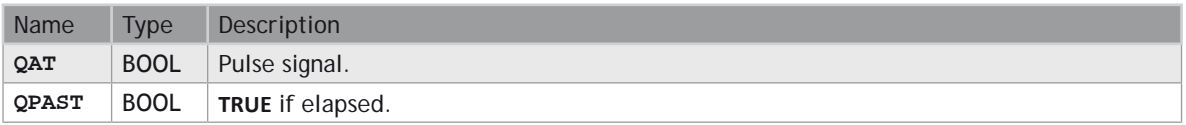

**EXAL TIME CLOCK MAY BE NOT AVAILABLE ON SOME TARGETS. PLEASE REFER TO OEM INSTRUCTIONS FOR FURTHER DETAILS ABOUT AVAILABLE FEATURES.**

#### **REMARKS**

Parameters are not updated constantly. They are taken into account when only:

- the first time the block is called.
- when the reset input (**RST**) is **TRUE**.

In these two situations, the outputs are reset to **FALSE**.

The first time the block is called with RST=**FALSE** and the specified date/stamp is passed, the output **QPAST** is set to **TRUE**, and the output QAT is set to **TRUE** for one cycle only (pulse signal).

Highest units are ignored if set to 0. For instance, if arguments are year=0, month=0, day = 3, tmofday=t#10h then the block will trigger on the next 3rd day of the month at 10h.

In LD language, the block is activated only if the input rung is **TRUE**.

#### **ST LANGUAGE**

MyDTAT is a declared instance of **DTAT** function block.

**MyDTAT (YEAR, MONTH, DAY, TMOFDAY, RST); QAT := MyDTAT.QAT; QPAST := MyDTATA.QPAST;**

#### **FBD LANGUAGE**

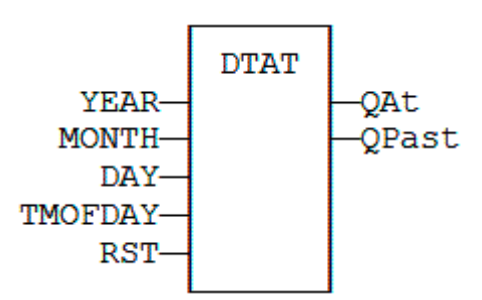

#### **LD LANGUAGE**

Called only if EN is **TRUE**.

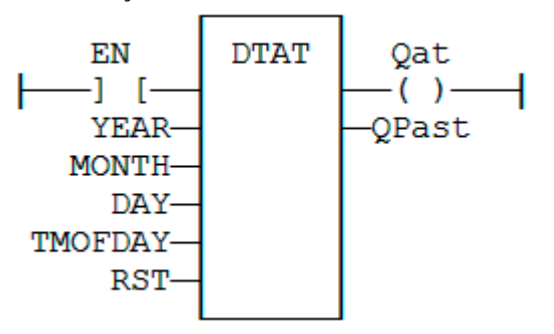

#### **IL LANGUAGE**

MyDTAT is a declared instance of **DTAT** function block.

**Op1: CAL MyDTAT (YEAR, MONTH, DAY, TMOFDAY, RST) LD MyDTAT.QAT ST QAT LD MyDTATA.QPAST ST QPAST**

#### **SEE ALSO**

**[DTEvery](file://trionas/documents/Manual%20IEC61131/AO-RTC-DTEvery.docx)**

### **DTCURDATE**

#### **FUNCTION**

Get current date stamp

#### **SYNTAX**

**Q := DTCurDate ();**

#### **OUTPUTS**

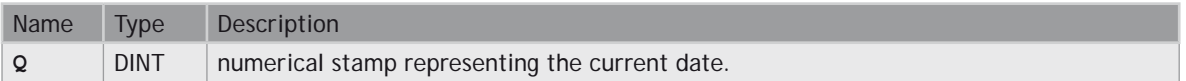

## **DTCURDATETIME**

#### **FUNCTION BLOCK**

Get current time stamp

#### **SYNTAX**

**Inst \_ DTCurDateTime (bLocal);**

#### **OUTPUTS**

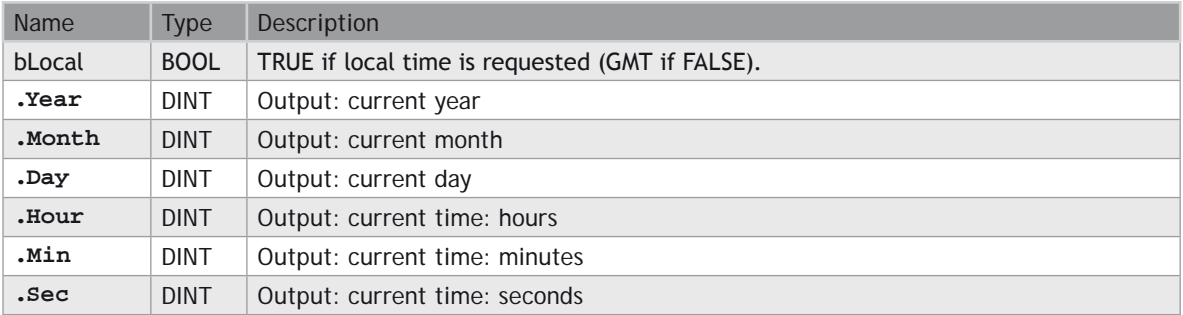

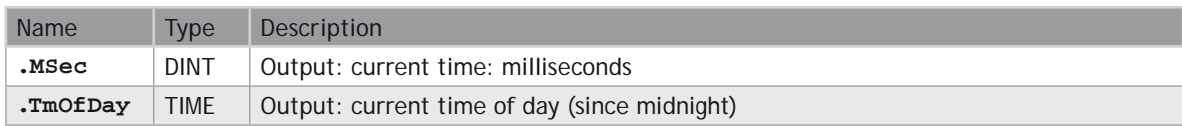

### **DTCURTIME**

#### **FUNCTION**

Get current time stamp

#### **SYNTAX**

**Q := DTCurTime ();**

#### **OUTPUTS**

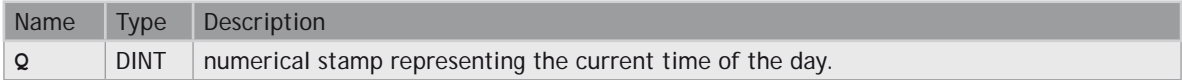

### **DTDAY**

#### **FUNCTION**

Extract the day of the month from a date stamp

#### **SYNTAX**

**Q := DTDay (iDate);**

#### **INPUTS**

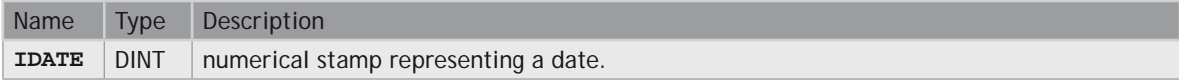

#### **OUTPUTS**

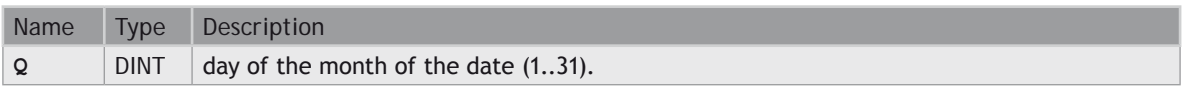

## **DTEVERY**

#### **FUNCTION BLOCK**

Generate a pulse signal with long period.

#### **INPUTS**

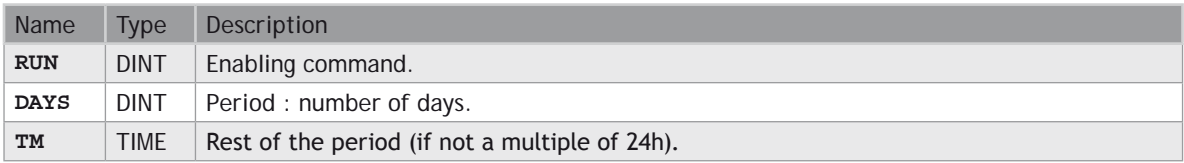

#### **OUTPUTS**

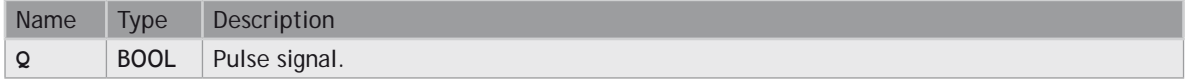

#### **REMARKS**

This block provides a pulse signal with a period of more than 24h. The period is expressed as:

**DAYS** \* 24h + TM

For instance, specifying **DAYS**=1 and TM=6h means a period of 30 hours.

#### **ST LANGUAGE**

MyDTEVERY is a declared instance of **DTEVERY** function block.

**MyDTEVERY (RUN DAYS, TM); Q := MyDTEVERY.Q;**

#### **FBD LANGUAGE**

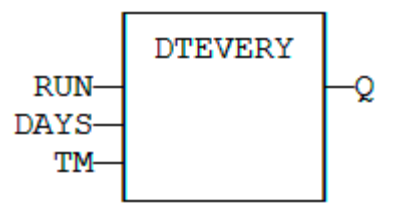

#### **LD LANGUAGE**

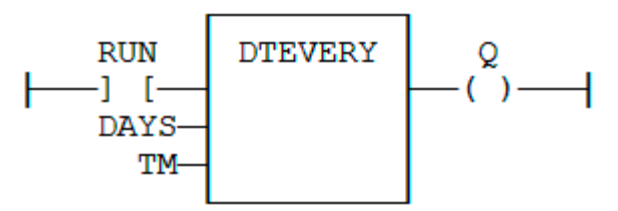

#### **IL LANGUAGE**

MyDTEVERY is a declared instance of **DTEVERY** function block.

**Op1: CAL MyDTEVERY (RUN DAYS, TM) LD MyDTEVERY.Q ST Q**

#### **SEE ALSO**

 **HYPERLINK "AO-RTC-DTAt.docx" DTAT**

### **DTFORMAT**

#### **FUNCTION**

Format the current date/time to a string with a custom format.

#### **INPUTS**

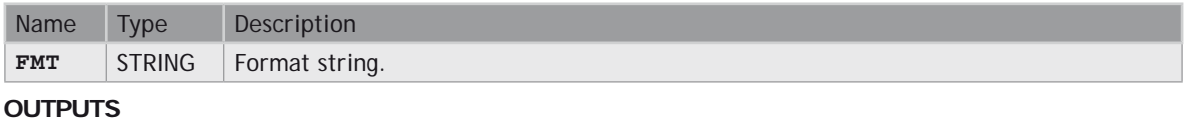

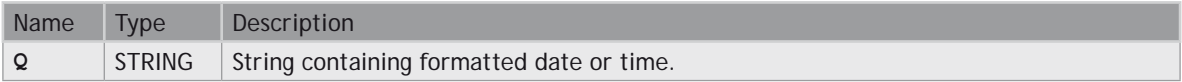

0 **REAL TIME CLOCK MAY BE NOT AVAILABLE ON SOME TARGETS. PLEASE REFER TO OEM INSTRUCTIONS FOR FURTHER** 

#### **DETAILS ABOUT AVAILABLE FEATURES.**

#### **REMARKS**

The format string may contain any character. Some special markers beginning with the '%' character indicates a date/time information:

- %Y Year including century (e.g. 2006)
- %y Year without century  $(e.g. 06)$ <br>%m Month  $(1, 12)$
- %m  $\frac{1}{6}$  Month (1..12)<br>%d Dav of the mo
- %d Day of the month  $(1..31)$ <br>%H Hours  $(0..23)$
- %H Hours (0..23)<br>%M Minutes (0..5
- %M Minutes (0..59)<br>%S Seconds (0..59)
- Seconds  $(0..59)$

#### **EXAMPLE**

```
(* let's say we are at July 04th 2006, 18:45:20 *)
```
 **Q := DTFORMAT ('Today is %Y/%m/%d - %H:%M:%S');**

**(\* Q is 'Today is 2006/07/04 - 18:45:20 \*)**

#### **ST LANGUAGE**

**Q := DTFORMAT (FMT);**

#### **FBD LANGUAGE**

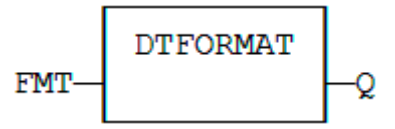

#### **LD LANGUAGE**

The function is executed only if EN is **TRUE**. ENO keeps the same value as EN.

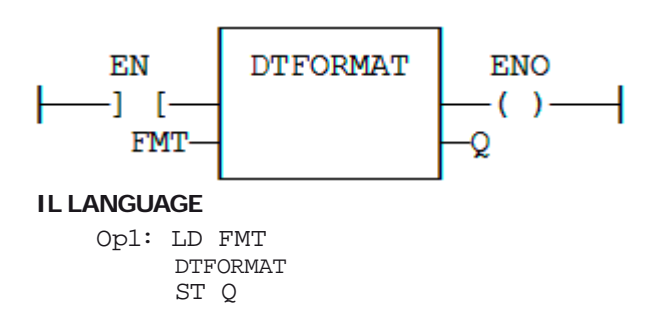

#### **SEE ALSO**

**HYPERLINK "AO-RTC-DAY\_TIME.docx" DAY\_TIME**

## **DTHOUR**

#### **FUNCTION**

Extract the hours from a time stamp

#### **SYNTAX**

**Q := DTHour (iTime);**

#### **INPUTS**

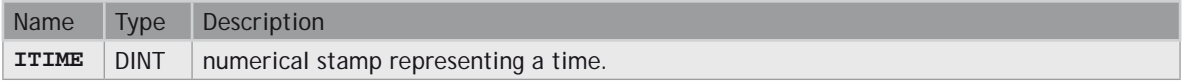

#### **OUTPUTS**

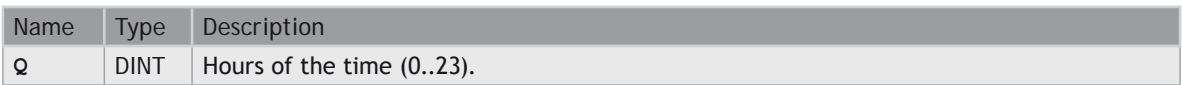

### **DTMIN**

#### **FUNCTION**

Extract the minutes from a time stamp

#### **SYNTAX**

**Q := DTMin (iTime);**

#### **INPUTS**

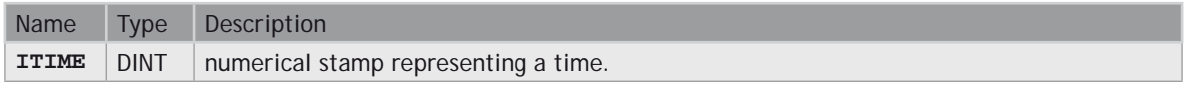

#### **OUTPUTS**

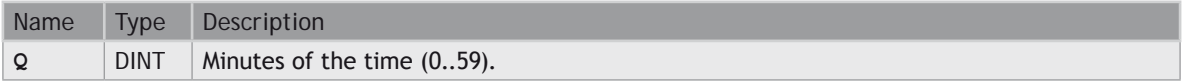

# **DTMONTH**

#### **FUNCTION**

Extract the month from a date stamp

#### **SYNTAX**

**Q := DTMonth (iDate);**

#### **INPUTS**

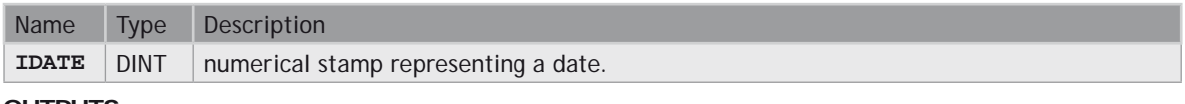

#### **OUTPUTS**

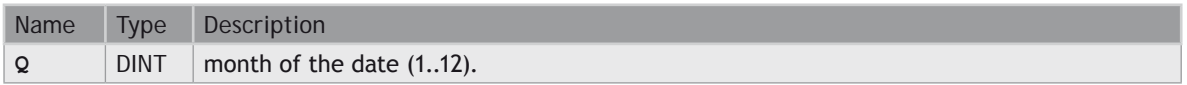

#### **FUNCTION**

Extract the milliseconds from a date stamp

#### **SYNTAX**

**Q := DTMs (iDate);**

#### **INPUTS**

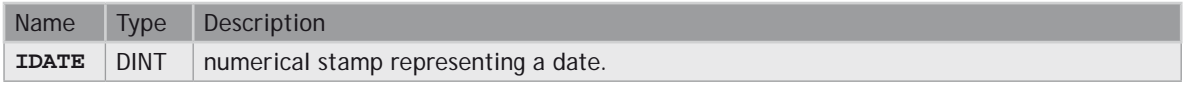

#### **OUTPUTS**

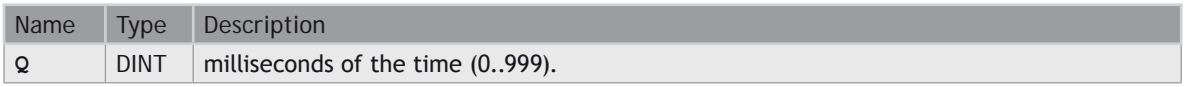

# **DTSEC**

**DTMS**

#### **FUNCTION** Extract the seconds from a time stamp

#### **SYNTAX**

**Q := DTSec (iTime);**

#### **INPUTS**

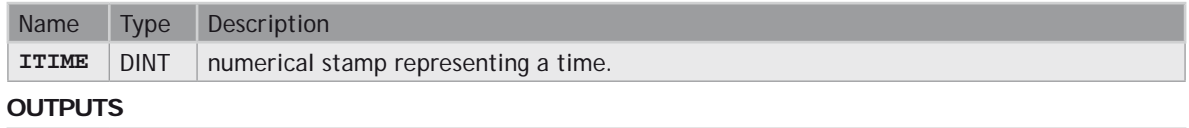

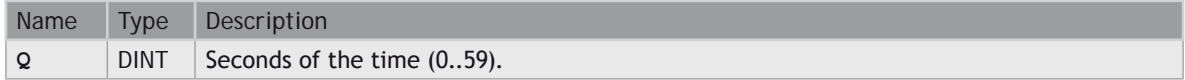

### **DTYEAR**

#### **FUNCTION**

Extract the year from a date stamp

#### **SYNTAX**

**Q := DTYear (iDate);**

#### **INPUTS**

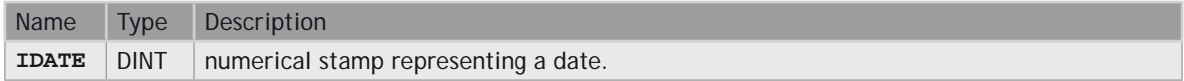

#### **OUTPUTS**

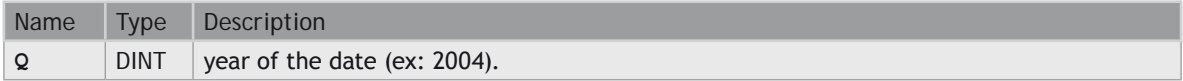

### **Text Buffer Manipulation**

Strings are limited to 255 characters. Here is a set of functions and function blocks for working with not limited text buffers. Text buffers are dynamically allocated or re-allocated.

0 **TEXT BUFFERS MANAGEMENT FUNCTIONS USE SAFE DYNAMIC MEMORY ALLOCATION THAT NEEDS TO BE CONFIGURED IN THE PROJECT SETTINGS. FROM THE PROJECT SETTINGS, PRESS THE "ADVANCED" PUSH BUTTON AND GO TO "MEMORY" TAB. HERE YOU CAN SETUP THE MEMORY FOR SAFE DYNAMIC ALLOCATION.**

0 **THERE MUST BE ONE INSTANCE OF THE TXBMANAGER DECLARED IN YOUR APPLICATION FOR USING THESE FUNCTIONS.**

### **THE APPLICATION SHOULD TAKE CARE OF RELEASING MEMORY ALLOCATED FOR EACH BUFFER. ALLOCATING BUFFERS**<br>WITHOUT FREING THEM WILL LEAD TO MEMORY LEAKS.

The application is responsible for freeing all allocated text buffers. However, all allocated buffers are automatically released when the application stops.

#### **MEMORY MANAGEMENT / MISCELLANEOUS**

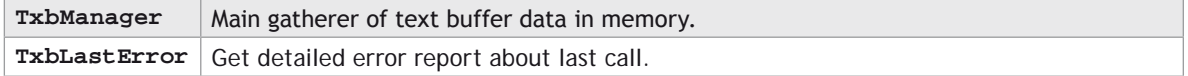

#### **ALLOCATION / EXCHANGE WITH FILES**

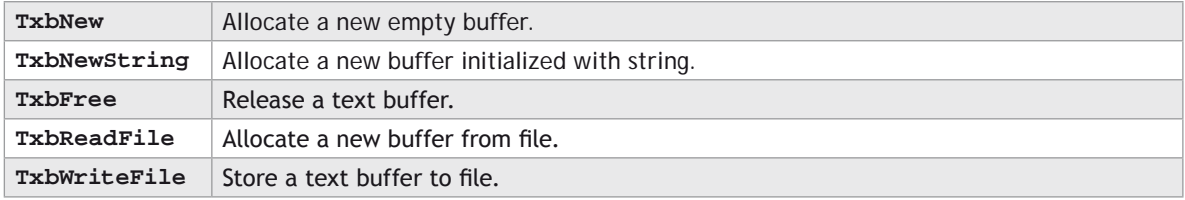

#### **DATA EXCHANGE**

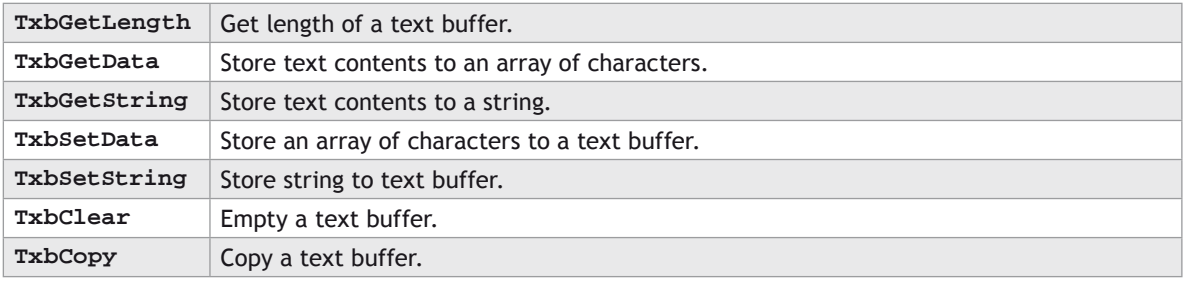

#### **SEQUENTIAL READING**

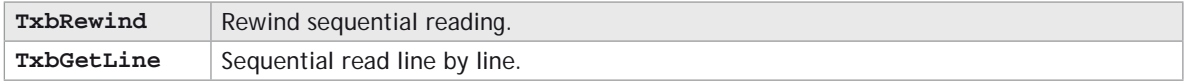

#### **SEQUENTIAL WRITING**

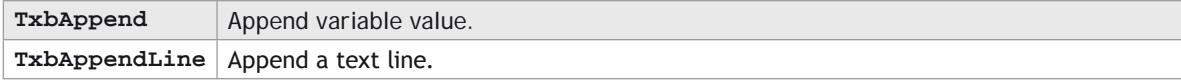

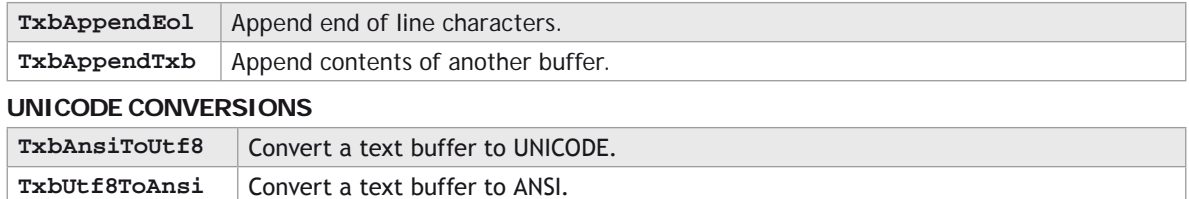

## **TxbAnsiToUtf8**

#### **FUNCTION**

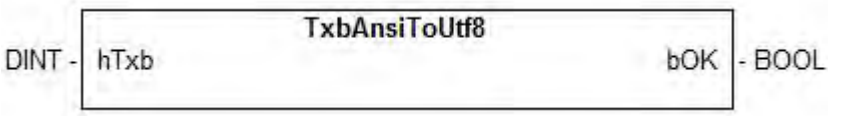

#### **DESCRIPTION**

This function converts the whole contents of a text buffer from **ANSI** to **UNICODE** UTF8 encoding. Warning:

**WE THIS FUNCTION MAY BE TIME AND MEMORY CONSUMING FOR LARGE BUFFERS.** 

**WE UNICODE** CONVERSION MAY BE NOT AVAILABLE ON SOME OPERATING SYSTEMS

#### **INPUTS**

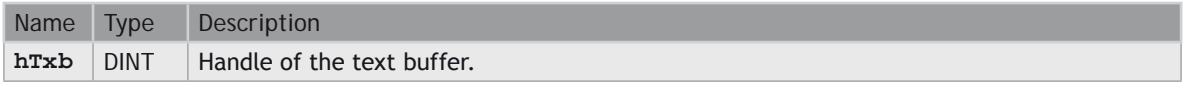

#### **OUTPUTS**

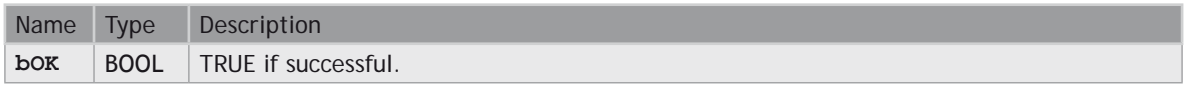

# **TxbAppend**

#### **FUNCTION**

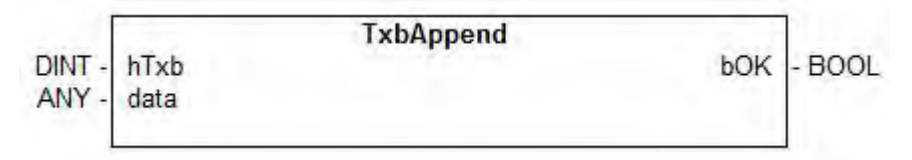

#### **DESCRIPTION**

This function adds the contents of a variable, formatted as text, to a text buffer. The specified variable can have any data type.

#### **INPUTS**

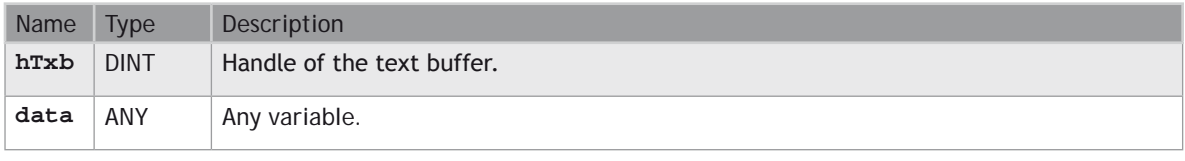

#### **OUTPUTS**

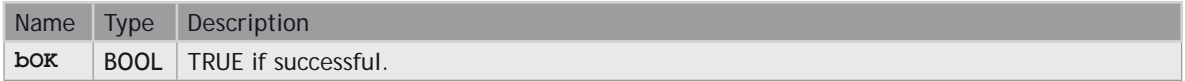

## **TxbAppendEol**

#### **FUNCTION**

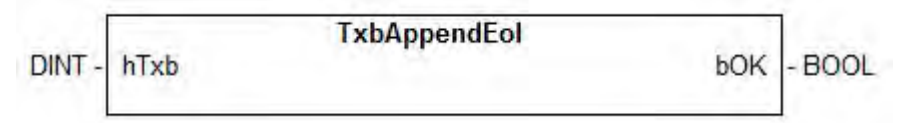

#### **DESCRIPTION**

This function adds end of line characters to a text buffer.

#### **INPUTS**

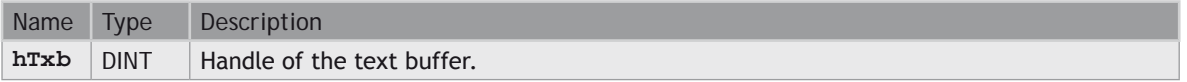

#### **OUTPUTS**

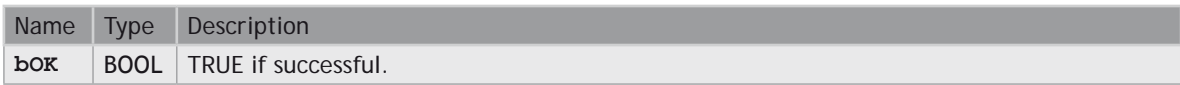

# **TxbAppendLine**

#### **FUNCTION**

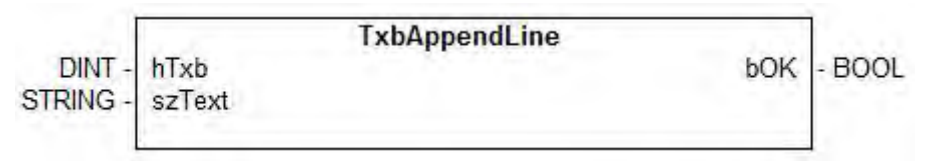

#### **DESCRIPTION**

This function adds the contents of the specified string variable to a text buffer, plus end of line characters.

#### **INPUTS**

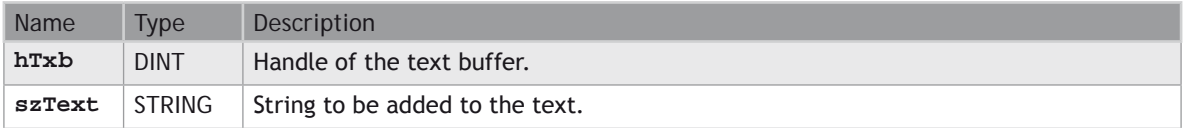

#### **OUTPUTS**

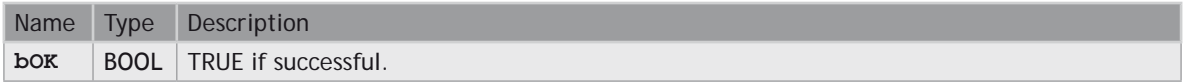

## **TxbAppendTxb**

#### **FUNCTION**

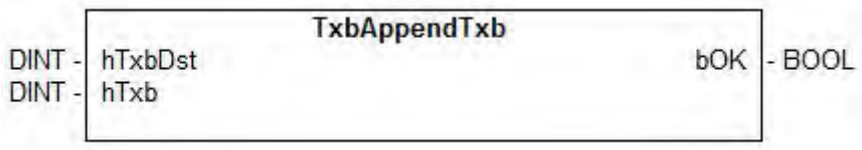

#### **DESCRIPTION**

This function adds the contents of the hTxb text buffer to the hTxbDst text buffer.

#### **INPUTS**

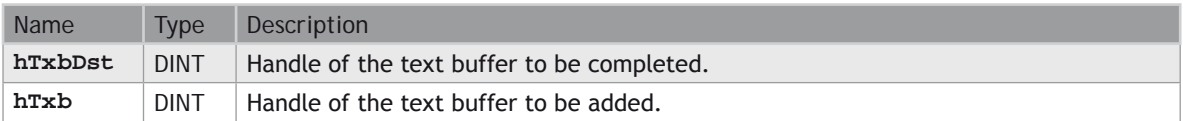

#### **OUTPUTS**

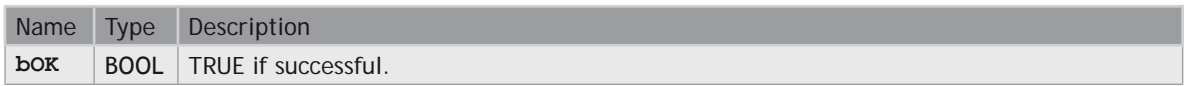

# **TxbClear**

#### **FUNCTION**

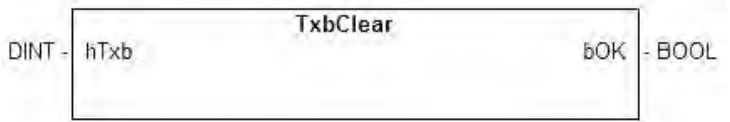

#### **DESCRIPTION**

This function empties a text buffer.

#### **INPUTS**

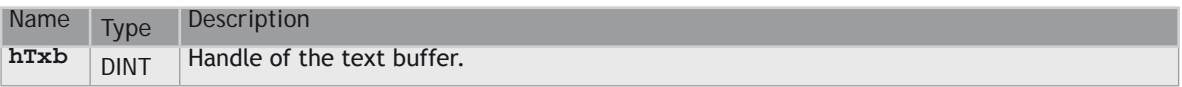

#### **OUTPUTS**

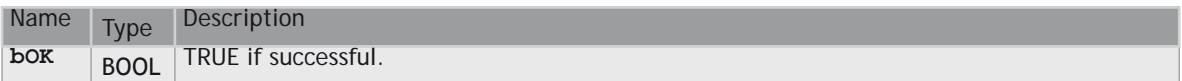

# **TxbCopy**

#### **FUNCTION**

**TxbCopy**  $-BOOL$ DINThTxbDst **bOK** hTxb DINT-

#### **DESCRIPTION**

This function copies the contents of the hTxb buffer the to hTxbDst buffer.

#### **INPUTS**

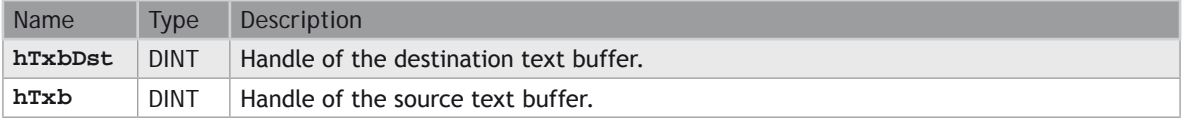

#### **OUTPUTS**

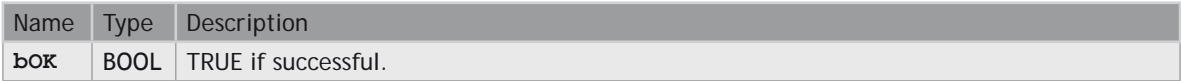

### **TxbFree**

#### **FUNCTION**

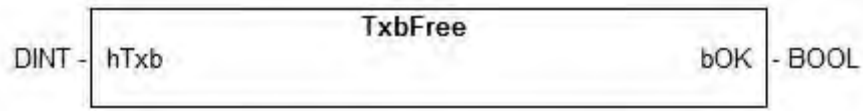

#### **DESCRIPTION**

This function releases a text buffer from memory.

#### **INPUTS**

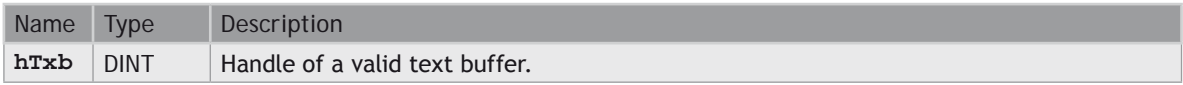

#### **OUTPUTS**

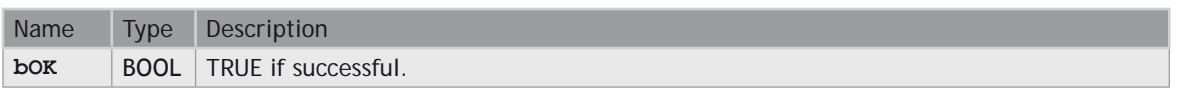

### **TxbGetData**

#### **FUNCTION**

#### **DIAGRAM**

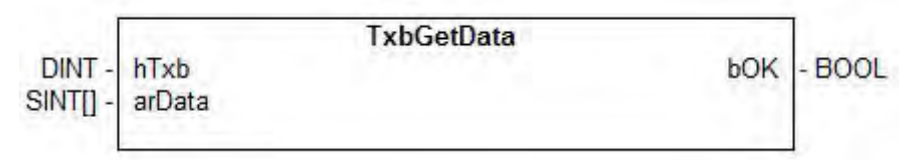

#### **DESCRIPTION**

This function copies the contents of a text buffer to an array of characters.

#### **INPUTS**

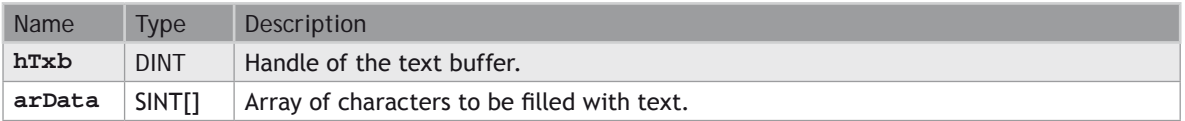

#### **OUTPUTS**

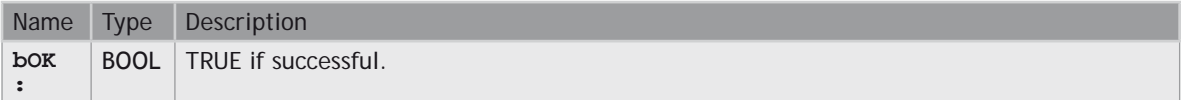

# **TxbGetLength**

#### **FUNCTION**

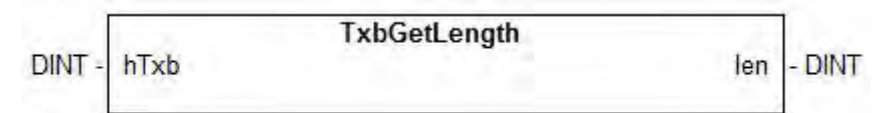

#### **DESCRIPTION**

This function returns the current length of a text buffer.

#### **INPUTS**

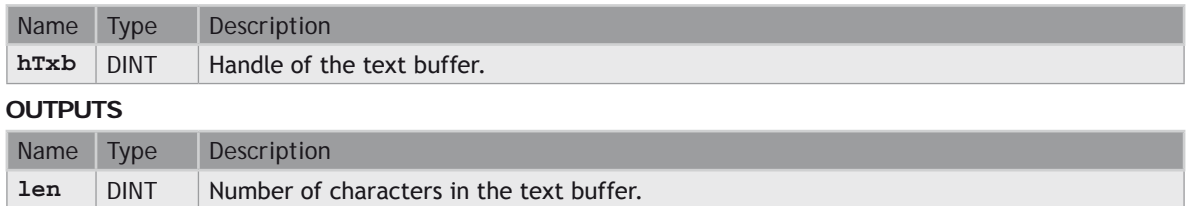

### **TxbGetLine**

#### **FUNCTION**

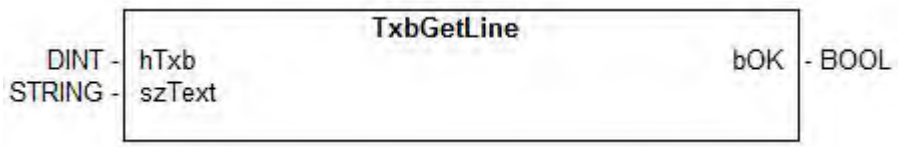

#### **DESCRIPTION**

This function sequentially reads a line of text from a text buffer. End of line characters are not copied to the output string.

#### **INPUTS**

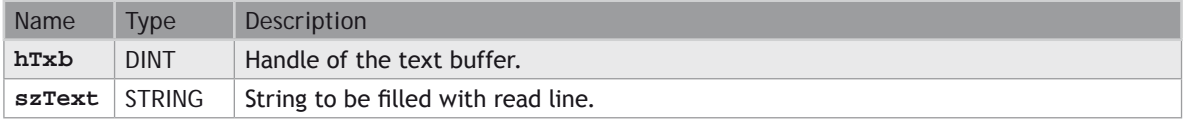

#### **OUTPUTS**

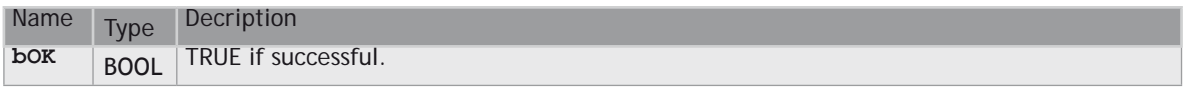
# **TxbGetString**

#### **FUNCTION**

**TxbGetString** - STRING DINThTxb szText

#### **DESCRIPTION**

This function copies the contents of a text buffer to a string. The text is truncated if the string is not large enough.

#### **INPUTS**

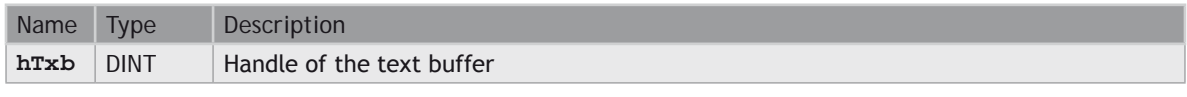

#### **OUTPUTS**

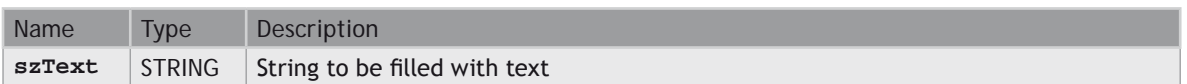

# **TxbLastError**

#### **FUNCTION**

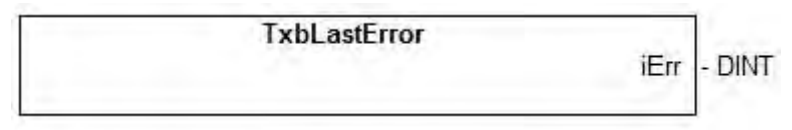

#### **DESCRIPTION**

All TXB functions and blocks simply return a boolean information as a return value. This function can be called after any other function giving a **FALSE** return. It gives a detailed error code about the last detected error.

#### **OUTPUTS**

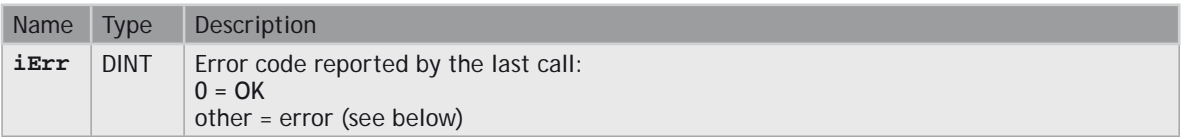

#### **ERROR CODES:**

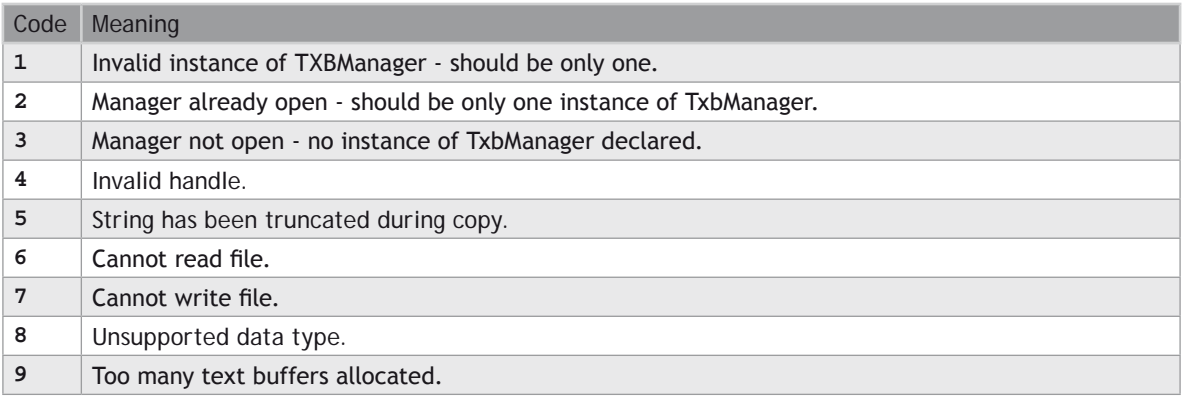

### **TxbManager**

#### **FUNCTION**

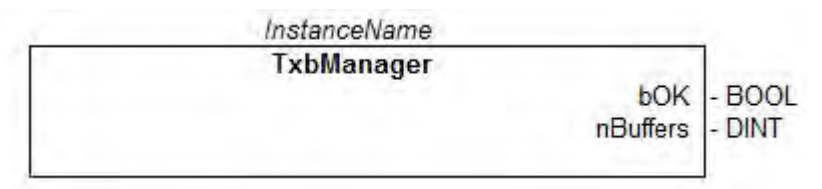

#### **DESCRIPTION**

This function block is used for managing the memory allocated for text buffers. It takes care of releasing the corresponding memory when the application stops, and can be used for tracking memory leaks.

**WE THERE MUST BE ONE AND ONLY ONE INSTANCE OF THIS BLOCK DECLARED IN THE IEC APPLICATION IN ORDER TO USE ANY OTHER TXB... FUNCTION.**

#### **OUTPUTS**

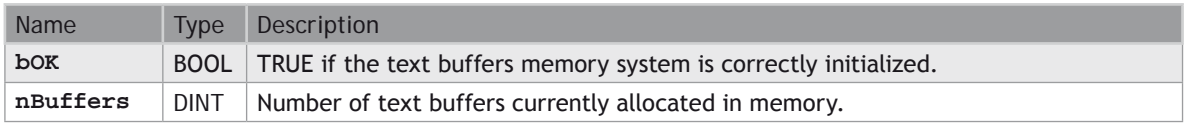

# **TxbNew**

#### **FUNCTION**

**TxbNew** - DINT hTxb

#### **DESCRIPTION**

This function allocates a new text buffer initially empty. The application will be responsible for releasing the buffer by calling the TxbFree() function.

#### **OUTPUTS**

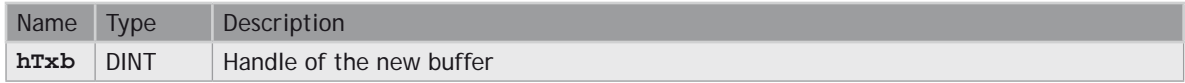

## **TxbNewString**

#### **FUNCTION**

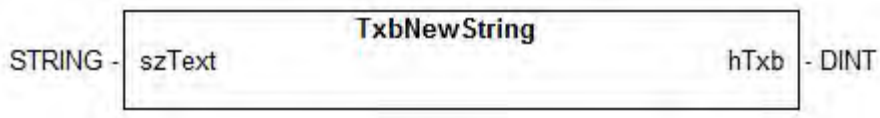

#### **DESCRIPTION**

This function allocates a new text buffer initially filled with the specified string. The application will be responsible for releasing the buffer by calling the TxbFree() function.

#### **INPUTS**

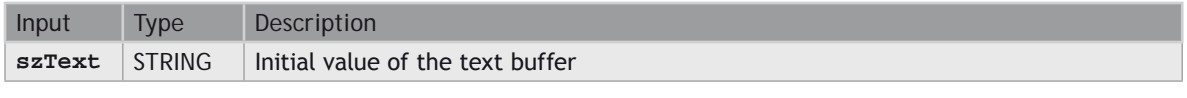

#### **OUTPUTS**

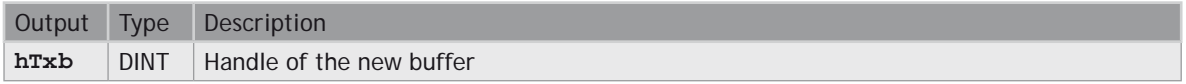

# **TxbReadFile**

#### **FUNCTION**

**TxbReadFile** szPath hTxb - DINT STRING -

#### **DESCRIPTION**

This function allocates a new text buffer and fills it with the contents of the specified file. The application will be responsible for releasing the buffer by calling the TxbFree() function.

#### **INPUTS**

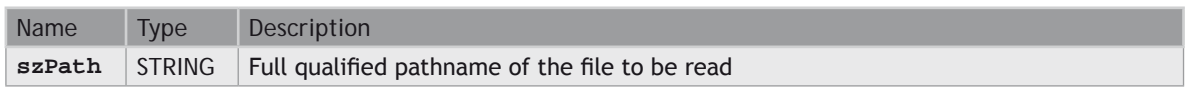

#### **OUTPUTS**

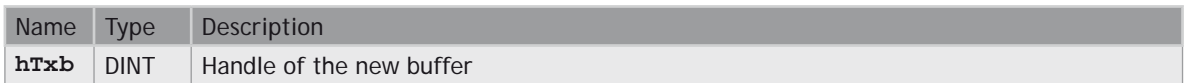

# **TxbRewind**

#### **FUNCTION**

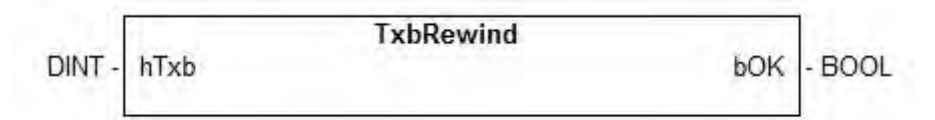

#### **DESCRIPTION**

This function resets the sequential reading of a text buffer (rewind to the beginning of the text).

#### **INPUTS**

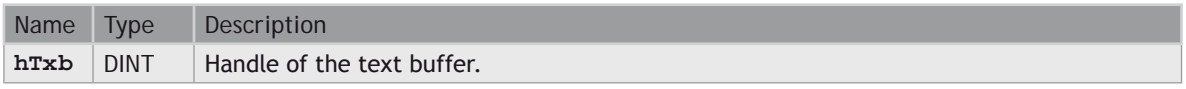

#### **OUTPUTS**

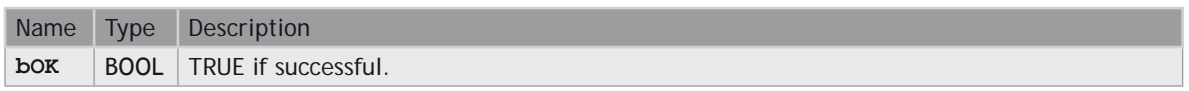

# **TxbSetData**

#### **FUNCTION**

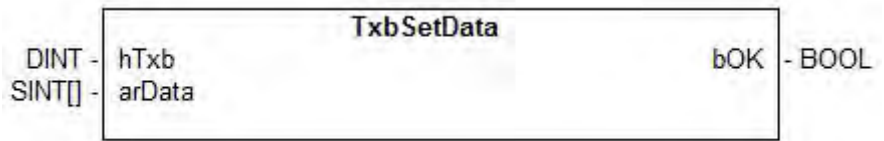

#### **DESCRIPTION**

This function copies an array of characters to a text buffer. All characters of the input array are copied.

#### **INPUTS**

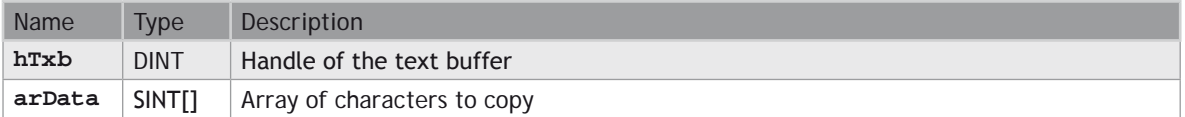

#### **OUTPUTS**

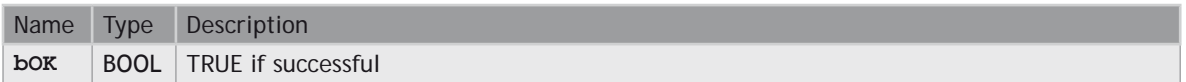

# **TxbSetString**

#### **FUNCTION**

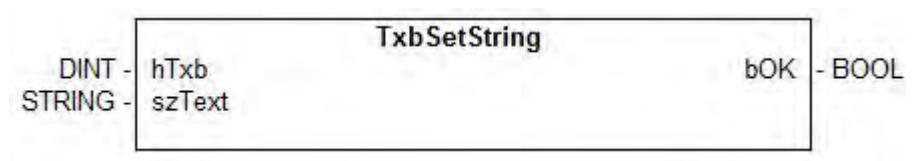

#### **DESCRIPTION**

This function copies the contents of a string to a text buffer.

#### **INPUTS**

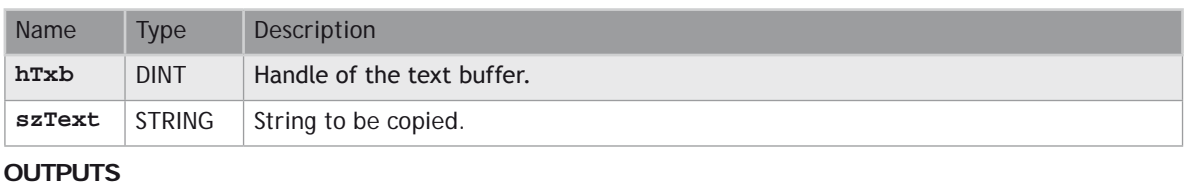

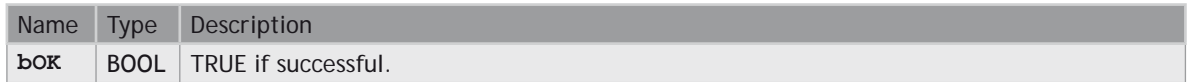

# **TxbUtf8ToAnsi**

**FUNCTION**

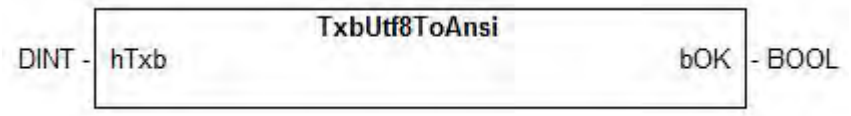

#### **DESCRIPTION**

This function converts the whole contents of a text buffer from **UNICODE** UTF8 to **ANSI** encoding.

**WE THIS FUNCTION MAY BE TIME AND MEMORY CONSUMING FOR LARGE BUFFERS.** 

**WE UNICODE CONVERSION MAY BE NOT AVAILABLE ON SOME OPERATING SYSTEMS** 

#### **INPUTS**

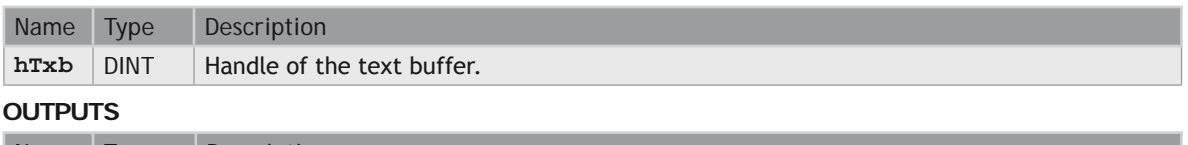

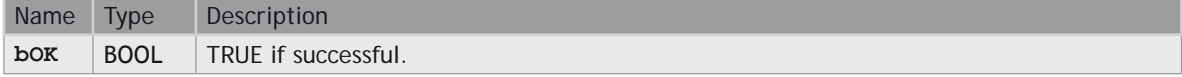

# **TxbWriteFile**

#### **FUNCTION**

**TxbWriteFile** hTxb DINTbOK  $-BOOL$ STRING - szPath

#### **DESCRIPTION**

This function stores the contents of a text buffer to a file. The text buffer remains allocated in memory.

#### **INPUTS**

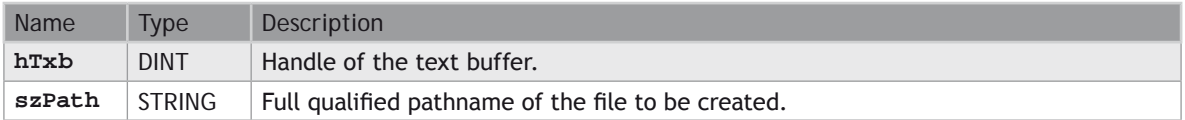

#### **OUTPUTS**

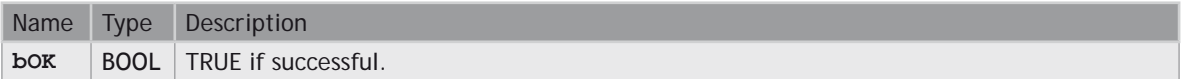

### **UDP Management Functions**

The following functions enable management of UDP sockets for building client or server applications over **ETHERNET** network:

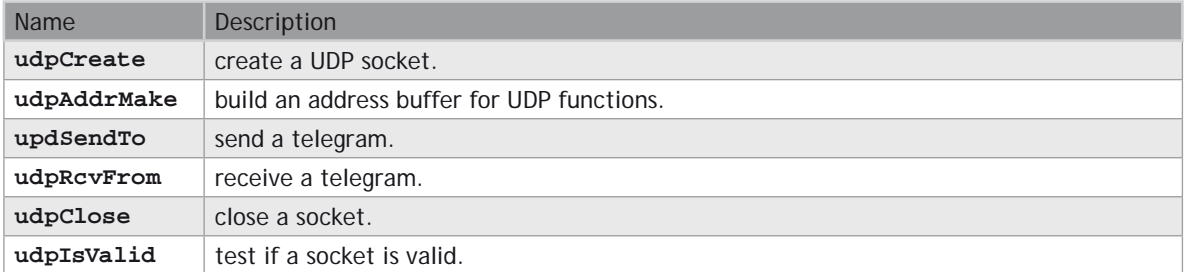

Each socket is identified in the application by a unique handle manipulated as a **DINT** value.

**EXEMPTE ALTHOUGH THE SYSTEM PROVIDES A SIMPLIFIED INTERFACE, YOU MUST BE FAMILIAR WITH THE SOCKET INTERFACE SUCH AS EXISTING IN OTHER PROGRAMMING LANGUAGES SUCH AS "C".**

**SOCKET MANAGEMENT MAY BE NOT AVAILABLE ON SOME TARGETS. PLEASE REFER TO OEM INSTRUCTIONS FOR FURTHER DETAILS ABOUT AVAILABLE FEATURES.**

### **udpAddrMake**

#### **FUNCTION**

Build an address buffer for UDP functions

#### **SYNTAX**

**OK := udpAddrMake (IPADDR, PORT, ADD);**

#### **INPUTS**

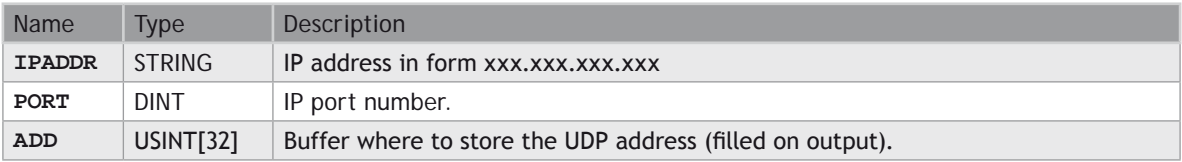

#### **OUTPUTS**

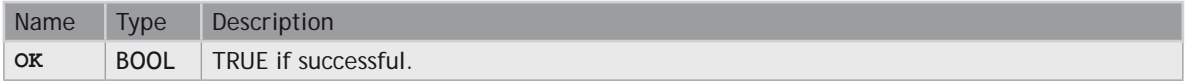

#### **REMARKS**

This functions is required for building a internal UDP address to be passed to the udpSendTo function in case of UDP client processing.

### **udpClose**

#### **FUNCTION**

Release a socket

#### **SYNTAX**

**OK := udpClose (SOCK);**

#### **INPUTS**

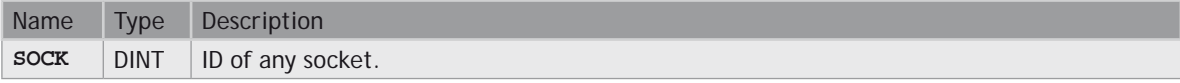

#### **OUTPUTS**

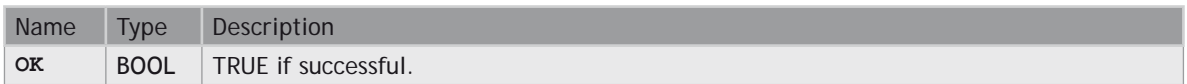

#### **REMARKS**

You are responsible for closing any socket created by tcpListen, tcpAccept or tcpConnect functions, even if they have become invalid.

## **udpCreate**

#### **FUNCTION**

Create a UDP socket

#### **SYNTAX**

```
SOCK := udpCreate (PORT);
```
#### **INPUTS**

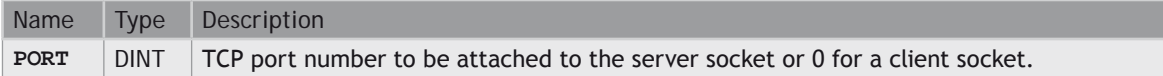

#### **OUTPUTS**

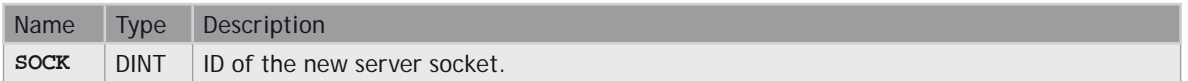

#### **REMARKS**

This functions creates a new UDP socket. If the **PORT** argument is not 0, the socket is bound to the port and thus can be used as a server socket.

**udpIsValid**

#### **FUNCTION**

Test if a socket is valid

#### **SYNTAX**

**OK := udpIsValid (SOCK);**

#### **INPUTS**

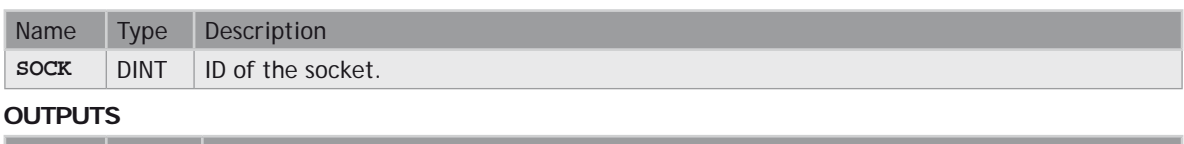

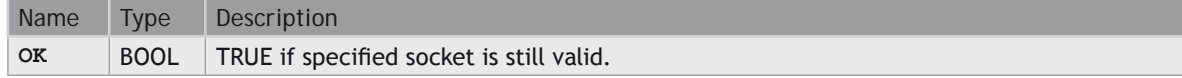

# **udpRcvFrom**

#### **FUNCTION**

Receive a UDP telegram

#### **SYNTAX**

**OK := udpRcvFrom (SOCK, NB, ADD, DATA);**

#### **INPUTS**

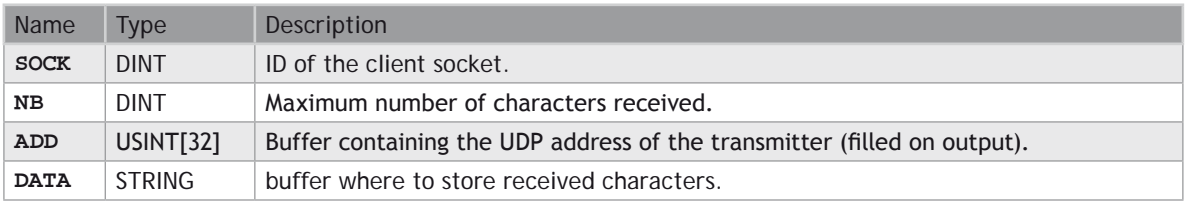

#### **OUTPUTS**

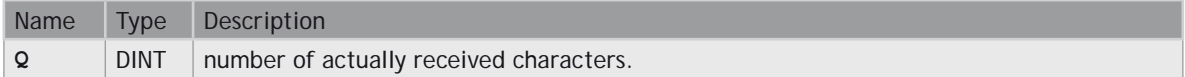

#### **REMARKS**

If characters are received, the function fills the ADD argument with the internal UDP of the sender. This buffer can then be passed to the udpSendTo function to send the answer.

# **udpSendTo**

#### **FUNCTION**

Send a UDP telegram

#### **SYNTAX**

**OK := udpSendTo (SOCK, NB, ADD, DATA);**

#### **INPUTS**

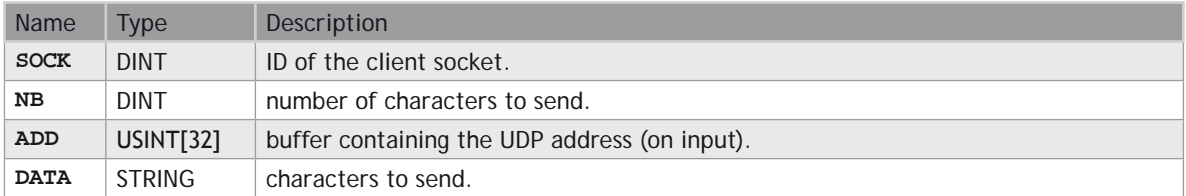

#### **OUTPUTS**

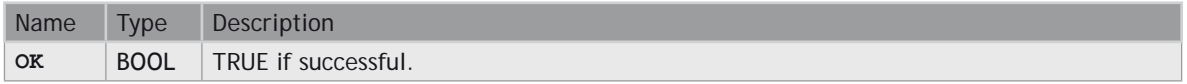

#### **REMARKS**

The ADD buffer must contain a valid UDP address either constructed by the udpAddrMake function or returned by the udpRcvFrom function.

### **VLID**

#### **FUNCTION**

Get the identifier of an embedded list of variables.

#### **INPUTS**

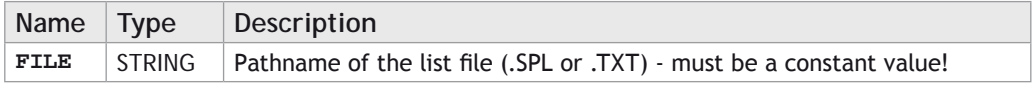

#### **OUTPUTS**

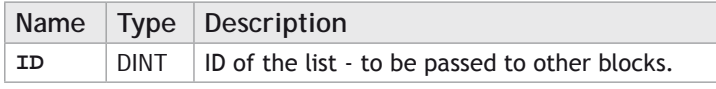

#### **REMARKS**

Some blocks have arguments that refer to a list of variables. For all these blocks, the list argument is materialized by a numerical identifier. This function enables you to get the identifier of a list of variables.

Embedded lists of variables can be:

- Watch lists created with the Workbench. Such files are suffixed with .SPL.
- Simple .TXT text files with one variable name per line.

Lists must contain single variables only. Items of arrays and structures must be specified one by one. The

length of the list is not limited by the system.

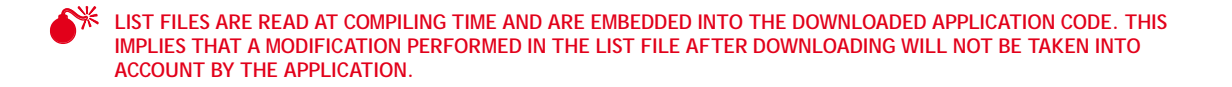

#### **ST LANGUAGE**

**ID := VLID ('MyFile.spl');**

#### **FBD LANGUAGE**

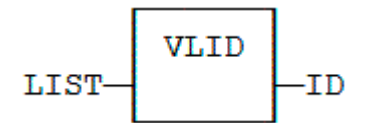

#### **LD LANGUAGE**

**THE FUNCTION IS EXECUTED ONLY IF EN IS TRUE.**

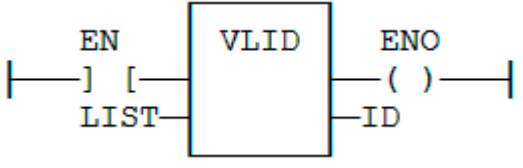

#### **IL LANGUAGE**

**Op1: LD 'MyFile.spl' VLID COL ST ID**

### **T5 Registry for runtime parameters**

The T5 Registry enables you to design and monitor remotely a hierarchical registry of parameters. Parameters can be set apart from the Workbench, and can also be read or written from the IEC program.

#### **DESIGNING THE REGISTRY OF PARAMETERS**

The Registry Design tool enables you to design the set of runtime parameters and how they will be edited during monitoring. The definition of parameters is stored in an XML file. The design tool works mainly on this file. Additionally, the design tool is used to send the new registry to the runtime in binary form. Optionally the XML file can also be stored in the runtime.

To run the design tool from the Workbench, use the menu command Tools / Runtime Parameters / Design.

Parameters are freely organized with folders. The left part of the editor shows you the complete hierarchy of folders and parameters. The right hand area is used for entering the detailed description of the folder or parameter currently selected in the tree. Use the commands of the Edit menu to add new folders and parameters.

For each folder you must specify the following pieces of information:

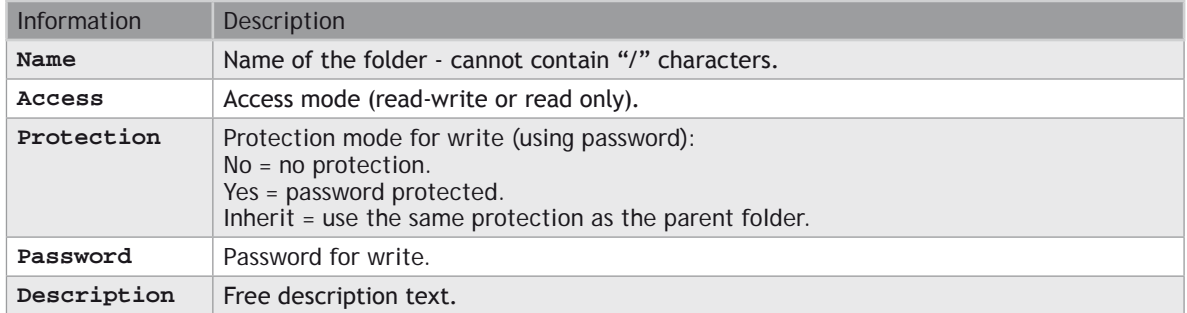

For each parameter you must specify the following pieces of information:

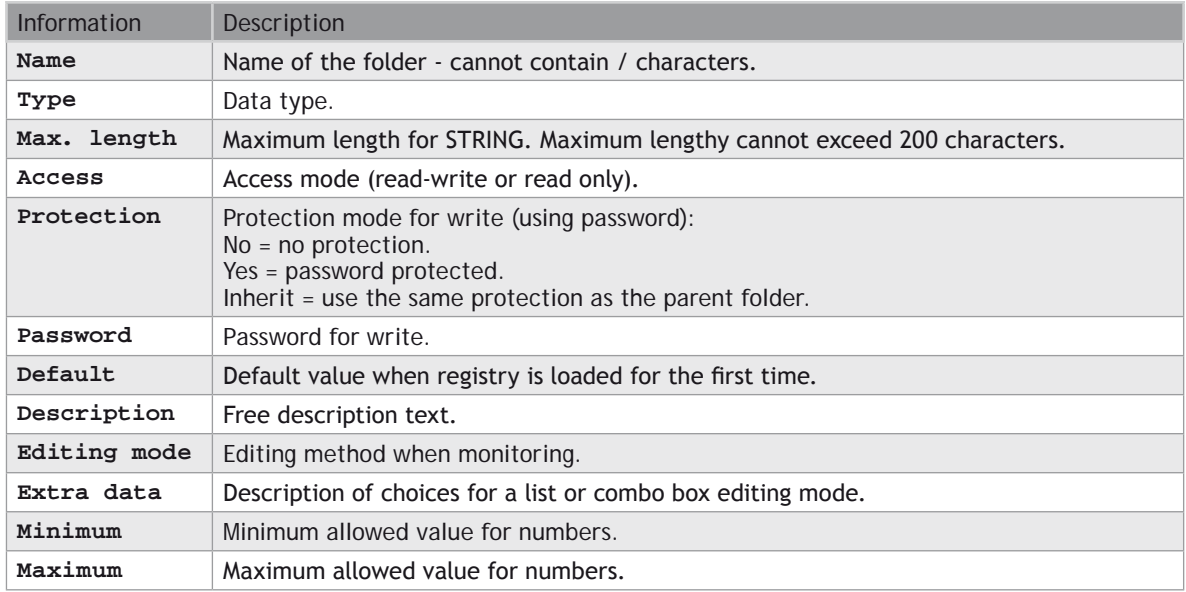

The commands of the Project menu are used for updating the runtime:

#### **CHECK REGISTRY**

This command checks the whole contents of the designed registry and reports possible consistency errors.

#### **SEND REGISTRY**

This command sends the registry in binary format to the runtime system. You normally need to select the communication parameters of a remote runtime, but you can also save the binary registry in a local file if you want to use another transfer method. For remote sending, you can optionally send the XML definition file together with the binary registry.

Depending on the runtime system, it may happen that the new registry is not taken into account immediately, if it is currently in use by the system. Some runtimes will need a Stop/Restart of the IEC application. Some other runtimes may require a full reboot. Refer to the OEM instructions.

#### **MONITORING PARAMETERS**

The Register Host tool is used for monitoring runtime parameters On Line. Parameters can be displayed, and possibly modified according to their protection as defined in the Design tool. To run the host tool from the Workbench, use the menu command Tools / Runtime Parameters / Monitor. Then use the File / Open command to connect to the runtime and monitor its parameters.

The left side tree shows the folders of the Registry. The right-side area shows the parameters of the selected folder. Double click on a parameter to change its value.

Use the View / Refresh command to refresh the value of the parameters.

The File / Save menu command asks the runtime system to save the contents of the registry to backup support (flash or disk).

### **T5 Registry Management Functions**

The [T5 Registry](file://trionas/documents/Manual%20IEC61131/T5%20RegistryForRuntimeParameters.docx) enables you to design and monitor remotely a hierarchical registry of parameters. Parameters can be set apart from the Workbench, and can also be read or written from the IEC program.

The following functions are available:

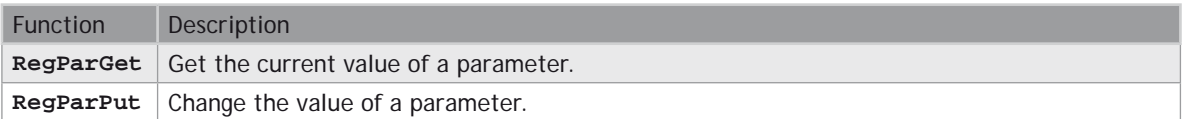

#### **PARAMETER PATHNAMES**

Any parameter is specified by a full qualified pathname that gives its exact location in the registry. The / separator is used to separate folders in the pathname. For a registry defined as:

```
(Root)
```

```
 │
    └─Folder1
      │
          └─Folder2
 │
                       └─MyParam
The pathname of the parameter will be:
```
/Folder1/Folder2/MyParam

```
4-302 STANDARD IEC 61131-3 COMMANDS
      VLID
```
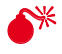

0 **T5 REGISTRY MAY BE NOT AVAILABLE ON SOME TARGETS. PLEASE REFER TO OEM INSTRUCTIONS FOR FURTHER DETAILS ABOUT AVAILABLE FEATURES.**

0 **ALL PARAMETER PATHNAMES ARE CASE SENSITIVE.**

### **RegParGet**

#### **FUNCTION**

Get the current value of a parameter

#### **SYNTAX**

**Q := RegParGet (PATH, DEF);**

#### **INPUTS**

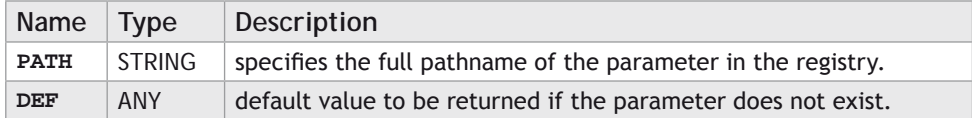

#### **OUTPUTS**

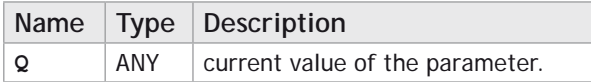

0 **THE DEF INPUT DEFINES THE ACTUAL TYPE FOR ANY PINS. IF YOU SPECIFY A CONSTANT EXPRESSION, IT MUST BE FULLY TYPE-QUALIFIED ACCORDING TO THE WISHED RETURNED VALUE. EXAMPLE FOR GETTING A PARAMETER AS AN INT:**

 **INTVARIABLE := REGPARGET ('\MYPARAM', INT#0);**

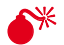

**EXECUTE ALL PATHNAMES ARE CASE SENSITIVE.** 

# **RegParPut**

#### **FUNCTION**

Change the value of a parameter

#### **SYNTAX**

**OK := RegParPut (PATH, IN);**

#### **INPUTS**

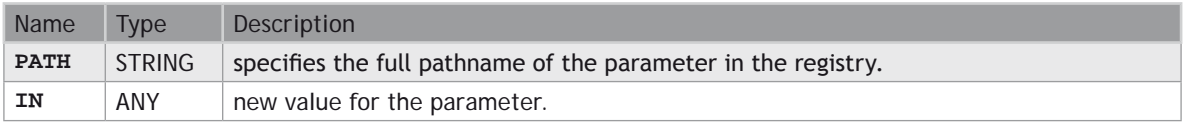

#### **OUTPUTS**

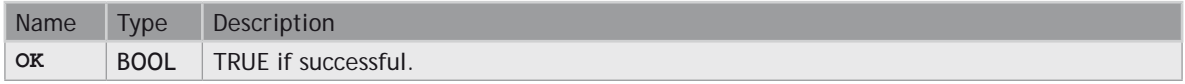

The function will returned **FALSE** in the following cases:

- The specified pathname is not found in the registry.
- The registry is currently being saved and cannot be changed.

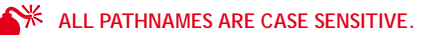
# *MOTION PERFECT V3*

### **Introduction to** *Motion* **Perfect 3**

*Motion* Perfect 3 is an Microsoft Windows™ based application for the PC, designed to be used in conjunction with Trio Motion Technology's Series 4 *Motion Coordinator* range of multi-tasking motion controllers.

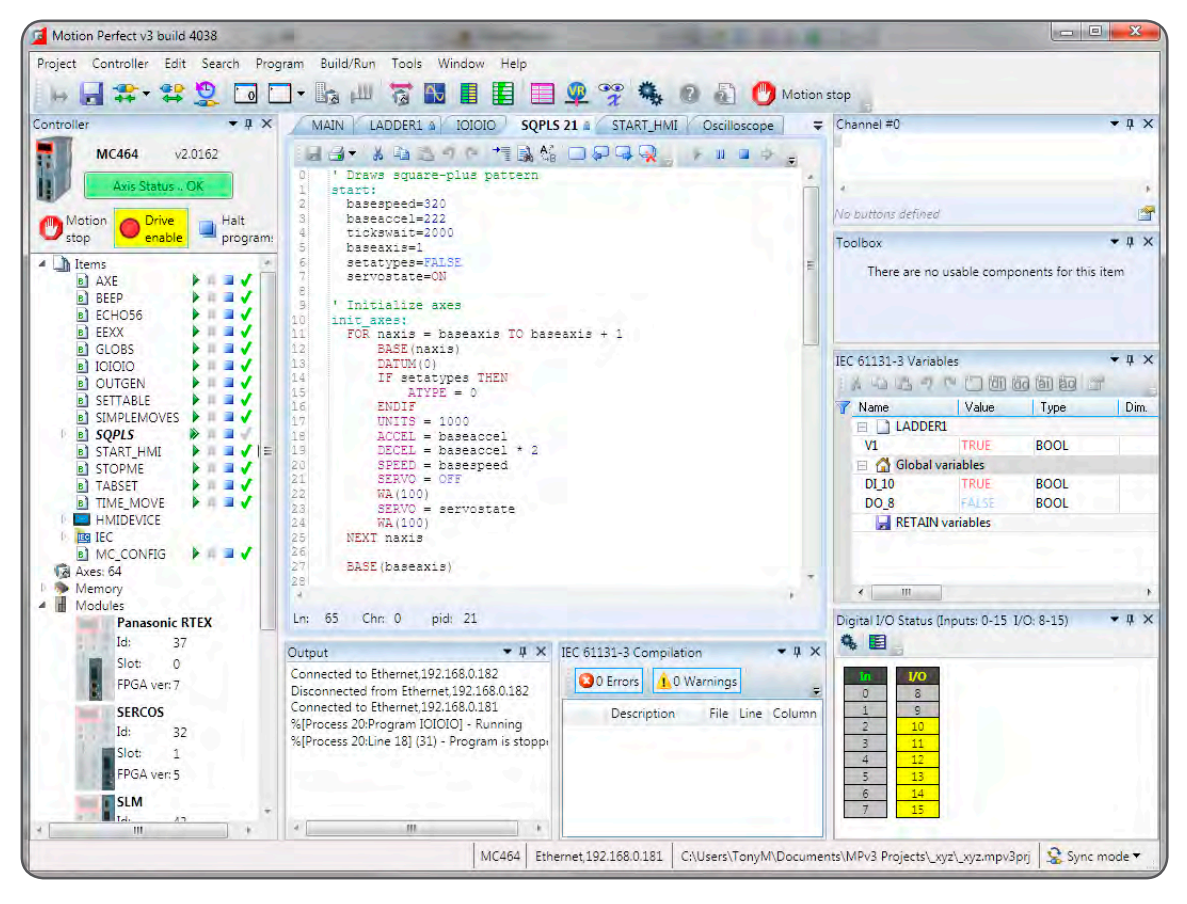

*Motion* Perfect 3 provides the user with an easy to use Windows based interface for controller configuration, rapid application development, and run-time diagnostics of processes running on the *Motion Coordinator*.

## **System Requirements**

#### **PC**

圁

B

A PC with the following specifications is required to run *Motion* Perfect 3:

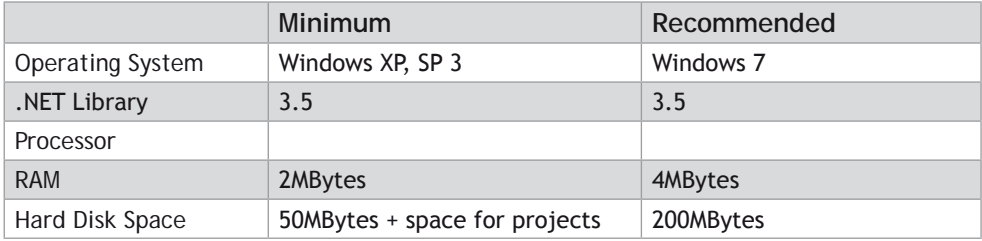

Due to limitations in some of the third party libraries used, *Motion* Perfect 3 is only available as a 32 bit application. This will however run on 64 bit Microsoft Windows™.

It is recommended that your copy of Microsoft Windows™ has all current service packs and updates applied.

#### **CONTROLLER**

The requirements for a controller are different depending on the mode of connection.

#### **DIRECT MODE**

To connect in Direct Mode the controller can be almost any Trio series 2, 3 or 4 *Motion Coordinator*.

#### **TOOL MODE / SYNC MODE**

To connect in Tool Mode or Sync Mode the controller must be a Trio series 4 *Motion Coordinator* running system firmware version 2.0177 or later.

### **Operating Modes**

*Motion* Perfect 3 has four operating modes:

- Disconnected
- Direct
- Tool Mode
- Sync Mode

The current connection mode is displayed on the right of the status bar at the bottom of *Motion* Perfect's main window.

# **<sup>⊕D</sup>**<br><sup>←→</sup> DISCONNECTED

Not connected to a controller. All tools are closed and no communications ports are open.

#### $\sum_{i=1}^{n}$ **DIRECT MODE**

A direct connection is made to a controller allowing a Terminal tool to be used for direct interaction with the command line on the controller.

## *<u>Co</u>***-TOOL MODE**

A multichannel connection is made to a controller allowing the monitoring tools within *Motion* Perfect to be used. This mode allows the user to see a list of the programs on the controller (so that they can be started and stopped) but does not allow editing of any of the programs.

#### ↔ **B**-SYNC MODE

A multichannel connection is made to a controller and a local project on the PC is opened. The contents of the controller and the project are synchronized so that the local copy of all programs matches those on the controller. All of *Motion* Perfect's tools are available and programs can be edited. The synchronization process can involve deleting programs or copying them from the controller to the PC of vice versa.

*A connection (direct or multichannel) to a controller consists of a single TCP/IP socket connection over Ethernet.*

## **Main Window**

The "Main Window" is the main user interface of *Motion* Perfect 3. It acts as a desktop for displaying all controls needed to interact with a single controller.

Because the tools available to the user are different for each [operating mode](file:///\\HYPERION\documents\Manual%207\Source\Motion%20Perfect%203\OperatingModes.docx) the Main Window tends to take on a different appearance for each mode.

In all operation modes the user has access to the [Main Menu](file:///\\HYPERION\documents\Manual%207\Source\Motion%20Perfect%203\MainMenu.docx) and [Main Toolbar](file:///\\HYPERION\documents\Manual%207\Source\Motion%20Perfect%203\MainToolbar.docx) for commands, although the commands available will depend on the operation mode.

Disconnected Mode **Direct Mode** 

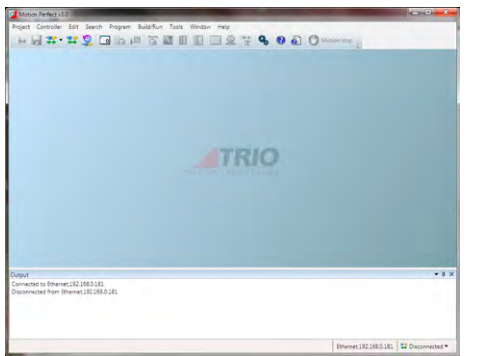

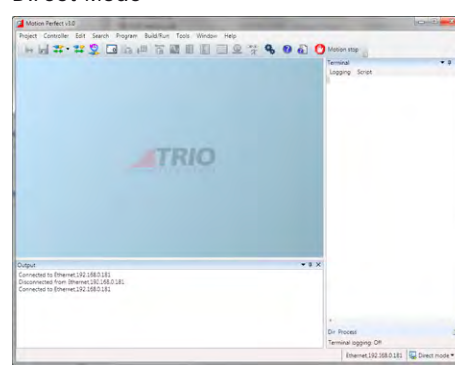

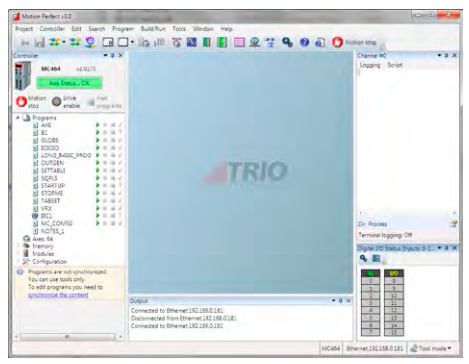

#### Tool Mode Sync Mode

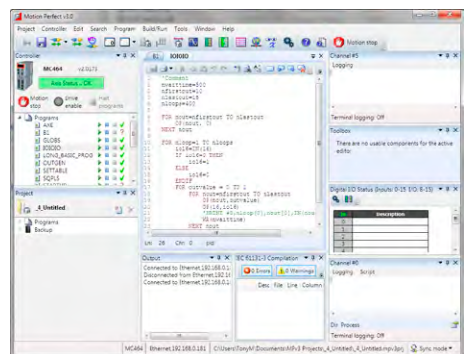

## **Main Menu**

The Main Menu has a set of sub-menus which splits the menu commands into functional groups as follows

#### **PROJECT**

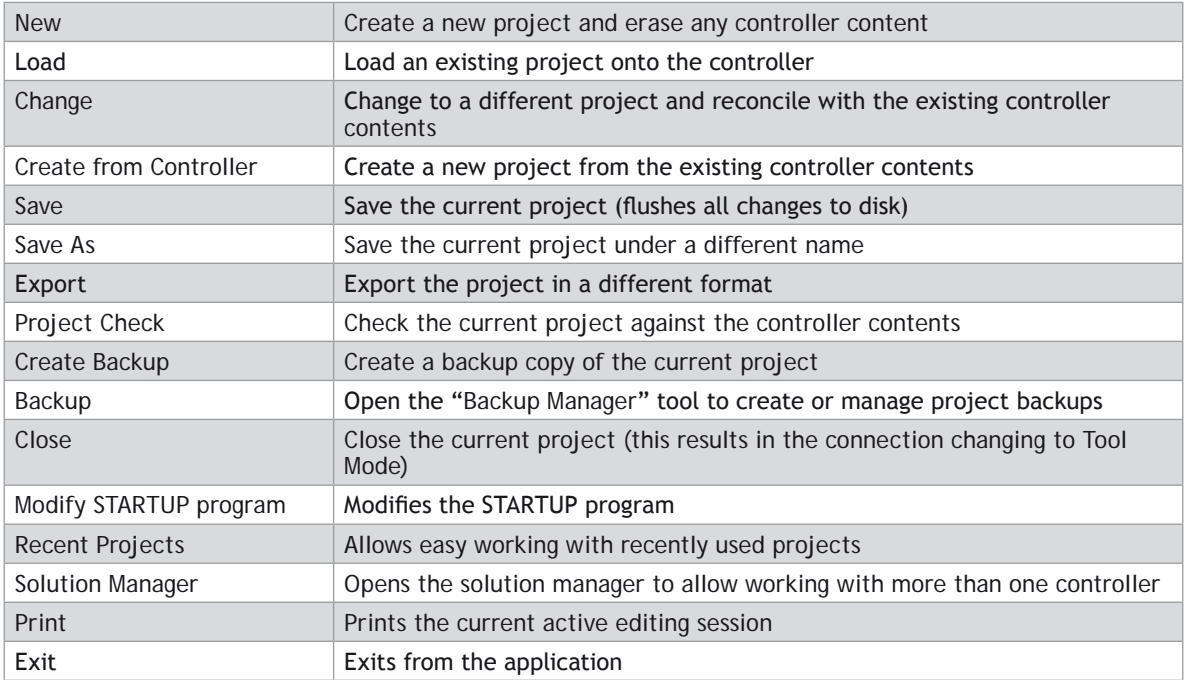

### **CONTROLLER**

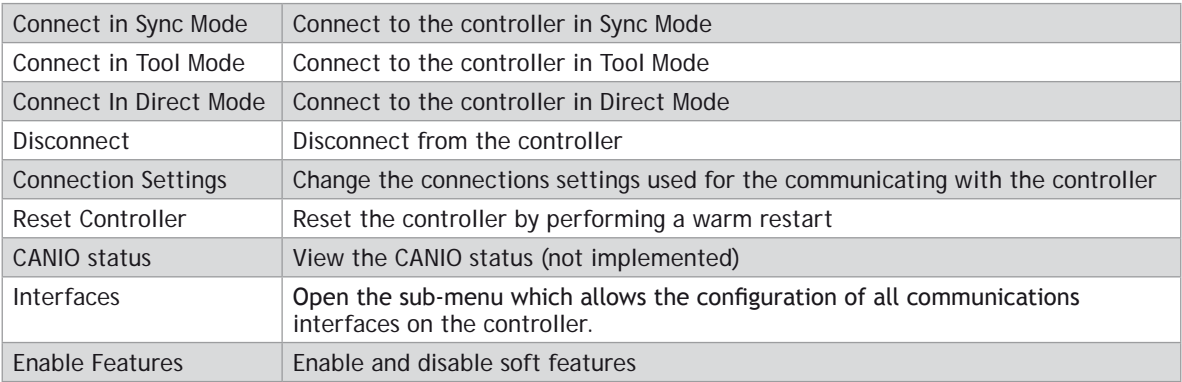

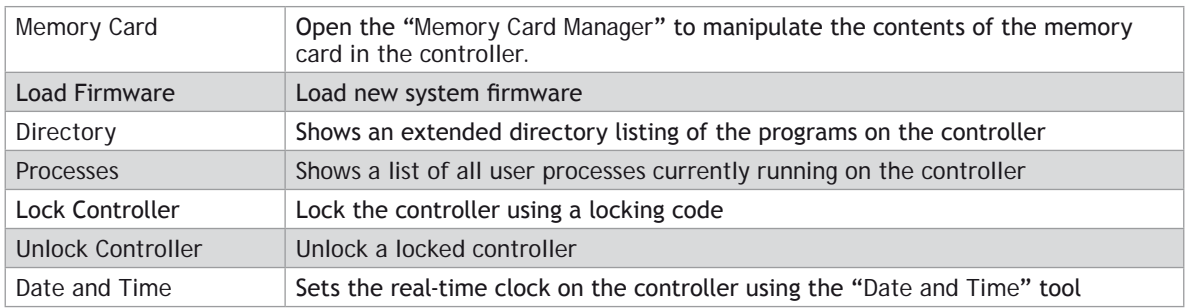

### **EDIT**

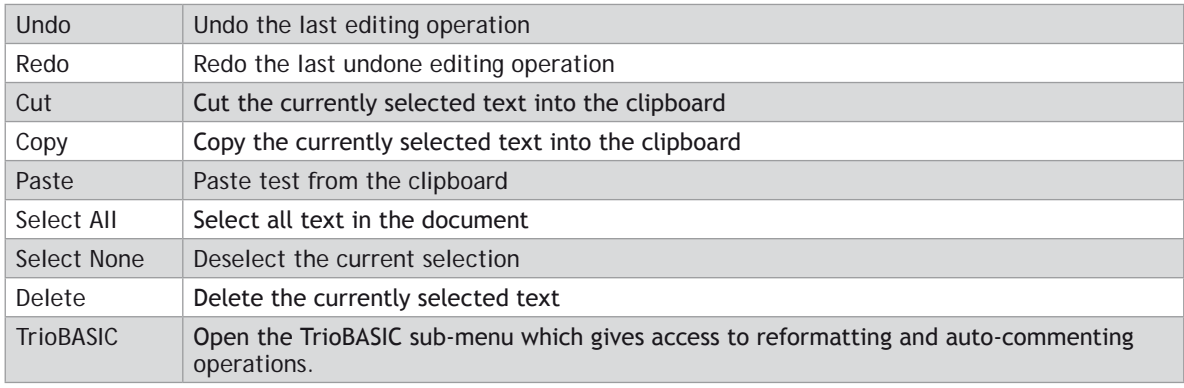

### **SEARCH**

All search commands apply to the current active editing session

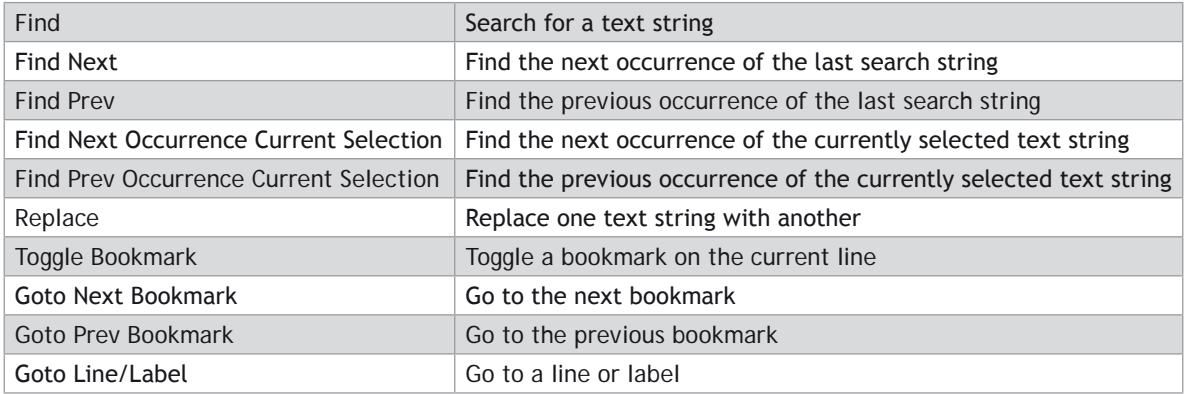

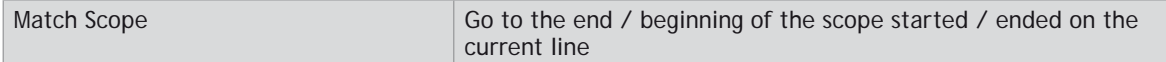

#### **PROGRAM**

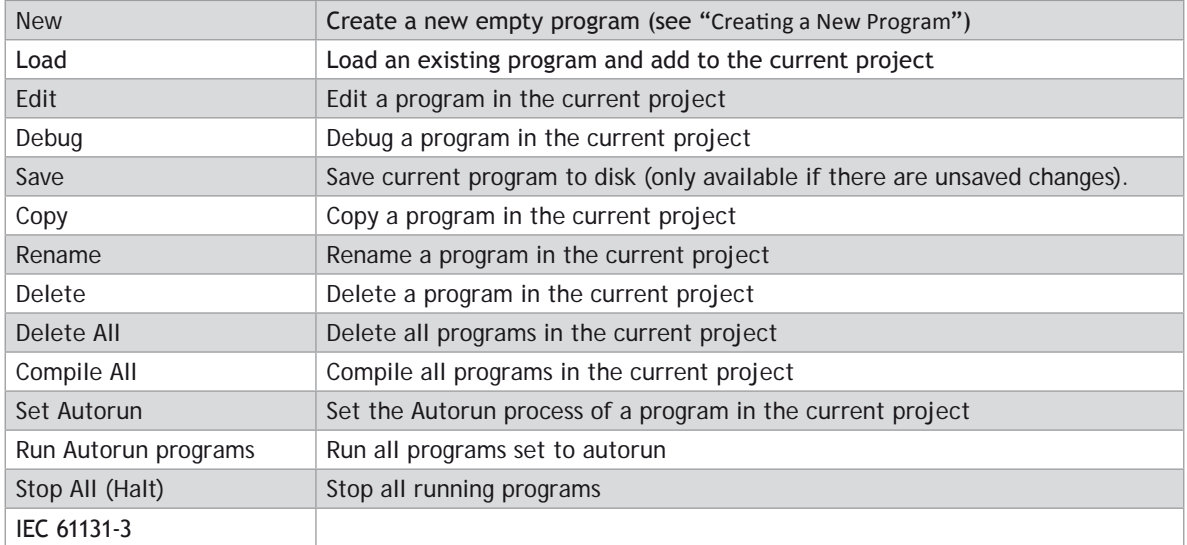

#### **BUILD/RUN**

The commands I n this sub-menu operate on the program open in the current active editing session.

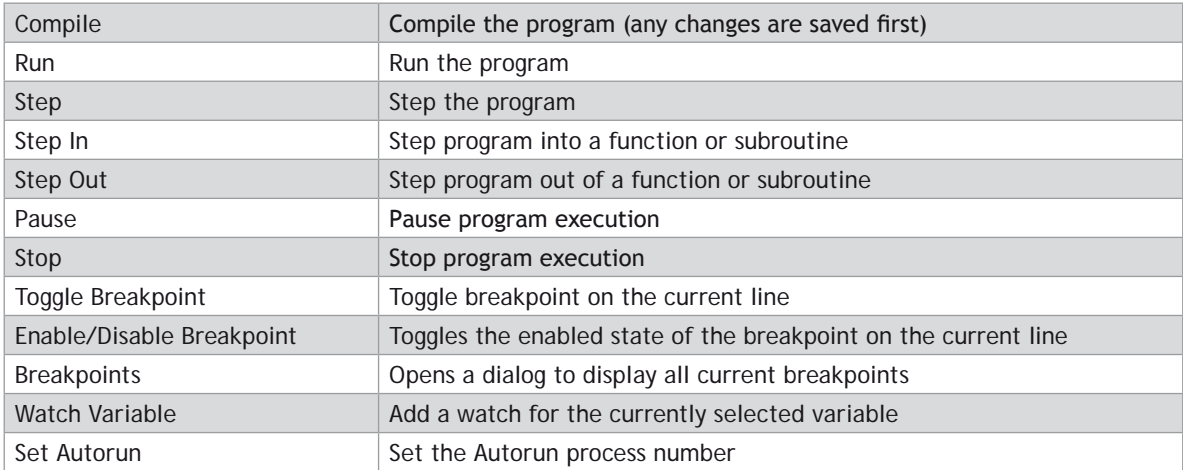

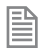

The availability of the commands in the Build/Run sub-menu depends on the type or program being edited and the run state of the program.

#### **TOOLS**

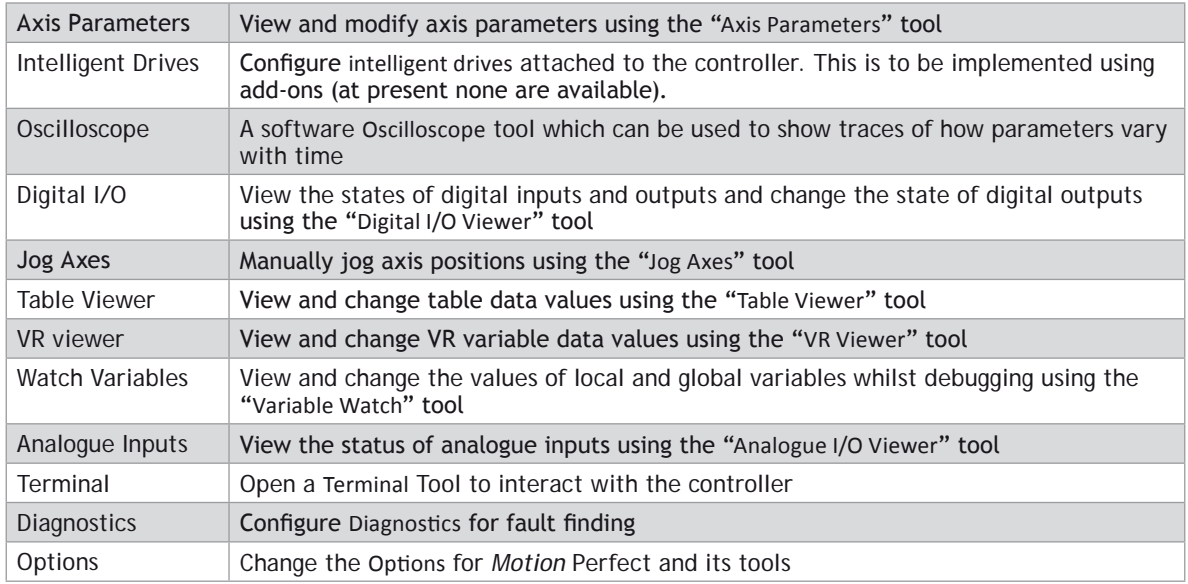

#### **WINDOW**

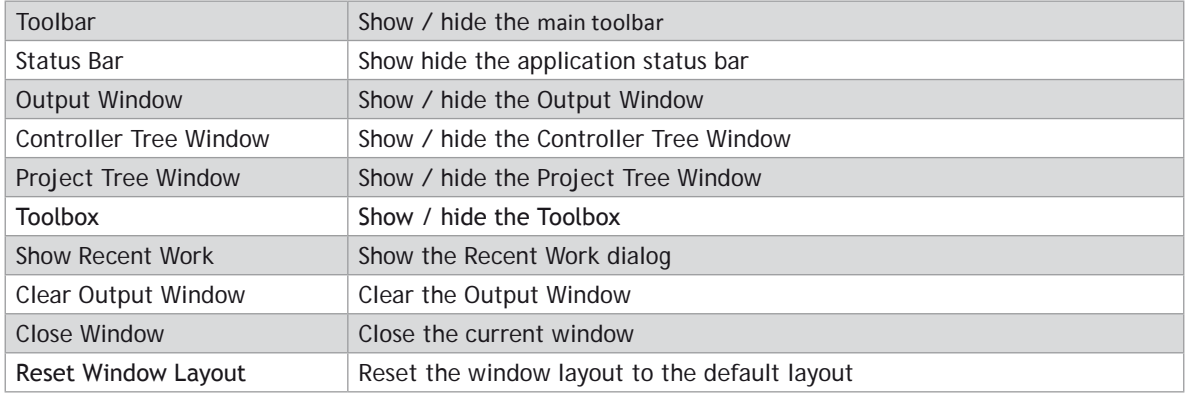

#### **HELP**

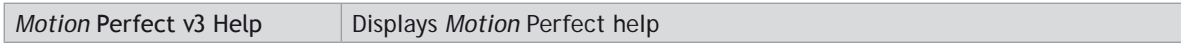

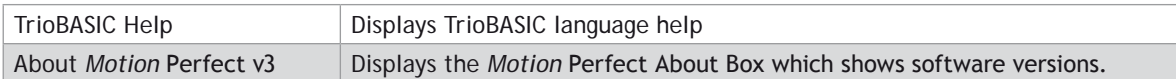

### **Main Toolbar**

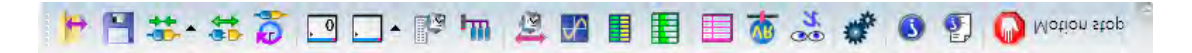

The Main Toolbar gives the user quick access to Motion Perfect's main tools and functions.

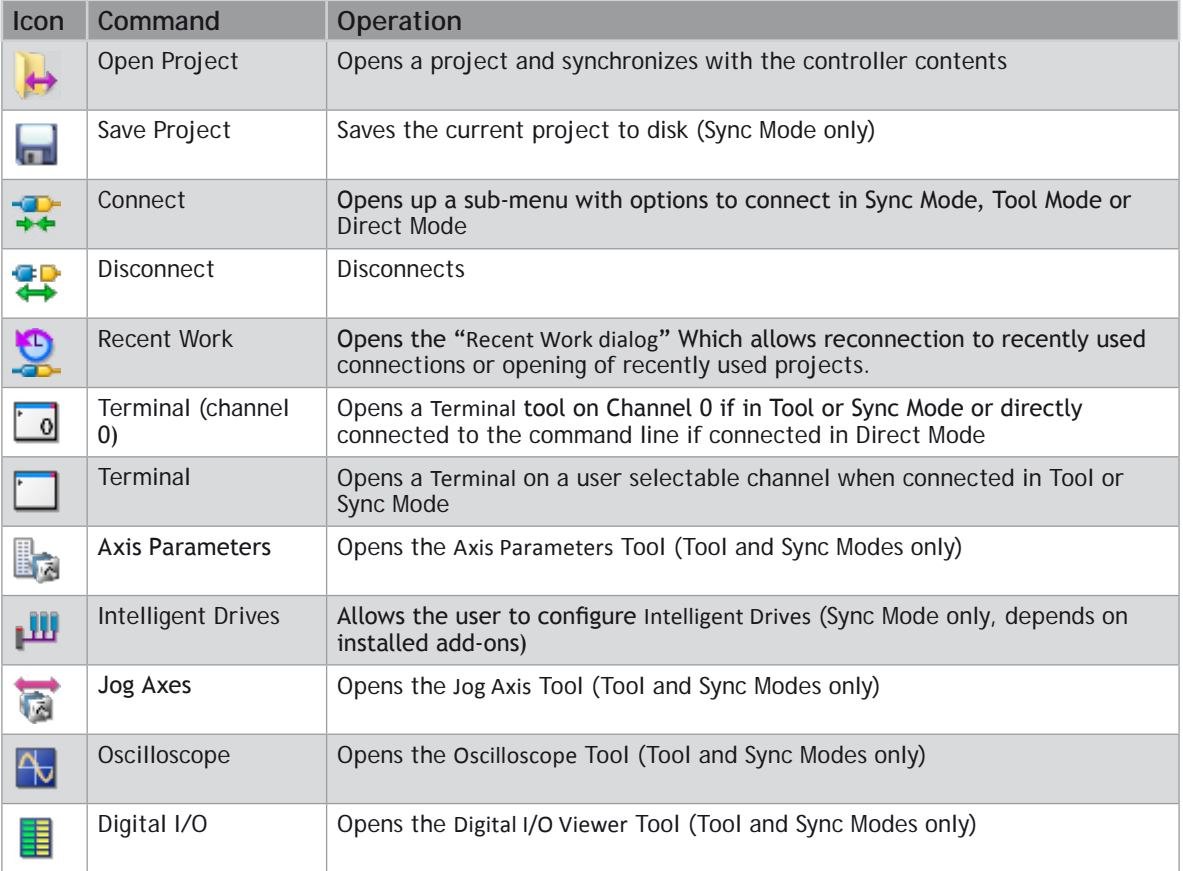

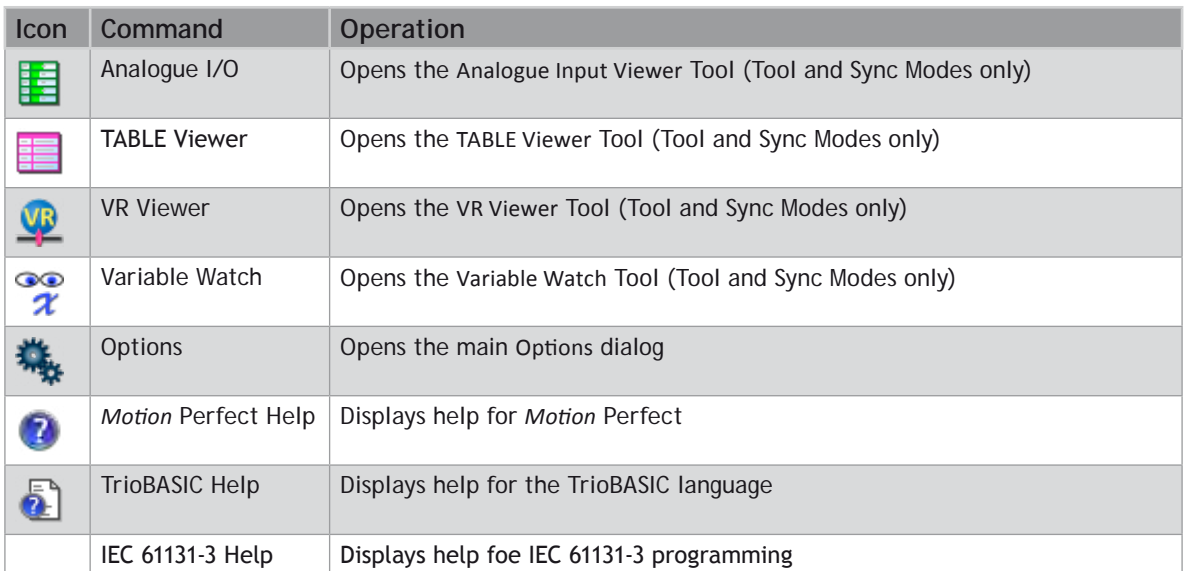

## **Controller Tree**

The controller tree can be displayed when *Motion* Perfect is operating in "Tool Mode" or in "Sync Mode". It contains information about the controller connected to *Motion* Perfect and its contents.

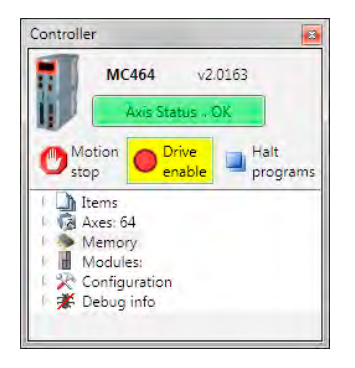

The tree consists of a header section and the tree body.

#### **TREE HEADER**

The tree header contains basic information about the controller plus some important controls. The top of the header contains a pictorial representation of the controller, the controller model (MC464 in the case above), the system software version number and an "Axis Status" control. The bottom of the header contains three button controls: "Motion Stop", "Drive Enable" and "Halt Programs"

#### **CONTROLLER INFORMATION**

The controller is shown as an icon to the left of the header. The controller model and system software version are displayed towards the top of the header. If the mouse cursor is moved over the icon a tooltip is displayed giving some basic information about the controller.

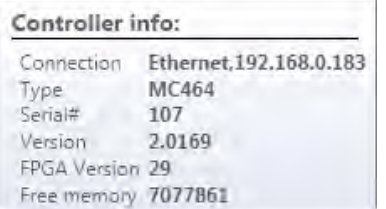

#### **"AXIS STATUS" CONTROL**

This control shows the error status of the controller. It is a passive control when there is no error and is coloured green. When an error occurs the control becomes coloured red and then acts as a button which, when clicked, will clear the error on the controller.

Some errors, notably hardware errors, cannot be cleared by clicking the "Axis Status" button.

#### **"MOTION STOP" BUTTON**

Clicking on the "Motion Stop" button stops all currently running programs and empties all the move buffers on the controller causing all motion to stop. Its action is similar to an "Emergency Stop" button but, as it is implemented in software, it is less reliable that a properly implemented hardware emergency stop.

0 **It is important that a proper hardware emergency stop is implemented on any system. This button must not be used as a substitute.**

#### **"DRIVE ENABLE" BUTTON**

Clicking on this button toggles the state of the drive enable (watchdog output) on the controller. When drives are enabled the background of the button is coloured yellow.

#### **"HALT PROGRAMS" BUTTON**

Clicking on this button halts all currently running programs but does not stop and current or buffered moves.

Use the "Motion Stop" button if you want to stop the motion as well as the programs.

#### **TREE BODY**

The body of the tree contains information in several expandable sections:

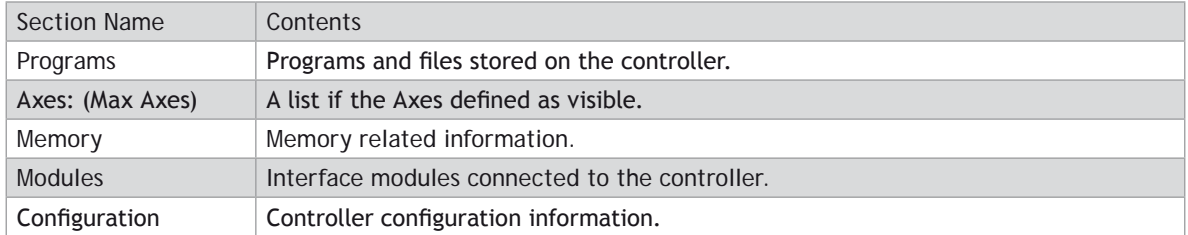

#### **PROGRAMS**

These are the programs and files stored on the controller. The following types of item can be stored on the controller:

- TrioBASIC program
- Text file
- MC **\_ CONFIG** program (one only)
- **HMI** project (not available on all controllers) containing one or more **HMI** page definitions.
- IEC 61131-3 project (not available on all controllers) containing one or more programs in one or more of the IEC 61131-3 defined program types.

The "Programs" item in the tree has a context menu to allow creation of programs and some operations on all programs as follows:

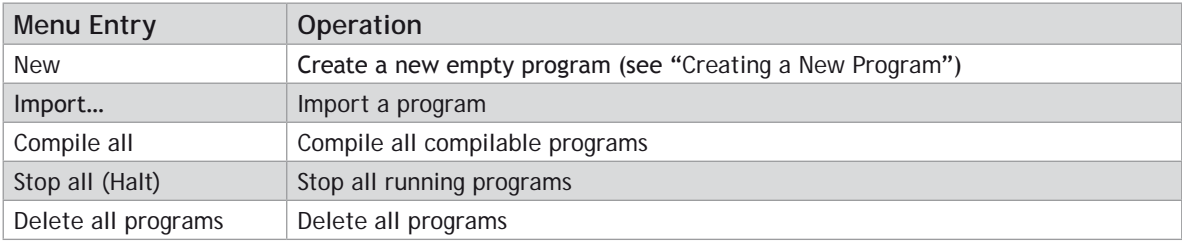

The program entries in the tree allow the user to run, pause, stop and compile the program by means of a set if icons after each program entry.

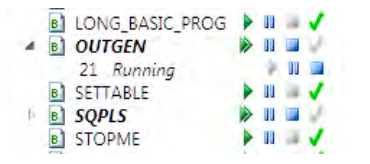

When a program is running it has an extra entry in the tree representing the running instance, showing the process number.

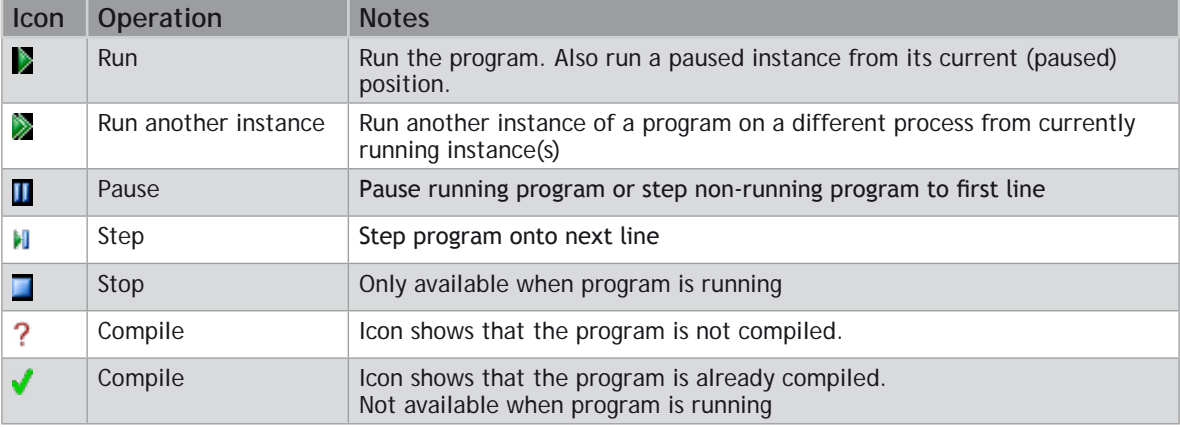

#### **AXES: (MAX AXES)**

The value of Max Axes is the total number of axes available on the controller, both real and virtual.

When expanded the list of axes shown is that specified by the user. To specify which axes are to be shown, right click on axes and select "Shaw/Hide Axes…" to display the "Show/Hide Axes" dialog and select which axes to display.

#### **MEMORY**

This shows various memory related items as follows:

#### **VR**

The maximum number of VR variables allowed. Double clicking on this launches the VR Viewer tool.

#### **TABLE**

The size (in values) of the **TABLE** memory area. Double clicking on this launches the Table Viewer Tool.

#### **LOCAL VARIABLES**

Double clicking on this launcher the variable viewer tool.

#### **GLOBALS**

Currently not used.

#### **FREE PROGRAM SPACE**

The number of bytes of unused memory available for storing programs in.

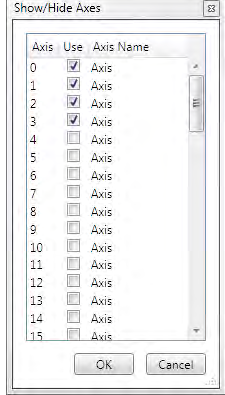

#### **MODULES**

This give a list of the modules connected to a controller. Currently this only supports the local modules of a modular controller such as the MC464.

#### **CONFIGURATION**

Shows the current controller configuration and allows the user to change some user configurable features.

### **Project Tree**

The project tree can be displayed when *Motion* Perfect is operating in "Sync Mode". It contains information about the current project *Motion* Perfect.

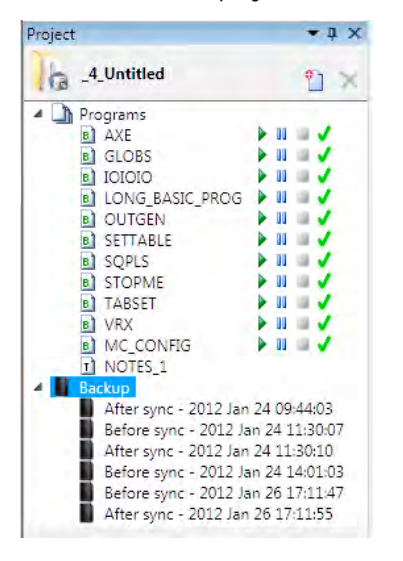

The tree consists of a header section and the tree body.

#### **TREE HEADER**

The tree header contains basic information about the project plus some important controls. The header contains a project icon, the project name, a "New Program" button and a "Delete Item" button.

#### **"MOTION STOP" BUTTON**

Clicking on the "Motion Stop" button stops all currently running programs and empties all the move buffers on the controller causing all motion to stop. Its action is similar to an "Emergency Stop" button but, as it is implemented in software, it is less reliable that a properly implemented hardware emergency stop.

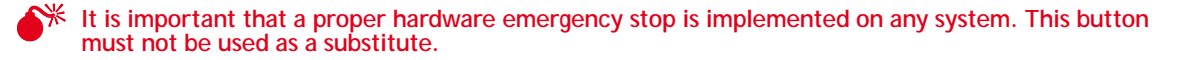

#### **"NEW PROGRAM" BUTTON**

Clicking on this button creates a new program in the project. (See "[Creating a New Program](file:///\\HYPERION\documents\Manual%207\Source\Motion%20Perfect%203\NewProgram.docx)")

#### **"DELETE ITEM" BUTTON**

Clicking on this button deletes the currently selected program.

#### **TREE BODY**

The body of the tree contains information in several expandable sections:

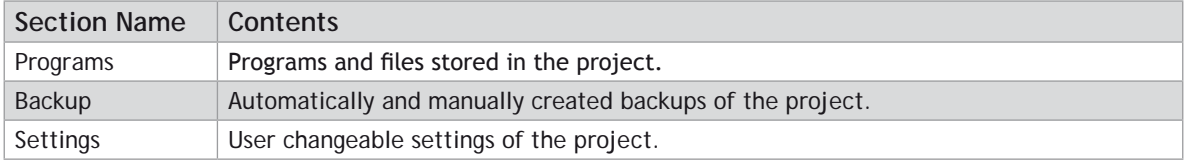

#### **PROGRAMS**

This section duplicates the functionality of the "Programs" section in the "[Controller Tree](file:///\\HYPERION\documents\Manual%207\Source\Motion%20Perfect%203\ControllerTree.docx)"

#### **BACKUPS**

Every time *Motion* Perfect synchronizes with a project a backup of the project is made before and after the synchronization operation (the backup after is only made if synchronization has been successful). The tree contains a list of the backups currently stored on the PC.

The "Backups" item in the tree has a context menu as follows:

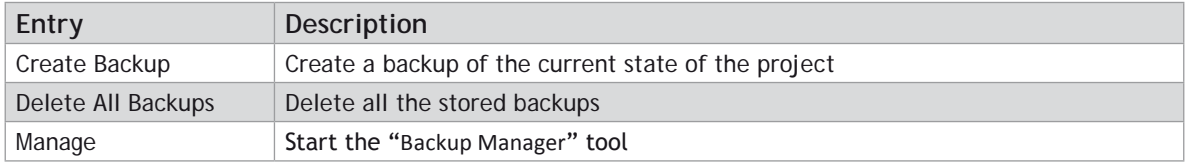

Each backup entry also has a context menu as follows:

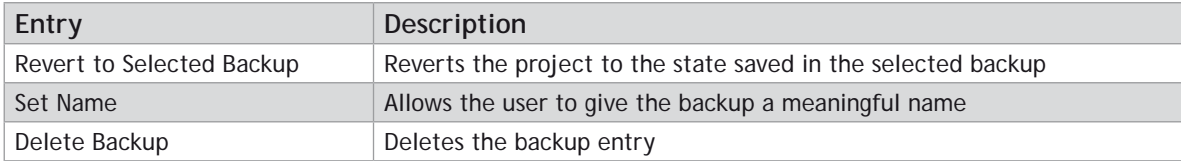

### **Output Window**

The "Output Window" displays the status messages received from the controller.

### **Solutions**

In order to handle systems which contain more than one controller *Motion* Perfect uses a "Solution" to manage the connections to more than one controller and their associated projects. The solution defines a list of controllers included in the solution. For each controller it also defines a connection used to communicate with the controller and a project associated with it. No two controllers can be associated with the same project. The user can create and edit a solution using the [Solution Manager.](file://Trionas/documents/Manual%207/Source/PRINT/trioBasicMerged/SolutionManager.docx)

#### **SOLUTION MANAGER**

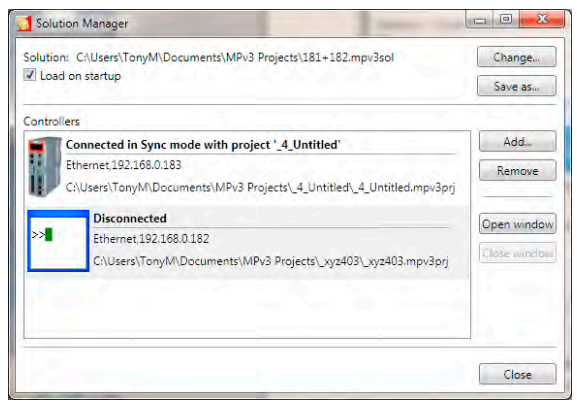

The Solution Manager is used to manage a collection of projects (solution) which are used for applications containing multiple controllers. In single applications which contain only one project, *Motion* Perfect uses a default solution so that the user does not need to use the solution manager.

The default solution cannot contain more than one project.

#### **CONTROLS**

#### **LOAD ON STARTUP CHECKBOX**

If checked, the solution manager and the current solution will be loaded when *Motion* Perfect is started.

#### **CHANGE SOLUTION BUTTON**

Change to a different solution.

#### **SAVE SOLUTION AS BUTTON**

Save the current solution under a new name

#### **ADD CONTROLLER BUTTON**

Add a controller (connection) to the solution.

#### **REMOVE CONTROLLER BUTTON**

Remove the currently selected controller (connection) from the solution

#### **OPEN WINDOW BUTTON**

Open a window for the currently selected controller

#### **CLOSE WINDOW BUTTON**

Close the open window for the currently selected controller

#### **CLOSE BUTTON**

Close the "Solution Manager" window

#### **CREATING A SOLUTION**

- Create a project for one controller as normal.
- Open the "Solution Manager" from the Project section of the main menu. This will display the existing project as part of the "Default Solution".

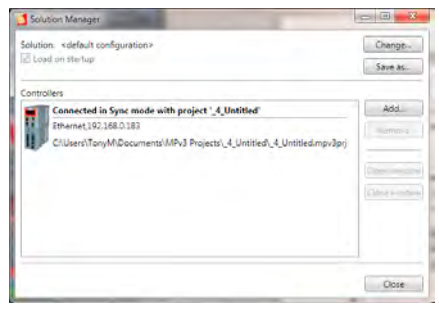

• Click on the "Add" button. A warning about multiple controllers will be displayed.

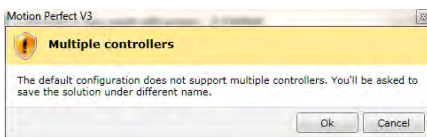

- Clicking on the "**OK**" button will cause the "[Connection Dialog](file://Trionas/documents/Manual%207/Source/PRINT/trioBasicMerged/ConnectionDialog.docx)" to be displayed. Configure an appropriate connection for another controller. On closing the "Connection Dialog" you will be prompted to save the solution. A desktop window will appear for the connection to the new controller.
- To associate a project with the new controller, attempt to connect to it in Sync Mode (this may happen automatically depending on the stored state of the connection). The "[Controller Project](file://Trionas/documents/Manual%207/Source/PRINT/trioBasicMerged/ControllerProjectDialog.docx)  [Dialog](file://Trionas/documents/Manual%207/Source/PRINT/trioBasicMerged/ControllerProjectDialog.docx)" will be displayed to allow this.

# **Project**

A *Motion* Perfect project contains a set of programs and settings which represents the contents of the controller for a given application. Al files relating to a project are stored in a single directory on the PC this is known as the **project directory**.

#### **PROJECT DIRECTORY**

The files contained in the **project directory** will depend on the programs used in the project. There are three main files in the **project directory** which all have the same name as the project directory but have different file extensions.

#### **PROJECT FILE (EXTENSION "MPV3PRJ")**

This contains a definition of the contents of the project (programs) and any customization such as axis names.

#### **DESKTOP FILE (EXTENSION "MPV3DSK")**

This contains the desktop layout used when *Motion* Perfect is connected in sync mode to the controller.

#### **TOOL INTERNAL CONDITIONS (EXTENSION "MPV3IC")**

This contains the internal state of each open tool window when *Motion* Perfect is connected in sync mode to the controller.

#### **PROGRAM FILES**

Program files are also stored in the project directory. The type of each file can be determined by its file extension the most important being .BAS which is used for TioBASIC programs. Each TrioBASIC program may also have a .PRG file of the same name which specifies editor/debugger settings for the program. Some complex types of program (usually handled by an add-in) can have sub-directories which contain their data as well as one or more files in the project directory.

There is also a "Backup" sub-directory in which backups of the project are stored.

#### **WARNING**

**EXALTHOM MANUS MANUS MANUS MANUS MANUS MANUS MANUS MANUS MANUS MANUS MANUS MANUS MANUS MANUS MANUS MANUS MANUS M directly using a text editor as this may cause compatibility problems between the project and the controller. All changes should be made using** *Motion* **Perfect.**

### **Project Check**

A project check is performed every time *Motion* Perfect connects in "Sync Mode" and if the user initiates a project check from the main menu. The programs in the project are checked against those on the controller and if there are any differences the "Resolve Program Differences" dialog is displayed so the user can resolve the differences.

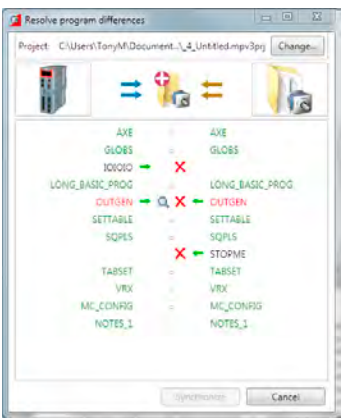

#### **RESOLVING DIFFERENCES**

The "Resolve Program Differences" dialog can perform several different operations to resolve differences.

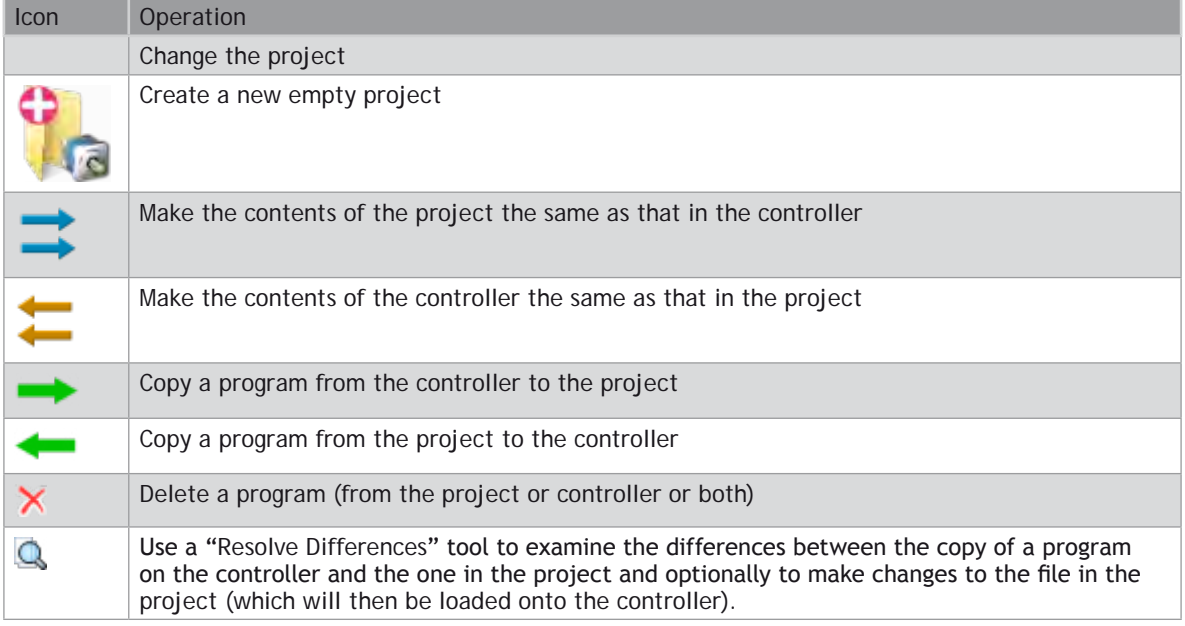

The synchronization operation is carried out when the user clicks on the "Synchronize" button which is only enabled

Once a set of operations has been selected which will resolve all differences.

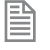

The synchronization operations available depend on the types of program in the project and on the controller.

**EXECT It is possible that a program copied from the project onto the controller will still cause a project check failure if the controller supports different keywords to those supported by the controller on which the program was written. This problem can be resolved by saving the copy on the controller into the project or manually resolving the differences.**

#### **PROBLEMS LOADING PROGRAMS**

Even though it appears that differences can be resolved by loading the project or some of its programs onto the controller it is still possible to get a mismatch between the controller and the project. This is usually due to different TrioBASIC keywords being supported on the controller to those supported on the controller on which the program was written. This can cause variables to become keywords, keywords to become variables or keywords to change.

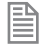

All the letters in a keyword are always upper case whereas all the letters in a variable name are always lower case.

When this occurs a warning dialog will be displayed to show that the controller has made changes to the program.

The user now has the choice of resolving the differences using the program modifications dialog or cancelling. If you cancel it is then possible to resolve differences by doing another project check and manually resolving the differences using the "Resolve Differences" tool.

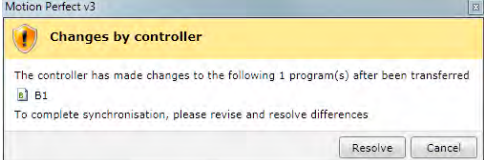

#### **MODIFICATIONS DIALOG**

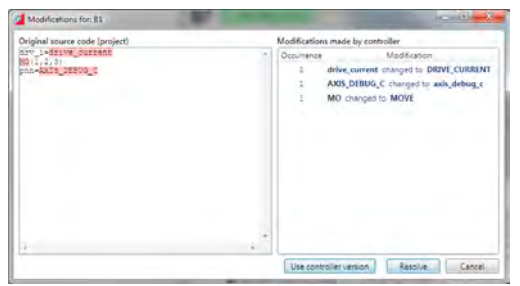

This shows the original program source (on the PC) on the left and the changes made to it on the right. The user can resolve the differences by either using the controller version of the program or by clicking on the "Resolve" button which steps through the differences to allow the used to make a decision for each one using the "Resolve" dialog.

#### **RESOLVE DIALOG**

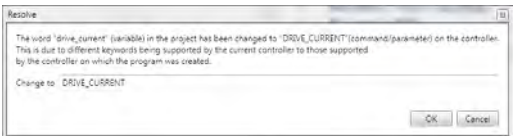

The new value for the word to resolve is automatically filled in using the value obtained from the controller. The user can type any valid keyword, variable name, or number to replace the word in the source file. Clicking on "OK" makes the change and clicking on "Cancel" cancels the whole resolution process.

### **Program Types**

*Motion* Perfect supports several different program types as follows:

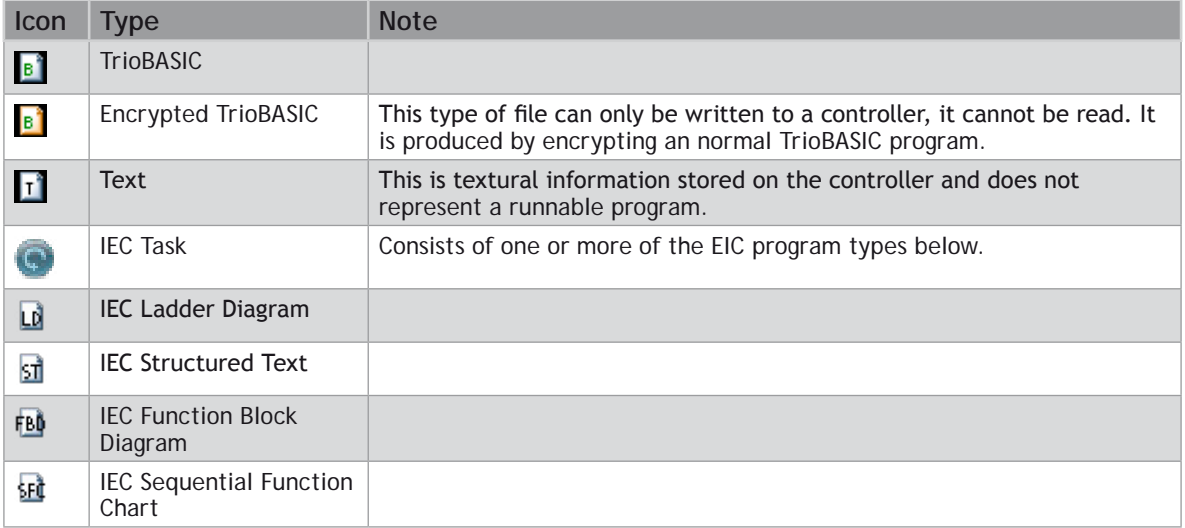

### **Creating a New Program**

A new program can be created by Selecting "Program / New" from the main menu or by selecting "New" from the "Programs" item in the controller menu.

The "New Program" dialog is launched. This allows the user to select the type of program required and enter a name. Clicking on "OK" will create the new program.

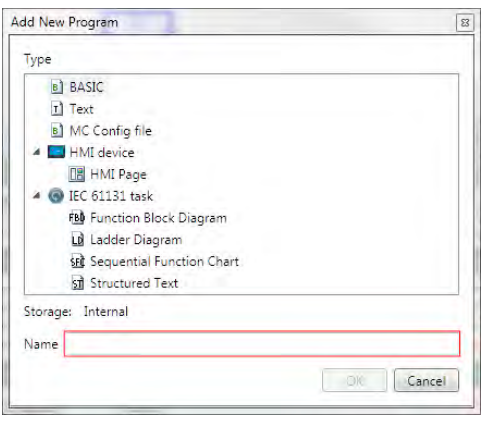

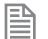

This is only available while connected in Sync Mode.

### **Program Editor**

The Program Editor is used to edit TrioBASIC program files and text files which form part of a *Motion* Perfect project and to provide debugging facilities for TrioBASIC programs.

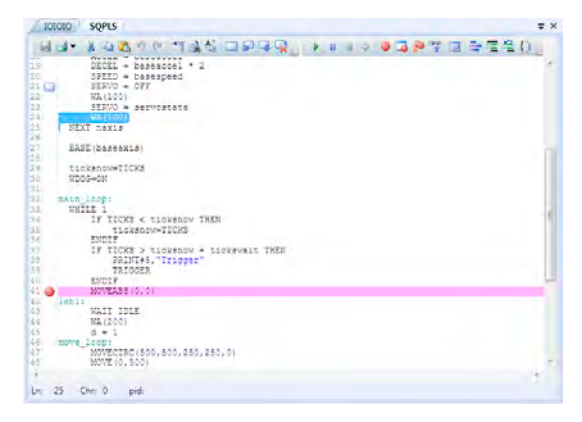

*Editing a Trio*BASIC *program*

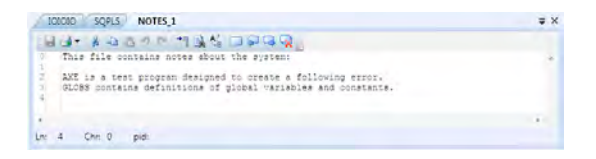

*Editing a text file*

The editor performs in a similar way to most modern text editors. Editing functions are available for all supported program/file types, debugging functions and special formatting functions are only available when editing a TrioBASIC program.

#### **EDITING FUNCTIONS**

Editing functions are available from the Edit Toolbar:

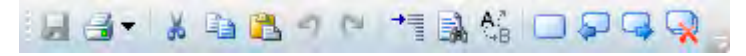

The available editing functions are as follows and apply to the current program/file being edited:

Save to disk **Print** Cut selected text to clipboard Copy selected text to clipboard **Paste text from clipboard Undo last operation** Redo last undone operation  $\epsilon$  Go to line or label  $\mathbf{F}$  Find text **Replace text**  Toggle bookmark on current line Go to previous bookmark Go to next bookmark Clear all bookmarks Some editing functions are available on the Editor Context Menu.

#### **DEBUGGING FUNCTIONS**

Debugging functions are available from the Debug Toolbar.

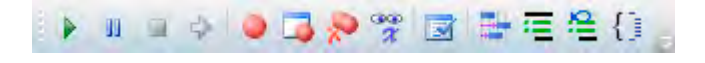

The available debugging functions are as follows and apply to the current program being edited:

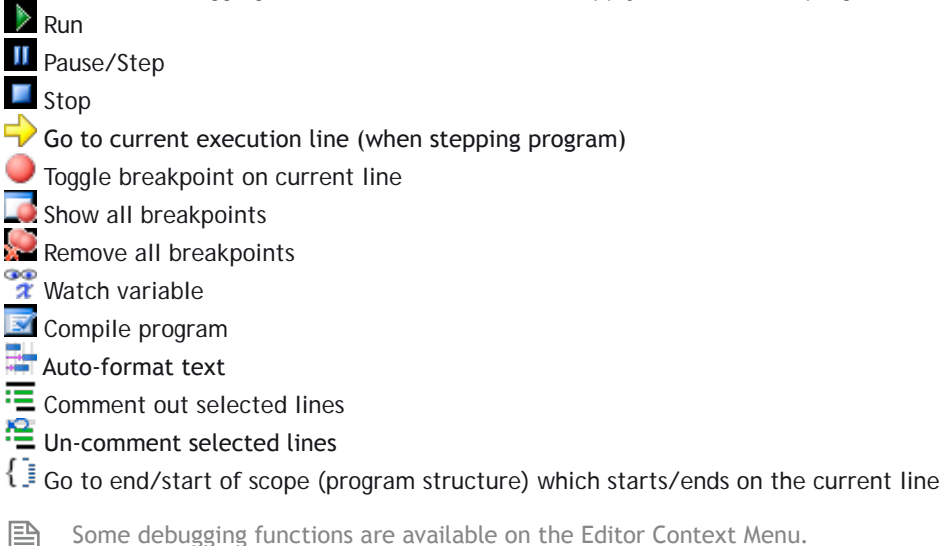

#### **OPERATION**

Although the editor appears to work like any other text editor it has one main difference. Each line of text is sent to the connected controller as it is entered or edited. This means that the controller is always kept up to date with changes. The controller is used to perform syntax checking when editing a TrioBASIC program, removing any possibility that the syntax is checked against out of date rules. All compiling and debugging operations are also carried out on the actual controller.

The general appearance of the editor can be customized using the Program Editor pages in the main [Options](file://Trionas/documents/Manual%207/Source/PRINT/trioBasicMerged/Options.docx)  [Dialog.](file://Trionas/documents/Manual%207/Source/PRINT/trioBasicMerged/Options.docx)

#### **WATCHING VARIABLES**

The values of variables can be watched while a program is running or being stepped. This is done using the "[Watch Variables](file://Trionas/documents/Manual%207/Source/PRINT/trioBasicMerged/WatchVariables.docx)" tool, which can be used to monitor both local and VR variables.

To add a variable to the watch list, select the variable name (including index if a VR) in the editor, then select "Watch Variable" from the context menu or click on the  $\tilde{\bm{x}}$  icon in the editor toolbar. Alternatively, if the "[Watch Variables](file://Trionas/documents/Manual%207/Source/PRINT/trioBasicMerged/WatchVariables.docx)" tool is open, select the variable name then drag and drop it into the "[Watch](file://Trionas/documents/Manual%207/Source/PRINT/trioBasicMerged/WatchVariables.docx)  [Variables](file://Trionas/documents/Manual%207/Source/PRINT/trioBasicMerged/WatchVariables.docx)" tool.

### **Connection Dialogue**

The connection dialog allows the user to configure a communications interface in order to connect to a controller. Ethernet, Serial, PCI and USB interfaces are supported by *Motion* Perfect. It is possible to select a communications interface and configure it manually or choose from recently used connections.

#### **RECENT CONNECTIONS**

To choose a recent connection, click on the "Recent" button and choose a connection from the drop-down list.

#### **ETHERNET**

B

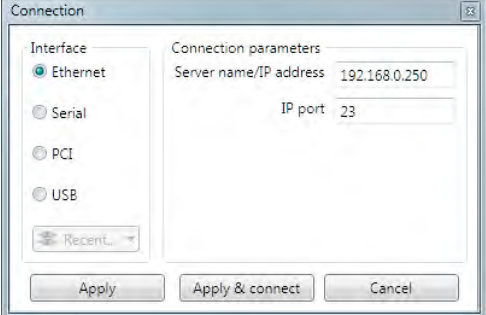

It is possible to change the server IP address (IP address of the controller) and the IP port on which it communicates.

By default a controller will expect a connection from *Motion* Perfect to be made on port 23.

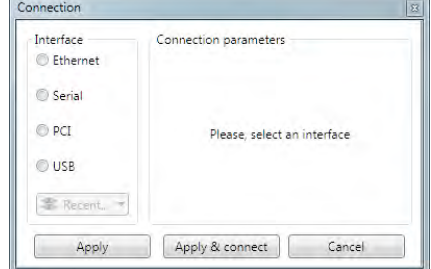

#### **SERIAL**

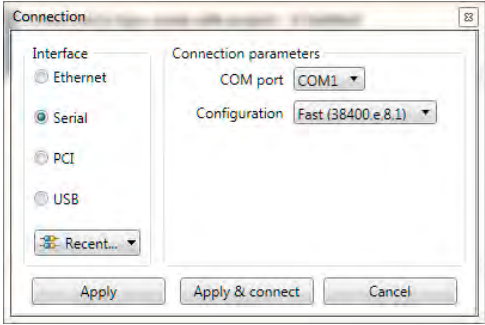

It is possible to select the COM interface and the configuration (serial link parameters) from a choice of Slow (9600,e,7,2) and Fast (38400,e,8,1), these being the default settings for series 2 & 3 Trio *Motion Coordinator*s.

**PCI**

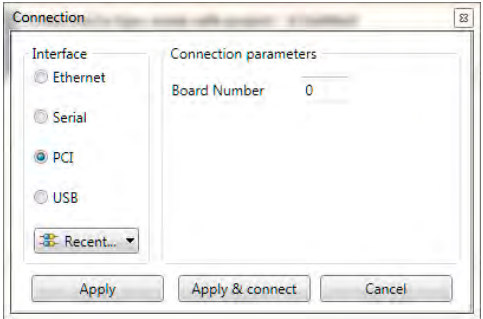

It is possible to select the board number. Board numbers are allocated when the PC is started up and is enumerated between 0 and the one less than the number of Trio PCI cards connected.

#### **USB**

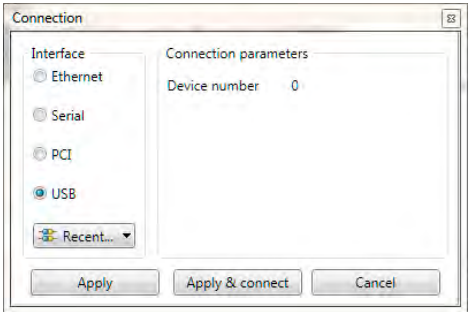

It is possible to select the device number. Device numbers are allocated when the PC is started up and when devices are added or removed. It is normally enumerated between 0 and the one less than the number of Trio USB devices connected. Because of the nature of the internal scanning process which enumerates USB devices and the possibility that devices are added or removed after the initial scan has completed, a given device may not always have the same device number.

It is recommended that only one Trio USB device be connected to a PC at any one time.

### **Initial Connection**

To make the initial connection to a controller:

- 1. Make sure that your controller is powered up and connected to the computer
- 2. Start *Motion* Perfect 3. Once it has started up the initial screen should be displayed.

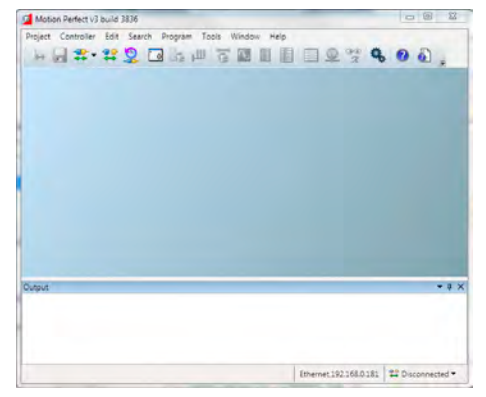

3. Select " Connect in Direct mode" from the "Controller" menu. As *Motion* Perfect has not been connected before the "Connection Error" dialog will be displayed.

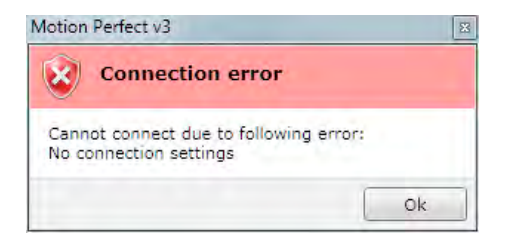

4. Click on the "**OK**" button. The "Connection" dialog will then be displayed.

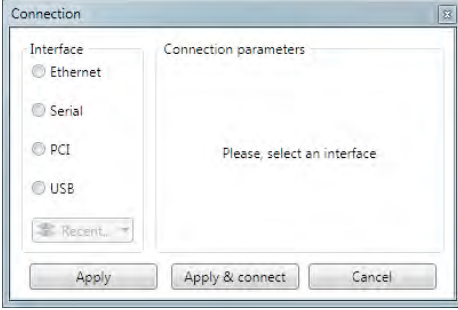

5. Select the communications interface used by your controller (this will usualyl be Ethernet), then enter it's parameters. For an Ethernet connection this will be the **IP** address (defailt 192.168.0.250) and the **TCP** port (default 23).

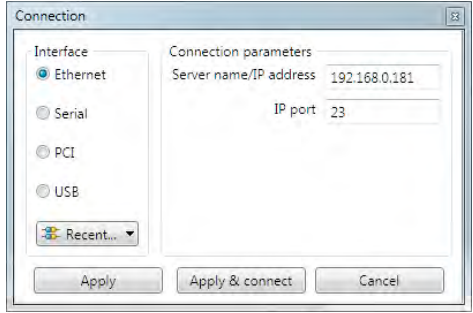

6. Click on the "Apply & Connect" button. The "Connect" will close and *Motion* Perfect will go into Direct Mode with an active Terminal tool.

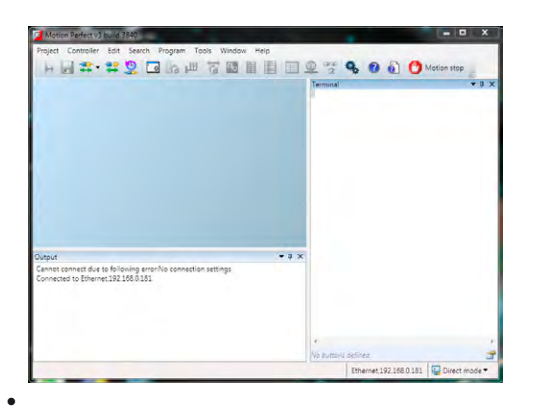

*Motion* Perfect will remember the last used connection parameters and will automatically try and use them when reconnecting in Direct Mode in the future.

### **Recent Work Dialogue**

The "Recent Work Dialog" lists recently used projects and connections to allow the user to quickly switch to

a different, recently used, project or connection. When a project is selected the "Details" pane on the right of the dialog shows the contents of the project, otherwise, if a connection is selected it shows connection details. Clicking on the load button will load the selected project or connect using the selected connection.

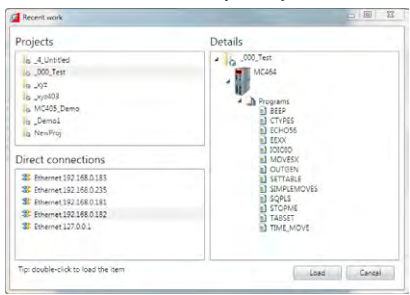

### **Tools**

*Motion* Perfect 3 has several tools which are used to monitor the controller and interact with it. Some tools are built into *Motion* Perfect, others are implemented as add-ons. The add-on mechanism allows the easy addition of extra tools in the future. Most tools are available in both "Tool Mode" and "Sync Mode".

### **BUILT-IN TOOLS**

B

[Terminal](file://Trionas/documents/Manual%207/Source/PRINT/trioBasicMerged/Terminal.docx) – direct interaction with the controller's command line and character I/O

**B**[Axis Parameters](file://Trionas/documents/Manual%207/Source/PRINT/trioBasicMerged/AxisParameters.docx) - view and change the control parameters for each axis

[Digital I/O Viewer](file://Trionas/documents/Manual%207/Source/PRINT/trioBasicMerged/DigitalIOViewer.docx) - view and change digital I/O values [Analogue I/O Viewer](file://Trionas/documents/Manual%207/Source/PRINT/trioBasicMerged/AnalogueIOViewer.docx) - view and change analogue I/O values [Table Viewer](file://Trionas/documents/Manual%207/Source/PRINT/trioBasicMerged/TableViewer.docx) – view and change values in **TABLE** memory [VR Viewer](file://Trionas/documents/Manual%207/Source/PRINT/trioBasicMerged/VRViewer.docx) - view and change global VR variables [Variable Watch](file://Trionas/documents/Manual%207/Source/PRINT/trioBasicMerged/WatchVariables.docx) - view and change program internal variables [Options](file://Trionas/documents/Manual%207/Source/PRINT/trioBasicMerged/Options.docx) – change the configuration options for *Motion* Perfect [Diagnostics](file://Trionas/documents/Manual%207/Source/PRINT/trioBasicMerged/Diagnostics.docx) – enable and disable diagnostic functions [Jog Axes](file://Trionas/documents/Manual%207/Source/PRINT/trioBasicMerged/JogAxes.docx) - manually jog the control axes

#### **ADD-ON TOOLS**

 $\triangle$  [Oscilloscope](file://Trionas/documents/Manual%207/Source/PRINT/trioBasicMerged/Oscilloscope.docx) - capture and view parameters graphically [Intelligent Drives](file://Trionas/documents/Manual%207/Source/PRINT/trioBasicMerged/IntelligentDrives.docx) – configure intelligent drives

### **Terminal**

The "Terminal" tool allows the user to interact directly with the controller, either with the command line

(channel 0) or with user programs (channel 5, 6 or 7). Characters typed on the keyboard are sent to the controller and characters output by the controller are displayed in the terminal window.

#### **TERMINAL MENU**

The menu controls terminal logging and scripting.

#### **TERMINAL LOGGING**

When logging is active all the data displayed on the terminal is also written to a file. The name of the log file is displayed in the status bar at the bottom of the terminal window.

#### **TERMINAL SCRIPTING (ONLY AVAILABLE ON CHANNEL 0)**

#### **INTRODUCTION**

Motion Perfect has built in support for simple terminal scripting. This allows the user to write files of commands and then send the file contents to the controller in a single operation. In addition to the commands to be sent to the controller there are some extra commands which are used by Motion Perfect to control the running of the script.

#### **INTERACTION WITH THE CONTROLLER**

Command lines are sent to the controller one at a time in sequence. Motion Perfect sends a command then waits to receive a prompt (>>) before sending the next one.

To not wait for a prompt put the two character sequence  $\&$  on the end of the line. These extra characters

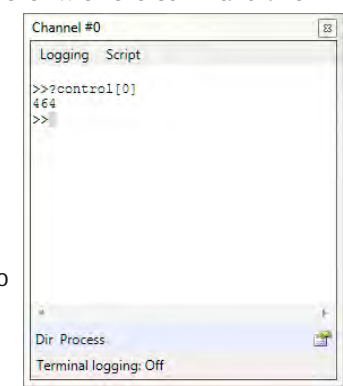
are not sent to the controller.

#### **SCRIPT COMMANDS**

Script commands control the running of the script. All script commands start with two colons. The following commands are valid:

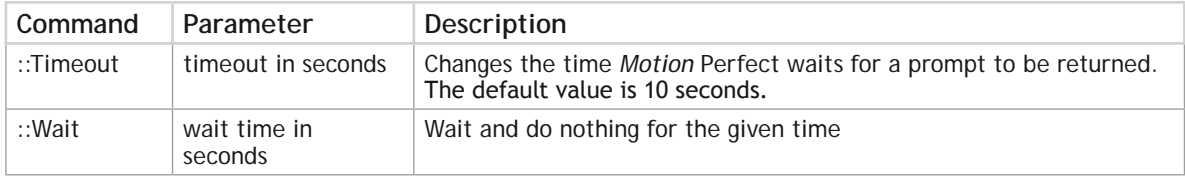

e.g.:

#### **::Timeout 55**

sets the timeout to 55 seconds

#### **TESTS**

Special support has been added in order to enable the use of scripts for testing purposes. The response from a command can be tested by Motion Perfect and the results written to a log file. A test is written on the line after the one whose response is to be tested and consists of a single  $\land$  character followed by a list of alternative responses separated by single | characters. The comparison is done as a string comparison after all leading and training spaces have been removed.

e.g.:

#### **^12.0000|13.0000**

gives a **PASS** if the returned string is "12.0000" or "13.0000", otherwise a **FAIL**.

The **PASS** or **FAIL** state of each test is logged in the log file and a summary of passes and failures is given at the end.

#### **EDITING SCRIPTS**

To edit or write a new script, select "Script / Edit" from the terminal window menu.

#### **RUNNING SCRIPTS**

To run a script normally, select "Script / Run" from the terminal window menu. This does not produce a log of what has happened.

To run a script with full logging, select "Script/Run logged" from the terminal window menu. The log will contain a full log of what has happened including test results.

To run a script in test mode, select "Script/Run Test" from the terminal window menu. This will produce a log containing only test failures and a **PASS**/**FAIL** summary.

#### **CONTEXT MENU**

Entries allow the user to clear the terminal display, and copy and paste text in the terminal window.

#### **MACRO BUTTONS**

There are a row of user configurable macro buttons above the status bar at the bottom of the terminal window. The user can configure these to send often used strings (commands) to the controller. To configure these buttons click on the **in** icon at the right of the macro button bar. This will cause the "Terminal Macro Buttons" dialog to be displayed.

The "Add" button will add an entry in the button list and the "Remove" button will remove the selected entry. The title of is the text which is displayed in the button in the terminal window. The command is the string of characters sent to the controller. A carriage return character will be appended to the string when it is sent.

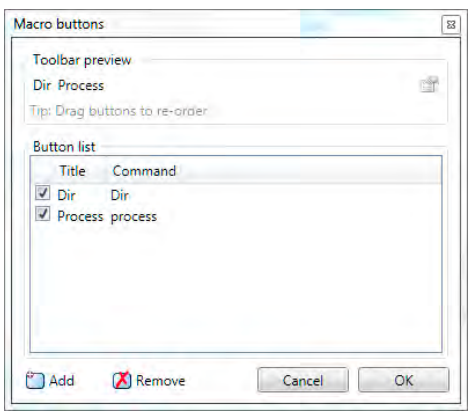

### **Axis Parameters**

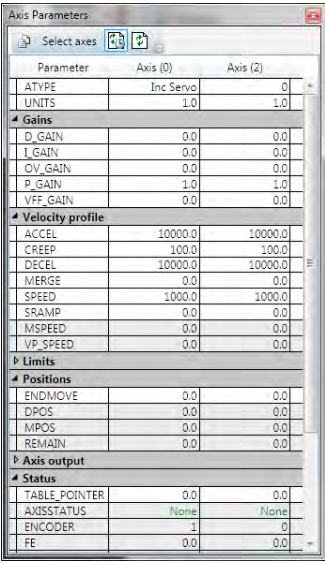

The Axis Parameters window enables the user to monitor and change the motion parameters for any axis on the controller. The display is made up of collapsible groups of parameters. This is done to make locating a parameter in the display easer and also allows the hiding of whole groups of parameters so that only parameters of interest are shown. It is also possible to individually show or hide individual parameters.

Parameters which can be edited have the normal edit box background and those which are read-only have a greyed-out background.

#### **VIEWS**

There are two main views; filtered view which shows selected parameters (see above) and all parameter view which allows the selection of individual parameters for the filtered view. Normally the filtered view is used. The view is selected by using the "all parameters" toggle button on the left of the window's toolbar.

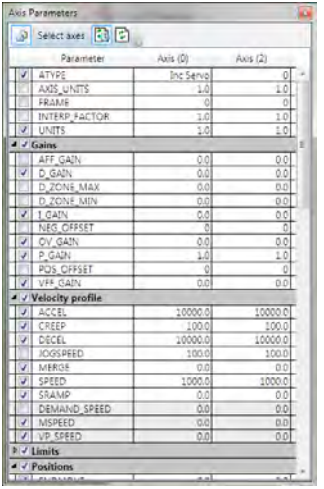

The "all parameters" view has a check box next to each parameter and group. If the box is checked then the corresponding parameter or group is displayed in the filtered view, otherwise it is hidden.

#### **EDITING A PARAMETER**

To enter a new value foe a parameter:

- 1. select its cell in the grid
- 2. type a new value

To edit a parameter:

1. double click on its cell in the grid

### **Digital I/O Viewer**

The digital I/O viewer is used to show the states of the digital inputs and outputs of the controller (both local and remote).

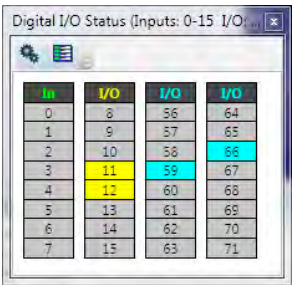

The display divides the I/O address space up into blocks of 8 lines. Usually all the lines in a block are the same type. The types available and their associated colours are shown in the table below:

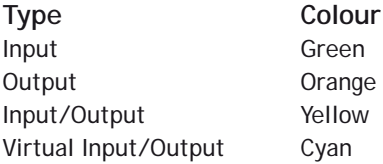

It is possible to change which banks are displayed by clicking on the "Configuration" button  $\clubsuit$  which then displays the configuration dialog.

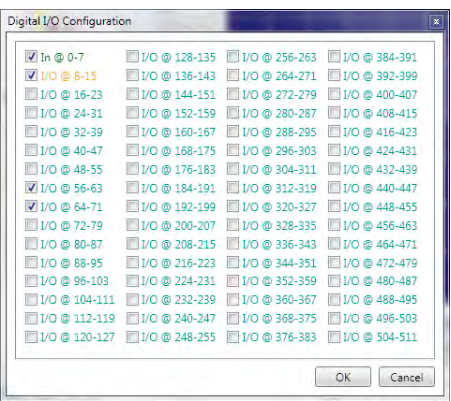

Using this dialog the user can select which banks of I/O lines to display.

Each i/0 line can be given a description. The description can be shown or hidden by clicking on the "Show/ Hide Descriptions" button  $\blacksquare$  or  $\blacksquare$ 

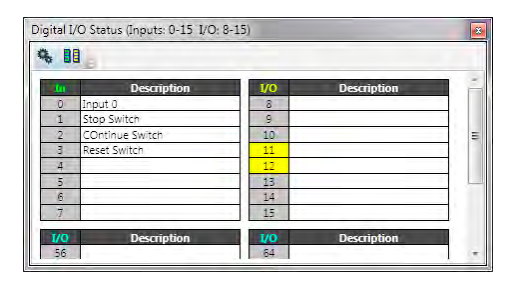

## **Analogue I/O Viewer**

The analogue input viewer is used to show the values measured on the analogue inputs of the controller (both local and remote).

The tool normally displays inputs selected by the user. This defaults to showing all inputs until the user has selected which inputs to show. The value shown for each input is the raw value decoded by the hardware.

Clicking on the "Show All Inputs" button in the toolbar toggles the display between the normal (filtered) display and the "All Inputs" display.

In "All Inputs" display mode there is a check box for each input to determine which inputs are displayed in normal mode. When in normal mode only the inputs which are checked will be displayed.

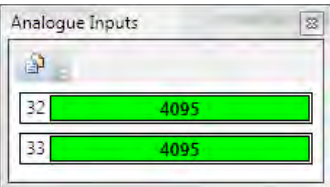

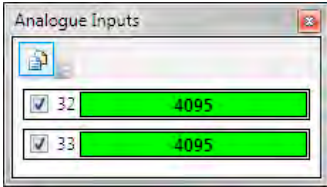

# **Table Viewer**

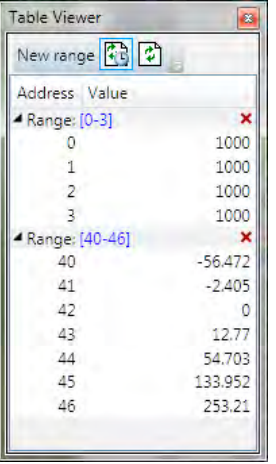

The Table Viewer tool allows the user to view and edit ranges of **TABLE** memory.

#### **VIEWING A RANGE**

To add a range of **TABLE** values to the display click on the "New Range" button in the toolbar. This will bring up the "Select Range" dialog to allow the user to specify the range required.

After a range has been added to the viewer it can be edited by clicking on the corresponding range display in the tree (blue numbers), collapsed or expanded by clicking on the corresponding arrow in the tree, or deleted by on the corresponding red cross in the tree.

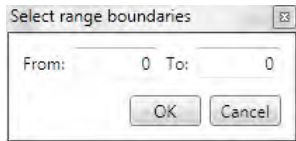

#### **EDITING A VALUE**

A value can be overwritten by clicking on it and entering a new value. A value can be edited by double clicking on it. In both of these cases the value is written to the controller when the "Enter" key is pressed. Pressing the "Esc" key will abort the edit. Changes can be made whilst programs are running.

#### **REFRESHING THE VALUES DISPLAYED**

The displayed valued can be updated automatically using periodic polling of the controller or manually when the user clicks on the refresh button  $\mathbb{Z}$ . Automatic refresh is controlled by the "Periodic update" button. Clicking on the periodic update button changes its state from "Polling"  $\mathbb{F}$  to "Not Polling"  $\mathbb{F}$ . The update rate can be changes on the "General" tab of the main application options dialog.

# **VR Viewer**

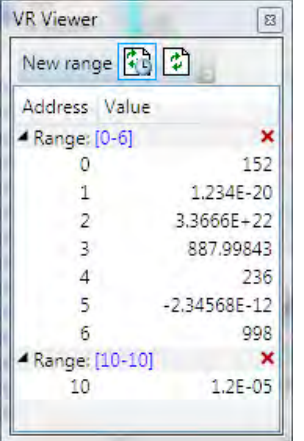

The VR Viewer tool allows the user to view and edit ranges of VR values.

#### **VIEWING A RANGE**

To add a range of VRs to the display click on the "New Range" button in the toolbar. This will bring up the "Select Range" dialog to allow the user to specify the range required.

After a range has been added to the viewer it can be edited by clicking on the corresponding range display in the tree (blue numbers), collapsed or expanded by clicking on the corresponding arrow in the tree, or deleted by on the corresponding red cross in the tree.

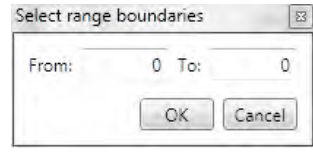

#### **EDITING A VALUE**

A value can be overwritten by clicking on it and entering a new value. A value can be edited by double clicking on it. In both of these cases the value is written to the controller when the "Enter" key is pressed. Pressing the "Esc" key will abort the edit. Changes can be made whilst programs are running.

#### **REFRESHING THE VALUES DISPLAYED**

The displayed valued can be updated automatically using periodic polling of the controller or manually when the user clicks on the refresh button . Automatic refresh is controlled by the "Periodic update" button. Clicking on the periodic update button changes its state from "Polling" is to "Not Polling" **.** The update rate can be changes on the "General" tab of the main application options dialogue.

# **Watch Variables**

The "Watch Variables" tool allows the user to look at the values of program internal variables and global variables while a program is running or stepping.

#### **ADDING VARIABLES**

The methods of adding variables to be watched is covered in the "Program Editor" section under "Watching Variables".

#### **VARIABLE INFORMATION**

The entry for each variable contains the name of the variable, its present value

(blank if not yet read) and its context. The context is either "VR" denoting a global VR variable or the program name and the process on which it is running.

#### **UPDATING**

The displayed values can be automatically updated periodically. Periodic updating enabled or disabled by clicking on the "Toggle Periodic Updating" button  $(\mathcal{C}_\mathbf{R}^{\bullet}$  when enabled,  $\mathcal{C}_\mathbf{R}^{\bullet}$  when disabled).

Clicking on the refresh button  $\mathbf{r}^*$  will cause the values to be updated regardless of the state of periodic updating.

#### **CHANGING VALUES**

Values can be edited by double clicking on the value in the grid and pressing the "Return" key. The act of pressing the "Return" key sends the value to the controller.

## **Options Dialogue**

The options dialog has several pages of options for various tools in Motion Perfect. The page displayed is controlled by a tree control on the left of the dialog.

The following can be selected from the tree:

- [General](file://Trionas/documents/Manual%207/Source/PRINT/trioBasicMerged/Options_General.docx)
- [Program editor](file://Trionas/documents/Manual%207/Source/PRINT/trioBasicMerged/Options_ProgramEditor.docx)
- [Language](file://Trionas/documents/Manual%207/Source/PRINT/trioBasicMerged/Options_Language.docx)
- [Project synchronization](file://Trionas/documents/Manual%207/Source/PRINT/trioBasicMerged/Options_ProjectSync.docx)
- [Diagnostics](file://Trionas/documents/Manual%207/Source/PRINT/trioBasicMerged/Options_Diagnostics.docx)
- [Axis Parameters Tool](file://Trionas/documents/Manual%207/Source/PRINT/trioBasicMerged/Options_AxisParameters.docx)
- [Plug-ins](file://Trionas/documents/Manual%207/Source/PRINT/trioBasicMerged/Options_Plugins.docx)

*Plugin options pages.* These depend on which plugins are installed but may include:

- [Oscilloscope](file://Trionas/documents/Manual%207/Source/PRINT/trioBasicMerged/Options_Oscilloscope.docx)
- [IEC61131-3 Editing](file://Trionas/documents/Manual%207/Source/PRINT/trioBasicMerged/Options_IEC61131.docx)
- **HMI** Editing

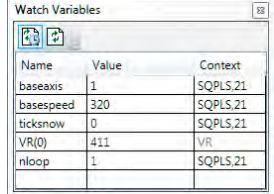

# **Options – Axis Parameters Tool**

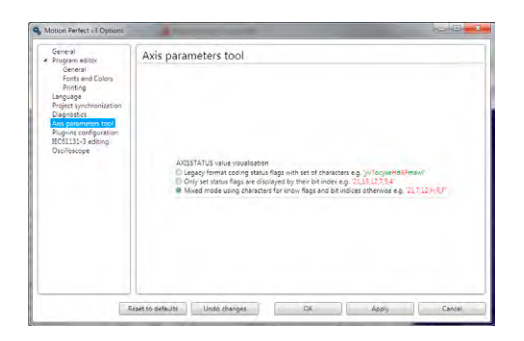

#### **AXISSTATUS VISUALIZATION**

This controls how the **AXISSTATUS** parameter is displayed in the parameter grid. The parameter can be displayed in one of three ways:

- **• Legacy Format** This is the same as *Motion* Perfect 2 and shows each known status bit as an alphabetic character, lower case green for clear, upper case red for set.
- **• Numeric Set Flag Format** This shows all known set status bits as their bit number. No clear bits are shown.
- **• Mixed Set Flag Format** This shows all known set bits as an alphabetic character and all unknown set bits as their bit number. No clear bits are shown.

Unknown flag bits can occur when new features are added to a controller.

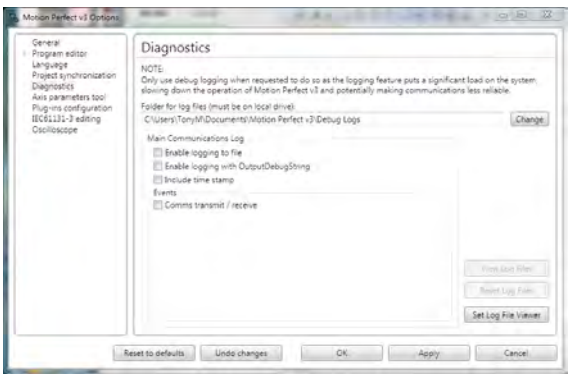

### **Options - Diagnostics**

This page give options for diagnostics functions used to aid Trio Motion Technology in finding and rectifying faults in *Motion* Perfect.

0 **Diagnostic functions should only be enabled on instruction from Trio Motion Technology as they reduce the application's performance and can lead to the application being less reliable.** 

### **Options – General**

Options are available for the following:

#### **TOKEN TABLE CACHING**

When "Cache **TOKENTABLE** response locally" is checked, token table data for each controller type and system version used is stored on the PC. The token data is used by *Motion* Perfect to check that certain TrioBASIC commands are supported on the controller. If the token table data is not cached locally then it has to be read from the controller every time *Motion* Perfect connects in Tool Mode or Sync Mode.

Token table caching should be left enabled in order to speed up the connection process. The only time when it may need to be disabled is if special versions of controller system software (provided by Trio Motion Technology) are used on a controller.

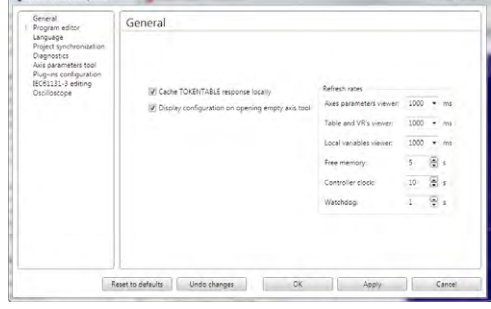

#### **DISPLAY CONFIGURATION ON OPENING EMPTY AXIS TOOL**

When checked, opening a tool which displays axis date will open an axis selection dialog if no axes have been previously selected.

#### **REFRESH RATES**

This allows the user to select the update rates used by various tools and monitoring processes. If a tool is set to update too frequently it may interfere with the operation of other tools due to the limited bandwidth of the communications link,

# **Options – IEC 61131 Editing**

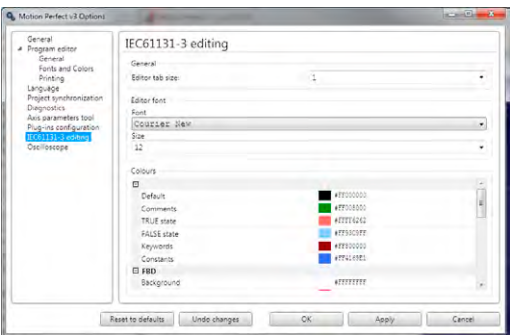

This allows the user to select options for the IEC61131-3 program editors. Some sections are common to all IEC61131-3 editors, others specific to the IEC61131-3 program type.

### **Options - Language**

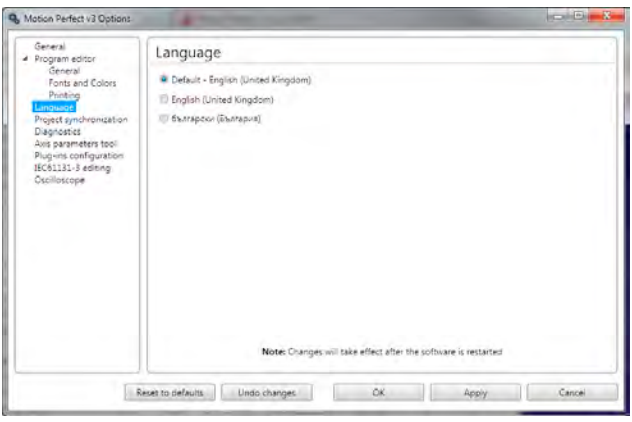

This allows the user to choose which of the available languages will be used by *Motion* Perfect to display text in the user interface. English (UK) will always be available, the availability of other languages may vary with application version.

# **Options – Oscilloscope**

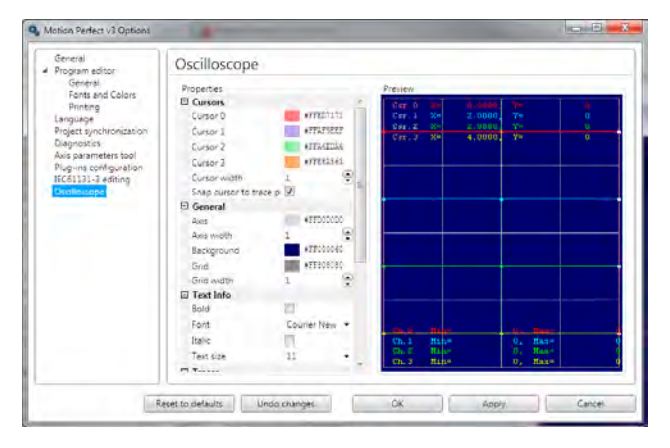

This allows the user to change the display parameters used by the oscilloscope including:

- Background colour
- Grid colour and line thickness
- Trace colour, line thickness and data point size
- Cursor colour and line thickness
- Font used to display text
- Scale matching for X/Y plots
- Data set buffering for X/Y plots

# **Options – Plug-ins**

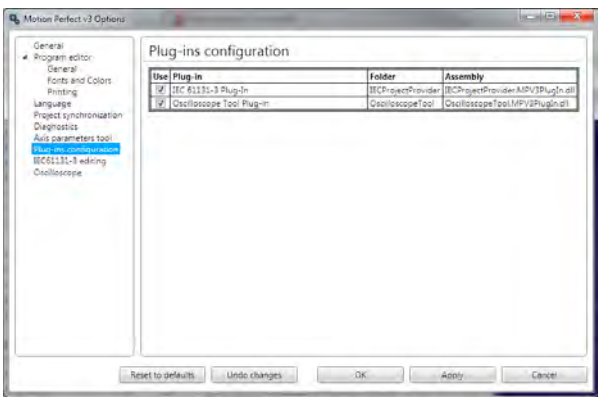

This page lists all the installed plug-ins and allows the user to enable or disable each one by means of a check box.

# **Options – Program Editor**

The program editor options are controlled using three different pages:

#### **PROGRAM EDITOR – GENERAL PAGE**

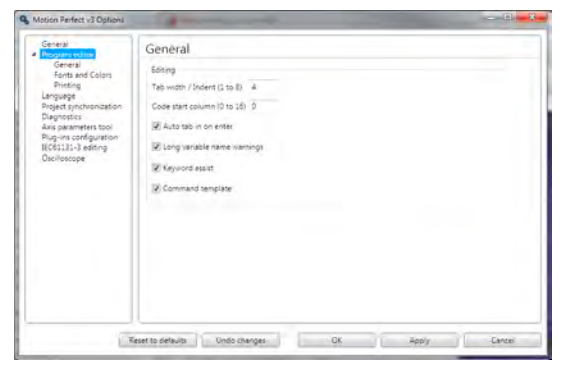

This page specifies the options for automatic assistance whilst editing:

**Tab width** – the number of spaces to use for tabs

**Code start column** – the start column for line of TrioBASIC code when auto-formatting (label definition lines always start in column 0).

**Auto-tab on enter** – When checked enters spaces at the start of the new line to match the start column of the current line.

**Long variable names warning** – if checked the user is warned if a variable name is longer than the unique name size supported by the controller.

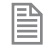

Variable names can be longer than the unique name size but the controller only checks the first "unique name size" characters for uniqueness.

**Keyword assist** – If checked the user is presented with a list of possible keywords as a keyword (or variable name) is being typed in.

**Command template** – If checked, when the user types a command which has parameters in brackets, a template is displayed to remind the user of the parameters.

#### **PROGRAM EDITOR – FONTS PAGE**

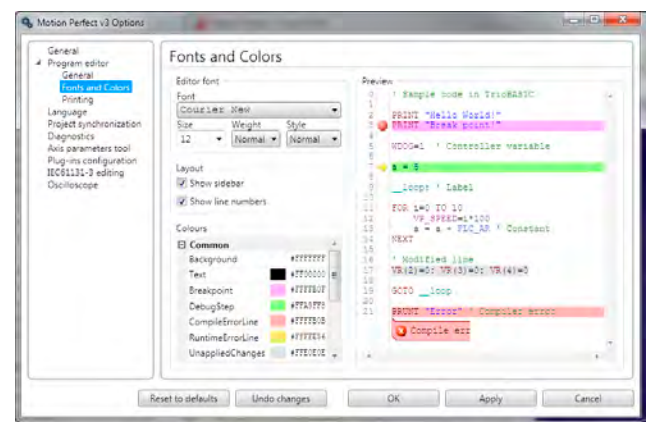

This page allows the user to specify which font is to be used in the editor (including its weight and size). It also specifies the colours used for editing and debugging including syntax highlighting of TrioBASIC programs.

#### **PROGRAM EDITOR – PRINTING PAGE**

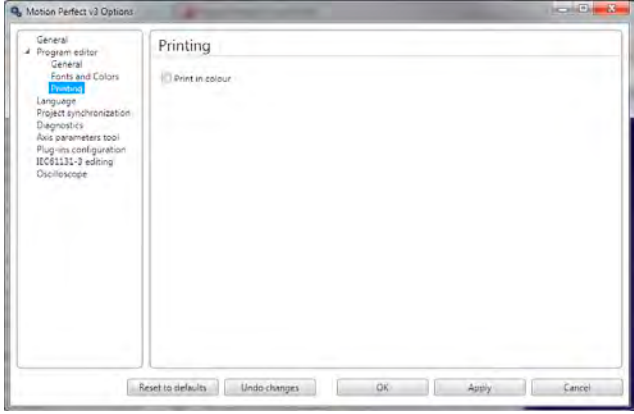

This page controls how program listings are printed.

#### **PRINT IN COLOUR**

If this is checked then the printout is coloured using the same syntax highlighting colouring scheme as the editor screen display. Otherwise the printout is done in monochrome.

## **Options – Project Synchronization**

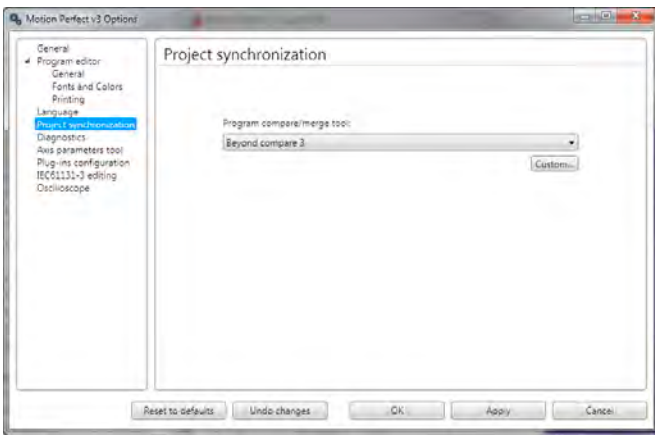

This allows the user to select a program to use to compare the difference between the copy a program on the controller and the one in the project. I allows the user to configure any program which can compare text files. A list of common text file comparison programs is given in the drop down list.

Clicking on the "Custom" button will display the "Program Compare custom tool" dialog which allows the user to specify any suitable program already installed on the PC and which command line arguments are to be used.

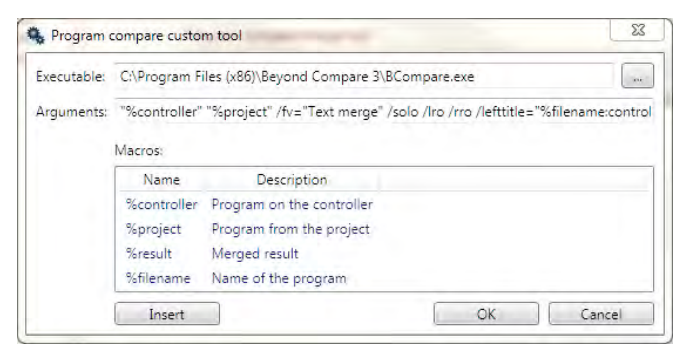

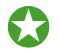

 If you do not have a suitable text file compare program installed on your computer, WinMerge can be downloaded free of charge from winmerge.org

### **Diagnostics**

*Motion* Perfect has some built-in diagnostics which are designed to provide useful information in diagnosing some communications problems and possibly problems with *Motion* Perfect functionality. Diagnostic functions should not be used unless requested to do so by Trio Motion Technology, as enabling diagnostics increases the load on the application and can, in some cases, lead to unreliability.

See "[Options – Diagnostics](file://Trionas/documents/Manual%207/Source/PRINT/trioBasicMerged/Options_Diagnostics.docx)"

## **Jog Axes**

The Jog Axes tool allows the user to move the axes on the *Motion Coordinator*.

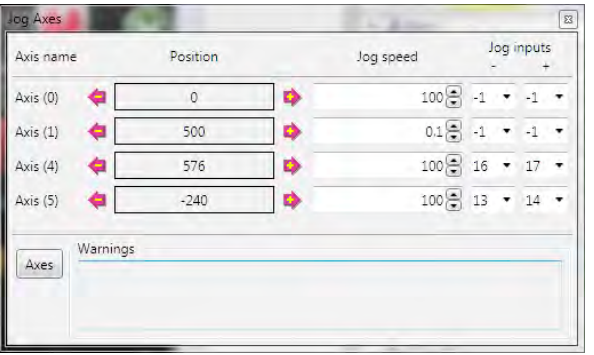

This tool takes advantage of the bi-directional I/O channels on the *Motion Coordinator* to set the jog inputs. The forward, reverse and fast jog inputs are identified by writing to the corresponding axis parameters and are expected to be connected to NC switches. This means that when the input is on (+24V applied) then the corresponding jog function is **DISABLED** and when the input is off (0V) then the jog function is **ENABLED**.

The jog functions implemented here disable the fast jog function, which means that the speed at which the jog will be performed is set by the **JOGSPEED** axis parameter. What is more this window limits the jog speed to the range 0..demand\_speed, where the demand\_speed is given by the **SPEED** axis parameter.

Before allowing a jog to be initiated, the jog window checks that all the data set in the jog window and on the *Motion Coordinator* is valid for a jog to be performed.

### $\blacksquare$  JOG REVERSE

This button will initiate a reverse jog. In order to do this, the following check sequence is performed:

- If this is a **SERVO** or **RESOLVER** axis and the servo is off then set the warning message
- If this axis has a daughter board and the WatchDog is off then set the warning message
- If the jog speed is 0 the set the warning message
- If the acceleration rate on this axis is 0 then set the warning message
- If the deceleration rate on this axis is 0 then set the warning message
- If the reverse jog input is out of range then set the warning message
- If there is already a move being performed on this axis that is not a jog move then set the warning message

If there were no warnings set, then the message "Reverse jog set on axis?" is set in the warnings window, the **FAST \_ JOG** input is invalidated for this axis, the **CREEP** is set to the value given in the jog speed control and finally the **JOG \_ REV** output is turned off, thus enabling the reverse jog function.

### **JOG FORWARD**

This button will initiate a forward jog. In order to do this, a check sequence identical to that used for **Jog** 

**Reverse** is performed.

#### **JOG SPEED**

This is the speed at which the jog will be performed. This window limits this value to the range from zero to the demand speed for this axis, where the demand speed is given by the **SPEED** axis parameter. This value can be changed by writing

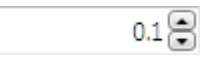

directly to this control or using the jog speed control. The scroll bar changes the jog speed up or down in increments of 1 unit per second

#### **JOG INPUTS**

These are the inputs which will be associated with the forward / reverse jog functions.

They must be in the range 8 to the total number of inputs in the system as the input channels 0 to 7 are not bi-directional and so the state of the input cannot be set by the corresponding output. Both real and virtual I/O lines can be used for jogging. The value -1 is shown when no input has been allocated for jogging.

Jog inputs 16 17  $\overline{\phantom{a}}$ -1

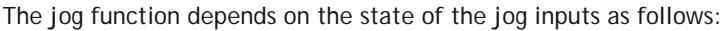

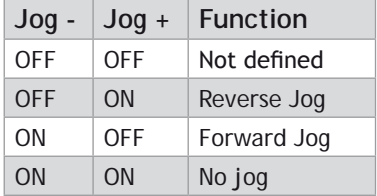

#### **WARNINGS**

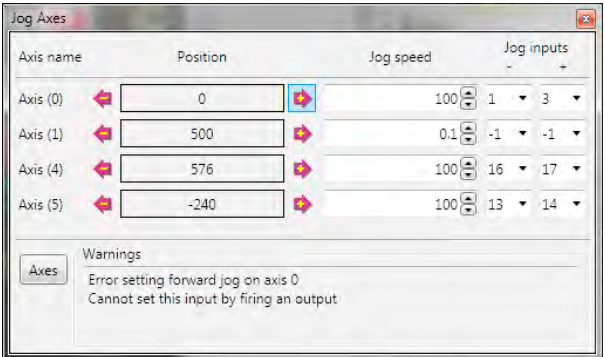

This shows the status of the last jog request. For example, the screen below shows axis 0 with IO channel 7 selected. This is an Input-only channel and therefore cannot be used in the jog screen.

#### **AXES**

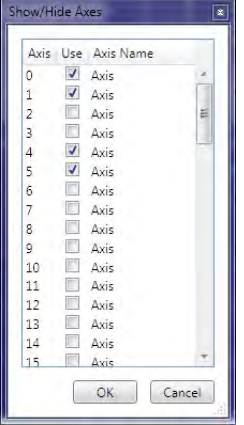

This displays an axis selector box which enables the user to select the axis to include in the jog axes display. By default, the physical axes fitted to the controller will be displayed.

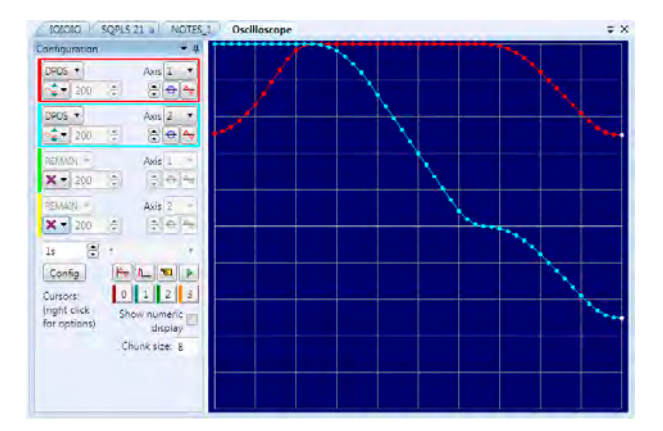

## **Oscilloscope**

The software oscilloscope can be used to trace axis and motion parameters, aiding program development and machine commissioning.

There are four channels, each capable of recording at up to 1000 samples/sec, with manual cycling or program linked triggering.

The controller records the data at the selected frequency, and then uploads the information to the

oscilloscope to be displayed. If a larger time base value is used, the data is retrieved in sections, and the trace is seen to be plotted in sections across the display. Exactly when the controller starts to record the required data depends upon whether it is in manual or program trigger mode. In program mode, it starts to record data when it encounters a **TRIGGER** instruction in a program running on the controller. However, in manual mode it starts recording data immediately.

#### **CONTROLS**

There are four groups of controls, one for each of the oscilloscope's four channels, a group of horizontal function controls and a group to control up to four cursors.

#### **OSCILLOSCOPE CHANNEL CONTROLS**

The controls for each of the four channels are grouped together and are surrounded by a coloured rectangle if the channel is ON, or a coloured bar to the left of the group if the channel is OFF. The colour is the same as the trace for that channel.

The group contains controls for channel operating mode, parameter selection and scaling.

#### **PARAMETER**

The parameters which the oscilloscope can record and display are selected using the pull-down list box in the upper left hand corner of each channel control block. Depending upon the parameter chosen, the next label switches between `axis' or `ch' (channel). This leads to the second pulldown list box which enables the user to select the required axis for a

motion parameter, or channel for a digital input/output or analogue input parameter. It is also possible to plot the points held in the controller table directly, by selecting the `**TABLE**' parameter, followed by the number of a channel whose first/last points have been configured using the advanced options dialog. If the channel is not required then `**NONE'** should be selected in the parameter list box.

#### **AXIS / CHANNEL NUMBER**

A pull-down list box which enables the user to select the required axis for a motion parameter, or channel

for a digital input/output or analogue input parameter. The list box label switches between being blank if the oscilloscope channel is not in use, `axis' if an axis parameter has been selected, or `ch' if a channel parameter has been selected.

#### **OPERATING MODE**

The channel operating mode controls how the trace is displayed and scaled

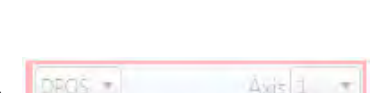

 $Axis 1$ 

DROS =

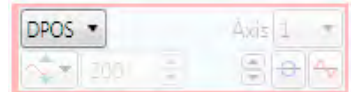

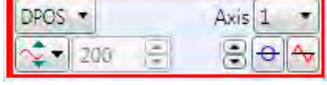

Avit 1

- x Trace off - no data gathered, trace not displayed
- Automatic Scaling data gathered trace automatically scaled to fit display
- Ē Manual Scaling - data gathered - trace manually scaled
- 心 Frozen - no data gathered - trace displayed as it was when frozen

#### **VERTICAL SCALING**

In automatic mode the oscilloscope calculates the most appropriate scale when it has finished recording,

prior to displaying the trace. The value shown is the value calculated by the oscilloscope.

In manual mode the user selects the scale per grid division.

The vertical scale is changed by pressing the up/down scale buttons  $\mathbb{S}$  on the left side of the current scale text box.

#### **CHANNEL TRACE VERTICAL OFFSET**

There are three controls which control the vertical offset of the trace:

The Vertical Offset buttons are used to move a trace vertically on the display. This control is of particular use when two or more traces are identical, in which case they overlay each other and only the uppermost trace will be seen on the display.

 $\Theta$  The Zero Offset button clears the vertical offset.

The auto-zero button, when active (in the down position), applies automatic vertical offset to the channel. The vertical offset and Zero Offset buttons are disabled (greyed out). This is equivalent to  $\triangle$  AC coupling on a conventional oscilloscope.

When not active the vertical offset manually set using the Vertical Offset buttons is applied. The vertical offset and Zero Offset buttons are enabled.

#### **OSCILLOSCOPE HORIZONTAL CONTROLS**

The oscilloscope horizontal controls appear towards the bottom of the oscilloscope control panel. From here you can control such aspect as the timebase, triggering modes and memory 9  $1<$ used for the captured data.

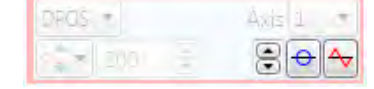

₽

DPOS .

200

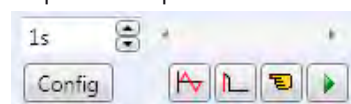

#### **TIMEBASE**

The required time base is selected using the up/down scale buttons on the left side of the current time base scale text box. The value selected is the time per grid division on the display.

If the time base is greater than a predefined value, then the data is retrieved from the controller in sections (as opposed to retrieving a compete trace of data at one time.) These sections of data are plotted on

the display as they are received, and the last point plotted is seen as a white spot.

After the oscilloscope has finished running and a trace has been displayed, the time base scale may be changed to view the trace with respect to different horizontal time scales. If the time base scale is reduced, a section of the trace can be viewed in greater detail, with access provided to the complete trace by moving the horizontal scrollbar.

#### **HORIZONTAL SCROLLBAR**

Once the oscilloscope has finished running and displayed the trace of the recorded data, if the time base is

changed to a faster value, only part of the trace is displayed. The remainder can be viewed by moving the thumb box on the horizontal scrollbar.

Additionally, if the oscilloscope is configured to record both motion parameters and plot table data, then the number of points plotted across

the display can be determined by the motion parameter. If there are additional table points not visible, these can be brought into view by scrolling the table trace using the horizontal scrollbar. The motion parameter trace does not move.

#### **HORIZONTAL DISPLAY MODE**

Button up  $A_v = x/t$  (timebase) mode.

This is the normal operation mode for an oscilloscope where each set of gathered data is plotted against time.

Button down  $\frac{1}{2}$  = x/v mode.

Channels are grouped in pairs and the values form one channel are plotted against the values of the other one in the pair.

#### **ONE SHOT / REPEAT TRIGGER MODE**

Button up  $\mathsf{L}$  = One Shot Trigger Mode.

In one-shot mode, the oscilloscope runs until it has been triggered and one set of data recorded by the controller, retrieved and displayed.

Button down  $\mathsf{DL}$  = Continuous (Auto-repeat) Trigger Mode.

In continuous mode the oscilloscope continues running and retrieving data from the controller each time it is

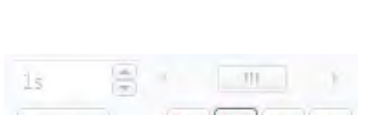

18

Config

Confid

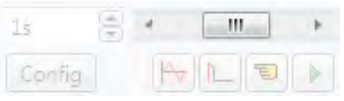

 $111$ 

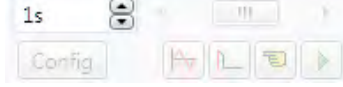

re-triggered and new data is recorded. The oscilloscope continues to run until the trigger button is pressed for a second time.

#### **MANUAL/PROGRAM TRIGGER MODE**

The manual/program trigger mode button toggles between these two modes. When pressed, the oscilloscope is set to trigger in the program mode, and two program listings can be seen on the button. When raised, the oscilloscope is set to the manual trigger mode, and a pointing hand can be seen on the button.

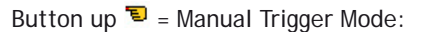

In manual mode, the controller is triggered, and starts to record data immediately the oscilloscope trigger button is pressed.

Button down  $\boxed{\mathbb{B}}$  = Program Trigger Mode:

In program mode the oscilloscope starts running when the trigger button is pressed, but the controller does not start to record data until a **TRIGGER** instruction is executed by a program running on the controller. After the trigger instruction is executed by the program, and the controller has recorded the required data. The required data is retrieved by the oscilloscope and displayed.

The oscilloscope stops running if in one-shot mode, or it waits for the next trigger on the controller if in continuous mode

#### **TRIGGER BUTTON**

When the trigger button  $\sum$  is pressed the oscilloscope is enabled. If it is manual mode the controller immediately commences recording data. If it is in program mode then it waits until it encounters a trigger command in a running program.

18 Config

After the trigger button has been pressed, it changes to  $\Box$  (stop) whilst the oscilloscope is running. If the oscilloscope is in the one-shot mode, then after the data has been recorded and plotted on the display, the trigger button returns to indicating that the operation has been completed. The oscilloscope can be halted at any time when it is running by pressing the  $\blacktriangleright$  button.

#### **CONFIG. BUTTON**

Clicking in the **Config.** button causes *Motion* Perfect to display the Capture Configuration Dialog.

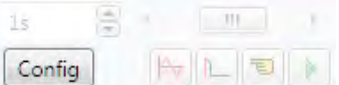

#### **OSCILLOSCOPE CURSORS**

The cursor bars are enabled/disabled by clicking on one of the cursor buttons which shows/hides the corresponding cursor. A cursor can be moved by positioning the mouse cursor over the required bar, holding down

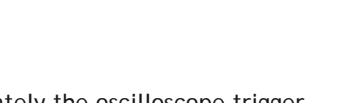

18 Config

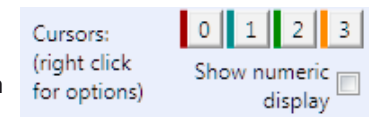

the left mouse button, and dragging the bar to the required position. Cursors are automatically allocated to the first channel currently enabled. To allocate a cursor to a different channel, right click on its button and choose the desired channel from the pop-up menu. When a cursor is active a coloured bar representing the channel to which the cursor has been allocated is displayed under the cursor's button.

The cursor (right click) menu allows the user to assign the cursor to a channel and also contains **Reset** which resets the cursor position to a position close to the start of the display and **Go To** which scrolls the display so that the cursor is visible (only if zoomed in).

If the **Show numeric display** box is checked then the numeric display is enabled, this shows maximum and minimum values for all enabled traces at the bottom of the oscilloscope display and the positions of the active cursors at the top.

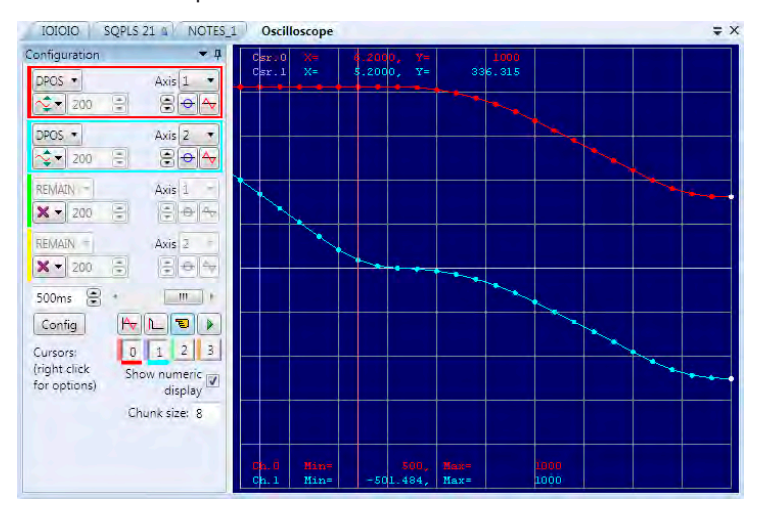

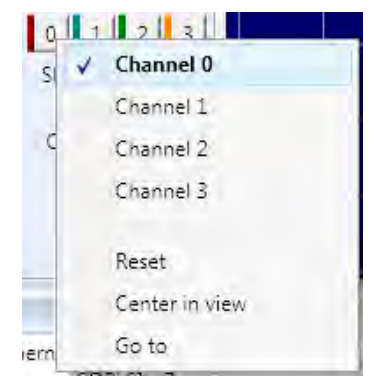

#### **CAPTURE CONFIGURATION**

When the **Config** button is pressed the oscilloscope capture configuration dialog is displayed, as shown below. Click the mouse button over the various controls to reveal further information.

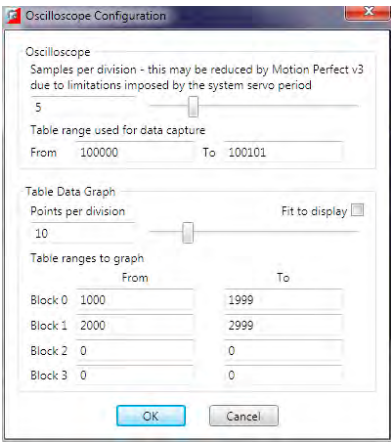

#### **SAMPLES PER DIVISION**

The oscilloscope defaults to recording five points per horizontal (time base) grid division. This value can be adjusted using the adjacent scrollbar.

To achieve the fastest possible sample rate it is necessary to reduce the number of samples per grid division to 1, and increase the time base scale to its fastest value (1 servo period per grid division).

It should be noted that the trace might not be plotted completely to the right hand side of the display, depending upon the time base scale and number of samples per grid division.

#### **OSCILLOSCOPE TABLE VALUES**

The controller records the required parameter data values in the controller as table data prior to uploading these values to the scope. By default, the lowest oscilloscope table value used is zero. However, if this conflicts with programs running on the controller which might also require this section of the table, then the lower table value can be reset.

The lower table value is adjusted by setting focus to this text box and typing in the new value. The upper oscilloscope table value is subsequently automatically updated (this value cannot be changed by the user), based on the number of channels in use and the number of samples per grid division. If an attempt is made to enter a lower table value which causes the upper table value to exceed the maximum permitted value on the controller, then the original value is used by the oscilloscope.

#### **TABLE DATA GRAPH**

It is possible to plot controller table values directly, in which case the table limit text boxes enable the user to enter up to four sets of first/last table indices.

#### **PARAMETER CHECKS**

If analogue inputs are being recorded, then the fastest oscilloscope resolution (sample rate) is the number of analogue channels in milliseconds ( i.e. 2 analogue inputs infers the fastest sample rate is 2msec). The

resolution is calculated by dividing the time base scale value by the number of samples per grid division.

It is not possible to enter table channel values in excess of the controllers maximum **TABLE** size, nor to enter a lower oscilloscope table value. Increasing the samples per grid division to a value which causes the upper oscilloscope table value to exceed the controller maximum table value is also not permitted.

If the number of samples per grid division is increased, and subsequently the time base scale is set to a faster value which causes an unobtainable resolution, the oscilloscope automatically resets the number of samples per grid division.

Before the oscilloscope is triggered a sample quantization check is done to make sure that it is possible to gather the data at the sample interval requested. This may cause the number of samples per division to be adjusted so that the controller is able to gather the data at a sample period which is a whole number of servo cycles.

#### **OPTIONS**

The oscilloscope options are used to control the visual look of the oscilloscope display. Most colours and line thicknesses can be set, allowing the user to set up the oscilloscope to their own preference.

The **X/Y mode only** settings control the matching of the two channels used to capture X/Y data and the number of data sets buffered (and displayed) when in X/Y mode.

### **General Oscilloscope Information**

#### **DISPLAYING CONTROLLER TABLE POINTS**

If the oscilloscope is configured for both table and motion parameters, then the number of points plotted across the display is determined by the time base (and samples per division). If the number of points to be plotted for the table parameter is greater than the number of points for the motion parameter, the additional table points are not displayed, but can be viewed by scrolling the table trace using the horizontal scrollbar.

#### **DATA UPLOAD FROM THE CONTROLLER TO THE OSCILLOSCOPE**

If the overall time base is greater than a predefined value, then the data is retrieved from the controller in blocks, hence the display can be seen to be updated in sections. The last point plotted in the current section is seen as a white spot.

If the oscilloscope is configured to record both motion parameters, and also to plot table data, then the table data is read back in one complete block, and then the motion parameters are read either continuously or in blocks (depending upon the time base).

Even if the oscilloscope is in continuous mode, the table data is not re-read, only the motion parameters are continuously read back from the controller.

#### **ENABLING/DISABLING OF OSCILLOSCOPE CONTROLS**

Whilst the oscilloscope is running all the oscilloscope controls except the trigger button are disabled. Hence, if it is necessary to change the time base or vertical scale, the oscilloscope must be halted and re-started.

#### **DISPLAY ACCURACY**

The controller records the parameter values at the required sample rate in the table, and then passes the information to the oscilloscope. Hence the trace displayed is accurate with respect to the selected time base. However, there is a delay between when the data is recorded by the controller and when it is displayed on the oscilloscope due to the time taken to upload the data via the communications link.

### **Intelligent Drives**

Intelligent drive are drives which contain built-in control loops and are controlled via a digital interface, often over a data bus. *Motion* Perfect supports the configuration but means of add-ins. The following add-ins are currently available:

#### **Add-in Drives Supported**

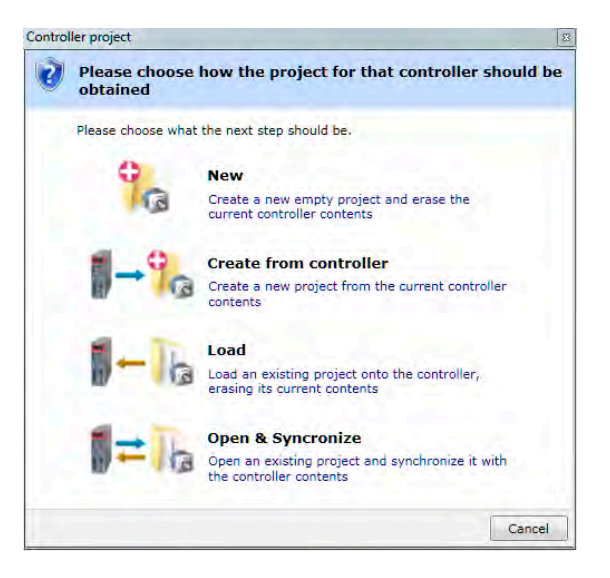

# **Controller Project Dialogue**

The "Controller Project Dialog" is displayed when the user first attempts a Sync Mode connection to a controller. The options available are explained on the dialog.

# **Controller Tools**

*Motion* Perfect 3 has several tools which are used to configure the controller and interact with it. Most of these tools are available from the "Controller" section of the [Main Menu.](file://Trionas/documents/Manual%207/Source/PRINT/trioBasicMerged/MainMenu.docx)

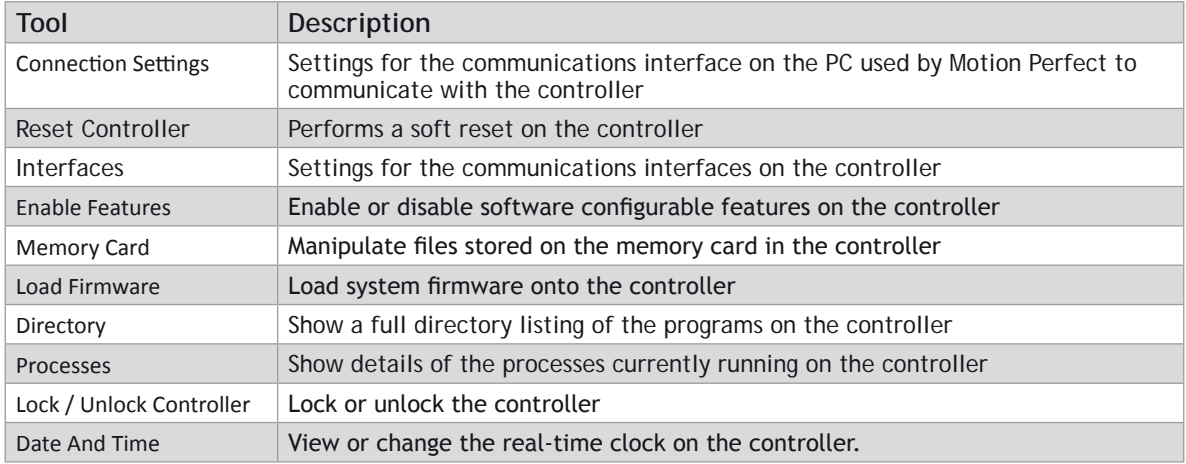

# **Feature Configuration**

Some *Motion Coordinator*s have features which can be enabled by the user. The features are enabled using the "Feature Configuration" tool.

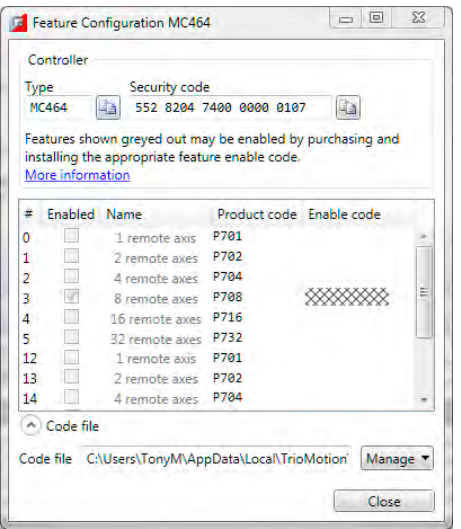

#### **FEATURE CODES**

The features are made available by purchasing feature enable codes from Trio Motion Technology Ltd, each feature having a unique code, the codes also being different for every controller. Feature codes are stored on the computer in a special file on the computer which holds all feature codes entered. This file (default "FeatureCodes.tfc") is normally located in the "TrioMotion \ MotionPerfectV3" sub directory of the current user's local application data directory. The file used can be changed to another in a different location by clicking on "Manage" button and selecting " Change from the drop-down list. It is also possible to import values from another Feature Code file by selecting "Import" from the same drop-down list.

To manually enter a new code select the appropriate "Enable" Code" cell in the feature grid and enter the code, being careful to get the case of the characters correct. If the code is entered correctly then the "Enabled" check box for the feature should become enabled and allow the user to enable and disable the feature.

When purchasing feature codes you will need to supply the Security code for your controller to ensure that you get the correct codes.

0 **Feature codes are based on three factors: the feature number, an internal device code held in the controller, and the serial number of the controller. Each code is unique, so it is vital that the correct security code and feature number (or product code) are used when ordering a feature code.**

### **Load System Firmware**

*Motion Coordinator*s feature a flash EPROM for storage of both user programs and the system firmware. Using

*Motion* Perfect it is possible to upgrade the system firmware to a newer version using a system file supplied by Trio.

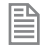

We do not advise that you load a new version of the system firmware unless you are specifically advised to do so by your distributor or by Trio.

0 **The process of loading new system firmware will erase all programs stored on the controller. So make sure that they are backed up (in a project on the PC) before starting.**

When you select the 'Load Firmware' option from the controller menu, you will first be presented with a warning dialog to ensure you have saved your project and are sure you wish to continue.

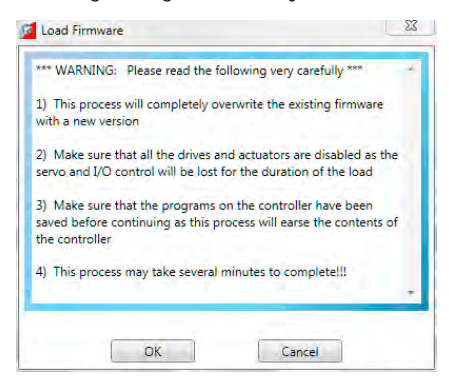

if you click on **OK** you will then be warned that the operation will delete all programs on the controller. This must be done because the programs are stored on the controller in a tokenized form and loading new system code may change the token list, consequently changing the commands in the programs.

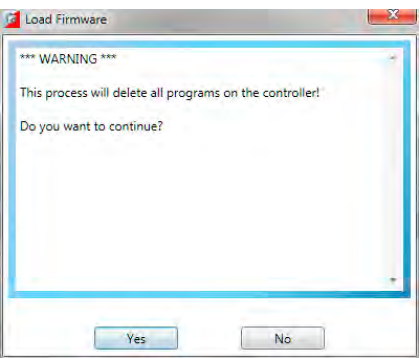

When you click on **Yes** you will be presented with the standard Windows file selector to choose the file you wish to load.

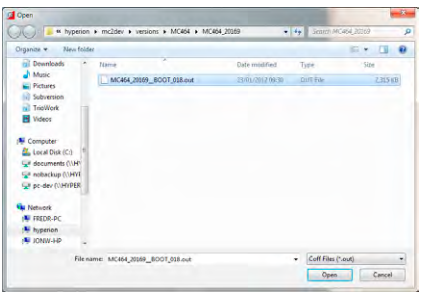

Each *Motion Coordinator* controller has its own system file, identified by the first characters of the file name.

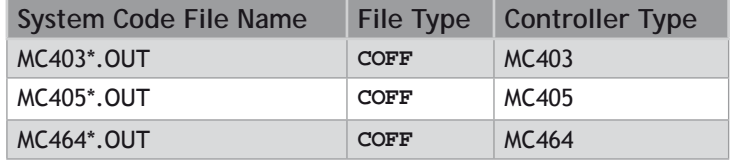

You must ensure that you load only software designed for your specific controller, other versions will not work and will probably make the controller unusable.

When you have chosen the appropriate file you will be prompted once again to check that you wish to continue. Click on **Yes** to start the download process.

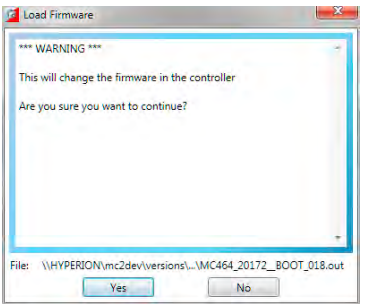

Downloading may take several minutes, depending on the speed of your PC, the controller and the communications link being used. During the download, you should see the names of each section displayed in the [Output Window](file://Trionas/documents/Manual%207/Source/PRINT/trioBasicMerged/OutputWindow.docx) as they are loaded.

When the download is complete, a checksum check is performed to ensure that the download process was successful. If it passes the check you will be presented with a confirmation screen and asked if you wish to store the firmware into EPROM.

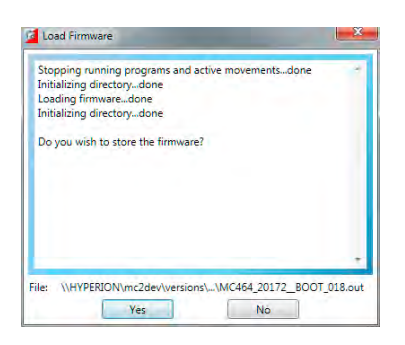

When you click on **Yes** a further warning dialog is displayed.

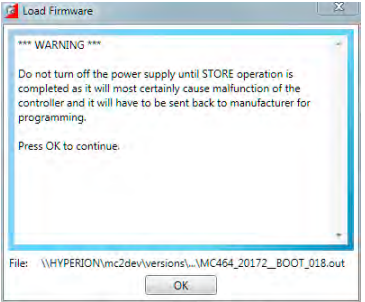

It will take a short time to fix the project into the EPROM and reconnect to the controller. You can then click on **Yes** and continue using *Motion* Perfect in the normal way.

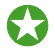

*It is advisable to check the controller configuration to confirm the new firmware version.* 

### **Lock / Unlock Controller**

Locking the controller will prevent any unauthorised user from viewing or modifying the programs in memory, and also prevent *Motion* Perfect from connecting in Sync mode.

#### **LOCKING**

To Lock the currently connected controller, select "Controller / Lock Controller" from the main menu.

In the "Controller Lock" dialog, enter a numeric code (up to 7 digits) as a lock code. This value will be encoded by the system and used to lock the directory structure. The lock code is held in encrypted form in the flash memory of the

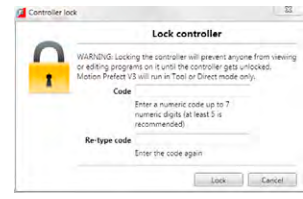

#### controller.

0 **If you forget the lock code there is no way to unlock the controller. You will need to return it to Trio or a distributor to have the lock removed.**

When the controller is locked the controller icon in the "Controller Tree" will have a lock symbol overlaid on it,

a message will be shown at the bottom of the controller tree,

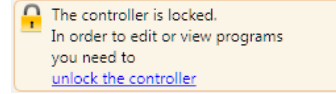

and the controller name in the "Status Bar" will have a lock symbol next to it.

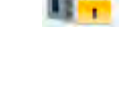

 $\Omega$  MC464

#### **UNLOCKING**

To Unlock the currently connected controller, select "Controller / Unlock Controller" from the main menu (only available when the controller is locked).

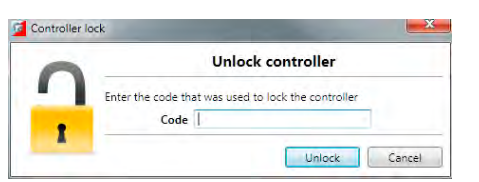

Enter the lock code with which the controller was previously locked. After the lock code has been accepted full access to the contents of the controller will be restored.

### **Memory Card Manager**

The "Memory Card Manager" allows the user to manage the contents of the memory card in the controller. It is started by selecting "Controller / Memory Card" from the Main Menu.

If there is no memory card present a warning dialog is displayed.

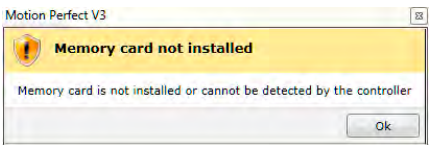

If a memory card is present the Memory Card Manager dialog is displayed.

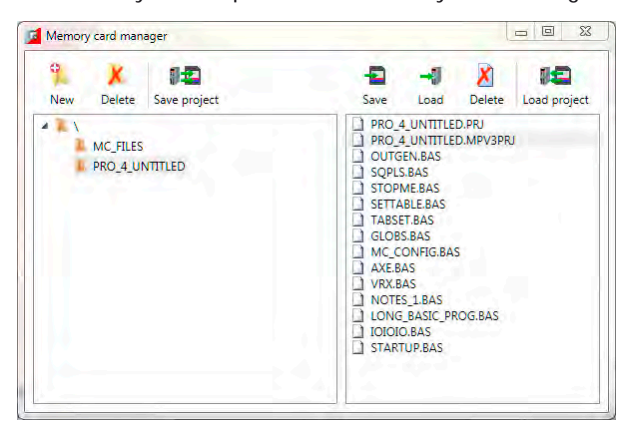

The panel on the left of the dialog shows the directory structure on the memory card and the panel on the right shows the files (not directories) in the currently selected directory.

The following operations are available:

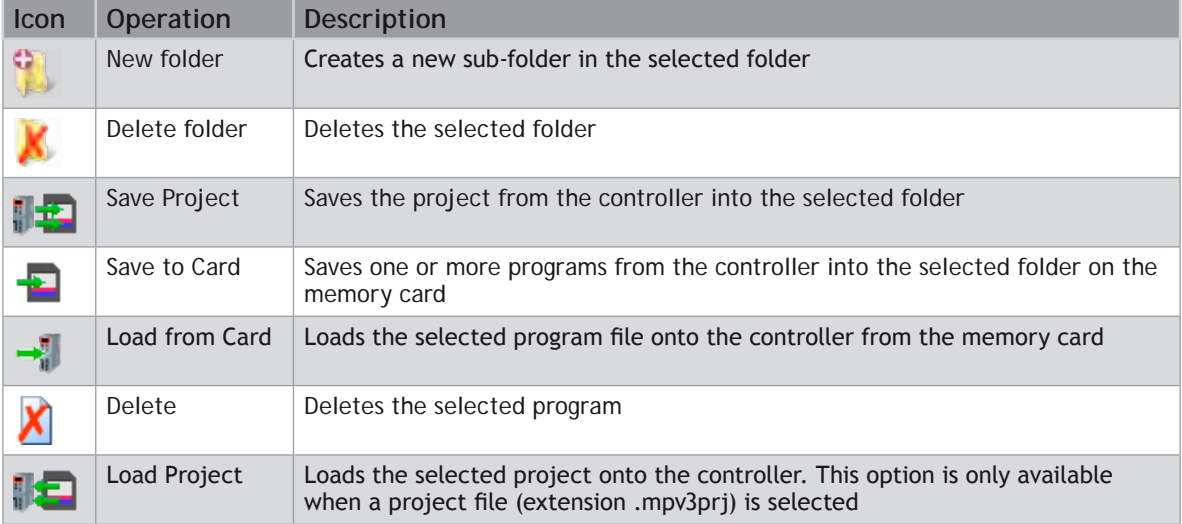

# **Directory Viewer**

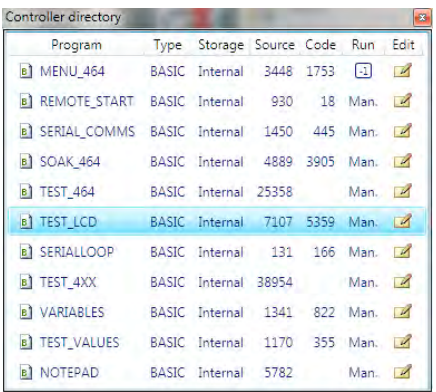

The Directory Viewer shows a more detailed directory view to that available in the "[Controller Tree](file://Trionas/documents/Manual%207/Source/PRINT/trioBasicMerged/ControllerTree.docx)". The information in the grid is as follows:

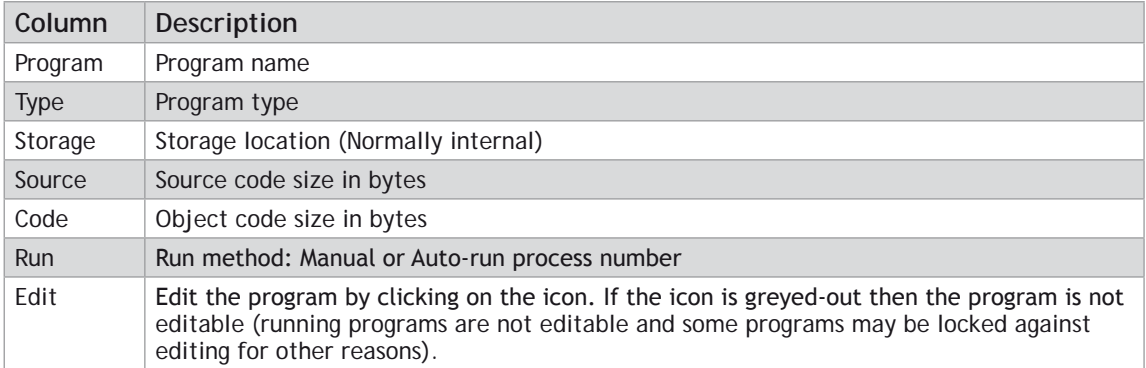

### **Process Viewer**

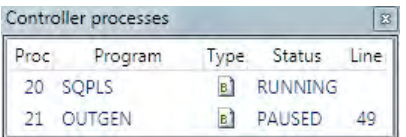

The Process Viewer shows information about all currently running user processes on the controller. The information in the grid is as follows:

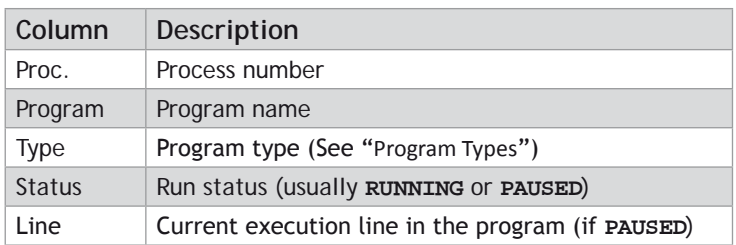

# **Date And Time Tool**

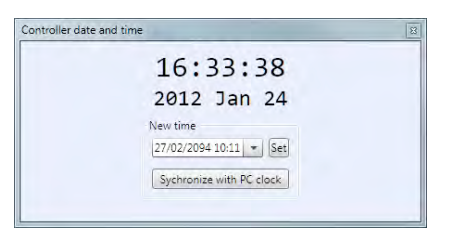

The Date and Time tool is used to monitor and set the real-time clock on the controller.

#### **SETTING THE DATE AND TIME**

The date and time can be set in two ways:

#### **MANUAL SETTING**

To set the date and time manually, click on the combo box to display a date and time selector dialog.

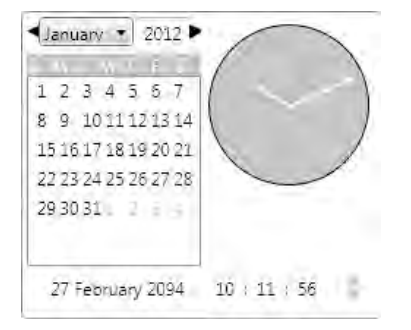

Select the date and time in the dialog then click outside it. The date and time selector dialog will close. Then click on the Set button in the Date and Time tool to update the controller.
#### **AUTOMATIC SETTING FROM THE LOCAL PC CLOCK**

To set the date and time on the controller to same time as the local PC clock, click on the "Synchronize with PC Clock" button.

### **STARTUP Program**

The **STARTUP** program is an automatically generated program designed to be run at system start to initialize the system. The **STARTUP** program is a standard TrioBASIC program which needs to be run as a user specified auto-run program (unlike the **[MC \\_ CONFIG](file://Trionas/documents/Manual%207/Source/PRINT/trioBasicMerged/MC_CONFIG_Program.docx)** program which always run at power-up).

0 **The STARTUP program should not be edited manually as doing so may result in the manual additions being lost when the program is regenerated or wrong values being generated if code used by the automatic generation process is changed.**

The file is divided up into sections each section being generated by a different tool. Some add-ins will generate a section in the **STARTUP** file for the configuration of external devices (such as intelligent drives).

### **Modify STARTUP Program**

The **[STARTUP](file://Trionas/documents/Manual%207/Source/PRINT/trioBasicMerged/STARTUP_Program.docx)** program is a user run TrioBASIC program used to initialize the system on power-up. It is commonly used to set up Axis Parameters, **TABLE** areas, VR Variables and Drive Parameters (when intelligent drive support is available).

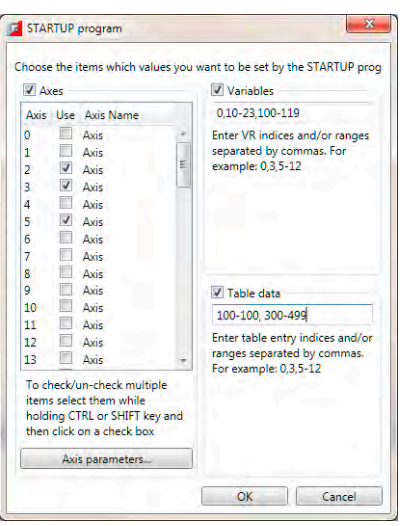

The "Modify **STARTUP** Program" tool allows the user to save Axis Parameters, VR Variables and **TABLE** data in the **STARTUP** file so that it can be used to initialize the system. The storing of each type of data in enabled using a check box (check to enable).

#### **AXES**

The axes whose parameters need to be stored should be selected in the axis table. After doing this click on the "Axis Parameters" button to display the "Axis Parameters Selection Dialog" which allows the user to select which parameters should be stored. The same parameters are stored for all selected axes.

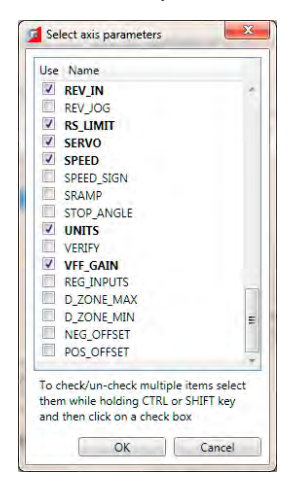

#### **VARIABLES**

VR variables can be stored by specifying variable numbers and ranges of variable numbers.

e.g. 1,4,6-9,12-23 will store VR(1), VR(4), VR(6) to VR(9) and VR(12) to VR(23)

#### **TABLE DATA**

**TABLE** values can be stored by specifying table indices and ranges of table indices.

e.g. 1,4,6-9,12-23 will store **TABLE**(1), **TABLE**(4), **TABLE** (6) to **TABLE** (9) and **TABLE** (12) to **TABLE** (23)

### **MC\_CONFIG Program**

The **MC \_ CONFIG** program is a special program which can contain a small subset of TrioBASIC commands. It is automatically run at power-up and is used to set some basic configuration parameters on the controller.

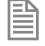

MC **\_ CONFIG**, if present, is always run at power-up and does not need to be specified as an auto-run program. It is always run before user specified auto-run programs.

If a parameter is not set in **MC** con**FIG** then the value in the controller's flash EPROM memory is used.

The following system parameters can be written in the **MC \_ CONFIG** program. No other **BASIC** commands or parameters are allowed. If an illegal parameter is put in the **MC \_ CONFIG** program then it will cause a compiler error.

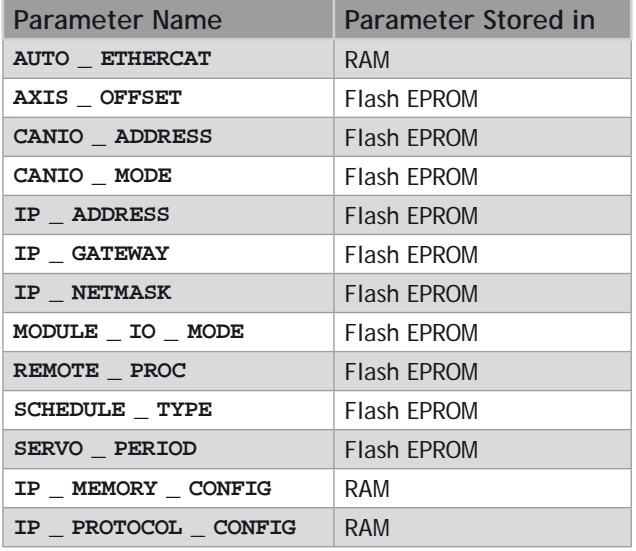

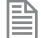

*Parameter modifiers; SLOT and AXIS are allowed where appropriate.*

#### **PARAMETER DESCRIPTION**

#### **AUTO\_ETHERCAT**

Select the startup mode of EtherCAT. (Default: ON)

**AUTO \_ ETHERCAT = OFF ' do not start EtherCAT network on power up**

#### **AXIS\_OFFSET**

Set the start address of an MC464 axis module. (Default: 0)

**AXIS \_ OFFSET SLOT(1)=16 ' set start axis of module in slot 1**

#### **CANIO\_ADDRESS**

Set the operating mode of the built-in CAN port. (Default: 32)

**CANIO \_ ADDRESS=40 ' set the CANIO \_ ADDRESS to use CANopen IO**

#### **CANIO\_MODE**

Determines the mode used with **CANIO** modules P317 (output), P318 (input) and P327 (relay).

Set to 0 to use the "up to 512" IO point mode. Set to 1 to use the mode compatible with MC2xx *Motion Coordinator*s. (Default: 0)

**CANIO \_ MODE=1 ' set the CANIO to compatibility mode**

#### **IP\_ADDRESS**

Set the network IP address of the main Ethernet port. (Default: 192.168.0.250)

**IP \_ ADDRESS = 192.168.0.110**

#### **IP\_GATEWAY**

Set the default gateway of the main Ethernet port. (Default: 192.168.0.255)

**IP \_ GATEWAY = 192.168.0.103**

#### *IP\_NETMASK*

Set the subnet mask of the main Ethernet port. (Default: 255.255.255.0)

**IP \_ NETMASK = 255.255.240.0**

#### **MODULE\_IO\_MODE**

Define the operation and position of the axis module digital IO. (Default: 1)

**MODULE \_ IO \_ MODE = 2 ' set so that module IO is after CAN IO**

#### **REMOTE\_PROC**

For use in systems with the TrioPC ActiveX. When the programmer needs to allocate the ActiveX synchronous connection to use a certain process number, set this value. (Default: -1)

**REMOTE \_ PROC = 10 ' set the ActiveX to use process 10**

#### **SCHEDULE\_TYPE**

Alters the MC464 multi-tasking scheduler. See MC4xx Technical Reference Manual. (Default: 0)

**SCHEDULE \_ TYPE = 0 ' WA() commands release their process for ' other programs to use.**

**SCHEDULE \_ TYPE = 1 ' WA() commands use up all their process time**

#### **SERVO\_PERIOD**

Set the scan period of the servo loops and motion in microseconds. (Default: 1000)

**SERVO \_ PERIOD = 500 ' set to half millisecond servo period.**

#### **IP\_MEMORY\_CONFIG**

Set the Ethernet processor memory allocation. Buffer sizes can be increased to allow better processing of Ethernet Packets on a busy network. There is a trade-off between buffer size and the number of available protocols that can be connected. The default buffers are 2 for Tx and 2 for Rx. This allows all protocols to be used.

**EXADED INCREASING THE DETERS INCOCEDED IN STATE IN A LOCAL THE PROPERTY INCORDED Instructions from Trio** *Motion* Technology, **otherwise an unstable configuration may result.**

#### **IP\_PROTOCOL\_CONFIG**

Set the available protocols ON or OFF. By default all protocols are available.

**<sup>\*\*</sup>** This should only be used under after taking advice from Trio Motion Technology.

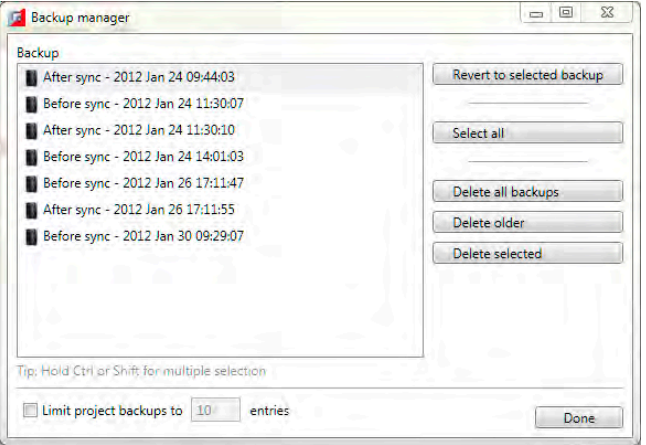

### **Backup Manager**

The "Backup Manager" is used to manage the backups automatically created before and after every synchronization operation.

As *Motion* Perfect is used the number of stored backups can become excessively large. The "Backup Manager" gives the user a way to limit these backups or to easily delete multiple backups if automatic limiting is not in use.

#### **AUTOMATIC LIMITING**

To automatically limit the number of backups stored check the "Limit Project Backups" check box and enter the number of entries you would like to keep. The backups kept are always the most recent ones. Although automatic limiting is good for saving disk space it is not good for keeping backup for any length of time.

#### **MANUAL LIMITING**

If the "Limit Project Backups" check box is not checked then no backups are deleted automatically. This means that the user should use the backup manager to remove unwanted backups in order to stop the number of stored backups growing excessively. Buttons allow the selection and deletion of individual and ranges of backups as well as the deletion of all backups.

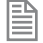

It is possible to set the automatic limit to a high number to give an overall limit but to manage the backups manually.

#### **REVERTING**

To revert the project back to a given backup; Select the backup and click on the "Revert to Selected Backup" button.

# IEC 61131-3 PROGRAMMING

### **IEC 61131-3 and** *Motion* **Perfect**

This help file covers program using IEC 61131 languages using Trio Motion Technology's *Motion* Perfect v3 application when used in conjunction with a compatible Trio 4 range of *Motion Coordinator*. The system supports several of the IEC 61131-3 defined [languages](file:///\\HYPERION\documents\Manual%207\Source\IEC%20Programming%20(MPv3)\Languages.docx) providing both editing and debugging support.

### **Controller and Project Trees**

IEC 61131 tasks are shown in the Controller and Project trees on the same level as a TrioBASIC program. This is because each represents an executable item which runs on a single controller process. All programs and spy lists in a task are shown as sub-items to the task in the tree.

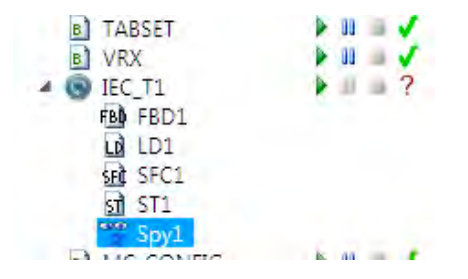

The tree items have context menus to allow the user to perform associated operations.

#### **CONTEXT MENUS**

#### **IEC TASK**

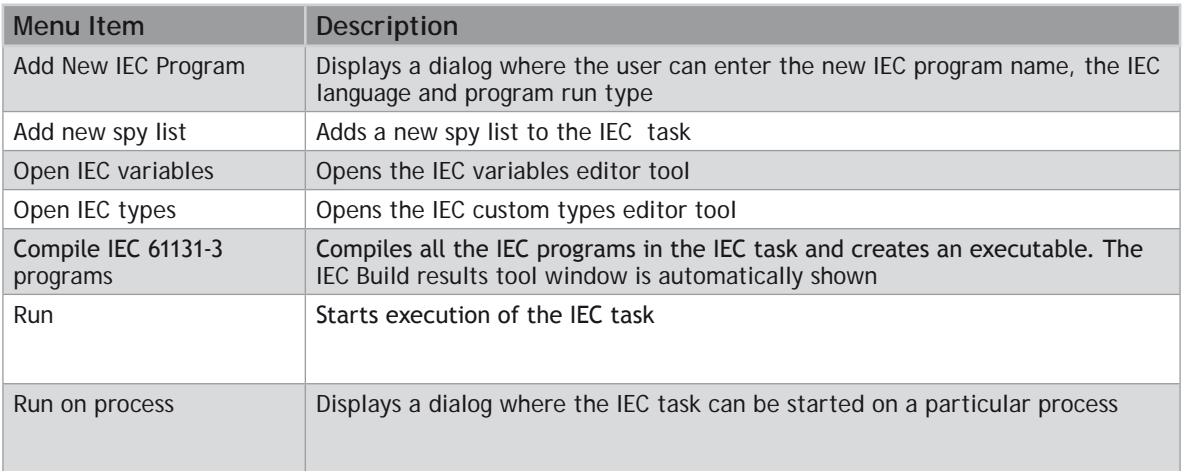

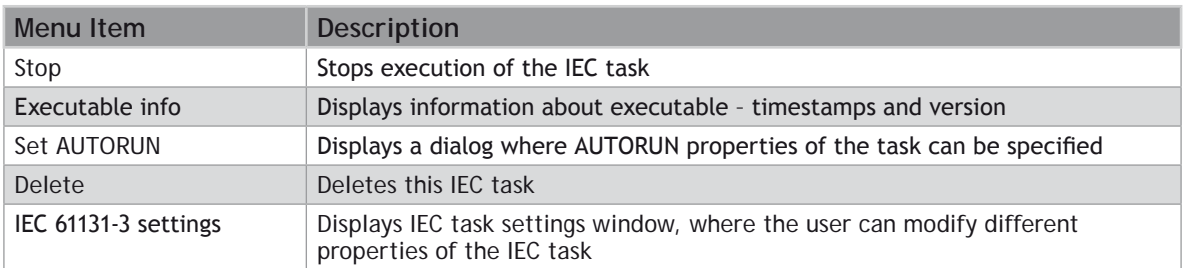

#### **IEC PROGRAM**

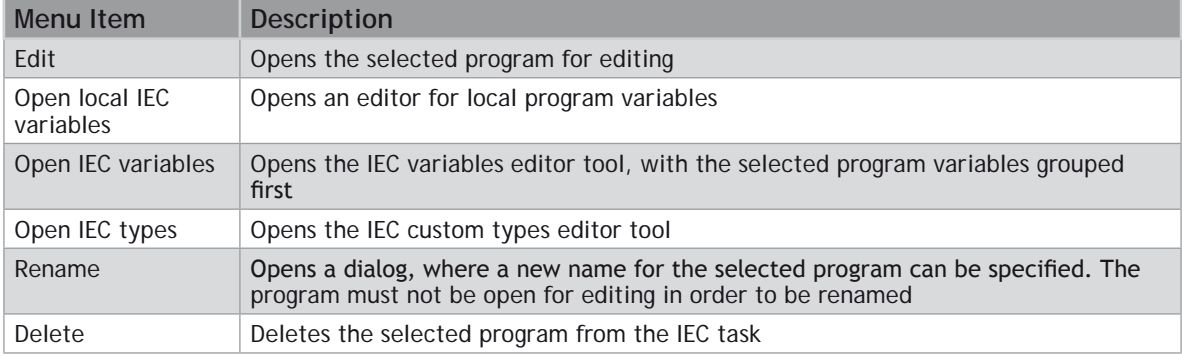

#### **IEC SPY LIST**

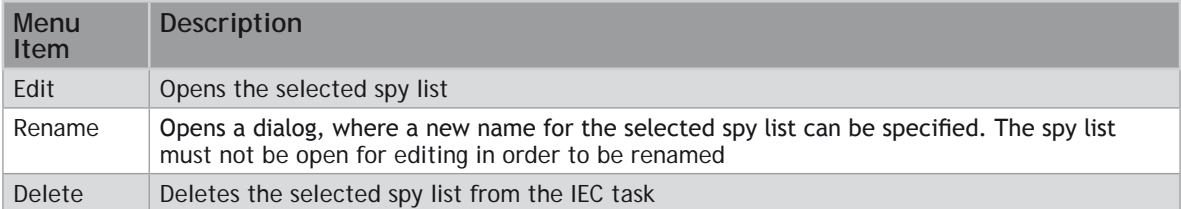

### **DOUBLE CLICK ACTION**

Double clicking on any IEC program or Spy List in the tree will open it for viewing or editing.

### **Languages**

*Motion* Perfect v3 supports the following IEC 61131-3 defined languages:

- • Ladder Diagram (**LD**)
- • Structured Text (**ST**)
- • Function Block Diagram (**SFD**)
- • Sequential Function Chart (**SFC**)

Each of the languages has its own editor and can interact with the [IEC 61131 environment](file://Trionas/documents/Manual%207/Source/PRINT/trioBasicMerged/IEC_61131_Environment.docx) shared between all programs running on the sane IEC 61131 task.

### **The IEC 61131 Environment**

#### **TASKS**

Trio 4 range of *Motion Coordinator*s run programs in a pre-emptive multitasking environment with a limited number of processes. Normally IEC 61131 programs run on a single process (called a task) although it is possible to run more than one task in which case one process per task is used. Each task has its own IEC environment which holds "Task Variables" for that task.

#### **VARIABLES**

IEC variables are defined as "Local" which only apply to a single program or "Task" which apply to all the variables in a task.

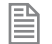

"Task Variables" are not shared between different tasks. IEC 61131 programs which need to share "Task Variables" must all be run in the same task.

 Run all IEC 61131 programs should be run in the same task unless there is a compelling reason to do otherwise.

During debugging variables can be monitored using task based "Spy Lists", more than one of which can be defined for the each task.

#### **COMPILATION**

When an IEC 61131 program is compiled, all the programs in that task are compiled into a single executable entity which can be executed on the controller and controlled using the usual *Motion* Perfect RUN/**STOP**/ **AUTORUN** etc. functionality.

### **Adding a New IEC 61131 Program**

#### **ADDING VIA THE "ADD NEW PROGRAM" MENU**

A new IEC 61131 program can be added to a *Motion* Perfect project in one of two ways:

- **1.** From the context menu associated with the "Programs" item in the Controller or Project tree, select "New..."
- **1.** From Program main menu, select "New Program..."

The "Add New Program" dialog will be displayed.

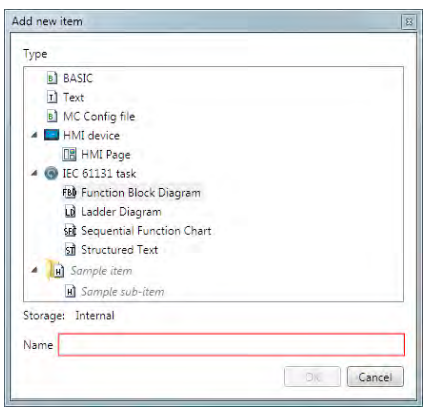

If IEC 61131 task is selected, this will add a new empty IEC task to the project.

If one of the IEC 61131 program types is selected the "Select Task" dialog is displayed.

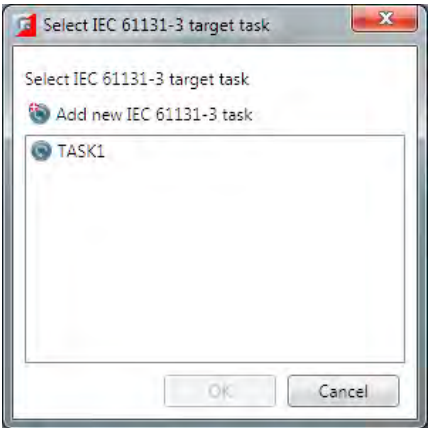

This allows the user to create the program on an existing task (by selecting the task from the list) or a new one (by clicking the "Add New" button).

After selecting a task an closing the dialog the "Add Program" dialog will be displayed.

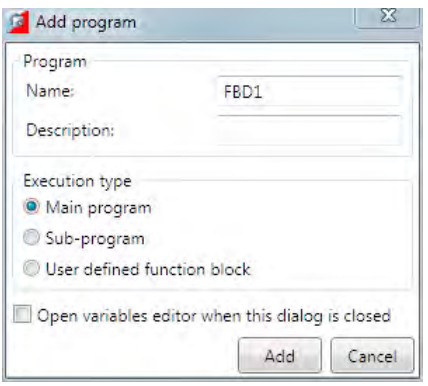

The fields and options in this dialog are as follows:

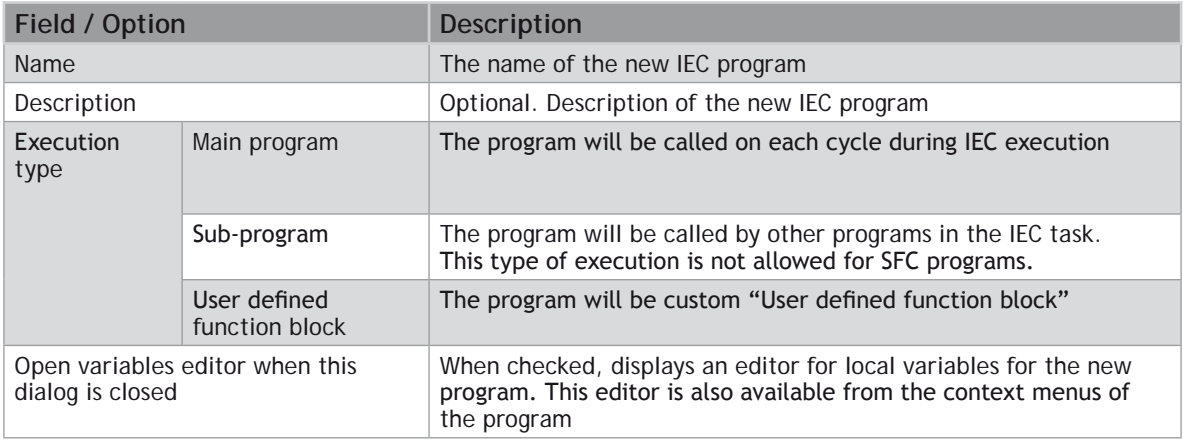

#### **ADDING TO AN EXISTING IEC 61131 TASK**

To add a program to an existing IEC task right click on the task in the Controller or Project tree. This will display the "Add Program" dialog.

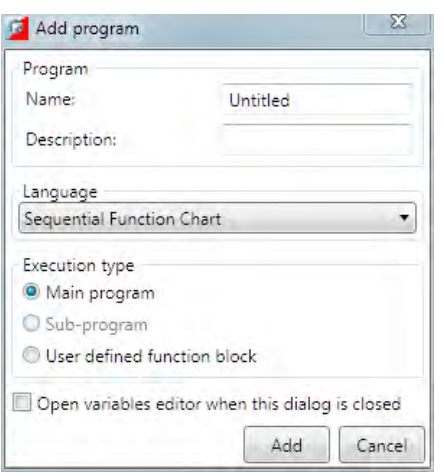

The fields and options in this dialog are as follows:

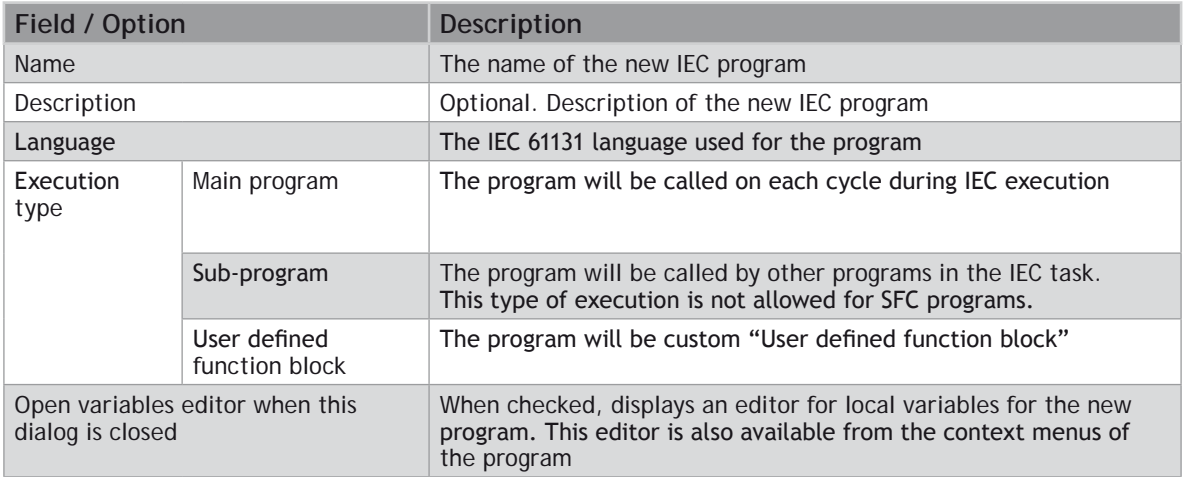

### **Editing Programs**

To Edit an IEC program; double click on its entry in the Controller or Project Tree.

All IEC editors support standard edit operations, like CUT,**COPY** and **PASTE**. All of the editors support printing, which is available from the toolbar buttons.

When editing a larger program, it is sometimes useful to mark some pieces of code, so the user can easily navigate through the program. For this purpose, all IEC editors support Bookmarks.

All editors also support Find and Replace functionality. Find and replace window is accessible by pressing the "Ctrl+F" key combination on the keyboard.

All of the editors support drag and drop operations( from other IEC editors, from the variables tool and from spy lists ). All of the editors, except SFC editor, support drag and drop of function blocks from the toolbox.

For information on editing a specific type of IEC program see one of the following:

- Editing **ST** [Programs](file://Trionas/documents/Manual%207/Source/PRINT/trioBasicMerged/EditingSTPrograms.docx)
- Editing **LD** [Programs](file://Trionas/documents/Manual%207/Source/PRINT/trioBasicMerged/EditingLDPrograms.docx)
- Editing **FBD** [Programs](file://Trionas/documents/Manual%207/Source/PRINT/trioBasicMerged/EditingFBDPrograms.docx)
- Editing **SFC** [Programs](file://Trionas/documents/Manual%207/Source/PRINT/trioBasicMerged/EditingSFCPrograms.docx)

### **Editing LD Programs**

IEC 61131-3 LD language is a graphical programming language. **Ladder logic** is a programming language that represents a program by a graphical diagram based on the circuit diagrams of relay logic hardware.

The language itself can be seen as a set of connections between logical checkers (contacts) and actuators (coils). If a path can be traced between the left side of the rung and the output, through asserted (true or "closed") contacts, the rung is true and the output coil storage bit is asserted (1) or true. If no path can be traced, then the output is false (0) and the "coil" by analogy to electro-mechanical relays is considered "deenergized".

Ladder logic has contacts that make or break circuits to control coils.

Each rung of ladder language typically has one coil at the far right.

—*( )—* A regular coil, energized whenever its rung is closed.

—*[ ]—* A regular contact, closed whenever its corresponding coil or an input which controls it

The "coil" (output of a rung) may represent a physical output which operates some device connected to the controller, or may represent an internal storage bit for use elsewhere in the program.

Double-clicking on a contact or a coil displays a dialog for selecting the input/output for the element.

Double-clicking on a function/function block displays a dialog for selecting the function/functional block for the element.

The editor contents can be zoomed in and out via the toolbar buttons, or using the shortcut combinations "Ctrl +" for zoom in and "Ctrl -" for zoom out.

The LD editor context menu has the following functionality:

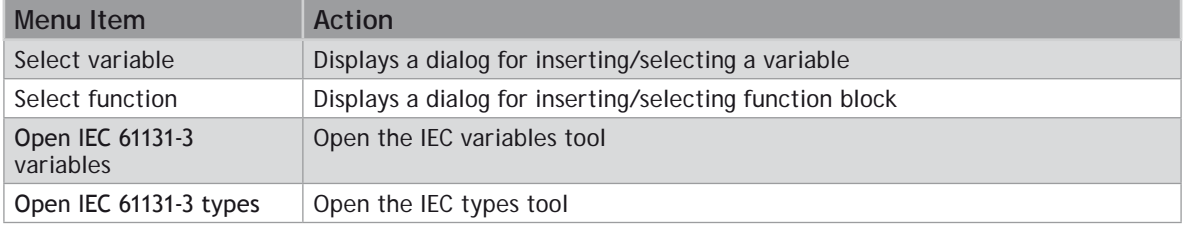

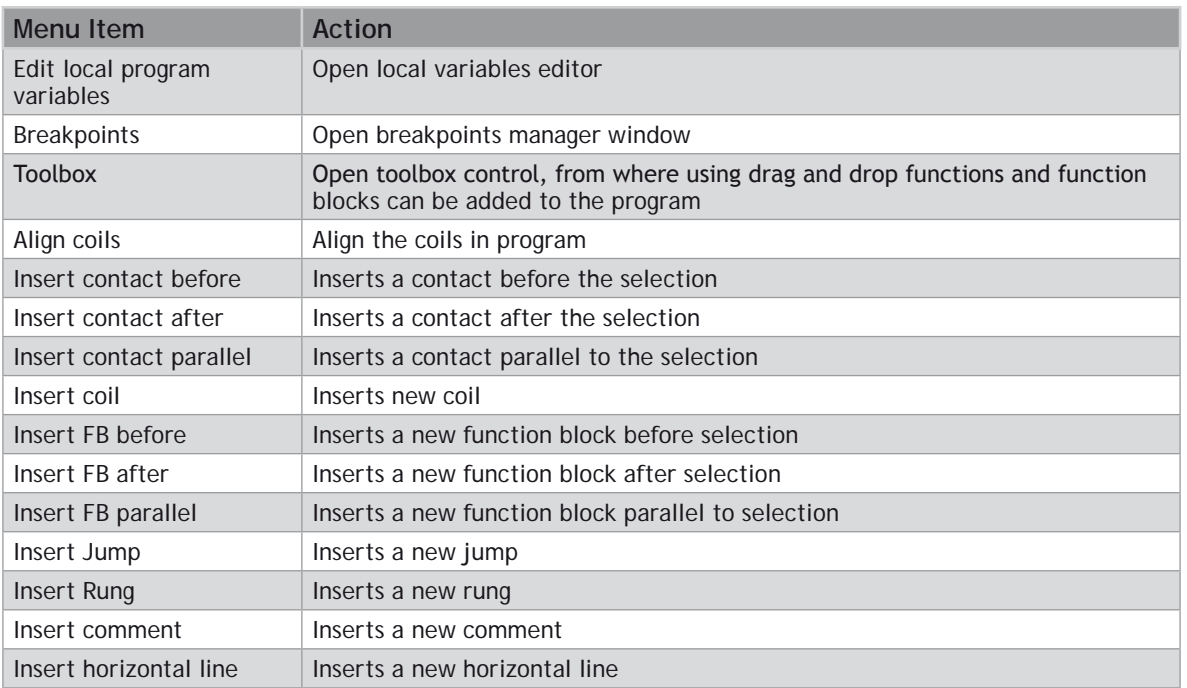

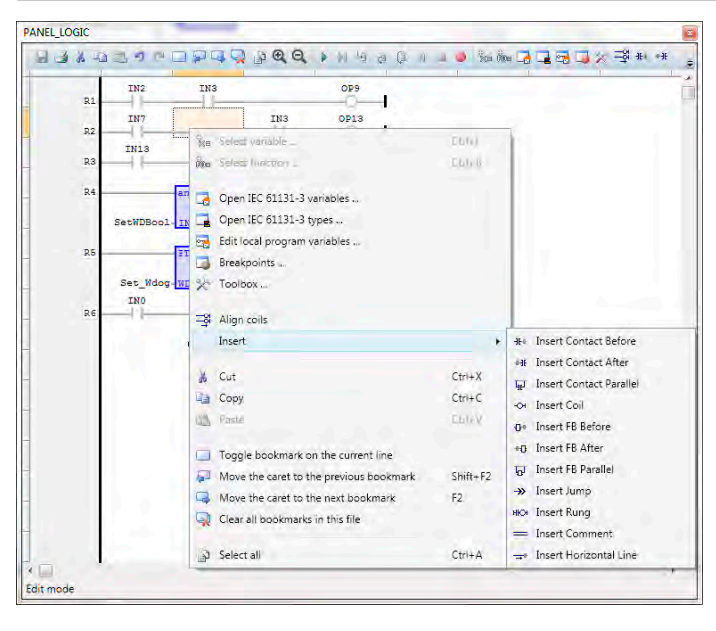

### **Editing ST Programs**

IEC 61131-3 ST language is a text-based programming language. It supports most of the traditional procedural programming language paradigms. t is a high level language that is block structured and syntactically resembles Pascal. All of the languages share IEC 61131 Common Elements. The variables and function calls are defined by the common elements so different languages can be used in the same program.

Complex statements and nested instructions are supported:

- • Iteration loops (**REPEAT**-**UNTIL**; **WHILE**-**DO**)
- • Conditional execution (**IF**-**THEN**-**ELSE**; **CASE**)
- • Functions (**SQRT**(), **SIN**())

The ST editor's context menu has the following commands:

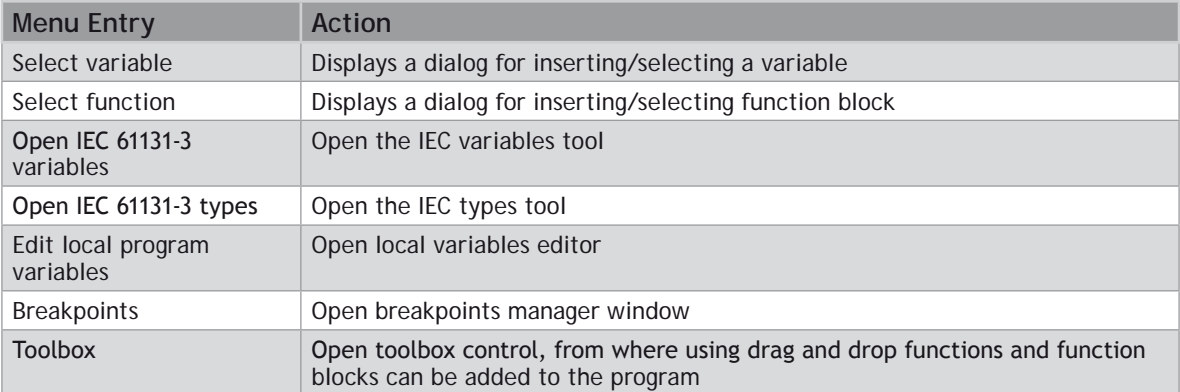

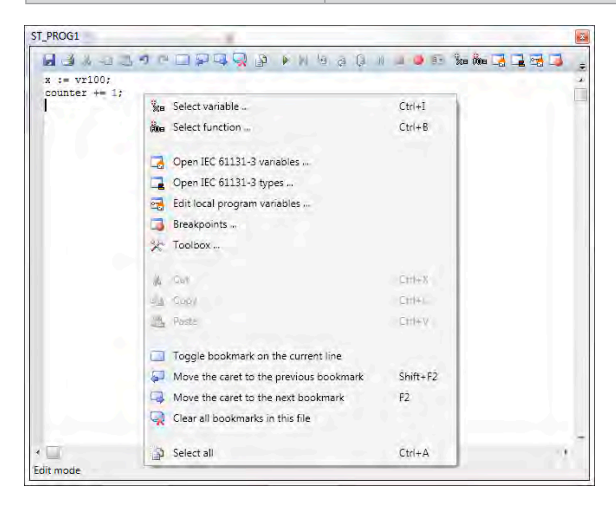

### **Editing FBD Programs**

IEC 61131-3 FBD language is a graphical programming language. The FBD editor is a powerful graphical tool that enables you to enter and manages Function Block Diagrams according to the IEC 61131-3 standard. The editor supports advanced graphic features such as drag and drop, object resizing and connection lines routing features, so that you can rapidly and freely arrange the elements of your diagram. It also enables you to insert in a FBD diagram graphic elements of the LD (Ladder Diagram) language such as contacts and coils

A functional block diagram is a block diagram that describes a function between input variables and output variables. A function is described as a set of elementary blocks. Input and output variables are connected to blocks by connection lines. An output of a block may also be connected to an input of another block: Inputs and outputs of the blocks are wired together with connection lines, or links. Single lines may be used to connect two logical points of the diagram:

An input variable and an input of a block

An output of a block and an input of another block

An output of a block and an output variable

The connection is oriented, meaning that the line carries associated data from the left end to the right end. The left and right ends of the connection line must be of the same type.

Double-clicking on a contact or a coil displays a dialog for selecting the input/output for the element.

Double-clicking on a function/function block displays a dialog for selecting the function/functional block for the element.

The editor contents can be zoomed in and out via the toolbar buttons, or using the shortcut combinations "Ctrl +" for zoom in and "Ctrl -" for zoom out.

The FBD editor context menu has the following functionality:

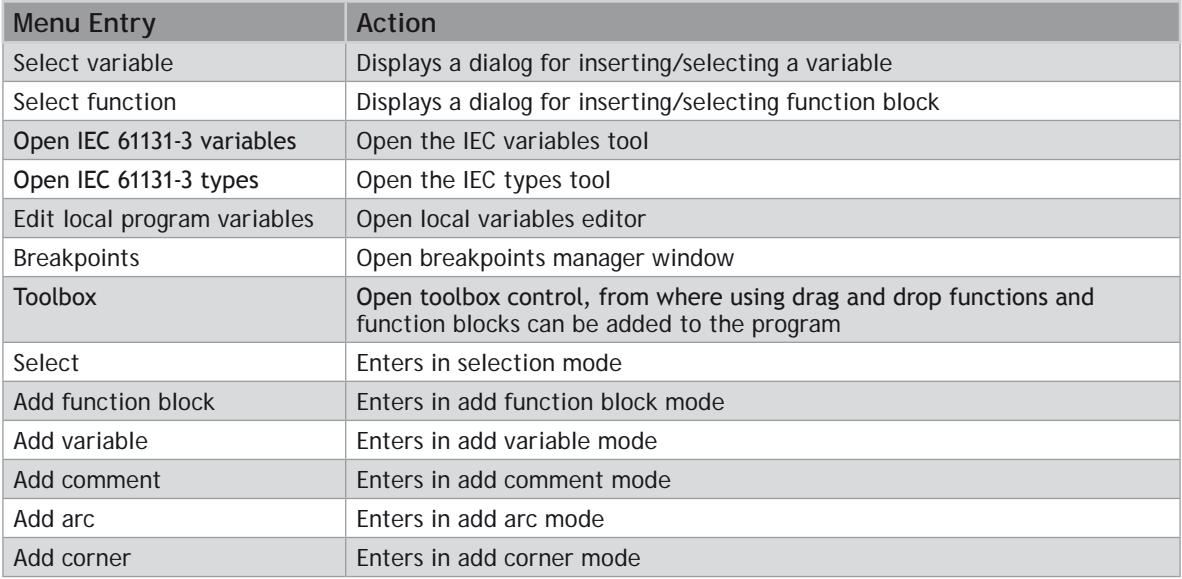

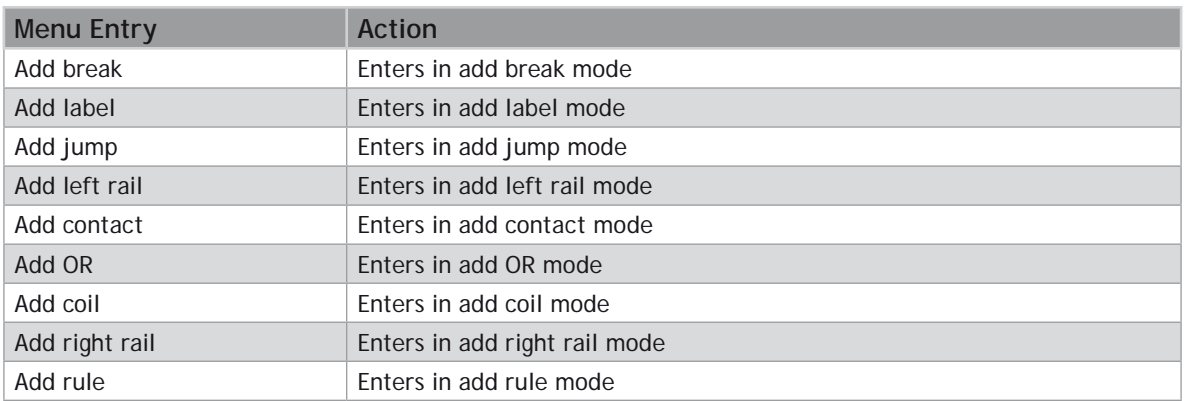

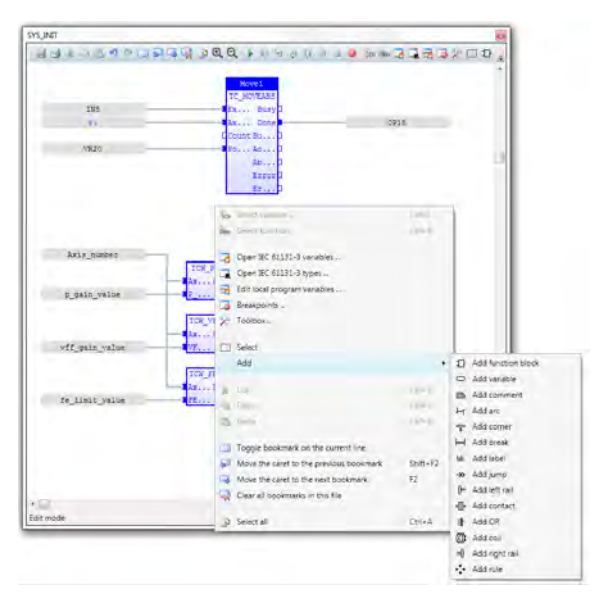

### **Editing SFC Programs**

IEC 61131-3 SFC language is a graphical programming language. Main components of SFC are:

- Steps with associated actions
- • Transitions with associated logic conditions
- • Directed links between steps and transitions

Steps in an SFC diagram can be active or inactive. Actions are only executed for active steps. A step can be

active for one of two motives: (1) It is an initial step as specified by the programmer (2) It was activated during a scan cycle and not deactivated since

The editor contents can be zoomed in and out via the toolbar buttons, or using the shortcut combinations "Ctrl +" for zoom in and "Ctrl -" for zoom out.

The SFC editor context menu has the following functionality:

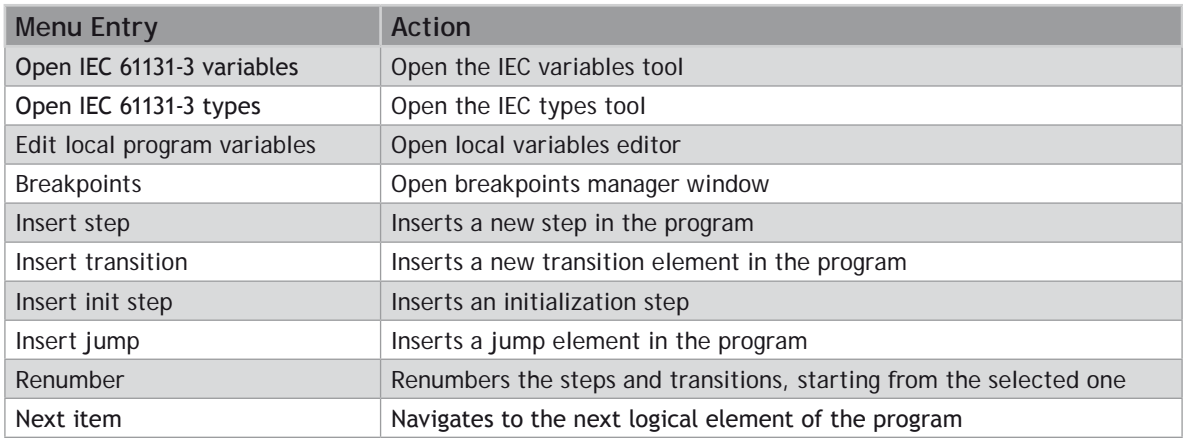

SFC programs are divided into 2 levels:

#### **LEVEL 1**

level 1 is the main SFC chart, which describes the steps and transitions and is edited by the SFC editor.

A step represents a stable state. It is drawn as a square box in the SFC chart. At runtime a step can be either active or inactive. All actions linked to the steps are executed depending on the activity of the step. Initial steps represent the initial situation of the chart when program is started. There must be at least one initial step in each SFC chart.They are marked with a double line.

Transitions represent a condition the changes the program activity from one step to another. It is marked by a small horizontal line that crosses a link drawn between the two steps. The condition must be a **BOOL** expression. Transitions define the dynamic behaviour of the SFC chart, according to the following rules:

A transition in crossed if:

- its condition is **TRUE**.
- and if all steps linked to the top of the transition (before) are active.

When a transition is crossed:

- all steps linked to the top of the transition (before) are de-activated.
- all steps linked to the bottom of the transition (after) are activated.

#### **DIVERGENCES**

It is possible to link a step to several transitions and thus create a divergence. The divergence is represented by a horizontal line. Transitions after the divergence represent several possible changes in the situation of the program.

All conditions are considered as exclusive, according to a left to right priority order. It means that a transition is considered as **FALSE** if at least one of the transitions connected to the same divergence on its left side is **TRUE**

#### **LEVEL 2**

level 2 is the code for the actions, transitions and text for notes for level 1 elements

Each level 1 step has 5 level 2 elements, which can be open for editing by double-clicking on the corresponding element.

- **1.** Actions Simple actions entered as text
- **2.** P1 actions, that can be programmed in **ST**,**LD** or **FBD**, are executed only once when the step becomes active
- **3.** N actions, that can be programmed in **ST**,**LD** or **FBD**, are executed on each cycle while the step is active
- **4.** P0 actions, that can be programmed in **ST**,**LD** or **FBD**, are executed only once when the step becomes inactive
- **5.** Text notes

While a level 2 item is open for editing, the contents of the parent level 1 SFC program is locked for editing. This is done to prevent renumbering or deleting of the parent level 1 element, for which the level 2 editor is open. Once the editing of the level 2 element is complete, and the user closes the child editor, the SFC editor is unlocked and its normal operation is restored.

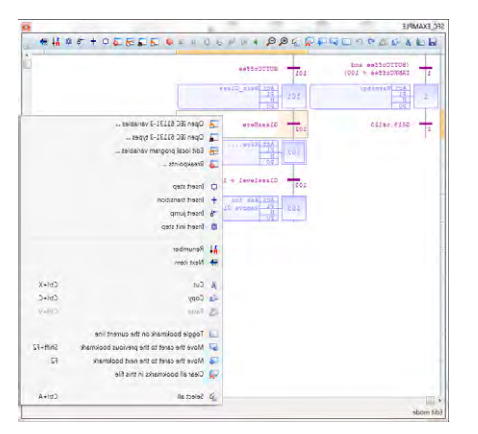

When editing a level 2 SFC program, an additional combo box will appear in the status bar of the program editor

Edit mode IEC 61131-3 Language: ST/IL +

From this combo box the language of the level 2 element can be chosen. The default is ST. When the language is changed, a prompt will appear, notifying that the current contents of the program will be cleared.

## **IEC Types Editor**

The types editor tool is an editor, where the user can define, delete and modify custom types. It is a tab panel, which has 3 tabs : one for the IEC structures, one for the IEC enumerated types and one for the IEC bit fields.

#### **STRUCTURES TAB**

The structures tab displays the custom structure types:

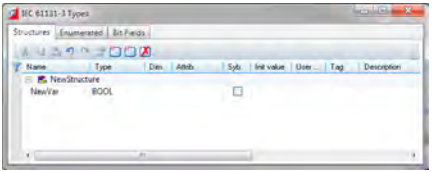

The description of the fields available for editing is the same as for the [variables editor](file://Trionas/documents/Manual%207/Source/PRINT/trioBasicMerged/VariableEditor.docx) tool.

To add a new structure, press the "Insert new structure" button. To delete an existing structure, select it and press the "Delete" key on the keyboard, or press the "Remove" button.

Double-click on a selected structure displays the "Type properties" dialog, where a type name, comment and description can be edited.

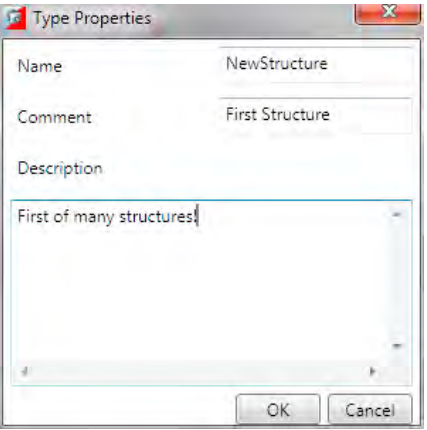

To add a new field in an existing structure, press the "Insert" key on the keyboard, or press the "Insert new variable" button. To delete an existing field in a structure, select it and press the "Delete" key on the keyboard, or press the "Remove" button.

#### **ENUMERATED TAB**

The enumerated tab displays the custom enumerated types:

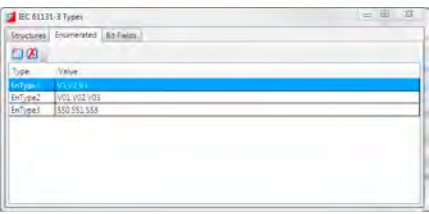

This tab editor has 2 columns:

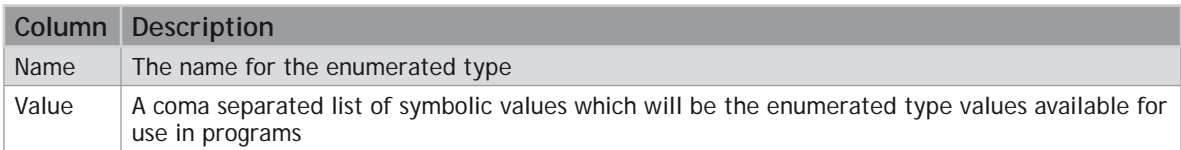

To add a new enumerated type, press the "Add new IEC type" button. To remove an existing enumerated type, select it and press the "Remove" button.

To edit the name of an existing enumerated type, double-click on the selected type's Name column in the editor.

To edit the enumerated values, double-click on the selected type's Value column.

#### **1. BIT-FIELDS TAB**

The bit-fields tab displays the custom bit-field types:

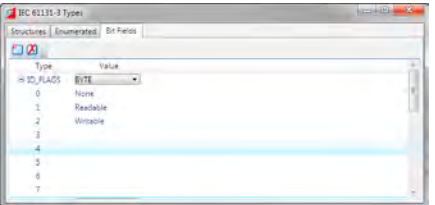

This tab editor has 2 columns:

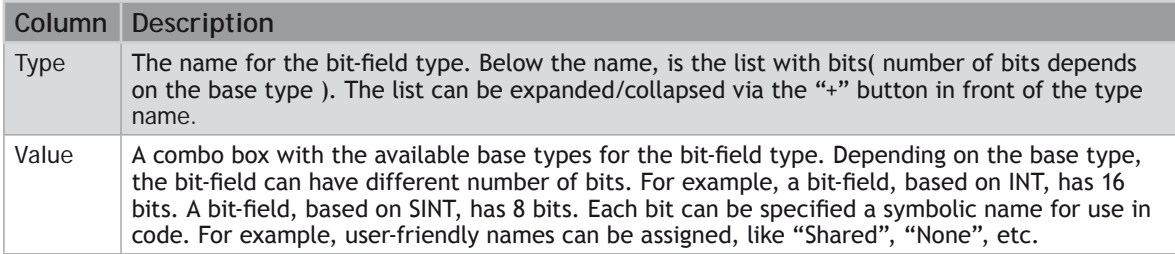

To add a new bit-field type, press the "Add new IEC type" button. To remove an existing bit-field type,

select it and press the "Remove" button.

To edit the name of an existing bit-field type, double-click on the selected type's Type column in the editor.

To change the base type of the selected bit-field type, use the combo box with available types.

To edit the bit-field names, double-click on the selected bit-field bit in the value column.

### **Program Local Variables**

All IEC programs have local variables, which are "private" to the programs only. User defined function block programs, have also input and output variables, which are also local program variables.

The editor for the local variables, provides an easy way of adding/removing and setting properties of local variables.

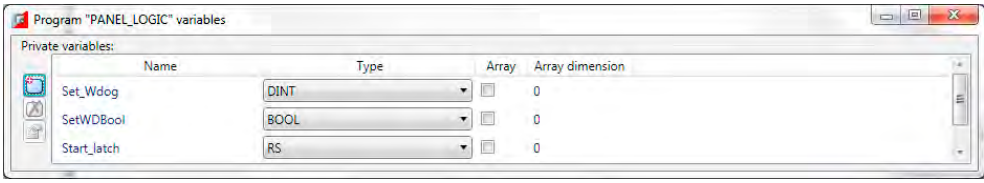

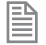

*For normal IEC programs, only the "Private variables" are available. For FBD programs additional sections for "Input Variables" and "Output Variables" are available.* 

### **Variable Editor**

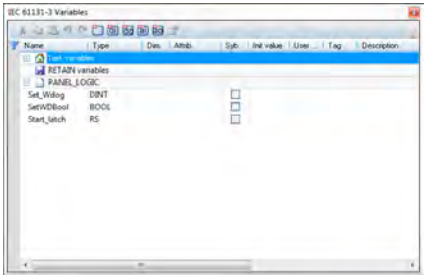

The Variable Editor displays all the variables that are in use in the IEC task. The variables are grouped in variables groups. There are 2 predefined variables groups – the "Task" and "Retain" variables. Then for each IEC program in the IEC task, a variable group with the same name as the program exists.

Variables in the "Task" group are accessible from all programs. The values of the variables in the "Retain" group are stored upon IEC execution stop and are restored upon next start of the IEC executable. The

variables in the rest of the groups are "private" for the corresponding program.

A new variable can be added, by selecting the corresponding group, and pressing the "Insert" key on the keyboard. A new variable will be inserted in the selected group and will have default name, type, initial value, etc.

**Property Description** Name The name of the variable. To edit this property, double-click on it. Type The type of variable. Can be some of the predefined IEC types, or some user-defined type. To edit this property, double-click on it. Dim Dimensions of the variable. For example, arrays are created by specifying the size of the array in this field. To edit this property, double-click on it. Attrib Attributes of the variable. Depends on the variable type and profile. For example, an IO-mapped. To edit this property, double-click on it. variable can have the "Read-only" attribute set. Syb Embed variable symbol. Not supported( On-line change must be enabled ). To edit this property, double-click on it. Init value  $\Box$  The initial value of the variable, depending on its type. To edit this property, double-click on it. User group The user can specify additional grouping for a variable. To edit this property, double-click on it. Tag  $\blacksquare$  A short comment text for the variable. To edit this property, double-click on it. Description A long comment text for the variable. To edit this property, double-click on it.

The variable has the following properties, which are separated as columns in the variables editor:

Each variable has a set of properties attached. The properties editing dialog is displayed, when a variable is selected and the properties toolbar button is pressed, of from the context menu for the selected variable.

#### **VARIABLE PROPERTIES EDITING**

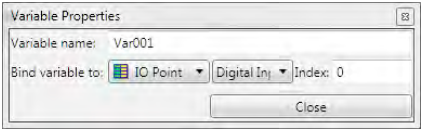

The Variables Properties dialog provides an editable text box, where the user can change the name of the variable and its mapping (if any) physical memory or I/O on the controller, by selecting one of the binding methods.

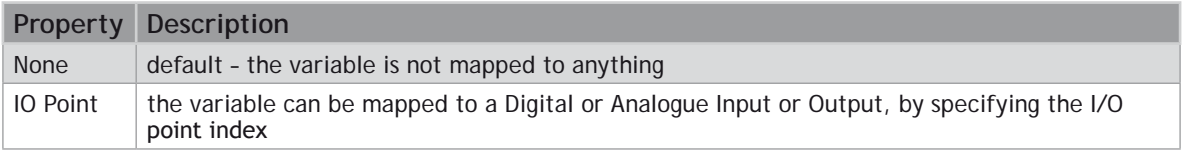

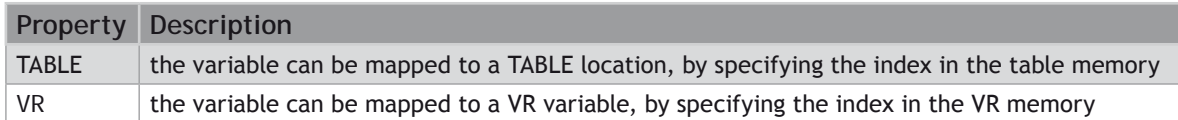

### **Selecting or Inserting a Variable**

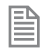

This applies to **ST**, **LD** and **FBD** programs.

When the "Select variable" command is chosen from the context menu, a popup dialog appears in which the user can select an existing variable to replace the variable in the current selection, or to create a new variable. Type the name of the variable into the edit box and, if the variable already exists in the current scope, it will be selected. Pressing the Enter key, or the small green check on the dialog will replace the variable with the selected one. If a variable with the typed name does not already exist, a prompt will appear for creating this variable, setting its type and group.

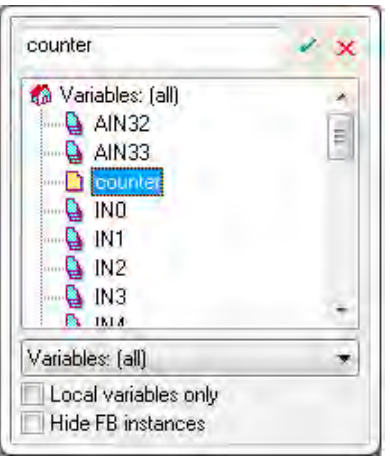

### **Selecting or Inserting a Function Block**

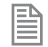

This applies to **ST**, **LD** and **FBD** programs.

When the "Select function" command is chosen from the context menu, a popup dialog appears, where the user can select from a list of available functions and function blocks. Type the name or symbol of the function/function block into the edit box and if it exists, it will be selected in the list. Pressing the Enter key or the small green check box will replace/insert the selected function in the editor with the selected

#### one from the list box.

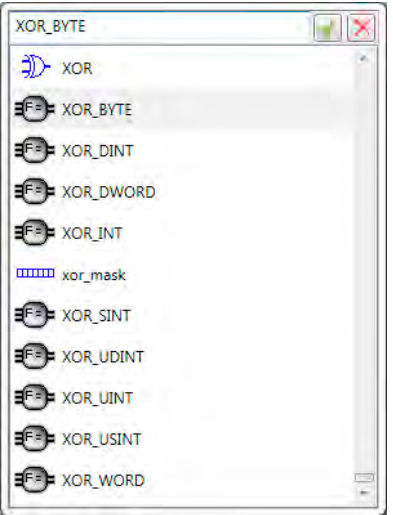

### **Compiling**

When the "Build" command is executed, the "IEC 61131-3 Compilation" tool is automatically displayed. It contains a list with the build results from compiling the IEC task into an executable.

If the project compilation have been successful, there should be no errors, and the executable is downloaded on the controller.

If any errors occurred, the error description is displayed as a hint, so the error can be removed by the user.

Double-clicking on an item opens the source editor, relevant to the item. In the example below, doubleclicking on the second line( Variable, constant expression or function call expected), will open an editor for the "LADDER1" program, and will position the caret on line 1, column 9 (which is the source of the error).

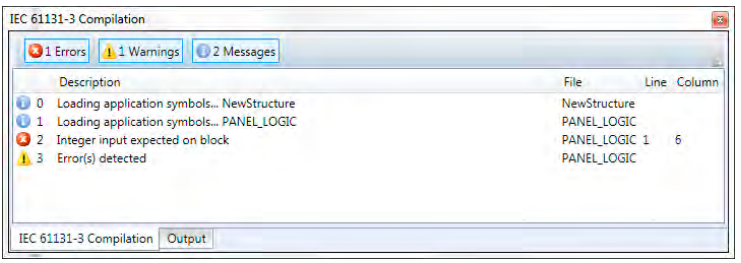

To show and hide different types of messages, the user can use the "Errors", "Warnings" and "Messages" buttons respectively.

### **Running and Debugging a Program**

When an IEC task is compiled, it can be executed by several ways:

- 1. From the toolbar of the IEC item in the project tree
- 2. From the context menu of the IEC item in the project tree
- 3. From the toolbar of some of the IEC programs, belonging to that IEC task
- 4. From the command line, by typing "**RUN** <IEC task name>"
- 5. From a BASIC program, using **RUN** basic command

It is possible that an IEC task can be started more than once (e.g. from a **BASIC** program) but this is not a typical scenario. *Motion* Perfect's support for IEC programs is designed in a way that only one instance of an IEC task can be debugged at a time. Different IEC tasks can be debugged simultaneously, however, when connecting to a controller with more than one instance of the same IEC task running, *Motion* Perfect will prompt to which instance the debugger should connect.

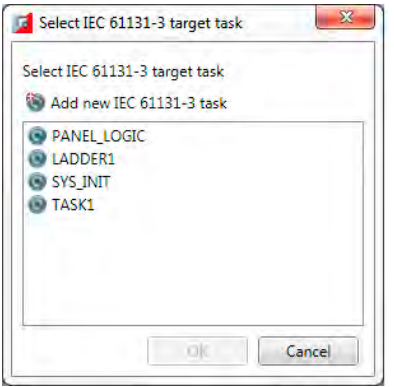

It is also possible to set an IEC task to automatically start when the controller boots up, from the context menu of the IEC task, selecting the command "Set **AUTORUN**", or using the standard command **RUNTYPE**.

### **Spy List window**

A spy list window can be opened for each spy list, defined in the IEC task by double-clicking on the spy list in the project tree, or from its context menu.

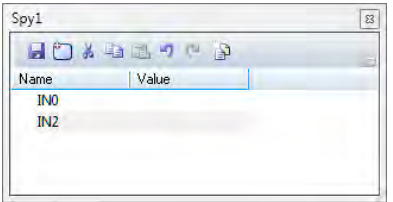

The Spy List is a list of variables and their values:

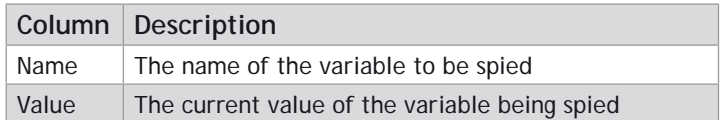

To add a new variable directly to the list of variables, drag and drop from an open editor, or the variables editor, or the structures editor. Alternatively press the "Insert" key on the keyboard or click on the Add Variable button in the toolbar, which will pop-up a dialog allowing the user to select the variable from a list.

To remove a variable from the list, select the variable, and press the "Delete" key on the keyboard.

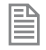

As spy lists are part of the IEC task, when variables are added to, or removed from a spy list, the IEC task has to be recompiled.

### **IEC Settings**

The IEC Settings dialog can be accessed from the context menu of task in the Controller or Project Tree. It allows the user to adjust what type of code is generated and how it is run.

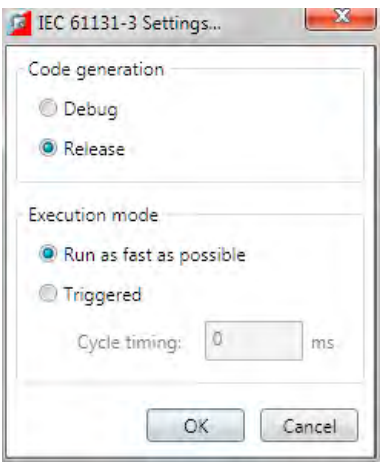

#### **CODE GENERATION**

The Code Generation setting controls which type of code is produced:

- Debug Code: allows the user to use Spy Lists to view variables and to step through the code in order to debug it. The generated code is larger and will run more slowly than the release code.
- Release Code: contains no debugging information.

#### **EXECUTION MODE**

This determines how the code is executed:

- Run as fast as possible: Cycles are executed with the fastest possible speed of the hardware platform.
- Triggered: Cycles are executed with respect to the specified cycle time. The cycle time is the time between 2 consecutive cycles, in milliseconds. If for example, the user wants to execute code twice each second, the cycle timing should be specified as 500 ms( here the time needed for executing the instructions is ignored. In real-world scenarios, more precise timing might be needed )

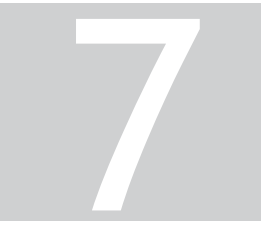

# MC400 SIMULATOR
### **Introduction to MC400 Simulator**

The MC400 is a Microsoft Windows™ based application for the PC, designed to be used in conjunction with Trio Motion Technology's *Motion* Perfect development software. It provides a software simulation of one of Trio Motion Technology's series 4 range of multi-tasking motion controllers.

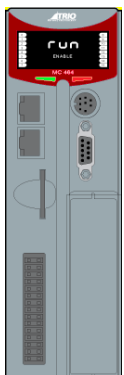

### **Running the Simulator**

### **USING STORED CONNECTION PARAMETERS**

To run the simulator, select "**Triomotion/MC400 Simulator**" from the "All programs" menu. This will cause both the simulator GUI and the simulator process to start up. The connection parameters used will be those last set in the application's "[Options](file:///\\TRIONAS\documents\Manual%207\Source\MC400%20Simulator\Options.docx)" dialog, of default parameters if none have been set.

 The simulator consists of a **GUI** which is always running and a simulator process which mimics the internal processing of a real controller. The simulator process can be started and stopped by the user using the [context menu](file:///\\TRIONAS\documents\Manual%207\Source\MC400%20Simulator\ContextMenu.docx).

Whilst the simulator process is running it is possible to connect to the simulator using an application such as *Motion* Perfect using a local Ethernet port (see [Communications\)](file:///\\TRIONAS\documents\Manual%207\Source\MC400%20Simulator\Communications.docx).

### **SPECIFYING CONNECTION PARAMETERS**

If the application is run from the command line, the connection parameters may be specified as follows:

ExeFile MPE Port REMOTE Port HMI Port Flash File SD Card Dir

### **WHERE:**

**ExeFile** is the full or relative path to the MC400Simulator executable file.

**MPE\_Port** is the IP port used for communications with *Motion* Perfect (default 23).

REMOTE Port is the IP port used for communications with the Trio PC Motion ActiveX control (default 3240).

**HMI\_Port** is the IP port used for communications with an HMI device (default 10000).

**Flash\_File** is the file which holds the image of the virtual flash memory.

SD Card Dir is the directory used for SD Memory Card images.

 Starting the simulator using command line parameters allows more than one instance to run at the same time as long as the instances have different parameters from any other running instance.

0 **IF AN INSTANCE USE ONE OR MORE PARAMETERS THE SAME AS THOSE USED BY A DIFFERENT INSTANCE THERE MAY BE CONNECTION PROBLEMS AND/OR CORRUPTION OF THE FLASH AND** SD**-CARD STORED DATA.**

### **Communications**

Communication between an application (such as Trio Motion Technology's *Motion* Perfect) and to simulator is done using a local Ethernet connection. The simulation acts a local server with the following parameters:

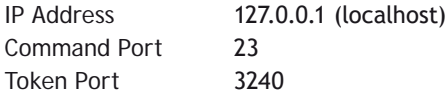

The command port is used for programs such as *Motion* Perfect.

The Token port is used with the Trio PC Motion ActiveX control.

### **Context Menu**

The context menu is displayed when the user right-clicks on the main application window.

### **START**

Starts the simulation process (only available when the simulation process is not running). This is equivalent to powering on the controller.

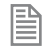

Only available when the simulator is stopped.

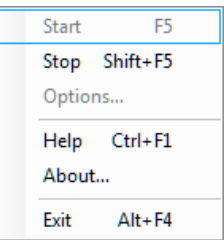

### **STOP**

Stops the simulation process (only available when the simulation process is running). This is equivalent to powering off the controller.

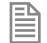

Only available when the simulator is running.

### **HELP**

Displays the help file.

### **OPTIONS**

Displays the [options](file:///\\TRIONAS\documents\Manual%207\Source\MC400%20Simulator\Options.docx) for the simulator.

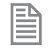

Only available when the simulator is stopped.

### **ABOUT**

Displays information about this version of the simulator.

### **EXIT**

Terminates the simulator program (both the simulator process and the GUI).

### **Options**

OK Cancel

C:\\Jsers\TonyM\AppData\J ocal\TripMotion\MC400\simulator flash

SDCARD: C:\Users\TonyM\AppData\Local\TrioMotion\MC400\

 $\overline{23}$ 

10000

Flash:

MPE Port: REMOTE Port: 3240 HMI Port:

 $\Sigma$ 

The options dialog allows the user to set up the IP ports used for communications and the files used for saving images of the virtual flash memory and SD Memory Card.  $\Box$ D<sub>2</sub> Options

### **FLASH**

The file which holds the image of the virtual flash memory.

### **SDCARD**

The directory used for SD Memory Card images.

### **MPE PORT**

The IP port used for communications with *Motion* Perfect (default 23).

### **REMOTE PORT**

The IP port used for communications with the Trio PC Motion ActiveX control (default 3240).

### **HMI PORT**

The IP port used for communications with an HMI device (default 10000).

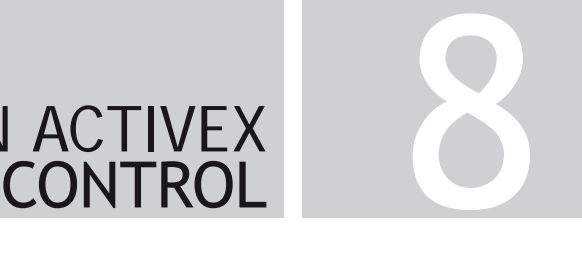

# PC MOTION ACTIVEX

# **TrioPC Motion ActiveX Control**

The TrioPC ActiveX component provides a direct connection to the Trio MC controllers via a USB or ethernet link. It can be used in any windows programming language supporting ActiveX (OCX) components, such as Visual Basic, Delphi, Visual C, C++ Builder etc.

### **REQUIREMENTS**

- PC with USB and/or ethernet network support
- Windows XP, Windows Vista (32 bit verions) or Windows 7 (32 bit versions)
- Trio PCI driver for PCI based *Motion Coordinator*s
- Trio USB driver for *Motion Coordinator* with a USB interface.
- Knowledge of the Trio *Motion Coordinator* to which the TrioPC ActiveX controls will connect.
- Knowledge of the TrioBASIC programming language.

### **INSTALLATION OF THE ACTIVEX COMPONENT**

The component and auxiliary documentation is provided as an MSI installer package. Double clicking on the .msi file will start the install process. It is recommended that any previous version should be uninstalled before the install process is initiated. The installer also installs the Trio USB and Trio PCI drivers and registers the ActiveX component.

#### **USING THE COMPONENT**

The TrioPC component must be added to the project within your programming environment. Here is an example using Visual Basic, however the exact sequence will depend on the software package used.

From the Menu select Tools then Choose Toolbox Items.

When the Choose Toolbox Items dialogue box has opened, select the COM components tab, then scroll down until you find "TrioPC Control" then click in the block next to TrioPC. (A tick will appear).

Now click OK and the component should appear in the control panel on the left side of the screen. It is identified as TrioPC Control.

Once you have added the TrioPC component to your form, you are ready to build the project and include the TrioPC methods in your programs.

### **Connection Commands**

# **Open**

### **DESCRIPTION:**

Initialises the connection between the TrioPC ActiveX control and the *Motion Coordinator*.

The connection can be opened over a PCI, Serial, USB or Ethernet link, and can operate in either a synchronous or asynchronous mode. In the synchronous mode all the TrioBASIC methods are available. In the asynchronous mode these methods are not available, instead the user must call SendData() to write to the *Motion Coordinator*, and respond to the OnReceiveChannelx event by calling GetData() to read data received from the *Motion Coordinator*. In this way the user application can respond to asynchronous events which occur on the *Motion Coordinator* without having to poll for them.

If the user application requires the TrioBASIC methods then the synchronous mode should be selected. However, if the prime role of the user application is to respond to events triggered on the *Motion Coordinator*, then the asynchronous method should be used.

### **SYNTAX:**

**Open(PortType, PortMode)**

### **PARAMETERS:**

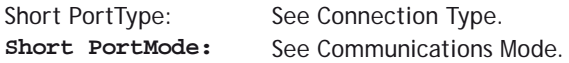

### **RETURN VALUE:**

Boolean; **TRUE** if the connection is successfully established. For a USB connection, this means the Trio USB driver is active (an MC with a USB interface is on, and the USB connections are correct). If a synchronous connection has been opened the ActiveX control must have also successfully recovered the token list from the *Motion Coordinator*. If the connection is not successfully established this method will return **FALSE**.

#### **EXAMPLE:**

**Rem Open a USB connection and refresh the TrioPC indicator TrioPC\_Status = TrioPC1.Open(0, 0) frmMain.Refresh**

### **Close**

### **DESCRIPTION:**

Closes the connection between the TrioPC ActiveX control and the *Motion Coordinator*.

### **SYNTAX:**

**Close(PortId)**

### **PARAMETERS:**

Short PortMode: -1: all ports, 0: synchronous port, >1: asynchronous port Return Value: None

### **EXAMPLE:**

**Rem Close the connection when form unloads Private Sub Form \_ Unload(Cancel As Integer) TrioPC1.Close frmMain.Refresh EndSub**

### **IsOpen**

### **DESCRIPTION:**

Returns the state of the connection between the TrioPC ActiveX control and the *Motion Coordinator*.

### **SYNTAX:**

**IsOpen(PortMode)**

### **PARAMETERS:**

Short PortMode: See Communications Mode. Return Value: Boolean; TRUE if the connection is open, FALSE if it is not.

### **EXAMPLE:**

**Rem Close the connection when form unloads Private Sub Form \_ Unload(Cancel As Integer) If TrioPC1.IsOpen(0) Then TrioPC1.Close(0) End If frmMain.Refresh End Sub**

# **SetHost**

### **DESCRIPTION:**

Sets the ethernet host IPV4 address, and must be called prior to opening an ethernet connection. The HostAddress property can also be used for this function

**SYNTAX:**

**SetHost(host)**

### **PARAMETERS:**

String host: host IP address as string (eg "192.168.0.250"). Return Value: None

### **EXAMPLE:**

**Rem Set up the Ethernet IPV4 Address of the target Motion Coordinator TrioPC1.SetHost("192.168.000.001") Rem Open a Synchronous connection TrioPC \_ Status = TrioPC1.Open(2, 0) frmMain.Refresh**

# **GetConnectionType**

### **DESCRIPTION**

Gets the connection type of the current connection.

### **SYNTAX:**

**GetConnectionType()**

**PARAMETERS:**

None

**RETURN VALUE:** -1: No Connection, See Connection Type.

### **EXAMPLE:**

**Rem Open a Synchronous connection ConnectError = False TrioPC \_ Status = TrioPC1.Open(0, 0) ConnectionType = TrioPC1.GetConnectionType()** **If ConnectionType <> 0 Then ConnectError = True End If frmMain.Refresh**

### **Properties**

# **Board**

### **DESCRIPTION**

Sets the board number used to access a PCI card.

The PCI cards in a PC are always enumerated sequentially starting at 0. It must be set before the **OPEN** command is used.

**TYPE:**

Long

### **ACCESSREAD / WRITE**

### **DEFAULT VALUE:**

 $\Omega$ 

### **EXAMPLE:**

**Rem Open a PCI connection and refresh the TrioPC indicator If TrioPC.Board <> 0 Then TrioPC.Board = 0 End If TrioPC \_ Status = TrioPC1.Open(3, 0) frmMain.Refresh**

# **HostAddress**

### **DESCRIPTION:**

Used for reading or setting the IPV4 host address used to access a *Motion Coordinator* over an Ethernet connection. The SetHost command can also be used for setting the host adddress.

### **TYPE:**

String

### **ACCESS:**

Read / Write

### **DEFAULT VALUE:**

"192.168.0.250"

### **EXAMPLE:**

**Rem Open a Ethernet connection and refresh the TrioPC indicator If TrioPC.HostAddress <> "192.168.0.111" Then TrioPC.HostAddress = "192.168.0.111" End If TrioPC \_ Status = TrioPC1.Open(2, 0) frmMain.Refresh**

## **CmdProtocol**

### **DESCRIPTION:**

Used to specify the version of the ethernet communications protocol to use to be compatible with the firmware in the ethernet daughterboard. The following values should be used:

- 0: for ethernet daughterboard firmware version 1.0.4.0 or earlier.
- 1: for ethernet daughterboard firmware version 1.0.4.1 or later.

### **TYPE:**

Long

**ACCESS:** Read / Write

### **DEFAULT VALUE:**

1

### **EXAMPLE:**

**Rem Set ethernet protocol for firmware 1.0.4.0 TrioPC.CmdProtocol = 0**

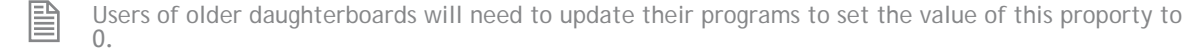

# **FlushBeforeWrite**

### **DESCRIPTION:**

The USB and serial communications interfaces are error prone in electrically noisy environments. This means that spurious characters can be received on these interfaces which will cause errors in the OCX. If FlushBeforeWrite is non-zero then the OCX will flush the communications interface before sending a new request, so minimizing the consequences of a noisy environment. The flush routine clears the current contents of the communications buffer and waits 100ms to make sure that there are no other pending characters coming in.

**TYPE:**

Long

**ACCESS:**

Read / write

**EXAMPLE:**

**TrioPC1.FlushBeforeWrite = 0**

# **FastSerialMode**

### **DESCRIPTION:**

The Trio *Motion Coordinator* have two standard RS232 communications modes: slow and fast. The slow mode has parameters 9600,7,e,1 whereas the fast mode has parameters 38400,8,e,1. If FastSerialMode is **FALSE** then the RS232 connection will use the slow mode parameters. If the FastSerialMode is **TRUE** then the RS232 connection will use the fast mode parameters.

### **ACCESS:**

Read / write

### **TYPE:**

Boolean

**EXAMPLE: TrioPC1.FastSerialMode = True**

### **Motion Commands**

# **MoveRel**

### **DESCRIPTION**

Performs the corresponding **MOVE**(...) command on the *Motion Coordinator*.

### **SYNTAX:**

**MoveRel(Axes, Distance, [Axis])**

### **PARAMETERS:**

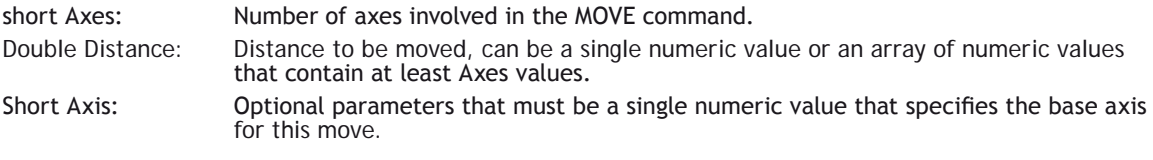

### **RETURN VALUE:**

See TrioPC STATUS.

### **Base**

### **DESCRIPTION:**

Performs the corresponding **BASE**(...) command on the *Motion Coordinator*.

#### **SYNTAX:**

**Base(Axes,[Order])**

#### **PARAMETERS:**

short Axes: Number of axes involved in the move command. Short Order: A single numeric value or an array of numeric values that contain at least Axes values that specify the axis ordering for the subsequent motion commands.

### **RETURN VALUE:**

# **MoveAbs**

### **DESCRIPTION:**

Performs the corresponding **MOVEABS**(...) **AXIS**(...) command on the.

### **SYNTAX:**

**MoveAbs(Axes, Distance, [Axis])**

### **PARAMETERS:**

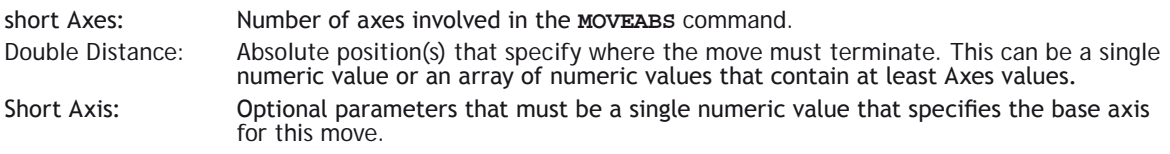

### **RETURN VALUE:**

See TrioPC STATUS.

# **MoveCirc**

### **DESCRIPTION:**

Performs the corresponding **MOVECIRC**(...) **AXIS**(...) command on the *Motion Coordinator*.

### **SYNTAX:**

**MoveCirc(EndBase, EndNext, CentreBase, CentreNext, Direction, [Axis])**

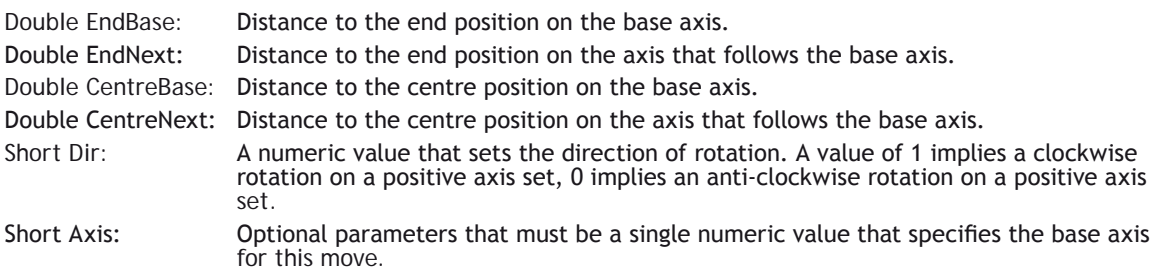

See TrioPC STATUS.

# **AddAxis**

### **DESCRIPTION:**

Performs the corresponding **ADDAX**(...) command on the *Motion Coordinator*.

### **SYNTAX:**

**AddAxis(LinkAxis, [Axis])**

### **PARAMETERS:**

short LinkAxis: A numeric value that specifies the axis to be "added" to the base axis. short Axis: Optional parameters that must be a single numeric value that specifies the base axis for this move.

### **RETURN VALUE:**

See TrioPC STATUS.

**CamBox**

### **DESCRIPTION:**

Performs the corresponding **CAMBOX**(...) command on the *Motion Coordinator*.

#### **SYNTAX:**

**CamBox(TableStart, TableStop, Multiplier, LinkDist, LinkAxis, LinkOption, LinkPos, [Axis])**

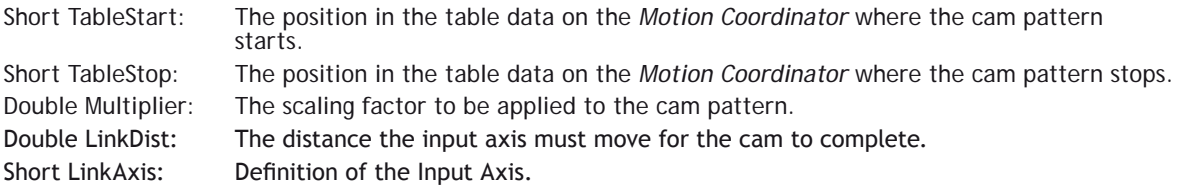

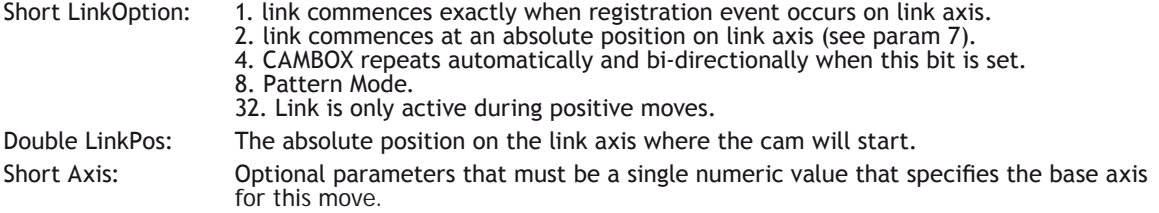

See TrioPC STATUS.

# **Cam**

### **DESCRIPTION**

Performs the corresponding CAM(...) **AXIS**(...) command on the *Motion Coordinator*.

### **SYNTAX:**

**Cam(TableStart, TableStop, Multiplier, LinkDistance, [Axis])**

### **PARAMETERS:**

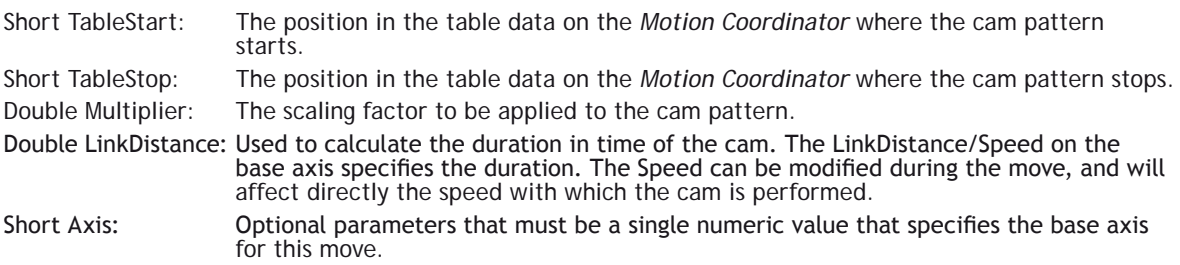

### **RETURN VALUE:**

See TrioPC STATUS.

### **Cancel**

### **DESCRIPTION:**

Performs the corresponding **CANCEL**(...) **AXIS**(...) command on the *Motion Coordinator*.

#### **SYNTAX: Cancel(Mode,[Axis])**

### **PARAMETERS:**

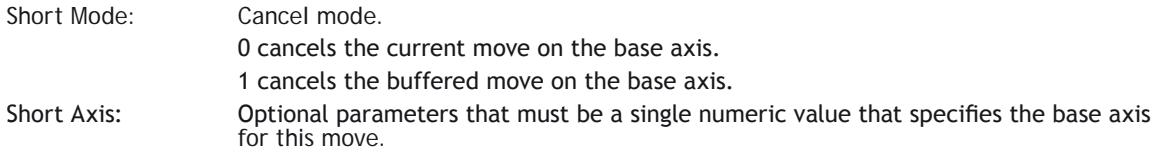

### **RETURN VALUE:**

See TrioPC STATUS.

**Connect**

### **DESCRIPTION:**

Performs the corresponding **CONNECT**(...) **AXIS**(...) command on the *Motion Coordinator*.

### **SYNTAX:**

**Connect(Ratio, LinkAxis, [Axis])**

### **PARAMETERS:**

Double Ratio: The gear ratio to be applied. Short LinkAxis: The driving axis. Short Axis: Optional parameters that must be a single numeric value that specifies the base axis for this move.

### **RETURN VALUE:**

See TrioPC STATUS.

### **Datum**

### **DESCRIPTION:**

Performs the corresponding **DATUM**(...) **AXIS**(...) command on the *Motion Coordinator*.

#### **SYNTAX:**

**Datum(Sequence, [Axis])**

### **PARAMETERS:**

The type of datum procedure to be performed:

- Short sequence: 0 The current measured position is set as demand position (this is especially useful on stepper axes with position verification). DATUM(0) will also reset a following error condition in the AXISSTATUS register for all axes.
- Short Axis: 1 The axis moves at creep speed forward till the Z marker is encountered. The Demand position is then reset to zero and the Measured position corrected so as to maintain the following error.
	- 2 The axis moves at creep speed in reverse till the Z marker is encountered. The Demand position is then reset to zero and the Measured position corrected so as to maintain the following error.
	- 3 The axis moves at the programmed speed forward until the datum switch is reached. The axis then moves backwards at creep speed until the datum switch is reset. The Demand position is then reset to zero and the Measured position corrected so as to maintain the following error .
	- 4 The axis moves at the programmed speed reverse until the datum switch is reached. The axis then moves at creep speed forward until the datum switch is reset. The Demand position is then reset to zero and the Measured position corrected so as to maintain the following error .
	- 5 The axis moves at programmed speed forward until the datum switch is reached. The axis then moves at creep speed until the datum switch is reset. The axis is then reset as in mode 2.
	- 6 The axis moves at programmed speed reverse until the datum switch is reached. The axis then moves at creep speed forward until the datum switch is reset. The axis is then reset as in mode 1.

Optional parameters that must be a single numeric value that specifies the base axis for this move

### **RETURN VALUE:**

See TrioPC STATUS.

### **Forward**

### **DESCRIPTION:**

Performs the corresponding **FORWARD**(...) **AXIS**(...) command on the *Motion Coordinator*.

### **SYNTAX:**

**Forward([Axis])**

### **PARAMETER:**

Short Axis: Optional parameters that must be a single numeric value that specifies the base axis for this move.

See TrioPC STATUS.

### **Reverse**

### **DESCRIPTION:**

Performs the corresponding **REVERSE**(...) **AXIS**(...) command on the *Motion Coordinator*.

#### **SYNTAX:**

**Reverse([Axis])**

### **PARAMETERS:**

Short Axis: Optional parameters that must be a single numeric value that specifies the base axis for this move.

### **RETURN VALUE:**

See TrioPC STATUS.

### **MoveHelical**

### **DESCRIPTION:**

Performs the corresponding **MOVEHELICAL**(...) **AXIS**(...) command on the *Motion Coordinator*.

#### **SYNTAX:**

```
MoveHelical(FinishBase, FinishNext, CentreBase, CentreNext, Direction, 
LinearDistance, [Axis])
```
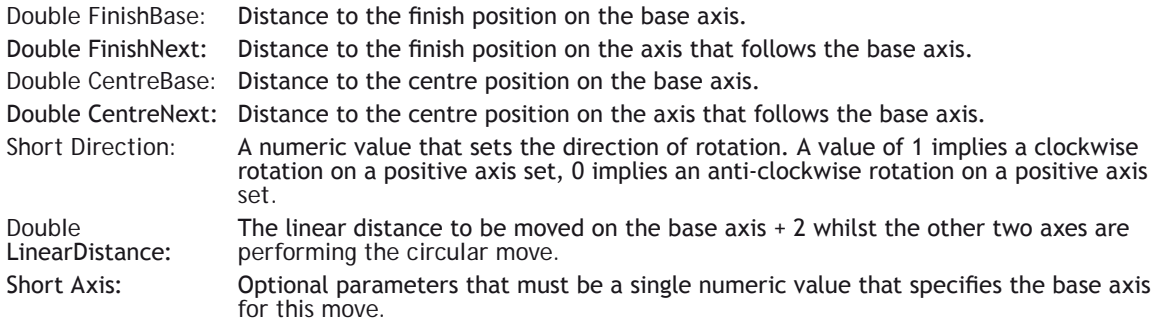

See TrioPC STATUS.

# **MoveLink**

### **DESCRIPTION:**

Performs the corresponding **MOVELINK**(...) **AXIS**(...) command on the *Motion Coordinator*.

### **SYNTAX:**

```
MoveLink(Distance, LinkDistance, LinkAcceleration, LinkDeceleration, LinkAxis, 
LinkOptions, LinkPosition, [Axis])
```
### **PARAMETERS:**

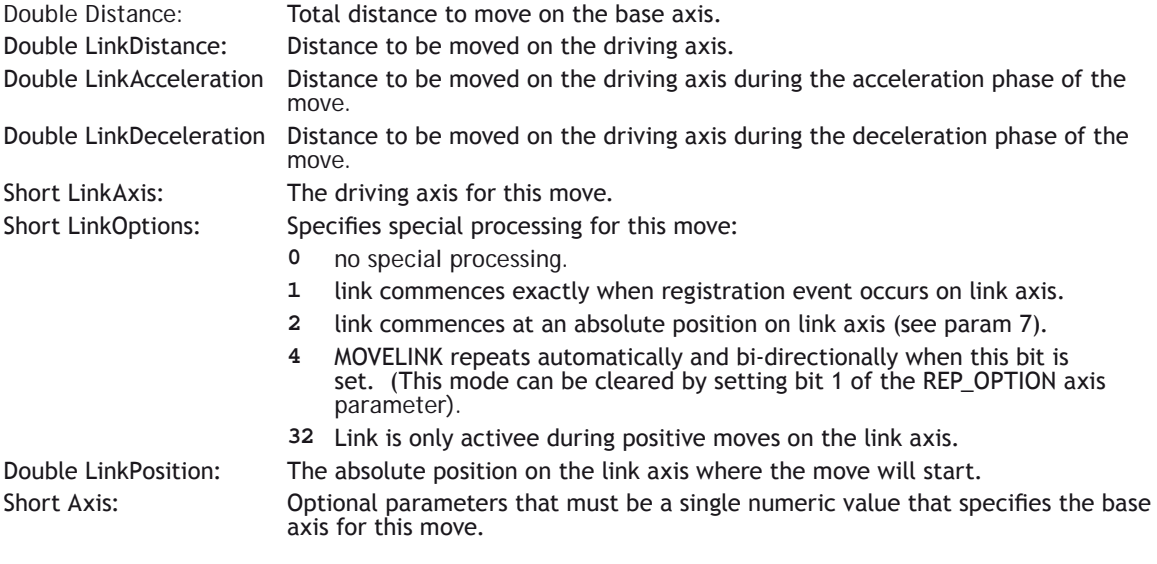

### **RETURN VALUE:**

See TrioPC STATUS.

# **MoveModify**

### **DESCRIPTION**

Performs the corresponding **MOVEMODIFY**(...) **AXIS**(...) command on the *Motion Coordinator*.

### **SYNTAX: MoveModify(Position,[Axis]**

### **PARAMETERS:**

Double Position: Absolute position of the end of move for the base axis. Short Axis: Optional parameters that must be a single numeric value that specifies the base axis for this move.

### **RETURN VALUE:**

See TrioPC STATUS.

# **RapidStop**

### **DESCRIPTION:**

Performs the corresponding **RAPIDSTOP**(...) command on the *Motion Coordinator*.

### **PARAMETERS:**

None

### **RETURN VALUE:**

### **Process Control Commands**

# **Run**

### **DESCRIPTION:**

Performs the corresponding RUN(...) command on the *Motion Coordinator*.

### **SYNTAX:**

**Run(Program, Process)**

### **PARAMETERS:**

String Program: String that specifies the name of the program to be run. Short Process: Optional parameter that must be a single numeric value that specifies the process on which to run this program.

### **RETURN VALUE:**

See TrioPC STATUS.

# **Stop**

### **DESCRIPTION:**

Performs the corresponding **STOP**(...) command on the *Motion Coordinator*.

#### **SYNTAX:**

**Stop(Program, Process)**

### **PARAMETERS:**

String Program: String that specifies the name of the program to be stopped. Short Process: Optional parameter that must be a single numeric value that specifies the process on which the program is running.

### **RETURN VALUE:**

### **Variable Commands**

# **GetTable**

### **DESCRIPTION:**

Retrieves and writes the specified table values into the given array.

### **SYNTAX:**

**GetTable(StartPosition, NumberOfValues, Values)**

#### **PARAMETERS**

Long StartPosition: Table location for first value in array. Long NumberOfValues: Size of array to be transferred from Table Memory. Double Values: A single numeric value or an array of numeric values, of at least size NumberOfValues, into which the values retrieved from the Table Memory will be stored.

### **RETURN VALUE:**

See TrioPC STATUS.

# **GetVariable**

### **DESCRIPTION:**

Returns the current value of the specified system variable. To specify different base axes, the **BASE** command must be used.

### **SYNTAX:**

**GetVariable(Variable, Value)**

### **PARAMETERS:**

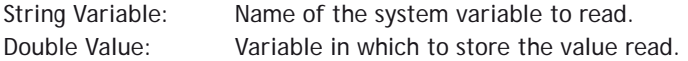

#### **RETURN VALUE:**

# **GetVr**

### **DESCRIPTION:**

Returns the current value of the specified VR variable.

**SYNTAX: GetVr(Variable, Value)**

### **PARAMETERS:**

Short Variable: Number of the VR variable to read. Double Value: Variable in which to store the value read.

### **RETURN VALUE:**

See TrioPC STATUS.

# **SetTable**

### **DESCRIPTION:**

Sets the specified table variables to the values given in an array.

### **SYNTAX:**

**SetTable(StartPosition, NumberOfValues, Values)**

### **PARAMETERS**

Long StartPosition: Table location for first value in array. Long NumberOfValues: Size of array to be transferred to Table Memory. Double Values: A single numeric value or an array of numeric values that contain at least NumberOfValues values to be placed in the Table Memory.

### **RETURN VALUE:**

See TrioPC STATUS.

# **SetVariable**

### **DESCRIPTION:**

Sets the current value of the specified system variable. To specify different base axes, the **BASE** command

must be used.

### **SYNTAX:**

**SetVariable(Variable, Value)**

### **PARAMETERS:**

String Variable: Name of the system variable to write. Double Value: Variable in which the value to write is stored.

### **RETURN VALUE:**

See TrioPC STATUS.

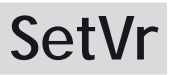

### **DESCRIPTION:**

Sets the value of the specified Global variable.

### **SYNTAX:**

**SetVr(Variable, Value)**

### **PARAMETERS:**

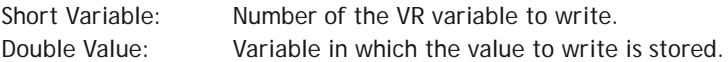

### **RETURN VALUE:**

See TrioPC STATUS.

### **GetProcessVariable**

### **DESCRIPTION:**

Returns the current value of a variable from a currently running process. It is quite difficult to calculate the VariableIndex as the storage for the named variables is assigned during the program compilation, but it is not stored due to memory restrictions on the *Motion Coordinator*s. To make things worse, if a program is modified in such a way the named variables it uses are changed (added, removed, or changed in order of use) then the indices may change.

### **SYNTAX:**

**GetProcessVariable(VariableIndex, Process, Value)**

### **PARAMETERS:**

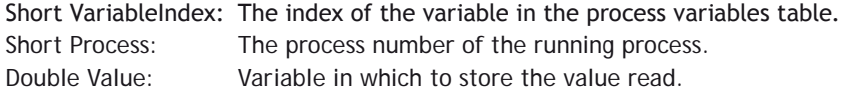

### **EXAMPLE:**

Let us assume that there is the program "T1" on the *Motion Coordinator* which has the following contents:

**y=2 x=1**

If this program is run on process 1 by the command RUN "T1", 1 then we could use the following code in VisualBASIC to read the contents of the x and y variables.

```
Dim x As Double
Dim y As Double
If Not AxTrioPC1.GetProcessVariable(1, 1, x) Then Exit Sub
If Not AxTrioPC1.GetProcessVariable(0, 1, y) Then Exit Sub
MsgBox("X has value " + Format(x))
MsgBox("Y has value " + Format(y))
```
**RETURN VALUE:**

See TrioPC STATUS.

# **GetAxisVariable**

### **DESCRIPTION:**

For a system variable that accepts the **AXIS** modifier this method will return the value of the that system variable on the given axis. If the system variable does not exist, or does not accept the **AXIS** modifier, then this method will fail.

### **SYNTAX:**

**GetAxisVariable(VariableIndex, Axis, Value)**

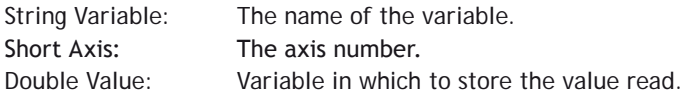

See TrioPC STATUS.

# **SetAxisVariable**

### **DESCRIPTION:**

For a system variable that accepts the **AXIS** modifier this method will set the value of the that system variable on the given axis. If the system variable does not exist, or does not accept the **AXIS** modifier, then this method will fail.

### **SYNTAX:**

**SetAxisVariable(VariableIndex, Axis, Value)**

### **PARAMETERS:**

String Variable: The name of the variable. Short Axis: The axis number. Double Value: Value to set.

### **RETURN VALUE:**

See TrioPC STATUS.

# **GetProcVariable**

### **DESCRIPTION:**

For a system variable that accepts the **PROC** modifier this method will return the value of the that system variable on the given process. If the system variable does not exist, or does not accept the **PROC** modifier, then this method will fail.

### **SYNTAX:**

**GetProcVariable(Variable, Process, Value)**

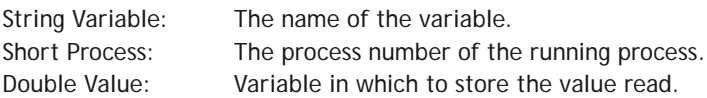

See TrioPC STATUS.

# **SetProcVariable**

### **DESCRIPTION:**

For a system variable that accepts the **PROC** modifier this method will set the value of the that system variable on the given process. If the system variable does not exist, or does not accept the **PROC** modifier, then this method will fail.

### **SYNTAX:**

**SetProcVariable(Variable, Process, Value)**

### **PARAMETERS:**

String Variable: The name of the variable. Short Process: The process number of the running process. Double Value: Value to set.

### **RETURN VALUE:**

See TrioPC STATUS.

# **GetSlotVariable**

### **DESCRIPTION:**

For a system variable that accepts the **SLOT** modifier this method will return the value of the that system variable on the given slot. If the system variable does not exist, or does not accept the **SLOT** modifier, then this method will fail.

#### **SYNTAX:**

**GetSlotVariable(Variable, Slot, Value)**

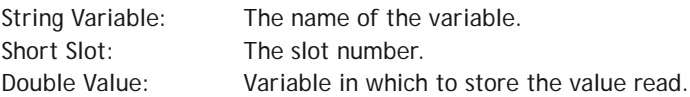

See TrioPC STATUS.

# **SetSlotVariable**

### **DESCRIPTION:**

For a system variable that accepts the **SLOT** modifier this method will set the value of the that system variable on the given slot. If the system variable does not exist, or does not accept the **SLOT** modifier, then this method will fail.

### **SYNTAX:**

**SetSlotVariable(Variable, Slot, Value)**

### **PARAMETERS:**

String Variable: The name of the variable. Short Slot: The slot number. Double Value: Value to set.

### **RETURN VALUE:**

See TrioPC STATUS.

# **GetPortVariable**

### **DESCRIPTION:**

For a system variable that accepts the **PORT** modifier this method will return the value of the that system variable on the given port. If the system variable does not exist, or does not accept the **PORT** modifier, then this method will fail.

**SYNTAX: GetPortVariable(Variable, Port, Value)**

### **PARAMETERS:**

String Variable: The name of the variable. Short Port: The port number. Double Value: Variable in which to store the value read.

See TrioPC STATUS.

# **SetPortVariable**

### **DESCRIPTION:**

For a system variable that accepts the **PORT** modifier this method will set the value of the that system variable on the given port. If the system variable does not exist, or does not accept the **PORT** modifier, then this method will fail.

### **SYNTAX:**

**SetPortVariable(Variable, Port, Value)**

### **PARAMETERS:**

String Variable: The name of the variable. Short Port: The port number. Double Value: Value to set.

### **RETURN VALUE:**

### **Input / Output Commands**

**Ain**

### **DESCRIPTION:**

Performs the corresponding AIN(...) command on the *Motion Coordinator*.

#### **SYNTAX:**

**Ain(Channel, Value)**

#### **PARAMETERS:**

Short Channel: AIN channel to be read. Double Value: Variable in which to store the value read.

### **RETURN VALUE:**

See TrioPC STATUS.

**Get**

### **DESCRIPTION:**

Performs the corresponding GET #… command on the *Motion Coordinator*.

### **SYNTAX:**

**Get(Channel, Value)**

### **PARAMETERS:**

Short Channel: Comms channel to be read. Short Value: Variable in which to store the value read.

### **RETURN VALUE:**

# **In**

### **DESCRIPTION:**

Performs the corresponding IN(...) command on the *Motion Coordinator*.

**SYNTAX: In(StartChannel, StopChannel, Value)**

### **PARAMETERS:**

Short StartChannel: First digital I/O channel to be checked. Short StopChannel: Last digital I/O channel to be checked. Long Value: Variable to store the value read.

### **RETURN VALUE:**

See TrioPC STATUS.

# **Input**

### **DESCRIPTION:**

Performs the corresponding **INPUT** #… command on the *Motion Coordinator*.

### **SYNTAX:**

**Input(Channel, Value)**

### **PARAMETERS:**

Short Channel: Comms channel to be read. Double Value: Variable in which to store the value read.

### **RETURN VALUE:**

See TrioPC STATUS.

# **Key**

### **DESCRIPTION:**

Performs the corresponding KEY #… command on the *Motion Coordinator*.

### **SYNTAX: Key(Channel, Value)**

### **PARAMETERS:**

Short Channel: Comms channel to be read. Double Value: Variable in which to store the value read.

### **RETURN VALUE:**

See TrioPC STATUS.

# **Linput**

### **DESCRIPTION:**

Performs the corresponding **LINPUT** # command on the *Motion Coordinator*.

### **SYNTAX:**

**Linput(Channel, Startvr)**

### **PARAMETERS:**

Short Channel: Comms channel to be read. Short StartVr: Number of the VR variable into which to store the first key press read.

### **RETURN VALUE:**

See TrioPC STATUS.

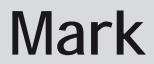

### **DESCRIPTION:**

Performs the corresponding **MARK**(...) command on the *Motion Coordinator*.

### **SYNTAX:**

**Mark(Axis, Value)**

### **PARAMETERS:**

Short Axis number: Axis number. Short Value: The stored capture value for a registration first event.

See TrioPC STATUS. **FALSE** if no value has been captured (no registration first event has occurred).

# **MarkB**

### **DESCRIPTION:**

Performs the corresponding **MARKB**(...) command on the *Motion Coordinator*.

### **SYNTAX:**

**MarkB(Axis, Value)**

### **PARAMETERS:**

Short Axis number: Axis number. Short Value: The stored capture value for a registration second event.

### **RETURN VALUE:**

See TrioPC STATUS. **FALSE** if no value has been captured (no registration second event has occurred).

# **Op**

### **DESCRIPTION:**

Performs the corresponding OP(...) command on the *Motion Coordinator*.

### **SYNTAX:**

**Op(Output, [State])**

### **PARAMETERS:**

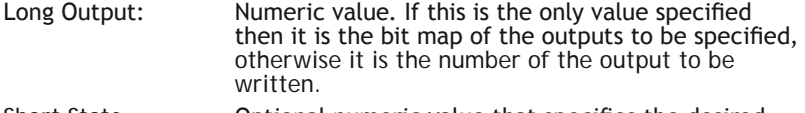

Short State: Optional numeric value that specifies the desired status of the output, 0 implies off, not-0 implies on.

### **RETURN VALUE:**
# **Pswitch**

#### **DESCRIPTION:**

Performs the corresponding **PSWITCH**(…) command on the *Motion Coordinator*.

#### **SYNTAX:**

**Pswitch(Switch, Enable, Axis, OutputNumber, OutputStatus, SetPosition, ResetPosition)**

#### **PARAMETERS:**

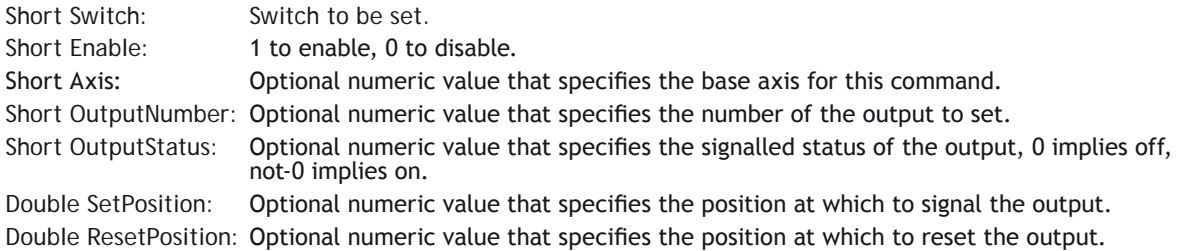

#### **RETURN VALUE:**

See TrioPC STATUS.

### **ReadPacket**

#### **DESCRIPTION:**

Performs the corresponding **READPACKET**(…) command on the *Motion Coordinator*.

#### **SYNTAX:**

**ReadPacket(PortNumber, StartVr, NumberVr, Format)**

#### **PARAMETERS:**

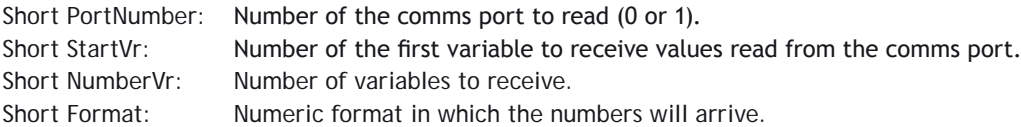

#### **RETURN VALUE:**

See TrioPC STATUS.

### **Record**

#### **DESCRIPTION:**

This method is no longer supported by any current *Motion Coordinator*.

# **Regist**

#### **DESCRIPTION:**

Performs the corresponding **REGIST**(...) command on the *Motion Coordinator*.

**SYNTAX: Regist(Mode, Dist)**

#### **PARAMETERS:**

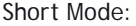

- Registration mode.
	- 1. Axis absolute position when Z Mark Rising.
	- 2. Axis absolute position when Z Mark Falling.
	- 3. Axis absolute position when Registration Input Rising.
	- 4. Axis absolute position when Registration Input Falling.
	- 5. Unused.
	- 6. R input rising into REG\_POS and Z mark rising into REG\_POSB.
	- 7. R input rising into REG\_POS and Z mark falling into REG\_POSB.
	- 8. R input falling into REG\_POS and Z mark rising into REG\_POSB.
	- 9. R input falling into REG\_POS and Z mark falling into REG\_POSB.
- Double Dist: Only used in pattern recognition mode and specifies the distance over which to record the transitions.

#### **RETURN VALUE:**

See TrioPC STATUS.

### **Send**

#### **DESCRIPTION:**

Performs the corresponding **SEND**(...) command on the *Motion Coordinator*.

#### **SYNTAX:**

**Send(Destination, Type, Data1, Data2)**

#### **PARAMETERS:**

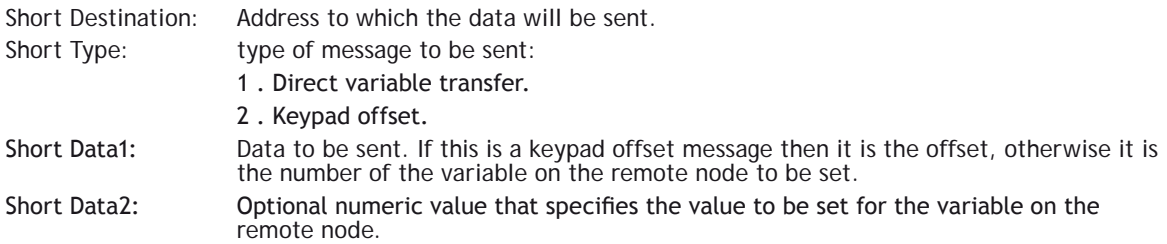

#### **RETURN VALUE:**

See TrioPC STATUS.

### **Setcom**

#### **DESCRIPTION:**

Performs the corresponding **SETCOM**(...) command on the *Motion Coordinator*.

#### **SYNTAX:**

**Setcom(Baudrate, DataBits, StopBits, Parity, [Port], [Control])**

#### **PARAMETERS:**

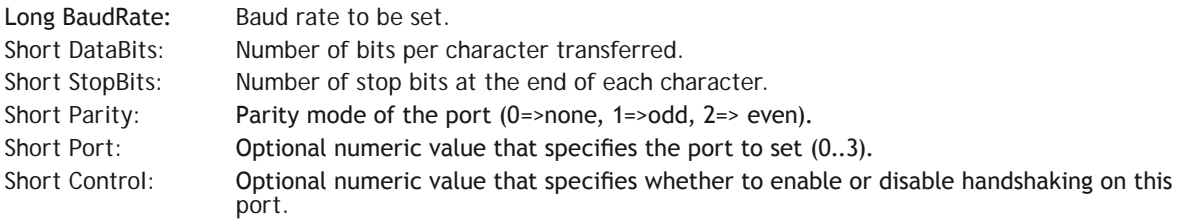

#### **RETURN VALUE:**

See TrioPC STATUS.

### **General commands**

### **Execute**

#### **DESCRIPTION:**

Performs the corresponding **EXECUTE**... command on the *Motion Coordinator*.

**SYNTAX: Execute(Command)**

#### **PARAMETERS:**

String Command: String that contains a valid TrioBASIC command.

#### **RETURN VALUE:**

Boolean; **TRUE** if the command was sent successfully to the *Motion Coordinator* and the **EXECUTE** command on the *Motion Coordinator* was completed successfully and the command specified by the **EXECUTE** command was tokenised, parsed and completed successfully. Otherwise **FALSE**.

### **GetData**

#### **DESCRIPTION:**

This method is used when an asynchronous connection has been opened, to read data received from the *Motion Coordinator* over a particular channel. The call will empty the appropriate channel receive data buffer held by the ActiveX control.

#### **SYNTAX:**

**GetData(channel, data)**

#### **PARAMETERS:**

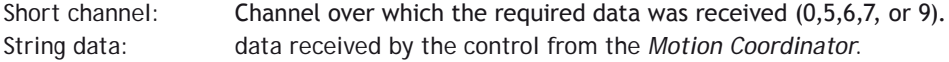

#### **RETURN VALUE:**

Boolean; **TRUE** - if the given channel is valid, the connection open and the data read correctly from the buffer. Otherwise **FALSE**.

### **SendData**

#### **DESCRIPTION**

This method is used when the connection has been opened in the asynchronous mode, to write data to the *Motion Coordinator* over a particular channel.

#### **SYNTAX:**

**SendData(channel, data)**

#### **PARAMETERS:**

Short channel: channel over which to send the data (0,5,6,7, or 9). String data: data to be written to the *Motion Coordinator*.

#### **RETURN VALUE:**

Boolean; **TRUE** - if the given channel is valid, the connection open, and the data written out correctly. Otherwise **FALSE**.

### **Scope**

#### **DESCRIPTION:**

Initialises the data capture system in the *Motion Coordinator* for future data capture on a trigger event by executing a **SCOPE** command on the *Motion Coordinator*. A trigger event occurrs when the *Motion Coordinator* executes a **TRIGGER** command.

#### **SYNTAX:**

**Scope(OnOff, [SamplePeriod, TableStart, TableEnd, CaptureParams])**

#### **PARAMETERS:**

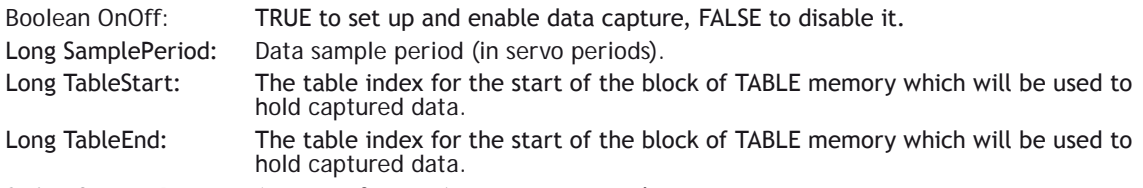

String CaptureParams: A string of up to 4 comma seperated parameters to capture.

#### **EXAMPLE:**

**Rem Set up to capture MPOS and DOPS on axis 5 TrioPC \_ Status = TrioPC1.Scope(True, 10, 0, 1000, "MPOS AXIS(5), DPOS** **AXIS(5)"")**

**RETURN VALUE:**

See TrioPC STATUS.

# **Trigger**

#### **DESCRIPTION:**

Sends a **TRIGGER** command to the *Motion Coordinator* to start data capture previously configured using a **SCOPE** command.

**SYNTAX:**

**Trigger()**

#### **PARAMETERS:**

None.

#### **RETURN VALUE:**

See TrioPC STATUS.

### **Events**

# **OnBufferOverrunChannel0/5/6/7/9**

#### **DESCRIPTION:**

One of these events will fire if a particular channel data buffer overflows. The ActiveX control stores all data received from the *Motion Coordinator* in the appropriate channel buffer when the connection has been opened in asynchronous mode. As data is received it is the responsibility of the user application to call the GetData() method whenever the OnReceiveChannelx event fires (or otherwise to call the method periodically) to prevent a buffer overrun. Which event is fired will depend upon which channel buffer overran.

#### **SYNTAX:**

#### **OnBufferOverrunChannelx()**

The channel number (x) can be any of the following: 0, 5, 6, 7 or 9.

#### **PARAMETERS:**

None.

#### **RETURN VALUE:**

None.

# **OnReceiveChannel0/5/6/7/9**

#### **DESCRIPTION:**

One of these events will fire when data is received from the *Motion Coordinator* over a connection which has been opened in the asynchronous mode. Which event is fired will depend upon over which channel the *Motion Coordinator* sent the data. It is the responsibility of the user application to call the GetData() method to retrieve the data received.

#### **SYNTAX:**

#### **OnReceiveChannelx()**

The channel number (x) can be any of the following: 0, 5, 6, 7 or 9.

#### **PARAMETERS:**

None.

#### **RETURN VALUE:**

None.

# **OnProgress**

#### **DESCRIPTION:**

The file operations LoadProgram, LoadProject and LoadSystem can take a long time to complete. To give some feedback on this process the OnProgress event is fired periodically during the file operation.

**SYNTAX: OnOnProgress**

#### **PARAMETERS:**

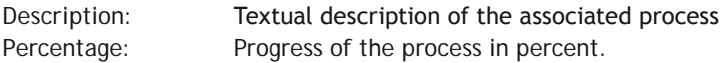

### **Intelligent Drive Commands**

### **MechatroLink**

#### **DESCRIPTION:**

Performs the corresponding **MECHATROLINK**(...) command on the *Motion Coordinator*. For more information on the **MECHATROLINK** command please see the corresponding *Motion Coordinator* user manual. This method will only work on those *Motion Coordinator*s that support the MehchatroLink interface.

#### **SYNTAX:**

**MechatroLink(Module, Function, NumberOfParameters, MLParameters, Result)**

#### **PARAMETERS:**

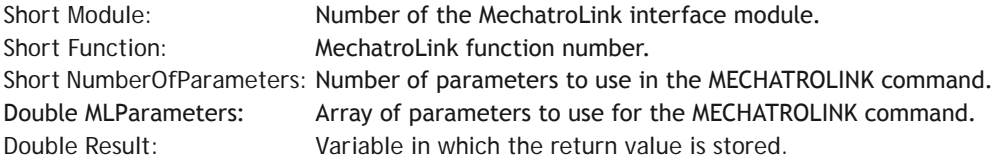

#### **RETURN VALUE:**

See TrioPC STATUS.

### **Program Manipulation Commands**

# **LoadProject**

**DESCRIPTION:**

Not implemented.

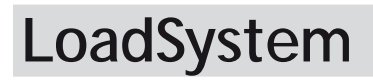

#### **DESCRIPTION:**

Not implemented.

# **LoadProgram**

#### **DESCRIPTION:**

Not implemented.

# **New**

**DESCRIPTION:** Deletes a program on the *Motion Coordinator*.

#### **SYNTAX: New(Program)**

#### **PARAMETERS:**

String Program: The name of the program to be deleted.

#### **RETURN VALUE:**

See TrioPC STATUS.

### **Select**

#### **DESCRIPTION:**

Selects a program on the *Motion Coordinator*.

#### **SYNTAX: Select(Program)**

#### **PARAMETERS:**

String Program: The name of the program to be selected.

#### **RETURN VALUE:**

See TrioPC STATUS.

**Dir**

#### **DESCRIPTION:**

Gets a directory listing from the *Motion Coordinator*.

#### **SYNTAX: Dir(Directory)**

#### **PARAMETERS:**

String Program: A string object used to return the directory listing.

#### **RETURN VALUE:**

See TrioPC STATUS.

**InsertLine**

#### **DESCRIPTION:**

Inserts a line into a program onto the *Motion Coordinator*. This will first Select the given program on the controller and then insert the line text at the given line number.

#### **SYNTAX:**

**InsertLine(Program, Line, LineText)**

#### **PARAMETERS:**

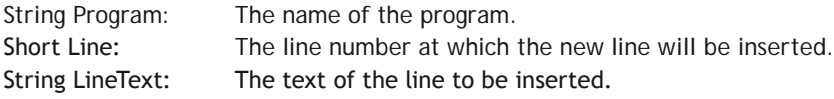

#### **RETURN VALUE:**

See TrioPC STATUS.

### **Data Types**

The following data types are used by the PC Motion control interface:

# **Connection Type**

#### **ALSO KNOWN AS:**

Port Type.

#### **DESCRIPTION:**

An enumeration representing communication port type.

- Values: -1: No connection .
	- 0: USB.
	- 1: Serial.
	- 2: Ethernet.
	- $3.$  PCI.
	- 4: Path.
	- 5: FINS (Not used on Trio controllers).

# **Communications Mode**

#### **ALSO KNOWN AS:**

Port Mode.

#### **DESCRIPTION:**

An enumeration representing the operating mode of a communications link.

#### **VALUES:**

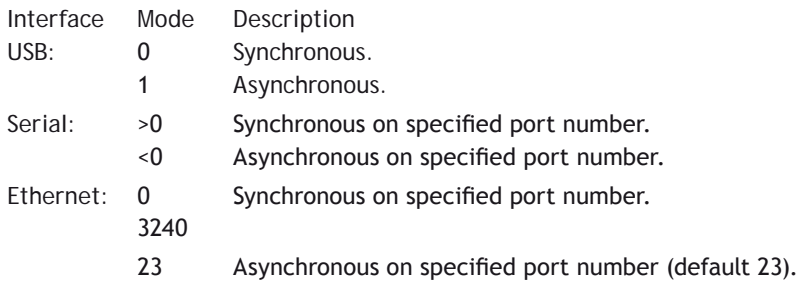

other PCI: 0 Synchronous. 1 Asynchronous.

### **TrioPC status**

Many of the methods implemented by the TrioPC interface return a boolean status value. The value will be **TRUE** if the command was sent successfully to the *Motion Coordinator* and the command on the *Motion Coordinator* was completed successfully. It will be **FALSE** if it was not processed correctly, or there was a communications error.

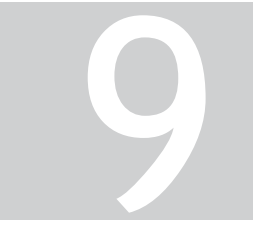

# MCLOADER ACTIVEX AUTO LOADER AND<br>ACLOADER ACTIVEX

# **Project Autoloader**

Trio Project Autoloader is a stand-alone program to load projects created using *Motion* Perfect onto a Trio *Motion Coordinator*.

The program is small enough to fit onto a 1.44MByte floppy disk and is intended for easy loading of projects onto controllers without the need to run Motion Perfect and so allows OEM manufacturers to update customers' equipment easily.

Operation of the program is controller using a script file which gives a series of commands to be processed, in order, by the program.

### **Using the Autoloader**

#### **GENERAL**

The autoloader is primarily intended to be used from a floppy disk to update controllers already installed in equipment to allow OEM manufacturers to update customers equipment easily. It can also be used from a hard disk or CD-ROM.

#### **SCRIPT FILE**

The [commands](file://HYPERION/documents/Manual%207/Source/Auto%20Loader%20And%20MCloader%20ActiveX/Single%20File/Commands.docx) to be executed are held in a [script file](file://HYPERION/documents/Manual%207/Source/Auto%20Loader%20And%20MCloader%20ActiveX/Single%20File/ScriptFile.docx) AutoLoader.tas which by default is in the LoaderFiles directory. The commands are executed in sequence until either the script completes or an error occurs.

#### **PROJECT**

The project to be loaded using **[LOADPROJECT](file://HYPERION/documents/Manual%207/Source/Auto%20Loader%20And%20MCloader%20ActiveX/Single%20File/LoadProject.docx)** or **[FASTLOADPROJECT](file://HYPERION/documents/Manual%207/Source/Auto%20Loader%20And%20MCloader%20ActiveX/Single%20File/FastLoadProject.docx)** is in the form of a normal Motion Perfect 2 project. This consists of a directory containing a project definition file and Trio **BASIC** program files. The directory must have the same name as the project definition file less the extension.

i.e. project definition file *TestProj.prj*, directory *TestProj*

The project directory must be in the LoaderFiles directory.

#### **TIMEOUT**

If there are large programs in the project the command timeout may need to be increased from its default value of 10 seconds otherwise the project load may fail due to the long time it takes to select a new program on the controller. The **[TIMEOUT](file://HYPERION/documents/Manual%207/Source/Auto%20Loader%20And%20MCloader%20ActiveX/Single%20File/Timeout.docx)** command should appear in the script file before any **[LOADPROJECT](file://HYPERION/documents/Manual%207/Source/Auto%20Loader%20And%20MCloader%20ActiveX/Single%20File/LoadProject.docx)** command.

#### **TABLES**

Any tables to be loaded must be in the form of \*.lst files produced by *Motion* Perfect.

Normally these table files will be in the LoaderFiles directory.

#### **EXTRA PROGRAMS**

Programs which need to be loaded using **[LOADPROGRAM](file://HYPERION/documents/Manual%207/Source/Auto%20Loader%20And%20MCloader%20ActiveX/Single%20File/LoadProgram.docx)** because they are not in the project being loaded (or if no project is being loaded)

Normally these program files will be in the LoaderFiles directory.

#### **FILES**

By default the autoloader is designed to work with the following file structure (fixed names are shown in bold type).

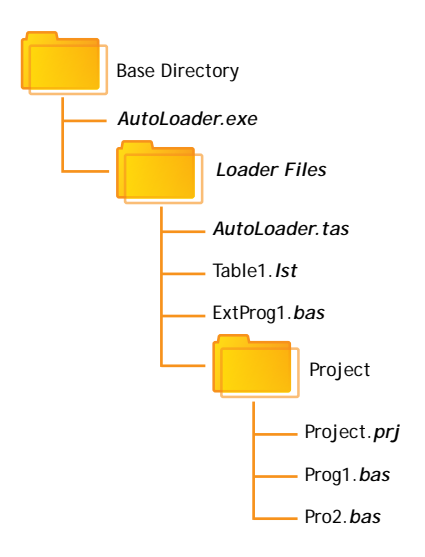

#### **Where:**

Base Directory is normally the root directory on a floppy disk  $(A:\)$ , but can be any directory.

Project is the Motion Perfect 2 project directory for the project to be loaded using the **[LOADPROJECT](file://HYPERION/documents/Manual%207/Source/Auto%20Loader%20And%20MCloader%20ActiveX/Single%20File/LoadProject.docx)** command, Project.prj being the project file and Proj?.bas are the program files in the project.

Table?.lst are the table files to be loaded using the **[LOADTABLE](file://HYPERION/documents/Manual%207/Source/Auto%20Loader%20And%20MCloader%20ActiveX/Single%20File/LoadTable.docx)** command.

ExtProg?.bas are the extra programs to be loaded using the **[LOADPROGRAM](file://HYPERION/documents/Manual%207/Source/Auto%20Loader%20And%20MCloader%20ActiveX/Single%20File/LoadProgram.docx)** command.

Any or all of the objects in the LoaderFiles directory can be located elsewhere as long as the file (or directory) name is specified using a full path. The script file can be specified as a single argument to the AutoLoader program.

#### **RUNNING THE PROGRAM**

The program can be started in the same way as any other Windows program, in which case the LoaderFiles directory must be in the same directory as the AutoLoader executable file.

It can also be started from the command line with an optional argument which specifies the script file to process. e.g.

```
AutoLoader E:\MXUpdate\20051203\UpDate1.tas
```
#### **START DIALOG**

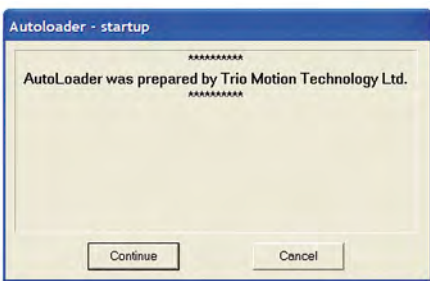

The start dialog displays a message specified in the script and has continue and cancel buttons so that the user can exit from the program without running the script.

#### **MAIN WINDOW**

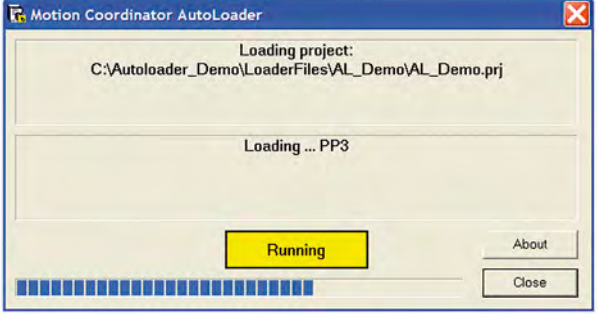

The program main window consists of two message windows; one to display the current command and the other to display the name of the program or file currently being loaded. There is a button to show the current status (Starting, running, pass or fail) and a progress bar to show the progress during file and table loading.

The close button closes the dialog. If it is pressed while a script is being processed then script processing will be terminated at the end of the current operation.

### **Script Commands**

The following commands are available for use in script files:

**[AUTORUN](file://HYPERION/documents/Manual%207/Source/Auto%20Loader%20And%20MCloader%20ActiveX/Single%20File/Autorun.docx) [CHECKPROJECT](file://HYPERION/documents/Manual%207/Source/Auto%20Loader%20And%20MCloader%20ActiveX/Single%20File/CheckProject.docx) [CHECKTYPE](file://HYPERION/documents/Manual%207/Source/Auto%20Loader%20And%20MCloader%20ActiveX/Single%20File/CheckType.docx) [CHECKUNLOCKED](file://HYPERION/documents/Manual%207/Source/Auto%20Loader%20And%20MCloader%20ActiveX/Single%20File/CheckUnlocked.docx)** **[CHECKVERSION](file://HYPERION/documents/Manual%207/Source/Auto%20Loader%20And%20MCloader%20ActiveX/Single%20File/CheckVersion.docx) [COMMLINK](file://HYPERION/documents/Manual%207/Source/Auto%20Loader%20And%20MCloader%20ActiveX/Single%20File/CommLink.docx)** (alternative **COMMPORT**) **[COMPILEALL](file://HYPERION/documents/Manual%207/Source/Auto%20Loader%20And%20MCloader%20ActiveX/Single%20File/CompileAll.docx) [COMPILEPROGRAM](file://HYPERION/documents/Manual%207/Source/Auto%20Loader%20And%20MCloader%20ActiveX/Single%20File/CompileProgram.docx) [DELETEALL](file://HYPERION/documents/Manual%207/Source/Auto%20Loader%20And%20MCloader%20ActiveX/Single%20File/DeleteAll.docx)** (alternative **NEWALL**) **[DELETEPROGRAM](file://HYPERION/documents/Manual%207/Source/Auto%20Loader%20And%20MCloader%20ActiveX/Single%20File/DeleteProgram.docx) [DELTABLE](file://HYPERION/documents/Manual%207/Source/Auto%20Loader%20And%20MCloader%20ActiveX/Single%20File/DelTable.docx) [EPROM](file://HYPERION/documents/Manual%207/Source/Auto%20Loader%20And%20MCloader%20ActiveX/Single%20File/EPROM.docx) [FASTLOADPROGRAM](file://HYPERION/documents/Manual%207/Source/Auto%20Loader%20And%20MCloader%20ActiveX/Single%20File/FastLoadProgram.docx) [FASTLOADPROJECT](file://HYPERION/documents/Manual%207/Source/Auto%20Loader%20And%20MCloader%20ActiveX/Single%20File/FastLoadProject.docx) [HALTPROGRAMS](file://HYPERION/documents/Manual%207/Source/Auto%20Loader%20And%20MCloader%20ActiveX/Single%20File/HaltPrograms.docx) [LOADPROGRAM](file://HYPERION/documents/Manual%207/Source/Auto%20Loader%20And%20MCloader%20ActiveX/Single%20File/LoadProgram.docx) [LOADPROJECT](file://HYPERION/documents/Manual%207/Source/Auto%20Loader%20And%20MCloader%20ActiveX/Single%20File/LoadProject.docx) [LOADTABLE](file://HYPERION/documents/Manual%207/Source/Auto%20Loader%20And%20MCloader%20ActiveX/Single%20File/LoadTable.docx) [SETDECRYPTIONKEY](file://HYPERION/documents/Manual%207/Source/Auto%20Loader%20And%20MCloader%20ActiveX/Single%20File/SetDecryptionKey.docx) [SETPROJECT](file://HYPERION/documents/Manual%207/Source/Auto%20Loader%20And%20MCloader%20ActiveX/Single%20File/SetProject.docx) [SETRUNFROMEPROM](file://HYPERION/documents/Manual%207/Source/Auto%20Loader%20And%20MCloader%20ActiveX/Single%20File/SetRunFromEPROM.docx) [TIMEOUT](file://HYPERION/documents/Manual%207/Source/Auto%20Loader%20And%20MCloader%20ActiveX/Single%20File/Timeout.docx)**

[Comment](file://HYPERION/documents/Manual%207/Source/Auto%20Loader%20And%20MCloader%20ActiveX/Single%20File/Comment.docx) (')

All commands return a result of OK or Fail. An OK result allows script execution to continue, a Fail result will make script execution terminate at that point.

# **AUTORUN**

#### **PURPOSE:**

To run the programs on the controller which are set to run automatically at power-on.

#### **SYNTAX:**

**AUTORUN** 

#### **CHECKPROJECT**

#### **PURPOSE:**

To check the programs on a controller against a project on disk.

#### **SYNTAX:**

#### **CHECKPROJECT [<ProjectName>]**

Where <ProjectName> is the optional path of the project directory. If the project directory is in the same directory as the ALoader.exe executable then it is just the name of the of the project directory. If no <ProjectName> is specified then the current project, set by a previous **[SETPROJECT](file://HYPERION/documents/Manual%207/Source/Auto%20Loader%20And%20MCloader%20ActiveX/Single%20File/SetProject.docx)** or **[LOADPROJECT](file://HYPERION/documents/Manual%207/Source/Auto%20Loader%20And%20MCloader%20ActiveX/Single%20File/LoadProject.docx)** command, is used. This operation is automatically performed by a **[LOADPROJECT](file://HYPERION/documents/Manual%207/Source/Auto%20Loader%20And%20MCloader%20ActiveX/Single%20File/LoadProject.docx)** operation.

**EXAMPLES: CHECKPROJECT** **CHECKPROJECT TestProj**

#### **CHECKTYPE**

#### **PURPOSE:**

To check the controller type.

#### **SYNTAX:**

#### **CHECKTYPE <Controller List>**

Where <Controller List> is a comma separated list of one or more valid [controller ID](file://HYPERION/documents/Manual%207/Source/Auto%20Loader%20And%20MCloader%20ActiveX/Single%20File/ControllerIDNumbers.docx) numbers.

i.e. 206,216

#### **EXAMPLES:**

**CHECKTYPE 206 CHECKTYPE 202,216,206**

#### **CONTROLLER ID NUMBERS**

Each type of controller returns a different ID number in response to the TrioBASIC command: **?CONTROL[0]** 

The table below gives the ID number for current controllers.

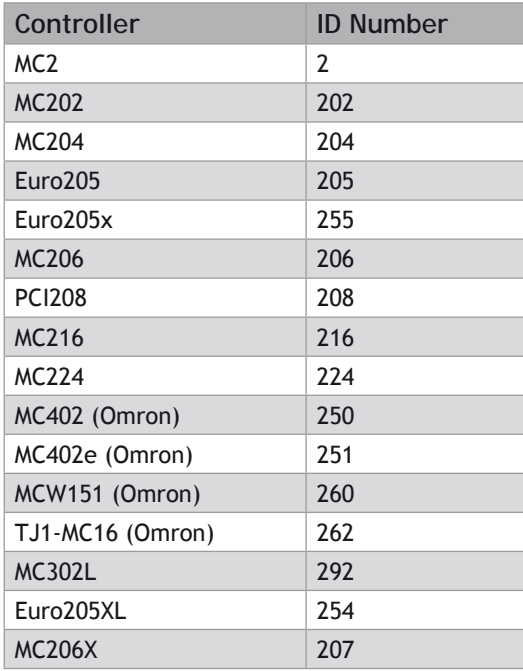

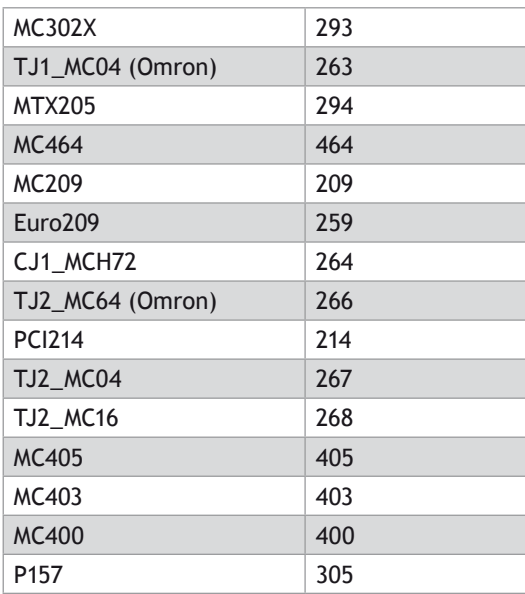

The ID numbers are used in the **[CHECKTYPE](file://HYPERION/documents/Manual%207/Source/Auto%20Loader%20And%20MCloader%20ActiveX/Single%20File/CheckType.docx)** command.

# **CHECKUNLOCKED**

#### **PURPOSE:**

To check that the controller is not locked.

#### **SYNTAX:**

**CHECKUNLOCKED** 

#### **CHECKVERSION**

**PURPOSE:** To check the version of the controller system code.

**SYNTAX: CHECKVERSION <Operator><Version> CHECKVERSION <LowVersion>-<HighVersion>** 

**EXAMPLES: CHECKVERSION > 1.49 CHECKVERSION >= 1.51** **CHECKVERSION 1.42-1.50**

### **' Comment**

#### **PURPOSE:**

To allow the user to put descriptive comments into a script.

#### **SYNTAX:**

**' <Text>** 

Where <Text> is any text.

#### **EXAMPLES:**

**' This is a comment line**

### **COMMLINK (alternative COMMPORT)**

#### **PURPOSE:**

To set the communications port and parameters.

#### **SYNTAX:**

#### **COMMLINK <PortSpec>**

Where <PortSpec> is a string specifying a communications port and the connection parameters.

#### **SERIAL**

For a serial port this string is similar to COM1:9600,7,e,2 to specify the port, speed, number of data bits, parity and number of stop bits. 9600,7,e,2 are the default parameters for a controller.

#### **USB**

For a USB connection the string is **USB:0 as only a single USB connection (0) is supported.** 

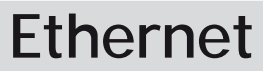

For an Ethernet connection the string is similar to Ethernet:192.168.0.123:23 which specifies an Ethernet connection to IP address 192.168.0.123 on port 23. The final ':' and the port number can be omitted, in which case the port number defaults to 23.

#### **PCI**

For a PCI connection the string is similar to **PCI:0 which specifies a connection to PCI card 0.** 

#### **EXAMPLES:**

**COMMLINK COM2:9600,7,e,2 COMMLINK USB:0 COMMLINK Ethernet:192.168.0.111 COMMLINK PCI:1**

### **COMPILEALL**

#### **PURPOSE:**

To compile all the programs on the controller.

#### **SYNTAX:**

**COMPILEALL** 

### **COMPILEPROGRAM**

#### **PURPOSE:**

To compile a program on the controller.

#### **SYNTAX:**

**COMPILEPROGRAM <Program>** 

Where <Program> is the program name.

#### **EXAMPLES:**

**COMPILEPROGRAM Prog** 

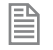

The **[LOADPROGRAM](file://HYPERION/documents/Manual%207/Source/Auto%20Loader%20And%20MCloader%20ActiveX/Single%20File/LoadProgram.docx)** command automatically compiles programs after they are loaded so under normal circumstances there is no need to use this command.

# **DELETEALL (alternative NEWALL)**

#### **PURPOSE:**

To delete all programs on the controller.

#### **SYNTAX:**

**DELETEALL** 

# **DELETEPROGRAM**

#### **PURPOSE:**

To delete a program on the controller.

#### **SYNTAX:**

#### **DELETEPROGRAM <ProgramName>**

Where <ProgramName> is the name of a program on the controller.

#### **EXAMPLES:**

#### **DELETEPROGRAM Prog.bas**

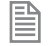

**DELETEPROGRAM** may fail if programs are running. It will also indicate an error if the specified program is not present on the controller.

### **DELTABLE**

#### **PURPOSE:**

To delete the table on the controller.

#### **SYNTAX: DELTABLE**

麠

This command should always be used before the **[LOADTABLE](file://HYPERION/documents/Manual%207/Source/Auto%20Loader%20And%20MCloader%20ActiveX/Single%20File/LoadTable.docx)** command.

This command has no effect on controllers with statically allocated table memory.

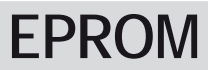

#### **PURPOSE:**

To store the project currently in controller RAM into EPROM

**SYNTAX: EPROM** 

### **FASTLOADPROGRAM**

#### **PURPOSE:**

To load a program not in a project onto the controller using the fast method.

#### **SYNTAX:**

#### **FASTLOADPROGRAM <ProgramFile>**

Where <ProgramFile> is the path of the program file. If the program file is in the same directory as the AutoLoader.exe executable then this is just the file name of the program file.

#### **EXAMPLES:**

#### **FASTLOADPROGRAM Prog.bas**

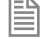

*FASTLOADPROGRAM will only work on series 2 Motion Coordinators with system version 1.6653 or later and series 4 Motion Coordinators with system version 2.0010 or later.* 

### **FASTLOADPROJECT**

#### **PURPOSE:**

To load a project from disk onto the controller.

#### **DESCRIPTION:**

**FASTLOADPROJECT** is a faster alternative to **[LOADPROJECT](file://HYPERION/documents/Manual%207/Source/Auto%20Loader%20And%20MCloader%20ActiveX/Single%20File/LoadProject.docx)**. It is only compatible with system software version 1.63 or later for series 2 *Motion Coordinator*s, and version 1.9013 or later for series 3 *Motion Coordinator*s.

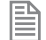

**FASTLOADPROJECT** must be used if a project contains encrypted programs.

#### **SYNTAX:**

#### **FASTLOADPROJECT [<ProjectName>]**

Where <ProjectName> is the optional path of the project directory. If the project directory is in the same directory as the ALoader.exe executable then it is just the name of the of the project directory. If no <ProjectName> is specified then the current project, set by a previous **[SETPROJECT](file://HYPERION/documents/Manual%207/Source/Auto%20Loader%20And%20MCloader%20ActiveX/Single%20File/SetProject.docx)** command, is used.

#### **EXAMPLES:**

**FASTLOADPROJECT FASTLOADPROJECT TestProj**

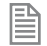

If **FASTLOADPROJECT** fails and the project only contains Trio BASIC source files then using

**[LOADPROJECT](file://HYPERION/documents/Manual%207/Source/Auto%20Loader%20And%20MCloader%20ActiveX/Single%20File/LoadProject.docx)** may work

### **HALTPROGRAMS**

#### **PURPOSE:**

To halt all programs on the controller.

#### **SYNTAX: HALTPROGRAMS**

This operation is automatically performed as part of **[LOADPROJECT](file://HYPERION/documents/Manual%207/Source/Auto%20Loader%20And%20MCloader%20ActiveX/Single%20File/LoadProject.docx)**, **[LOADPROGRAM](file://HYPERION/documents/Manual%207/Source/Auto%20Loader%20And%20MCloader%20ActiveX/Single%20File/LoadProgram.docx)** and **[DELTABLE](file://HYPERION/documents/Manual%207/Source/Auto%20Loader%20And%20MCloader%20ActiveX/Single%20File/DelTable.docx)** commands.

### **LOADPROGRAM**

#### **PURPOSE:**

To load a program not in a project onto the controller.

#### **SYNTAX:**

#### **LOADPROGRAM <ProgramFile>**

Where <ProgramFile> is the path of the program file. If the program file is in the same directory as the ALoader.exe executable then this is just the file name of the program file.

#### **EXAMPLES:**

**LOADPROGRAM Prog.bas**

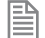

**LOADPROGRAM** will only load TrioBASIC source files.

### **LOADPROJECT**

#### **PURPOSE:**

To load a project from disk onto the controller.

#### **SYNTAX:**

#### **LOADPROJECT [<ProjectName>]**

Where <ProjectName> is the optional path of the project directory. If the project directory is in the same

directory as the ALoader.exe executable then it is just the name of the of the project directory. If no <ProjectName> is specified then the current project, set by a previous **[SETPROJECT](file://HYPERION/documents/Manual%207/Source/Auto%20Loader%20And%20MCloader%20ActiveX/Single%20File/SetProject.docx)** command, is used.

#### **EXAMPLES: LOADPROJECT LOADPROJECT TestProj**

**LOADPROJECT** will only load projects which only contain Trio **BASIC** source files. If a project contains other types of file (i.e. encrypted programs) then **[FASTLOADPROJECT](file://HYPERION/documents/Manual%207/Source/Auto%20Loader%20And%20MCloader%20ActiveX/Single%20File/FastLoadProject.docx)** must be used

### **LOADTABLE**

#### **PURPOSE:**

To load a table onto the controller.

#### **SYNTAX:**

#### **LOADTABLE <TableFile>**

Where <TableFile> is the path of the table file. If the table file is in the LoaderFiles directory then this is just the file name of the table file.

匩

This command should always be used after the **[LOADPROJECT](file://HYPERION/documents/Manual%207/Source/Auto%20Loader%20And%20MCloader%20ActiveX/Single%20File/LoadProject.docx)** command.

**EXAMPLES: LOADTABLE Tbl.lst**

### **SETDECRYPTIONKEY**

#### **PURPOSE:**

To set the decryption key required when load an encrypted project from disk onto the controller.

#### **DESCRIPTION:**

**SETDECRYPTIONKEY** sets the decryption key for a subsequent **[FASTLOADPROJECT](file://HYPERION/documents/Manual%207/Source/Auto%20Loader%20And%20MCloader%20ActiveX/Single%20File/FastLoadProject.docx)** operation. The decryption key is only used when a project containing one or more encrypted programs is loaded onto a controller using **[FASTLOADPROJECT](file://HYPERION/documents/Manual%207/Source/Auto%20Loader%20And%20MCloader%20ActiveX/Single%20File/FastLoadProject.docx)**.

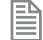

If a project contains encrypted programs, it can only be loaded using **[FASTLOADPROJECT](file://HYPERION/documents/Manual%207/Source/Auto%20Loader%20And%20MCloader%20ActiveX/Single%20File/FastLoadProject.docx)**.

#### **SYNTAX: SETDECRYPTIONKEY KeyString**

#### **EXAMPLES:**

**SETDECRYPTIONKEY 67dj0.fIcc**

B

*Decryption keys are a derived from the key string used to encrypt the program(s) and the security code of the target controller. Decryption keys can be generated using the Project Encryptor tool distributed with Motion Perfect.* 

### **SETPROJECT**

#### **PURPOSE:**

To set the current project for following commands.

#### **SYNTAX:**

#### **SETPROJECT <ProjectName>**

Where <ProjectName> is the path of the project directory. If the project directory is in the same directory as the ALoader.exe executable then it is just the name of the of the project directory.

#### **EXAMPLES:**

**SETPROJECT TestProj**

# **SETRUNFROMEPROM**

#### **PURPOSE:**

To set the controller to use the programs stored in its EPROM. (It actually copies the programs from EPROM into RAM at startup).

#### **SYNTAX:**

#### **SETRUNFROMEPROM <State>**

Where <State> is 1 for copy from EPROM and 0 is use programs currently in RAM.

A single @ character can be used to specify state in the project file.

#### **EXAMPLES:**

**SETRUNFROMEPROM 1 SETRUNFROMEPROM @**

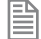

This command only applies to controllers which have battery backed RAM (controllers with no battery

backed RAM will always copy programs from EPROM).

### **TIMEOUT**

#### **PURPOSE:**

To set the command timeout.

#### **SYNTAX:**

**TIMEOUT** *time* 

Where time is the timeout value in seconds (default is 10).

#### **EXAMPLE:**

**TIMEOUT 30**

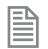

It will normally only be necessary to increase the timeout above 10 if there are large programs in the target controller or you are loading large programs onto it.

### **Script File**

The autoloader program uses a script file AutoLoader.tas as a source of [commands](file://HYPERION/documents/Manual%207/Source/Auto%20Loader%20And%20MCloader%20ActiveX/Single%20File/Commands.docx). These commands are executed in order until all commands have been processed or an error has occurred.

If any command fails the execution terminates without completing the scripted command sequence.

#### **SAMPLE SCRIPT**

```
' Test Script
' **************
' Startup Message
# ***
# This autoloader was set up by TRIO to load a test project onto a controller 
of fixed type.
# ***
COMMLINK COM1:9600,7,e,2
CHECKTYPE 206
CHECKVERSION > 1.45
CHECKUNLOCKED
LOADPROJECT LoaderTest
LOADTABLE tbl _ 1.lst
CHECKPROJECT LoaderTest
LOADPROGRAM flashop.bas
LOADPROGRAM clrtable.bas
LOADPROGRAM settable.bas
EPROM
SETRUNFROMEPROM @
```
For this script to work correctly the LoaderFiles directory must contain a project directory LoaderTest, a table file tbl\_1.lst and three program files: flashop.bas, clrtable.bas and settable.bas.

### **Trio MC Loader**

#### **INTRODUCTION**

Trio MC Loader is a Windows ActiveX control which can load projects (produced with *Motion* Perfect) and programs onto a Trio *Motion Coordinator*. Communication with the *Motion Coordinator* can be via Serial link, USB, Ethernet or PCI depending on the *Motion Coordinator*.

#### **PROPERTIES**

The control has the following properties:

```
CommLink
ControllerSystemVersion
ControllerType
DecryptionKey
DisplayGaugeDuringProgramLoad
Locked
Open
ProjectFile
RunFromEPROM
Timeout
```
#### **EVENTS**

The control does not generate any events.

### **Property: CommLink**

#### **TYPE:**

**BSTR (string)**

#### **ACCESS:**

Read / write

#### **DESCRIPTION:**

This property is used to get or set the configuration of the communications link. The format of the string depends on the type of communications link being used.

#### **SERIAL**

For a serial port this string is similar to COM1:9600,7,e,2 to specify the port, speed, number of data bits, parity and number of stop bits. 9600,7,e,2 are the default parameters for most controllers.

#### **USB**

For a USB connection the string is USB:0 as only a single USB connection (0) is supported.

#### **ETHERNET**

For an Ethernet connection the string is similar to Ethernet:192.168.0.123:23 which specifies an Ethernet connection to IP address 192.168.0.123 on port 23. The final ':' and the port number can be omitted, in which case the port number defaults to 23.

#### **PCI**

For a PCI connection the string is similar to **PCI:0 which specifies a connection to PCI card 0.** 

#### **EXAMPLES:**

**VISUAL BASIC:**

**axLoader.CommLink = "Ethernet:192.168.22.11"**

**VISUAL C#:**

**axLoader.CommLink = "Ethernet:192.168.22.11";**

# **Property: ControllerSystemVersion**

#### **TYPE: double**

#### **ACCESS:**

Read

#### **DESCRIPTION:**

This is a read-only property which returns the controller system software version number.

#### **EXAMPLES:**

**VISUAL BASIC: Dim Version As Double**

**Version = axLoader.ControllerSystemVersion**

#### **VISUAL C#:**

**double dVersion;**

**dVersion = axLoader.ControllerSystemVersion;**

# **Property: ControllerType**

**TYPE:**

**unsigned long**

#### **ACCESS:**

Read

#### **DESCRIPTION:**

This is a read-only property which returns the Controller Type code.

#### **EXAMPLES:**

**VISUAL BASIC: Dim ConType As Long**

**ConType = axLoader.ControllerType**

#### **VISUAL C#:**

**ulong ulConType;**

**ulConType = axLoader.ControllerType;**

# **Property: DecryptionKey**

**TYPE: BSTR (string)**

#### **ACCESS:**

Read / write

#### **DESCRIPTION:**

The **DecryptionKey** property sets/gets the decryption key for a subsequent fast mode **[LoadProject](file://HYPERION/documents/Manual%207/Source/Auto%20Loader%20And%20MCloader%20ActiveX/Single%20File/LoadProject.docx)** operations. The decryption key is only used when a project containing one or more encrypted programs is loaded onto a controller using fast [LoadProject](file://HYPERION/documents/Manual%207/Source/Auto%20Loader%20And%20MCloader%20ActiveX/Single%20File/LoadProject.docx).

#### **EXAMPLES:**

**VISUAL BASIC: axLoader.DecryptionKey = "hjiHU87OOo"**
### <span id="page-1440-0"></span>**VISUAL C#: axLoader.DecryptionKey = "hjiHU87OOo";**

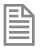

Decryption keys are a derived from the key string used to encrypt the program(s) and the security code of the target controller. Decryption keys can be generated using the Project Encryptor tool distributed with *Motion* Perfect.

# **Property: DisplayGaugeDuringProgramLoad**

**TYPE: VARIANT\_BOOL**

**ACCESS:**

Read / write

### **DESCRIPTION:**

This property is used to control the display of a gauge (progress control) whilst a program is loading. When true, a gauge is displayed showing progress as a program is loaded. When false no gauge is displayed.

Displaying a gauge whilst a program is loaded gives some feedback to the user that something is happening. Otherwise there would potentially be a long period where nothing happens, which may give the impression that the program has hung up.

### **EXAMPLES:**

### **VISUAL BASIC:**

**If Not axLoader.DisplayGaugeDuringProgramLoad Then axLoader.DisplayGaugeDuringProgramLoad = True**

**VISUAL C#:**

**if (!axLoader.DisplayGaugeDuringProgramLoad) axLoader.DisplayGaugeDuringProgramLoad = true;**

# **Property: Locked**

### **TYPE: VARIANT\_BOOL**

**ACCESS:**

Read

### <span id="page-1441-0"></span>**DESCRIPTION:**

This is a read-only property which returns the locked state of the controller (**true for locked, false for unlocked).** 

**EXAMPLES:** 

**VISUAL BASIC: Dim IsLocked As Boolean**

**IsLocked = axLoader.Locked**

**VISUAL C#: bool bLocked;**

**bLocked = axLoader.Locked;**

# **Property: Open**

**TYPE: bool**

### **ACCESS:**

Read / write

### **DESCRIPTION:**

The Open property sets/gets the state of the communications port used to communicate with the controller.

### **EXAMPLES:**

```
VISUAL BASIC:
    If Not axLoader.Open Then
      axLoader.Open = False
    End If
```
### **VISUAL C#:**

**if (!axLoader.Open) axLoader.Open = false;**

B

Any method or property which needs to communicate with the controller will automatically open a communications port if the parameters have been set. The communications port is not closed on completion of a command so the primary use of this property is to close the communications link rather than to open it.

# **Property: ProjectFile**

### <span id="page-1442-0"></span>**TYPE:**

**BSTR (string)**

### **ACCESS:**

Read / write

### **DESCRIPTION:**

This property is used to get or set the current project file. The full path to the project file should be used when setting this property.

### **EXAMPLES:**

**VISUAL BASIC:**

```
If axLoader.ProjectFile.Length = 0 then
     axLoader.ProjectFile = "C:\Projects\PPX\PPX.prj"
End If
```
### **VISUAL C#:**

```
if (axLoader.ProjectFile.Length == 0)
     axLoader.ProjectFile = "C:\\Projects\\PPX\\PPX.prj";
```
# **Property: RunFromEPROM**

**TYPE: VARIANT\_BOOL**

### **ACCESS:**

Read / write

### **DESCRIPTION:**

This property is used to control how the controller starts up. When set to **false it uses programs stored in its RAM memory. When set to true the controller uses programs stored in its EPROM memory (overwriting the programs in RAM).** 

### **EXAMPLES:**

**VISUAL BASIC:**

**If not axLoader.RunFromEPROM then**

```
 axLoader.RunFromEPROM = True
End If
```

```
VISUAL C#:
    if (!axLoader.RunFromEPROM)
         axLoader.RunFromEPROM = true;
```
# **Property: Timeout**

**TYPE: unsigned long**

**ACCESS:**

Read / write

### **DESCRIPTION:**

This property is used to set the command timeout for communications with the controller. The default value is 10 (seconds) but may need to be increased if you are using large programs or have a large project.

### **EXAMPLES:**

**VISUAL BASIC: If axLoader.Timeout < 20 Then axLoader.Timeout = 25 End If**

**VISUAL C#:**

**IF (AXLOADER.TIMEOUT < 20) axLoader.Timeout = 25;**

### **Methods**

The control has the following methods:

**[AutoRun](file://HYPERION/documents/Manual%207/Source/Auto%20Loader%20And%20MCloader%20ActiveX/Single%20File/AutoRun.docx) [CheckProject](file://HYPERION/documents/Manual%207/Source/Auto%20Loader%20And%20MCloader%20ActiveX/Single%20File/CheckProject.docx) [ClearGaugePosition](file://HYPERION/documents/Manual%207/Source/Auto%20Loader%20And%20MCloader%20ActiveX/Single%20File/ClearGaugePosition.docx) [CompileAll](file://HYPERION/documents/Manual%207/Source/Auto%20Loader%20And%20MCloader%20ActiveX/Single%20File/CompileAll.docx) [CompileProgram](file://HYPERION/documents/Manual%207/Source/Auto%20Loader%20And%20MCloader%20ActiveX/Single%20File/CompileProgram.docx) [DeleteAll](file://HYPERION/documents/Manual%207/Source/Auto%20Loader%20And%20MCloader%20ActiveX/Single%20File/DeleteAll.docx) [DeleteProgram](file:///C:\Users\Public\TrioWork\Help\Loader\MCLoader_Help\word\DeleteProgram.docx) [DeleteTable](file://HYPERION/documents/Manual%207/Source/Auto%20Loader%20And%20MCloader%20ActiveX/Single%20File/DeleteTable.docx) [FastLoadProgram](file://HYPERION/documents/Manual%207/Source/Auto%20Loader%20And%20MCloader%20ActiveX/Single%20File/FastLoadProgram.docx) [GetLastError](file://HYPERION/documents/Manual%207/Source/Auto%20Loader%20And%20MCloader%20ActiveX/Single%20File/GetLastError.docx) [GetLastErrorString](file://HYPERION/documents/Manual%207/Source/Auto%20Loader%20And%20MCloader%20ActiveX/Single%20File/GetLastErrorString.docx) [HaltPrograms](file://HYPERION/documents/Manual%207/Source/Auto%20Loader%20And%20MCloader%20ActiveX/Single%20File/HaltPrograms.docx) [LoadProgram](file://HYPERION/documents/Manual%207/Source/Auto%20Loader%20And%20MCloader%20ActiveX/Single%20File/LoadProgram.docx) [LoadProject](file://HYPERION/documents/Manual%207/Source/Auto%20Loader%20And%20MCloader%20ActiveX/Single%20File/LoadProject.docx) [LoadTable](file://HYPERION/documents/Manual%207/Source/Auto%20Loader%20And%20MCloader%20ActiveX/Single%20File/LoadTable.docx) [Lock](file://HYPERION/documents/Manual%207/Source/Auto%20Loader%20And%20MCloader%20ActiveX/Single%20File/Lock.docx) [SetGaugePosition](file://HYPERION/documents/Manual%207/Source/Auto%20Loader%20And%20MCloader%20ActiveX/Single%20File/SetGaugePosition.docx) [StoreInEPROM](file://HYPERION/documents/Manual%207/Source/Auto%20Loader%20And%20MCloader%20ActiveX/Single%20File/StoreInEPROM.docx) [Unlock](file://HYPERION/documents/Manual%207/Source/Auto%20Loader%20And%20MCloader%20ActiveX/Single%20File/Unlock.docx)**

# **Method: AutoRun**

#### **PARAMETERS:**

none

### **RETURN TYPE:**

**VARIANT\_BOOL**

### **DESCRIPTION:**

This method is used to run any programs on the controller which are set to auto-run on startup.

The return value is true if the method call succeeded and false if it failed. Further error information can be obtained by calling the **[GetLastError](file://HYPERION/documents/Manual%207/Source/Auto%20Loader%20And%20MCloader%20ActiveX/Single%20File/GetLastError.docx)** and **[GetLastError](file://HYPERION/documents/Manual%207/Source/Auto%20Loader%20And%20MCloader%20ActiveX/Single%20File/GetLastErrorString.docx)**String methods.

### **EXAMPLES:**

### **VISUAL BASIC:**

**If Not axLoader.AutoRun Then**

```
 DisplayError(axLoader.GetLastError, axLoader.GetLastErrorString)
End If
```
#### **VISUAL C#:**

**if (!axLoader.AutoRun())**

 **DisplayError(axLoader.GetLastError, axLoader.GetLastErrorString);**

# <span id="page-1445-0"></span>**Method: CheckProject**

### **PARAMETERS:**

none

### **RETURN TYPE:**

**VARIANT\_BOOL**

### **DESCRIPTION:**

This method is used to check the programs on the controller against the project previously set using the [ProjectFile](file://HYPERION/documents/Manual%207/Source/Auto%20Loader%20And%20MCloader%20ActiveX/Single%20File/ProjectFile.docx).

The return value is true if the method call succeeded and false if it failed. Further error information can be obtained by calling the **[GetLastError](file://HYPERION/documents/Manual%207/Source/Auto%20Loader%20And%20MCloader%20ActiveX/Single%20File/GetLastError.docx)** and **[GetLastError](file://HYPERION/documents/Manual%207/Source/Auto%20Loader%20And%20MCloader%20ActiveX/Single%20File/GetLastErrorString.docx)**String methods.

### **EXAMPLES:**

### **VISUAL BASIC:**

**If Not axLoader.CheckProject Then DisplayError(axLoader.GetLastError, axLoader.GetLastErrorString) End If**

### **VISUAL C#:**

**if (!axLoader.CheckProject()) DisplayError(axLoader.GetLastError, axLoader.GetLastErrorString);**

## **Method: ClearGaugePosition**

### **PARAMETERS:**

None.

### **RETURN TYPE:**

**VOID**

### **DESCRIPTION:**

This method is used to clear the position of the gauge dialog which is displayed while a program is being loaded, which has been previously set using the [SetGaugePosition](file://HYPERION/documents/Manual%207/Source/Auto%20Loader%20And%20MCloader%20ActiveX/Single%20File/SetGaugePosition.docx) method. This causes the gauge dialog to be displayed in its default position (the centre of the screen).

### <span id="page-1446-0"></span>**EXAMPLES:**

### **VISUAL BASIC:**

**ClearGaugePosition**

### **VISUAL C#:**

**ClearGaugePosition();**

# **Method: CompileAll**

### **PARAMETERS:**

none

### **RETURN TYPE:**

**VARIANT\_BOOL**

### **DESCRIPTION:**

This method is used to compile all programs on the controller.

The return value is true if the method call succeeded and false if it failed. Further error information can be obtained by calling the **[GetLastError](file://HYPERION/documents/Manual%207/Source/Auto%20Loader%20And%20MCloader%20ActiveX/Single%20File/GetLastError.docx)** and **[GetLastError](file://HYPERION/documents/Manual%207/Source/Auto%20Loader%20And%20MCloader%20ActiveX/Single%20File/GetLastErrorString.docx)**String methods.

### **EXAMPLES:**

```
VISUAL BASIC:
    If Not axLoader.CompileAll Then
         DisplayError(axLoader.GetLastError, axLoader.GetLastErrorString)
    End If
```
### **VISUAL C#:**

**if (!axLoader.CompileAll()) DisplayError(axLoader.GetLastError, axLoader.GetLastErrorString);**

## **Method: CompileProgram**

**PARAMETERS: BSTR (string): ProgramName**

### <span id="page-1447-0"></span>**RETURN TYPE:**

**VARIANT\_BOOL**

### **DESCRIPTION:**

This method is used to compile a single program on the controller.

The return value is true if the method call succeeded and false if it failed. Further error information can be obtained by calling the **[GetLastError](file://HYPERION/documents/Manual%207/Source/Auto%20Loader%20And%20MCloader%20ActiveX/Single%20File/GetLastError.docx)** and **[GetLastError](file://HYPERION/documents/Manual%207/Source/Auto%20Loader%20And%20MCloader%20ActiveX/Single%20File/GetLastErrorString.docx)**String methods.

### **EXAMPLES:**

### **VISUAL BASIC:**

```
If Not axLoader.CompileProgram("PROG") Then
     DisplayError(axLoader.GetLastError, axLoader.GetLastErrorString)
End If
```
### **VISUAL C#:**

**if (!axLoader.CompileProgram("PROG")) DisplayError(axLoader.GetLastError, axLoader.GetLastErrorString);**

## **Method: DeleteAll**

### **PARAMETERS:**

none

### **RETURN TYPE:**

**VARIANT\_BOOL**

### **DESCRIPTION:**

This method is used to delete the all the programs on the controller.

The return value is true if the method call succeeded and false if it failed. Further error information can be obtained by calling the **[GetLastError](file://HYPERION/documents/Manual%207/Source/Auto%20Loader%20And%20MCloader%20ActiveX/Single%20File/GetLastError.docx)** and **[GetLastError](file://HYPERION/documents/Manual%207/Source/Auto%20Loader%20And%20MCloader%20ActiveX/Single%20File/GetLastErrorString.docx)**String methods.

### **EXAMPLES:**

```
VISUAL BASIC:
```

```
If Not axLoader.DeleteAll Then
```

```
 DisplayError(axLoader.GetLastError, axLoader.GetLastErrorString)
End If
```
### **VISUAL C#:**

```
if (!axLoader.DeleteAll())
```
<span id="page-1448-0"></span> **DisplayError(axLoader.GetLastError, axLoader.GetLastErrorString);**

# **Method: DeleteProgram**

### **PARAMETERS:**

**BSTR (string): ProgramName**

### **RETURN TYPE:**

**VARIANT\_BOOL**

### **DESCRIPTION:**

This method is used to delete a single program from the controller.

The return value is true if the method call succeeded and false if it failed. Further error information can be obtained by calling the **[GetLastError](file://HYPERION/documents/Manual%207/Source/Auto%20Loader%20And%20MCloader%20ActiveX/Single%20File/GetLastError.docx)** and **[GetLastErrorString](file://HYPERION/documents/Manual%207/Source/Auto%20Loader%20And%20MCloader%20ActiveX/Single%20File/GetLastErrorString.docx)** methods.

### **EXAMPLES:**

#### **VISUAL BASIC:**

```
If Not axLoader.DeleteProgram("PROG") Then
     DisplayError(axLoader.GetLastError, axLoader.GetLastErrorString)
End If
```
#### **VISUAL C#:**

**if (!axLoader.DeleteProgram("PROG")) DisplayError(axLoader.GetLastError, axLoader.GetLastErrorString);**

## **Method: DeleteTable**

#### **PARAMETERS:**

none

### **RETURN TYPE:**

**VARIANT\_BOOL**

#### **DESCRIPTION:**

This method is used to delete the table on the controller. It only works on controllers which do not have dedicated table memory.

The return value is true if the method call succeeded and false if it failed. Further error information can be

<span id="page-1449-0"></span>obtained by calling the **[GetLastError](file://HYPERION/documents/Manual%207/Source/Auto%20Loader%20And%20MCloader%20ActiveX/Single%20File/GetLastError.docx)** and **[GetLastErrorString](file://HYPERION/documents/Manual%207/Source/Auto%20Loader%20And%20MCloader%20ActiveX/Single%20File/GetLastErrorString.docx)** methods.

### **EXAMPLES:**

### **VISUAL BASIC:**

**If Not axLoader.DeleteTable Then DisplayError(axLoader.GetLastError, axLoader.GetLastErrorString) End If**

### **VISUAL C#:**

**if (!axLoader.DeleteTable()) DisplayError(axLoader.GetLastError, axLoader.GetLastErrorString);**

## **Method: FastLoadProgram**

### **PARAMETERS:**

**BSTR (string): ProgramFileName VARIANT\_BOOL: Compile** 

### **RETURN TYPE:**

**VARIANT\_BOOL**

### **DESCRIPTION:**

This method is used to load a single program onto the controller using the fast load method. If Compile is true, the program will be compiled after it has been loaded (it is generally good practice to do this).

The return value is true if the method call succeeded and false if it failed. Further error information can be obtained by calling the **[GetLastError](file://HYPERION/documents/Manual%207/Source/Auto%20Loader%20And%20MCloader%20ActiveX/Single%20File/GetLastError.docx)** and **[GetLastErrorString](file://HYPERION/documents/Manual%207/Source/Auto%20Loader%20And%20MCloader%20ActiveX/Single%20File/GetLastErrorString.docx)** methods.

### **EXAMPLES:**

### **VISUAL BASIC:**

**If Not axLoader.FastLoadProgram("C:\Programs\Prog.bas", True) Then DisplayError(axLoader.GetLastError, axLoader.GetLastErrorString) End If**

### **VISUAL C#:**

**if (!axLoader.FastLoadProgram("C:\\Programs\\Prog.bas", true)) DisplayError(axLoader.GetLastError, axLoader.GetLastErrorString);**

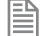

*FASTLOADPROGRAM will only work on series 2 Motion Coordinators with system version 1.6653 or later and series 4 Motion Coordinators with system version 2.0010 or later.* 

# **Method: GetLastError**

### <span id="page-1450-0"></span>**PARAMETERS:**

none

### **RETURN TYPE:**

**unsigned long**

### **DESCRIPTION:**

This method is used to retrieve the error code after a method call has failed (returned false). The returned error code is only valid for the previous method call.

The following error codes can be returned:

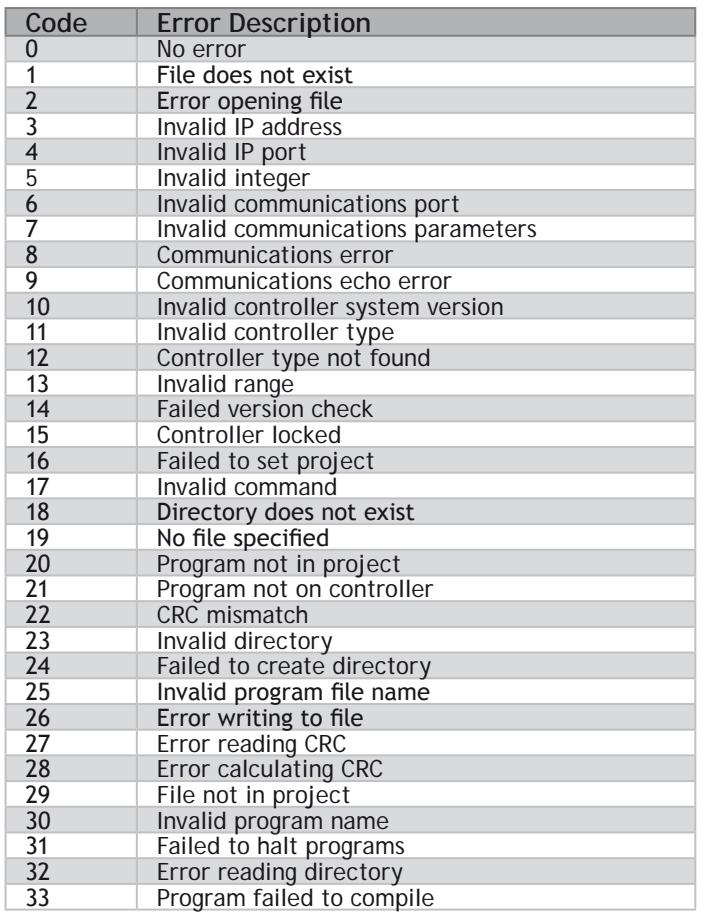

<span id="page-1451-0"></span>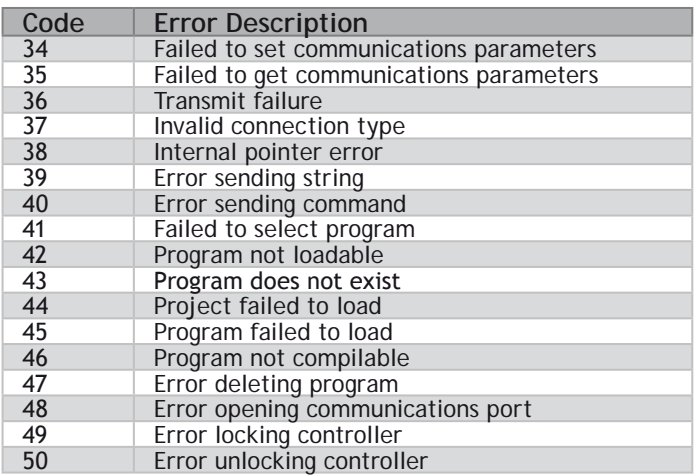

Further error information can be obtained by calling the **[GetLastError](file://HYPERION/documents/Manual%207/Source/Auto%20Loader%20And%20MCloader%20ActiveX/Single%20File/GetLastErrorString.docx)**String method.

### **EXAMPLES:**

### **VISUAL BASIC:**

```
If Not axLoader.CompileAll Then
     DisplayError(axLoader.GetLastError, axLoader.GetLastErrorString)
```
**End If**

### **VISUAL C#:**

**if (!axLoader.CompileAll()) DisplayError(axLoader.GetLastError, axLoader.GetLastErrorString);**

## **Method: GetLastErrorString**

### **PARAMETERS:**

none

### **RETURN TYPE:**

**BSTR (string)**

### **DESCRIPTION:**

This method is used to retrieve additional information from the controller. The string contains extra information which can be used in conjunction with the error code returned by the **[GetLastError](file://HYPERION/documents/Manual%207/Source/Auto%20Loader%20And%20MCloader%20ActiveX/Single%20File/GetLastError.docx)** method.

### **EXAMPLES:**

```
VISUAL BASIC:
    If Not axLoader.CompileAll Then
         DisplayError(axLoader.GetLastError, axLoader.GetLastErrorString)
    End If
```
VISUAL C#:

```
if (!axLoader.CompileAll())
     DisplayError(axLoader.GetLastError, axLoader.GetLastErrorString);
```
# **Method: HaltPrograms**

### **PARAMETERS:**

none

### **RETURN TYPE:**

**VARIANT\_BOOL**

### **DESCRIPTION:**

This method is used to halt all programs currently running on the controller.

The return value is true if the method call succeeded and false if it failed. Further error information can be obtained by calling the **[GetLastError](file://HYPERION/documents/Manual%207/Source/Auto%20Loader%20And%20MCloader%20ActiveX/Single%20File/GetLastError.docx)** and **[GetLastError](file://HYPERION/documents/Manual%207/Source/Auto%20Loader%20And%20MCloader%20ActiveX/Single%20File/GetLastErrorString.docx)**String methods.

### **EXAMPLES:**

### **VISUAL BASIC:**

**If Not axLoader.HaltPrograms Then DisplayError(axLoader.GetLastError, axLoader.GetLastErrorString) End If**

### **VISUAL C#:**

**if (!axLoader.HaltPrograms()) DisplayError(axLoader.GetLastError, axLoader.GetLastErrorString);**

# **Method: LoadProgram**

### **PARAMETERS:**

**BSTR (string): ProgramFileName VARIANT\_BOOL: Compile** 

### <span id="page-1453-0"></span>**RETURN TYPE:**

**VARIANT\_BOOL**

### **DESCRIPTION:**

This method is used to load a single program onto the controller. If Compile is true, the program will be compiled after it has been loaded (it is generally good practice to do this).

The return value is true if the method call succeeded and false if it failed. Further error information can be obtained by calling the **[GetLastError](file://HYPERION/documents/Manual%207/Source/Auto%20Loader%20And%20MCloader%20ActiveX/Single%20File/GetLastError.docx)** and **[GetLastError](file://HYPERION/documents/Manual%207/Source/Auto%20Loader%20And%20MCloader%20ActiveX/Single%20File/GetLastErrorString.docx)**String methods.

### **EXAMPLES:**

### **VISUAL BASIC:**

```
If Not axLoader.LoadProgram("C:\Programs\Prog.bas", True) Then
     DisplayError(axLoader.GetLastError, axLoader.GetLastErrorString)
End If
```
### **VISUAL C#:**

**if (!axLoader.LoadProgram("C:\\Programs\\Prog.bas", true)) DisplayError(axLoader.GetLastError, axLoader.GetLastErrorString);**

## **Method: LoadProject**

### **PARAMETERS:**

**VARIANT\_BOOL: FastLoad**

### **RETURN TYPE:**

**VARIANT\_BOOL**

### **DESCRIPTION:**

This method is used to load the project previously set using the [ProjectFile](file://HYPERION/documents/Manual%207/Source/Auto%20Loader%20And%20MCloader%20ActiveX/Single%20File/ProjectFile.docx) property onto the controller. If FastLoad is true, the loader will use the fast loading algorithm. Fast loading is not available some controllers and is only available in more recent versions of system software. All controllers will perform a normal (slow) load. Fast load must be used if the project contains one or more encrypted programs.

The return value is true if the method call succeeded and false if it failed. Further error information can be obtained by calling the **[GetLastError](file://HYPERION/documents/Manual%207/Source/Auto%20Loader%20And%20MCloader%20ActiveX/Single%20File/GetLastError.docx)** and **[GetLastError](file://HYPERION/documents/Manual%207/Source/Auto%20Loader%20And%20MCloader%20ActiveX/Single%20File/GetLastErrorString.docx)**String methods.

### **EXAMPLES:**

### **VISUAL BASIC:**

**If Not axLoader.LoadProject(False) Then DisplayError(axLoader.GetLastError, axLoader.GetLastErrorString)** <span id="page-1454-0"></span>**End If**

### **VISUAL C#:**

**if (!axLoader.LoadProject(false)) DisplayError(axLoader.GetLastError, axLoader.GetLastErrorString);**

## **Method: LoadTable**

**PARAMETERS:**

**BSTR (string): TableFileName**

### **RETURN TYPE:**

**VARIANT\_BOOL**

### **DESCRIPTION:**

This method is used to load data into the table on the controller from a table list file (usually saved by *Motion* Perfect).

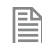

The return value is true if the method call succeeded and false if it failed. Further error information can be obtained by calling the [GetLastError](file://HYPERION/documents/Manual%207/Source/Auto%20Loader%20And%20MCloader%20ActiveX/Single%20File/GetLastError.docx) and [GetLastErrorString](file://HYPERION/documents/Manual%207/Source/Auto%20Loader%20And%20MCloader%20ActiveX/Single%20File/GetLastErrorString.docx) methods.

### **EXAMPLES:**

### **VISUAL BASIC:**

```
If Not axLoader.LoadTable("C:\Tables\ThisTable.lst") Then
     DisplayError(axLoader.GetLastError, axLoader.GetLastErrorString)
End If
```
### **VISUAL C#:**

```
if (!axLoader.LoadTable("C:\\Tables\\ThisTable.lst"))
     DisplayError(axLoader.GetLastError, axLoader.GetLastErrorString);
```
## **Method: Lock**

**PARAMETERS: unsigned long: Lock Code** 

**RETURN TYPE: VARIANT\_BOOL**

### <span id="page-1455-0"></span>**DESCRIPTION:**

This method is used to lock the controller so that programs cannot be edited. The lock code used here must also be used if the controller is unlocked using the **[Unlock](file://HYPERION/documents/Manual%207/Source/Auto%20Loader%20And%20MCloader%20ActiveX/Single%20File/Unlock.docx)** method.

The return value is true if the method call succeeded and false if it failed. Further error information can be obtained by calling the **[GetLastError](file://HYPERION/documents/Manual%207/Source/Auto%20Loader%20And%20MCloader%20ActiveX/Single%20File/GetLastError.docx)** and **[GetLastError](file://HYPERION/documents/Manual%207/Source/Auto%20Loader%20And%20MCloader%20ActiveX/Single%20File/GetLastErrorString.docx)**String methods.

### **EXAMPLES:**

```
VISUAL BASIC:
    If Not axLoader.Lock(1234) Then
         DisplayError(axLoader.GetLastError, axLoader.GetLastErrorString)
    End If
```
### **VISUAL C#:**

```
if (!axLoader.Lock(1234))
     DisplayError(axLoader.GetLastError, axLoader.GetLastErrorString);
```
## **Method: SetGaugePosition**

### **PARAMETERS:**

**LONG: x LONG: y** 

### **RETURN TYPE:**

**VOID**

### **DESCRIPTION:**

This method is used to position the gauge dialog which is displayed while a program is being loaded. The parameters x and y are the screen coordinates of the top, left corner of the gauge dialog.

The gauge display position can be reset to default using the **[ClearGaugePosition](file://HYPERION/documents/Manual%207/Source/Auto%20Loader%20And%20MCloader%20ActiveX/Single%20File/ClearGaugePosition.docx)** method.

### **EXAMPLES:**

```
VISUAL BASIC:
    SetGaugePosition(10, 20)
```
**VISUAL C#: SetGaugePosition(10, 20);**

# **Method: StoreInEPROM**

### <span id="page-1456-0"></span>**PARAMETERS:**

None

### **RETURN TYPE:**

**VARIANT\_BOOL**

### **DESCRIPTION:**

This method is used to store the programs already loaded onto the controller into the controller's EPROM memory.

The return value is true if the method call succeeded and false if it failed. Further error information can be obtained by calling the **[GetLastError](file://HYPERION/documents/Manual%207/Source/Auto%20Loader%20And%20MCloader%20ActiveX/Single%20File/GetLastError.docx)** and **[GetLastError](file://HYPERION/documents/Manual%207/Source/Auto%20Loader%20And%20MCloader%20ActiveX/Single%20File/GetLastErrorString.docx)**String methods.

### **EXAMPLES:**

### **VISUAL BASIC:**

**If Not axLoader.StoreInEPROM Then DisplayError(axLoader.GetLastError, axLoader.GetLastErrorString) End If**

#### **VISUAL C#:**

**if (!axLoader.StoreInEPROM()) DisplayError(axLoader.GetLastError, axLoader.GetLastErrorString);**

## **Method: Unock**

**PARAMETERS: unsigned long: LockCode**

### **RETURN TYPE:**

**VARIANT\_BOOL**

### **DESCRIPTION:**

This method is used to unlock a locked controller so that programs can be edited. The lock code used here must be the same as the code used to lock the controller.

The return value is true if the method call succeeded and false if it failed. Further error information can be obtained by calling the **[GetLastError](file://HYPERION/documents/Manual%207/Source/Auto%20Loader%20And%20MCloader%20ActiveX/Single%20File/GetLastError.docx)** and **[GetLastError](file://HYPERION/documents/Manual%207/Source/Auto%20Loader%20And%20MCloader%20ActiveX/Single%20File/GetLastErrorString.docx)**String methods.

### <span id="page-1457-0"></span>**EXAMPLES:**

### **VISUAL BASIC:**

**If Not axLoader.Unlock(1234) Then DisplayError(axLoader.GetLastError, axLoader.GetLastErrorString)**

**End If**

### **VISUAL C#:**

**if (!axLoader.Unlock(1234)) DisplayError(axLoader.GetLastError, axLoader.GetLastErrorString);**

# INDEX

### **Index**

### **SYMBOLS**

^ *[2-385](#page-152-0)* \_ *[2-304](#page-152-0)* - *[2-477](#page-152-0), [4-87](#page-1022-0), [4-96](#page-1031-0)* : *[2-98](#page-152-0)* := *[4-43](#page-978-0)* . *[2-58](#page-152-0)* .. *[2-401](#page-152-0)* ' *[2-99](#page-152-0), [2-395](#page-152-0)* ( ) *[4-58](#page-993-0)* \* *[2-357](#page-152-0), [4-93](#page-1028-0)* / *[2-145](#page-152-0), [4-85](#page-1020-0)* & *[4-65](#page-1000-0)* + *[2-15](#page-152-0), [4-84](#page-1019-0)* < *[2-302](#page-152-0), [4-106](#page-1041-0)* << *[2-459](#page-152-0)* <= *[2-302](#page-152-0), [4-105](#page-1040-0)* <> *[2-363](#page-152-0), [4-104](#page-1039-0)* = *[2-182](#page-152-0), [4-102](#page-1037-0)* > *[2-262](#page-152-0), [4-101](#page-1036-0)* >= *[2-261](#page-152-0), [4-100](#page-1035-0)* >> *[2-460](#page-152-0)* \$ *[2-151](#page-152-0)*

### $\Delta$

ABS *[2-13](#page-152-0), [4-175](#page-1110-0)* ACC *[2-13](#page-152-0)* ACCEL *[2-14](#page-152-0)* ACOS *[4-187](#page-1122-0)* ACOSL *[4-187](#page-1122-0)* Add *[2-15](#page-152-0)* ADD *[4-84](#page-1019-0)* ADDAX *[2-18](#page-152-0)* ADDAX\_AXIS *[2-22](#page-152-0)* AddAxis *[8-13](#page-1384-0)* ADD\_DAC *[2-16](#page-152-0)* ADDRESS *[2-22](#page-152-0)* AFF\_GAIN *[2-23](#page-152-0)* Ain *[8-29](#page-1400-0)* AIN0..3 / AINBI0..3 *[2-24](#page-152-0)* ALARM\_A *[4-223](#page-1158-0)* AND *[2-24](#page-152-0), [4-65](#page-1000-0)*

AND\_MASK *[4-130](#page-1065-0)* ANDN *[4-65](#page-1000-0)* ANYBUS *[2-26](#page-152-0)* ANY\_TO\_BOOL *[4-108](#page-1043-0)* ANY\_TO\_DINT *[4-109](#page-1044-0)* ANY\_TO\_INT *[4-111](#page-1046-0)* ANY\_TO\_LINT *[4-112](#page-1047-0)* ANY\_TO\_LREAL *[4-113](#page-1048-0)* ANY\_TO\_REAL *[4-114](#page-1049-0)* ANY\_TO\_SINT *[4-116](#page-1051-0)* ANY\_TO\_STRING *[4-117](#page-1052-0)* ANY\_TO\_TIME *[4-118](#page-1053-0)* ANY\_TO\_UDINT *[4-109](#page-1044-0)* ANY\_TO\_UINT *[4-111](#page-1046-0)* AOUT *[2-31](#page-152-0)* AOUT0..3 *[2-32](#page-152-0)* ApplyRecipeColumn *[4-226](#page-1161-0)* ArrayToString *[4-198](#page-1133-0)* ArrayToStringU *[4-198](#page-1133-0)* ASCII *[4-199](#page-1134-0)* ASIN *[2-32](#page-152-0), [4-188](#page-1123-0)* ASINL *[4-188](#page-1123-0)* ATAN *[2-33](#page-152-0), [4-190](#page-1125-0)* ATAN2 *[2-34](#page-152-0), [4-191](#page-1126-0)* ATANL *[4-190](#page-1125-0)* ATANL2 *[4-191](#page-1126-0)* ATOH *[4-200](#page-1135-0)* ATYPE *[2-34](#page-152-0)* AUTO\_ETHERCAT *[2-36](#page-152-0)* Autoloader AUTORUN *[9-6](#page-1425-0)* CHECKUNLOCKED *[9-8](#page-1427-0)* ' Comment *[9-9](#page-1428-0)* COMMLINK *[9-9](#page-1428-0)* COMMPORT *[9-9](#page-1428-0)* COMPILEALL *[9-10](#page-1429-0)* COMPILEPROGRAM *[9-10](#page-1429-0)* DELETEALL *[9-10](#page-1429-0)* DELETEPROGRAM *[9-11](#page-1430-0)* DELTABLE *[9-11](#page-1430-0)* EPROM *[9-11](#page-1430-0)* Ethernet *[9-9](#page-1428-0)* FASTLOADPROGRAM *[9-12](#page-1431-0)* FASTLOADPROJECT *[9-12](#page-1431-0)* HALTPROGRAMS *[9-13](#page-1432-0)*

X iii

Introduction *[9-3](#page-1422-0)* LOADPROGRAM *[9-13](#page-1432-0)* LOADPROJECT *[9-13](#page-1432-0)* LOADTABLE *[9-14](#page-1433-0)* NEWALL *[9-10](#page-1429-0)* Script Command *[9-5](#page-1424-0)* Script File *[9-17](#page-1436-0)* SETDECRYPTIONKEY *[9-14](#page-1433-0)* SETPROJECT *[9-15](#page-1434-0)* SETRUNFROMEPROM *[9-15](#page-1434-0)* TIMEOUT *[9-16](#page-1435-0)* Using the Autoloader *[9-3](#page-1422-0)* AUTORUN *[2-37](#page-152-0)* AVERAGE *[4-228](#page-1163-0)* AVERAGEL *[4-228](#page-1163-0)* AXIS *[2-37](#page-152-0)* AXIS\_ADDRESS *[2-38](#page-152-0)* AXIS\_DEBUG\_A *[2-39](#page-152-0)* AXIS\_DEBUG\_B *[2-39](#page-152-0)* AXIS\_DISPLAY *[2-39](#page-152-0)* AXIS\_DPOS *[2-39](#page-152-0)* AXIS\_ENABLE *[2-40](#page-152-0)* AXIS\_ERROR\_COUNT *[2-41](#page-152-0)* AXIS\_FS\_LIMIT *[2-42](#page-152-0)* AXIS\_MODE *[2-43](#page-152-0)* AXIS\_OFFSET *[2-43](#page-152-0)* AXIS\_RS\_LIMIT *[2-45](#page-152-0)* AXISSTATUS *[2-47](#page-152-0)* AXIS\_UNITS *[2-46](#page-152-0)* AXISVALUES *[2-48](#page-152-0)*

### B

BACKLASH *[2-54](#page-152-0)* BACKLASH\_DIST *[2-55](#page-152-0)* Base *[8-11](#page-1382-0)* BASE *[2-55](#page-152-0)* BASICERROR *[2-57](#page-152-0)* BATTERY\_LOW *[2-57](#page-152-0)* BCD\_TO\_BIN *[4-120](#page-1055-0)* BIN\_TO\_BCD *[4-121](#page-1056-0)* Bit number *[2-58](#page-152-0)* BLINK *[4-161](#page-1096-0)* BLINKA *[4-162](#page-1097-0)* Board *[8-8](#page-1379-0)* BOOT\_LOADER *[2-59](#page-152-0)* BREAK\_ADD *[2-59](#page-152-0)* BREAK\_DELETE *[2-60](#page-152-0)* BREAK\_LIST *[2-60](#page-152-0)* BREAK\_RESET *[2-61](#page-152-0)*

B\_SPLINE *[2-51](#page-152-0)* BY *[4-49](#page-984-0)*

### C

Cam *[8-14](#page-1385-0)* CAM *[2-63](#page-152-0)* CamBox *[8-13](#page-1384-0)* CAMBOX *[2-67](#page-152-0)* CAN *[2-75](#page-152-0)* Cancel *[8-14](#page-1385-0)* CANCEL *[2-81](#page-152-0)* CANIO\_ADDRESS *[2-84](#page-152-0)* CANIO\_ENABLE *[2-84](#page-152-0)* CANIO\_MODE *[2-85](#page-152-0)* CANIO\_STATUS *[2-85](#page-152-0)* CANOPEN\_OP\_RATE *[2-86](#page-152-0)* CASE OF *[4-44](#page-979-0)* CHANGE\_DIR\_LAST *[2-86](#page-152-0)* CHANNEL\_READ *[2-87](#page-152-0)* CHANNEL\_WRITE *[2-88](#page-152-0)* CHAR *[4-201](#page-1136-0)* CHECKSUM *[2-88](#page-152-0)* CHR *[2-88](#page-152-0)* CLEAR *[2-89](#page-152-0)* CLEAR\_BIT *[2-90](#page-152-0)* CLEAR\_PARAMS *[2-90](#page-152-0)* Close *[8-4](#page-1375-0)* CLOSE *[2-91](#page-152-0)* CLOSE\_WIN *[2-91](#page-152-0)* CLUTCH\_RATE *[2-92](#page-152-0)* CmdProtocol *[8-9](#page-1380-0)* CMP *[4-98](#page-1033-0)* Colon *[2-98](#page-152-0)* Commands *[3-7](#page-812-0)* Command Types Advanced Operations *[4-220](#page-1155-0)* Arithmetic Operations *[4-83](#page-1018-0)* Basic Operations *[4-39](#page-974-0)* Boolean Operations *[4-64](#page-999-0)* Comparison Operations *[4-98](#page-1033-0)* Counters *[4-155](#page-1090-0)* Mathematical Operations *[4-174](#page-1109-0)* Real Time Clock Management Functions *[4-268](#page-1203-0)* Registers *[4-129](#page-1064-0)* Selectors *[4-123](#page-1058-0)* String Operations *[4-197](#page-1132-0)* T5 Registry for runtime parameters *[4-299](#page-1234-0)* Text Buffer Manipulation *[4-279](#page-1214-0)* Timers *[4-160](#page-1095-0)*

Trigonometric Functions *[4-187](#page-1122-0)* Type Conversion Functions *[4-108](#page-1043-0)* UDP Management Functions *[4-294](#page-1229-0)* Comment *[2-99](#page-152-0)* COMMSERROR *[2-100](#page-152-0)* COMMSPOSITION *[2-100](#page-152-0)* COMMSTYPE *[2-100](#page-152-0)* Communications *[8-45](#page-1416-0)* COMPILE *[2-101](#page-152-0)* COMPILE\_ALL *[2-102](#page-152-0)* COMPILE\_MODE *[2-102](#page-152-0)* CONCAT *[4-202](#page-1137-0)* Connect *[8-15](#page-1386-0)* CONNECT *[2-103](#page-152-0)* Connection *[8-45](#page-1416-0)* CONNPATH *[2-106](#page-152-0)* CONSTANT *[2-107](#page-152-0)* CONTROL *[2-108](#page-152-0)* COORDINATOR\_DATA *[2-109](#page-152-0)* COPY *[2-109](#page-152-0)* CO\_READ *[2-92](#page-152-0)* CO\_READ\_AXIS *[2-94](#page-152-0)* CORNER\_MODE *[2-110](#page-152-0)* CORNER\_STATE *[2-111](#page-152-0)* COS *[2-112](#page-152-0), [4-192](#page-1127-0)* COSL *[4-192](#page-1127-0)* CountOf *[4-46](#page-981-0)* CO\_WRITE *[2-95](#page-152-0)* CO\_WRITE\_AXIS *[2-96](#page-152-0)* CPU\_EXCEPTIONS *[2-112](#page-152-0)* CRC16 *[2-113](#page-152-0), [4-204](#page-1139-0)* CREEP *[2-115](#page-152-0)* CTD *[4-156](#page-1091-0)* CTDr *[4-156](#page-1091-0)* CTU *[4-157](#page-1092-0)* CTUD *[4-159](#page-1094-0)* CTUDr *[4-159](#page-1094-0)* CTUr *[4-157](#page-1092-0)* CurveLin *[4-229](#page-1164-0)* CycleStop *[4-230](#page-1165-0)*

### D

DAC *[2-119](#page-152-0)* DAC\_OUT *[2-120](#page-152-0)* DAC\_SCALE *[2-120](#page-152-0)* DATE *[2-122](#page-152-0)* DATE\$ *[2-121](#page-152-0)* Datum *[8-15](#page-1386-0)* DATUM *[2-124](#page-152-0)*

DATUM\_IN *[2-129](#page-152-0)* DAY *[2-130](#page-152-0)* DAY\$ *[2-129](#page-152-0)* DAY\_TIME *[4-268](#page-1203-0)* DEC *[4-47](#page-982-0)* DECEL *[2-131](#page-152-0)* DECEL\_ANGLE *[2-131](#page-152-0)* DEFPOS *[2-132](#page-152-0)* DEL *[2-135](#page-152-0)* DELETE *[4-205](#page-1140-0)* DEMAND\_EDGES *[2-135](#page-152-0)* DEMAND\_SPEED *[2-136](#page-152-0)* DERIVATE *[4-230](#page-1165-0)* DEVICENET *[2-136](#page-152-0)* D\_GAIN *[2-117](#page-152-0)* DIM *[2-138](#page-152-0)* Dir *[8-43](#page-1414-0)* DIR *[2-140](#page-152-0)* DISABLE\_GROUP *[2-140](#page-152-0)* DISPLAY *[2-144](#page-152-0)* DISTRIBUTOR\_KEY *[2-145](#page-152-0)* DIV *[4-85](#page-1020-0)* Divide *[2-145](#page-152-0)* DLINK *[2-146](#page-152-0)* DO *[4-61](#page-996-0)* Dollar *[2-151](#page-152-0)* DPOS *[2-152](#page-152-0)* DRIVE\_CONTROLWORD *[2-153](#page-152-0)* DRIVE\_CW\_MODE *[2-153](#page-152-0)* DRIVE\_FE *[2-155](#page-152-0)* DRIVE\_STATUS *[2-156](#page-152-0)* DRIVE\_TORQUE *[2-156](#page-152-0)* DTAT *[4-270](#page-1205-0)* DTCURDATE *[4-272](#page-1207-0)* DTCURDATETIME *[4-272](#page-1207-0)* DTCURTIME *[4-273](#page-1208-0)* DTDAY *[4-273](#page-1208-0)* DTEVERY *[4-273](#page-1208-0)* DTFORMAT *[4-275](#page-1210-0)* DTHOUR *[4-276](#page-1211-0)* DTMIN *[4-277](#page-1212-0)* DTMONTH *[4-277](#page-1212-0)* DTMS *[4-277](#page-1212-0)* DTSEC *[4-278](#page-1213-0)* DTYEAR *[4-278](#page-1213-0)* DUMP *[2-157](#page-152-0)* D\_ZONE\_MAX *[2-117](#page-152-0)* D\_ZONE\_MIN *[2-118](#page-152-0)*

### E

EDPROG *[2-159](#page-152-0)* EDPROG1 *[2-165](#page-152-0)* ELSE *[2-279](#page-152-0), [4-44](#page-979-0), [4-50](#page-985-0)* ELSEIF *[2-279](#page-152-0)* ELSIF *[4-50](#page-985-0)* EnableEvents *[4-232](#page-1167-0)* ENCODER *[2-171](#page-152-0)* ENCODER\_BITS *[2-171](#page-152-0)* ENCODER\_CONTROL *[2-172](#page-152-0)* ENCODER\_FILTER *[2-173](#page-152-0)* ENCODER\_ID *[2-173](#page-152-0)* ENCODER\_RATIO *[2-174](#page-152-0)* ENCODER\_READ *[2-176](#page-152-0)* ENCODER\_STATUS *[2-176](#page-152-0)* ENCODER\_TURNS *[2-177](#page-152-0)* ENCODER\_WRITE *[2-177](#page-152-0)* END\_CASE *[4-44](#page-979-0)* END\_DIR\_LAST *[2-178](#page-152-0)* END\_FOR *[4-49](#page-984-0)* END\_IF *[4-50](#page-985-0)* ENDIF *[2-279](#page-152-0)* ENDMOVE *[2-179](#page-152-0)* ENDMOVE\_BUFFER *[2-180](#page-152-0)* ENDMOVE\_SPEED *[2-180](#page-152-0)* END\_REPEAT *[4-59](#page-994-0)* END\_WHILE *[4-61](#page-996-0)* EPROM *[2-181](#page-152-0)* EPROM\_STATUS *[2-181](#page-152-0)* EQ *[4-102](#page-1037-0)* Equals *[2-182](#page-152-0)* ERROR\_AXIS *[2-183](#page-152-0)* ERROR\_LINE *[2-183](#page-152-0)* ERRORMASK *[2-184](#page-152-0)* ETHERCAT *[2-185](#page-152-0)* ETHERNET *[2-189](#page-152-0)* EX *[2-198](#page-152-0)* Execute *[8-36](#page-1407-0)* EXECUTE *[2-199](#page-152-0)* EXIT *[4-48](#page-983-0)* EXP *[2-199](#page-152-0), [4-176](#page-1111-0)* EXPL *[4-176](#page-1111-0)* EXPT *[4-177](#page-1112-0)*

### $\vdash$

FALSE *[2-201](#page-152-0)* FASTDEC *[2-202](#page-152-0)* FAST\_JOG *[2-201](#page-152-0)* FastSerialMode *[8-10](#page-1381-0)* FatalStop *[4-233](#page-1168-0)* FE *[2-202](#page-152-0)* FEATURE\_ENABLE *[2-206](#page-152-0)* FE\_LATCH *[2-203](#page-152-0)* FE\_LIMIT *[2-204](#page-152-0)* FE\_LIMIT\_MODE *[2-204](#page-152-0)* FE\_RANGE *[2-205](#page-152-0)* FHOLD\_IN *[2-208](#page-152-0)* FHSPEED *[2-209](#page-152-0)* FIFO *[4-233](#page-1168-0)* FILE *[2-209](#page-152-0)* FIND *[4-206](#page-1141-0)* FLAG *[2-217](#page-152-0)* FLAGS *[2-218](#page-152-0)* FLASH\_DUMP *[2-218](#page-152-0)* FLASHTABLE *[2-219](#page-152-0)* FLASHVR *[2-219](#page-152-0)* FLEXLINK *[2-220](#page-152-0)* FLIPFLOP *[4-66](#page-1001-0)* FlushBeforeWrite *[8-10](#page-1381-0)* FOR *[2-222](#page-152-0)* FORCE\_SPEED *[2-224](#page-152-0)* FOR TO *[4-49](#page-984-0)* FOR TO BY END\_FOR *[4-49](#page-984-0)* Forward *[8-16](#page-1387-0)* FORWARD *[2-225](#page-152-0)* FPGA\_PROGRAM *[2-227](#page-152-0)* FPGA\_VERSION *[2-228](#page-152-0)* FPU\_EXCEPTIONS *[2-229](#page-152-0)* FRAC *[2-229](#page-152-0)* FRAME *[2-230](#page-152-0)* FRAME\_GROUP *[2-248](#page-152-0)* FRAME\_TRANS *[2-250](#page-152-0)* FREE *[2-252](#page-152-0)* FS\_LIMIT *[2-252](#page-152-0)* F\_TRIG *[4-67](#page-1002-0)* FULL\_SP\_RADIUS *[2-253](#page-152-0)* FWD\_IN *[2-254](#page-152-0)* FWD\_JOG *[2-255](#page-152-0)*

### $\mathcal{C}$

GE *[4-100](#page-1035-0)* Get *[8-29](#page-1400-0)* GET *[2-257](#page-152-0)* GetAxisVariable *[8-24](#page-1395-0)* GetConnectionType *[8-6](#page-1377-0)* GetData *[8-36](#page-1407-0)* GetPortVariable *[8-27](#page-1398-0)*

GetProcessVariable *[8-23](#page-1394-0)* GetProcVariable *[8-25](#page-1396-0)* GetSlotVariable *[8-26](#page-1397-0)* GETSYSINFO *[4-236](#page-1171-0)* GetTable *[8-21](#page-1392-0)* GetVariable *[8-21](#page-1392-0)* GetVr *[8-22](#page-1393-0)* GLOBAL *[2-258](#page-152-0)* GOSUB *[2-259](#page-152-0)* GOTO *[2-260](#page-152-0)* Greater Than *[2-262](#page-152-0)* Greater Than or Equal *[2-261](#page-152-0)* GT *[4-101](#page-1036-0)*

### H

HALT *[2-263](#page-152-0)* HEX *[2-263](#page-152-0)* HIBYTE *[4-131](#page-1066-0)* HIWORD *[4-134](#page-1069-0)* HLM\_COMMAND *[2-264](#page-152-0)* HLM\_READ *[2-266](#page-152-0)* HLM\_STATUS *[2-267](#page-152-0)* HLM\_TIMEOUT [2-267](#page-152-0) HLM\_WRITE *[2-268](#page-152-0)* HLS\_MODEL *[2-269](#page-152-0)* HLS\_NODE *[2-269](#page-152-0)* HMI\_PROC *[2-270](#page-152-0)* HMI\_SERVER *[2-270](#page-152-0)* HostAddress *[8-8](#page-1379-0)* HTOA *[4-207](#page-1142-0)* HW\_TIMER *[2-274](#page-152-0)* HW\_TIMER\_DONE *[2-276](#page-152-0)* HYSTER *[4-237](#page-1172-0)*

### I

IDLE *[2-277](#page-152-0)* IEC 61131-3 and *Motion* Perfect *[6-3](#page-1342-0)* Adding a New IEC 61131 Program *[6-5](#page-1344-0)* Compiling *[6-21](#page-1360-0)* Controller and Project Trees *[6-3](#page-1342-0)* Editing FBD Programs *[6-12](#page-1351-0)* Editing LD Programs *[6-9](#page-1348-0)* Editing SFC Programs *[6-13](#page-1352-0)* Editing ST Programs *[6-11](#page-1350-0)* Environment *[6-5](#page-1344-0)* IEC Settings *[6-23](#page-1362-0)* IEC Types Editor *[6-16](#page-1355-0)* Languages *[6-4](#page-1343-0)*

Program Local Variables *[6-18](#page-1357-0)* Running and Debugging a Program *[6-22](#page-1361-0)* Selecting or Inserting a Function Block *[6-20](#page-1359-0)* Selecting or Inserting a Variable *[6-20](#page-1359-0)* Spy List window *[6-22](#page-1361-0)* Variable Editor *[6-18](#page-1357-0)* IEEE\_IN *[2-278](#page-152-0)* IEEE\_OUT *[2-278](#page-152-0)* IF *[2-279](#page-152-0)* IF THEN *[4-50](#page-985-0)* IF THEN ELSE ELSIF END\_IF *[4-50](#page-985-0)* I\_GAIN *[2-277](#page-152-0)* In *[8-30](#page-1401-0)* IN *[2-281](#page-152-0)* INC *[4-51](#page-986-0)* INCLUDE *[2-282](#page-152-0)* INDEVICE *[2-283](#page-152-0)* INITIALISE *[2-284](#page-152-0)* Input *[8-30](#page-1401-0)* INPUT *[2-284](#page-152-0)* INPUTS0 *[2-285](#page-152-0)* INPUTS1 *[2-285](#page-152-0)* INSERT *[4-209](#page-1144-0)* InsertLine *[8-43](#page-1414-0)* INSTR *[2-286](#page-152-0)* INT *[2-287](#page-152-0)* INTEGER\_READ *[2-288](#page-152-0)* INTEGER\_WRITE *[2-288](#page-152-0)* INTEGRAL *[4-238](#page-1173-0)* INTERP\_FACTOR *[2-289](#page-152-0)* Introduction to IEC *Motion* Library *[3-5](#page-810-0)* Introduction to Programming *[1-3](#page-162-0)* Introduction to The IEC *Motion* Library *[3-5](#page-810-0)* Introduction to TrioBasic Commands *[2-7](#page-152-0)* INVERT\_IN *[2-289](#page-152-0)* INVERT\_STEP *[2-290](#page-152-0)* IP\_ADDRESS *[2-291](#page-152-0)* IP\_GATEWAY *[2-291](#page-152-0)* IP\_MAC *[2-292](#page-152-0)* IP\_MEMORY\_CONFIG *[2-293](#page-152-0)* IP\_NETMASK *[2-293](#page-152-0)* IP\_PROTOCOL\_CONFIG *[2-294](#page-152-0)* IP\_TCP\_TX\_THRESHOLD *[2-295](#page-152-0)* IP\_TCP\_TX\_TIMEOUT *[2-296](#page-152-0)* IsOpen *[8-5](#page-1376-0)*

### J

JMP JMPC JMPNC JMPCN *[4-53](#page-988-0)* JOGSPEED *[2-297](#page-152-0)*

Jumps *[4-53](#page-988-0)*

K

Key *[8-30](#page-1401-0)* KEY *[2-297](#page-152-0)* L Labels *[4-54](#page-989-0)* LAST\_AXIS *[2-299](#page-152-0)* LCASE *[2-299](#page-152-0)* LCDSTR *[2-300](#page-152-0)* LE *[4-105](#page-1040-0)* LEFT *[2-301](#page-152-0), [4-210](#page-1145-0)* LEN *[2-301](#page-152-0)* Less Than *[2-302](#page-152-0)* Less Than or Equal *[2-302](#page-152-0)* LIFO *[4-240](#page-1175-0)* LIM\_ALRM *[4-242](#page-1177-0)* LIMIT *[4-88](#page-1023-0)* LIMIT\_BUFFERED *[2-303](#page-152-0)* Line Continue *[2-304](#page-152-0)* LINK\_AXIS *[2-304](#page-152-0)* Linput *[8-31](#page-1402-0)* LINPUT *[2-305](#page-152-0)* LIST *[2-306](#page-152-0)* LIST\_GLOBAL *[2-306](#page-152-0)* LN *[2-307](#page-152-0), [4-180](#page-1115-0)* LOADED *[2-308](#page-152-0)* LoadProgram *[8-42](#page-1413-0)* LoadProject *[8-42](#page-1413-0)* LOAD\_PROJECT *[2-307](#page-152-0)* LoadString *[4-211](#page-1146-0)* LoadSystem *[8-42](#page-1413-0)* LOADSYSTEM *[2-308](#page-152-0)* LOBYTE *[4-132](#page-1067-0)* LOCK *[2-309](#page-152-0)* LOG *[4-178](#page-1113-0)* LOOKUP *[2-310](#page-152-0)* LOWORD *[4-135](#page-1070-0)* LT *[4-106](#page-1041-0)*

### M

MAKEDWORD *[4-136](#page-1071-0)* MAKEWORD *[4-137](#page-1072-0)* Mark *[8-31](#page-1402-0)* MARK *[2-311](#page-152-0)* MarkB *[8-32](#page-1403-0)*

MARKB *[2-311](#page-152-0)* MAX *[4-89](#page-1024-0)* MBSHIFT *[4-138](#page-1073-0)* MC400 Simulator Communications *[7-4](#page-1369-0)* Context Menu *[7-4](#page-1369-0)* Introduction *[7-3](#page-1368-0)* Options *[7-5](#page-1370-0)* Running the Simulator *[7-3](#page-1368-0)* MC Loader Introduction *[9-18](#page-1437-0)* Method: AutoRun *[9-26](#page-1445-0)* Method: CheckProjec *[9-27](#page-1446-0)* Method: ClearGaugePosition *[9-27](#page-1446-0)* Method: CompileAll *[9-28](#page-1447-0)* Method: CompileProgram *[9-29](#page-1448-0)* Method: DeleteAll *[9-29](#page-1448-0)* Method: DeleteProgram *[9-30](#page-1449-0)* Method: DeleteTable *[9-31](#page-1450-0)* Method: FastLoadProgram *[9-31](#page-1450-0)* Method: GetLastError *[9-32](#page-1451-0)* Method: GetLastErrorString *[9-34](#page-1453-0)* Method: HaltPrograms *[9-34](#page-1453-0)* Method: LoadProgram *[9-35](#page-1454-0)* Method: LoadProject *[9-36](#page-1455-0)* Method: LoadTable *[9-36](#page-1455-0)* Method: Lock *[9-37](#page-1456-0)* Methods *[9-26](#page-1445-0)* Method: SetGaugePosition *[9-38](#page-1457-0)* Method: StoreInEPROM *[9-38](#page-1457-0)* Method: Unock *[9-39](#page-1458-0)* Property: CommLink *[9-18](#page-1437-0)* Property: ControllerSystemVersion *[9-19](#page-1438-0)* Property: ControllerType *[9-20](#page-1439-0)* Property: DecryptionKey *[9-20](#page-1439-0)* Property: DisplayGaugeDuringProgramLoad *[9-21](#page-1440-0)* Property: Locked *[9-22](#page-1441-0)* Property: Open *[9-22](#page-1441-0)* Property: ProjectFile *[9-23](#page-1442-0)* Property: RunFromEPROM *[9-24](#page-1443-0)* Property: Timeout *[9-24](#page-1443-0)* MechatroLink *[8-41](#page-1412-0)* MERGE *[2-312](#page-152-0)* MHELICAL *[2-313](#page-152-0)* MHELICALSP *[2-316](#page-152-0)* MID *[2-316](#page-152-0), [4-213](#page-1148-0)* MIN *[4-91](#page-1026-0)* MLEN *[4-214](#page-1149-0)* MOD *[2-317](#page-152-0), [4-92](#page-1027-0)* MODBUS *[2-318](#page-152-0)*

MODLR *[4-92](#page-1027-0)* MODR *[4-92](#page-1027-0)* MODULE\_IO\_MODE *[2-323](#page-152-0)* MOTION\_ERROR *[2-325](#page-152-0) Motion* Perfect Analogue I/O Viewer *[5-37](#page-1300-0)* Axis Parameters *[5-34](#page-1297-0)* Backup Manager *[5-73](#page-1336-0)* Connection Dialogue *[5-27](#page-1290-0)* Controller Project Dialogue *[5-59](#page-1322-0)* Controller Tools *[5-60](#page-1323-0)* Controller Tree *[5-12](#page-1275-0)* Creating a New Program *[5-23](#page-1286-0)* Date And Time Tool *[5-68](#page-1331-0)* Diagnostics *[5-48](#page-1311-0)* Digital I/O Viewer *[5-35](#page-1298-0)* Directory Viewer *[5-67](#page-1330-0)* Feature Configuration *[5-60](#page-1323-0)* General Oscilloscope Information *[5-58](#page-1321-0)* Initial Connection *[5-29](#page-1292-0)* Intelligent Drives *[5-59](#page-1322-0)* Introduction *[5-3](#page-1266-0)* Jog Axes *[5-48](#page-1311-0)* Load System Firmware *[5-61](#page-1324-0)* Lock / Unlock Controller *[5-64](#page-1327-0)* Main Menu *[5-7](#page-1270-0)* Main Toolbar *[5-11](#page-1274-0)* Main Window *[5-6](#page-1269-0)* MC\_CONFIG Program *[5-71](#page-1334-0)* Memory Card Manager *[5-65](#page-1328-0)* Modify STARTUP Program *[5-69](#page-1332-0)* Operating Modes *[5-4](#page-1267-0)* Options - Axis Parameters Tool *[5-41](#page-1304-0)* Options - Diagnostics *[5-41](#page-1304-0)* Options Dialogue *[5-40](#page-1303-0)* Options - General *[5-42](#page-1305-0)* Options - IEC 61131 Editing *[5-43](#page-1306-0)* Options - Language *[5-43](#page-1306-0)* Options - Oscilloscope *[5-44](#page-1307-0)* Options - Plug-ins *[5-45](#page-1308-0)* Options - Program Editor *[5-45](#page-1308-0)* Options - Project Synchronization *[5-47](#page-1310-0)* Oscilloscope *[5-51](#page-1314-0)* Output Window *[5-17](#page-1280-0)* Process Viewer *[5-67](#page-1330-0)* Program Editor *[5-24](#page-1287-0)* Program Types *[5-23](#page-1286-0)* Project *[5-20](#page-1283-0)* Project Check *[5-20](#page-1283-0)* Project Tree *[5-16](#page-1279-0)*

Recent Work Dialogue *[5-31](#page-1294-0)* Solutions *[5-18](#page-1281-0)* STARTUP Program *[5-69](#page-1332-0)* System Requirements *[5-4](#page-1267-0)* Table Viewer *[5-38](#page-1301-0)* Terminal *[5-32](#page-1295-0)* Tools *[5-31](#page-1294-0)* VR Viewer *[5-39](#page-1302-0)* Watch Variables *[5-40](#page-1303-0)* MOVE *[2-325](#page-152-0)* MoveAbs *[8-12](#page-1383-0)* MOVEABS *[2-328](#page-152-0)* MOVEABSSP *[2-331](#page-152-0)* MOVEBLOCK *[4-56](#page-991-0)* MoveCirc *[8-12](#page-1383-0)* MOVECIRC *[2-332](#page-152-0)* MOVECIRCSP *[2-335](#page-152-0)* MoveHelical *[8-17](#page-1388-0)* Movel ink [8-18](#page-1389-0) MOVELINK *[2-336](#page-152-0)* MoveModify *[8-18](#page-1389-0)* MOVEMODIFY *[2-340](#page-152-0)* MoveRel *[8-11](#page-1382-0)* MOVES\_BUFFERED *[2-344](#page-152-0)* MOVESP *[2-344](#page-152-0)* MOVETANG *[2-345](#page-152-0)* MPE *[2-348](#page-152-0)* MPOS *[2-349](#page-152-0)* MSPEED *[2-350](#page-152-0)* MSPHERICAL *[2-351](#page-152-0)* MSPHERICALSP *[2-355](#page-152-0)* MTYPE *[2-355](#page-152-0)* MUL *[4-93](#page-1028-0)* Multiply *[2-357](#page-152-0)* MUX4 *[4-123](#page-1058-0)* MUX8 *[4-125](#page-1060-0)*

### N

N\_ANA\_IN *[2-359](#page-152-0)* N\_ANA\_OUT *[2-359](#page-152-0)* NE *[4-104](#page-1039-0)* NEG *[4-87](#page-1022-0)* NEG\_OFFSET *[2-360](#page-152-0)* New *[8-42](#page-1413-0)* NEW *[2-360](#page-152-0)* NEXT *[2-222](#page-152-0)* NIN *[2-361](#page-152-0)* NIO *[2-362](#page-152-0)* NOP *[2-362](#page-152-0)*

NOT *[2-363](#page-152-0), [4-69](#page-1004-0)* Not Equal *[2-363](#page-152-0)* NOT\_MASK *[4-140](#page-1075-0)* NTYPE *[2-364](#page-152-0)* NUM\_TO\_STRING *[4-122](#page-1057-0)*

### $\bigcirc$

ODD *[4-95](#page-1030-0)* OFF *[2-367](#page-152-0)* OFFPOS *[2-367](#page-152-0)* ON *[2-369](#page-152-0), [4-62](#page-997-0)* OnBufferOverrunChannel0/5/6/7/9 *[8-39](#page-1410-0)* ON GOSUB *[2-369](#page-152-0)* ON GOTO *[2-369](#page-152-0)* OnProgress *[8-40](#page-1411-0)* OnReceiveChannel0/5/6/7/9 *[8-39](#page-1410-0)* Op *[8-32](#page-1403-0)* OP *[2-371](#page-152-0)* Open *[8-4](#page-1375-0)* OPEN *[2-373](#page-152-0)* OPEN\_WIN *[2-375](#page-152-0)* OR *[2-376](#page-152-0), [4-70](#page-1005-0)* OR\_MASK *[4-141](#page-1076-0)* ORN *[4-70](#page-1005-0)* OUTDEVICE *[2-377](#page-152-0)* OUTLIMIT *[2-378](#page-152-0)*

### P

PACK8 *[4-142](#page-1077-0)* Parentheses *[4-58](#page-993-0)* PEEK *[2-381](#page-152-0)* P\_GAIN *[2-381](#page-152-0)* PI *[2-382](#page-152-0)* PID *[4-244](#page-1179-0)* PLM\_OFFSET *[2-382](#page-152-0)* PLS *[4-164](#page-1099-0)* PMOVE *[2-383](#page-152-0)* POKE *[2-383](#page-152-0)* PORT *[2-384](#page-152-0)* POS\_OFFSET *[2-384](#page-152-0)* POW *[4-181](#page-1116-0)* Power *[2-385](#page-152-0)* POWER\_UP *[2-385](#page-152-0)* POWL *[4-181](#page-1116-0)* PP\_STEP *[2-385](#page-152-0)* PRINT *[2-386](#page-152-0)* printf *[4-249](#page-1184-0)* PRMBLK *[2-388](#page-152-0)*

PROC *[2-388](#page-152-0)* PROCESS *[2-390](#page-152-0)* PROC\_LINE *[2-389](#page-152-0)* PROCNUMBER *[2-390](#page-152-0)* PROC\_STATUS *[2-389](#page-152-0)* PROJECT\_KEY *[2-391](#page-152-0)* PROTOCOL *[2-392](#page-152-0)* PS\_ENCODER *[2-393](#page-152-0)* Pswitch *[8-33](#page-1404-0)* PSWITCH *[2-394](#page-152-0)*

### $\bigcirc$

QOR *[4-72](#page-1007-0)* Quote *[2-395](#page-152-0)*

### R

R *[4-73](#page-1008-0)* RAISE\_ANGLE *[2-400](#page-152-0)* RAMP *[4-250](#page-1185-0)* Range *[2-401](#page-152-0)* RapidStop *[8-19](#page-1390-0)* RAPIDSTOP *[2-401](#page-152-0)* READ\_BIT *[2-404](#page-152-0)* READ\_OP *[2-405](#page-152-0)* ReadPacket *[8-33](#page-1404-0)* READPACKET *[2-406](#page-152-0)* Record *[8-34](#page-1405-0)* REG\_INPUTS *[2-407](#page-152-0)* Regist *[8-34](#page-1405-0)* REGIST *[2-411](#page-152-0)* REGIST\_CONTROL *[2-420](#page-152-0)* REGIST\_DELAY *[2-420](#page-152-0)* REGIST\_SPEED *[2-421](#page-152-0)* REGIST\_SPEEDB *[2-422](#page-152-0)* RegParGet *[4-302](#page-1237-0)* RegParPut *[4-302](#page-1237-0)* REG\_POS *[2-409](#page-152-0)* REG\_POSB *[2-410](#page-152-0)* REMAIN *[2-422](#page-152-0)* REMOTE *[2-423](#page-152-0)* REMOTE\_PROC *[2-424](#page-152-0)* RENAME *[2-425](#page-152-0)* REP\_DIST *[2-425](#page-152-0)* REPEAT *[2-427](#page-152-0), [4-59](#page-994-0)* REPEAT.. UNTIL *[2-427](#page-152-0)* REPEAT UNTIL END\_REPEAT *[4-59](#page-994-0)* REPLACE *[4-215](#page-1150-0)* REP\_OPTION *[2-426](#page-152-0)*

RESET *[2-428](#page-152-0)* RET *[4-60](#page-995-0)* RETC *[4-60](#page-995-0)* RETCN *[4-60](#page-995-0)* RETNC *[4-60](#page-995-0)* RETURN *[2-259](#page-152-0), [4-60](#page-995-0)* Reverse *[8-17](#page-1388-0)* REVERSE *[2-430](#page-152-0)* RIGHT *[2-432](#page-152-0), [4-217](#page-1152-0)* R\_MARK *[2-397](#page-152-0)* ROL *[4-144](#page-1079-0)* ROOT *[4-182](#page-1117-0)* ROR *[4-146](#page-1081-0)* R\_REGISTSPEED *[2-398](#page-152-0)* R\_REGPOS *[2-399](#page-152-0)* RS *[4-74](#page-1009-0)* RS\_LIMIT *[2-433](#page-152-0)* R\_TRIG *[4-76](#page-1011-0)* Run *[8-20](#page-1391-0)* RUN *[2-434](#page-152-0)* RUN\_ERROR *[2-435](#page-152-0)* RUNTYPE *[2-441](#page-152-0)*

### S

S *[4-77](#page-1012-0)* ScaleLin *[4-183](#page-1118-0)* SCHEDULE\_OFFSET *[2-443](#page-152-0)* SCHEDULE\_TYPE *[2-443](#page-152-0)* Scope *[8-37](#page-1408-0)* SCOPE *[2-444](#page-152-0)* SCOPE\_POS *[2-445](#page-152-0)* SEL *[4-127](#page-1062-0)* Select *[8-43](#page-1414-0)* SELECT *[2-446](#page-152-0)* SEMA *[4-79](#page-1014-0)* Send *[8-34](#page-1405-0)* SendData *[8-37](#page-1408-0)* SERCOS *[2-446](#page-152-0)* SERCOS\_PHASE *[2-453](#page-152-0)* SerGetString *[4-255](#page-1190-0)* SerializeIn *[4-252](#page-1187-0)* SerializeOut *[4-253](#page-1188-0)* SERIAL\_NUMBER *[2-453](#page-152-0)* SERIO *[4-257](#page-1192-0)* SerPutString *[4-259](#page-1194-0)* SERVO *[2-454](#page-152-0)* SERVO\_PERIOD *[2-455](#page-152-0)* SERVO\_READ *[2-456](#page-152-0)* SetAxisVariable *[8-25](#page-1396-0)*

SET\_BIT *[2-456](#page-152-0)* SETBIT *[4-147](#page-1082-0)* Setcom *[8-35](#page-1406-0)* SETCOM *[2-457](#page-152-0)* SetHost *[8-6](#page-1377-0)* SetPortVariable *[8-28](#page-1399-0)* SetProcVariable *[8-26](#page-1397-0)* SetSlotVariable *[8-27](#page-1398-0)* SetTable *[8-22](#page-1393-0)* SetVariable *[8-22](#page-1393-0)* SetVr *[8-23](#page-1394-0)* SetWithin *[4-96](#page-1031-0)* SGN *[2-459](#page-152-0)* Shift Left *[2-459](#page-152-0)* Shift Right *[2-460](#page-152-0)* SHL *[4-148](#page-1083-0)* SHR *[4-150](#page-1085-0)* SigID *[4-260](#page-1195-0)* SigPlay *[4-261](#page-1196-0)* SigScale *[4-263](#page-1198-0)* SIN *[2-461](#page-152-0), [4-193](#page-1128-0)* SINL *[4-193](#page-1128-0)* SLOT *[2-461](#page-152-0)* SLOT\_NUMBER *[2-462](#page-152-0)* SPEED *[2-462](#page-152-0)* SPEED\_SIGN *[2-463](#page-152-0)* SPHERE\_CENTRE *[2-463](#page-152-0)* SQR *[2-464](#page-152-0)* SQRT *[4-185](#page-1120-0)* SQRTL *[4-185](#page-1120-0)* SR *[4-80](#page-1015-0)* SRAMP *[2-464](#page-152-0)* S\_REF *[2-443](#page-152-0)* S\_REF\_OUT *[2-443](#page-152-0)* STACKINT *[4-265](#page-1200-0)* START\_DIR\_LAST *[2-465](#page-152-0)* STARTMOVE\_SPEED *[2-466](#page-152-0)* STEP *[2-222](#page-152-0)* STEPLINE *[2-468](#page-152-0)* STEP\_RATIO *[2-466](#page-152-0)* STICK\_READ *[2-468](#page-152-0)* STICK\_READVR *[2-469](#page-152-0)* STICK\_WRITE *[2-470](#page-152-0)* STICK\_WRITEVR *[2-471](#page-152-0)* Stop *[8-20](#page-1391-0)* STOP *[2-472](#page-152-0)* STOP\_ANGLE *[2-473](#page-152-0)* STORE *[2-474](#page-152-0)* STR *[2-474](#page-152-0)* StringTable *[4-218](#page-1153-0)*

xi

StringToArray *[4-219](#page-1154-0)* StringToArrayU *[4-219](#page-1154-0)* SUB *[4-96](#page-1031-0)* Subtract *[2-477](#page-152-0)* SurfLin *[4-266](#page-1201-0)* SYNC *[2-478](#page-152-0)* SYNC\_CONTROL *[2-481](#page-152-0)* SYNC\_TIMER *[2-481](#page-152-0)* SYSTEM\_ERROR *[2-482](#page-152-0)*

### T

TABLE *[2-483](#page-152-0)* TABLE\_POINTER *[2-484](#page-152-0)* TABLEVALUES *[2-486](#page-152-0)* TAN *[2-487](#page-152-0), [4-194](#page-1129-0)* TANG\_DIRECTION *[2-488](#page-152-0)* TANL *[4-194](#page-1129-0)* TESTBIT *[4-151](#page-1086-0)* TEXT\_FILE\_LOADER *[2-488](#page-152-0)* TEXT\_FILE\_LOADER\_PROC *[2-491](#page-152-0)* THEN *[2-279](#page-152-0)* TICKS *[2-492](#page-152-0)* TIME *[2-493](#page-152-0)* TIME\$ *[2-492](#page-152-0)* TIMER *[2-494](#page-152-0)* TMD *[4-165](#page-1100-0)* TMU *[4-167](#page-1102-0)* TO *[2-222](#page-152-0)* TOF *[4-169](#page-1104-0)* TOFR *[4-169](#page-1104-0)* TOKENTABLE *[2-495](#page-152-0)* TON *[4-171](#page-1106-0)* TOOL\_OFFSET *[2-496](#page-152-0)* TP *[4-173](#page-1108-0)* TPR *[4-173](#page-1108-0)* T\_REF *[2-483](#page-152-0)* T\_REF\_OUT *[2-483](#page-152-0)* Trigger *[8-38](#page-1409-0)* TRIGGER *[2-497](#page-152-0)* TrioBASIC Commands - A *[2-13](#page-152-0)* Commands - B *[2-51](#page-152-0)* Commands - C *[2-63](#page-152-0)* Commands - D *[2-117](#page-152-0)* Commands - E *[2-159](#page-152-0)* Commands - F *[2-201](#page-152-0)* Commands - G *[2-257](#page-152-0)* Commands - H *[2-263](#page-152-0)* Commands - I *[2-277](#page-152-0)*

Commands - J *[2-297](#page-152-0)* Commands - K *[2-297](#page-152-0)* Commands - L *[2-299](#page-152-0)* Commands - M *[2-311](#page-152-0)* Commands - N *[2-359](#page-152-0)* Commands - O *[2-367](#page-152-0)* Commands - P *[2-381](#page-152-0)* Commands - Q *[2-381](#page-152-0)* Commands - R *[2-397](#page-152-0)* Commands - S *[2-443](#page-152-0)* Commands - T *[2-483](#page-152-0)* Commands - U *[2-503](#page-152-0)* Commands - V *[2-513](#page-152-0)* Commands - W-Z *[2-521](#page-152-0)* TrioPC *Motion* ActiveX Control Connection Commands *[8-4](#page-1375-0)* Data Types *[8-45](#page-1416-0)* Events *[8-39](#page-1410-0)* General commands *[8-36](#page-1407-0)* Input / Output Commands *[8-29](#page-1400-0)* Intelligent Drive Commands *[8-41](#page-1412-0) Motion* Commands *[8-11](#page-1382-0)* Process Control Commands *[8-20](#page-1391-0)* Program Manipulation Commands *[8-42](#page-1413-0)* Properties *[8-8](#page-1379-0)* TrioPC status *[8-46](#page-1417-0)* Variable Commands *[8-21](#page-1392-0)* TRIOPCTESTVARIAB *[2-498](#page-152-0)* TROFF *[2-498](#page-152-0)* TRON *[2-499](#page-152-0)* TRUE *[2-500](#page-152-0)* TRUNC *[4-186](#page-1121-0)* TRUNCL *[4-186](#page-1121-0)* TSIZE *[2-500](#page-152-0)* TxbAnsiToUtf8 *[4-280](#page-1215-0)* TxbAppend *[4-281](#page-1216-0)* TxbAppendEol *[4-282](#page-1217-0)* TxbAppendLine *[4-282](#page-1217-0)* TxbAppendTxb *[4-283](#page-1218-0)* TxbClear *[4-283](#page-1218-0)* TxbCopy *[4-284](#page-1219-0)* TxbFree *[4-285](#page-1220-0)* TxbGetData *[4-285](#page-1220-0)* TxbGetLength *[4-286](#page-1221-0)* TxbGetLine *[4-286](#page-1221-0)* TxbGetString *[4-287](#page-1222-0)* TxbLastError *[4-288](#page-1223-0)* TxbManager *[4-289](#page-1224-0)* TxbNew *[4-289](#page-1224-0)* TxbNewString *[4-290](#page-1225-0)*

TxbReadFile *[4-290](#page-1225-0)* TxbRewind *[4-291](#page-1226-0)* TxbSetData *[4-291](#page-1226-0)* TxbSetString *[4-292](#page-1227-0)* TxbUtf8ToAnsi *[4-293](#page-1228-0)* TxbWriteFile *[4-293](#page-1228-0)*

### U

UCASE *[2-503](#page-152-0)* udpAddrMake *[4-294](#page-1229-0)* udpClose *[4-295](#page-1230-0)* udpCreate *[4-296](#page-1231-0)* udpIsValid *[4-296](#page-1231-0)* udpRcvFrom *[4-297](#page-1232-0)* udpSendTo *[4-297](#page-1232-0)* UNIT\_CLEAR *[2-503](#page-152-0)* UNIT\_DISPLAY *[2-504](#page-152-0)* UNIT\_ERROR *[2-504](#page-152-0)* UNITS *[2-505](#page-152-0)* UNIT\_SW\_VERSION *[2-505](#page-152-0)* UNOCK *[2-506](#page-152-0)* UNPACK8 *[4-152](#page-1087-0)* UNTIL *[4-59](#page-994-0)* UseDegrees *[4-196](#page-1131-0)* USER\_FRAME *[2-506](#page-152-0)* USER\_FRAMEB *[2-510](#page-152-0)* USER\_FRAME\_TRANS *[2-509](#page-152-0)*

### $\setminus$

VAL *[2-513](#page-152-0)* VECTOR\_BUFFERED *[2-513](#page-152-0)* VERIFY *[2-514](#page-152-0)* VERSION *[2-514](#page-152-0)* VFF\_GAIN *[2-514](#page-152-0)* VLID *[4-298](#page-1233-0)* VOLUME\_LIMIT *[2-515](#page-152-0)* VP\_SPEED *[2-518](#page-152-0)* VR *[2-518](#page-152-0)* VRSTRING *[2-520](#page-152-0)*

### W

WA *[2-521](#page-152-0)* WAIT *[2-521](#page-152-0), [4-63](#page-998-0)* WAIT\_TIME *[4-63](#page-998-0)* WDOG *[2-522](#page-152-0)* WEND *[2-523](#page-152-0)* WHILE *[2-523](#page-152-0), [4-61](#page-996-0)* WHILE DO END\_WHILE *[4-61](#page-996-0)* WORLD\_DPOS *[2-524](#page-152-0)*

X

XOR *[2-524](#page-152-0), [4-82](#page-1017-0)* XOR\_MASK *[4-154](#page-1089-0)* XORN *[4-82](#page-1017-0)*